# **Aerospace Toolbox** User's Guide

# MATLAB®

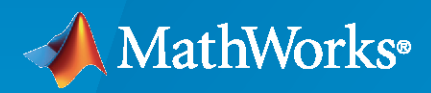

 $^{\circledR}$ 

**R**2023**a**

#### **How to Contact MathWorks**

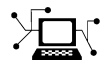

Latest news: [www.mathworks.com](https://www.mathworks.com)

Sales and services: [www.mathworks.com/sales\\_and\\_services](https://www.mathworks.com/sales_and_services)

User community: [www.mathworks.com/matlabcentral](https://www.mathworks.com/matlabcentral)

Technical support: [www.mathworks.com/support/contact\\_us](https://www.mathworks.com/support/contact_us)

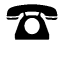

 $\sum$ 

Phone: 508-647-7000

The MathWorks, Inc. 1 Apple Hill Drive Natick, MA 01760-2098

*Aerospace Toolbox User's Guide*

© COPYRIGHT 2006–2023 by The MathWorks, Inc.

The software described in this document is furnished under a license agreement. The software may be used or copied only under the terms of the license agreement. No part of this manual may be photocopied or reproduced in any form without prior written consent from The MathWorks, Inc.

FEDERAL ACQUISITION: This provision applies to all acquisitions of the Program and Documentation by, for, or through the federal government of the United States. By accepting delivery of the Program or Documentation, the government hereby agrees that this software or documentation qualifies as commercial computer software or commercial computer software documentation as such terms are used or defined in FAR 12.212, DFARS Part 227.72, and DFARS 252.227-7014. Accordingly, the terms and conditions of this Agreement and only those rights specified in this Agreement, shall pertain to and govern the use, modification, reproduction, release, performance, display, and disclosure of the Program and Documentation by the federal government (or other entity acquiring for or through the federal government) and shall supersede any conflicting contractual terms or conditions. If this License fails to meet the government's needs or is inconsistent in any respect with federal procurement law, the government agrees to return the Program and Documentation, unused, to The MathWorks, Inc.

#### **Trademarks**

MATLAB and Simulink are registered trademarks of The MathWorks, Inc. See [www.mathworks.com/trademarks](https://www.mathworks.com/trademarks) for a list of additional trademarks. Other product or brand names may be trademarks or registered trademarks of their respective holders.

#### **Patents**

MathWorks products are protected by one or more U.S. patents. Please see [www.mathworks.com/patents](https://www.mathworks.com/patents) for more information.

#### **Revision History**

September 2006 Online only New for Version 1.0 (Release 2006b) March 2007 Online only Revised for Version 1.1 (Release 2007a) September 2007 First printing Revised for Version 2.0 (Release 2007b) March 2008 Online only Revised for Version 2.1 (Release 2008a)<br>October 2008 Online only Revised for Version 2.2 (Release 2008b) Revised for Version 2.2 (Release 2008b) March 2009 Online only Revised for Version 2.3 (Release 2009a) September 2009 Online only Revised for Version 2.4 (Release 2009b) March 2010 Online only Revised for Version 2.5 (Release 2010a) September 2010 Online only Revised for Version 2.6 (Release 2010b) April 2011 Online only Revised for Version 2.7 (Release 2011a) September 2011 Online only Revised for Version 2.8 (Release 2011b) March 2012 Online only Revised for Version 2.9 (Release 2012a) September 2012 Online only Revised for Version 2.10 (Release 2012b) March 2013 Online only Revised for Version 2.11 (Release 2013a)<br>September 2013 Online only Revised for Version 2.12 (Release 2013b) September 2013 Online only Revised for Version 2.12 (Release 2013b) March 2014 Online only Revised for Version 2.13 (Release 2014a) October 2014 Online only Revised for Version 2.14 (Release 2014b) March 2015 Online only Revised for Version 2.15 (Release 2015a) September 2015 Online only Revised for Version 2.16 (Release 2015b) March 2016 Online only Revised for Version 2.17 (Release 2016a) September 2016 Online only Revised for Version 2.18 (Release 2016b) March 2017 Online only Revised for Version 2.19 (Release 2017a) September 2017 Online only Revised for Version 2.20 (Release 2017b) March 2018 Online only Revised for Version 2.21 (Release 2018a) September 2018 Online only Revised for Version 3.0 (Release 2018b) March 2019 Online only Revised for Version 3.1 (Release 2019a) September 2019 Online only Revised for Version 3.2 (Release 2019b) March 2020 Online only Revised for Version 3.3 (Release 2020a) September 2020 Online only Revised for Version 3.4 (Release 2020b)<br>March 2021 Online only Revised for Version 4.0 (Release 2021a) Revised for Version 4.0 (Release 2021a) September 2021 Online only Revised for Version 4.1 (Release 2021b) March 2022 Online only Revised for Version 4.2 (Release 2022a) September 2022 Online only Revised for Version 4.3 (Release 2022b) March 2023 Online only Revised for Version 4.4 (Release 2023a)

# **Contents**

# **[Getting Started](#page-10-0)**

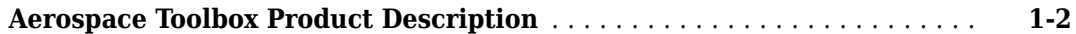

# **[Using Aerospace Toolbox](#page-12-0)**

# **[2](#page-12-0)**

**[1](#page-10-0)**

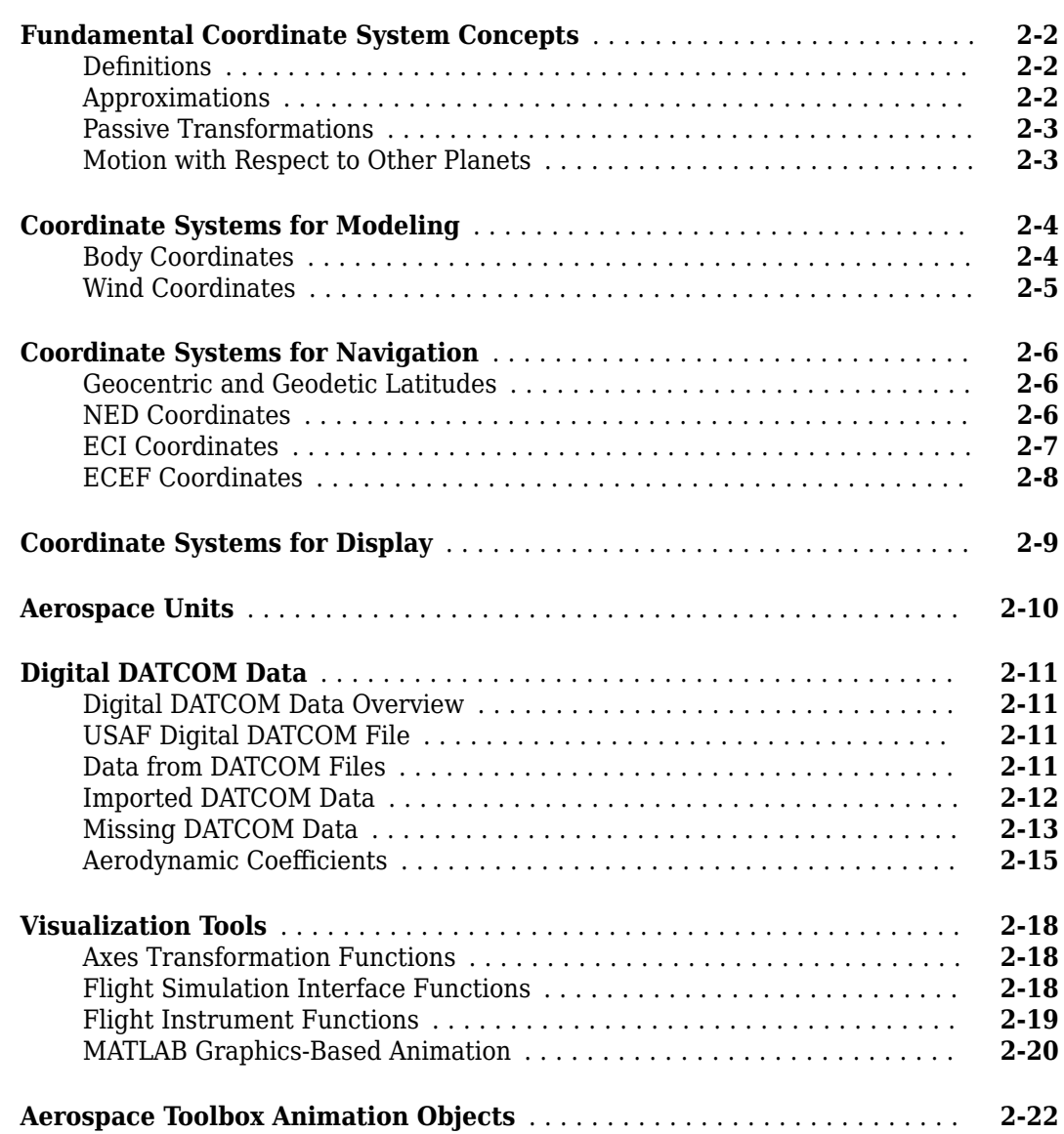

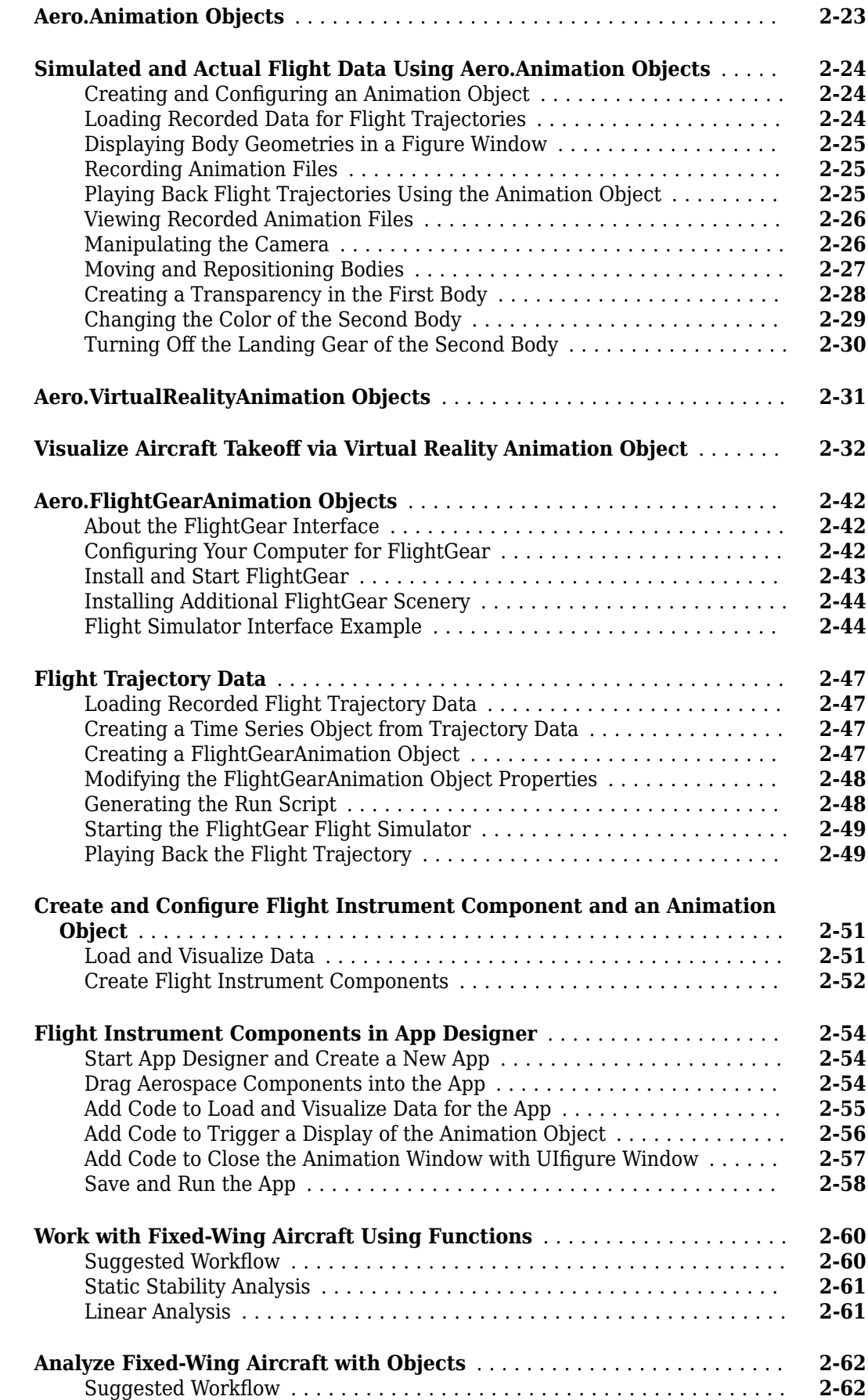

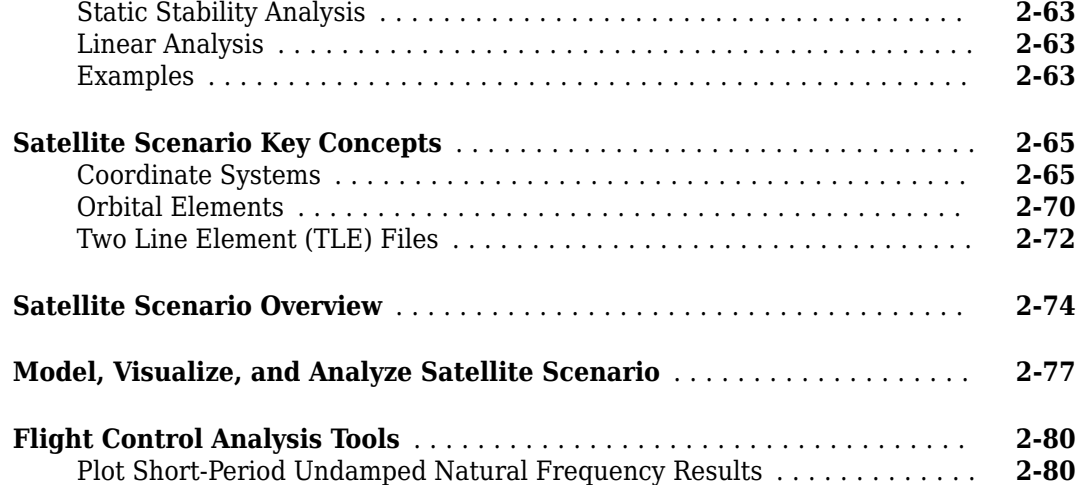

# **[Add-On for Ephemeris and Geoid Data Support](#page-94-0)**

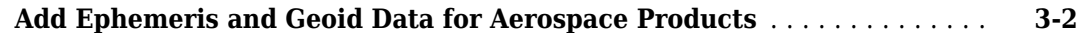

**[3](#page-94-0)**

**[4](#page-96-0)**

# **[Functions](#page-96-0)**

# **[Aerospace Toolbox Examples](#page-1106-0)**

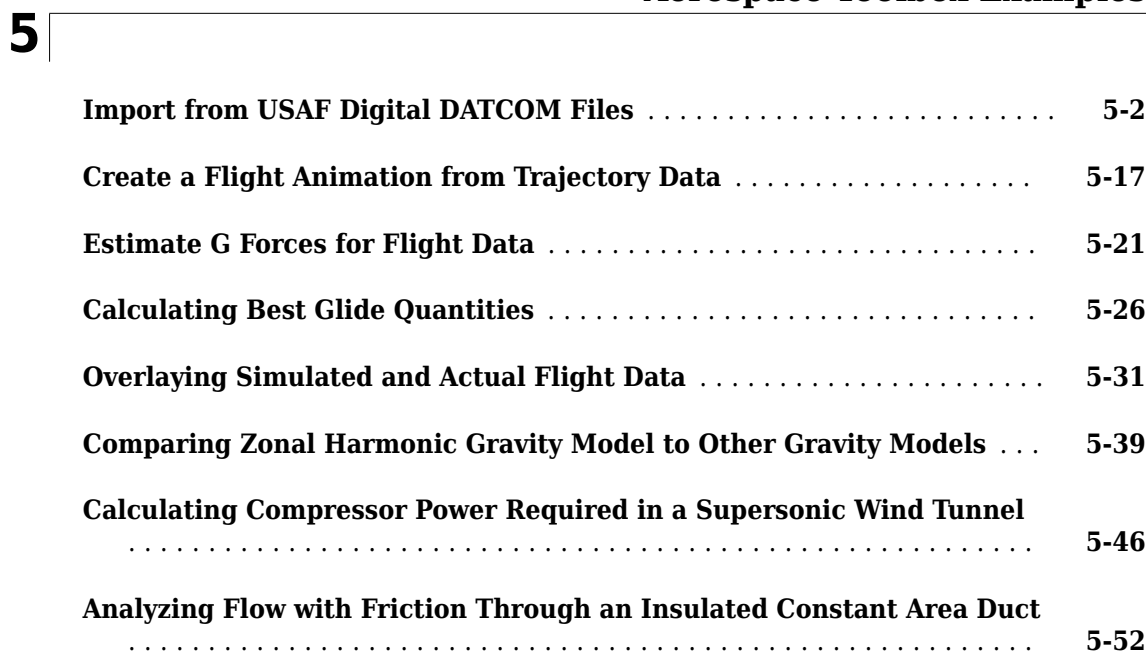

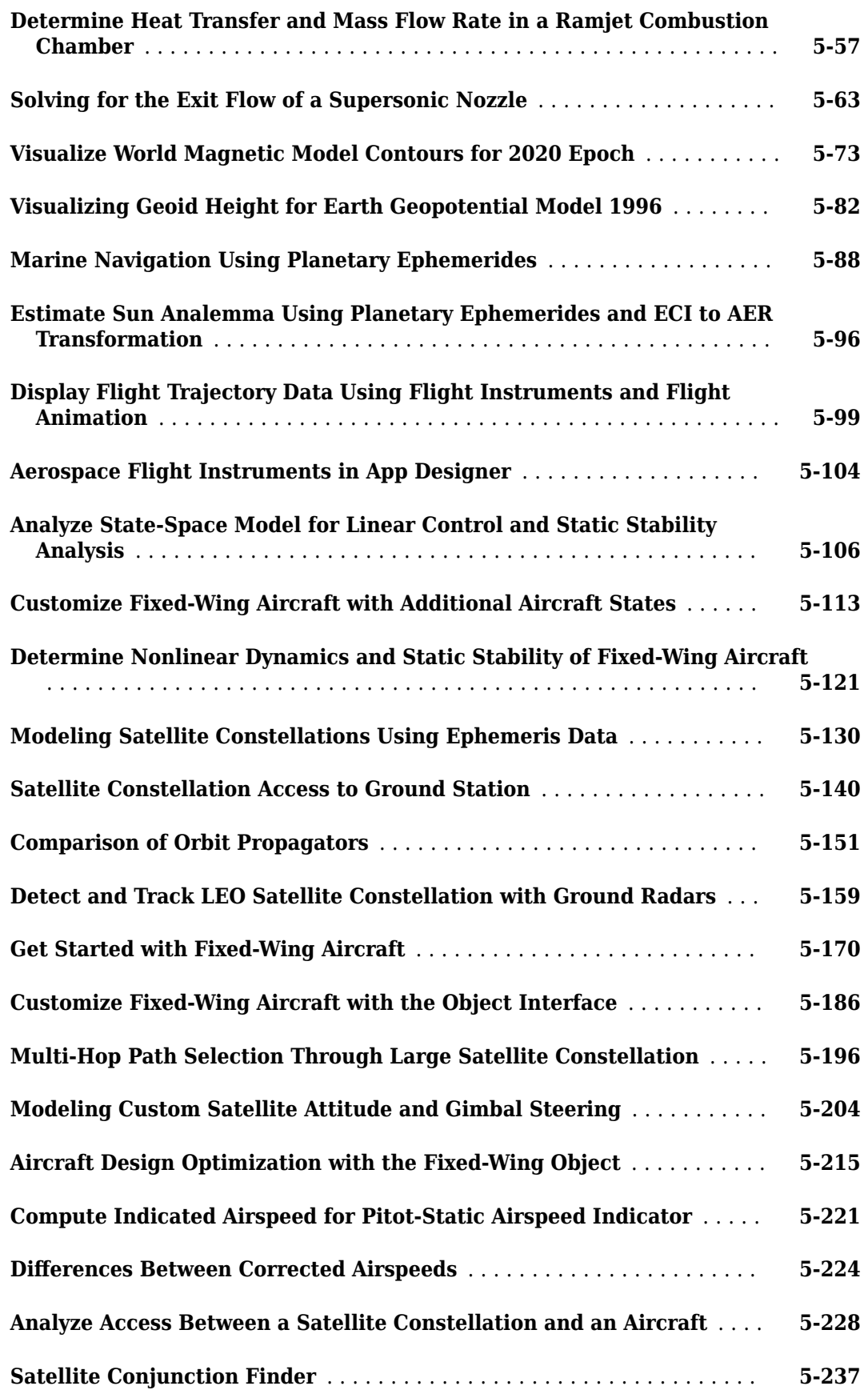

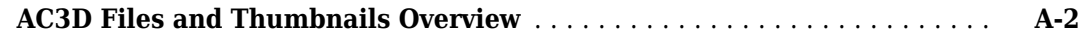

**[A](#page-1352-0)**

# <span id="page-10-0"></span>**Getting Started**

# <span id="page-11-0"></span>**Aerospace Toolbox Product Description**

#### **Analyze and visualize aerospace vehicle motion using reference standards and models**

Aerospace Toolbox provides standards-based tools and functions for analyzing the motion, mission, and environment of aerospace vehicles. It includes aerospace math operations, coordinate system and spatial transformations, and validated environment models for interpreting flight data. The toolbox also includes 2D and 3D visualization tools and standard cockpit instruments for observing vehicle motion.

For flight vehicles, you can import Data Compendium (Datcom) files directly into MATLAB® to represent vehicle aerodynamics. The aerodynamics can be combined with reference parameters to define your aircraft configuration and dynamics for control design and flying qualities analysis.

Aerospace Toolbox lets you design and analyze scenarios consisting of satellites and ground stations. You can propagate satellite trajectories from orbital elements or two-line element sets, load in satellite and constellation ephemerides, perform mission analysis tasks such as line-of-sight access, and visualize the scenario as a ground track or globe.

# <span id="page-12-0"></span>**Using Aerospace Toolbox**

- • ["Fundamental Coordinate System Concepts" on page 2-2](#page-13-0)
- • ["Coordinate Systems for Modeling" on page 2-4](#page-15-0)
- • ["Coordinate Systems for Navigation" on page 2-6](#page-17-0)
- • ["Coordinate Systems for Display" on page 2-9](#page-20-0)
- • ["Aerospace Units" on page 2-10](#page-21-0)
- • ["Digital DATCOM Data" on page 2-11](#page-22-0)
- • ["Visualization Tools" on page 2-18](#page-29-0)
- • ["Aerospace Toolbox Animation Objects" on page 2-22](#page-33-0)
- • ["Aero.Animation Objects" on page 2-23](#page-34-0)
- • ["Simulated and Actual Flight Data Using Aero.Animation Objects" on page 2-24](#page-35-0)
- • ["Aero.VirtualRealityAnimation Objects" on page 2-31](#page-42-0)
- • ["Visualize Aircraft Takeoff via Virtual Reality Animation Object" on page 2-32](#page-43-0)
- • ["Aero.FlightGearAnimation Objects" on page 2-42](#page-53-0)
- • ["Flight Trajectory Data" on page 2-47](#page-58-0)
- • ["Create and Configure Flight Instrument Component and an Animation Object" on page 2-51](#page-62-0)
- • ["Flight Instrument Components in App Designer" on page 2-54](#page-65-0)
- • ["Work with Fixed-Wing Aircraft Using Functions" on page 2-60](#page-71-0)
- • ["Analyze Fixed-Wing Aircraft with Objects" on page 2-62](#page-73-0)
- • ["Satellite Scenario Key Concepts" on page 2-65](#page-76-0)
- • ["Satellite Scenario Overview" on page 2-74](#page-85-0)
- • ["Model, Visualize, and Analyze Satellite Scenario" on page 2-77](#page-88-0)
- • ["Flight Control Analysis Tools" on page 2-80](#page-91-0)

# <span id="page-13-0"></span>**Fundamental Coordinate System Concepts**

Coordinate systems allow you to track an aircraft or spacecraft position and orientation in space. The Aerospace Toolbox coordinate systems are based on these underlying concepts from geodesy, astronomy, and physics. For more information on geographic information, see mat.

#### **Definitions**

The Aerospace Toolbox software uses right-handed (RH) Cartesian coordinate systems. The rightmost rule establishes the *x*-*y*-*z* sequence of coordinate axes.

An inertial frame is a nonaccelerating motion reference frame. Loosely speaking, acceleration is defined with respect to the distant cosmos. In an inertial frame, Newton's second law (force  $=$  mass X acceleration) holds.

Strictly defined, an inertial frame is a member of the set of all frames not accelerating relative to one another. A noninertial frame is any frame accelerating relative to an inertial frame. Its acceleration, in general, includes both translational and rotational components, resulting in pseudoforces (pseudogravity, as well as Coriolis and centrifugal forces).

The toolbox models the Earth shape (the geoid) as an oblate spheroid, a special type of ellipsoid with two longer axes equal (defining the equatorial plane) and a third, slightly shorter (geopolar) axis of symmetry. The equator is the intersection of the equatorial plane and the Earth surface. The geographic poles are the intersection of the Earth surface and the geopolar axis. In general, the Earth geopolar and rotation axes are not identical.

Latitudes parallel the equator. Longitudes parallel the geopolar axis. The zero longitude or prime meridian passes through Greenwich, England.

#### **Approximations**

The Aerospace Toolbox software makes three standard approximations in defining coordinate systems relative to the Earth.

- The Earth surface or geoid is an oblate spheroid, defined by its longer equatorial and shorter geopolar axes. In reality, the Earth is slightly deformed with respect to the standard geoid.
- The Earth rotation axis and equatorial plane are perpendicular, so that the rotation and geopolar axes are identical. In reality, these axes are slightly misaligned, and the equatorial plane wobbles as the Earth rotates. This effect is negligible in most applications.
- The only noninertial effect in Earth-fixed coordinates is due to the Earth rotation about its axis. This is a *rotating*, *geocentric* system. The toolbox ignores the Earth motion around the Sun, the Sun motion in the Galaxy, and the Galaxy's motion through cosmos. In most applications, only the Earth rotation matters.

This approximation must be changed for spacecraft sent into deep space, that is, outside the Earth-Moon system, and a heliocentric system is preferred.

#### <span id="page-14-0"></span>**Passive Transformations**

All quaternions in Aerospace Toolbox are passive transformations. In a passive transformation, the vector is unchanged and the coordinate system in which it is defined is rotated. For more information on transformations, see [Active and passive transformations](https://en.wikipedia.org/wiki/Active_and_passive_transformation).

#### **Motion with Respect to Other Planets**

The Aerospace Toolbox software uses the standard WGS-84 geoid to model the Earth. You can change the equatorial axis length, the flattening, and the rotation rate.

You can represent the motion of spacecraft with respect to any celestial body that is well approximated by an oblate spheroid by changing the spheroid size, flattening, and rotation rate. If the celestial body is rotating westward (retrogradely), make the rotation rate negative.

#### **References**

- [1] *Recommended Practice for Atmospheric and Space Flight Vehicle Coordinate Systems*, R-004-1992, ANSI/AIAA, February 1992.
- [2] Rogers, R. M., *Applied Mathematics in Integrated Navigation Systems*, AIAA, Reston, Virginia, 2000.
- [3] Stevens, B. L., and F. L. Lewis, *Aircraft Control, and Simulation*, 2nd ed., Wiley-Interscience, New York, 2003.
- [4] Thomson, W. T., *Introduction to Space Dynamics*, John Wiley & Sons, New York, 1961/Dover Publications, Mineola, New York, 1986.

#### **See Also**

#### **Related Examples**

- • ["Coordinate Systems for Modeling" on page 2-4](#page-15-0)
- • ["Coordinate Systems for Navigation" on page 2-6](#page-17-0)
- • ["Coordinate Systems for Display" on page 2-9](#page-20-0)

#### **External Websites**

• [Office of Geomatics](https://earth-info.nga.mil/)

# <span id="page-15-0"></span>**Coordinate Systems for Modeling**

Modeling aircraft and spacecraft are simplest if you use a coordinate system fixed in the body itself. In the case of aircraft, the forward direction is modified by the presence of wind, and the craft's motion through the air is not the same as its motion relative to the ground.

#### **Body Coordinates**

The noninertial body coordinate system is fixed in both origin and orientation to the moving craft. The craft is assumed to be rigid.

The orientation of the body coordinate axes is fixed in the shape of body.

- The *x*-axis points through the nose of the craft.
- The *y*-axis points to the right of the *x*-axis (facing in the pilot's direction of view), perpendicular to the *x*-axis.
- The *z*-axis points down through the bottom of the craft, perpendicular to the *x*-*y* plane and satisfying the RH rule.

#### **Translational Degrees of Freedom**

Translations are defined by moving along these axes by distances *x*, *y*, and *z* from the origin.

#### **Rotational Degrees of Freedom**

Rotations are defined by the Euler angles *P*, *Q*, *R* or Φ, Θ, Ψ. They are

- *P* or Φ: Roll about the *x*-axis
- *Q* or Θ: Pitch about the *y*-axis
- *R* or Ψ: Yaw about the *z*-axis

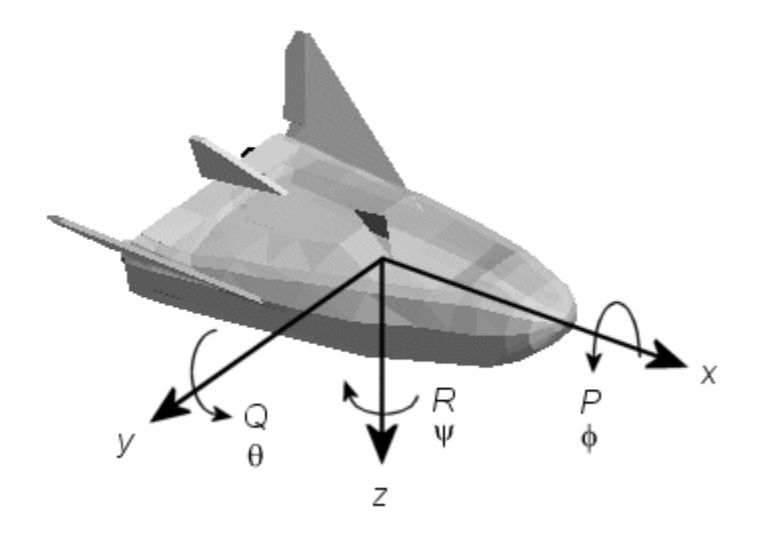

Unless otherwise specified, by default the software uses ZYX rotation order for Euler angles.

#### <span id="page-16-0"></span>**Wind Coordinates**

The noninertial wind coordinate system has its origin fixed in the rigid aircraft. The coordinate system orientation is defined relative to the craft's velocity V.

The orientation of the wind coordinate axes is fixed by the velocity V.

- The *x*-axis points in the direction of V.
- The *y*-axis points to the right of the *x*-axis (facing in the direction of V), perpendicular to the *x*axis.
- The *z*-axis points perpendicular to the *x*-*y* plane in whatever way needed to satisfy the RH rule with respect to the *x*- and *y*-axes.

#### **Translational Degrees of Freedom**

Translations are defined by moving along these axes by distances *x*, *y*, and *z* from the origin.

#### **Rotational Degrees of Freedom**

Rotations are defined by the Euler angles Φ, γ, χ. They are

- Φ: Bank angle about the *x*-axis
- γ: Flight path about the *y*-axis
- χ: Heading angle about the *z*-axis

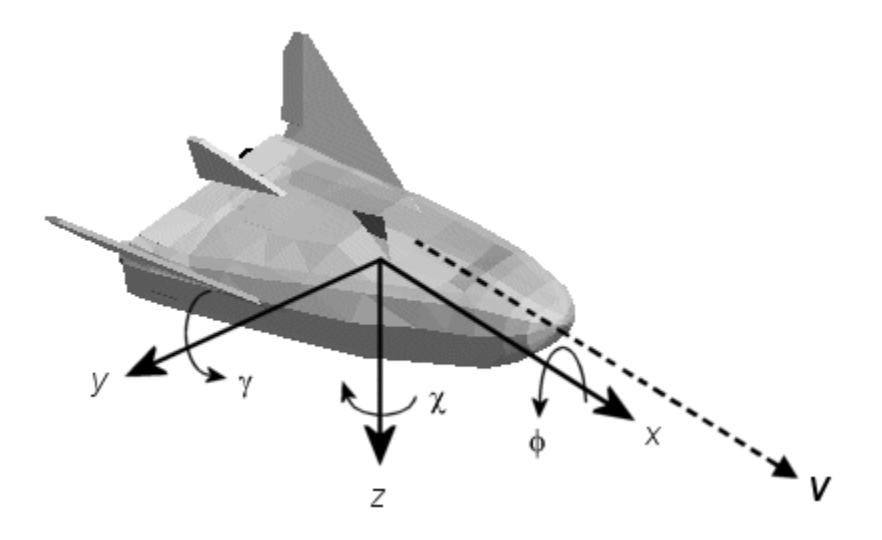

Unless otherwise specified, by default the software uses ZYX rotation order for Euler angles.

#### **See Also**

#### **Related Examples**

- • ["Fundamental Coordinate System Concepts" on page 2-2](#page-13-0)
- • ["Coordinate Systems for Navigation" on page 2-6](#page-17-0)
- • ["Coordinate Systems for Display" on page 2-9](#page-20-0)

# <span id="page-17-0"></span>**Coordinate Systems for Navigation**

Modeling aerospace trajectories requires positioning and orienting the aircraft or spacecraft with respect to the rotating Earth. Navigation coordinates are defined with respect to the center and surface of the Earth.

#### **Geocentric and Geodetic Latitudes**

The geocentric latitude  $\lambda$  on the Earth surface is defined by the angle subtended by the radius vector from the Earth center to the surface point with the equatorial plane.

The geodetic latitude μ on the Earth surface is defined by the angle subtended by the surface normal vector *n* and the equatorial plane.

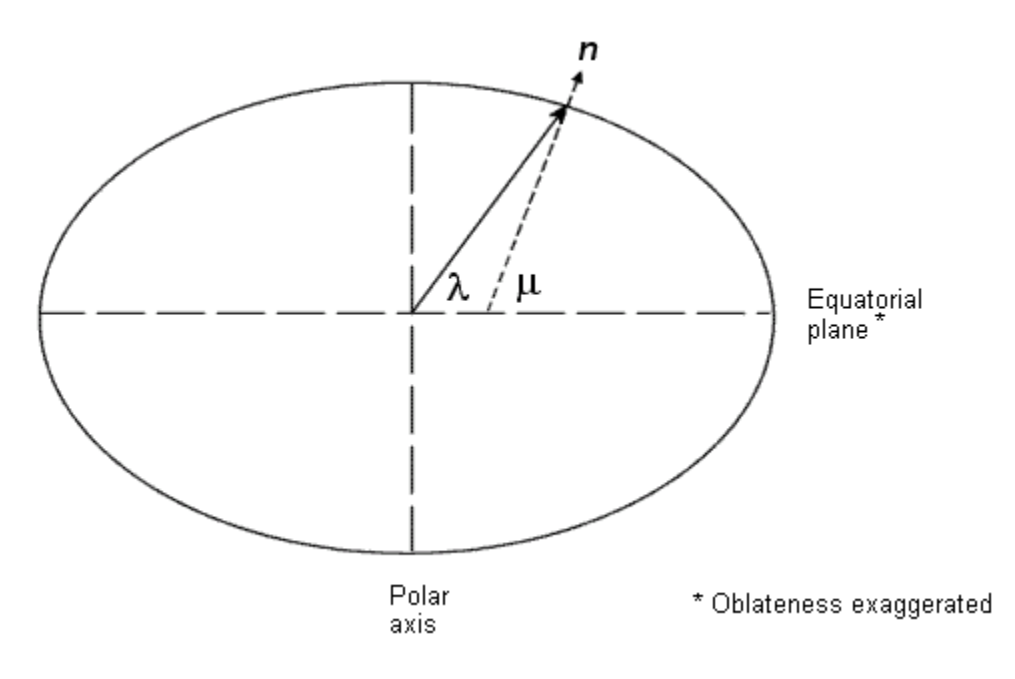

#### **NED Coordinates**

The north-east-down (NED) system is a noninertial system with its origin fixed at the aircraft or spacecraft's center of gravity. Its axes are oriented along the geodetic directions defined by the Earth surface.

- The *x*-axis points north parallel to the geoid surface, in the polar direction.
- The *y*-axis points east parallel to the geoid surface, along a latitude curve.
- The *z*-axis points downward, toward the Earth surface, antiparallel to the surface's outward normal *n*.

Flying at a constant altitude means flying at a constant *z* above the Earth's surface.

<span id="page-18-0"></span>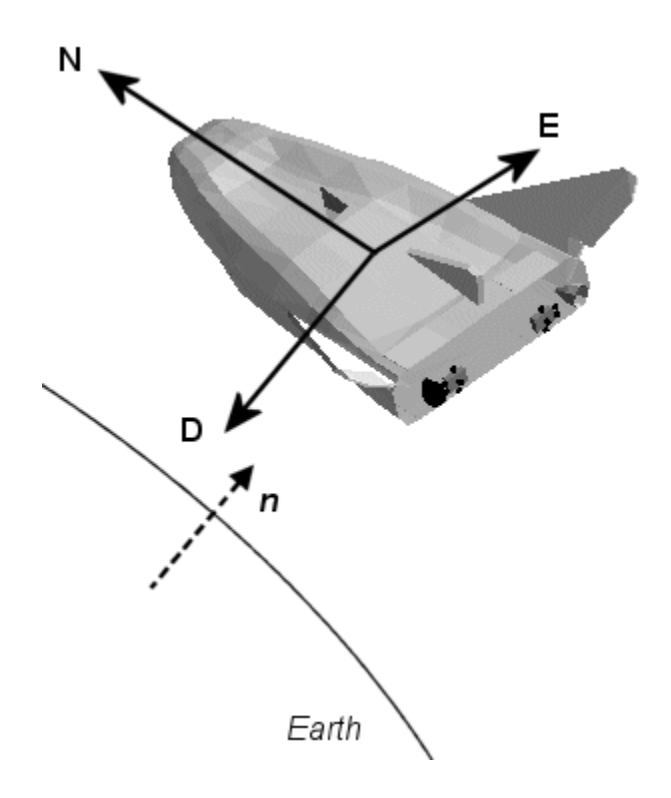

#### **ECI Coordinates**

The Earth-centered inertial (ECI) system is non-rotating. For most applications, assume this frame to be inertial, although the equinox and equatorial plane move very slightly over time. The ECI system is considered to be truly inertial for high-precision orbit calculations when the equator and equinox are defined at a particular epoch (e.g. J2000). Aerospace functions and blocks that use a particular realization of the ECI coordinate system provide that information in their documentation. The ECI system origin is fixed at the center of the Earth (see figure).

- The *x*-axis points towards the vernal equinox (First Point of Aries ♈).
- The *y*-axis points 90 degrees to the east of the *x*-axis in the equatorial plane.
- The *z*-axis points northward along the Earth rotation axis.

<span id="page-19-0"></span>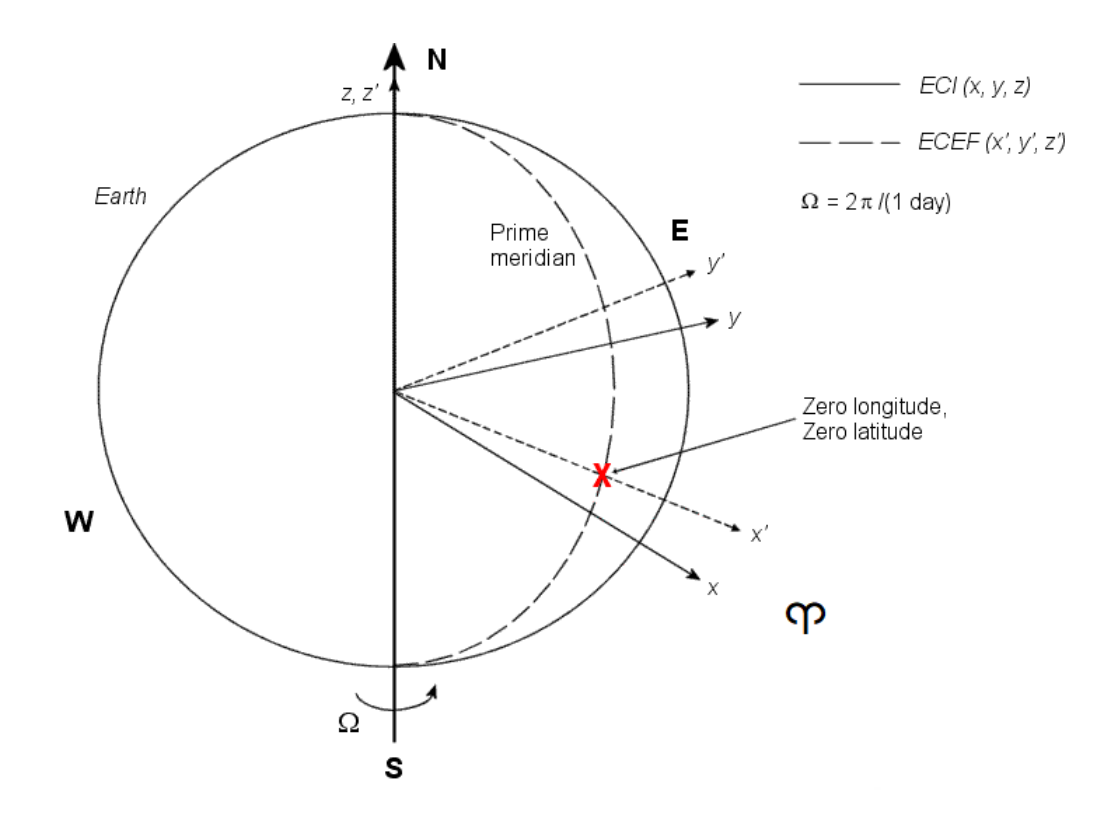

#### **Earth-Centered Coordinates**

#### **ECEF Coordinates**

The Earth-center, Earth-fixed (ECEF) system is a noninertial system that rotates with the Earth. Its origin is fixed at the center of the Earth.

- The *z*-axis points northward along the Earth's rotation axis.
- The *x*-axis points outward along the intersection of the Earth's equatorial plane and prime meridian.
- The *y*-axis points into the eastward quadrant, perpendicular to the *x*-*z* plane so as to satisfy the RH rule.

#### **See Also**

#### **Related Examples**

- • ["Fundamental Coordinate System Concepts" on page 2-2](#page-13-0)
- • ["Coordinate Systems for Modeling" on page 2-4](#page-15-0)
- • ["Coordinate Systems for Display" on page 2-9](#page-20-0)

# <span id="page-20-0"></span>**Coordinate Systems for Display**

The Aerospace Toolbox software lets you use FlightGear coordinates for rendering motion.

FlightGear is an open-source, third-party flight simulator with an interface supported by the Aerospace Toolbox product.

- • ["Flight Simulator Interface Example" on page 2-44](#page-55-0) discusses the toolbox interface to FlightGear.
- See the FlightGear documentation at [www.flightgear.org](https://www.flightgear.org) for complete information about this flight simulator.

The FlightGear coordinates form a special body-fixed system, rotated from the standard body coordinate system about the *y*-axis by -180 degrees:

- The *x*-axis is positive toward the back of the vehicle.
- The *y*-axis is positive toward the right of the vehicle.
- The *z*-axis is positive upward, e.g., wheels typically have the lowest *z* values.

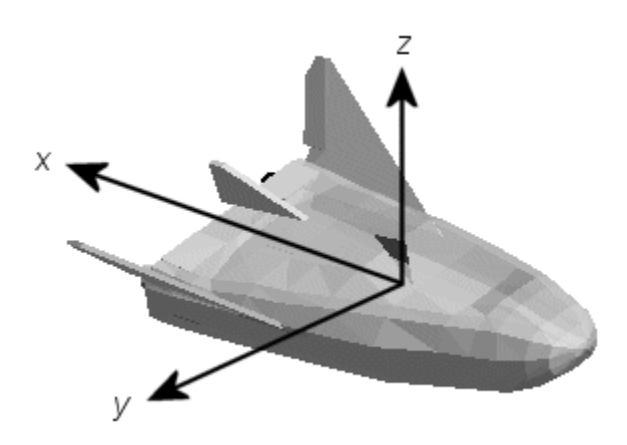

#### **See Also**

#### **Related Examples**

- • ["Fundamental Coordinate System Concepts" on page 2-2](#page-13-0)
- • ["Coordinate Systems for Modeling" on page 2-4](#page-15-0)
- • ["Coordinate Systems for Navigation" on page 2-6](#page-17-0)

# <span id="page-21-0"></span>**Aerospace Units**

The Aerospace Toolbox functions support standard measurement systems. The Unit Conversion functions provide means for converting common measurement units from one system to another, such as converting velocity from feet per second to meters per second and vice versa.

The unit conversion functions support all units listed in this table.

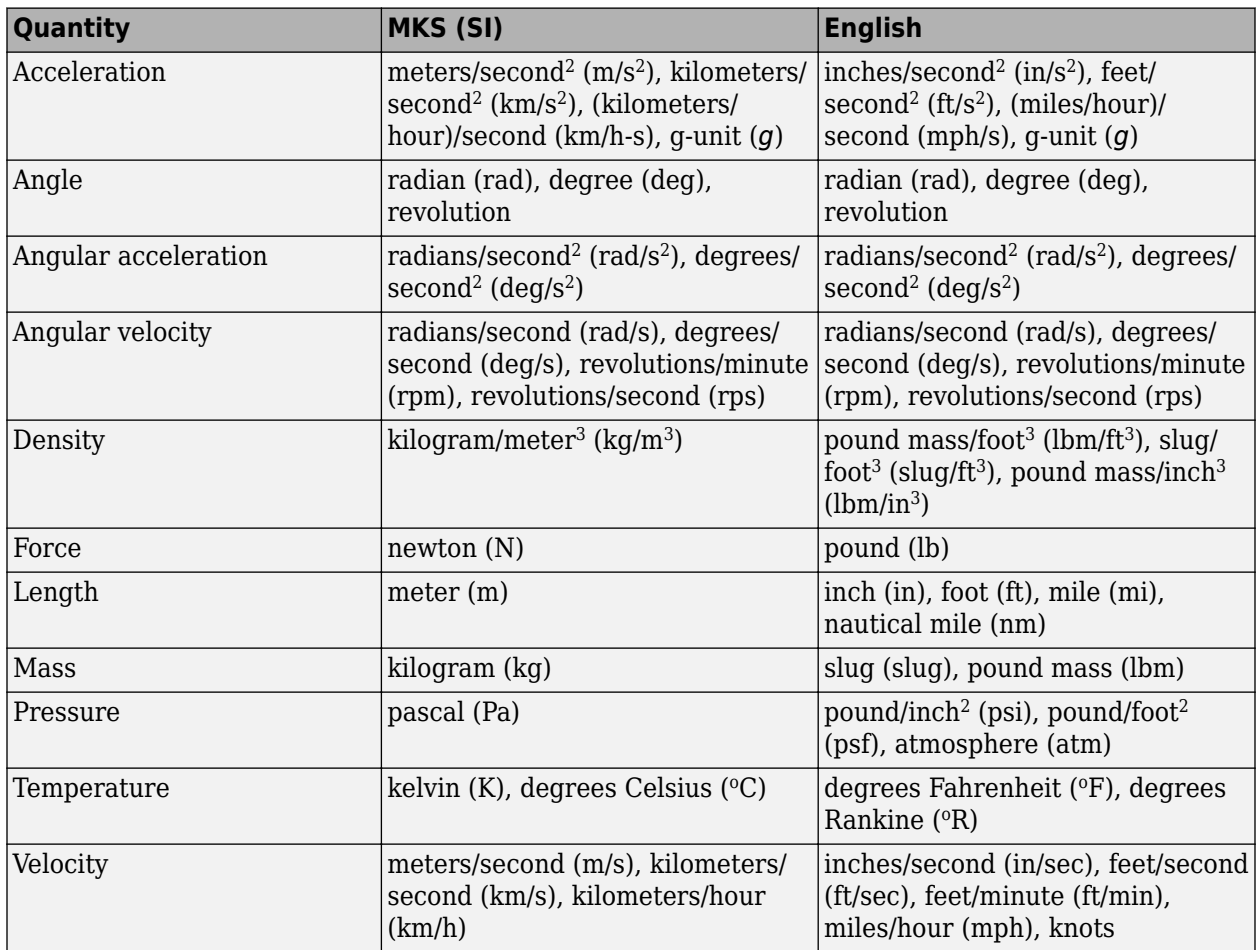

## <span id="page-22-0"></span>**Digital DATCOM Data**

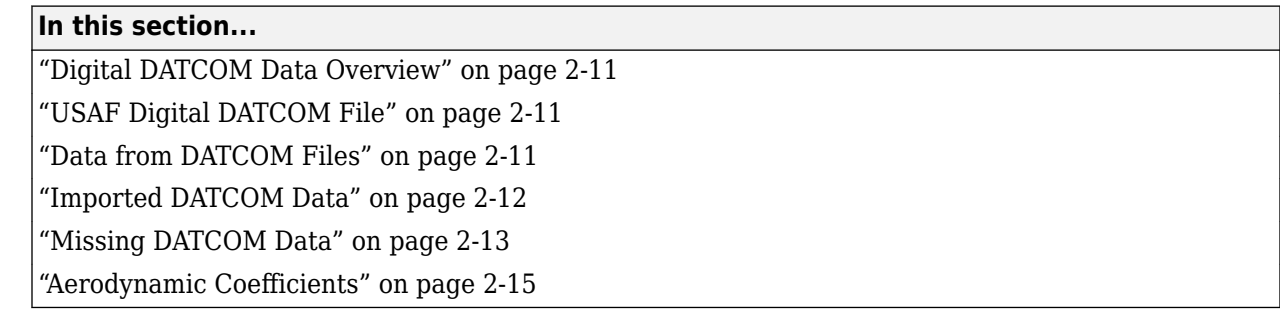

#### **Digital DATCOM Data Overview**

To import United States Air Force (USAF) Digital DATCOM files into the MATLAB environment, use the datcomimport function. For more information, see the [datcomimport](#page-429-0) function reference page. This topic explains how to import data from a USAF Digital DATCOM file using the ["Import from](#page-1107-0) [USAF Digital DATCOM Files" on page 5-2](#page-1107-0) example.

#### **USAF Digital DATCOM File**

Aerospace Toolbox provides [astdatcom.in](matlab:type astdatcom.in), a sample input file for USAF Digital DATCOM for a wing-body-horizontal tail-vertical tail configuration running over five alphas, two Mach numbers, and two altitudes. It calculates static and dynamic derivatives.

```
 $FLTCON NMACH=2.0,MACH(1)=0.1,0.2$
  $FLTCON NALT=2.0,ALT(1)=5000.0,8000.0$ 
  $FLTCON NALPHA=5.,ALSCHD(1)=-2.0,0.0,2.0, 
 ALSCHD(4)=4.0,8.0,LOOP=2.0$
 $OPTINS SREF=225.8,CBARR=5.75,BLREF=41.15$ 
  $SYNTHS XCG=7.08,ZCG=0.0,XW=6.1,ZW=-1.4,ALIW=1.1,XH=20.2,
    ZH=0.4,ALIH=0.0,XV=21.3,ZV=0.0,VERTUP=.TRUE.$ 
  $BODY NX=10.0, 
    X(1)=-4.9,0.0,3.0,6.1,9.1,13.3,20.2,23.5,25.9, 
    R(1)=0.0,1.0,1.75,2.6,2.6,2.6,2.0,1.0,0.0$ 
  $WGPLNF CHRDTP=4.0,SSPNE=18.7,SSPN=20.6,CHRDR=7.2,SAVSI=0.0,CHSTAT=0.25, 
    TWISTA=-1.1,SSPNDD=0.0,DHDADI=3.0,DHDADO=3.0,TYPE=1.0$ 
NACA-W-6-64A412
  $HTPLNF CHRDTP=2.3,SSPNE=5.7,SSPN=6.625,CHRDR=0.25,SAVSI=11.0, 
    CHSTAT=1.0,TWISTA=0.0,TYPE=1.0$ 
NACA-H-4-0012
  $VTPLNF CHRDTP=2.7,SSPNE=5.0,SSPN=5.2,CHRDR=5.3,SAVSI=31.3, 
    CHSTAT=0.25,TWISTA=0.0,TYPE=1.0$ 
NACA-V-4-0012
CASEID SKYHOGG BODY-WING-HORIZONTAL TAIL-VERTICAL TAIL CONFIG 
DAMP
NEXT CASE
```
To view the output file generated by USAF Digital DATCOM for the same wing-body-horizontal tailvertical tail configuration running over five alphas, two Mach numbers, and two altitudes, [type](matlab:type astdatcom.out) [astdatcom.out](matlab:type astdatcom.out) in the MATLAB Command Window.

#### **Data from DATCOM Files**

To import Digital DATCOM data into the MATLAB environment, use the datcomimport function.

```
alldata = datcomimport('astdatcom.out', true, 0);
```
#### <span id="page-23-0"></span>**Imported DATCOM Data**

The datcomimport function creates a cell array of structures containing the data from the Digital DATCOM output file.

```
data = alldata{1}data = 
  struct with fields:
 case: 'SKYHOGG BODY-WING-HORIZONTAL TAIL-VERTICAL TAIL CONFIG'
 mach: [0.1000 0.2000]
           alt: [5000 8000]
 alpha: [-2 0 2 4 8]
 nmach: 2
          nalt: 2
        nalpha: 5
         rnnub: []
        hypers: 0
          loop: 2
 sref: 225.8000
 cbar: 5.7500
 blref: 41.1500
 dim: 'ft'
         deriv: 'deg'
        stmach: 0.6000
        tsmach: 1.4000
          save: 0
         stype: []
          trim: 0
          damp: 1
         build: 1
 part: 0
 highsym: 0
       highasy: 0
      highcon: 0
          tjet: 0
        hypeff: 0
            lb: 0
           pwr: 0
          grnd: 0
         wsspn: 18.7000
         hsspn: 5.7000
        ndelta: 0
 delta: []
 deltal: []
        deltar: []
           ngh: 0
        grndht: []
        config: [1x1 struct]
            cd: [5x2x2 double]
             cl: [5x2x2 double]
             cm: [5x2x2 double]
 cn: [5x2x2 double]
 ca: [5x2x2 double]
 xcp: [5x2x2 double]
 cla: [5x2x2 double]
 cma: [5x2x2 double]
 cyb: [5x2x2 double]
           cnb: [5x2x2 double]
           clb: [5x2x2 double]
         qqinf: [5x2x2 double]
           eps: [5x2x2 double]
     depsdalp: [5x2x2 double]
           clq: [5x2x2 double]
 cmq: [5x2x2 double]
 clad: [5x2x2 double]
 cmad: [5x2x2 double]
 clp: [5x2x2 double]
 cyp: [5x2x2 double]
           cnp: [5x2x2 double]
           cnr: [5x2x2 double]
```
clr: [5x2x2 double]

#### <span id="page-24-0"></span>**Missing DATCOM Data**

By default, the function sets missing data points to 99999. It sets data points to NaN when no DATCOM methods exist or when the method is not applicable.

It can be seen in the Digital DATCOM output file and examining the imported data that *CYβ*, *Cnβ*, *CLq*, and *Cmq* have data only in the first alpha value. Here are the imported data values.

data.cyb  $ans(:,:,1) =$  1.0e+004 \* -0.0000 -0.0000 9.9999 9.9999 9.9999 9.9999 9.9999 9.9999 9.9999 9.9999  $ans(:,:,2) =$  1.0e+004 \* -0.0000 -0.0000 9.9999 9.9999 9.9999 9.9999 9.9999 9.9999 9.9999 9.9999 data.cnb  $ans(:,:,1) =$  1.0e+004 \* 0.0000 0.0000<br>9.9999 9.9999 9.9999 9.9999 9.9999 9.9999 9.9999 9.9999 9.9999 9.9999  $ans(:,:,2) =$  1.0e+004 \* 0.0000 0.0000<br>9.9999 9.9999 9.9999 9.9999 9.9999 9.9999 9.9999 9.9999 9.9999 9.9999 data.clq  $ans(:,:,1) =$  1.0e+004 \* 0.0000 0.0000<br>9.9999 9.9999 9.9999 9.9999 9.9999 9.9999 9.9999 9.9999 9.9999 9.9999  $ans(:,:,2) =$  1.0e+004 \* 0.0000 0.0000<br>9.9999 9.9999 9.9999 9.9999 9.9999 9.9999 9.9999 9.9999 9.9999 9.9999 data.cmq  $ans(:,:,1) =$ 

 1.0e+004 \* -0.0000 -0.0000 9.9999 9.9999 9.9999<br>9.9999 9.9999 9.9999 9.9999 9.9999 9.9999  $ans(:,:,2) =$  1.0e+004 \* -0.0000 -0.0000 9.9999 9.9999 9.9999 9.9999 9.9999<br>9.9999 9.9999<br>9.9999 9.9999 9.9999 9.9999

The missing data points are filled with the values for the first alpha, since these data points are meant to be used for all alpha values.

```
aerotab = {'cyb' 'cnb' 'clq' 'cmq'};for k = 1:length(aerotab)
 for m = 1:data.nmach
 for h = 1:data.nalt
             data.(aerotab{k})(:,m,h) = data.(aerotab{k})(1,m,h);
         end
     end
end
```
The updated imported data values are:

data.cyb  $ans(:,:,1) =$  -0.0035 -0.0035 -0.0035 -0.0035 -0.0035 -0.0035 -0.0035 -0.0035 -0.0035 -0.0035 ans(:,:,2) = -0.0035 -0.0035 -0.0035 -0.0035 -0.0035 -0.0035 -0.0035 -0.0035  $-0.0035$ data.cnb  $ans(:,:,1) =$  1.0e-003 \* 0.9142 0.8781 0.9142 0.8781 0.9142 0.8781 0.9142 0.8781  $0.9142$ ans(:,:,2) = 1.0e-003 \* 0.9190 0.8829  $0.9190$ <br> $0.9190$  $0.8829$ <br> $0.8829$  0.9190 0.8829  $0.9190$ data.clq ans(:,:,1) = 0.0974 0.0984<br>0.0974 0.0984 0.0974 0.0984<br>0.0974 0.0984 0.0974

<span id="page-26-0"></span>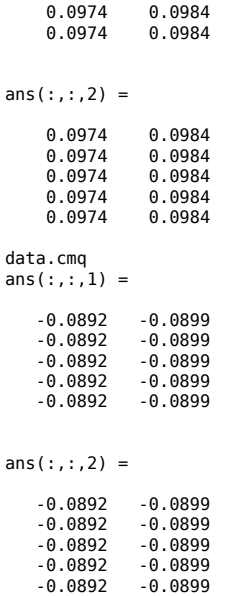

#### **Aerodynamic Coefficients**

You can now plot the aerodynamic coefficients:

#### **Plotting Lift Curve Moments**

```
h1 = figure;
figtitle = {'Lift Curve' ''};
for k=1:2
 subplot(2,1,k)
 plot(data.alpha,permute(data.cl(:,k,:),[1 3 2]))
 grid
 ylabel(['Lift Coefficient (Mach =' num2str(data.mach(k)) ')'])
 title(figtitle{k});
end
xlabel('Angle of Attack (deg)')
```
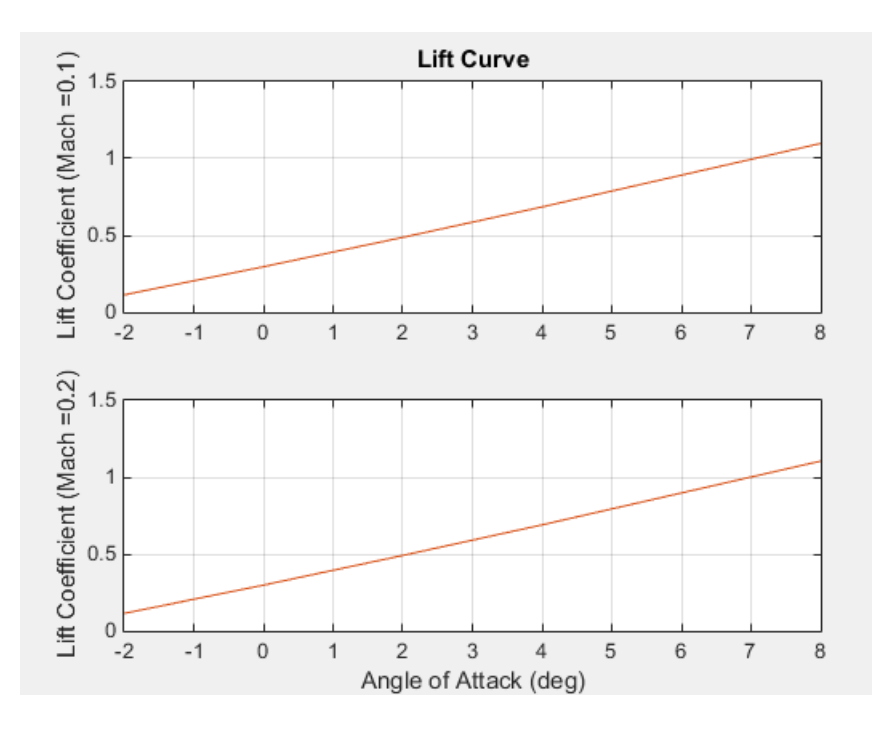

#### **Plotting Drag Polar Moments**

```
h2 = figure;
figtitle = {'Drag Polar' ''};
for k=1:2
      subplot(2,1,k)
     \squareplot(permute(data.cd(:,k,:),[1 3 2]),permute(data.cl(:,k,:),[1 3 2]))
     .<br>grid
 ylabel(['Lift Coefficient (Mach =' num2str(data.mach(k)) ')'])
 title(figtitle{k})
end
xlabel('Drag Coefficient')
```
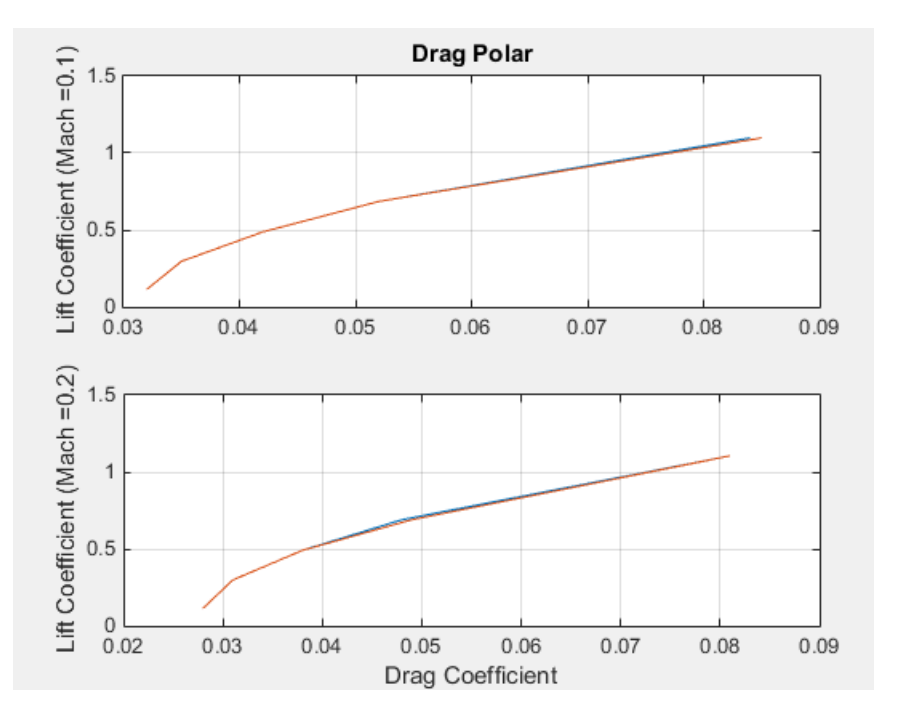

#### **Plotting Pitching Moments**

```
h3 = figure;
figtitle = {'Pitching Moment' ''};
for k=1:2
     subplot(2,1,k) plot(permute(data.cm(:,k,:),[1 3 2]),permute(data.cl(:,k,:),[1 3 2]))
 grid
 ylabel(['Lift Coefficient (Mach =' num2str(data.mach(k)) ')'])
 title(figtitle{k})
end
```
xlabel('Pitching Moment Coefficient')

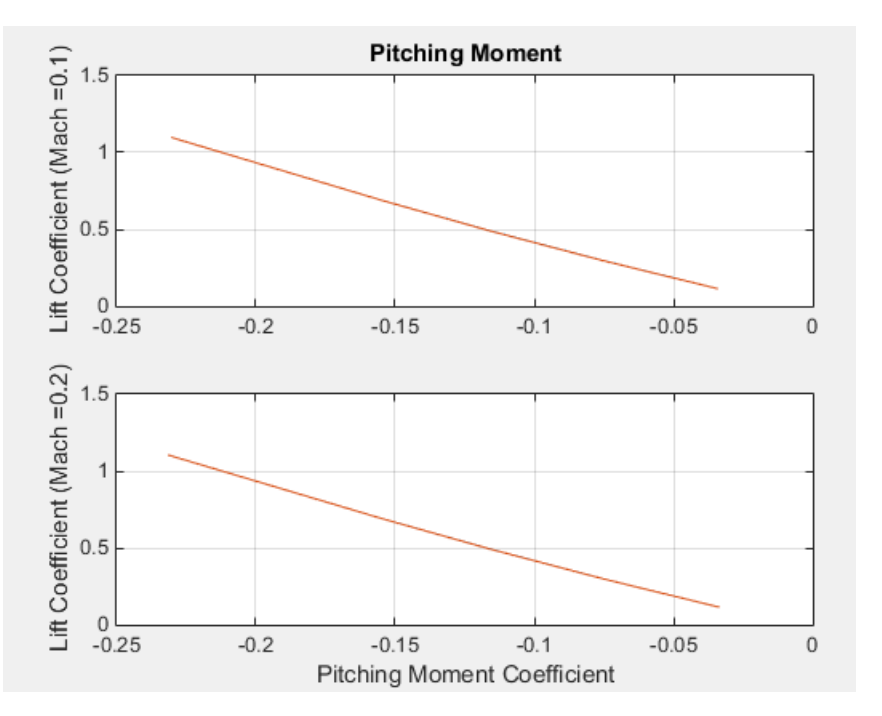

#### **See Also**

[datcomimport](#page-429-0)

#### **Related Examples**

• ["Import from USAF Digital DATCOM Files" on page 5-2](#page-1107-0)

# <span id="page-29-0"></span>**Visualization Tools**

You can visualize stages of your Aerospace Toolbox application using flight simulator, flight instrument, and MATLAB graphics-based functions and classes. You can also transform coordinate axes to different types.

#### **Axes Transformation Functions**

Use the axes transform functions to convert your data to the desired coordinate system. Axes transformation functions support these transformation:

- Rotation angles and quaternions, direction cosine matrices, or Euler-Rodriguez vectors
- Direction cosine matrices and quaternions, geodetic latitude and longitude, stability frames, Euler-Rodriguez vectors, attack and sideslip angles, Earth-centered inertial (ECI) to Earthcentered Earth-fixed (ECEF)
- Earth-centered inertial (ECI) coordinates and azimuth or geodetic latitude, longitude, altitude (LLA) coordinates
- Geocentric latitude and geodetic latitude
- Flat Earth positions from geodetic latitude, longitude, and altitude

#### **Flight Simulation Interface Functions**

Use flight simulator interface objects to visualize flight paths using FlightGear and input FlightGear data to models.

To use FlightGear to visualize flight paths, first install FlightGear software. For more information, see [Aero.FlightGearAnimation](#page-211-0).

Use [Aero.FlightGearAnimation](#page-211-0) to create a FlightGear animation object. Use the object methods to work with the FlightGear object, such as:

- Clearing and deleting timer for animation of FlightGear flight simulator.
- Generating run scripts for FlightGear flight simulator
- Animating FlightGear flight simulator using given position/angle time series.
- Updating position data to FlightGear animation object.

Here is an example of a flight trajectory from ["Create a Flight Animation from Trajectory Data" on](#page-1122-0) [page 5-17](#page-1122-0).

<span id="page-30-0"></span>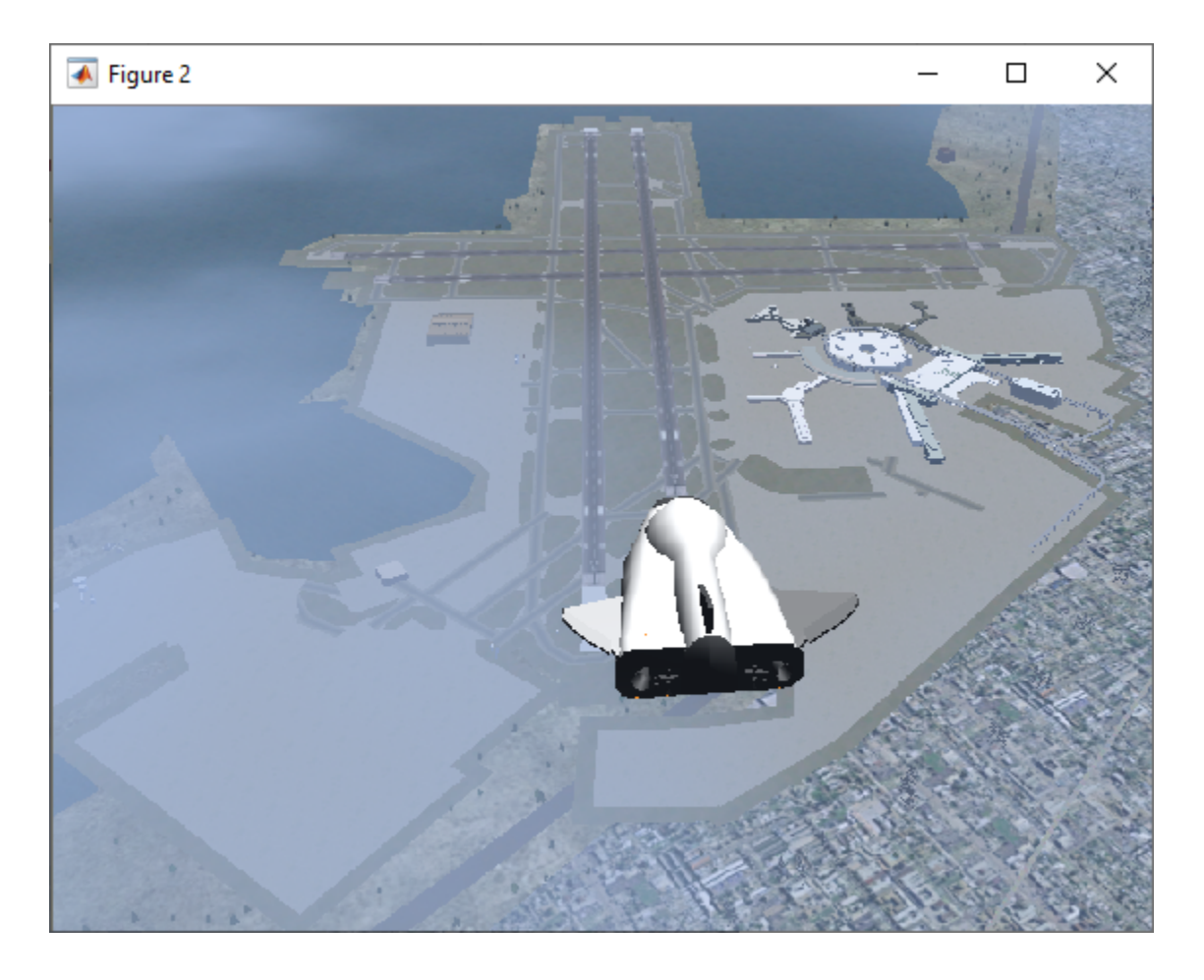

#### **Flight Instrument Functions**

Use functions representing standard cockpit instruments to display flight status information from the application. Each function creates a cockpit instrument gauge that works with figures created with uifigure. After creating a flight instrument panel to contain these gauges, you can load them into MATLAB App Designer. To control the appearance and behavior of these cockpit instrument components, use the associated properties.

- [uiaeroairspeed](#page-1041-0) Create airspeed indicator component.
- [uiaeroaltimeter](#page-1045-0) Create altimeter component.
- [uiaeroclimb](#page-1048-0) Create climb rate indicator component.
- [uiaeroegt](#page-1051-0) Create exhaust gas temperature (EGT) indicator component.
- [uiaeroheading](#page-1054-0) Create heading indicator component.
- [uiaerohorizon](#page-1057-0) Create artificial horizon component.
- [uiaerorpm](#page-1060-0) Create revolutions per minute (RPM) indicator component.
- [uiaeroturn](#page-1063-0) Create turn coordinator component.

Here is an example of a flight instruments pane from ["Aerospace Flight Instruments in App Designer"](#page-1209-0) [on page 5-104](#page-1209-0).

<span id="page-31-0"></span>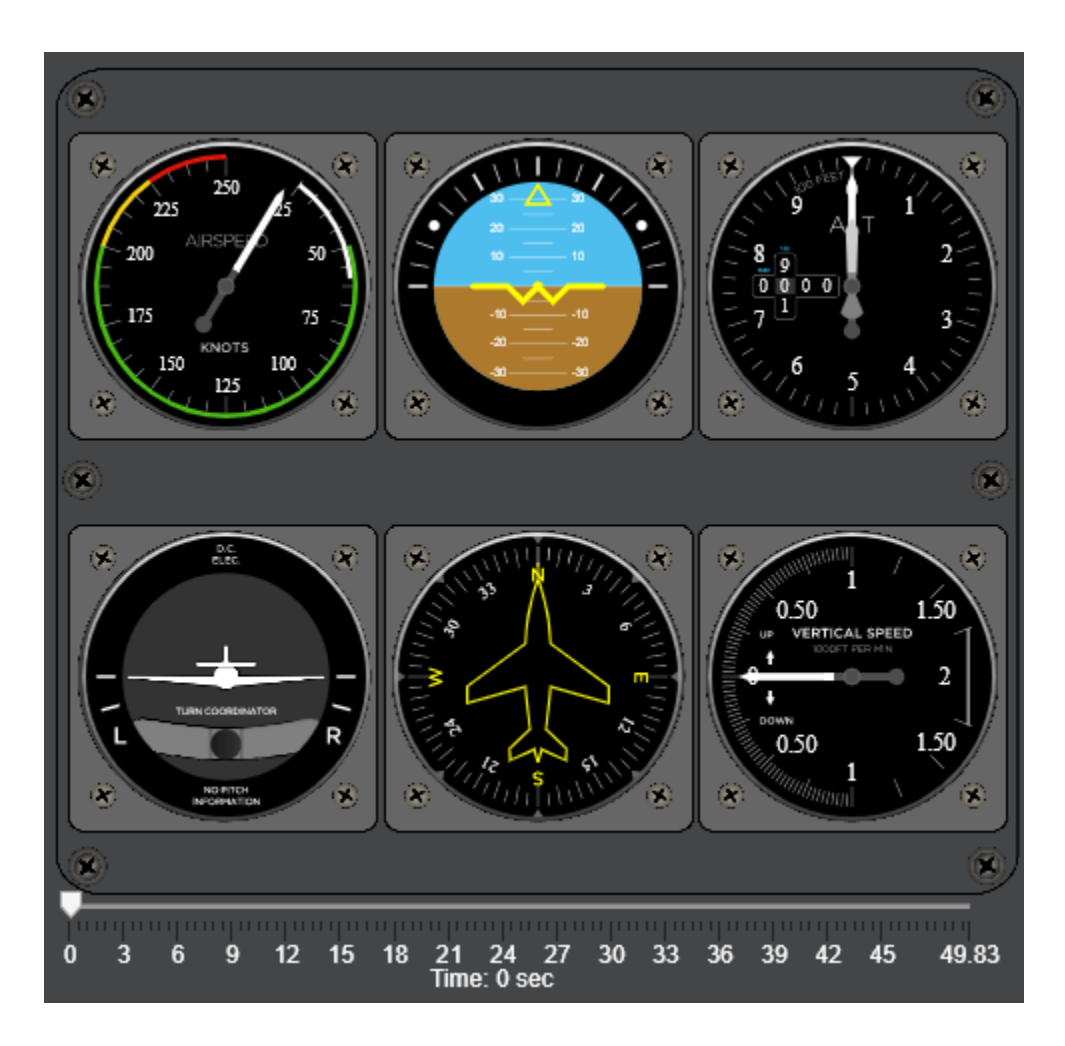

#### **MATLAB Graphics-Based Animation**

Use MATLAB graphics-based animation objects to visualize flight paths using MATLAB graphics software. These animation objects use the MATLAB timeseries object to visualize flight data.

- [Aero.Animation](#page-147-0) Visualize aerospace animation.
- Aero. Body Create body object for use with animation object.
- [Aero.Camera](#page-162-0) Construct camera object for use with animation object.
- [Aero.Geometry](#page-219-0) Construct 3-D geometry for use with animation object.

Here is an example of a flight trajectory playback image from ["Overlaying Simulated and Actual](#page-1136-0) [Flight Data" on page 5-31](#page-1136-0).

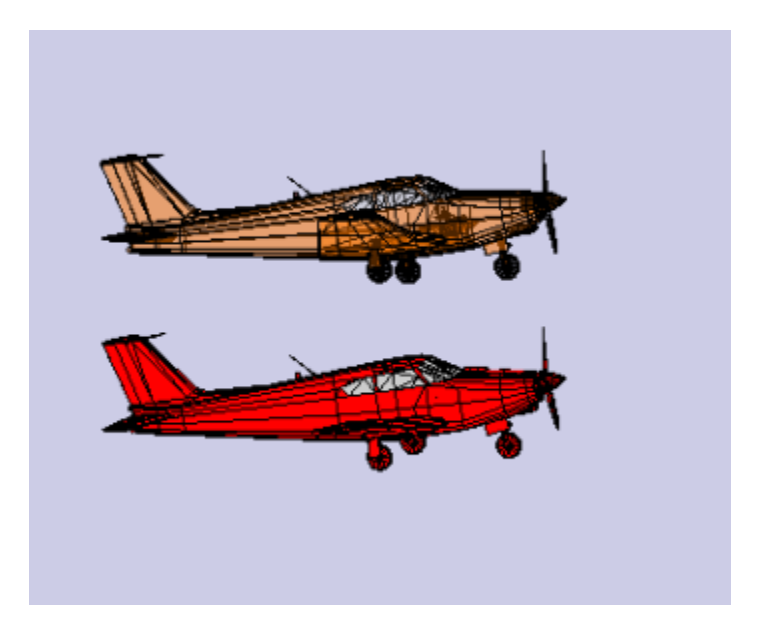

## **See Also**

## **Related Examples**

• "Visualize Trajectory and Attitude"

# <span id="page-33-0"></span>**Aerospace Toolbox Animation Objects**

To visualize flight data in the Aerospace Toolbox environment, you can use the following animation objects and their associated methods. These animation objects use the MATLAB time series object, timeseries to visualize flight data.

- [Aero.Animation](#page-147-0) Visualize flight data without any other tool or toolbox. The following objects support this object.
	- [Aero.Body](#page-157-0)
	- [Aero.Camera](#page-162-0)
	- [Aero.Geometry](#page-219-0)

For more information, see ["Aero.Animation Objects" on page 2-23](#page-34-0).

- [Aero.VirtualRealityAnimation](#page-225-0) Visualize flight data with the Simulink® 3D Animation™ product. The following objects support this object.
	- [Aero.Node](#page-221-0)
	- [Aero.Viewpoint](#page-224-0)

For more information, see ["Aero.VirtualRealityAnimation Objects" on page 2-31](#page-42-0).

• [Aero.FlightGearAnimation](#page-211-0) — Visualize flight data with the FlightGear simulator. For more information, see ["Aero.FlightGearAnimation Objects" on page 2-42.](#page-53-0)

# <span id="page-34-0"></span>**Aero.Animation Objects**

The toolbox interface to animation objects uses the Handle Graphics capability. The ["Overlaying](#page-1136-0) [Simulated and Actual Flight Data" on page 5-31](#page-1136-0) example visually compares simulated and actual flight trajectory data by creating animation objects, creating bodies for those objects, and loading the flight trajectory data.

- Create and configure an animation object.
- Load recorded data for flight trajectories.
- Display body geometries in a figure window.
- Play back flight trajectories using the animation object.
- Manipulate the camera.
- Move and reposition bodies.
- Create a transparency in the first body.
- Change the color of the second body.
- Turn off the landing gear of the second body.

#### **See Also**

[Aero.Animation](#page-147-0) | [Aero.Body](#page-157-0) | [Aero.Camera](#page-162-0) | [Aero.Geometry](#page-219-0)

#### **Related Examples**

• ["Overlaying Simulated and Actual Flight Data" on page 5-31](#page-1136-0)

# <span id="page-35-0"></span>**Simulated and Actual Flight Data Using Aero.Animation Objects**

#### **Creating and Configuring an Animation Object**

This topic presents the ["Overlaying Simulated and Actual Flight Data" on page 5-31](#page-1136-0) example.

These functions create an animation object and configure the object.

**1** Create an animation object.

h = Aero.Animation;

**2** Configure the animation object to set the number of frames per second (FramesPerSecond) property. This configuration controls the rate at which frames are displayed in the figure window.

h.FramesPerSecond = 10;

**3** Configure the animation object to set the seconds of animation data per second time scaling (TimeScaling) property.

h.TimeScaling = 5;

The combination of FramesPerSecond and TimeScaling property determine the time step of the simulation. These settings result in a time step of approximately 0.5 s.

**4** Create and load bodies for the animation object. This example uses these bodies to work with and display the simulated and actual flight trajectories. The first body is orange; it represents simulated data. The second body is blue; it represents the actual flight data.

 $idx1 = h.createBody('pa24-250_orange.ac'.'Ac3d');$ idx2 = h.createBody('pa24-250\_blue.ac','Ac3d');

Both bodies are AC3D format files. AC3D is one of several file formats that the animation objects support. FlightGear uses the same file format. The animation object reads in the bodies in the AC3D format and stores them as patches in the geometry object within the animation object.

#### **Loading Recorded Data for Flight Trajectories**

This series of commands loads the recorded flight trajectory data.

- simdata Contains simulated flight trajectory data, which is set up as a 6DoF array.
- fltdata Contains actual flight trajectory data which is set up in a custom format. To access this custom format data, the example must set the body object **TimeSeriesSourceType** parameter to Custom and then specify a custom read function.
- **1** Load the flight trajectory data.

```
load simdata
load fltdata
```
**2** Set the time series data for the two bodies.

h.Bodies{1}.TimeSeriesSource = simdata; h.Bodies{2}.TimeSeriesSource = fltdata;
<span id="page-36-0"></span>**3** Identify the time series for the second body as custom.

h.Bodies{2}.TimeSeriesSourceType = 'Custom';

**4** Specify the custom read function to access the data in fltdata for the second body. The example provides the custom read function in the folder for the example.

h.Bodies{2}.TimeseriesReadFcn = @CustomReadBodyTSData;

### **Displaying Body Geometries in a Figure Window**

This command creates a figure object for the animation object.

h.show();

### **Recording Animation Files**

Enable recording of the playback of flight trajectories using the animation object on page 2-25.

```
h.VideoRecord = 'on';
h.VideoQuality = 50;h.VideoCompression = 'Motion JPEG AVI'
h.VideoFilename = 'astMotion JPEG';
```
Enable animation recording at any point that you want to preserve an animation sequence.

**Note** When choosing the video compression type, keep in mind that you will need the corresponding viewer software. For example, if you create an AVI format, you need a viewer such as Windows Media® Player to view the file.

After you play the animation as described in "Playing Back Flight Trajectories Using the Animation Object" on page 2-25, astMotion\_JPEG contains a recording of the playback.

### **Playing Back Flight Trajectories Using the Animation Object**

This command plays back the animation bodies for the duration of the time series data. This playback shows the differences between the simulated and actual flight data.

h.play();

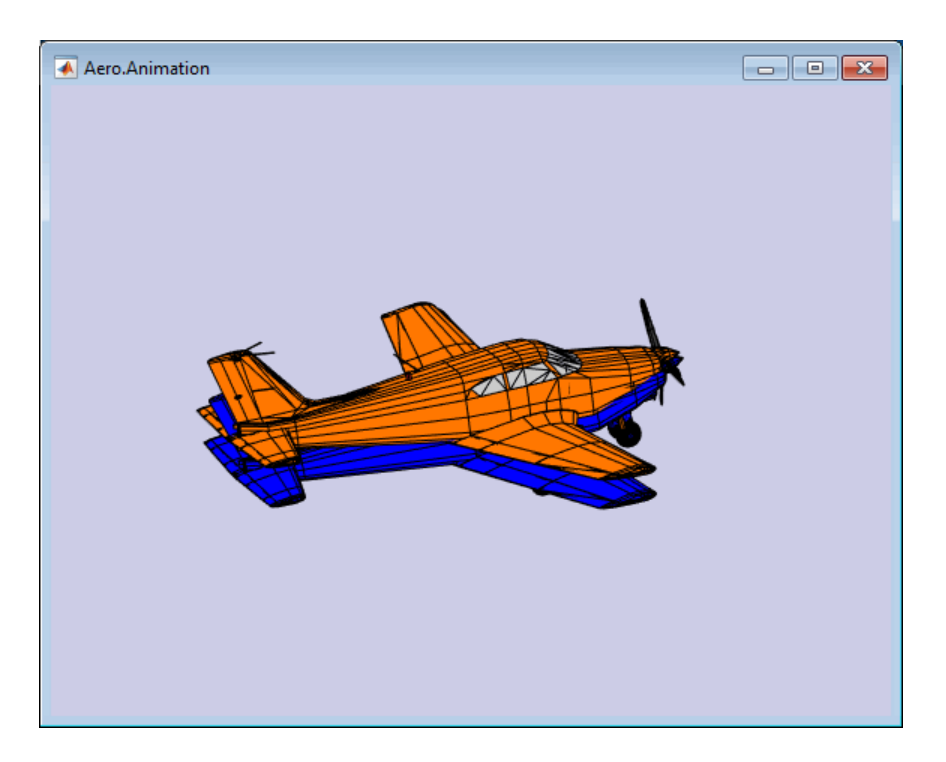

If you used the Video properties to store the recording, see "Viewing Recorded Animation Files" on page 2-26 for a description of how to view the files.

# **Viewing Recorded Animation Files**

If you do not have an animation file to view, see ["Recording Animation Files" on page 2-25.](#page-36-0)

- **1** Open the folder that contains the animation file you want to view.
- **2** View the animation file with an application of your choice.

If your animation file is not yet running, start it now from the application.

**3** To prevent other h.play commands from overwriting the contents of the animation file, disable the recording after you are satisfied with the contents.

h.VideoRecord = 'off';

# **Manipulating the Camera**

This command series shows how you can manipulate the camera on the two bodies and redisplay the animation. The PositionFcn property of a camera object controls the camera position relative to the bodies in the animation. In ["Playing Back Flight Trajectories Using the Animation Object" on page 2-](#page-36-0) [25](#page-36-0), the camera object uses a default value for the PositionFcn property. In this command series, the example references a custom PositionFcn function that uses a static position based on the position of the bodies. No dynamics are involved.

**Note** The custom PositionFcn function is located in the folder for the example.

**1** Set the camera PositionFcn to the custom function staticCameraPosition.

h.Camera.PositionFcn = @staticCameraPosition;

**2** Run the animation again.

h.play();

### **Moving and Repositioning Bodies**

This series of commands illustrates how to move and reposition bodies.

**1** Set the starting time to 0.

 $t = 0;$ 

**2** Move the body to the starting position that is based on the time series data. Use the Aero.Animation object [updateBodies](#page-1080-0) method.

h.updateBodies(t);

**3** Update the camera position using the custom PositionFcn function set in the previous section. Use the Aero.Animation object [updateCamera](#page-1082-0) method.

h.updateCamera(t);

- **4** Reposition the bodies by first getting the current body position, then separating the bodies.
	- **a** Get the current body positions and rotations from the objects of both bodies.

pos1 = h.Bodies{1}.Position;  $rot1 = h.Bodies{1}.Rotation;$ pos2 = h.Bodies{2}.Position; rot2 = h.Bodies{2}.Rotation;

**b** Separate and reposition the bodies by moving them to new positions.

 $h.moveBody(1, pos1 + [0 0 -3], rot1);$  $h.moveBody(2, pos1 + [0 0 0], rot2);$ 

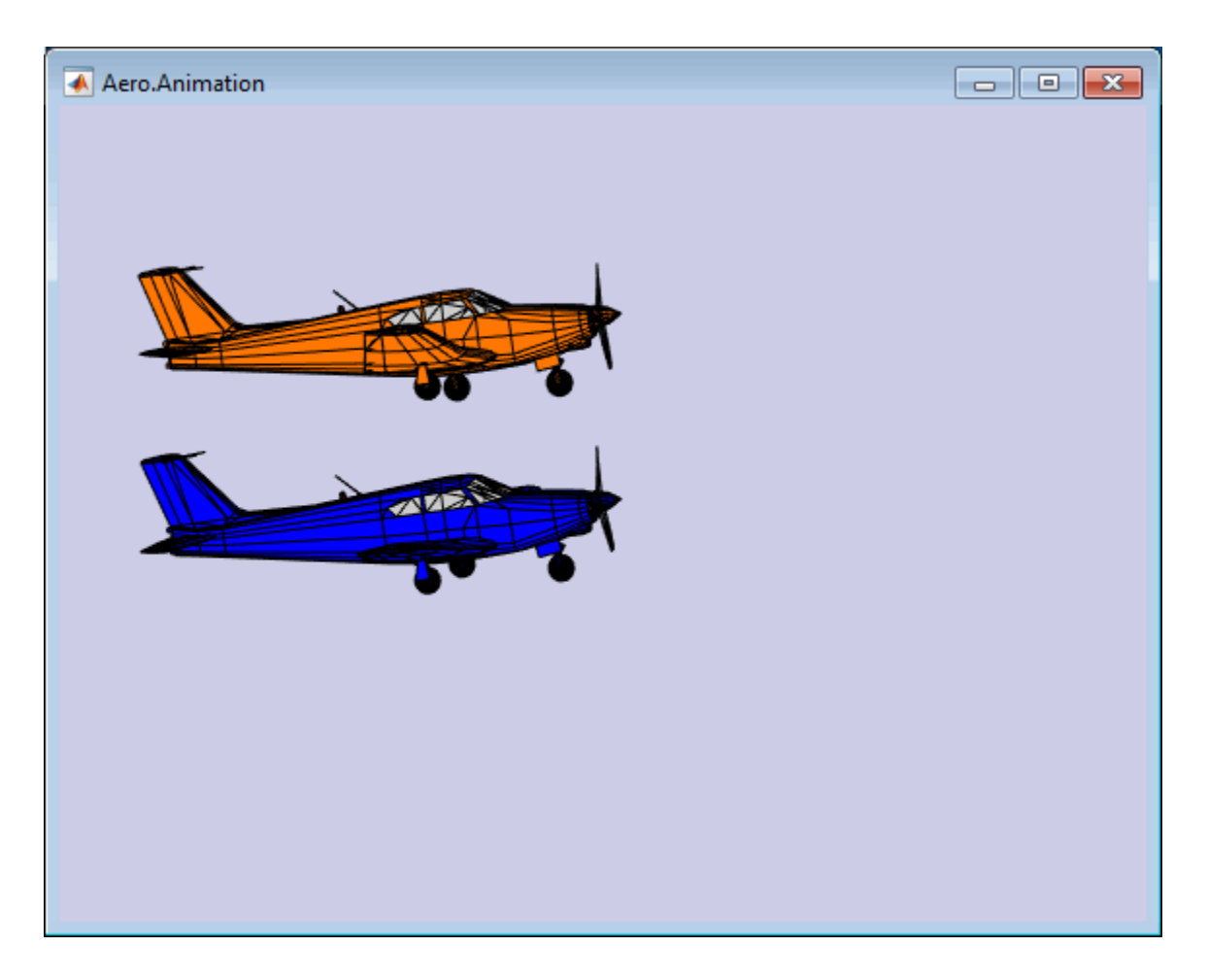

## **Creating a Transparency in the First Body**

This series of commands illustrates how to create and attach a transparency to a body. The animation object stores the body geometry as patches. This example manipulates the transparency properties of these patches (see Patch Properties).

**Note** The use of transparencies might decrease animation speed on platforms that use software OpenGL® rendering (see opengl).

**1** Change the body patch properties. Use the Aero.Body PatchHandles property to get the patch handles for the first body.

patchHandles2 = h.Bodies{1}.PatchHandles;

**2** Set the face and edge alpha values that you want for the transparency.

```
desiredFaceTransparency = .3;
desiredEdgeTransparency = 1;
```
**3** Get the current face and edge alpha data and change all values to the alpha values that you want. In the figure, the first body now has a transparency.

```
for k = 1: size(patchHandles2,1)
    tempFaceAlpha = get(patchHandles2(k),'FaceVertexAlphaData');
```

```
 tempEdgeAlpha = get(patchHandles2(k),'EdgeAlpha');
 set(patchHandles2(k),...
         'FaceVertexAlphaData',repmat(desiredFaceTransparency,size(tempFaceAlpha)));
    set(patchHandles2(k),.
          'EdgeAlpha',repmat(desiredEdgeTransparency,size(tempEdgeAlpha)));
end
```
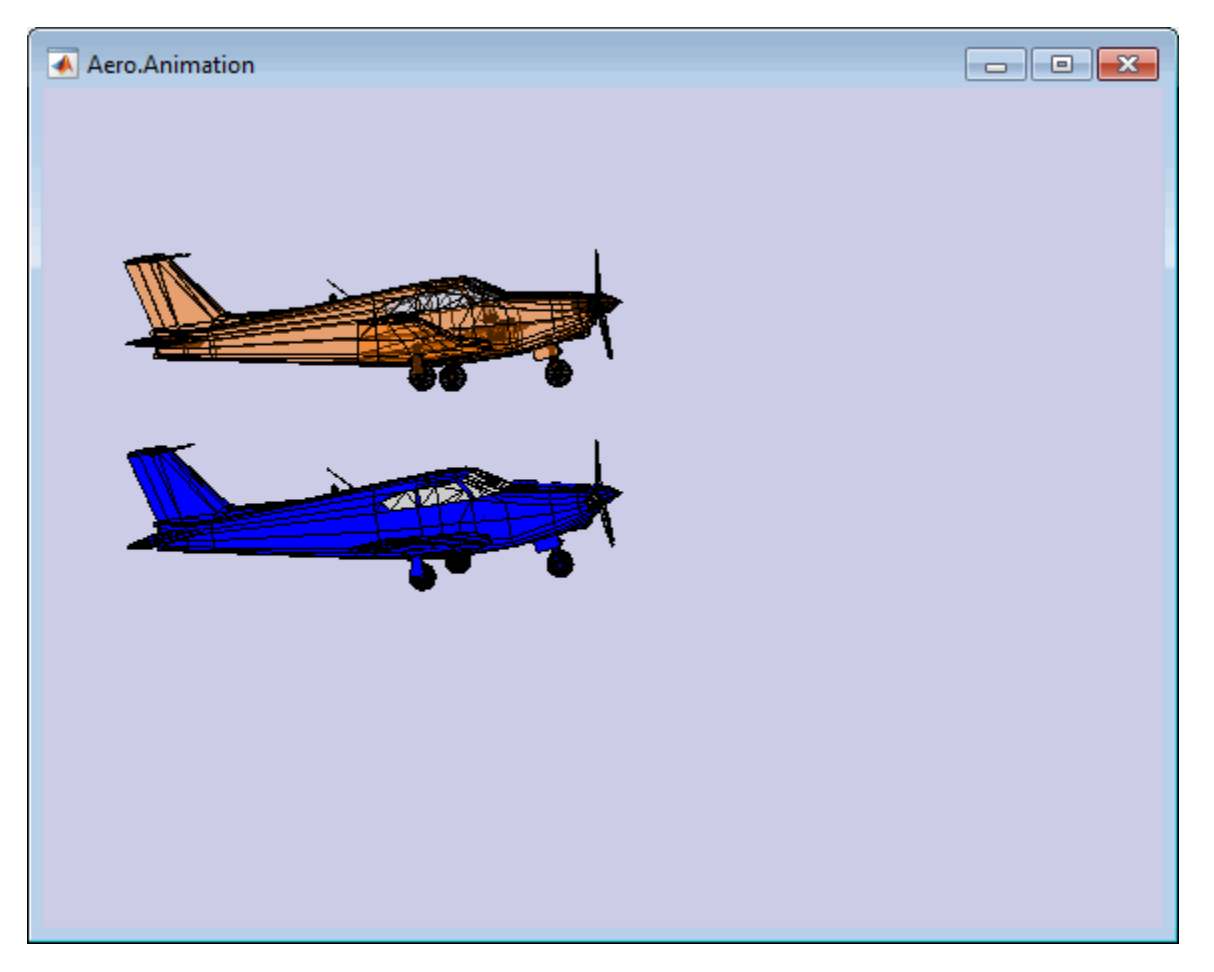

## **Changing the Color of the Second Body**

This series of commands illustrates how to change the color of a body. The animation object stores the body geometry as patches. This example manipulates the FaceVertexColorData property of these patches.

**1** Change the body patch properties. Use the Aero.Body PatchHandles property to get the patch handles for the first body.

patchHandles3 = h.Bodies{2}.PatchHandles;

**2** Set the patch color to red.

 $desiredColor = [1 0 0];$ 

- **3** Get the current face color and data and propagate the new patch color, red, to the face.
	- The if condition prevents the windows from being colored.
	- The name property is stored in the body geometry data (h.Bodies{2}.Geometry.FaceVertexColorData(k).name).

• The code changes only the indices in patchHandles3 with nonwindow counterparts in the body geometry data.

**Note** If you cannot access the name property to determine the parts of the vehicle to color, you must use an alternative way to selectively color your vehicle.

```
for k = 1:size(patchHandles3,1) tempFaceColor = get(patchHandles3(k),'FaceVertexCData');
     tempName = h.Bodies{2}.Geometry.FaceVertexColorData(k).name;
 if isempty(strfind(tempName,'Windshield')) &&...
 isempty(strfind(tempName,'front-windows')) &&...
        isempty(strfind(tempName,'rear-windows'))
     set(patchHandles3(k),...
         'FaceVertexCData',repmat(desiredColor,[size(tempFaceColor,1),1]));
    end
end
```
# **Turning Off the Landing Gear of the Second Body**

This command series illustrates how to turn off the landing gear on the second body by turning off the visibility of all the vehicle parts associated with the landing gear.

**Note** The indices into the patchHandles3 vector are determined from the name property. If you cannot access the name property to determine the indices, you must use an alternative way to determine the indices that correspond to the geometry parts.

```
for k = [1:8,11:14,52:57]
     set(patchHandles3(k),'Visible','off')
end
```
### **See Also**

[Aero.Animation](#page-147-0) | [Aero.Body](#page-157-0) | [Aero.Camera](#page-162-0) | [Aero.Geometry](#page-219-0)

# <span id="page-42-0"></span>**Aero.VirtualRealityAnimation Objects**

The Aerospace Toolbox interface to virtual reality animation objects uses the Simulink 3D Animation software. For more information, see Aero. VirtualRealityAnimation, Aero. Node, and [Aero.Viewpoint](#page-224-0).

- Create, configure, and initialize an animation object.
- Enable the tracking of changes to virtual worlds.
- Load the animation world.
- Load time series data for simulation.
- Set coordination information for the object.
- Add a chase helicopter to the object.
- Load time series data for chase helicopter simulation.
- Set coordination information for the new object.
- Add a new viewpoint for the helicopter.
- Play the animation.
- Create a new viewpoint.
- Add a route.
- Add another helicopter.
- Remove bodies.
- Revert to the original world.

### **See Also**

[Aero.VirtualRealityAnimation](#page-225-0) | [Aero.Node](#page-221-0) | [Aero.Viewpoint](#page-224-0)

## **Related Examples**

• ["Visualize Aircraft Takeoff via Virtual Reality Animation Object" on page 2-32](#page-43-0)

# <span id="page-43-0"></span>**Visualize Aircraft Takeoff via Virtual Reality Animation Object**

This example shows how to visualize aircraft takeoff and chase helicopter with the virtual reality animation object. In this example, you can use the Aero.VirtualRealityAnimation object to set up a virtual reality animation based on the asttkoff.wrl file. The scene simulates an aircraft takeoff. The example adds a chase vehicle to the simulation and a chase viewpoint associated with the new vehicle.

#### **Create the Animation Object**

This code creates an instance of the Aero.VirtualRealityAnimation object.

h = Aero.VirtualRealityAnimation;

#### **Set the Animation Object Properties**

This code sets the number of frames per second and the seconds of animation data per second time scaling. 'FramesPerSecond' controls the rate at which frames are displayed in the figure window. 'TimeScaling' is the seconds of animation data per second time scaling.

The 'TimeScaling' and 'FramesPerSecond' properties determine the time step of the simulation. The settings in this example result in a time step of approximately 0.5s. The equation is:

(1/FramesPerSecond)\*TimeScaling + extra terms to handle for sub-second precision.

h.FramesPerSecond = 10; h.TimeScaling = 5;

This code sets the .wrl file to be used in the virtual reality animation.

h.VRWorldFilename = "asttkoff.wrl";

#### **Initialize the Virtual Reality Animation Object**

The initialize method loads the animation world described in the 'VRWorldFilename' field of the animation object. When parsing the world, node objects are created for existing nodes with DEF names. The initialize method also opens the Simulink 3D Animation viewer.

h.initialize();

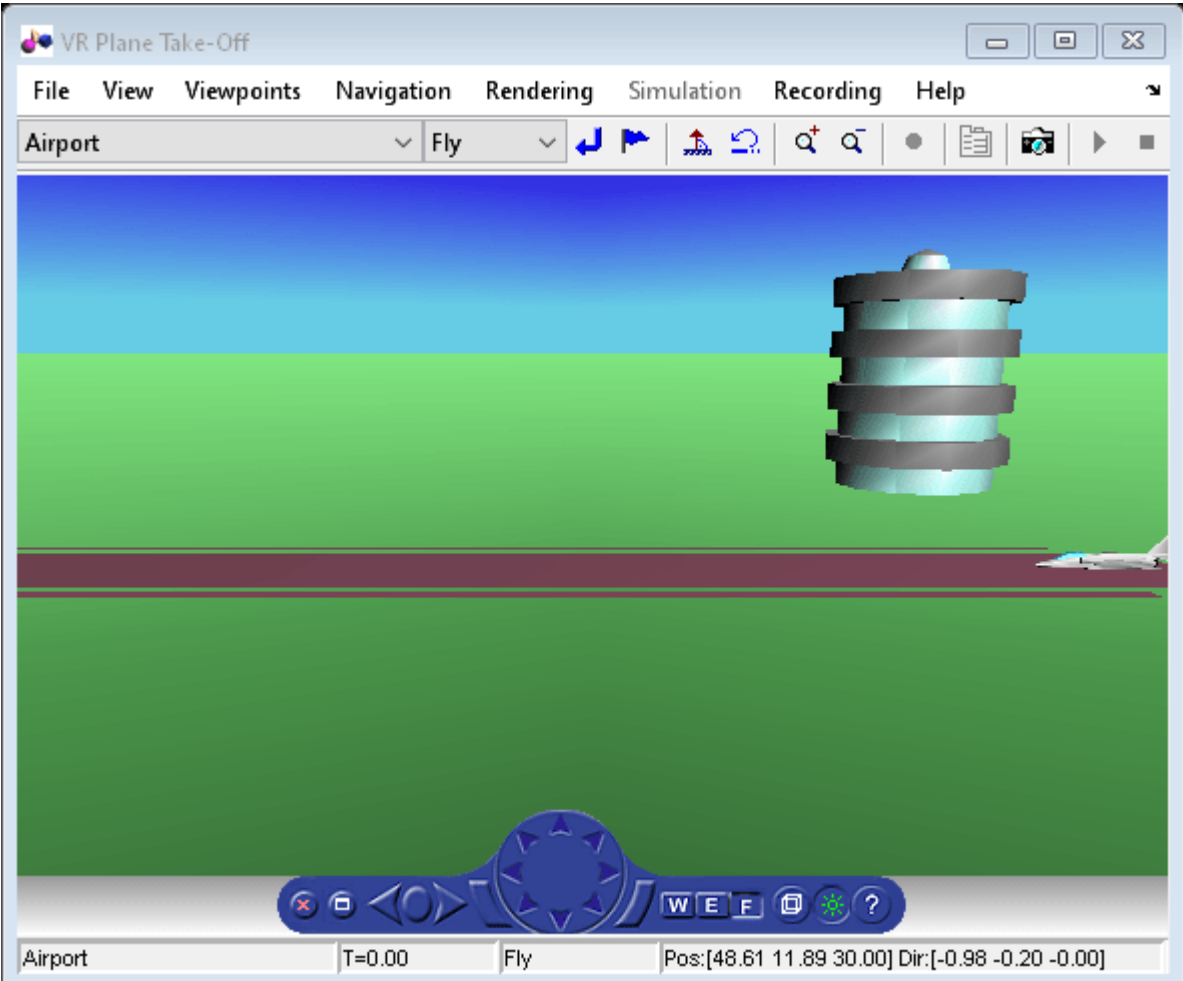

### **Set Additional Node Information**

This code sets simulation timeseries data. takeoffData.mat contains logged simulated data. takeoffData is set up as a 'StructureWithTime', which is one of the default data formats.

```
load takeoffData
[-, idxPlane] = find(strcmp('Plane', h.nodeInfo));
h.Nodes{idxPlane}.TimeseriesSource = takeoffData;
h.Nodes{idxPlane}.TimeseriesSourceType = 'StructureWithTime';
```
### **Set Coordinate Transform Function**

The virtual reality animation object expects positions and rotations in aerospace body coordinates. If the input data is different, you must create a coordinate transformation function in order to correctly line up the position and rotation data with the surrounding objects in the virtual world. This code sets the coordinate transformation function for the virtual reality animation.

In this particular case, if the input translation coordinates are  $[x1,y1,z1]$ , they must be adjusted as follows:  $[X, Y, Z] = -[y1, x1, z1].$ 

You can see the custom transformation function in the file vranimCustomTransform.m.

h.Nodes{idxPlane}.CoordTransformFcn = @vranimCustomTransform;

### **Add a Chase Helicopter**

This code shows how to add a chase helicopter to the animation object.

You can view all the nodes currently in the virtual reality animation object by using the nodeInfo method. When called with no output argument, this method prints the node information to the command window. With an output argument, the method sets node information to that argument.

#### h.nodeInfo;

```
Node Information
1 Cameral<br>2 Plane
2 Plane<br>3 V2
      V<sub>2</sub>4 Block<br>5 Termi
      Terminal
6 _v3
      Lighthouse
8 \sqrt{1}
```
This code moves the camera angle of the virtual reality figure to view the aircraft.

set(h.VRFigure, 'CameraDirection', [0.45 0 -1]);

Use the addNode method to add another node to the object. By default, each time you add or remove a node or route, or when you call the saveas method, Aerospace Toolbox displays a message about the current .wrl file location. To disable this message, set the 'ShowSaveWarning' property in the VirtualRealityAnimation object.

```
h.ShowSaveWarning = 0;
h.addNode('Lynx',fullfile(pwd,"chaseHelicopter.wrl"));
```
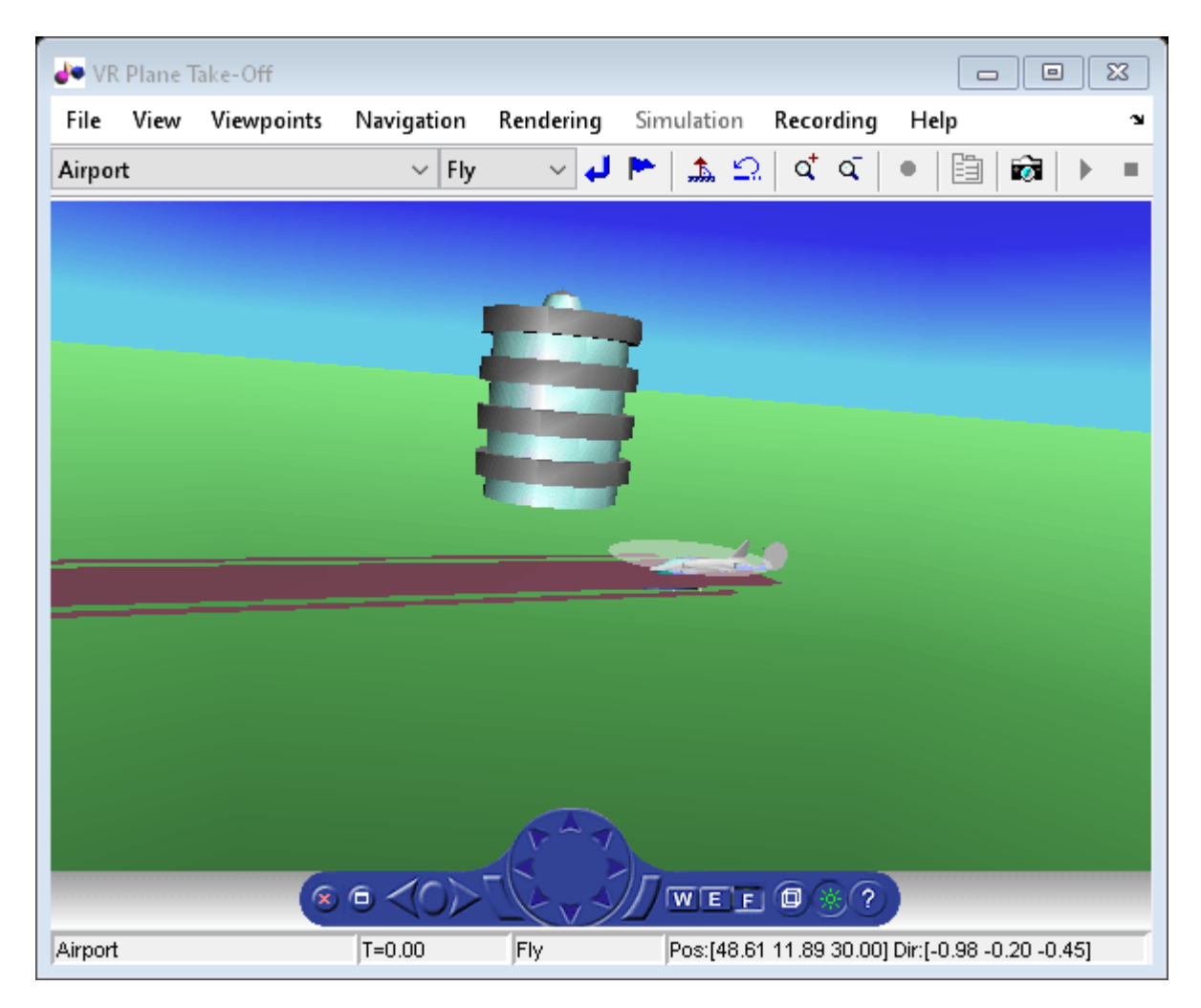

Another call to nodeInfo shows the newly added Node objects.

#### h.nodeInfo

```
Node Information
1 Camera1
2 Plane<br>3 V2
        V<sub>2</sub>4 Block<br>5 Termin
       Terminal
6 _v3
7 Lighthouse<br>8 v1
       _v\overline{Q} \overline{L}ynx<br>10 Lynx
        Lynx_Inline
```
Adjust newly added helicopter to sit on runway.

```
[-, \text{idxLynx}] = \text{find}(\text{strong('Lynx'}, h.nodeInfo));h.Nodes{idxLynx}.VRNode.translation = [0 1.5 0];
```
This code sets data properties for the chase helicopter. The 'TimeseriesSourceType' is the default 'Array6DoF', so no additional property changes are needed. The same coordinate transform function (vranimCustomTransform) is used for this node as the preceding node. The previous call to nodeInfo returned the node index (2).

```
load chaseData
h.Nodes{idxLynx}.TimeseriesSource = chaseData;
h.Nodes{idxLynx}.CoordTransformFcn = @vranimCustomTransform;
```
#### **Create New Viewpoint**

This code uses the addViewpoint method to create a new viewpoint named 'chaseView'. The new viewpoint will appear in the viewpoint pulldown menu in the virtual reality window as "View From Helicopter". Another call to nodeInfo shows the newly added node objects. The node is created as a child of the chase helicopter.

h.addViewpoint(h.Nodes{idxLynx}.VRNode,'children','chaseView','View From Helicopter');

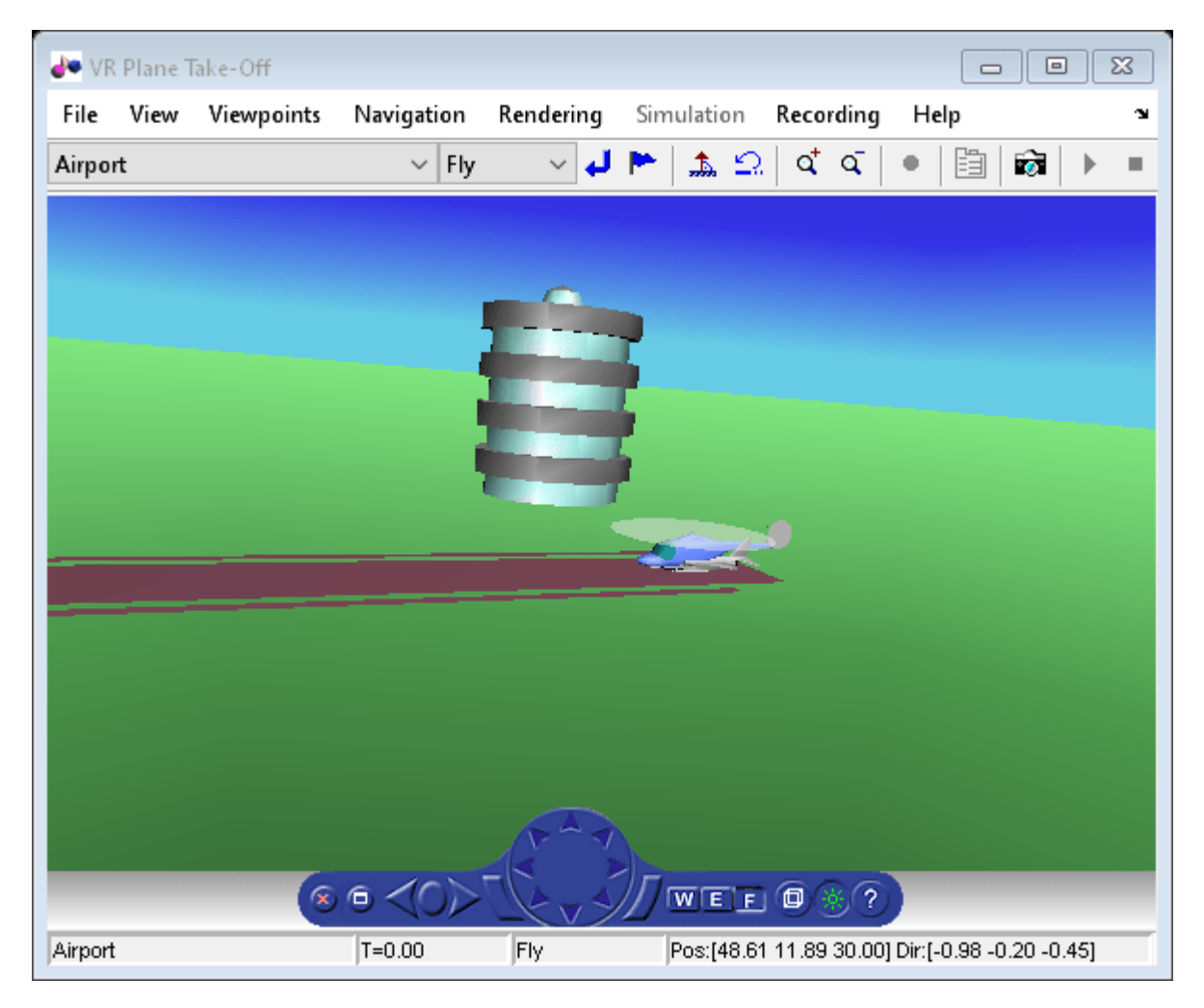

#### **Play Animation**

The play method runs the simulation for the specified timeseries data.

h.play();

### **Wait**

Wait for the animation to stop playing before the modifying the object.

h.wait();

#### **Play Animation From Helicopter**

This code sets the orientation of the viewpoint via the vrnode object associated with the node object for the viewpoint. In this case, it will change the viewpoint to look out the left side of the helicopter at the plane.

```
[~, idxChaseView] = find(strcmp('chaseView',h.nodeInfo));
h.Nodes{idxChaseView}.VRNode.orientation = [0 1 0 convang(200,'deg','rad')]; 
set(h.VRFigure,'Viewpoint','View From Helicopter');
```
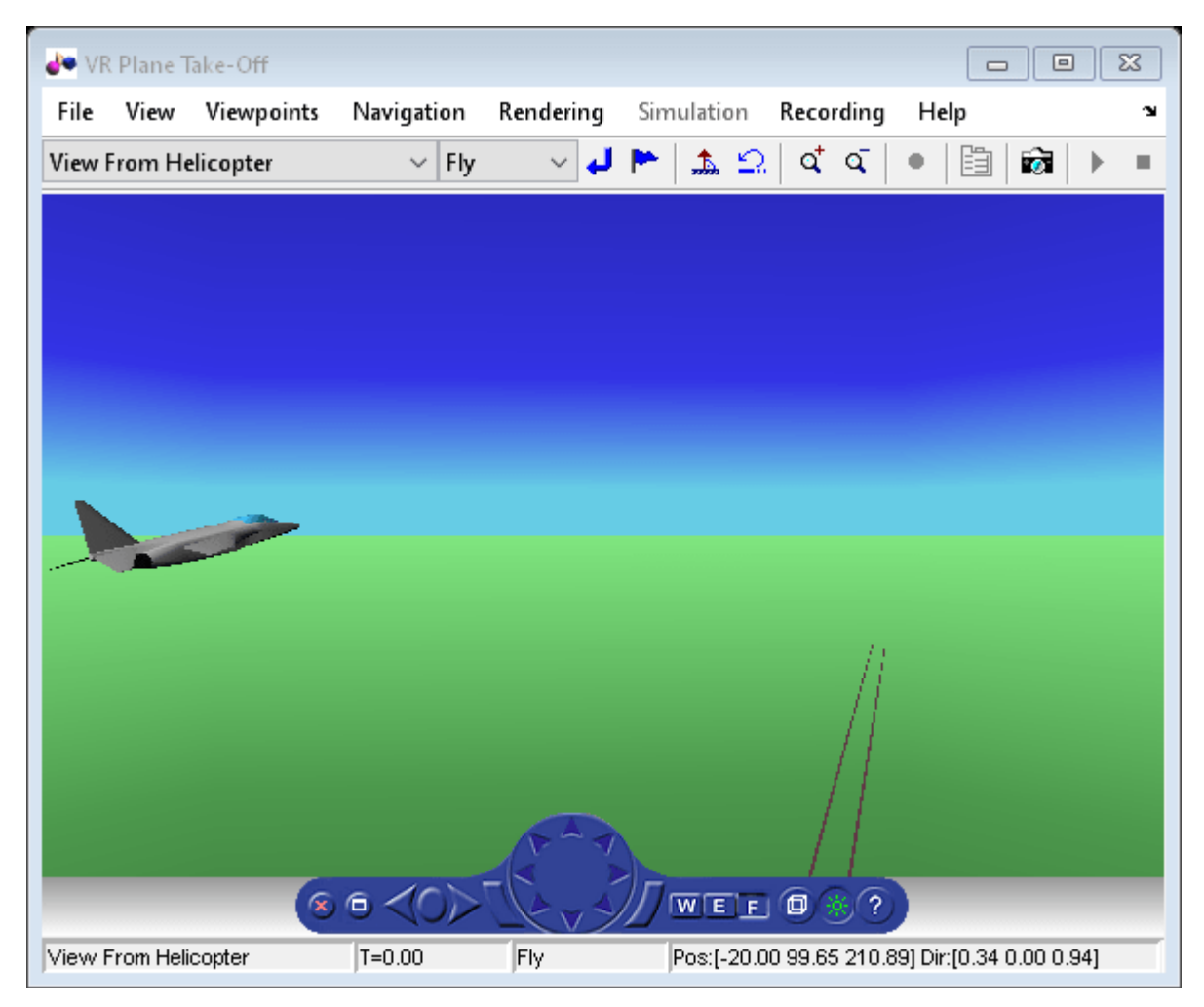

### **Add ROUTE**

This code calls the addRoute method to add a ROUTE command to connect the plane position to the Camera1 node. This will allow for the "Ride on the Plane" viewpoint to function as intended.

```
h.addRoute('Plane','translation','Camera1','translation');
```
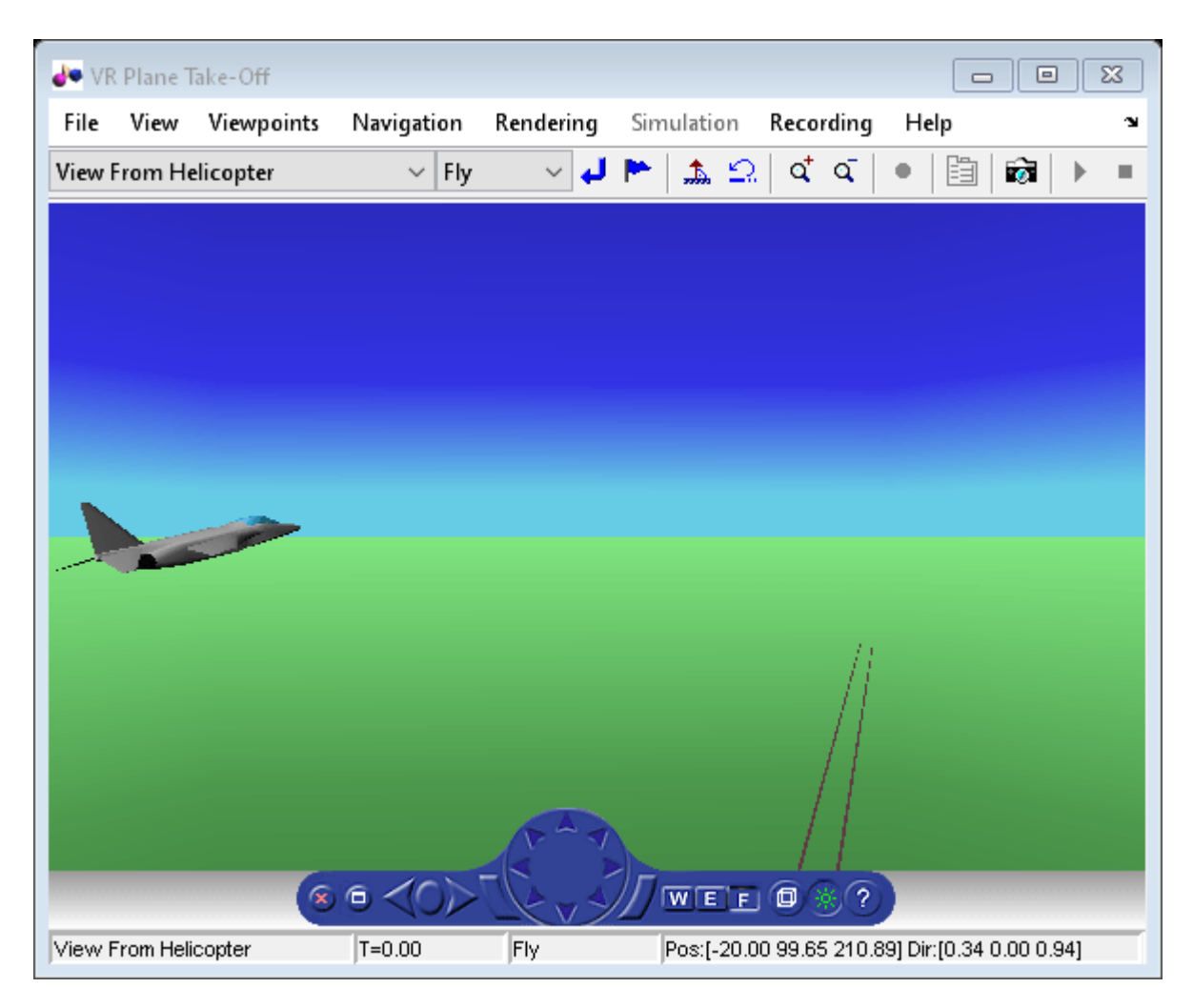

The scene from the helicopter viewpoint

This code plays the animation.

```
h.play();
h.wait();
```
### **Add Another Body**

This code adds another helicopter to the scene. It also changes to another viewpoint to view all three bodies in the scene at once.

```
set(h.VRFigure,'Viewpoint','See Whole Trajectory');
h.addNode('Lynx1',"chaseHelicopter.wrl");
```
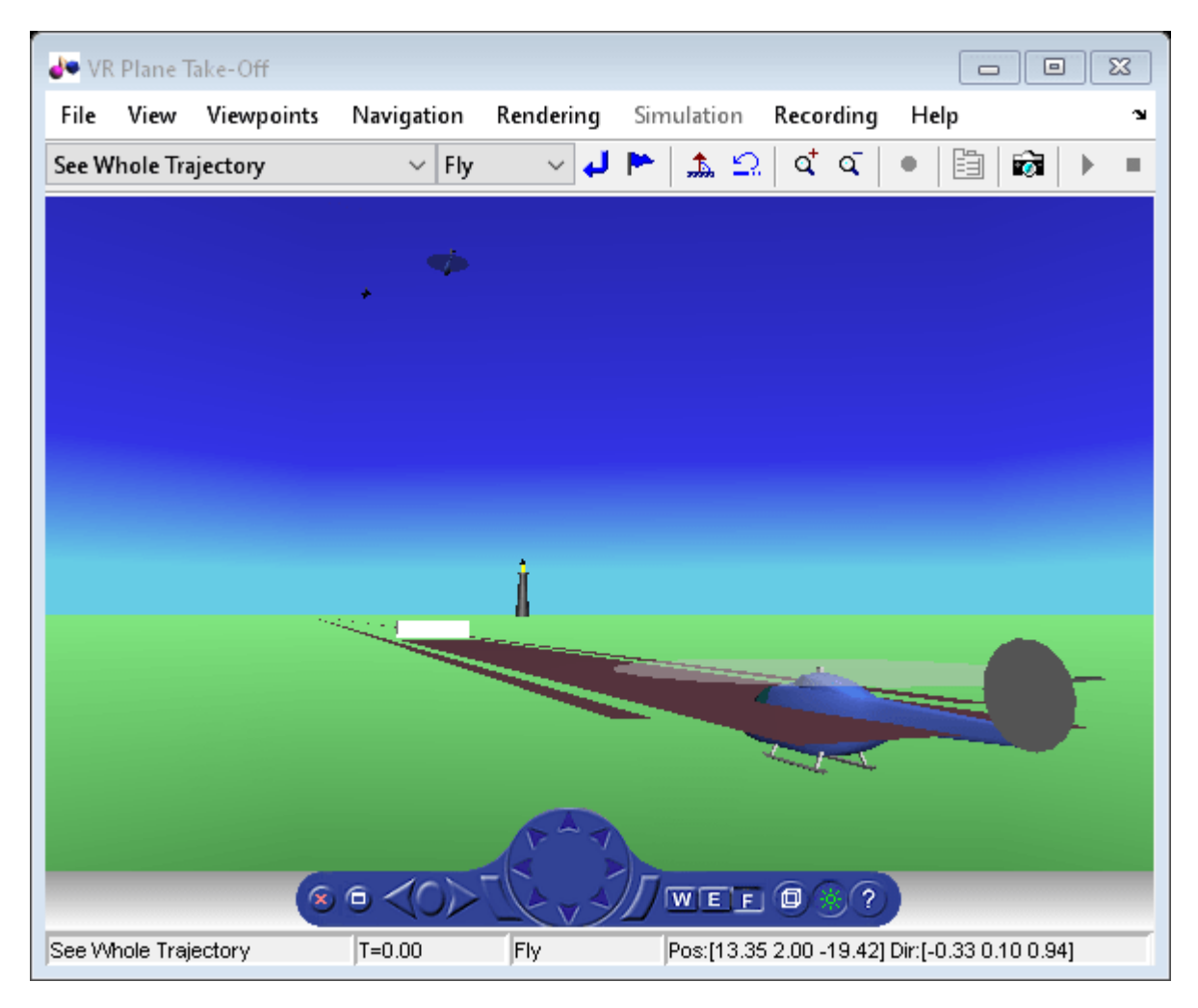

#### h.nodeInfo

Node Information

- 1 Cameral<br>2 Plane
- 2 Plane<br>3 V2
- $\frac{3}{4}$   $\frac{V2}{B}$
- 4 Block<br>5 Termi
- **Terminal**
- $\frac{6}{7}$   $\frac{v3}{Lig}$
- **Lighthouse**
- $\begin{matrix} 8 & -v1 \\ 9 & \text{Lyn} \end{matrix}$
- $\overline{Q}$  Lynx<br>10 Lynx
- Lynx Inline
- 11 chaseView
- 12 Lynx1
- 13 Lynx1\_Inline

Adjust newly added helicopter to sit above runway.

```
[-, idxLynx1] = find(strcmp('Lynx1', h.nodeInfo));h.Nodes{idxLynx1}.VRNode.translation = [0 1.3 0];
```
### **Remove Body**

This code uses the removeNode method to remove the second helicopter. removeNode takes either the node name or node index (as obtained from nodeInfo). The associated inline node is removed as well.

h.removeNode('Lynx1');

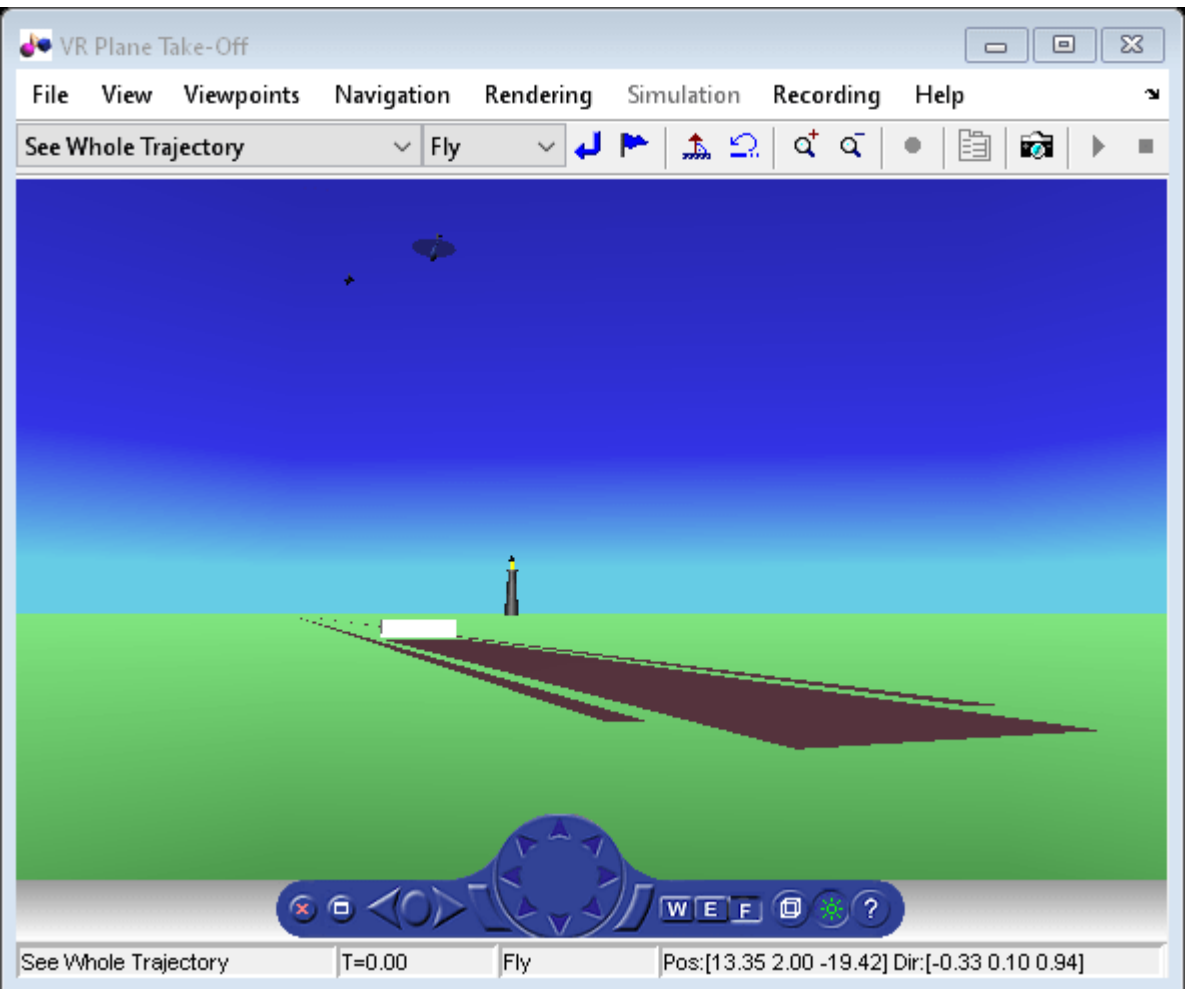

#### h.nodeInfo

Node Information

- 1 Cameral<br>2 Plane
- 2 Plane<br>3 V2
- $\frac{3}{4}$   $\frac{\sqrt{2}}{\text{Bloc}}$
- 4 Block<br>5 Termin
- 5 Terminal
- 6 \_v3
- 7 Lighthouse
- 8 \_v1
- 9 Lynx
- 10 Lynx\_Inline 11 chaseView
- **2-40**

### **Revert To Original World**

The original filename is stored in the 'VRWorldOldFilename' property of the animation object. To bring up the original world, set 'VRWorldFilename' to the original name and reinitializing it.

```
h.VRWorIdFilename = h.VRWorIdOLdFilename{1};h.initialize();
```
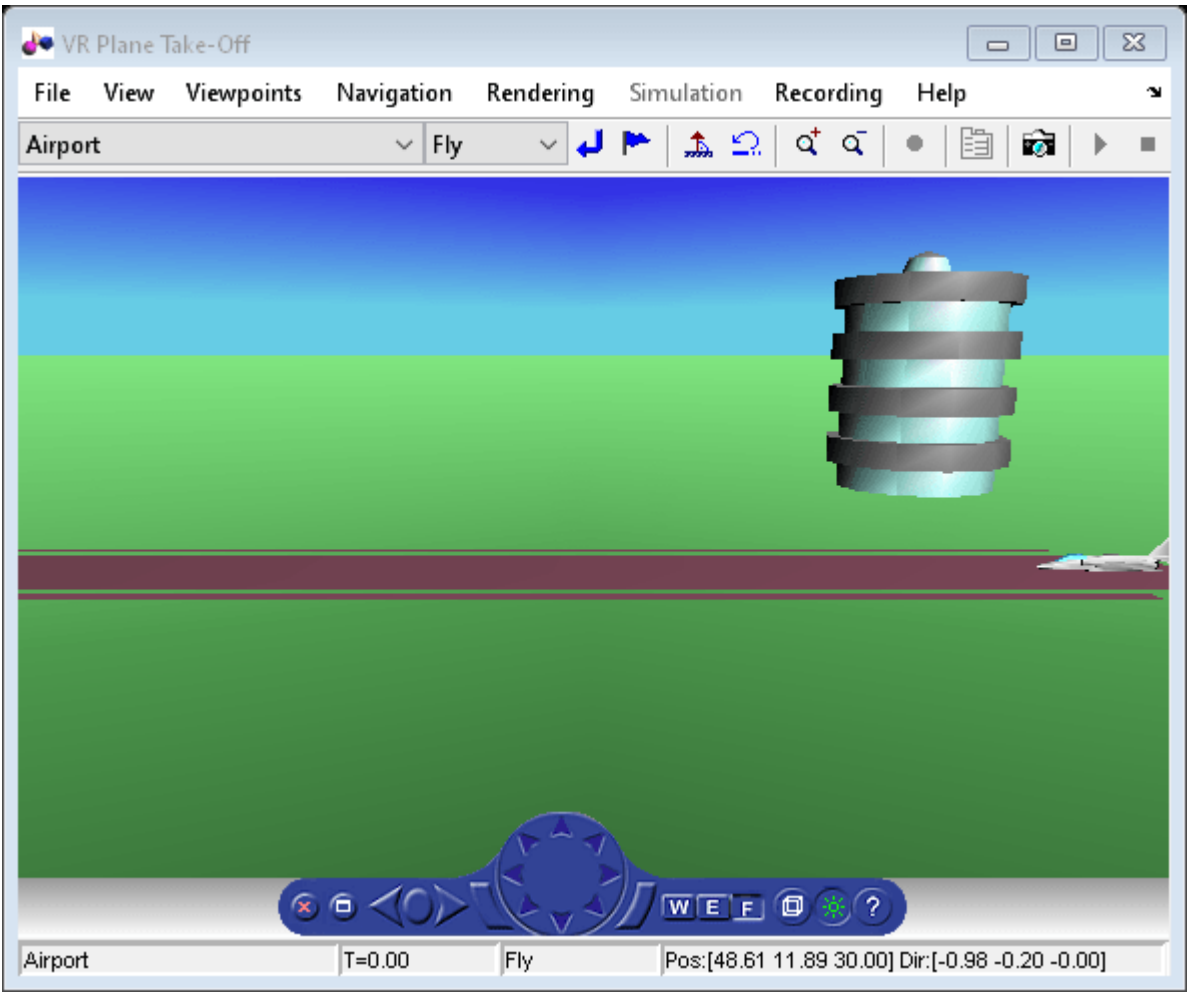

### **Close and Delete World**

To close and delete

h.delete();

### **See Also**

[Aero.Node](#page-221-0) | [Aero.Viewpoint](#page-224-0) | [Aero.VirtualRealityAnimation](#page-225-0)

## **Related Examples**

• ["Aero.VirtualRealityAnimation Objects" on page 2-31](#page-42-0)

# <span id="page-53-0"></span>**Aero.FlightGearAnimation Objects**

The Aerospace Toolbox interface to the FlightGear flight simulator enables you to visualize flight data in a three-dimensional environment. The third-party FlightGear simulator is an open source software package available through a GNU® General Public License (GPL). This section describes how to obtain and install the third-party FlightGear flight simulator. It also describes how to play back 3-D flight data by using a FlightGear example, provided with your Aerospace Toolbox software. For an example of the Aerospace Toolbox interface to the FlightGear flight simulator, see ["Create a Flight](#page-1122-0) [Animation from Trajectory Data" on page 5-17](#page-1122-0).

# **About the FlightGear Interface**

The FlightGear flight simulator interface included with the Aerospace Toolbox product is a unidirectional transmission link from the MATLAB software to FlightGear. It uses FlightGear's published net fdm binary data exchange protocol. Data is transmitted via UDP network packets to a running instance of FlightGear. The toolbox supports multiple standard binary distributions of FlightGear. For interface details, see ["Flight Simulator Interface Example" on page 2-44](#page-55-0).

FlightGear is a separate software entity that is not created, owned, or maintained by MathWorks.

- To report bugs in or request enhancements to the Aerospace Toolbox FlightGear interface, contact MathWorks technical support at [https://www.mathworks.com/support/contact\\_us.html](https://www.mathworks.com/support/contact_us.html).
- To report bugs or request enhancements to FlightGear itself, go to [www.flightgear.org](https://www.flightgear.org) and use the contact page.

### **Supported FlightGear Versions**

The Aerospace Toolbox product supports FlightGear versions starting from v2.6.

#### **Obtaining FlightGear Software**

You can obtain FlightGear software from [www.flightgear.org](https://www.flightgear.org) in the download area or by ordering CDs from FlightGear. The download area contains extensive documentation for installation and configuration. Because FlightGear is an open source project, source downloads are also available for customization and porting to custom environments.

# **Configuring Your Computer for FlightGear**

You must have a high-performance graphics card with stable drivers to use FlightGear. For more information, see the FlightGear CD distribution or the hardware requirements and documentation areas of the FlightGear website, [www.flightgear.org](https://www.flightgear.org).

### **Setup on Linux, Mac OS X, and Other Platforms**

FlightGear distributions are available for Linux®, Mac OS X, and other UNIX® platforms from the FlightGear website, [www.flightgear.org](https://www.flightgear.org). Installation on these platforms, like Windows®, requires careful configuration of graphics cards and drivers. Consult the documentation and hardware requirements sections at the FlightGear website.

#### **FlightGear and Video Cards in Windows Systems**

Your computer built-in video card, such as NVIDIA® cards, can have issues working with FlightGear shaders. Consider this workaround:

<span id="page-54-0"></span>• Disable the FlightGear shaders by specifying the DisableShaders property of the Aero.FlightGearAnimation object to the [GenerateRunScript](#page-648-0) [\(Aero.FlightGearAnimation\)](#page-648-0) method.

# **Install and Start FlightGear**

The extensive FlightGear documentation guides you through the installation. For complete installation instructions, consult the documentation section of the FlightGear website [www.flightgear.org](https://www.flightgear.org).

Note:

• Generous central processor speed, system and video RAM, and virtual memory are essential for good flight simulator performance.

For more information, see [https://wiki.flightgear.org/Hardware\\_recommendations](https://wiki.flightgear.org/Hardware_recommendations).

- Have sufficient disk space for the FlightGear download and installation.
- Before you install FlightGear, configure your computer graphics card. See the preceding section, ["Configuring Your Computer for FlightGear" on page 2-42.](#page-53-0)
- Before installing FlightGear, shut down all running applications (including the MATLAB software).
- Install FlightGear in a folder path name composed of ASCII characters.
- The operational stability of FlightGear is especially sensitive during startup. It is best to not move, resize, mouse over, overlap, or cover up the FlightGear window until the initial simulation scene appears after the startup splash screen fades out.
- The current releases of FlightGear are optimized for flight visualization at altitudes below 100,000 feet. FlightGear does not work well or at all with very high altitude and orbital views.

The Aerospace Toolbox product supports FlightGear on a number of platforms [\(System](https://www.mathworks.com/products/availability.html#AT) [Requirements](https://www.mathworks.com/products/availability.html#AT)). The following table lists the properties to be aware of before you start using FlightGear.

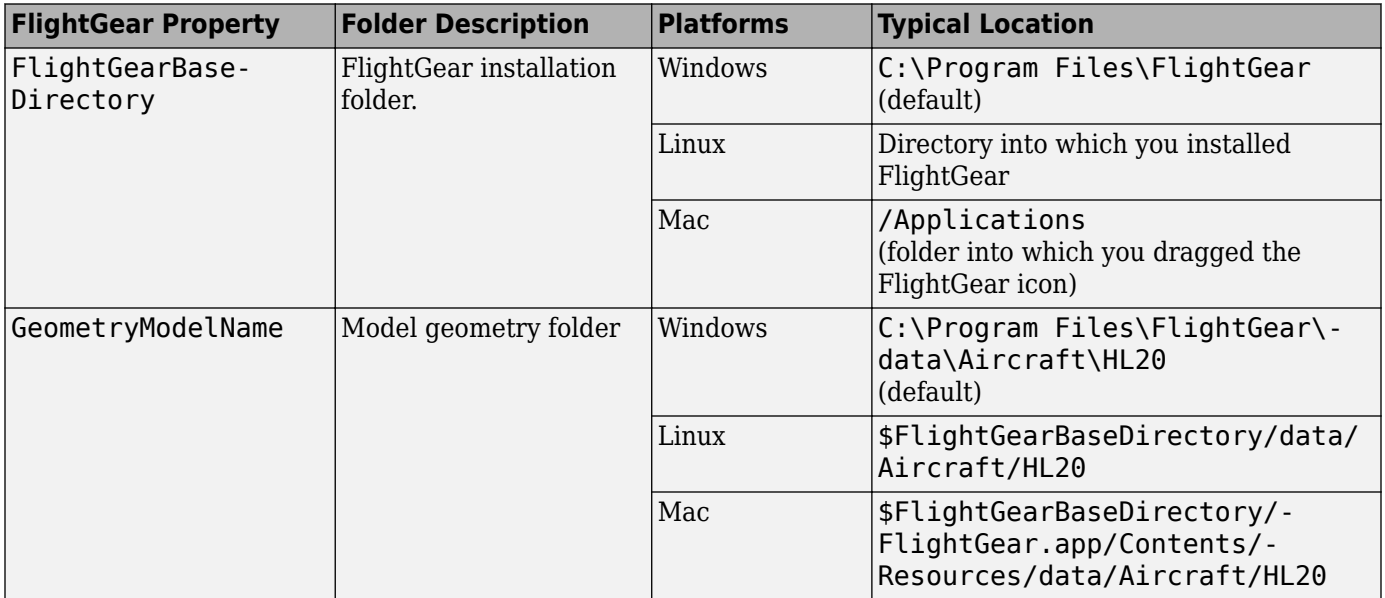

# <span id="page-55-0"></span>**Installing Additional FlightGear Scenery**

When you install the FlightGear software, the installation provides a basic level of scenery files. The FlightGear documentation guides you through installing scenery as part the general FlightGear installation.

If you need to install more FlightGear scenery files, see the instructions at [http://](https://www.flightgear.org/) [www.flightgear.org](https://www.flightgear.org/). Those instructions describe how to install the additional scenery in a default location.

If you install additional scenery in a non-standard location, you may need to update the FG\_SCENERY environment variable in the script output from the [GenerateRunScript](#page-648-0) function to include the new path. For a description of the FG\_SCENERY variable, see the documentation at [http://](https://www.flightgear.org/) [www.flightgear.org](https://www.flightgear.org/).

If you do not download scenery in advance, you can direct FlightGear to download it automatically during simulation using the InstallScenery property of the Aero.FlightGearAnimation object for the [GenerateRunScript \(Aero.FlightGearAnimation\)](#page-648-0) method.

For Windows systems, you may encounter an error message while launching FlightGear with the InstallScenery option enabled:

```
Error creating directory: No such file or directory
```
This error likely indicates that your default FlightGear download folder is not writeable, the path cannot be resolved, or the path contains UNC path names. To work around the issue, edit the runfg.bat file to specify a new folder path to store the scenery data:

- **1** Edit runfg.bat.
- **2** To the list of command options, append --download-dir= and specify a folder to which to download the scenery data. For example:

```
--download-dir=C:\Users\user1\Documents\FlightGear
```
All data downloaded during this FlightGear session is saved to the specified directory. To avoid downloading duplicate scenery data, use the same directory in succeeding FlightGear sessions

**3** To open FlightGear, run runfg.bat.

**Note** Each time that you run the [GenerateRunScript](#page-648-0) function, it creates a new script. It overwrites any edits that you have added.

# **Flight Simulator Interface Example**

The Aerospace Toolbox product provides an example named Displaying Flight Trajectory Data. This example shows you how you can visualize flight trajectories with FlightGear Animation object. The example is intended to be modified depending on the particulars of your FlightGear installation. Use this example to play back your own 3-D flight data with FlightGear.

Before attempting to simulate this model, you must have FlightGear installed and configured. See ["About the FlightGear Interface" on page 2-42](#page-53-0).

To run the example:

- Import the aircraft geometry into FlightGear.
- Run the example. The example performs the following steps:
	- Loads recorded trajectory data.
	- Creates a time series object from trajectory data.
	- Creates a FlightGearAnimation object.
- Modify the animation object properties, if needed.
- Create a run script for launching the FlightGear flight simulator.
- Start the FlightGear flight simulator.
- Play back the flight trajectory.

#### **Import the Aircraft Geometry into FlightGear**

Before running the example, copy the aircraft geometry model into FlightGear. From the following procedures, choose the one appropriate for your platform. This section assumes that you have read ["Install and Start FlightGear" on page 2-43.](#page-54-0)

If your platform is Windows:

- **1** Go to your installed FlightGear folder. Open the data folder, and then the Aircraft folder: *FlightGear*\data\Aircraft\.
- **2** If you have previously run the Aerospace Blockset™ NASA HL-20 with FlightGear Interface example, you might already have an HL20 subfolder there. If that is the case, you do not have to do anything, because you can use the existing geometry model.

Otherwise, copy the HL20 folder from the *matlabroot*\toolbox\aero\animation folder to the FlightGear\data\Aircraft folder. This folder contains the preconfigured geometries for the HL-20 simulation and HL20-set.xml. The file HL20.xml defines the geometry.

If your platform is Linux:

- **1** Go to your installed FlightGear folder. Open the data folder, then the Aircraft folder: *\$FlightGearBaseDirectory*/data/Aircraft/.
- **2** If you have previously run the Aerospace Blockset NASA HL-20 with FlightGear Interface example, you might already have an HL20 subfolder there. If that is the case, you do not have to do anything, because you can use the existing geometry model.

Otherwise, copy the HL20 folder from the *matlabroot*/toolbox/aero/animation folder to the \$*FlightGearBaseDirectory*/data/Aircraft/ folder. This folder contains the preconfigured geometries for the HL-20 simulation and HL20-set.xml. The file HL20.xml defines the geometry.

If your platform is Mac:

- **1** Open a terminal.
- **2** List the contents of the Aircraft folder. For example, type:

ls *\$FlightGearBaseDirectory*/data/Aircraft/

**3** If you have previously run the Aerospace Blockset NASA HL-20 with FlightGear Interface example, you might already have an HL20 subfolder there. If that is the case, you do not have to do anything, because you can use the existing geometry model.

Otherwise, copy the HL20 folder from the *matlabroot*/toolbox/aero/animation folder to the \$*FlightGearBaseDirectory*/FlightGear.app/Contents/Resources/data/ Aircraft/ folder. This folder contains the preconfigured geometries for the HL-20 simulation and HL20-set.xml. The file HL20.xml defines the geometry.

# **See Also**

[Aero.FlightGearAnimation](#page-211-0)

# **Related Examples**

- • ["Create a Flight Animation from Trajectory Data" on page 5-17](#page-1122-0)
- • ["Flight Trajectory Data" on page 2-47](#page-58-0)

# <span id="page-58-0"></span>**Flight Trajectory Data**

# **Loading Recorded Flight Trajectory Data**

The flight trajectory data for this example is stored in a comma separated value formatted file. To read this data, use readmatrix.

```
tdata = readmatrix('asthl20log.csv');
```
### **Creating a Time Series Object from Trajectory Data**

The time series object, ts, is created from the latitude, longitude, altitude, Euler angle data, and the time array in tdata using the MATLAB timeseries command. Latitude, longitude, and Euler angles are also converted from degrees to radians using the convang function.

```
ts = timeseries([convang(tdata(:, [3 2]), 'deg', 'rad') ...]tdata(:,4) convang(tdata(:,5:7),'deg','rad')],tdata(:,1));
```
### **Creating a FlightGearAnimation Object**

This series of commands creates a FlightGearAnimation object:

**1** Open a FlightGearAnimation object.

 $h = f$ ganimation;

**2** Set FlightGearAnimation object properties for the time series.

```
h.TimeSeriesSourceType = 'Timeseries';
h.TimeSeriesSource = ts;
```
**3** Set FlightGearAnimation object properties relating to FlightGear. These properties include the path to the installation folder, the version number, the aircraft geometry model, and the network information for the FlightGear flight simulator.

```
h.FlightGearBaseDirectory = 'C:\Program Files\FlightGear<your_FlightGear_version>';
h.GeometryModelName = 'HL20';
h.DestinationIpAddress = '127.0.0.1';
h.DestinationPort = '5502';
```
**4** Set the initial conditions (location and orientation) for the FlightGear flight simulator.

```
h.AirootId = 'KSFO':h.RunwayId = '10L';h.InitialAltitude = 7224;
h.InitialHeading = 113;
h.OffsetDistance = 4.72;
h.OffsetAzimuth = 0;
```
**5** Set the seconds of animation data per second of wall-clock time.

```
h.TimeScaling = 5;
```
**6** Check the FlightGearAnimation object properties and their values.

get(h)

The example stops running and returns the FlightGearAnimation object, h:

```
 TimeSeriesSource: [1x1 timeseries]
       TimeSeriesSourceType: 'Timeseries'
          TimeseriesReadFcn: @TimeseriesRead
                TimeScaling: 5
            FramesPerSecond: 12
          FlightGearVersion: '2018.1'
 OutputFileName: 'runfg.bat'
 FlightGearBaseDirectory: 'C:\Program Files\FlightGear<your_FlightGear_version>'
 GeometryModelName: 'HL20'
 DestinationIpAddress: '127.0.0.1'
 DestinationPort: '5502'
                  AirportId: 'KSFO'
                   RunwayId: '10L'
            InitialAltitude: 7224
             InitialHeading: 113
             OffsetDistance: 4.7200
              OffsetAzimuth: 0
                     TStart: NaN
                     TFinal: NaN
               Architecture: 'Default'
```
You can now set the object properties for data playback (see "Modifying the FlightGearAnimation Object Properties" on page 2-48).

# **Modifying the FlightGearAnimation Object Properties**

Modify the FlightGearAnimation object properties as needed. If your FlightGear installation folder is other than the one in the example (for example, FlightGear), modify the FlightGearBaseDirectory property by issuing the following command:

h.FlightGearBaseDirectory = 'C:\Program Files\FlightGear';

Similarly, if you want to use a particular file name for the run script, modify the OutputFileName property.

Verify the FlightGearAnimation object properties:

get(h)

You can now generate the run script (see "Generating the Run Script" on page 2-48).

## **Generating the Run Script**

To start FlightGear with the initial conditions (location, date, time, weather, operating modes) that you want, create a run script by using the GenerateRunScript command:

```
GenerateRunScript(h)
```
By default, GenerateRunScript saves the run script as a text file named runfg.bat. You can specify a different name by modifying the OutputFileName property of the FlightGearAnimation object, as described in the previous step.

You do not need to generate the file each time the data is viewed, only when the initial conditions or FlightGear information changes.

You are now ready to start FlightGear (see ["Starting the FlightGear Flight Simulator" on page 2-49\)](#page-60-0).

<span id="page-60-0"></span>**Note** The FlightGearBaseDirectory and OutputFileName properties must be composed of ASCII characters.

# **Starting the FlightGear Flight Simulator**

To start FlightGear from the MATLAB command prompt, use the system command to execute the run script. Provide the name of the output file created by GenerateRunScript as the argument:

system('runfg.bat &');

FlightGear starts in a separate window.

**Tip** With the FlightGear window in focus, press the **V** key to alternate between the different aircraft views: cockpit, helicopter, chase, and so on.

You are now ready to play back data (see "Playing Back the Flight Trajectory" on page 2-49). If you cannot view scenes, see ["Installing Additional FlightGear Scenery" on page 2-44.](#page-55-0)

**Tip** If FlightGear uses more computer resources than you want, you can change its scheduling priority to a lesser one. For example, see commands like Windows start and Linux nice or their equivalents.

# **Playing Back the Flight Trajectory**

Once FlightGear is running, the FlightGearAnimation object can start to communicate with FlightGear. To animate the flight trajectory data, use the play command:

play(h)

The following illustration shows a snapshot of flight data playback in tower view without yaw.

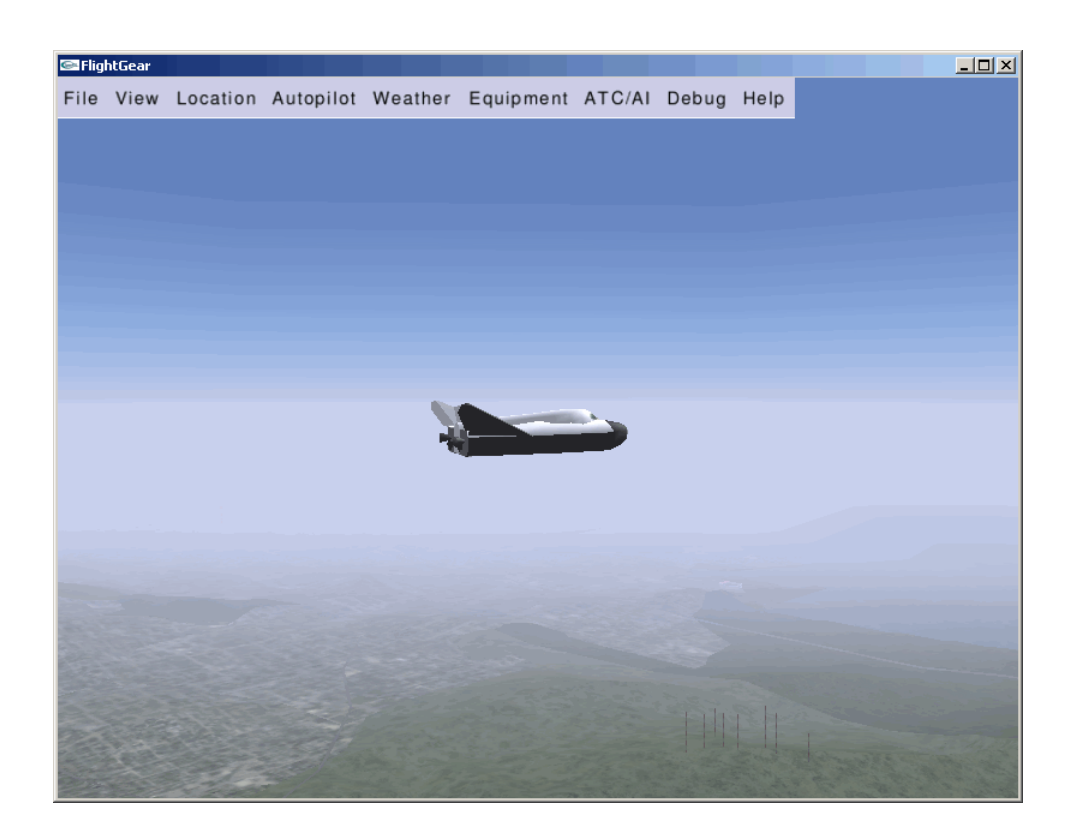

## **See Also**

[Aero.FlightGearAnimation](#page-211-0)

# **Related Examples**

• ["Aero.FlightGearAnimation Objects" on page 2-42](#page-53-0)

# <span id="page-62-0"></span>**Create and Configure Flight Instrument Component and an Animation Object**

You can display flight data using any of the standard flight instrument components:

- Airspeed indicator
- Altimeter
- Climb indicator
- Exhaust gas temperature (EGT) indicator
- Heading indicator
- Artificial horizon
- Revolutions per minute (RPM) indicator
- Turn coordinator

As a general workflow

- **1** Load simulation data.
- **2** Create an animation object.
- **3** Create a figure window.
- **4** Create a flight control panel to contain the flight instrument components.
- **5** Create the flight instrument components.
- **6** Trigger a display of the animation in the instrument panel.

**Note** Use Aerospace Toolbox flight instruments only with figures created using the uifigure function. Apps created using GUIDE or the figure function do not support flight instrument components.

# **Load and Visualize Data**

To load and visualize data, consider this workflow. It relies on the ["Display Flight Trajectory Data](#page-1204-0) [Using Flight Instruments and Flight Animation" on page 5-99](#page-1204-0) example.

**1** Load simulation data. For example, the simdata variable contains logged simulated flight trajectory data.

load simdata

- **2** To visualize animation data, create an animation object. For example:
	- **a** Create an Aero.Animation object.
		- h = Aero.Animation;
	- **b** Create a body using the pa24-250 orange.ac AC3D file and its associated patches.

h.createBody('pa24-250\_orange.ac','Ac3d');

**c** Set up the bodies of the animation object h. Set the TimeSeriesSource property to the loaded simdata.

```
h.Bodies{1}.TimeSeriesSource = simdata;
```
**d** Set up the camera and figure positions.

```
h.Camera.PositionFcn = @staticCameraPosition;
h. Figure. Position(1) = h. Figure. Position(1) + 572/2;
```
**e** Create and show the figure graphics object for h.

```
h.updateBodies(simdata(1,1));
h.updateCamera(simdata(1,1));
h.show();
```
To create the flight instrument components, see "Create Flight Instrument Components" on page 2- 52

### **Create Flight Instrument Components**

This workflow assumes that you have loaded data and created an animation object as described in ["Load and Visualize Data" on page 2-51.](#page-62-0)

**1** Create a uifigure figure window. This example creates fig, to contain the flight instrument for h.

```
fig = uifigure('Name','Flight Instruments',...
'Position',[h.Figure.Position(1)-572 h.Figure.Position(2)+h.Figure.Position(4)-502 572 502],...
'Color',[0.2667 0.2706 0.2784],'Resize','off');
```
- **2** Create a flight instrument panel image for the flight instruments and save it as a graphic file, such as a PNG file.
- **3** Read the flight instrument panel image into MATLAB and create and load it into UI axes in App Designer using the uiaxes function. To display the flight instrument panel image in the current axes, use the image function. For example:

```
imgPanel = imread('astFlightInstrumentPanel.png');
ax = uiaxes('Parent',fig,'Visible','off','Position',[10 30 530 460],...
'BackgroundColor',[0.2667 0.2706 0.2784]);
image(ax,imgPanel);
```
**4** Create a flight instruments component. For example, create an artificial horizon component. Specify the parent object as the uifigure and the position and size of the artificial horizon.

```
hor = uiaerohorizon('Parent', fig, 'Position', [212 299 144 144]);
```
**5** To trigger a display of the animation in the instrument panel, you must input a time step. For example, connect a time input device such as a slider or knob that can change the time. As you change the time on the time input device, the flight instrument component updates to show the result. This example uses the uislider function to create a slider component.

```
sl = uislider('Parent', fig,'Limits', [simdata(1,1),...]simdata(end,1)],'FontColor','white');
sl.Position = [50 60 450 3];
```
**6** The slider component has a ValueChangingFcn callback, which executes when you move the slider thumb. To update the flight instruments and animation figure, assign the ValueChangingFcn callback to a helper function. This example uses the flightInstrumentsAnimationCallback helper function, which is available only if you click **Open Live Script** for the Display Flight Trajectory Data Using Flight Instruments and Flight Animation example.

sl.ValueChangingFcn = @(sl,event) flightInstrumentsAnimationCallback(fig,simdata,h,event);

**7** To display the time selected in the slider, use the uilabel function to create a label component. This code creates the label text in white and places the label at position [230 10 90 30].

```
lbl = uilabel('Parent',fig,'Text',['Time: ' num2str(sl.Value,4) ' sec'],'FontColor','white');
lbl.Position = [230 10 90 30];
```
For a complete example, see ["Display Flight Trajectory Data Using Flight Instruments and Flight](#page-1204-0) [Animation" on page 5-99.](#page-1204-0)

### **See Also**

#### **Functions**

```
uiaeroairspeed | uiaeroaltimeter | uiaeroclimb | uiaeroegt | uiaeroheading |
uiaerohorizon | uiaerorpm | uiaeroturn | uifigure | uiaxes | uislider | uilabel | imread
```
#### **Properties**

[AirspeedIndicator Properties](#page-244-0) | [Altimeter Properties](#page-255-0) | ArtificialHorizon Properties | [ClimbIndicator](#page-364-0) [Properties](#page-364-0) | [EGTIndicator Properties](#page-541-0) | [HeadingIndicator Properties](#page-748-0) | [RPMIndicator Properties](#page-917-0) | [TurnCoordinator Properties](#page-1033-0)

### **More About**

- "Flight Instruments"
- • ["Display Flight Trajectory Data Using Flight Instruments and Flight Animation" on page 5-99](#page-1204-0)
- • ["Flight Instrument Components in App Designer" on page 2-54](#page-65-0)

# <span id="page-65-0"></span>**Flight Instrument Components in App Designer**

Create aerospace-specific applications in App Designer using common aircraft flight instruments. App Designer is a rich development environment that provides layout and code views, a fully integrated version of the MATLAB editor, and a large set of interactive components. For more information on App Designer, see "Develop Apps Using App Designer". To use the flight instrument components in App Designer, you must have an Aerospace Toolbox license.

For a simple flight instruments app example that uses the App Designer, see the Getting Started examples when you first start App Designer. To create an app to visualize saved flight data for a Piper PA-24 Comanche, use this workflow.

- **1** Start App Designer by typing appdesigner at the command line, and then select **Blank App** on the Getting Started page.
- **2** Drag aerospace components from the **Component Library** to the app canvas.
- **3** To load simulation data, add a startup function to the app, and then create an animation object.
- **4** Enter the callbacks, functions, and properties for the components to the app. Also add associated code.
- **5** Trigger a display of the animation in the instrument app.
- **6** Save and run the app.

The following topics contain more detailed steps for this workflow as an example. This example uses an Aero.Animation object.

## **Start App Designer and Create a New App**

**1** Start App Designer. In the MATLAB Command Window, type:

appdesigner

- **2** In the App Designer welcome window, click **Blank App**. App Designer displays with a blank canvas.
- **3** To look at the blank app template, click **Code View**. Notice that the app contains a template with sections for app component properties, component initialization, and app creation and deletion.
- **4** To return to the canvas view, click **Design View**.

# **Drag Aerospace Components into the App**

To add components to the blank canvas:

**1** In the **Component Library**, navigate to Aerospace.

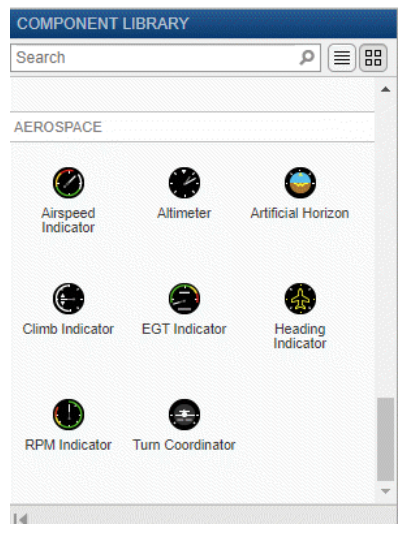

- **2** From the library, drag these aerospace components to the canvas:
	- Airspeed Indicator
	- Artificial Horizon
	- Turn Coordinator
	- Heading Indicator
	- Climb Indicator
	- Altimeter
- **3** This example uses an Aero.Animation object to visualize the flight status of an aircraft over time. To set the current time, add a time input device such as a slider or knob. As you change the time on the time input device, the flight instrument components and the animation window update to show the results. The example code provides further details.

For this example:

- Add a Slider component as a time input device.
- To display the current time from the slider, edit the label of the slider. For example:
	- Change the label to Time: 00.0 sec.
	- Change the upper limit to 50.
- **4** Click **Code View** and note that the properties and component initialization sections now contain definitions for the new components. The code managed by App Designer is noneditable (grayed out).
- **5** In the Property Inspector section on the right of the canvas, rename these components:
	- UIfigure component to FlightInstrumentsFlightDataPlaybackUIFigure
	- Slider component to Time000secSlider

## **Add Code to Load and Visualize Data for the App**

This workflow assumes that you have started App Designer, created a blank app, and added aerospace components to the app.

**1** In the code view for the app, place the cursor after the properties section and, in the Insert section, click **Callback**.

The Add Callback Function dialog box displays.

- **2** In the Add Callback Function dialog box:
	- **a** From the **Callback** list, select StartupFcn.
	- **b** In the Name parameter, enter a name for the startup function, for example startupFcn.

A callbacks section is added.

**3** Add additional properties to the class for the simulation data and the animation object. Place your cursor just after the component properties section and, in the Insert section, click **Property** > **Public Property**. In the new properties template, add code so that it looks like this:

```
simdata % Saved flight data [time X Y Z phi theta psi]
animObj % Aero.Animation object
```
simdata is the saved flight data. animObj is the Aero. Animation object for the figure window.

**4** To the startupFcn section, add code to the startup function that loads simulation data. For example, the simdata.mat file contains logged simulated flight trajectory data.

```
% Code that executes after component creation
function startupFcn(app)
        % Load saved flight status data
        savedData = 'load simdata';
       yaw = savedData.simdata(:,7); yaw(yaw<0) = yaw(yaw<0)+2*pi; % Unwrap yaw angles
        savedData.simdata(:,7) = yaw;
        app.simdata = savedData.simdata; % Load saved flight status data
```
- **5** To visualize animation data, create an animation object. For example, after loading the simulation data:
	- **a** Create an Aero.Animation object.

app.animObj = Aero.Animation;

**b** Use the piper pa-24 comanche geometry for the animation object.

app.animObj.createBody('pa24-250\_orange.ac','Ac3d'); % Piper PA-24 Comanche geometry

**c** Use the data loaded previously, app.simdata, as the source for the animation object.

```
app.animObj.Bodies{1}.TimeSeriesSourceType = 'Array6DoF'; % [time X Y Z phi theta psi]
app.animObj.Bodies{1}.TimeSeriesSource = app.simdata;
```
**d** Initialize the camera and figure positions.

```
app.animObj.Camera.PositionFcn = @staticCameraPosition;
app.animObj.Figure.Position = [app.FlightInstrumentsFlightDataPlaybackUIFigure.Position(1)+625,...
    app.FlightInstrumentsFlightDataPlaybackUIFigure.Position(2),...
   app.FlightInstrumentsFlightDataPlaybackUIFigure.Position(3)
    app.FlightInstrumentsFlightDataPlaybackUIFigure.Position(4)];
app.animObj.updateBodies(app.simdata(1,1)); % Initialize animation window at t=0
app.animObj.updateCamera(app.simdata(1,1));
```
**e** Create and show the figure graphics object.

app.animObj.show();

## **Add Code to Trigger a Display of the Animation Object**

This workflow assumes that you have added a startup function to the app to load simulation data and create an animation object. To trigger an update of the animation object and flight instruments:

- **1** In the code view for the app, add a callback for the slider. For example, navigate to the Property Inspector section and select app.Time000secSlider.
- **2** Enter a name for **valueChangingFcn**, for example, Time000secSliderValueChanging, and press **Enter**.

In the code view, App Designer adds a callback function Time000secSliderValueChanging.

**3** Add code to display the current time in the slider label Time000secSliderLabel, for example:

```
% Display current time in slider component
t = event.Value;app.Time000secSliderLabel.Text = sprintf('Time: %.1f sec', t);
```
**4** Add code to compute data values for each flight instrument component corresponding with the selected time on the slider, for example:

```
% Find corresponding time data entry
k = find(ap.simdata(:,1) \leq t);k = k(end);
       app.Altimeter.Altitude = convlength(-app.simdata(k,4), 'm', 'ft');
       app.HeadingIndicator.Heading = convang(app.simdata(k,7),'rad','deg');
       app.ArtificialHorizon.Roll = convang(app.simdata(k,5),'rad','deg');
        app.ArtificialHorizon.Pitch = convang(app.simdata(k,6),'rad','deg');
        if k>1
            % Estimate velocity and angular rates
            Vel = (app.simdata(k,2:4)-app.simdata(k-1,2:4))/(app.simdata(k,1)-app.simdata(k-1,1));
           rates = (app.simdata(k,5:7)-app.simdata(k-1,5:7))/(app.simdata(k,1)-app.simdata(k-1,1));
            app.AirspeedIndicator.Airspeed = convvel(sqrt(sum(Vel.^2)),'m/s','kts');
           app.ClimbIndicator.ClimbRate = convvel(-Vel(3),'m/s','ft/min');
            % Estimate turn rate and slip behavior 
            app.TurnCoordinator.Turn = convangvel(rates(1)*sind(30) + rates(3)*cosd(30),'rad/s','deg/s');
            app.TurnCoordinator.Slip = 1/(2*pi)*convang(atan(rates(3)*sqrt(sum(Vel.^2))/9.81)-app.simdata(k,5),'rad','deg');
        else
           % time = 0
            app.ClimbIndicator.ClimbRate = 0;
            app.AirspeedIndicator.Airspeed = 0;
           app.TurnCoordinator.Slip = 0;app.TurnCoordinator.Turn = 0; end
```
**5** Add code to update the animation window display, for example:

```
%% Update animation window display
app.animObj.updateBodies(app.simdata(k,1));
app.animObj.updateCamera(app.simdata(k,1));
```
### **Add Code to Close the Animation Window with UIfigure Window**

This workflow assumes that you are ready to define the close function for the FlightInstrumentsFlightDataPlaybackUIFigure figure window.

**1** Add a CloseRequestFcn function. In the code view for the app, place the cursor after the properties section for FlightInstrumentsFlightDataPlaybackUIFigure and, in the Insert section, click **Callback**.

The Add Callback Function dialog box displays.

- **2** In the Add Callback Function dialog box:
	- **a** From the **Callback** list, select CloseRequestFcn.
	- **b** In the Name parameter, enter a name for the close function, for example FlightInstrumentsFlightDataPlaybackUIFigureCloseRequest.

A callbacks section is added.

**3** In the new callback template, add code to delete the animation object, such as:

```
% Close animation figure with app
delete(app.animObj);
delete(app);
```
# **Save and Run the App**

This workflow assumes that you have added code to close the uifigure window. To save and run the app:

- **1** Save the app with the file name myFlightInstrumentsExample. Note that this name is applied to the classdef.
- **2** Click **Run**.

After saving your changes, you can run the app from the App Designer window, or by typing its name (without the .mlapp extension) at the MATLAB Command Window. When you run the app from the command prompt, the file must be in the current folder or on the MATLAB path.

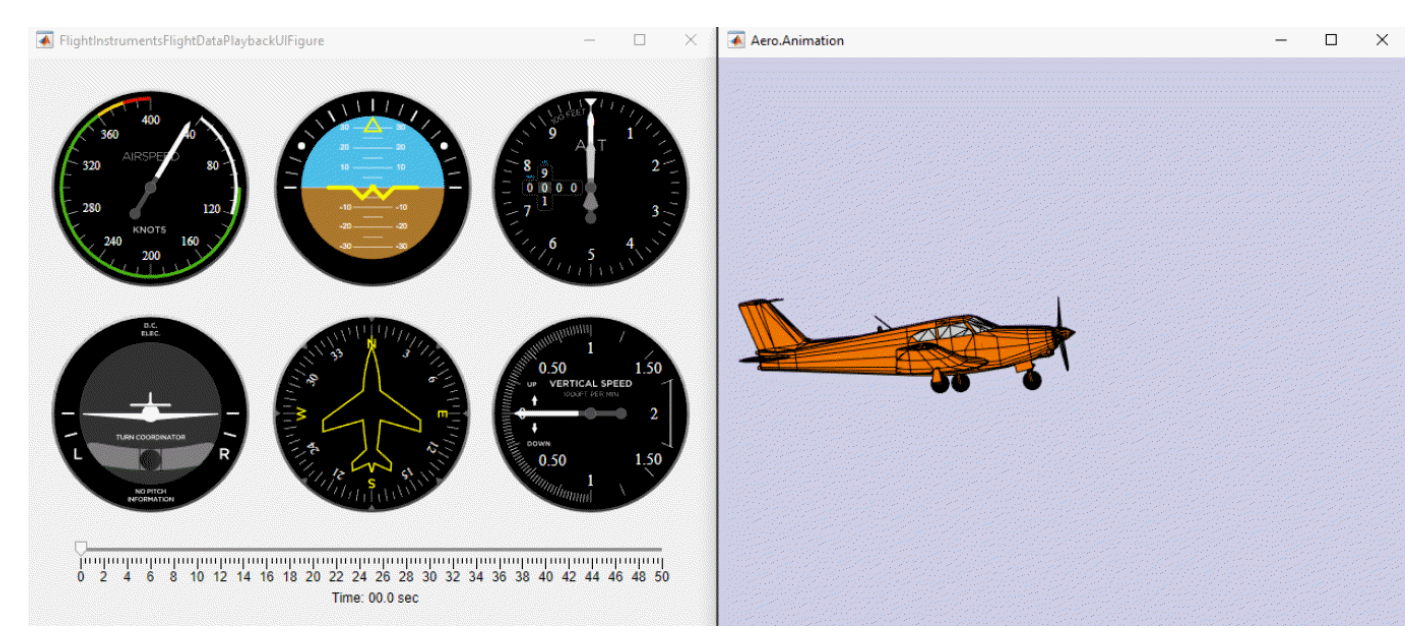

**3** To visualize the saved flight data, change the slider position. Observe the flight instruments as the aircraft changes orientation in the animation window.

For a complete example, see ["Aerospace Flight Instruments in App Designer" on page 5-104.](#page-1209-0)

## **See Also**

#### **Functions**

[uiaeroairspeed](#page-1041-0) | [uiaeroaltimeter](#page-1045-0) | [uiaeroclimb](#page-1048-0) | [uiaeroegt](#page-1051-0) | [uiaeroheading](#page-1054-0) | [uiaerohorizon](#page-1057-0) | [uiaerorpm](#page-1060-0) | [uiaeroturn](#page-1063-0) | uifigure | uiaxes | uislider | uilabel

#### **Properties**

[AirspeedIndicator Properties](#page-244-0) | [Altimeter Properties](#page-255-0) | ArtificialHorizon Properties | [ClimbIndicator](#page-364-0) [Properties](#page-364-0) | [EGTIndicator Properties](#page-541-0) | [HeadingIndicator Properties](#page-748-0) | [RPMIndicator Properties](#page-917-0) | [TurnCoordinator Properties](#page-1033-0)

# **More About**

- • ["Create and Configure Flight Instrument Component and an Animation Object" on page 2-51](#page-62-0)
- • ["Aerospace Flight Instruments in App Designer" on page 5-104](#page-1209-0)
- "Flight Instruments"
- "Develop Apps Using App Designer"

# **Work with Fixed-Wing Aircraft Using Functions**

To easily create fixed-wing aircraft in the Aerospace Toolbox, use the [fixedWingAircraft](#page-570-0) function and its supporting functions. Use these functions to:

- Define aircraft dynamics.
- Define aircraft dynamics from DATCOM files.
- Perform static stability analyses using object methods.
- Generate state-space representation with linearization methods.

# **Suggested Workflow**

Consider this workflow when designing and building your fixed-wing aircraft objects with these functions.

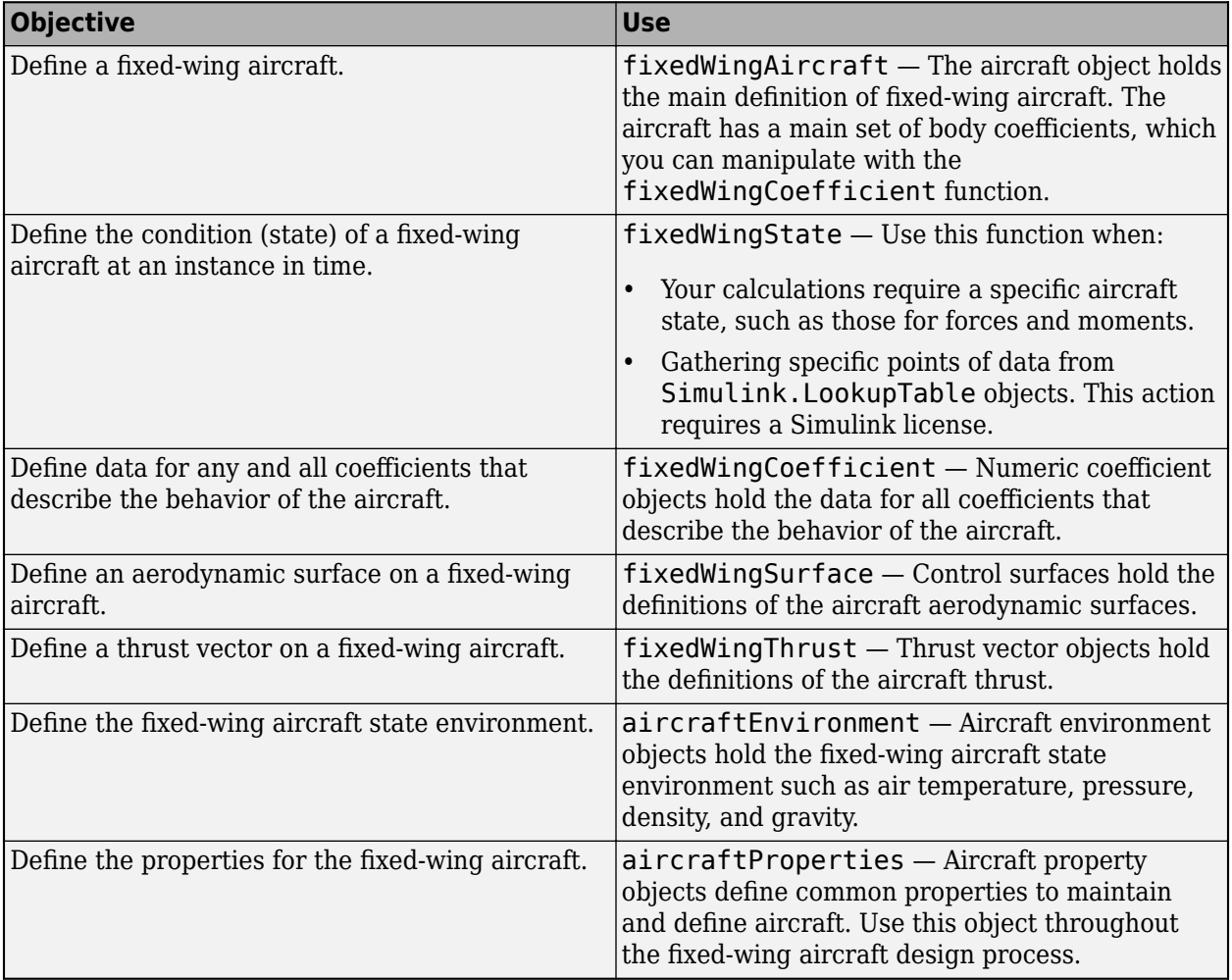

After creating these fixed-wing aircraft components, use object methods to work with them. For example, use object methods to perform static stability and linear analysis.
# **Static Stability Analysis**

To perform static stability analysis of your fixed-wing aircraft, use associated object methods:

**1** Create a criteria table against which to perform static stability analysis.

To create a criteria table, use the [Aero.FixedWing.criteriaTable](#page-427-0) method. This method creates a 6-by-*N* table, where *N* is the number of criteria variables.

- **2** To evaluate the changes in forces and moments after a perturbation as either greater than, equal to, or less than 0 using the matching entry in the criteria table, use the [staticStability](#page-1025-0) method. The method uses this evaluation process.
	- If the evaluation of a criteria is met, the aircraft is statically stable at that condition.
	- If the evaluation of a criteria is not met, the aircraft is statically unstable at that condition.
	- If the result of the perturbation is 0, the aircraft is statically neutral at that condition.

Use this method only in the preliminary design phase. The staticStability method does not perform a requirements-based analysis.

For more information on object methods, see ["Analyze Fixed-Wing Aircraft with Objects" on page 2-](#page-73-0) [62](#page-73-0).

For an example of static stability analysis, see ["Determine Nonlinear Dynamics and Static Stability of](#page-1226-0) [Fixed-Wing Aircraft" on page 5-121](#page-1226-0) .

# **Linear Analysis**

To perform the linear analysis of the fixed-wing object at a given fixed-wing state, use the [linearize](#page-787-0) method. This method linearizes a fixed-wing aircraft around an initial state and creates a state-space model for the linear analysis. To perform linear analysis:

- **1** Calculate the static stability of the fixed-wing aircraft using the [staticStability](#page-1025-0) method.
- **2** Linearize the fixed-wing aircraft using the [linearize](#page-787-0) method.

For an example of fixed-wing aircraft linear analysis, see ["Analyze State-Space Model for Linear](#page-1211-0) [Control and Static Stability Analysis" on page 5-106.](#page-1211-0)

Linear analysis requires the Control System Toolbox™ license.

### **See Also**

```
fixedWingAircraft | fixedWingState | fixedWingCoefficient | fixedWingSurface |
fixedWingThrust | aircraftEnvironment | aircraftProperties
```
### **Related Examples**

• ["Get Started with Fixed-Wing Aircraft" on page 5-170](#page-1275-0)

# <span id="page-73-0"></span>**Analyze Fixed-Wing Aircraft with Objects**

To analyze fixed-wing aircraft in Aerospace Toolbox, use the [Aero.FixedWing](#page-190-0) class and its supporting classes. These classes enable you to:

- Define aircraft dynamics
- Define aircraft dynamics from DATCOM files
- Perform static stability analyses
- Generate state-space representation with linearization methods

# **Suggested Workflow**

As a guideline, consider this workflow when designing and building your fixed-wing aircraft with these classes:

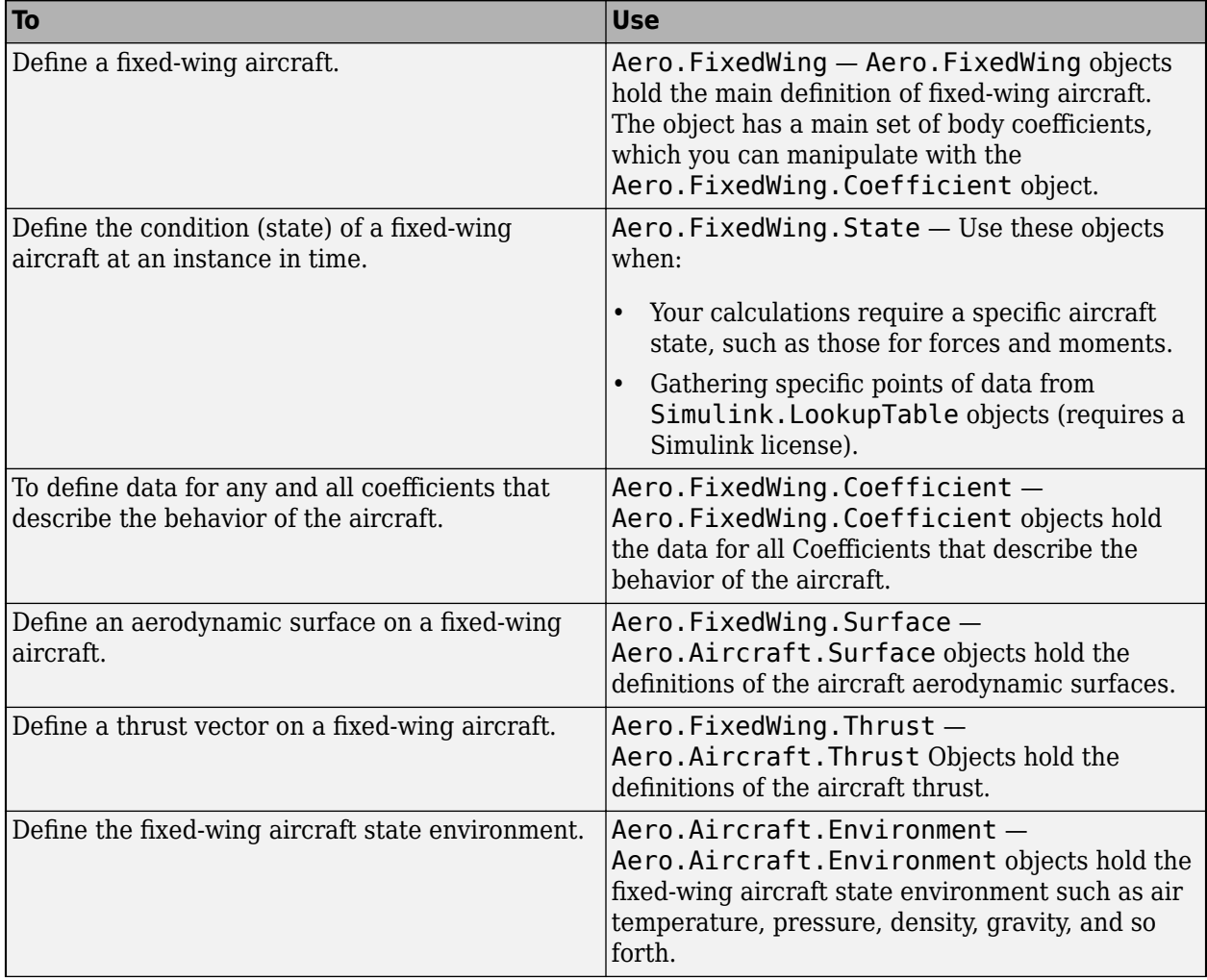

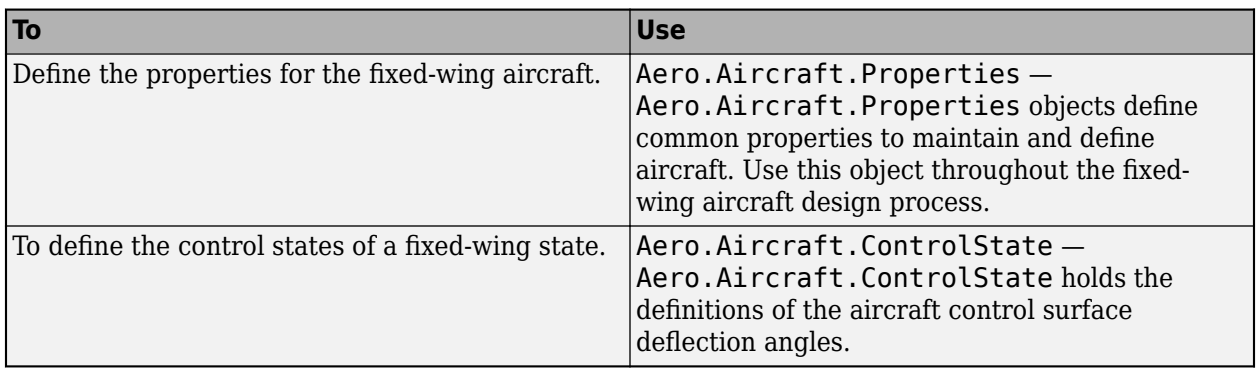

# **Static Stability Analysis**

To perform static stability analysis of your fixed-wing aircraft:

**1** Create a criteria table against which to perform static stability analysis.

To create a criteria table, use the [Aero.FixedWing.criteriaTable](#page-427-0) method. This method creates a 6-by-*N* table, where *N* is the number of criteria variables.

- **2** To evaluate the changes in forces and moments after a perturbation as either greater than, equal to, or less than 0 using the matching entry in the criteria table, use [staticStability](#page-1025-0) method. The method uses this evaluation process:
	- If the evaluation of a criteria is met, the aircraft is statically stable at that condition.
	- If the evaluation of a criteria is not met, the aircraft is statically unstable at that condition.
	- If the result of the perturbation is 0, the aircraft is statically neutral at that condition.

Use this method only in the preliminary design phase. The staticStability method does not perform a requirements-based analysis.

For an example of static stability analysis, see ["Determine Nonlinear Dynamics and Static Stability of](#page-1226-0) [Fixed-Wing Aircraft" on page 5-121](#page-1226-0) .

# **Linear Analysis**

To perform the linear analysis of the fixed-wing object at a given fixed-wing state, use the [linearize](#page-787-0) method. This method linearizes a fixed-wing aircraft around an initial state and creates a state-space model for the linear analysis. To perform linear analysis:

- **1** Calculate the static stability of the fixed-wing aircraft using the [staticStability](#page-1025-0) method.
- **2** Linearize the fixed-wing aircraft using the [linearize](#page-787-0) method.

For an example of fixed-wing aircraft linear analysis, see ["Analyze State-Space Model for Linear](#page-1211-0) [Control and Static Stability Analysis" on page 5-106.](#page-1211-0)

Linear analysis requires the Control System Toolbox license.

# **Examples**

Aerospace Toolbox provides these examples to help you work with fixed-wing aircraft using the fixedwing classes.

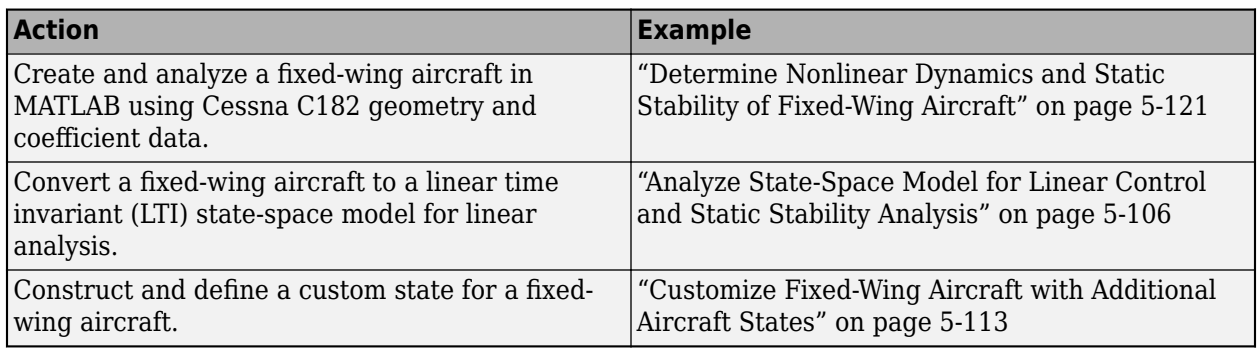

# **See Also**

[Aero.Aircraft.ControlState](#page-134-0) | [Aero.Aircraft.Environment](#page-139-0) | [Aero.Aircraft.Properties](#page-144-0) | [Aero.FixedWing](#page-190-0) | [Aero.FixedWing.Coefficient](#page-165-0) | [Aero.FixedWing.State](#page-173-0) | [Aero.FixedWing.Surface](#page-199-0) | [Aero.FixedWing.Thrust](#page-205-0)

# **Related Examples**

- • ["Determine Nonlinear Dynamics and Static Stability of Fixed-Wing Aircraft" on page 5-121](#page-1226-0)
- • ["Analyze State-Space Model for Linear Control and Static Stability Analysis" on page 5-106](#page-1211-0)
- • ["Customize Fixed-Wing Aircraft with Additional Aircraft States" on page 5-113](#page-1218-0)

# <span id="page-76-0"></span>**Satellite Scenario Key Concepts**

Aerospace Toolbox provides the ability to model and visualize satellites in orbit, compute access with ground stations, visualize and analyze communication links using the [satelliteScenario](#page-956-0) object. This topic provides an overview of the technical terms frequently encountered in scenario visualization.

## **Coordinate Systems**

#### **Geodetic Coordinates**

A geodetic system uses the coordinates (*lat*,*lon*,*h*) to represent position relative to a reference ellipsoid. All geodetic coordinates in satellite scenario use the WGS84 ellipsoid as the reference ellipsoid. The coordinate origin of WGS 84 is meant to be located at the Earth's center of mass.

• *lat*, the latitude, originates at the equator. More specifically, the latitude of a point is the angle a normal to the ellipsoid at that point makes with the equatorial plane, which contains the center and equator of the ellipsoid. An angle of latitude is within the range [–90°, 90°]. Positive latitudes correspond to north and negative latitudes correspond to south.

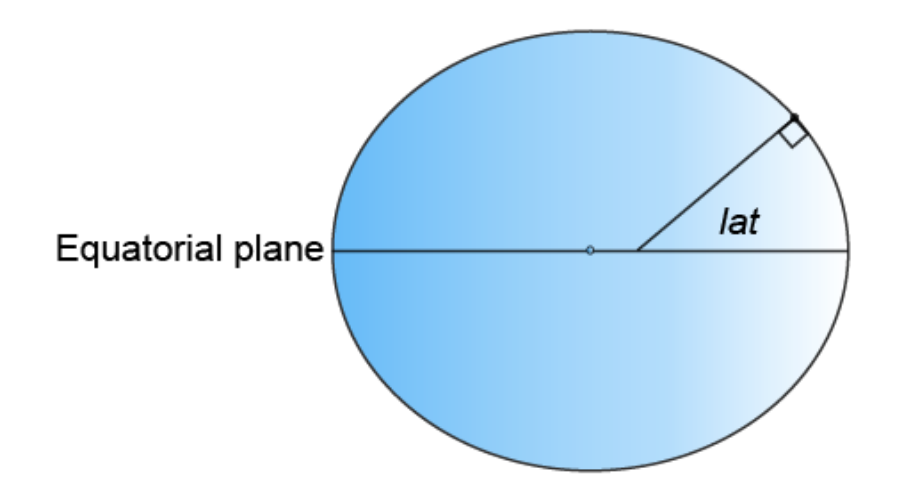

• *lon*, the longitude, originates at the prime meridian. More specifically, the longitude of a point is the angle that a plane containing the ellipsoid center and the meridian containing that point makes with the plane containing the ellipsoid center and prime meridian. Positive longitudes are measured in a counterclockwise direction from a vantage point above the North Pole. Typically, longitude is within the range [–180°, 180°] or [0°, 360°].

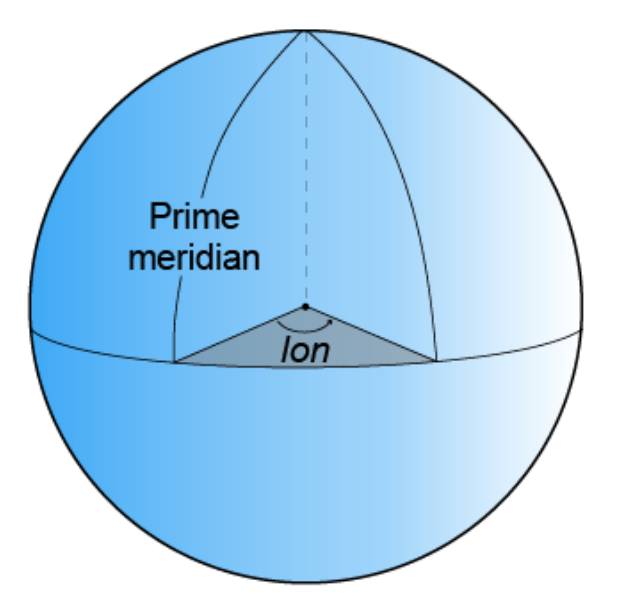

• *h*, the ellipsoidal height, is measured along a normal of the reference spheroid.

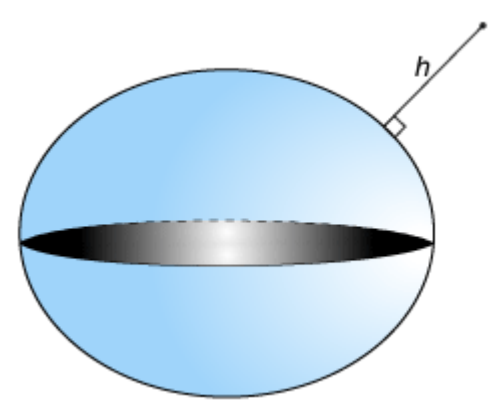

#### **Earth-Centered Earth-Fixed Coordinates**

An Earth-centered Earth-fixed (ECEF) system uses the Cartesian coordinates (*X*,*Y*,*Z*) to represent position relative to the center of the reference ellipsoid. The distance between the center of the ellipsoid and the center of the Earth depends on the reference ellipsoid.

- The positive *X*-axis intersects the surface of the ellipsoid at 0° latitude and 0° longitude, where the equator meets the prime meridian.
- The positive *Y*-axis intersects the surface of the ellipsoid at 0° latitude and 90° longitude.
- The positive *Z*-axis intersects the surface of the ellipsoid at 90° latitude and 0° longitude, the North Pole.

1

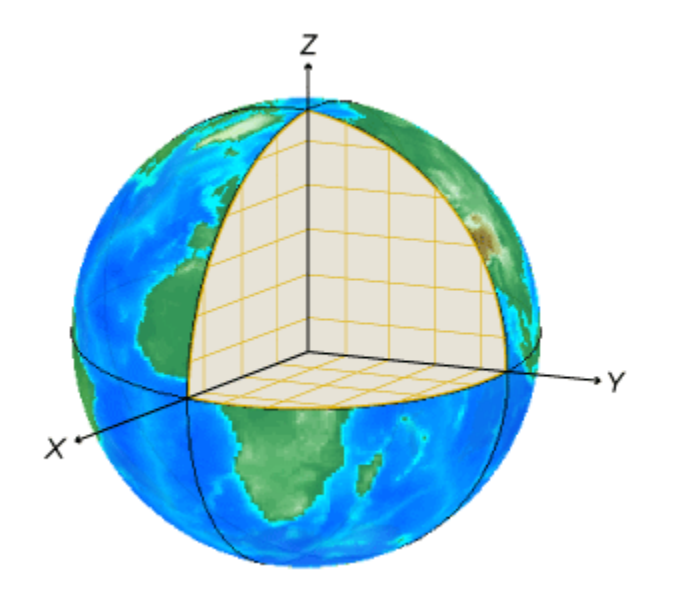

#### **Frame of Reference and North East Down (NED) Frame**

To describe a point in space, you need a frame of reference that does not rotate with respect to the stars. The Geocentric Celestial Reference Frame (GCRF), with the origin at the Earth's center and orthogonal vectors **I**, **J**, and **K**, is used as frame of reference while adding [satellite](#page-943-0) objects to [satelliteScenario](#page-956-0). The fundamental plane is the **I**, **J** plane, which is closely aligned with the equator with a small offset, and **K** aligns closely with the north pole. You can describe the location of a satellite using a position vector and a velocity vector in the geocentric-equatorial coordinate system.

<sup>1</sup> Alignment of boundaries and region labels are a presentation of the feature provided by the data vendors and do not imply endorsement by MathWorks®.

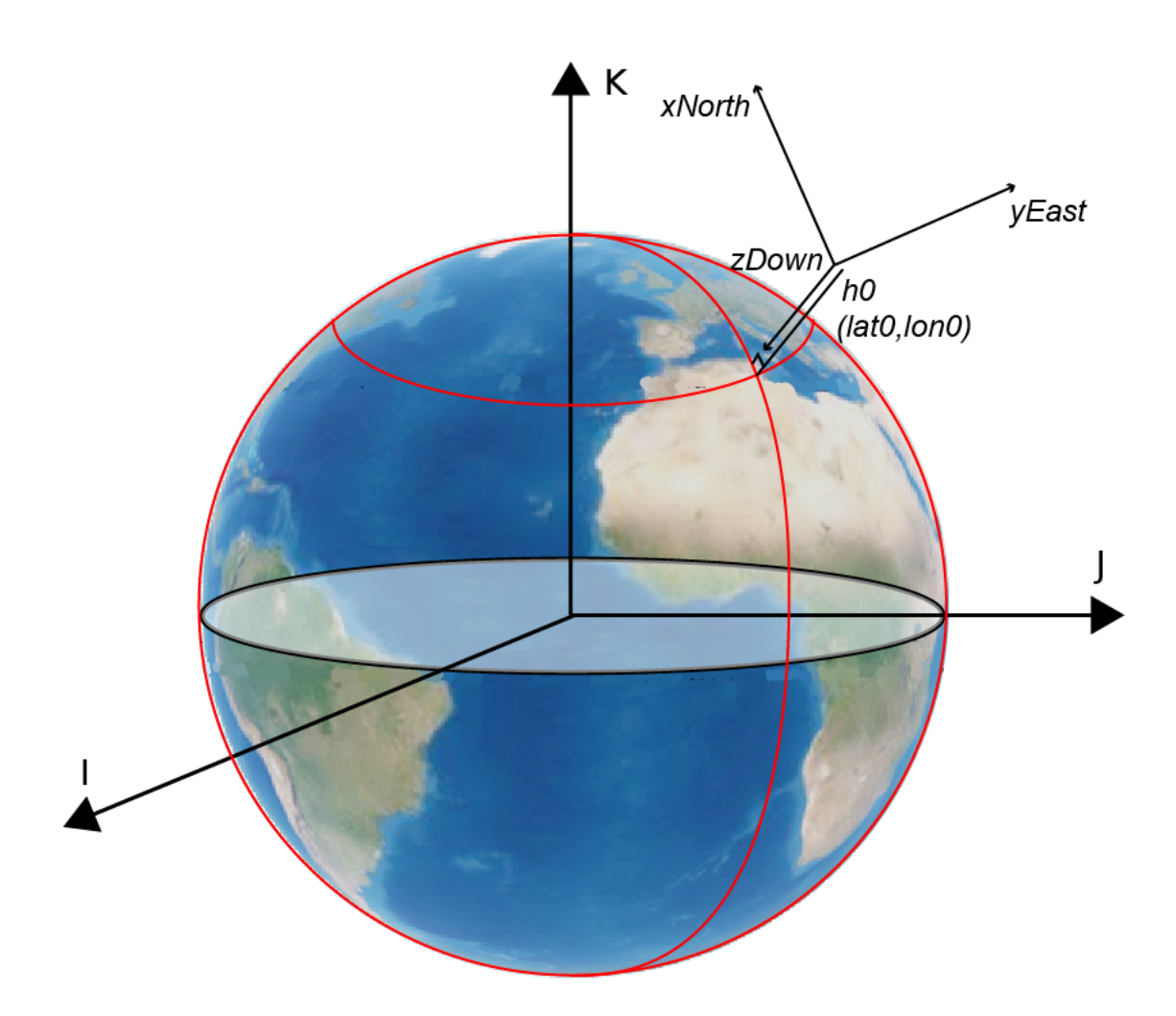

When referring to a satellites position, velocity, acceleration, orientation and angular velocity, the coordinate system in which they are expressed should always be mentioned. Global systems such as GCRF and geodetic systems describe the position of an object using a triplet of coordinates. Local systems such as NED, and AER systems require two triplets of coordinates: one triplet describes the location of the origin, and the other triplet describes the location of the object with respect to the origin.

A north-east-down (NED) system uses the Cartesian coordinates (*xNorth*,*yEast*,*zDown*) to represent position relative to a local origin. The local origin is described by the geodetic coordinates (*lat0*,*lon0*,*h0*). Typically, the local origin of an NED system is above the surface of the Earth.

- The positive *xNorth*-axis points north along the meridian of longitude containing *lon0*.
- The positive *yEast*-axis points east along the parallel of latitude containing *lat0*.
- The positive *zDown*-axis points downward along the ellipsoid normal.

An NED coordinate system is commonly used to specify location relative to a moving satellite. Note that the coordinates are not fixed to the frame of the satellite.

#### **Roll, Pitch, and Yaw**

Three lines run through a satellite and intersect at right angles at the satellite's center of mass. These axes move with the satellite and rotate relative to the Earth along with the craft.

- Rotation around the front-to-back axis is called roll.
- Rotation around the side-to-side axis is called pitch.
- Rotation around the vertical axis is called yaw.

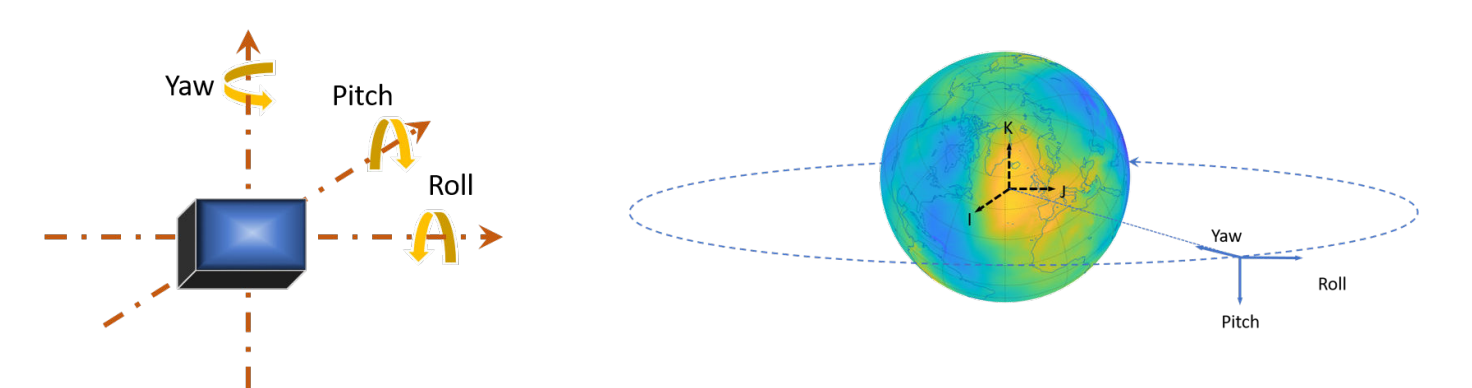

The yaw, pitch, and roll angles of satellites follow an ISO convention. These angles have positive clockwise directions when looking in the positive direction of the axes. Unless otherwise specified, by default Aerospace Toolbox uses yaw-pitch-roll rotation order for these angles.

#### **Azimuth-Elevation-Range Coordinates**

An azimuth-elevation-range (AER) system uses the spherical coordinates (*az*,*elev*,*range*) to represent position relative to a local origin. The local origin is described by the geodetic coordinates (*lat0*,*lon0*,*h0*). Azimuth, elevation, and slant range depend on a local Cartesian system, for example, an NED system.

- *az*, the azimuth, is the clockwise angle in the (*xNorth*)(*yEast*)-plane from the positive *xNorth*-axis to the projection of the object into the plane.
- *elev*, the elevation, is the angle from the (*xNorth*)(*yEast*) plane to the object.
- *range*, the slant range, is the Euclidean distance between the object and the local origin.

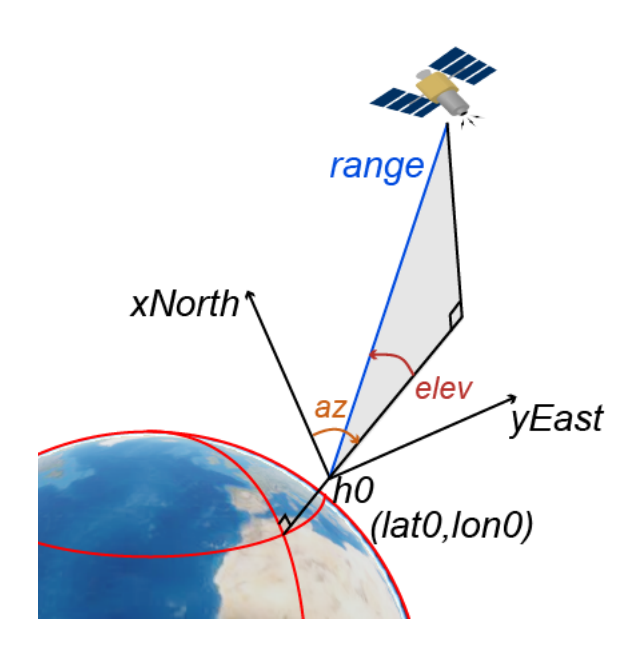

# **Orbital Elements**

Orbital elements are parameters required to uniquely identify a specific orbit. It takes at least six parameters to uniquely define an orbit and a satellite's position within the orbit. Three of the parameters describe what the orbital plane looks like and the position of the satellite in the ellipse, and the other three parameters describe how that plane is oriented in the celestial inertial reference frame and where the satellite is in that plane. These six parameters are called the Keplerian elements or orbital elements.

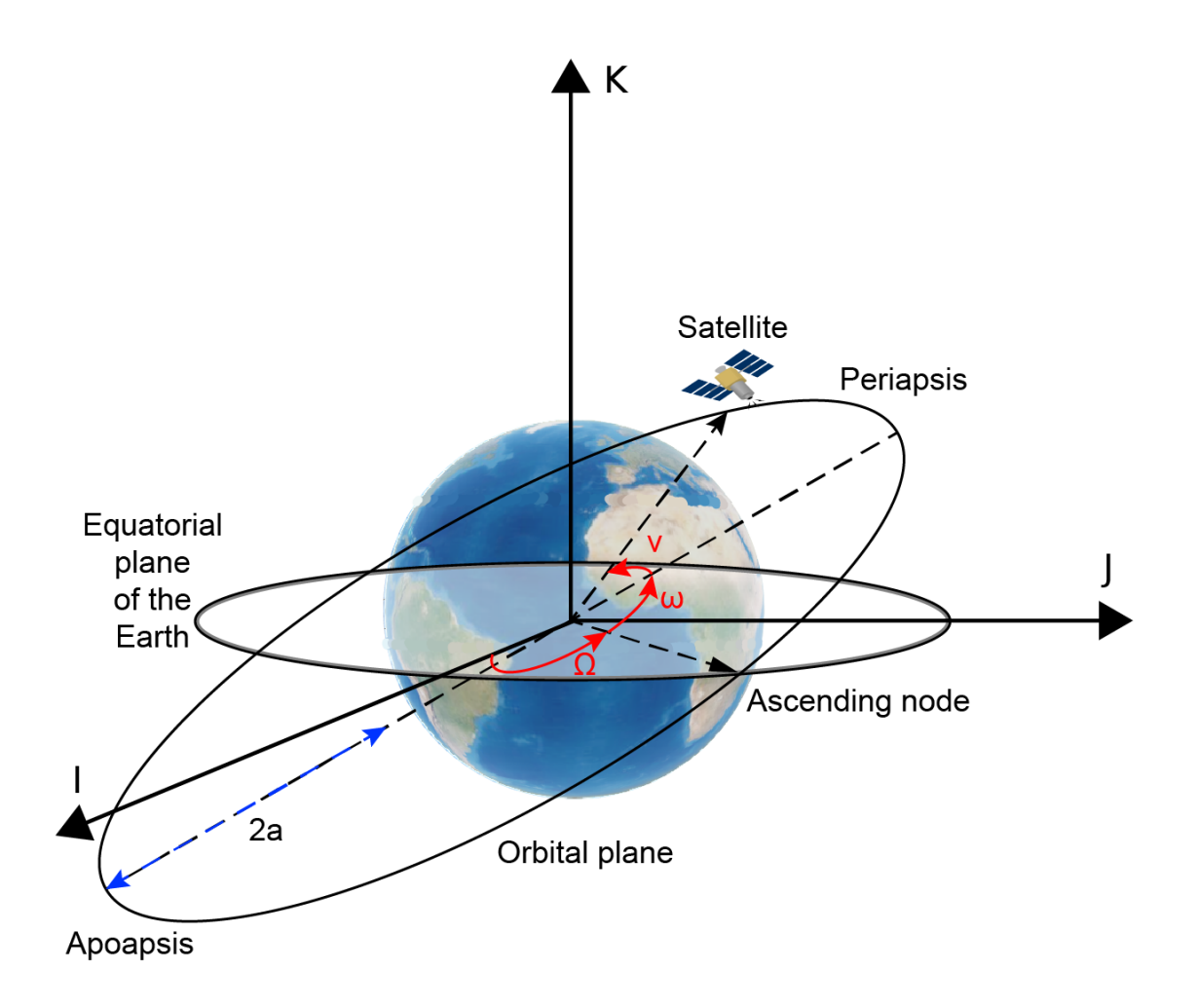

In this diagram, the orbital plane (yellow) intersects a reference plane (gray). For Earth-orbiting satellites, the reference plane is usually the I-J plane of the Geocentric Celestial Reference Frame (GCRF).

Two elements define the shape and size of the ellipse:

- **Eccentricity (e)** Shape of the ellipse, describing how elongated it is compared to a circle.
- **Semimajor axis (a)** Sum of the periapsis and apoapsis distances divided by two. Periapsis is the point at which an orbiting object is closest to the center of mass of the body it is orbiting. Apoapsis is the point at which an orbiting object is farthest away from the center of mass of the body it is orbiting. For classic two-body orbits, the semimajor axis is the distance between the centers of the bodies.

The next two elements define the orientation of the orbital plane in which the ellipse is embedded:

• **Inclination (i)** — Vertical tilt of the ellipse with respect to the reference plane, measured at the ascending node (where the orbit passes upward through the reference plane, the green angle *i* in the diagram). Tilt angle is measured perpendicular to line of intersection between orbital plane and reference plane. Any three points on an ellipse will define the ellipse orbital plane.

<span id="page-83-0"></span>Starting with an equatorial orbit, the orbital plane can be tilted up. The angle tilted up from the equator is referred to as the inclination angle, *i*. Since the center of the earth must always be in the orbital plane, the point in the orbit where the satellite passes the equator on its way up is referred to as the ascending node, and the point where the satellite passes the equator on the way down is the descending node. Drawing a line through these two points on the equator is what defines the line of nodes.

• **Right ascension of ascending node**  $(\Omega)$  — Horizontal orientation of the ascending node of the ellipse (where the orbit passes upward through the reference plane) with respect to the reference frame's I axis.

The rotation of the right ascension of the ascending node (RAAN) can be any number between 0 and 360°.

The remaining two elements are as follows:

- **Argument of periapsis (** $\omega$ **)** Orientation of the ellipse in the orbital plane, as an angle measured from the ascending node to the periapsis.
- **True Anomaly (v)** Position of the orbiting body along the ellipse at a specific time. The satellites position on the path is measured counter-clockwise from periapsis and is called the true anomaly, ν.

# **Two Line Element (TLE) Files**

Aerospace Toolbox accepts Two Line Element (TLE) files as inputs to [satellite](#page-943-0). To download TLE files, visit the [Space track](https://www.space-track.org/auth/login) website.

A two-line element set is a data format encoding a list of orbital elements of an Earth orbiting object for a given point in time, the *epoch*. Orbital elements parameters can be encoded as text in a number of formats. The most common of them is the NASA/NORAD "two-line elements" format. As commonly used today, each satellite gets three lines – one line containing the satellite's name, followed by the standard two lines of elements.

Data for each satellite consists of three lines.

```
Satellite 1<br>1 25544U 98067A
                   04236.56031392 .00020137 00000-0 16538-3 0 9993
2 25544 51.6335 344.7760 0007976 126.2523 325.9359 15.70406856328906
```
- Line 1 is a eleven-character satellite name.
- Line 2 and 3 are the standard Two-Line element set format identical to that used by NORAD and NASA.

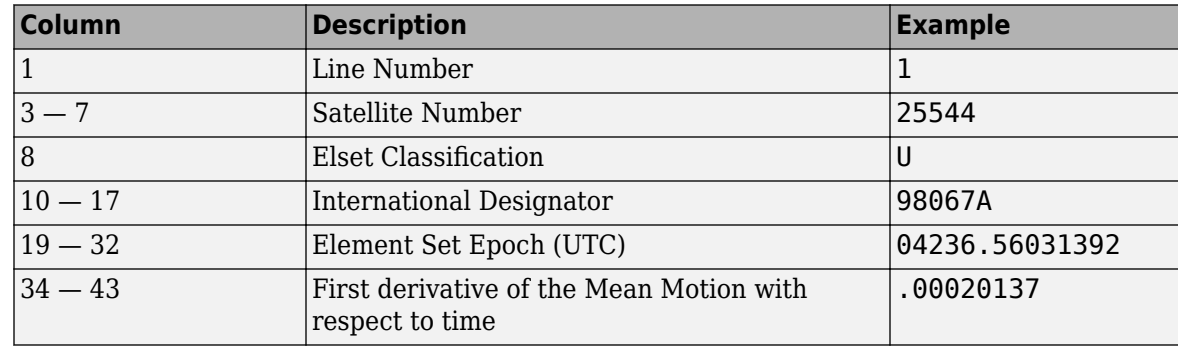

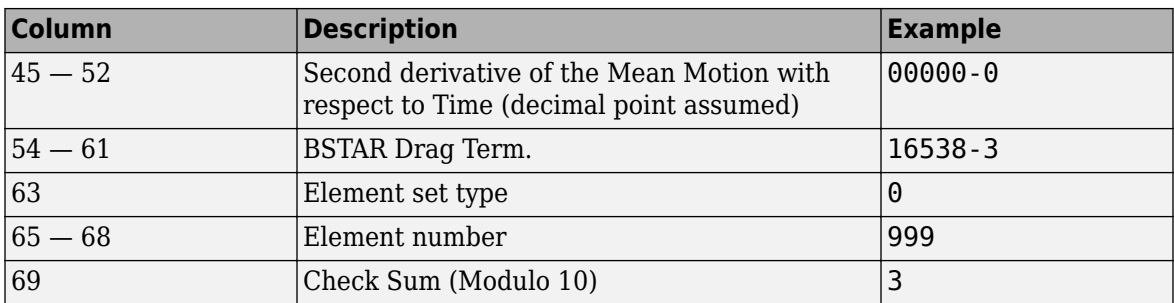

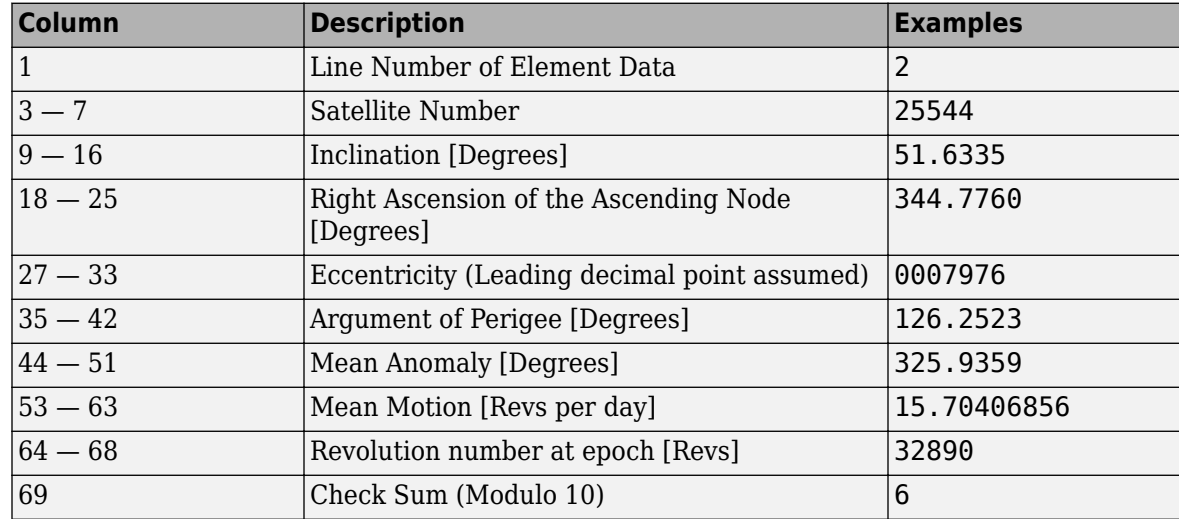

Depending on the application and object orbit, the data derived from TLEs older than 30 days can become unreliable. Orbital positions can be calculated from TLEs through the SGP4 and SDP4 algorithms.

### **References**

- [1] "HSF Orbital Elements." Accessed November 30, 2020. https//spaceflight.nasa.gov/realdata/ elements/graphs.html.
- [2] "CelesTrak: 'FAQs: Two-Line Element Set Format," March 26, 2016. https://web.archive.org/web/ 20160326061740/http://celestrak.com/columns/v04n03/.

# **See Also**

#### **Objects**

[satellite](#page-943-0) | [satelliteScenario](#page-956-0) | [groundStation](#page-724-0) | [access](#page-97-0) | [satelliteScenarioViewer](#page-965-0)

#### **Functions**

[show](#page-1017-0) | [play](#page-849-0)

### **More About**

- • ["Satellite Scenario Overview" on page 2-74](#page-85-0)
- • ["Model, Visualize, and Analyze Satellite Scenario" on page 2-77](#page-88-0)

# <span id="page-85-0"></span>**Satellite Scenario Overview**

You can build a complete satellite scenario simulation using functions and objects. You can extend satellite scenarios for detailed communication simulations using Aerospace Toolbox. The workflow for satellite scenario simulation consists of four main components. These components are

- [satelliteScenario](#page-956-0) represents a 3-D arena consisting of satellites, ground stations, and the interactions between them. Use this object to model satellite constellations, model ground station networks, perform access analyses between the satellites and ground stations, and visualize the results.
- [satellite](#page-943-0) adds satellites to the scenario using two line element (TLE) files or orbital elements. For more details on orbital elements and TLE files, see ["Two Line Element \(TLE\) Files" on page 2-](#page-83-0) [72](#page-83-0).
- [groundStation](#page-724-0) adds ground stations to the scenario using default parameters or the specified latitude and longitude.
- [satelliteScenarioViewer](#page-965-0) creates a 3D viewer for the scenario.
- [play](#page-849-0) simulates the satellite scenario and plays the results in the visualization window specified by [satelliteScenarioViewer](#page-965-0).

Many of the methods included in the flowchart are created by multiple objects.

- [access](#page-97-0) is created by [satellite](#page-943-0), [groundStation](#page-724-0), and [conicalSensor](#page-371-0).
- [show](#page-1017-0) and hide are created by [satellite](#page-943-0), [groundStation](#page-724-0), groundTrack and [access](#page-97-0).
- [conicalSensor](#page-371-0) is created by [satellite](#page-943-0), [groundStation](#page-724-0) and [gimbal](#page-683-0).

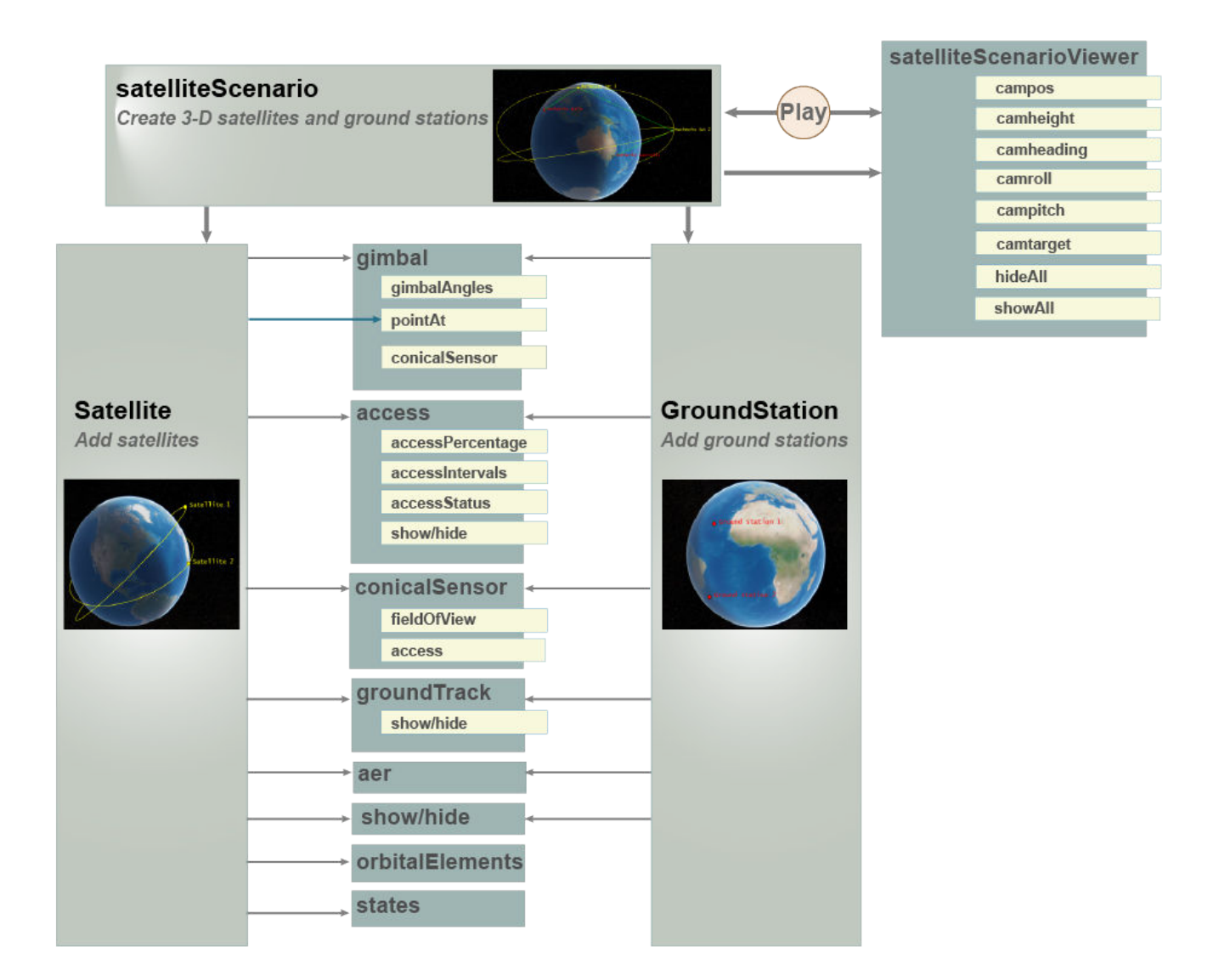

# **See Also**

#### **Objects**

```
satelliteScenario | satellite | access | groundStation | satelliteScenarioViewer |
conicalSensor
```
#### **Functions**

[show](#page-1017-0) | [play](#page-849-0) | [hide](#page-755-0)

### **More About**

• ["Satellite Scenario Key Concepts" on page 2-65](#page-76-0)

• ["Model, Visualize, and Analyze Satellite Scenario" on page 2-77](#page-88-0)

# <span id="page-88-0"></span>**Model, Visualize, and Analyze Satellite Scenario**

This example shows how to model satellites in orbit, analyze access between the satellites and the ground stations, and visualize the fields of view and ground tracks of the satellites.

#### **Create Satellite Scenario**

Create a satellite scenario with the start time of 02-June-2020 8:23:00 AM UTC and a stop time of five hours later. Set the simulation sample time to 60 seconds.

```
startTime = datetime(2020,6,02,8,23,0);
stopTime = startTime + hours(5);
sampleTime = 60;
sc = satelliteScenario(startTime,stopTime,sampleTime);
```
#### **Add Satellites to Scenario**

Add satellites to the scenario from the threeSatelliteConstellation TLE file.

```
sat = satellite(sc,"threeSatelliteConstellation.tle");
```
Show the satellites in orbit and plot their ground tracks over 20 minutes.

```
show(sat)
groundTrack(sat,"LeadTime",1200);
```
#### **Return Orbital Elements and Position of Satellites**

Display the orbital elements of each satellite in the scenario.

```
ele1 = orbitalElements(sat(1))
```

```
ele1 = struct with fields:
                         MeanMotion: 9.1649e-04
                       Eccentricity: 1.0000e-03
                        Inclination: 55
     RightAscensionOfAscendingNode: 175.0000
               ArgumentOfPeriapsis: 100
                        MeanAnomaly: 174.9900
                             Period: 6.8557e+03
                              Epoch: 02-Jun-2020 18:43:16
                              BStar: 1.0000e-04
```
#### ele2 = orbitalElements(sat(2))

```
ele2 = struct with fields:
                         MeanMotion: 8.5025e-04
                       Eccentricity: 1.0000e-03
                        Inclination: 55
     RightAscensionOfAscendingNode: 350.0000
               ArgumentOfPeriapsis: 90
                        MeanAnomaly: 310.0877
                             Period: 7.3898e+03
                              Epoch: 02-Jun-2020 18:33:26
                              BStar: 1.0000e-04
```
#### ele3 = orbitalElements(sat(3))

```
ele3 = struct with fields:
                     MeanMotion: 8.6605e-04
                   Eccentricity: 1.0000e-03
                    Inclination: 55
    RightAscensionOfAscendingNode: 270
             ArgumentOfPeriapsis: 95
 MeanAnomaly: 119.9007
 Period: 7.2550e+03
                         Epoch: 02-Jun-2020 18:37:40
                         BStar: 1.0000e-04
```
Return the latitude, longitude, and altitude of the first satellite at time 02-June-2020 12:30:00 PM UTC.

```
time = datetime(2020,6,02,12,30,0);
pos = states(sat(1),time,"CoordinateFrame","geographic")
pos = 3×1
10^6 \times0.0000
    -0.0001
     1.4212
```
#### **Add Ground Stations**

Specify the latitudes and longitudes of the Madrid and Canberra Deep Space Communications Complexes as ground stations of interest.

```
name = ["Madrid Deep Space Communications Complex", ...
       "Canberra Deep Space Communications Complex"];
lat = [40.43139, -35.40139];
lon = [-4.24806, 148.98167];
gs = groundStation(sc,"Name",name,"Latitude",lat, ...
     "Longitude", lon);
```
#### **Return Azimuth Angle, Elevation Angle, and Range at Specified Time**

Return the azimuth angle, elevation angle and range of the first satellite with respect to the Madrid Deep Space Communications Complex at time 02-June-2020 12:30:00 PM UTC.

time = datetime(2020,6,02,12,30,0);  $[az,elvev, r] = aer(gs(1), sat(1), time)$  $az = 264.2457$  $e$ lev =  $-34.0669$  $r = 9.3088e + 06$ 

Play the satellite scenario with the satellites and ground stations.

play(sc)

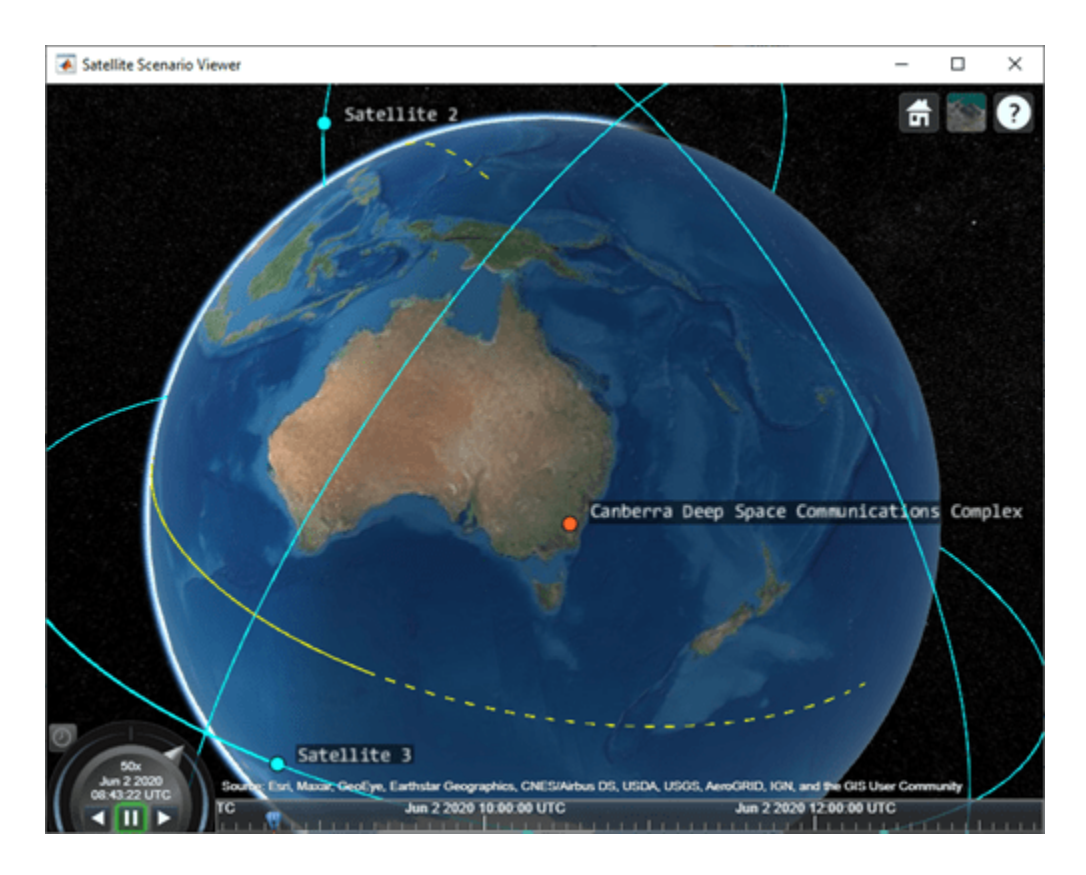

# **See Also**

**Objects** [satellite](#page-943-0) | [satelliteScenario](#page-956-0) | [satelliteScenarioViewer](#page-965-0)

#### **Functions**

[show](#page-1017-0) | [play](#page-849-0)

## **Related Examples**

- • ["Satellite Scenario Key Concepts" on page 2-65](#page-76-0)
- • ["Satellite Scenario Overview" on page 2-74](#page-85-0)

# **Flight Control Analysis Tools**

To help you visualize handling and flight control results, Aerospace Toolbox provides functions for:

- Short-period undamped natural frequency responses [shortPeriodCategoryAPlot](#page-980-0), [shortPeriodCategoryBPlot](#page-987-0), and [shortPeriodCategoryCPlot](#page-994-0)
- Boundary lines [boundaryline](#page-328-0)
- Altitude contours [altitudeEnvelopeContour](#page-262-0)

For an example of how to plot the results of the 3DOF airframe in the Sky Hogg model from the Aerospace Blockset, see "Plot Short-Period Undamped Natural Frequency Results" on page 2-80. This example describes how to use the Aerospace Blockset asbFlightControlAnalysis function to guide you through computing longitudinal and lateral-directional flying qualities. From the results, you can extract the short-period undamped natural frequency response for plotting using the shortPeriodCategoryAPlot function.

### **Plot Short-Period Undamped Natural Frequency Results**

Aerospace Blockset flight analysis tools generate many variables that you can explore. For example, the analysis of a 3DOF or 6DOF airframe generates the short-period undamped natural frequency response  $\omega_{\text{nsp}}$ . This example describes how to compute lateral-directional handling qualities and plot the category A flight phase for the short-period undamped natural frequency response  $\omega_{\text{nSP}}$  using one of the shortperiod functions.

**Note** This topic requires an Aerospace Blockset license.

**1** Start the flight control analysis template for the 3DOF configuration.

```
asbFlightControlAnalysis('3DOF')
```
The 3DOF Sky Hogg Longitudinal Flying Quality Analysis project starts in the Simulink Editor.

- **2** To compute longitudinal and lateral-directional flying qualities, in the **Analysis Workflow** section, click through the guided workflow, click **OK** when prompted.
- **3** After computing longitudinal and lateral-directional flying qualities, find and double-click the lonFQ structure in your workspace.

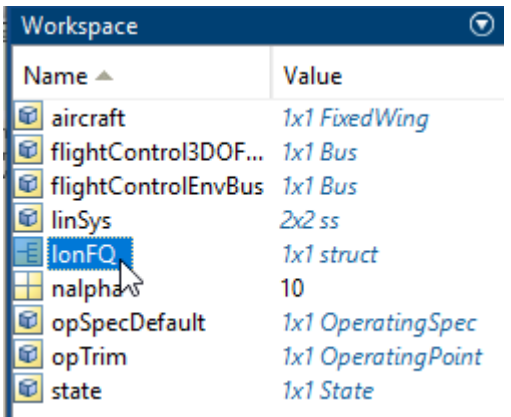

In the variables viewer, double-click the ShortPeriodMode variable.

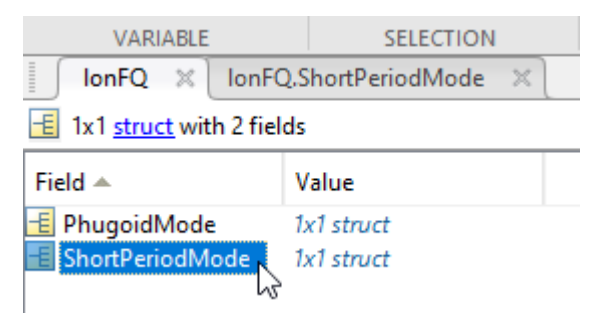

- **4** Check that the wn variable exists. The wn variable is the short-period undamped natural frequency response you want to plot.
- **5** Plot the short-period undamped natural frequency response. In the MATLAB Command Window, use the shortPeriodCategoryAPlot function. For example, for a load factor per angle of attack of 10, enter this command.

shortPeriodCategoryAPlot(10, lonFQ.ShortPeriodMode.wn, 'ro')

A figure window with the plotted short-period undamped natural frequency response displays.

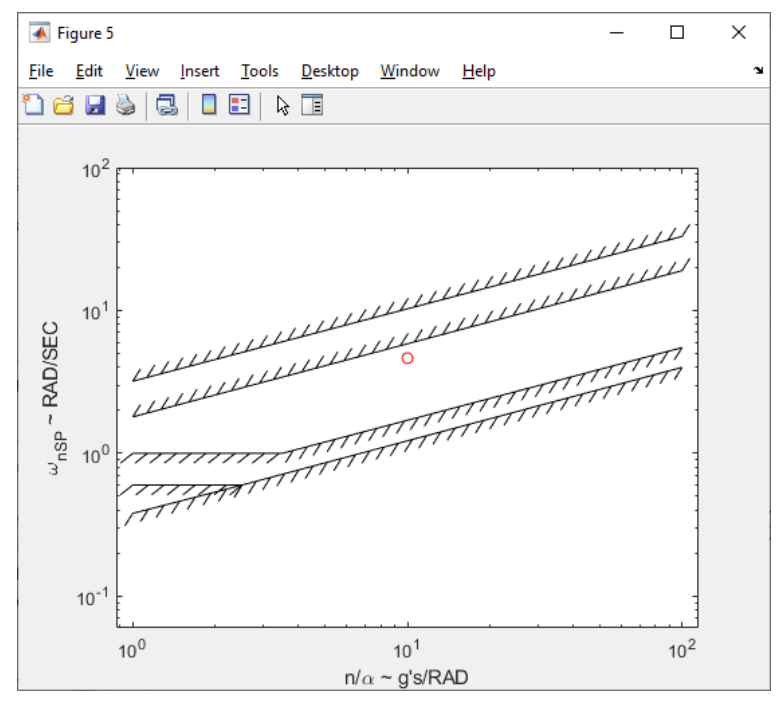

**6** To evaluate if the results are within your tolerance limits, check that the red dot is within your limits.

### **See Also**

[altitudeEnvelopeContour](#page-262-0) | [boundaryline](#page-328-0) | [shortPeriodCategoryAPlot](#page-980-0) | [shortPeriodCategoryBPlot](#page-987-0) | [shortPeriodCategoryCPlot](#page-994-0)

# **Add-On for Ephemeris and Geoid Data Support**

# **Add Ephemeris and Geoid Data for Aerospace Products**

Add ephemeris and/or geoid data to use it with the Aerospace Toolbox functions and Aerospace Blockset blocks. You can add data for these functions and blocks.

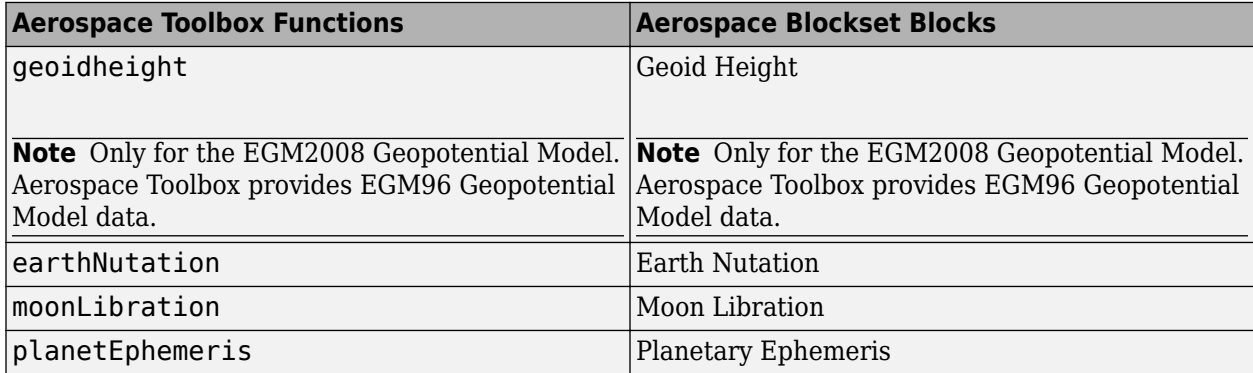

To add ephemeris and geoid data for these functions and blocks.

**1** In a MATLAB Command Window, type:

aeroDataPackage

The Add-On Explorer starts.

- **2** Select the data you want to add, for example:
	- Geoid Data for Aerospace Toolbox
	- Ephemeris Data for Aerospace Toolbox
- **3** On the data page, click the **Install** button.

**Note** You must have write privileges for the folder to which you are adding data.

To check for updates, repeat this process when a new version of MATLAB software is released. You can also check for updates between releases using this process.

# **See Also**

[aeroDataPackage](#page-164-0)

# **Functions**

# <span id="page-97-0"></span>**access**

**Package:** matlabshared.satellitescenario

Add access analysis objects to satellite scenario

# **Syntax**

```
access(asset1,asset2,...)
ac = access( ___ ,'Viewer',Viewer)
ac = access(
```
# **Description**

```
access(asset1,asset2,...) adds Access analysis objects defined by nodes asset1, asset2,
and so on.
```
ac = access( \_\_\_ ,'Viewer',Viewer) sets the viewer in addition to any input argument combination from previous syntaxes. For example, 'Viewer',v1 picks the viewer v1.

 $ac = access($ ) returns added access analysis objects in the row vector ac.

# **Examples**

#### **Add Ground Stations to Scenario and Visualize Access Intervals**

Create a satellite scenario and add ground stations from latitudes and longitudes.

```
startTime = datetime(2020,5,1,11,36,0);
stopTime = startTime + days(1);sampleTime = 60;sc = satelliteScenario(startTime,stopTime,sampleTime);
lat = 10;lon = -30;gs = groundStation(sc,lat,lon);
```
Add satellites using Keplerian elements.

```
semiMajorAxis = 1000000;eccentricity = 0;inclination = 10;
rightAscensionOfAscendingNode = 0;argumentOfPeriapsis = 0;trueAnomaly = 0;
sat = satellite(sc, semiMajorAxis, eccentricity, inclination, ...
         rightAscensionOfAscendingNode,argumentOfPeriapsis,trueAnomaly);
```
Add access analysis to the scenario and obtain the table of intervals of access between the satellite and the ground station.

```
ac = access(sat,gs);intvls = accessIntervals(ac)
```
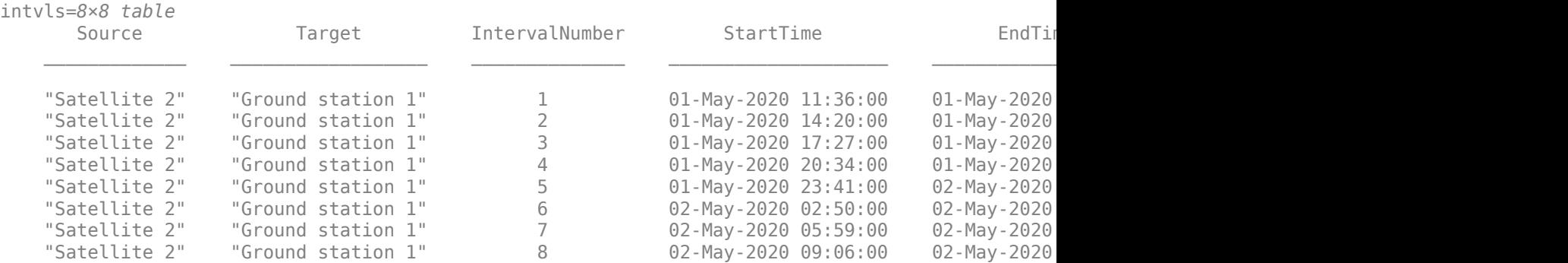

Play the scenario to visualize the ground stations.

play(sc)

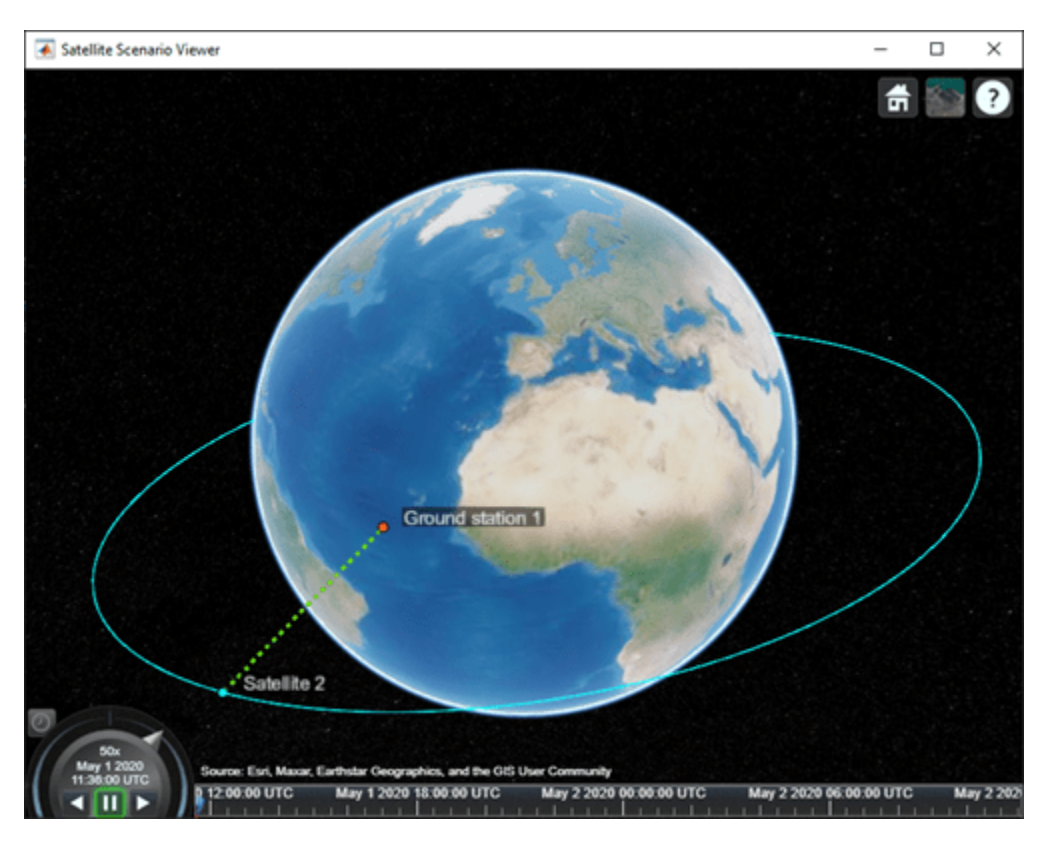

### **Input Arguments**

#### **asset1,asset2,... — Satellite, ground station, or conical sensor** scalar | vector

[Satellite](#page-932-0), [GroundStation](#page-729-0), or ConicalSensors object, specified as a scalar or vector. These objects must belong to the same [satelliteScenario](#page-956-0) object. The function adds the access analysis object to the Accesses property of the corresponding asset in asset1.

- If the asset in a given node is a scalar, every analysis object uses the same asset for that node position.
- If the asset in a given node is a vector, its length must equal the number of access analysis objects. Each access analysis object uses the corresponding element of the asset vector for that node location.

#### **Viewer — Satellite scenario viewer**

```
vector of satelliteScenarioViewer objects (default) | scalar satelliteScenarioViewer object
| array of satelliteScenarioViewer objects
```
Satellite scenario viewer, specified as a scalar, vector, or array of [satelliteScenarioViewer](#page-965-0) objects. If the AutoSimulate property of the scenario is false, adding a satellite to the scenario disables any previously available timeline and playback widgets.

### **Output Arguments**

**ac — Access analysis**

scalar | vector

Access analysis between input objects, returned as either a scalar or vector. For more information about access analysis, see the [Access](#page-100-0) object.

Data Types: matlabshared.satellitescenario.Access

**Note** When the AutoSimulate property is set to false, SimulationStatus must be NotStarted to call access function. Otherwise, use the [restart](#page-906-0) function to reset the SimulationStatus to NotStarted. Note that restart also erases the simulation data.

# **Version History**

**Introduced in R2021a**

### **See Also**

**Objects** [satelliteScenario](#page-956-0) | [satelliteScenarioViewer](#page-965-0)

**Functions** [show](#page-1017-0) | [play](#page-849-0) | [hide](#page-755-0) | [groundStation](#page-724-0) | [conicalSensor](#page-371-0)

#### **Topics**

["Satellite Scenario Key Concepts" on page 2-65](#page-76-0)

# <span id="page-100-0"></span>**Access**

Access analysis object belonging to scenario

# **Description**

The Access object defines an access analysis object belonging to a [Satellite](#page-932-0), [GroundStation](#page-729-0), or [ConicalSensor](#page-379-0) object. Use this object to determine if the line-of-sight (LOS) between two objects exists.

- If one of the objects belongs to [GroundStation](#page-729-0), the MinElevationAngle property of the [GroundStation](#page-729-0) object limits the LOS visibility.
- If one of the objects belongs to [ConicalSensor](#page-379-0), the MaxViewAngle property of the [ConicalSensor](#page-379-0) object limits the LOS visibility.

# **Creation**

You can create an Access object using the [access](#page-97-0) object function of [GroundStation](#page-729-0) or [Satellite](#page-932-0).

# **Properties**

#### **Sequence — IDs of satellites, ground stations, or conical sensors**

vector of positive numbers

IDs of the satellites, ground stations, and conical sensors defining access analysis, specified as a vector of positive numbers.

#### **LineWidth — Visual width of access analysis object**

1 (default) | scalar

Visual width of access analysis object in pixels, specified as a scalar in the range (0, 10].

The line width cannot be thinner than the width of a pixel. If you set the line width to a value that is less than the width of a pixel on your system, the line displays as one pixel wide.

#### **LineColor — Color of analysis line**

[0.5 0 1] (default) | RGB triplet | hexadecimal color code | color name | short name

Color of access analysis line, specified as an RGB triplet, hexadecimal color code, a color name, or a short name.

For a custom color, specify an RGB triplet or a hexadecimal color code.

- An RGB triplet is a three-element row vector whose elements specify the intensities of the red, green, and blue components of the color. The intensities must be in the range  $[0,1]$ , for example, [0.4 0.6 0.7].
- A hexadecimal color code is a string scalar or character vector that starts with a hash symbol  $(\#)$ followed by three or six hexadecimal digits, which can range from 0 to F. The values are not case

sensitive. Therefore, the color codes "#FF8800", "#ff8800", "#F80", and "#f80" are equivalent.

Alternatively, you can specify some common colors by name. This table lists the named color options, the equivalent RGB triplets, and hexadecimal color codes.

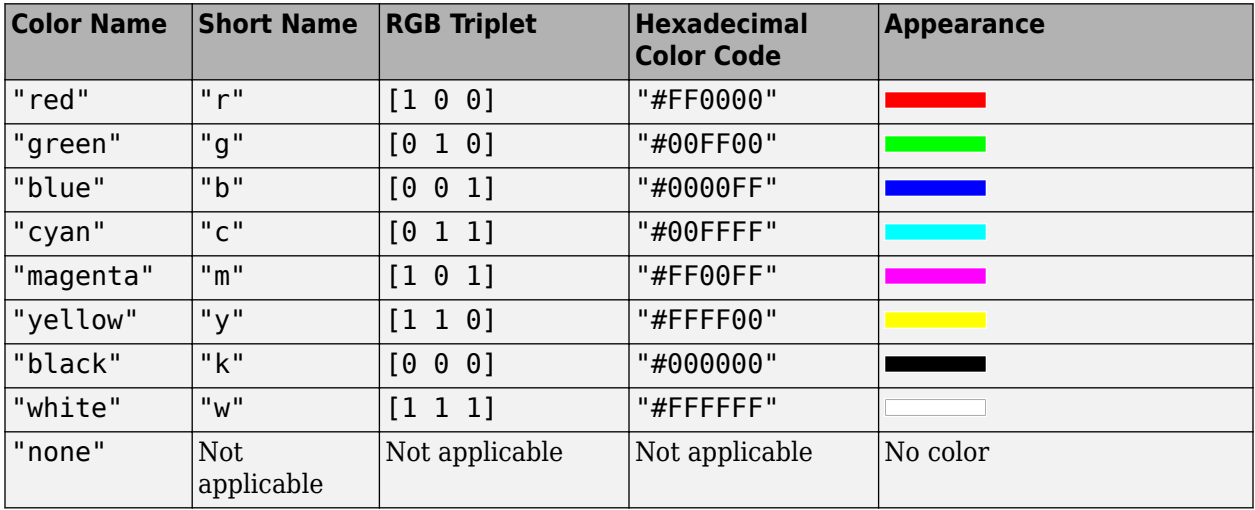

Here are the RGB triplets and hexadecimal color codes for the default colors MATLAB uses in many types of plots.

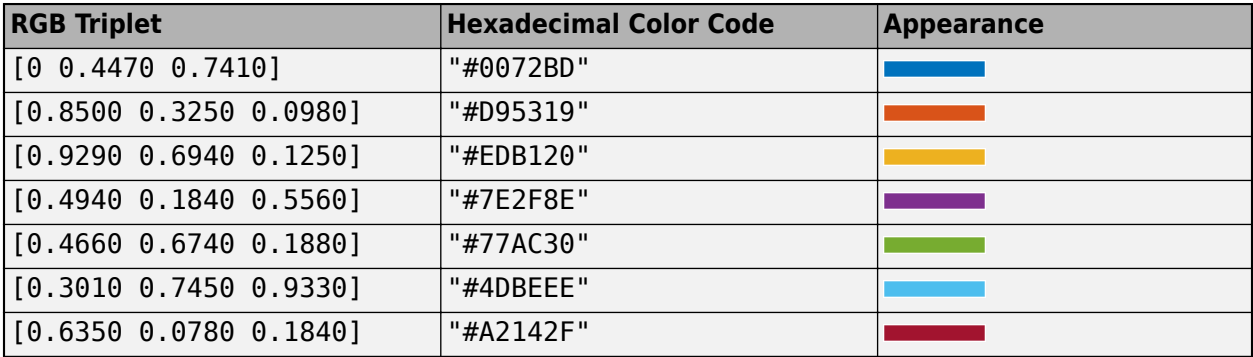

Example: 'blue'

Example: [0 0 1]

Example: '#0000FF'

#### **Object Functions**

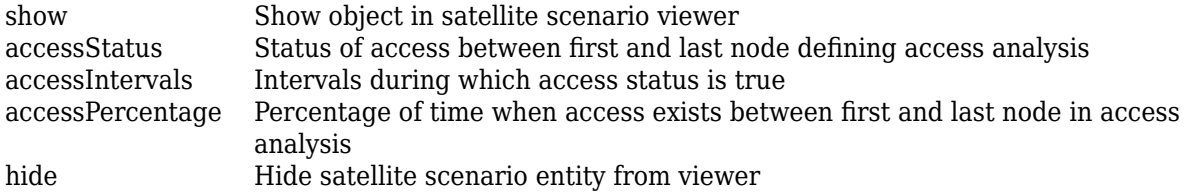

#### **Examples**

#### **Add Ground Stations to Scenario and Visualize Access Intervals**

Create a satellite scenario and add ground stations from latitudes and longitudes.

```
startTime = datetime(2020,5,1,11,36,0);
stopTime = startTime + days(1);sampleTime = 60;sc = satelliteScenario(startTime,stopTime,sampleTime);
lat = 10;lon = -30;gs = groundStation(sc,lat,lon);
```
Add satellites using Keplerian elements.

```
semiMajorAxis = 10000000;eccentricity = 0;
inclination = 10;
rightAscensionOfAscendingNode = 0;argumentOfPeriapsis = 0;trueAmount = 0;sat = satellite(sc, semiMajorAxis, eccentricity, inclination, ...
         rightAscensionOfAscendingNode,argumentOfPeriapsis,trueAnomaly);
```
Add access analysis to the scenario and obtain the table of intervals of access between the satellite and the ground station.

```
ac = access(sat,qs);intvls = accessIntervals(ac)
```

```
intvls=8×8 table
```
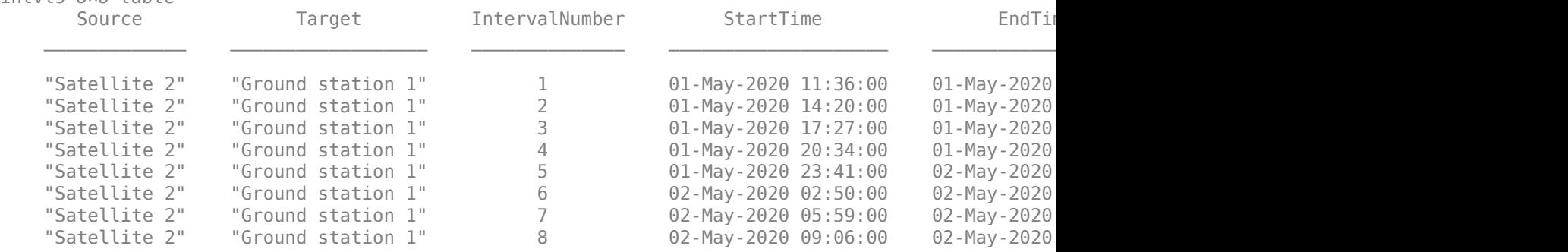

Play the scenario to visualize the ground stations.

play(sc)

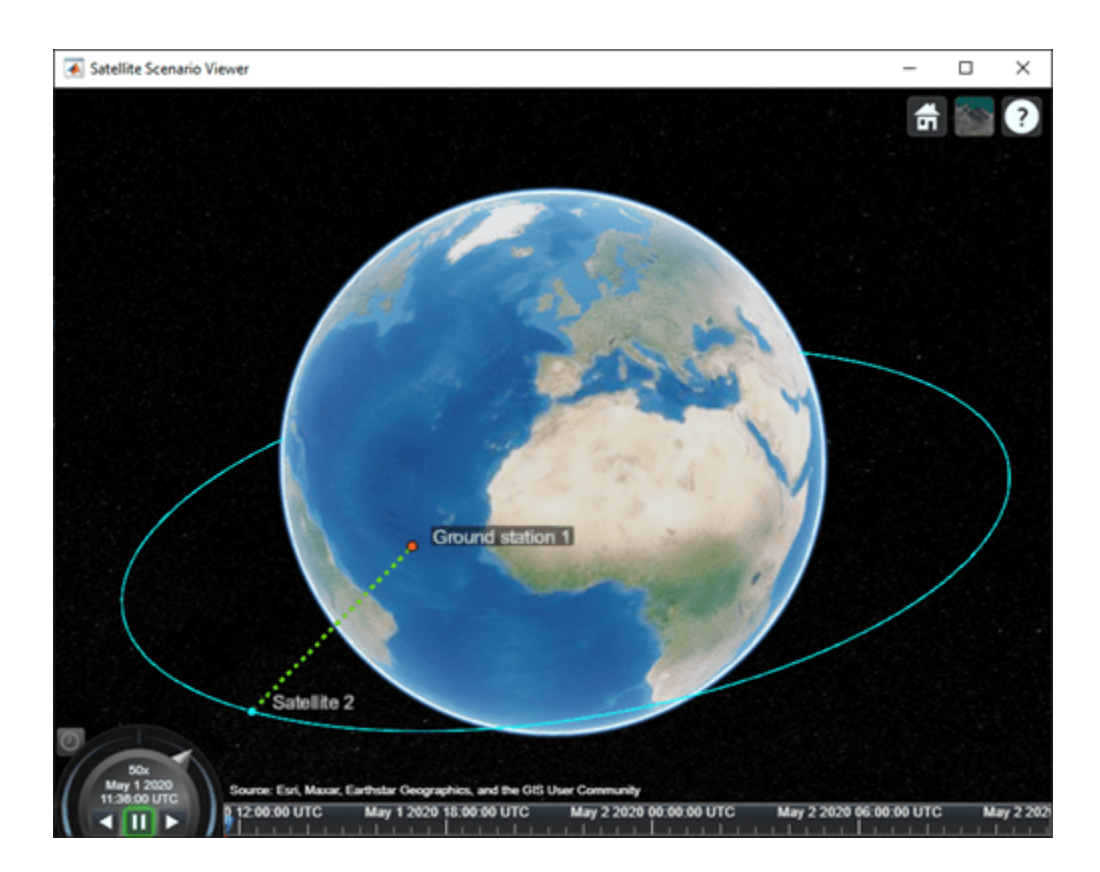

# **Version History**

**Introduced in R2021a**

### **See Also**

#### **Objects**

[satelliteScenario](#page-956-0) | [satelliteScenarioViewer](#page-965-0)

#### **Functions**

[show](#page-1017-0) | [play](#page-849-0) | [hide](#page-755-0) | [groundStation](#page-724-0) | [conicalSensor](#page-371-0) | [satellite](#page-943-0)

#### **Topics**

["Satellite Scenario Key Concepts" on page 2-65](#page-76-0)

# <span id="page-104-0"></span>**accessIntervals**

**Package:** matlabshared.satellitescenario

Intervals during which access status is true

# **Syntax**

```
acinterval = accessIntervals(ac)
```
# **Description**

acinterval = accessIntervals(ac) returns a table of intervals during which the access status corresponding to each access object in the input vector, ac, is true.

# **Examples**

#### **Add Ground Stations to Scenario and Visualize Access Intervals**

Create a satellite scenario and add ground stations from latitudes and longitudes.

```
startTime = datetime(2020, 5, 1, 11, 36, 0);stopTime = startTime + days(1);sampleTime = 60;sc = satelliteScenario(startTime,stopTime,sampleTime);
lat = 10;lon = -30;gs = groundStation(sc,lat,lon);
```
Add satellites using Keplerian elements.

```
semiMajorAxis = 1000000;eccentricity = 0;inclination = 10; 
rightAscensionOfAscendingNode = 0;argumentOfPeriapsis = 0;trueAnomaly = 0;
sat = satellite(sc, semiMajorAxis, eccentricity, inclination, ... rightAscensionOfAscendingNode,argumentOfPeriapsis,trueAnomaly);
```
Add access analysis to the scenario and obtain the table of intervals of access between the satellite and the ground station.

 $ac = access(sat,qs);$ intvls = accessIntervals(ac) intvls=*8×8 table* Source Target IntervalNumber StartTime EndTime Duration StartOrbit EndOrbit "Satellite 2" "Ground station 1" 1 01-May-2020 11:36:00 01-May-2020 "Satellite 2" "Ground station 1" 2 01-May-2020 14:20:00 01-May-2020

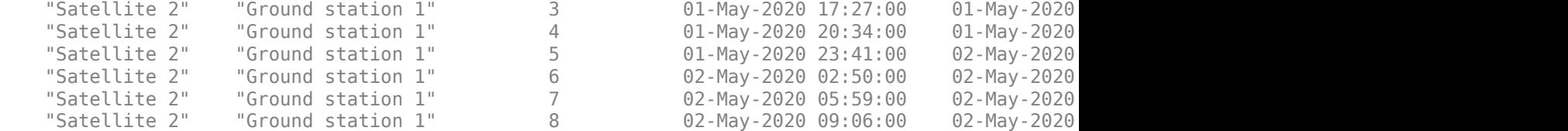

#### Play the scenario to visualize the ground stations.

#### play(sc)

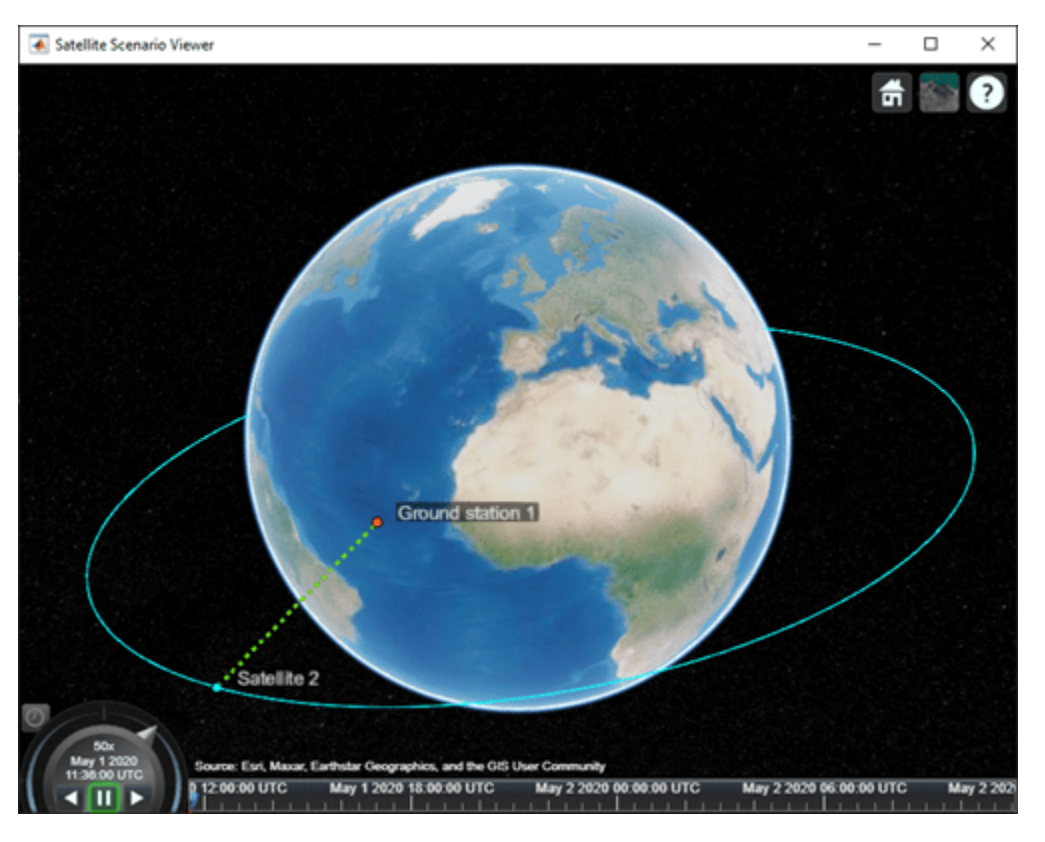

### **Input Arguments**

#### **ac — Access analysis**

row vector of Access objects

Access analysis, specified as a row vector of [Access](#page-100-0) objects.

### **Outputs Arguments**

#### **acinterval — Intervals during which access is true** table

Intervals during which access is true, returned as a table.

Each row of the table denotes a specific interval. The columns of the table are named Source, Target, IntervalNumber, StartTime, EndTime, Duration (in seconds), StartOrbit, and EndOrbit. Source and Target are the names of the first and last node, respectively, which define the access analysis.

- If Source is a satellite or an object that is directly or indirectly attached to a satellite, then StartOrbit and EndOrbit correspond to the satellite associated with Source.
- If Target is a satellite or an object that is directly or indirectly attached to a satellite, then StartOrbit and EndOrbit correspond to the satellite associated with Target. Otherwise, StartOrbit and EndOrbit are NaN because they are associated with ground stations.

**Note** When the AutoSimulate property of satellite scenario is true, the access intervals between StartTime and StopTime are returned. When the property is false, the access intervals between StartTime and SimulationTime are returned.

# **Version History**

**Introduced in R2021a**

### **See Also**

#### **Objects**

[satelliteScenario](#page-956-0) | [satelliteScenarioViewer](#page-965-0)

#### **Functions**

[show](#page-1017-0) | [play](#page-849-0) | [hide](#page-755-0) | [groundStation](#page-724-0) | [accessPercentage](#page-107-0) | [accessStatus](#page-109-0) | [access](#page-97-0)

#### **Topics**

["Satellite Scenario Key Concepts" on page 2-65](#page-76-0)

# <span id="page-107-0"></span>**accessPercentage**

**Package:** matlabshared.satellitescenario

Percentage of time when access exists between first and last node in access analysis

# **Syntax**

```
acpercent = accessPercentage(ac)
```
# **Description**

acpercent  $=$  accessPercentage(ac) returns the percentage of time from start time to stop time of the satellite scenario when access exists between the first and last node of each access object in the input vector, ac.

# **Examples**

#### **Calculate Access Percentage Between Ground Station and Satellites**

Create a satellite scenario object.

```
startTime = datetime(2020,5,1,11,36,0);
stopTime = startTime + days(1);sampleTime = 60;sc = satelliteScenario(startTime,stopTime,sampleTime);
```
Add a ground station to the scenario.

```
gs = groundStation(sc);
```
Add satellites to the scenario.

```
semiMajorAxis = [10000000 10000000]; % meters
eccentricity = [0 0];inclination = [0 30];
rightAscensionOfAscendingNode = [0 0]; % degrees
argumentOfPeriapsis = [0 0]; % degrees
trueAnomaly = [0 10]; % degrees
sat = satellite(sc, semiMajorAxis, eccentricity, ...
    inclination, rightAscensionOfAscendingNode, ...
     argumentOfPeriapsis,trueAnomaly);
```
Add access analysis between the ground station and each satellite.

```
access(gs, sat(1));
access(gs, sat(2));
```
Obtain the access percentage between the ground station and each satellite.

```
ac = gs.Accesses;
acPercent = accessPercentage(ac)
```
acPercent = *2×1* 15.0000 14.9306

## **Input Arguments**

### **ac — Access analysis**

row vector of Access objects

Access analysis, specified as a row vector of [Access](#page-100-0) objects.

### **Outputs Arguments**

### **acpercent — Access percentage**

row vector of nonnegative numbers

Access percentage, returned as a row vector of nonnegative numbers.

**Note** When the AutoSimulate property of satellite scenario is true, the access percentage corresponds to the duration between StartTime and StopTime. When the property is false, the access percentage corresponds to the duration between StartTime and SimulationTime.

# **Version History**

**Introduced in R2021a**

### **See Also**

**Objects** [satelliteScenario](#page-956-0) | [satelliteScenarioViewer](#page-965-0)

### **Functions**

[show](#page-1017-0) | [play](#page-849-0) | [hide](#page-755-0) | [groundStation](#page-724-0) | [satellite](#page-943-0) | [access](#page-97-0) | [accessIntervals](#page-104-0) | [accessStatus](#page-109-0)

### **Topics**

["Satellite Scenario Key Concepts" on page 2-65](#page-76-0)

# <span id="page-109-0"></span>**accessStatus**

**Package:** matlabshared.satellitescenario

Status of access between first and last node defining access analysis

## **Syntax**

```
s = accessStatus(ac)
s = accessStatus(ac,timeIn)
[s, timeOut] = accessStatus( _ )
```
## **Description**

s = accessStatus(ac) returns a matrix s of the access status history between the first and last node corresponding to each access object in the input vector ac.

s = accessStatus(ac,timeIn) returns the status of each access analysis object at the specified datetime in timeIn. Each element of s corresponds to an access object in ac.

 $[s, timeOut] = accessStatus($  ) returns the status of each access analysis object and the corresponding datetime in Coordinated Universal Time (UTC).

## **Examples**

### **Obtain Access Status Between Satellite and Ground Station**

Create a satellite scenario object.

```
startTime = datetime(2021,4,30); % 30 April 2021, 12:00 AM UTC
stopTime = datetime(2021,5,1); % 1 May 2021, 12:00 AM UTC
sampleTime = 60; \frac{1}{3} seconds
sc = satelliteScenario(startTime,stopTime,sampleTime);
Add a satellite to the scenario.
semiMajorAxis = 10000000; % meters
eccentricity = 0;inclination = 10; example to the set of the set of the set of the set of the set of the set of the set of the s
rightAscensionOfAscendingNode = 0; <br> % degrees
argumentOfPeriapsis = 0; % degrees
trueAnomaly = 0; % degrees
sat = satellite(sc, semiMajorAxis, eccentricity, ...
   inclination, rightAscensionOfAscendingNode, ...
   argumentOfPeriapsis, trueAnomaly);
```
Add a ground station to the scenario.

```
gs = groundStation(sc);
```
Add access analysis between the satellite and the ground station.

```
ac = access(sat,qs);
```
Obtain the access status at 30 April 2021, 5:34 PM UTC.

```
time = datetime(2021,4,30,17,34,0);
s = \text{accessStatus}(\text{ac, time})s = logical
    \left( \cdot \right)
```
### **Input Arguments**

```
ac — Access analysis
row vector of Access objects
```
Access analysis, specified as a row vector of [Access](#page-100-0) objects.

### **timeIn — Time at which output is calculated**

datetime scalar

Time at which the output is calculated, specified as a datetime scalar. If no time zone is specified in timeIn, the time zone is assumed to be UTC.

### **Outputs Arguments**

### **s — Access analysis status**

column vector | matrix

Access analysis status, returned as a column vector or a matrix. If timeIn is specified, s is a column vector. Otherwise, the output is a matrix. The rows of the matrix correspond to the access object in ac, and the columns correspond to the time sample. The status at a given instant is 1 (true) if access exists between each pair of adjacent nodes defined by Sequence. For example, in a given pair, defined by node 1 and node 2, node 1 has access to node 2 and node 2 has access to node 1:

- If a node is a satellite, then the satellite has access to the adjacent node when both nodes are in line of sight of each other.
- If a node is a ground station, then the ground station has access to the adjacent node when the elevation angle of the node with respect to the ground station is greater than or equal to the MinElevationAngle property of [GroundStation](#page-729-0).
- If a node is a conical sensor, then the conical sensor has access to the adjacent node when the latter is in the field of view of the former. If the conical sensor is attached to a ground station directly or via a gimbal, then the elevation angle of the adjacent node with respect to the ground station must be greater than or equal to the MinElevationAngle property of [GroundStation](#page-729-0).

### **timeOut — Time samples of output access status**

scalar | vector

Time samples of the output access status, returned as a scalar or vector. If the time history of the access status is returned, timeOut is a row vector.

**Note** When the AutoSimulate property of the satellite scenario is true, the access status history from StartTime to StopTime is returned. When the property is false, the access status history from StartTime to SimulationTime is returned.

# **Version History**

**Introduced in R2021a**

**See Also**

### **Objects**

[satelliteScenario](#page-956-0) | [satelliteScenarioViewer](#page-965-0)

### **Functions**

[show](#page-1017-0) | [play](#page-849-0) | [hide](#page-755-0) | [groundStation](#page-724-0) | [conicalSensor](#page-371-0)

### **Topics**

["Satellite Scenario Key Concepts" on page 2-65](#page-76-0)

# **aer**

**Package:** matlabshared.satellitescenario

Calculate azimuth angle, elevation angle, and range of another satellite or ground station in NED frame

# **Syntax**

```
az = aer(asset, target)[az,el] = aer(asset,target)
 [az,el,range] = aer(asset,target)
 [az,el, range, timeOut] = aer(asset, target)[\_\_\_\] = aer(asset, target, timeIn)
[\underline{\hspace{1cm}}] = \text{aer}(\underline{\hspace{1cm}},\underline{\hspace{1cm}}] = \text{aer}(\underline{\hspace{1cm}},\underline{\hspace{1cm}}] = \text{aer}(\underline{\hspace{1cm}},\underline{\hspace{1cm}}] = \text{aer}(\underline{\hspace{1cm}},\underline{\hspace{1cm}}] = \text{aer}(\underline{\hspace{1cm}},\underline{\hspace{1cm}}] = \text{aer}(\underline{\hspace{1cm}},\underline{\hspace{1cm}}] = \text{aer}(\underline{\hspace{1cm}},\underline{\hspace{1cm}}] = \text{aer}(\underline{\hspace{1cm}},\underline{\hspace{1cm}}] = \
```
# **Description**

 $az = aer(asset, target)$  returns a 2-D array of the history of azimuth angles az, between asset and target belonging to a given [satelliteScenario](#page-956-0) object.

[az,el] = aer(asset,target) returns the history of elevation angles, el, between satellite or ground station asset and another satellite or ground station target.

[az,el,range] = aer(asset,target) returns row vectors of the history of the range of [Satellite](#page-932-0) or [GroundStation](#page-729-0) in target with respect to those in asset.

 $[az,el, range, timeOut] = aer(asset, target)$  returns the corresponding time in timeOut.

 $[\_\_\_\]$  = aer(asset,target,timeIn) returns the outputs at the specified datetime timeIn. az, el, and range are structured the same way as described in syntaxes with an exception that the size of the second dimension is fixed at 1, representing the values at the specified time timeIn.

[  $\Box$  ] = aer(  $\Box$ , coordinateFrame='ned') returns the az, el, range, and timeOut based on the specified output arguments and the coordinate frame defined by the name-value argument.

**Note** By default, the aer function uses the north-east-down (NED) system to perform all the calculations.

# **Examples**

### **Determine AER of Ground Station**

Create a satellite scenario object.

```
startTime = datetime(2021,4,25); % April 25, 2021, 12:00 AM UTC
stopTime = datetime(2021,4,26); % April 26, 2021, 12:00 AM UTC
sampleTime = 60;<br>
SampleTime = 60;<br>
SampleTime = 60;<br>
SampleTime = 60;
sc = satelliteScenario(startTime,stopTime,sampleTime);
```
Add a satellite to the scenario.

tleFile = "eccentricOrbitSatellite.tle"; sat = satellite(sc, tleFile);

Add a ground station to the scenario using default properties.

```
gs = groundStation(sc);
```
Determine the azimuth angle, elevation angle, and range of the ground station with respect to the satellite at April 25, 2021, 1:26 AM UTC.

```
time = datetime(2021, 4, 25, 1, 26, 0);
[azimuth, elevation, range] = aer(sat, gs, time)
```
 $azimuth = 15.2962$ elevation  $= -70.3858$ 

 $range = 1.3442e+07$ 

### **Input Arguments**

### **asset — First scenario component**

scalar | vector

First scenario component, specified as a [Satellite](#page-932-0), [GroundStation](#page-729-0), [ConicalSensor](#page-379-0), or a [Gimbal](#page-690-0) object.

### **target — Second scenario component**

scalar | vector

Second scenario component, specified as a [Satellite](#page-932-0), [GroundStation](#page-729-0), [ConicalSensor](#page-379-0), or a [Gimbal](#page-690-0) object.

### **timeIn — Time at which output is calculated**

datetime

Time at which output is calculated, specified as a datetime. If no time zone is specified in timeIn, the time zone is assumed to be UTC.

### **coordinateFrame — Coordinate frame**

'ned' (default) | 'body'

Coordinate frame, specified as either 'ned' or 'body'.

- When coordinateFrame is 'ned' The azimuth angle is defined in the North-East-Down (NED) frame of (and centered at) asset such that 0 degrees is North, 90 degrees is East, 180 degrees is South, and 270 degrees is West. The elevation angle is defined in the NED frame of (and centered at) asset such that 0 degrees implies target is on the North East (NE) plane, 90 degrees implies target is directly above asset, and -90 degrees implies target is directly below asset.
- When coordinateFrame is 'body' The azimuth angle is the angle between the projection of the relative position vector of target on the *x*-*y* plane of the body frame of asset, and the *x*-axis of asset. The angle is positive for positive (clockwise) rotation about the *z*-axis of asset. The elevation angle is the angle between the relative position vector of target on the *x*-*y* plane of the

body frame of asset. The angle is positive when the *z* component of the relative position of target defined in the body frame of asset is negative.

### **Output Arguments**

#### **az — Azimuth angles**

vector | 2-D array | scalar

Azimuth angles of the target in the local azimuth, elevation, and range (AER) system in degrees, returned as a vector, 2-D array, or scalar in the range [0,360). Azimuths are measured clockwise from North. If the timeIn argument is not specified, the vector elements correspond to the time samples specified by the SampleTime property from the satellite scenario StartTime to StopTime.

- If both asset and target are scalars, az is a row vector where each element represents the azimuth angle of target with respect to asset in the NED frame of asset at a specified time sample.
- If asset is a scalar and target is a vector, az is a 2-D array, where each row represents the azimuth angle of each element in target with respect to asset in the NED frame of asset and the columns represent the time samples.
- If asset is a vector and target is a scalar, az is a 2-D array, where each row represents the azimuth angle of target with respect to each element in asset in the NED frame of the element in asset and the columns represent the time samples.
- If both asset and target are vectors, the length of asset must equal the length of target. The az is a 2-D array, where each row index corresponds to the index in asset and target, and represents the azimuth angle of the element at the index in target with respect to the element at the index in asset in the NED frame of that element in asset. The columns represent the time samples.

If the timeIn argument is not specified and when the AutoSimulate property of the satellite scenario is true, aer function returns the az history from StartTime to StopTime. Otherwise, it returns the az history from StartTime to SimulationTime.

### **el — Elevation angles**

vector | 2-D array | scalar

Elevation angles of target in the local AER system in degrees, returned as a vector, 2-D array, or scalar in the range [-90 90]. Elevations are measured with respect to a plane that is perpendicular to the normal of the surface of the earth. If asset is on the surface of the Earth, then the plane is tangential to the Earth. If the timeIn argument is not specified, the vector elements correspond to the time samples specified by the SampleTime property from the satellite scenario StartTime to StopTime.

If the timeIn argument is not specified and when the AutoSimulate property of the satellite scenario is true, aer function returns the el history from StartTime to StopTime. Otherwise, it returns the el history from StartTime to SimulationTime.

### **range — Distances from local origin**

vector | 2-D array | scalar

Distances from the local origin in meters, returned as a vector, 2-D array, or a scalar. The range array is structured the same way as the az and el, described in the above syntaxes.

If the timeIn argument is not specified and when the AutoSimulate property of the satellite scenario is true, aer function returns the range history from StartTime to StopTime. Otherwise, it returns the range history from StartTime to SimulationTime.

### **timeOut — Time samples between start and stop time of scenario**

row vector | scalar

Time samples corresponding to az, el, and range in UTC, returned as a row vector, or a scalar.

If the timeIn argument is not specified and when the AutoSimulate property of the satellite scenario is true, aer function returns the time sample history from StartTime to StopTime. Otherwise, it returns the time sample history from StartTime to SimulationTime.

# **Version History**

**Introduced in R2021a**

## **See Also**

### **Objects**

[satelliteScenario](#page-956-0) | [satelliteScenarioViewer](#page-965-0)

### **Functions**

[show](#page-1017-0) | [play](#page-849-0) | [access](#page-97-0) | [groundStation](#page-724-0) | [conicalSensor](#page-371-0) | [hide](#page-755-0)

### **Topics**

["Model, Visualize, and Analyze Satellite Scenario" on page 2-77](#page-88-0) ["Satellite Scenario Key Concepts" on page 2-65](#page-76-0)

# **addBody**

**Class:** Aero.Animation **Package:** Aero

Add body to animation object

# **Syntax**

 $idx = addBody(h, b)$ 

## **Description**

 $idx = addBody(h, b)$  adds a loaded body, b, to the animation object, h, generates patches for the body, and returns the index of the body in idx.

## **Input Arguments**

### **h — Aerospace animation object**

Aero.Animation object

Aerospace animation object, specified as an Aero.Animation object.

### **b — Loaded animation body**

scalar

Loaded animation body, specified as a scalar.

### **Output Arguments**

# **idx — Body index**

scalar

Body index, returned as a scalar.

### **Examples**

### **Add Second Body**

Add a second animation body to a list that is a pointer to the first body. If you change the properties of one body, the properties of the other body change correspondingly.

```
h = Aero.Animation;
idx1 = createBody(h, 'pa24-250_orange.ac', 'Ac3d');
b = h.Bodies{1};idx2 = addBody(h, b)idx2 = 2
```
# **Version History**

**Introduced in R2007a**

**See Also**

[Aero.Animation](#page-147-0)

# **addNode (Aero.VirtualRealityAnimation)**

Add existing node to current virtual reality world

## **Syntax**

addNode(h, node name, wrl file) h.addNode(node name, wrl file)

# **Description**

addNode(h, node name, wrl file) and h.addNode(node name, wrl file) add an existing node, node name, to the current virtual reality world. The wrl file is the file from which the new node is taken. addNode adds a new node named node\_name, which contains (or points to) the wrl file. node name must be unique from other node names in the same .wrl file. wrl file must contain the node to be added. You must specify the full path for this file. The vrnode object associated with the node object must be defined using a DEF statement in the .wrl file. This method creates a node object on the world of type Transform.

When you use the addNode method to add a node, all the objects in the .wrl file will be added to the virtual reality animation object under one node. If you want to add separate nodes for the objects in the .wrl file, place each node in a separate .wrl file.

# **Examples**

### **Add Node to World**

This example shows how to add a node to the world defined in chaseHelicopter.wrl.

```
h = Aero.VirtualRealityAnimation;
h.VRWorldFilename ='asttkoff.wrl';
h.initialize();
h.addNode('Lynx','chaseHelicopter.wrl');
```
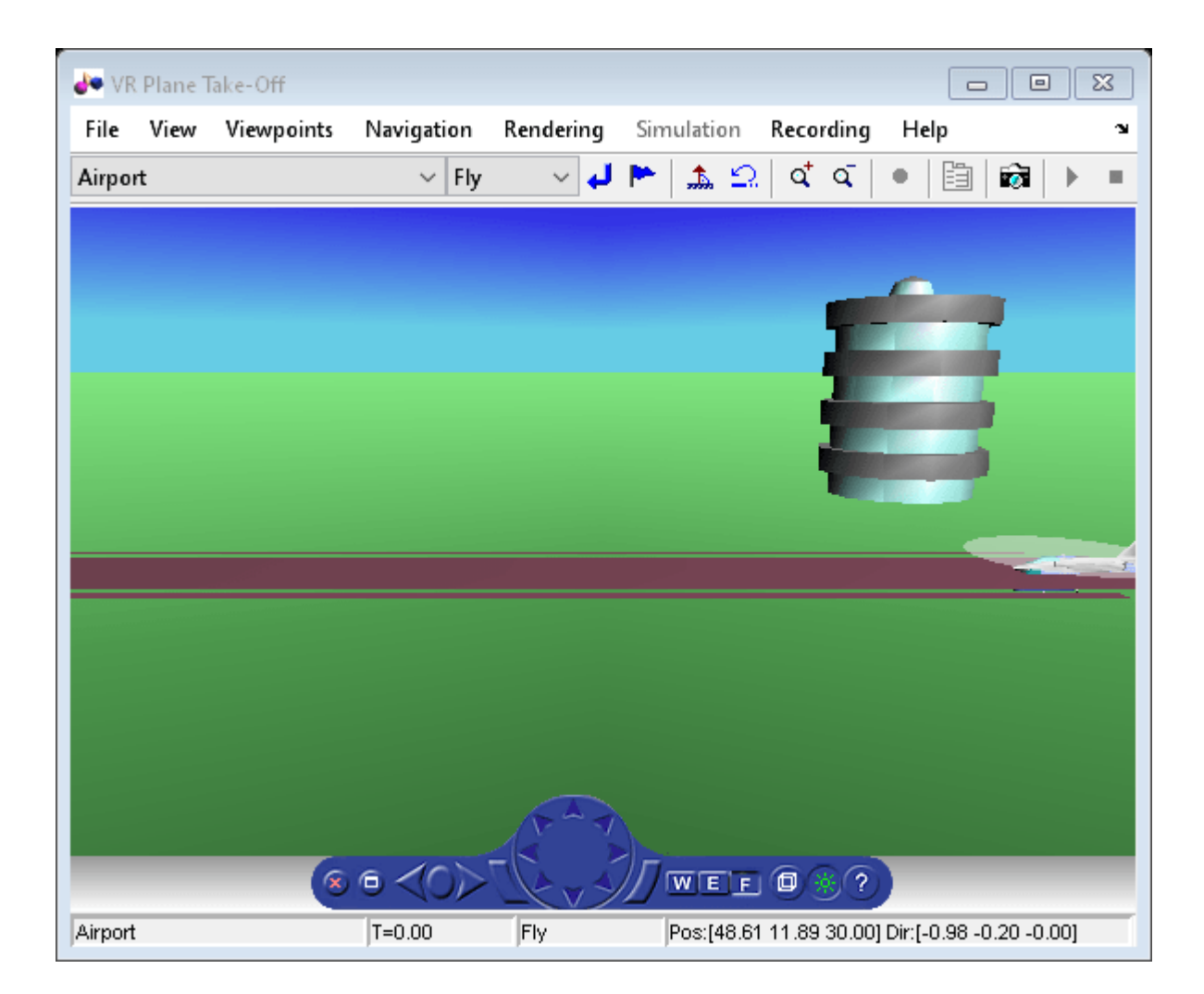

# **Version History**

**Introduced in R2007b**

## **See Also**

[Aero.Node](#page-221-0) | [move](#page-818-0) | [removeNode](#page-902-0) | [updateNodes](#page-1084-0) | [Aero.VirtualRealityAnimation](#page-225-0)

# <span id="page-120-0"></span>**addRoute (Aero.VirtualRealityAnimation)**

Add VRML ROUTE statement to virtual reality animation

## **Syntax**

addRoute(h, nodeOut, eventOut, nodeIn, eventIn) h.addRoute(nodeOut, eventOut, nodeIn, eventIn)

## **Description**

addRoute(h, nodeOut, eventOut, nodeIn, eventIn) and h.addRoute(nodeOut, eventOut, nodeIn, eventIn) add a VRML ROUTE statement to the virtual reality animation, where nodeOut is the node from which information is routed, eventOut is the event (property), nodeIn is the node to which information is routed, and eventIn is the receiving event (property).

# **Examples**

### **Add ROUTE Command to Connect Plane**

This example shows how to add a ROUTE command to connect the Plane position to the Camera1 node.

```
h = Aero.VirtualRealityAnimation;
h.VRWorldFilename = 'asttkoff.wrl';
h.initialize();
h.addNode('Lynx','chaseHelicopter.wrl');
h.addRoute('Plane','translation','Camera1','translation');
```
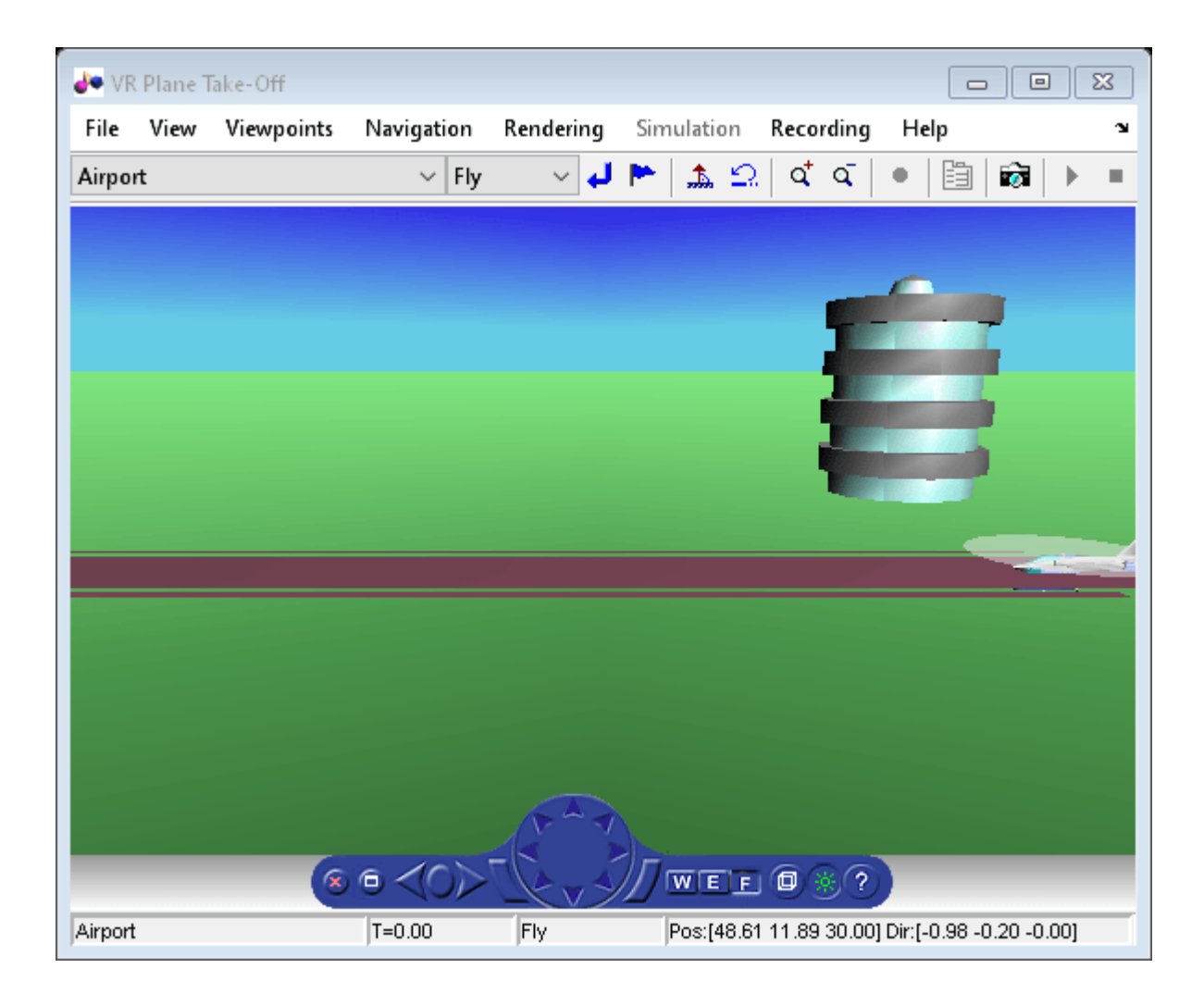

# **Version History**

**Introduced in R2007b**

## **See Also**

[Aero.VirtualRealityAnimation](#page-225-0) | [addViewpoint](#page-127-0)

# **advance**

Move simulation forward by one sample time

# **Syntax**

 $is running = advance(sc)$ 

# **Description**

is running  $=$  advance (sc) moves the simulation forward by the amount of time specified by the SampleTime property of the scenario sc.

# **Examples**

### **Manual Simulation of Satellite Scenario**

Create a satellite scenario object and set the AutoSimulate property to false to enable manual simulation of the satellite scenario.

```
startTime = datetime(2022, 1, 12);
stopTime = startTime + days(0.5);sampleTime = 60; exampleTime = 60;
sc = satelliteScenario('AutoSimulate',false);
```
Add a GPS satellite constellation to the scenario.

sat = satellite(sc, "gpsAlmanac.txt");

Simulate the scenario using the advance function.

```
while advance(sc)
end
```
Obtain the satellite position histories.

 $p =$ states(sat);

AutoSimulate is false, so restart the scenario before adding a ground station.

```
restart(sc);
```
Add a ground station to the scenario.

gs = groundStation(sc);

Add access analysis between each satellite and ground station.

 $ac = access(sat,gs);$ 

Simulate the scenario and determine the access intervals.

### while advance(sc) end intvls1 = accessIntervals(ac)

intvls1=*35×8 table*

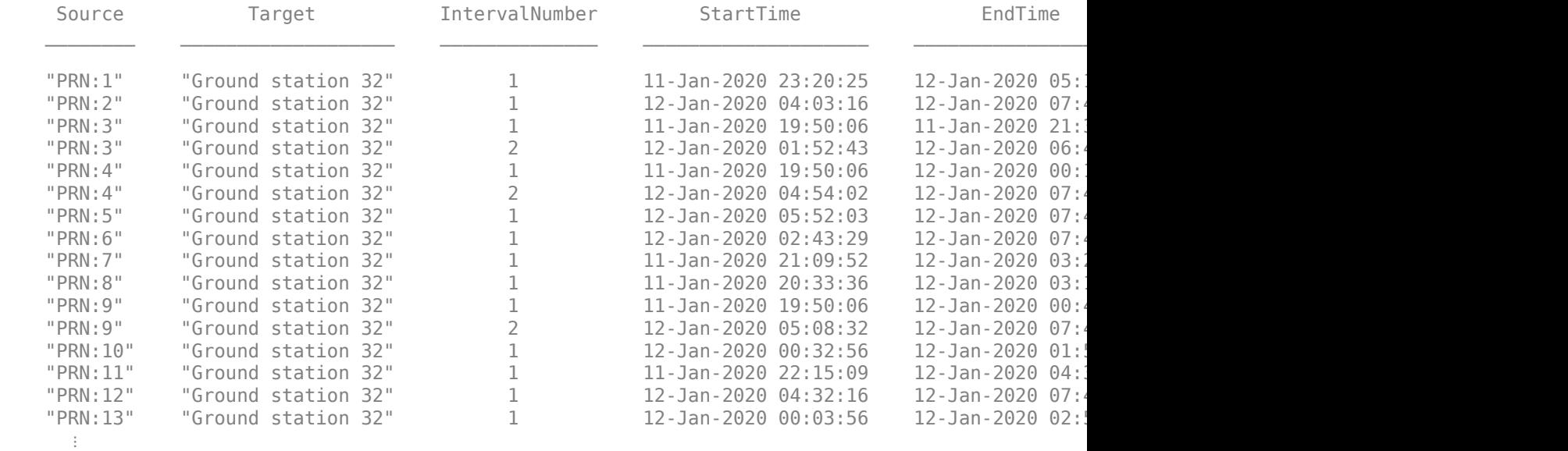

Visualize the simulation results.

v = satelliteScenarioViewer(sc,'ShowDetails',false); play(sc);

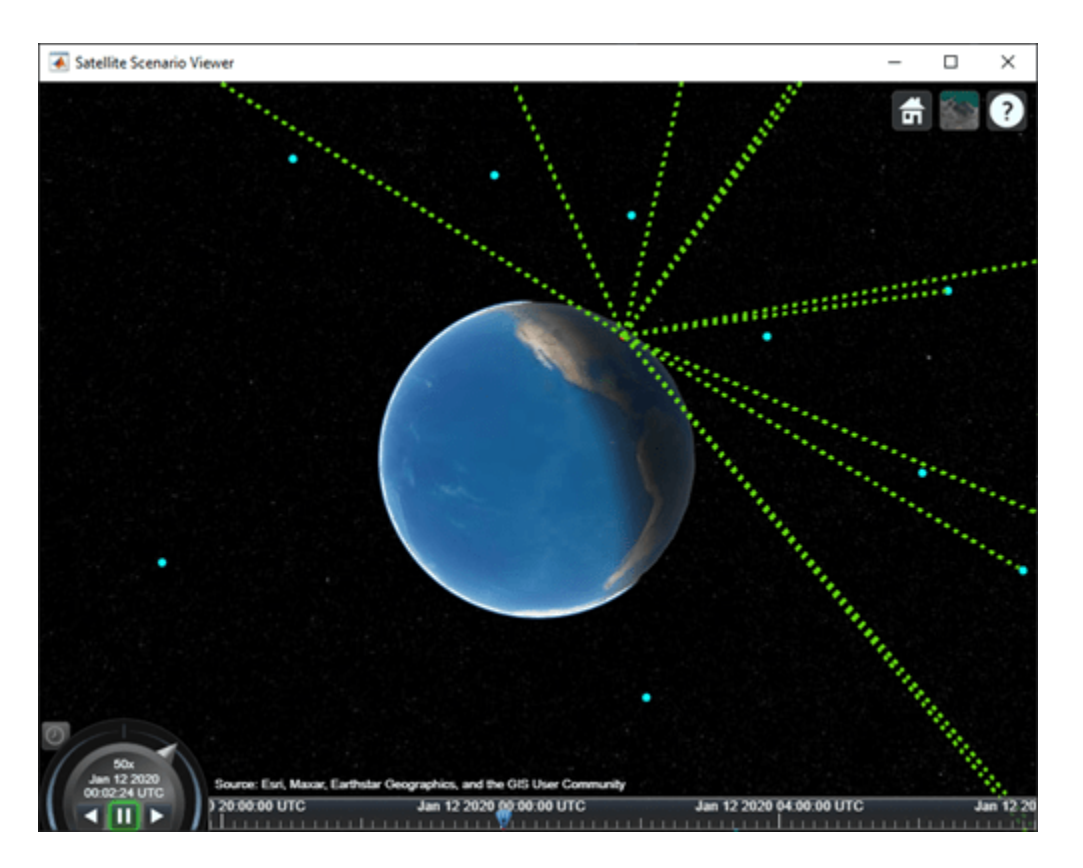

Verify that the access intervals are the same when you set the AutoSimulate property to true.

#### sc.AutoSimulate = true; intvls2 = accessIntervals(ac)

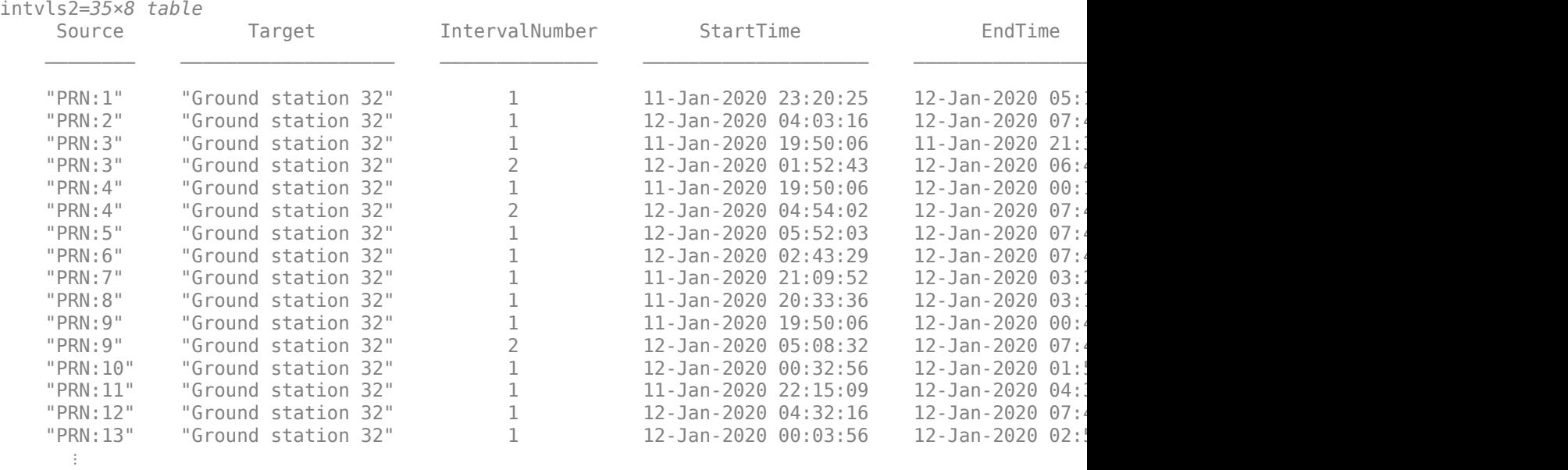

Visualize the scenario.

### play(sc);

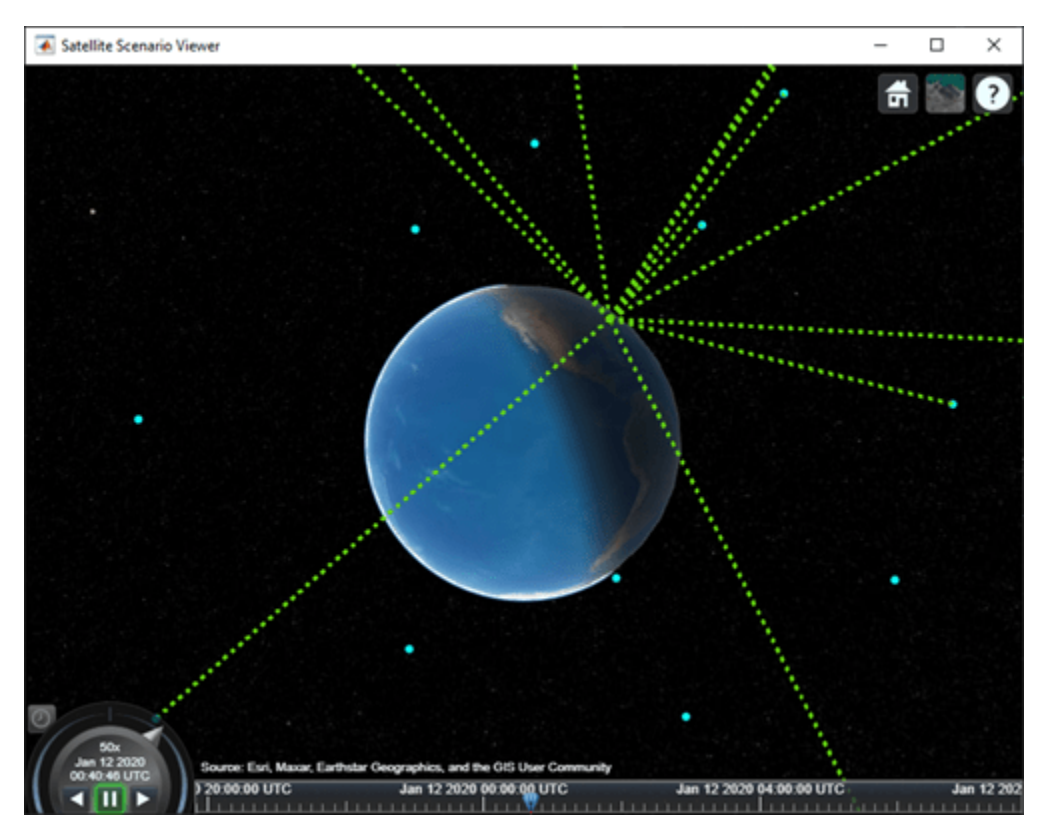

## **Input Arguments**

### **sc — Satellite scenario**

satelliteScenario object

Satellite scenario, specified as a [satelliteScenario](#page-956-0) object. The argument applies only if the AutoSimulate property of the sc object is false.

## **Output Arguments**

### **isrunning — Running status of satellite scenario simulation**

true or 1 | false or 0

Running status of the satellite scenario simulation, returned as a logical 1 (true) or 0 (false). The isrunning value is true until the scenario reaches the specified StopTime value.

# **Version History**

**Introduced in R2022a**

## **See Also**

### **Objects** [satelliteScenario](#page-956-0) | [satelliteScenarioViewer](#page-965-0)

### **Functions**

[play](#page-849-0) | [satellite](#page-943-0) | [groundStation](#page-724-0) | [restart](#page-906-0)

# <span id="page-127-0"></span>**addViewpoint (Aero.VirtualRealityAnimation)**

Add viewpoint for virtual reality animation

# **Syntax**

```
addViewpoint(h, parent node, parent field, node name)
h.addViewpoint(parent node, parent field, node name)
addViewpoint(h, parent_node, parent_field, node_name, description)
h.addViewpoint(parent node, parent field, node name, description)
addViewpoint(h, parent node, parent field, node name, description, position)
h.addViewpoint(parent node, parent field, node name, description, position)
addViewpoint(h, parent node, parent field, node name, description, position,
orientation)
h.addViewpoint(parent node, parent field, node name, description, position,
orientation)
```
# **Description**

addViewpoint(h, parent node, parent field, node name) and h.addViewpoint(parent\_node, parent\_field, node\_name) add a viewpoint named node name whose parent node is the parent node field of the vrnode object and whose parent\_field is a valid parent field of the vrnode object to the virtual world animation object, h.

addViewpoint(h, parent node, parent field, node name, description) and h.addViewpoint(parent node, parent field, node name, description) add a viewpoint named node name whose parent node is the parent node field of the vrnode object and whose parent field is a valid parent field of the vrnode object to the virtual world animation object, h. description is the character vector or string you want to describe the viewpoint.

addViewpoint(h, parent node, parent field, node name, description, position) and h.addViewpoint(parent\_node, parent field, node name, description, position) add a viewpoint named node\_name whose parent\_node is the parent node field of the vrnode object and whose parent\_field is a valid parent field of the vrnode object to the virtual world animation object, h. description is the character vector or string you want to describe the viewpoint and position is the position of the viewpoint. Specify position using VRML coordinates (*x y z*).

addViewpoint(h, parent\_node, parent\_field, node\_name, description, position, orientation) and h.addViewpoint(parent node, parent field, node name, description, position, orientation) add a viewpoint named node name whose parent node is the parent node field of the vrnode object and whose parent field is a valid parent field of the vrnode object to the virtual world animation object, h. description is the character vector or string you want to describe the viewpoint, position is the position of the viewpoint, and orientation is the orientation of the viewpoint. Specify position using VRML coordinates (*x y z*). Specify orientation in a VRML axes angle format (*x y z* Θ).

**Note** If you call addViewpoint with only the description argument, you must set the position and orientation of the viewpoint with the Simulink 3D Animation vrnode/setfield function. This requires you to use VRML coordinates.

# **Examples**

### **Add a viewpoint**

This example shows how to add a viewpoint named chaseView.

```
h = Aero.VirtualRealityAnimation;
h.VRWorldFilename = 'asttkoff.wrl';
h.initialize();
h.addViewpoint(h.Nodes{2}.VRNode,'children','chaseView','View From Helicopter');
```
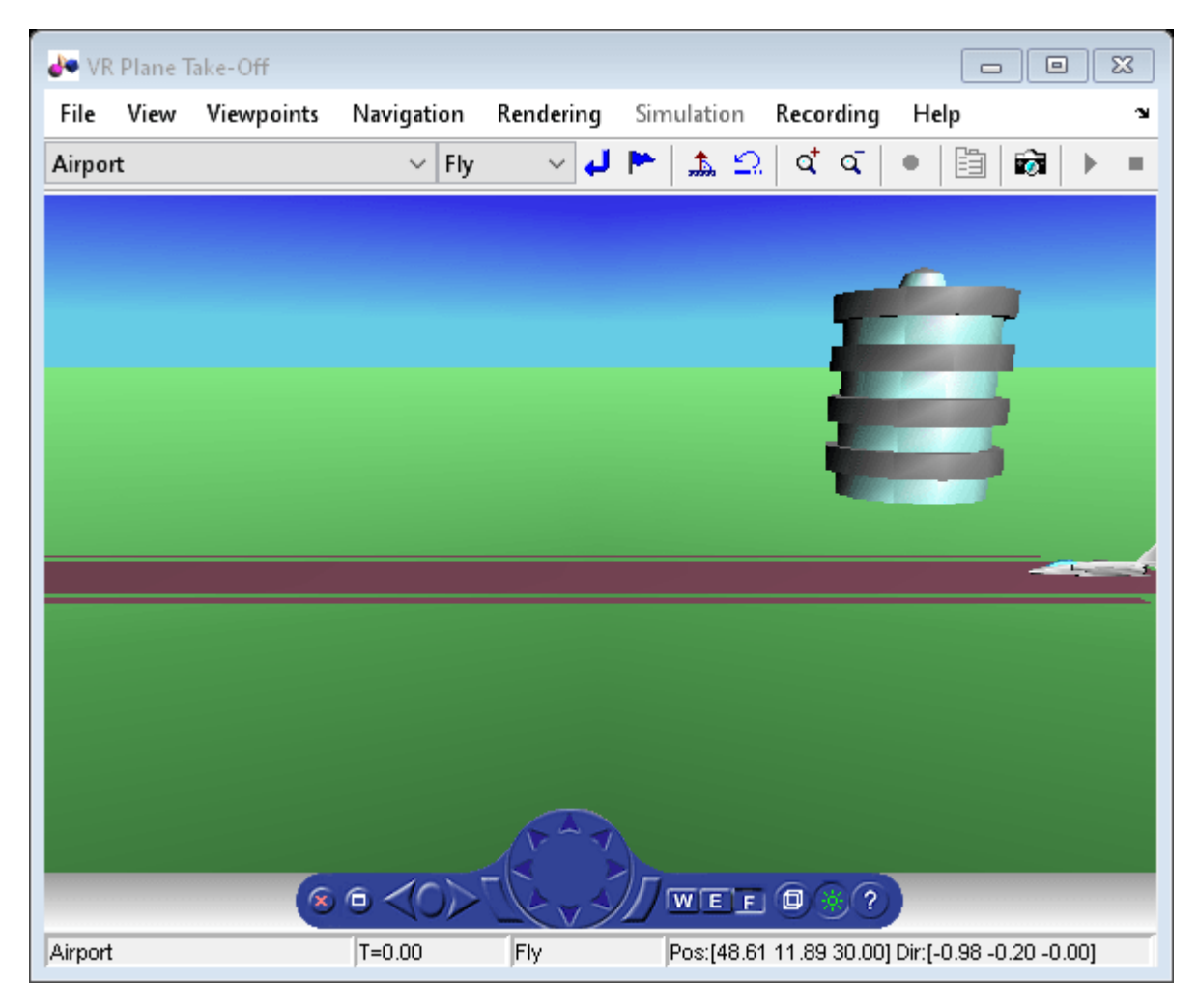

# **Version History**

**Introduced in R2007b**

### **See Also**

[addRoute](#page-120-0) | [removeViewpoint](#page-904-0)

# **aeroReadSpaceWeatherData**

Output MAT-file of space weather data

## **Syntax**

```
matfile = aeroReadSpaceWeatherData(spaceWeatherFile)
matfile = aeroReadSpaceWeatherData(spaceWeatherFile,Name=Value)
[matfile, startedate] = aeroReadSpaceWeatherData()[matfile, startedate, enddate] = aerokeadSpaceWeatherData()
```
## **Description**

matfile = aeroReadSpaceWeatherData(spaceWeatherFile) reads space weather data from the space weather data file, spaceWeatherFile, downloaded from CelesTrak® and stores the data in a MAT-file, matfile. The function saves the MAT-file to the current working directory, and returns the filename along with its full path in matfile.

The fluxSolarAndGeomagnetic function extracts the solar flux and geomagnetic data from the MAT-file.

matfile = aeroReadSpaceWeatherData(spaceWeatherFile,Name=Value) creates matfile based on additional parameters specified by one or more name-value arguments.

[matfile, startdate] = aeroReadSpaceWeatherData( ) returns the earliest date startdate that corresponds to the data that is saved in matfile. Specify input argument combinations from the previous syntaxes.

 $[matfile, startedate, enddate] = aeroReadSpaceWeatherData()$  returns the earliest and latest dates, startdate and enddate, the correspond to the data that is saved in matfile.

## **Input Arguments**

### **spaceWeatherFile — Space weather data file**

filename | character vector | string

Space weather data file, a comma-separated values (CSV) file containing consolidated space weather data from <https://celestrak.org/spacedata/>, specified as a character vector or string. The extension .csv must be appended to the file name. The filename must be on the MATLAB path or you must specify the path with the filename.

Data Types: char | string

### **Name-Value Pair Arguments**

Specify optional pairs of arguments as Name1=Value1,...,NameN=ValueN, where Name is the argument name and Value is the corresponding value. Name-value arguments must appear after other arguments, but the order of the pairs does not matter.

*Before R2021a, use commas to separate each name and value, and enclose* Name *in quotes.*

Example: Format='numeric' specifies that the space weather data is stored as one-dimensional cell arrays (F107 DATA TYPE) and numeric arrays (all other data in matfile).

### **StartDate — Earliest date to read data**

earliest date in spaceWeatherFile (default) | datetime object | scalar

Earliest date to read data from spaceWeatherFile, specified as a datetime object or scalar. The default value is the earliest date in spaceWeatherFile. StartDate cannot occur after EndDate.

### **EndDate — Latest date to read data**

latest date in spaceWeatherFile (default) | datetime object | scalar

Latest date to read data from spaceWeatherFile, specified as a datetime object or scalar. The default value is the latest date in spaceWeatherFile. EndDate cannot occur before EndDate.

#### **FolderName — Folder in which to save matfile**

current folder with write permissions (default) | character vector | string scalar

Folder in which to save matfile, specified as a character vector or string scalar. The default folder is the current folder with write permissions. Create this folder with write permission first before specifying FolderName.

### Format - Format in which space weather data is stored in MAT-file

'numeric' (default) | 'timetable'

Format in which space weather data is stored in matfile, specified as one of these values:

• 'numeric' — Data is stored as one-dimensional cell arrays (F107 DATA TYPE) and numeric arrays (all other data in matfile). These variables are stored in matfile.

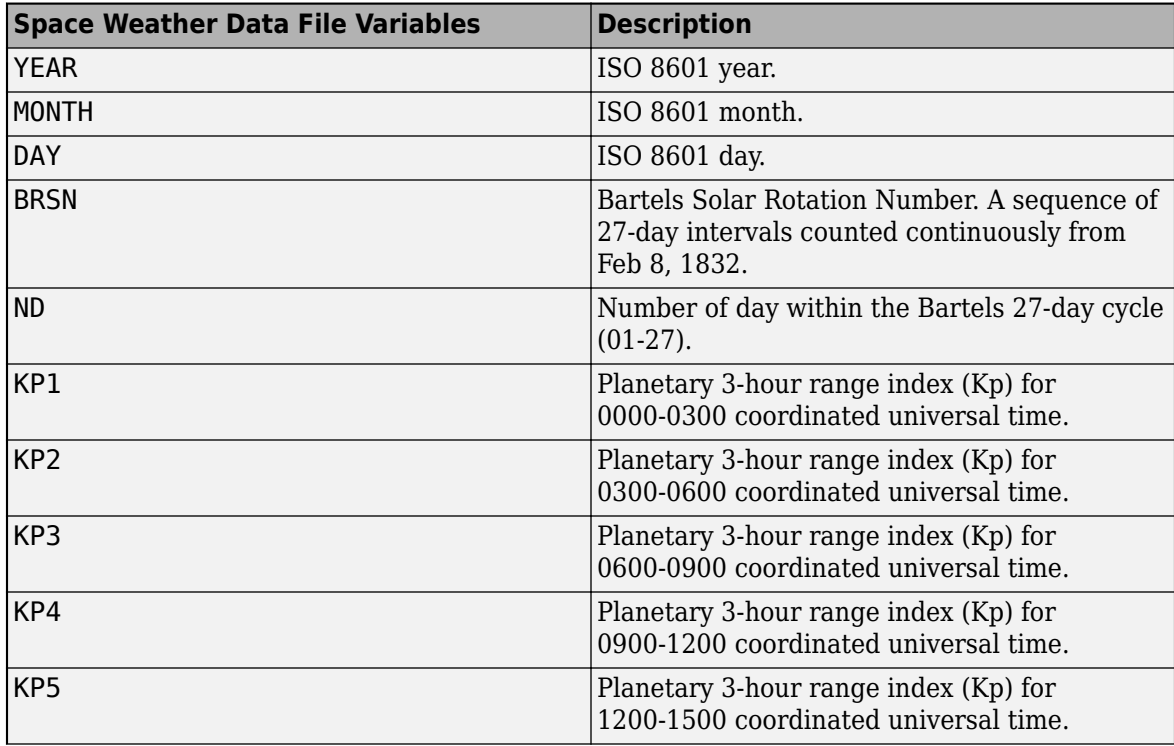

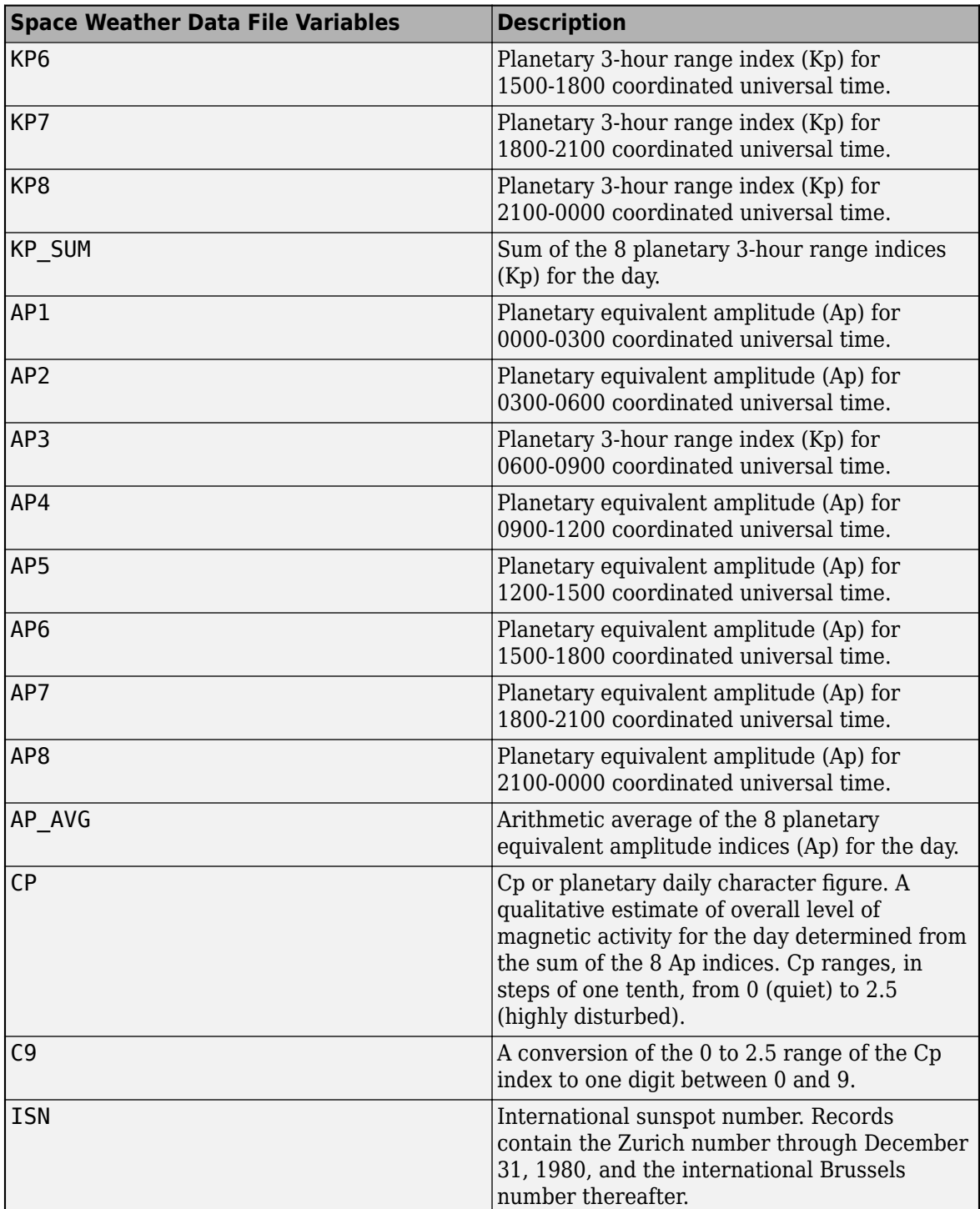

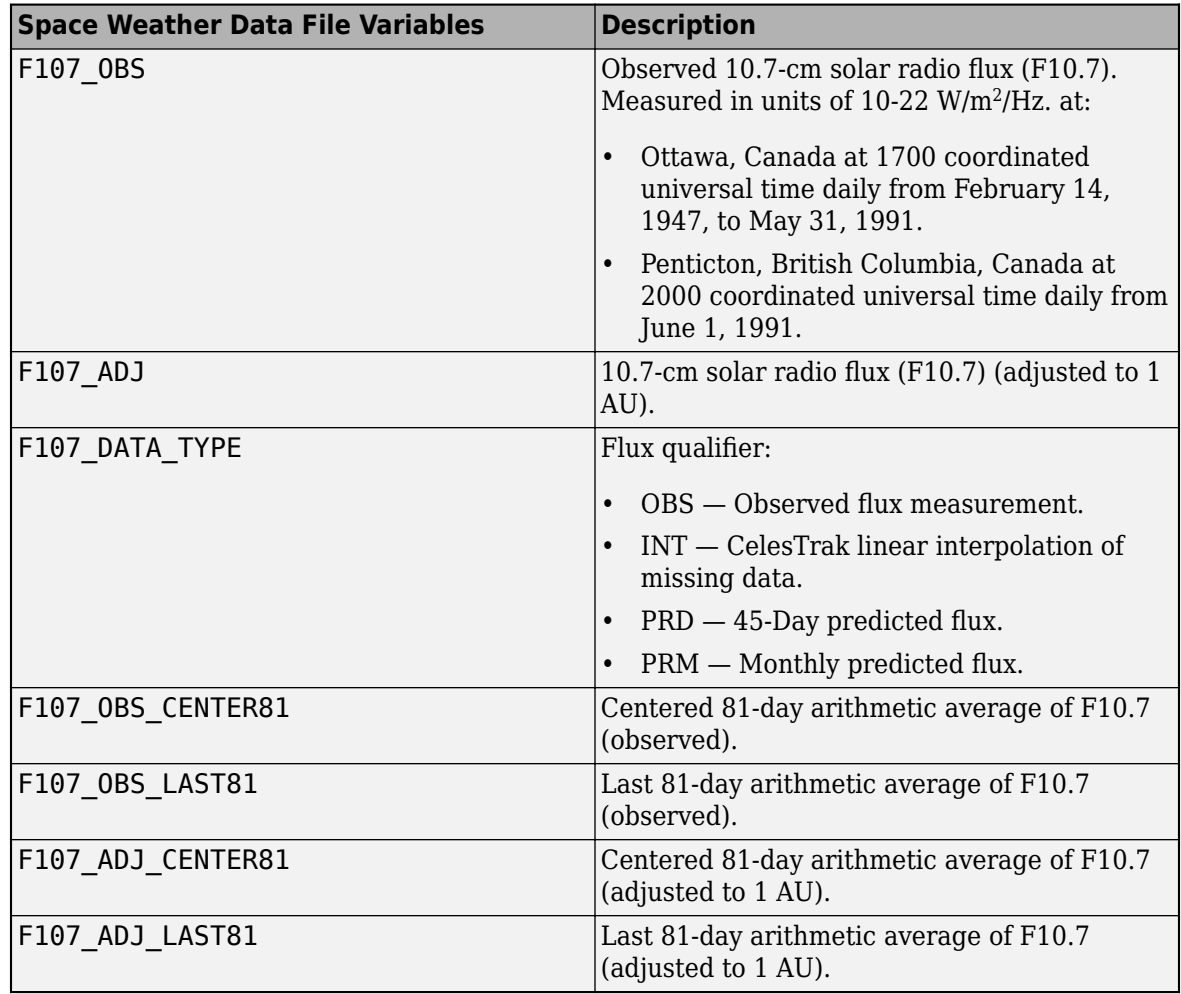

• 'timetable' — Data is stored in a timetable.

matfile contains a timetable variable named 'fluxData'. The columns of the timetable have the same names as the 'numeric' variables with the exception that YEAR, MONTH, and DAY are combined into a single DATE column that contains datetime objects.

### **Output Arguments**

### matfile – Full path to MAT-file containing space weather data

character array

Full path to new MAT-file containing space weather data, specified as a character array. The MAT-file name has the format aerospaceweatherdata*YYYYMMDD*.mat, where:

- *YYYY* —Year when the CelesTrak file was read.
- *MM* Month when the CelesTrak file was read.
- *DD* Calendar day when the CelesTrak file was read.

### **startdate — Earliest date**

```
earliest date in spaceWeatherFile | 3-element vector formatted as
[year,dayOfYear,UTSeconds]
```
Earliest date corresponding to the data saved in matfile, specified as a 3-element vector formatted as [year,dayOfYear,UTSeconds]. The default value is the earliest date in spaceWeatherFile.

### **enddate — Latest date**

latest date in spaceWeatherFile | 3-element vector formatted as [year,day0fYear,UTSeconds]

Latest date corresponding to the data saved in matfile, specified as a 3-element vector formatted as [year,dayOfYear,UTSeconds]. The default value is the latest date in spaceWeatherFile.

# **Version History**

**Introduced in R2023a**

### **See Also**

[fluxSolarAndGeomagnetic](#page-639-0) | [atmosnrlmsise00](#page-317-0)

# **Aero.Aircraft.ControlState class**

### **Package:** Aero

Define control states of fixed-wing state

### **Description**

An object of the Aero.Aircraft.ControlState class defines and manages the control states of fixed-wing states.

**Note** This class supports fixed-wing objects. Do not directly use this class. To set up the command state vectors on a fixed-wing object, see the [setupControlStates](#page-1015-0) method.

### **Class Attributes**

Sealed true that the sealed the sealed true that the sealed the sealed the sealed the sealed the sealed the se

For information on class attributes, see "Class Attributes".

## **Properties**

### **Position — Current control state value**

scalar numeric

Current control state value, specified as a scalar numeric.

### **Attributes:**

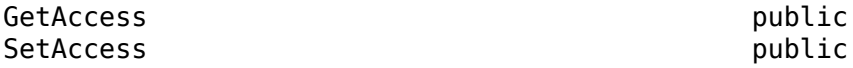

Data Types: double

**MaximumValue — Maximum value of control surface** infinity (default) | scalar numeric

Maximum value of control surface, specified as a scalar numeric.

### **Attributes:**

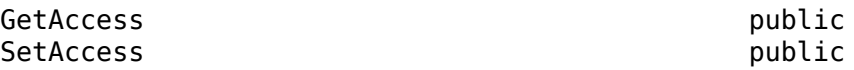

Data Types: double

**MinimumValue — Minimum value of control surface** negative infinity (default) | scalar numeric

Minimum value of control surface, specified as a scalar numeric.

**Attributes:**

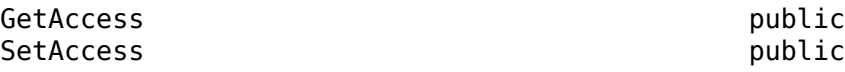

Data Types: double

### **DependsOn — Control states**

["", ""] (default) | two-element vector

Control states upon which the control state depends, specified as a two-element vector.

For asymmetrical control surfaces, the two asymmetrical control states are settable, but the resulting effective control state is not.

**Attributes:**

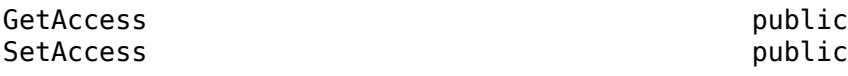

Data Types: char | string

### **Settable — Current control state value**

'on' | 'off'

Current control state value, specified as 'on' or 'off'. Specify 'on' to make the control state settable. Otherwise, set to 'off'.

**Tip** For asymmetrical control surfaces, the two asymmetrical control states are settable, but the resulting effective control state is not.

#### **Attributes:**

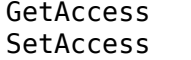

public public

Data Types: double

#### **Properties — Aero.Aircraft.Properties object** scalar

Aero.Aircraft.Properties object, specified as a scalar.

#### **Attributes:**

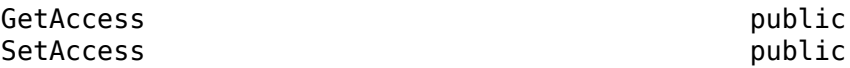

### **Examples**

### **Create and Use Fixed-Wing Object**

Create and set up dynamic behavior and the current state for the fixed-wing object aircraft.

Create a fixed-wing object.

```
\arctan\theta = \text{Aero.FixedWinq()}\arctan\theta = FixedWing with properties:
         ReferenceArea: 0
         ReferenceSpan: 0
       ReferenceLength: 0
          Coefficients: [1×1 Aero.FixedWing.Coefficient]
      DegreesOfFreedom: "6DOF"
              Surfaces: [1×0 Aero.FixedWing.Surface]
               Thrusts: [1×0 Aero.FixedWing.Thrust]
           AspectRatio: NaN
            UnitSystem: "Metric"
 AngleSystem: "Radians"
 TemperatureSystem: "Kelvin"
            Properties: [1×1 Aero.Aircraft.Properties]
```
To define the aircraft dynamic behavior, set a coefficient for it.

### aircraft = setCoefficient(aircraft, "CD", "Zero", 0.27)

 $\arctan\theta =$ 

FixedWing with properties:

```
 ReferenceArea: 0
        ReferenceSpan: 0
      ReferenceLength: 0
         Coefficients: [1×1 Aero.FixedWing.Coefficient]
     DegreesOfFreedom: "6DOF"
             Surfaces: [1×0 Aero.FixedWing.Surface]
              Thrusts: [1×0 Aero.FixedWing.Thrust]
          AspectRatio: NaN
 UnitSystem: "Metric"
 AngleSystem: "Radians"
    TemperatureSystem: "Kelvin"
           Properties: [1×1 Aero.Aircraft.Properties]
```
Define the aircraft's current state.

```
state = Aero.FixedWing.State("Mass", 500)
state = 
  State with properties:
                     Alpha: 0
                      Beta: 0
                  AlphaDot: 0
                   BetaDot: 0
                      Mass: 500
                   Inertia: [3×3 table]
          CenterOfGravity: [0 0 0]
         CenterOfPressure: [0 0 0]
              AltitudeMSL: 0
```

```
 GroundHeight: 0
                       XN: 0
                       XE: 0
                       XD: 0
                        U: 50
                        V: 0
                        W: 0
                      Phi: 0
                    Theta: 0
                      Psi: 0
                        P: 0
                        Q: 0
                        R: 0
                   Weight: 4905
              AltitudeAGL: 0
                 Airspeed: 50
              GroundSpeed: 50
              MachNumber: 0.1469
             BodyVelocity: [50 0 0]
           GroundVelocity: [50 0 0]
                       Ur: 50
                       Vr: 0
                       Wr: 0
          FlightPathAngle: 0
              CourseAngle: 0
    InertialToBodyMatrix: [3×3 double]
    BodyToInertialMatrix: [3×3 double]
         BodyToWindMatrix: [3×3 double]
         WindToBodyMatrix: [3×3 double]
          DynamicPressure: 1.5312e+03
             Environment: [1×1 Aero.Aircraft.Environment]
 UnitSystem: "Metric"
 AngleSystem: "Radians"
       TemperatureSystem: "Kelvin"
            ControlStates: [1×0 Aero.Aircraft.ControlState]
         OutOfRangeAction: "Limit"
         DiagnosticAction: "Warning"
               Properties: [1×1 Aero.Aircraft.Properties]
```
Calculate the forces and moments on the aircraft.

```
[F, M] = forcesAndMoments(aircraft, state)
F =\Theta\Theta 4905
M =\Theta
```
 $\odot$  $\Theta$ 

# **Limitations**

You cannot subclass Aero.Aircraft.ControlState.

# **Version History**

**Introduced in R2021a**

## **See Also**

[Aero.FixedWing](#page-190-0) | [Aero.FixedWing.State](#page-173-0) | [setupControlStates](#page-1015-0)

### **Topics**

["Determine Nonlinear Dynamics and Static Stability of Fixed-Wing Aircraft" on page 5-121](#page-1226-0) ["Analyze State-Space Model for Linear Control and Static Stability Analysis" on page 5-106](#page-1211-0)

# **Aero.Aircraft.Environment class**

### **Package:** Aero

Properties defining and managing aircraft environment

# **Description**

An object of the Aero.Aircraft.Environment class defines and manages aircraft environments.

### **Class Attributes**

Sealed true that the sealed the sealed true true that the sealed the sealed the sealed the sealed the sealed t

For information on class attributes, see "Class Attributes".

# **Creation**

### **Description**

aeroAircraftEnvironment = Aero.Aircraft.Environment creates a single Aero.Aircraft.Environment object with default property values.

aeroAircraftEnvironment = Aero.Aircraft.Environment(N) creates an *N*-by-*N* matrix of Aero.Aircraft.Environment objects with default property values.

```
aeroAircraftEnvironment = Aero.Aircraft.Environment(M,N,P,...) or
Aero.Aircraft.Environment([M N P ...]) creates an M-by-N-by-P-by-... array of
Aero. Aircraft. Environment objects with default property values.
```

```
aeroAircraftEnvironment = Aero.Aircraft.Environment(size(A)) creates anAero.Aircraft.Environment object that is the same size as A and all
Aero.Aircraft.Environment objects.
```
 $aeroAircraftEnviroment =$ 

```
Aero.Aircraft.Environment(_,property,propertyValue) creates an array of
Aero.Aircraft.Environment objects with property, propertyValue pairs applied to each of
"Properties" on page
4-45.
```
### **Input Arguments**

### **N — Number of aircraft objects**

scalar

Number of aircraft objects, specified as a scalar.

### **M — Number of aircraft objects**

scalar

Number of aircraft objects, specified as a scalar.

### <span id="page-140-0"></span>**P — Number of aircraft objects**

scalar

Number of aircraft objects, specified as a scalar.

### **A — Size of aircraft object**

scalar

Size of aircraft object, specified as a scalar.

### **Properties**

### **WindVelocity — Wind velocity in NED coordinates**

[0, 0, 0] (default) | three-element vector

Wind velocity in NED coordinates, specified as a three-element vector in these units:

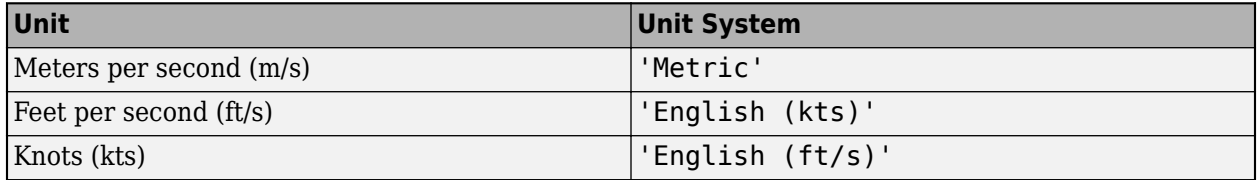

#### **Attributes:**

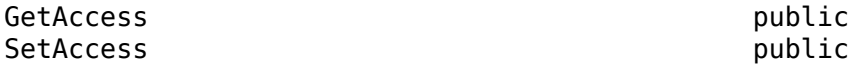

Data Types: double

### **Density — Density of air**

1.225 (default) | scalar numeric

Density of air, specified as a scalar, in these units:

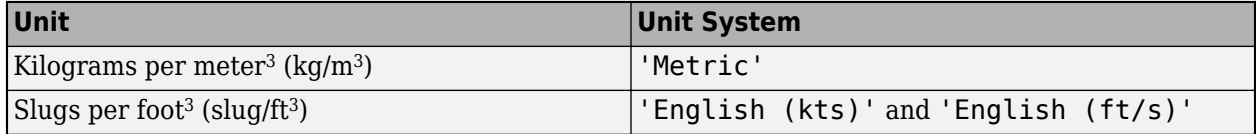

### **Attributes:**

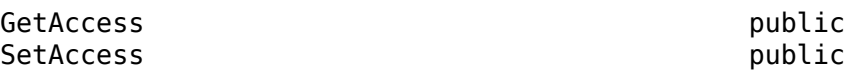

Data Types: double

### **Temperature — Static air temperature**

288.15 (default) | scalar numeric

Static air temperature, specified as a scalar numeric in units specified by the temperature system.

#### **Attributes:**

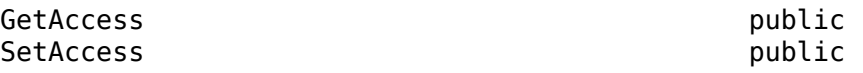

Data Types: double

### **Pressure — Static air pressure**

101325 (default) | scalar numeric

Static air pressure, specified as a scalar numeric in these units:

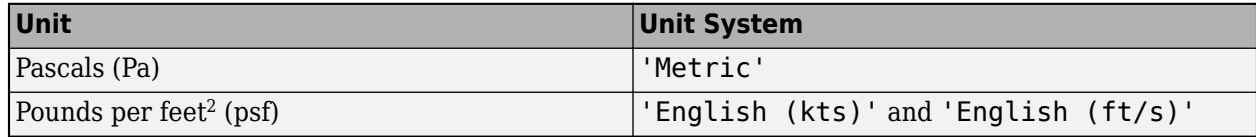

### **Attributes:**

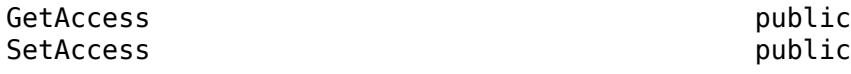

Data Types: double

### **SpeedOfSound — Speed of sound**

340.2941 (default) | scalar numeric

Speed of sound, specified as a scalar numeric in these units:

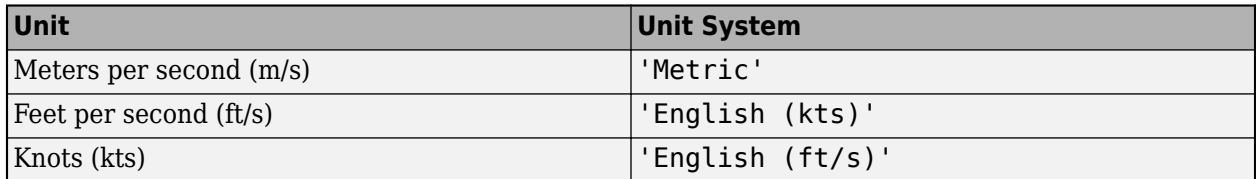

**Attributes:**

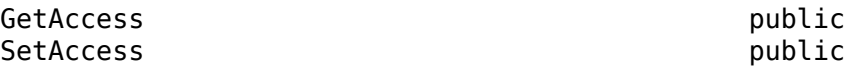

Data Types: double

### **Gravity — Acceleration due to gravity**

9.81 (default) | scalar numeric

Acceleration due to gravity, specified as a scalar numeric in these units:

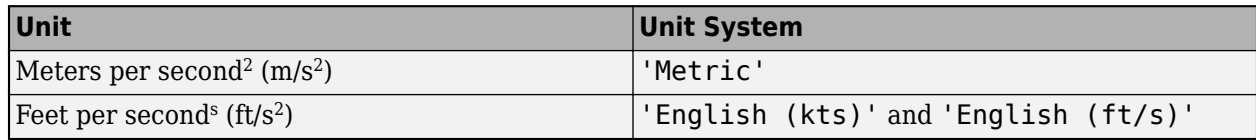

### **Attributes:**

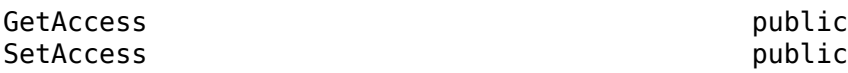

Data Types: double

#### **Properties — Aero.Aircraft.Properties object** scalar

Aero.Aircraft.Properties object, specified as a scalar.

**Attributes:**

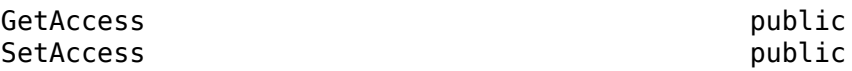

### **Examples**

### **Create Aero.Aircraft.Environment Object**

Create an Aero.Aircraft.Environment object.

Create an Aero.Aircraft.Environment object.

```
env = Aero.Aircraft.Environment('Gravity', 32.2)
env = 
   Environment with properties:
    WindVelocity: [0 0 0]
          Density: 1.2250
      Temperature: 288.1500
         Pressure: 101352
     SpeedOfSound: 340.2941
          Gravity: 32.2000
       Properties: [1×1 Aero.Aircraft.Properties]
```
### **Limitations**

You cannot subclass Aero.Aircraft.Environment.

# **Version History**

**Introduced in R2021a**

### **See Also**

[Aero.FixedWing](#page-190-0) | [setupControlStates](#page-1015-0)

### **Topics**

["Determine Nonlinear Dynamics and Static Stability of Fixed-Wing Aircraft" on page 5-121](#page-1226-0)

["Analyze State-Space Model for Linear Control and Static Stability Analysis" on page 5-106](#page-1211-0)
## **Aero.Aircraft.Properties class**

**Package:** Aero

Properties defining and managing aircraft

## **Description**

An object of the Aero.Aircraft.Propereties class defines and manages aircraft components. Use this object to model and analyze an aircraft. The object contains the static data for the aircraft, such as reference values, coefficients, and deflection angles.

### **Class Attributes**

Sealed true true true true

For information on class attributes, see "Class Attributes".

## **Creation**

### **Description**

aeroAircraft = Aero.Aircraft.Properties creates a single Aero.Aircraft.Properties object with default property values.

aeroAircraft = Aero.Aircraft.Properties(N) creates an *N*-by-*N* matrix of Aero.Aircraft.Properties objects with default property values.

aeroAircraft = Aero.Aircraft.Properties(M,N,P,...) or Aero.Aircraft.Properties([M N P ...]) creates an *M*-by-*N*-by-*P*-by-... array of Aero.Aircraft.Properties objects with default property values.

 $aeroAircraft = Aero.Aircraft.Properties(size(A)) creates an$ Aero.Aircraft.Properties object that is the same size as A and all Aero.Aircraft.Properties objects.

aeroAircraft = Aero.Aircraft.Properties( ,property,propertyValue) creates an array of Aero.Aircraft.Properties objects with *property*, *propertyValue* pairs applied to each of the Aero.Aircraft.Properties array objects. For a list of properties, see ["Properties" on](#page-145-0) [page 4-50](#page-145-0).

### **Input Arguments**

### **N — Number of aircraft objects**

scalar

Number of aircraft objects, specified as a scalar.

### **M — Number of aircraft objects**

scalar

Number of aircraft objects, specified as a scalar.

### <span id="page-145-0"></span>**P — Number of aircraft objects**

scalar

Number of aircraft objects, specified as a scalar.

### **A — Size of aircraft object**

scalar

Size of aircraft object, specified as a scalar.

### **Properties**

### **Name — Object name**

scalar

Object name, specified as a scalar string or character vector. The update method of an Aero.FixedWing.\* object uses this name to update the Simulink.LookupTable.StructTypeInfo.Name property.

### **Attributes:**

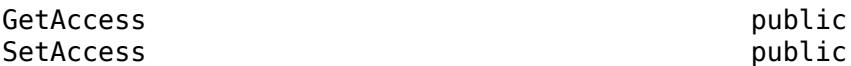

Data Types: char | string

### **Description — Object description**

string array

Object description, specified as a scalar string or character vector.

#### **Attributes:**

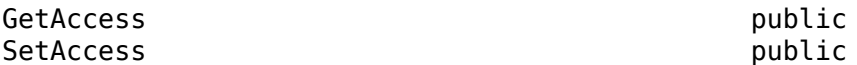

Data Types: char | string

## **Type — Object type**

scalar string

Object type, specified as a scalar string or character vector.

### **Attributes:**

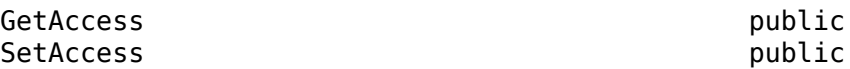

Data Types: char | string

### **Version — Object version**

scalar string

Object version, specified as a scalar string or character vector.

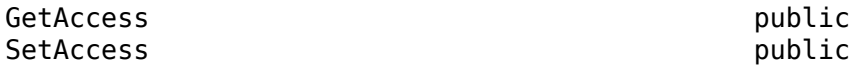

Data Types: char | string

### **Examples**

### **Create Aero.Aircraft.Properties Object**

Create an Aero.Aircraft.Properties object and set object name to MyAircraft.

Create a fixed-wing object.

```
props = Aero.Aircraft.Properties('Name','MyAircraft')
props = Properties with properties:
           Name: "MyAircraft"
   Description: ""
           Type: ""
         Version: ""
Limitations
```
- This class requires a Simulink license.
- You cannot subclass Aero.Aircraft.Properties.

## **Version History**

**Introduced in R2021a**

**See Also** [Aero.FixedWing](#page-190-0)

### **Topics**

["Determine Nonlinear Dynamics and Static Stability of Fixed-Wing Aircraft" on page 5-121](#page-1226-0)

## <span id="page-147-0"></span>**Aero.Animation class**

### **Package:** Aero

Visualize aerospace animation

## **Description**

Aero.Animation objects visualize flight data without any other tool or toolbox. You only need an Aerospace Toolbox license.

The Aero.Animation class is a handle class.

## **Creation**

### **Description**

h = Aero.Animation constructs an animation object. The animation object is returned to h.

**Note** The Aero.Animation constructor does not retain the properties of previously created animation objects, even those that you have saved to a MAT-file. This means that subsequent calls to the animation object constructor always create animation objects with default properties."

### **Properties**

#### **Bodies — Aero.Body objects** 0 x 0 cell array (default) | cell array

Aero. Body objects specified in a cell array.

**Attributes:**

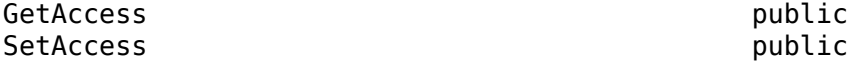

### **Camera — Camera contained by animation object**

[ ] (default) | scalar Aero. Camera

Camera contained by animation object, specified as an Aero.Camera handle object.

**Attributes:**

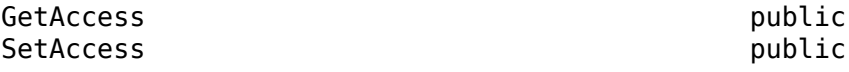

### **Figure — Figure object**

[ ] (default) | scalar Figure object

Figure object, specified as a MATLAB array.

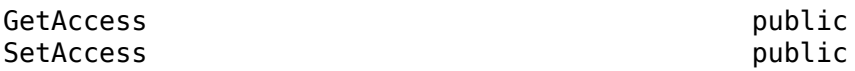

### **FigureCustomizationFcn — Figure customization function**

[ ] (default) | Function handle

Figure customization function, specified as a function handle. The function handle operates on the Figure handle stored by the Figure property.

### **Attributes:**

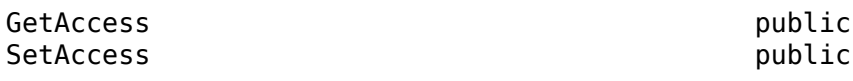

Data Types: double

### **FramesPerSecond — Animation rate**

12 (default) | scalar

Animation rate, specified as a scalar.

#### **Attributes:**

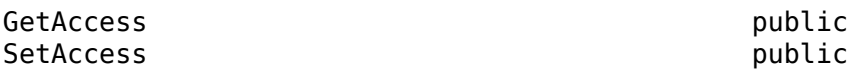

#### **Name — Animation object name**

'' (default) | character vector | string scalar

Animation object name, specified as a character vector or string scalar.

### **Attributes:**

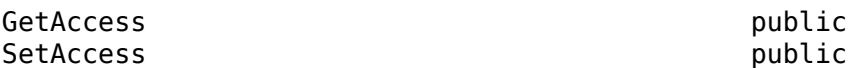

Data Types: char | string

### **TCurrent — Current time** 0 (default) | scalar

Current time, specified as a scalar.

### **Attributes:**

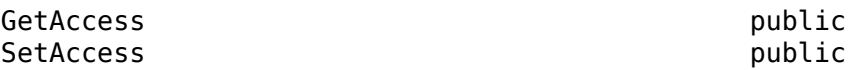

Data Types: double

**TFinal — End time** NaN (default) | scalar

End time, specified as a scalar.

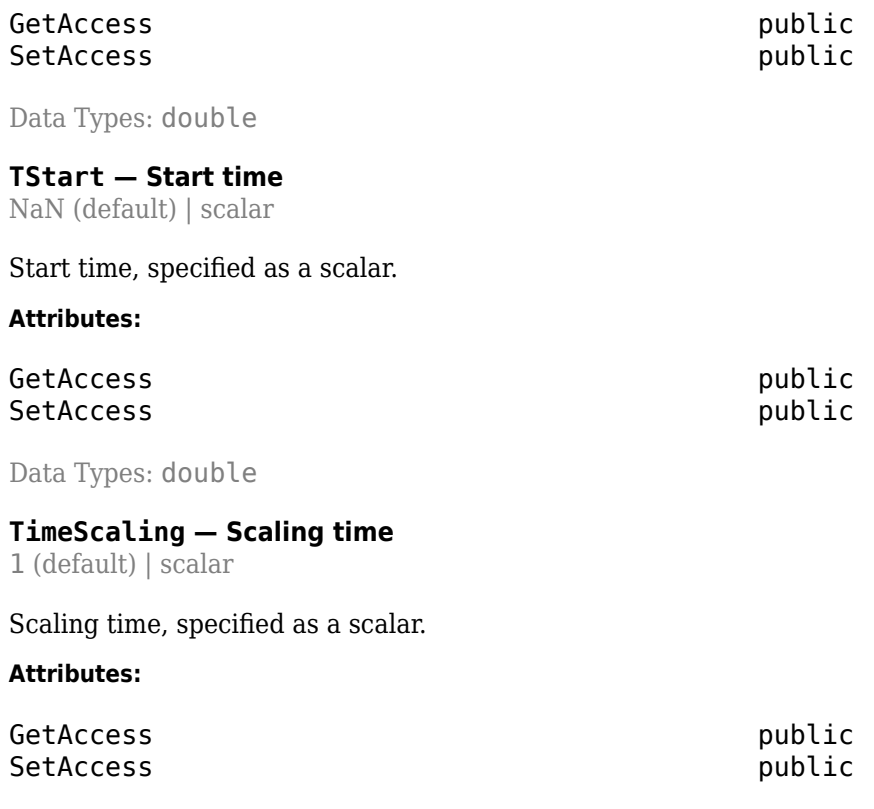

Data Types: double

### **VideoCompression — Video recording compression file type**

'Archival' (default) | 'Motion JPEG AVI' | 'Motion JPEG 2000' | 'MPEG-4' | 'Uncompressed AVI'

Video recording compression file type, specified as one of these values. For more information on video compression, see VideoWriter.

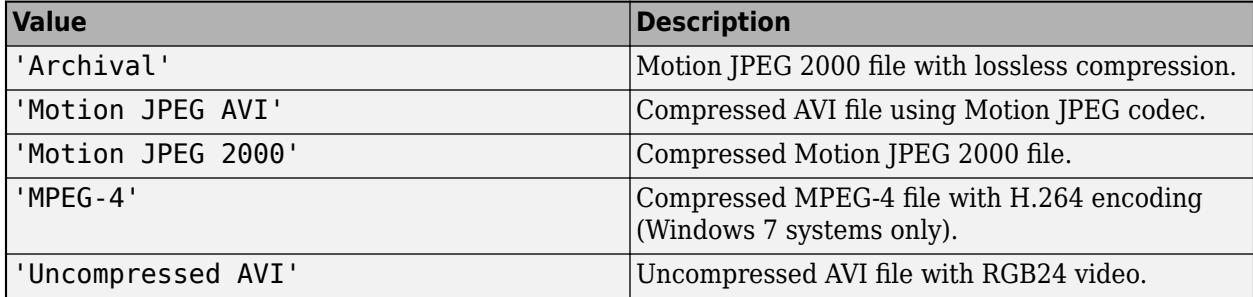

### **Attributes:**

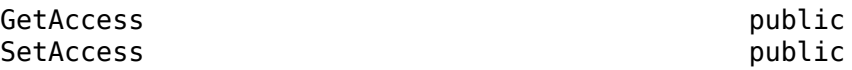

### **VideoFileName — Video recording file name**

'temp' (default) | character vector | string scalar

Video recording file name, specified as a character vector or a string.

**Attributes:**

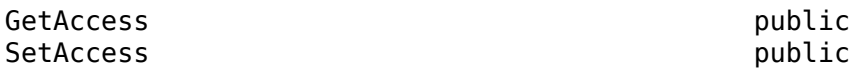

Data Types: char | string

### **VideoQuality — Video recording quality**

75 (default) | scalar value between 0 and 100

Video recording quality, specified as a scalar value between 0 and 100. For more information on video quality, see the Quality property in VideoWriter.

**Attributes:**

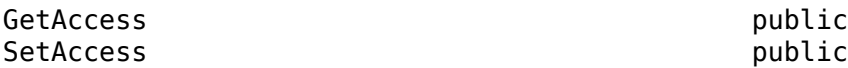

Data Types: double

### **VideoRecord — Option to enable video recording**

'off' (default) | 'on' | 'scheduled'

Option to enable video recording, specified as one of these values.

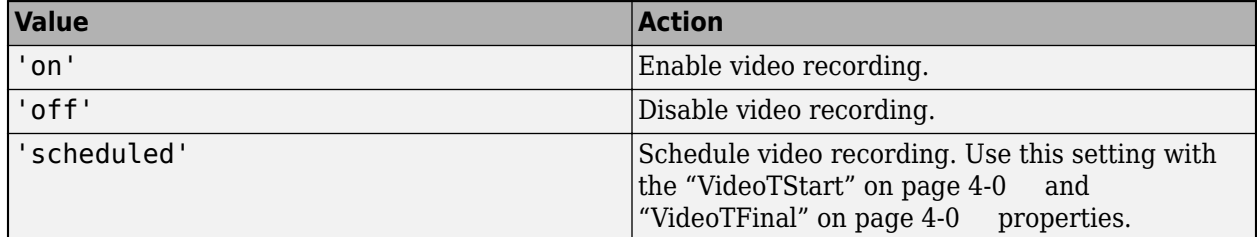

If you are capturing frames of a plot that take a long time to generate or are repeatedly capturing frames in a loop, check your settings to make sure that your computer screen saver does not activate and that your monitor does not turn off for the duration of the capture. If either of these actions occurs, one or more of the captured frames might contain graphics from your screen saver or be blank.

**Note** In situations where MATLAB software is running on a virtual desktop that is not currently visible on your monitor, it might capture a region on your monitor that corresponds to the position occupied by the figure or axes on the hidden desktop. Check that the window to be captured is on the currently active desktop.

#### **Attributes:**

GetAccess public SetAccess public

### **VideoTFinal — Video recording stop time for scheduled recording**

NaN, which uses the value of TFinal (default) | scalar value between TStart and TFinal

Video recording stop time for scheduled recording, specified as a scalar value between TStart and TFinal.

### **Attributes:**

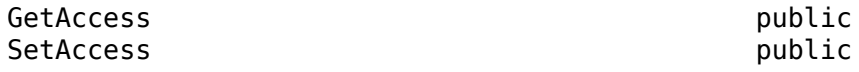

### **Dependencies**

Use when VideoRecord is set to 'scheduled'. Use VideoTStart to set the start time of the recording.

Data Types: double

### **VideoTStart — Video recording start time for scheduled recording**

NaN, which uses the value of TStart (default) | scalar value between TStart and TFinal

Video recording start time for scheduled recording, specified as a scalar value between TStart and TFinal.

#### **Attributes:**

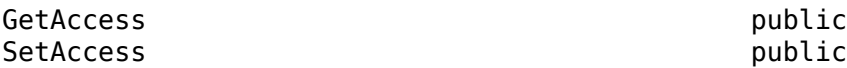

### **Dependencies**

Use this property when VideoRecord is set to 'scheduled'. Use VideoTFinal to set the stop time of the recording.

Data Types: double

### **Methods**

### **Public Methods**

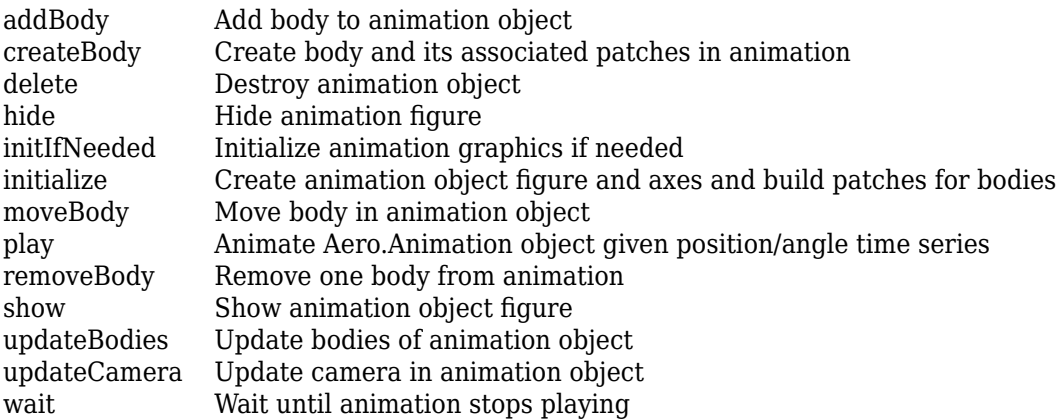

### **Examples**

### **Create Aero.Animation Object**

h=Aero.Animation

```
h = Animation with properties:
                      Name: ''
                    Figure: []
    FigureCustomizationFcn: []
                    Bodies: {}
                    Camera: []
                  TCurrent: 0
 VideoRecord: 'off'
 VideoFileName: 'temp'
          VideoCompression: 'Motion JPEG AVI'
              VideoQuality: 75
               VideoTStart: NaN
               VideoTFinal: NaN
               TimeScaling: 1
           FramesPerSecond: 12
                    TStart: NaN
                    TFinal: NaN
```
### **Record Animation Object Simulation**

Simulate and record flight data. Use the data to create an animation object.

h = Aero.Animation;

Control the frame display rate.

```
h.FramesPerSecond = 10;
```
Set the time-scaling property TimeScaling on the animation object to specify the data per second.

h.TimeScaling = 5;

The combination of the FramesPerSecond and TimeScaling properties determines the time step of the simulation. These settings result in a time step of approximately 0.5 s.

Create and load a body for the animation object.

 $idx1 = createBody(h, 'pa24-250_orange.ac', 'Ac3d');$ 

Load simulated flight trajectory data, simdata.

load simdata;

Set the time series data for the body.

h.Bodies{1}.TimeSeriesSource = simdata;

Create a figure object for the animation object.

show(h);

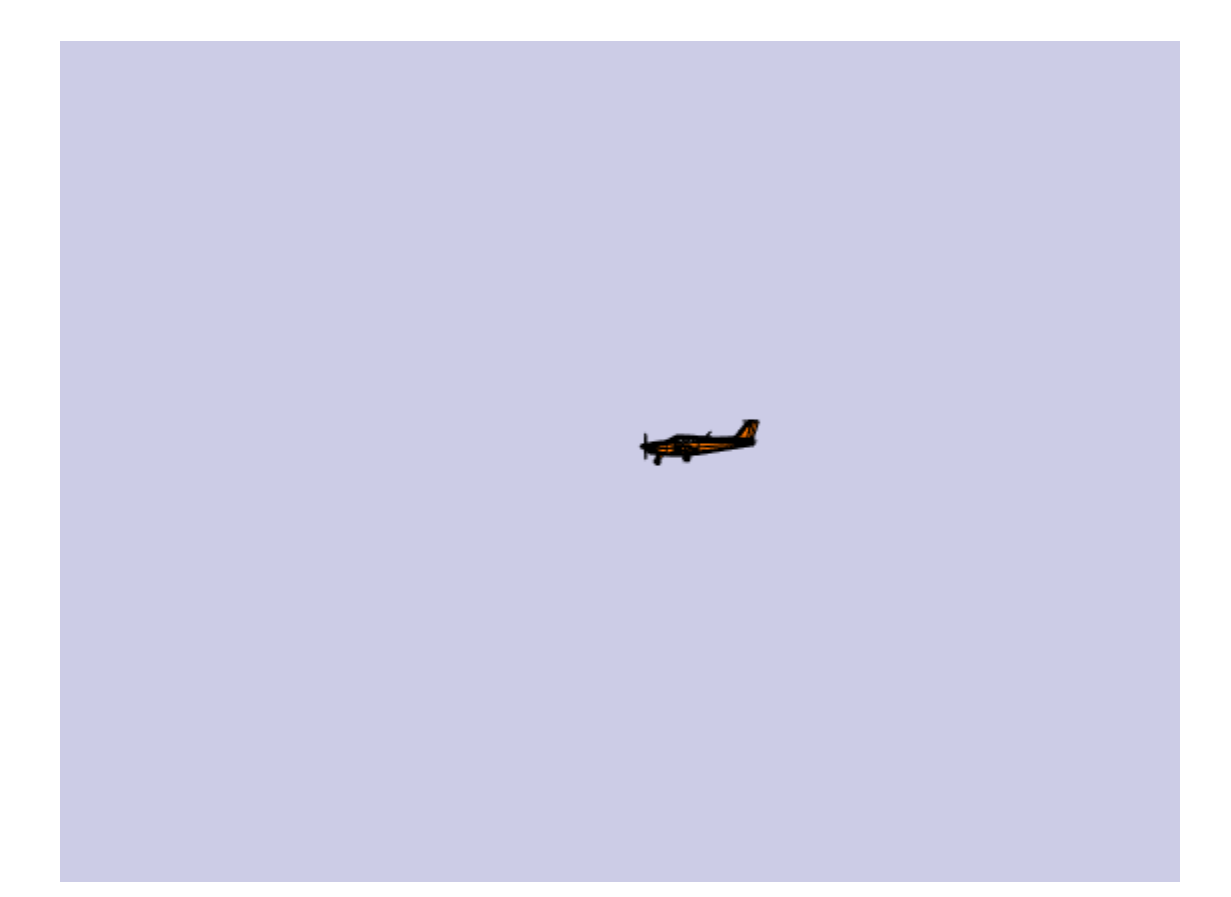

Set up recording properties.

```
h.VideoRecord = 'on';
h.VideoQuality = 50;
h.VideoCompression = 'Motion JPEG AVI'
h = Animation with properties:
                    Name: ''
                   Figure: [1×1 Figure]
    FigureCustomizationFcn: []
 Bodies: {[1×1 Aero.Body]}
 Camera: [1×1 Aero.Camera]
                 TCurrent: 0
 VideoRecord: 'on'
 VideoFileName: 'temp'
          VideoCompression: 'Motion JPEG AVI'
             VideoQuality: 50
              VideoTStart: NaN
              VideoTFinal: NaN
              TimeScaling: 5
           FramesPerSecond: 10
                   TStart: NaN
                   TFinal: NaN
```

```
h.VideoFilename = 'astMotion_JPEG';
```
Play the animation.

play(h);

Verify that a file named astMotion\_JPEG.avi was created in the current folder.

### **Wait**

Wait for the animation to stop playing before the modifying the object.

wait(h);

Disable recording to preserve the file.

```
h.VideoRecord = 'off';
```
### **Record Animation for Four Seconds**

Simulate flight data for four seconds.

Use the data to create an animation object.

h = Aero.Animation;

Control the frame display rate.

h.FramesPerSecond = 10;

Configure the animation object to set the seconds of animation data per second time-scaling (TimeScaling) property.

h.TimeScaling = 5;

The combination of the FramesPerSecond and TimeScaling properties determines the time step of the simulation (TimeScaling/|FramesPerSecond|). These settings result in a time step of approximately 0.5 s.

Create and load a body for the animation object.

 $idx1 = createBody(h, 'pa24-250_orange.ac', 'Ac3d')$ ;

Load simulated flight trajectory data (simdata).

load simdata;

Set the time series data for the body.

```
h.Bodies{1}.TimeSeriesSource = simdata;
```
Create a figure object for the animation object.

show(h);

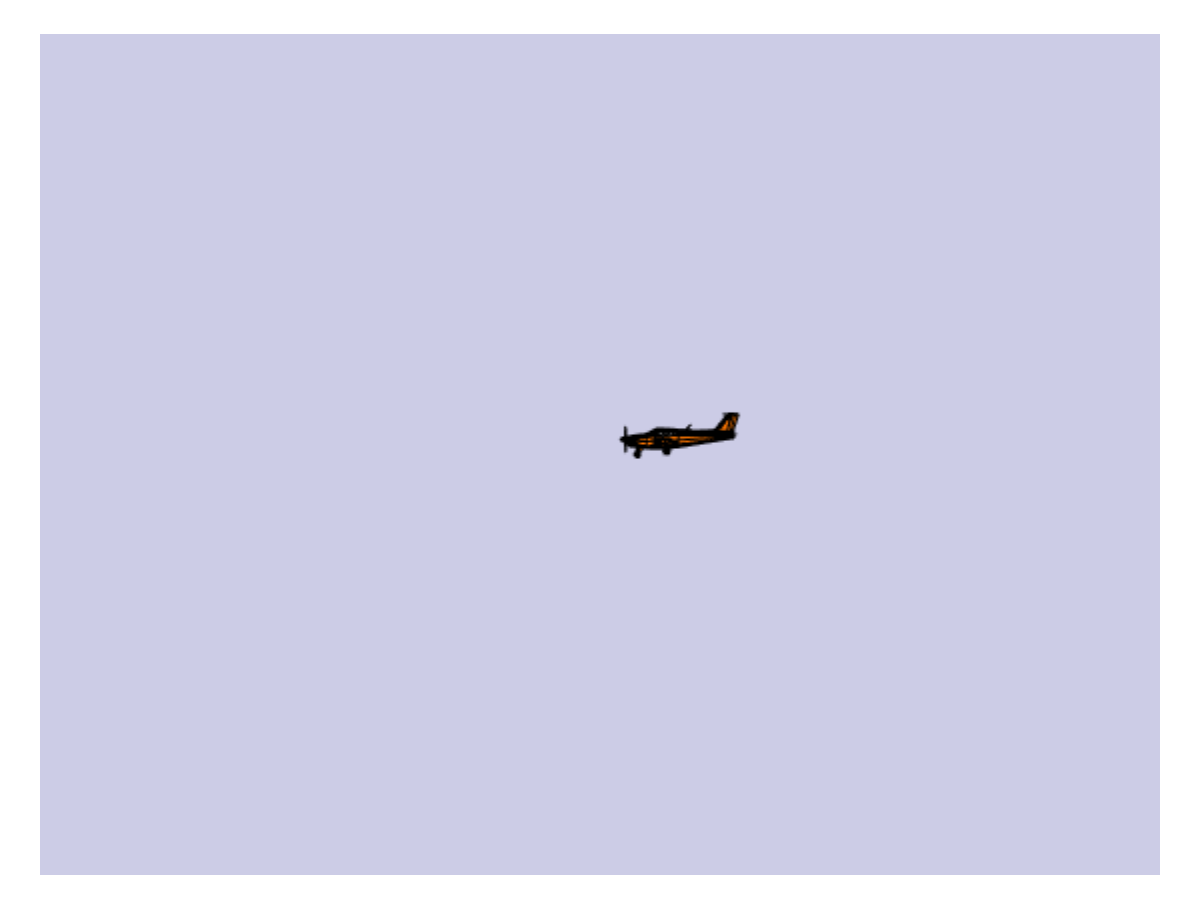

Set up recording properties.

```
h.VideoRecord='on';
h.VideoQuality = 50;
h.VideoCompression = 'Motion JPEG AVI';
h.VideoFilename = 'astMotion_JPEG';
```
Play the animation from TStart to TFinal.

```
h.TSTart = 1;h.TFinal = 5;
play(h);
```
Verify that a file named astMotion\_JPEG.avi was created in the current folder. When you rerun the recording, notice that the play time is shorter than that in the previous example when you record for the length of the simulation time.

### **Wait**

Wait for the animation to stop playing before the modifying the object.

wait(h);

Disable recording to preserve the file.

h.VideoRecord = 'off';

## **Version History**

**Introduced in R2007a**

### **See Also**

[Aero.Body](#page-157-0) | [Aero.Camera](#page-162-0) | [Aero.Geometry](#page-219-0) | [Aero.FlightGearAnimation](#page-211-0) | [Aero.VirtualRealityAnimation](#page-225-0)

### **Topics**

["Aerospace Toolbox Animation Objects" on page 2-22](#page-33-0) ["Aero.Animation Objects" on page 2-23](#page-34-0) ["Simulated and Actual Flight Data Using Aero.Animation Objects" on page 2-24](#page-35-0) ["Overlaying Simulated and Actual Flight Data" on page 5-31](#page-1136-0)

## <span id="page-157-0"></span>**Aero.Body class**

**Package:** Aero

Create body object for use with animation object

## **Description**

Use the Aero. Body class to create a body object for use with an Aero. Animation object. To use the Aero.Body object, you typically:

- **1** Create the animation body.
- **2** Configure or customize the body object.
- **3** Load the body.
- **4** Generate patches for the body. This step requires an axes from a figure.
- **5** Set the timeseries data source.
- **6** Move or update the body.

By default, an Aero.Body object natively uses aircraft *x-y-z* coordinates for the body geometry and the timeseries data. It expects the rotation order *z-y-x* (psi, theta, phi).

Convert timeseries data from other coordinate systems by registering a different CoordTransformFcn function.

The Aero. Body class is a handle class.

## **Creation**

h = Aero.Body constructs a body for an animation object. The animation object is returned in h.

### **Properties**

### **Name — Name of body**

'' (default) | character vector | string scalar

Name of body, specified as a character vector or string scalar.

### **Attributes:**

GetAccess public SetAccess public

Data Types: string | char

### **CoordTransformFcn — Function that controls coordinate transformation**

@nullCoordTransform (default) | function handle | character vector | string scalar

Function that controls coordinate transformation, specified as a function handle, character vector, or string scalar.

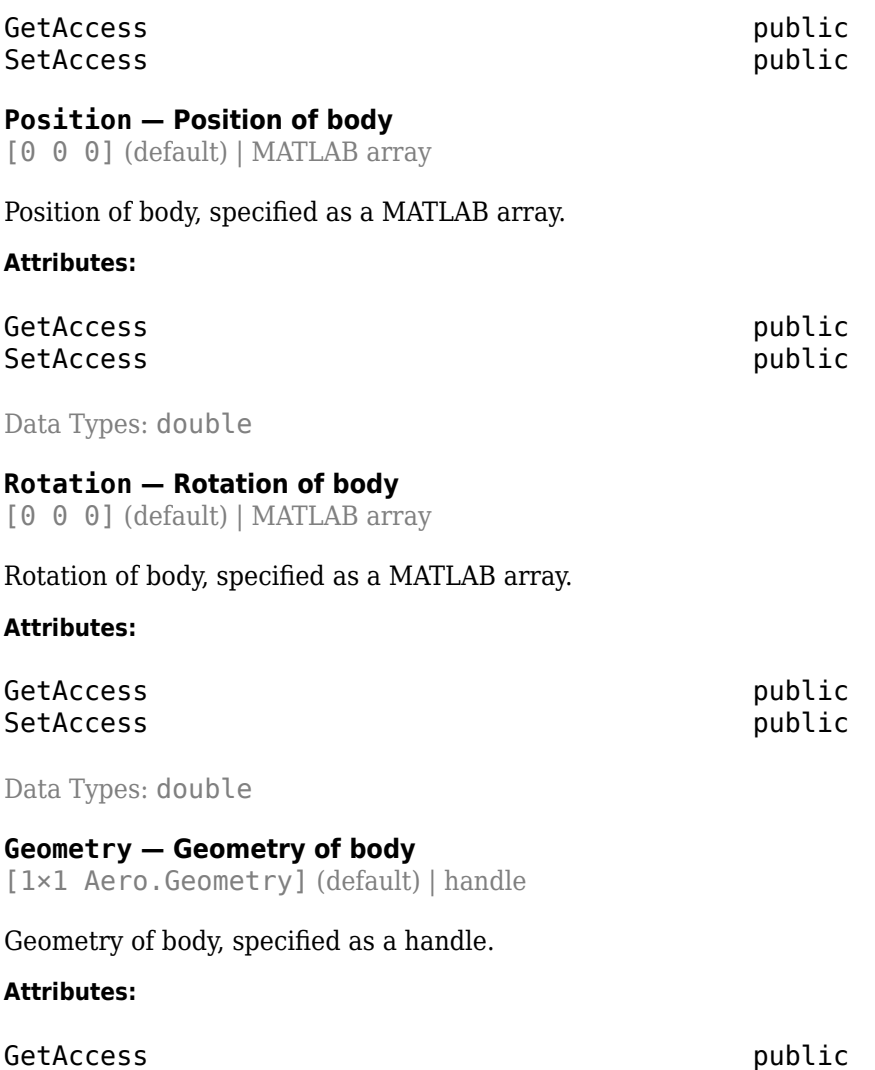

SetAccess public

Data Types: double

### **PatchGenerationFcn — Patch generation function**

@generatePatchesFromFvcData (default) | function handle | character vector | string scalar

Patch generation function, specified as a function handle, character vector, or string scalar.

**Attributes:**

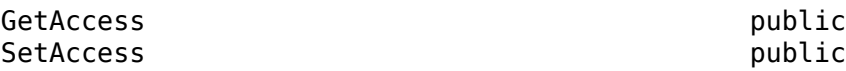

### **PatchHandles — Patch handles**

[] (default) | MATLAB array

Patch handles, specified as a MATLAB array.

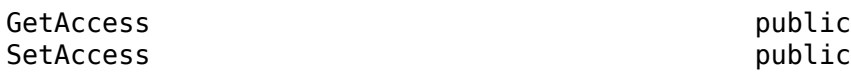

Data Types: double

### **ViewingTransform — Viewing transform**

[] (default) | scalar

Viewing transform, specified as a scalar.

**Attributes:**

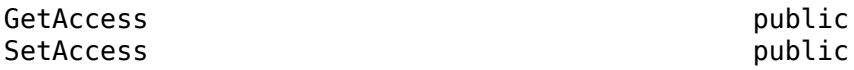

### **TimeSeriesSource — Time series data source**

timeseries object | timetable object | StructureWithTime | double precision array

Time series source, specified as a time series source.

The time series data property stored in and interpreted according to the 'TimeSeriesSourceType' property.

### **Attributes:**

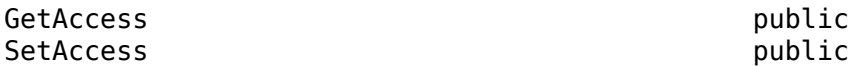

### **TimeSeriesSourceType — Type of timeseries source**

'Array6DoF' (default) | 'Timeseries' | 'Timetable' | 'StructureWithTime' | 'Array3DoF' | 'Custom'

Type of timeseries data stored in 'TimeSeriesSource' property, specified as one of these values:

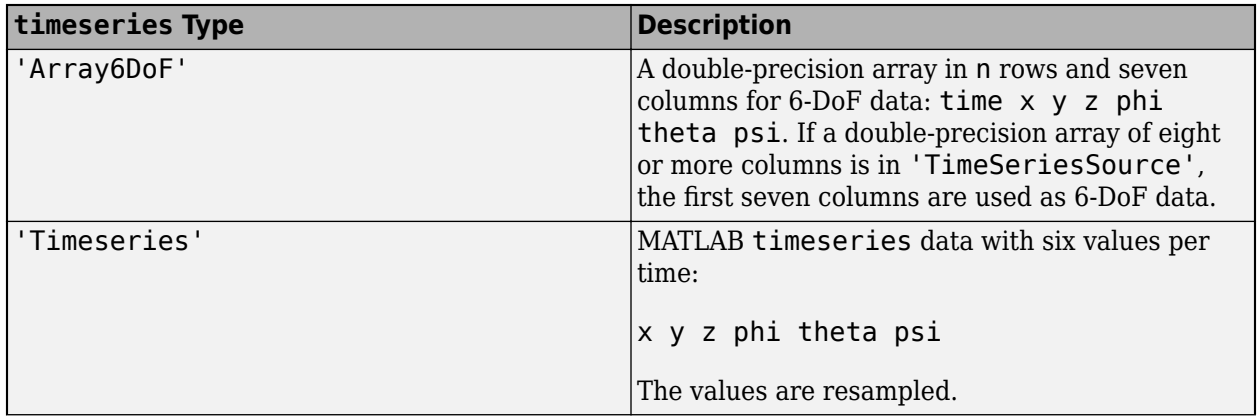

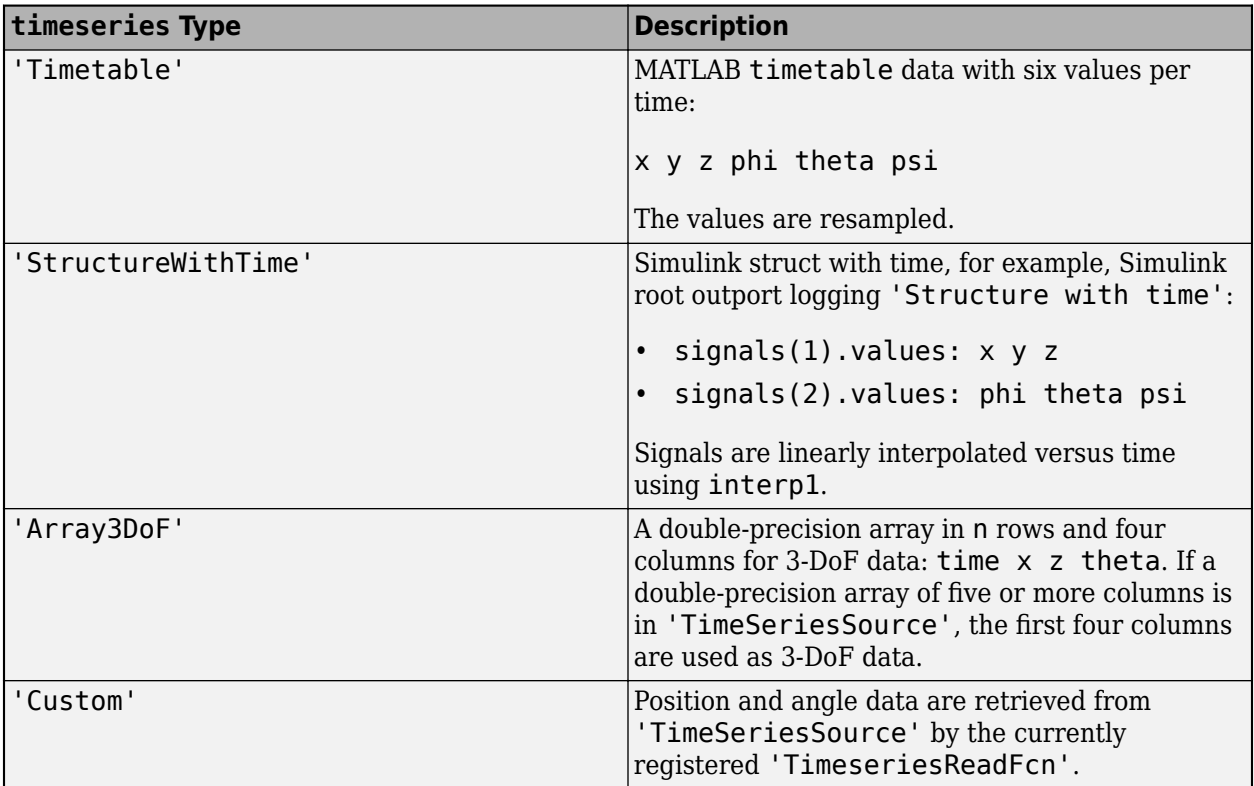

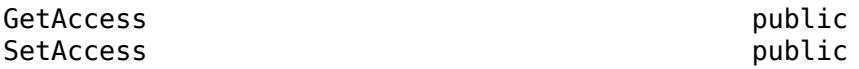

Data Types: string | char

### **TimeSeriesReadFcn — timeseries read function**

@interp6DoFArrayWithTime (default) | function handle | character vector | string

timeseries read function, specified as a function handle, character vector, or string.

#### **Attributes:**

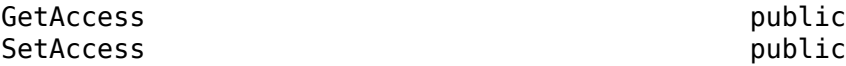

### **Methods**

### **Public Methods**

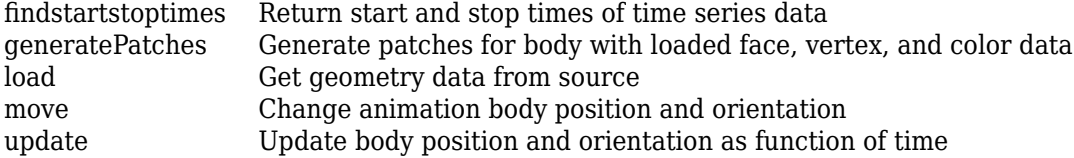

### **Examples**

### **Create Aero.Body Object**

```
h = Aero. Body
h = Body with properties:
                     Name: ''
        CoordTransformFcn: @nullCoordTransform
                Position: [0 0 0]
                 Rotation: [0 0 0]
                 Geometry: [1x1 Aero.Geometry]
       PatchGenerationFcn: @generatePatchesFromFvcData
             PatchHandles: []
         ViewingTransform: []
         TimeSeriesSource: []
     TimeSeriesSourceType: 'Array6DoF'
        TimeSeriesReadFcn: @interp6DoFArrayWithTime
```
## **Version History**

**Introduced in R2007a**

### **See Also**

[Aero.Animation](#page-147-0) | [Aero.Geometry](#page-219-0)

### **Topics**

["Aerospace Toolbox Animation Objects" on page 2-22](#page-33-0) ["Aero.Animation Objects" on page 2-23](#page-34-0) ["Simulated and Actual Flight Data Using Aero.Animation Objects" on page 2-24](#page-35-0)

## <span id="page-162-0"></span>**Aero.Camera**

Construct camera object for use with animation object

## **Syntax**

h = Aero.Camera

## **Description**

h = Aero.Camera constructs a camera object h for use with an animation object. The camera object uses the registered coordinate transform. By default, this is an aerospace body coordinate system. Axes of custom coordinate systems must be orthogonal.

By default, an Aero.Body object natively uses aircraft *x-y-z* coordinates for the body geometry and the time series data. Convert time series data from other coordinate systems on the fly by registering a different CoordTransformFcn function.

For more information, see:

- • ["Overlaying Simulated and Actual Flight Data" on page 5-31](#page-1136-0)
- "Camera Graphics Terminology"
- "Low-Level Camera Properties"

### **Constructor Summary**

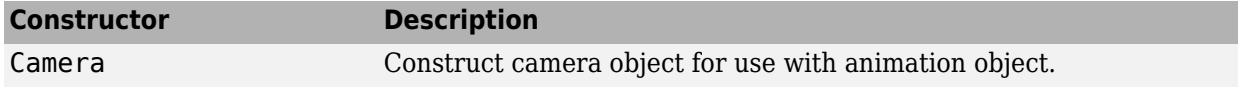

### **Method Summary**

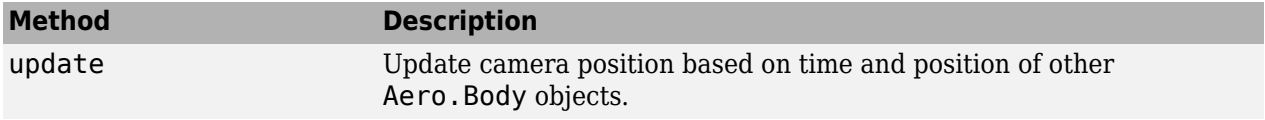

### **Property Summary**

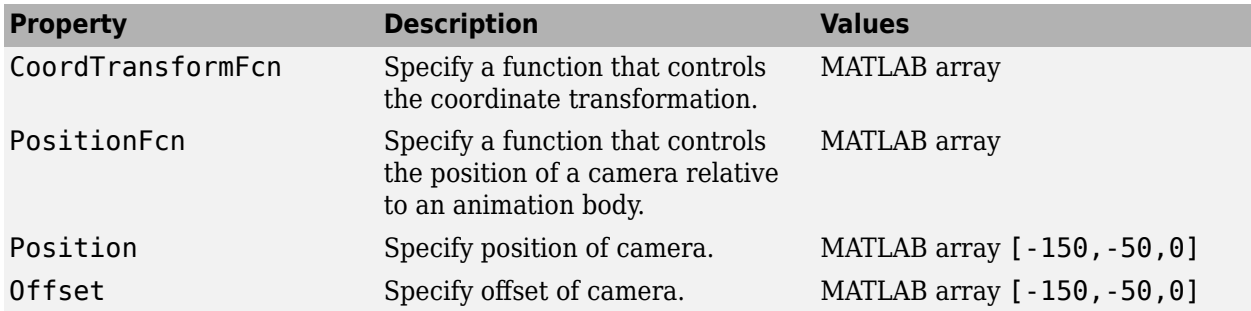

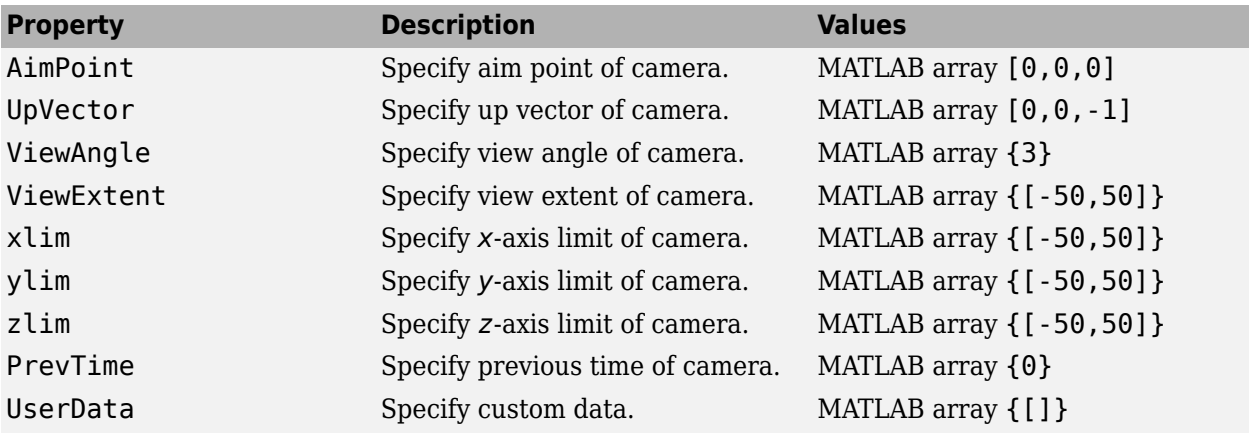

## **Version History**

**Introduced in R2007a**

## **See Also**

[Aero.Geometry](#page-219-0)

## **aeroDataPackage**

Start Add-On Explorer to download, install, or uninstall aerospace-specific data

## **Syntax**

aeroDataPackage

## **Description**

aeroDataPackage opens the Add-On Explorer. To see a list of available data, run the Add-On Explorer and select the data you want.

## **Examples**

### **Start Add-On Explorer**

Start the Add-On Explorer to add data.

aeroDataPackage

### **Limitations**

The aeroDataPackage function is not available for the Aerospace Toolbox Online.

## **Version History**

**Introduced in R2014a**

### **See Also**

**Topics** ["Add Ephemeris and Geoid Data for Aerospace Products" on page 3-2](#page-95-0)

## **\$ero.FixedWing.Coefficient class**

**Package:** Aero

Create Aero.FixedWing aircraft coefficient set

## **Description**

Aero.FixedWing.Coefficient creates an Aero.FixedWing coefficient set that describes the behavior and body of an aircraft.

### **Class Attributes**

Sealed true that the sealed the sealed true that the sealed the sealed the sealed the sealed the sealed the se

For information on class attributes, see "Class Attributes".

## **Creation**

### **Description**

fixedWingCoefficient = Aero.FixedWing.Coefficient creates a single Aero.FixedWing.Coefficient object with default property values.

fixedWingCoefficient = Aero.FixedWing.Coefficient(N) creates an *N*-by-*N* matrix of Aero.FixedWing.Coefficient objects with default property values.

```
fixedWingCoefficient = Aero.FixedWing.Coefficient(M,N,P,...) or
Aero.FixedWing.Coefficient([M N P ...]) creates an M-by-N-by-P-by-... array of
Aero.FixedWing.Coefficient objects with default property values.
```
 $fixedWingCoefficient = Aero.FixedWing Coefficient(size(A))$  creates an Aero.FixedWing.Coefficient object that is the same size as A and all Aero.FixedWing.Coefficient objects.

fixedWingCoefficient = Aero.FixedWing.Coefficient(\_\_,property,propertyValue) creates an array of Aero.FixedWing.Coefficient objects with *property*, *propertyValue* pairs applied to each of the Aero. FixedWing. Coefficient array objects. For a list of properties, see ["Properties" on page 4-71.](#page-166-0)

### **Input Arguments**

### **N — Number of fixed-wing coefficient objects**

scalar

Number of fixed-wing coefficient objects, specified as a scalar.

### **M — Number of fixed-wing coefficient objects**

scalar

Number of fixed-wing coefficient objects, specified as a scalar.

### <span id="page-166-0"></span>**P — Number of fixed-wing coefficient objects**

scalar

Number of fixed-wing coefficient objects, specified as a scalar.

### **A — Size of fixed-wing coefficient object**

scalar

Size of fixed-wing coefficient object, specified as a scalar.

### **Properties**

### **Public Properties**

### **Table — Coefficient values**

6-by-*N* table

Coefficient values, specified in a 6-by-*N* table. Each row in the table must be a member of and in the same order as the "StateOutput" on page 4-0 property.

Setting the Table property also sets the contents of the Values property and StateVariables to the Table property variables. To have a Simulink.LookupTable object and a constant value in the same column, use the [setCoefficient](#page-977-0) or set the desired content of the Values property. Setting the Table property does not set the ReferenceFrame.

**Note** Tables must have a single data type per column. If there are both constant values and Simulink.LookupTable objects in a given column, the Table property automatically converts the constants to Simulink.LookupTable objects.

### **Attributes:**

GetAccess public **SetAccess** 

Data Types: double

### **Values — Coefficient values**

6-by-*N* cell array

Coefficient values, specified as a 6-by-*N* cell array. Each entry in the cell array must be a single coefficient value corresponding to the StateOutput (row) and StateVariable (column) properties. Each coefficient value must be a scalar numeric value or a Simulink.LookupTable object. If a value is a Simulink.LookupTable object, the FieldName of each breakpoint must be a valid property of the Aero.FixedWing.State object.

Unlike the Table property, Values do need to be a single data type per column.

**Attributes:**

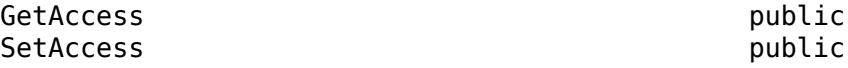

Data Types: double

### **StateVariables — State variable names**

'Zero' (default) | 1-by-*N* vector

State variable names, specified as a 1-by-*N* vector of strings. Each entry in this property corresponds to a column in the Values property. Each entry in StateVariables must be a valid property in the Aero.FixedWing.State object. Adding a state variable adds a column of zeros to the end of the Values cell array.

### **Attributes:**

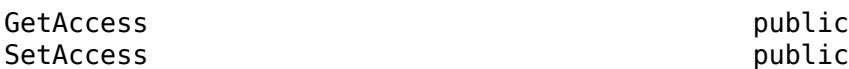

Data Types: char | string

### **ReferenceFrame — Reference frame for coefficients**

Wind (default) | Body | Stability

Reference frame for coefficients, specified as Wind, Body, or Stability with these outputs:

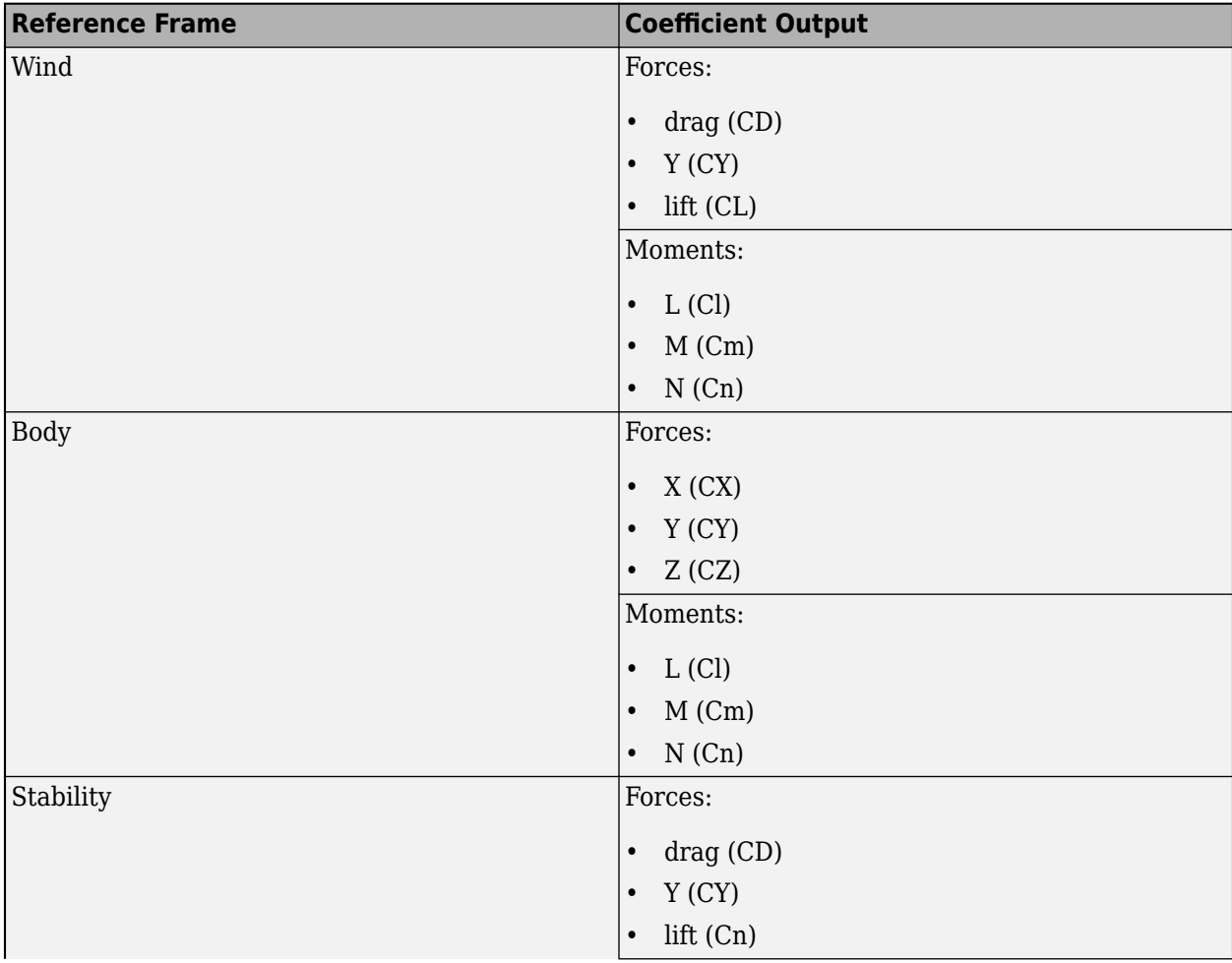

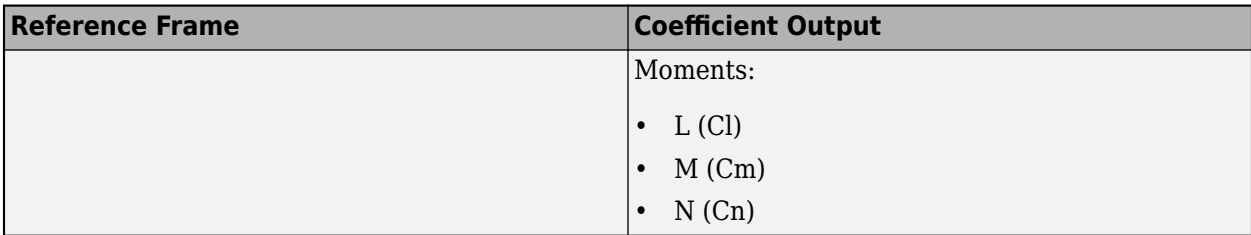

Example of Wind table:

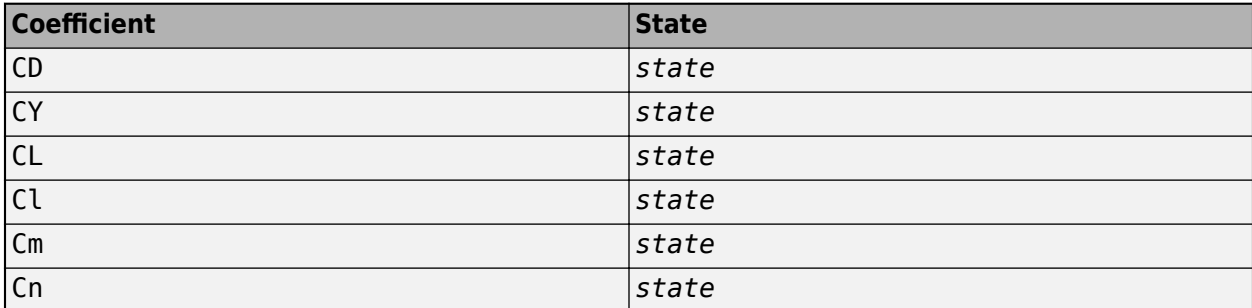

Example of Body table:

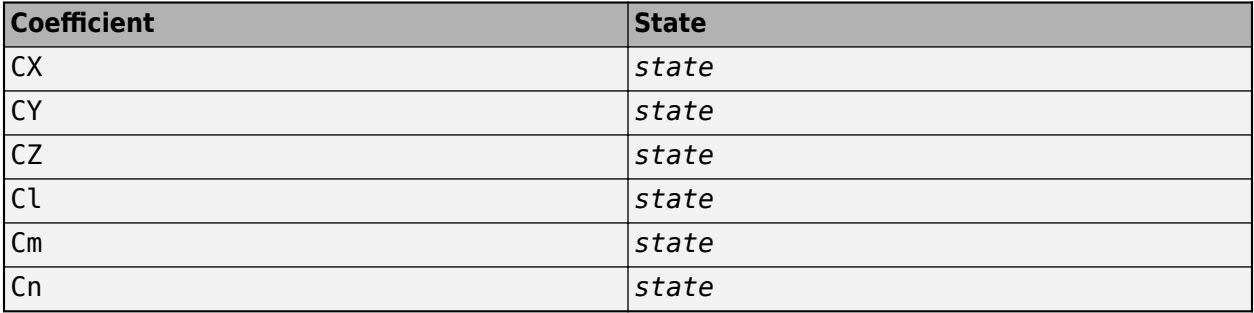

Example of Stability table:

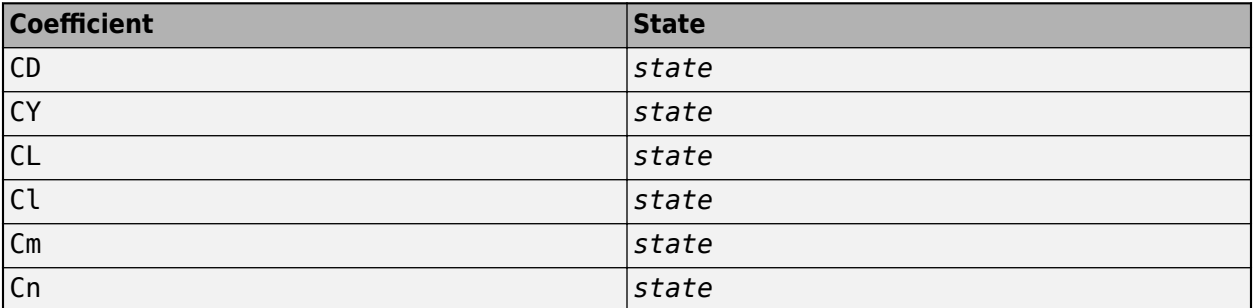

### **Attributes:**

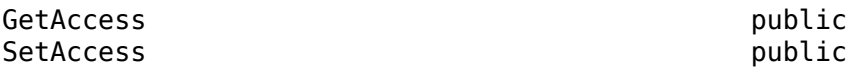

Data Types: char | string

### **MultiplyStateVariables — Option to multiply coefficients by state variables** on (default) | off

Option to multiply coefficients by state variables when calculating forces and moments. To multiply coefficients by state variables, set this property to 'on'. Otherwise, set this property to 'off'.

### **Attributes:**

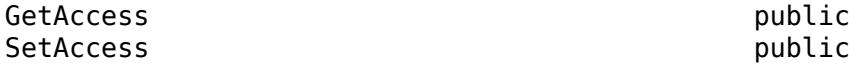

Data Types: char | string

### **NonDimensional — Option to specify coefficients are nondimensional** on (default) | off

Option to specify that nondimensional coefficients. To specify nondimensional coefficients, set this property to 'on'. Otherwise, set this property to 'off'.

#### **Attributes:**

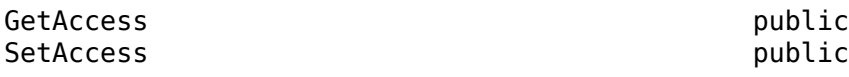

Data Types: char | string

### **Properties — Aero.Aircraft.Properties object**

scalar

Aero.Aircraft.Properties object, specified as a scalar.

### **Attributes:**

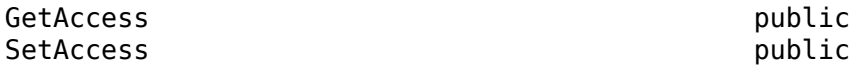

### **Protected Properties**

### **StateOutput — Current state output**

6-by-1 vector

Current state output, returned as one of these 6-by-1 vectors:

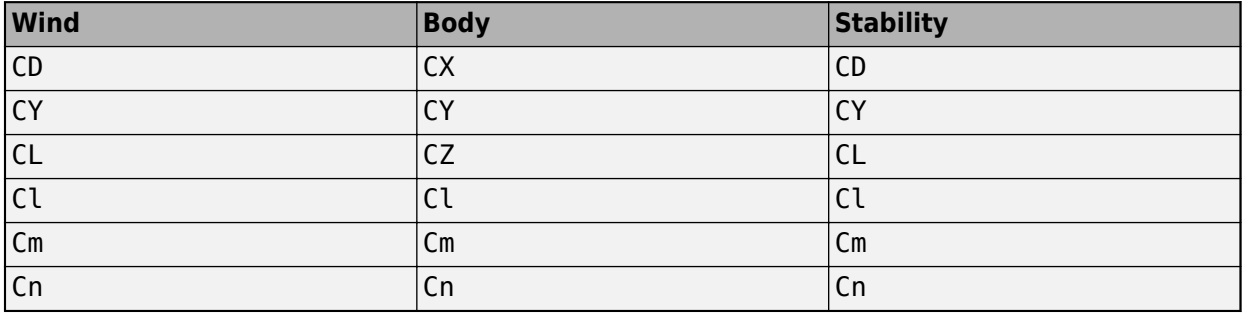

This property depends on ReferenceFrame.

### **Attributes:**

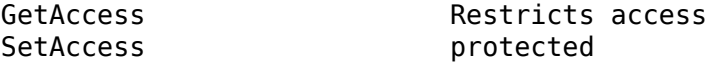

Data Types: char | string

### **Methods**

### **Public Methods**

```
getCoefficient Get coefficient values from fixed-wing coefficient object
setCoefficient Set coefficient values for fixed-wing coefficient object
update Update $ero.FixedWing.Coefficient object
```
### **Examples**

### **Create and Use Fixed-Wing Object**

Create and set up dynamic behavior and the current state for the fixed-wing object aircraft.

Create a fixed-wing object.

```
\arctan\theta = \text{Aero.FixedWing}()
```

```
\arctan\theta =
```
FixedWing with properties:

```
 ReferenceArea: 0
        ReferenceSpan: 0
      ReferenceLength: 0
 Coefficients: [1×1 Aero.FixedWing.Coefficient]
 DegreesOfFreedom: "6DOF"
             Surfaces: [1×0 Aero.FixedWing.Surface]
              Thrusts: [1×0 Aero.FixedWing.Thrust]
          AspectRatio: NaN
           UnitSystem: "Metric"
          AngleSystem: "Radians"
    TemperatureSystem: "Kelvin"
           Properties: [1×1 Aero.Aircraft.Properties]
```
To define the aircraft dynamic behavior, set a coefficient for it.

```
aircraft = setCoefficient(aircraft, "CD", "Zero", 0.27)
```

```
\arctan\theta =
```
FixedWing with properties:

```
 ReferenceArea: 0
        ReferenceSpan: 0
      ReferenceLength: 0
 Coefficients: [1×1 Aero.FixedWing.Coefficient]
 DegreesOfFreedom: "6DOF"
             Surfaces: [1×0 Aero.FixedWing.Surface]
             Thrusts: [1×0 Aero.FixedWing.Thrust]
          AspectRatio: NaN
 UnitSystem: "Metric"
 AngleSystem: "Radians"
    TemperatureSystem: "Kelvin"
           Properties: [1×1 Aero.Aircraft.Properties]
```
Define the aircraft's current state. state = Aero.FixedWing.State("Mass", 500) state = State with properties: Alpha: 0 Beta: 0 AlphaDot: 0 BetaDot: 0 Mass: 500 Inertia: [3×3 table] CenterOfGravity: [0 0 0] CenterOfPressure: [0 0 0] AltitudeMSL: 0 GroundHeight: 0 XN: 0 XE: 0 XD: 0 U: 50 V: 0 W: 0 Phi: 0 Theta: 0 Psi: 0 P: 0 Q: 0 R: 0 Weight: 4905 AltitudeAGL: 0 Airspeed: 50 GroundSpeed: 50 MachNumber: 0.1469 BodyVelocity: [50 0 0] GroundVelocity: [50 0 0] Ur: 50 Vr: 0 Wr: 0 FlightPathAngle: 0 CourseAngle: 0 InertialToBodyMatrix: [3×3 double] BodyToInertialMatrix: [3×3 double] BodyToWindMatrix: [3×3 double] WindToBodyMatrix: [3×3 double] DynamicPressure: 1.5312e+03 Environment: [1×1 Aero.Aircraft.Environment] ControlStates: [1×0 Aero.Aircraft.ControlState] OutOfRangeAction: "Limit" DiagnosticAction: "Warning" Properties: [1×1 Aero.Aircraft.Properties] UnitSystem: "Metric" AngleSystem: "Radians"

TemperatureSystem: "Kelvin"

Calculate the forces and moments on the aircraft.

[F, M] = forcesAndMoments(aircraft, state)

```
F =\Theta\Theta 4905
M =\Theta\Theta\Theta
```
## **Limitations**

- This class requires a Simulink license if the coefficient table contains Simulink.LookupTable objects.
- You cannot subclass Aero.FixedWing.Coefficient.

## **Version History**

**Introduced in R2021a**

## **See Also**

[Aero.FixedWing](#page-190-0) | [Aero.FixedWing.Surface](#page-199-0) | [Aero.FixedWing.Thrust](#page-205-0) | Simulink.LookupTable | [setCoefficient](#page-973-0)

# **Aero.FixedWing.State class**

### **Package:** Aero

Define condition of Aero. FixedWing aircraft at time instant

## **Description**

Use the Aero.FixedWing.State class to define the condition of an Aero.FixedWing aircraft at a time instant. The Aero. FixedWing. State object contains the information about the current state of an aircraft at a single instance in time. A subclass can inherit the Aero. FixedWing. State.

- To get dependent properties defined by subclass, use the [getState](#page-681-0) method.
- To set dependent properties, use the [setState](#page-1010-0) method.
- To use custom state properties within the Aero.FixedWing object methods, create a subclass.

### **Class Attributes**

Sealed false

For information on class attributes, see "Class Attributes".

## **Creation**

### **Description**

Aero.FixedWing.State creates a single Aero.FixedWing.State object with default property values..

Aero.FixedWing.State(N) creates an *N*-by-*N* matrix of Aero.FixedWing.State.

Aero.FixedWing.State(M,N,P,...) or Aero.FixedWing.State([M N P ...]) creates an *M*by-*N*-by-*P*-by-... array of Aero.FixedWing.State.

Aero.FixedWing.State(size(A)) creates an Aero.FixedWing.State object that is the same size as A and all Aero.FixedWing.State objects.

Aero.FixedWing.State(\_\_,property,propertyValue) creates an array of Aero.FixedWing.State objects with *property*, *propertyValue* pairs applied to each of the Aero.FixedWing array objects. For a list of properties, see ["Properties" on page 4-79.](#page-174-0)

### **Input Arguments**

### **N — Number of fixed-wing objects**

scalar

Number of fixed-wing objects, specified as a scalar.

### **M — Number of fixed-wing objects**

scalar

<span id="page-174-0"></span>Number of fixed-wing objects, specified as a scalar.

### **P — Number of fixed-wing objects**

scalar

Number of fixed-wing objects, specified as a scalar.

### **A — Size of fixed-wing object**

scalar

Size of fixed-wing object, specified as a scalar.

### **Properties**

### **Public Properties**

### **UnitSystem — Unit system** 'Metric' (default) | 'English (kts)' | 'English (ft/s)' | scalar string | character vector

Unit system, specified as a scalar string or character vector.

### **Attributes:**

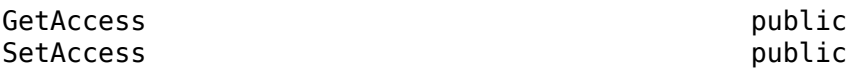

Data Types: string | char

### **AngleSystem — Angle system**

'Radians' (default) | 'Degrees'

Angle system, specified as 'Radians' or 'Degrees'.

### **Attributes:**

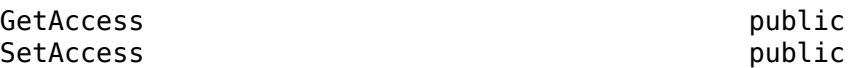

Data Types: string | char

### **TemperatureSystem — Temperature system** 'Kelvin' (default) | 'Celsius' | 'Rankine' | 'Fahrenheit'

Temperature system, specified as 'Kelvin', 'Celsius', 'Rankine', or 'Fahrenheit'.

### **Attributes:**

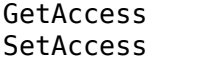

public public

Data Types: string | char

### **Mass — Fixed-wing aircraft mass**

0 (default) | scalar numeric

Fixed-wing aircraft mass, specified as a scalar numeric, in the units:

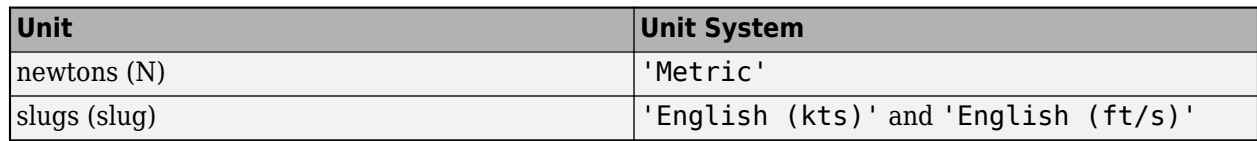

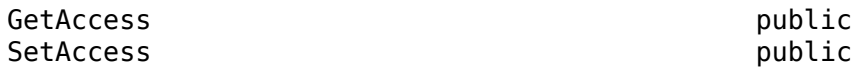

Data Types: string | char

### **Inertia — Inertial matrix of aircraft**

3-by-3 table of numeric values (default) | scalar numeric

Inertial matrix of aircraft, specified as a 3-by-3 table of numeric values specifying the body in this matrix form:

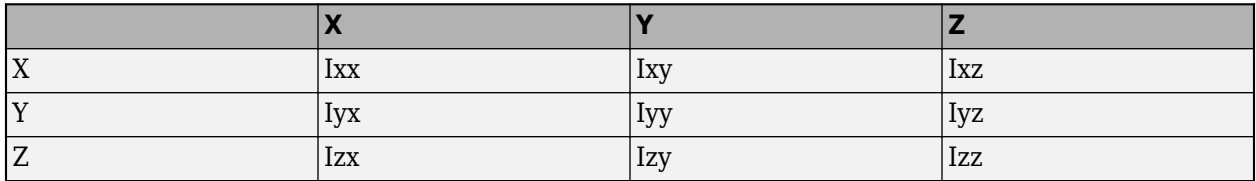

The matrix has these units:

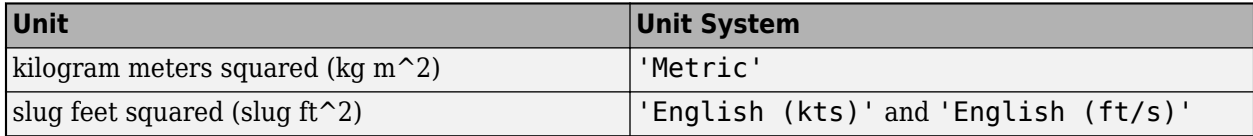

#### **Attributes:**

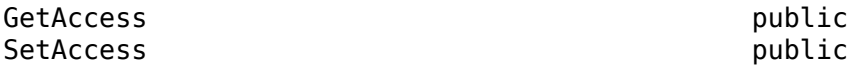

Data Types: string | char

### **CenterOfGravity — Location of center of gravity**

[0, 0, 0] (default) | three-element vector

Location of center of gravity on the fixed-wing aircraft in the body frame, specified as a three-element vector in these units:

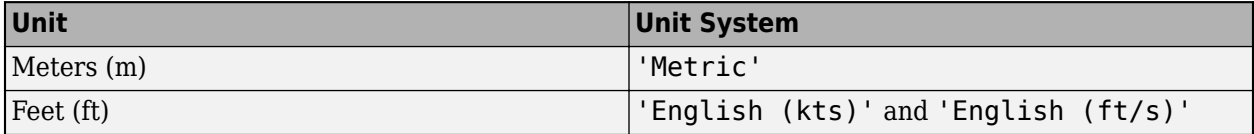

### **Attributes:**

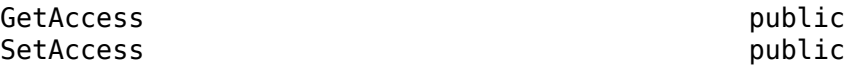

Data Types: string | char

### **CenterOfPressure — Location of center of pressure**

[0, 0, 0] (default) | three-element vector

Location of center of pressure on the fixed-wing aircraft in the body frame, specified as a threeelement vector, in these units:

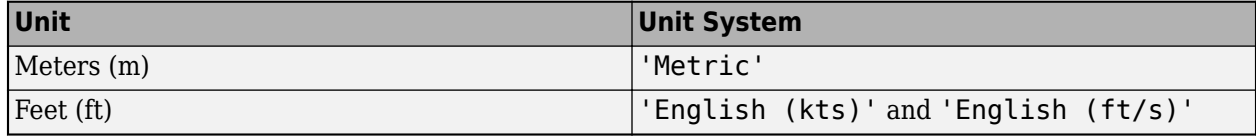

### **Attributes:**

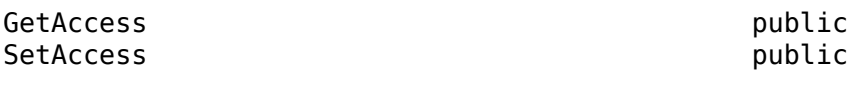

Data Types: string | char

### **AltitudeMSL — Altitude above sea level**

0 (default) | scalar numeric

Altitude above sea level, specified as a scalar numeric, in these units:

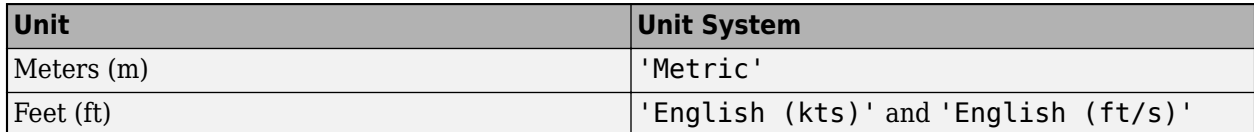

**Attributes:**

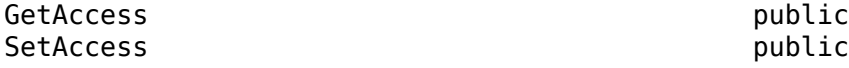

Data Types: string | char

### **GroundHeight — Ground height above sea level**

0 (default) | scalar numeric

Ground height above sea level, specified as a scalar numeric in these units:

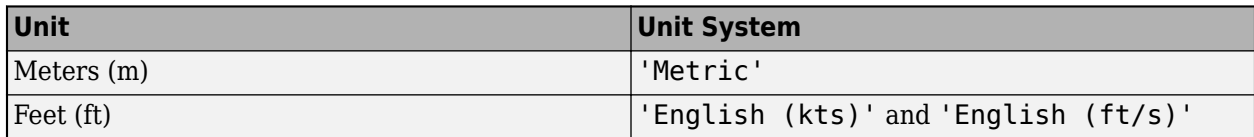

#### **Attributes:**

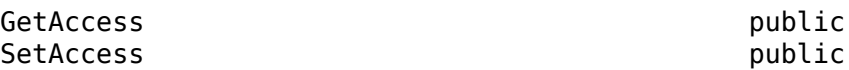

Data Types: string | char

### **XN — North position of fixed-wing aircraft**

0 (default) | scalar numeric

North position of fixed-wing aircraft, specified as a scalar numeric in these units:

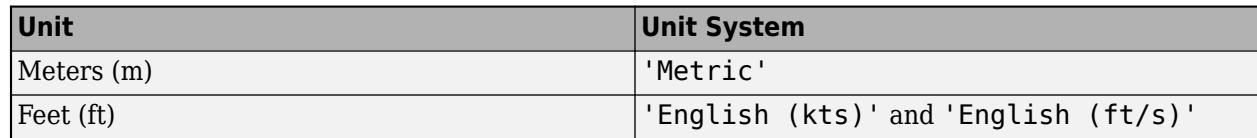

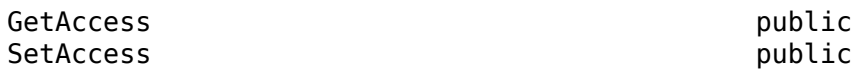

Data Types: string | char

### **XE — East position of fixed-wing aircraft**

0 (default) | scalar numeric

East position of fixed-wing aircraft, specified as a scalar numeric in these units:

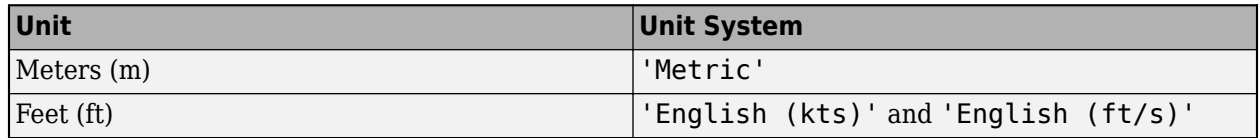

### **Attributes:**

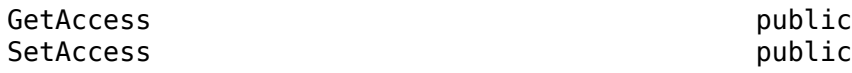

Data Types: string | char

### **U — Forward component of ground velocity**

50 (default) | scalar numeric

Forward component of ground velocity, specified as a scalar numeric in these units:

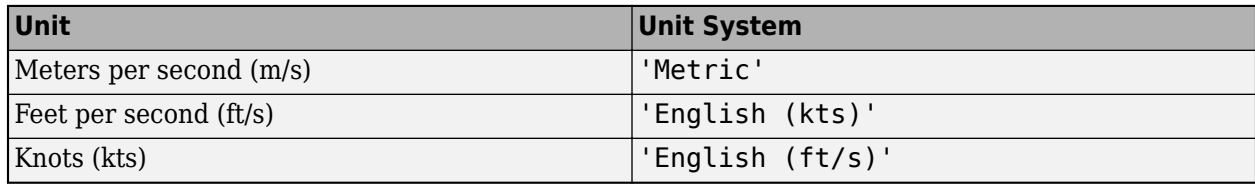

### **Attributes:**

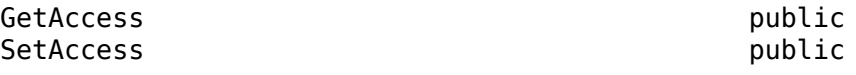

Data Types: string | char

### **V — Side component of ground velocity**

0 (default) | scalar numeric

Side component of ground velocity, specified as a scalar numeric in these units:

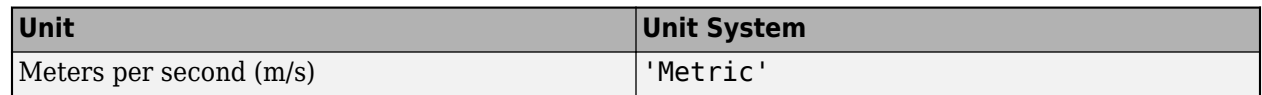

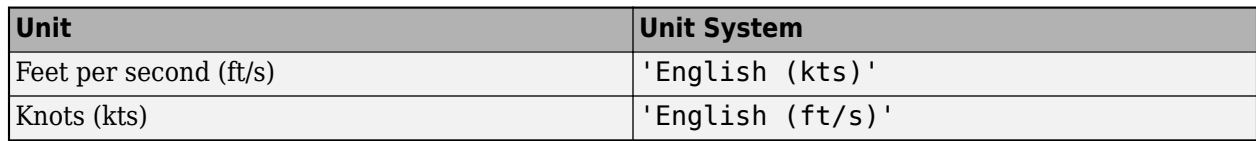

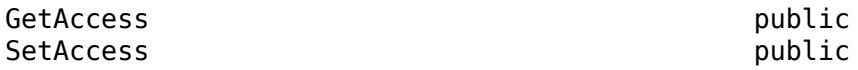

Data Types: string | char

### **W — Downward component of ground velocity**

0 (default) | scalar numeric

Downward component of ground velocity, specified as a scalar numeric in these units:

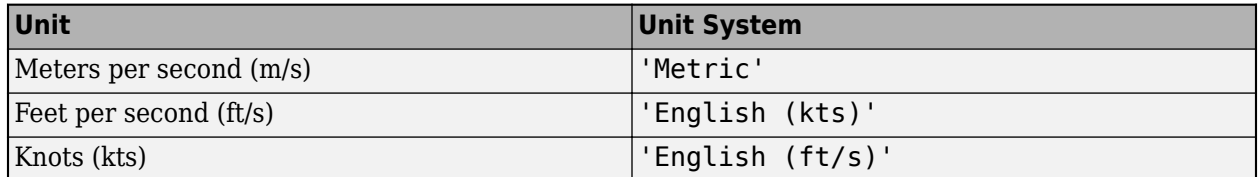

### **Attributes:**

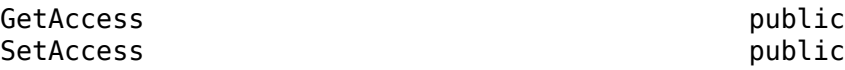

Data Types: string | char

### **Phi — Euler roll angle**

0 (default) | scalar numeric

Euler roll angle, specified as a scalar numeric in units of radians or degrees depending on the AngleSystem property.

**Attributes:**

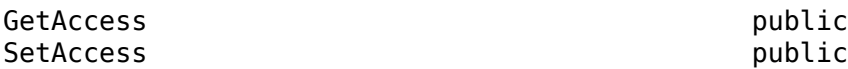

Data Types: string | char

### **Theta — Euler pitch angle**

0 (default) | scalar numeric

Euler pitch angle, specified as a scalar numeric in units of radians or degrees depending on the AngleSystem property.

**Attributes:**

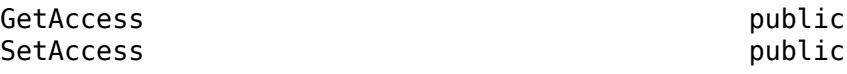

Data Types: string | char

### **Psi — Euler yaw angle**

0 (default) | scalar numeric

Euler yaw angle, specified as a scalar numeric in units of radians or degrees depending on the AngleSystem property.

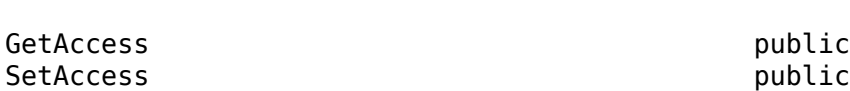

Data Types: string | char

### **P — Body roll rate**

0 (default) | scalar numeric

Body roll rate, specified as a scalar numeric in units of radians per second or degrees per second depending on the AngleSystem property.

#### **Attributes:**

**Attributes:**

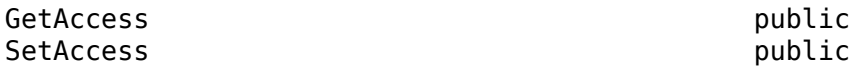

Data Types: string | char

### **Q — Body pitch rate**

0 (default) | scalar numeric

Body pitch rate, specified as a scalar numeric in units of radians per second or degrees per second depending on the AngleSystem property.

### **Attributes:**

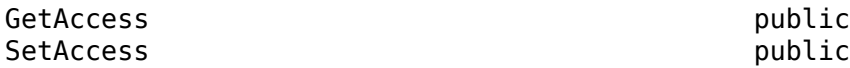

Data Types: string | char

### **R — Body yaw rate**

0 (default) | scalar numeric

Body yaw rate, specified as a scalar numeric in units of radians per second or degrees per second depending on the AngleSystem property.

### **Attributes:**

GetAccess public SetAccess public

Data Types: string | char

### **AlphaDot — Angle of attack rate on fixed-wing aircraft**

0 (default) | scalar numeric

Angle of attack rate on fixed-wing aircraft, specified as a scalar numeric in units of radians per second or degrees per second depending on the AngleSystem property.
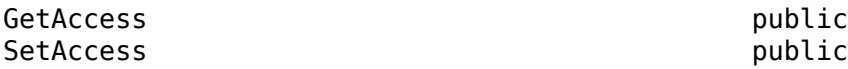

Data Types: string | char

### **BetaDot — Angle of sideslip rate on fixed-wing aircraft**

0 (default) | scalar numeric

Angle of sideslip rate on the fixed-wing aircraft, specified as a scalar numeric in units of radians per second or degrees per second depending on the AngleSystem property.

#### **Attributes:**

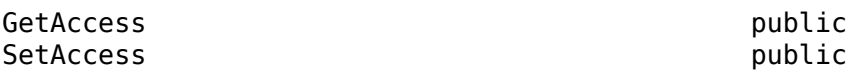

Data Types: string | char

### **ControlStates — Current control state values** vector

Current control state values, specified as a vector.

- To set up control states, use [setupControlStates](#page-1015-0).
- To set the control state positions, use [setState](#page-1010-0).
- To get the control state positions, use [getState](#page-681-0).

You cannot set effective control variables created with asymmetric control surfaces.

#### **Attributes:**

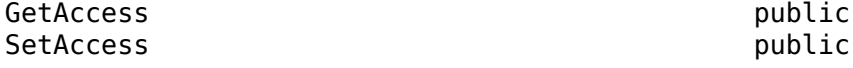

Data Types: string | char

### **Environment — Definition of current environment**

scalar

Definition of current environment, contained in an Aero.Aircraft.Environment object, specified as a scalar.

#### **Attributes:**

GetAccess public SetAccess public

Data Types: string | char

### **Protected Properties**

### **Weight — Fixed-wing aircraft weight**

scalar numeric

Fixed-wing aircraft weight, specified as a scalar numeric, in these units:

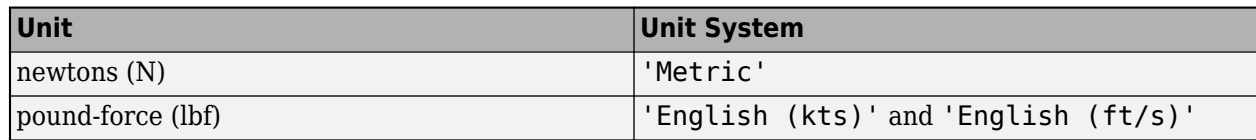

Weight depends on the values of the Mass and Gravity properties of the Aero.Aircraft.Environment object, with the equation

*Weight* = *Mass* \* *Environment*.*Gravity*.

**Attributes:**

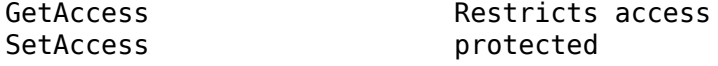

Data Types: double

### **AltitudeAGL — Altitude above ground level**

scalar numeric

Altitude above ground level, specified as a scalar numeric value in these units:

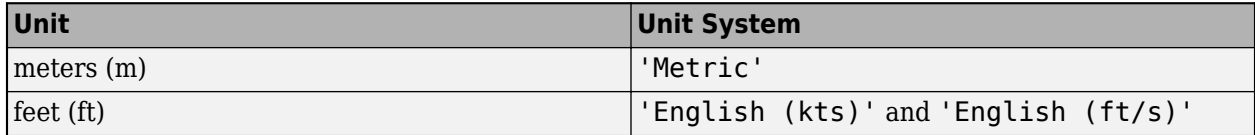

AltitudeAGL depends on the values of the AltitudeMSL and GroundHeight public properties, with the equation:

*AltitudeAGL* = *AltitudeMSL* - *GroundHeight*.

**Attributes:**

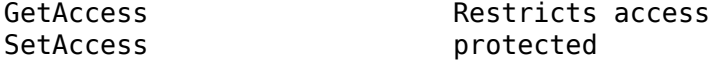

Data Types: double

### **XD — Down position of fixed-wing aircraft**

0 (default) | scalar numeric

Down position of fixed-wing aircraft, specified as a scalar numeric in these units:

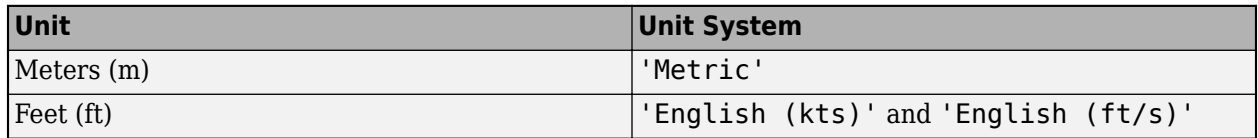

XD depends on the value of the AltitudeMSL public property, with the equation

*XD* = -1 \* *AltitudeMSL*.

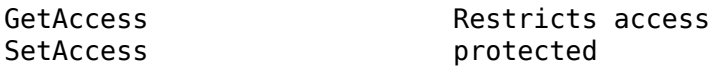

Data Types: double

### **Airspeed — Current airspeed of fixed-wing aircraft**

0 (default) | scalar numeric

Current airspeed of fixed-wing aircraft, specified as a scalar numeric in these units:

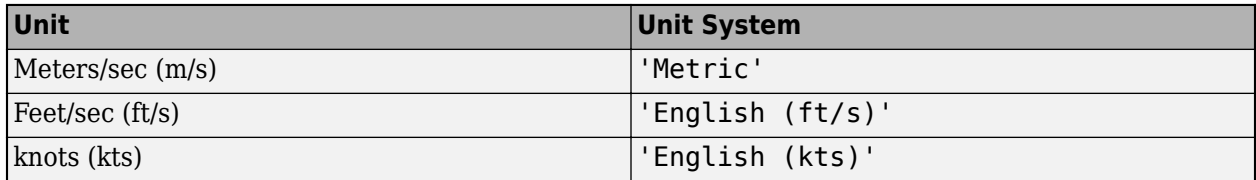

Airspeed depends on the values of the Ur, Vr, and Wr public properties, with the equation

 $Airspeed = sqrt(Ur^2 + Vr^2 + Wr^2)$ .

### **Attributes:**

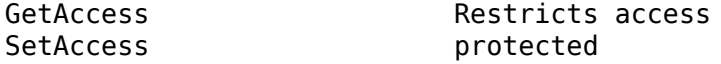

Data Types: double

### **GroundSpeed — Current ground speed of fixed-wing aircraft**

three-element vector

Current ground speed of fixed-wing aircraft, specified as a three-element vector in these units:

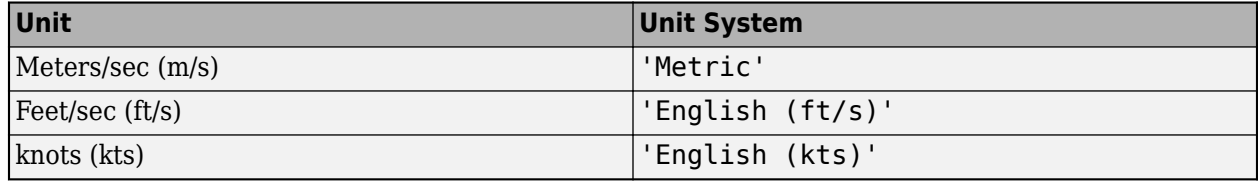

Groundspeed depends on the values of the U, V, and R public properties, with the equation

*Groundspeed* =  $[U, V, W]$ .

### **Attributes:**

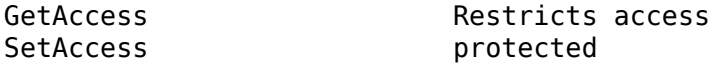

Data Types: double

### **MachNumber — Mach number** numeric scalar

Mach number of fixed-wing aircraft, specified as a numeric scalar.

MachNumber depends on the values of the AirSpeed and SpeedOfSound public properties, with the equation

*MachNumber* = *AirSpeed*/*Environment.SpeedOfSound*.

### **Attributes:**

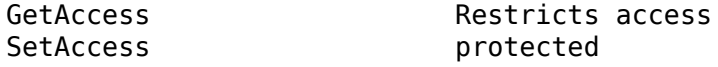

Data Types: double

### **BodyVelocity — Body velocity of fixed-wing aircraft**

three-element vector

Body velocity of fixed-wing aircraft, specified as a three-element vector.

BodyVelocity depends on the values of the GroundSpeed, Phi, Theta, and Psi public properties, with the equation

*BodyVelocity* = *GroundVelocity* - *InertialToBodyMatrix* \* *Environment*.*WindVelocity*.

#### **Attributes:**

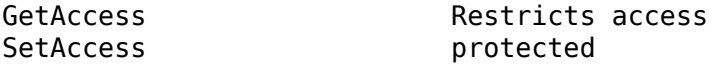

Data Types: double

### **GroundVelocity — Ground velocity of fixed-wing aircraft**

three-element vector

Ground velocity of the fixed-wing aircraft, specified as a three-element vector, defined with the equation

*GroundVelocity* = [*U*, *V*, *W*].

### **Attributes:**

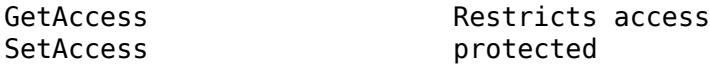

Data Types: double

### **Ur —** *X* **component of body velocity**

scalar numeric

*X* component of body velocity, specified as scalar numeric. *Ur* depends on *BodyVelocity*.

**Attributes:**

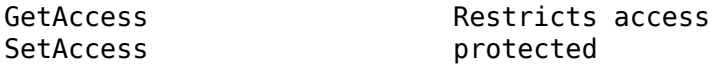

Data Types: double

**Vr —** *Y* **component of body velocity** scalar numeric

*Y* component of body velocity, specified as scalar numeric. *Ur* depends on *BodyVelocity*.

**Attributes:**

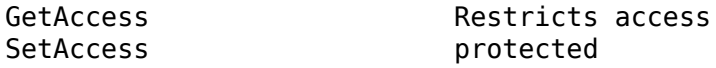

Data Types: double

# **Wr —** *Z* **component of body velocity**

scalar numeric

*Z* component of body velocity, specified as scalar numeric. *Ur* depends on *BodyVelocity*.

**Attributes:**

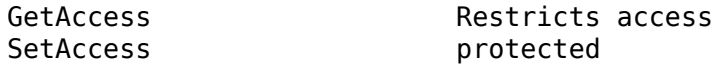

Data Types: double

### **FlightPathAngle — Flight path angle**

scalar numeric

Flight path angle, specified as a scalar numeric in units of radians or degrees depending on the AngleSystem property. FlightPathAngle is defined with the equation:

*FlightPathAngle* = atan2(*W*,*U*).

### **Attributes:**

.

SetAccess protected

GetAccess Restricts access

Data Types: double

### **CourseAngle — Course angle**

scalar numeric

Course angle, specified as a scalar numeric in units of radians or degrees depending on the AngleSystem property. CourseAngle depends on *V* and *U* with the equation

*CourseAngle* = atan2(*V*,*U*).

**Attributes:**

SetAccess protected

GetAccess Restricts access

Data Types: double

### **Alpha — Angle of attack**

scalar numeric

Angle of attack, specified as a scalar numeric in units of radians or degrees depending on the AngleSystem property. Alpha depends on *Wr* and *Ur* with the equation:

*Alpha* = atan2(*Wr*,*Ur*).

### **Attributes:**

SetAccess protected

GetAccess Restricts access

Data Types: double

### **Beta — Angle of side slip**

scalar numeric

Angle of side slip, specified as a scalar numeric in units of radians or degrees depends on the AngleSystem property. Beta depends on *Vr* and Airspeed with the equation:

*Beta* = asin(*Vr*/*Airspeed*).

### **Attributes:**

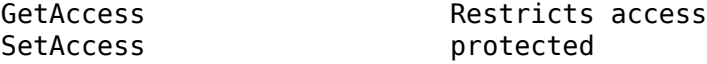

Data Types: double

### **InertialToBodyMatrix — Inertial to body axes transformation matrix**

3-by-3 matrix

Inertial to body axes transformation matrix, specified as a 3-by-3 matrix to convert stability axes to body axes. This property depends on the Phi, Theta, and Psi properties.

#### **Attributes:**

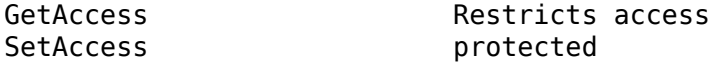

Data Types: double

### **BodyToInertialMatrix — Body axes to stability axes transformation matrix** 3-by-3 matrix

Body axes to stability axes transformation matrix, specified as a 3-by-3 matrix to convert stability axes to body axes. This property depends on the Phi, Theta, and Psi properties.

#### **Attributes:**

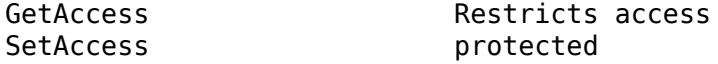

Data Types: double

### **BodyToWindMatrix — Body to wind axes transformation matrix**

3-by-3 matrix

Body to wind axes transformation matrix, specified as a 3-by-3 matrix to convert body axes to wind axes. This property depends on the Alpha and Beta properties.

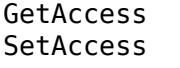

Restricts access protected

Data Types: double

### **WindToBodyMatrix — Wind to body axes transformation matrix**

3-by-3 matrix

Wind to body axes transformation matrix, specified as a 3-by-3 matrix to convert wind axes to the body axes. This property depends on the Alpha and Beta properties.

### **Attributes:**

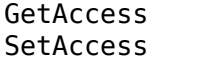

Restricts access protected

Data Types: double

#### **BodyToStabilityMatrix — Body axes to stability axes transformation matrix** 3-by-3 matrix

Body axes to stability axes transformation matrix, specified as a 3-by-3 matrix. For a definition of BodyToStabilityMatrix, see ["Algorithms" on page 4-94.](#page-189-0)

#### **Attributes:**

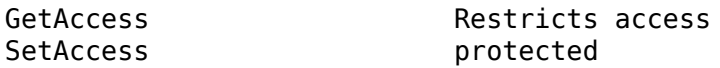

Data Types: string | char

### **StabilityToBodyMatrix — Stability axes to body matrix axes transformation matrix** 3-by-3 matrix

Stability axes to body matrix axes transformation matrix, specified as a 3-by-3 matrix. For a definition of StabilityToBodyMatrix, see ["Algorithms" on page 4-94](#page-189-0).

#### **Attributes:**

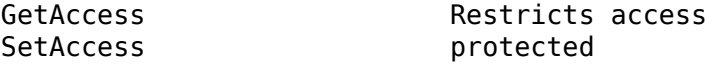

Data Types: string | char

### **DynamicPressure — Dynamic pressure at current state**

scalar numeric

Dynamic pressure at current state, specified as a scalar numeric in these units:

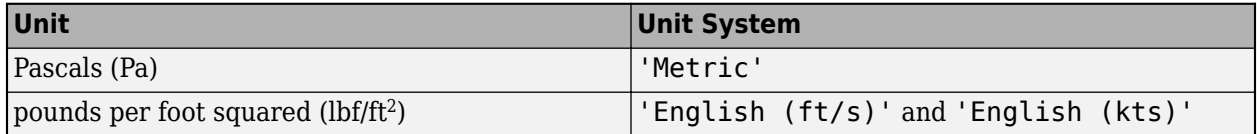

This property is defined with the equation

```
DynamicPressure = 0.5 * Environment.Density * Airspeed2
.
```
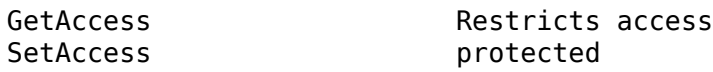

Data Types: double

### **Methods**

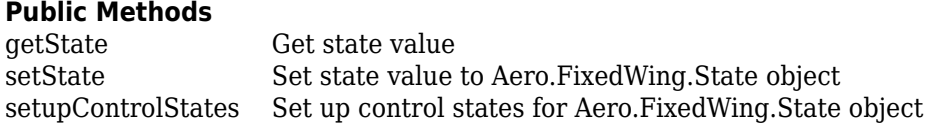

## **Examples**

### **Create and Use Fixed-Wing Object**

Create and set up dynamic behavior and the current state for the fixed-wing object aircraft.

Create a fixed-wing object.

```
\arctan x = \text{Aero.FixedWing}()
```

```
aircraft =
```
FixedWing with properties:

```
 ReferenceArea: 0
     ReferenceSpan: 0
   ReferenceLength: 0
      Coefficients: [1×1 Aero.FixedWing.Coefficient]
  DegreesOfFreedom: "6DOF"
          Surfaces: [1×0 Aero.FixedWing.Surface]
           Thrusts: [1×0 Aero.FixedWing.Thrust]
       AspectRatio: NaN
        UnitSystem: "Metric"
       AngleSystem: "Radians"
 TemperatureSystem: "Kelvin"
        Properties: [1×1 Aero.Aircraft.Properties]
```
To define the aircraft dynamic behavior, set a coefficient for it.

```
aircraft = setCoefficient(aircraft, "CD", "Zero", 0.27)
aircraft = 
   FixedWing with properties:
         ReferenceArea: 0
         ReferenceSpan: 0
       ReferenceLength: 0
          Coefficients: [1×1 Aero.FixedWing.Coefficient]
```

```
 DegreesOfFreedom: "6DOF"
             Surfaces: [1×0 Aero.FixedWing.Surface]
             Thrusts: [1×0 Aero.FixedWing.Thrust]
          AspectRatio: NaN
           UnitSystem: "Metric"
 AngleSystem: "Radians"
 TemperatureSystem: "Kelvin"
 Properties: [1×1 Aero.Aircraft.Properties]
```
Define the aircraft's current state.

```
state = Aero.FixedWing.State("Mass", 500)
state = 
   State with properties:
                     Alpha: 0
                      Beta: 0
                  AlphaDot: 0
                   BetaDot: 0
                      Mass: 500
                   Inertia: [3×3 table]
          CenterOfGravity: [0 0 0]
         CenterOfPressure: [0 0 0]
              AltitudeMSL: 0
             GroundHeight: 0
                        XN: 0
                        XE: 0
                        XD: 0
                         U: 50
                         V: 0
                         W: 0
                       Phi: 0
                     Theta: 0
                       Psi: 0
                         P: 0
                         Q: 0
                         R: 0
                    Weight: 4905
              AltitudeAGL: 0
                  Airspeed: 50
              GroundSpeed: 50
              MachNumber: 0.1469
             BodyVelocity: [50 0 0]
           GroundVelocity: [50 0 0]
                        Ur: 50
                        Vr: 0
                        Wr: 0
          FlightPathAngle: 0
              CourseAngle: 0
 InertialToBodyMatrix: [3×3 double]
 BodyToInertialMatrix: [3×3 double]
 BodyToWindMatrix: [3×3 double]
         WindToBodyMatrix: [3×3 double]
          DynamicPressure: 1.5312e+03
              Environment: [1×1 Aero.Aircraft.Environment]
               UnitSystem: "Metric"
```

```
 AngleSystem: "Radians"
 TemperatureSystem: "Kelvin"
     ControlStates: [1×0 Aero.Aircraft.ControlState]
  OutOfRangeAction: "Limit"
 DiagnosticAction: "Warning"
        Properties: [1×1 Aero.Aircraft.Properties]
```
Calculate the forces and moments on the aircraft.

```
[F, M] = forcesAndMoments(aircraft, state)
F =\Theta\Theta 4905
M =\Theta\Theta\Theta
```
# **Algorithms**

The BodyToStabilityMatrix transformation is defined by this matrix:

```
BodyToStabilityMatrix = 
[cos(Alpha), 0, sin(Alpha)]
[ 0, 1, 0 ][-sin(Alpha), 0, cos(Alpha)]
```
The StabilityToBodyMatrix transformation is the transpose of BodyToStabilityMatrix transformation:

StabilityToBodyMatrix = BodyToStabilityMatrix'

# **Version History**

**Introduced in R2021a**

# **See Also**

[Aero.FixedWing](#page-190-0) | [getState](#page-681-0) | [setState](#page-1010-0) | [setupControlStates](#page-1015-0)

# <span id="page-190-0"></span>**Aero.FixedWing class**

**Package:** Aero

Define fixed-wing aircraft

## **Description**

An object of the Aero.FixedWing class defines a fixed-wing aircraft. Use this object to model and analyze a fixed-wing aircraft. It contains the static data for the aircraft, such as reference values, coefficients, and deflection angles.

To perform static analysis of fixed-wing aircraft, use this object in conjunction with the Aero.FixedWing.State object. The Aero.FixedWing.State object contains the aircraft information at a particular aircraft state.

For more information on fixed-wing aircraft definitions, see ["More About" on page 4-102](#page-197-0).

### **Class Attributes**

Sealed true that the sealed the sealed true that the sealed the sealed the sealed the sealed the sealed the se

For information on class attributes, see "Class Attributes".

# **Creation**

### **Description**

fixedWing = Aero.FixedWing creates a single Aero.FixedWing object with default property values.

fixedWing = Aero.FixedWing(N) creates an *N*-by-*N* matrix of Aero.FixedWing objects with default property values.

fixedWing = Aero.FixedWing(M,N,P,...) or Aero.FixedWing([M N P ...]) create an *M*by-*N*-by-*P*-by-... array of Aero.FixedWing objects with default property values.

fixedWing =  $Aero.FixedWing(size(A))$  creates an  $Aero.FixedWing object that is the same$ size as A and all Aero. FixedWing objects.

fixedWing = Aero.FixedWing(\_\_,property,propertyValue) creates an array of Aero.FixedWing objects with *property*, *propertyValue* pairs applied to each of the Aero.FixedWing array objects. For a list of properties, see ["Properties" on page 4-96.](#page-191-0)

### **Input Arguments**

### **N — Number of fixed-wing objects**

scalar

Number of fixed-wing objects, specified as a scalar.

### <span id="page-191-0"></span>**M — Number of fixed-wing objects**

scalar

Number of fixed-wing objects, specified as a scalar.

### **P — Number of fixed-wing objects**

scalar

Number of fixed-wing objects, specified as a scalar.

### **A — Size of fixed-wing object**

scalar

Size of fixed-wing object, specified as a scalar.

## **Properties**

### **Public Properties**

### **UnitSystem — Unit system** 'Metric' (default) | 'English (kts)' | 'English (ft/s)' | scalar string | character vector

Unit system, specified as a scalar string or character vector.

### **Attributes:**

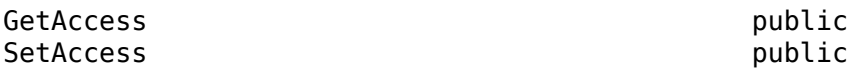

Data Types: string | char

### **AngleSystem — Angle system**

'Radians' (default) | 'Degrees'

Angle system, specified as 'Radians' or 'Degrees'.

### **Attributes:**

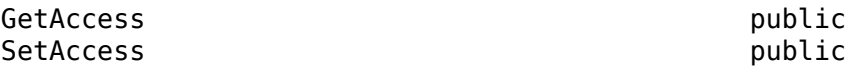

Data Types: string | char

### **TemperatureSystem — Temperature system**

'Kelvin' (default) | 'Celsius' | 'Rankine' | 'Fahrenheit'

Temperature system, specified as 'Kelvin', 'Celsius', 'Rankine', or 'Fahrenheit'.

**Attributes:**

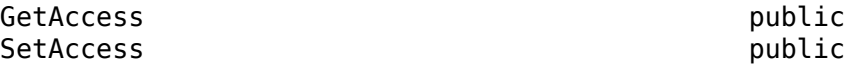

Data Types: string | char

### **ReferenceArea — Reference area**

0 (default) | scalar numeric

Reference area, specified as a scalar numeric, commonly denoted as 'S', in units of:

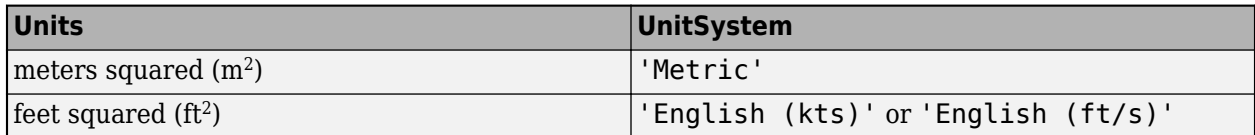

### **Attributes:**

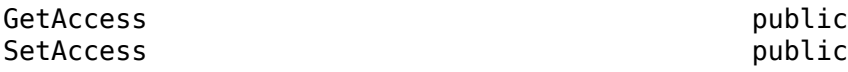

Data Types: double

### **ReferenceSpan — Reference span**

0 (default) | scalar numeric

Reference span, specified as a scalar numeric, commonly denoted as 'b', in units of:

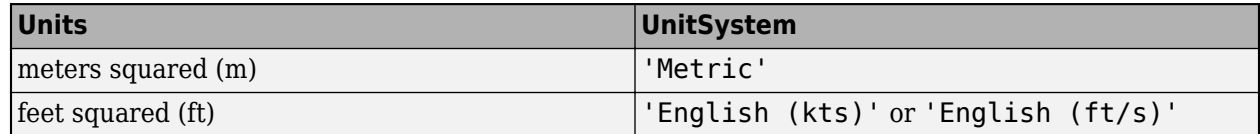

### **Attributes:**

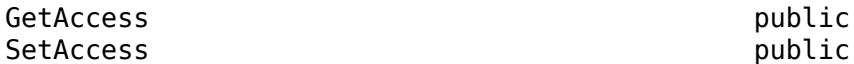

Data Types: double

### **ReferenceLength — Reference length**

0 (default) | scalar numeric

Reference length, specified as a scalar numeric, commonly denoted as 'c', in units of:

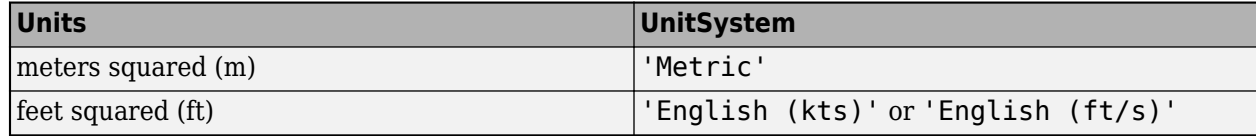

### **Attributes:**

GetAccess public SetAccess public

Data Types: double

### **Coefficients — Aero.FixedWing.Coefficients class instance**

scalar

Aero.FixedWing.Coefficients class instance, specified as a scalar that contains the coefficients defining the fixed-wing aircraft. This object ignores this property if no value is set.

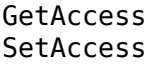

public public

Data Types: double

### **DegreesOfFreedom — Degrees of freedom**

'6DOF' (default) | '3DOF' | 'PM4' | 'PM6'

Degrees of freedom, specified as a string or character vector.

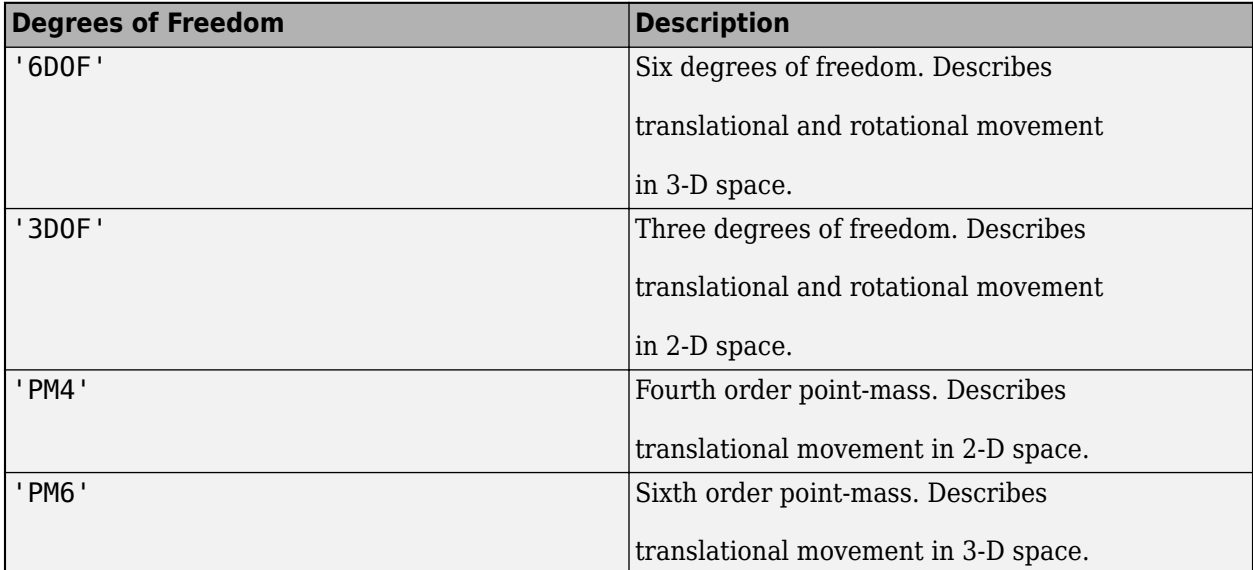

#### **Attributes:**

GetAccess public SetAccess public

Data Types: string | char

# **Surfaces — Aero.FixedWing.Surface definitions**

vector

Aero.FixedWing.Surface definitions, specified as a vector that contains the definitions of the surfaces on the fixed-wing aircraft. The object ignores this property if no value is set.

**Attributes:**

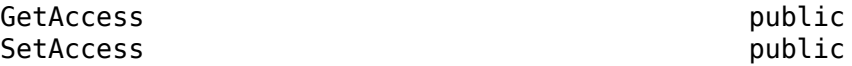

Data Types: double

### **Thrusts — Aero.FixedWing.Thrust definitions**

vector

Aero.FixedWing.Thrust definitions, specified as a vector that contains the definitions of the thrust on the fixed-wing aircraft. The object ignores this property if no value is set.

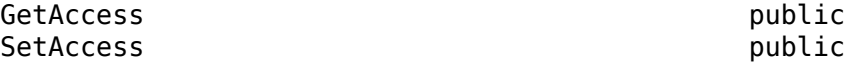

Data Types:

### **Protected Properties**

### **AspectRatio — Aspect ratio**

scalar numeric

Aspect ratio, specified as a scalar numeric, commonly denoted as 'AR'. This value depends on the values of ReferencedArea and ReferenceSpan, with this equation:

### *AspectRatio* = *ReferenceSpan*<sup>2</sup> /*ReferencedArea*

The object ignores this property if no value is set.

### **Attributes:**

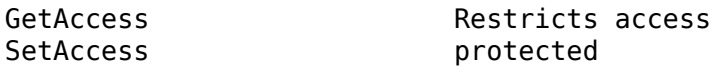

Data Types: double

### **Methods**

### **Public Methods**

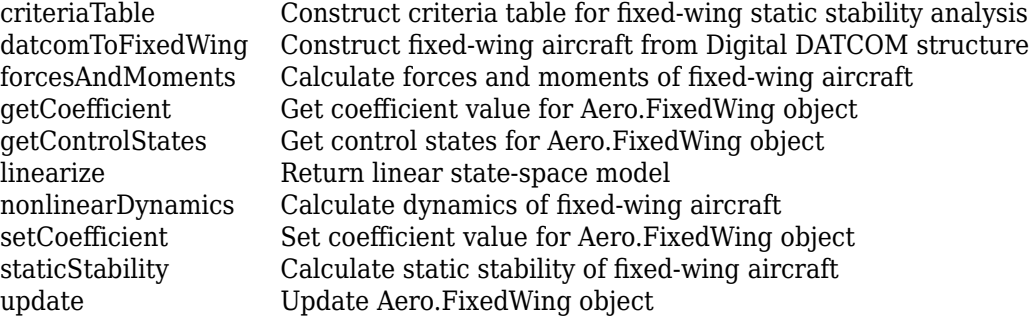

### **Examples**

### **Create and Use Fixed-Wing Object**

Create and set up dynamic behavior and the current state for the fixed-wing object aircraft.

Create a fixed-wing object.

```
\arctan x = \text{Aero.FixedWing}()
```
aircraft =

FixedWing with properties:

```
 ReferenceArea: 0
     ReferenceSpan: 0
   ReferenceLength: 0
      Coefficients: [1×1 Aero.FixedWing.Coefficient]
  DegreesOfFreedom: "6DOF"
          Surfaces: [1×0 Aero.FixedWing.Surface]
           Thrusts: [1×0 Aero.FixedWing.Thrust]
       AspectRatio: NaN
        UnitSystem: "Metric"
       AngleSystem: "Radians"
 TemperatureSystem: "Kelvin"
        Properties: [1×1 Aero.Aircraft.Properties]
```
To define the aircraft dynamic behavior, set a coefficient for it.

 $\arctan f = \text{setCoefficient}(\arctan f, "CD", "Zero", 0.27)$ 

```
aircraft =
```
FixedWing with properties:

```
 ReferenceArea: 0
        ReferenceSpan: 0
      ReferenceLength: 0
         Coefficients: [1×1 Aero.FixedWing.Coefficient]
     DegreesOfFreedom: "6DOF"
             Surfaces: [1×0 Aero.FixedWing.Surface]
              Thrusts: [1×0 Aero.FixedWing.Thrust]
          AspectRatio: NaN
 UnitSystem: "Metric"
 AngleSystem: "Radians"
 TemperatureSystem: "Kelvin"
           Properties: [1×1 Aero.Aircraft.Properties]
```
Define the aircraft's current state.

```
state = Aero.FixedWing.State("Mass", 500)
state = 
   State with properties:
                      Alpha: 0
                       Beta: 0
                  AlphaDot: 0
                    BetaDot: 0
                       Mass: 500
                   Inertia: [3×3 table]
           CenterOfGravity: [0 0 0]
          CenterOfPressure: [0 0 0]
               AltitudeMSL: 0
              GroundHeight: 0
                         XN: 0
                         XE: 0
                        XD: \Theta U: 50
                          V: 0
                          W: 0
                        Phi: 0
```

```
 Theta: 0
                      Psi: 0
                       P: 0
                      O: O R: 0
                  Weight: 4905
             AltitudeAGL: 0
                Airspeed: 50
             GroundSpeed: 50
              MachNumber: 0.1469
            BodyVelocity: [50 0 0]
 GroundVelocity: [50 0 0]
ur: 50
                      Vr: 0
                      Wr: 0
         FlightPathAngle: 0
             CourseAngle: 0
    InertialToBodyMatrix: [3×3 double]
    BodyToInertialMatrix: [3×3 double]
        BodyToWindMatrix: [3×3 double]
        WindToBodyMatrix: [3×3 double]
         DynamicPressure: 1.5312e+03
             Environment: [1×1 Aero.Aircraft.Environment]
              UnitSystem: "Metric"
             AngleSystem: "Radians"
       TemperatureSystem: "Kelvin"
           ControlStates: [1×0 Aero.Aircraft.ControlState]
        OutOfRangeAction: "Limit"
        DiagnosticAction: "Warning"
              Properties: [1×1 Aero.Aircraft.Properties]
```
Calculate the forces and moments on the aircraft.

```
[F, M] = forcesAndMoments(aircraft, state)
F =\Theta\Theta 4905
M = 0
    \Theta 0
```
# **Limitations**

You cannot subclass Aero. FixedWing.

# <span id="page-197-0"></span>**More About**

### **Fixed-Wing Definitions**

The FixedWing object holds the main definition of a fixed-wing aircraft. The object has a main set of body coefficients defined by these tables:

### **Body Coefficients in Wind Frame**

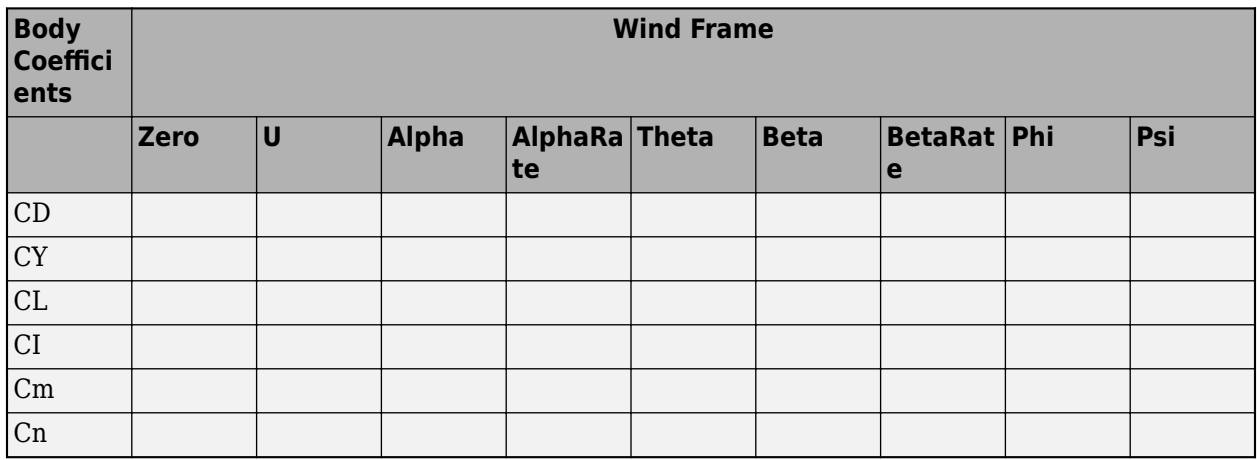

### **Body Coefficients in Body Frame**

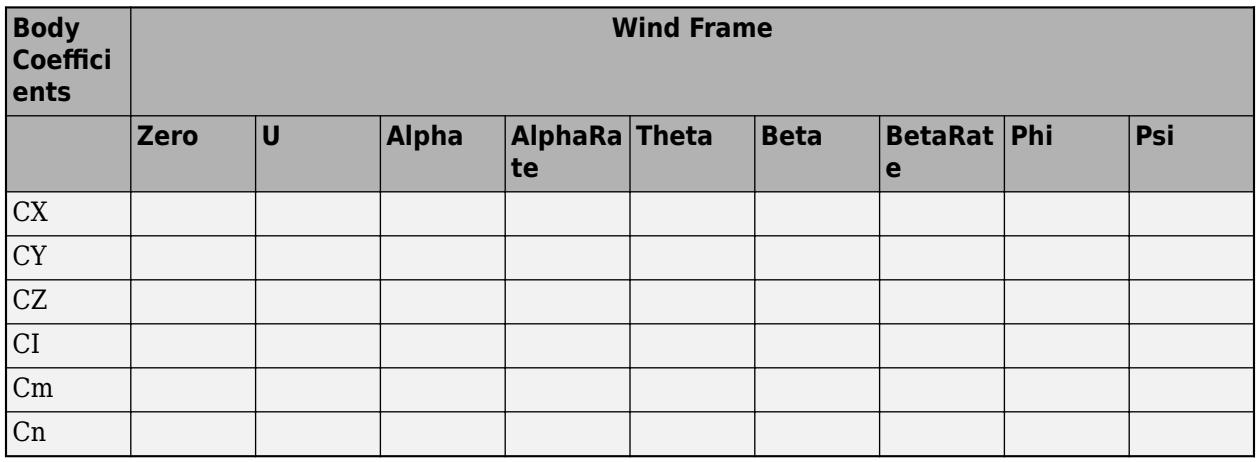

# **Version History**

**Introduced in R2021a**

## **See Also**

[Aero.FixedWing.Coefficient](#page-165-0) | [Aero.FixedWing.Surface](#page-199-0) | [Aero.FixedWing.Thrust](#page-205-0) | [Aero.FixedWing.State](#page-173-0) | [getCoefficient](#page-667-0) | [setCoefficient](#page-973-0) | Simulink.LookupTable

### **Topics**

["Determine Nonlinear Dynamics and Static Stability of Fixed-Wing Aircraft" on page 5-121](#page-1226-0) ["Analyze State-Space Model for Linear Control and Static Stability Analysis" on page 5-106](#page-1211-0) ["Customize Fixed-Wing Aircraft with Additional Aircraft States" on page 5-113](#page-1218-0)

# <span id="page-199-0"></span>**Aero.FixedWing.Surface class**

**Package:** Aero

Define aerodynamic and control surfaces on Aero.FixedWing aircraft

# **Description**

Aero.FixedWing.Coefficient defines the dynamic and control surfaces on an Aero.FixedWing aircraft.

### **Class Attributes**

Sealed true that the sealed the sealed true true that the sealed the sealed the sealed the sealed the sealed t

For information on class attributes, see "Class Attributes".

# **Creation**

### **Description**

fixedWingSurface = Aero.FixedWing.Surface creates a single Aero.FixedWing.Surface object with default property values.

fixedWingSurface = Aero.FixedWing.Surface(N) creates an *N*-by-*N* matrix of Aero.FixedWing.Surface objects with default property values.

fixedWingSurface = Aero.FixedWing.Surface(M,N,P,...) or Aero.FixedWing.Surface([M N P ...]) creates an *M*-by-*N*-by-*P*-by-... array of Aero.FixedWing.Surface objects with default property values.

fixedWingSurface = Aero.FixedWing.Surface(size(A)) creates an Aero.FixedWing.Surface object of the same size as A and all Aero.FixedWing.Surface objects.

fixedWingSurface = Aero.FixedWing.Surface( , property, propertyValue) creates an array of Aero.FixedWing.Surface objects with *property*, *propertyValue* pairs applied to each of the Aero.FixedWing.Surface array objects. For a list of properties, see "Properties" on page 4- 104.

## **Properties**

### **Public Properties**

**Surfaces — Aero.FixedWing.Surface objects** vector

Aero.FixedWing.Surface objects providing nested control surfaces, specified as a vector.

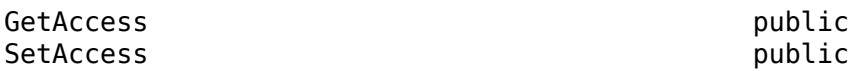

### **Coefficients — Aero.FixedWing.Coefficients objects**

scalar

Aero.FixedWing.Coefficients objects that define the control surface, specified as a scalar.

#### **Attributes:**

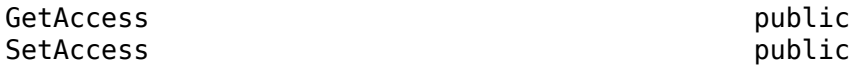

### **MaximumValue — Maximum value of control surfaces**

infinity (default) | scalar numeric

Maximum value of control surfaces, specified as a scalar numeric.

#### **Dependencies**

If Symmetry is set to Asymmetric, then this value applies to both control variables.

### **Attributes:**

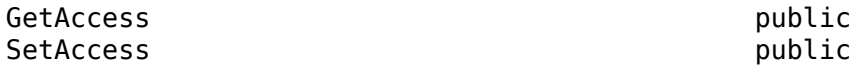

Data Types: double

### **MinimumValue — Minimum value of control surface**

negative infinity (default) | scalar numeric

Minimum value of control surface, specified as a scalar numeric.

#### **Dependencies**

If Symmetry is set to Asymmetric, then this value applies to both control variables.

**Attributes:**

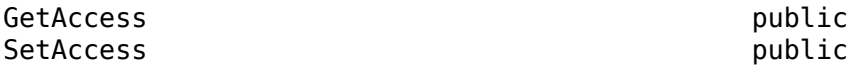

Data Types: double

### **Controllable — Controllable control surface**

off (default) | on

Controllable control surface specified as on or off. To control the control surface, set this property to on. Otherwise, set this property to off.

#### **Attributes:**

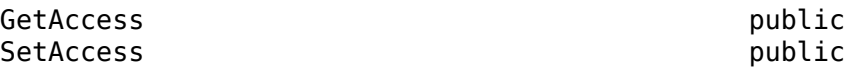

Data Types: logical

### **Symmetry — Symmetry of control surface**

Symmetric (default) | Asymmetric

Symmetry of the control surface, specified as Symmetric or Asymmetric.

The Asymmetric option creates two control variables, denoted by the name on the properties and appended by \_1 and \_2. These control variables can be independently controlled but also produce an effective control variable specified by the name on the properties. You cannot set this effective control variable. This equation defines the control variable:

*name* = (*name*\_1-*name*\_2)/2.

You cannot set this effective control variable.

**Attributes:**

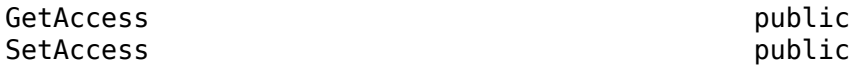

Data Types: char | string

#### **Properties — Aero.Aircraft.Properties object** scalar

Aero.Aircraft.Properties object, specified as a scalar.

#### **Attributes:**

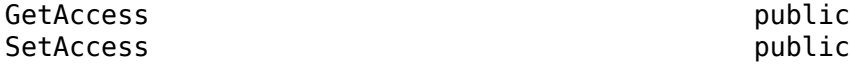

Data Types: double

#### **Protected Properties**

### **ControlVariables — Control variable names**

vector

Control variable names, specified as a vector. This property depends on Properties.Name, Controllable, and Symmetry.

### **Attributes:**

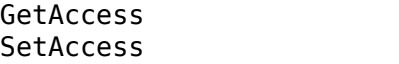

Restricts access protected

Data Types: char | string

### **Methods**

### **Public Methods**

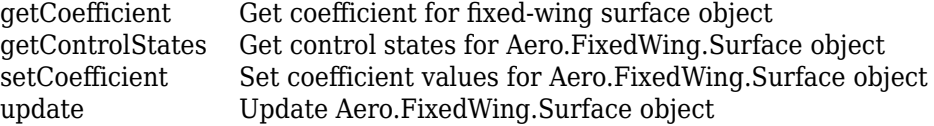

## **Examples**

### **Create and Use Fixed-Wing Object**

Create and set up dynamic behavior and the current state for the fixed-wing object aircraft.

Create a fixed-wing object.

```
\arctan\theta = \text{Aero.FixedWin}(x)\arctan\theta = FixedWing with properties:
         ReferenceArea: 0
         ReferenceSpan: 0
       ReferenceLength: 0
           Coefficients: [1×1 Aero.FixedWing.Coefficient]
      DegreesOfFreedom: "6DOF"
              Surfaces: [1 \times 0 Aero. FixedWing. Surface]
                Thrusts: [1×0 Aero.FixedWing.Thrust]
            AspectRatio: NaN
             UnitSystem: "Metric"
           AngleSystem: "Radians"
     TemperatureSystem: "Kelvin"
             Properties: [1×1 Aero.Aircraft.Properties]
```
To define the aircraft dynamic behavior, set a coefficient for it.

```
aircraft = setCoefficient(aircraft, "CD", "Zero", 0.27)
```
aircraft =

FixedWing with properties:

```
 ReferenceArea: 0
        ReferenceSpan: 0
      ReferenceLength: 0
 Coefficients: [1×1 Aero.FixedWing.Coefficient]
 DegreesOfFreedom: "6DOF"
             Surfaces: [1×0 Aero.FixedWing.Surface]
             Thrusts: [1×0 Aero.FixedWing.Thrust]
          AspectRatio: NaN
 UnitSystem: "Metric"
 AngleSystem: "Radians"
    TemperatureSystem: "Kelvin"
           Properties: [1×1 Aero.Aircraft.Properties]
```
Define the aircraft's current state.

state = Aero.FixedWing.State("Mass", 500)

state =

State with properties:

Alpha: 0

```
 Beta: 0
             AlphaDot: 0
              BetaDot: 0
                  Mass: 500
              Inertia: [3×3 table]
      CenterOfGravity: [0 0 0]
     CenterOfPressure: [0 0 0]
          AltitudeMSL: 0
         GroundHeight: 0
                    XN: 0
                    XE: 0
                    XD: 0
                     U: 50
                     V: 0
                     W: 0
                   Phi: 0
                 Theta: 0
                   Psi: 0
                     P: 0
                     Q: 0
                     R: 0
               Weight: 4905
          AltitudeAGL: 0
             Airspeed: 50
          GroundSpeed: 50
           MachNumber: 0.1469
         BodyVelocity: [50 0 0]
       GroundVelocity: [50 0 0]
                    Ur: 50
                    Vr: 0
                    Wr: 0
      FlightPathAngle: 0
          CourseAngle: 0
 InertialToBodyMatrix: [3×3 double]
 BodyToInertialMatrix: [3×3 double]
     BodyToWindMatrix: [3×3 double]
     WindToBodyMatrix: [3×3 double]
      DynamicPressure: 1.5312e+03
         Environment: [1×1 Aero.Aircraft.Environment]
           UnitSystem: "Metric"
          AngleSystem: "Radians"
    TemperatureSystem: "Kelvin"
        ControlStates: [1×0 Aero.Aircraft.ControlState]
     OutOfRangeAction: "Limit"
     DiagnosticAction: "Warning"
           Properties: [1×1 Aero.Aircraft.Properties]
```
Calculate the forces and moments on the aircraft.

```
[F, M] = forcesAndMoments(aircraft, state)
F =\Theta\Theta 4905
```
 $M =$  $\Theta$  $\ensuremath{\mathbb{G}}$  $\Theta$ 

# **Limitations**

You cannot subclass Aero.FixedWing.Surface.

# **Version History**

**Introduced in R2021a**

## **See Also**

[Aero.FixedWing](#page-190-0) | [Aero.FixedWing.Coefficient](#page-165-0) | [Aero.FixedWing.Thrust](#page-205-0)

# <span id="page-205-0"></span>**Aero.FixedWing.Thrust class**

**Package:** Aero

Define thrust vector on fixed-wing aircraft

# **Description**

Aero.FixedWing.Thrust creates an Aero.FixedWing thrust vector that describes the thrust of an aircraft.

### **Class Attributes**

Sealed true true true

For information on class attributes, see "Class Attributes".

# **Creation**

### **Description**

fixedWingThrust = Aero.FixedWing.Thrust creates a single Aero.FixedWing.Thrust object with default property values.

fixedWingThrust = Aero.FixedWing.Thrust(N) creates an *N*-by-*N* matrix of Aero.FixedWing.Thrust objects with default property values.

fixedWingThrust = Aero.FixedWing.Thrust(M,N,P,...) or Aero.FixedWing.Thrust([M N P ...]) creates an *M*-by-*N*-by-*P*-by-... array of Aero.FixedWing.Thrust objects with default property values.

 $fixedWingThrust = Aero.FixedWing.Thrust(size(A)) creates an$ Aero.FixedWing.Thrust object that is the same size as A and all Aero.FixedWing.Thrust objects.

fixedWing.Thrust = Aero.FixedWing.Thrust(\_\_,property,propertyValue) creates an array of Aero.FixedWing.Thrust objects with *property*, *propertyValue* pairs applied to each of the Aero.FixedWing.Thrust array objects. For a list of properties, see ["Properties" on page 4-](#page-206-0) [111](#page-206-0).

### **Input Arguments**

### **N — Number of fixed-wing thrust objects**

scalar

Number of fixed-wing thrust objects, specified as a scalar.

### **M — Number of fixed-wing thrust objects**

scalar

Number of fixed-wing thrust objects, specified as a scalar.

### <span id="page-206-0"></span>**P — Number of fixed-wing thrust objects**

scalar

Number of fixed-wing thrust objects, specified as a scalar.

### **A — Size of fixed-wing thrust object**

scalar

Size of fixed-wing thrust object, specified as a scalar.

## **Properties**

### **Public Properties**

**Coefficients — Aero.FixedWing.Coefficients object** scalar

Aero.FixedWing.Coefficients object, specified as a scalar, that defines the thrust vector.

### **Attributes:**

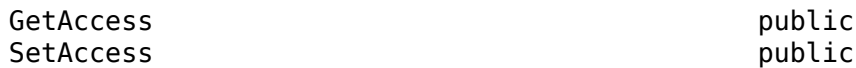

### **MaximumValue — Maximum thrust value**

1 (default) | scalar numeric

Maximum thrust value, specified as a scalar numeric.

### **Dependencies**

If Symmetry is set to Asymmetric, then this value applies to both control variables.

### **Attributes:**

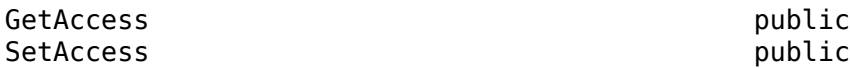

Data Types: double

### **MinimumValue — Minimum thrust value**

0 (default) | scalar numeric

Minimum thrust value, specified as a scalar numeric.

### **Dependencies**

If Symmetry is set to Asymmetric, then this value applies to both control variables.

**Attributes:**

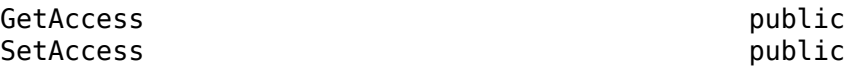

Data Types: double

**Controllable — Controllable thrust value** on (default) | off

Controllable thrust value, specified as on or off. To control the thrust value, set this property to on. Otherwise, set this property to off.

#### **Attributes:**

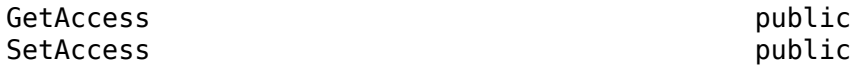

Data Types: logical

### **Symmetry — Symmetry of thrust control**

Symmetric (default) | Asymmetric

Symmetry of the thrust control, specified as Symmetric or Asymmetric.

The Asymmetric option creates two control variables, denoted by the name on the properties and appended by 1 and 2. These control variables can be independently controlled, but also produce an effective control variable specified by the name on the properties. You cannot set this effective control variable. This equation defines the control variable:

*name* = (*name*\_1-*name*\_2)/2.

You cannot set this effective control variable.

### **Attributes:**

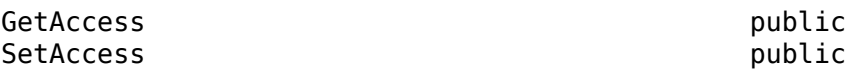

Data Types: char | string

# **Properties — Aero.Aircraft.Properties object**

scalar

Aero.Aircraft.Properties object, specified as a scalar.

#### **Attributes:**

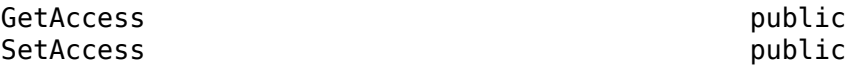

Data Types: double

### **Protected Properties**

### **ControlVariables — Control variable names**

vector

Control variable names, specified as a vector. This property depends on Properties.Name, Controllable, and Symmetry.

#### **Attributes:**

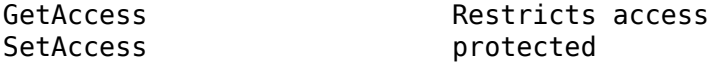

Data Types: char | string

## **Methods**

### **Public Methods**

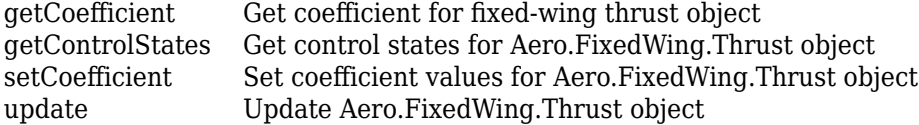

### **Examples**

### **Create and Use Fixed-Wing Object**

Create and set up dynamic behavior and the current state for the fixed-wing object aircraft.

Create a fixed-wing object:

```
\arctan x = \text{Aero.FixedWinq()}
```

```
\arctan x =
```
FixedWing with properties:

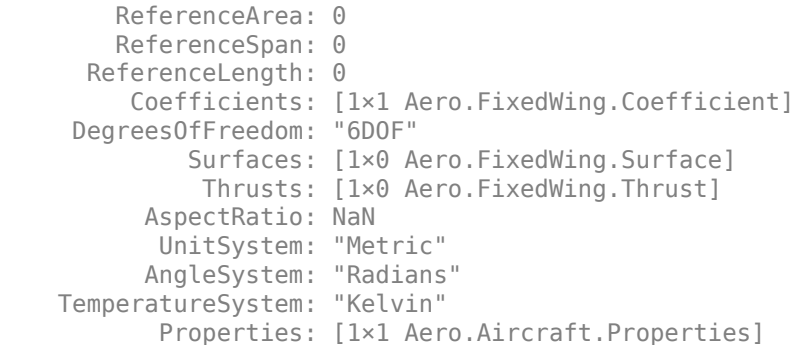

To define the aircraft dynamic behavior, set a coefficient for it:

### aircraft = setCoefficient(aircraft, "CD", "Zero", 0.27)

```
\arctan\theta =
```
FixedWing with properties:

```
 ReferenceArea: 0
        ReferenceSpan: 0
      ReferenceLength: 0
 Coefficients: [1×1 Aero.FixedWing.Coefficient]
 DegreesOfFreedom: "6DOF"
             Surfaces: [1×0 Aero.FixedWing.Surface]
             Thrusts: [1×0 Aero.FixedWing.Thrust]
          AspectRatio: NaN
 UnitSystem: "Metric"
 AngleSystem: "Radians"
    TemperatureSystem: "Kelvin"
           Properties: [1×1 Aero.Aircraft.Properties]
```
Define aircraft current state: state = Aero.FixedWing.State("Mass", 500) state = State with properties: Alpha: 0 Beta: 0 AlphaDot: 0 BetaDot: 0 Mass: 500 Inertia: [3×3 table] CenterOfGravity: [0 0 0] CenterOfPressure: [0 0 0] AltitudeMSL: 0 GroundHeight: 0 XN: 0 XE: 0 XD: 0 U: 50 V: 0 W: 0 Phi: 0 Theta: 0 Psi: 0 P: 0 Q: 0 R: 0 Weight: 4905 AltitudeAGL: 0 Airspeed: 50 GroundSpeed: 50 MachNumber: 0.1469 BodyVelocity: [50 0 0] GroundVelocity: [50 0 0] Ur: 50 Vr: 0 Wr: 0 FlightPathAngle: 0 CourseAngle: 0 InertialToBodyMatrix: [3×3 double] BodyToInertialMatrix: [3×3 double] BodyToWindMatrix: [3×3 double] WindToBodyMatrix: [3×3 double] DynamicPressure: 1.5312e+03 Environment: [1×1 Aero.Aircraft.Environment] UnitSystem: "Metric" AngleSystem: "Radians" TemperatureSystem: "Kelvin" ControlStates: [1×0 Aero.Aircraft.ControlState] OutOfRangeAction: "Limit" DiagnosticAction: "Warning" Properties: [1×1 Aero.Aircraft.Properties]

Calculate the forces and moments on the aircraft:

[F, M] = forcesAndMoments(aircraft, state)

```
F =\odot\odot 4905
M =\Theta\Theta\odot
```
# **Limitations**

You cannot subclass Aero. FixedWing. Thrust.

# **Version History**

**Introduced in R2021a**

## **See Also**

[Aero.FixedWing](#page-190-0) | [Aero.FixedWing.Coefficient](#page-165-0)

# **Aero.FlightGearAnimation**

Construct FlightGear animation object

# **Syntax**

h = Aero.FlightGearAnimation

# **Description**

h = Aero.FlightGearAnimation constructs a FlightGear animation object. The FlightGear animation object is returned to h.

# **Limitations**

These capabilities are not available for Aerospace Toolbox Online:

- The Aero.FlightGearAnimation object
- The related example, ["Create a Flight Animation from Trajectory Data" on page 5-17](#page-1122-0)

## **Constructor**

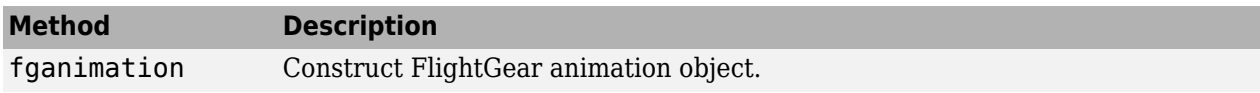

## **Method Summary**

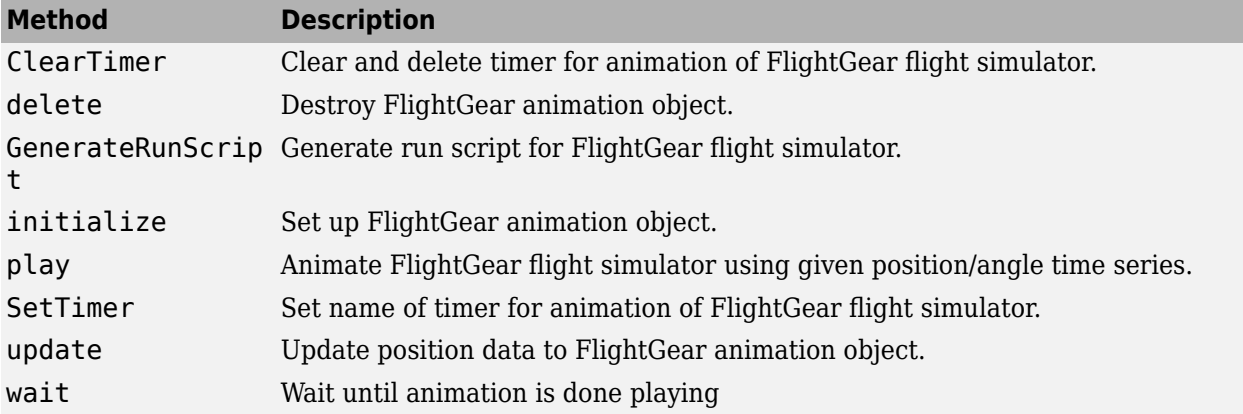

## **Property Summary**

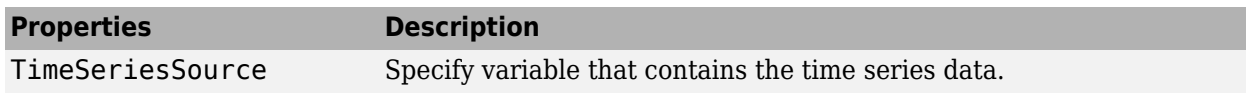

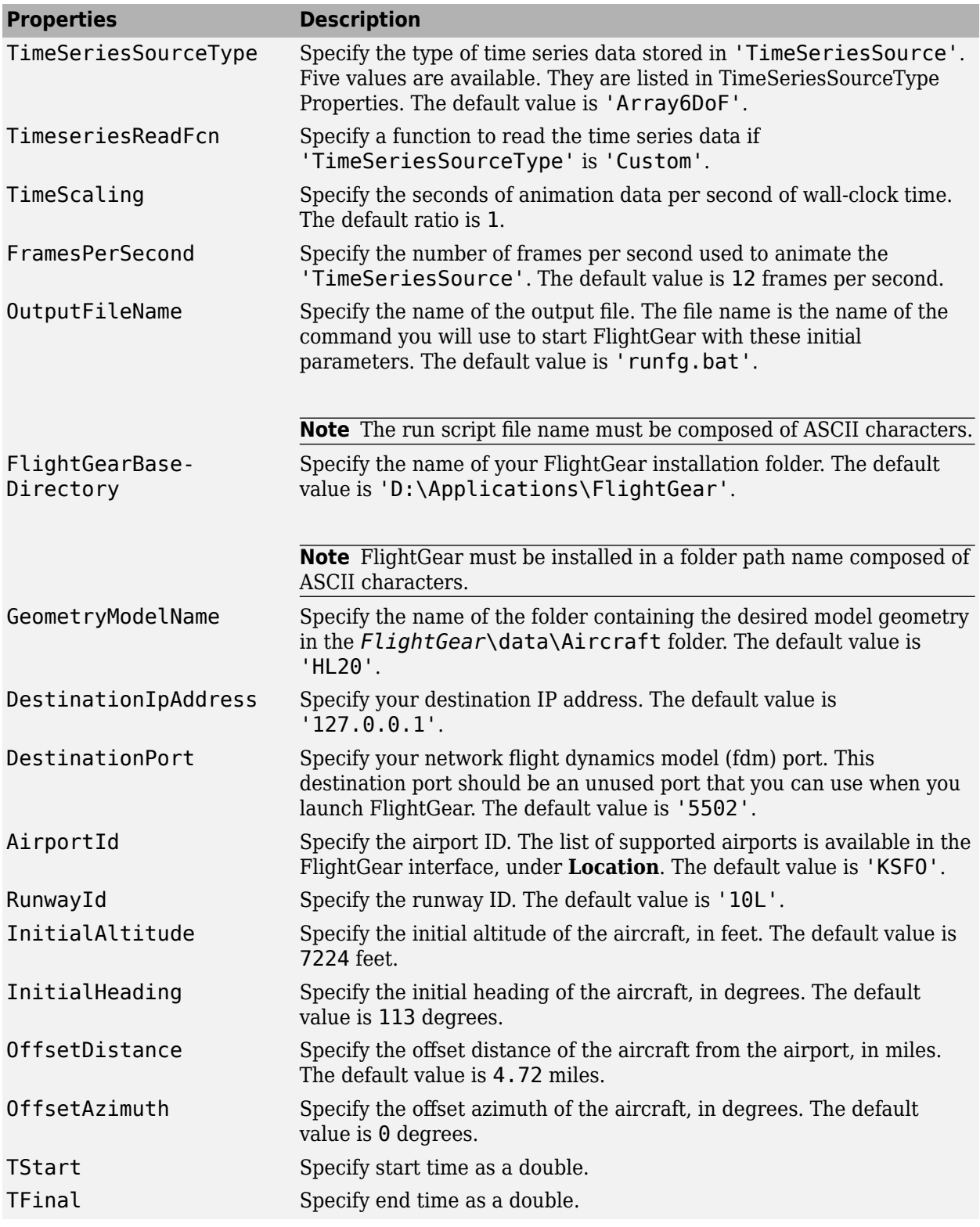

<span id="page-213-0"></span>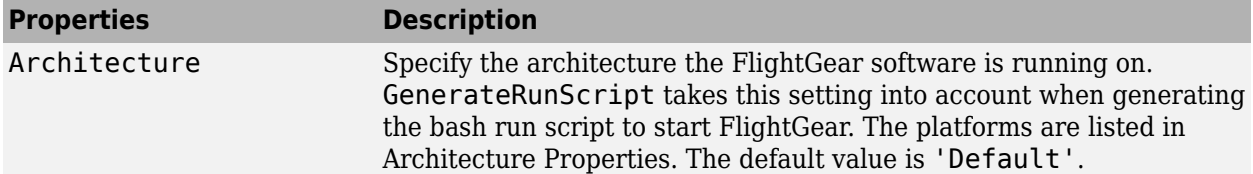

The time series data, stored in the property 'TimeSeriesSource', is interpreted according to the 'TimeSeriesSourceType' property, which can be one of:

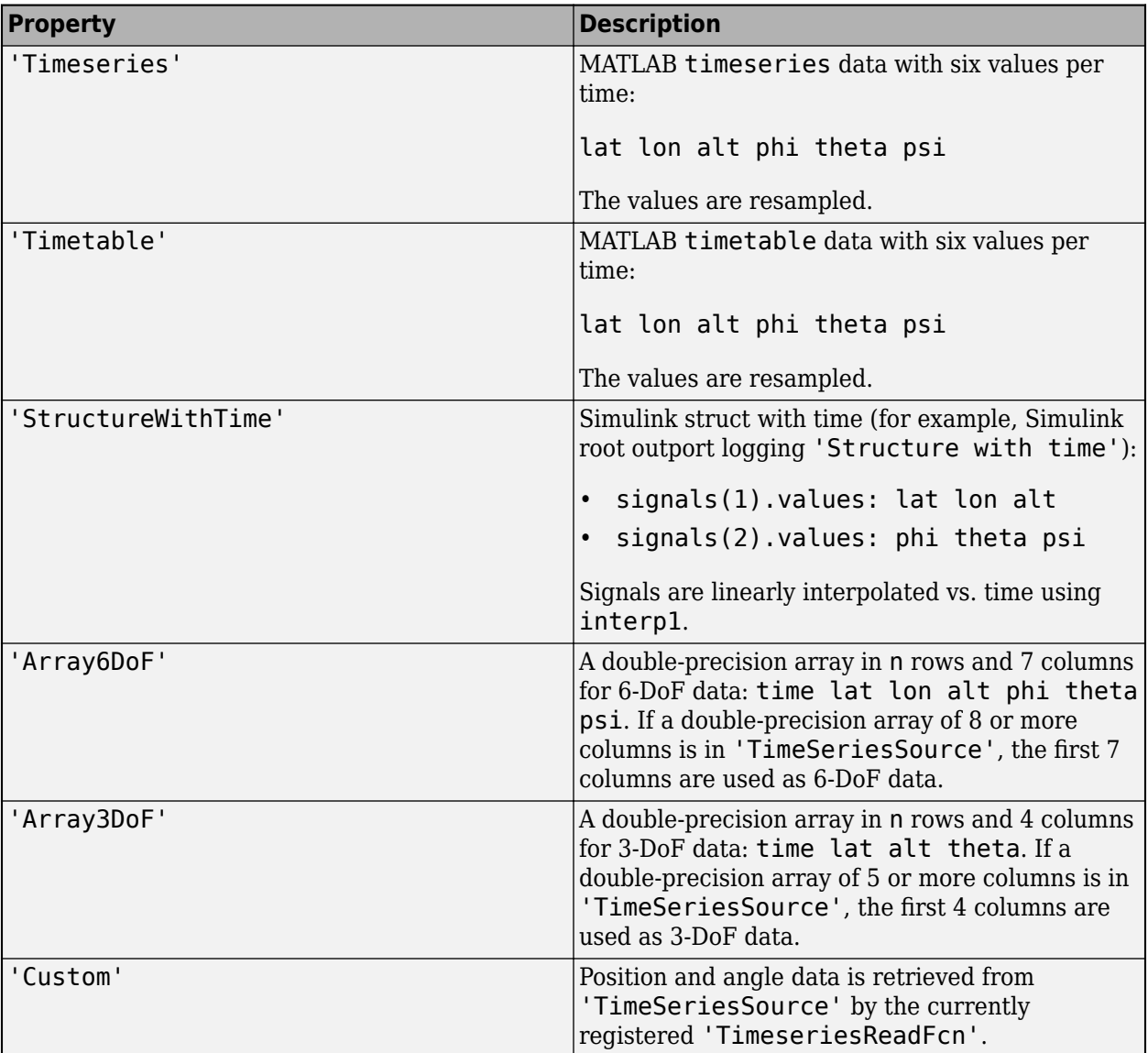

### **TimeSeriesSourceType Properties**

Specify one of these values for the Architecture property:

### <span id="page-214-0"></span>**Architecture Properties**

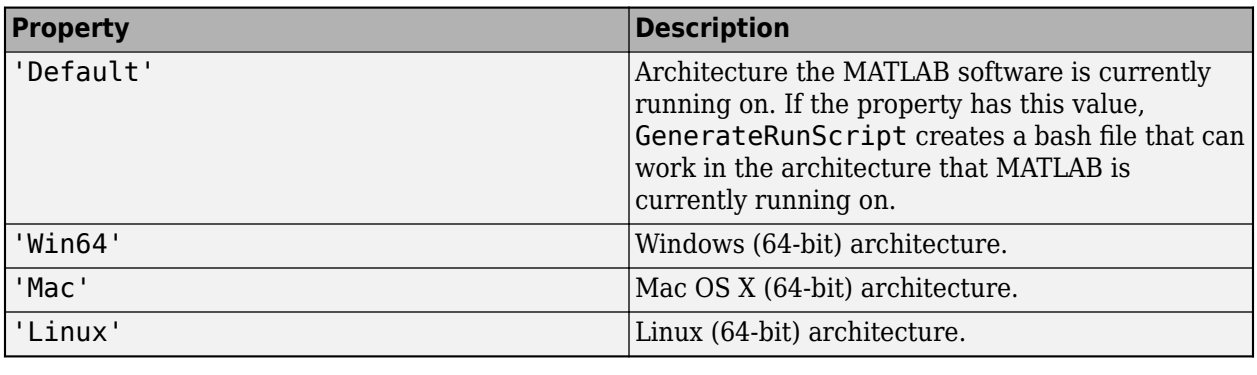

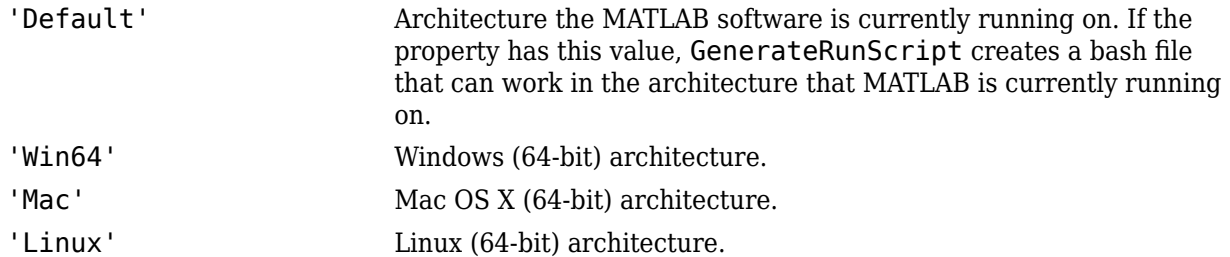

# **Examples**

Construct a FlightGear animation object, h:

 $h = f$ ganimation

# **Version History**

**Introduced in R2007a**

## **See Also**

[fganimation](#page-565-0) | [generaterunscript](#page-648-0) | [play](#page-843-0)

# **aeroReadIERSData**

File containing current International Astronomical Union (IAU) 2000A Earth orientation data

# **Syntax**

```
file=aeroReadIERSData(foldername)
file=aeroReadIERSData(foldername,'url',urladdress)
```
# **Description**

file=aeroReadIERSData(foldername) creates a MAT-file, file, based on IAU 2000A Earth orientation data from the International Earth Rotation and Reference Systems Service (IERS). It saves the file to foldername. file name has the format aeroiersdata*YYYYMMDD*.mat, where:

- YYYY Year
- MM Month
- DD Day

file=aeroReadIERSData(foldername,'url',urladdress) creates the MAT-file based on Earth orientation data from a specific web site or data file.

## **Examples**

### **Create File for Current Day**

Create the Earth orientation data file for the current day, in the current folder, using data from the default web site https://maia.usno.navy.mil/ser7/finals2000A.data.

aeroReadIERSData(pwd)

### **Create File from Specified Web Site**

Create the Earth orientation file for the current day, in the current folder, using data from the alternate web site https://datacenter.iers.org/data/latestVersion/ 10\_FINALS.DATA\_IAU2000\_V2013\_0110.txt.

aeroReadIERSData(pwd,'url','https://datacenter.iers.org/data/latestVersion/10\_FINALS.DATA\_IAU2000\_V2013\_0110.txt')

### **Create File from Specified File**

Create the Earth orientation file for the current day, in the current folder, using data from a specified file file:///C:\Documents\final2000A.data.
aeroReadIERSData(pwd,'url','file:///C:\Documents\finals2000A.data')

### **Input Arguments**

#### **foldername — Folder for IERS data file**

folder name

Folder for IERS data file, specified as a character array or string. Before running this function, create *foldername* with write permission.

Data Types: char | string

#### **'url',urladdress — Optional web site or Earth orientation data file**

https://maia.usno.navy.mil/ser7/finals2000A.data (default) | web site address | file name

Optional web site or file containing the IAU 2000A Earth orientation data, specified as a web site address or file name.

**Note** If you receive an error message while accessing the default site, use one of these alternate sites:

- https://datacenter.iers.org/data/latestVersion/ 10\_FINALS.DATA\_IAU2000\_V2013\_0110.txt
- ftp://ftp.iers.org/products/eop/rapid/standard/finals2000A.data

Example: https://datacenter.iers.org/data/latestVersion/ 10\_FINALS.DATA\_IAU2000\_V2013\_0110.txt

Data Types: char | string

### **Output Arguments**

### file - Location of Earth orientation data MAT-file

character array

Location of Earth orientation data MAT-file, specified as a character array.

### **More About**

### **International Astronomical Union (IAU) 2000A Earth Orientation Data Format**

The function expects the International Astronomical Union (IAU) 2000A Earth orientation data to use the format referenced here https://maia.usno.navy.mil/ser7/finals2000A.data:

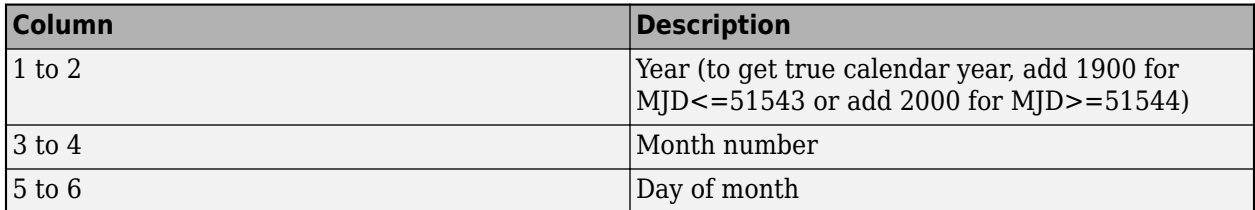

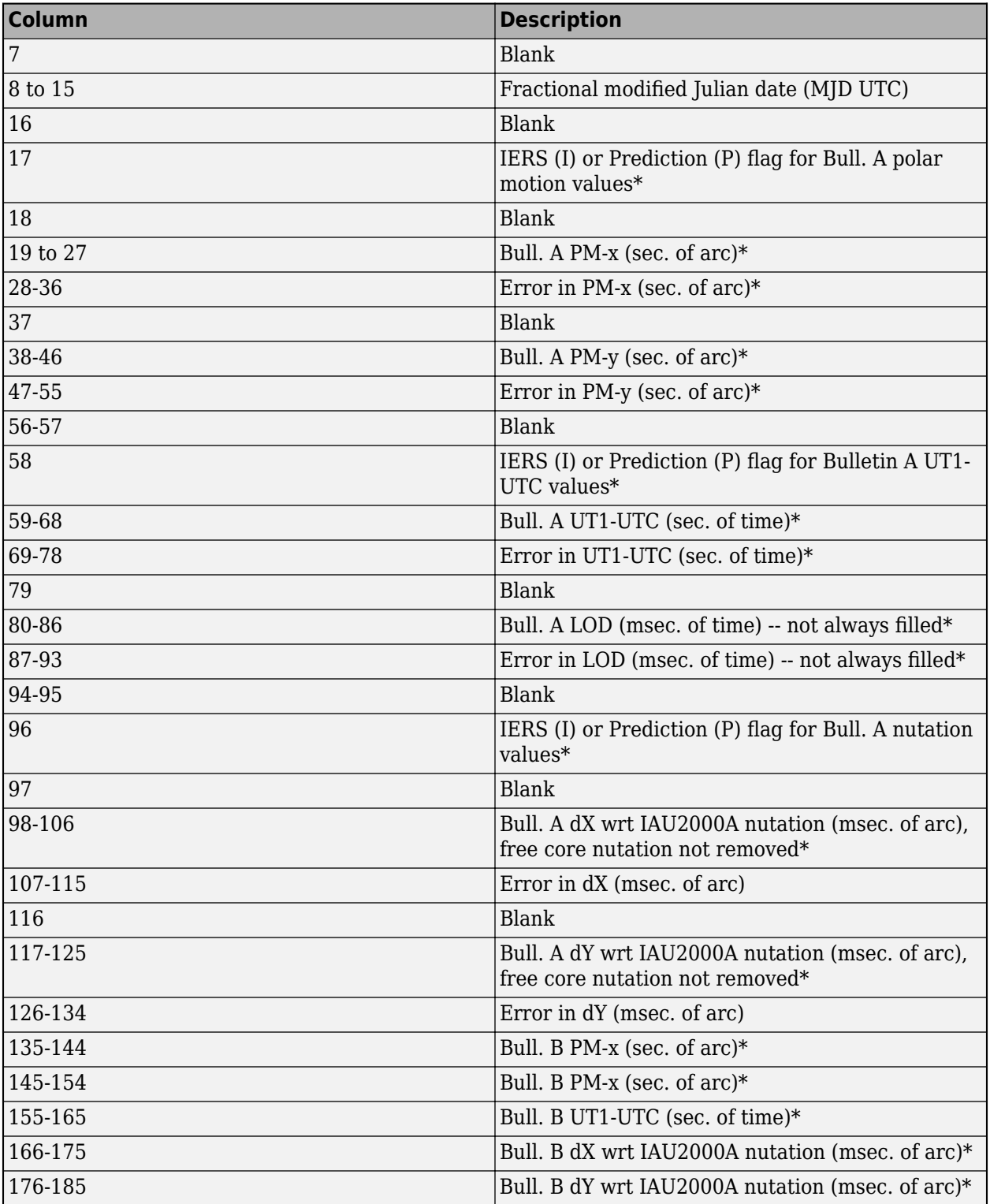

\* Abbreviated terms:

• Bull. — Bulletin

- LOD Length of day
- $\mathbf{wrt} \mathbf{With}$  regard to
- pm Polar motion

# **Version History**

**Introduced in R2017b**

### **See Also**

[dcmeci2ecef](#page-491-0) | [deltaUT1](#page-508-0) | [lla2eci](#page-794-0) | [eci2lla](#page-536-0) | [eci2aer](#page-525-0) | [mjuliandate](#page-807-0)

# **Aero.Geometry**

Construct 3-D geometry for use with animation object

## **Syntax**

h = Aero.Geometry

### **Description**

 $h =$  Aero. Geometry defines a 3-D geometry for use with an animation object.

This object supports the attachment of transparency data from an Ac3d file to patch generation.

### **Constructor Summary**

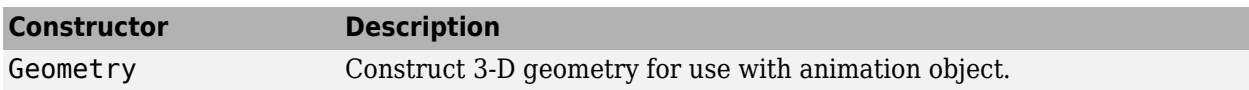

### **Method Summary**

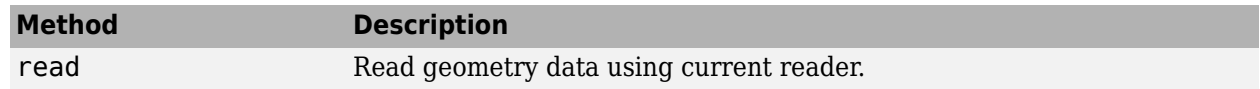

### **Property Summary**

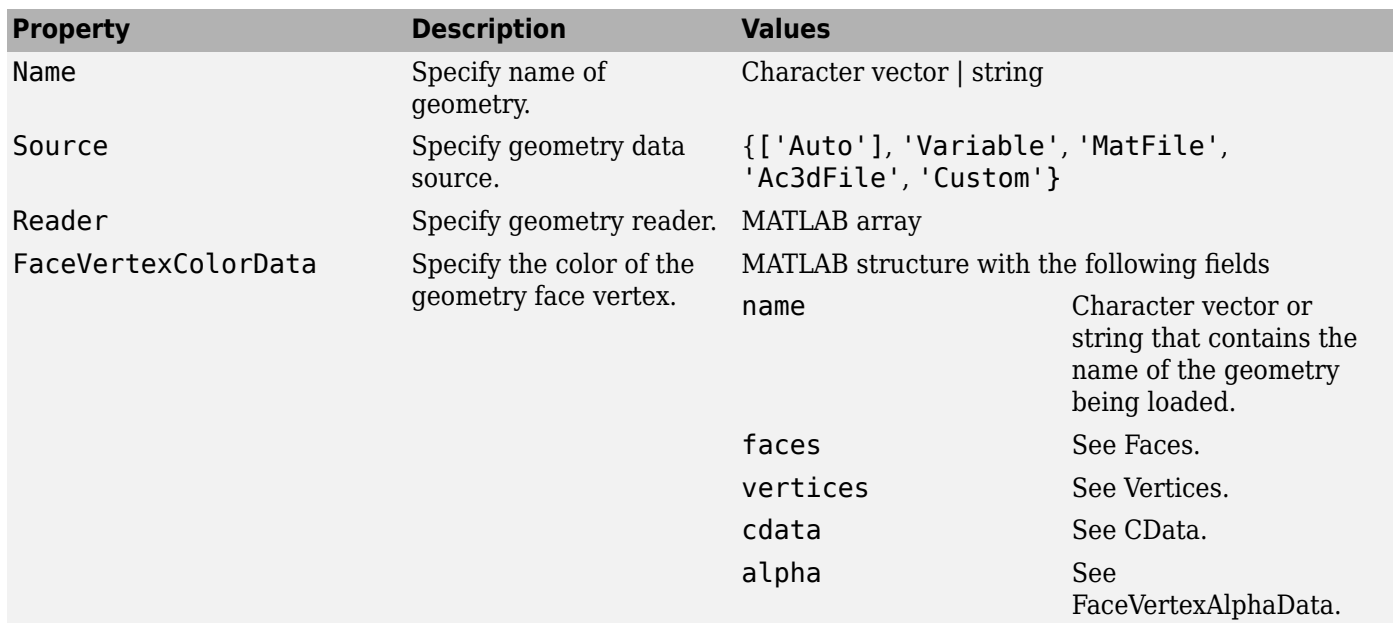

## **Version History**

**Introduced in R2007a**

### **See Also**

[read](#page-900-0)

# <span id="page-221-0"></span>**Aero.Node**

Create node object for use with virtual reality animation

### **Syntax**

h = Aero.Node

### **Description**

h = Aero.Node creates a node object for use with virtual reality animation. Typically, you do not need to create a node object with this method. This is because the .wrl file stores the information for a virtual reality scene. During the initialization of the virtual reality animation object, any node with a DEF statement in the specified .wrl file has a node object created.

When working with nodes, consider the translation and rotation. Translation is a 1-by-3 matrix in the aerospace body coordinate system defined for the VirtualRealityAnimation object or another coordinate system. In the latter case, you can use the CoordTransformFcn function to move it into the defined aerospace body coordinate system. The defined aerospace body coordinate system is defined relative to the screen as *x*-left, *y*-in, *z*-down.

Rotation is a 1-by-3 matrix, in radians, that specifies the rotations about the right-hand *x*-*y*-*z* coordinate axes. The order of application of the rotation is *z*-*y*-*x* (yaw, pitch, and roll (*Y*-*P*-*R*)). This function uses the CoordTransformFcn to apply the translation and rotation from the input coordinate system to the defined aerospace body coordinate system. The function then moves the translation and rotation from the defined aerospace body coordinate system to the defined VRML *x*-*yz* coordinates for the VirtualRealityAnimation object. The defined VRML coordinate system is defined relative to the screen as *x*-right, *y*-up, *z*-out.

### **Constructor Summary**

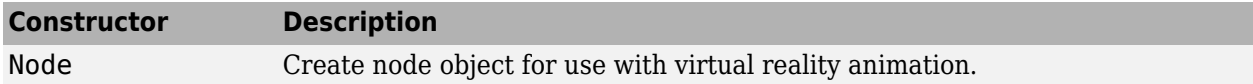

### **Method Summary**

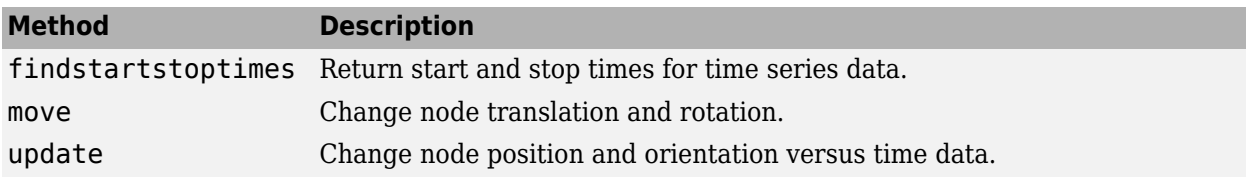

### **Property Summary**

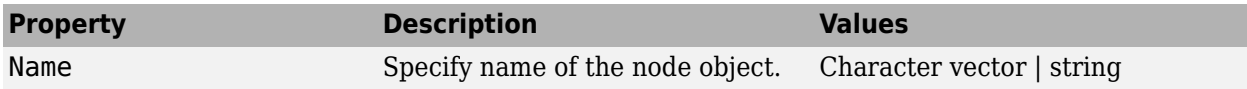

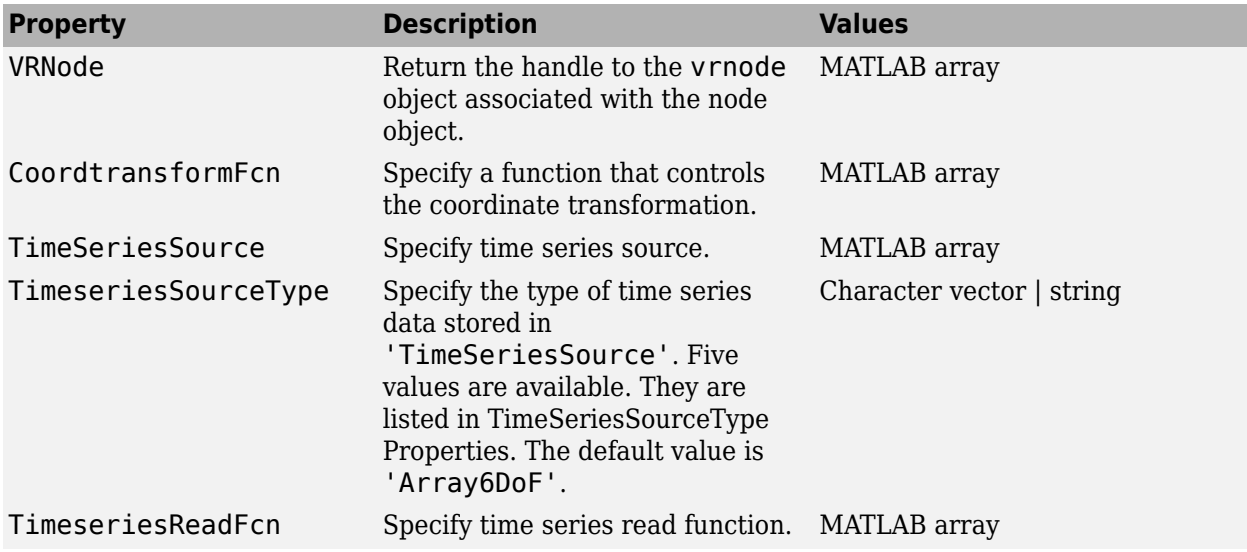

The time series data, stored in the property 'TimeSeriesSource', is interpreted according to the 'TimeSeriesSourceType' property, which can be one of:

### <span id="page-223-0"></span>**TimeSeriesSourceType Properties**

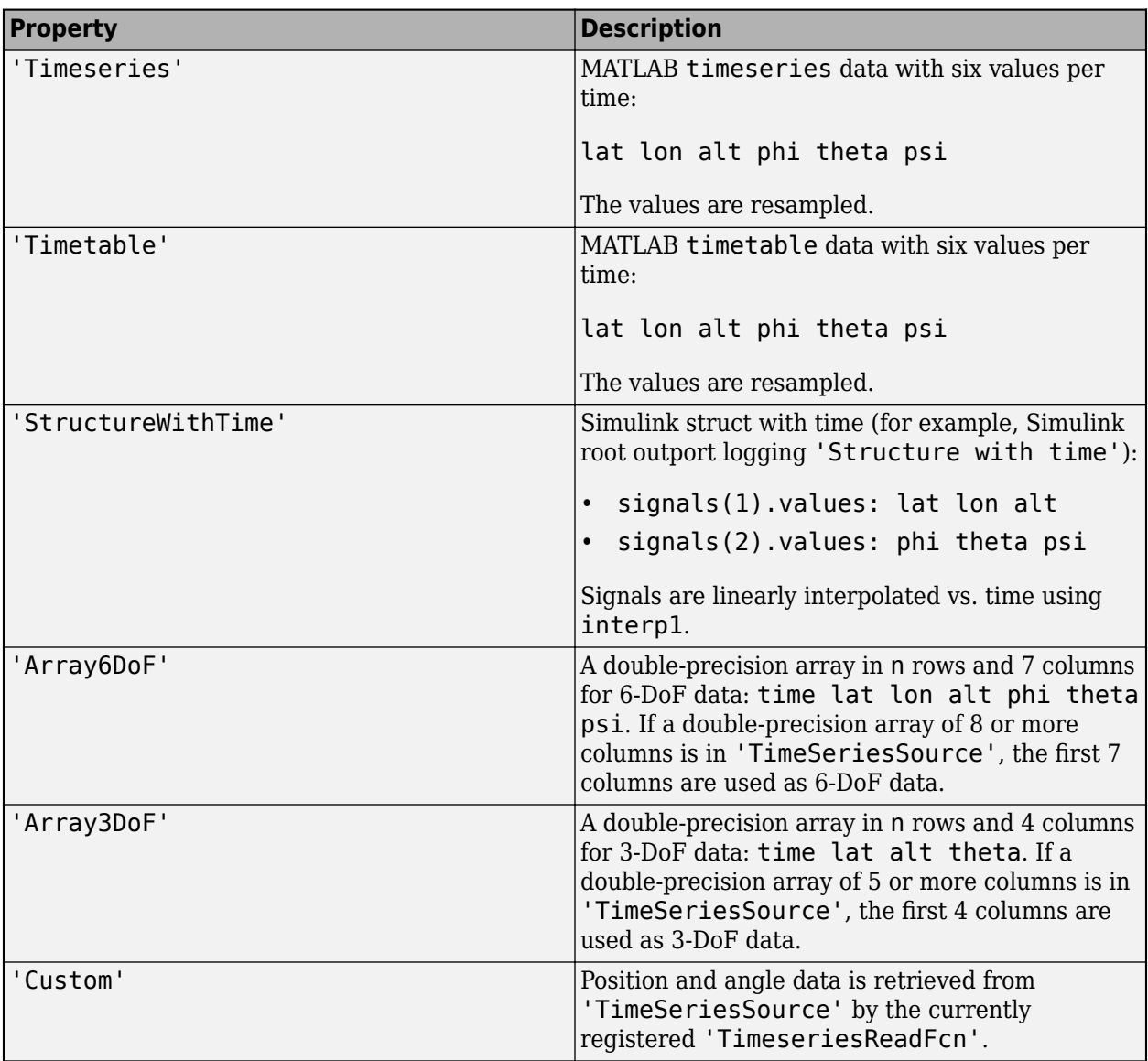

# **Version History**

**Introduced in R2007b**

# <span id="page-224-0"></span>**Aero.Viewpoint**

Create viewpoint object for use in virtual reality animation

### **Syntax**

h = Aero.Viewpoint

### **Description**

h = Aero.Viewpoint creates a viewpoint object for use with virtual reality animation.

### **Constructor Summary**

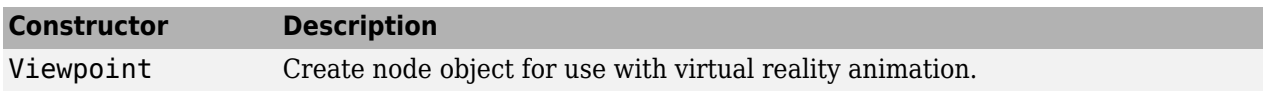

## **Property Summary**

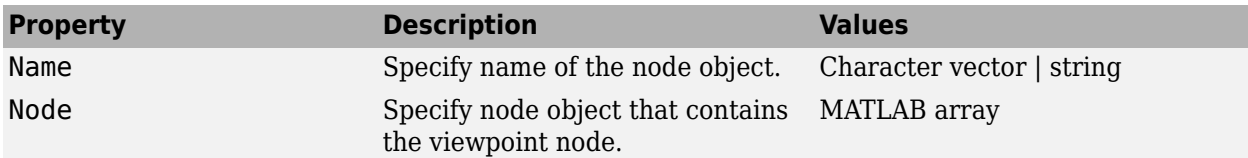

## **Version History**

**Introduced in R2007b**

# **Aero.VirtualRealityAnimation**

Construct virtual reality animation object

## **Syntax**

h = Aero.VirtualRealityAnimation

### **Description**

h = Aero.VirtualRealityAnimation constructs a virtual reality animation object. The animation object is returned to h. The animation object has the following methods and properties.

### **Limitations**

The Aero.VirtualRealityAnimation object is not available for Aerospace Toolbox Online.

### **Constructor Summary**

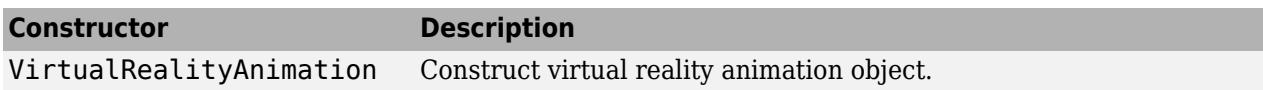

### **Method Summary**

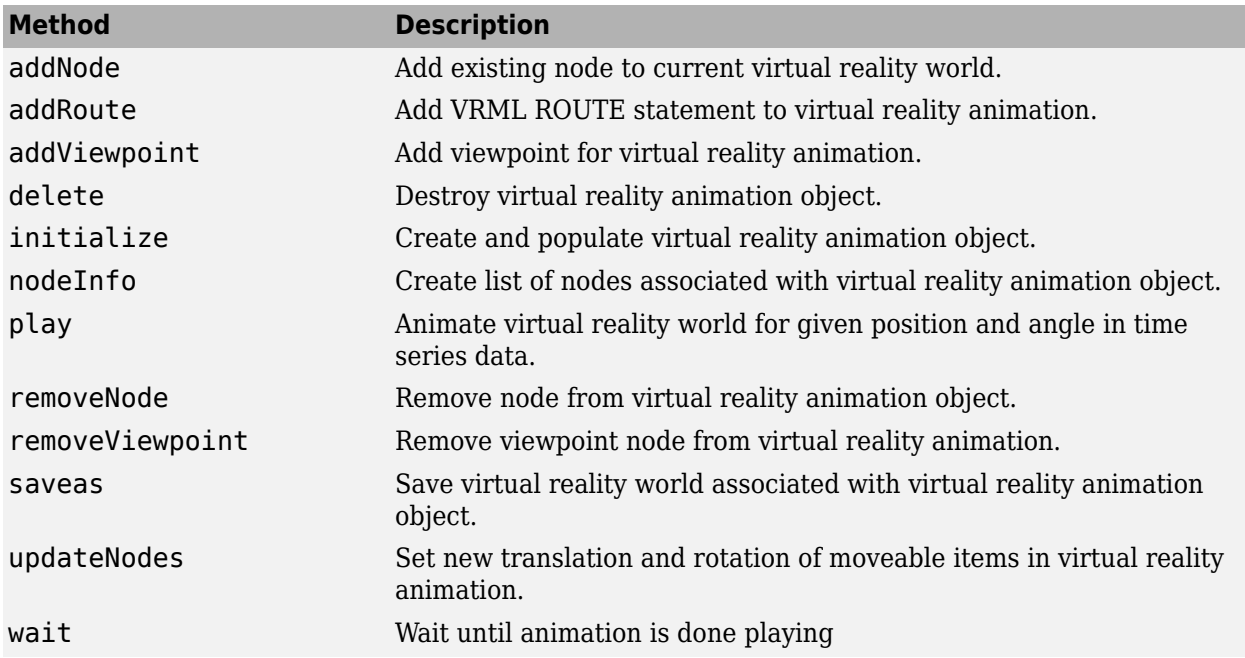

### **Notes on Aero.VirtualRealityAnimation Methods**

Aero.VirtualRealityAnimation methods that change the current virtual reality world use a temporary .wrl file to manage those changes. These methods include:

- [addNode](#page-118-0)
- [removeNode](#page-902-0)
- [addViewpoint](#page-127-0)
- [removeViewpoint](#page-904-0)
- [addRoute](#page-120-0)

Be aware of the following behavior:

- After the methods make the changes, they reinitialize the world, using the information stored in the temporary .wrl file.
- When you delete the virtual reality animation object, this action deletes the temporary file.
- Use the [saveas](#page-971-0) method to save the temporary .wrl file.
- These methods do not affect user-created .wrl files.

### **Property Summary**

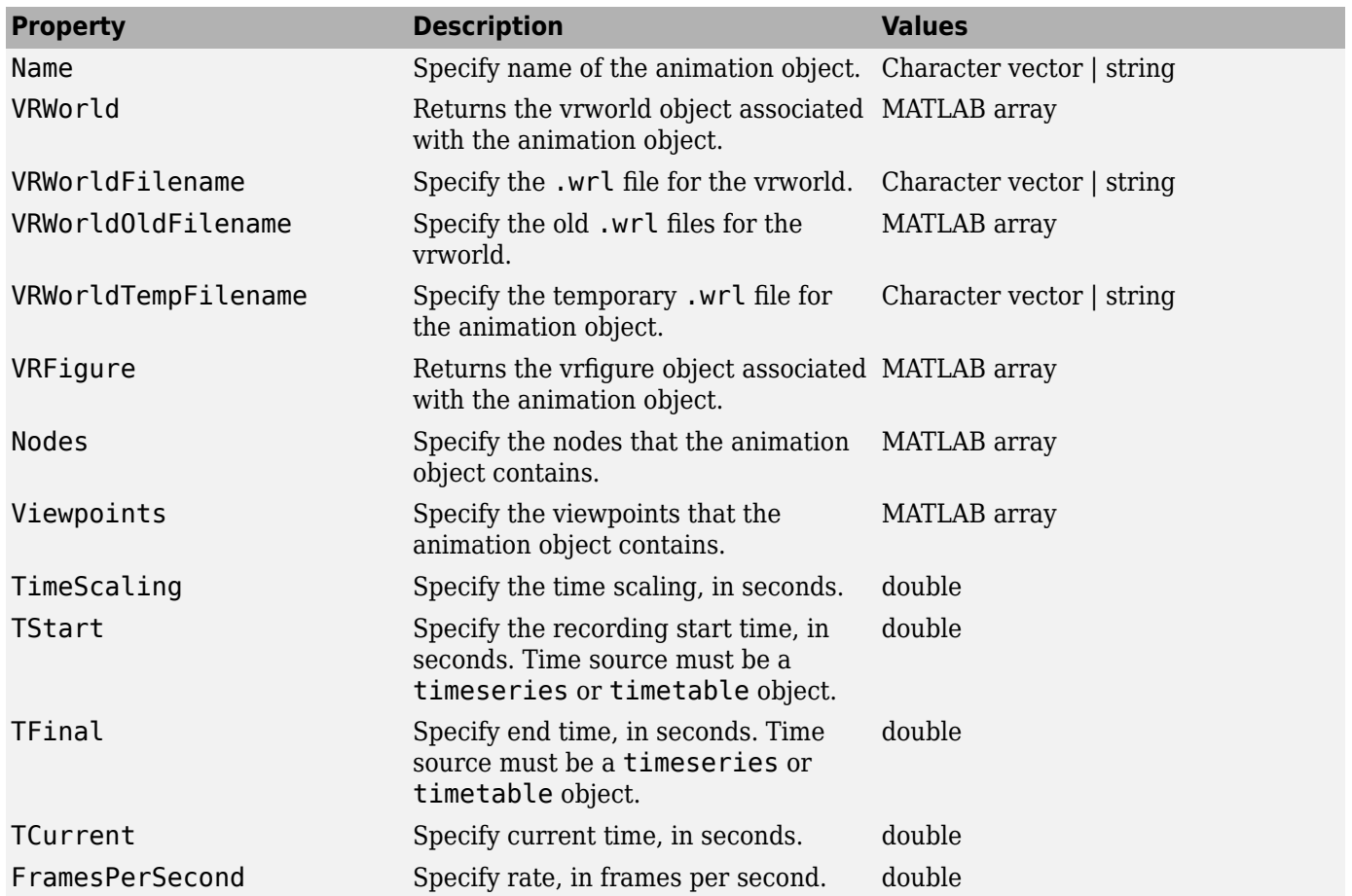

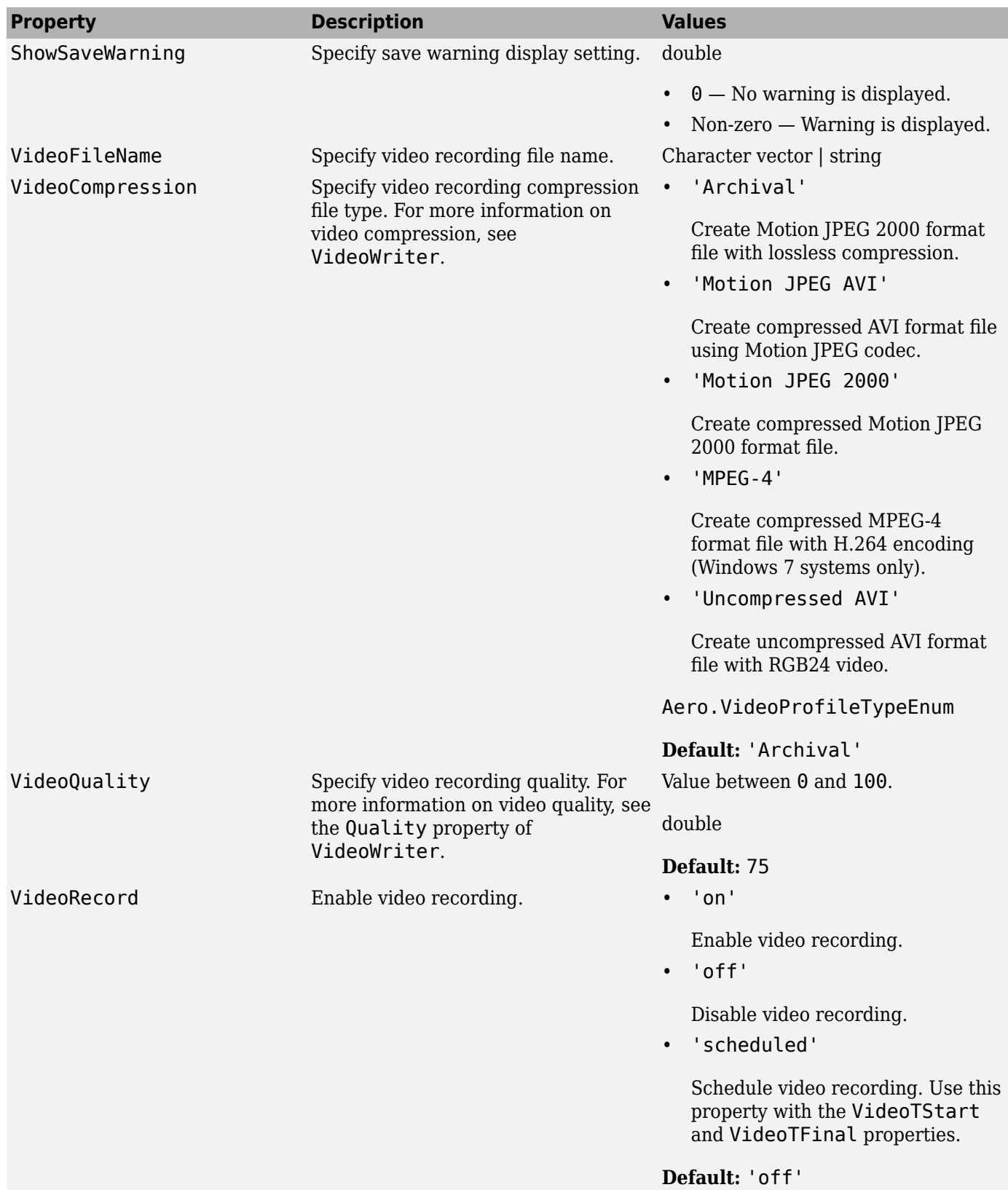

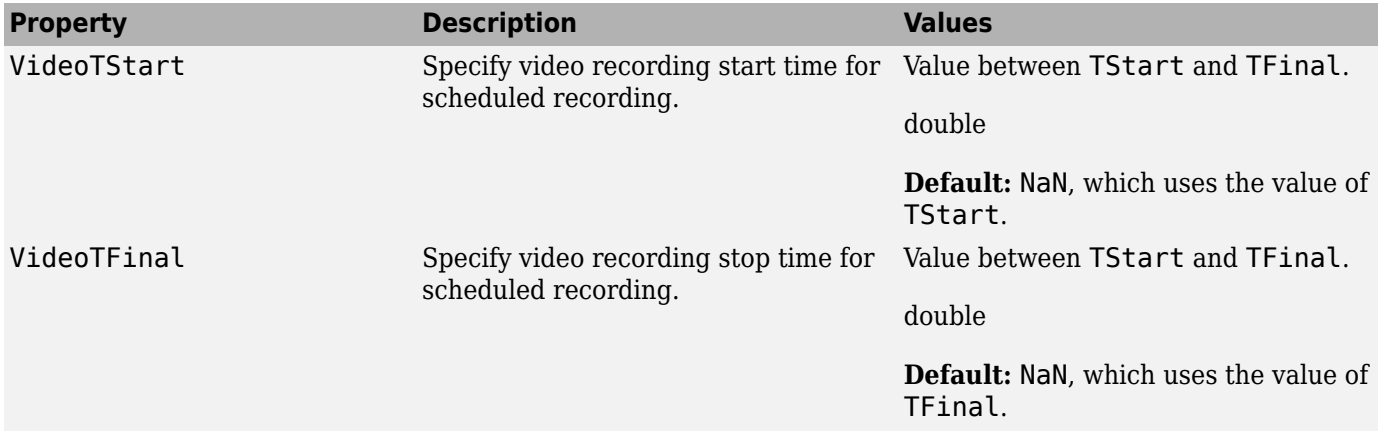

### **Examples**

#### **Record Virtual Reality Animation Object Simulation**

This example shows how to

- Record the simulation of a virtual reality animation object
- Simulate and record flight data
- Create an animation object
- h = Aero.VirtualRealityAnimation;

```
% Control the frame display rate.
```
h.FramesPerSecond = 10;

```
% Configure the animation object to set the seconds of animation data per
% second time scaling (TimeScaling) property.
```

```
h.TimeScaling = 5;
```

```
% The combination of FramesPerSecond and TimeScaling property determine the
% time step of the simulation. These settings result in a time step of
% approximately 0.5 s.
% This code sets the .wrl file to use in the virtual reality animation.
h.VRWorldFilename = 'asttkoff.wrl';
```

```
% Load the animation world described in the 'VRWorldFilename' field of the
% animation object.
```

```
h.initialize();
```

```
% Set simulation timeseries data. takeoffData.mat contains logged simulated
% data. takeoffData is set up as a 'StructureWithTime', which is one of the
% default data formats.
```

```
load takeoffData
[-, idxPlane] = find(strcmp('Plane', h.nodeInfo));
```

```
h.Nodes{idxPlane}.TimeseriesSource = takeoffData;
h.Nodes{idxPlane}.TimeseriesSourceType = 'StructureWithTime';
% Use the example custom function vranimCustomTransform to correctly line
% up the position and rotation data with the surrounding objects in the
% virtual world. This code sets the coordinate transformation function for
% the virtual reality animation.
h.Nodes{idxPlane}.CoordTransformFcn = @vranimCustomTransform;
% Set up recording properties.
h.VideoRecord = 'on';
h.VideoQuality = 50;
h.VideoCompression = 'Motion JPEG AVI';
h.VideoFilename = 'astMotion_JPEG_VR';
% Play the animation.
h.play();
% Wait for the animation to stop running before modifying the object.
h.wait();
% Verify that a file named astMotion_JPEG_VR.avi was created in the current folder.
% Disable recording to preserve the file.
```

```
h.VideoRecord = 'off';
```
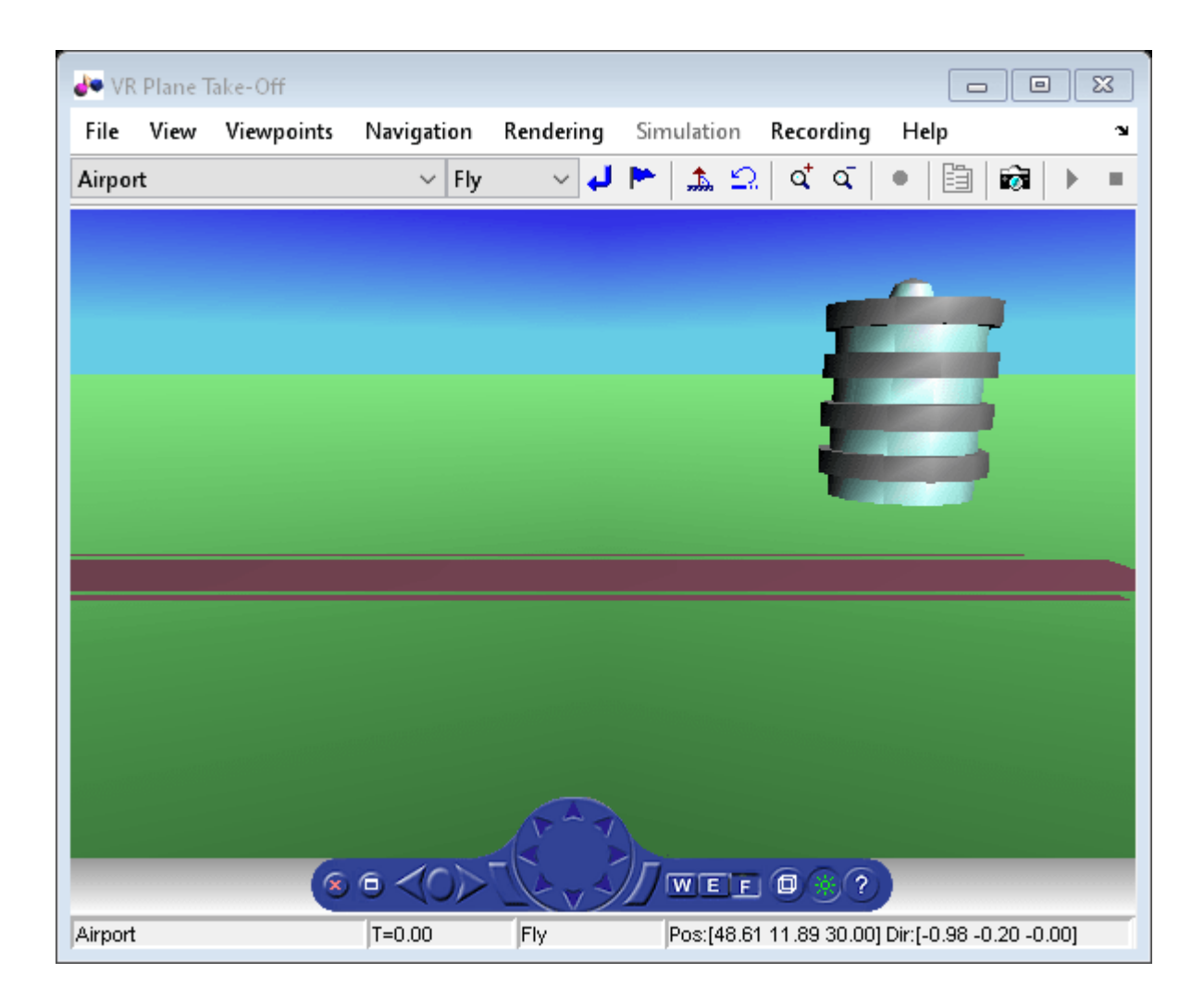

### **Record Animation for Four Seconds**

Simulate flight data for four seconds.

Use the data to create an animation object.

h = Aero.Animation;

Control the frame display rate.

h.FramesPerSecond = 10;

Configure the animation object to set the seconds of animation data per second time-scaling (TimeScaling) property.

h.TimeScaling = 5;

The combination of the FramesPerSecond and TimeScaling properties determines the time step of the simulation (TimeScaling/|FramesPerSecond|). These settings result in a time step of approximately 0.5 s.

Create and load a body for the animation object.

 $idx1 = createBody(h, 'pa24-250_orange.ac', 'Ac3d')$ ;

Load simulated flight trajectory data (simdata).

load simdata;

Set the time series data for the body.

h.Bodies{1}.TimeSeriesSource = simdata;

Create a figure object for the animation object.

show(h);

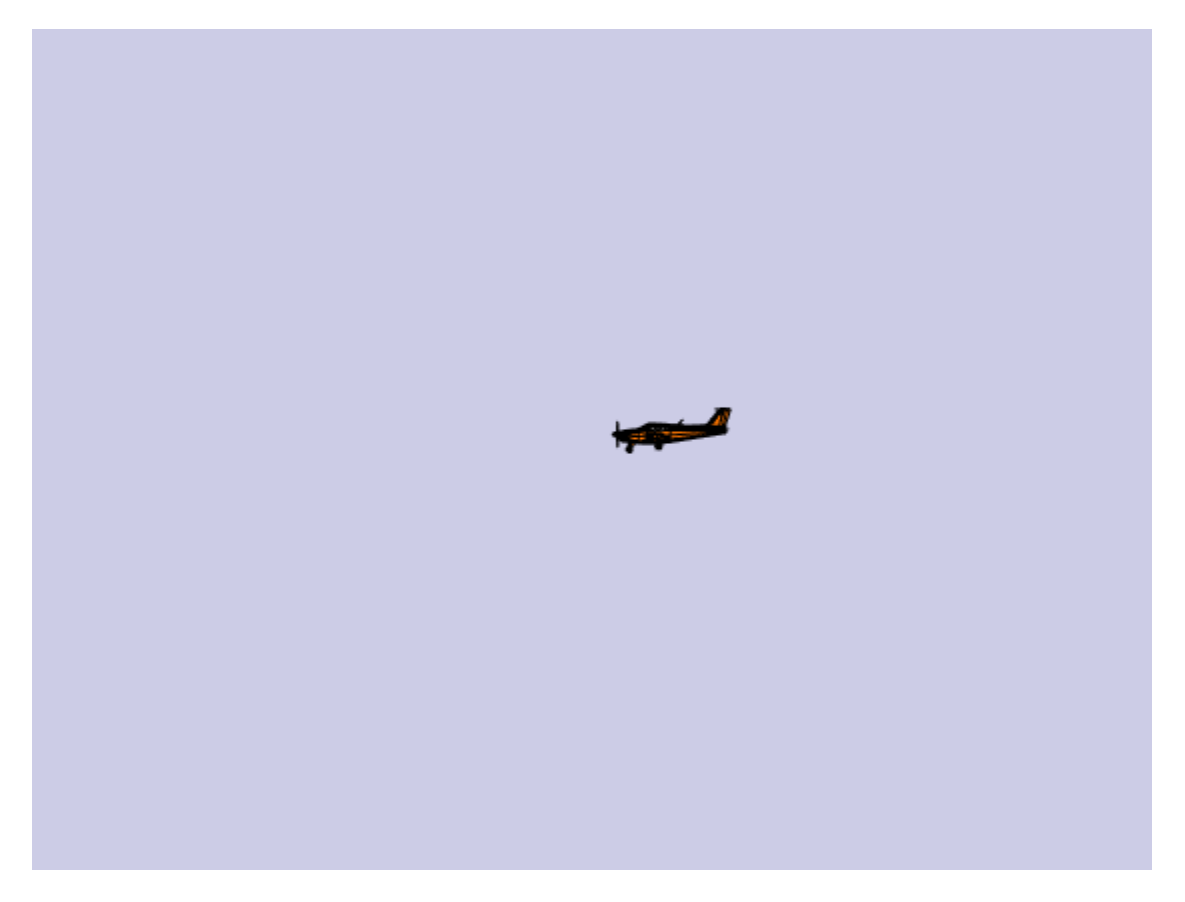

Set up recording properties.

h.VideoRecord='on'; h.VideoQuality = 50; h.VideoCompression = 'Motion JPEG AVI'; h.VideoFilename = 'astMotion\_JPEG';

Play the animation from TStart to TFinal.

 $h.TSTart = 1;$  $h.$ TFinal = 5; play(h);

Verify that a file named astMotion\_JPEG.avi was created in the current folder. When you rerun the recording, notice that the play time is shorter than that in the previous example when you record for the length of the simulation time.

#### **Wait**

Wait for the animation to stop playing before the modifying the object.

```
wait(h);
```
Disable recording to preserve the file.

```
h.VideoRecord = 'off';
```
#### **Schedule Three Second Recording of Virtual Reality Object Simulation**

This example shows how to schedule a three second recording a virtual reality object animation simulation.

```
% Create an animation object.
h = Aero.VirtualRealityAnimation;
% Control the frame display rate.
h.FramesPerSecond = 10;
% Configure the animation object to set the seconds of animation data per
% second time scaling (TimeScaling) property.
h.TimeScaling = 5;
% The combination of FramesPerSecond and TimeScaling properties determines
% the time step of the simulation. These settings result in a time step of
% approximately 0.5 s.
% This code sets the .wrl file to use in the virtual reality animation.
h.VRWorldFilename = 'asttkoff.wrl';
% Load the animation world described in the 'VRWorldFilename' field of the
% animation object.
h.initialize();
% Set simulation timeseries data. takeoffData.mat contains logged
% simulated data. takeoffData is set up as a 'StructureWithTime', which is
% one of the default data formats.
load takeoffData
[\sim, \text{idxPlane}] = \text{find}(\text{strong}('Plane', \text{h.nodeInfo}));h.Nodes{idxPlane}.TimeseriesSource = takeoffData;
h.Nodes{idxPlane}.TimeseriesSourceType = 'StructureWithTime';
% Use the example custom function vranimCustomTransform to correctly line
% up the position and rotation data with the surrounding objects in the
% virtual world. This code sets the coordinate transformation function for
% the virtual reality animation.
h.Nodes{idxPlane}.CoordTransformFcn = @vranimCustomTransform;
% Set up recording properties.
h.VideoQuality = 50;
```

```
h.VideoCompression = 'Motion JPEG AVI';
h.VideoFilename = 'astMotion_JPEG';
% Set up simulation time from TFinal to TStart.
h.TSTart = 1;h.TFinal = 5;
% Set up to record between two and four seconds of the four second
% simulation.
h.VideoRecord='scheduled';
h.VideoTSTart = 2;
h.VideoTFinal = 4;
% Play the animation.
h.play();
% Wait for the animation to stop running before modifying the object.
h.wait();
% Verify that a file named astMotion_JPEG_VR.avi was created in the
% current folder. When you rerun the recording, notice that the play time
% is faster than when you record for the length of the simulation time.
% Disable recording to preserve the file.
```

```
h.VideoRecord = 'off';
```
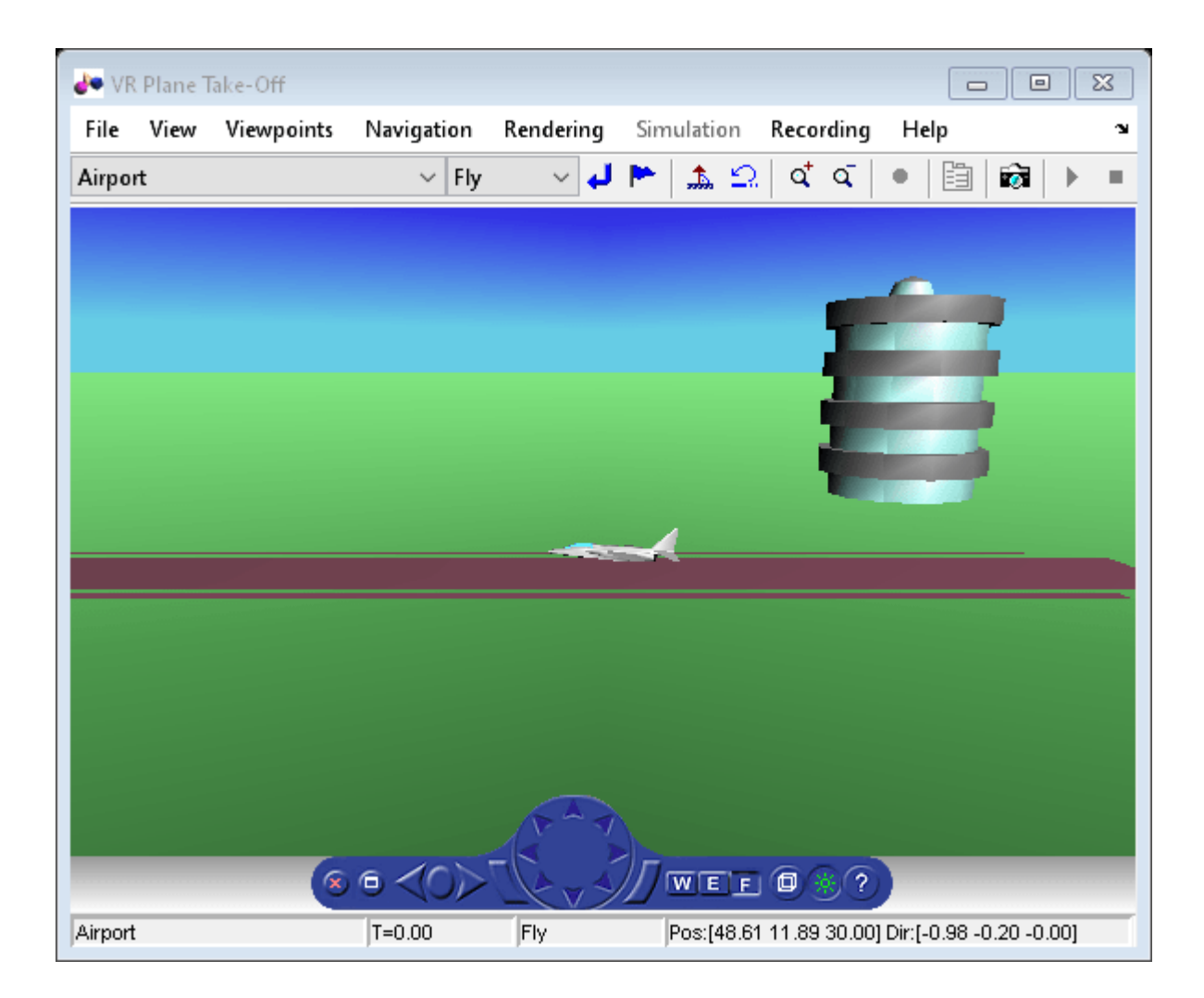

# **Version History**

**Introduced in R2007b**

### **See Also**

[Aero.Node](#page-221-0) | [Aero.Viewpoint](#page-224-0)

### **Topics**

["Visualize Aircraft Takeoff via Virtual Reality Animation Object" on page 2-32](#page-43-0) ["Aero.VirtualRealityAnimation Objects" on page 2-31](#page-42-0)

## <span id="page-235-0"></span>**aircraftEnvironment**

Create aircraft environment

### **Syntax**

```
environment = aircraftEnvironment (atmosphere, height)environment = aircraftEnvironment(aircraft,atmosphere,height)
environment = aircraftEnvironment( ,Name=Value)
```
### **Description**

environment = aircraftEnvironment(atmosphere,height) creates an aircraft environment object, environment, specified by the atmospheric model atmosphere that is above sea level, height, for a default aircraft.

environment = aircraftEnvironment(aircraft,atmosphere,height) creates an aircraft environment object, environment, specified by the atmospheric model, atmosphere, that is above sea level, height for a specified aircraft, aircraft. The function uses the aircraft unit system.

environment = aircraftEnvironment( ,Name=Value) creates an aircraft environment, environment. Specify one or more Name=Value arguments after any of the input argument combinations in the previous syntaxes.

### **Examples**

### **Create Aircraft Environment Object Using Fixed-Wing Aircraft**

Create an aircraft environment object using a fixed-wing aircraft and English units at 20,000 feet.

```
aircraft = fixedWingAircraft("myplane","UnitSystem","English (ft/s)");
environment = aircraftEnvironment(aircraft, "ISA", 20000)
```

```
environment =
```
Environment with properties:

```
WindVelocity: [0 0 0]
      Density: 0.0013
  Temperature: 248.5260
     Pressure: 972.4941
 SpeedOfSound: 1.0369e+03
      Gravity: 32.1850
   Properties: [1×1 Aero.Aircraft.Properties]
```
### **Create Aircraft Environment Object with ISA Model**

Create an aircraft environment object using the ISA model.

```
environment = aircraftEnvironment("ISA", 1000)
```

```
environment = Environment with properties:
    WindVelocity: [0 0 0]
          Density: 1.1116
      Temperature: 281.6500
         Pressure: 8.9875e+04
     SpeedOfSound: 336.4341
          Gravity: 9.8100
       Properties: [1×1 Aero.Aircraft.Properties]
```
#### **Create Aircraft Environment Object with COESA Model**

Create an aircraft environment object using the COESA model at 0, 100, and 1,000 meters.

```
environment = aircraftEnvironment("COESA", [0,100,1000])
```

```
environment =
```
1×3 Environment array with properties:

```
 WindVelocity
 Density
 Temperature
 Pressure
 SpeedOfSound
 Gravity
 Properties
```
#### **Create Aircraft Environment Object with ISA Model Using English Units**

Create an aircraft environment object using English units at 500 feet.

```
environment = aircraftEnvironment("ISA", 500, "UnitSystem", "English (ft/s)")
```

```
environment = Environment with properties:
   WindVelocity: [0 0 0]
          Density: 0.0023
     Temperature: 287.1594
         Pressure: 2.0783e+03
     SpeedOfSound: 1.1145e+03
          Gravity: 32.1850
       Properties: [1×1 Aero.Aircraft.Properties]
```
### **Input Arguments**

### **aircraft — Fixed-wing aircraft**

scalar (default)

Fixed-wing aircraft, specified as a scalar.

Data Types: string

### **atmosphere — Atmospheric model**

"ISA" | "COESA"

Atmospheric model to calculate the aircraft environment, specified as "ISA" or "COESA".

### **height — Height above sea level**

numeric matrix

Height above sea level, specified as a numeric matrix.

Data Types: double

### **Name-Value Pair Arguments**

Specify optional pairs of arguments as Name1=Value1, ..., NameN=ValueN, where Name is the argument name and Value is the corresponding value. Name-value arguments must appear after other arguments, but the order of the pairs does not matter.

*Before R2021a, use commas to separate each name and value, and enclose* Name *in quotes.*

```
Example: "UnitSystem","English (ft/s)"
```
### **UnitSystem — Unit system**

'Metric' (default) | "English (kts)"

Unit system, specified as a string based on these units:

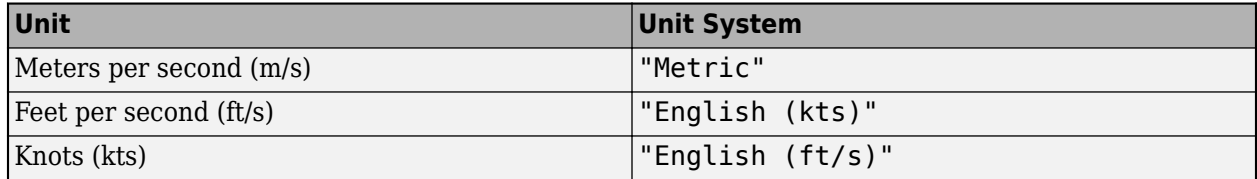

Example: "AngleSystem","English (kts)"

#### **AngleSystem — Angle system**

"Radians" (default) | "Degrees"

#### Angle system, specified as "Radians" or "Degrees".

Example: "AngleSystem","Degrees"

#### **TemperatureSystem — Temperature system**

"Kelvin" (default) | "Celsius" | "Rankine" | "Fahrenheit"

Temperature system, specified as "Kelvin", "Celsius", "Rankine", or "Fahrenheit".

Example: "TemperatureSystem","Rankine"

### **Output Arguments**

**environment — Aero.Aircraft.Environment objects** matrix

Aero.Aircraft.Environment objects, returned as a matrix of the same size as height.

## **Version History**

**Introduced in R2021b**

### **See Also**

[aircraftProperties](#page-239-0) | [fixedWingAircraft](#page-570-0) | [fixedWingCoefficient](#page-577-0) | [fixedWingState](#page-584-0) | [fixedWingSurface](#page-593-0) | [fixedWingThrust](#page-597-0) | [atmoscira](#page-292-0) | [atmoscoesa](#page-289-0) | [atmosisa](#page-303-0)

## <span id="page-239-0"></span>**aircraftProperties**

Create properties to define and manage aircraft

### **Syntax**

```
properties = aircraftProperties( )
properties = aircraftProperties(name)
properties = aircraftProperties(name,description)
properties = aircraftProperties(name,description,type)
prooperties = aircraftProperties(name,description,type,version)
```
### **Description**

properties = aircraftProperties( ) returns an Aero.Aircraft.Properties object with default values for all properties.

properties = aircraftProperties(name) returns an Aero.Aircraft.Properties object with the specified name name.

properties = aircraftProperties(name,description) returns an Aero.Aircraft.Properties object with the specified description description.

properties = aircraftProperties(name, description, type) returns an Aero.Aircraft.Properties object with the specified type type.

prooperties = aircraftProperties(name,description,type,version) returns an Aero.Aircraft.Properties object with the specified version version.

### **Examples**

#### **Create Aircraft Properties Object**

Create an aircraft properties object.

```
props = aircraftProperties()
props = Properties with properties:
            Name: ""
     Description: ""
            Type: ""
         Version: ""
```
#### **Create Aircraft Properties Object with Name**

Create an aircraft properties object and specify the name.

```
props = aircraftProperties("MyPlane")
props = Properties with properties:
            Name: "MyPlane"
    Description: ""
           Type: ""
         Version: ""
```
#### **Create Aircraft Properties Object with Name, Description, Type, and Version**

Create an aircraft properties object and specify the name, description, type, and version.

```
props = aircraftProperties("MyPlane","This is a plane","plane","1.0")
```

```
props =
```

```
 Properties with properties:
```

```
 Name: "MyPlane"
 Description: "This is a plane"
       Type: "plane"
     Version: "1.0"
```
### **Input Arguments**

#### **name — Object name**

" " (default) | scalar string | character vector

#### Object name, specified as a scalar string or character vector.

Data Types: char | string

#### **description — Object description**

" " (default) | scalar string | character vector

#### Object description, specified as a scalar string or character vector.

```
Data Types: char | string
```
#### **type — Object type**

" " (default) | scalar string | character vector

#### Object type, specified as a scalar string or character vector.

Data Types: char | string

### **version — Object version**

" " (default) | scalar string | character vector

#### Object version, specified as a scalar string or character vector.

Data Types: char | string

### **Output Arguments**

**properties — Aero.Aircraft.Properties object** Aero.Aircraft.Properties object

Aero.Aircraft.Properties object, returned as an Aero.Aircraft.Properties object.

# **Version History**

**Introduced in R2021b**

### **See Also**

[aircraftEnvironment](#page-235-0) | [fixedWingAircraft](#page-570-0) | [fixedWingCoefficient](#page-577-0) | [fixedWingState](#page-584-0) | [fixedWingSurface](#page-593-0) | [fixedWingThrust](#page-597-0)

## **airspeed**

Airspeed from velocity

### **Syntax**

airspeed = airspeed(velocities)

### **Description**

airspeed = airspeed(velocities) computes airspeeds, airspeed, from an *m*-by-3 array of Cartesian velocity vectors, velocities.

### **Examples**

### **Determine Airspeed for One Velocity Array**

Determine the airspeed for one velocity vector.

as = airspeed([84.3905 33.7562 10.1269])  $as = 91.4538$ 

### **Determine Airspeed for Multiple Velocity Arrays**

Determine the airspeed for multiple velocity vectors.

 $as = airspeed([50 20 6; 5 0.5 2])$ as = *2×1* 54.1849 5.4083

### **Input Arguments**

**velocities — Cartesian velocity vectors** *m*-by-3 array | vector

Cartesian velocity vectors, specified as an *m*-by-3 array.

Data Types: double

### **Output Arguments**

**airspeed — Airspeed** scalar | vector

Airspeed, returned as a scalar or array of *m* airspeeds.

# **Version History**

**Introduced in R2006b**

### **See Also**

[alphabeta](#page-253-0) | [correctairspeed](#page-421-0) | [dpressure](#page-511-0) | [machnumber](#page-805-0)

# **AirspeedIndicator Properties**

Control airspeed indicator appearance and behavior

# **Description**

Airspeed indicators are components that represent an airspeed indicator. Properties control the appearance and behavior of an airspeed indicator. Use dot notation to refer to a particular object and property:

```
f = uifigure;
airspeed = viaercairspeed(f);airspeed.Airspeed = 100;
```
By default, minor ticks represent 10-knot increments and major ticks represent 40-knot increments. The parameters **Minimum** and **Maximum** determine the minimum and maximum values on the gauge. The number and distribution of ticks is fixed, which means that the first and last tick display the minimum and maximum values. The ticks in between distribute evenly between the minimum and maximum values. For major ticks, the distribution of ticks is (**Maximum**-**Minimum**)/9. For minor ticks, the distribution of ticks is (**Maximum**-**Minimum**)/36.

The airspeed indicator has scale color bars that allow for overlapping for the first bar, displayed at a different radius. This different radius lets the block represent maximum speed with flap extended  $(V_{FF})$  and stall speed with flap extended  $(V_{SO})$  accurately for aircraft airspeed and stall speed.

### **Properties**

### **Airspeed Indicator**

### **Airspeed — Airspeed**

0 (default) | finite, real, and scalar numeric

Airspeed value, specified as a finite, real, and scalar numeric, in knots. The airspeed value determines the airspeed of the aircraft.

- If the value is less than the minimum Limits property value, then the needle points to a location immediately before the beginning of the scale.
- If the value is more than the maximum Limits property value, then the needle points to a location immediately after the end of the scale.

Example: 100

#### **Limits — Minimum and maximum airspeed indicator scale values**

[40 400] (default) | two-element finite and real numeric array

Minimum and maximum gauge scale values, specified as a two-element numeric array. The first value in the array must be less than the second value, in knots.

If you change Limits such that the Value property is less than the new lower limit, or more than the new upper limit, then the gauge needle points to a location off the scale.

For example, suppose Limits is [0 100] and the Value property is 20. If the Limits changes to [50 100], then the needle points to a location off the scale, slightly less than 50.

### **ScaleColors — Scale colors**

[ ] (default) | 1-by-n string array | 1-by-n cell array | n-by-3 array of RGB triplets | hexadecimal color  $code | ...$ 

Scale colors, specified as one of the following arrays:

- A 1-by-n string array of color options, such as ["blue" "green" "red"].
- An n-by-3 array of RGB triplets, such as  $[0 \ 0 \ 1; 1 \ 1 \ 0]$ .
- A 1-by-n cell array containing RGB triplets, hexadecimal color codes, or named color options. For example, {'#EDB120','#7E2F8E','#77AC30'}.

RGB triplets and hexadecimal color codes are useful for specifying custom colors.

- An RGB triplet is a three-element row vector whose elements specify the intensities of the red, green, and blue components of the color. The intensities must be in the range  $[0,1]$ ; for example, [0.4 0.6 0.7].
- A hexadecimal color code is a character vector or a string scalar that starts with a hash symbol (#) followed by three or six hexadecimal digits, which can range from 0 to F. The values are not case sensitive. Thus, the color codes '#FF8800', '#ff8800', '#F80', and '#f80' are equivalent.

Alternatively, you can specify some common colors by name. This table lists the named color options, the equivalent RGB triplets, and hexadecimal color codes.

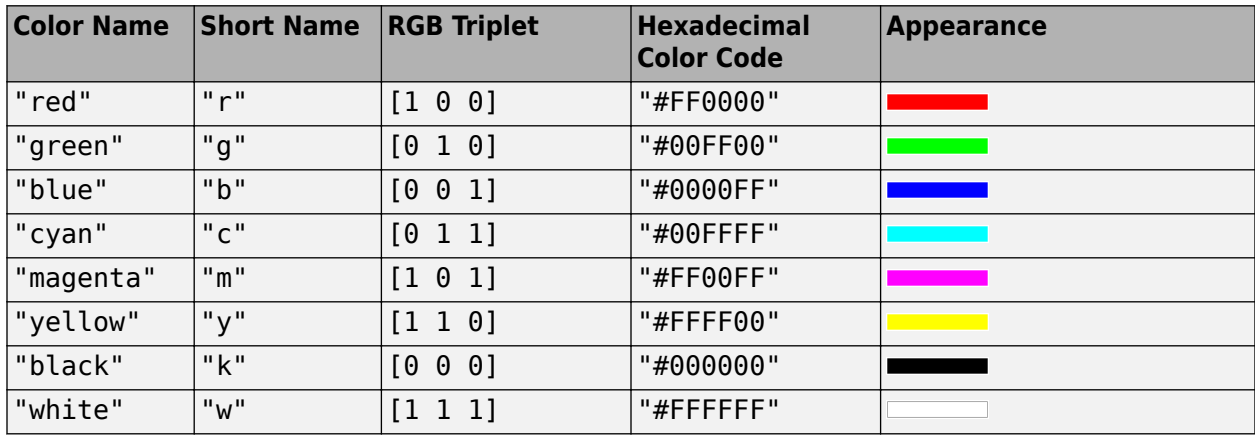

Here are the RGB triplets and hexadecimal color codes for the default colors MATLAB uses in many types of plots.

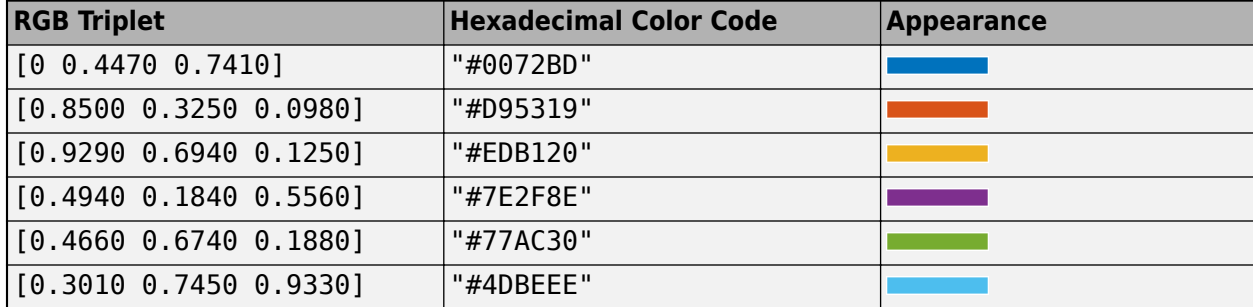

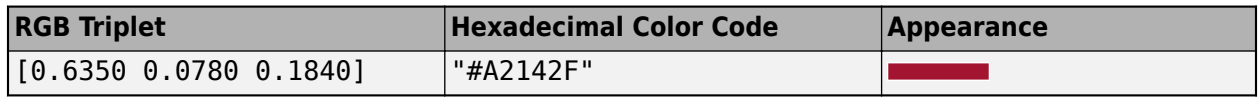

Each color of the ScaleColors array corresponds to a colored section of the gauge. Set the ScaleColorLimits property to map the colors to specific sections of the gauge.

If you do not set the ScaleColorLimits property, MATLAB distributes the colors equally over the range of the gauge.

### **ScaleColorLimits — Scale color limits**

[ ] (default) | n-by-2 array

Scale color limits, specified as an n-by-2 array of numeric values. For every row in the array, the first element must be less than the second element. The first ScaleColorLimits value can overlap (see ["Display Flight Trajectory Data Using Flight Instruments and Flight Animation" on page 5-99\)](#page-1204-0).

When applying colors to the gauge, MATLAB applies the colors starting with the first color in the ScaleColors array. Therefore, if two rows in ScaleColorLimits array overlap, then the color applied later takes precedence.

The gauge does not display any portion of the ScaleColorLimits that falls outside of the Limits property.

If the ScaleColors and ScaleColorLimits property values are different sizes, then the gauge shows only the colors that have matching limits. For example, if the ScaleColors array has three colors, but the ScaleColorLimits has only two rows, then the gauge displays the first two color/ limit pairs only.

### **Value — Airspeed**

0 (default) | finite, real, and scalar numeric

Airspeed value, specified as a finite, real, and scalar numeric. The airspeed value determines the airspeed of the aircraft.

- If the value is less than the minimum Limits property value, then the needle points to a location immediately before the beginning of the scale.
- If the value is more than the maximum Limits property value, then the needle points to a location immediately after the end of the scale.

Example: 100

#### **Interactivity**

#### **Visible — Visibility of airspeed indicator**

'on' (default) | on/off logical value

Visibility of the airspeed indicator, specified as 'on' or 'off', or as numeric or logical 1 (true) or 0 (false). A value of 'on' is equivalent to true, and 'off' is equivalent to false. Thus, you can use the value of this property as a logical value. The value is stored as an on/off logical value of type matlab.lang.OnOffSwitchState. The Visible property determines whether the airspeed indicator is displayed on the screen. If the Visible property is set to 'off', then the entire airspeed indicator is hidden, but you can still specify and access its properties.

### **ContextMenu — Context menu**

empty GraphicsPlaceholder array (default) | ContextMenu object

Context menu, specified as a ContextMenu object created using the uicontextmenu function. Use this property to display a context menu when you right-click on a component.

#### **Enable — Operational state of airspeed indicator**

'on' (default) | on/off logical value

Operational state of airspeed indicator, specified as 'on' or 'off', or as numeric or logical 1 (true) or 0 (false). A value of 'on' is equivalent to true, and 'off' is equivalent to false. Thus, you can use the value of this property as a logical value. The value is stored as an on/off logical value of type matlab.lang.OnOffSwitchState.

- If you set this property to 'on', then the appearance of the indicator indicates that the indicator is operational.
- If you set this property to 'off', then the appearance of the indicator appears dimmed, indicating that the indicator is not operational.

#### **Position**

#### **Position — Location and size of airspeed indicator**

[100 100 120 120] (default) | [left bottom width height]

Location and size of the airspeed indicator relative to the parent container, specified as the vector, [left bottom width height]. This table describes each element in the vector.

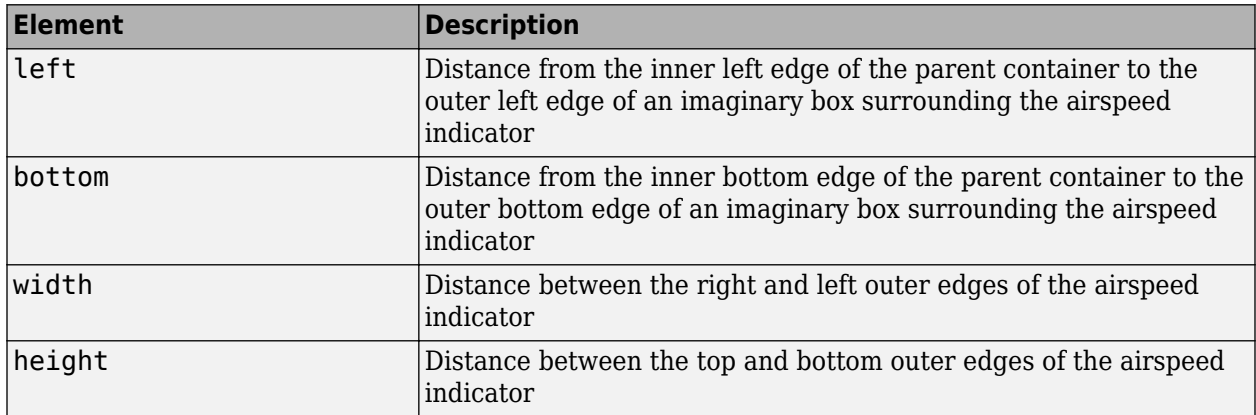

All measurements are in pixel units.

The Position values are relative to the drawable area of the parent container. The drawable area is the area inside the borders of the container and does not include the area occupied by decorations such as a menu bar or title.

Example: [200 120 120 120]

#### **InnerPosition — Inner location and size of airspeed indicator**

[100 100 120 120] (default) | [left bottom width height]

Inner location and size of the airspeed indicator, specified as [left bottom width height]. Position values are relative to the parent container. All measurements are in pixel units. This property value is identical to the Position property.

### **OuterPosition — Outer location and size of airspeed indicator**

[100 100 120 120]] (default) | [left bottom width height]

This property is read-only.

Outer location and size of the airspeed indicator returned as [left bottom width height]. Position values are relative to the parent container. All measurements are in pixel units. This property value is identical to the Position property.

### **Layout — Layout options**

empty LayoutOptions array (default) | GridLayoutOptions object

Layout options, specified as a GridLayoutOptions object. This property specifies options for components that are children of grid layout containers. If the component is not a child of a grid layout container (for example, it is a child of a figure or panel), then this property is empty and has no effect. However, if the component is a child of a grid layout container, you can place the component in the desired row and column of the grid by setting the Row and Column properties on the GridLayoutOptions object.

For example, this code places an airspeed indicator in the third row and second column of its parent grid.

```
g = uigridlayout([4 3]);
gauge = viaeroairspeed(q);gauge.Layout.Row = 3;
gauge.Layout.Column = 2;
```
To make the airspeed indicator span multiple rows or columns, specify the Row or Column property as a two-element vector. For example, this airspeed indicator spans columns 2 through 3:

```
qauge.Layout.Colum = [2 3];
```
#### **Callbacks**

#### **CreateFcn — Creation function**

'' (default) | function handle | cell array | character vector

Object creation function, specified as one of these values:

- Function handle.
- Cell array in which the first element is a function handle. Subsequent elements in the cell array are the arguments to pass to the callback function.
- Character vector containing a valid MATLAB expression (not recommended). MATLAB evaluates this expression in the base workspace.

For more information about specifying a callback as a function handle, cell array, or character vector, see "Callbacks in App Designer".

This property specifies a callback function to execute when MATLAB creates the object. MATLAB initializes all property values before executing the CreateFcn callback. If you do not specify the CreateFcn property, then MATLAB executes a default creation function.

Setting the CreateFcn property on an existing component has no effect.

If you specify this property as a function handle or cell array, you can access the object that is being created using the first argument of the callback function. Otherwise, use the gcbo function to access the object.

### **DeleteFcn — Deletion function**

'' (default) | function handle | cell array | character vector

Object deletion function, specified as one of these values:

- Function handle.
- Cell array in which the first element is a function handle. Subsequent elements in the cell array are the arguments to pass to the callback function.
- Character vector containing a valid MATLAB expression (not recommended). MATLAB evaluates this expression in the base workspace.

For more information about specifying a callback as a function handle, cell array, or character vector, see "Callbacks in App Designer".

This property specifies a callback function to execute when MATLAB deletes the object. MATLAB executes the DeleteFcn callback before destroying the properties of the object. If you do not specify the DeleteFcn property, then MATLAB executes a default deletion function.

If you specify this property as a function handle or cell array, you can access the object that is being deleted using the first argument of the callback function. Otherwise, use the gcbo function to access the object.

#### **Callback Execution Control**

#### **Interruptible — Callback interruption**

'on' (default) | on/off logical value

Callback interruption, specified as 'on' or 'off', or as numeric or logical 1 (true) or 0 (false). A value of 'on' is equivalent to true, and 'off' is equivalent to false. Thus, you can use the value of this property as a logical value. The value is stored as an on/off logical value of type matlab.lang.OnOffSwitchState.

This property determines if a running callback can be interrupted. There are two callback states to consider:

- The running callback is the currently executing callback.
- The interrupting callback is a callback that tries to interrupt the running callback.

MATLAB determines callback interruption behavior whenever it executes a command that processes the callback queue. These commands include drawnow, figure, uifigure, getframe, waitfor, and pause.

If the running callback does not contain one of these commands, then no interruption occurs. MATLAB first finishes executing the running callback, and later executes the interrupting callback.

If the running callback does contain one of these commands, then the Interruptible property of the object that owns the running callback determines if the interruption occurs:

• If the value of Interruptible is 'off', then no interruption occurs. Instead, the BusyAction property of the object that owns the interrupting callback determines if the interrupting callback is discarded or added to the callback queue.

• If the value of Interruptible is 'on', then the interruption occurs. The next time MATLAB processes the callback queue, it stops the execution of the running callback and executes the interrupting callback. After the interrupting callback completes, MATLAB then resumes executing the running callback.

**Note** Callback interruption and execution behave differently in these situations:

- If the interrupting callback is a DeleteFcn, CloseRequestFcn, or SizeChangedFcn callback, then the interruption occurs regardless of the Interruptible property value.
- If the running callback is currently executing the waitfor function, then the interruption occurs regardless of the Interruptible property value.
- If the interrupting callback is owned by a Timer object, then the callback executes according to schedule regardless of the Interruptible property value.

**Note** When an interruption occurs, MATLAB does not save the state of properties or the display. For example, the object returned by the gca or gcf command might change when another callback executes.

### **BusyAction — Callback queuing**

'queue' (default) | 'cancel'

Callback queuing, specified as 'queue' or 'cancel'. The BusyAction property determines how MATLAB handles the execution of interrupting callbacks. There are two callback states to consider:

- The running callback is the currently executing callback.
- The interrupting callback is a callback that tries to interrupt the running callback.

The BusyAction property determines callback queuing behavior only when both of these conditions are met:

- The running callback contains a command that processes the callback queue, such as drawnow, figure, uifigure, getframe, waitfor, or pause.
- The value of the Interruptible property of the object that owns the running callback is 'off'.

Under these conditions, the BusyAction property of the object that owns the interrupting callback determines how MATLAB handles the interrupting callback. These are possible values of the BusyAction property:

- 'queue' Puts the interrupting callback in a queue to be processed after the running callback finishes execution.
- 'cancel' Does not execute the interrupting callback.

#### **BeingDeleted — Deletion status**

on/off logical value

This property is read-only.

Deletion status, returned as an on/off logical value of type matlab.lang.OnOffSwitchState.

MATLAB sets the BeingDeleted property to 'on' when the DeleteFcn callback begins execution. The BeingDeleted property remains set to 'on' until the component object no longer exists.

Check the value of the BeingDeleted property to verify that the object is not about to be deleted before querying or modifying it.

#### **Parent/Child**

#### **HandleVisibility — Visibility of object handle**

'on' (default) | 'callback' | 'off'

Visibility of the object handle, specified as 'on', 'callback', or 'off'.

This property controls the visibility of the object in its parent's list of children. When an object is not visible in its parent's list of children, it is not returned by functions that obtain objects by searching the object hierarchy or querying properties. These functions include get, findobj, clf, and close. Objects are valid even if they are not visible. If you can access an object, you can set and get its properties, and pass it to any function that operates on objects.

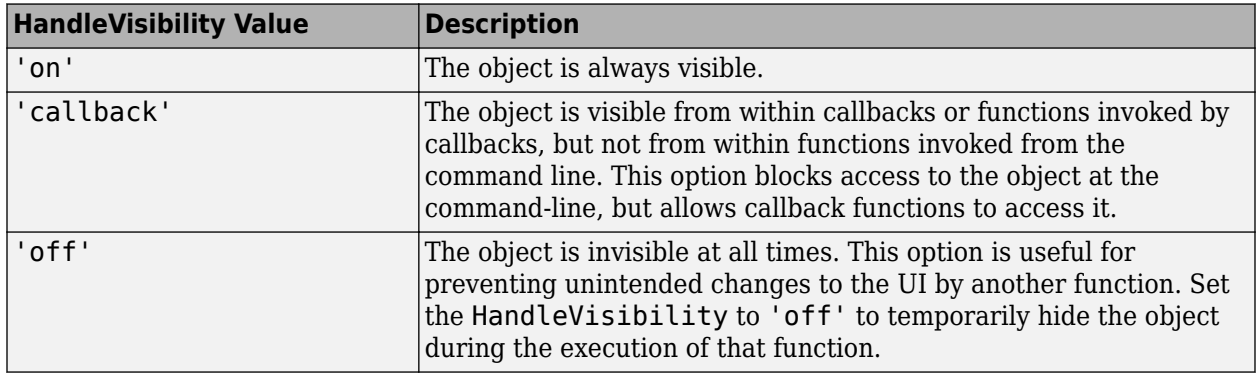

#### **Parent — Parent container**

Figure object (default) | Panel object | Tab object | ButtonGroup object | GridLayout object

Parent container, specified as a Figure object created using the uifigure function, or one of its child containers: Tab, Panel, ButtonGroup, or GridLayout. If no container is specified, MATLAB calls the uifigure function to create a new Figure object that serves as the parent container.

#### **Identifiers**

### **Tag — Object identifier**

'' (default) | character vector | string scalar

Object identifier, specified as a character vector or string scalar. You can specify a unique Tag value to serve as an identifier for an object. When you need access to the object elsewhere in your code, you can use the findobj function to search for the object based on the Tag value.

#### **Type — Type of graphics object**

```
'uiaeroairspeed'
```
This property is read-only.

Type of graphics object, returned as 'uiaeroairspeed'.
## **UserData — User data**

[] (default) | array

User data, specified as any MATLAB array. For example, you can specify a scalar, vector, matrix, cell array, character array, table, or structure. Use this property to store arbitrary data on an object.

If you are working in App Designer, create public or private properties in the app to share data instead of using the UserData property. For more information, see "Share Data Within App Designer Apps".

# **Version History**

**Introduced in R2018b**

# **See Also**

[uiaeroairspeed](#page-1041-0)

### **Topics**

["Create and Configure Flight Instrument Component and an Animation Object" on page 2-51](#page-62-0) ["Display Flight Trajectory Data Using Flight Instruments and Flight Animation" on page 5-99](#page-1204-0)

# **alphabeta**

Compute incidence and sideslip angles

# **Syntax**

[incidence sideslip] = alphabeta(velocities)

# **Description**

[incidence sideslip] = alphabeta(velocities) computes *m* incidence and sideslip angles, incidence and sideslip , between the velocity vector, velocities, and the body.

# **Examples**

## **Determine Incidence and Sideslip Angles for Velocity for One Array**

Determine the incidence and sideslip angles for velocity for one array.

```
[alpha beta] = alphabeta([84.3905 33.7562 10.1269])
alpha = 0.1194beta = 0.3780
```
## **Determine Incidence and Sideslip Angles for Velocity for Two Arrays**

This example shows how to determine the incidence and sideslip angles for velocity for two arrays.

```
[alpha beta] = alphabeta([50 20 6; 5 0.5 2])
```

```
alpha = 2 \times 1 0.1194
     0.3805
beta = 2×1
     0.3780
     0.0926
```
# **Input Arguments**

## **velocities — Velocity vector**

*m*-by-3 array

Velocity vector in body axes, specified as an *m*-by-3 array.

Example: [84.3905 33.7562 10.1269] Data Types: double

# **Output Arguments**

# **incidence — Incidence angle**

scalar

Incidence angle, returned as a scalar, in radians.

# **sideslip — Sideslip angle**

scalar

Sideslip angle, returned as a scalar, in radians.

# **Version History**

**Introduced in R2006b**

# **See Also**

[airspeed](#page-242-0) | [dcmbody2stability](#page-485-0) | [machnumber](#page-805-0)

# **Altimeter Properties**

Control altimeter appearance and behavior

# **Description**

Altimeters are components that represent an altimeter. Properties control the appearance and behavior of an altimeter. Use dot notation to refer to a particular object and property:

```
f = uifigure;
\text{altimer} = \text{uiaeroaltimer(f)};
altimeter.Altitude = 100;
```
The altimeter displays the altitude above sea level in feet, also known as the pressure altitude. It displays the altitude value with needles on a gauge and a numeric indicator.

- The gauge has 10 major ticks. Within each major tick are five minor ticks. This gauge has three needles. Using the needles, the altimeter can display accurately only altitudes between 0 and 100,000 feet.
	- For the longest needle, an increment of a small tick represents 20 feet and a major tick represents 100 feet.
	- For the second longest needle, a minor tick represents 200 feet and a major tick represents 1,000 feet.
	- For the shortest needle a minor tick represents 2,000 feet and a major tick represents 10,000 feet.
- For the numeric display, the gauge shows values as numeric characters between 0 and 9,999 feet. When the numeric display value reaches 10,000 feet, the gauge displays the value as the remaining values below 10,000 feet. For example, 12,345 feet displays as 2,345 feet. When a value is less than 0 (below sea level), the gauge displays 0. The needles show the appropriate value except for when the value is below sea level or over 100000 feet. Below sea level, the needles set to 0, over 100,000, the needles stay set at 100,000.

# **Properties**

### **Altimeter**

### **Altitude — Altitude of aircraft**

0 (default) | finite, real, and scalar numeric

Altitude of the aircraft, specified as any finite and scalar numeric, in feet.

Example: 60

### **Dependencies**

Specifying this value changes the value of Value.

Data Types: double

### **Value — Location of aircraft heading**

0 (default) | finite, real, and scalar numeric

Location of the aircraft altitude, specified as a finite and scalar numeric, in feet.

• Changing the value changes the direction of the heading in 5-degree increments.

Example: 60

#### **Dependencies**

Specifying this value changes the value of the Altitude value.

Data Types: double

#### **Interactivity**

#### **Visible — Visibility of altimeter**

'on' (default) | on/off logical value

Visibility of the altimeter, specified as 'on' or 'off', or as numeric or logical 1 (true) or 0 (false). A value of 'on' is equivalent to true, and 'off' is equivalent to false. Thus, you can use the value of this property as a logical value. The value is stored as an on/off logical value of type matlab.lang.OnOffSwitchState. The Visible property determines whether the altimeter is displayed on the screen. If the Visible property is set to 'off', then the entire altimeter is hidden, but you can still specify and access its properties.

### **ContextMenu — Context menu**

empty GraphicsPlaceholder array (default) | ContextMenu object

Context menu, specified as a ContextMenu object created using the uicontextmenu function. Use this property to display a context menu when you right-click on a component.

#### **Enable — Operational state of altimeter**

'on' (default) | on/off logical value

Operational state of altimeter, specified as 'on' or 'off', or as numeric or logical 1 (true) or 0 (false). A value of 'on' is equivalent to true, and 'off' is equivalent to false. Thus, you can use the value of this property as a logical value. The value is stored as an on/off logical value of type matlab.lang.OnOffSwitchState.

- If you set this property to 'on', then the appearance of the altimeter indicates that the altimeter is operational.
- If you set this property to 'off', then the appearance of the altimeter appears dimmed, indicating that the altimeter is not operational.

#### **Position**

#### **Position — Location and size of altimeter**

[100 100 120 120] (default) | [left bottom width height]

Location and size of the altimeter relative to the parent container, specified as the vector, [left bottom width height]. This table describes each element in the vector.

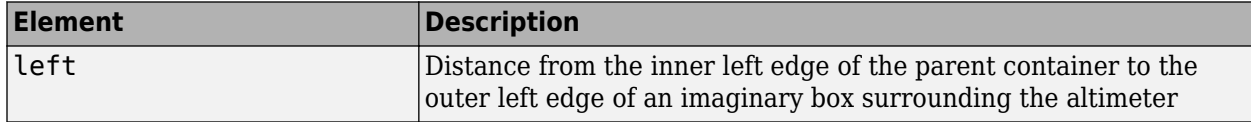

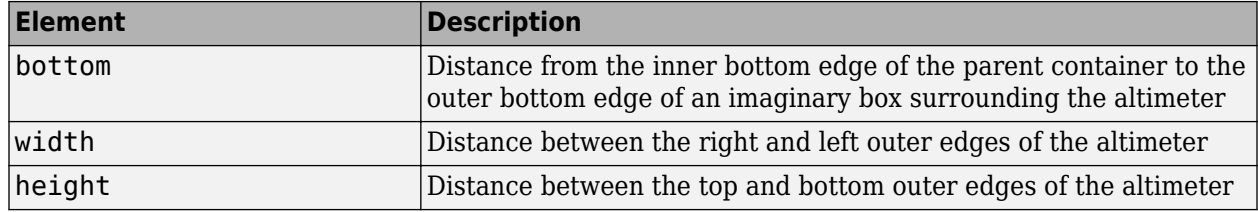

All measurements are in pixel units.

The Position values are relative to the drawable area of the parent container. The drawable area is the area inside the borders of the container and does not include the area occupied by decorations such as a menu bar or title.

Example: [200 120 120 120]

#### **InnerPosition — Inner location and size of altimeter**

[100 100 120 120] (default) | [left bottom width height]

Inner location and size of the altimeter, specified as [left bottom width height]. Position values are relative to the parent container. All measurements are in pixel units. This property value is identical to the Position property.

### **OuterPosition — Outer location and size of altimeter**

[100 100 120 120]] (default) | [left bottom width height]

This property is read-only.

Outer location and size of the altimeter returned as [left bottom width height]. Position values are relative to the parent container. All measurements are in pixel units. This property value is identical to the Position property.

#### **Layout — Layout options**

empty LayoutOptions array (default) | GridLayoutOptions object

Layout options, specified as a GridLayoutOptions object. This property specifies options for components that are children of grid layout containers. If the component is not a child of a grid layout container (for example, it is a child of a figure or panel), then this property is empty and has no effect. However, if the component is a child of a grid layout container, you can place the component in the desired row and column of the grid by setting the Row and Column properties on the GridLayoutOptions object.

For example, this code places an altimeter in the third row and second column of its parent grid.

```
g = uigridlayout([4 3]);gauge = viaerodtimeter(g);gauge.Layout.Row = 3;
gauge.Layout.Column = 2;
```
To make the altimeter span multiple rows or columns, specify the Row or Column property as a twoelement vector. For example, this altimeter spans columns 2 through 3:

 $gauge.Layout.Colum = [2 3];$ 

### **Callbacks**

### **CreateFcn — Creation function**

```
'' (default) | function handle | cell array | character vector
```
Object creation function, specified as one of these values:

- Function handle.
- Cell array in which the first element is a function handle. Subsequent elements in the cell array are the arguments to pass to the callback function.
- Character vector containing a valid MATLAB expression (not recommended). MATLAB evaluates this expression in the base workspace.

For more information about specifying a callback as a function handle, cell array, or character vector, see "Callbacks in App Designer".

This property specifies a callback function to execute when MATLAB creates the object. MATLAB initializes all property values before executing the CreateFcn callback. If you do not specify the CreateFcn property, then MATLAB executes a default creation function.

Setting the CreateFcn property on an existing component has no effect.

If you specify this property as a function handle or cell array, you can access the object that is being created using the first argument of the callback function. Otherwise, use the gcbo function to access the object.

### **DeleteFcn — Deletion function**

'' (default) | function handle | cell array | character vector

Object deletion function, specified as one of these values:

- Function handle.
- Cell array in which the first element is a function handle. Subsequent elements in the cell array are the arguments to pass to the callback function.
- Character vector containing a valid MATLAB expression (not recommended). MATLAB evaluates this expression in the base workspace.

For more information about specifying a callback as a function handle, cell array, or character vector, see "Callbacks in App Designer".

This property specifies a callback function to execute when MATLAB deletes the object. MATLAB executes the DeleteFcn callback before destroying the properties of the object. If you do not specify the DeleteFcn property, then MATLAB executes a default deletion function.

If you specify this property as a function handle or cell array, you can access the object that is being deleted using the first argument of the callback function. Otherwise, use the gcbo function to access the object.

#### **Callback Execution Control**

#### **Interruptible — Callback interruption**

'on' (default) | on/off logical value

Callback interruption, specified as 'on' or 'off', or as numeric or logical 1 (true) or 0 (false). A value of 'on' is equivalent to true, and 'off' is equivalent to false. Thus, you can use the value

of this property as a logical value. The value is stored as an on/off logical value of type matlab.lang.OnOffSwitchState.

This property determines if a running callback can be interrupted. There are two callback states to consider:

- The running callback is the currently executing callback.
- The interrupting callback is a callback that tries to interrupt the running callback.

MATLAB determines callback interruption behavior whenever it executes a command that processes the callback queue. These commands include drawnow, figure, uifigure, getframe, waitfor, and pause.

If the running callback does not contain one of these commands, then no interruption occurs. MATLAB first finishes executing the running callback, and later executes the interrupting callback.

If the running callback does contain one of these commands, then the Interruptible property of the object that owns the running callback determines if the interruption occurs:

- If the value of Interruptible is 'off', then no interruption occurs. Instead, the BusyAction property of the object that owns the interrupting callback determines if the interrupting callback is discarded or added to the callback queue.
- If the value of Interruptible is 'on', then the interruption occurs. The next time MATLAB processes the callback queue, it stops the execution of the running callback and executes the interrupting callback. After the interrupting callback completes, MATLAB then resumes executing the running callback.

**Note** Callback interruption and execution behave differently in these situations:

- If the interrupting callback is a DeleteFcn, CloseRequestFcn, or SizeChangedFcn callback, then the interruption occurs regardless of the Interruptible property value.
- If the running callback is currently executing the waitfor function, then the interruption occurs regardless of the Interruptible property value.
- If the interrupting callback is owned by a Timer object, then the callback executes according to schedule regardless of the Interruptible property value.

**Note** When an interruption occurs, MATLAB does not save the state of properties or the display. For example, the object returned by the gca or gcf command might change when another callback executes.

#### **BusyAction — Callback queuing**

'queue' (default) | 'cancel'

Callback queuing, specified as 'queue' or 'cancel'. The BusyAction property determines how MATLAB handles the execution of interrupting callbacks. There are two callback states to consider:

- The running callback is the currently executing callback.
- The interrupting callback is a callback that tries to interrupt the running callback.

The BusyAction property determines callback queuing behavior only when both of these conditions are met:

- The running callback contains a command that processes the callback queue, such as drawnow, figure, uifigure, getframe, waitfor, or pause.
- The value of the Interruptible property of the object that owns the running callback is 'off'.

Under these conditions, the BusyAction property of the object that owns the interrupting callback determines how MATLAB handles the interrupting callback. These are possible values of the BusyAction property:

- 'queue' Puts the interrupting callback in a queue to be processed after the running callback finishes execution.
- 'cancel' Does not execute the interrupting callback.

#### **BeingDeleted — Deletion status**

on/off logical value

This property is read-only.

Deletion status, returned as an on/off logical value of type matlab.lang.OnOffSwitchState.

MATLAB sets the BeingDeleted property to 'on' when the DeleteFcn callback begins execution. The BeingDeleted property remains set to 'on' until the component object no longer exists.

Check the value of the BeingDeleted property to verify that the object is not about to be deleted before querying or modifying it.

### **Parent/Child**

### **HandleVisibility — Visibility of object handle**

'on' (default) | 'callback' | 'off'

Visibility of the object handle, specified as 'on', 'callback', or 'off'.

This property controls the visibility of the object in its parent's list of children. When an object is not visible in its parent's list of children, it is not returned by functions that obtain objects by searching the object hierarchy or querying properties. These functions include get, findobi, clf, and close. Objects are valid even if they are not visible. If you can access an object, you can set and get its properties, and pass it to any function that operates on objects.

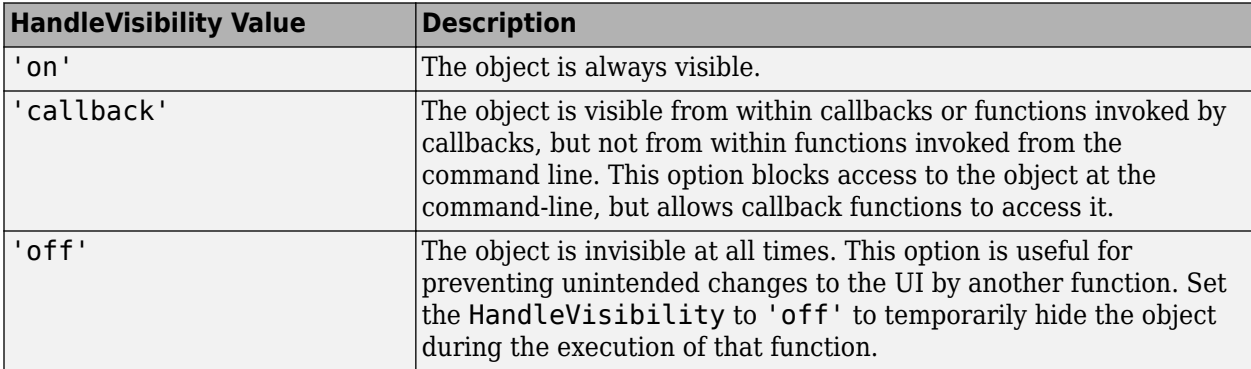

### **Parent — Parent container**

Figure object (default) | Panel object | Tab object | ButtonGroup object | GridLayout object

Parent container, specified as a Figure object created using the uifigure function, or one of its child containers: Tab, Panel, ButtonGroup, or GridLayout. If no container is specified, MATLAB calls the uifigure function to create a new Figure object that serves as the parent container.

### **Identifiers**

### **Type — Type of graphics object**

'uiaeroaltimeter'

This property is read-only.

Type of graphics object, returned as 'uiaeroaltimeter'.

### **Tag — Object identifier**

'' (default) | character vector | string scalar

Object identifier, specified as a character vector or string scalar. You can specify a unique Tag value to serve as an identifier for an object. When you need access to the object elsewhere in your code, you can use the findobj function to search for the object based on the Tag value.

### **UserData — User data**

[] (default) | array

User data, specified as any MATLAB array. For example, you can specify a scalar, vector, matrix, cell array, character array, table, or structure. Use this property to store arbitrary data on an object.

If you are working in App Designer, create public or private properties in the app to share data instead of using the UserData property. For more information, see "Share Data Within App Designer Apps".

# **Version History**

**Introduced in R2018b**

# **See Also**

[uiaeroaltimeter](#page-1045-0)

### **Topics**

["Create and Configure Flight Instrument Component and an Animation Object" on page 2-51](#page-62-0) ["Display Flight Trajectory Data Using Flight Instruments and Flight Animation" on page 5-99](#page-1204-0)

# **altitudeEnvelopeContour**

Draw altitude envelope contour plot

# **Syntax**

```
altitudeEnvelopeContour(loadfactor)
altitudeEnvelopeContour(airspeed,altitude,loadfactor)
```

```
altitudeEnvelopeContour( ___ , levels)
altitudeEnvelopeContour( ___ ,LineSpec)
altitudeEnvelopeContour( ___ ,Name,Value)
altitudeEnvelopeContour(ax, ___ )
```

```
[c,h,bline] = altitudeEnvelopeContour(
```
# **Description**

## **Draw Contour Plots with Load Factors and Meshes**

altitudeEnvelopeContour(loadfactor) draws a contour plot of the loadfactor matrix in the *x*-*y* plane. This function is based on the MATLAB contour function. The *x*-coordinates of the vertices correspond to the column indices of loadfactor and the *y*-coordinates correspond to the row indices of loadfactor. The contour automatically chooses the contour levels.

altitudeEnvelopeContour(airspeed,altitude,loadfactor) draws a contour plot of the loadfactor matrix using vertices from the mesh that airspeed and altitude define.

## **Draw Contour Plots with Customizations**

altitudeEnvelopeContour( . levels) plots an altitude envelope contour specified by the desired levels levels.

altitudeEnvelopeContour( diespec) plots an altitude envelope contour specified by the desired line spec LineSpec.

altitudeEnvelopeContour( \_\_\_ , Name, Value) plots an altitude envelope contour specified by one or more Name, Value arguments.

altitudeEnvelopeContour(ax, \_\_\_ ) draws an altitude contour plot onto the axes *ax*.

### **Return Matrix, Contour Object, and Boundary Line Object**

 $[c,h,bline] = altitudeEnvelopeContour()$  returns contour matrix c, a contour object h, and a vector of boundaryline objects b. To label the plot, use the c and bs arguments as inputs to the clabel function when using the LabelSpacing property.

**Tip** For more information on the contour matrix, see the Contour Properties property for contour objects.

# **Examples**

### **Plot Altitude Envelope Contour**

Plot an altitude envelope contour with default levels and boundaries.

 $[speed, alt, loadfactor] = peaks()$ ; altitudeEnvelopeContour(speed,alt,loadfactor)

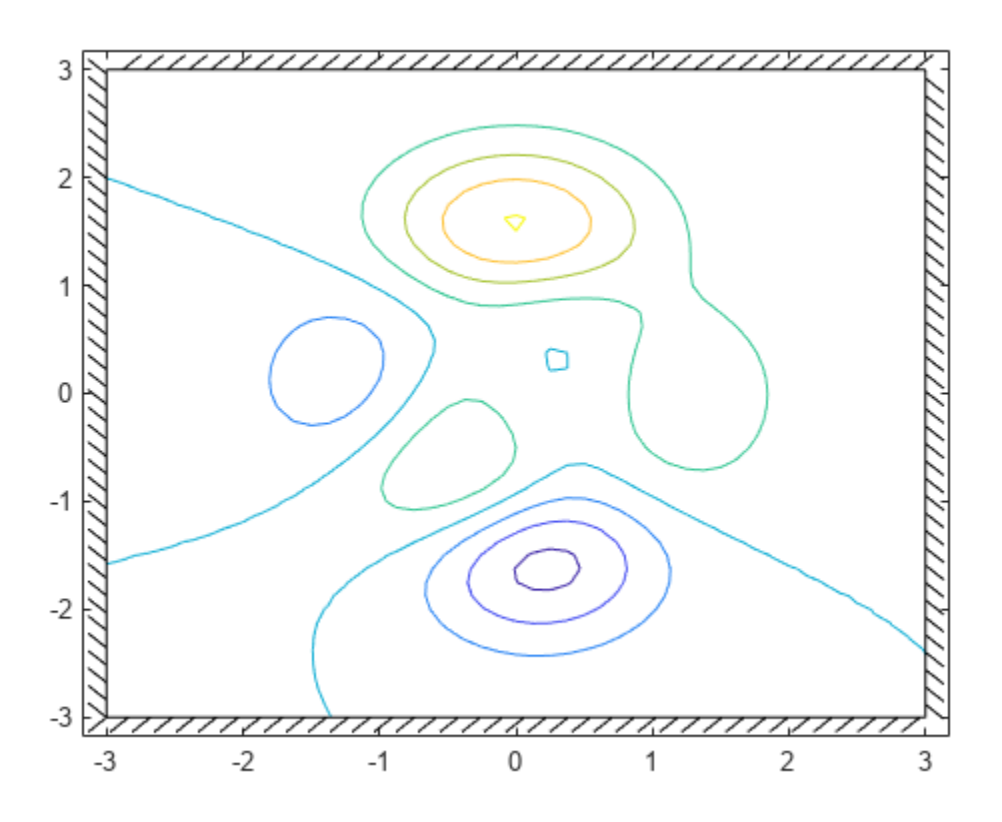

### **Plot Altitude Envelope Contour with Levels**

Plot an altitude envelope contour with 20 levels and default boundaries.

 $[speed, alt, loadfactor] = peaks()$ ; altitudeEnvelopeContour(speed,alt,loadfactor,20)

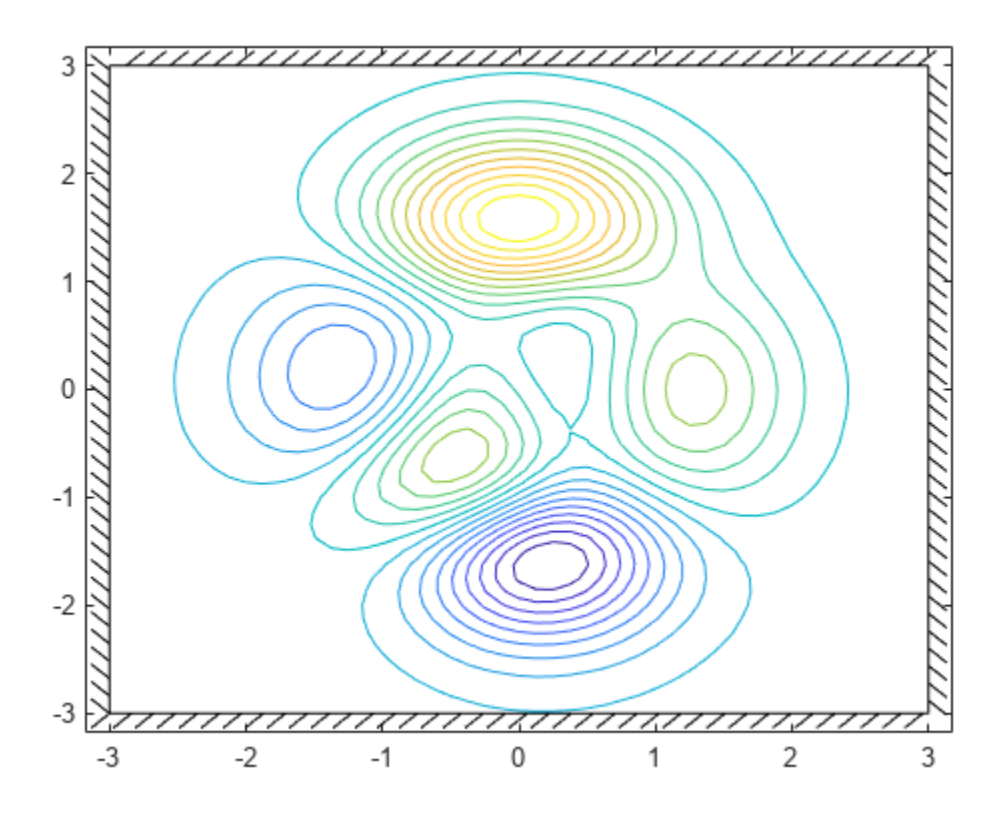

## **Plot Altitude Envelope Contour with Constant Boundary Lines**

Plot an altitude envelope contour with constant boundary lines, and turn off boundary line intersection clipping.

```
[speed, alt, loadfactor] = peaks();
altitudeEnvelopeContour(speed,alt,loadfactor,...
"MinimumSpeed",0,"MaximumAltitude",2,"ResolveBoundary","off")
```
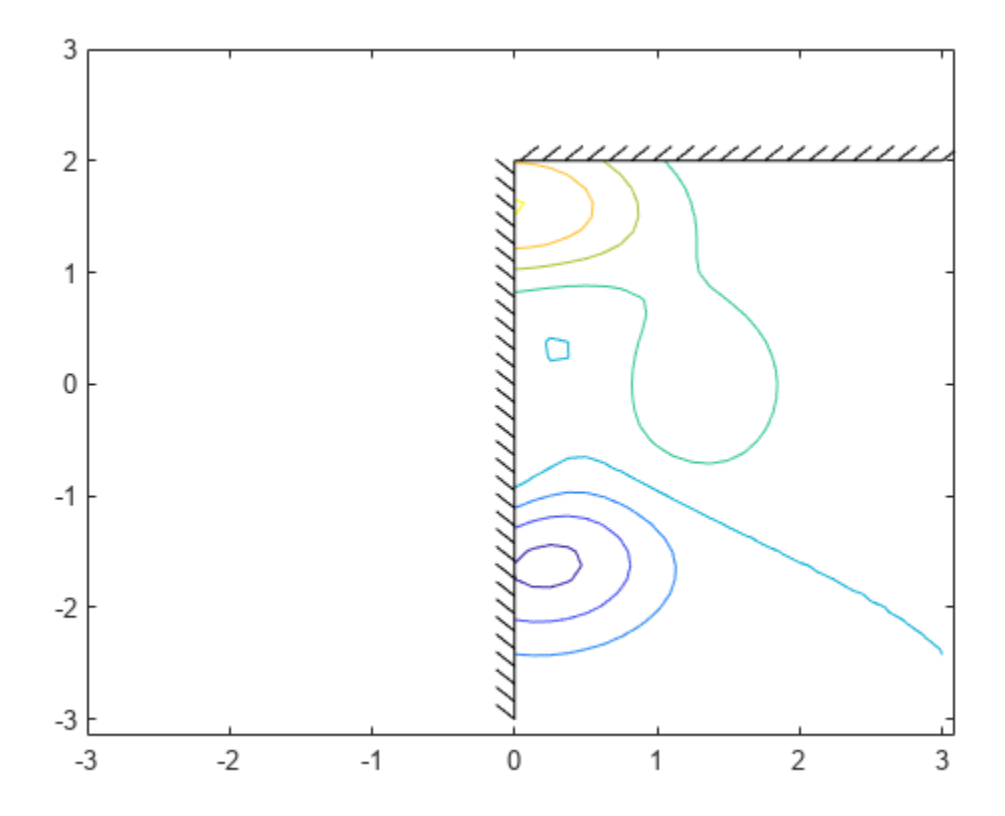

### **Plot Altitude Envelope Contour with Custom Boundary Data**

Plot an altitude envelope contour with custom boundary data. Return line objects and boundary line objects in *c*, *h*, and *b*.

```
x = 1inspace(-15, 15);
y = 1inspace(-15, 15);
[X,Y] = meshgrid(x,y);
Z = sin(X) + cos(Y);t = linspace(2*pi, 0);boundaryX = 16*sin(t).<sup>^3</sup>;
boundaryY = 13*cos(t) - 5*cos(2*t) - 2*cos(3*t) - cos(4*t);
[c,h,b]=altitudeEnvelopeContour(X,Y,Z,...
"BoundaryXData",boundaryX,"BoundaryYData",boundaryY);
```
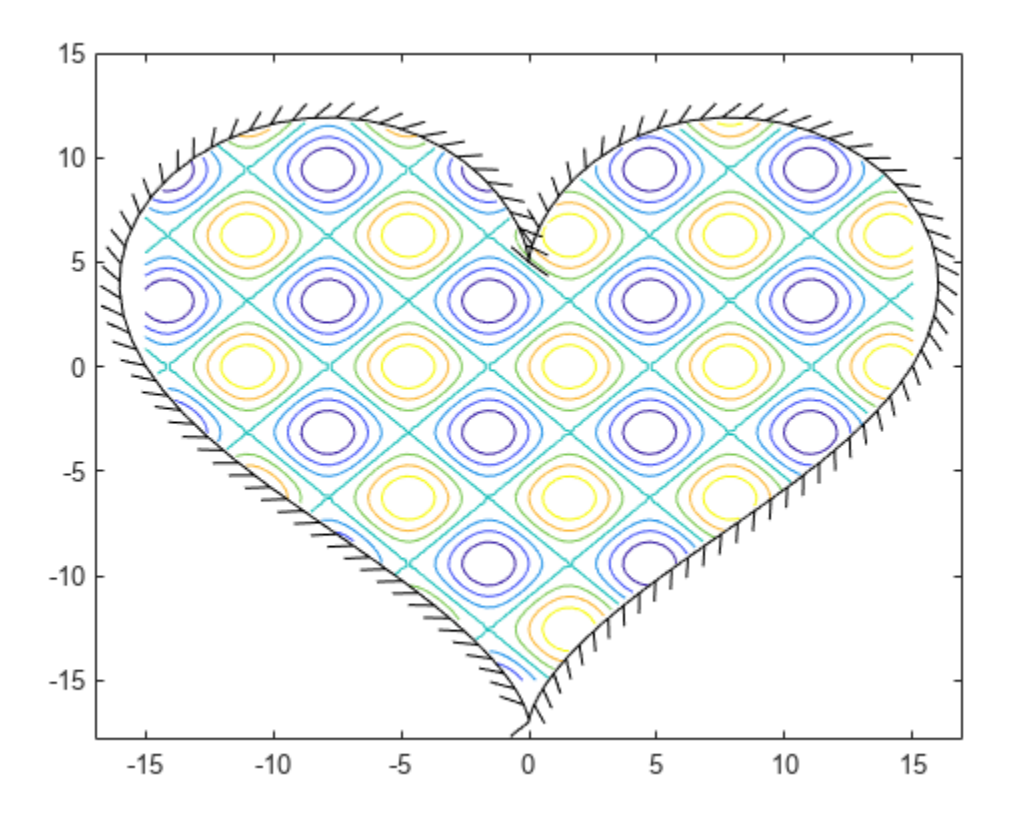

# **Input Arguments**

### **loadfactor — Load factor for each airspeed and altitude**

numeric matrix

["Load Factor" on page 4-176](#page-271-0) for each airspeed and altitude, specified as a numeric matrix typically in g's.

Data Types: double

### **airspeed — Aircraft airspeed**

column indices of loadfactor (default) | numeric vector | numeric matrix

### Aircraft airspeed for each corresponding index in loadfactor, specified as a numeric vector or matrix.

Data Types: double

### **altitude — Aircraft altitude**

column indices of loadfactor (default) | numeric vector | numeric matrix

Aircraft altitude for each corresponding index in loadfactor, specified as a numeric vector or matrix.

Data Types: double

## **levels — Levels for which to develop contour**

automatically chosen by contour function (default) | scalar | vector

Levels for which to develop contour lines, specified as a scalar or vector.

- If levels is a scalar, levels specifies the number of contour lines, and the contour levels are chosen automatically by contour.
- If levels is a vector, levels specifies the number and levels of contour lines to plot.

**Tip** To draw the contours at one height (*k*), specify levels as a two-element row vector [*k k*].

Example: [2 3]

Data Types: double

### **LineSpec — Line style, marker, and color**

string scalar | character vector

Line style, marker, and color, specified as a string scalar or character vector containing symbols. The symbols can appear in any order. You do not need to specify all three characteristics (line style, marker, and color). For example, if you omit the line style and specify the marker, then the plot shows only the marker and no line.

Example: "--or" is a red dashed line with circle markers.

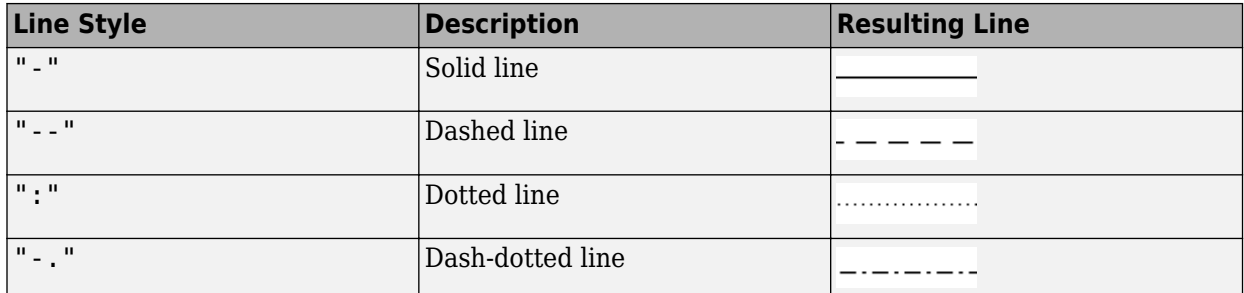

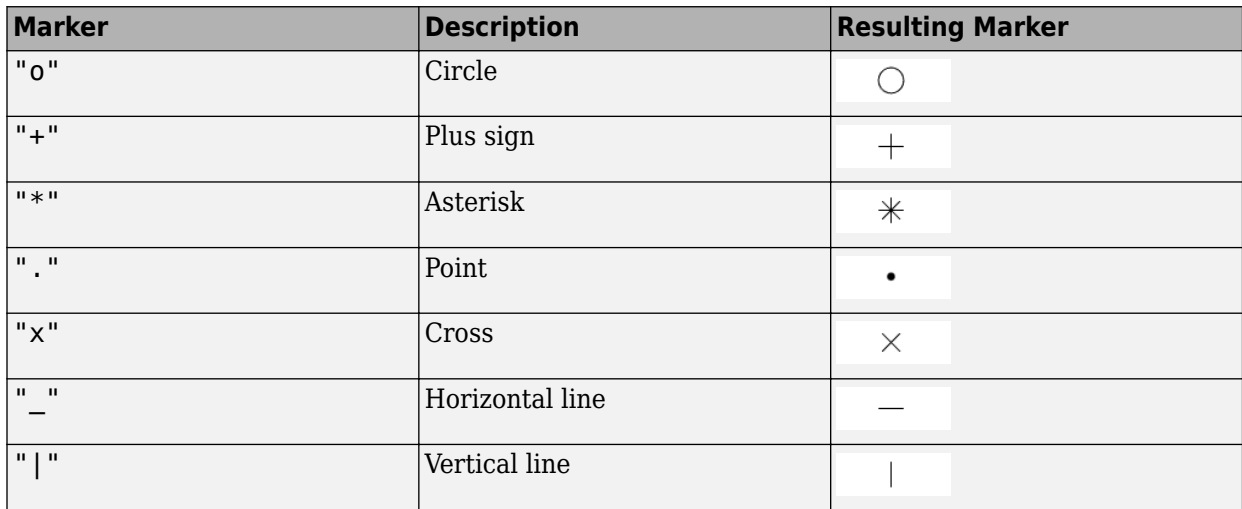

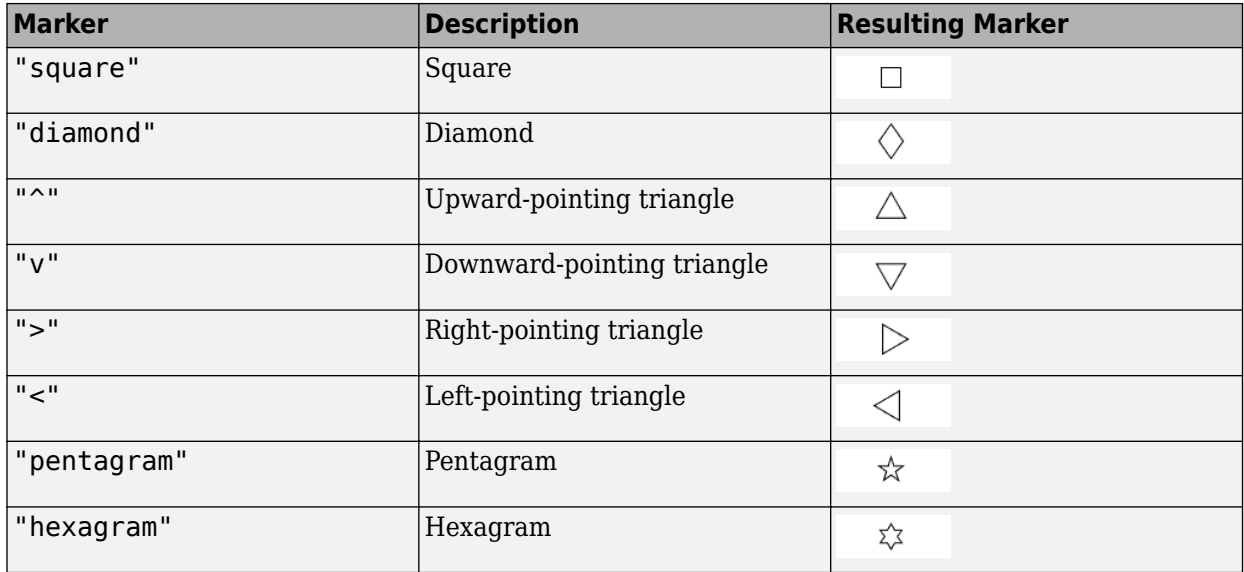

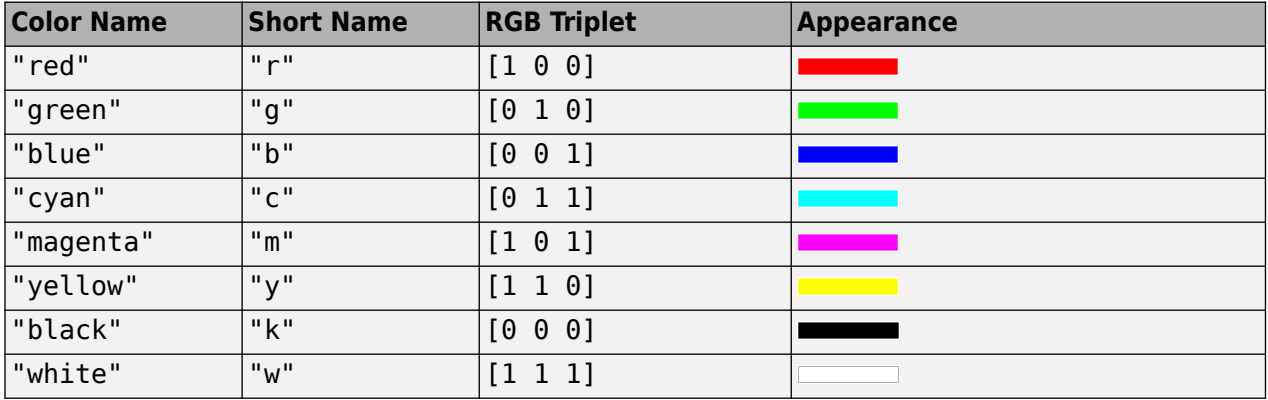

#### **ax — Valid axes**

scalar handle

Valid axes, specified as a scalar handle. By default, this function plots to the current axes, obtainable with the gca function.

Data Types: double

### **Name-Value Pair Arguments**

Specify optional pairs of arguments as Name1=Value1,...,NameN=ValueN, where Name is the argument name and Value is the corresponding value. Name-value arguments must appear after other arguments, but the order of the pairs does not matter.

*Before R2021a, use commas to separate each name and value, and enclose* Name *in quotes.*

**Note** The properties listed here are only a subset. For a full list, see Contour Properties.

Example: "MinimumSpeed",0

## **MinimumAltitude — Minimum altitude boundary**

no minimum altitude boundary (default) | numeric scalar | *n*-by-2 matrix

Minimum altitude boundary, specified as a numeric scalar or *n*-by-2 matrix.

- If MinimumAltitude is a scalar, MinimumAltitude specifies a horizontal line that intersects with the *X* limits of the axes or with the intersection of MinimumSpeed and MaximumSpeed.
- If MinimumAltitude is an *n*-by-2 matrix, each row is an airspeed and altitude point of the boundary.

The function marks loadfactor values below MinimumAltitude as NaN.

Data Types: double

### **MaximumAltitude — Maximum altitude boundary**

no maximum altitude boundary (default) | numeric scalar | *n*-by-2 matrix

Maximum altitude boundary, specified as a numeric scalar or *n*-by-2 matrix.

- If MaximumAltitude is a scalar, MaximumAltitude specifies a horizontal line that intersects with the *X* limits of the axes or with the intersection of MinimumSpeed and MaximumSpeed.
- If MaximumAltitude is an *n*-by-2 matrix, each row is an airspeed and altitude point of the boundary.

The function marks loadfactor values above MaximumAltitude as NaN.

Data Types: double

#### **MinimumSpeed — Minimum speed boundary**

no minimum speed boundary (default) | numeric scalar | *n*-by-2 matrix

Minimum speed boundary, specified as a numeric scalar or *n*-by-2 matrix.

- If MinimumSpeed is a scalar, MinimumSpeed specifies a vertical line that intersects with the *Y* limits of the axes or with the intersection of MinimumAltitude and MaximumAltitude.
- If MinimumSpeed is an *n*-by-2 matrix, each row is an airspeed and altitude point of the boundary.

#### The function marks loadfactor values behind MinimumSpeed as NaN.

Data Types: double

#### **MaximumSpeed — Maximum speed boundary**

no maximum speed boundary (default) | numeric scalar | *n*-by-2 matrix

Maximum speed boundary, specified as a numeric scalar or *n*-by-2 matrix.

- If MaximumSpeed is a scalar, MaximumSpeed specifies a vertical line that intersects with the *Y* limits of the axes or with the intersection of MinimumAltitude and MaximumAltitude.
- If MaximumSpeed is an *n*-by-2 matrix, each row is an airspeed and altitude point of the boundary.

The function marks as NaN loadfactor values in front of MaximumSpeed.

Data Types: double

## **BoundaryXData — Boundary line** *X* **data**

no boundary line *X* data (default) | numeric vector

### Boundary line *X* data, specified as a numeric vector.

Data Types: double

### **BoundaryYData — Boundary line** *Y* **data**

no boundary line *Y* data (default) | numeric vector

### Boundary line *Y* data, specified as a numeric vector.

Data Types: double

### **ClipContour — Contour data display**

'on' (default) | 'off'

Contour data display, specified as:

- 'on' Remove the contour data outside the specified boundary lines.
- 'off' Show all contour data and specified boundary lines.

Data Types: double | logical | string

### **ResolveBoundary — Boundary line intersection and enclosure**

'on' (default) | 'off'

Boundary line intersection and enclosure, specified as:

- 'on' Resolve boundary line segments to form a closed boundary around the line intersection points. Boundary data points outside the resolved boundary are removed. This method produces a well-formed boundary, but does not allow infinite limits or unconnected boundary lines.
- 'off' Do not resolve boundary line segments. This method leaves the boundary line data unmodified to allow infinite limits and unconnected boundary lines.

**Tip** This method might produce a malformed boundary that affects the ClipContour behavior.

Data Types: double | logical | string

# **Output Arguments**

### **c — Contour**

numeric matrix

Contour, returned as a numeric matrix.

### **h — Contour graphics object**

scalar

Contour graphics object, returned as a scalar.

**bline — One or more boundary line objects** scalar | vector

<span id="page-271-0"></span>One or more boundary line objects, returned as a scalar or a vector. These are unique identifiers, which you can use to query and modify properties of a specific chart line. For a list of properties, see Line Properties.

# **More About**

## **Load Factor**

Typically calculated as *lift*/*weight* where:

- $lift$  Lift of the aircraft.
- *weight* Weight of the aircraft.

# **Version History**

**Introduced in R2021b**

# **See Also**

[boundaryline](#page-328-0) | clabel | contour | contourc | [shortPeriodCategoryAPlot](#page-980-0) | [shortPeriodCategoryBPlot](#page-987-0) | [shortPeriodCategoryCPlot](#page-994-0) | Contour Properties

# <span id="page-272-0"></span>**angle2dcm**

Convert rotation angles to direction cosine matrix

# **Syntax**

```
dcm = angle2dcm(rotationAng1,rotationAng2,rotationAng3)
dcm = angle2dcm( ___ ,rotationSequence)
```
# **Description**

dcm = angle2dcm(rotationAng1,rotationAng2,rotationAng3) calculates the direction cosine matrix dcm given three sets of rotation angles, rotationAng1, rotationAng2, and rotationAng3, specifying yaw, pitch, and roll. The rotation used in this function is a passive transformation between two coordinate systems.

dcm = angle2dcm( \_\_\_\_ , rotationSequence) calculates the direction cosine matrix given the rotation sequence, rotationSequence.

# **Examples**

### **Calculate Direction Cosine Matrix from Angles**

Calculate the direction cosine matrix from three rotation angles.

```
yaw = 0.7854;pitch = 0.1;roll = 0;
dcm = angle2dcm( yaw, pitch, roll )
dcm = 3×3
   0.7026 0.7026 0.0009
```
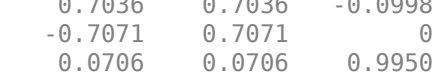

### **Calculate Direction Cosine Matrix from Rotation Angle and Sequence**

Calculate the direction cosine matrix from rotation angles and a rotation sequence.

```
\text{vaw} = [0.7854 \ 0.5];
pitch = [0.1 0.3];roll = [0 0.1];dcm = angle2dcm (pitch, roll, yaw, 'YXZ')
dcm =dcm(:,:,1) =
```
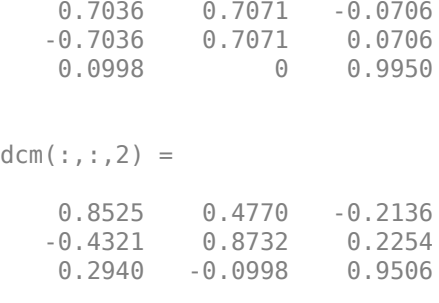

# **Input Arguments**

**rotationAng1 — First rotation angles**

*m*-by-1 array

First rotation angles, specified as an *m*-by-1 array, in radians.

Data Types: double | single

### **rotationAng2 — Second rotation angles**

*m*-by-1 array

Second rotation angles, specified as an *m*-by-1 array, in radians.

Data Types: double | single

**rotationAng3 — Third rotation angles**

*m*-by-1 array

Third rotation angles, specified as an *m*-by-1 array, in radians.

Data Types: double | single

#### **rotationSequence — Rotation sequence**

*'ZYX'* (default) | *'ZYX'* | *'ZYZ'* | *'ZXY'* | *'ZXZ'* | *'YXZ'* | *'YXY'* | *'YZX'* | *'YZY'* | *'XYZ'* | *'XZY'* | *'XYX'* | *'XZX'*

Rotation sequence, specified as a scalar.

Data Types: char | string

# **Output Arguments**

## **dcm — Direction cosine matrices**

3-by-3-by-*m* matrix

Direction cosine matrices, returned as a 3-by-3-by-*m* matrix, where *m* is the number of direction cosine matrices.

# **Version History**

**Introduced in R2006b**

# **See Also**

[angle2quat](#page-275-0) | [dcm2angle](#page-471-0) | [dcmbody2stability](#page-485-0) | [dcm2quat](#page-479-0) | [quat2dcm](#page-868-0) | [quat2angle](#page-865-0)

# <span id="page-275-0"></span>**angle2quat**

Convert rotation angles to quaternion

# **Syntax**

```
quaternion = angle2quat(rotationAng1,rotationAng2,rotationAng3)
quaternion = angle2quat(rotationAng1,rotationAng2,rotationAng3,
rotationSequence)
```
# **Description**

quaternion = angle2quat(rotationAng1,rotationAng2,rotationAng3) calculates the quaternion for three rotation angles. Aerospace Toolbox uses quaternions that are defined using the scalar-first convention. The rotation used in this function is a passive transformation between two coordinate systems.

quaternion = angle2quat(rotationAng1,rotationAng2,rotationAng3, rotationSequence) calculates the quaternion using a rotation sequence.

# **Examples**

## **Determine Quaternion from Rotation Angles**

Determine the quaternion from rotation angles:

```
yaw = 0.7854;pitch = 0.1;roll = \theta;
q = angle2quat(yaw, pitch, roll)
q = 0.9227 -0.0191 0.0462 0.3822
```
### **Determine Quaternion from Rotation Angles and Sequence**

Determine the quaternion from rotation angles using the YXZ rotation sequence:

```
yaw = [0.7854 0.5]; 
pitch = [0.1 0.3];roll = [0 0.1];q = angle2quat(pitch, roll, yaw, 'YXZ')
```
 $q =$  0.9227 0.0191 0.0462 0.3822 0.9587 0.0848 0.1324 0.2371

# **Input Arguments**

### **rotationAng1 — First rotation angles**

*m*-by-1 array

First rotation angles, specified as an *m*-by-1 array, in radians.

Data Types: double

# **rotationAng2 — Second rotation angles**

*m*-by-1 array

Second rotation angles, specified as an *m*-by-1 array, in radians.

Data Types: double

## **rotationAng3 — Third rotation angles**

*m*-by-1 array

Third rotation angles, specified as an *m*-by-1 array, in radians.

Data Types: double

#### **rotationSequence — Rotation sequence**

```
'ZYX' (default) | 'ZYZ' | 'ZXY' | 'ZXZ' | 'YXZ' | 'YXY' | 'YZX' | 'YZY' | 'XYZ' | 'XZY' | 'XYX' |
'XZX'
```
Rotation sequence, specified as:

- 'ZYX'
- 'ZYZ'
- 'ZXY'
- 'ZXZ'
- 'YXZ'
- 'YXY'
- 
- 'YZX'
- 'YZY'
- 'XYZ'
- 'XZY'
- 'XYX'
- 'XZX'

where rotationAng1 is *z*-axis rotation, rotationAng2 is *y*-axis rotation, and rotationAng3 is *x*axis rotation.

Data Types: char | string

# **Output Arguments**

# **quaternion — Converted quaternion**

*m*-by-4 matrix

Converted quaternion, returned as an *m*-by-4 matrix containing *m* quaternions. quaternion has its scalar number as the first column.

# **Version History**

**Introduced in R2007b**

# **See Also**

[angle2dcm](#page-272-0) | [dcm2angle](#page-471-0) | [dcm2quat](#page-479-0) | [quat2angle](#page-865-0) | [quat2dcm](#page-868-0)

# **angle2rod**

Convert rotation angles to Euler-Rodrigues vector

# **Syntax**

rod=angle2rod(R1,R2,R3) rod=angle2rod(R1,R2,R3,S)

# **Description**

rod=angle2rod(R1,R2,R3) function converts the rotation described by the three rotation angles, R1, R2, and R3, into an *M*-by-3 Euler-Rodrigues matrix, rod. The rotation used in this function is a passive transformation between two coordinate systems.

rod=angle2rod(R1,R2,R3,S) function converts the rotation described by the three rotation angles and a rotation sequence, S, into an *M*-by-3 Euler-Rodrigues array, rod, that contains the *M* Rodrigues vector.

# **Examples**

### **Determine the Rodrigues Vector from One Rotation Angle**

Determine the Rodrigues vector from rotation angles.

```
yaw = 0.7854;pitch = 0.1;roll = 0;
r = angle2rod(yaw,pitch,roll)
r = -0.0207 0.0500 0.4142
```
### **Determine Rodrigues Vectors from Multiple Rotation Angles**

Determine the Rodrigues vectors from multiple rotation angles.

```
\text{vaw} = [0.7854 \ 0.5];
pitch = [0.1 0.3];roll = [0 0.1];r = angle2rod(pitch, roll, yaw, 'YXZ')r =
```
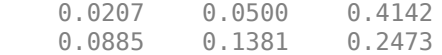

# **Input Arguments**

## **R1 — First rotation angle**

*M*-by-1 array

First rotation angle, in radians, from which to determine Euler-Rodrigues vector. Values must be real.

Data Types: double | single

### **R2 — Second rotation angle**

*M*-by-1 array

Second rotation angle, in radians, from which to determine Euler-Rodrigues vector. Values must be real.

Data Types: double | single

## **R3 — Third rotation angle**

*M*-by-1 array

Third rotation angle, in radians, from which to determine Euler-Rodrigues vector. Values must be real.

Data Types: double | single

### **S — Rotation sequence**

ZYX (default) | ZYZ | ZXY | ZXZ | YXZ | YXY | YZX | YZY | XYZ | XYX | XZY | XZX

Rotation sequence. For the default rotation sequence, ZYX, the rotation angle order is:

- $R1 z$ -axis rotation
- $R2 y$ -axis rotation
- $R3 x$ -axis rotation

Data Types: char | string

# **Output Arguments**

### **rod — Euler-Rodrigues vector**

3-element vector

Euler-Rodrigues vector determined from rotation angles.

# **Algorithms**

An Euler-Rodrigues vector  $\overline{b}$  represents a rotation by integrating a direction cosine of a rotation axis with the tangent of half the rotation angle as follows:

$$
\vec{b} = [b_x \; b_y \; b_z]
$$

where:

$$
b_x = \tan\left(\frac{1}{2}\theta\right)s_x,
$$
  
\n
$$
b_y = \tan\left(\frac{1}{2}\theta\right)s_y,
$$
  
\n
$$
b_z = \tan\left(\frac{1}{2}\theta\right)s_z
$$

are the Rodrigues parameters. Vector  $\vec{s}$  represents a unit vector around which the rotation is performed. Due to the tangent, the rotation vector is indeterminate when the rotation angle equals  $\pm$ pi radians or  $\pm$ 180 deg. Values can be negative or positive.

# **Version History**

**Introduced in R2017a**

# **References**

[1] Dai, J.S. "Euler-Rodrigues formula variations, quaternion conjugation and intrinsic connections." *Mechanism and Machine Theory*, 92, 144-152. Elsevier, 2015.

# **See Also**

[dcm2rod](#page-482-0) | [quat2rod](#page-870-0) | [rod2quat](#page-915-0) | [rod2angle](#page-910-0) | [rod2dcm](#page-913-0)

# **ArtificialHorizon Properties**

Control artificial horizon appearance and behavior

# **Description**

Artificial horizons are components that represent an artificial horizon. Properties control the appearance and behavior of an artificial horizon. Use dot notation to refer to a particular object and property:

```
f = uifigure;
artificialhorizon = uiaerohorizon(f);artificialhorizon.Value = [100 20];
```
The artificial horizon represents aircraft attitude relative to horizon and displays roll and pitch in degrees:

- Values for roll cannot exceed  $+/-$  90 degrees.
- Values for pitch cannot exceed  $+/- 30$  degrees.

If the values exceed the maximum values, the gauge maximum and minimum values do not change.

Changes in roll value affect the gauge semicircles and the ticks located on the black arc turn accordingly. Changes in pitch value affect the scales and the distribution of the semicircles.

# **Properties**

#### **Artificial Horizon**

#### **Pitch — Pitch** 0 (default) | finite, real, and scalar numeric

Pitch value, specified as any finite and scalar numeric. The pitch value determines the movement of the aircraft around the transverse axis, in degrees.

Example: 10

#### **Dependencies**

Specifying this value changes the second element of the Value vector. Conversely, changing the second element of the Value vector changes the Pitch value.

Data Types: double

#### **Roll — Roll**

0 (default) | finite, real, and scalar numeric

Roll value, specified as any finite and scalar numeric. The roll value determines the rotation of the aircraft around the longitudinal axis, in degrees.

Example: 10

### **Dependencies**

Specifying this value changes the first element of the Value vector. Conversely, changing the first element of the Value vector changes the Roll value.

Data Types: double

## **Value — Roll and pitch**

[0 0] (default) | two-element vector of finite, real, and scalar numerics

Roll and pitch values, specified as a vector ([Roll Pitch]).

- The roll value determines the rotation of the aircraft around the longitudinal axis.
- The pitch value determines the movement of the aircraft around the transverse axis.

Example: [100 -200]

#### **Dependencies**

- Specifying the Roll value changes the first element of the Value vector. Conversely, changing the first element of the Value vector changes the Roll value.
- Specifying the Pitch value changes the second element of the Value vector. Conversely, changing the second element of the Value vector changes the Pitch value.

Data Types: double

### **Interactivity**

### **Visible** — Visibility of artificial horizon

'on' (default) | on/off logical value

Visibility of the artificial horizon, specified as 'on' or 'off', or as numeric or logical 1 (true) or 0 (false). A value of 'on' is equivalent to true, and 'off' is equivalent to false. Thus, you can use the value of this property as a logical value. The value is stored as an on/off logical value of type matlab.lang.OnOffSwitchState. The Visible property determines whether the artificial horizon, is displayed on the screen. If the Visible property is set to 'off', then the entire artificial horizon is hidden, but you can still specify and access its properties.

### **ContextMenu — Context menu**

empty GraphicsPlaceholder array (default) | ContextMenu object

Context menu, specified as a ContextMenu object created using the uicontextmenu function. Use this property to display a context menu when you right-click on a component.

### **Enable** – Operational state of artificial horizon

'on' (default) | on/off logical value

Operational state of artificial horizon, specified as 'on' or 'off', or as numeric or logical 1 (true) or 0 (false). A value of 'on' is equivalent to true, and 'off' is equivalent to false. Thus, you can use the value of this property as a logical value. The value is stored as an on/off logical value of type matlab.lang.OnOffSwitchState.

- If you set this property to 'on', then the appearance of the artificial horizon indicates that the artificial horizon is operational.
- If you set this property to 'off', then the appearance of the artificial horizon appears dimmed, indicating that the artificial horizon is not operational.

### **Position**

### **Position** — Location and size of artificial horizon

[100 100 120 120] (default) | [left bottom width height]

Location and size of the artificial horizon relative to the parent container, specified as the vector, [left bottom width height]. This table describes each element in the vector.

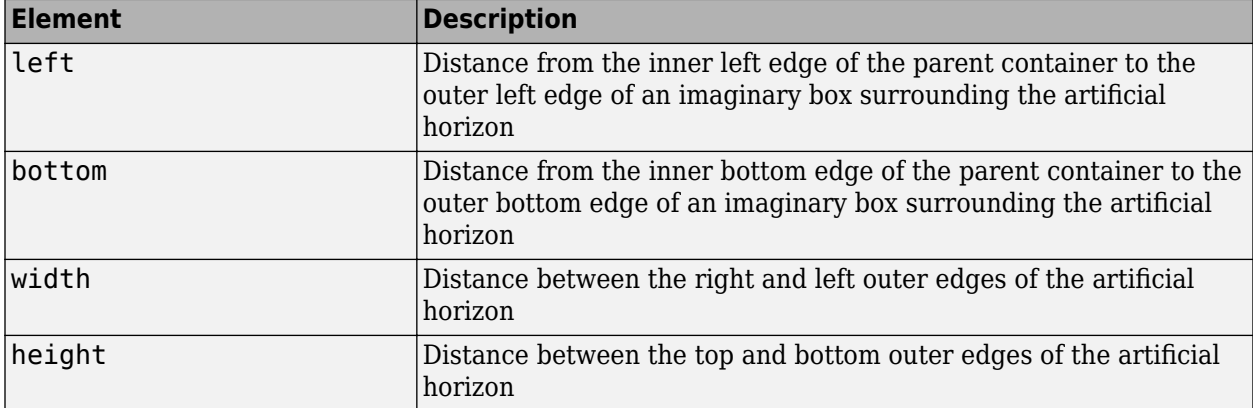

All measurements are in pixel units.

The Position values are relative to the drawable area of the parent container. The drawable area is the area inside the borders of the container and does not include the area occupied by decorations such as a menu bar or title.

Example: [200 120 120 120]

#### **InnerPosition** — Inner location and size of artificial horizon

[100 100 120 120] (default) | [left bottom width height]

Inner location and size of the artificial horizon, specified as [left bottom width height]. Position values are relative to the parent container. All measurements are in pixel units. This property value is identical to the Position property.

### **OuterPosition** — Outer location and size of artificial horizon

[100 100 120 120]] (default) | [left bottom width height]

This property is read-only.

Outer location and size of the artificial horizon returned as [left bottom width height]. Position values are relative to the parent container. All measurements are in pixel units. This property value is identical to the Position property.

### **Layout — Layout options**

empty LayoutOptions array (default) | GridLayoutOptions object

Layout options, specified as a GridLayoutOptions object. This property specifies options for components that are children of grid layout containers. If the component is not a child of a grid layout container (for example, it is a child of a figure or panel), then this property is empty and has no effect. However, if the component is a child of a grid layout container, you can place the component in the desired row and column of the grid by setting the Row and Column properties on the GridLayoutOptions object.

For example, this code places an artificial horizon in the third row and second column of its parent grid.

```
q = uigridlayout([4 3]);
gauge = uiaerohorizon(q);gauge.Layout.Row = 3;
gauge.Layout.Column = 2;
```
To make the artificial horizon span multiple rows or columns, specify the Row or Column property as a two-element vector. For example, this artificial horizon spans columns 2 through 3:

```
gauge.Layout.Colum = [2 3];
```
#### **Callbacks**

### **CreateFcn — Creation function**

'' (default) | function handle | cell array | character vector

Object creation function, specified as one of these values:

- Function handle.
- Cell array in which the first element is a function handle. Subsequent elements in the cell array are the arguments to pass to the callback function.
- Character vector containing a valid MATLAB expression (not recommended). MATLAB evaluates this expression in the base workspace.

For more information about specifying a callback as a function handle, cell array, or character vector, see "Callbacks in App Designer".

This property specifies a callback function to execute when MATLAB creates the object. MATLAB initializes all property values before executing the CreateFcn callback. If you do not specify the CreateFcn property, then MATLAB executes a default creation function.

Setting the CreateFcn property on an existing component has no effect.

If you specify this property as a function handle or cell array, you can access the object that is being created using the first argument of the callback function. Otherwise, use the gcbo function to access the object.

### **DeleteFcn — Deletion function**

'' (default) | function handle | cell array | character vector

Object deletion function, specified as one of these values:

- Function handle.
- Cell array in which the first element is a function handle. Subsequent elements in the cell array are the arguments to pass to the callback function.
- Character vector containing a valid MATLAB expression (not recommended). MATLAB evaluates this expression in the base workspace.

For more information about specifying a callback as a function handle, cell array, or character vector, see "Callbacks in App Designer".

This property specifies a callback function to execute when MATLAB deletes the object. MATLAB executes the DeleteFcn callback before destroying the properties of the object. If you do not specify the DeleteFcn property, then MATLAB executes a default deletion function.

If you specify this property as a function handle or cell array, you can access the object that is being deleted using the first argument of the callback function. Otherwise, use the gcbo function to access the object.

#### **Callback Execution Control**

### **BusyAction — Callback queuing**

'queue' (default) | 'cancel'

Callback queuing, specified as 'queue' or 'cancel'. The BusyAction property determines how MATLAB handles the execution of interrupting callbacks. There are two callback states to consider:

- The running callback is the currently executing callback.
- The interrupting callback is a callback that tries to interrupt the running callback.

The BusyAction property determines callback queuing behavior only when both of these conditions are met:

- The running callback contains a command that processes the callback queue, such as drawnow, figure, uifigure, getframe, waitfor, or pause.
- The value of the Interruptible property of the object that owns the running callback is 'off'.

Under these conditions, the BusyAction property of the object that owns the interrupting callback determines how MATLAB handles the interrupting callback. These are possible values of the BusyAction property:

- 'queue' Puts the interrupting callback in a queue to be processed after the running callback finishes execution.
- 'cancel' Does not execute the interrupting callback.

### **BeingDeleted — Deletion status**

on/off logical value

This property is read-only.

Deletion status, returned as an on/off logical value of type matlab.lang.OnOffSwitchState.

MATLAB sets the BeingDeleted property to 'on' when the DeleteFcn callback begins execution. The BeingDeleted property remains set to 'on' until the component object no longer exists.

Check the value of the BeingDeleted property to verify that the object is not about to be deleted before querying or modifying it.

#### **Interruptible — Callback interruption**

'on' (default) | on/off logical value

Callback interruption, specified as 'on' or 'off', or as numeric or logical 1 (true) or 0 (false). A value of 'on' is equivalent to true, and 'off' is equivalent to false. Thus, you can use the value of this property as a logical value. The value is stored as an on/off logical value of type matlab.lang.OnOffSwitchState.

This property determines if a running callback can be interrupted. There are two callback states to consider:

- The running callback is the currently executing callback.
- The interrupting callback is a callback that tries to interrupt the running callback.

MATLAB determines callback interruption behavior whenever it executes a command that processes the callback queue. These commands include drawnow, figure, uifigure, getframe, waitfor, and pause.

If the running callback does not contain one of these commands, then no interruption occurs. MATLAB first finishes executing the running callback, and later executes the interrupting callback.

If the running callback does contain one of these commands, then the Interruptible property of the object that owns the running callback determines if the interruption occurs:

- If the value of Interruptible is 'off', then no interruption occurs. Instead, the BusyAction property of the object that owns the interrupting callback determines if the interrupting callback is discarded or added to the callback queue.
- If the value of Interruptible is 'on', then the interruption occurs. The next time MATLAB processes the callback queue, it stops the execution of the running callback and executes the interrupting callback. After the interrupting callback completes, MATLAB then resumes executing the running callback.

**Note** Callback interruption and execution behave differently in these situations:

- If the interrupting callback is a DeleteFcn, CloseRequestFcn, or SizeChangedFcn callback, then the interruption occurs regardless of the Interruptible property value.
- If the running callback is currently executing the waitfor function, then the interruption occurs regardless of the Interruptible property value.
- If the interrupting callback is owned by a Timer object, then the callback executes according to schedule regardless of the Interruptible property value.

**Note** When an interruption occurs, MATLAB does not save the state of properties or the display. For example, the object returned by the gca or gcf command might change when another callback executes.

#### **Parent/Child**

### **HandleVisibility — Visibility of object handle**

'on' (default) | 'callback' | 'off'

Visibility of the object handle, specified as 'on', 'callback', or 'off'.

This property controls the visibility of the object in its parent's list of children. When an object is not visible in its parent's list of children, it is not returned by functions that obtain objects by searching the object hierarchy or querying properties. These functions include get, findobj, clf, and close. Objects are valid even if they are not visible. If you can access an object, you can set and get its properties, and pass it to any function that operates on objects.

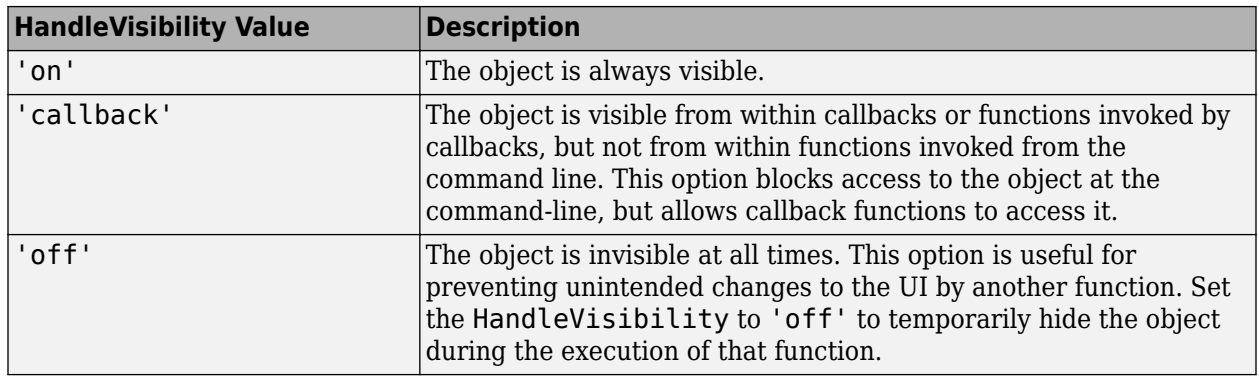

#### **Parent — Parent container**

Figure object (default) | Panel object | Tab object | ButtonGroup object | GridLayout object

Parent container, specified as a Figure object created using the uifigure function, or one of its child containers: Tab, Panel, ButtonGroup, or GridLayout. If no container is specified, MATLAB calls the uifigure function to create a new Figure object that serves as the parent container.

#### **Identifiers**

### **Type — Type of graphics object**

'uiaerohorizon'

This property is read-only.

Type of graphics object, returned as 'uiaerohorizon'.

### **Tag — Object identifier**

'' (default) | character vector | string scalar

Object identifier, specified as a character vector or string scalar. You can specify a unique Tag value to serve as an identifier for an object. When you need access to the object elsewhere in your code, you can use the findobj function to search for the object based on the Tag value.

#### **UserData — User data**

[] (default) | array

User data, specified as any MATLAB array. For example, you can specify a scalar, vector, matrix, cell array, character array, table, or structure. Use this property to store arbitrary data on an object.

If you are working in App Designer, create public or private properties in the app to share data instead of using the UserData property. For more information, see "Share Data Within App Designer Apps".

# **Version History**

**Introduced in R2018b**

**See Also** [uiaerohorizon](#page-1057-0)
### **Topics**

["Create and Configure Flight Instrument Component and an Animation Object" on page 2-51](#page-62-0) ["Display Flight Trajectory Data Using Flight Instruments and Flight Animation" on page 5-99](#page-1204-0)

# <span id="page-289-0"></span>**atmoscoesa**

Use 1976 COESA model

## **Syntax**

```
[T, a, P, rho] = atmoscosa(height)[T,a,P,rho] = atmoscoesa(height,action)
```
## **Description**

 $[T, a, P, rho] = atmoscoesa(height) implements the mathematical representation of the 1976$ Committee on Extension to the Standard Atmosphere (COESA) United States standard lower atmospheric values. These values are absolute temperature, pressure, density, and speed of sound for the input geopotential altitude, height.

Below the geopotential altitude of 0 m (0 feet) and above the geopotential altitude of 84,852 m (approximately 278,386 feet), the atmoscoesa function extrapolates values.

[T,a,P,rho] = atmoscoesa(height,action) specifies the action for out-of-range input.

## **Examples**

#### **Calculate COESA Model at 1,000 Meters with Warnings Enabled**

Calculate the COESA model at 1,000 meters with warnings for out-of-range inputs.

 $[T, a, P, rho] = atmoscosa(1000)$ 

 $T = 281.6500$  $a = 336.4341$  $P = 8.9875e + 04$  $rho = 1.1116$ 

#### **Calculate COESA Model at 1,000, 11,000, and 20,000 Meters with Errors Enabled**

Calculate the COESA model at 1,000, 11,000, and 20,000 meters with errors for out-of-range inputs.

```
[T, a, P, rho] = atmoscosa([1000 11000 20000], 'Error')T = 1×3
  281.6500 216.6500 216.6500
a = 1×3
```
 336.4341 295.0696 295.0696 P = *1×3*  $10^4 \times$  8.9875 2.2632 0.5475 rho = *1×3* 1.1116 0.3639 0.0880

## **Input Arguments**

#### **height — Geopotential heights**

scalar | vector | matrix

Geopotential heights, specified as a scalar, vector, or matrix in meters.

Data Types: double

**action — Action** 'Warning' (default) | 'Error' | 'None'

Action for out-of-range input, specified as:

- 'Error' Displays warning and indicates that the input is out of range.
- 'Warning' Displays error and indicates that the input is out of range.
- 'None' Does not display warning or error.

Data Types: char | string

## **Output Arguments**

#### **T — Temperatures**

scalar | vector | matrix

Temperatures, returned as a scalar, vector, or matrix in the same size as the height argument, in kelvin. This function interpolates temperature values linearly.

#### **a — Speeds of sound**

scalar | vector | matrix

Speeds of sound, returned as a scalar, vector, or matrix in the same size as the height argument, in meters per second. This function calculates speed of sound using a perfect gas relationship.

#### **P — Pressures**

scalar | vector | matrix

Pressures, returned as a scalar, vector, or matrix in the same size as the height argument, in pascal. This function logarithmically calculates pressure.

#### **rho — Densities**

scalar | vector | matrix

Densities, returned as a scalar, vector, or matrix in the same size as the height argument, in kilograms per meter cubed. This function interpolates density values using a perfect gas relationship.

# **Version History**

**Introduced in R2006b**

#### **R2021b: atmoscoesa function changed input and returned value formats** *Behavior changed in R2021b*

The atmoscoesa function now:

- Accepts scalar, vector, or matrix values.
- Outputs scalar, vector, or matrix values.

As a result, the output values from this function might change from previous releases.

## **References**

[1] *U.S. Standard Atmosphere*, 1976, U.S. Government Printing Office, Washington, D.C.

### **See Also**

[atmoscira](#page-292-0) | [atmosisa](#page-303-0) | [atmoslapse](#page-307-0) | [atmosnonstd](#page-311-0) | [atmospalt](#page-325-0)

# <span id="page-292-0"></span>**atmoscira**

Use COSPAR International Reference Atmosphere 1986 model

# **Syntax**

```
[T,pressureOrAltitude,zonalWind] = atmoscira(latitude,ctype,coord)
[T,pressureOrAltitude,zonalWind] = atmoscira(latitude,ctype,coord,mtype)
[T,pressureOrAltitude,zonalWind] = atmoscira(latitude,ctype,coord,mtype,
month)
[T,pressureOrAltitude,zonalWind] = atmoscira(latitude,ctype,coord,month)
[T,pressureOrAltitude,zonalWind] = atmoscira( ___ ,action)
```
# **Description**

[T,pressureOrAltitude,zonalWind] = atmoscira(latitude,ctype,coord) implements the mathematical representation of the Committee on Space Research (COSPAR) International Reference Atmosphere (CIRA) 1986 model. The CIRA 1986 model provides a mean climatology using a latitude, latitude, and a representation of coordinate type, ctype. The mean climatology consists of temperature T, zonal wind zonalWind, and pressure or geopotential height pressureOrAltitude. The provision encompasses nearly pole-to-pole coverage (80 degrees S to 80 degrees N) for 0 km to 120 km. This provision also encompasses the troposphere, middle atmosphere, and lower thermosphere. Use this mathematical representation as a function of pressure or geopotential height.

This function uses a corrected version of the CIRA data files provided by J. Barnett in July 1990 in ASCII format.

[T,pressureOrAltitude,zonalWind] = atmoscira(latitude,ctype,coord,mtype) uses a mean value type, mtype, to implement these values.

[T,pressureOrAltitude,zonalWind] = atmoscira(latitude,ctype,coord,mtype, month) uses a monthly mean value type, month, to implement these values.

[T,pressureOrAltitude,zonalWind] = atmoscira(latitude,ctype,coord,month) uses a mean value type, mtype, and a monthly mean value type, month, to implement these values.

 $[T,presureOrAltitude, zonalWind] = atmoscira($ , action) uses the argument action to determine action reporting.

# **Examples**

#### **Calculate Temperature, Geopotential Height, and Zonal Wind Using CIRA 1986 Model**

Using the CIRA 1986 model at 45 degrees latitude and 101,300 pascals for January with out-of-range actions generating warnings, calculate the mean monthly values. Calculate values for temperature (T), geopotential height (alt), and zonal wind (zwind).

 $[T, alt, zwind] = atmoscira(45,'Pressure', 101300)$ 

```
T = 280.6000
a^1 =
    -18
zwind =
     3.3000
```
 $\mathbf C$ 

#### **Calculate Temperature, Pressure, and Zonal Wind**

Using the CIRA 1986 model at 45 degrees latitude and 20,000 m for October, calculate the mean monthly values. Calculate values for temperature (T), pressure (pres), and zonal wind (zwind).

```
[T,pres,zwind] = atmoscira(45,'GPHeight',20000,'Monthly',10)T = 215.8500
pres = 5.5227e+03
zwind =
     9.5000
```
#### **Calculate Temperature, Geopotential Height, and Zonal Wind Using CIRA 1986 Model at 45 and -30 Degrees**

For September, use the CIRA 1986 model at 45 degrees latitude and –30 degrees latitude. Also use the model at 2000 pascals and 101,300 pascals. Calculate mean monthly values for temperature (T), geopotential height (alt), and zonal wind (zwind).

```
[T, alt, zwind] = atmoscira([45 -30], 'Pressure', [2000 101300], 9)T = 223.5395 290.9000
alt =
   1.0e+04 *
    2.6692 0.0058
zwind = 0.6300 -1.1000
```
#### **Calculate Temperature, Geopotential Height, and Zonal Wind Using CIRA 1986 Model at 45 and 2000 Pascals**

Using the CIRA 1986 model at 45 degrees latitude and 2000 pascals, calculate annual values. Calculate values for temperature (T), geopotential height (alt), and zonal wind (zwind).

```
[T,alt,zwind] = atmoscira(45,'Pressure',2000,'Annual')
T = 221.9596 221.9596 5.0998 6.5300 1.9499 1.3000 1.0499 1.3000
alt =
   1.0e+04 *
```
 2.6465 0.0417 0.0007 0.0087 0.0001 0.0015 0.0002 zwind = 4.6099 14.7496 0.6000 1.6499 4.6000 0.5300 1.4000

#### **Calculate Temperature, Pressure, and Zonal Wind Using CIRA 1986 Model at 45 and -30 Degrees and 20000 Meters**

Use the CIRA 1986 model at 45 and –30 degrees latitude and 20,000 m for October with out-of-range actions generating errors. Calculate values for temperature (T), pressure (pres), and zonal wind (zwind).

```
[T,pres,zwind] = atmoscira([45 -30], 'GPIleigh', 20000, 10, 'Error')
```
 $T =$  215.8500 213.9000  $pres =$  1.0e+03 \* 5.5227 5.6550  $zwind =$ 9.5000 4.3000

## **Input Arguments**

**latitude — Geodetic latitudes**

array

Geodetic latitudes, specified as an array, in degrees, where north latitude is positive and south latitude is negative.

Data Types: double

#### **ctype — Representation of coordinate type**

'Pressure' | 'GPHeight'

Representation of coordinate type, specified as of these values.

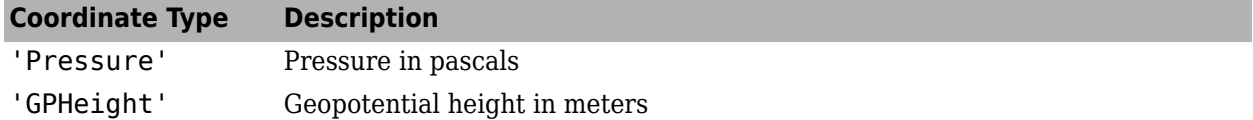

#### **Dependencies**

- When ctype is set to 'Pressure', pressureOrAltitude returns the altitude.
- When ctype is set to 'GPHeight', pressureOrAltitude returns the geopotential height.

Data Types: char | string

#### **coord — Pressures or geopotential heights**

array

Pressures or geopotential heights, specified as an array depending on the value of ctype:

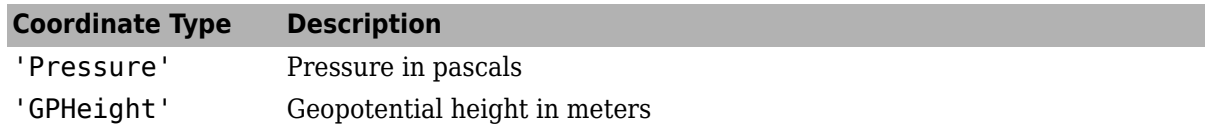

#### **Dependencies**

- When ctype is set to 'Pressure', the function interprets coord as an array of pressures.
- When ctype is set to 'GPHeight', the function interprets coord as an array of geopotential heights.

Data Types: double

**mtype — Mean value type** 'Monthly' (default) | 'Annual'

Mean value type of data type string, specified as one of these values.

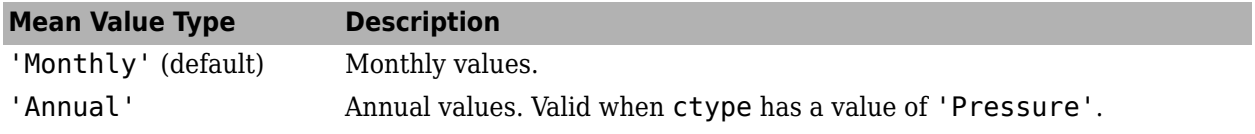

#### **Dependencies**

'Annual' is available only when ctype is set to 'Pressure'.

Data Types: char | string

#### **month — Month** 1 | 2 | 3 | 4 | 5 | 6 | 7 | 8 | 9 | 10 | 11 | 12

Month in which model takes mean values, specified as one of these values.

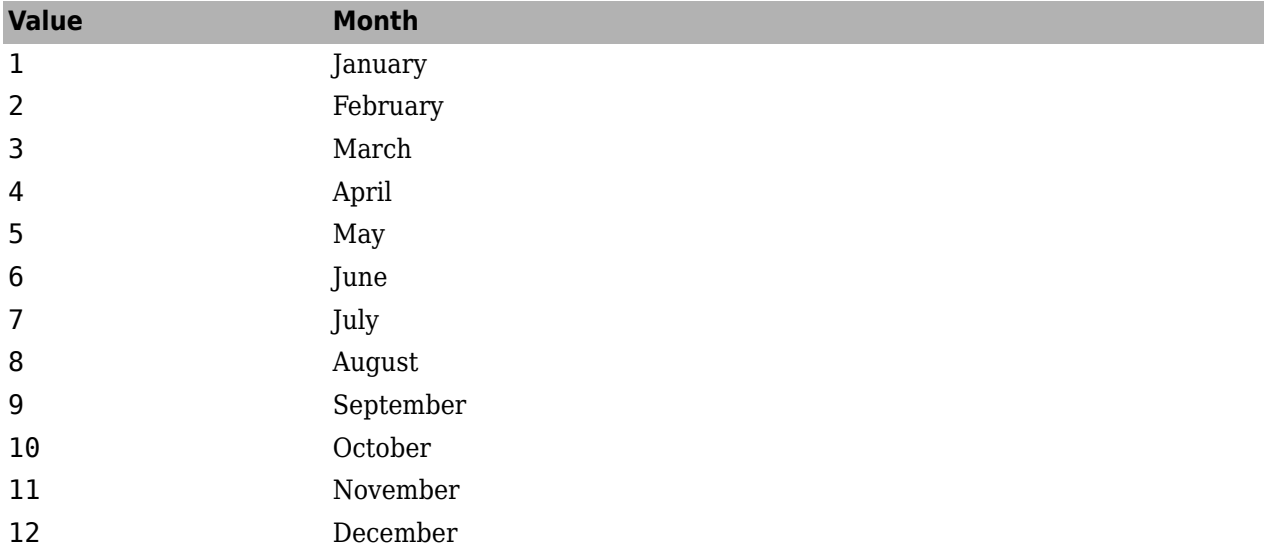

Data Types: double

#### **action — Function behavior**

'Error' (default) | 'None' | 'Warning'

Function behavior when inputs are out of range, specified as one of these values.

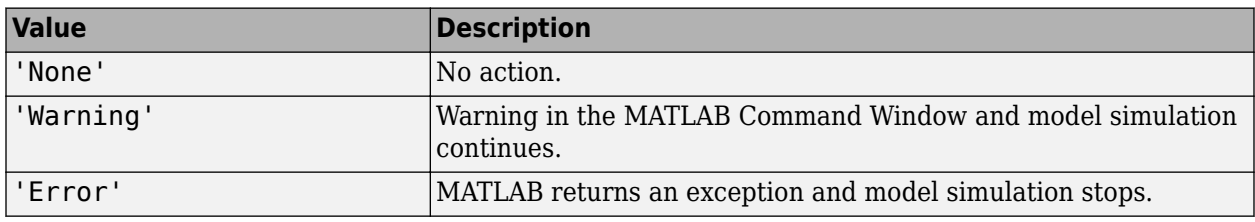

Data Types: char | string

## **Output Arguments**

#### **T — Temperatures**

array

Temperatures, returned as an array depending on the value of mtype.

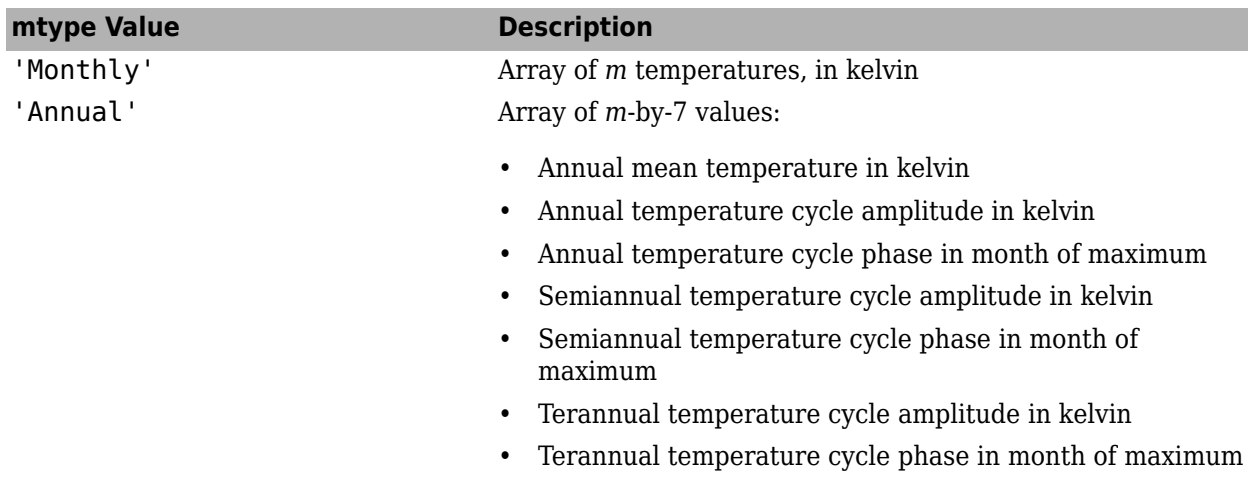

#### **Dependencies**

'Annual' is available only when ctype is set to 'Pressure'.

#### **pressureOrAltitude — Geopotential heights or pressures**

array

Geopotential heights or pressures, returned as an array, depending on the value of ctype.

If mtype is 'Annual', pressureOrAltitude is an array of *m*-by-7 values for geopotential heights. The function defines this array only for the northern hemisphere (latitude is greater than 0).

- Annual mean geopotential heights in meters
- Annual geopotential heights cycle amplitude in meters
- Annual geopotential heights cycle phase in month of maximum
- <span id="page-297-0"></span>• Semiannual geopotential heights cycle amplitude in meters
- Semiannual geopotential heights cycle phase in month of maximum
- Terannual geopotential heights cycle amplitude in meters
- Terannual geopotential heights cycle phase in month of maximum

#### **Dependencies**

- When ctype is set to 'Pressure', pressureOrAltitude returns the altitude.
- When ctype is set to 'GPHeight', pressureOrAltitude returns the geopotential height.

#### **zonalWind — Zonal winds**

array

Zonal winds, returned as an array depending on the value of mtype:

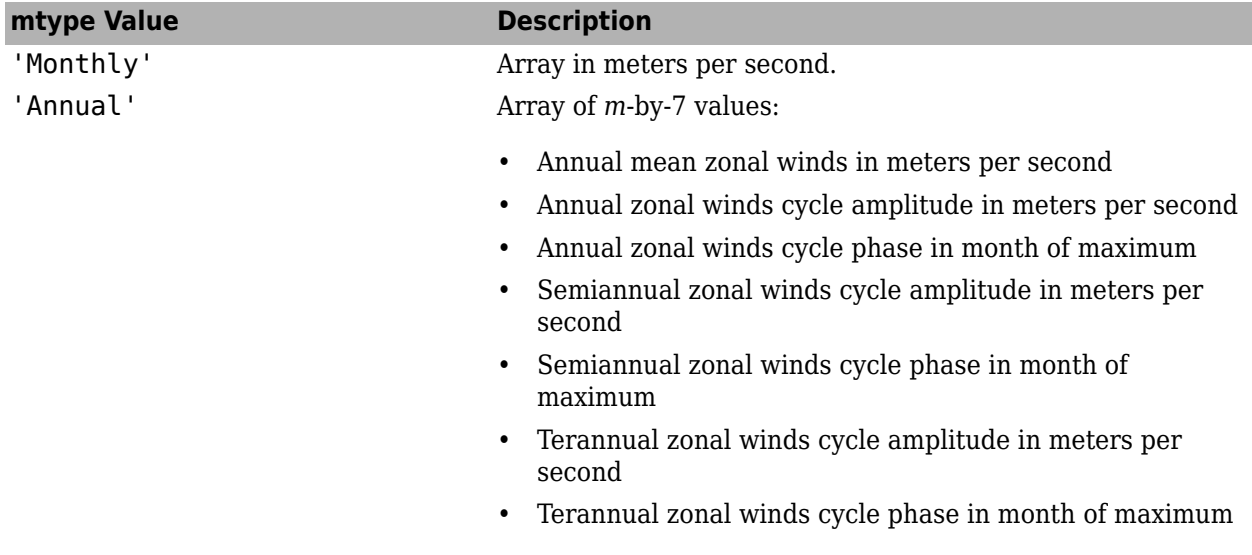

## **Limitations**

- This function has the limitations of the CIRA 1986 model and limits the values for the CIRA 1986 model.
- The CIRA 1986 model that atmoscira implements limits values to latitudes of 80 degrees S to 80 degrees N on Earth and geopotential heights of 0 to 120 kilometers. atmoscira clips output beyond these ranges.

The CIRA 1986 model data also has missing data points.

- In each monthly mean data set, the model omits values at 80 degrees S for 101,300 pascals or 0 meters because these levels are within the Antarctic land mass.
- In the annual mean data set for latitudes 70, 75, and 80 degrees S, the model also omits these values:
	- 101,300 and 78,895 pascals
	- 0 and 2,500 meters

As a result of the missing data points, input for pressures above 61,441 pascals or geopotential heights below 5000 meters at these latitudes generate NaN output.

For zonal mean pressure in constant altitude coordinates, pressure data is not available below 20 km. This value is the bottom level of the CIRA climatology.

When atmoscira detects an out-of-range input, it uses the action argument to determine the function behavior.

# **Version History**

#### **Introduced in R2007b**

#### **R2023a: atmoscira Function Update**

The [atmoscira](#page-292-0) function has been updated to take action when inputs to the function are outside the CIRA 1986 model limitations (see ["Limitations" on page 4-202\)](#page-297-0).

### **References**

[1] Fleming, E. L., S. Chandra, M. R. Shoeberl, and J. J. Barnett. *Monthly Mean Global Climatology of Temperature, Wind, Geopotential Height and Pressure for 0-120 km*. NASA TM100697, February 1988.

## **See Also**

**External Websites** <https://ccmc.gsfc.nasa.gov/>

# **atmoshwm**

Implement horizontal wind model

# **Syntax**

wind = atmoshwm(latitude,longitude,altitude)

wind = atmoshwm(latitude,longitude,altitude,Name,Value)

## **Description**

wind = atmoshwm(latitude,longitude,altitude) implements the U.S. Naval Research Laboratory Horizontal Wind Model (HWM™) routine to calculate the meridional and zonal components of the wind for one or more sets of geographic coordinates: latitude, longitude, and altitude.

wind = atmoshwm(latitude,longitude,altitude,Name,Value) uses additional options specified by one or more Name, Value pair arguments.

## **Examples**

#### **Calculate the Total Horizontal Wind Model**

Calculate the total horizontal wind model for a latitude of 45 degrees south, longitude of 85 degrees west, and altitude of 25,000 m above mean sea level (msl). The date is the 150th day of the year, at 11 am UTC, using an Ap index of 80. The horizontal model version is 14.

w = atmoshwm(-45,-85,25000,'day',150,'seconds',39600,'apindex',80,'model','total', 'version', '14')

 $W =$ 

3.2874 25.8735

#### **Calculate the Quiet Horizontal Wind Model**

Calculate the quiet horizontal wind model for a latitude of 50 degrees north, two altitudes of 100,000 m and 150,000 m above msl, and a longitude of 20 degrees west. The date is midnight UTC of January 30. The default horizontal model version is 14.

```
w = \text{atmoshum}([50; 50], [-20; -20], [100000; 150000], 'day', [30; 30])
```
 $W =$ 

 -42.9350 -40.3693 29.1106 0.6253

#### **Calculate a Disturbed Horizontal Wind Model**

Calculate the disturbed horizontal wind model for an altitude of 150,000 m above msl at latitude 70 degrees north, longitude 65 degrees west. The date is midnight UTC of June 15. The default horizontal model version is 14.

dw = atmoshwm(70,-65,150000,'day',166,'model','disturbance')

 $dw =$ 1.7954 -1.7130

## **Input Arguments**

#### **latitude — Geodetic latitude**

scalar | *M*-by-1 array

Geodetic latitudes, in degrees, specified as a scalar or *M*-by-1 array.

Example: -45

Data Types: double

#### **longitude — Geodetic longitude**

scalar | *M*-by-1 array

Geodetic longitudes, in degrees, specified as a scalar or *M*-by-1 array.

Example: -85 Data Types: double

#### **altitude — Geopotential height**

scalar | *M*-by-1 array

Geopotential heights, in meters, within the range of 0 to 500 km, specified as a scalar or *M*-by-1 array. Values are held outside the range 0 to 500 km.

Example: 25000

Data Types: double

#### **Name-Value Pair Arguments**

Specify optional pairs of arguments as Name1=Value1,...,NameN=ValueN, where Name is the argument name and Value is the corresponding value. Name-value arguments must appear after other arguments, but the order of the pairs does not matter.

#### *Before R2021a, use commas to separate each name and value, and enclose* Name *in quotes.*

Example: 'apindex',80,'model','total' specifies that the total horizontal wind model be calculated for an Ap index of 80.

#### **apindex — Ap index**

*M*-by-1 array of zeroes (default) | scalar | *M*-by-1 array

Ap index for the Coordinated Universal Time (UTC) at which atmoshwm evaluates the model, specified as an *M*-by-1 array of zeroes, a scalar, or an *M*-by-1 array. *M* is the number of requested geographic coordinates. Select the index from the [NOAA National Geophysical Data Center,](https://www.ngdc.noaa.gov/stp/geomag/kp_ap.html) which contains three-hour interval geomagnetic disturbance index values. If the Ap index value is greater than zero, the model evaluation accounts for magnetic effects.

Specify the Ap index as a value from 0 through 400. Specify an Ap index value for only the disturbance or total wind model type.

Data Types: double

#### **day — Day of year**

*M*-by-1 array of ones (default) | scalar | *M*-by-1 array

Day of year in UTC. Specify the day as a value from 1 through 366 (for a leap year), specified as an *M*by-1 array of zeroes, a scalar, or an *M*-by-1 array. Values are wrapped to within 1 to 366 days.

Data Types: double

#### **seconds — Elapsed seconds**

*M*-by-1 array of zeroes (default) | scalar | *M*-by-1 array

Elapsed seconds since midnight for the selected day, in UTC, specified as specified as an *M*-by-1 array of zeroes, a scalar, or an *M*-by-1 array.

Specify the seconds as a value from 0 through 86,400. Values are wrapped to within 0 to 86400 seconds.

Data Types: double

#### **model — Horizontal wind model type**

'quiet' (default) | 'disturbance' | 'total'

Horizontal wind model type for which to calculate the wind components. This setting applies to all the sets of geophysical data in *M*.

• 'quiet'

Calculates the horizontal wind model without the magnetic disturbances. Quiet model types do not account for Ap index values. For this model type, do not specify an Ap index value.

• 'disturbance'

Calculates the effect of only magnetic disturbances in the wind. For this model type, specify Ap index values greater than or equal to zero.

• 'total'

Calculates the combined effect of the quiet and magnetic disturbances. for this model type, specify Ap index values greater than or equal to zero.

Data Types: char | string

#### **action — Function behavior**

'Error' (default) | 'None' | 'Warning'

Function behavior when inputs are out of range, specified as one of these values. This type applies to all the sets of geophysical data in *M*.

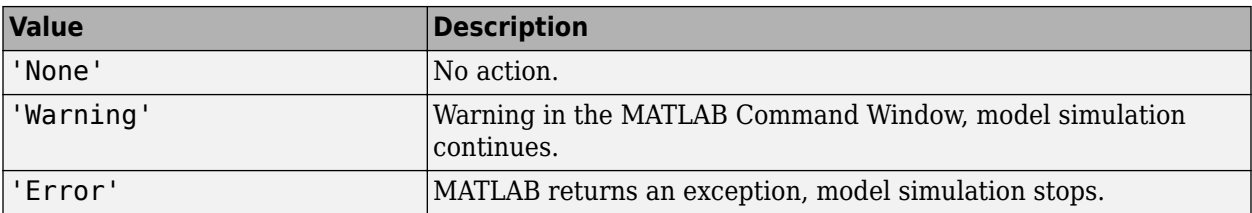

Data Types: char | string

#### **version — Horizontal wind model version**

'14' (default) | '07'

Implements specified horizontal wind model type.

• '14'

Horizontal Wind Model 14.

• '07'

Horizontal Wind Model 07.

Data Types: char | string

## **Output Arguments**

#### **wind — Meridional and zonal wind components**

*M*-by-2 array

Meridional and zonal wind components of the horizontal wind model, returned as an *M*-by-2 array, in m/s.

# **Version History**

#### **Introduced in R2016b**

**R2021b: atmoshwm Function Possible Changed Returned Values** *Behavior changed in R2021b*

The atmoshwm function now:

- Accepts day decimal input values.
- Limits altitude input values to 500 km.

As a result, the output values from this function might change from previous releases.

### **See Also**

[atmoscoesa](#page-289-0) | [atmosnrlmsise00](#page-317-0) | [atmoscira](#page-292-0)

#### **External Websites**

[NOAA National Geophysical Data Center](https://www.ngdc.noaa.gov/stp/geomag/kp_ap.html) An empirical model of the Earth's horizontal wind fields: HWM07 [An update to the Horizontal Wind Model \(HWM\): The quiet time thermosphere](https://onlinelibrary.wiley.com/doi/10.1002/2014EA000089/full)

# <span id="page-303-0"></span>**atmosisa**

Use International Standard Atmosphere model

## **Syntax**

```
[T, a, P, rho, nu] = atmosisa(height)[T,a,P,rho,nu] = atmosisa(height,Name=Value)
```
# **Description**

 $[T, a, P, rho, nu] = atmosisa(height)$  implements the mathematical representation of the International Standard Atmosphere values for ambient temperature, T, pressure, P, speed of sound, a, ,density, rho, and kinematic viscosity, nu, for the input geopotential altitude, height, between the sea level and the tropopause.

[T,a,P,rho,nu] = atmosisa(height,Name=Value) specifies options using one or more namevalue arguments. For example, to input geopotential altitude between -5000 meters and the mesopause, set extended to true.

# **Examples**

#### **Calculate International Standard Atmosphere at One Height**

Calculate the International Standard Atmosphere at 1000 m.

 $[T, a, P, rho] = atmosisa(1000)$ 

- $T = 281.6500$
- $a = 336.4341$
- $P = 8.9875e + 04$
- $rho = 1.1116$

#### **Calculate International Standard Atmosphere at Multiple Heights**

Calculate the International Standard Atmosphere at 1000, 11,000, and 20,000 m with extended=true to implement the mathematical representation of the International Standard Atmosphere values to between -5000 meters and the mesopause..

[T, a, P, rho] = atmosisa([1000 11000 20000],extended=true)  $T = 1 \times 3$ 281.6500 216.6500 216.6500

a = *1×3* 336.4340 295.0695 295.0695 P = *1×3*  $10^4\,$   $\times$  8.9875 2.2632 0.5475 rho = *1×3* 1.1116 0.3639 0.0880

# **Input Arguments**

#### **height — Geopotential heights**

*m*-by-*n* array

Geopotential heights, specified as an *m*-by-*n* array.

Data Types: double

#### **Name-Value Pair Arguments**

Specify optional pairs of arguments as Name1=Value1, ..., NameN=ValueN, where Name is the argument name and Value is the corresponding value. Name-value arguments must appear after other arguments, but the order of the pairs does not matter.

#### *Before R2021a, use commas to separate each name and value, and enclose* Name *in quotes.*

Example: extended, false implements the mathematical representation of the International Standard Atmosphere values for ambient temperature, pressure, density, speed of sound, and kinematic viscosity for the input geopotential altitude between the sea level and the tropopause.

#### **extended — Range of implementation**

false or 'off' (default) | true or 'on'

Mathematical representation between sea level and tropopause, specified as false or true. Set extended to false or to 'off' implement the mathematical representation of the International Standard Atmosphere values for ambient temperature, pressure, density, speed of sound, and kinematic viscosity for the input geopotential altitude between the sea level and the tropopause.

Set extended to true or 'on' to implement the mathematical representation of the International Standard Atmosphere values for ambient temperature, pressure, density, speed of sound, and kinematic viscosity for the input geopotential altitude between -5000 meters and the mesopause.

#### **action — Function behavior** 'Warning' (default) | 'None' | 'Error'

Function behavior when inputs are out of range, specified as one of these values.

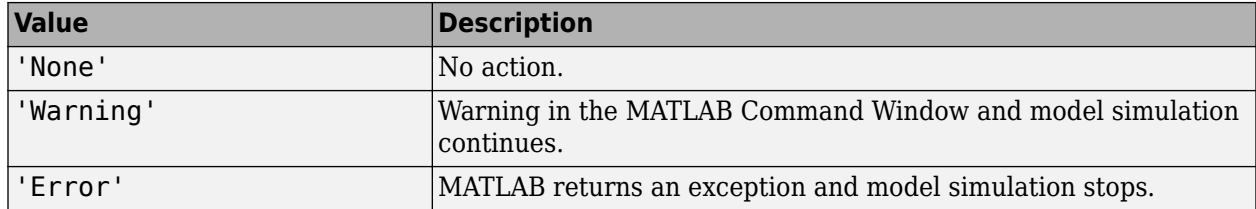

#### **Dependencies**

The atmosisa function takes the action into account when 'extended' is set to 'true'.

## **Output Arguments**

#### **T — Temperatures**

*m*-by-*n* array

Temperatures, returned as an *m*-by-*n* array, in kelvin.

#### **a — Speeds of sound**

*m*-by-*n* array

Speeds of sound, returned as an *m*-by-*n* array, in meters per second. The function calculates speed of sound using a perfect gas relationship.

#### **P — Pressures**

*m*-by-*n* array

Pressures, returned as an *m*-by-*n* array, in pascal.

#### **rho — Densities**

*m*-by-*n* array

Densities, returned as an *m*-by-*n* array, in kilograms per meter cubed. The function calculates density using a perfect gas relationship.

#### **nu — Kinematic viscosity**

*m*-by-*n* array

Kinematic viscosity, returned as an  $m$ -by- $n$  array, in  $m^2/s$ .

## **Limitations**

Set upper and lower limits for geopotential altitudes using the 'extended' name-value argument.

- If the 'extended' flag is set to 'false', the function clips the output values below the geopotential altitude of 0 meters and above the geopotential altitude of the tropopause at 20,000 meters.
- If the 'extended' flag is set to 'true', the function limits the implementation to the geopotential altitude of -5000 meters (minimum) and the mesopause at 84,852 meters (maximum).

If the action input is 'error', an input geopotential height outside these limits results in error. If the action input is 'warning' or 'none', the outputs are held at the limits.

# **Version History**

**Introduced in R2006b**

#### **R2023a: atmosisa Function Changes**

The atmosisa function now supports the ISA atmosphere model input geopotential altitude between -5000 meters and the mesopause. In previous releases, atmosisa supported input geopotential altitudes between sea level and the tropopause.

To support the new capability, the function has these changes:

- extended name-value argument, which lets you specify:
	- false or 'off' atmosisa supports input geopotential altitudes between the sea level and the tropopause.
	- true or 'on' atmosisa supports input geopotential altitudes between -5000 meters and the mesopause.
- nu output, which returns a numeric array of M-by-N values of kinematic viscosities in m<sup>2</sup>/s.
- 'action' name-value argument, which lets you specify the action for out-of-range input when 'extended' is set to 'true'.

## **References**

[1] *U.S. Standard Atmosphere, 1976*. U.S. Government Printing Office, Washington, D.C.

## **See Also**

[atmoscira](#page-292-0) | [atmoscoesa](#page-289-0) | [atmoslapse](#page-307-0) | [atmosnonstd](#page-311-0) | [atmospalt](#page-325-0)

# <span id="page-307-0"></span>**atmoslapse**

Use Lapse Rate Atmosphere model

# **Syntax**

```
[T,a,P,rho] = atmoslapse(height,g,heatRatio,characteristicGasConstant,
lapseRate,heightTroposphere,heightTropopause,density0,pressure0,temperature0)
[T,a,P,rho] = atmoslapse(height,g,heatRatio,characteristicGasConstant,
lapseRate,heightTroposphere,heightTropopause,density0,pressure0,temperature0,
height0)
```
# **Description**

[T,a,P,rho] = atmoslapse(height,g,heatRatio,characteristicGasConstant, lapseRate,heightTroposphere,heightTropopause,density0,pressure0,temperature0) implements the mathematical representation of the lapse rate atmospheric equations for ambient temperature, pressure, density, and speed of sound for the input geopotential altitude. To customize this atmospheric model, specify the atmospheric properties in the function input.

[T,a,P,rho] = atmoslapse(height,g,heatRatio,characteristicGasConstant, lapseRate,heightTroposphere,heightTropopause,density0,pressure0,temperature0, height0) indicates that the values for ambient temperature, pressure, density, and speed of sound are for below mean sea level geopotential altitudes.

The function holds temperature and pressure values below the geopotential altitude of height0 and above the geopotential altitude of the tropopause. The function calculates the density and speed of sound using a perfect gas relationship.

# **Examples**

### **Calculate Lapse Rate Atmosphere Using International Standard Atmosphere**

Calculate the atmosphere at 1000 m with the International Standard Atmosphere input values.

```
[T, a, P, rho] = \text{atmoslapse}(1000, 9.80665, 1.4, 287.0531, 0.0065, ... 11000,20000,1.225,101325,288.15)
T = 281.6500
a = 336.4341
P = 8.9875e+04
```
rho = 1.1116

## **Input Arguments**

**height — Geopotential heights** *m*-by-*n* array

Geopotential heights, specified as an *m*-by-*n* array in meters.

Data Types: double

#### **g — Acceleration**

scalar

Acceleration due to gravity, specified as a scalar in meters per second squared.

Data Types: double

**heatRatio — Heat ratio** scalar

Heat ratio, specified as a scalar.

Data Types: double

**characteristicGasConstant — Characteristic gas constant** scalar

Characteristic gas constant, specified as a scalar in joules per kilogram-kelvin.

Data Types: double

**lapseRate — Lapse rate** scalar

Lapse rate, specified as a scalar in kelvin per meter.

Data Types: double

**heightTroposphere — Height of troposphere** scalar

Height of troposphere, specified as a scalar in meters.

Data Types: double

**heightTropopause — Height of tropopause** scalar

Height of tropopause, specified as a scalar in meters.

Data Types: double

**density0 — Density at mean sea level** scalar

Density at mean sea level (MSL), specified as a scalar in kilograms per meter cubed.

Data Types: double

**pressure0 — Static pressure** scalar

#### Static pressure at MSL, specified as a scalar in pascal.

Data Types: double

**temperature0 — Absolute temperature** scalar

Absolute temperature at MSL, specified as a scalar in kelvin.

Data Types: double

## **height0 — Minimum sea level altitude**

0 (default) | scalar

Minimum sea level altitude, specified as a scalar in meters.

Data Types: double

## **Output Arguments**

#### **T — Temperatures**

*m*-by-1 array

Temperatures, returned as an *m*-by-1 array in kelvin.

#### **a — Speeds of sound**

*m*-by-1 array

Speeds of sound, returned as an *m*-by-1 array in meters per second squared. The function calculates speed of sound using a perfect gas relationship.

#### **P — Pressures**

*m*-by-1 array

Pressures, returned as an *m*-by-1 array in pascal.

#### **rho — densities**

*m*-by-1 array

Densities, specified as an *m*-by-1 array kilograms per meter cubed. The function calculates density using a perfect gas relationship.

# **Version History**

**Introduced in R2006b**

## **References**

[1] *U.S. Standard Atmosphere*. Washington, DC: US Government Printing Office, 1976.

## **See Also**

[atmoscira](#page-292-0) | [atmoscoesa](#page-289-0) | [atmosisa](#page-303-0) | [atmosnonstd](#page-311-0) | [atmospalt](#page-325-0)

# <span id="page-311-0"></span>**atmosnonstd**

Use climatic data from MIL-STD-210 or MIL-HDBK-310

## **Syntax**

```
[T,a,P,rho] = atmosnonstd(height,atmosphericType,extremeParameter,frequency,
extremeAltitude)
[T,a,P,rho] = atmosnonstd(\_\_\_\cation)
[T,a,P,rho] =atmosnonstd(, specification)
```
# **Description**

[T,a,P,rho] = atmosnonstd(height,atmosphericType,extremeParameter,frequency, extremeAltitude) implements a portion of the climatic data of the MIL-STD-210C or MIL-HDBK-310 worldwide air environment to 80 km geometric (or approximately 262,000 feet geometric). This implementation provides absolute temperature, pressure, density, and speed of sound for the input geopotential altitude.

This function holds all values below the geometric altitude of 0 m (0 feet) and above the geometric altitude of 80,000 m (approximately 262,000 feet). For exceptions on the envelope atmosphere model, see atmosphericType.

[T,a,P,rho] = atmosnonstd( ,action) specifies the action for out-of-range input. Specify action after all other input arguments.

```
[T,a,P,rho] = atmosnonstd(composition) specification) specifies the MIL-STD-210C or MIL-
STD-310 climatic data. Specify specification after all other input arguments.
```
## **Examples**

#### **Calculate Nonstandard Atmosphere Profile**

Calculate the nonstandard atmosphere profile. Use high density occurring 1% of the time at 5 km from MIL-HDBK-310 at 1000 m with warnings for out-of-range inputs.

```
[T,a,P,rho] =atmosnonstd(1000, 'Profile', 'High density', '1%', 5)
```

```
T = 248.1455
a =
   315.7900
P = 8.9893e+04
rho =
     1.2620
```
#### **Calculate Nonstandard Atmosphere Profile Specifying Atmosphere Model**

Calculate the nonstandard atmosphere envelope with high pressure. Assume that high pressure occurs 20% of the time from MIL-STD-210C at 1000, 11,000, and 20,000 m, with errors for out-ofrange inputs.

```
[T, a, P, rho] = atmosnonstd([1000 11000 20000], 'Envelope', ... 'High pressure','20%','Error','210c')
T = 0 0 0
a =
 0 0 0
P = 1.0e+04 *
    9.1598 2.5309 0.6129
rho = \theta 0 0 0
```
## **Input Arguments**

#### **height — Geopotential heights**

*m*-by-1 array

Geopotential heights, specified as an *m*-by-1 array.

Data Types: double

#### **atmosphericType — Atmospheric data type**

'Profile' | 'Envelope'

Atmospheric data, specified as one of these values.

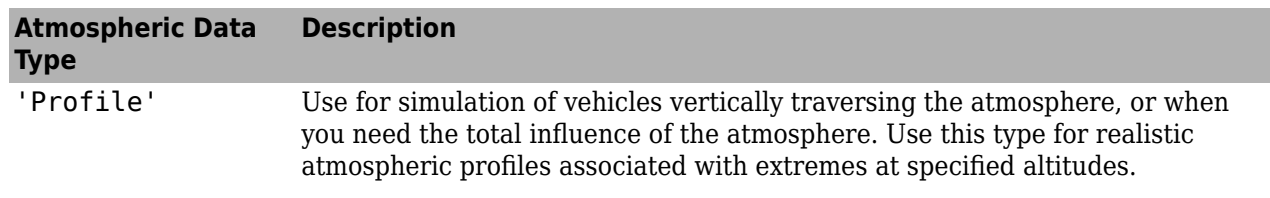

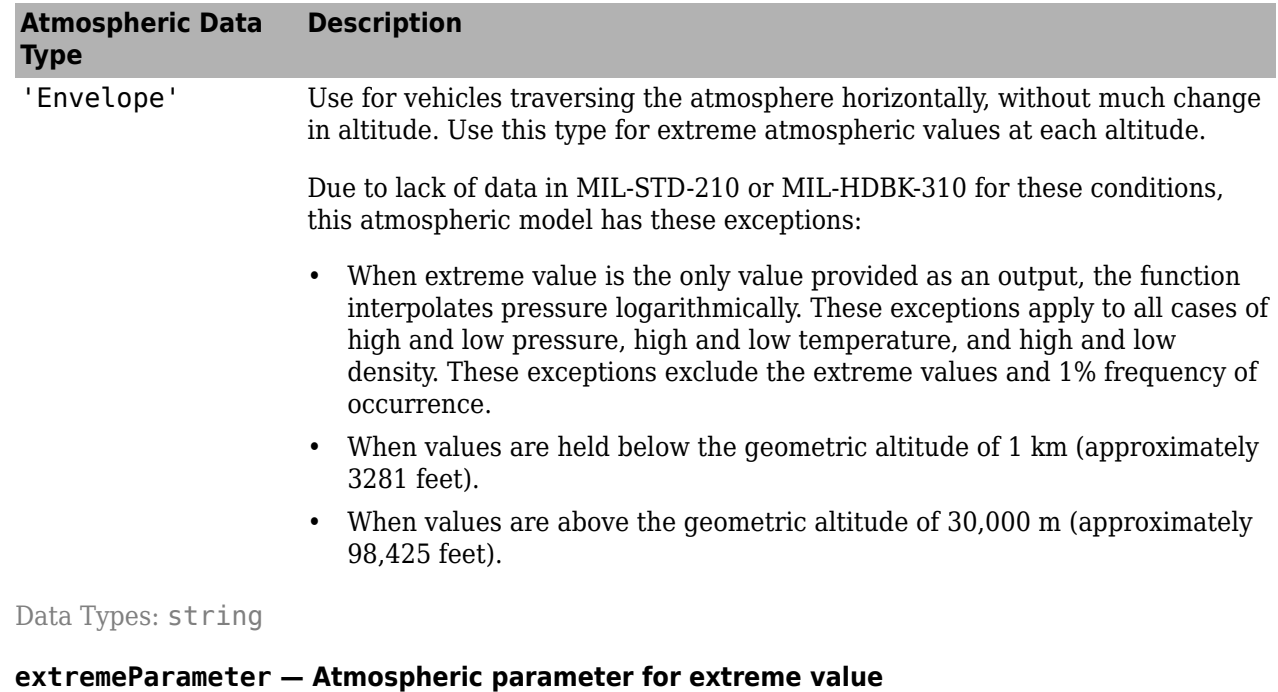

```
'High temperature' | 'Low temperature' | 'High density' | 'Low density' | 'High
pressure' | 'Low pressure'
```
Atmospheric parameter for extreme value, specified as:

- 'High temperature'
- 'Low temperature'
- 'High density'
- 'Low density'
- 'High pressure'
- 'Low pressure'

#### **Dependencies**

'High pressure' and 'Low pressure' are available only if atmosphericType is set to 'Envelope'.

Data Types: double

#### **frequency — Percent of time extreme values can occur**

'Extreme values' | '1%' | '5%' | '10% | '20%'

Percent of time that extreme values can occur, specified as:

- 'Extreme values'
- '1%'
- '5%'
- '10%
- '20%'

#### **Dependencies**

- 'Extreme values', '5%', and '20%' are available only if atmosphericType is set to 'Envelope'.
- When atmosphericType is set to 'Envelope' and frequency is set to '5%', '10%', or '20%', atmosnonstd outputs valid output only for temperature T, density rho, and pressure P. All other parameter outputs are zero.

Data Types: double

#### **extremeAltitude — Geometric altitude**

'5' | '10' | '20' | '30' | '40'

Geometric altitude in kilometers, specified as one of these values.

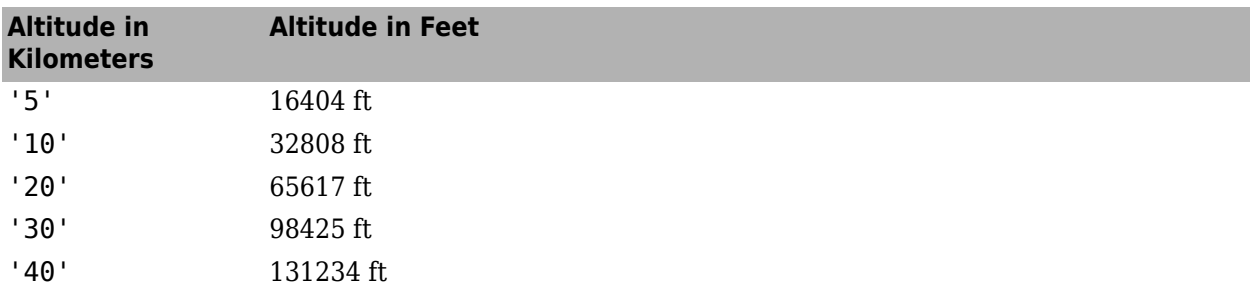

Data Types: double

#### **action — Action**

'Warning' (default) | 'Error' | 'None'

Action for out-of-range input, specified as:

- 'Error' Displays warning and indicates that the input is out of range.
- 'Warning' Displays error and indicates that the input is out of range.
- 'None' Does not display warning or error.

Data Types: char | string

#### **specification — Atmosphere model**

```
'310' (default) | '210c'
```
Atmosphere model, specified as one of these values.

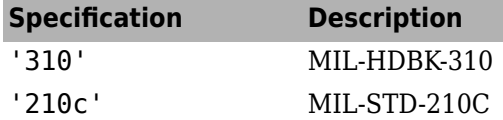

Data Types: double

## **Output Arguments**

**T — Temperatures** *m*-by-1 array

Temperatures, returned as an *m*-by-1 array in kelvin. This function interpolates temperature values linearly.

#### **a — Speeds of sound**

*m*-by-1 array

Speeds of sound, returned as an *m*-by-1 array in meters per second. This function calculates speed of sound using a perfect gas relationship.

#### **P — Pressures**

*m*-by-1 array

Pressures, returned as an *m*-by-1 array in pascal. This function calculates pressure using a perfect gas relationship.

#### **rho — Densities**

*m*-by-1 array

Densities, returned as an *m*-by-1 array in kilograms per meter cubed. This function interpolates density values logarithmically.

## **Limitations**

- MIL-STD-210 and MIL-HDBK-310 exclude from consideration climatic data for the region south of 60 degrees S latitude.
- This function uses the metric version of data from the MIL-STD-210 and MIL-HDBK-310 specifications, resulting in some inconsistency between the metric and English data. Locations where these inconsistencies occur are within the envelope data for low density, low temperature, high temperature, low pressure, and high pressure. The most noticeable differences occur in these values:
	- For low-density envelope data with 5% frequency, the density values in metric units are inconsistent at 4 km and 18 km. In addition, the density values in English units are inconsistent at 14 km.
	- For low-density envelope data with 10% frequency, the density values in metric units are inconsistent at 18 km. In addition, the density values in English units are inconsistent at 14 km.
	- For low-density envelope data with 20% frequency, the density values in English units are inconsistent at 14 km.
	- For high-pressure envelope data with 10% frequency, the pressure values at 8 km are inconsistent.

# **Version History**

**Introduced in R2006b**

## **References**

[1] *Global Climatic Data for Developing Military Products (MIL-STD-210C)*. Washington, DC: Department of Defense January 9, 1987.

[2] *Global Climatic Data for Developing Military Products (MIL-HDBK-310)*. Washington, DC: Department of Defense, June 23, 1997.

## **See Also**

[atmoscira](#page-292-0) | [atmoscoesa](#page-289-0) | [atmosisa](#page-303-0) | [atmoslapse](#page-307-0) | [atmospalt](#page-325-0)

# <span id="page-317-0"></span>**atmosnrlmsise00**

Implement mathematical representation of 2001 United States Naval Research Laboratory Mass Spectrometer and Incoherent Scatter Radar Exosphere

## **Syntax**

```
[T rho] = atmosnrlmsise00(altitude,latitude,longitude,year,dayOfYear,
UTseconds)
```

```
[T rho] = atmosnrlmsise00( ___ ,localApparentSolarTime)
```

```
[T rho] = atmosnrlmsise00(\frac{1}{T}, f107Average, f107Daily, magneticIndex)
```

```
[T rho] = atmosnrlmsise00(\frac{1}{\sqrt{2}}, flags)
```

```
[T rho] = atmosnrlmsise00(\frac{1}{2}, otype)
```

```
[T rho] = atmosnrlmsise00( ____, action)
```
# **Description**

#### **Syntax Using Default Arguments**

[T rho] = atmosnrlmsise00(altitude,latitude,longitude,year,dayOfYear, UTseconds) implements the mathematical representation of the 2001 United States Naval Research Laboratory Mass Spectrometer and Incoherent Scatter Radar Exosphere (NRLMSISE-00) of the MSIS® class model. NRLMSISE-00 calculates the neutral atmosphere empirical model from the surface to lower exosphere (0 m to 1,000,000 m). Optionally, it performs this calculation including contributions from anomalous oxygen that can affect satellite drag above 500,000 m.

#### **Syntaxes Using Specified Arguments**

[T rho] = atmosnrlmsise00( \_\_\_ ,localApparentSolarTime) specifies an array of *m* local apparent solar time (hours). Specify localApparentSolarTime after all other input arguments in previous syntaxes.

[T rho] = atmosnrlmsise00( \_\_\_ ,f107Average,f107Daily,magneticIndex) specifies arrays of *m* 81-day average of F10.7 flux (centered on dayOfYear), *m*-by-1 daily F10.7 flux for previous day, and *m*-by-7 array of magnetic index information. Specify f107Average, f107Daily, and magneticIndex after all other input arguments in previous syntaxes. As a convenience, consider using the [fluxSolarAndGeomagnetic](#page-639-0) function to specify the f107Average, f107Daily, and magneticIndex variables.

[T rho] = atmosnrlmsise00( \_\_\_ ,flags) specifies an array of 23 flags to enable or disable particular variations for the outputs. Specify flags after all other input arguments in previous syntaxes.

[T rho] = atmosnrlmsise00( .gotype) specifies a character vector or string for total mass density output. Specify otype after all other input arguments in previous syntaxes.

[T rho] = atmosnrlmsise00( \_\_\_ ,action) specifies an out-of-range input action. Specify action after all other input arguments in previous syntaxes.

## **Examples**

#### **Calculate Temperatures and Densities Using the NRLMSISE-00 Model, Scalars, and Default Flux, Magnetic Index Data, and Local Solar Time**

Calculate the temperatures and densities, not including anomalous oxygen, using the NRLMSISE-00 model at 10,000 m, 45 degrees latitude, and -50 degrees longitude. This calculation uses the date January 4, 2007 at 0 UT. The example uses default values for flux, magnetic index data, and local solar time, with out-of-range actions generating warnings.

```
[T,rho] = \text{atmosnrlmsise00}(10000, 45, -50, 2007, 4, 0)
```

```
T = 1.0e+03 *
   1.0273 0.2212
rho =
  1.0e+24 * 0.0000 0.0000 0 6.6824 1.7927 0.0799 0.0000 0 0 0
```
#### **Calculate Temperatures and Densities Using the NRLMSISE-00 Model, Arrays, and Default Flux, Magnetic Index Data, and Local Solar Time**

Calculate the temperatures, densities not including anomalous oxygen using the NRLMSISE-00 model. Use the model at 10,000 m, 45 degrees latitude, –50 degrees longitude and 25,000 m, 47 degrees latitude, –55 degrees longitude.

This calculation uses the date January 4, 2007 at 0 UT. The example uses default values for flux, magnetic index data, and local solar time with out-of-range actions generating warnings:

```
[T,rho] = \text{atmosnrlmsise00}([10000; 25000], [45; 47], ...[-50;-55],[2007;2007],[4;4],[0;0])
T = 1.0e+03 *
   1.0273 0.2212
        0.2116
rho =
  1.0e+24 *
   0.0000 0 6.6824 1.7927 0.0799 0.0000 0 0 0
 0.0000 0 0.6347 0.1703 0.0076 0.0000 0 0 0
```
#### **Calculate Temperatures and Densities Using the NRLMSISE-00 Model and Default Flux, Magnetic Index Data, and Local Solar Time**

Calculate the temperatures, densities including anomalous oxygen using the NRLMSISE-00 model at 10,000 m, 45 degrees latitude, and –50 degrees longitude. This calculation uses the date January 4, 2007 at 0 UT seconds. The example default values for flux, magnetic index data, and local solar time, with out-of-range actions generating errors.

```
[T,rho] = \text{atmosnrlmsise00}(10000, 45, -50, 2007, ...4,0,'Oxygen','Error')
T =
 1.0e+03 *
    1.0273 0.2212
rho =
```
 1.0e+24 \*  $0.0000$  0 6.6824 1.7927 0.0799 0.0000 0 0 0

#### **Calculate Temperatures and Densities Using the NRLMSISE-00 Model and Specified Flux, Magnetic Index Data, and Default Local Solar Time**

Calculate the temperatures, densities including anomalous oxygen using the NRLMSISE-00 model at 100,000 m, 45 degrees latitude, and –50 degrees longitude. This calculation uses the date January 4, 2007 at 0 UT seconds. It uses defined values for flux, and magnetic index data, and default local solar time. The example specifies that the out-of-range action is to generate no message:

```
aph = [17.375 15 20 15 27 (32+22+15+22+9+18+12+15)/8 (39+27+9+32+39+9+7+12)/8];
f107 = 87.7;
nov_6days = [78.6 78.2 82.4 85.5 85.0 84.1];
dec 31daymean = 84.5;
jan_31daymean = 83.5;
feb_13days = [89.9 90.3 87.3 83.7 83.0 81.9 82.0 78.4 76.7 75.9 74.7 73.6 72.7];
f107a = (sum(nov_6days) + sum(feb_13days) + (dec_31daymean + jan_31daymean)*31)/81;
flags = ones(1,2\overline{3});
flags(9) = -1;[T,rho] = \text{atmosnrlmsise00}(100000, 45, -50, 2007, 4, 0, f107a, f107, ...aph,flags,'Oxygen','None')
T = 1.0e+03 *
    1.0273 0.1917
rho =
   1.0e+18 *
     0.0001 0.4241 7.8432 1.9721 0.0808 0.0000 0.0000 0.0000 0.0000
```
## **Input Arguments**

#### **altitude — Altitudes**

*m*-by-1 array

Altitudes, specified as an *m*-by-1 array in meters.

Data Types: double

#### **latitude — Geodetic latitudes**

*m*-by-1 array

Geodetic latitudes, specified as an *m*-by-1 array in degrees.

Data Types: double

#### **longitude — Geodetic longitudes**

*m*-by-1 array

Geodetic longitudes, specified as an *m*-by-1 array in degrees.

**Tip** The NRLMSISE-00 model uses UTseconds, localApparentSolarTime, and longitude independently. These arguments are not of equal importance for every situation. For the most physically realistic calculation, choose these three variables to be consistent by default:

localApparentSolarTime = UTseconds/3600 + longitude/15

If available, you can include variations from this equation for localApparentSolarTime, but they are of minor importance.

Data Types: double

**year — Year** *m*-by-1 array

Year, specified as an *m*-by-1 array. This function ignores the value of year.

Data Types: double

**dayOfYear — Day or year** *m*-by-1 array

Day or year, specified as an *m*-by-1 array.

Data Types: double

#### **UTseconds — Universal time**

*m*-by-1 array

Universal time (UT), specified as an *m*-by-1 array in seconds.

**Tip** The NRLMSISE-00 model uses UTseconds, localApparentSolarTime, and longitude independently. These arguments are not of equal importance for every situation. For the most physically realistic calculation, choose these three variables to be consistent by default:

localApparentSolarTime = UTseconds/3600 + longitude/15

If available, you can include variations from this equation for localApparentSolarTime, but they are of minor importance.

Data Types: double

#### **localApparentSolarTime — Local apparent solar times**

*m*-by-1 array

Local apparent solar times, specified as an *m*-by-1 array in hours.

**Tip** The NRLMSISE-00 model uses UTseconds, localApparentSolarTime, and longitude independently. These arguments are not of equal importance for every situation. For the most physically realistic calculation, choose these three variables to be consistent by default:

localApparentSolarTime = UTseconds/3600 + longitude/15

If available, you can include variations from this equation for localApparentSolarTime, but they are of minor importance.

Data Types: double

**f107Average — 81 day average of F10.7 flux** *m*-by-1 array

81 day average of F10.7 flux, centered on day of year (dayOfYear), specified as an *m*-by-1 array. The effects of f107Average are not large or established below 80,000 m. Therefore, the default value is 150.

These f107Average values correspond to the 10.7 cm radio flux at the actual distance of the Earth from the Sun. The f107Average values do not correspond to the radio flux at 1 AU. The following site provides both classes of values: [https://www.ngdc.noaa.gov/stp/space-weather/solar](https://www.ngdc.noaa.gov/stp/space-weather/solar-data/solar-features/solar-radio/noontime-flux/penticton/)[data/solar-features/solar-radio/noontime-flux/penticton/](https://www.ngdc.noaa.gov/stp/space-weather/solar-data/solar-features/solar-radio/noontime-flux/penticton/)

For limitations, see ["Limitations" on page 4-228](#page-323-0).

#### **Dependencies**

If you specify f107Average, you must also specify f107Daily and magneticIndex.

Data Types: string

#### **f107Daily — Daily F10.7 flux for previous day**

*m*-by-1 array

Daily F10.7 flux for previous day, specified as an *m*-by-1 array. The effects of f107Daily are not large or established below 80,000 m; therefore, the default value is 150.

These f107Daily values correspond to the 10.7 cm radio flux at the actual distance of the Earth from the Sun. The f107Daily values do not correspond to the radio flux at 1 AU. The following site provides both classes of values: [https://www.ngdc.noaa.gov/stp/space-weather/solar](https://www.ngdc.noaa.gov/stp/space-weather/solar-data/solar-features/solar-radio/noontime-flux/penticton/)[data/solar-features/solar-radio/noontime-flux/penticton/](https://www.ngdc.noaa.gov/stp/space-weather/solar-data/solar-features/solar-radio/noontime-flux/penticton/)

For limitations, see ["Limitations" on page 4-228](#page-323-0).

#### **Dependencies**

If you specify f107Daily, you must also specify f107Average and magneticIndex.

Data Types: string

#### **magneticIndex — Magnetic index information**

*m*-by-7 array

Magnetic index information, specified as an *m*-by-7 array. This information consists of:

- Daily magnetic index (AP)
- 3-hour AP for current time
- 3-hour AP for 3 hours before current time
- 3-hour AP for 6 hours before current time
- 3-hour AP for 9 hours before current time
- Average of eight 3-hour AP indices from 12 to 33 hours before current time
- Average of eight 3-hour AP indices from 36 to 57 hours before current time

The effects of daily magnetic index are not large or established below 80,000 m. As a result, the function sets the default value to 4. For limitations, see ["Limitations" on page 4-228.](#page-323-0)

#### **Dependencies**

If you specify magneticIndex, you must also specify f107Average and f107Daily.

Data Types: double

#### **flags — Output variations**

*m*-by-1 array

Output variations, specified as a *m*-by-1 array. If the flags array length, *m*, is 23 and you have not specified all available inputs, this function assumes that flags is set.

**Field Description** Flags(1) F10.7 effect on mean Flags(2) Independent of time Flags(3) Symmetrical annual Flags(4) Symmetrical semiannual Flags(5) Asymmetrical annual Flags(6) Asymmetrical semiannual Flags(7) Diurnal Flags(8) Semidiurnal Flags(9) Daily AP. If you set this field to -1, the function uses the entire matrix of magnetic index information (APH) instead of APH(:,1). Flags(10) All UT seconds, longitudinal effects Flags(11) Longitudinal Flags(12) UT seconds and mixed UT seconds, longitudinal Flags(13) Mixed AP, UT seconds, longitudinal Flags(14) Terdiurnal Flags(15) Departures from diffusive equilibrium Flags(16) All exospheric temperature variations Flags(17) All variations from 120,000 meter temperature (TLB) Flags(18) All lower thermosphere (TN1) temperature variations Flags(19) All 120,000 meter gradient (S) variations Flags(20) All upper stratosphere (TN2) temperature variations Flags(21) All variations from 120,000 meter values (ZLB) Flags(22) All lower mesosphere temperature (TN3) variations Flags(23) Turbopause scale height variations

The flags enable or disable particular variations for the outputs.

Data Types: string

#### **otype — Total mass density output**

'Oxygen' | 'NoOxygen'

Total mass density output, specified as one of these values.

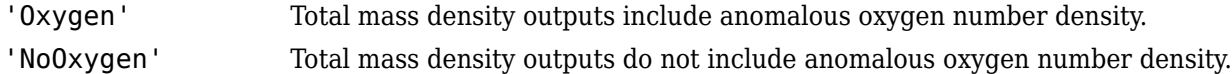

<span id="page-323-0"></span>Data Types: string

**action — Action** 'Warning' (default) | 'Error' | 'None'

Action for out-of-range input, specified as:

- 'Error' Displays warning and indicates that the input is out of range.
- 'Warning' Displays error and indicates that the input is out of range.
- 'None' Does not display warning or error.

Data Types: char | string

## **Output Arguments**

#### **T — Temperatures**

*N*-by-2 array

Temperatures, returned as an *N*-by-2 array in kelvin. The first column of the array is exospheric temperatures. The second column of the array is temperatures at altitude.

#### **rho — Densities**

*N*-by-9 array

Densities (kg/m<sup>3</sup> or 1/m<sup>3</sup> ) in selected density units, returned as an *N*-by-9 array in selected density units. The column order is:

- Density of He, in  $1/m^3$
- Density of O, in  $1/m<sup>3</sup>$
- Density of N2, in  $1/m<sup>3</sup>$
- Density of O2, in  $1/m<sup>3</sup>$
- Density of Ar, in  $1/m<sup>3</sup>$
- Total mass density, in  $\text{kg/m}^3$
- Density of H, in  $1/m<sup>3</sup>$
- Density of N, in  $1/m<sup>3</sup>$
- Anomalous oxygen number density, in  $1/m<sup>3</sup>$

density( $6$ ), total mass density, is the sum of the mass densities of He, O, N2, O2, Ar, H, and N. Optionally, density(6) can include the mass density of anomalous oxygen making density(6), the effective total mass density for drag.

### **Limitations**

- This function has the limitations of the NRLMSISE-00 model. For more information, see the NRLMSISE-00 model documentation.
- If array length, *m*, is 23 and all available inputs are not specified, the function assumes that flags is set.
- f107Average and f107Daily values that generate the model correspond to the 10.7 cm radio flux at the actual distance of the Earth from the Sun rather than the radio flux at 1 AU. This site
provides both classes of values: [https://www.ngdc.noaa.gov/stp/space-weather/solar](https://www.ngdc.noaa.gov/stp/space-weather/solar-data/solar-features/solar-radio/noontime-flux/penticton/)[data/solar-features/solar-radio/noontime-flux/penticton/](https://www.ngdc.noaa.gov/stp/space-weather/solar-data/solar-features/solar-radio/noontime-flux/penticton/).

# **Version History**

**Introduced in R2007b**

## **See Also**

[atmoscira](#page-292-0) | [aeroReadSpaceWeatherData](#page-129-0) | [fluxSolarAndGeomagnetic](#page-639-0)

### **External Websites**

<https://ccmc.gsfc.nasa.gov/> [ftp//ftp.ngdc.noaa.gov/STP/space-weather/solar-data/solar-features/solar-radio/noontime-flux/](ftp://ftp.ngdc.noaa.gov/STP/space-weather/solar-data/solar-features/solar-radio/noontime-flux/penticton/) [penticton/](ftp://ftp.ngdc.noaa.gov/STP/space-weather/solar-data/solar-features/solar-radio/noontime-flux/penticton/)

# **atmospalt**

Calculate pressure altitude based on ambient pressure

## **Syntax**

pressureAltitude = atmospalt(pressure,action)

# **Description**

pressureAltitude = atmospalt(pressure,action) computes the pressure altitude based on ambient pressure. Pressure altitude is the altitude with specified ambient pressure in the 1976 Committee on Extension to the Standard Atmosphere (COESA) United States standard. Pressure altitude is the same as the mean sea level (MSL) altitude.

This function extrapolates altitude values logarithmically below the pressure of 0.3961 Pa (approximately 0.00006 psi) and above the pressure of 101,325 Pa (approximately 14.7 psi).

This function assumes that air is dry and an ideal gas.

## **Examples**

### **Calculate Pressure Altitude at Static Pressure**

Calculate the pressure altitude at a static pressure of 101,325 Pa with warnings for out-of-range inputs.

```
h =atmospalt(101325)
h =\Theta
```
### **Calculate Pressure Altitude at Array of Static Pressures**

Calculate the pressure altitude at static pressures of 101,325 Pa and 26,436 Pa with errors for out-ofrange inputs.

```
h = atmospalt([101325 26436], 'Error')
h = 1.0e+04 *
          0 1.0000
```
## **Input Arguments**

**pressure — Ambient pressures** *m*-by-1 array

Ambient pressures, specified as an *m*-by-1 array in pascals.

Data Types: double

```
action — Action
```
'Warning' (default) | 'Error' | 'None'

Action for out-of-range input, specified as:

- 'Error' Displays warning and indicates that the input is out of range.
- 'Warning' Displays error and indicates that the input is out of range.
- 'None' Does not display warning or error.

Data Types: char | string

## **Output Arguments**

**pressureAltitude — Pressure altitudes or MSL altitudes**

*m*-by-1 array

Pressure altitudes or MSL altitudes, returned as an *m*-by-1 array in meters.

# **Version History**

**Introduced in R2006b**

## **References**

[1] *U.S. Standard Atmosphere*. Washington, DC: U.S. Government Printing Office, 1976.

## **See Also**

[atmoscira](#page-292-0) | [atmoscoesa](#page-289-0) | [atmosisa](#page-303-0) | [atmoslapse](#page-307-0)

# **Body (Aero.Body)**

Construct body object for use with animation object

# **Syntax**

 $h =$  Aero. Body

## **Description**

h = Aero.Body constructs a body for an animation object. The animation object is returned in h. To use the Aero.Body object, you typically:

- **1** Create the animation body.
- **2** Configure or customize the body object.
- **3** Load the body.
- **4** Generate patches for the body (requires an axes from a figure).
- **5** Set the source for the time series data.
- **6** Move or update the body.

The animation object has the following properties:

By default, an Aero. Body object natively uses aerospace body coordinates for the body geometry and the time series data. Convert time series data from other coordinate systems on the fly by registering a different CoordTransformFcn function.

See Aero. Body for further details.

# **Version History**

**Introduced in R2007a**

## **See Also**

[Aero.Body](#page-157-0)

# **boundaryline**

Draw boundary line plot

## **Syntax**

boundaryline(x,y) boundaryline(x,y,LineSpec)

boundaryline(\_\_\_,Name,Value) boundaryline(ax, \_\_\_)

 $bline = boundaryline($  )

## **Description**

#### **Use Default Boundary and Line Specification**

boundaryline(x,y) plots a boundary line specified by the *x* data x and the *y* data *y*. The boundary line contains hatch marks that extend from a fixed spacing and length along the boundary line.

boundaryline $(x, y, LineSpec)$  plots a boundary line specified by the line specification linespec.

### **Specify Name,Value Arguments and Axis**

boundaryline(
, Name, Value) plots a boundary line specified by one or more Name, Value pairs. Adjust the look of the boundary line with the 'Hatches', 'HatchLength', 'HatchTangency', 'HatchAngle', 'HatchSpacing', and 'FlipBoundary' properties. Specify name-value pair arguments after all other input arguments.

boundaryline(ax, ) plots a boundary line on the specified axes ax instead of the current axes, such as that from the gca function.

#### **Return Boundary Line Object**

 $bline = boundaryline()$  returns a boundary line object using any of the input argument combinations in the previous syntaxes. Specify arguments as previously listed.

## **Examples**

### **Plot Boundary Line Sine Wave**

Plot the boundary line of a sine wave.

```
x = \text{linspace}(0, 2 \cdot \text{pi});y = sin(x);
boundaryline(x,y)
```
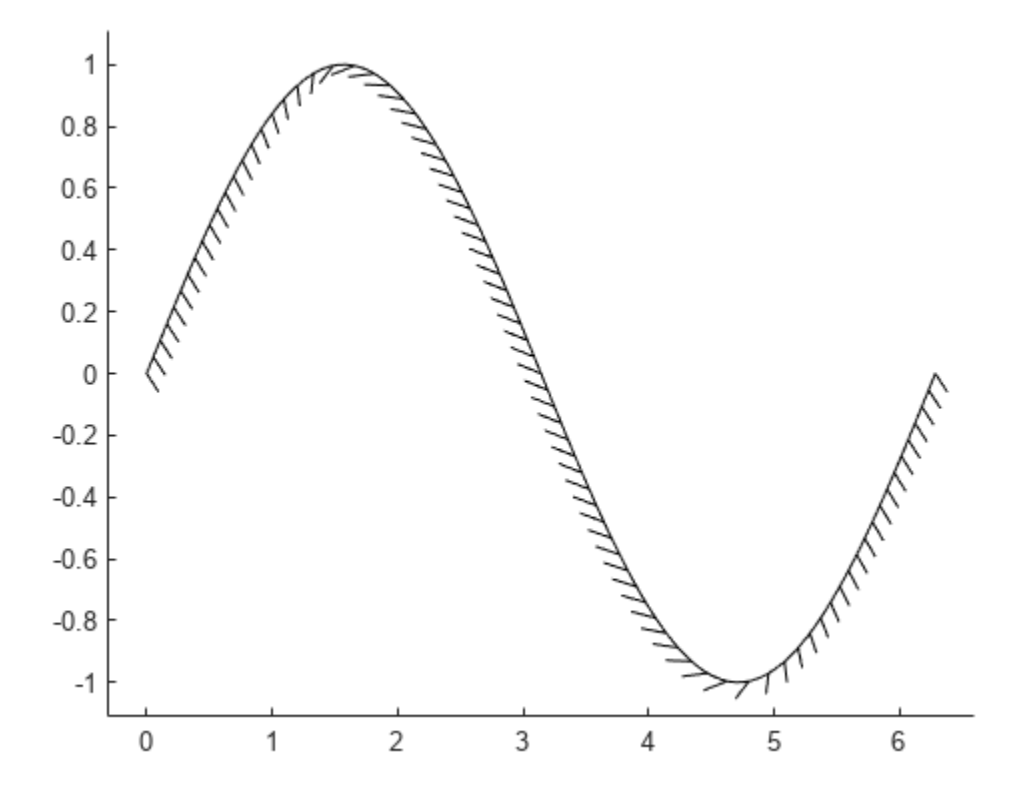

## **Plot Boundary Line with Third-Spaced Hatches**

Plot a boundary line with third-spaced hatches. Return the boundary line object in b.

 $b = boundaryline([0,1],[0,1]$ ,'Hatches','//')

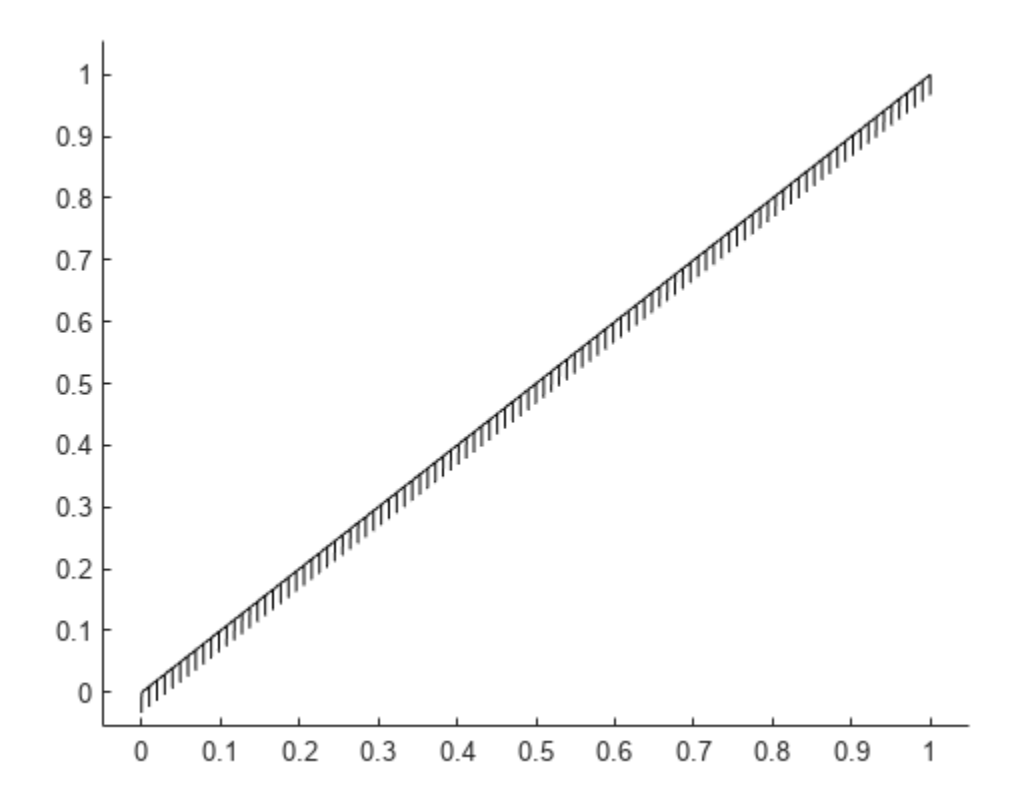

```
b =
```

```
 BoundaryLine with properties:
```

```
 Color: [0 0 0]
       LineStyle: '-'
       LineWidth: 0.5000
          Marker: 'none'
 MarkerFaceColor: 'none'
      MarkerSize: 6
    HatchSpacing: 0.0125
     HatchLength: 0.0300
      HatchAngle: 225
         Hatches: '//'
   HatchTangency: on
    FlipBoundary: off
           XData: [0 1]
           YData: [0 1]
```

```
 Show all properties
```
#### **Plot Circle Boundary Line with Flipped Boundary**

Plot a circle boundary line and flip the boundary after creation. Return the boundary line object in b.

```
t = linspace(0, 2*pi);
      x = cos(t);y = sin(t);
      b = boundaryline(x,y)b = BoundaryLine with properties:
               Color: [0 0 0]
           LineStyle: '-'
           LineWidth: 0.5000
              Marker: 'none'
     MarkerFaceColor: 'none'
          MarkerSize: 6
        HatchSpacing: 0.0255
         HatchLength: 0.0300
          HatchAngle: 225
             Hatches: '/'
       HatchTangency: on
        FlipBoundary: off
              XData: [1 0.9980 0.9920 0.9819 0.9679 0.9501 0.9284 0.9029 0.8738 0.8413 0.8053 0.
              YData: [0 0.0634 0.1266 0.1893 0.2511 0.3120 0.3717 0.4298 0.4862 0.5406 0.5929 0.
```

```
 Show all properties
```
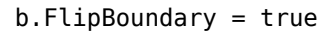

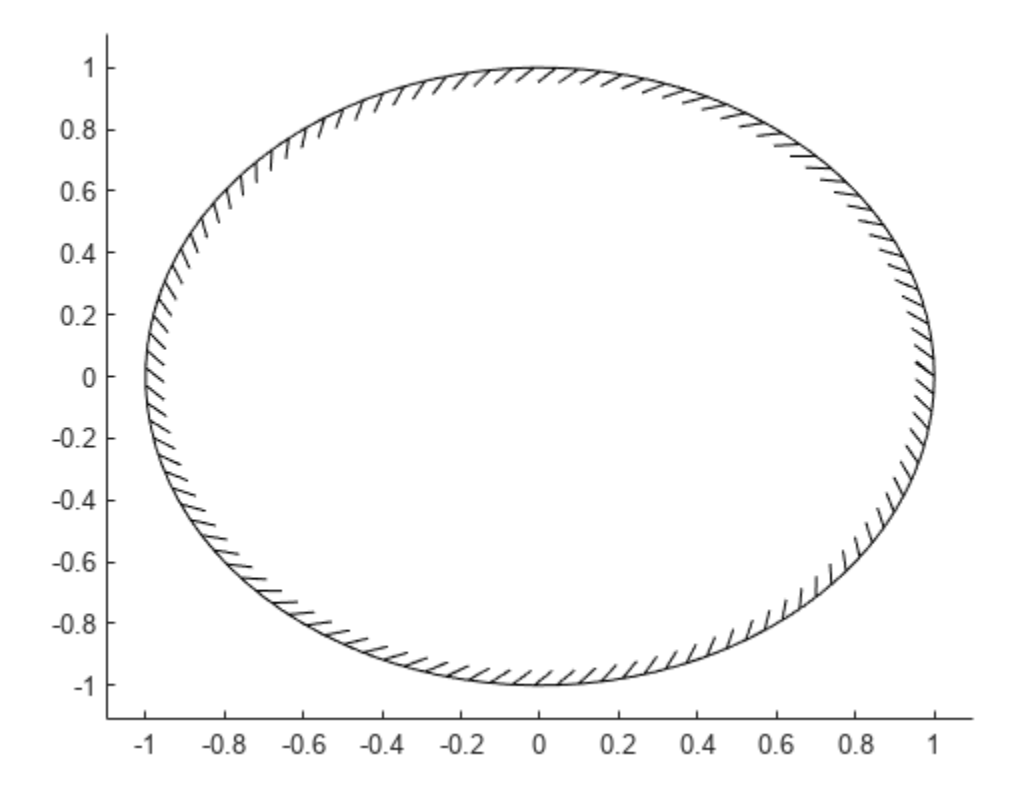

```
b = BoundaryLine with properties:
              Color: [0 0 0]
          LineStyle: '-'
          LineWidth: 0.5000
 Marker: 'none'
 MarkerFaceColor: 'none'
         MarkerSize: 6
       HatchSpacing: 0.0255
        HatchLength: 0.0300
         HatchAngle: 225
             Hatches: '/'
       HatchTangency: on
       FlipBoundary: on
             XData: [1 0.9980 0.9920 0.9819 0.9679 0.9501 0.9284 0.9029 0.8738 0.8413 0.8053 0.
             YData: [0 0.0634 0.1266 0.1893 0.2511 0.3120 0.3717 0.4298 0.4862 0.5406 0.5929 0.
  Show all properties
```
#### **Plot Dashed and Dotted Square Boundary Line in Red**

Plot a red, dotted and dashed, square boundary line on a specified axis a is the current axis.

 $a = gca;$ boundaryline(a,[0,1,1,0,0],[0,0,1,1,0],'r-.')

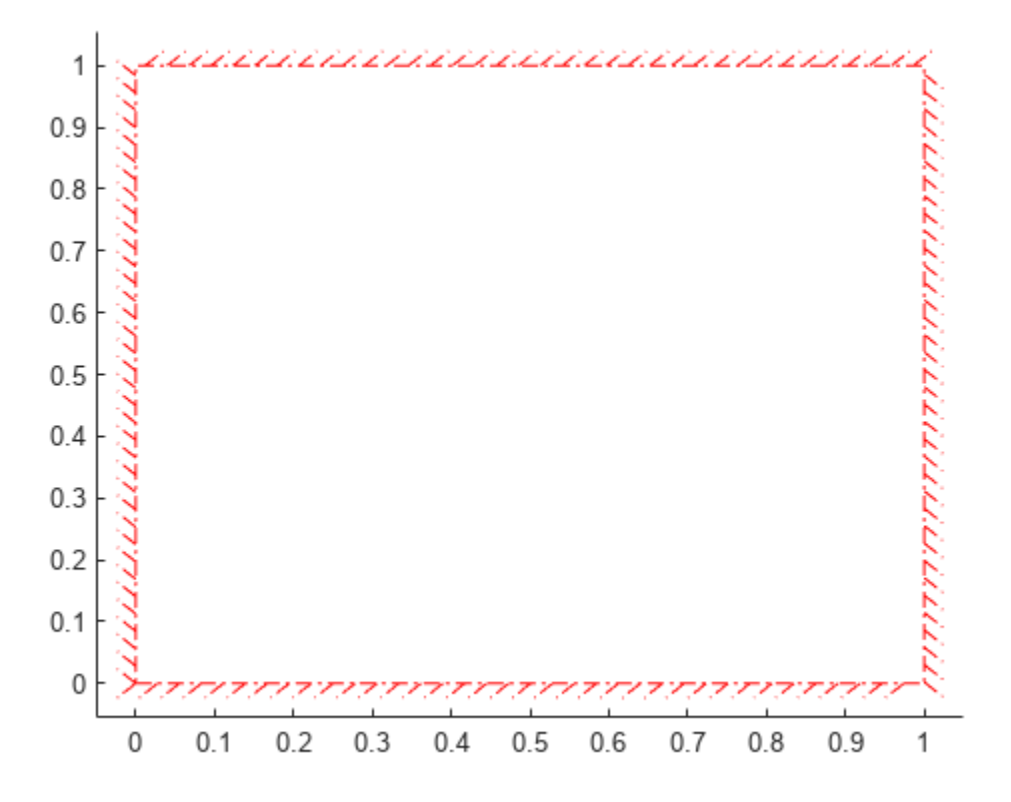

## **Input Arguments**

#### **x —** *x* **coordinate data**

numeric vector

*x* coordinate data, specified as a numeric vector. The function uses this data to plot the *x* coordinates of the boundary line.

Data Types: double

#### **y —** *y* **coordinate data**

numeric vector

*y* coordinate data, specified as a numeric vector. The function uses this data to plot the *y* coordinates of the boundary line.

Data Types: double

## **ax — Valid axes**

scalar handle

Valid axes, specified as a scalar handle. By default, this function plots to the current axes, obtainable with the gca function.

Data Types: double

#### **LineSpec — Line style, marker, and color**

string scalar | character vector

Line style, marker, and color, specified as a string scalar or character vector containing symbols. The symbols can appear in any order. You do not need to specify all three characteristics (line style, marker, and color). For example, if you omit the line style and specify the marker, then the plot shows only the marker and no line.

Example: "--or" is a red dashed line with circle markers.

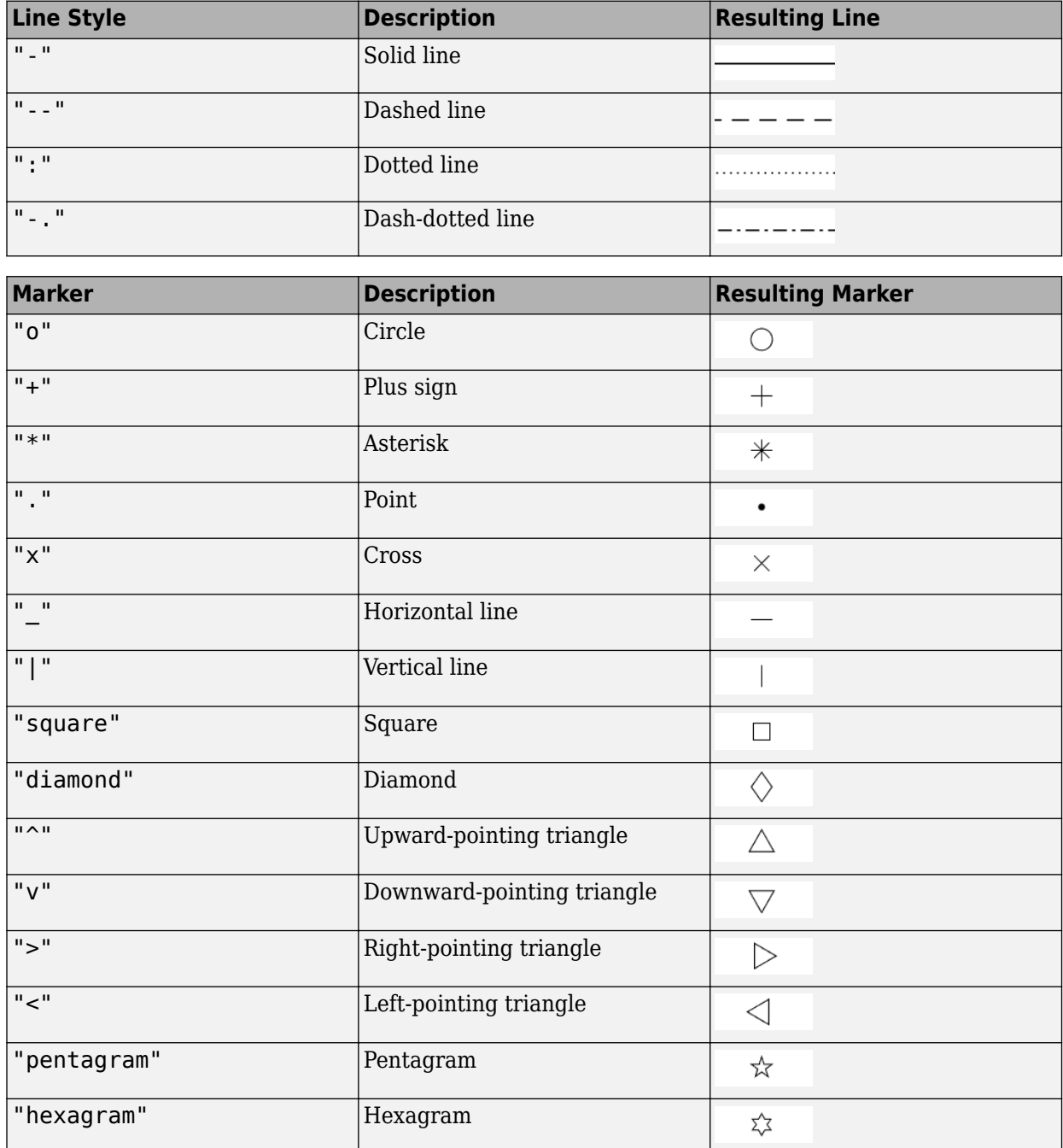

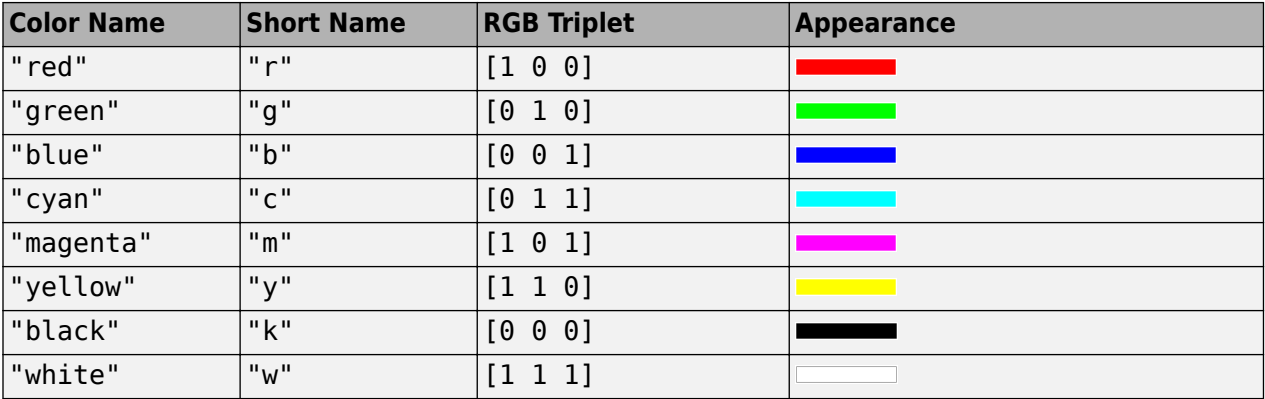

#### **Name-Value Pair Arguments**

Specify optional pairs of arguments as Name1=Value1, ..., NameN=ValueN, where Name is the argument name and Value is the corresponding value. Name-value arguments must appear after other arguments, but the order of the pairs does not matter.

*Before R2021a, use commas to separate each name and value, and enclose* Name *in quotes.*

**Note** These properties are only a subset. For a full list, see Line Properties.

Example: 'Hatches','//'

#### **Hatches — Hatch style**

 $'$ /' (default) | '\' | '|'

Hatch style, specified as '/', '\', or '|'. The length of the string determines the hatch spacing. The more hatches specified, the closer the spacing. For example:

- For half-spaced forward slants, use 'Hatches','//'.
- For a single-spaced perpendicular slant, use 'Hatches','|'.
- For third-spaced backward slants, use 'Hatches','\\\'.

Data Types: char | string

**FlipBoundary — Flip boundary hatch angle**

```
'off' (default) | 'on'
```
Flip boundary hatch angle by 180 degrees, specified as 'off' or 'on'.

- 'off' Do not flip the hatch angle.
- 'on' Flip the hatch angle by 180 degrees.

Data Types: char | string

```
HatchTangency — Hatch angle tangency
```

```
'on' (default) | 'off'
```
Hatch angle tangency, specified as 'on' or 'off'.

- 'on' Hatch angle is relative to the tangent of the line segment. The function determines the tangency by evaluating the line integral traversing from the start to the end of the *x* and *y* data.
- 'off' Hatch angle is relative to 0.

Data Types: char | string

#### **HatchLength — Length of hatch segments**

numeric scalar

Length of hatch segments, specified as a numeric scalar.

Data Types: double

#### **HatchAngle — Angle of hatch segments**

numeric scalar

Angle of hatch segments, specified as a numeric scalar. The function automatically calculates the hatch angle if you specify a style for 'Hatches'.

Data Types: char | string

#### **HatchSpacing — Spacing between hatch segments**

numeric scalar

Spacing between hatch segments, specified as a numeric scalar.

Data Types: char | string

#### **LineStyle — Line style**

"-" (default) | "--" | ":" | "-." | "none"

Line style, specified as one of the options listed in this table.

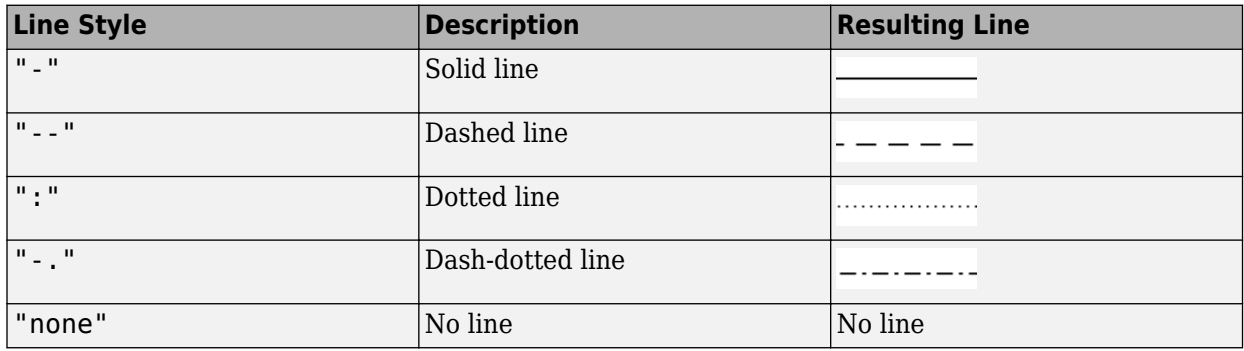

#### **LineWidth — Line width**

0.5 (default) | positive value

Line width, specified as a positive value in points, where  $1$  point =  $1/72$  of an inch. If the line has markers, then the line width also affects the marker edges.

The line width cannot be thinner than the width of a pixel. If you set the line width to a value that is less than the width of a pixel on your system, the line displays as one pixel wide.

## **Output Arguments**

**bline — boundary line object** Aero.graphics.primitive.BoundaryLine object

Boundary line object, returned as an Aero.graphics.primitive.BoundaryLine object.

# **Version History**

**Introduced in R2021b**

## **See Also**

[altitudeEnvelopeContour](#page-262-0) | line | [shortPeriodCategoryAPlot](#page-980-0) | [shortPeriodCategoryBPlot](#page-987-0) | [shortPeriodCategoryCPlot](#page-994-0) | plot | contour | gca

# **Camera (Aero.Camera)**

Construct camera object for use with animation object

## **Syntax**

h = Aero.Camera

## **Description**

h = Aero.Camera constructs a camera object h for use with an animation object. The camera object uses the registered coordinate transform. By default, this is an aerospace body coordinate system. Axes of custom coordinate systems must be orthogonal.

The animation object has the following properties:

By default, an Aero. Body object natively uses aerospace body coordinates for the body geometry and the time series data. Convert time series data from other coordinate systems on the fly by registering a different CoordTransformFcn function.

See [Aero.Camera](#page-162-0) for further details.

# **Version History**

**Introduced in R2007a**

## **See Also**

[Aero.Camera](#page-162-0)

# <span id="page-339-0"></span>**camheading**

**Package:** matlabshared.satellitescenario

Set or get heading angle of camera for Satellite Scenario Viewer

# **Syntax**

```
camheading(viewer,heading)
outHeading = camheading(viewer, \frac{1}{\sqrt{2}})
```
## **Description**

camheading(viewer,heading) sets the heading angle of the camera for the specified Satellite Scenario Viewer. Setting the heading angle shifts the camera left or right about its *z*-axis.

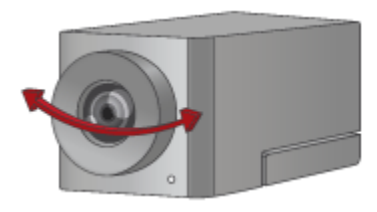

outHeading = camheading(viewer,  $\qquad$  ) returns the heading angle of the camera. If the second input is heading, then the function sets the output equal to the input heading.

## **Examples**

### **Set Camera Heading Angle of Satellite Scenario Viewer**

Create a satellite scenario object.

sc = satelliteScenario;

Add a ground station to the scenario.

 $lattice = 42.3001;$  % degrees  $longitude = -71.3504;$ groundStation(sc,latitude+0.05,longitude);

Launch the Satellite Scenario Viewer.

```
v = satelliteScenarioViewer(sc);
```
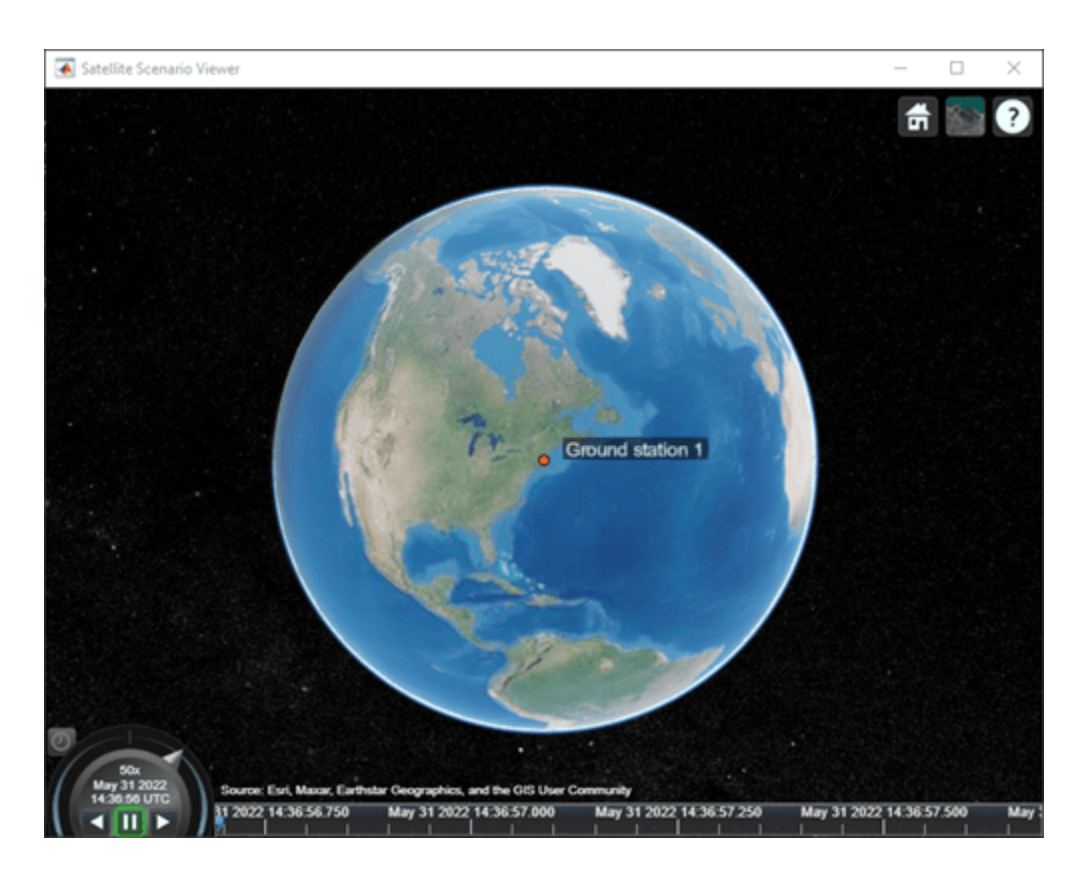

In the Satellite Scenario Viewer, set the height of the camera to 50 meters.

```
height = 50; external the set of the set of the set of the set of the set of the set of the set of the set of the set of the set of the set of the set of the set of the set of the set of the set of the set of the set of th
campos(v,latitude,longitude,height);
pause(2);
```
Set the pitch angle of the camera to 0 degrees.

```
pitch = 0;campitch(v,pitch);
pause(2);
```
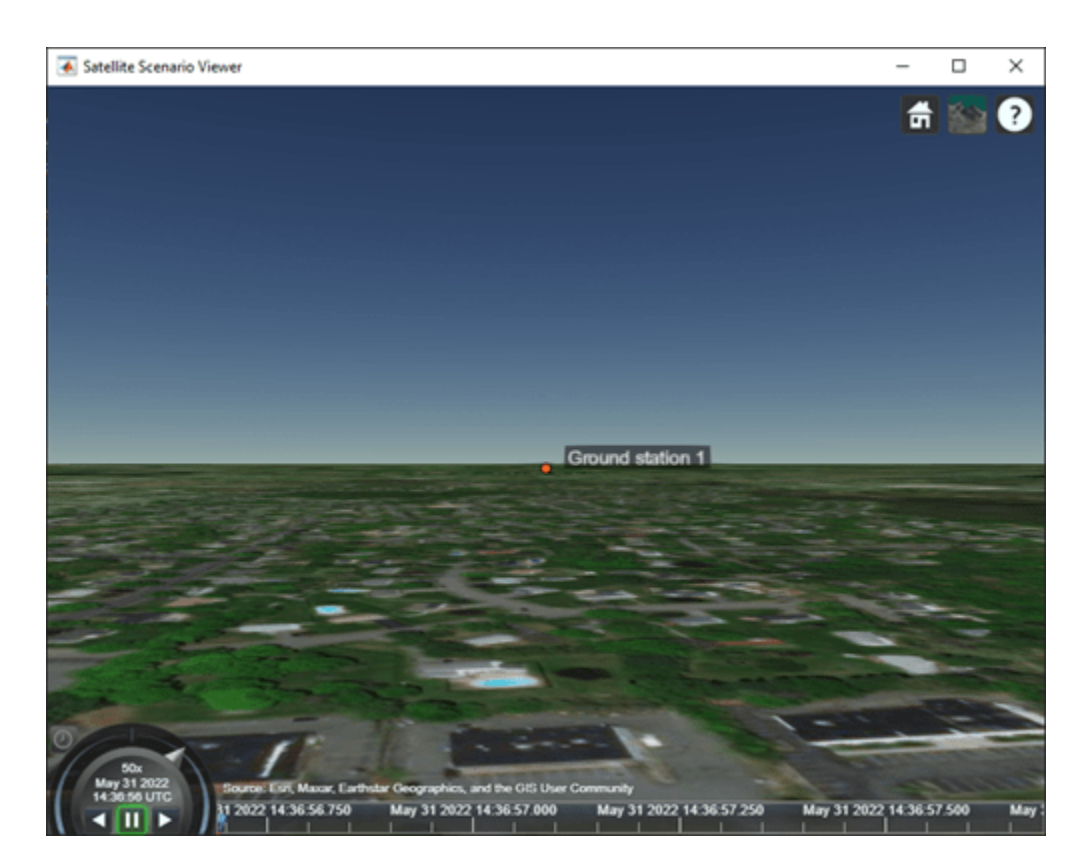

Set the heading angle of the camera to 20 degrees.

heading =  $20$ ;  $\frac{1}{2}$  degrees camheading(v, heading);

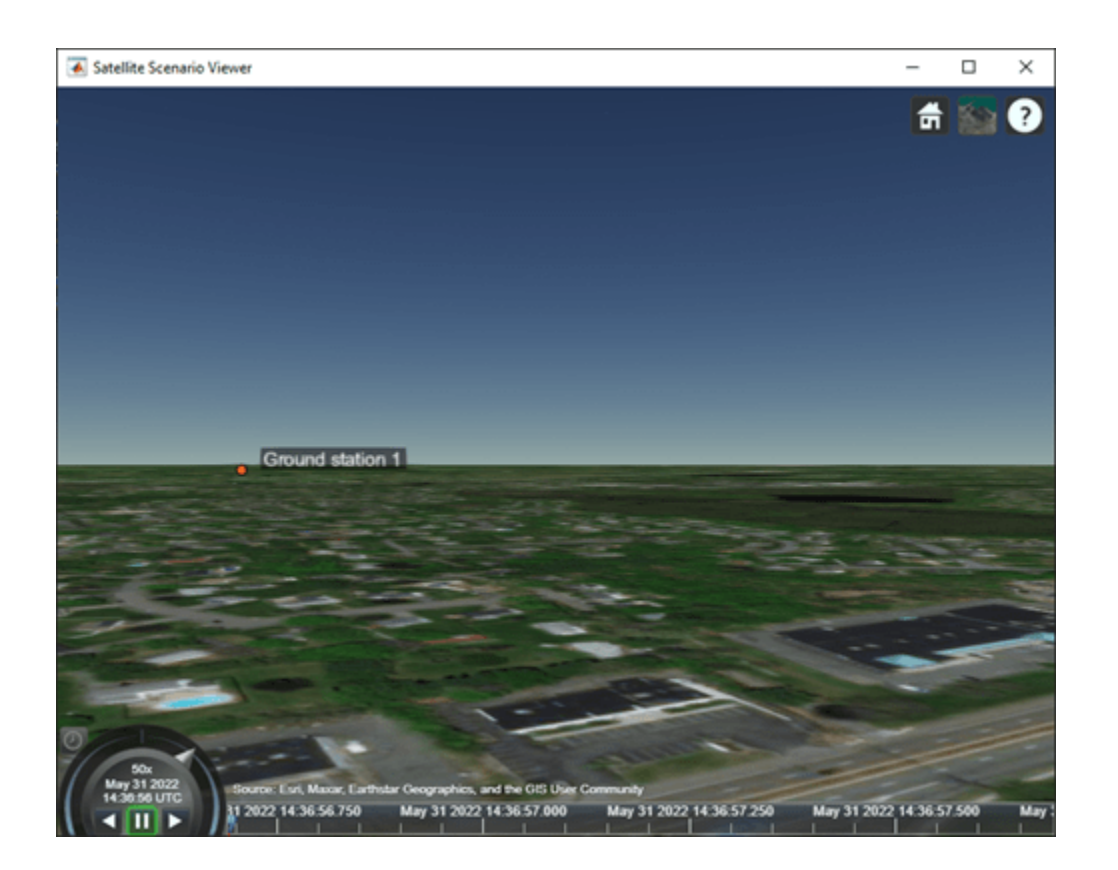

## **Input Arguments**

#### **viewer — Satellite Scenario Viewer**

satelliteScenarioViewer object

Satellite Scenario Viewer, specified as a scalar [satelliteScenarioViewer](#page-965-0) object.<sup>2</sup>

### **heading — Heading angle of camera**

360 (default) | numeric scalar in the range [–360, 360]

Heading angle of the camera in degrees, specified as a scalar value in the range [–360, 360].

## **Output Arguments**

## **outHeading — Camera heading angle**

numeric scalar in the range [-360, 360]

Camera heading angle in degrees, returned as a numeric scalar.

## **Tips**

• When the pitch angle is near –90 (the default value) or 90 degrees, the camera loses one rotational degree of freedom. As a result, when you change the roll angle, the heading angle might

<sup>2</sup> Alignment of boundaries and region labels are a presentation of the feature provided by the data vendors and do not imply endorsement by MathWorks.

change instead. This phenomenon is called gimbal lock. To avoid the effects of gimbal lock, call the [camheading](#page-339-0) function instead of the [camroll](#page-355-0) function.

# **Version History**

**Introduced in R2021a**

## **See Also**

#### **Objects**

[satelliteScenario](#page-956-0) | [satelliteScenarioViewer](#page-965-0)

#### **Functions**

[show](#page-1017-0) | [play](#page-849-0) | [hide](#page-755-0) | [camroll](#page-355-0) | [campitch](#page-347-0) | [campos](#page-351-0) | [hideAll](#page-760-0) | [camtarget](#page-359-0) | [camheight](#page-344-0)

#### **Topics**

["Satellite Scenario Key Concepts" on page 2-65](#page-76-0)

# <span id="page-344-0"></span>**camheight**

**Package:** matlabshared.satellitescenario

Set or get height of camera for Satellite Scenario Viewer

# **Syntax**

```
camheight(viewer,height)
heightOut = camheight(viewer, ___ )
```
## **Description**

camheight(viewer,height) sets the ellipsoidal height of the camera for the specified Satellite Scenario Viewer.

heightOut = camheight(viewer,  $\_\_\_\$ ) returns the ellipsoidal height of the camera. If the second input is height, then the function sets the output equal to the input height.

## **Examples**

### **Retrieve Camera Height of Satellite Scenario Viewer**

Create a satellite scenario object.

```
sc = satelliteScenario;
```
Launch the Satellite Scenario Viewer.

```
v = satelliteScenarioViewer(sc);
```
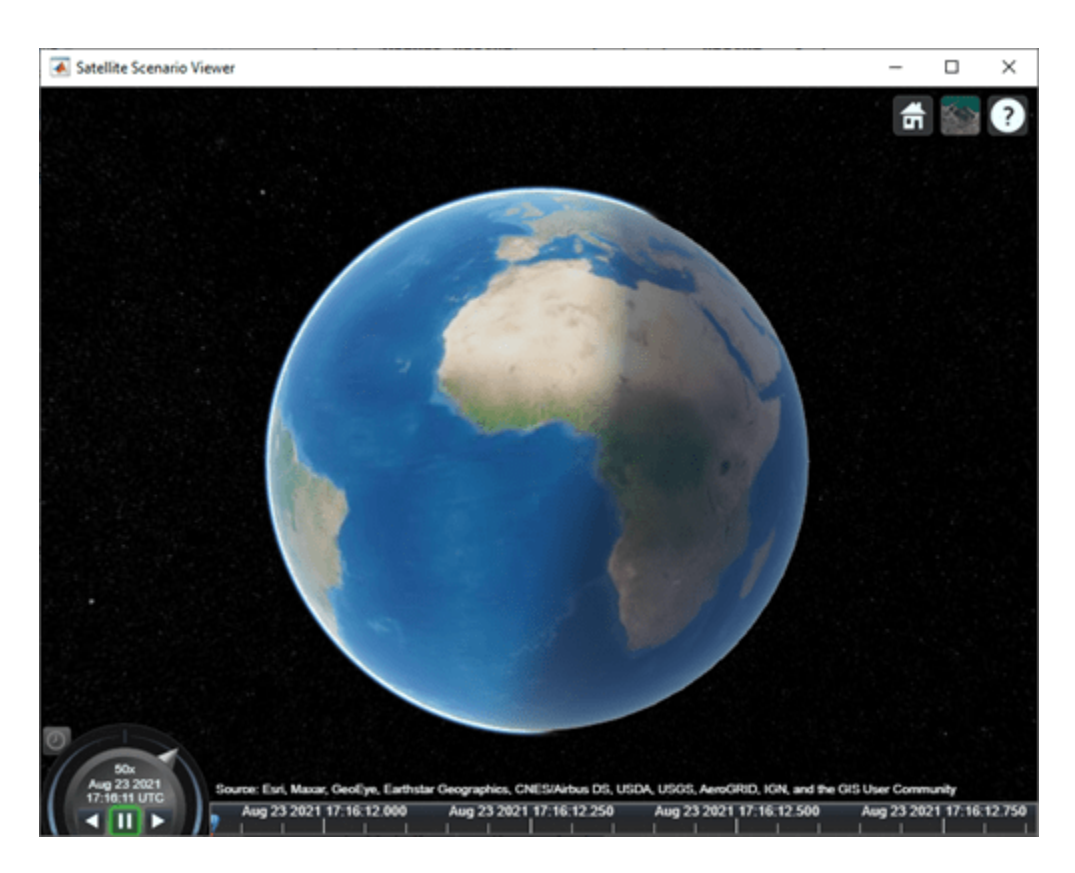

Retrieve the height of the camera in the Satellite Scenario Viewer.

```
height = camheight(v)
```
## $height = 15000000$

## **Input Arguments**

#### **viewer — Satellite Scenario Viewer**

satelliteScenarioViewer object

Satellite Scenario Viewer, specified as a scalar [satelliteScenarioViewer](#page-965-0) object.<sup>3</sup>

#### **height — Ellipsoidal height of camera**

15000000 (default) | numeric scalar

Ellipsoidal height of the camera in meters, specified as a numeric scalar. satelliteScenarioViewer objects use the WGS84 reference ellipsoid. For more information about ellipsoidal height, see ["Geodetic Coordinates" on page 2-65.](#page-76-0)

If you specify the height so that the camera is level with or below the surface of the Earth, then the camheight function sets the height to a value one meter above the surface.

<sup>3</sup> Alignment of boundaries and region labels are a presentation of the feature provided by the data vendors and do not imply endorsement by MathWorks.

# **Version History**

**Introduced in R2021a**

## **See Also**

**Objects** [satelliteScenario](#page-956-0) | [satelliteScenarioViewer](#page-965-0)

### **Functions**

[show](#page-1017-0) | [play](#page-849-0) | [hide](#page-755-0) | [camroll](#page-355-0) | [campitch](#page-347-0) | [campos](#page-351-0) | [hideAll](#page-760-0) | [camtarget](#page-359-0) | [camheading](#page-339-0)

### **Topics**

["Satellite Scenario Key Concepts" on page 2-65](#page-76-0)

# <span id="page-347-0"></span>**campitch**

**Package:** matlabshared.satellitescenario

Set or get pitch angle of camera for Satellite Scenario Viewer

# **Syntax**

```
campitch(viewer,pitch)
outPitch = campitch(viewer, ___)
```
# **Description**

campitch(viewer,pitch) sets the pitch angle of the camera for the specified Satellite Scenario Viewer. Setting the pitch angle tilts the camera up or down about its *y*-axis.

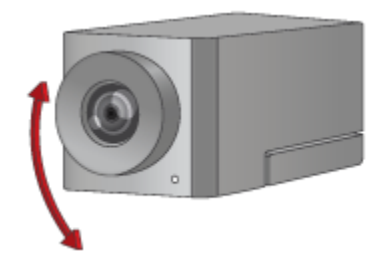

outPitch = campitch(viewer, ) returns the pitch angle of the camera. If the second input is pitch, then the function sets the output equal to the input pitch.

## **Examples**

### **Set Camera Pitch Angle of Satellite Scenario Viewer**

Create a satellite scenario object.

sc = satelliteScenario;

Launch the Satellite Scenario Viewer.

v = satelliteScenarioViewer(sc);

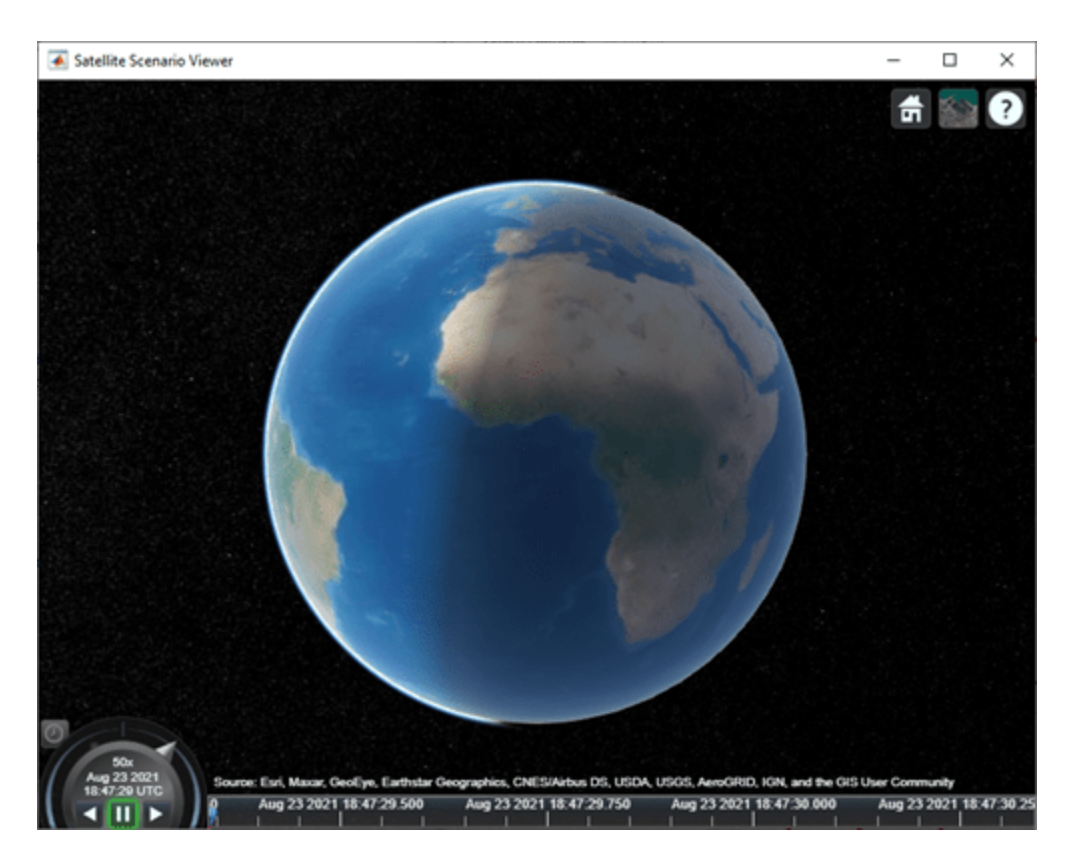

In the Satellite Scenario Viewer, set the pitch angle of the camera to  $-60$  degrees.

```
pitch = -60; % degrees
campitch(v,pitch);
```
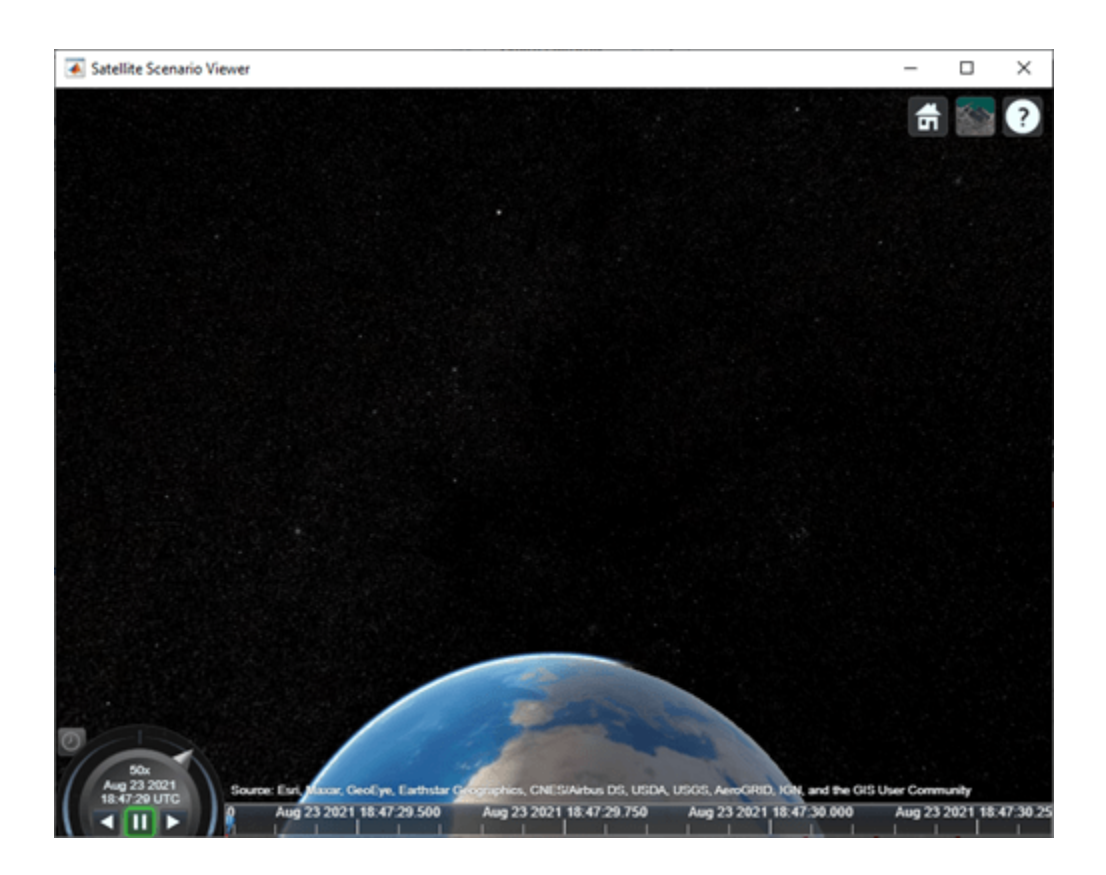

## **Input Arguments**

#### **viewer — Satellite Scenario Viewer**

satelliteScenarioViewer object

Satellite Scenario Viewer, specified as a scalar [satelliteScenarioViewer](#page-965-0) object.<sup>4</sup>

#### **pitch — Pitch angle of camera**

-90 (default) | scalar the in the range [–90, 90]

Pitch angle of the camera in degrees, specified as a scalar in the range [–90, 90]. By default, the pitch angle is –90 degrees, which means that camera points directly toward the surface of the globe.

## **Output Arguments**

#### **outPitch — Camera pitch angle**

numeric scalar in the range [-90, 90]

Camera pitch angle in degrees, returned as a numeric scalar.

<sup>4</sup> Alignment of boundaries and region labels are a presentation of the feature provided by the data vendors and do not imply endorsement by MathWorks.

## **Tips**

• When the pitch angle is near –90 (the default value) or 90 degrees, the camera loses one rotational degree of freedom. As a result, when you change the roll angle, the heading angle might change instead. This phenomenon is called gimbal lock. To avoid the effects of gimbal lock, call the [camheading](#page-339-0) function instead of the [camroll](#page-355-0) function.

# **Version History**

**Introduced in R2021a**

## **See Also**

### **Objects**

[satelliteScenario](#page-956-0) | [satelliteScenarioViewer](#page-965-0)

### **Functions**

[show](#page-1017-0) | [play](#page-849-0) | [hide](#page-755-0) | [camroll](#page-355-0) | [campos](#page-351-0) | [hideAll](#page-760-0) | [camtarget](#page-359-0) | [camheading](#page-339-0)

### **Topics**

["Satellite Scenario Key Concepts" on page 2-65](#page-76-0)

# <span id="page-351-0"></span>**campos**

**Package:** matlabshared.satellitescenario

Set or get position of camera for Satellite Scenario Viewer

# **Syntax**

```
campos(viewer,lat,lon)
campos(viewer,lat,lon,height)
campos(viewer)
[latOut,lonOut,heightOut] = camps( _ )
```
## **Description**

campos(viewer,lat,lon) sets the latitude and longitude of the camera for the specified Satellite Scenario Viewer.

campos(viewer,lat,lon,height) sets the latitude, longitude, and ellipsoidal height of the camera. If you want to set only the height of the camera, use the [camheight](#page-344-0) function instead.

campos(viewer) displays the latitude, longitude, and ellipsoidal height of the camera as a threeelement vector. satelliteScenarioViewer objects use the WGS84 reference ellipsoid.

[latOut,lonOut,heightOut] = campos( $\_\_\_$ ) sets the position and then returns the latitude, longitude, and height of the camera. Specify any input argument combinations from previous syntaxes.

## **Examples**

### **Reposition Camera of Satellite Scenario Viewer**

Create a satellite scenario object.

sc = satelliteScenario;

Launch the Satellite Scenario Viewer.

v = satelliteScenarioViewer(sc);

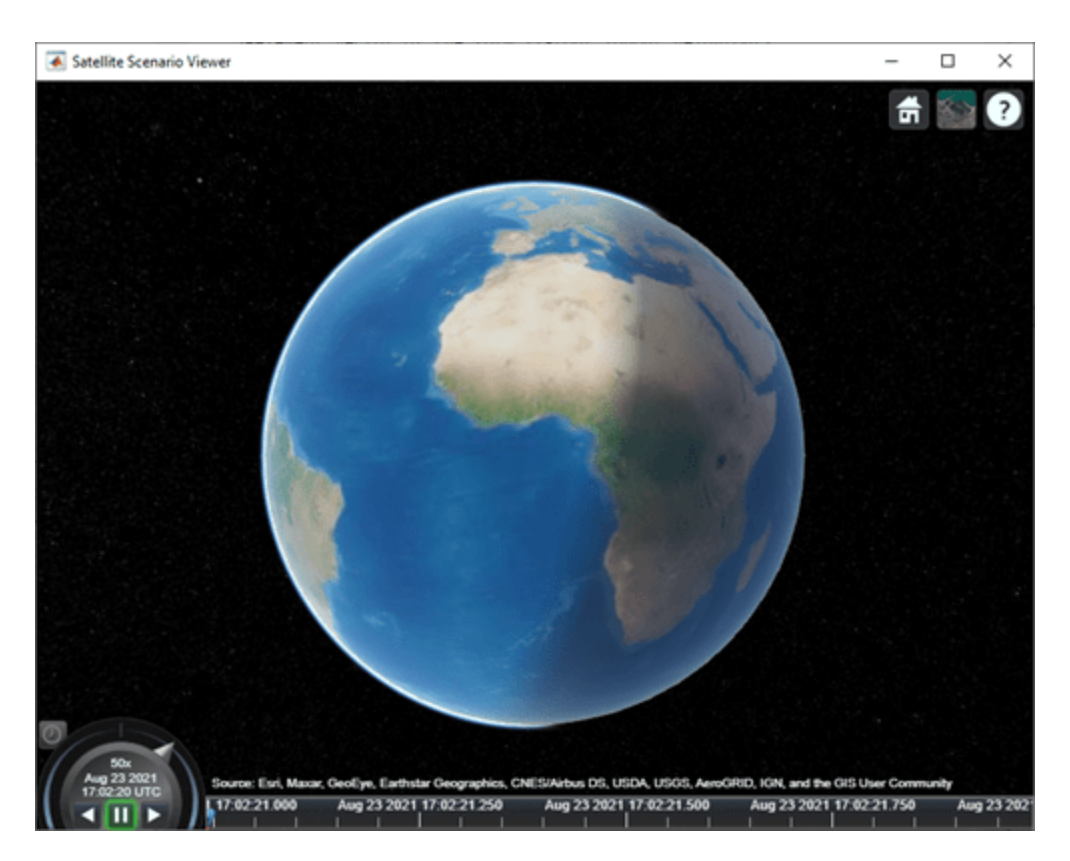

In the Satellite Scenario Viewer, set the latitude and longitude of the camera to  $-30$  degrees and the height of the camera to 30,000 km.

latitude = -30; % degrees  $longitude = -30;$ <br>  $height = 30000000;$ <br>  $% meters$ <br>  $% meters$  $height = 30000000;$ campos(v,latitude,longitude,height)

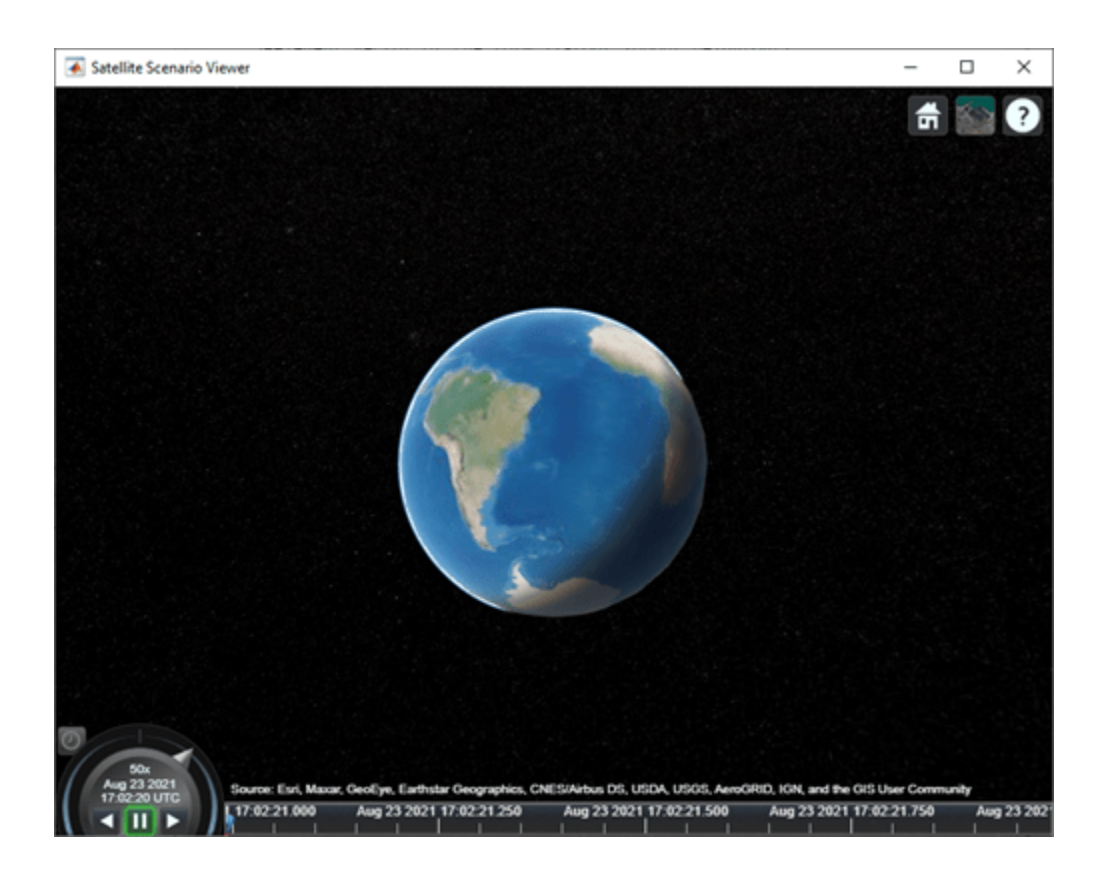

## **Input Arguments**

#### **viewer — Satellite Scenario Viewer**

satelliteScenarioViewer object

Satellite Scenario Viewer, specified as a scalar [satelliteScenarioViewer](#page-965-0) object.<sup>5</sup>

### **lat — Geodetic latitude of camera**

0 (default) | scalar in the range [-90, 90].

Geodetic latitude of the camera in degrees, specified as a scalar in the range [–90, 90].

#### **lon — Geodetic longitude of camera**

0 (default) | scalar in the range [-360, 360].

Geodetic longitude of the camera in degrees, specified as a scalar in the range [–360, 360].

#### **height — Ellipsoidal height of camera**

15000000 (default) | numeric scalar

Ellipsoidal height of the camera in meters, specified as a numeric scalar.

If you specify the height such that the camera is level with or below the surface of the Earth, then the campos function sets the height to a value one meter above the surface.

<sup>5</sup> Alignment of boundaries and region labels are a presentation of the feature provided by the data vendors and do not imply endorsement by MathWorks.

## **Output Arguments**

**latOut — Geodetic latitude of camera**

numeric scalar

Geodetic latitude of the camera in degrees, returned as a numeric scalar.

## **lonOut — Geodetic longitude of camera**

numeric scalar

Geodetic longitude of the camera in degrees, returned as a numeric scalar.

## **heightOut — Ellipsoidal height of camera**

numeric scalar

Ellipsoidal height of the camera in meters, returned as a numeric scalar. For more information about ellipsoidal height, see ["Geodetic Coordinates" on page 2-65.](#page-76-0)

# **Version History**

**Introduced in R2021a**

## **See Also**

**Objects** [satelliteScenario](#page-956-0) | [satelliteScenarioViewer](#page-965-0)

## **Functions**

[show](#page-1017-0) | [play](#page-849-0) | [hide](#page-755-0) | [camroll](#page-355-0) | [campitch](#page-347-0) | [hideAll](#page-760-0) | [camtarget](#page-359-0) | [camheight](#page-344-0) | [camheading](#page-339-0)

### **Topics**

["Satellite Scenario Key Concepts" on page 2-65](#page-76-0)

# <span id="page-355-0"></span>**camroll**

**Package:** matlabshared.satellitescenario

Set or get roll angle of camera for Satellite Scenario Viewer

# **Syntax**

```
camroll(viewer,roll)
outRoll = camroll(viewer, \_\_)
```
# **Description**

camroll(viewer, roll) sets the roll angle of the camera for the Satellite Scenario Viewer. Setting the roll angle rotates the camera around its *x*-axis.

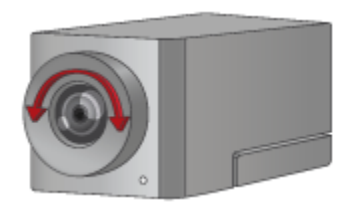

outRoll = camroll(viewer,  $\_\_\_\$ ) returns the roll angle of the camera. If the second input is roll, then the function sets the output equal to the input roll.

## **Examples**

### **Set Camera Roll Angle of Satellite Scenario Viewer**

Create a satellite scenario object.

sc = satelliteScenario;

Launch the Satellite Scenario Viewer.

v = satelliteScenarioViewer(sc);

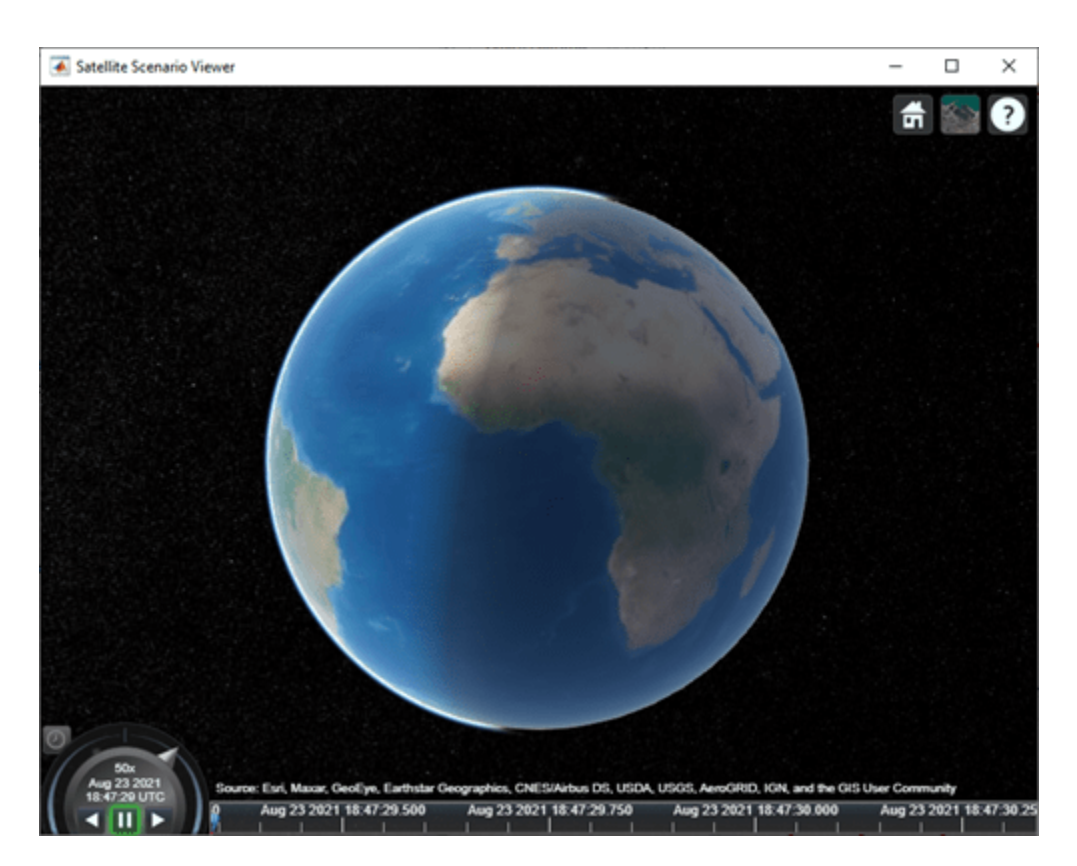

Set the roll angle of the camera in the Satellite Scenario Viewer to 60 degrees.

```
roll = 60; % degrees
camroll(v,roll);
```
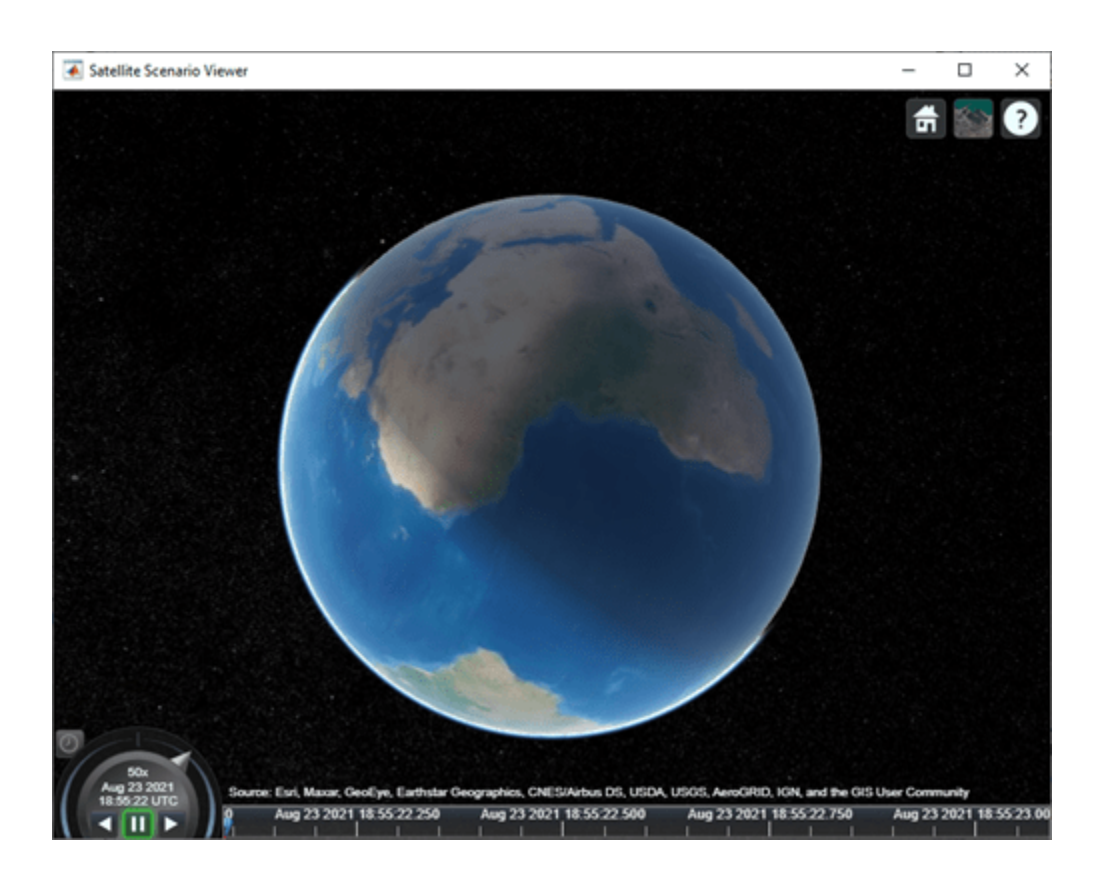

## **Input Arguments**

#### **viewer — Satellite Scenario Viewer**

satelliteScenarioViewer object

Satellite Scenario Viewer, specified as a scalar [satelliteScenarioViewer](#page-965-0) object.<sup>6</sup>

#### **roll — Roll angle of camera**

numeric scalar in the range [–360, 360]

Roll angle of the camera in degrees, specified as a scalar in the range [–360, 360].

## **Output Arguments**

#### **outRoll — Camera roll angle** numeric scalar in the range [-360, 360]

Camera roll angle in degrees, returned as a numeric scalar.

## **Tips**

• When the pitch angle is near –90 (the default value) or 90 degrees, the camera loses one rotational degree of freedom. As a result, when you change the roll angle, the heading angle might

<sup>6</sup> Alignment of boundaries and region labels are a presentation of the feature provided by the data vendors and do not imply endorsement by MathWorks.

change instead. This phenomenon is called gimbal lock. To avoid the effects of gimbal lock, call the [camheading](#page-339-0) function instead of the [camroll](#page-355-0) function.

# **Version History**

**Introduced in R2021a**

## **See Also**

#### **Objects**

[satelliteScenario](#page-956-0) | [satelliteScenarioViewer](#page-965-0)

#### **Functions**

[show](#page-1017-0) | [play](#page-849-0) | [hide](#page-755-0) | [campitch](#page-347-0) | [campos](#page-351-0) | [hideAll](#page-760-0) | [camtarget](#page-359-0) | [camheight](#page-344-0) | [camheading](#page-339-0)

#### **Topics**

["Satellite Scenario Key Concepts" on page 2-65](#page-76-0)

# <span id="page-359-0"></span>**camtarget**

**Package:** matlabshared.satellitescenario

Set camera target for Satellite Scenario Viewer

# **Syntax**

camtarget(viewer,target)

## **Description**

camtarget(viewer,target) focuses the camera on the input satellite or ground station. The camera follows target. You can reset the camera target by using camtarget with a different satellite or ground station or by double-clicking anywhere in the map.

## **Examples**

### **Set Camera Target to Satellite**

Create a satellite scenario object.

sc = satelliteScenario;

Add a satellite to the scenario.

```
semiMajorAxis = 10000000; % meters
eccentricity = 0;
inclination = 0; \frac{1}{2} and \frac{1}{2} are \frac{1}{2} and \frac{1}{2} are \frac{1}{2} are \frac{1}{2} are \frac{1}{2} are \frac{1}{2} are \frac{1}{2} are \frac{1}{2} are \frac{1}{2} are \frac{1}{2} are \frac{1}{2} are \frac{1}{2} are \frac{1}{2}rightAscensionOfAscendingNode = 0; % degrees
argumentOfPeriapsis = 0; % degrees
trueAnomaly = 0; % degrees
sat = satellite(sc, semiMajorAxis, eccentricity, ...
       inclination, rightAscensionOfAscendingNode, ...
       argumentOfPeriapsis, trueAnomaly);
```
Launch the Satellite Scenario Viewer.

v = satelliteScenarioViewer(sc);
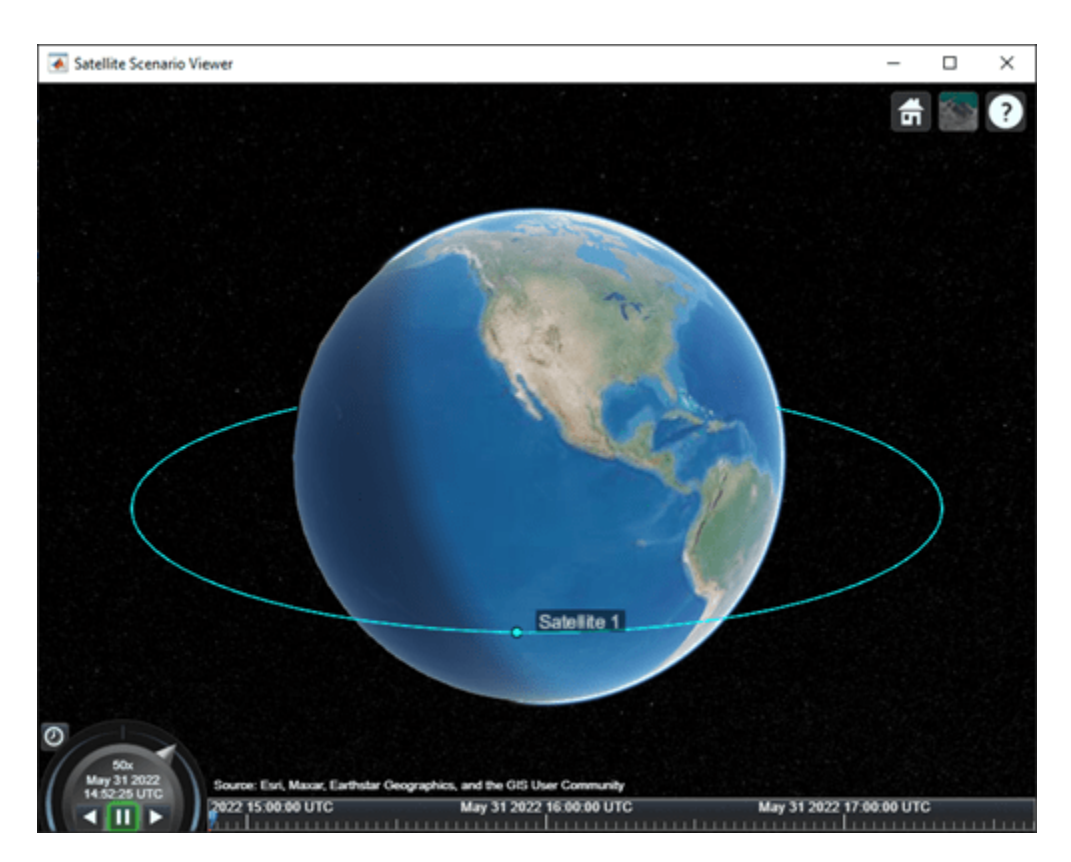

Play the scenario in the viewer.

play(sc,"Viewer",v);

Set the camera target to the satellite.

camtarget(v,sat);

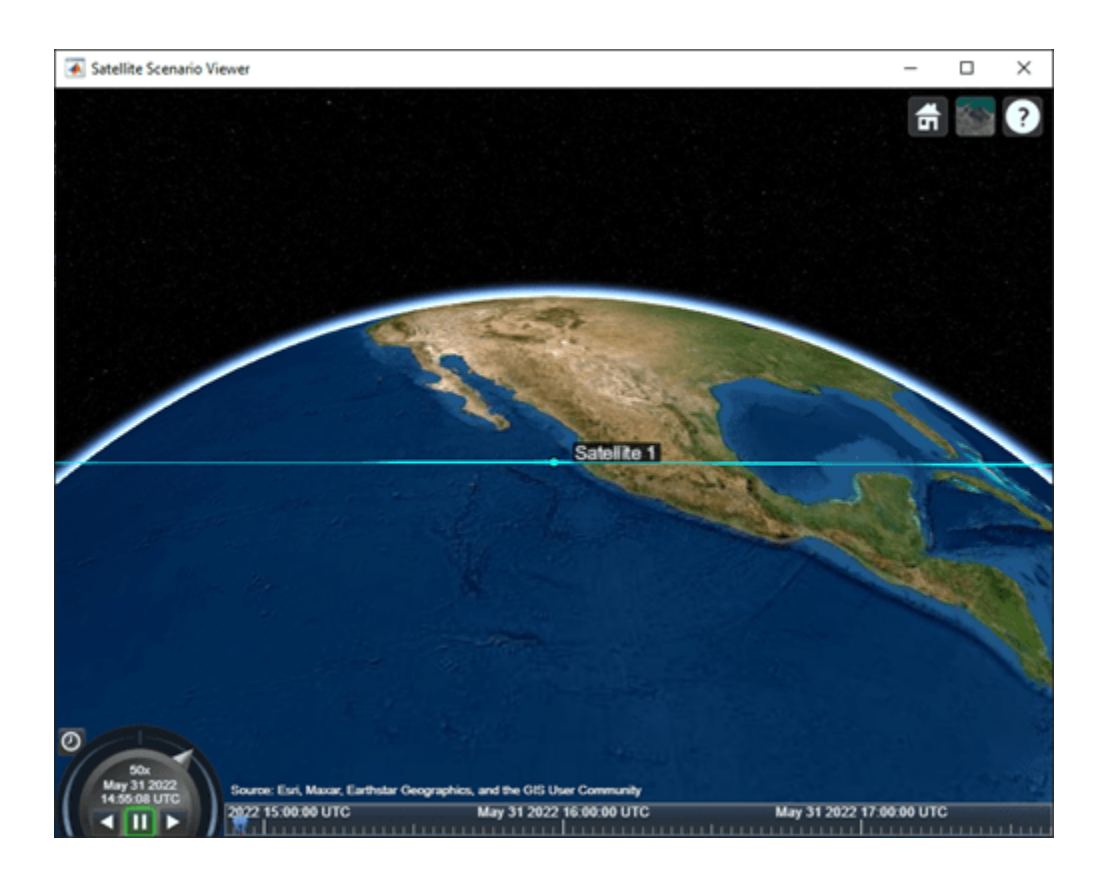

# **Input Arguments**

## **viewer — Satellite Scenario Viewer**

satelliteScenarioViewer object

Satellite Scenario Viewer, specified as a scalar [satelliteScenarioViewer](#page-965-0) object.<sup>7</sup>

## **target — Camera target**

Satellite object | GroundStation object

Camera target, specified as a scalar [Satellite](#page-932-0) or [GroundStation](#page-729-0) object.

# **Version History**

**Introduced in R2021a**

# **See Also**

### **Objects**

[satelliteScenario](#page-956-0) | [satelliteScenarioViewer](#page-965-0)

### **Functions**

[show](#page-1017-0) | [play](#page-849-0) | [hide](#page-755-0) | [camroll](#page-355-0) | [campitch](#page-347-0) | [campos](#page-351-0) | [hideAll](#page-760-0) | [camheight](#page-344-0) | [camheading](#page-339-0)

<sup>7</sup> Alignment of boundaries and region labels are a presentation of the feature provided by the data vendors and do not imply endorsement by MathWorks.

### **Topics**

["Satellite Scenario Key Concepts" on page 2-65](#page-76-0)

# **ClearTimer (Aero.FlightGearAnimation)**

Clear and delete timer for animation of FlightGear flight simulator

# **Syntax**

ClearTimer(h) h.ClearTimer

# **Description**

ClearTimer(h) and h.ClearTimer clear and delete the MATLAB timer for the animation of the FlightGear flight simulator.

# **Examples**

Clear and delete the MATLAB timer for animation of the FlightGear animation object, h:

h = Aero.FlightGearAnimation h.SetTimer h.ClearTimer h.SetTimer('FGTimer')

# **Version History**

**Introduced in R2008b**

## **See Also**

[SetTimer](#page-1014-0)

# **ClimbIndicator Properties**

Control climb indicator appearance and behavior

# **Description**

Climb indicators are components that represent a climb indicator. Properties control the appearance and behavior of a climb indicator. Use dot notation to refer to a particular object and property.

```
f = uifigure;
climbindication = uiaeroclimb(f);climbindicator.ClimbRate = 100;
```
The climb rate indicator displays measurements for an aircraft climb rate in ft/min.

The needle covers the top semicircle, if the velocity is positive, and the lower semicircle, if the climb rate is negative. The range of the indicator is from –**Maximum** feet per minute to **Maximum** feet per minute. Major ticks indicate **Maximum**/4. Minor ticks indicate **Maximum**/8 and **Maximum**/80.

## **Properties**

#### **Climb Indicator**

**ClimbRate — Climb rate of aircraft**

0 (default) | finite, real, and scalar numeric

Climb rate of the aircraft, specified as a finite, real, and scalar numeric, in ft/min.

Example: 60

#### **Dependencies**

Specifying this value changes the value of Value.

Data Types: double

### **MaximumRate — Maximum gauge scale values**

0 (default) | finite, real, positive, and scalar numeric

Maximum gauge scale values, specified as a finite, real, positive, and scalar numeric, representing the +/- maximum climb rate, in ft/min.

Example: 100

Data Types: double

### **Value — Climb rate of aircraft**

0 (default) | finite, real, and scalar numeric

### Climb rate of the aircraft, specified as a finite, real, and scalar numeric, in ft/min.

Example: 60

### **Dependencies**

Specifying this value changes the value of ClimbRate.

Data Types: double

#### **Interactivity**

#### **Visible — Visibility of climb indicator**

'on' (default) | on/off logical value

Visibility of the climb indicator, specified as 'on' or 'off', or as numeric or logical 1 (true) or 0 (false). A value of 'on' is equivalent to true, and 'off' is equivalent to false. Thus, you can use the value of this property as a logical value. The value is stored as an on/off logical value of type matlab.lang.OnOffSwitchState. The Visible property determines whether the climb indicator is displayed on the screen. If the Visible property is set to 'off', then the entire climb indicator is hidden, but you can still specify and access its properties.

#### **ContextMenu — Context menu**

empty GraphicsPlaceholder array (default) | ContextMenu object

Context menu, specified as a ContextMenu object created using the uicontextmenu function. Use this property to display a context menu when you right-click on a component.

### **Enable — Operational state of climb indicator**

'on' (default) | on/off logical value

Operational state of climb indicator, specified as 'on' or 'off', or as numeric or logical 1 (true) or 0 (false). A value of 'on' is equivalent to true, and 'off' is equivalent to false. Thus, you can use the value of this property as a logical value. The value is stored as an on/off logical value of type matlab.lang.OnOffSwitchState.

- If you set this property to 'on', then the appearance of the climb indicator indicates that the climb indicator is operational.
- If you set this property to 'off', then the appearance of the climb indicator appears dimmed, indicating that the climb indicator is not operational.

#### **Position**

### **Position — Location and size of climb indicator**

[100 100 120 120] (default) | [left bottom width height]

Location and size of the climb indicator relative to the parent container, specified as the vector, [left bottom width height]. This table describes each element in the vector.

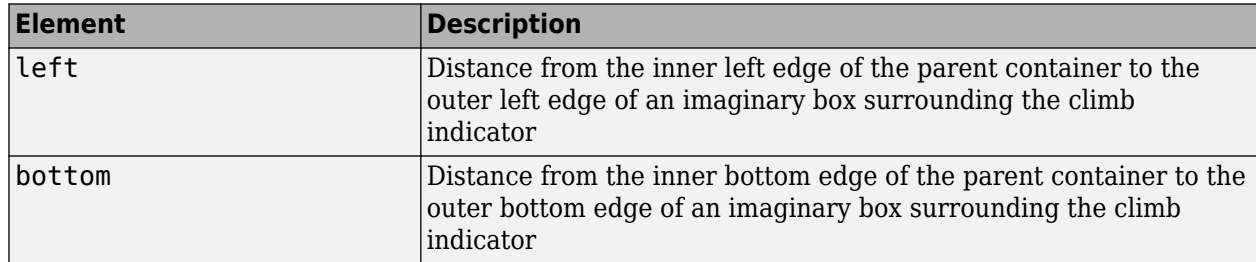

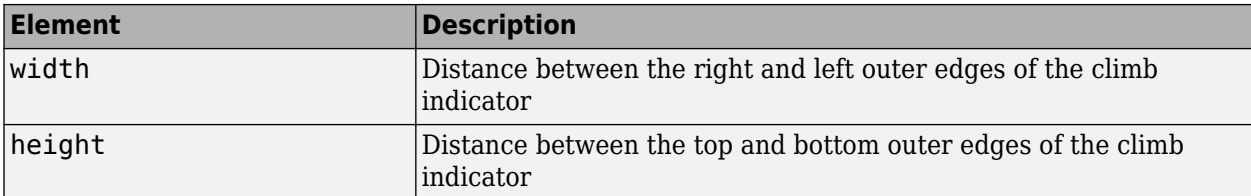

All measurements are in pixel units.

The Position values are relative to the drawable area of the parent container. The drawable area is the area inside the borders of the container and does not include the area occupied by decorations such as a menu bar or title.

Example: [200 120 120 120]

#### **InnerPosition — Inner location and size of climb indicator**

[100 100 120 120] (default) | [left bottom width height]

Inner location and size of the climb indicator, specified as [left bottom width height]. Position values are relative to the parent container. All measurements are in pixel units. This property value is identical to the Position property.

#### **OuterPosition — Outer location and size of climb indicator**

[100 100 120 120]] (default) | [left bottom width height]

This property is read-only.

Outer location and size of the climb indicator returned as [left bottom width height]. Position values are relative to the parent container. All measurements are in pixel units. This property value is identical to the Position property.

#### **Layout — Layout options**

empty LayoutOptions array (default) | GridLayoutOptions object

Layout options, specified as a GridLayoutOptions object. This property specifies options for components that are children of grid layout containers. If the component is not a child of a grid layout container (for example, it is a child of a figure or panel), then this property is empty and has no effect. However, if the component is a child of a grid layout container, you can place the component in the desired row and column of the grid by setting the Row and Column properties on the GridLayoutOptions object.

For example, this code places an climb rate indicator in the third row and second column of its parent grid.

```
q = uigridlayout([4 3]);
qauge = viaeroclimb(q);gauge.Layout.Row = 3;
gauge.Layout.Column = 2;
```
To make the climb rate indicator span multiple rows or columns, specify the Row or Column property as a two-element vector. For example, this climb rate indicator spans columns 2 through 3:

```
gauge.Layout.Column = [2 3];
```
### **Callbacks**

#### **CreateFcn — Creation function**

'' (default) | function handle | cell array | character vector

Object creation function, specified as one of these values:

- Function handle.
- Cell array in which the first element is a function handle. Subsequent elements in the cell array are the arguments to pass to the callback function.
- Character vector containing a valid MATLAB expression (not recommended). MATLAB evaluates this expression in the base workspace.

For more information about specifying a callback as a function handle, cell array, or character vector, see "Callbacks in App Designer".

This property specifies a callback function to execute when MATLAB creates the object. MATLAB initializes all property values before executing the CreateFcn callback. If you do not specify the CreateFcn property, then MATLAB executes a default creation function.

Setting the CreateFcn property on an existing component has no effect.

If you specify this property as a function handle or cell array, you can access the object that is being created using the first argument of the callback function. Otherwise, use the gcbo function to access the object.

### **DeleteFcn — Deletion function**

'' (default) | function handle | cell array | character vector

Object deletion function, specified as one of these values:

- Function handle.
- Cell array in which the first element is a function handle. Subsequent elements in the cell array are the arguments to pass to the callback function.
- Character vector containing a valid MATLAB expression (not recommended). MATLAB evaluates this expression in the base workspace.

For more information about specifying a callback as a function handle, cell array, or character vector, see "Callbacks in App Designer".

This property specifies a callback function to execute when MATLAB deletes the object. MATLAB executes the DeleteFcn callback before destroying the properties of the object. If you do not specify the DeleteFcn property, then MATLAB executes a default deletion function.

If you specify this property as a function handle or cell array, you can access the object that is being deleted using the first argument of the callback function. Otherwise, use the gcbo function to access the object.

#### **Callback Execution Control**

#### **Interruptible — Callback interruption**

'on' (default) | on/off logical value

Callback interruption, specified as 'on' or 'off', or as numeric or logical 1 (true) or 0 (false). A value of 'on' is equivalent to true, and 'off' is equivalent to false. Thus, you can use the value

of this property as a logical value. The value is stored as an on/off logical value of type matlab.lang.OnOffSwitchState.

This property determines if a running callback can be interrupted. There are two callback states to consider:

- The running callback is the currently executing callback.
- The interrupting callback is a callback that tries to interrupt the running callback.

MATLAB determines callback interruption behavior whenever it executes a command that processes the callback queue. These commands include drawnow, figure, uifigure, getframe, waitfor, and pause.

If the running callback does not contain one of these commands, then no interruption occurs. MATLAB first finishes executing the running callback, and later executes the interrupting callback.

If the running callback does contain one of these commands, then the Interruptible property of the object that owns the running callback determines if the interruption occurs:

- If the value of Interruptible is 'off', then no interruption occurs. Instead, the BusyAction property of the object that owns the interrupting callback determines if the interrupting callback is discarded or added to the callback queue.
- If the value of Interruptible is 'on', then the interruption occurs. The next time MATLAB processes the callback queue, it stops the execution of the running callback and executes the interrupting callback. After the interrupting callback completes, MATLAB then resumes executing the running callback.

**Note** Callback interruption and execution behave differently in these situations:

- If the interrupting callback is a DeleteFcn, CloseRequestFcn, or SizeChangedFcn callback, then the interruption occurs regardless of the Interruptible property value.
- If the running callback is currently executing the waitfor function, then the interruption occurs regardless of the Interruptible property value.
- If the interrupting callback is owned by a Timer object, then the callback executes according to schedule regardless of the Interruptible property value.

**Note** When an interruption occurs, MATLAB does not save the state of properties or the display. For example, the object returned by the gca or gcf command might change when another callback executes.

#### **BusyAction — Callback queuing**

'queue' (default) | 'cancel'

Callback queuing, specified as 'queue' or 'cancel'. The BusyAction property determines how MATLAB handles the execution of interrupting callbacks. There are two callback states to consider:

- The running callback is the currently executing callback.
- The interrupting callback is a callback that tries to interrupt the running callback.

The BusyAction property determines callback queuing behavior only when both of these conditions are met:

- The running callback contains a command that processes the callback queue, such as drawnow, figure, uifigure, getframe, waitfor, or pause.
- The value of the Interruptible property of the object that owns the running callback is 'off'.

Under these conditions, the BusyAction property of the object that owns the interrupting callback determines how MATLAB handles the interrupting callback. These are possible values of the BusyAction property:

- 'queue' Puts the interrupting callback in a queue to be processed after the running callback finishes execution.
- 'cancel' Does not execute the interrupting callback.

#### **BeingDeleted — Deletion status**

on/off logical value

This property is read-only.

Deletion status, returned as an on/off logical value of type matlab.lang.OnOffSwitchState.

MATLAB sets the BeingDeleted property to 'on' when the DeleteFcn callback begins execution. The BeingDeleted property remains set to 'on' until the component object no longer exists.

Check the value of the BeingDeleted property to verify that the object is not about to be deleted before querying or modifying it.

#### **Parent/Child**

#### **HandleVisibility — Visibility of object handle**

'on' (default) | 'callback' | 'off'

Visibility of the object handle, specified as 'on', 'callback', or 'off'.

This property controls the visibility of the object in its parent's list of children. When an object is not visible in its parent's list of children, it is not returned by functions that obtain objects by searching the object hierarchy or querying properties. These functions include get, findobj, clf, and close. Objects are valid even if they are not visible. If you can access an object, you can set and get its properties, and pass it to any function that operates on objects.

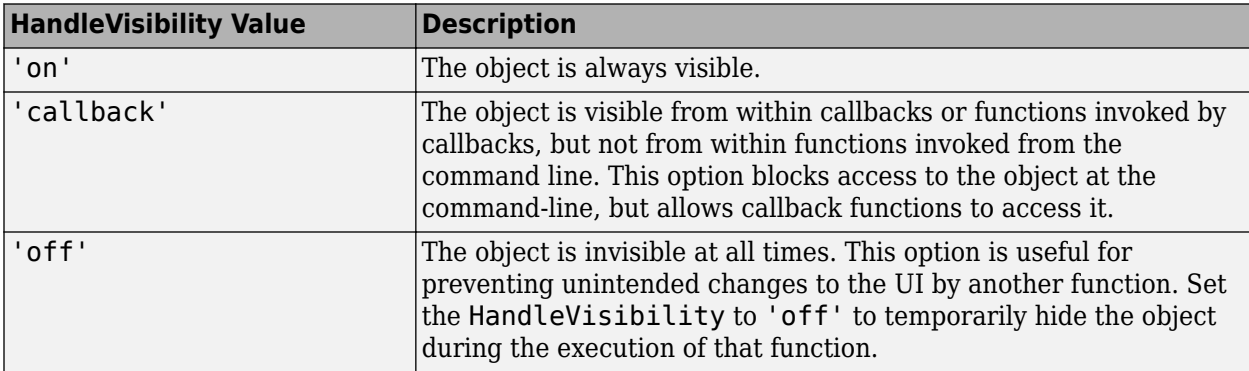

#### **Parent — Parent container**

Figure object (default) | Panel object | Tab object | ButtonGroup object | GridLayout object

Parent container, specified as a Figure object created using the uifigure function, or one of its child containers: Tab, Panel, ButtonGroup, or GridLayout. If no container is specified, MATLAB calls the uifigure function to create a new Figure object that serves as the parent container.

#### **Identifiers**

### **Type — Type of graphics object**

'uiaeroclimb'

This property is read-only.

Type of graphics object, returned as 'uiaerohorizon'.

### **Tag — Object identifier**

'' (default) | character vector | string scalar

Object identifier, specified as a character vector or string scalar. You can specify a unique Tag value to serve as an identifier for an object. When you need access to the object elsewhere in your code, you can use the findobj function to search for the object based on the Tag value.

#### **UserData — User data**

[] (default) | array

User data, specified as any MATLAB array. For example, you can specify a scalar, vector, matrix, cell array, character array, table, or structure. Use this property to store arbitrary data on an object.

If you are working in App Designer, create public or private properties in the app to share data instead of using the UserData property. For more information, see "Share Data Within App Designer Apps".

# **Version History**

**Introduced in R2018b**

## **See Also**

[uiaeroclimb](#page-1048-0)

### **Topics**

["Create and Configure Flight Instrument Component and an Animation Object" on page 2-51](#page-62-0) ["Display Flight Trajectory Data Using Flight Instruments and Flight Animation" on page 5-99](#page-1204-0)

# <span id="page-371-0"></span>**conicalSensor**

**Package:** matlabshared.satellitescenario

Add conical sensor to satellite scenario

# **Syntax**

```
conicalSensor(parent)
conicalSensor(parent,Name=Value)
sensor = conicalSensor )
```
# **Description**

conicalSensor(parent) adds a [ConicalSensor](#page-379-0) object to each parent in the vector parent using default parameters. parent can be [Satellite](#page-932-0) , [GroundStation](#page-729-0) , or [Gimbal](#page-690-0).

conicalSensor(parent,Name=Value) adds conical sensors to the parents in parent using additional parameters specified by optional name-value arguments. For example, 'MaxViewAngle'=90 specifies a field of view angle of 90 degrees.

sensor = conicalSensor( \_\_\_ ) returns added conical sensors as a row vector sensor. Specify any input argument combination from previous syntaxes.

## **Examples**

### **Calculate Maximum Revisit Time of Satellite**

Create a satellite scenario with a start time of 15-June-2021 8:55:00 AM UTC and a stop time of five days later. Set the simulation sample time to 60 seconds.

```
startTime = datetime(2021, 6, 21, 8, 55, 0);stopTime = startTime + days(5);sampleTime = 60; \frac{1}{2} sampleTime = 60;
sc = satelliteScenario(startTime,stopTime,sampleTime)
SC = satelliteScenario with properties:
          StartTime: 21-Jun-2021 08:55:00
          StopTime: 26-Jun-2021 08:55:00
         SampleTime: 60
       AutoSimulate: 1
        Satellites: [1×0 matlabshared.satellitescenario.Satellite]
     GroundStations: [1×0 matlabshared.satellitescenario.GroundStation]
           Viewers: [0×0 matlabshared.satellitescenario.Viewer]
          AutoShow: 1
```
Add a satellite to the scenario using Keplerian orbital elements.

```
semiMajorAxis = 7878137; \% meters and \% meters and \% meters are set of \% meters and \% meters are set of \% meters and \% meters are set of \% meters and \% meters are set of \% meters and \% mete
eccentricity = 0;\texttt{inclination} = 50; \text{\textdegree}rightAscensionOfAscendingNode = 0;argumentOfPeriapsis = 0;trueAnomaly = 50; \degree degrees \degree degrees \degree degrees \degree degrees \degree degrees \degree degrees \degree degrees \degree degrees \degree degrees \degree degrees \degree degrees \degree degrees \degree degrees \degree degrees \degree degrees \degree de
sat = satellite(sc,semiMajorAxis,eccentricity,inclination,rightAscensionOfAscendingNode, ...
     argumentOfPeriapsis,trueAnomaly)
sat = Satellite with properties:
                 Name: Satellite 1
                   ID: 1
      ConicalSensors: [1x0 matlabshared.satellitescenario.ConicalSensor]
              Gimbals: [1x0 matlabshared.satellitescenario.Gimbal]
        Transmitters: [1x0 satcom.satellitescenario.Transmitter]
           Receivers: [1x0 satcom.satellitescenario.Receiver]
           Accesses: [1x0 matlabshared.satellitescenario.Access]
         GroundTrack: [1x1 matlabshared.satellitescenario.GroundTrack]
                Orbit: [1x1 matlabshared.satellitescenario.Orbit]
     OrbitPropagator: sgp4
         MarkerColor: [0.059 1 1]
          MarkerSize: 6
           ShowLabel: true
      LabelFontColor: [1 1 1]
       LabelFontSize: 15
```
Add a ground station, which represents the location to be photographed, to the scenario.

```
gs = groundStation(sc,Name="Location to Photograph", ...
    Latitude=42.3001,Longitude=-71.3504) % degrees
qs = GroundStation with properties:
                 Name: Location to Photograph
                   ID: 2
             Latitude: 42.3 degrees
            Longitude: -71.35 degrees
             Altitude: 0 meters
   MinElevationAngle: 0 degrees
       ConicalSensors: [1x0 matlabshared.satellitescenario.ConicalSensor]
              Gimbals: [1x0 matlabshared.satellitescenario.Gimbal]
          Transmitters: [1x0 satcom.satellitescenario.Transmitter]
           Receivers: [1x0 satcom.satellitescenario.Receiver]
             Accesses: [1x0 matlabshared.satellitescenario.Access]
          MarkerColor: [1 0.4118 0.1608]
           MarkerSize: 6
            ShowLabel: true
       LabelFontColor: [1 1 1]
        LabelFontSize: 15
```
Add a gimbal to the satellite. You can steer this gimbal independently of the satellite.

```
g = gimbal(sat)
```

```
q = Gimbal with properties:
                Name: Gimbal 3
                   ID: 3
    MountingLocation: [0; 0; 0] meters
      MountingAngles: [0; 0; 0] degrees
      ConicalSensors: [1x0 matlabshared.satellitescenario.ConicalSensor]
        Transmitters: [1x0 satcom.satellitescenario.Transmitter]
          Receivers: [1x0 satcom.satellitescenario.Receiver]
```
Track the location to be photographed using the gimbal.

```
pointAt(g,gs);
```
Add a conical sensor to the gimbal. This sensor represents the camera. Set the field of view to 60 degrees.

```
camSensor = conicalSensor(g,MaxViewAngle=60)
```

```
camSensor = 
  ConicalSensor with properties:
                 Name: Conical sensor 4
                   ID: 4
    MountingLocation: [0; 0; 0] meters
     MountingAngles: [0; 0; 0] degrees
        MaxViewAngle: 60 degrees
             Accesses: [1x0 matlabshared.satellitescenario.Access]
          FieldOfView: [0x0 matlabshared.satellitescenario.FieldOfView]
```
Add access analysis to the conical sensor between the camera and the location to be photographed.

```
ac = access(camSensor,gs)
```

```
ac = Access with properties:
     Sequence: [4 2]
    LineWidth: 3
     LineColor: [0.3922 0.8314 0.0745]
```
Visualize the field of view of the camera by using the Satellite Scenario Viewer.

```
v = satelliteScenarioViewer(sc);
fieldOfView(camSensor);
```
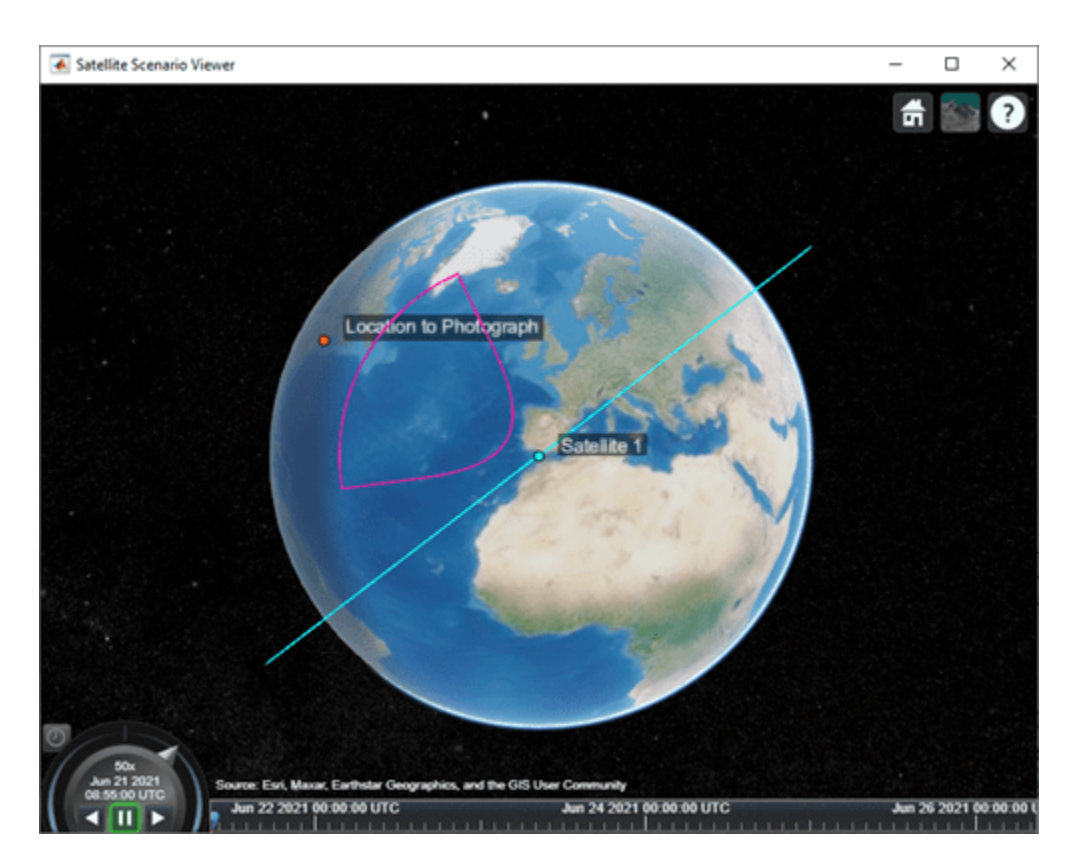

Determine the intervals during which the camera can see the geographical site.

#### t = accessIntervals(ac)

t=*35×8 table*

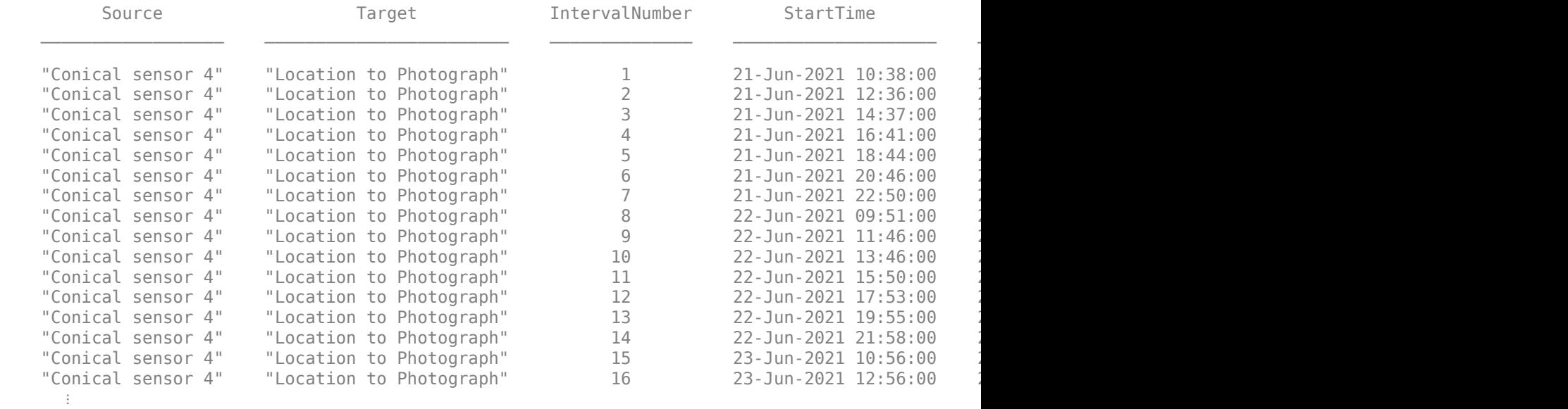

Calculate the maximum revisit time in hours.

```
startTimes = t.StartTime;
endTimes = t.EndTime;
revisitTimes = hours(startTimes(2:end) - endTimes(1:end-1));
maxRevisitTime = max(revisitTimes) % hours
maxRevisitTime = 12.6667
```
Visualize the revisit times that the camera photographs of the location.

#### play(sc);

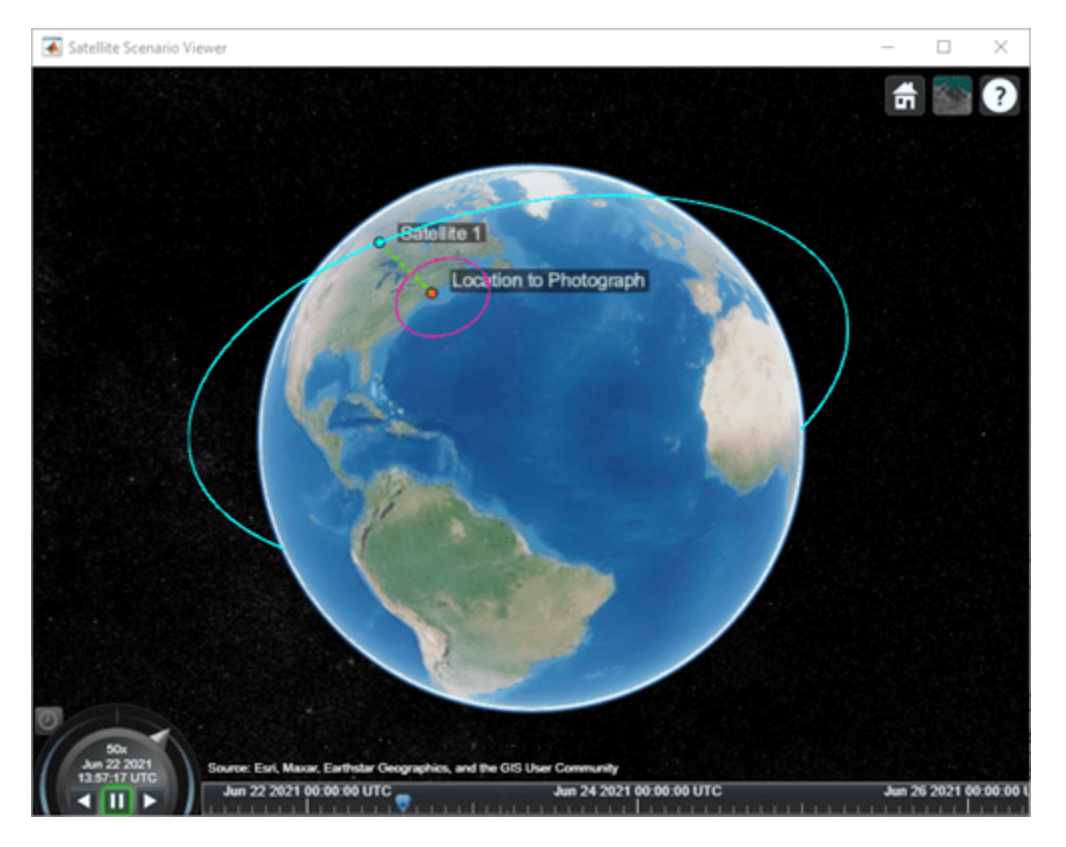

## **Input Arguments**

### **parent — Element of scenario to which conical sensor is added**

scalar | vector

Element of scenario in which to add the conical sensor, specified as a scalar or vector of satellites, ground stations, or gimbals. The number of conical sensors to add is determined by the size of the inputs.

- If parent is a scalar, all conical sensors are added to the parent.
- If parent is a vector of parents and the number of conical sensors specified is one, that conical sensor is added to each parent.
- If parent is a vector of parents and the number of conical sensors specified is more than one, the number of conical sensors must equal the number of parents in parent and each parent gets one conical sensor.

#### **Name-Value Pair Arguments**

Specify optional pairs of arguments as Name1=Value1, ..., NameN=ValueN, where Name is the argument name and Value is the corresponding value. Name-value arguments must appear after other arguments, but the order of the pairs does not matter.

*Before R2021a, use commas to separate each name and value, and enclose* Name *in quotes.*

Example: 'MountingAngle'=[20;35;10] sets the yaw, pitch, and roll angles of the conical sensor to 20, 35, and 10 degrees, respectively.

**Note** The size of the name-value arguments defines the number of conical sensors that you can specify. To understand how to specify multiple conical sensors, refer to these properties.

#### **Name — Conical sensor name**

"Conical sensor *idx*" (default) | string scalar | string vector | character vector | cell array of character vectors

You can set this property only when calling the conicalSensor function. After you call the conicalSensor function, this property is read-only.

Conical sensor name, specified as a name-value argument consisting of 'Name' and a string scalar, string vector, character vector, or a cell array of character vectors.

- If you are adding only one conical sensor, specify Name as a string scalar or a character vector.
- If you are adding multiple conical sensors, specify Name as a string scalar, character vector, string vector, or a cell array of character vectors. All conical sensors that you add as a string scalar or a character vector are assigned the same specified name. The number of elements in the string vector or cell array of character vectors must equal the number of conical sensors that you are adding. Each conical sensor is assigned the corresponding name from the vector or cell array.

In the default value, *idx* is the ID assigned by the satellite scenario.

Data Types: char | string

#### **MountingLocation — Mounting location with respect to parent**

[0; 0; 0] (default) | three-element vector | matrix

Mounting location with respect to the parent object in meters, specified as a three-element vector or a matrix. The position vector is specified in the body frame of the input parent.

- If you are adding one conical sensor, MountingLocation is a three-element vector. The elements specify the *x*, *y*, and *z* components of the Cartesian coordinates in the body frame of conical sensor.
- If you are adding multiple conical sensors, MountingLocation can be a three-element vector or a matrix. When specified as a vector, the same set of mounting locations are assigned to all specified conical sensors. When specified as a matrix, MountingLocation must contain three rows and the same number of columns as the conical sensors. The columns correspond to the mounting location of each specified conical sensor and the rows correspond to the mounting location coordinates in the parent body frame.

When the AutoSimulate property of the satellite scenario is false, you can modify the MountingLocation property only when SimulationStatus is NotStarted. You can use the [restart](#page-906-0) function to reset SimulationStatus to NotStarted, but doing so erases the simulation data.

Data Types: double

#### **MountingAngles — Mounting orientation with respect to parent object**

[0; 0; 0] (default) | three-element row vector of positive numbers | matrix

Mounting orientation with respect to parent object in degrees, specified as a three-element row vector of positive numbers. The elements of the vector correspond to yaw, pitch, and roll, in that order. Yaw, pitch, and roll are positive rotations about the *z*-axis, intermediate *y*-axis, and intermediate *x*-axis of the parent.

- If you are adding one conical sensor, MountingAngles is a three-element vector.
- If you are adding multiple conical sensors, MountingAngles can be a three-element vector or a matrix. When specified as a vector, the same set of mounting angles are assigned to all specified conical sensors. When specified as a matrix, MountingAngles must contain three rows and the same number of columns as the conical sensors. The columns correspond to the mounting angles of each specified conical sensor and the rows correspond to the yaw, pitch, and roll angles in the parent body frame.

When the AutoSimulate property of the satellite scenario is false, you can modify the MountingAngles property only when SimulationStatus is NotStarted. You can use the [restart](#page-906-0) function to reset SimulationStatus to NotStarted, but doing so erases the simulation data.

Example: [0; 30; 60] Data Types: double

### **MaxViewAngle — Field of view angle**

30 (default) | scalar in the range [0, 180] | vector

Field of view angle in degrees, specified as a scalar in the range [0, 180] or a vector.

- If you add one conical sensor, MaxViewAngle must be a scalar.
- If you add multiple conical sensors, MaxViewAngle can be a scalar or a vector. When MaxViewAngle is a scalar, the same field of view angle is assigned to all conical sensors that you are adding. When MaxViewAngle is a vector, the length of MaxViewAngle must equal the number of conical sensors in the parent. Each element of MaxViewAngle is assigned to the specified corresponding conical sensor.

When the AutoSimulate property of the satellite scenario is false, you can modify MaxViewAngle while the SimulationStatus is NotStarted or InProgress.

Data Types: double

## **Output Arguments**

#### **sensor — Conical sensor**

row vector object

Conical sensors attached to parent, returned as a row vector.

When the AutoSimulate property of the satellite scenario is false, you can call conicalSensor function only when SimulationStatus is NotStarted. You can use the [restart](#page-906-0) function to reset SimulationStatus to NotStarted, but doing so erases the simulation data.

# **Version History**

**Introduced in R2021a**

## **See Also**

### **Objects**

[satelliteScenario](#page-956-0) | [satelliteScenarioViewer](#page-965-0)

### **Functions**

[show](#page-1017-0) | [play](#page-849-0) | [hide](#page-755-0) | [groundStation](#page-724-0) | [access](#page-97-0) | [gimbal](#page-683-0) | [satellite](#page-943-0)

### **Topics**

["Satellite Scenario Key Concepts" on page 2-65](#page-76-0)

# <span id="page-379-0"></span>**ConicalSensor**

Conical sensor object belonging to satellite scenario

# **Description**

ConicalSensor defines a conical sensor object belonging to a satellite scenario.

# **Creation**

You can create the ConicalSensor object using the [conicalSensor](#page-371-0) object function of the [Satellite](#page-932-0), [GroundStation](#page-729-0), or [Gimbal](#page-690-0) objects.

# **Properties**

### **Name — Conical sensor name**

"Conical sensor *idx*" (default) | string scalar | string vector | character vector | cell array of character vectors

You can set this property only when calling the conicalSensor function. After you call the conicalSensor function, this property is read-only.

Conical sensor name, specified as a name-value argument consisting of 'Name' and a string scalar, string vector, character vector, or a cell array of character vectors.

- If you are adding only one conical sensor, specify Name as a string scalar or a character vector.
- If you are adding multiple conical sensors, specify Name as a string scalar, character vector, string vector, or a cell array of character vectors. All conical sensors that you add as a string scalar or a character vector are assigned the same specified name. The number of elements in the string vector or cell array of character vectors must equal the number of conical sensors that you are adding. Each conical sensor is assigned the corresponding name from the vector or cell array.

In the default value, *idx* is the ID assigned by the satellite scenario.

Data Types: char | string

### **ID — ConicalSensor ID assigned by simulator**

real positive scalar

This property is set internally by the simulator and is read-only.

ConicalSensor ID assigned by the simulator, specified as a positive scalar.

### **MountingLocation — Mounting location with respect to parent**

[0; 0; 0] (default) | three-element vector | matrix

Mounting location with respect to the parent object in meters, specified as a three-element vector or a matrix. The position vector is specified in the body frame of the input parent.

- If you are adding one conical sensor, MountingLocation is a three-element vector. The elements specify the *x*, *y*, and *z* components of the Cartesian coordinates in the body frame of conical sensor.
- If you are adding multiple conical sensors, MountingLocation can be a three-element vector or a matrix. When specified as a vector, the same set of mounting locations are assigned to all specified conical sensors. When specified as a matrix, MountingLocation must contain three rows and the same number of columns as the conical sensors. The columns correspond to the mounting location of each specified conical sensor and the rows correspond to the mounting location coordinates in the parent body frame.

When the AutoSimulate property of the satellite scenario is false, you can modify the MountingLocation property only when SimulationStatus is NotStarted. You can use the [restart](#page-906-0) function to reset SimulationStatus to NotStarted, but doing so erases the simulation data.

Data Types: double

#### **MountingAngles — Mounting orientation with respect to parent object**

[0; 0; 0] (default) | three-element row vector of positive numbers | matrix

Mounting orientation with respect to parent object in degrees, specified as a three-element row vector of positive numbers. The elements of the vector correspond to yaw, pitch, and roll, in that order. Yaw, pitch, and roll are positive rotations about the *z*-axis, intermediate *y*-axis, and intermediate *x*-axis of the parent.

- If you are adding one conical sensor, MountingAngles is a three-element vector.
- If you are adding multiple conical sensors, MountingAngles can be a three-element vector or a matrix. When specified as a vector, the same set of mounting angles are assigned to all specified conical sensors. When specified as a matrix, MountingAngles must contain three rows and the same number of columns as the conical sensors. The columns correspond to the mounting angles of each specified conical sensor and the rows correspond to the yaw, pitch, and roll angles in the parent body frame.

When the AutoSimulate property of the satellite scenario is false, you can modify the MountingAngles property only when SimulationStatus is NotStarted. You can use the [restart](#page-906-0) function to reset SimulationStatus to NotStarted, but doing so erases the simulation data.

Example: [0; 30; 60]

Data Types: double

### **MaxViewAngle — Field of view angle**

30 (default) | scalar in the range [0, 180] | vector

Field of view angle in degrees, specified as a scalar in the range [0, 180] or a vector.

- If you add one conical sensor, MaxViewAngle must be a scalar.
- If you add multiple conical sensors, MaxViewAngle can be a scalar or a vector. When MaxViewAngle is a scalar, the same field of view angle is assigned to all conical sensors that you are adding. When MaxViewAngle is a vector, the length of MaxViewAngle must equal the number of conical sensors in the parent. Each element of MaxViewAngle is assigned to the specified corresponding conical sensor.

When the AutoSimulate property of the satellite scenario is false, you can modify MaxViewAngle while the SimulationStatus is NotStarted or InProgress.

Data Types: double

#### **Accesses — Access analysis objects**

row vector of Access objects

You can set this property only when calling ConicalSensor. After you call ConicalSensor, this property is read-only.

Access analysis objects, specified as a row vector of Access objects.

#### **CoordinateAxes — Coordinate axes triad graphic object**

CoordinateAxes object (default)

You can set this property only when calling [coordinateAxes](#page-415-0). After you call [coordinateAxes](#page-415-0), this property is read-only.

Coordinate axes triad graphic object, specified as [CoordinateAxes](#page-409-0) object.

#### **FieldOfView — Field of view objects**

row vector of FieldOfView objects

You can set this property only when calling ConicalSensor. After you call ConicalSensor, this property is read-only.

Field of view objects, specified as a scalar of FieldOfView objects.

**Note** The properties Name, MountingLocation , MountingAngles, and MaxViewAngle can be specified as name-value arguments in the [conicalSensor](#page-371-0) object function. The size of specified name-value pairs determines the number of conical sensors that you can specify. Refer to these properties to understand how they must be defined when specifying multiple conical sensors.

### **Object Functions**

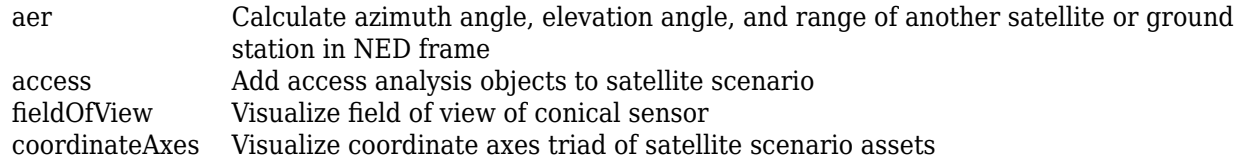

## **Examples**

#### **Calculate Maximum Revisit Time of Satellite**

Create a satellite scenario with a start time of 15-June-2021 8:55:00 AM UTC and a stop time of five days later. Set the simulation sample time to 60 seconds.

```
startTime = datetime(2021,6,21,8,55,0);
stopTime = startTime + days(5);sampleTime = 60;<br>
SampleTime = 60;<br>
SampleTime = 60;
sc = satelliteScenario(startTime,stopTime,sampleTime)
```

```
SC = satelliteScenario with properties:
          StartTime: 21-Jun-2021 08:55:00
           StopTime: 26-Jun-2021 08:55:00
         SampleTime: 60
       AutoSimulate: 1
         Satellites: [1×0 matlabshared.satellitescenario.Satellite]
     GroundStations: [1×0 matlabshared.satellitescenario.GroundStation]
            Viewers: [0×0 matlabshared.satellitescenario.Viewer]
           AutoShow: 1
```
Add a satellite to the scenario using Keplerian orbital elements.

```
semiMajorAxis = 7878137; \% meters and \% meters and \% meters are set of \% meters and \% meters are set of \% meters and \% meters are set of \% meters and \% meters are set of \% meters and \% mete
eccentricity = 0;\texttt{inclination} = 50; \text{\textdegree}\mathsf{rightA}scension<code>OfAscendingNode = 0;</code> \qquad \qquad \text{\textdegree} degrees the set of \qquad \qquad \text{\textdegree} degrees the set of \qquad \qquad \text{\textdegree}\alpha argument<code>OfPeriapsis = 0;</code> \alphatrueAnomaly = 50; \degreesat = satellite(sc,semiMajorAxis,eccentricity,inclination,rightAscensionOfAscendingNode, ...
     argumentOfPeriapsis,trueAnomaly)
sat = Satellite with properties:
                Name: Satellite 1
                  ID: 1
      ConicalSensors: [1x0 matlabshared.satellitescenario.ConicalSensor]
             Gimbals: [1x0 matlabshared.satellitescenario.Gimbal]
        Transmitters: [1x0 satcom.satellitescenario.Transmitter]
           Receivers: [1x0 satcom.satellitescenario.Receiver]
            Accesses: [1x0 matlabshared.satellitescenario.Access]
         GroundTrack: [1x1 matlabshared.satellitescenario.GroundTrack]
               Orbit: [1x1 matlabshared.satellitescenario.Orbit]
     OrbitPropagator: sgp4
         MarkerColor: [0.059 1 1]
          MarkerSize: 6
           ShowLabel: true
     LabelFontColor: [1 1 1]
       LabelFontSize: 15
```
Add a ground station, which represents the location to be photographed, to the scenario.

```
gs = groundStation(sc,Name="Location to Photograph", ...
    Latitude=42.3001,Longitude=-71.3504) % degrees
qs = GroundStation with properties:
                 Name: Location to Photograph
                   ID: 2
             Latitude: 42.3 degrees
            Longitude: -71.35 degrees
             Altitude: 0 meters
    MinElevationAngle: 0 degrees
       ConicalSensors: [1x0 matlabshared.satellitescenario.ConicalSensor]
```

```
 Gimbals: [1x0 matlabshared.satellitescenario.Gimbal]
         Transmitters: [1x0 satcom.satellitescenario.Transmitter]
           Receivers: [1x0 satcom.satellitescenario.Receiver]
           Accesses: [1x0 matlabshared.satellitescenario.Access]
         MarkerColor: [1 0.4118 0.1608]
         MarkerSize: 6
ShowLabel: true
 LabelFontColor: [1 1 1]
 LabelFontSize: 15
```
Add a gimbal to the satellite. You can steer this gimbal independently of the satellite.

```
g = gimbal(sat)g = Gimbal with properties:
                Name: Gimbal 3
                TD: 3MountingLocation: [0; 0; 0] meters
      MountingAngles: [0; 0; 0] degrees
      ConicalSensors: [1x0 matlabshared.satellitescenario.ConicalSensor]
 Transmitters: [1x0 satcom.satellitescenario.Transmitter]
 Receivers: [1x0 satcom.satellitescenario.Receiver]
```
Track the location to be photographed using the gimbal.

#### pointAt(g,gs);

Add a conical sensor to the gimbal. This sensor represents the camera. Set the field of view to 60 degrees.

```
camSensor = conicalSensor(g,MaxViewAngle=60)
```

```
camSensor = 
  ConicalSensor with properties:
                 Name: Conical sensor 4
                   ID: 4
   MountingLocation: [0; 0; 0] meters
       MountingAngles: [0; 0; 0] degrees
         MaxViewAngle: 60 degrees
             Accesses: [1x0 matlabshared.satellitescenario.Access]
         FieldOfView: [0x0 matlabshared.satellitescenario.FieldOfView]
```
Add access analysis to the conical sensor between the camera and the location to be photographed.

```
ac = access(camSensor,gs)
```

```
ac = Access with properties:
     Sequence: [4 2]
    LineWidth: 3
    LineColor: [0.3922 0.8314 0.0745]
```
Visualize the field of view of the camera by using the Satellite Scenario Viewer.

```
v = satelliteScenarioViewer(sc);
fieldOfView(camSensor);
```
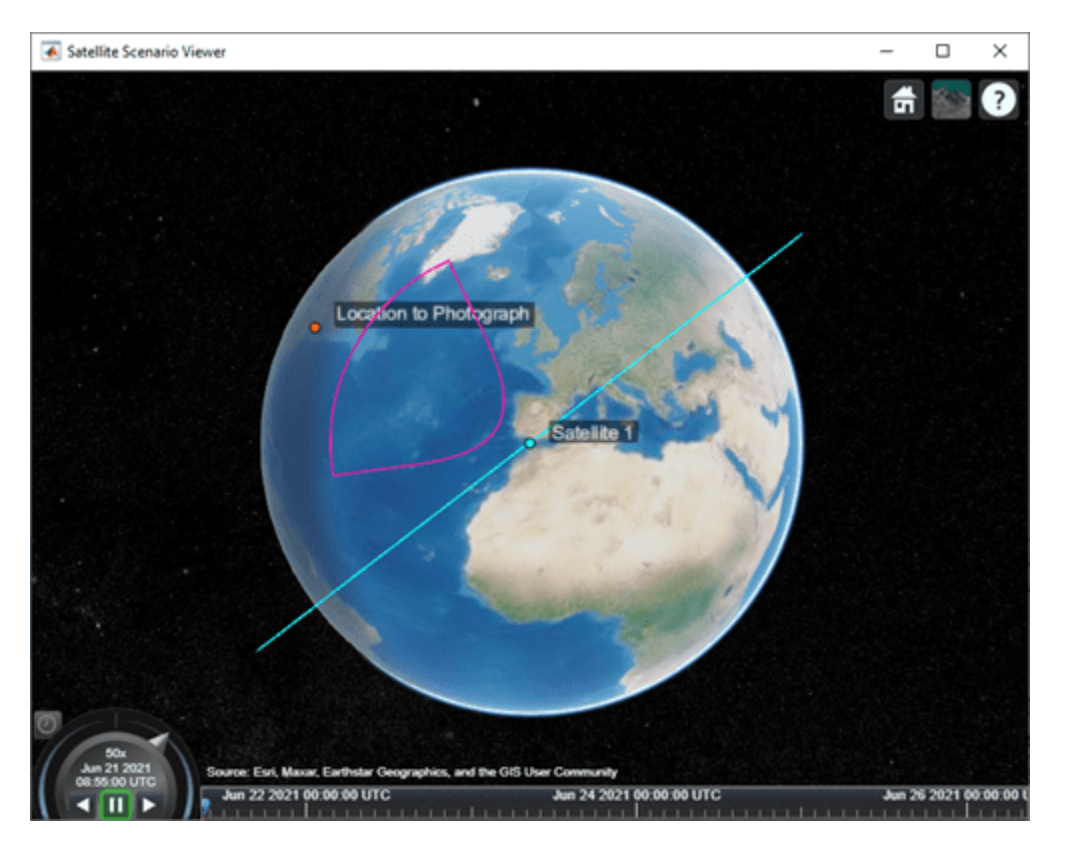

Determine the intervals during which the camera can see the geographical site.

#### t = accessIntervals(ac)

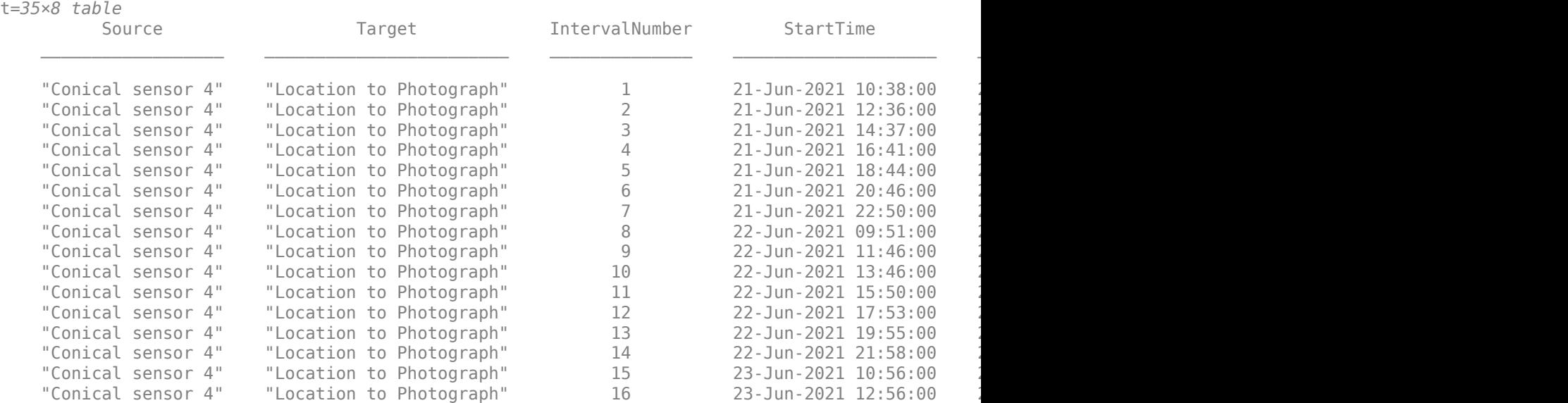

Calculate the maximum revisit time in hours.

```
startTimes = t.StartTime;
endTimes = t.EndTime;
revisitTimes = hours(startTimes(2:end) - endTimes(1:end-1));
maxRevisitTime = max(revisitTimes) % hours
maxRevisitTime = 12.6667
```
Visualize the revisit times that the camera photographs of the location.

play(sc);

⋮

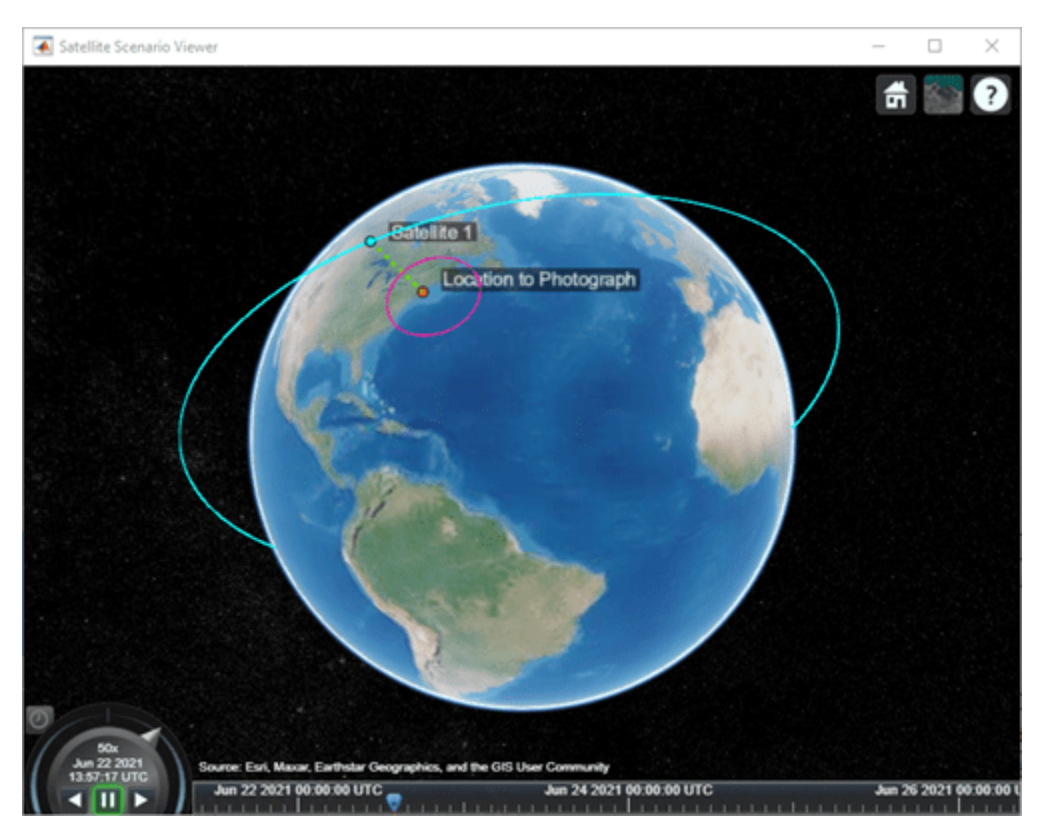

# **Version History**

**Introduced in R2021a**

## **See Also**

**Objects** [satelliteScenario](#page-956-0) | [satelliteScenarioViewer](#page-965-0)

**Functions** [show](#page-1017-0) | [play](#page-849-0) | [hide](#page-755-0) | [access](#page-97-0) | [groundStation](#page-724-0)

### **Topics**

["Satellite Scenario Key Concepts" on page 2-65](#page-76-0)

# <span id="page-387-0"></span>**convacc**

Convert from acceleration units to specified acceleration units

# **Syntax**

convertedValues = convacc(valuesToConvert,inputAccelUnits,outputAccelUnits)

# **Description**

convertedValues = convacc(valuesToConvert,inputAccelUnits,outputAccelUnits) computes the conversion factor from specified input acceleration units to specified output acceleration units. The function then applies the conversion factor to the input to produce the output in the specified units.

## **Examples**

### **Convert Accelerations**

Convert three accelerations from feet per second squared to meters per second squared.

```
a = \text{convacc}([3 10 20], 'ft/s^2', 'm/s^2')a = 1×3
     0.9144 3.0480 6.0960
```
# **Input Arguments**

### **valuesToConvert — Values to convert**

floating-point array of size *m*-by-*n*

Values to convert, specified as a floating-point array of size *m*-by-*n* values. All values must have the same unit conversions from inputAccelUnits to outputAccelUnits.

Data Types: double

**inputAccelUnits — Input acceleration units** 'ft/s^2' | 'm/s^2' | 'km/s^2' | 'in/s^2' | 'km/h-s' | 'mph/s' | 'G''s'

Input acceleration units, specified as one of these values.

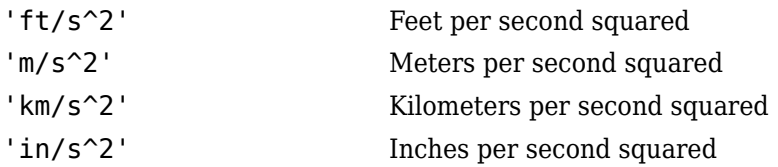

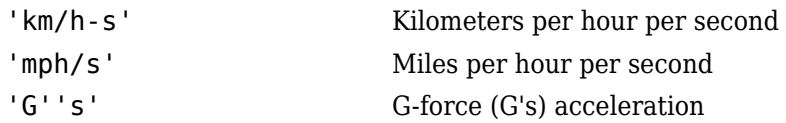

Data Types: char | string

### **outputAccelUnits — Output acceleration units**

'ft/s^2' | 'm/s^2' | 'km/s^2' | 'in/s^2' | 'km/h-s' | 'mph/s' | 'G''s'

Output acceleration units, specified as one of these values.

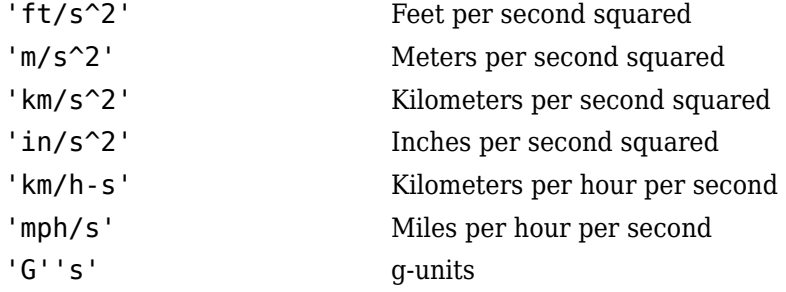

Data Types: char | string

## **Output Arguments**

### **convertedValues — Converted values**

floating-point array of size *m*-by-*n*

Converted values, returned as a floating-point array of size *m*-by-*n*.

# **Version History**

**Introduced in R2006b**

## **See Also**

[convang](#page-389-0) | [convangacc](#page-391-0) | [convangvel](#page-393-0) | [convdensity](#page-395-0) | [convforce](#page-397-0) | [convlength](#page-399-0) | [convmass](#page-401-0) | [convpres](#page-403-0) | [convtemp](#page-405-0) | [convvel](#page-407-0)

# <span id="page-389-0"></span>**convang**

Convert from angle units to specified angle units

# **Syntax**

convertedValues = convang(valuesToConvert,inputAngleUnits,outputAngleUnits)

# **Description**

convertedValues = convang(valuesToConvert,inputAngleUnits,outputAngleUnits) computes the conversion factor from specified input angle units to specified output angle units. The function then applies the conversion factor to the input to produce the output in the specified units.

# **Examples**

## **Convert Angles**

Convert three angles from degrees to radians.

 $a = \text{convang}([3 \ 10 \ 20], 'deg', 'rad')$ a = *1×3* 0.0524 0.1745 0.3491

# **Input Arguments**

### **valuesToConvert — Values to convert**

floating-point array of size *m*-by-*n*

Values to convert, specified as a floating-point array of size *m*-by-*n*. All values must have the same unit conversions from inputAngleUnits to outputAngleUnits.

Data Types: double

### **inputAngleUnits — Input angle units**

'deg' | 'rad' | 'rev'

Input angle units, specified as one of these values.

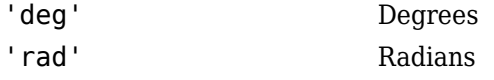

'rev' Revolutions

Data Types: string

### **outputAngleUnits — Output angle units**

'deg' | 'rad' | 'rev'

Output angle units, specified as one of these values.

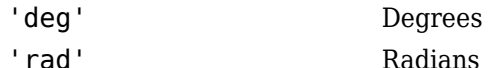

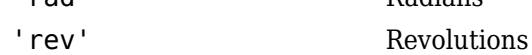

Data Types: string

# **Output Arguments**

### **convertedValues — Converted values**

floating-point array of size *m*-by-*n*

Converted values, returned as a floating-point array of size *m*-by-*n*.

# **Version History**

**Introduced in R2006b**

## **See Also**

[convacc](#page-387-0) | [convangacc](#page-391-0) | [convdensity](#page-395-0) | [convforce](#page-397-0) | [convlength](#page-399-0) | [convmass](#page-401-0) | [convpres](#page-403-0) | [convtemp](#page-405-0) | [convvel](#page-407-0)

# <span id="page-391-0"></span>**convangacc**

Convert from angular acceleration units to specified angular acceleration units

# **Syntax**

convertedValues = convangacc(valuesToConvert,inputAngularAccelUnits, outputAngularAccelUnits)

# **Description**

convertedValues = convangacc(valuesToConvert,inputAngularAccelUnits, outputAngularAccelUnits) computes the conversion factor from specified input angular acceleration units to specified output angular acceleration units. The function then applies the conversion factor to the input to produce the output in the specified units.

# **Examples**

### **Convert Angular Acceleration**

Convert three angular accelerations from degrees per second squared to radians per second squared.

```
a = \text{convangacc}([0.3 \ 0.1 \ 0.5], \text{'deg/s}^2, \text{'}\text{rad/s}^2)
```
a = *1×3*

0.0052 0.0017 0.0087

# **Input Arguments**

### **valuesToConvert — Values to convert**

floating-point array of size *m*-by-*n*

Values to convert, specified as a floating-point array of size *m*-by-*n*. All values must have the same unit conversions from inputAngularAccelUnits to outputAngularAccelUnits.

Data Types: double

### **inputAngularAccelUnits — Input angular acceleration units**

'deg/s^2' | 'rad/s^2' | 'rpm/s'

Input angular acceleration units, specified as one of these values.

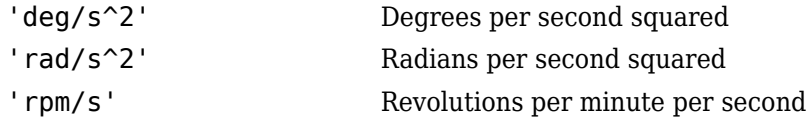

Data Types: string

### **outputAngularAccelUnits — Output angular acceleration units**

'deg/s^2' | 'rad/s^2' | 'rpm/s'

Output angular acceleration units, specified as one of these values.

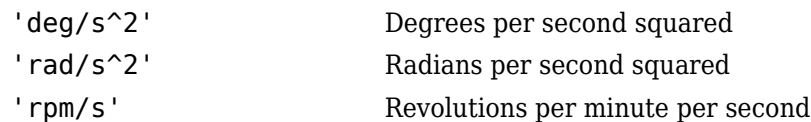

Data Types: string

# **Output Arguments**

## **convertedValues — Converted values**

floating-point array of size *m*-by-*n*

Converted values, returned as a floating-point array of size *m*-by-*n*.

# **Version History**

**Introduced in R2006b**

## **See Also**

[convacc](#page-387-0) | [convang](#page-389-0) | [convangvel](#page-393-0) | [convdensity](#page-395-0) | [convforce](#page-397-0) | [convlength](#page-399-0) | [convmass](#page-401-0) | [convpres](#page-403-0) | [convtemp](#page-405-0) | [convvel](#page-407-0)

# <span id="page-393-0"></span>**convangvel**

Convert from angular velocity units to desired angular velocity units

# **Syntax**

convertedValues = convangvel(valuesToConvert,inputAngularVelocityUnits, outputAngularVelocityUnits)

# **Description**

convertedValues = convangvel(valuesToConvert,inputAngularVelocityUnits, outputAngularVelocityUnits) computes the conversion factor from specified input angular velocity units to specified output angular velocity units. The function then applies the conversion factor to the input to produce the output in the specified units.

# **Examples**

## **Convert Angular Velocity**

Convert three angular velocities from degrees per second to radians per second.

```
a = \text{convangvel}([0.3 \ 0.1 \ 0.5], \text{'deg/s'}, \text{'rad/s'})
```
a = *1×3*

0.0052 0.0017 0.0087

# **Input Arguments**

### **valuesToConvert — Values to convert**

floating-point array of size *m*-by-*n*

Values to convert, specified as a floating-point array of size *m*-by-*n*. All values must have the same unit conversions from inputAngularVelocityUnits to outputAngularVelocityUnits.

Data Types: double

### **inputAngularVelocityUnits — Input angular velocity units**

'deg/s' | 'rad/s' | 'rpm'

Input angular velocity units, specified as one of these values.

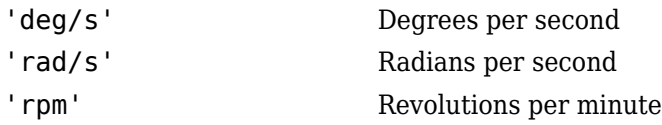

Data Types: string

## **outputAngularVelocityUnits — Output angular velocity units**

'deg/s' | 'rad/s' | 'rpm'

Output angular velocity units, specified as one of these values.

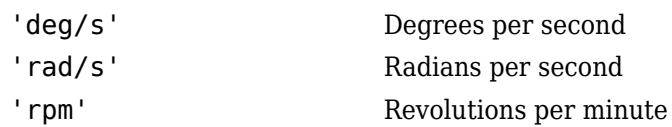

Data Types: string

# **Output Arguments**

## **convertedValues — Converted values**

floating-point array of size *m*-by-*n*

Converted values, returned as a floating-point array of size *m*-by-*n*.

# **Version History**

**Introduced in R2006b**

## **See Also**

[convacc](#page-387-0) | [convang](#page-389-0) | [convangacc](#page-391-0) | [convdensity](#page-395-0) | [convforce](#page-397-0) | [convlength](#page-399-0) | [convmass](#page-401-0) | [convpres](#page-403-0) | [convtemp](#page-405-0) | [convvel](#page-407-0)

# <span id="page-395-0"></span>**convdensity**

Convert from density units to specified density units

# **Syntax**

```
convertedValues = convdensity(valuesToConvert,inputDensityUnits,
outputDensityUnits)
```
# **Description**

```
convertedValues = convdensity(valuesToConvert,inputDensityUnits,
outputDensityUnits) computes the conversion factor from specified input density units to
specified output density units. The function then applies the conversion factor to the input to produce
the output in the specified units.
```
# **Examples**

## **Convert Density**

Convert three densities from pound mass per feet cubed to kilograms per meters cubed.

```
a = \text{convdensity}([0.3 \ 0.1 \ 0.5], 'lbm/ft^3', 'kg/m^3')a = 1×3
```
4.8055 1.6018 8.0092

# **Input Arguments**

### **valuesToConvert — Values to convert**

floating-point array of size *m*-by-*n*

Values to convert, specified as a floating-point array of size *m*-by-*n*. All values must have the same unit conversions from inputDensityUnits to outputDensityUnits.

Data Types: double

### **inputDensityUnits — Input mass units**

'lbm/ft^3' | 'kg/m^3' | 'slug/ft^3' | 'lbm/in^3'

Input mass units, specified as one of these.

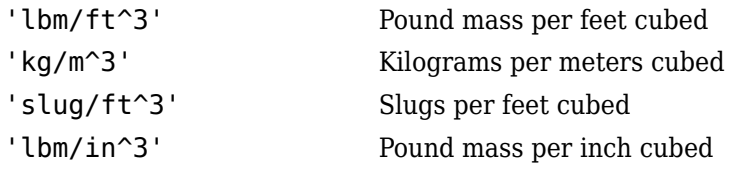
Data Types: string

**outputDensityUnits — Output mass units**

'lbm/ft^3' | 'kg/m^3' | 'slug/ft^3' | 'lbm/in^3'

Output mass units, specified as one of these.

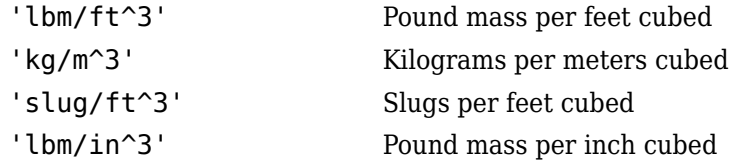

Data Types: string

### **Output Arguments**

## **convertedValues — Converted values**

floating-point array of size *m*-by-*n*

Converted values, returned as a floating-point array of size *m*-by-*n*.

# **Version History**

**Introduced in R2006b**

### **See Also**

[convacc](#page-387-0) | [convang](#page-389-0) | [convangacc](#page-391-0) | [convangvel](#page-393-0) | [convforce](#page-397-0) | [convlength](#page-399-0) | [convmass](#page-401-0) | [convpres](#page-403-0) | [convtemp](#page-405-0) | [convvel](#page-407-0)

# <span id="page-397-0"></span>**convforce**

Convert from force units to specified force units

### **Syntax**

convertedValues = convforce(valuesToConvert, inputForceUnits, outputForceUnits)

### **Description**

convertedValues = convforce(valuesToConvert, inputForceUnits, outputForceUnits) computes the conversion factor from specified input force units to specified output force units. The function then applies the conversion factor to the input to produce the output in the specified units.

### **Examples**

#### **Convert Forces**

Convert three forces from pound force to newtons.

```
a = \text{convforce}([120 1 5], 'lbf', 'N')
```
a = *1×3* 533.7866 4.4482 22.2411

### **Input Arguments**

#### **valuesToConvert — Values to convert**

floating-point array of size *m*-by-*n*

Values to convert, specified as a floating-point array of size *m*-by-*n*. All values must have the same unit conversions from inputForceUnits to outputForceUnits.

Data Types: double

**inputForceUnits — Input force units** 'lbf' | 'N'

Input force units, specified as one of these.

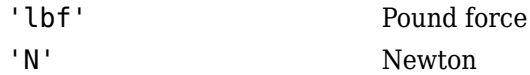

Data Types: string

**outputForceUnits — Output force units** 'lbf' | 'N'

Output force units, specified as one of these.

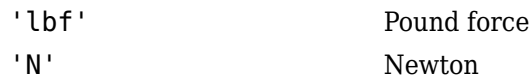

Data Types: string

### **Output Arguments**

#### **convertedValues — Converted values**

floating-point array of size *m*-by-*n*

Converted values, returned as a floating-point array of size *m*-by-*n*.

## **Version History**

**Introduced in R2006b**

### **See Also**

[convacc](#page-387-0) | [convang](#page-389-0) | [convangacc](#page-391-0) | [convangvel](#page-393-0) | [convdensity](#page-395-0) | [convlength](#page-399-0) | [convmass](#page-401-0) | [convpres](#page-403-0) | [convtemp](#page-405-0) | [convvel](#page-407-0)

# <span id="page-399-0"></span>**convlength**

Convert from length units to desired length units

### **Syntax**

convertedValues = convlength(valuesToConvert,inputLengthUnits, outputLengthUnits)

### **Description**

```
convertedValues = convlength(valuesToConvert,inputLengthUnits,
outputLengthUnits) converts valuesToConvert from original units to desired units using
computed conversion factor.
```
### **Examples**

#### **Convert Lengths**

Convert three lengths from feet to meters.

```
a = \text{convlength}([3 10 20], 'ft', 'm')a = 1×3
     0.9144 3.0480 6.0960
```
### **Input Arguments**

**valuesToConvert — Input lengths to convert**

floating-point array of *m*-by-*n* values

Input lengths to convert, specified as a floating-point array of *m*-by-*n* values, in original units. All values must have the same units.

Data Types: double

#### **inputLengthUnits — Original unit**

'ft' | 'm' | 'km' | 'in' | 'naut mi'

Original unit of input lengths, specified as:

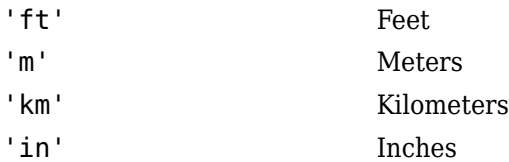

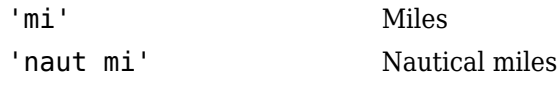

Data Types: char | string

**outputLengthUnits — Units to convert to**

'ft' | 'm' | 'km' | 'in' | 'naut mi'

New unit to convert to, specified as:

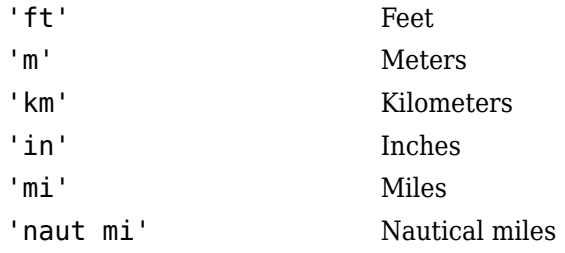

Data Types: char | string

### **Output Arguments**

#### **convertedValues — Converted lengths**

floating-point array of size *m*-by-*n* values

Converted lengths, returned in new units.

# **Version History**

**Introduced in R2006b**

### **See Also**

[convacc](#page-387-0) | [convang](#page-389-0) | [convangacc](#page-391-0) | [convangvel](#page-393-0) | [convdensity](#page-395-0) | [convforce](#page-397-0) | [convmass](#page-401-0) | [convpres](#page-403-0) | [convtemp](#page-405-0) | [convvel](#page-407-0)

### <span id="page-401-0"></span>**convmass**

Convert from mass units to specified mass units

### **Syntax**

convertedValues = convmass(valuesToConvert,inputMassUnits,outputMassUnits)

### **Description**

convertedValues = convmass(valuesToConvert,inputMassUnits,outputMassUnits) computes the conversion factor from specified input mass units to specified output mass units. The function then applies the conversion factor to the input to produce the output in the specified units.

### **Examples**

#### **Convert masses**

Convert three masses from pound mass to kilograms.

 $a = \text{convmass}([3 1 5], 'lbm', 'kg')$ 

a = *1×3*

1.3608 0.4536 2.2680

### **Input Arguments**

#### **valuesToConvert — Values to convert**

floating-point array of size *m*-by-*n*

Values to convert, specified as a floating-point array of size *m*-by-*n*. All values must have the same unit conversions from inputMassUnits to outputMassUnits.

Data Types: double

#### **inputMassUnits — Input mass units**

'lbm' | 'kg' | 'slug'

Input mass units, specified as one of these.

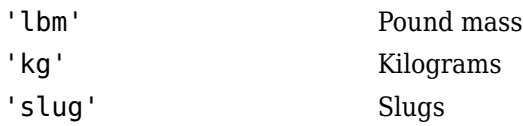

Data Types: string

#### **outputMassUnits — Output mass units**

'lbm' | 'kg' | 'slug'

Output mass units, specified as one of these.

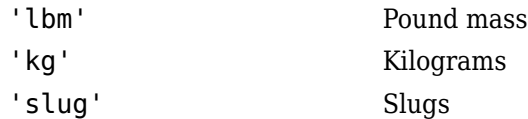

Data Types: string

### **Output Arguments**

#### **convertedValues — Converted values**

floating-point array of size *m*-by-*n*

Converted values, returned as a floating-point array of size *m*-by-*n*.

## **Version History**

**Introduced in R2006b**

### **See Also**

[convacc](#page-387-0) | [convang](#page-389-0) | [convangacc](#page-391-0) | [convangvel](#page-393-0) | [convdensity](#page-395-0) | [convforce](#page-397-0) | [convlength](#page-399-0) | [convpres](#page-403-0) | [convtemp](#page-405-0) | [convvel](#page-407-0)

## <span id="page-403-0"></span>**convpres**

Convert from pressure units to specified pressure units

### **Syntax**

convertedValues = convpres(valuesToConvert,inputPressureUnits, outputPressureUnits)

### **Description**

```
convertedValues = convpres(valuesToConvert,inputPressureUnits,
outputPressureUnits) computes the conversion factor from specified input pressure units to
specified output pressure units. The function then applies the conversion factor to the input to
produce the output in the specified units.
```
### **Examples**

#### **Convert Pressures**

Convert two pressures from pound force per square inch to atmospheres.

```
a = \text{converes}([14.696 \ 35], 'psi', 'atm')
```
a = *1×2*

1.0000 2.3816

### **Input Arguments**

#### **valuesToConvert — Values to convert**

floating-point array of size *m*-by-*n*

Values to convert, specified as a floating-point array of size *m*-by-*n*. All values must have the same unit conversions from inputPressureUnits to outputPressureUnits.

#### **inputPressureUnits — Input pressure units**

'psi' | 'Pa' | 'psf' | 'atm'

Input pressure units, specified as one of these.

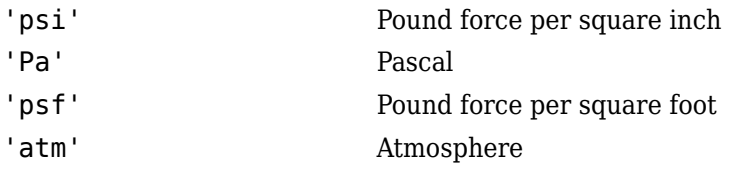

#### **outputPressureUnits — Output pressure units**

'psi' | 'Pa' | 'psf' | 'atm'

Output pressure units, specified as one of these.

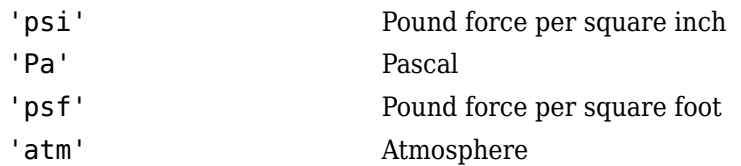

### **Output Arguments**

#### **convertedValues — Converted values**

floating-point array of size *m*-by-*n*

Converted values, returned as a floating-point array of size *m*-by-*n*.

## **Version History**

**Introduced in R2006b**

### **See Also**

[convacc](#page-387-0) | [convang](#page-389-0) | [convangacc](#page-391-0) | [convangvel](#page-393-0) | [convdensity](#page-395-0) | [convforce](#page-397-0) | [convlength](#page-399-0) | [convmass](#page-401-0) | [convtemp](#page-405-0) | [convvel](#page-407-0)

## <span id="page-405-0"></span>**convtemp**

Convert to desired temperature units

### **Syntax**

convertedValues = convtemp(valuesToConvert,inputTemperatureUnits, outputTemperatureUnits)

### **Description**

convertedValues = convtemp(valuesToConvert,inputTemperatureUnits, outputTemperatureUnits) computes the conversion factor from specified input temperature units (inputTemperatureUnits) to specified output temperature units (outputTemperatureUnits). The function then applies the conversion factor to the valuesToConvert.

### **Examples**

#### **Convert Temperatures**

#### **Convert temperatures**

Convert three temperatures from degrees Celsius to degrees Fahrenheit.

```
a = \text{convtemp}([0 100 15], 'C', 'F')a = 1×3
```
32.0000 212.0000 59.0000

### **Input Arguments**

#### **valuesToConvert — Temperatures to convert**

*m*-by-*n* floating-point array

Temperatures to convert, specified as an *m*-by-*n* floating-point array. All values must have the same units to be converted.

Data Types: double | single

#### **inputTemperatureUnits — Unit of temperature to convert** 'K' | 'F' | 'C' | 'R'

Unit of temperature to convert:

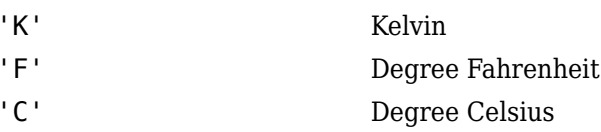

### 'R' Degree Rankine

Data Types: char | string

**outputTemperatureUnits — Unit of temperature to convert to** 'K' | 'F' | 'C' | 'R'

Unit of temperature to convert to:

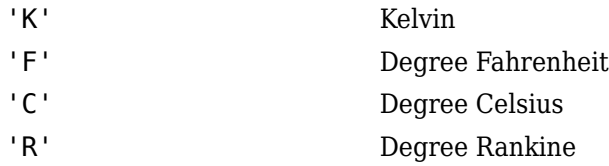

Data Types: char | string

### **Output Arguments**

**convertedValues — Converted temperature**

*m*-by-*n* floating-point array

Converted temperature, output as a floating-point array.

## **Version History**

**Introduced in R2006b**

### **See Also**

[convacc](#page-387-0) | [convang](#page-389-0) | [convangacc](#page-391-0) | [convangvel](#page-393-0) | [convdensity](#page-395-0) | [convforce](#page-397-0) | [convlength](#page-399-0) | [convmass](#page-401-0) | [convpres](#page-403-0) | [convvel](#page-407-0)

#### **Topics**

"Floating-Point Numbers"

# <span id="page-407-0"></span>**convvel**

Convert from current velocity units to desired velocity units

### **Syntax**

convertedValues = convvel(valuesToConvert,inputVelocityUnits, outputVelocityUnits)

### **Description**

```
convertedValues = convvel(valuesToConvert,inputVelocityUnits,
outputVelocityUnits) converts all velocity values from input velocity units to output velocity
units. All values have the same unit conversions from inputVelocityUnits to
outputVelocityUnits.
```
### **Examples**

#### **Convert Three Velocities**

Convert three velocities from feet per minute to meters per second.

```
a = \text{convvel}([30 100 250], 'ft/min', 'm/s')a =
```
0.1524 0.5080 1.2700

### **Input Arguments**

#### **valuesToConvert — Velocity values to convert**

floating-point array of size *m*-by-*n*

Velocity values to convert, specified as floating-point array of size *m*-by-*n*.

Data Types: double

#### **inputVelocityUnits — Input velocity units**

'ft/s' | 'm/s' | 'km/s' | 'in/s' | 'km/h' | 'mph' | 'kts' | 'ft/min'

Input velocity units, specified as one of these values.

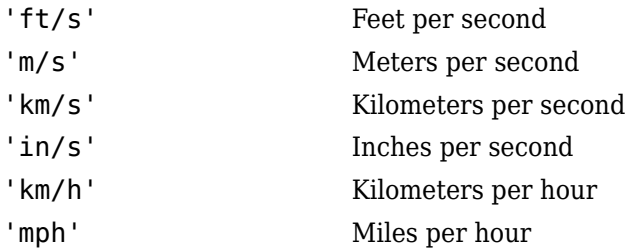

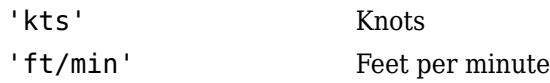

Data Types: string

#### **outputVelocityUnits — Output velocity units**

'ft/s' | 'm/s' | 'km/s' | 'in/s' | 'km/h' | 'mph' | 'kts' | 'ft/min'

Output velocities, specified as one of these values.

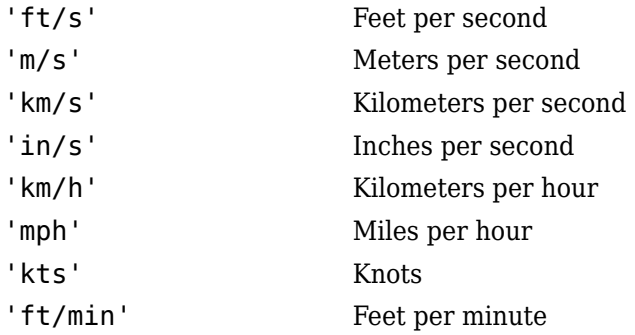

Data Types: string

### **Output Arguments**

#### **convertedValues — Output velocities**

scalar | array

Output velocities, returned as an array or scalar in specified units.

## **Version History**

**Introduced in R2006b**

### **See Also**

[convacc](#page-387-0) | [convang](#page-389-0) | [convangacc](#page-391-0) | [convangvel](#page-393-0) | [convdensity](#page-395-0) | [convforce](#page-397-0) | [convlength](#page-399-0) | [convmass](#page-401-0) | [convpres](#page-403-0) | [convtemp](#page-405-0)

# <span id="page-409-0"></span>**CoordinateAxes**

Coordinate axes triad graphic object

# **Description**

CoordinateAxes object defines a coordinate axes triad graphic that corresponds to the body frame of a satellite scenario asset.

# **Creation**

You can create a CoordinateAxes object using the [coordinateAxes](#page-415-0) object function of the [Satellite](#page-932-0), [GroundStation](#page-729-0), [Gimbal](#page-690-0), or [ConicalSensor](#page-379-0).

### **Properties**

#### **Scale — Scale size of coordinate axes triad graphic**

1 (default) | positive scalar

Scale size of coordinate axes triad, specified as a positive scalar.

Data Types: double

#### **VisibilityMode — Visibility of body coordinate axes triad**

'auto' (default) | 'inherit' | 'manual'

Visibility of coordinate axes triad graphic relative to the parent in the Satellite Scenario Viewer, specified as:

- 'auto' Hide coordinate axes triad.
- 'inherit' Inherit visibility from the asset.
- 'manual' Manually specify visibility. In this mode, the visibility of the coordinate axes triad is independent of the visibility of the asset.

Data Types: string

### **Object Functions**

[show](#page-1017-0) Show object in satellite scenario viewer [hide](#page-755-0) Hide satellite scenario entity from viewer

### **Examples**

#### **Visualize Coordinate Axes Triad of Satellite**

Create a satelliteScenario object.

```
startTime = datetime(2020,4,25); % April 25, 2020, 12:00 AM UTC
stopTime = datetime(2020,4,26); % April 26, 2020, 12:00 AM UTC
```

```
sampleTime = 60; <br> & seconds
sc = satelliteScenario(startTime,stopTime,sampleTime);
```
Launch a satellite scenario viewer with ShowDetails set to false.

```
v = satelliteScenarioViewer(sc,ShowDetails=false);
```
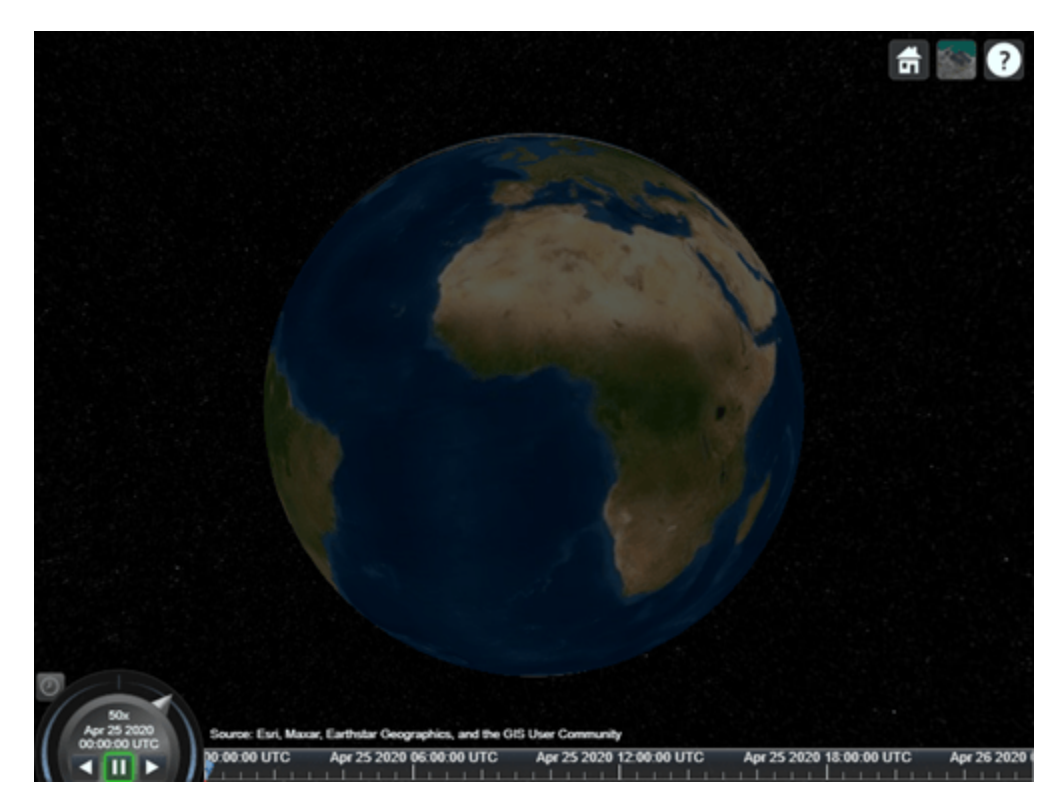

Add a low-earth orbit satellite constellation to the scenario from a TLE file.

```
tleFile = "leoSatelliteConstellation.tle";
sat = satellite(sc,tleFile);
```
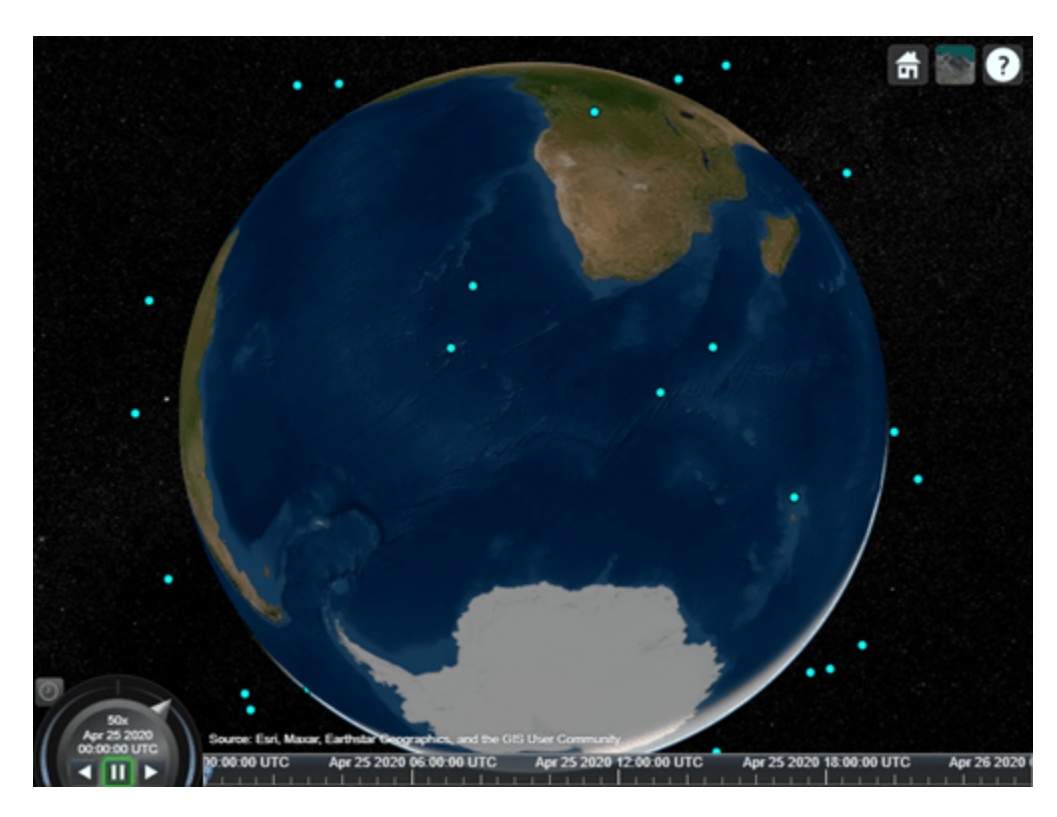

Add a ground station to the scenario.

gs = groundStation(sc); gs.ShowLabel = true;

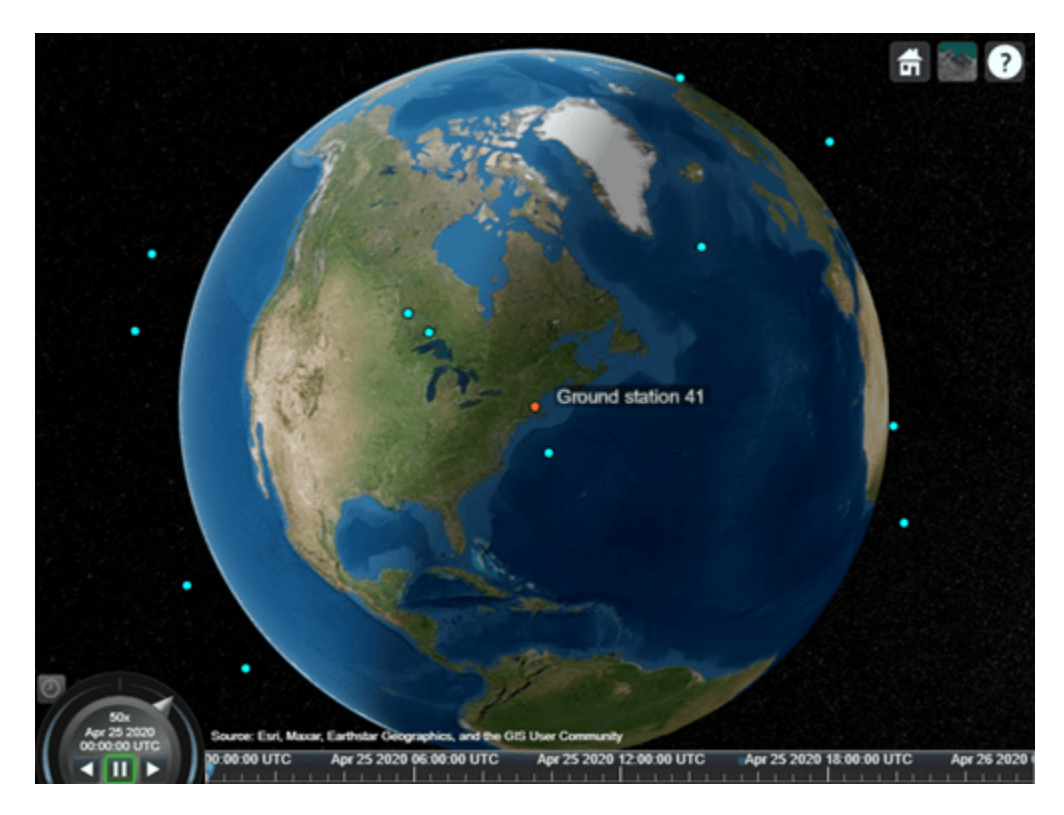

Visualize the coordinate axes triads of the satellites.

```
ax = coordinateAxes(sat)
```

```
ax=1×40 object
  1×40 CoordinateAxes array with properties:
     Scale
     VisibilityMode
```
Point the satellites towards the ground station. The coordinate axes triad object updates to represent the new direction of the satellites.

pointAt(sat,gs);

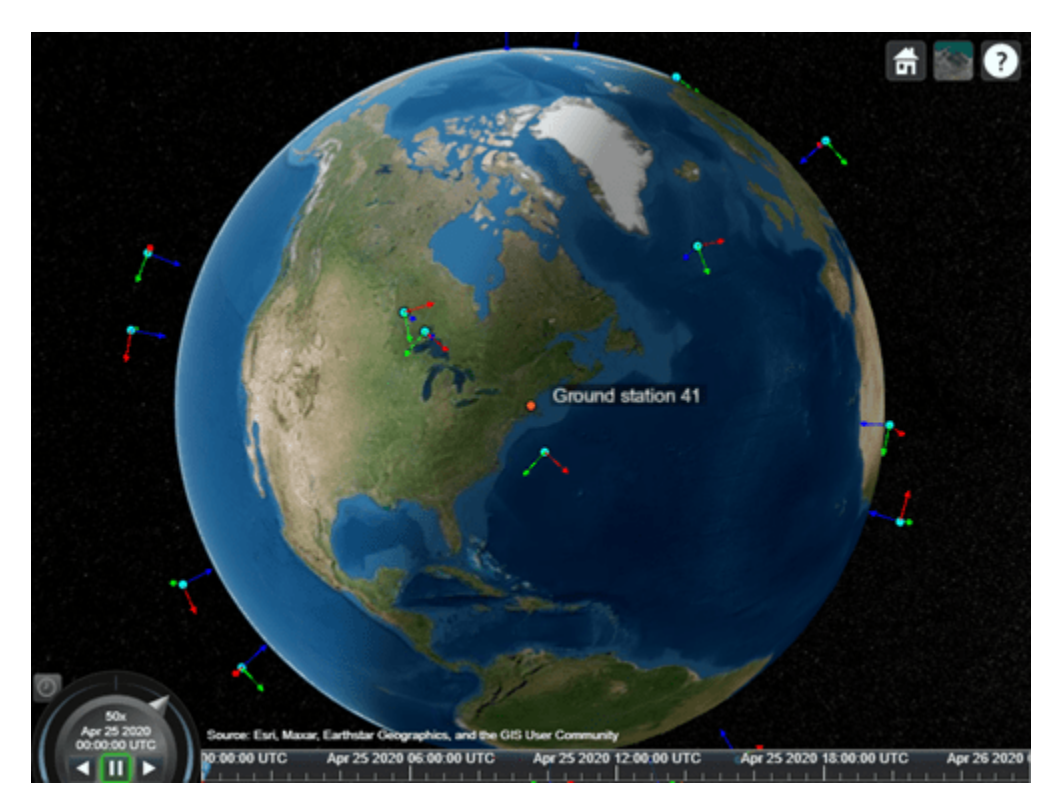

Play the scenario. play(sc);

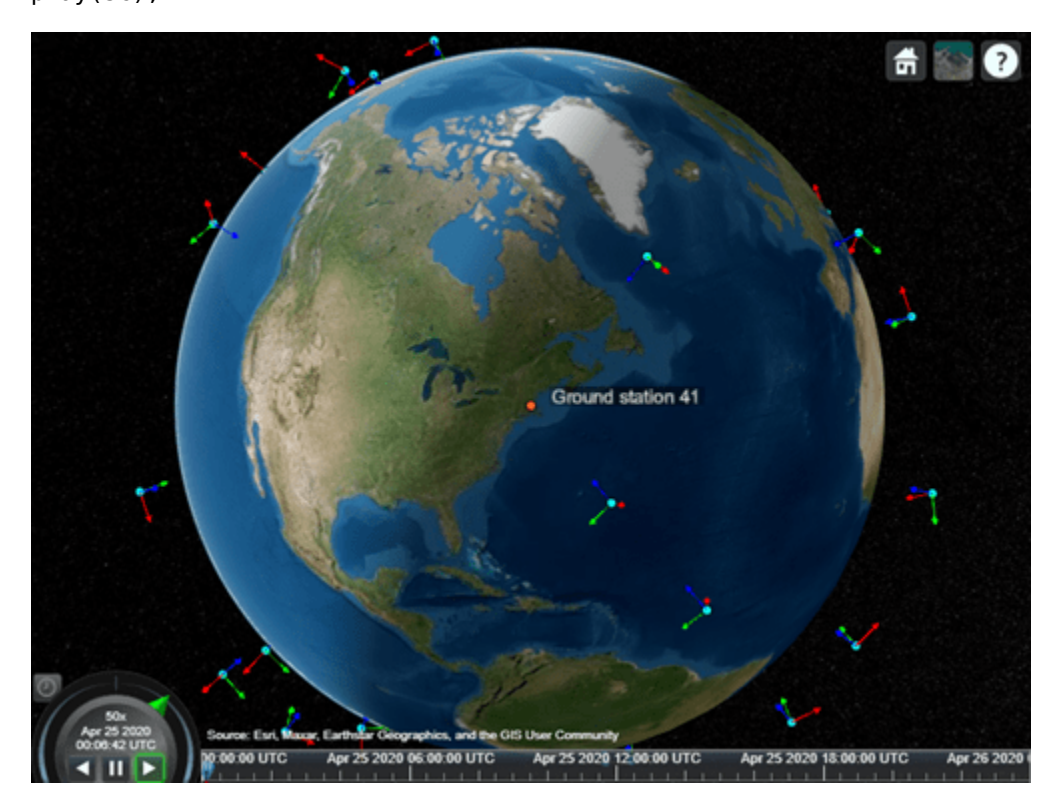

## **Version History**

**Introduced in R2023a**

### **See Also**

**Objects** [satelliteScenario](#page-956-0) | [satelliteScenarioViewer](#page-965-0)

#### **Functions**

[coordinateAxes](#page-415-0) | [show](#page-1017-0) | [play](#page-849-0) | [hide](#page-755-0) | [satellite](#page-943-0) | [access](#page-97-0) | [groundStation](#page-724-0) | [conicalSensor](#page-371-0)

#### **Topics**

["Satellite Scenario Key Concepts" on page 2-65](#page-76-0)

# <span id="page-415-0"></span>**coordinateAxes**

**Package:** matlabshared.satellitescenario

Visualize coordinate axes triad of satellite scenario assets

### **Syntax**

```
coordinateAxes(asset)
coordinateAxes(asset,Name=Value)
ax = coordinates(
```
### **Description**

coordinateAxes(asset) adds a coordinate axes triad graphic visualization ([CoordinateAxes](#page-409-0) object) for an asset. In the visualization, the *x*-axis (roll) is red in color, the *y*-axis (pitch) is green, and *z*-axis (yaw) is blue.

coordinateAxes(asset,Name=Value) specifies additional arguments using one or more namevalue.

```
CoordinateAxes object.
```
### **Examples**

#### **Visualize Coordinate Axes Triad of Satellite**

Create a satelliteScenario object.

```
startTime = datetime(2020,4,25); % April 25, 2020, 12:00 AM UTC
stopTime = datetime(2020,4,26); % April 26, 2020, 12:00 AM UTC
sampleTime = 60; % seconds
sc = satelliteScenario(startTime,stopTime,sampleTime);
```
Launch a satellite scenario viewer with ShowDetails set to false.

v = satelliteScenarioViewer(sc,ShowDetails=false);

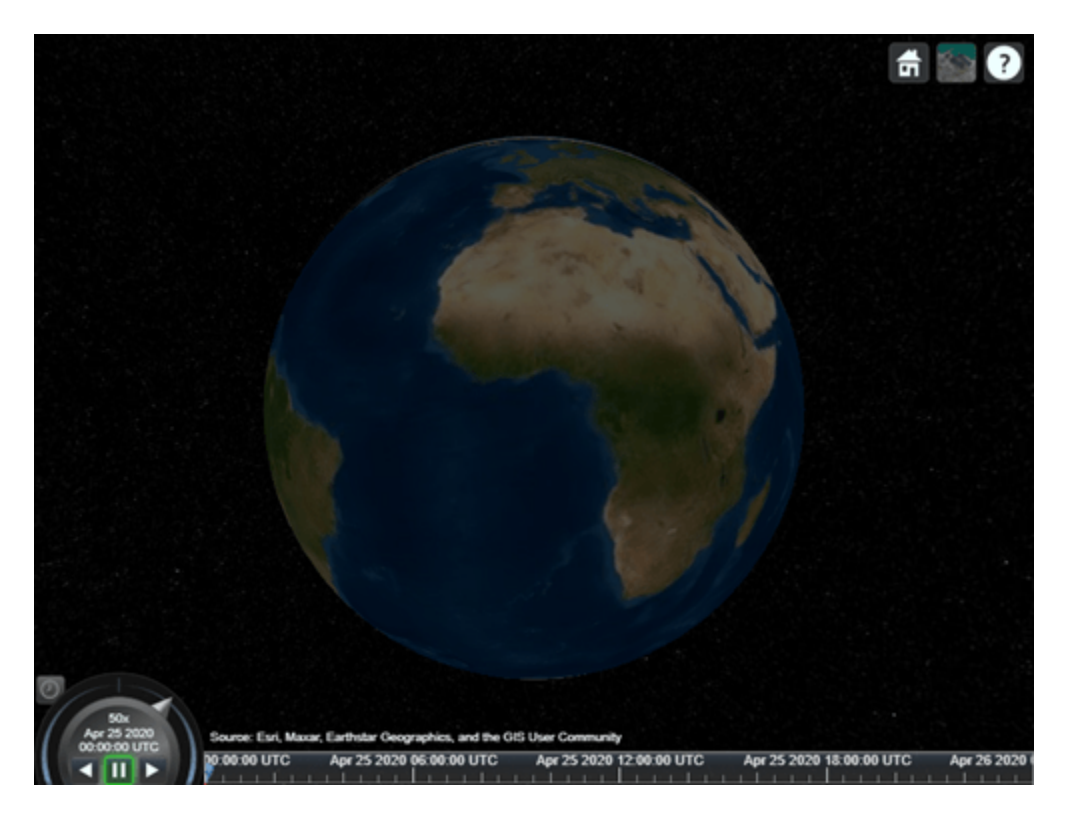

Add a low-earth orbit satellite constellation to the scenario from a TLE file.

```
tleFile = "leoSatelliteConstellation.tle";
sat = satellite(sc,tleFile);
```
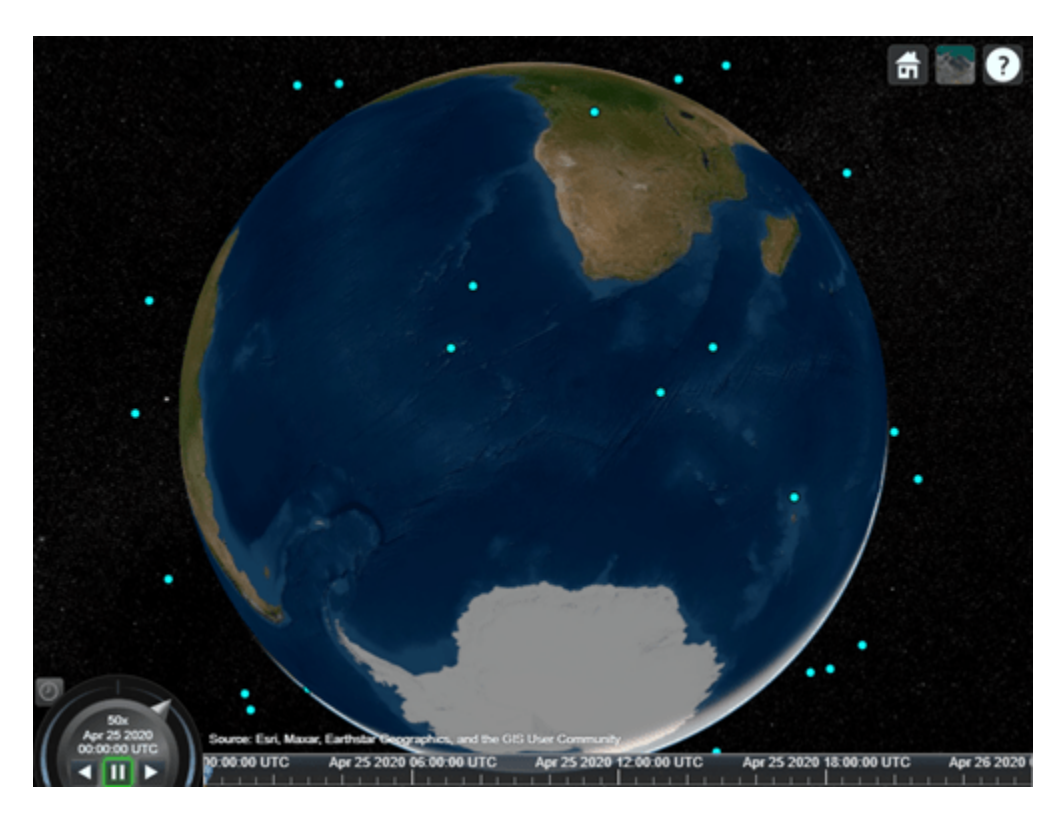

Add a ground station to the scenario.

gs = groundStation(sc); gs.ShowLabel = true;

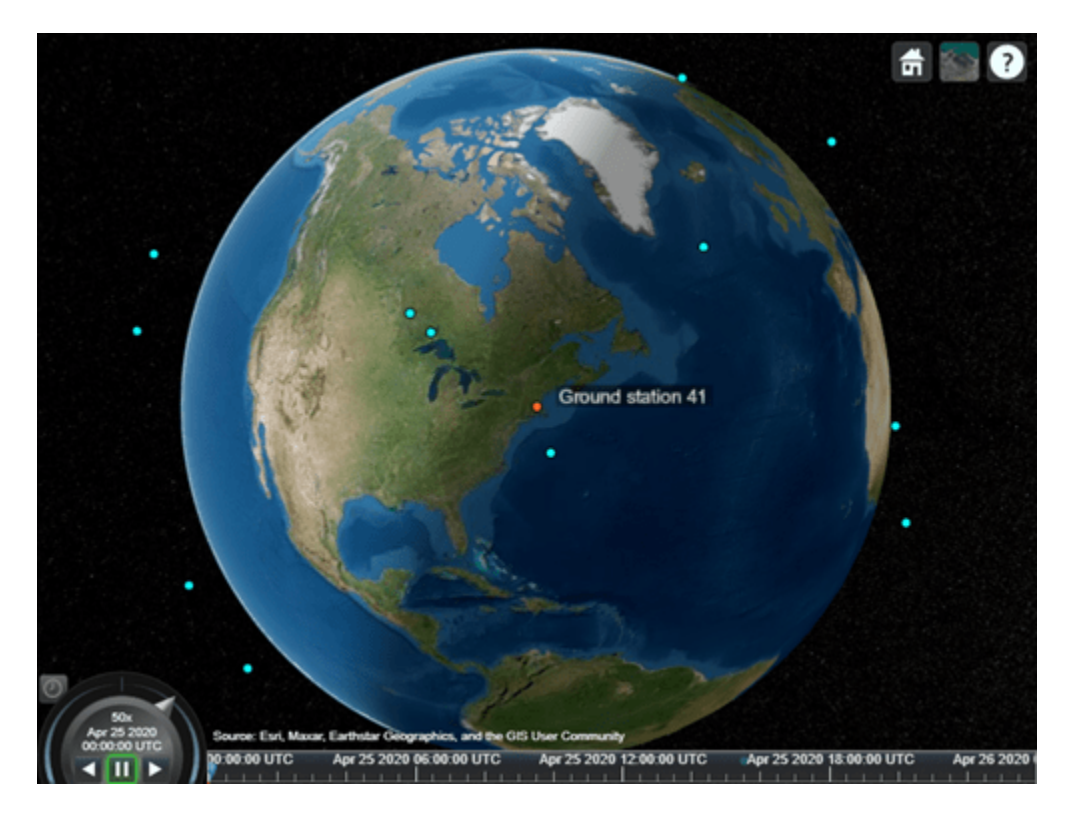

Visualize the coordinate axes triads of the satellites.

```
ax = coordinateAxes(sat)
```

```
ax=1×40 object
  1×40 CoordinateAxes array with properties:
     Scale
     VisibilityMode
```
Point the satellites towards the ground station. The coordinate axes triad object updates to represent the new direction of the satellites.

pointAt(sat,gs);

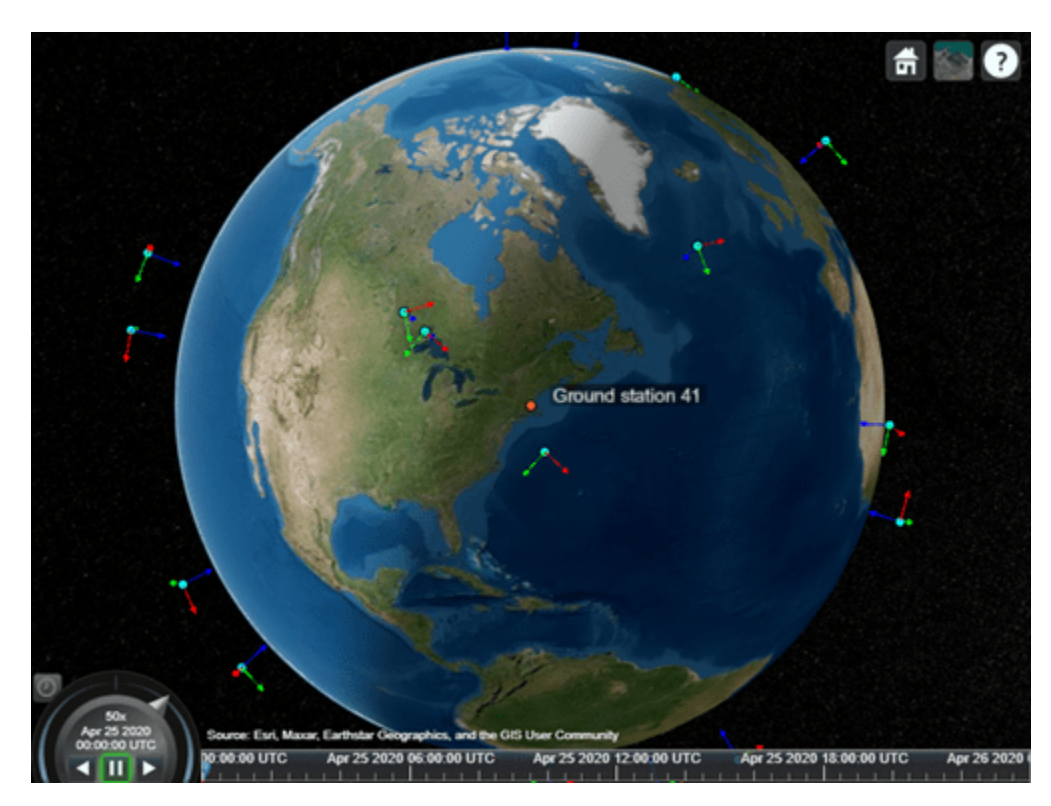

Play the scenario. play(sc);

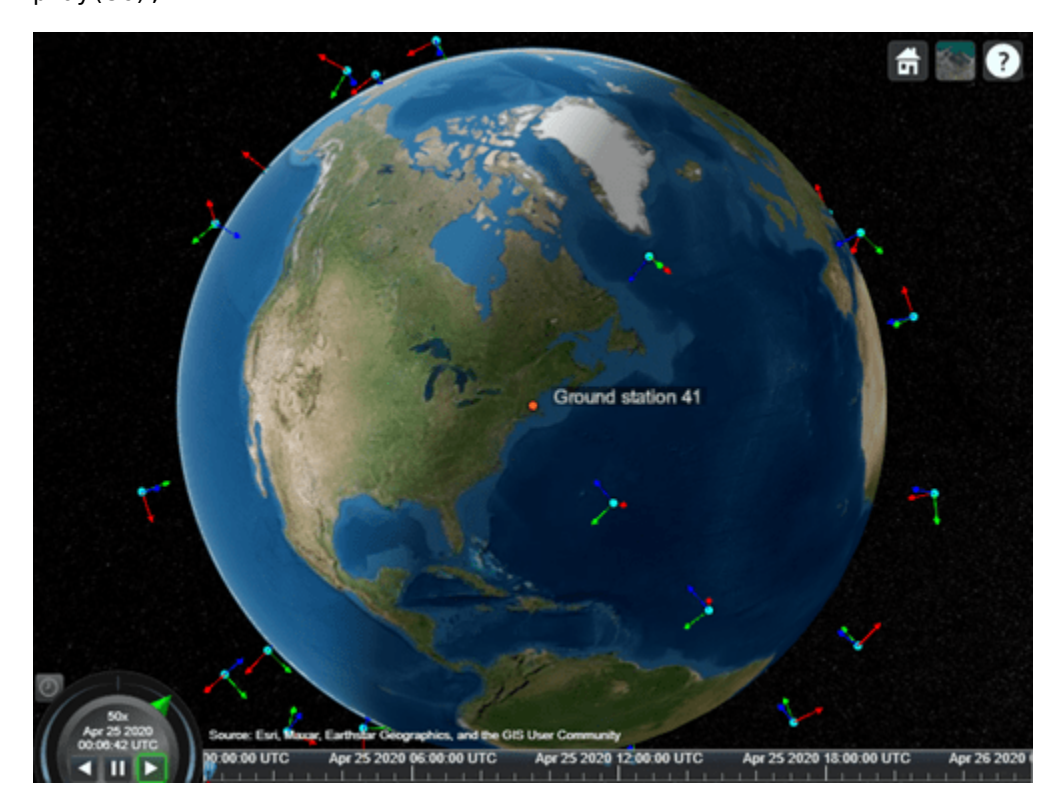

### **Input Arguments**

**asset — Satellites, ground stations, gimbals, conical sensors, transmitters, or receivers** vector

Satellites, ground stations, gimbals, conical sensors, transmitters, or receivers, specified as a vector.

#### **Name-Value Pair Arguments**

Specify optional pairs of arguments as Name1=Value1,...,NameN=ValueN, where Name is the argument name and Value is the corresponding value. Name-value arguments must appear after other arguments, but the order of the pairs does not matter.

Example: Scale =2 scales the size of the coordinate axes triad visualization by 2.

#### **Viewer — Satellite scenario viewer**

vector

Satellite scenario viewer, specified as a vector. You view the coordinate axes triad in the viewer specified in this argument.

#### **Scale — Scale of coordinate axes triad graphic**

1 (default) | positive scalar

Scale of the coordinate axes triad graphic, specified as a positive scalar.

Data Types: double

### **Output Arguments**

#### **ax — Coordinate axes triad**

scalar | vector

Coordinate axes triad, returned as an object.

## **Version History**

**Introduced in R2023a**

### **See Also**

```
Objects
satelliteScenario | satelliteScenarioViewer
```
#### **Functions**

[play](#page-849-0) | [show](#page-1017-0) | [groundStation](#page-724-0) | [access](#page-97-0) | [hide](#page-755-0)

**Topics** ["Model, Visualize, and Analyze Satellite Scenario" on page 2-77](#page-88-0) ["Satellite Scenario Key Concepts" on page 2-65](#page-76-0)

## **correctairspeed**

Convert airspeeds between equivalent airspeed (EAS), calibrated airspeed (CAS), or true airspeed (TAS)

### **Syntax**

```
outputAirpseed = correctairspeed(inputAirspeed,speedOfSound,pressure0,
inputAirspeedType,outputAirspeedType)
outputAirpseed = correctairspeed(inputAirspeed,speedOfSound, pressure0,
inputAirspeedType,outputAirspeedType,method)
```
### **Description**

outputAirpseed = correctairspeed(inputAirspeed,speedOfSound,pressure0, inputAirspeedType, outputAirspeedType) computes the conversion factor from specified input airspeed to specified output airspeed using speed of sound and static pressure. The function then applies the conversion factor to the input airspeed to produce the output in the desired airspeed.

outputAirpseed = correctairspeed(inputAirspeed,speedOfSound, pressure0, inputAirspeedType,outputAirspeedType,method) uses the specified method to compute the conversion factor.

### **Examples**

#### **Convert Three Airspeeds from True Airspeed at 1000 Meters**

Convert three airspeeds from true airspeed to equivalent airspeed at 1000 meters using method 'TableLookup'.

```
ain = [25.7222; 10.2889; 3.0867];
as = correctairspeed(ain,336.4,89874.6,'TAS','CAS','TableLookup')
as = 3×1
    24.5077
     9.8024
     2.9407
```
#### **Convert Three Airspeeds from True Airspeed at 1000 Meters and 0 Meters**

Convert airspeeds from true airspeed to equivalent airspeed at 1000 meters and 0 meters.

```
ain = [25.7222; 10.2889; 3.0867];
sos = [336.4; 340.3; 340.3];
P0 = [89874.6; 101325; 101325];
as = correctairspeed(ain,sos,P0,'CAS','EAS','Equation')
```
as = *3×1* 25.7199 10.2889 3.0867

#### **Convert Three Airspeeds from True Airspeed to Equivalent Airspeed at 15000 Meters**

Convert airspeed from true airspeed ('TAS') to equivalent airspeed ('EAS') at 15,000 meters. Use the atmoscoesa function to first calculate the speed of sound (sos) and static air pressure (P0).

```
ain = 376.25;[-, \text{ sos}, \text{ PO}, \sim] = \text{atmoscoesa}(15000);as = correctairspeed( ain, sos, P0, 'EAS', 'TAS')
as = 946.2572
```
### **Input Arguments**

#### **inputAirspeed — Input airspeed**

floating-point array of size *m*-by-1

Input airspeed, specified as a floating-point array of size *m*-by-1, in meters per second. All values in the array must have the same airspeed conversion factor.

Data Types: double

#### **speedOfSound — Speeds of sound**

floating-point array of size *m*-by-1

Speeds of sound, specified as a floating-point array of size *m*-by-1 in meters per second.

Data Types: double

#### **pressure0 — Air pressures**

floating-point array of size *m*-by-1

Air pressures, specified as a floating-point array of size *m*-by-1, in pascal.

Data Types: double

#### **inputAirspeedType — Input airspeed type**

'TAS' | 'CAS' | 'EAS'

Input airspeed type, specified as one of these.

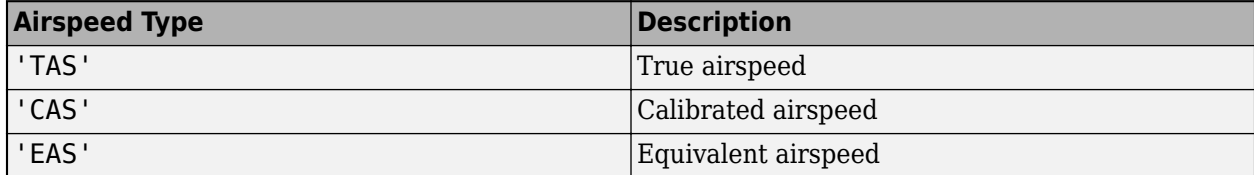

Data Types: char | string

#### **outputAirspeedType — Output airspeed type**

'TAS' | 'CAS' | 'EAS'

Output airspeed type, specified as one of these.

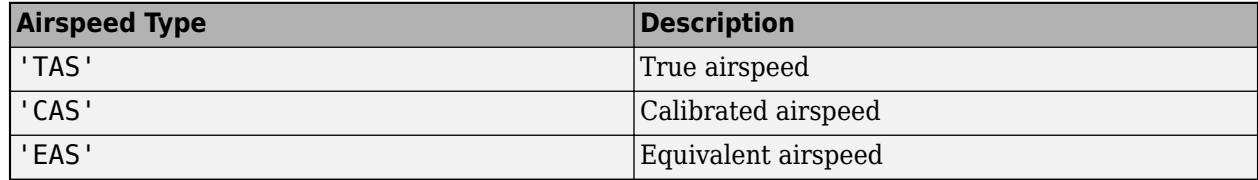

Data Types: char | string

#### **method — Airspeed conversion method**

'TableLookup' (default) | 'Equation'

Airspeed conversion method, specified as one of these.

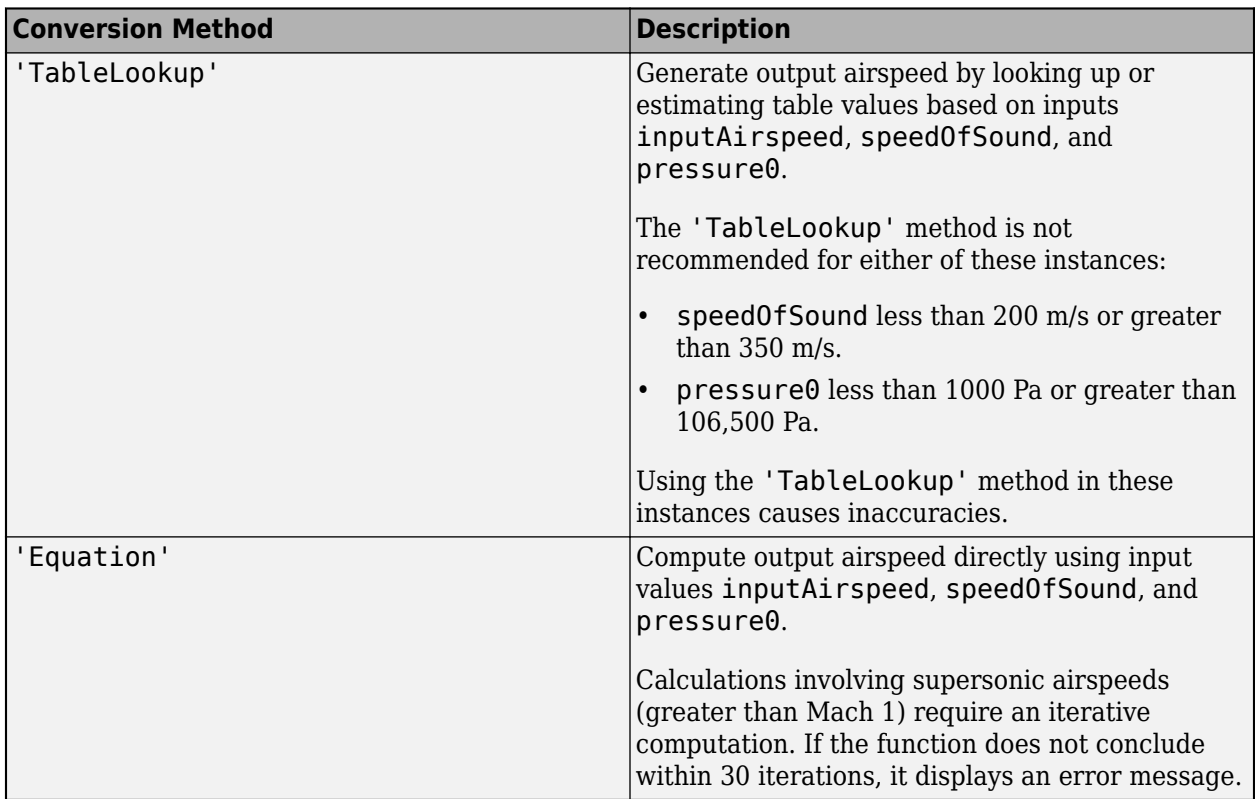

#### **Dependencies**

The correctairspeed function automatically uses the 'Equation' method for any of these instances:

- Conversion with inputAirspeedType set to 'TAS' and outputAirspeedType set to 'EAS'.
- Conversion with inputAirspeedType set to 'EAS' and outputAirspeedType set to 'TAS'.

• Conversion with inputAirspeed is greater than five times the speed of sound at sea level (approximately 1700 m/s).

Data Types: char | string

### **Output Arguments**

#### **outputAirpseed — Output airspeed**

floating-point array of size *m*-by-1

Output airspeed, returned as a floating-point array of size *m*-by-1, in meters per second.

### **Limitations**

This function assumes that air flow is compressible dry air with constant specific heat ratio (gamma).

## **Version History**

**Introduced in R2006b**

### **References**

- [1] Lowry, J.T. *Performance of Light Aircraft*. Washington, DC: AIAA Education Series, 1999.
- [2] Pratt & Whitney Aircraft. *Aeronautical Vestpocket Handbook*. United Technologies, August 1986.
- [3] Gracey, William. *Measurement of Aircraft Speed and Altitude*. Washington, DC: NASA Reference Publication 1046, 1980.

### **See Also**

[airspeed](#page-242-0) | [atmoscoesa](#page-289-0) | [atmosisa](#page-303-0) | [atmoslapse](#page-307-0) | [atmosnonstd](#page-311-0)

#### **Topics**

["Compute Indicated Airspeed for Pitot-Static Airspeed Indicator" on page 5-221](#page-1326-0) ["Differences Between Corrected Airspeeds" on page 5-224](#page-1329-0)

# **createBody**

**Class:** Aero.Animation **Package:** Aero

Create body and its associated patches in animation

### **Syntax**

```
idx = createBody(h,bodyDataSrc)
idx = createBody(h,bodyDataSrc,geometrysource)
```
### **Description**

 $idx = createBody(h, bodyDataSrc)$  creates a new body using the body data source file bodyDataSrc, makes patches for the body, and adds the body to the animation object h. This command assumes a default geometry source type set to Auto. It returns idx as the body index.

idx = createBody(h,bodyDataSrc,geometrysource) creates a new body, makes patches for the body, and adds the body to the animation object h. geometrysource is the geometry source type for the body.

### **Input Arguments**

#### **h — Aerospace animation object**

Aero.Animation object

Aerospace animation object, specified as an Aero.Animation object.

#### **bodyDataSrc — Body data source file**

character vector | string scalar | structure containing fields of name, faces, vertices, and cdata as MATLAB variables

Body data source file, specified as a character vector, string scalar, or structure containing fields of name, faces, vertices, and cdata as MATLAB variables.

#### **geometrysource — Geometry source type for body**

'Auto' (default) | 'Variable' | 'MatFile' | 'Ac3d' | 'Custom'

Geometry source type for body, specified as one of these values.

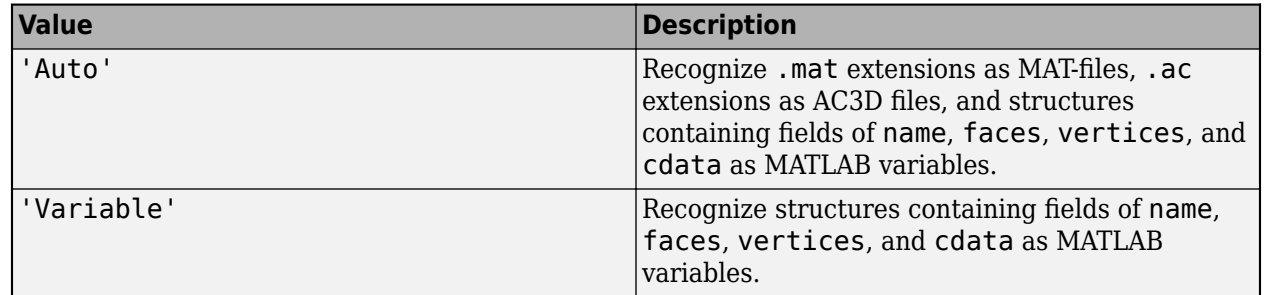

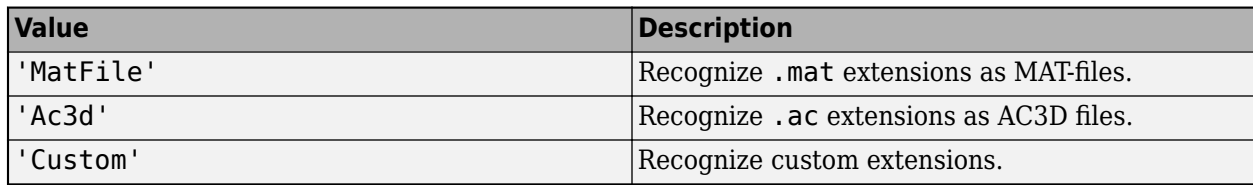

### **Output Arguments**

#### **idx — Body index**

scalar

Body index, returned as a scalar.

### **Examples**

#### **Create Body for Animation Object**

Create a body for the animation object, h. Use the AC3D format data source pa24-250\_orange.ac for the body.

```
h = Aero.Animation;
idx1 = createBody(h,'pa24-250_orange.ac','Ac3d');
```
## **Version History**

**Introduced in R2007a**

### **See Also**

[Aero.Animation](#page-147-0)

# **Aero.FixedWing.criteriaTable**

**Class:** Aero.FixedWing **Package:** Aero

Construct criteria table for fixed-wing static stability analysis

### **Syntax**

criteriatable = Aero.FixedWing.criteriaTable()

### **Description**

criteriatable = Aero.FixedWing.criteriaTable() constructs a criteria table for fixed-wing static stability analysis.

### **Output Arguments**

#### **criteriatable — Criteria table**

6-by-*N* table

Criteria table, returned as a 6-by-*N* table where *N* is number of variables. By default, this table appears as follows:

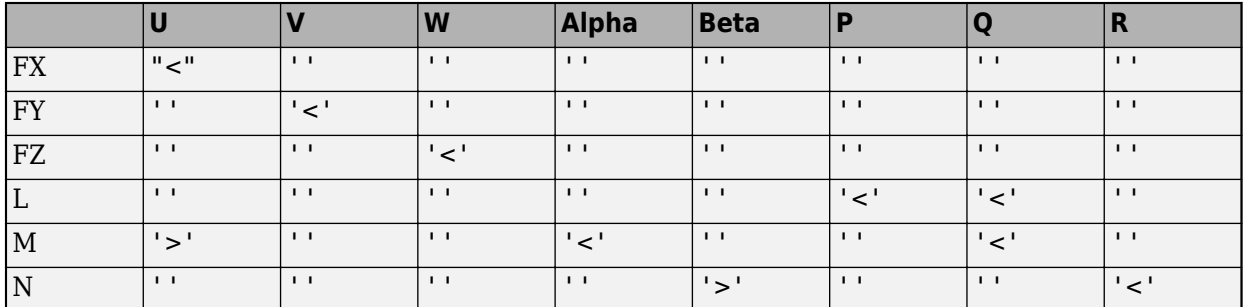

### **Examples**

#### **Calculate Static Stability of Cessna C182**

Calculate the static stability of a Cessna C182.

```
[C182, CruiseState] = astC182();
stability = staticStability(C182, CruiseState)
```
stability =

6×8 table

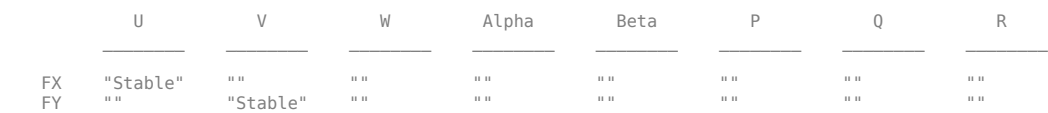

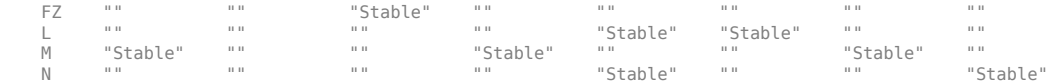

## **Version History**

**Introduced in R2021a**

### **See Also**

[Aero.FixedWing](#page-190-0) | [staticStability](#page-1025-0)

# **datcomimport**

Bring DATCOM file into MATLAB environment

### **Syntax**

```
aero = datcomimport(file)
aero = datcomimport(file,usenan)
aero = datcomimport(file,usenan,verbose)
aero = datcomimport(file,usenan,verbose,filetype)
```
### **Description**

aero = datcomimport(file) imports aerodynamic data from file into aero. Before reading the United States Air Force Digital DATCOM file, datcomimport initializes values to 99999 when there is not a full set of data for the DATCOM case.

aero = datcomimport(file, usenan) replaces data points with NaN or zero where no DATCOM methods exist or where the method is not applicable.

aero = datcomimport (file, usenan, verbose) displays the status of the DATCOM file being read in the MATLAB Command Window.

aero = datcomimport(file, usenan, verbose, filetype) imports a DATCOM of a particular USAF Digital DATCOM file type.

### **Examples**

#### **Read 1976 Version of Digital DATCOM File**

Read the 1976 version Digital DATCOM output file astdatcom.out.

```
aero = datcomimport('astdatcom.out')
aero =
```

```
 1×1 cell array
   {1×1 struct}
```
#### **Read USAF Digital DATCOM Output File Replacing Data Points with Zeroes**

Read the 1976 Digital DATCOM output file astdatcom.out using zeros to replace data points where no DATCOM methods exist. Use *usenanvar* variable to set usenan argument to false.

```
usenanvar = false;
aero = datcomimport('astdatcom.out',usenanvar)
```
aero =

 1×1 cell array {1×1 struct}

#### **Read USAF Digital DATCOM Output File Replacing Data Points with Zeroes Specifying Verbose Settings**

Read the 1976 Digital DATCOM output file astdatcom.out using zeros to replace data points where no DATCOM methods exist and displaying status information in the MATLAB Command Window. Use *usenanvar* variable to set usenan argument to false.

```
usenanvar = false;
aero = datcomimport('astdatcom.out',usenanvar,1)
Loading file 'astdatcom.out'.
Reading input data from file 'astdatcom.out'.
Reading output data from file 'astdatcom.out'.
aero =
  1×1 cell array
     {1×1 struct}
```
#### **Read USAF Digital DATCOM Output File Replacing Data Points with Zeroes and Specifying Verbose Settings and DATCOM File Type**

Read the 1976 Digital DATCOM output file astdatcom.out using NaNs to replace data points where no DATCOM methods exist, displaying status information in the MATLAB Command Window, and specifying the DATCOM output file type. Use *usenanvar* variable to set usenan argument to true.

```
usenanvar = true;aero = datcomimport('astdatcom.out',usenanvar,1,6)
Loading file 'astdatcom.out'.
Reading input data from file 'astdatcom.out'.
Reading output data from file 'astdatcom.out'.
aero =
  1×1 cell array
     {1×1 struct}
```
#### **Input Arguments**

#### **file — DATCOM file**

character vector | cell array of file names

Digital DATCOM output file name, specified as a character vector or cell array of file names. This file is generated from USAF Digital DATCOM files.

The datcomimport supports only these USAF Digital DATCOM files. You can rename the output files before importing them.

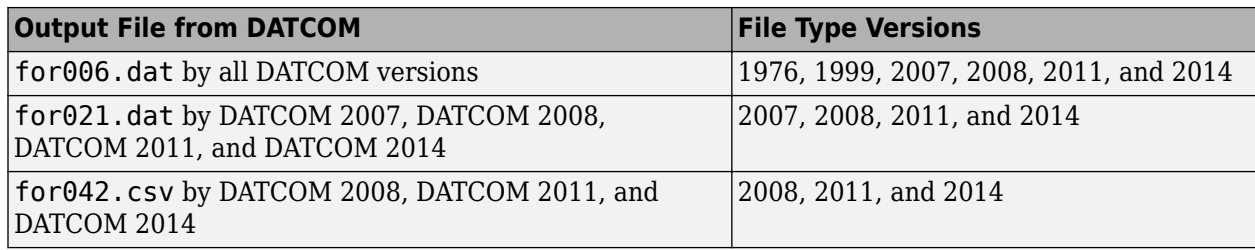

Example: for006.dat

#### **Dependencies**

The datcomimport function accepts DATCOM files of the type specified by the filetype argument. By default, the file type is 6 ( for006.dat, output by all DATCOM versions).

Data Types: char | string

#### **usenan — Replace data points**

true (default) | false

While importing the DATCOM file, replace data points with NaNs (true) or zeroes (false) where no DATCOM methods exist or where methods are not applicable.

Data Types: char | string

#### **verbose — Read status**

2 (default) | 0 | 1

Read status of import of DATCOM file, specified as:

- $\cdot$  0 No status information.
- $\cdot$  1 Display a status information as a progress bar.
- 2 Display status information in the MATLAB Command Window.

Data Types: double

#### **filetype — DATCOM file type**

6 (default) | 2142

DATCOM file type, specified as 6, 21, or 42.

Depending on the file type, the datcomimport function expects the imported DATCOM files to contain the fields listed in the **Expected Fields** column.
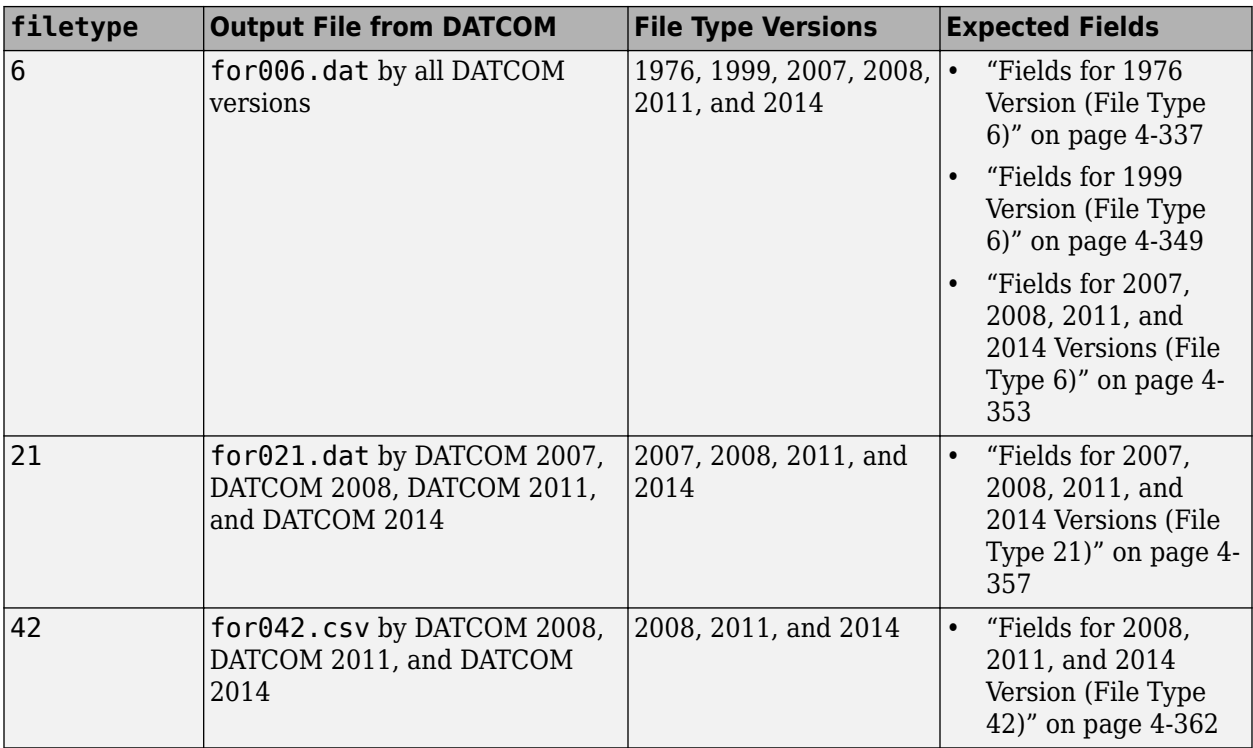

**Note** If filetype is 21, the function collates the breakpoints and data from all the cases and appends them as the last entry of aero.

Data Types: double

# **Output Arguments**

### **aero — DATCOM structures**

cell array of structures

DATCOM structures, returned as a cell array of structures.

## **Limitations**

- The operational limitations of the 1976 version DATCOM apply to the data contained in AERO. For more information on DATCOM limitations, see ["References" on page 4-366,](#page-461-0) section 2.4.5.
- USAF Digital DATCOM data for wing section, horizontal tail section, vertical tail section, and ventral fin section are not read.

## **More About**

### **Fields for 1976 Version (File Type 6)**

1976 version of file type 6 DATCOM files must contain these fields.

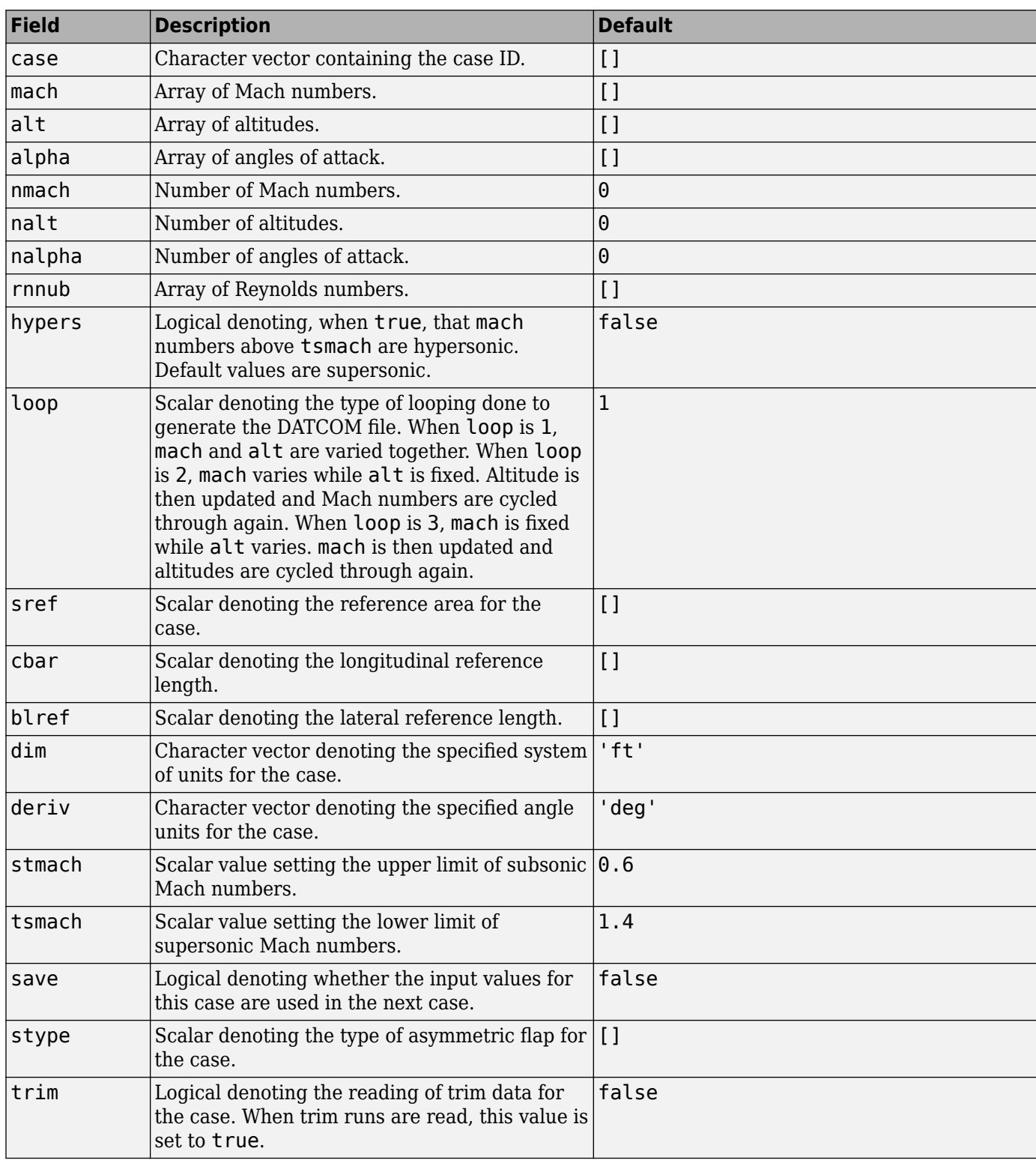

## **Common Fields for the 1976 Version (File Type 6)**

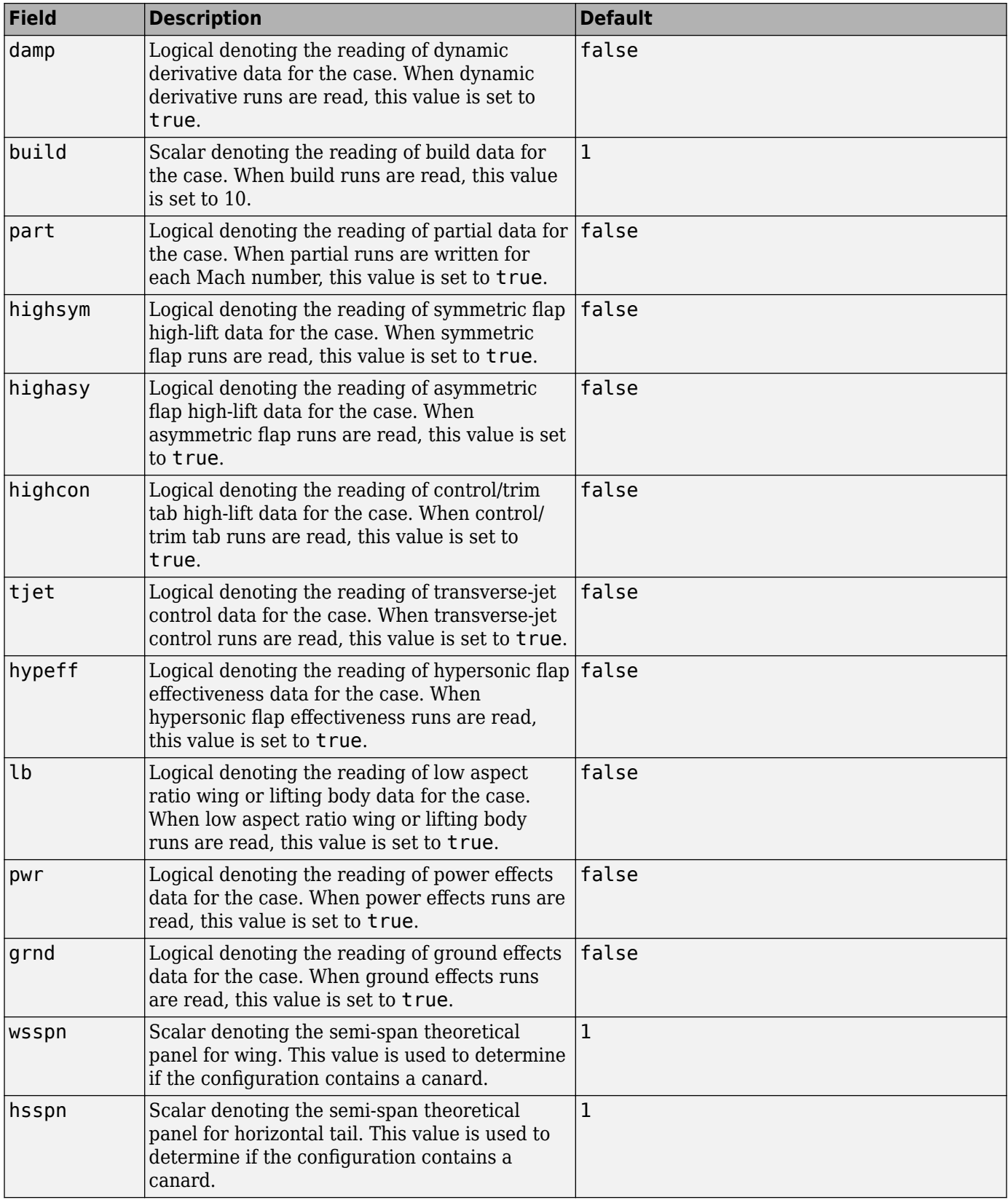

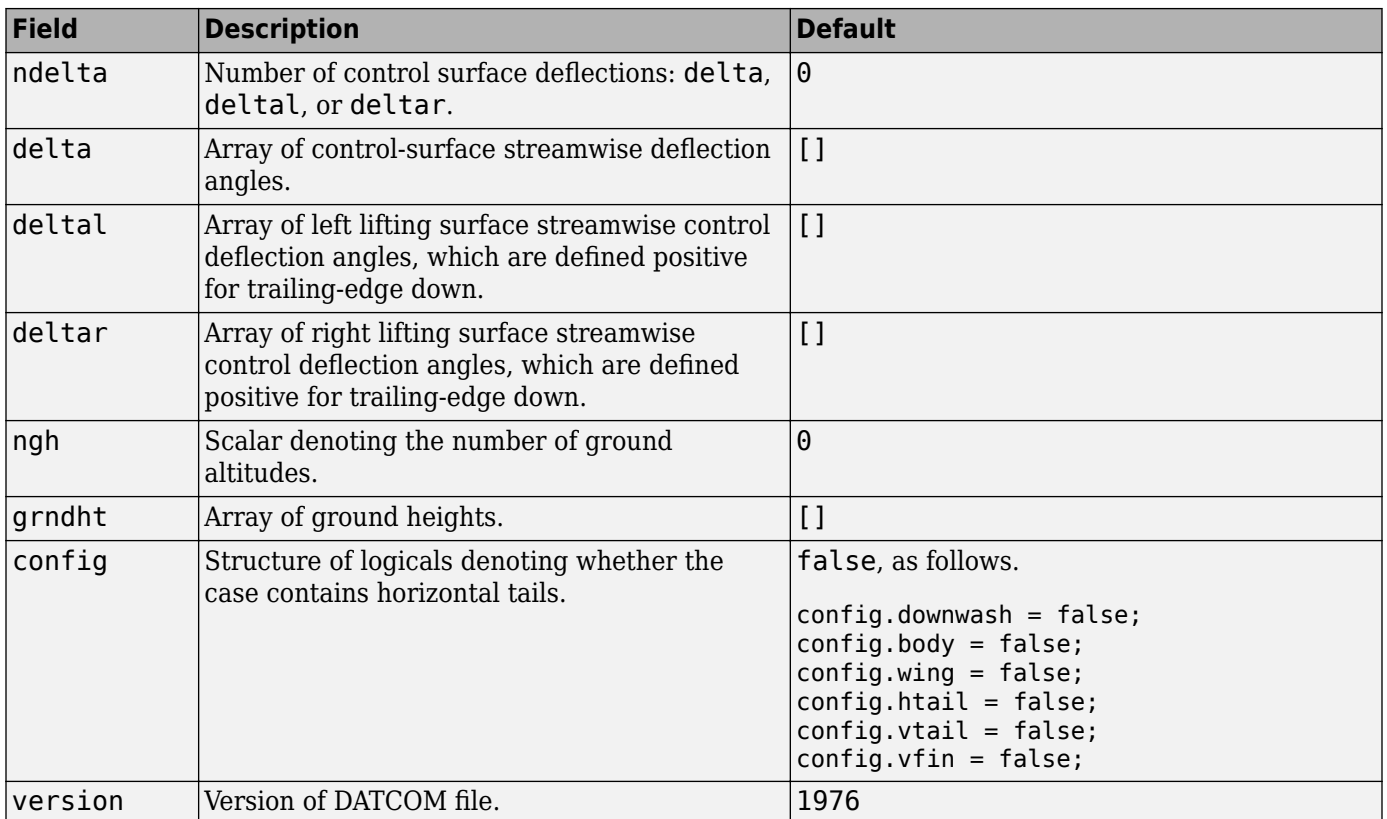

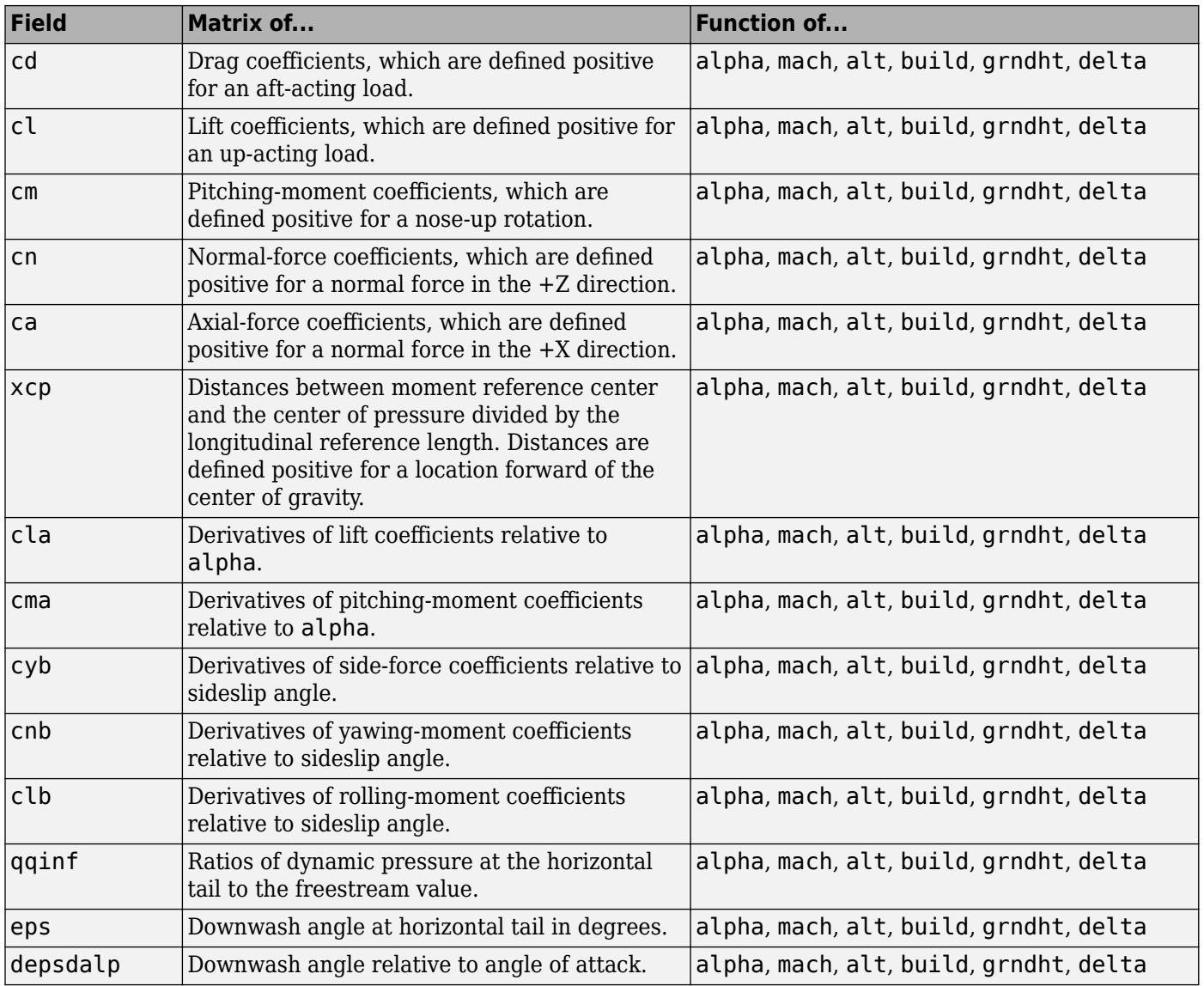

## **Static Longitude and Lateral Stability Fields Available for the 1976 Version (File Type 6)**

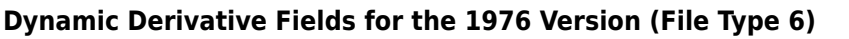

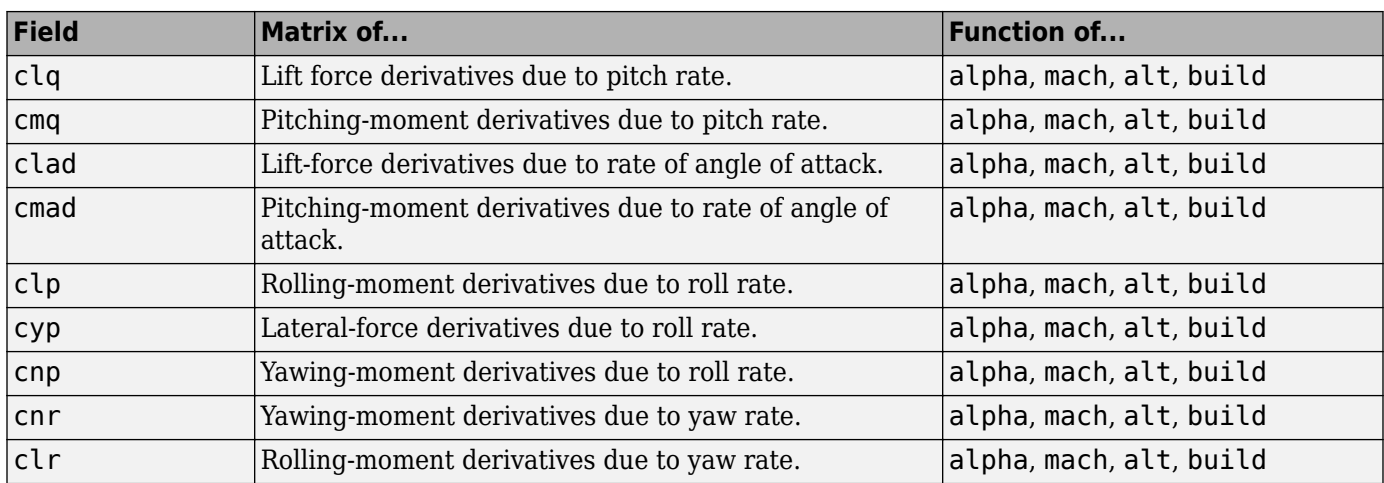

## **High-Lift and Control Fields for Symmetric Flaps for the 1976 Version (File Type 6)**

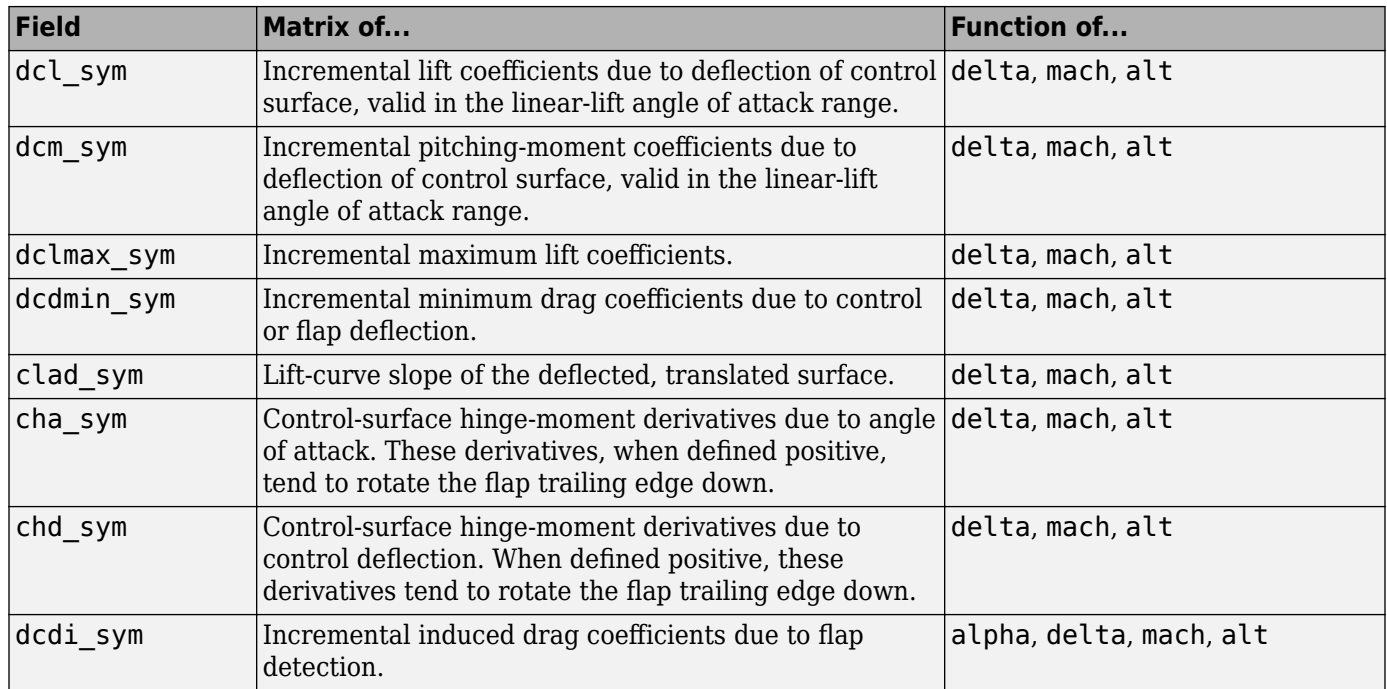

| Field      | Matrix of                                                                                                    | <b>Function of</b>                                                                                |
|------------|----------------------------------------------------------------------------------------------------|---------------------------------------------------------------------------------------------------|
| <b>XSC</b> | Streamwise distances from wing leading<br>edge to spoiler tip.                                                                                                    | delta, mach, alt                                                                                  |
| $ $ hsc    | Projected height of spoiler measured from<br>normal to airfoil meanline.                                                                                           | delta, mach, alt                                                                                  |
| ddc        | Projected height of deflector for spoiler-slot-<br>deflector control.                                                                                              | delta, mach, alt                                                                                  |
| dsc        | Projected height of spoiler control.                                                                                                    | delta, mach, alt                                                                                  |
| clroll     | Incremental rolling-moment coefficients due<br>to asymmetrical deflection of control<br>surface. The coefficients are defined positive<br>when right wing is down. | delta, mach, and alt, or alpha, delta,<br>mach, and alt for differential horizontal<br>stabilizer |
| cn asy     | Incremental yawing-moment coefficients due<br>to asymmetrical deflection of control<br>surface. The coefficients are defined positive<br>when nose is right.       | delta, mach, and alt, or alpha, delta,<br>mach, and alt for plain flaps                           |

**High-Lift and Control Fields Available for Asymmetric Flaps for the 1976 Version (File Type 6)**

## **High-Lift and Control Fields Available for Control/Trim Tabs for the 1976 Version (File Type 6)**

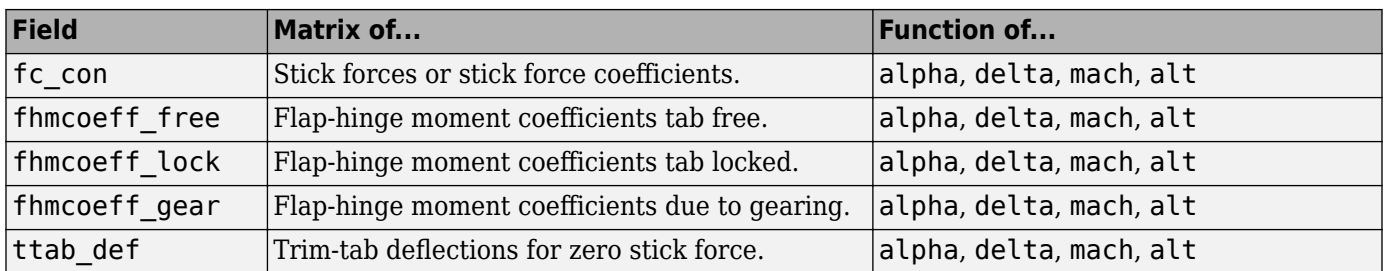

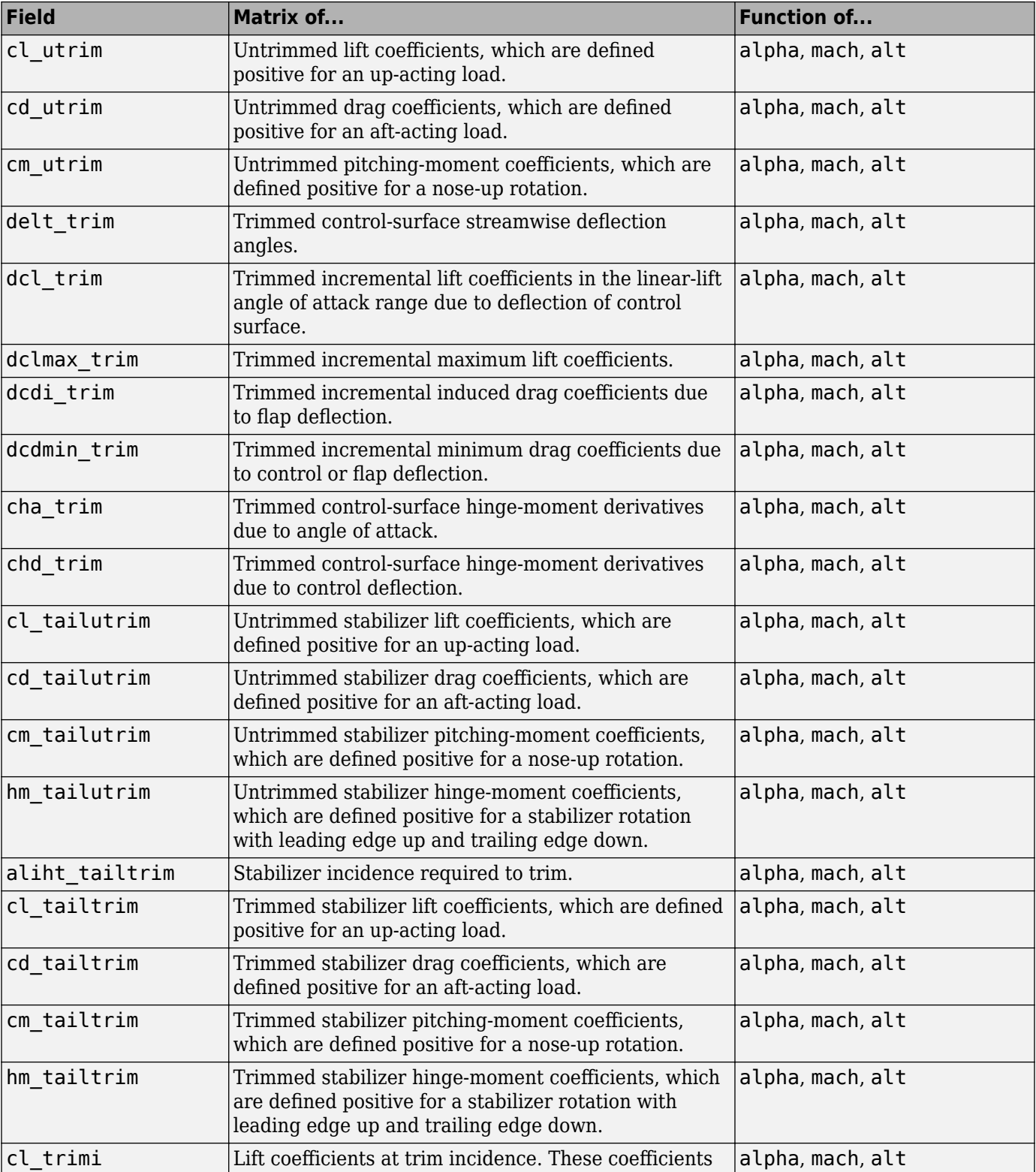

are defined positive for an up-acting load.

## **High-Lift and Control Fields Available for Trim for the 1976 Version (File Type 6)**

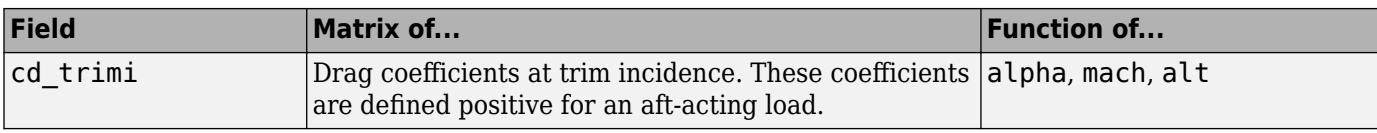

## **Transverse Jet Control Fields for the 1976 Version (File Type 6)**

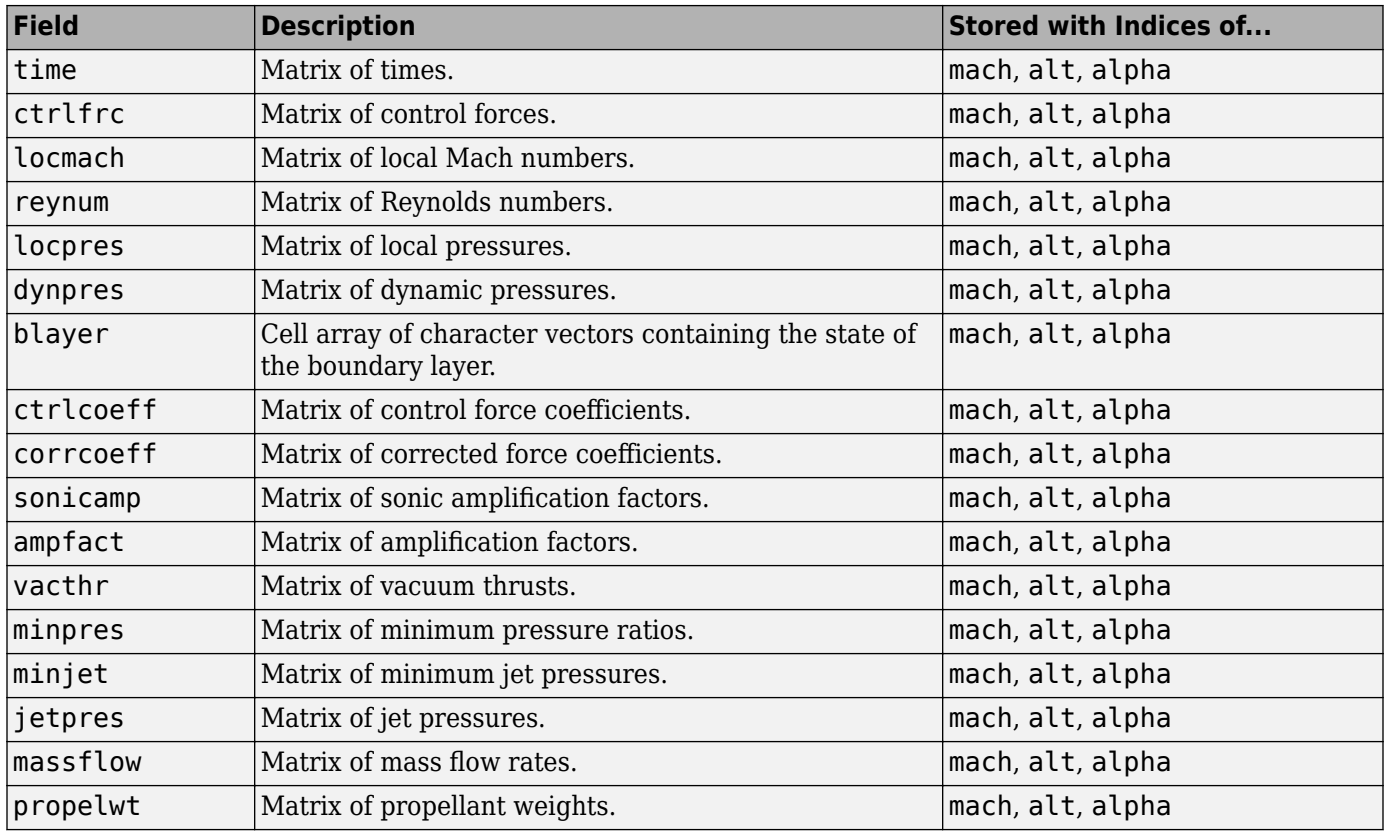

## **Hypersonic Fields for the 1976 Version (File Type 6)**

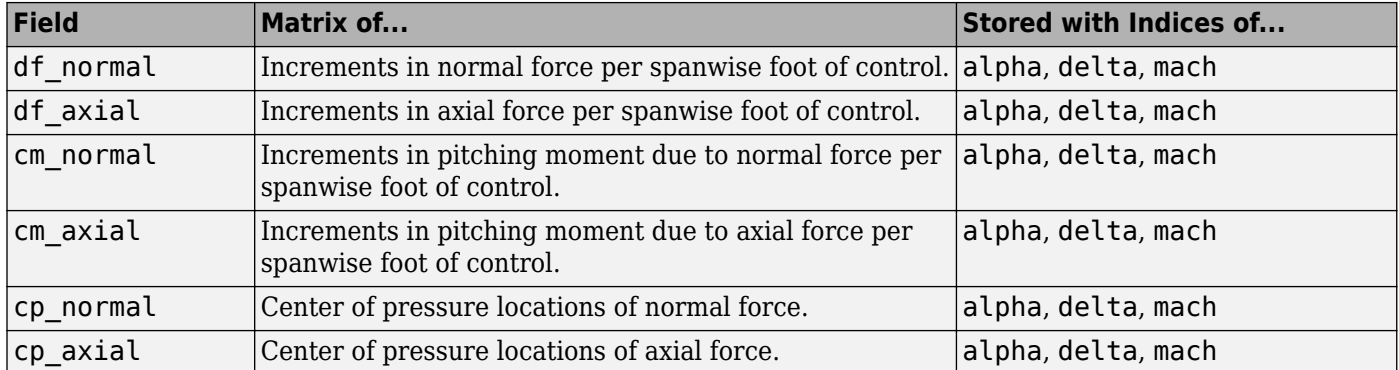

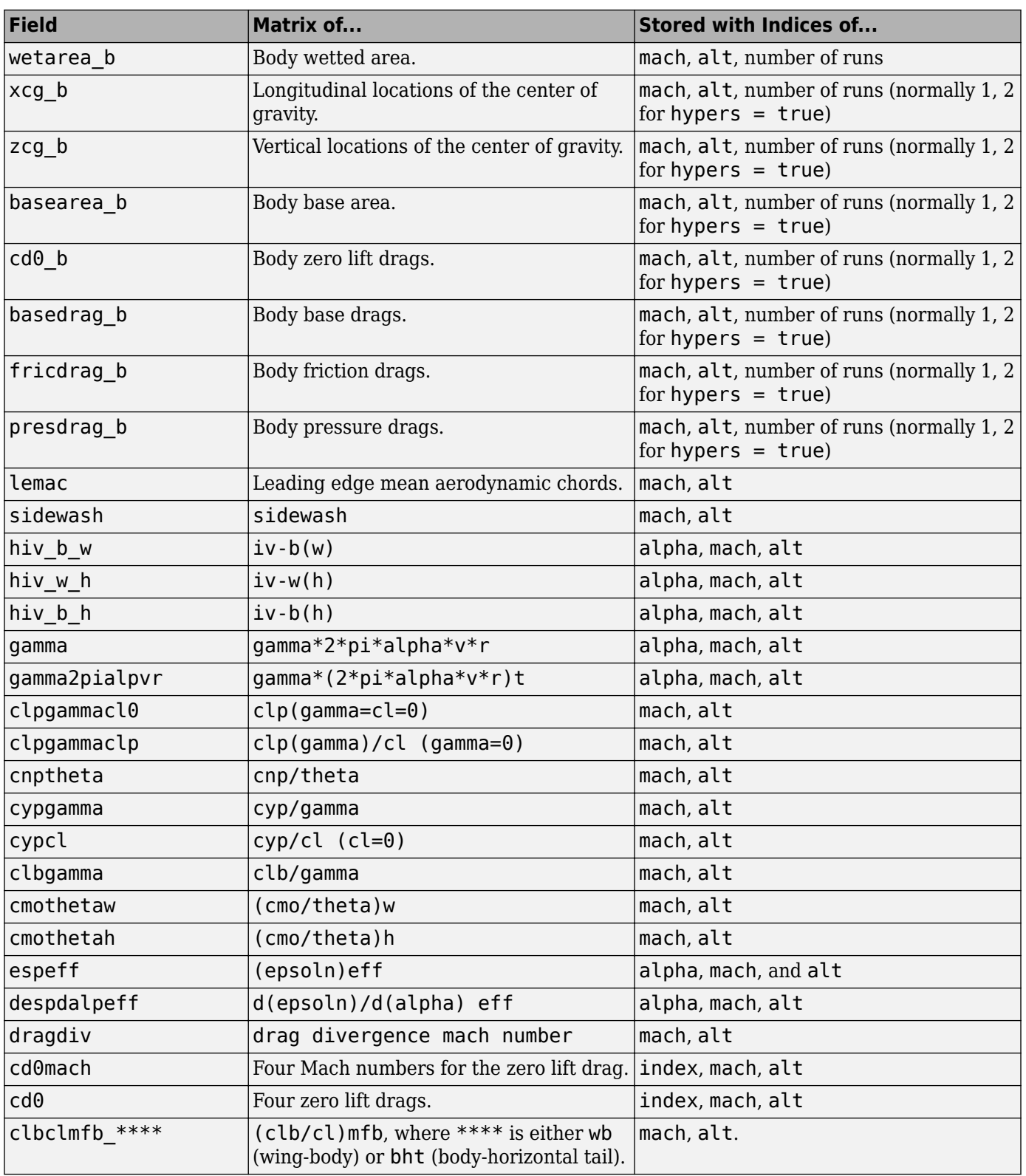

## **Auxiliary and Partial Fields Available for the 1976 Version (File Type 6)**

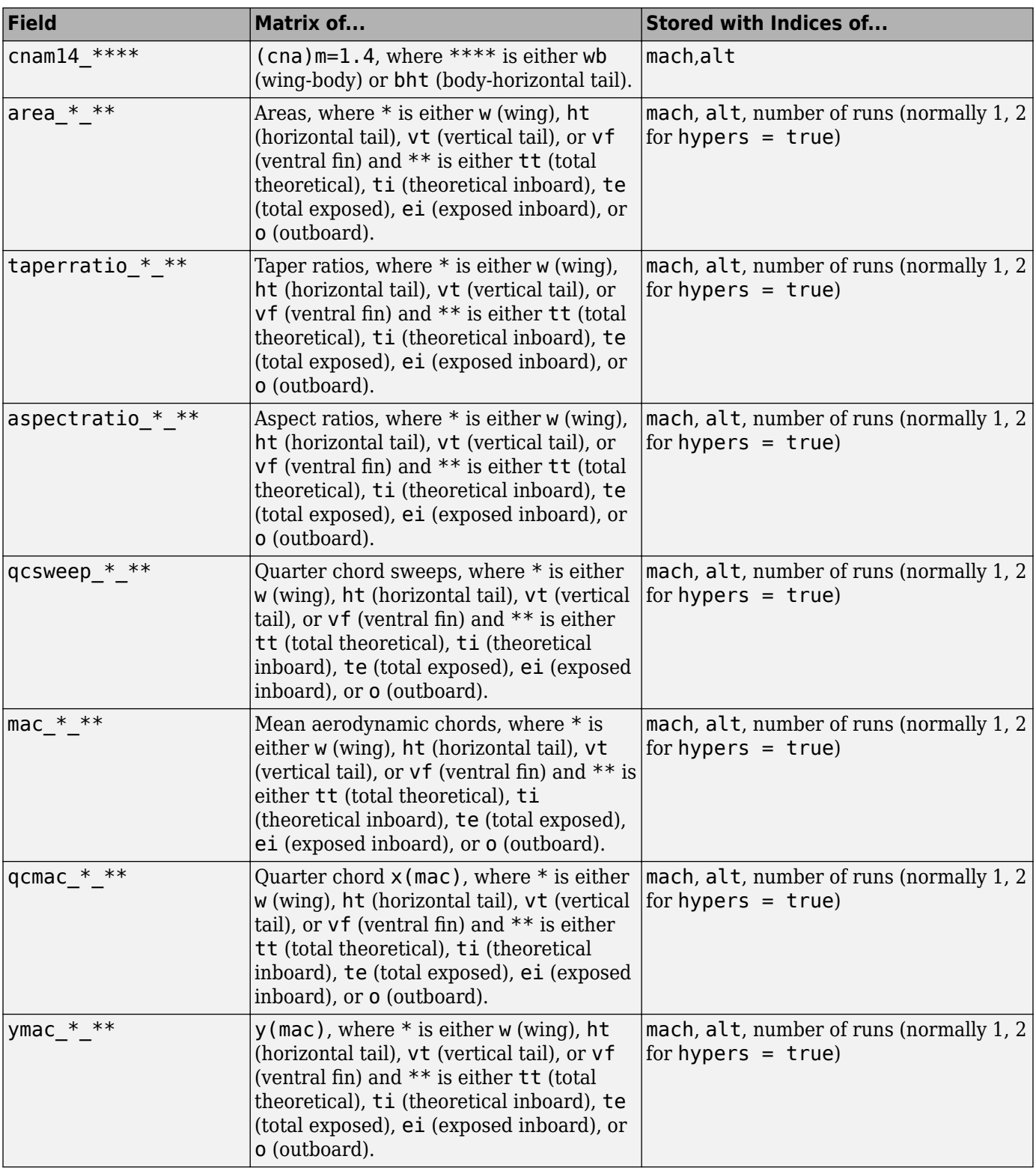

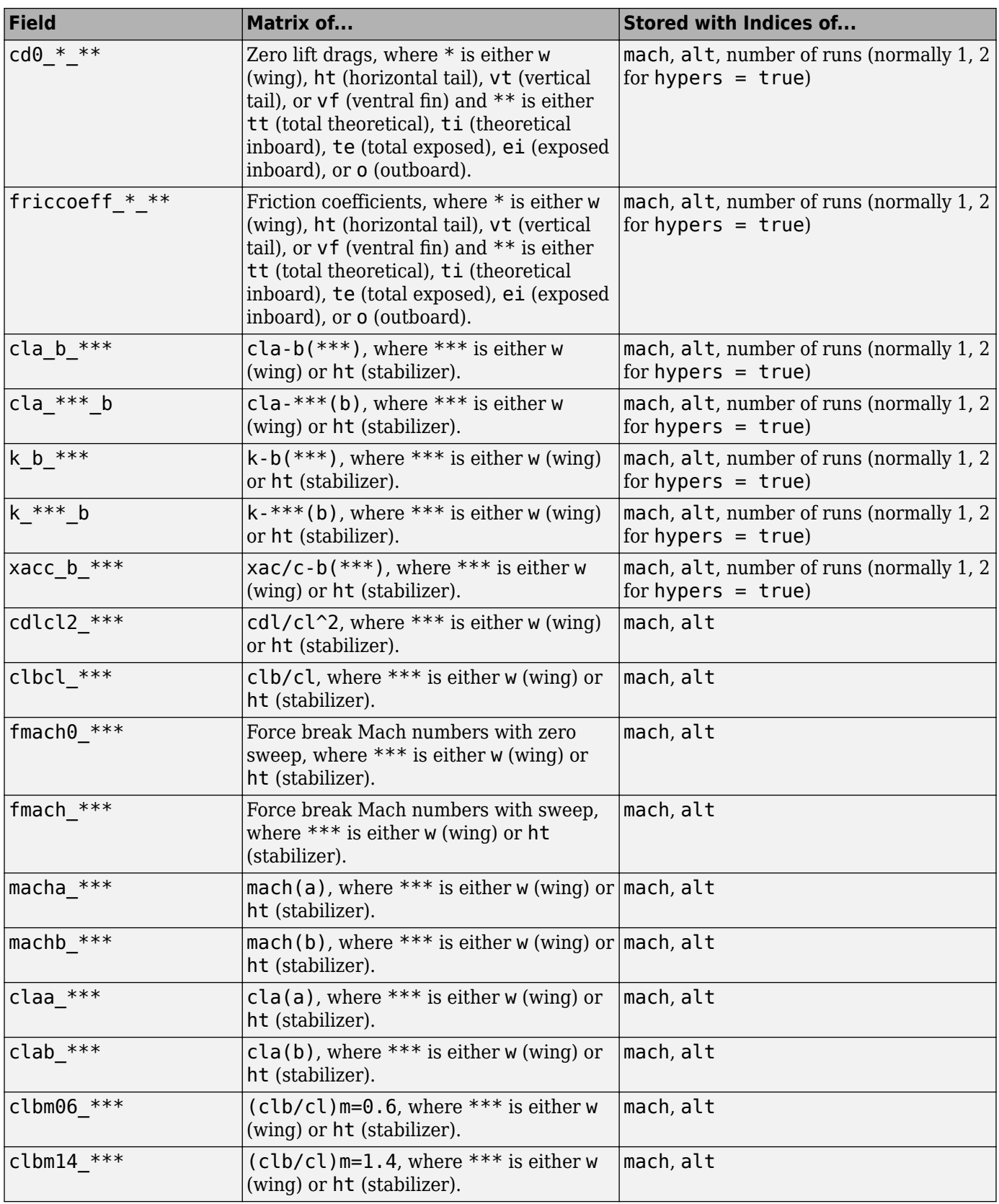

<span id="page-444-0"></span>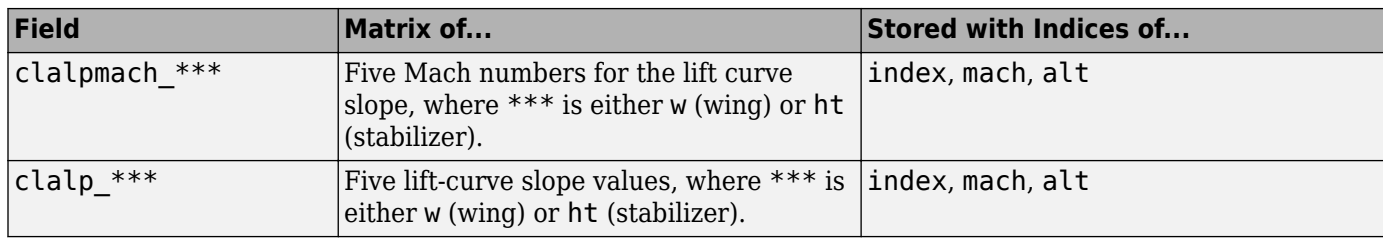

# **Fields for 1999 Version (File Type 6)**

1999 version of file type 6 DATCOM files must contain these fields.

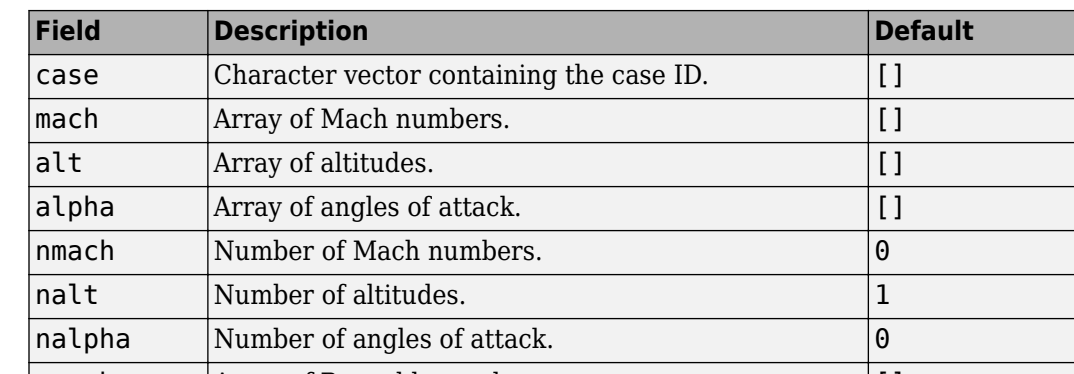

## **Common Fields for the 1999 Version (File Type 6)**

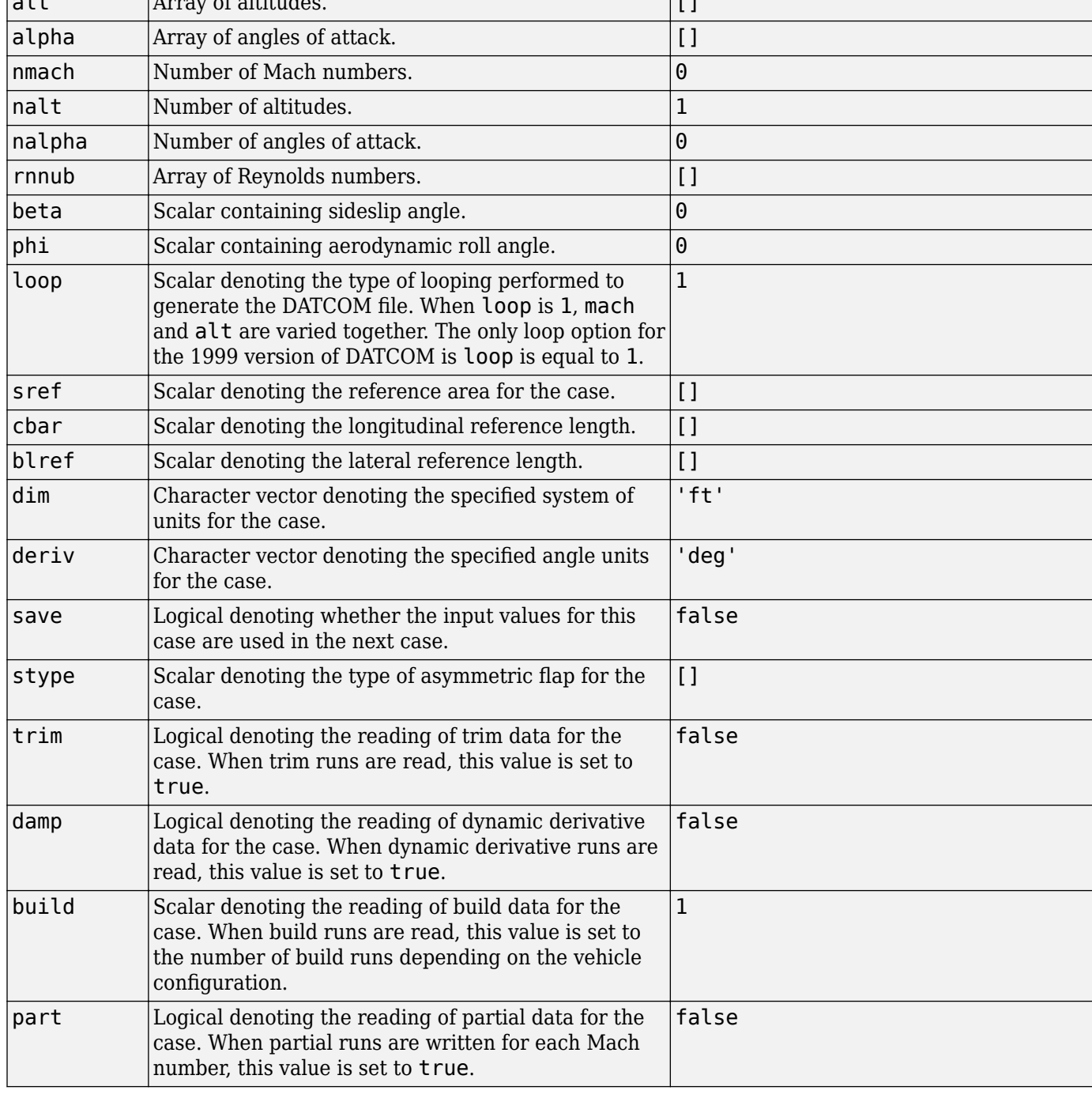

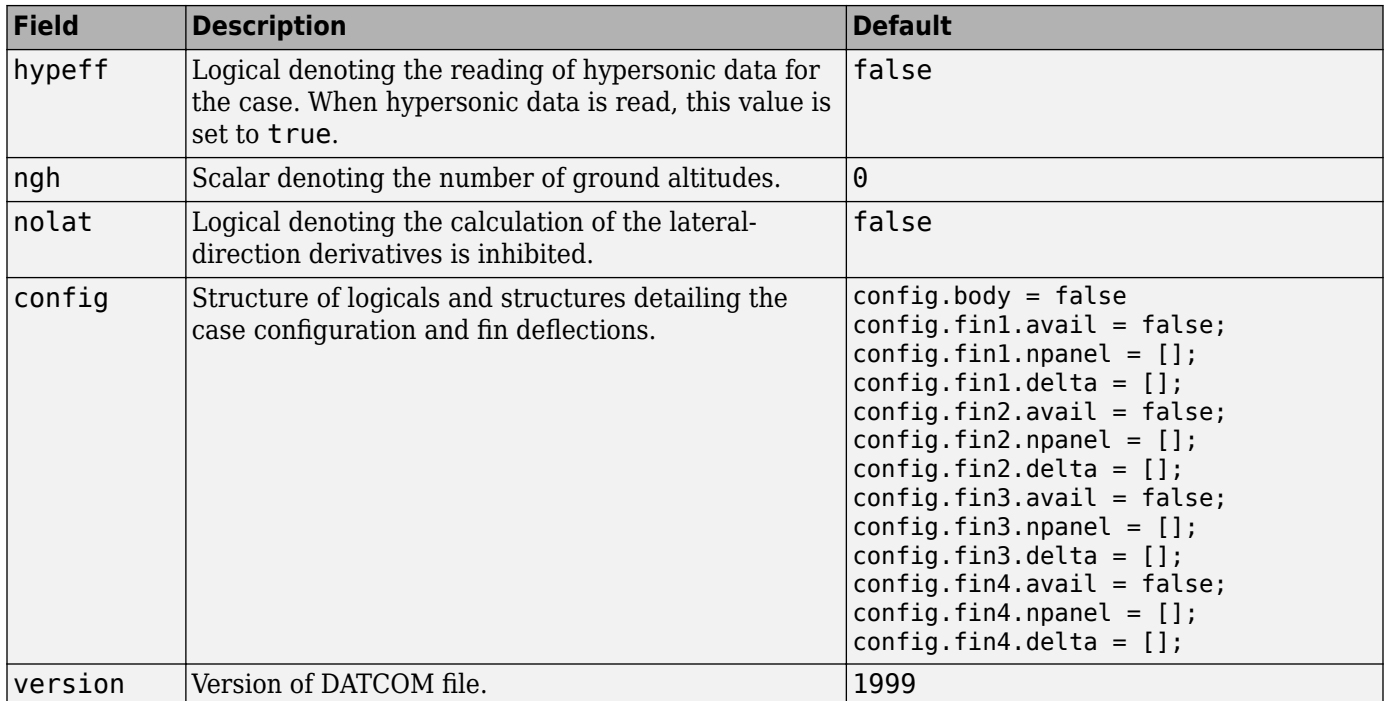

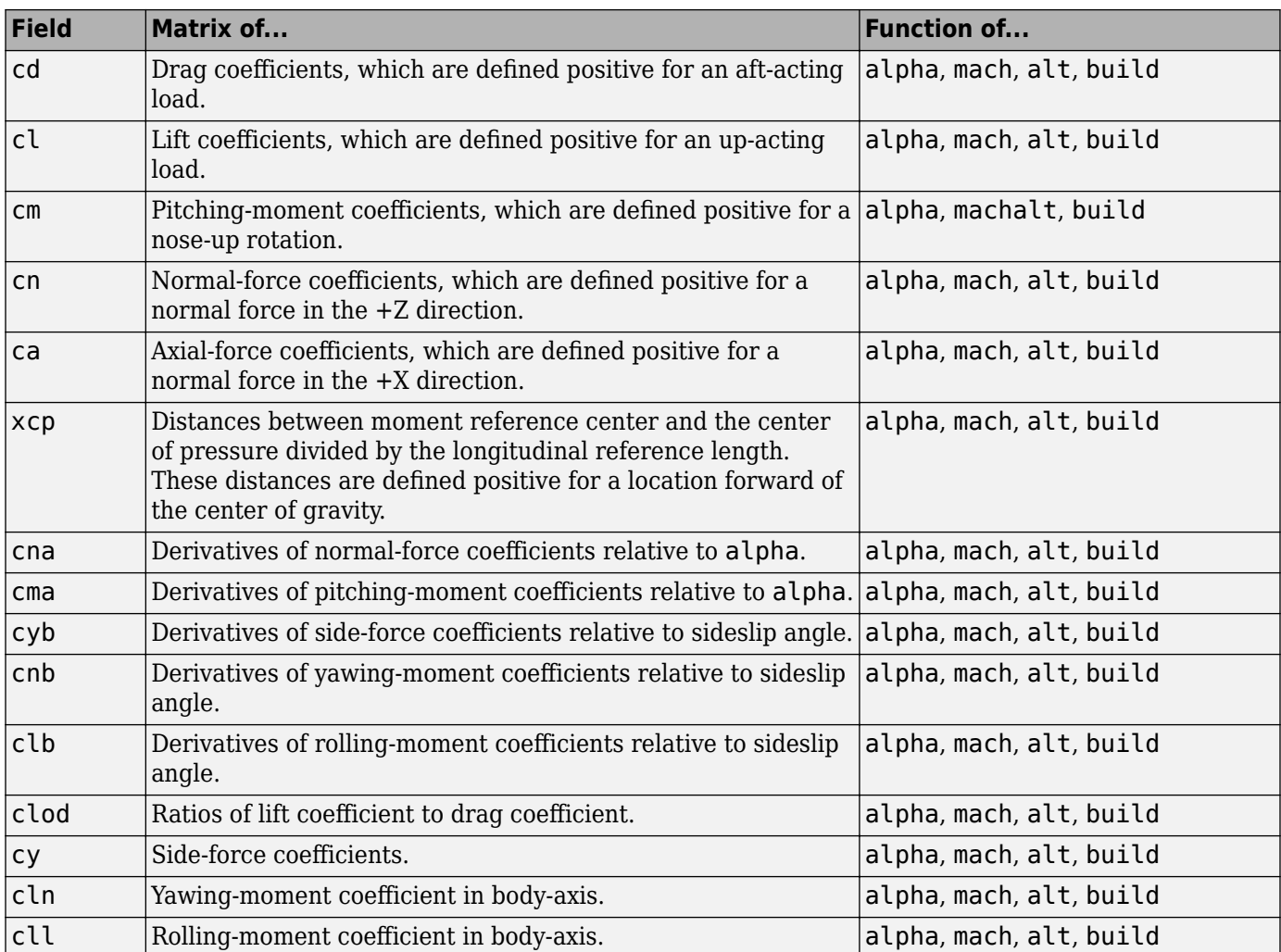

## **Static Longitude and Lateral Stability Fields Available for the 1999 Version (File Type 6)**

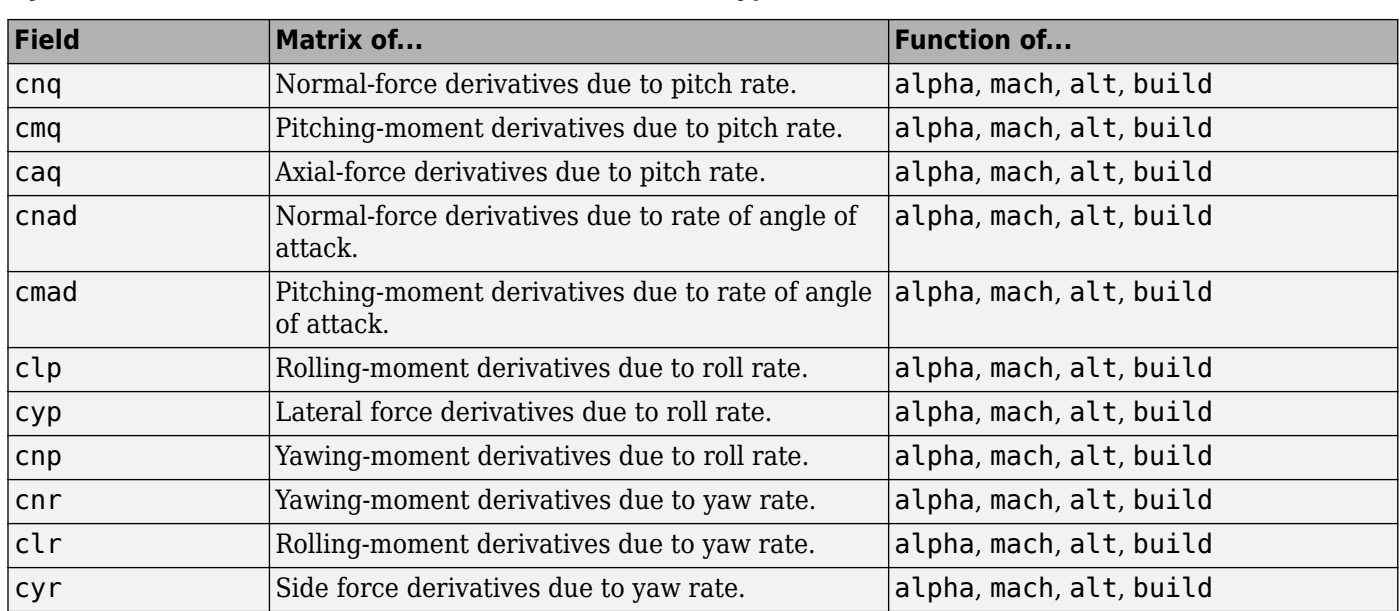

### <span id="page-448-0"></span>**Dynamic Derivative Fields for the 1999 Version (File Type 6)**

## **Fields for 2007, 2008, 2011, and 2014 Versions (File Type 6)**

2007, 2008, 2011, and 2014 versions of file type 6 DATCOM files must contain these fields.

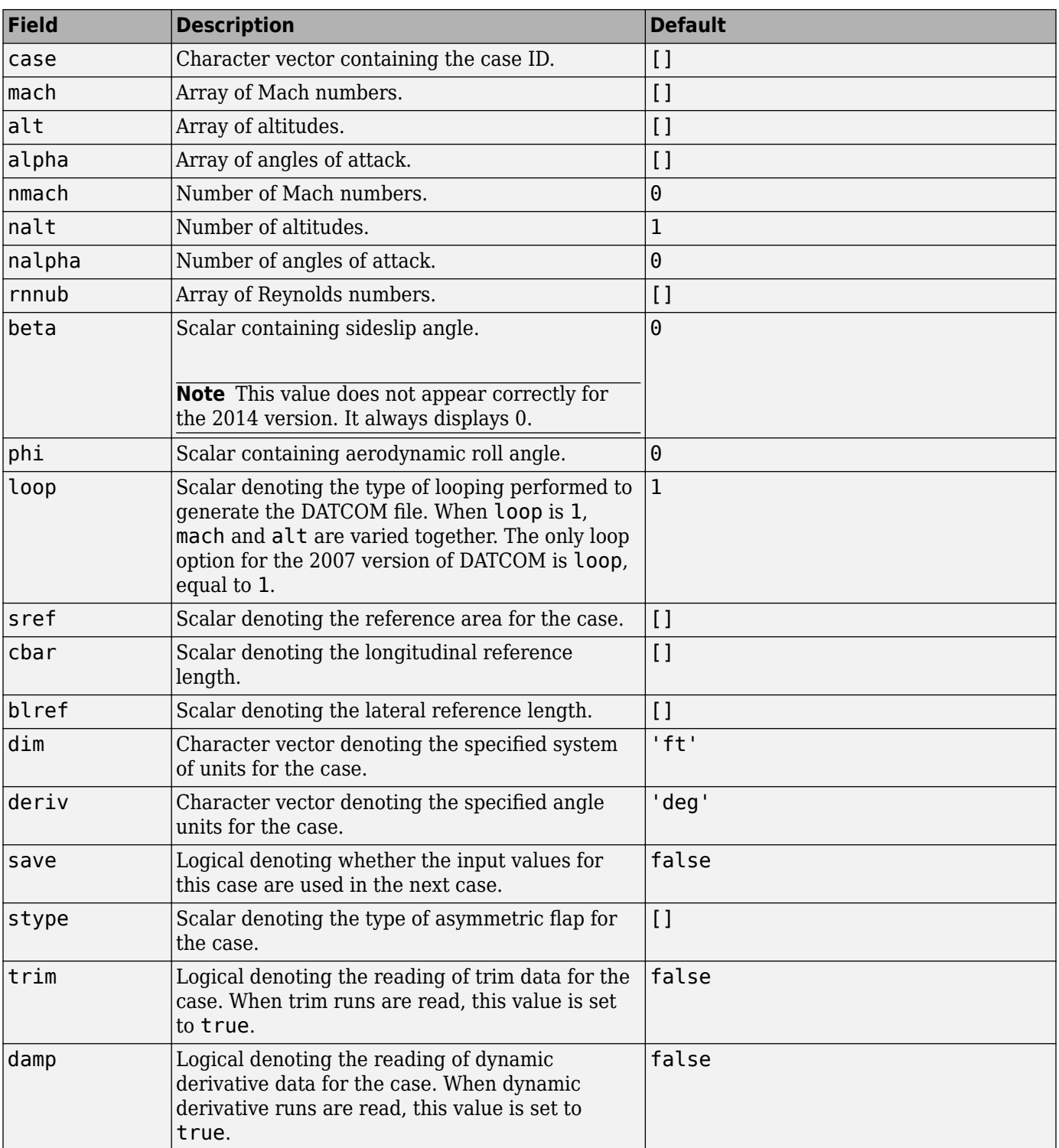

## **Common Fields for the 2007, 2008, 2011, and 2014 Versions (File Type 6)**

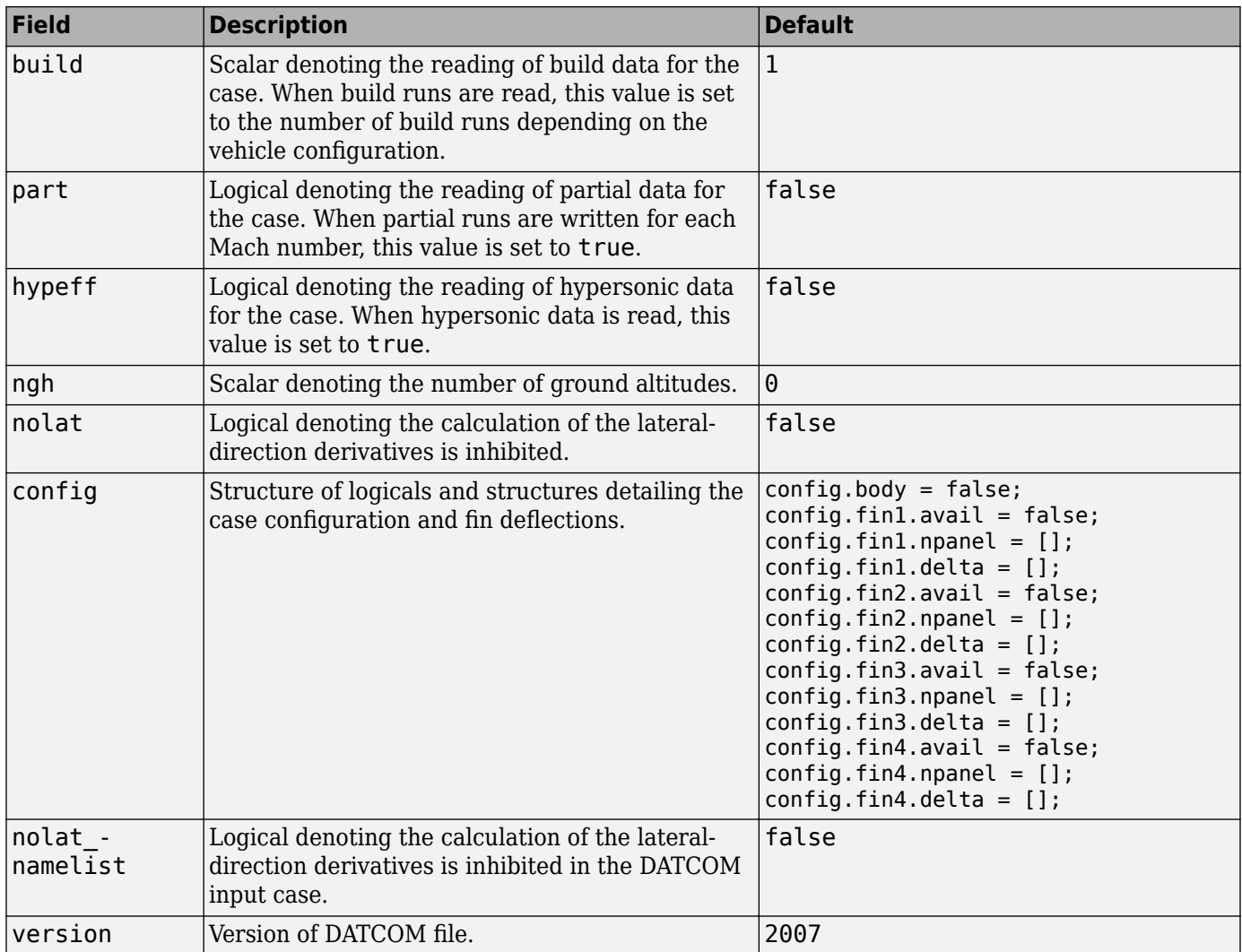

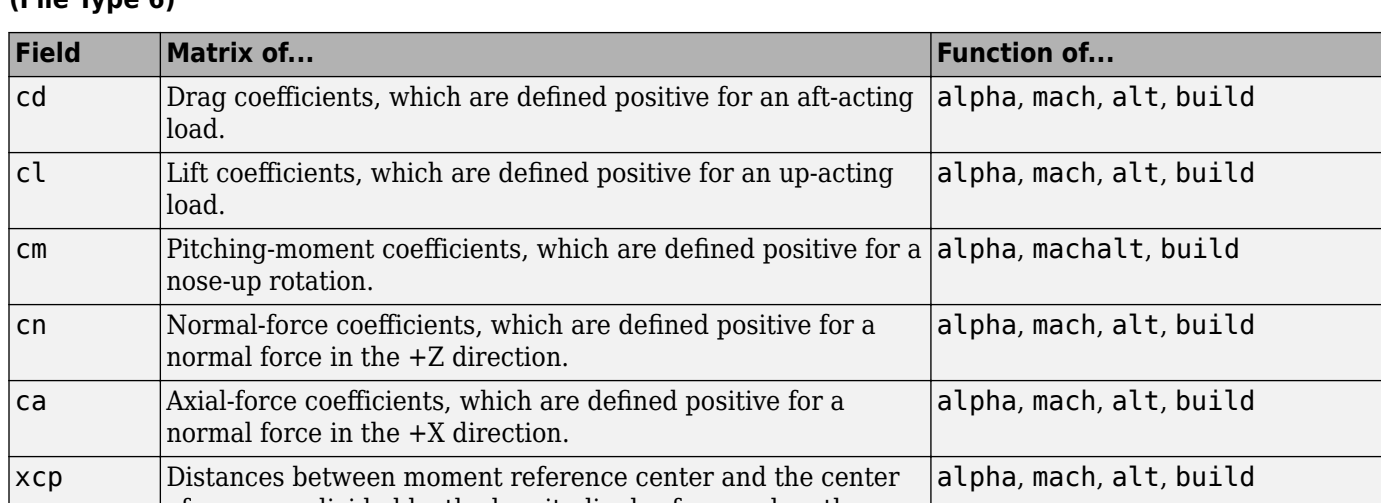

### **Static Longitude and Lateral Stability Fields Available for the 2007, 2008, 2011, and 2014 Versions (File Type 6)**

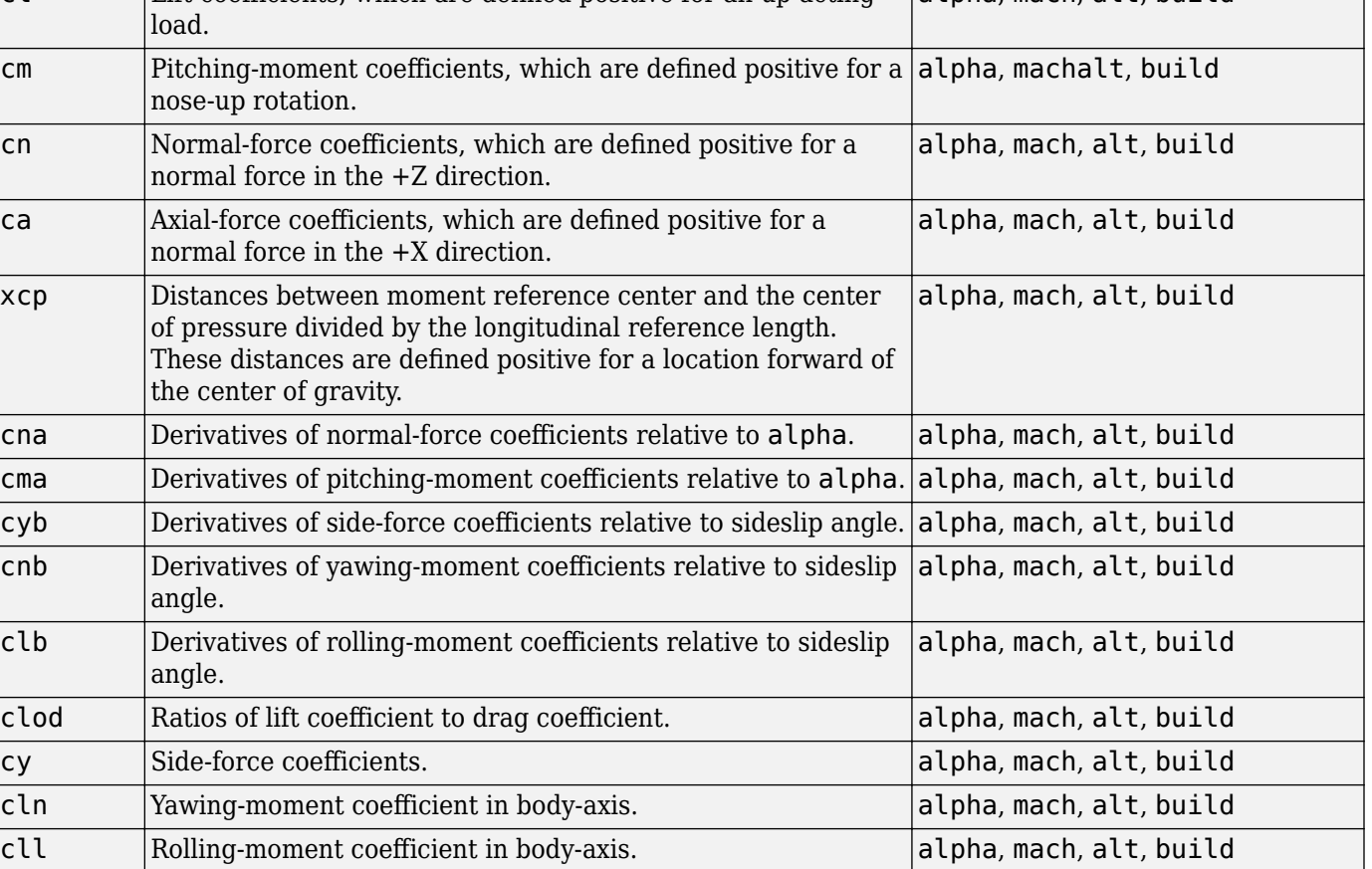

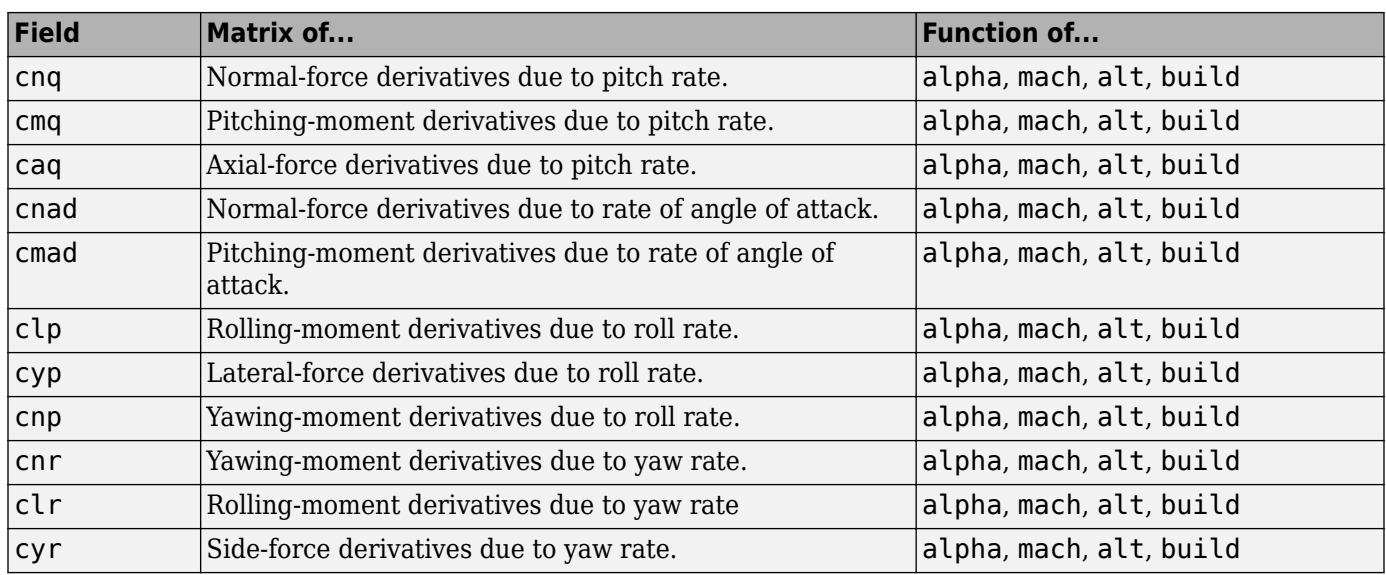

## <span id="page-452-0"></span>**Dynamic Derivative Fields for the 2007, 2008, 2011, and 2014 Versions (File Type 6)**

## **Fields for 2007, 2008, 2011, and 2014 Versions (File Type 21)**

2007, 2008, 2011, and 2014 versions of file type 21 DATCOM files must contain these fields.

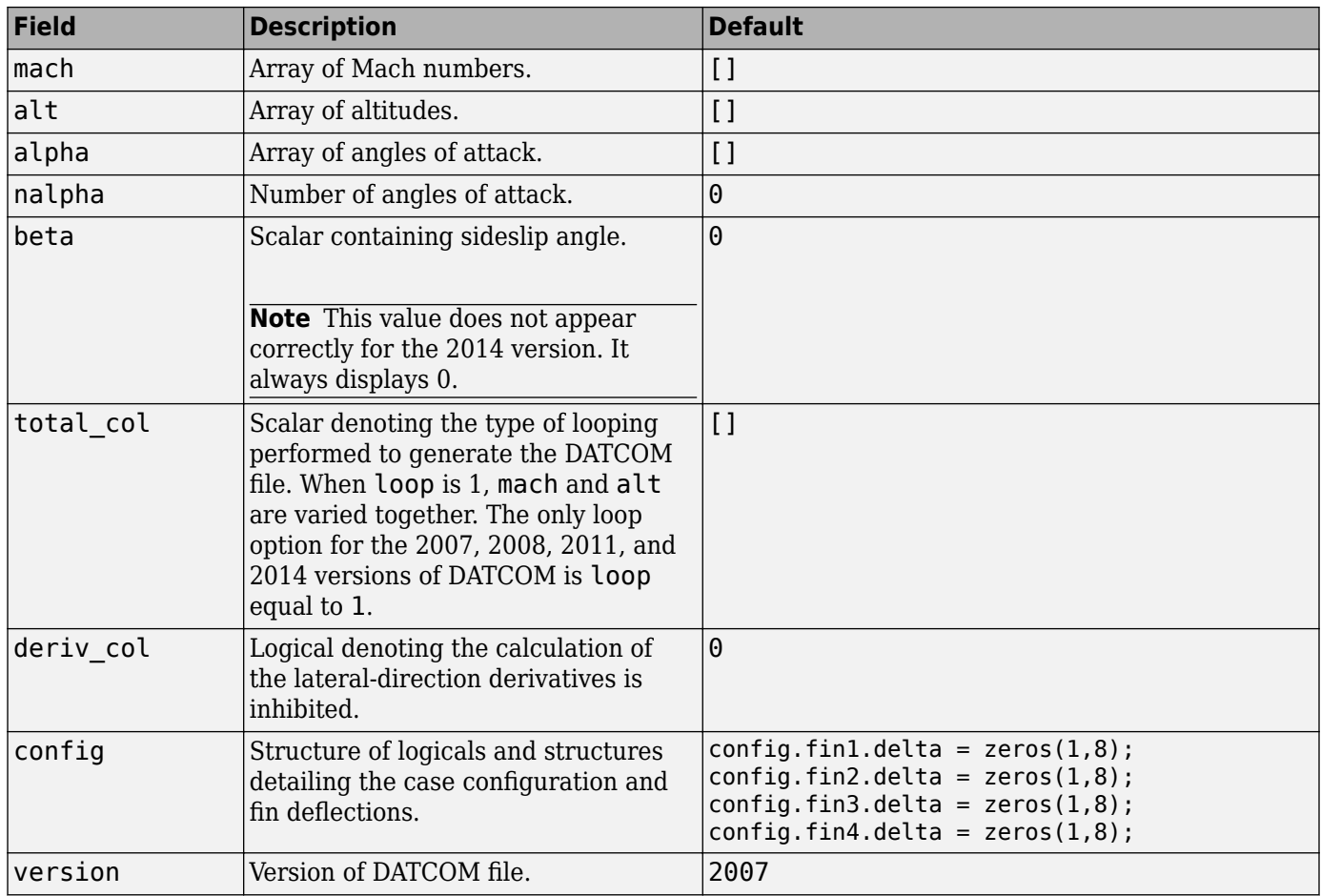

### **Common Fields for the 2007, 2008, 2011, and 2014 Versions (File Type 21)**

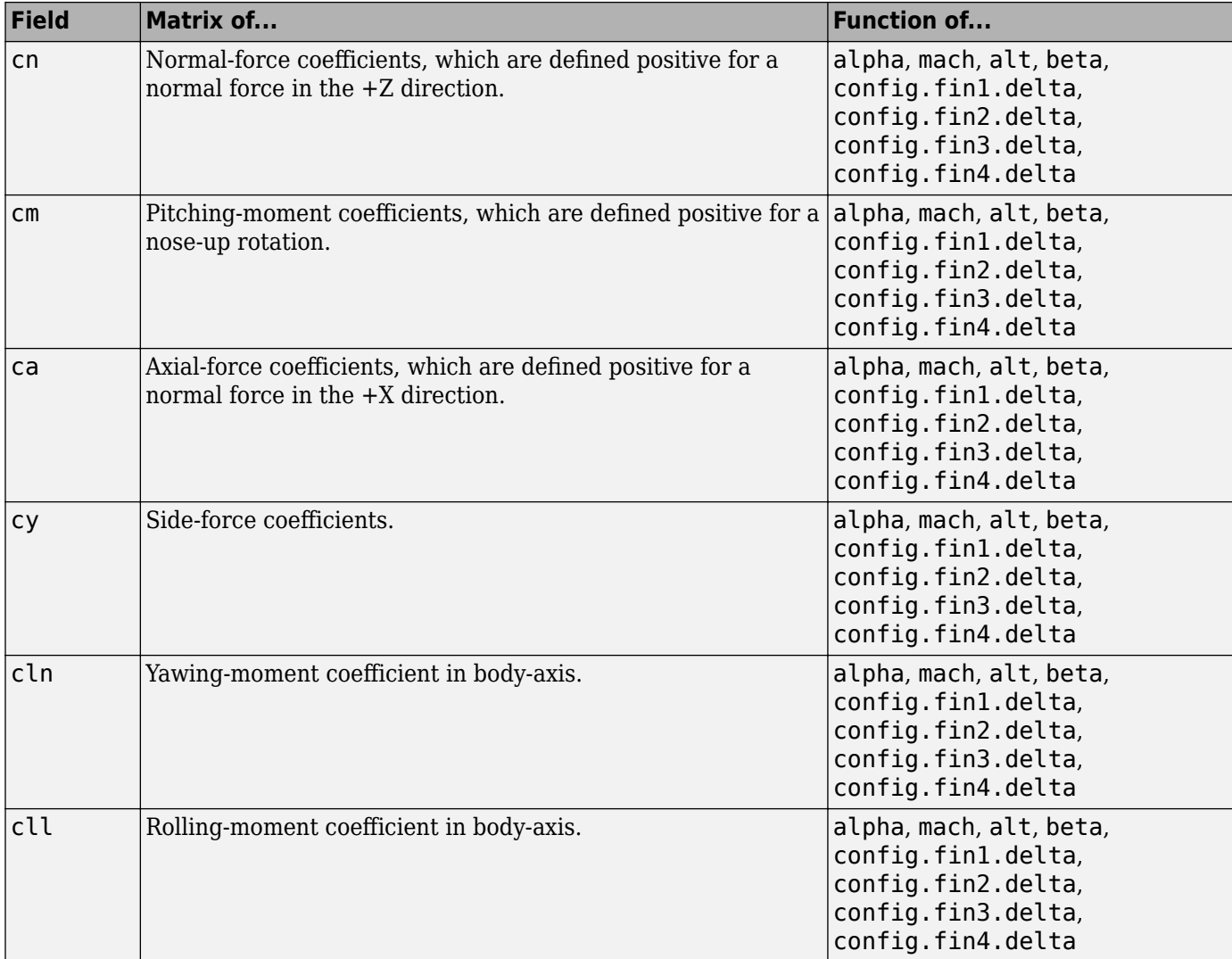

### **Static Longitude and Lateral Stability Fields Available for the 2007, 2008, 2011, and 2014 Versions (File Type 21)**

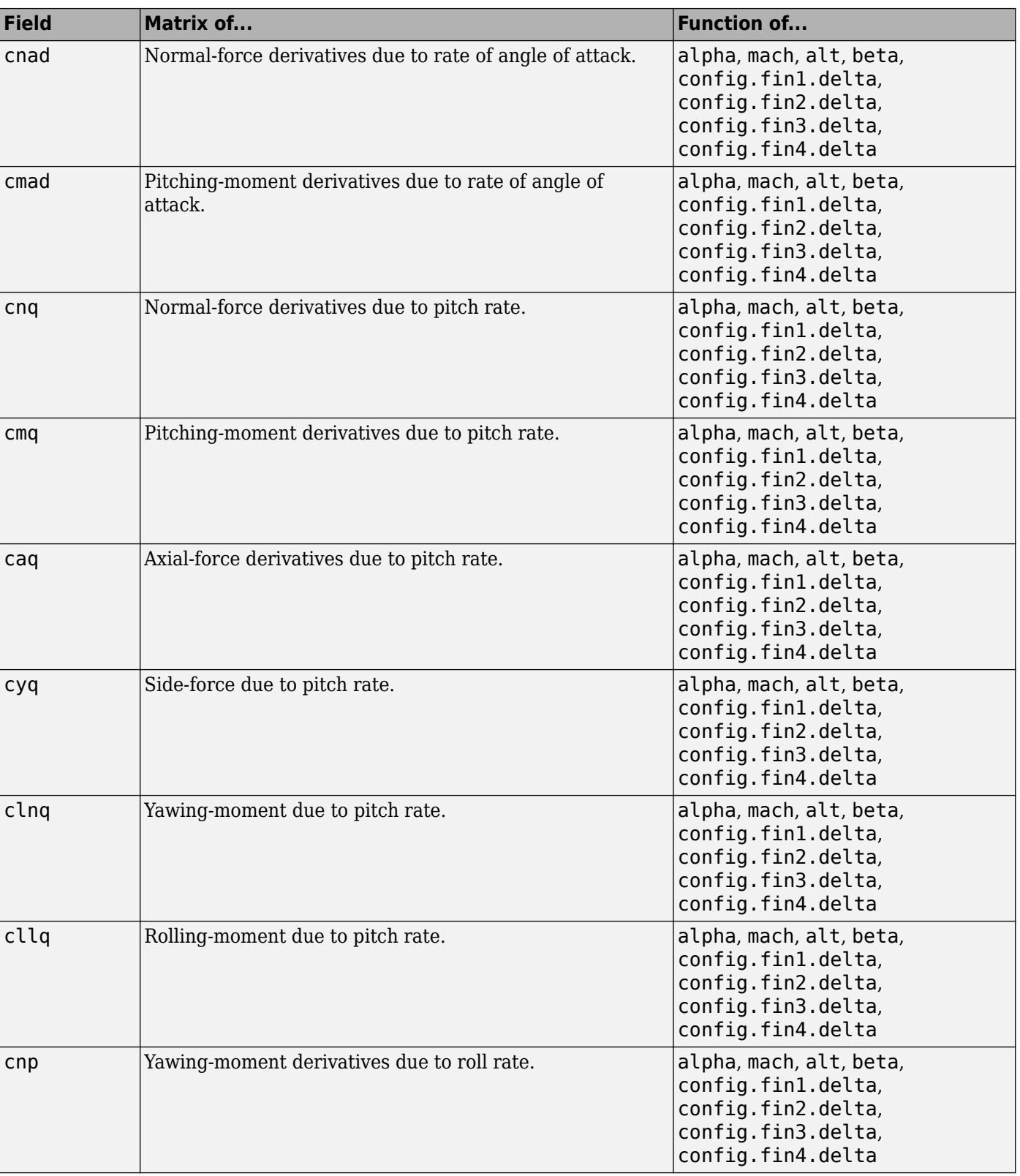

## **Dynamic Derivative Fields for the 2007, 2008, 2011, and 2014 Versions (File Type 21)**

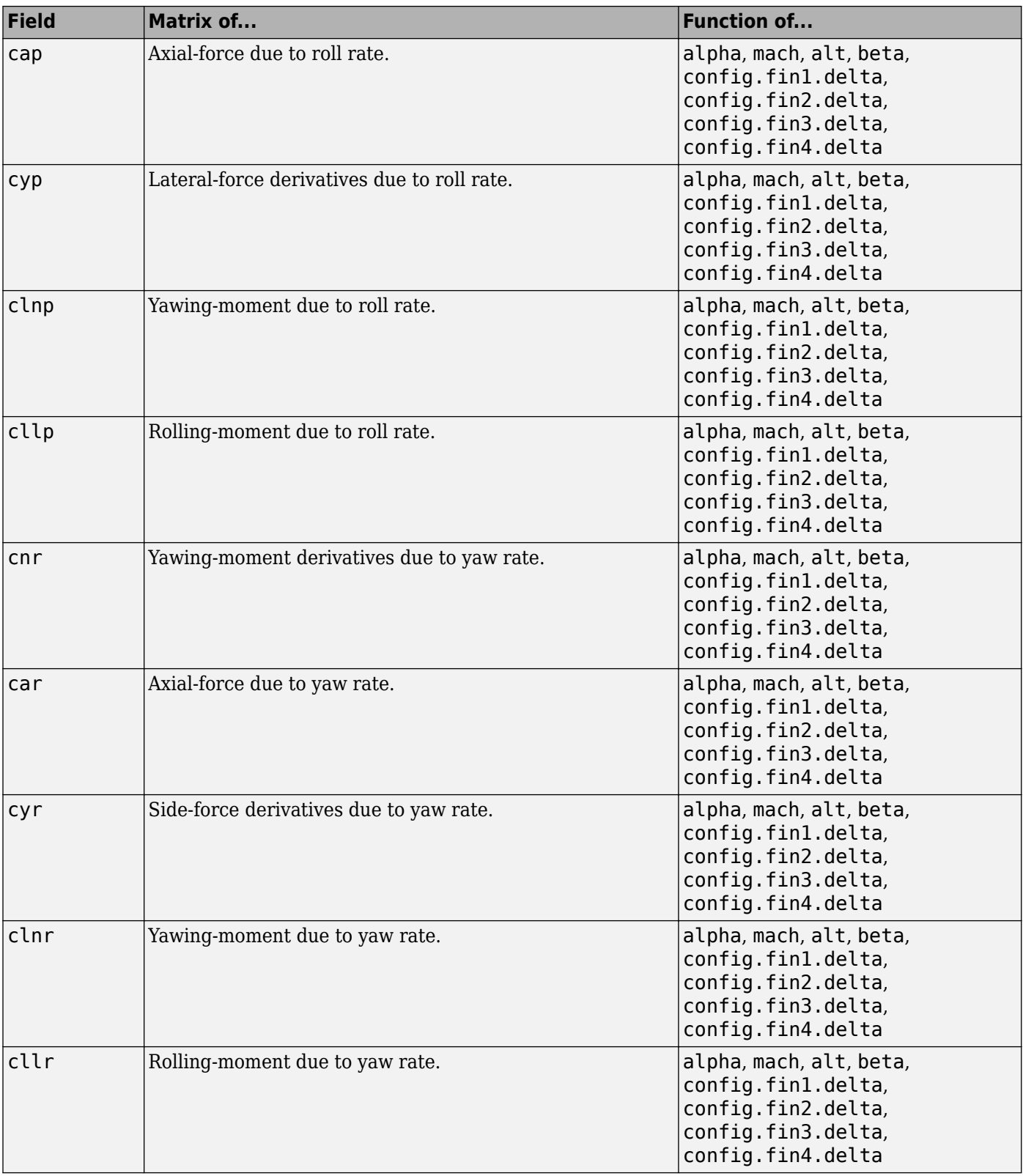

### <span id="page-457-0"></span>**Fields for 2008, 2011, and 2014 Version (File Type 42)**

2008, 2011, and 2014 versions of file type 42 DATCOM files must contain these fields.

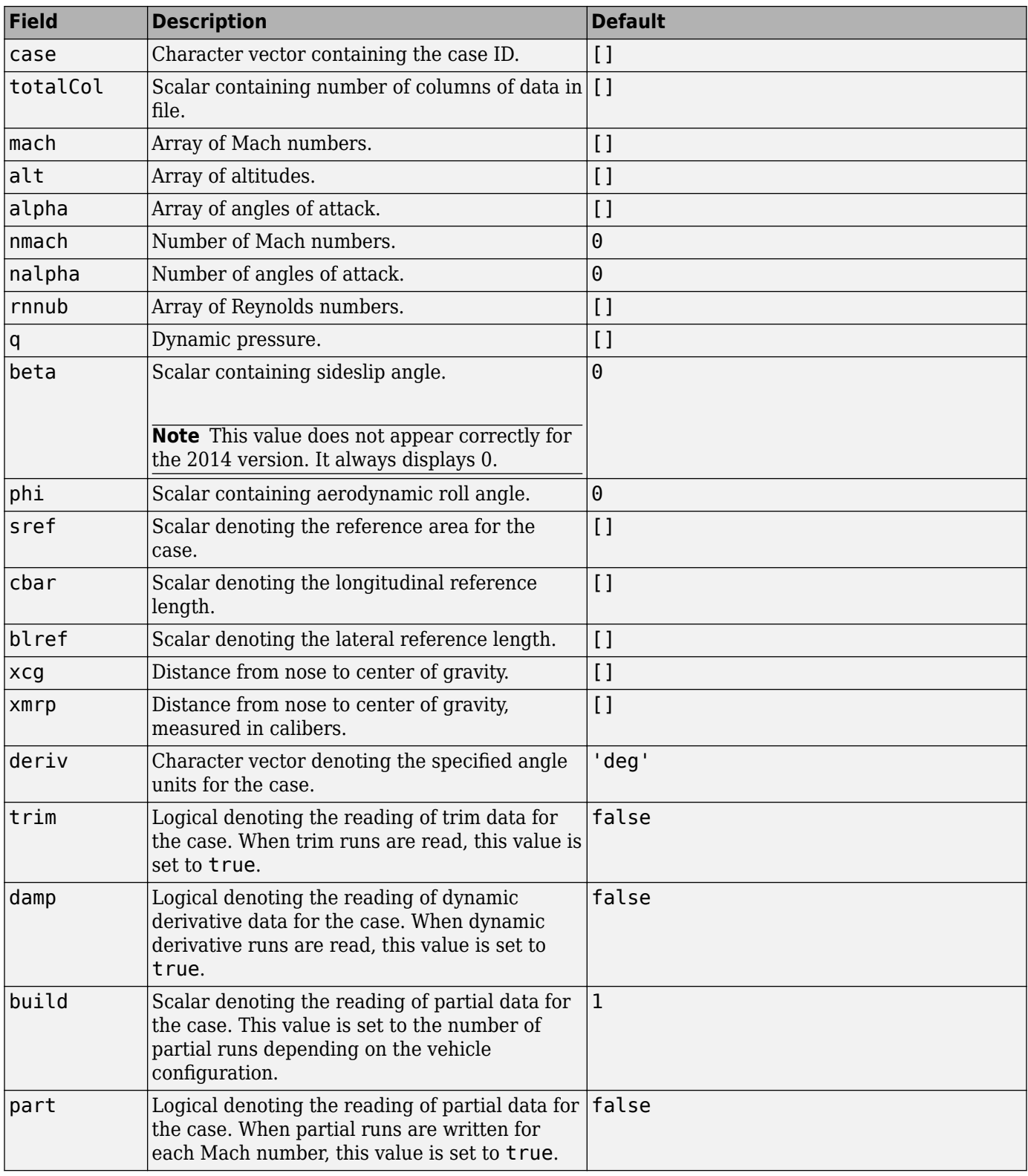

## **Fields for the 2008, 2011, and 2014 Version (File Type 42)**

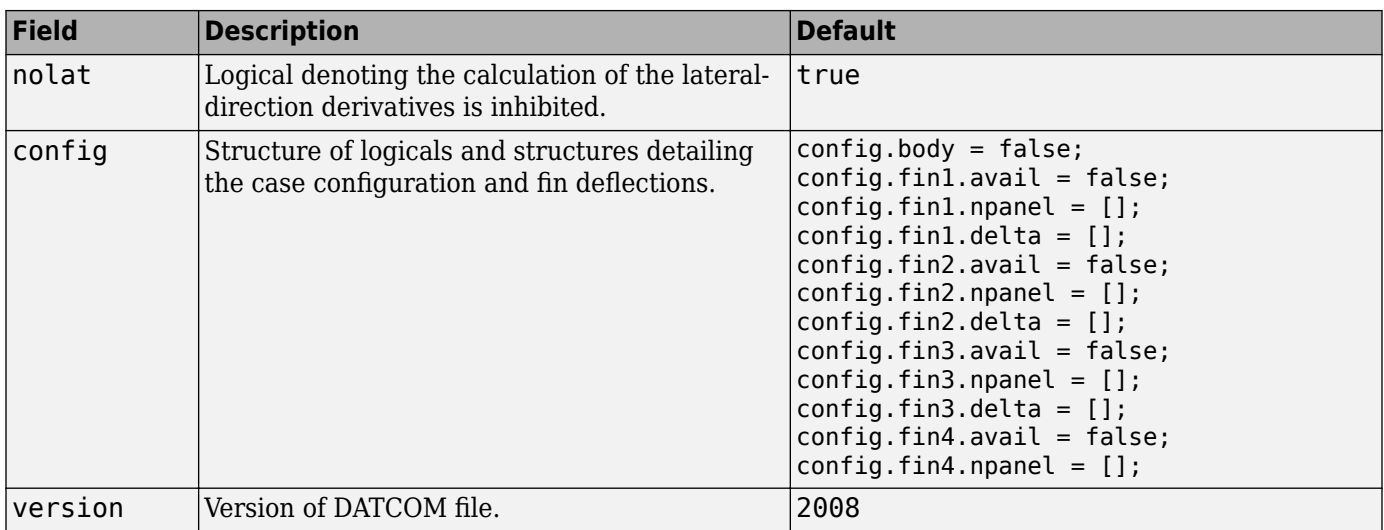

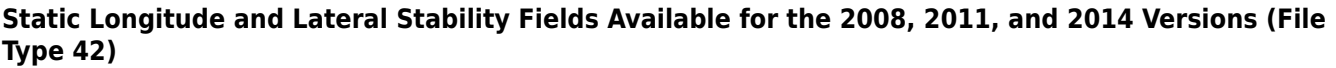

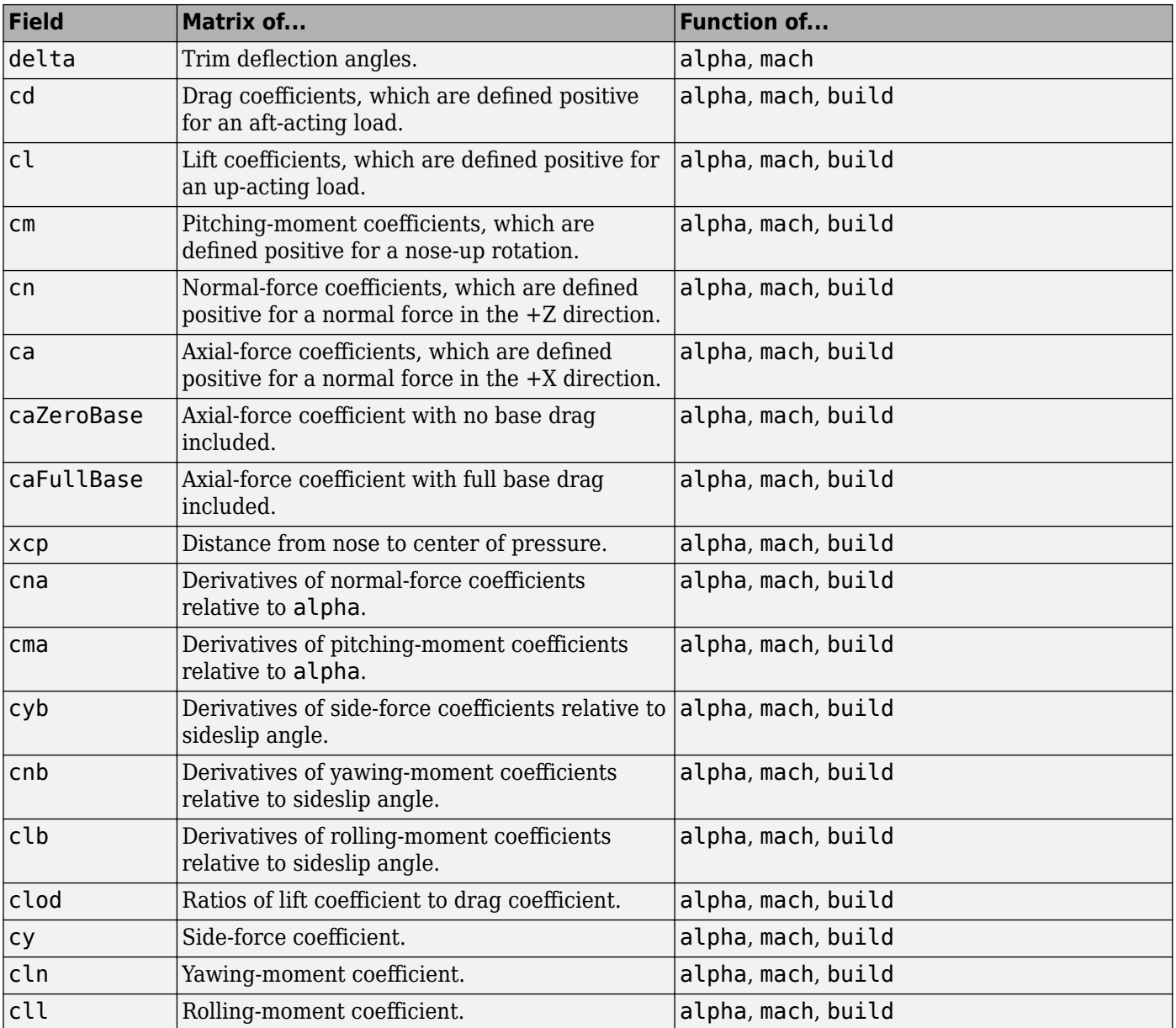

| Field | Matrix of                                                      | <b>Function of</b>      |
|-------|----------------------------------------------------------------|-------------------------|
| cnq   | Normal-force derivatives due to pitch rate.                    | alpha, mach, alt, build |
| cmq   | Pitching-moment derivatives due to pitch rate.                 | alpha, mach, alt, build |
| caq   | Axial-force derivatives due to pitch rate.                     | alpha, mach, alt, build |
| cnad  | Normal-force derivatives due to rate of angle of attack.       | alpha, mach, alt, build |
| cmad  | Pitching-moment derivatives due to rate of angle of<br>attack. | alpha, mach, alt, build |
| cyq   | Lateral-force derivatives due to pitch rate.                   | alpha, mach, alt, build |
| clnq  | Yawing-moment derivatives due to pitch rate.                   | alpha, mach, alt, build |
| cllq  | Rolling-moment derivatives due to pitch rate.                  | alpha, mach, alt, build |
| cyr   | Side-force derivatives due to yaw rate.                        | alpha, mach, alt, build |
| clnr  | Yawing-moment derivatives due to yaw rate.                     | alpha, mach, alt, build |
| cllr  | Rolling-moment derivatives due to yaw rate.                    | alpha, mach, alt, build |
| cyp   | Lateral-force derivatives due to roll rate.                    | alpha, mach, alt, build |
| clnp  | Yawing-moment derivatives due to roll rate.                    | alpha, mach, alt, build |
| cllp  | Rolling-moment derivatives due to roll rate.                   | alpha, mach, alt, build |
| cnp   | Normal-force derivatives due to roll rate.                     | alpha, mach, alt, build |
| cmp   | Pitching-moment derivatives due to roll rate.                  | alpha, mach, alt, build |
| cap   | Axial-force derivatives due to roll rate.                      | alpha, mach, alt, build |
| cnr   | Normal-force derivatives due to yaw rate.                      | alpha, mach, alt, build |
| cmr   | Pitching-moment derivatives due to roll rate.                  | alpha, mach, alt, build |
| car   | Axial-force derivatives due to yaw rate.                       | alpha, mach, alt, build |

<span id="page-461-0"></span>**Dynamic Derivative Fields for the 2008, 2011, and 2014 Version (File Type 42)**

# **Version History**

**Introduced in R2006b**

# **References**

- [1] AFFDL-TR-79-3032: *The USAF Stability and Control DATCOM*, Volume 1, User's Manual
- [2] AFRL-VA-WP-TR-1998-3009: *MISSILE DATCOM*, User's Manual 1997 FORTRAN 90 Revision
- [3] AFRL-RB-WP-TR-2009-3015: *MISSILE DATCOM*, User's Manual 2008 Revision
- [4] AFRL-RB-WP-TR-2011-3071: *MISSILE DATCOM*, User's Manual 2011 Revision
- [5] AFRL-RQ-WP-TR-2014-3999: *MISSILE DATCOM*, Users Manual 2014 Revision

# **See Also**

**Topics** ["Import from USAF Digital DATCOM Files" on page 5-2](#page-1107-0)

# **datcomToFixedWing**

**Class:** Aero.FixedWing **Package:** Aero

Construct fixed-wing aircraft from Digital DATCOM structure

# **Syntax**

```
aircraft = datcomToFixedWing(aircraft,datcomstruct)
[aircraft,state] = datcomToFixedWing(aircraft,datcomstruct)
[aircraft,state] = datcomToFixedWing( ,Name,Value)
```
# **Description**

aircraft = datcomToFixedWing(aircraft,datcomstruct) returns a modified fixed-wing aircraft, aircraft, constructed from the fields of a Digital DATCOM structure, datcomstruct. To create a DATCOM structure, see [datcomimport](#page-429-0).

[aircraft,state] = datcomToFixedWing(aircraft,datcomstruct) returns an array of Aero.FixedWing.State objects in addition to the modified fixed-wing aircraft..

[aircraft,state] = datcomToFixedWing( \_\_\_ ,Name,Value) returns the modified fixed-wing aircraft using additional options specified by one or more Name,Value pair arguments. Specify the Name, Value argument as the last input argument followed by the input argument combination in the previous syntax.

# **Input Arguments**

### **aircraft — Aero.FixedWing aircraft**

scalar

Aero.FixedWing aircraft, specified as a scalar. To construct an empty aircraft, use Aero.FixedWing(0).

## **datcomstruct — Digital DATCOM structure**

scalar

Digital DATCOM structure, specified as a scalar. To create the digital DATCOM structure, use the [datcomimport](#page-429-0) function.

### **Name-Value Pair Arguments**

Specify optional pairs of arguments as Name1=Value1, ..., NameN=ValueN, where Name is the argument name and Value is the corresponding value. Name-value arguments must appear after other arguments, but the order of the pairs does not matter.

*Before R2021a, use commas to separate each name and value, and enclose* Name *in quotes.*

Example: 'StateMode','Exhaustive'

#### **Build — Build run dimension**

scalar

Build run dimension to use, specified as a scalar greater than or equal to 1 or less than or equal to datcomStruct.build. The default is the value of datcomStruct.build.

Data Types: double

#### **Atmosphere — Standard atmosphere model**

'ISA' (default) | 'COESA'

Standard atmosphere model when calculating the environment properties temperature, pressure, speed of sound, density, and aircraft speed, specified as 'ISA' or 'COESA'.

Data Types: char | string

#### **StateMode — Source for constructing aircraft states**

'Scalar' (default) | 'Exhaustive'

Source for constructing aircraft states, specified as

- 'Scalar' datcomToFixedWing returns a scalar template state with the unit systems and control names derived from the DATCOM file. All other state fields retain their default values.
- 'Exhaustive' All supported fields from the DATCOM file are combined in an exhaustive state array. This option might take several minutes to execute.

Data Types: char | string

## **Output Arguments**

### **aircraft — Aero.FixedWing object**

scalar

Aero.FixedWing object, returned as a scalar. The method defines the aircraft coefficients of the object as Simulink.LookupTable objects derived from the coefficient fields in the Digital DATCOM structure datcomStruct.

#### **state — Array of Aero.FixedWing.State objects**

array

Aero.FixedWing.State objects, returned as an array. The value depends on the StateMode value.

## **Examples**

### **Construct Fixed-Wing Aircraft from Digital DATCOM File**

Construct a fixed-wing aircraft from an imported Digital DATCOM file.

```
datcomStruct = datcomimport('astdatcom.out');
\arctan x = \text{Aero.FixedWinq()};aircraft.Properties.Name = "MyPlane";
\arctan\left(1\right) = datcomToFixedWing(aircraft, datcomStruct{1})
\arctan x =
```

```
 FixedWing with properties:
       ReferenceArea: 225.8000
       ReferenceSpan: 41.1500
     ReferenceLength: 5.7500
        Coefficients: [1×1 Aero.FixedWing.Coefficient]
    DegreesOfFreedom: "6DOF"
            Surfaces: [1×0 Aero.FixedWing.Surface]
             Thrusts: [1×0 Aero.FixedWing.Thrust]
         AspectRatio: 7.4992
          UnitSystem: "English (ft/s)"
         AngleSystem: "Degrees"
   TemperatureSystem: "Rankine"
          Properties: [1×1 Aero.Aircraft.Properties]
```
#### **Construct Fixed-Wing Aircraft from Digital DATCOM File with Build Number**

Construct fixed-wing aircraft from Digital DATCOM file, specifying the build number.

```
datcomStruct = datcomimport('astdatcom.out');
aircraft = Aero.FixedWing();<br>aircraft.Properties.Name = "MyPlane";
aircraft = datcomToFixedWing(aircraft,datcomStruct{1},'Build',1)
\arctan\theta = FixedWing with properties:
          ReferenceArea: 225.8000
          ReferenceSpan: 41.1500
        ReferenceLength: 5.7500
 Coefficients: [1×1 Aero.FixedWing.Coefficient]
 DegreesOfFreedom: "6DOF"
                Surfaces: [1×0 Aero.FixedWing.Surface]
                 Thrusts: [1×0 Aero.FixedWing.Thrust]
            AspectRatio: 7.4992
             UnitSystem: "English (ft/s)"
            AngleSystem: "Degrees"
     TemperatureSystem: "Rankine"
             Properties: [1×1 Aero.Aircraft.Properties]
```
#### **Construct Fixed-Wing Aircraft from Digital DATCOM File with 'Exhaustive' StateMode**

Construct a fixed-wing aircraft from an imported Digital DATCOM file and return the exhaustive state array.

```
datcomStruct = datcomimport('astdatcom.out');
aircraft = Aero.FixedWing();<br>aircraft.Properties.Name = "MyPlane";
[aircraft,state] = datcomToFixedWing(aircraft,datcomStruct{1},'StateMode','Exhaustive')
aircraft = 
   FixedWing with properties:
            ReferenceArea: 225.8000
            ReferenceSpan: 41.1500
```

```
 ReferenceLength: 5.7500
          Coefficients: [1×1 Aero.FixedWing.Coefficient]
      DegreesOfFreedom: "6DOF"
             Surfaces: [1×0 Aero.FixedWing.Surface]
               Thrusts: [1×0 Aero.FixedWing.Thrust]
           AspectRatio: 7.4992
 UnitSystem: "English (ft/s)"
 AngleSystem: "Degrees"
 TemperatureSystem: "Rankine"
            Properties: [1×1 Aero.Aircraft.Properties]
state = 
   5×2×2 State array with properties:
     Alpha
     Beta
     AlphaDot
     BetaDot
     Mass
     Inertia
     CenterOfGravity
     CenterOfPressure
     AltitudeMSL
     GroundHeight
     XN
     XE
     XD
     U
     V
     W
     Phi
     Theta
     Psi
     P
     Q
     R
     Weight
     AltitudeAGL
     Airspeed
     GroundSpeed
     MachNumber
     BodyVelocity
     GroundVelocity
     Ur
     Vr
     Wr
     FlightPathAngle
     CourseAngle
     InertialToBodyMatrix
     BodyToInertialMatrix
     BodyToWindMatrix
     WindToBodyMatrix
     DynamicPressure
     Environment
     UnitSystem
     AngleSystem
```

```
 TemperatureSystem
 ControlStates
 OutOfRangeAction
 DiagnosticAction
 Properties
```
# **Limitations**

- This method supports only Digital DATCOM, which is the 1976 version of DATCOM.
- This fields alpha, mach, alt, grndht, and delta must be strictly monotonically increasing.
- This method requires a Simulink license.

# **Version History**

**Introduced in R2021a**

# **See Also**

[Aero.FixedWing](#page-190-0) | [datcomimport](#page-429-0) | Simulink.LookupTable
# <span id="page-468-0"></span>**dcm2alphabeta**

Convert direction cosine matrix to angle of attack and sideslip angle

## **Syntax**

```
[alpha beta] = dcm2alphabeta(dcm)
[alpha beta] = dcm2alphabeta(dcm,action)
[alpha beta] = dcm2alphabeta( ___ ,tolerance)
```
## **Description**

[alpha beta] = dcm2alphabeta(dcm) calculates the angle of attack (alpha) and sideslip angle (beta) for the direction cosine matrix, dcm. The function transforms the coordinates from a vector in body axes into a vector in wind axes.

[alpha beta] = dcm2alphabeta(dcm,action) performs action if the dcm is not orthogonal.

[alpha beta] = dcm2alphabeta( tolerance) uses a tolerance level to evaluate if the direction cosine matrix, dcm, is orthogonal. Specify tolerance after all other input arguments.

## **Examples**

## **Determine Angle of Attack and Sideslip Angle from Direction Cosine Matrix**

Determine the angle of attack and sideslip angle from a direction cosine matrix:

```
dcm = [0.8926 \t 0.1736 \t 0.4162; \ldots] -0.1574 0.9848 -0.0734; ...
       -0.4226 0 0.9063]; 
[alpha, beta] = dcm2alphabeta(dcm)
alpha =
    0.4363
beta = 0.1745
```
## **Determine Angle of Attack and Sideslip Angle from Multiple Direction Cosine Matrices**

Determine the angle of attack and sideslip angle from multiple direction cosine matrices:

dcm =  $[0.8926 \t 0.1736 \t 0.4162; ...]$  -0.1574 0.9848 -0.0734; ... -0.4226 0 0.9063]; dcm(:,:,2) =  $[0.9811 \t 0.0872 \t 0.1730; ...$ -0.0859 0.9962 -0.0151; ...

```
 -0.1736 0 0.9848]; 
[alpha, beta] = dcm2alphabeta(dcm)
alpha =
    0.4363
    0.1745
beta =
    0.1745
    0.0873
```
### **Determine Angle of Attack and Sideslip Angle from Multiple Direction Cosine Matrices within Tolerance**

Determine the angle of attack and sideslip angle from multiple direction cosine matrices. Return a warning if the dcm exceeds a tolerance of  $\theta$ . 1:

```
dcm = [0.8926 \t 0.1736 \t 0.4162; ...] -0.1574 0.9848 -0.0734; ...
       -0.4226 0 0.9063];<br>
,2) = [ 0.9811 0.0872 0.1730; ...
dcm(:,:,2) = [0.9811] -0.0859 0.9962 -0.0151; ...
               -0.1736 0 0.9848]; 
[alpha, beta] = dcm2alphabeta(dcm, 'Warning', 0.1)alpha =
     0.4363
     0.1745
beta = 0.1745
     0.0873
```
## **Input Arguments**

#### **dcm — Direction cosine matrices**

3-by-3-by-*m* matrix

Direction cosine matrices, specified as a 3-by-3-by-*m* matrix, where *m* is the number of direction cosine matrices. dcm contains *m* orthogonal direction cosine matrices.

### **action — Action**

'None' (default) | 'Error' | 'Warning'

Action for invalid direction cosine matrices, specified as:

- 'Warning' Displays warning and indicates that the direction cosine matrix is invalid.
- 'Error' Displays error and indicates that the direction cosine matrix is invalid.
- 'None' Does not display warning or error.

```
Data Types: char | string
```
## **tolerance — Relative tolerance**

eps(2) (default) | scalar

Tolerance level to evaluate if the direction cosine matrix, dcm, is orthogonal, specified as a scalar.

The function considers the direction cosine matrix valid if these conditions are true:

- The transpose of the direction cosine matrix times itself equals 1 within the specified tolerance  $(transpose(n)*n == 1±tolerance)$
- The determinant of the direction cosine matrix equals 1 within the specified tolerance  $(\det(n))$  $== 1± tolerance$ ).

Data Types: double

## **Output Arguments**

**alpha — Angles of attack** array

Angles of attack, returned as an array of *m* angles of attack, in radians.

**beta — Sideslip angles** array

Sideslip angles, returned as an *m* array of sideslip angles, in radians.

# **Version History**

**Introduced in R2006b**

## **See Also**

[angle2dcm](#page-272-0) | [dcm2angle](#page-471-0) | [dcmbody2wind](#page-487-0)

# <span id="page-471-0"></span>**dcm2angle**

Create rotation angles from direction cosine matrix

## **Syntax**

```
[rotationAng1 rotationAng2 rotationAng3] = dcm2angle(dcm)
[rotationAng1 rotationAng2 rotationAng3] = dcm2angle(dcm,rotationSequence)
[rotationAng1 rotationAng2 rotationAng3] = dcm2angle(dcm,rotationSequence,
lim)
[rotationAng1 rotationAng2 rotationAng3] = dcm2angle(dcm,rotationSequence,
lim,action)
[rotationAng1 rotationAng2 rotationAng3] = dcm2angle(dcm,rotationSequence,
lim,action,tolerance)
```
## **Description**

## **Basic Syntax**

[rotationAng1 rotationAng2 rotationAng3] = dcm2angle(dcm) calculates the rotation angles, rotationAng1, rotationAng2, rotationAng3, for a direction cosine matrix, dcm. The rotation used in this function is a passive transformation between two coordinate systems.

[rotationAng1 rotationAng2 rotationAng3] = dcm2angle(dcm,rotationSequence) calculates the rotation angles for a specified rotation sequence, rotationSequence.

## **Constraint, Action, and Tolerance Syntax**

[rotationAng1 rotationAng2 rotationAng3] = dcm2angle(dcm,rotationSequence, lim) calculates the rotation angles for a specified angle constraint, lim. Specify lim after all other input arguments.

[rotationAng1 rotationAng2 rotationAng3] = dcm2angle(dcm,rotationSequence, lim,action) calculates the rotation angles and performs an action if the direction cosine matrix is not orthogonal. Specify action after all other input arguments.

[rotationAng1 rotationAng2 rotationAng3] = dcm2angle(dcm,rotationSequence, lim, action, tolerance) calculates the rotation angles and uses a tolerance level to evaluate if the direction cosine matrix is orthogonal. Specify tolerance after all other input arguments.

## **Examples**

## **Determine Rotation Angles from Direction Cosine Matrix**

Determine the rotation angles from the direction cosine matrix.

```
dcm = [1 0 0; 0 1 0; 0 0 1];
[yaw, pitch, roll] = dcm2angle(dcm)
yaw =\odot
```
pitch =  $\odot$  $roll =$  $\Theta$ 

### **Determine Rotation Angles from Multiple Direction Cosine Matrices**

Determine the rotation angles from multiple direction cosine matrices.

```
dcm = [ 1 0 0; 0 1 0; 0 0 1]; 
dcm(:,:,2) = [ 0.85253103550038 0.47703040785184 -0.21361840626067; ...
 -0.43212157513194 0.87319830445628 0.22537893734811; ...
 0.29404383655186 -0.09983341664683 0.95056378592206];
[pitch, roll, yaw] = dcm2angle(dcm,'YXZ','Default','None',0.1)
pitch =
\overline{0} 0.3000
roll =
                    0
         0.1000
yaw =
\overline{0} 0.5000
```
### **Determine Rotation Angles from Multiple Direction Cosine Matrices and Angle Constraint**

Calculate the rotation angles from direction cosine matrix and specify the rotation order and angle constraint.

```
dcm = [1 0 0; 0 1 0; 0 0 1];[yaw, pitch, roll] = dcm2angle( dcm, 'zyx', 'robust')
yaw =
     \Thetapitch =
     \Thetaroll =
      0
```
### **Determine Rotation Angles from Multiple Direction Cosine Matrices, Angle Constraint, and Action**

Calculate the rotation angles from direction cosine matrix, specifying the rotation order, angle constraint, and action.

```
dcm = [1 0 0; 0 1 0; 0 0 1];[yaw, pitch, roll] = dcm2angle( dcm, 'zyx', 'robust', 'warning')
```

```
yaw =
       \Thetapitch =\Thetaroll =
        0
```
### **Determine Rotation Angles from Multiple Direction Cosine Matrices, Angle Constraint, Action, and Tolerance**

Calculate the rotation angles from direction cosine matrix, specifying the rotation order, angle constraint, action, and tolerance.

```
dcm = [1 0 0; 0 1 0; 0 0 1];
[yaw, pitch, roll] = dcm2angle( dcm, 'zyx', 'robust', 'warning', 0.01)
yaw =
        0
pitch =\left( \cdot \right)roll =\Theta
```
## **Input Arguments**

## **dcm — Direction cosine matrices**

3-by-3-by-*m* matrix

Direction cosine matrices, specified as a 3-by-3-by-*m* matrix, where *m* is the number of direction cosine matrices. The direction cosine matrices must be orthogonal with determinant +1.

### **rotationSequence — Rotation sequence**

```
'ZYX' (default) | 'ZYX' | 'ZYZ' | 'ZXY' | 'ZXZ' | 'YXZ' | 'YXY' | 'YZX' | 'YZY' | 'XYZ' | 'XZY' |
'XYX' | 'XZX'
```
Rotation sequence, specified as:

- 'ZYX'
- 'ZYZ'
- 'ZXY'
- 'ZXZ'
- 'YXZ'
- 'YXY'
- 'YZX'
- 'YZY'
- 'XYZ'
- 'XZY'
- 'XYX'
- 'XZX'

where rotationAng1 is the *z*-axis rotation, rotationAng2 is the *y*-axis rotation, and rotationAng3 is the *x*-axis rotation.

Data Types: char | string

```
lim — Angle constraint
```
'Default' (default) | 'ZeroR3' | 'Robust'

Angle constraint, specified as:

- 'Default'  $-$  Returns the default case of R1, R2, and R3. In the event of a gimbal lock, use 'ZeroR3' or 'Robust'.
- 'ZeroR3' In the event of gimbal lock, sets R3 to 0 and solves for R1 and R2.
- 'Robust' Returns R1, R2, and R3 from either the 'Default' or 'ZeroR3' case that produces a rotation matrix that most closely matches the input matrix.

For more information on angle constraints, see ["Limitations" on page 4-380](#page-475-0).

### **action — Action for invalid direction cosine matrix**

```
'None' (default) | 'Error' | 'Warning'
```
Action for invalid direction cosine matrix, specified as:

- 'Warning' Displays warning and indicates that the direction cosine matrix is invalid.
- 'Error' Displays error and indicates that the direction cosine matrix is invalid.
- 'None' Does not display warning or error.

Valid direction cosine matrices are orthogonal and proper when:

- The transpose of the direction cosine matrix times itself equals 1 within the specified tolerance tolerance (transpose(dcm)  $*$ dcm == 1±tolerance)
- The determinant of the direction cosine matrix equals 1 within the specified tolerance (det(dcm)  $== 1±$ tolerance).

Data Types: char | string

### **tolerance — Relative tolerance**

eps(2) (default) | scalar

Relative tolerance level to evaluate if the direction cosine matrix, dcm, is orthogonal, specified as a scalar.

Data Types: char | string

## **Output Arguments**

### **rotationAng1 — First rotation angles**

*m*-by-1 array

First rotation angles, returned as an *m*-by-1 array, in rads.

## <span id="page-475-0"></span>**rotationAng2 — Second rotation angles**

*m*-by-1 array

Second rotation angles, returned as an *m*-by-1 array, in rads.

## **rotationAng3 — Third rotation angles**

*m*-by-1 array

Third rotation angles, returned as an *m*-by-1 array, in rads.

## **Limitations**

- The 'Default' limitations for the 'ZYX', 'ZXY', 'YXZ', 'YZX', 'XYZ', and 'XZY' implementations generate an rotationAng2 angle that lies between ±90 degrees, and rotationAng1 and rotationAng3 angles that lie between ±180 degrees.
- The 'Default' limitations for the 'ZYZ', 'ZXZ', 'YXY', 'YZY', 'XYX', and 'XZX' implementations generate a rotationAng2 angle that lies between 0–180 degrees, and rotationAng1 and rotationAng3 angles that lie between ±180 degrees.
- The 'ZeroR3' limitations for the 'ZYX', 'ZXY', 'YXZ', 'YZX', 'XYZ', and 'XZY' implementations generate a rotationAng2 angle that lies between ±90 degrees, and rotationAng1 and rotationAng3 angles that lie between  $\pm 180$  degrees. However, when rotationAng2 is ±90 degrees, rotationAng3 is set to 0 degrees.
- The 'ZeroR3' limitations for the 'ZYZ', 'ZXZ', 'YXY', 'YZY', 'XYX', and 'XZX' implementations generate a rotationAng2 angle that lies between 0–180 degrees, and rotationAng1 and rotationAng3 angles that lie between  $\pm 180$  degrees. However, when rotationAng2 is  $0$  or  $\pm 180$  degrees, rotationAng3 is set to  $0$  degrees.

# **Version History**

**Introduced in R2006b**

## **See Also**

[angle2dcm](#page-272-0) | [dcmbody2stability](#page-485-0) | [dcm2quat](#page-479-0) | [quat2dcm](#page-868-0) | [quat2angle](#page-865-0)

# <span id="page-476-0"></span>**dcm2latlon**

Convert direction cosine matrix to geodetic latitude and longitude

## **Syntax**

```
[lat Ion] = dcm2latlon(dcm)[lat lon] = dcm2latlon(dcm,action)
[lat lon] = dcm2latlon(dcm, action, tolerance)
```
## **Description**

[lat lon] = dcm2latlon(dcm) calculates the geodetic latitude and longitude lat and lon for the direction cosine matrix dcm.

[lat lon] = dcm2latlon(dcm, action) performs an, action, if the direction cosine matrix is invalid, that is, not orthogonal.

[lat lon] = dcm2latlon(dcm,action,tolerance) uses a tolerance level, tolerance, to evaluate if the direction cosine matrix is within tolerance.

## **Examples**

## **Determine Geodetic Latitude and Longitude from Direction Cosine Matrix**

Determine the geodetic latitude and longitude from direction cosine matrix dcm.

```
dcm = [0.3747 \t 0.5997 \t 0.7071; ...0.8480 - 0.5299 0; ...
        0.3747 0.5997 -0.7071]; 
[lat, lon] = dom2lation(dcm)lat = 44.9995lon = -122.0005
```
### **Determine Geodetic Latitude and Longitude with Multiple Direction Cosine Matrices**

Determine the geodetic latitude and longitude from multiple direction cosine matrices.

```
dcm = [0.3747 \t 0.5997 \t 0.7071; ...]0.8480 -0.5299 0; ...<br>0.3747 0.5997 -0.7071];
         0.3747 0.5997 -0.7071];<br>2) = [-0.0531 0.6064 0.7934; ...
dcm(:,:,2) = [-0.0531]0.9962 0.0872 0; ...<br>0.0691 0.7903 -0.60881; -0.0691 0.7903 -0.6088]; 
[lat, lon] = dom2lation(dcm)lat = 2×1
```
 44.9995 37.5028 lon = *2×1* -122.0005 -84.9975

### **Determine Geodetic Latitude and Longitude from Direction Cosine Matrix Within Tolerance**

Determine the geodetic latitude and longitude from the direction cosine matrix dcm within tolerance.

dcm =  $[0.3747 \t 0.5997 \t 0.7071; ...$  $0.8480$   $-0.5299$   $0; ...$ <br> $0.3747$   $0.5997$   $-0.70711$ :  $-0.7071$  ;  $[lat, lon] = dcm2lation(dcm, 'Warning', 0.1)$  $lat = 44.9995$  $lon = -122.0005$ 

## **Input Arguments**

### **dcm — Direction cosine matrix**

3-by-3-by-*M* matrix

Direction cosine matrix, specified as a 3-by-3-by-*M* containing *M* orthogonal direction cosine matrices. dcm performs the coordinate transformation of a vector in Earth-centered Earth-fixed (ECEF) axes into a vector in North-East-down (NED) axes.

Data Types: double

#### **action — Function behavior**

'None' (default) | 'Error' | 'Warning'

Function behavior when direction cosine matrix is invalid, that is not orthogonal.

- 'Warning' Displays warning and indicates that the direction cosine matrix is invalid.
- 'Error' Displays error and indicates that the direction cosine matrix is invalid.
- 'None' Does not display warning or error.

Data Types: char | string

### **tolerance — Tolerance**

eps(2) (4.4409e-16) (default) | scalar

Tolerance of direction cosine matrix validity, specified as a scalar. The function considers the direction cosine matrix valid if these conditions are true:

• The transpose of the direction cosine matrix times itself equals 1 within the specified tolerance  $(t$ ranspose(dcm)\*dcm == 1±tolerance).

• The determinant of the direction cosine matrix equals 1 within the specified tolerance (det(dcm)  $== 1±$ tolerance).

Data Types: double

## **Output Arguments**

## **lat — Geodetic latitude**

*M* array

Geodetic latitude, returned as an *M* array in degrees.

# **lon — Geodetic longitude**

*M* array

Geodetic longitude, returned as a *M* array in degrees.

# **Version History**

**Introduced in R2006b**

**See Also** [angle2dcm](#page-272-0) | [dcm2angle](#page-471-0) | [dcmecef2ned](#page-489-0)

# <span id="page-479-0"></span>**dcm2quat**

Convert direction cosine matrix to quaternion

## **Syntax**

- $q = dcm2quat$  (dcm)
- $q = dcm2quat(dcm, action)$
- q = dcm2quat(dcm,action,tolerance)

# **Description**

 $q = d\text{cm2}$ quat(dcm) calculates the quaternion q for a given direction cosine matrix, dcm.

 $q = dcm2quat(dcm, action)$  performs an action,  $action$ , if the direction cosine matrix is invalid, that is not orthogonal.

 $q = dcm2quat(dcm, action, tolerance)$  uses a tolerance level, tolerance, to evaluate if the direction cosine matrix dcm is within tolerance.

# **Examples**

## **Determine Quaternion from Direction Cosine Matrix**

Determine the quaternion from a direction cosine matrix.

```
dcm = [0 1 0; 1 0 0; 0 0 -1];
q = dcm2quat (dcm)
q = 1 \times 4 0 0.7071 0.7071 0
```
## **Determine Quaternions from Multiple Direction Cosine Matrices**

This example shows how to determine the quaternions from multiple direction cosine matrices.

dcm =  $[ 0 1 0; 1 0 0; 0 0 -1]$ ;<br>dcm(:,:,2) =  $[ 0.4330 \t 0.2500 \t -0.8660; ...$ dcm(:,:,2) = [ 0.4330<br>0.1768  $0.1768$   $0.9186$   $0.3536$ ; ...<br> $0.8839$   $-0.3062$   $0.3536$ ];  $0.3536$ ];  $q = dcm2quat(dcm)$ q = *2×4* 0 0.7071 0.7071 0 0.8224 0.2006 0.5320 0.0223

### **Determine Quaternion from Direction Cosine Matrix Within Tolerance**

Determine the quaternion from direction cosine matrix dcm within tolerance.

```
dcm = [0 1 0; 1 0 0; 0 0 -1];
q = dcm2quat(dcm, 'Warning', 0.01)q = 1×4
        0 0.7071 0.7071 0
```
## **Input Arguments**

**dcm — Direction cosine matrix**

3-by-3-by-*M* matrix

Direction cosine matrix, specified as a 3-by-3-by-*M* matrix.

Data Types: double

### **action — Function behavior**

'None' (default) | 'Error' | 'Warning'

Function behavior when direction cosine matrix is invalid, that is, not orthogonal.

- 'Warning' Displays warning and indicates that the direction cosine matrix is invalid.
- 'Error' Displays error and indicates that the direction cosine matrix is invalid.
- 'None' Does not display warning or error.

Data Types: char | string

**tolerance — Tolerance**

eps(2) (4.4409e-16) (default) | scalar

Tolerance of direction cosine matrix validity, specified as a scalar. The function considers the direction cosine matrix valid if these conditions are true:

- The transpose of the direction cosine matrix times itself equals 1 within the specified tolerance  $(t$ ranspose(dcm)\*dcm == 1±tolerance).
- The determinant of the direction cosine matrix equals 1 within the specified tolerance (det(dcm)  $== 1±tolerance$ ).

Data Types: double

## **Output Arguments**

### **q — Quaternion**

*m*-by-4 matrix

Quaternion, returned in an *m*-by-4 matrix. q has a scalar number as the first column.

# **Version History**

**Introduced in R2006b**

# **See Also**

[angle2dcm](#page-272-0) | [dcm2angle](#page-471-0) | [angle2quat](#page-275-0) | [quat2dcm](#page-868-0) | [quat2angle](#page-865-0)

# **dcm2rod**

Convert direction cosine matrix to Euler-Rodrigues vector

# **Syntax**

 $R = dcm2rod(dcm)$  $R = dcm2rod(dcm, action)$  $R = dcm2rod(dcm, action, tolerance)$ 

# **Description**

 $R = dcm2rod(dcm)$  function calculates the Euler-Rodrigues vector  $(R)$  from the direction cosine matrix. This function applies only to direction cosine matrices that are orthogonal with determinant  $+1.$ 

 $R = dcm2rod(dcm, action)$  performs action if the direction cosine matrix is invalid (not orthogonal).

 $R = dcm2rod(dcm, action, tolerance)$  uses a tolerance level to evaluate if the direction cosine matrix, n, is valid (orthogonal).

# **Examples**

## **Determine Rodrigues Vector from Direction Cosine Matrix**

Determine the Rodrigues vector from the direction cosine matrix.

```
DCM = [0.433 0.75 0.5;-0.25 -0.433 0.866;0.866 -0.5 0.0];
r = \text{dcm2} \text{rod} (\text{DCM})r = 1.3660 0.3660 1.0000
```
## **Determine Rodrigues Vector from Direction Cosine Matrix Validated within Tolerance:**

Determine the Rodrigues vector from the direction cosine matrix validated within tolerance.

DCM = [0.433 0.75 0.5;-0.25 -0.433 0.866;0.866 -0.5 0.0];  $r = dcm2rod(DCM, 'Warning', 0.1)$  $r =$ 

1.3660 0.3660 1.0000

## **Input Arguments**

**dcm — Direction cosine matrix** 3-by-3-by-*M* matrix

3-by-3-by-*M* containing *M* direction cosine matrices.

Data Types: double

## **action — Function behavior**

'None' (default) | 'Error' | 'Warning'

Function behavior when direction cosine matrix is invalid (not orthogonal).

- Warning Displays warning and indicates that the direction cosine matrix is invalid.
- Error Displays error and indicates that the direction cosine matrix is invalid.
- None Does not display warning or error (default).

Data Types: char | string

### **tolerance — Tolerance**

eps(2) (4.4409e-16) (default) | scalar

Tolerance of direction cosine matrix validity, specified as a scalar. The function considers the direction cosine matrix valid if these conditions are true:

- The transpose of the direction cosine matrix times itself equals 1 within the specified tolerance  $(t$ ranspose(n)\*n == 1±tolerance)
- The determinant of the direction cosine matrix equals 1 within the specified tolerance (det(n)  $== 1± tolerance$ ).

Data Types: double

## **Output Arguments**

### **R — Rodrigues vector**

*M*-by-3 matrix

*M*-by-3 matrix containing *M* Rodrigues vectors.

Data Types: double

## **Algorithms**

An Euler-Rodrigues vector  $\overline{b}$  represents a rotation by integrating a direction cosine of a rotation axis with the tangent of half the rotation angle as follows:

$$
\overrightarrow{b} = [b_x \; b_y \; b_z]
$$

where:

$$
b_x = \tan\left(\frac{1}{2}\theta\right)s_x,
$$
  
\n
$$
b_y = \tan\left(\frac{1}{2}\theta\right)s_y,
$$
  
\n
$$
b_z = \tan\left(\frac{1}{2}\theta\right)s_z
$$

are the Rodrigues parameters. Vector  $\vec{s}$  represents a unit vector around which the rotation is performed. Due to the tangent, the rotation vector is indeterminate when the rotation angle equals ±pi radians or ±180 deg. Values can be negative or positive.

# **Version History**

**Introduced in R2017a**

## **References**

[1] Dai, J.S. "Euler-Rodrigues formula variations, quaternion conjugation and intrinsic connections." *Mechanism and Machine Theory*, 92, 144-152. Elsevier, 2015.

## **See Also**

[angle2rod](#page-278-0) | [quat2rod](#page-870-0) | [rod2quat](#page-915-0) | [rod2angle](#page-910-0) | [rod2dcm](#page-913-0)

# <span id="page-485-0"></span>**dcmbody2stability**

Convert body frame to stability frame transformation matrix

## **Syntax**

```
dcm = dcmbody2stability(anglesOfAttack)
```
## **Description**

dcm = dcmbody2stability(anglesOfAttack) calculates the direction cosine matrix dcm for given set of angles of attack anglesOfAttack.

## **Examples**

## **Determine Direction Cosine Matrix from One Angle of Attack**

This example shows how to determine the direction cosine matrix from one angle of attack.

```
alpha = 0.4363;dcm = dcmbody2stability(alpha)
```
dcm = *3×3*

 0.9063 0 0.4226 0 1.0000 0 -0.4226 0 0.9063

## **Determine Direction Cosine Matrix from Multiple Angles of Attack**

This example shows how to determine the direction cosine matrix from multiple angles of attack.

```
alpha = [0.4363 0.1745];dcm = dcmbody2stability(alpha)
dcm =dcm(:,:,1) = 0.9063 0 0.4226
  0 1.0000 0<br>-0.4226 0 0.9063
          0.9063
dcm(:,:,2) = 0.9848 0 0.1736
       0 1.0000 0
   -0.1736 0 0.9848
```
## **Input Arguments**

**anglesOfAttack — Angles of attack**

vector

Angles of attack, specified as a vector, in radians.

Data Types: double

## **Output Arguments**

## **dcm — Direction cosine matrices**

3-by-3-by-*m* matrix

Direction cosine matrices, returned as a 3-by-3-by-*m* matrix, where *m* is the number of direction cosine matrices. The direction cosine matrix performs the coordinate transformation of a vector in inertial axes to a vector in body axes.

# **Version History**

**Introduced in R2022a**

# **See Also**

**Topics** [angle2dcm](#page-272-0) [dcm2alphabeta](#page-468-0) [dcm2angle](#page-471-0) [dcmbody2wind](#page-487-0)

# <span id="page-487-0"></span>**dcmbody2wind**

Convert angle of attack and sideslip angle to direction cosine matrix

## **Syntax**

dcm = dcmbody2wind(alpha,beta)

## **Description**

 $dcm = dcmbody2wind$  (alpha, beta) calculates the direction cosine matrix dcm for given angles of attack alpha and sideslip angles beta.

## **Examples**

## **Determine Direction Cosine Matrix from Angle of Attack and Sideslip Angle**

Determine the direction cosine matrix dcm from the angle of attack and sideslip angle.

```
alpha = 0.4363;beta = 0.1745;
dcm = dcmbody2wind(alpha, beta)
dcm = 3×3
    0.8926 0.1736 0.4162
   -0.1574 0.9848 -0.0734
   -0.4226 0 0.9063
```
## **Determine Direction Cosine Matrix from Multiple Angles of Attack and Sideslip Angles**

Determine the direction cosine matrix from multiple angles of attack and sideslip angles.

```
alpha = [0.4363 0.1745];beta = [0.1745 0.0873];dcm = dcmbody2wind(alpha, beta)
dcm =dcm(:,:,1) = 0.8926 0.1736 0.4162
   -0.1574 0.9848 -0.0734
   -0.4226 0 0.9063
dcm(:,:,2) = 0.9811 0.0872 0.1730
   -0.0859 0.9962 -0.0151
```
-0.1736 0 0.9848

## **Input Arguments**

## **alpha — Angles of attack**

array

Angles of attack, specified as an array of *m* angles of attack, in radians. dcm defines the transformation of the body frame to the stability frame.

Data Types: double

**beta — Sideslip angles**

array

Sideslip angles, specified as an *m* array of sideslip angles, in radians.

Data Types: double

# **Output Arguments**

## **dcm — Direction cosine matrices**

3-by-3-by-*m* matrix

Direction cosine matrices, returned as a 3-by-3-by-*m* matrix, where *m* is the number of direction cosine matrices. dcm performs the coordinate transformation of a vector in body-axes into a vector in wind-axes.

# **Version History**

**Introduced in R2006b**

## **See Also**

[angle2dcm](#page-272-0) | [dcm2alphabeta](#page-468-0) | [dcmbody2stability](#page-485-0) | [dcm2angle](#page-471-0)

# <span id="page-489-0"></span>**dcmecef2ned**

Convert geodetic latitude and longitude to direction cosine matrix

## **Syntax**

dcm = dcmecef2ned(lat,lon)

## **Description**

dcm = dcmecef2ned(lat,lon) calculates the direction cosine matrix dcm for a given set of geodetic latitude lat and longitude lon.

## **Examples**

## **Determine Direction Cosine Matrix from Geodetic Latitude and Longitude**

Determine the direction cosine matrix from the geodetic latitude and longitude.

```
lat = 45;lon = -122;dcm = dcmecef2ned(lat, lon)
dcm = 3×3
    0.3747 0.5997 0.7071
           0.8480 -0.5299 0
    0.3747 0.5997 -0.7071
```
## **Determine Direction Cosine Matrix from Multiple Geodetic Latitudes and Longitudes**

Determine the direction cosine matrix from multiple geodetic latitudes and longitudes.

```
lat = [45 37.5];lon = [-122 - 85];dcm = dcmecef2ned(lat, lon)
dcm =dcm(:,:,1) = 0.3747 0.5997 0.7071
    0.8480 -0.5299 0
    0.3747 0.5997 -0.7071
dcm(:,:,2) = -0.0531 0.6064 0.7934
    0.9962 0.0872 0
```
-0.0691 0.7903 -0.6088

## **Input Arguments**

## **lat — Geodetic latitude**

*M* array

Geodetic latitude, specified as an *M* array in degrees. Latitude values can be any value. However, latitude values of +90 and -90 may return unexpected values because of singularity at the poles.

Data Types: double

### **lon — Geodetic longitude**

*M* array

Geodetic longitude, specified as a *M* array in degrees. Longitude values can be any value.

Data Types: double

## **Output Arguments**

## **dcm — Direction cosine matrix**

3-by-3-by-*M* matrix

Direction cosine matrix, returned as a 3-by-3-by-*M* matrix, where *M* is the number of orthogonal direction cosine matrices. dcm performs the coordinate transformation of a vector in Earth-centered Earth-fixed (ECEF) axes into a vector in North-East-down (NED) axes.

# **Version History**

**Introduced in R2006b**

## **See Also**

[angle2dcm](#page-272-0) | [dcm2angle](#page-471-0) | [dcm2latlon](#page-476-0)

# **dcmeci2ecef**

Convert Earth-centered inertial (ECI) to Earth-centered Earth-fixed (ECEF) coordinates

# **Syntax**

```
dcm=dcmeci2ecef(reduction,utc)
```

```
dcm=dcmeci2ecef(reduction,utc,deltaAT)
dcm=dcmeci2ecef(reduction,utc,deltaAT,deltaUT1)
dcm=dcmeci2ecef(reduction,utc,deltaAT,deltaUT1,polarmotion)
dcm=dcmeci2ecef(reduction,utc,deltaAT,deltaUT1,polarmotion,Name,Value)
```
# **Description**

dcm=dcmeci2ecef(reduction,utc) calculates the position direction cosine matrix (ECI to ECEF) as a 3-by-3-by-*M* array. The calculation is based on the specified reduction method and Coordinated Universal Time (UTC).

dcm=dcmeci2ecef(reduction,utc,deltaAT) uses the difference between International Atomic Time and UTC to calculate the position direction cosine matrix.

dcm=dcmeci2ecef(reduction,utc,deltaAT,deltaUT1) uses the difference between UTC and Universal Time (UT1).

dcm=dcmeci2ecef(reduction,utc,deltaAT,deltaUT1,polarmotion) uses the polar displacement.

dcm=dcmeci2ecef(reduction,utc,deltaAT,deltaUT1,polarmotion,Name,Value) uses additional options specified by one or more Name,Value pair arguments.

## **Examples**

## **Convert Using IAU-2000/2006 Reduction**

Convert Earth-centered inertial (ECI) to Earth-centered Earth-fixed (ECEF) coordinates for January 12, 2000 at 4 hours, 52 minutes, 12.4 seconds and January 12, 2000 at 4 hours, 52 minutes, and 13 seconds. Use the IAU-2000/2006 reduction. Specify only the reduction method and UTC.

dcm = dcmeci2ecef('IAU-2000/2006',[2000 1 12 4 52 12.4;2000 1 12 4 52 13])

 $dcm(:,:,1) =$  -0.9975 -0.0708 -0.0000 0.0708 -0.9975 -0.0000 -0.0000 -0.0000 1.0000  $dcm(:,:,2) =$ -0.9975 -0.0709 -0.0000

 0.0709 -0.9975 -0.0000 -0.0000 -0.0000 1.0000

### **Convert Using IAU-76/FK5 Reduction**

Convert Earth-centered inertial (ECI) to Earth-centered Earth-fixed (ECEF) coordinates for January 12, 2000 at 4 hours, 52 minutes, 12.4 seconds. Use the IAU-76/FK5 reduction. Specify all arguments, including optional ones such as polar motion.

dcm = dcmeci2ecef('IAU-76/FK5',[2000 1 12 4 52 12.4],32,0.234,[-0.0682e-5 ... 0.1616e-5],'dNutation',[-0.2530e-6 -0.0188e-6])

 $dcm =$ 

 -0.9975 -0.0708 -0.0000 0.0708 -0.9975 -0.0000 -0.0000 -0.0000 1.0000

#### **Convert Using IAU-76/FK5 Reduction and datetime Arrays**

Convert Earth-centered inertial (ECI) to Earth-centered Earth-fixed (ECEF) coordinates using the IAU-2000/2006 reduction, for two UTC dates represented as datetime arrays utcDT. All other parameters default to null arrays.

```
utcDT = datetime([2000 1 12 4 52 12.4;2000 1 12 4 52 13])
DCM = dcmeci2ecef('IAU-2000/2006', utcDT)
utcDT = 2×1 datetime array
   12-Jan-2000 04:52:12
   12-Jan-2000 04:52:13
DCM(:,:,1) =
   -0.9975 -0.0708 -0.0000
   0.0708 - 0.9975 -0.0000 -0.0000 1.0000
DCM(:,:,2) =
   -0.9975 -0.0709 -0.0000
    0.0709 -0.9975 -0.0000
   -0.0000 -0.0000 1.0000
```
## **Input Arguments**

#### **reduction — Reduction method**

'IAU-76/FK5' | 'IAU-2000/2006'

Reduction method to calculate the direction cosine matrix, specified as one of the following:

• IAU-76/FK5

Reduce the calculation using the International Astronomical Union (IAU)-76/Fifth Fundamental Catalogue (FK5) (IAU-76/FK5) reference system. Choose this reduction method if the reference

coordinate system for the conversion is FK5. You can use the 'dNutation' Name,Value pair with this reduction.

**Note** This method uses the IAU 1976 precession model and the IAU 1980 theory of nutation to reduce the calculation. This model and theory are no longer current, but the software provides this reduction method for existing implementations. Because of the polar motion approximation that this reduction method uses, dcmeci2ecef calculates the transformation matrix rather than the direction cosine matrix.

• IAU-2000/2006

Reduce the calculation using the International Astronomical Union (IAU)-2000/2005 reference system. Choose this reduction method if the reference coordinate system for the conversion is IAU-2000. This reduction method uses the P03 precession model to reduce the calculation. You can use the 'dCIP' Name,Value pair with this reduction.

### **utc — Coordinated Universal Time**

scalar | 1-by-6 array | *M*-by-6 matrix | scalar 1-by-1 datetime array | *M*-by-1 datetime array

Coordinated Universal Time (UTC) in the order year, month, day, hour, minutes, and seconds, for which the function calculates the direction cosine matrix, specified as one of the following.

- For the year value, enter a double value that is a whole number greater than 1, such as 2013.
- For the month value, enter a double value that is a whole number greater than 0, within the range 1 to 12.
- For the day value, enter a double value that is a whole number greater than 0, within the range 1 to 31.
- For the hour value, enter a double value that is a whole number greater than 0, within the range 1 to 24.
- For the minute and second values, enter a double value that is a whole number greater than 0, within the range 1 to 60.

Specify these values in one of the following formats:

• 1-by-1 array

Specify a 1-row-by-6-column array of datetime arrays.

• *M*-by-6 matrix

Specify an *M*-by-6 array of UTC values, where *M* is the number of direction cosine or transformation matrices to calculate. Each row corresponds to one set of UTC values.

• 1-by-1 array

Specify a 1-row-by-1-column array of datatime arrays. To create the array, use the datetime function.

• *M*-by-1 array

Specify an *M*-by-1 array of datatime arrays for *M* transformation matrices, one for each UTC date. To create the array, use the datetime function.

Example: [2000 1 12 4 52 12.4] is a one row-by-6 column array of UTC values.

Example: [2000 1 12 4 52 12.4;2010 6 5 7 22 0] is an *M*-by-6 array of UTC values, where *M* is 2.

Data Types: double

#### **deltaAT — Difference between International Atomic Time and UTC**

scalar | one-dimensional array

Difference between International Atomic Time (IAT) and UTC, in seconds, for which the function calculates the direction cosine or transformation matrix. By default, the function assumes an *M*-by-1 array of zeroes.

• scalar

Specify one difference-time value to calculate one direction cosine or transformation matrix.

• one-dimensional array

Specify a one-dimensional array with *M* elements, where *M* is the number of direction cosine or transformation matrices to calculate. Each row corresponds to one set of UTC values.

Example: 32

Specify 32 seconds as the difference between IAT and UTC.

Data Types: double

#### **deltaUT1 — Difference between UTC and Universal Time (UT1)**

scalar | one-dimensional array

Difference between UTC and Universal Time (UT1) in seconds, for which the function calculates the direction cosine or transformation matrix. By default, the function assumes an *M*-by-1 array of zeroes.

• scalar

Specify one difference-time value to calculate one direction cosine or transformation matrix.

• one-dimensional array

Specify a one-dimensional array with *M* elements of difference time values, where *M* is the number of direction cosine or transformation matrices to be calculated. Each row corresponds to one set of UTC values.

Example: 0.234

Specify  $0.234$  seconds as the difference between UTC and UT1.

Data Types: double

### **polarmotion — Polar displacement**

1-by-2 array | *M*-by-2 array

Polar displacement of the Earth, in radians, from the motion of the Earth crust, along the *x*- and *y*axes. By default, the function assumes an *M*-by-2 array of zeroes.

• 1-by-2 array

Specify a 1-by-2 array of the polar displacement values to convert one direction cosine or transformation matrix.

• *M*-by-2 array

Specify an *M*-by-2 array of polar displacement values, where *M* is the number of direction cosine or transformation matrices to convert. Each row corresponds to one set of UTC values.

Example: [-0.0682e-5 0.1616e-5]

Data Types: double

### **Name-Value Pair Arguments**

Specify optional pairs of arguments as Name1=Value1,...,NameN=ValueN, where Name is the argument name and Value is the corresponding value. Name-value arguments must appear after other arguments, but the order of the pairs does not matter.

*Before R2021a, use commas to separate each name and value, and enclose* Name *in quotes.*

Example: [-0.2530e-6 -0.0188e-6]

### **dNutation — Adjustment to longitude (***dDeltaPsi***) and obliquity (***dDeltaEpsilon***)** *M*-by-2 array

Adjustment to the longitude (*dDeltaPsi*) and obliquity (*dDeltaEpsilon*), in radians, as the commaseparated pair consisting of dNutation and an *M*-by-2 array. Use this Name,Value pair with the IAU-76/FK5 reduction. By default, the function assumes an *M*-by-2 array of zeroes.

For historical values, see the International Earth Rotation and Reference Systems Service Web site (<https://www.iers.org>) and navigate to the Earth Orientation Data Data/Products page.

• *M*-by-2 array

Specify *M*-by-2 array of adjustment values, where *M* is the number of direction cosine or transformation matrices to be converted. Each row corresponds to one set of longitude and obliquity values.

Data Types: double

## **dCIP — Adjustment to the location of the Celestial Intermediate Pole (CIP)**

*M*-by-2 array

Adjustment to the location of the Celestial Intermediate Pole (CIP), in radians, specified as the comma-separated pair consisting of dCIP and an *M*-by-2 array. This location (*dDeltaX*, *dDeltaY*) is along the *x*- and *y*- axes. Use this argument with the IAU-200/2006 reduction. By default, this function assumes an *M*-by-2 array of zeroes.

For historical values, see the International Earth Rotation and Reference Systems Service Web site (<https://www.iers.org>) and navigate to the Earth Orientation Data Data/Products page.

• *M*-by-2 array

Specify *M*-by-2 array of location adjustment values, where *M* is the number of direction cosine or transformation matrices to be converted. Each row corresponds to one set of *dDeltaX* and *dDeltaY* values.

```
Example: [-0.2530e-6 -0.0188e-6]
Data Types: double
```
## **Output Arguments**

**dcm — Direction cosine or transformation matrix** 3-by-3-*M* array

Direction cosine or transformation matrix, returned as a 3-by-3-*M* array.

# **Version History**

**Introduced in R2013b**

# **See Also**

[ecef2lla](#page-522-0) | [ecef2eci](#page-517-0) | [eci2ecef](#page-531-0) | [geoc2geod](#page-650-0) | [geod2geoc](#page-656-0) | [lla2ecef](#page-791-0) | datetime

**Topics** <https://www.iers.org>

# **decyear**

Decimal year calculator

# **Syntax**

```
dy = decyear(datetime)
dy = decyear(dateVector)
dy = decyear(dateCharacterVector,format)
dy = decyear(year,month,day)
dy = decyear([year,month,day])
```

```
dy = decyear(year,month,day,hour,minute,second)
```

```
dy = decyear([year,month,day,hour,minute,second])
```
## **Description**

 $dy = decyear$  (datetime) converts one or more datetime arrays to decimal year, dy. Some applications require decimal years for better precision. For more information on decimal years and how decyear calculates them, see ["Algorithms" on page 4-406.](#page-501-0)

dy = decyear(dateVector) converts one or more date vectors, dateVector, into decimal year, dy.

 $dy = decyear$  (dateCharacterVector, format) converts one or more date character vectors, dateCharacterVector, to decimal year using format format.

 $dy = decyear(year,month, day)$  and  $dy = decyear([year,month,day])$  return the decimal year for corresponding elements of the year, month, day arrays.

 $dy = decyear(year,month, day, hour, minute, second)$  and  $dy = decyear([year,month,$ day, hour, minute, second]) return the decimal year for corresponding elements of the year, month, day, hour, minute, second arrays. Specify the six arguments as one-dimensional arrays of the same length or as scalar values.

## **Examples**

## **Calculate Decimal Year Using datetime Array**

Calculate the decimal year for February 4, 2016 from datetime array.

```
dt = datetime('04-02-2016','InputFormat','dd-MM-yyyy')
dt = datetime
    04-Feb-2016
dy = decyear(dt)dy = 2.0161e + 03
```
#### **Calculate Decimal Year Using Data Character Vector and dd-mm-yyyy Format**

Calculate decimal year for May 24, 2005 using data character vector and dd-mm-yyyy format.

```
dy = decyear('24-May-2005' 'dd-mmm-yyyy')
```
 $dy = 2.0054e + 03$ 

### **Calculate Decimal Year Using Year, Month, and Day Inputs**

Calculate the decimal year for December 19, 2006 from year, month, and day inputs.

 $dy = decyear(2006, 12, 19)$  $dy = 2.0070e + 03$ 

#### **Calculate Decimal Year from Year, Month, Day, Hour, Minute, and Second Inputs**

Calculate the decimal year for October 10, 2004, at 12:21:00 p.m. from year, month, day, hour, month, and second inputs.

dy = decyear(2004,10,10,12,21,0)

 $dy = 2.0048e + 03$ 

## **Input Arguments**

#### **datetime — datetime array**

*m*-by-1 array | 1-by-*m* array

datetime array, specified as an *m*-by-1 array or 1-by-*m* array.

#### **dateVector — Full or partial date vector**

*m*-by-6 matrix | *m*-by-3 matrix | positive double-precision number

Full or partial date vector, specified as an *m*-by-6 or *m*-by-3 matrix containing *m* full or partial date vectors, respectively:

- Full date vector Contains six elements specifying the year, month, day, hour, minute, and second
- Partial date vector Contains three elements specifying the year, month, and day

Data Types: double

#### **dateCharacterVector — Date character vector**

character array | one-dimensional cell array of character vectors

Date character vector, specified as a character array, where each row corresponds to one date, or a one-dimensional cell array of character vectors.

Data Types: char | string

#### **format — Date format**

-1 (default) | character vector | string scalar | integer

Date format, specified as a character vector, string scalar, or integer. All dates in dateCharacterVector must have the same format and use the same date format symbols as the datenum function.

decyear does not accept formats containing the letter *Q*.

If format does not contain enough information to compute a date number, then:

- Hours, minutes, and seconds default to 0.
- Days default to 1.
- Months default to January.
- Years default to the current year.

Data Types: char | string

#### **year — Year**

current year (default) | scalar | one-dimensional array

Year, specified as a scalar or one-dimensional array.

Dates with two character years are interpreted to be within 100 years of the current year.

#### **Dependencies**

Depending on the syntax, specify year, month, and day or year, month, day, hour, minute, and second as one-dimensional arrays of the same length or scalar values.

Data Types: double

#### **month — Month**

1 (default) | 2 | 3 | 4 | 5 | 6 | 7 | 8 | 9 | 10 | 11 | 12 | one-dimensional array

Month, specified as a scalar or one-dimensional array from 1 to 12.

#### **Dependencies**

Depending on the syntax, specify year, month, and day or year, month, day, hour, minute, and second as one-dimensional arrays of the same length or scalar values.

Data Types: double

#### **day — Day**

1 (default) | 2 | 3 | 4 | 5 | 6 | 7 | 8 | 9 | 10 | 11 | 12 | 13 | 14 | 15 | 16 | 17 | 18 | 19 | 20 | 21 | 22 | 23 | 24 | 25 | 26 | 27 | 28 | 29 | 30 | 31 | one-dimensional array

Day, specified as a scalar or one-dimensional array from 1 to 31.

#### **Dependencies**

Depending on the syntax, specify year, month, and day or year, month, day, hour, minute, and second as one-dimensional arrays of the same length or scalar values.

Data Types: double

### **hour — Date format**

0 (default) | double, whole number, 0 to 24

Hour, specified as a scalar from 0 to 24.

#### **Dependencies**

Depending on the syntax, specify year, month, and day or year, month, day, hour, minute, and second as one-dimensional arrays of the same length or scalar values.

Data Types: double

**minute — Minute** 0 (default) | double, whole number, 0 to 60

Minute, specified as a double, whole number from 0 to 60.

#### **Dependencies**

Depending on the syntax, specify year, month, and day or year, month, day, hour, minute, and second as one-dimensional arrays of the same length or scalar values.

Data Types: double

**second — Second** 0 (default) | double, whole number, 0 to 60

Second, specified as a double, whole number from 0 to 60.

#### **Dependencies**

Depending on the syntax, specify year, month, and day or year, month, day, hour, minute, and second as one-dimensional arrays of the same length or scalar values.

Data Types: double

## **Output Arguments**

### **dy — Decimal year**

*m*-by-6 column vector | *m*-by-3 column vector | row vector | column vector

Decimal year, returned as a row or column vector.

- *m*-by-6 column vector Contains six elements specifying the year, month, day, hour, minute, and second
- *m*-by-3 column vector Contains three elements specifying the year, month, and day
- Row or column vector Contains *m* decimal years

#### **Dependencies**

The output format depends on the input format:

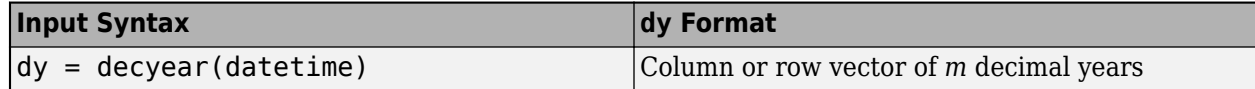

<span id="page-501-0"></span>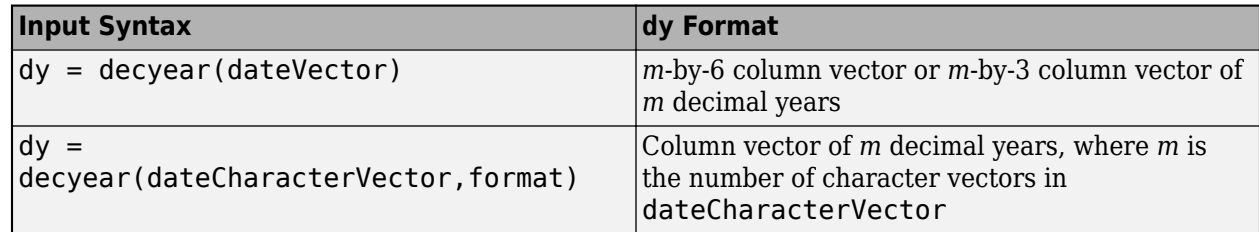

# **Algorithms**

The decyear function calculates a decimal year as a representation of time expressed as the current year plus the time elapsed since the beginning of the current year as a fraction of the whole year. Since there are 365 days in one common year, a tenth of the common year is equal to 36.5 days (36 days and 12 hours).

Consider 2022.1. The .1 correlates to 36.5 days into the year 2022, which is February 6, 2022 at 12:00:00 (31 days in January + 6.5 days in February). Similarly, 2022.2 correlates to 73 days into the year 2022 (36.5 x 2), or March 15, 2022 at 00:00:00.

In a leap year, one tenth of a leap year equals 36.6 days. Thus, 2020.1 corresponds with February 6, 2020 at 14:24:00.

# **Version History**

**Introduced in R2006b**

## **See Also**

[juliandate](#page-776-0) | [leapyear](#page-785-0) | [mjuliandate](#page-807-0) | datenum | datestr | datetime

# **delete**

**Class:** Aero.Animation **Package:** Aero

Destroy animation object

# **Syntax**

delete(h)

# **Description**

delete(h) destroys the animation object h. This function also destroys the animation object figure, and any objects that the animation object contains, for example, bodies, camera, and geometry.

# **Input Arguments**

## **h — Aerospace animation object**

Aero.Animation object

Aerospace animation object, specified as an Aero.Animation object.

# **Examples**

## **Delete Animation Object**

h=Aero.Animation; delete(h);

# **Version History**

**Introduced in R2007a**

**See Also** [Aero.Animation](#page-147-0)

# **delete (Aero.FlightGearAnimation)**

Destroy FlightGear animation object

# **Syntax**

delete(h) h.delete

# **Description**

delete(h) and h.delete destroy the FlightGear animation object h. This function also destroys the animation object timer, and closes the socket that the FlightGear animation object contains.

# **Examples**

Delete the FlightGear animation object, h.

h=Aero.FlightGearAnimation; h.delete;

# **Version History**

**Introduced in R2007a**

**See Also** [initialize](#page-772-0)
# **delete (Aero.VirtualRealityAnimation)**

Destroy virtual reality animation object

# **Syntax**

delete(h) h.delete

# **Description**

delete(h) and h.delete destroy the virtual reality animation object h. This function also destroys the temporary file, if it exists, cleans up the vrfigure object, the animation object timer, and closes the vrworld object.

# **Examples**

Delete the virtual reality animation object, h.

h=Aero.VirtualRealityAnimation; h.delete;

# **Version History**

**Introduced in R2007b**

**See Also** [initialize](#page-773-0)

# <span id="page-505-0"></span>**deltaCIP**

Calculate Celestial Intermediate Pole (CIP) location adjustment

## **Syntax**

```
DCIP=deltaCIP(utc)
[DCIP,DCIPError]=deltaCIP(utc)
```

```
DCIP=deltaCIP(utc,Name,Value)
[DCIP,DCIPError]=deltaCIP(utc,Name,Value)
```
# **Description**

DCIP=deltaCIP(utc) calculates the adjustment to location of the Celestial Intermediate Pole (CIP) for a specific Coordinated Universal Time (UTC), specified as a modified Julian date. By default, this function uses a prepopulated list of IAU 2000A Earth orientation (IERS) data. This list contains measured and calculated (predicted) data supplied by the IERS. The IERS measures and calculates this data for a set of predetermined dates.

[DCIP,DCIPError]=deltaCIP(utc) returns the error for the adjustment to location of the CIP.

DCIP=deltaCIP(utc,Name,Value) calculates the location of the CIP using additional options specified by one or more Name, Value pair arguments.

[DCIP,DCIPError]=deltaCIP(utc,Name,Value) returns the error for the adjustment to location of the CIP.

# **Examples**

### **Calculate CIP Location Adjustment**

Calculate the CIP adjustment for December 28, 2015. Use the mjuliandate function to calculate the date as a modified Julian date.

```
mid = mjuliandate(2015,12,28)
dCIP = deltaCIP(mjd)m \text{ j d } = 57384
dCTP = 1.0e-09 *
    -0.3927 0.0145
```
### **Calculate CIP Location Adjustment and Error Using IERS Data**

Calculate the CIP adjustment and CIP adjustment error for December 28, 2015 and January 10, 2016 using the aeroiersdata.mat file. Use the mjuliandate function to calculate the date as a modified Julian date.

```
mjd = mjuliandate([2015 12 28;2016 1 10])
[dCIP,dCIPErr] = deltaCIP(mjd, 'Source', 'aeroiersdata.mat')
mid = 57384
        57397
dCIP = 1.0e-08 *
    -0.0393 0.0015
    -0.0087 -0.1110
dCIPErr = 1.0e-09 *
    0.5769  0.1842<br>0.2376  0.4121
    0.2376
```
## **Input Arguments**

### **utc — Principal Universal Time (UT1) for UTC**

*M*-by-1 array

Array of UTC dates, specified as an *M*-by-1 array, represented as modified Julian dates. Use the mjuliandate function to convert the UTC date to a modified Julian date.

Data Types: double

### **Name-Value Pair Arguments**

Specify optional pairs of arguments as Name1=Value1, ..., NameN=ValueN, where Name is the argument name and Value is the corresponding value. Name-value arguments must appear after other arguments, but the order of the pairs does not matter.

*Before R2021a, use commas to separate each name and value, and enclose* Name *in quotes.*

Example: 'Source','aeroiersdata.mat'

### **Source — Custom list of Earth orientation data**

aeroiersdata.mat (default) | MAT-file

Custom list of Earth orientation data, specified in a MAT-file.

### **action — Out-of-range action**

Warning (default) | action

Out-of-range action, specified as a string.

Action to take in case of out-of-range or predicted value dates, specified as a string:

- Warning Displays warning and indicates that the dates were out-of-range or predicted values.
- Error Displays error and indicates that the dates were out-of-range or predicted values.
- None Does not display warning or error.

Data Types: string

## **Output Arguments**

### **DCIP — Adjustment to location of the CIP**

*M*-by-2 array

Adjustment ([dDeltaX,dDeltaY]) to location of the Celestial Intermediate Pole (CIP), specified as an *M*-by-2 array, in radians.

### **DCIPError — Error for adjustment to location of the CIP**

*M*-by-2 array

Error for adjustment to location of the CIP, specified as an *M*-by-2 array, in radians.

# **Version History**

**Introduced in R2018b**

### **R2020b: Updated aeroiersdata.mat file**

*Behavior changed in R2020b*

The contents of the aeroiersdata.mat file have been updated. Correspondingly, the output of this function will have different results when using the default value ('aeroiersdata.mat') as the value of Source. The results reflect more accurate external data from the International Earth Rotation and Reference Systems Service (IERS).

## **See Also**

[aeroReadIERSData](#page-215-0) | [dcmeci2ecef](#page-491-0) | [lla2eci](#page-794-0) | [eci2lla](#page-536-0) | [eci2aer](#page-525-0) | [mjuliandate](#page-807-0) | [deltaUT1](#page-508-0) | [polarMotion](#page-862-0)

### **Topics**

["Estimate Sun Analemma Using Planetary Ephemerides and ECI to AER Transformation" on page 5-](#page-1201-0) [96](#page-1201-0)

# <span id="page-508-0"></span>**deltaUT1**

Calculate difference between Coordinated Universal Time (UTC) and Principal Universal Time (UT1)

# **Syntax**

```
DUT1=deltaUT1(utc)
[DUT1,DUT1Error]=deltaUT1(utc)
```

```
DUT1=deltaUT1(utc,Name,Value)
[DUT1,DUT1Error]=deltaUT1(utc,Name,Value)
```
# **Description**

DUT1=deltaUT1(utc) calculates the difference between Coordinated Universal Time (UTC) and Principal Universal Time (UT1) for UTC, specified as a modified Julian date (MJD). By default, this function uses a prepopulated list of International Astronomical Union (IAU) 2000A Earth orientation (IERS) data. This list contains measured and calculated (predicted) data supplied by the IERS. The IERS measures and calculates this data for a set of predetermined dates. For dates after those listed in the prepopulated list, deltaUT1 calculates the data by using this equation, limiting the values to  $+/- .9s:$ 

UT1-UTC=0.5309-0.00123(MJD-57808)-(UT2-UT1)

[DUT1,DUT1Error]=deltaUT1(utc) returns the error for the difference between Coordinated Universal Time (UTC) and Principal Universal Time (UT1) for UTC.

DUT1=deltaUT1(utc,Name,Value) calculates the difference between UTC and UT1 using additional options specified by one or more Name, Value pair arguments.

[DUT1,DUT1Error]=deltaUT1(utc,Name,Value) returns the error for the difference between Coordinated Universal Time (UTC) and Principal Universal Time (UT1) for UTC.

# **Examples**

## **Calculate Difference Value for December 28, 2015**

Calculate the difference between UT1 and UTC values for December 28, 2015.

```
mid = miuliandate(2015,12,28)
dUT1 = dett dUT1(mid)mid = 57384
dUT1 = 0.0886
```
### **Calculate Difference Value for December 28, 2015 and January 10, 2016**

Calculate the difference between UT1 and UTC values for December 28, 2015 and January 10, 2016 using the custom file, aeroiersdata20170101.mat.

```
mjd = mjuliandate([2015 12 28;2016 1 10])
dUT1 = deltaUT1(mjd,'Source','aeroiersdata20170101.mat')
m \text{ id } = 57384
        57397
dUT1 = 0.0886
     0.0648
```
#### **Calculate Difference Value and Error Using IERS Data**

Calculate the difference between UT1-UTC values for December 28, 2015 and January 10, 2016 using the custom file, aeroiersdata.mat.

```
mjd = mjuliandate([2015 12 28;2016 1 10])
[dUT1,dUT1Err] = deltaUT1(mjd,'Source','aeroiersdata.mat')
mid = 57384
        57397
dUT1 = 0.0886
     0.0648
dUT1Err = 1.0e-05 *
     0.3900
     0.7300
```
## **Input Arguments**

### **utc — Principal Universal Time (UT1) for UTC**

*M*-by-1 array

Array of UTC dates, specified as an *M*-by-1 array, represented as modified Julian dates. Use the mjuliandate function to convert the UTC date to a modified Julian date.

#### **Name-Value Pair Arguments**

Specify optional pairs of arguments as Name1=Value1,...,NameN=ValueN, where Name is the argument name and Value is the corresponding value. Name-value arguments must appear after other arguments, but the order of the pairs does not matter.

*Before R2021a, use commas to separate each name and value, and enclose* Name *in quotes.*

Example: 'Source','aeroiersdata.mat'

**Source — Custom list of Earth orientation data**

aeroiersdata.mat (default) | MAT-file

Custom list of Earth orientation data, specified in a MAT-file.

**action — Out-of-range action**

Warning (default) | action

Out-of-range action, specified as a string.

Action to take in case of out-of-range or predicted value dates, specified as a string:

- Warning Displays warning and indicates that the dates were out-of-range or predicted values.
- Error Displays error and indicates that the dates were out-of-range or predicted values.
- None Does not display warning or error.

Data Types: string

## **Output Arguments**

### **DUT1 — Difference between UT1 and UTC**

*M*-by-1 array

Difference between UT1 and UTC, specified as an *M*-by-1 array.

### **DUT1Error — Error for difference between UT1 and UTC**

*M*-by-1 array

Error for difference between UT1 and UTC (UT1-UTC), according to the International Astronomical Union (IAU) 2000A resolutions, specified as an *M*-by-1 array, in seconds.

# **Version History**

**Introduced in R2017b**

### **R2020b: Updated aeroiersdata.mat file**

*Behavior changed in R2020b*

The contents of the aeroiersdata.mat file have been updated. Correspondingly, the output of this function will have different results when using the default value ('aeroiersdata.mat') as the value of Source. The results reflect more accurate external data from the International Earth Rotation and Reference Systems Service (IERS).

## **See Also**

[aeroReadIERSData](#page-215-0) | [dcmeci2ecef](#page-491-0) | [lla2eci](#page-794-0) | [eci2lla](#page-536-0) | [eci2aer](#page-525-0) | [mjuliandate](#page-807-0)

### **Topics**

["Estimate Sun Analemma Using Planetary Ephemerides and ECI to AER Transformation" on page 5-](#page-1201-0) [96](#page-1201-0)

# **dpressure**

Compute dynamic pressure using velocity and density

## **Syntax**

 $d$ ynamic pressure = dpressure(velocity, rho)

## **Description**

```
dynamic pressure = dpressure(velocity, rho) computes dynamic pressure,
dynamic pressure, from an m-by-3 array of Cartesian velocity vectors, velocity, and a 1-D array
of densities, rho. velocity and rho must have the same length units.
```
## **Examples**

### **Determine Dynamic Pressure for Velocity in Feet per Second and Density in Slugs per Feet Cubed**

Determine dynamic pressure for velocity in feet per second and density in slugs per feet cubed:

```
q = dpressure([84.3905 \quad 33.7562 \quad 10.1269], 0.0024)
```
 $q =$ 

10.0365

### **Determine Dynamic Pressure for Velocity in Meters per Second and Density in Kilograms per Meters Cubed**

Determine dynamic pressure for velocity in meters per second and density in kilograms per meters cubed:

```
q = dpressure([25.7222 10.2889 3.0867], [1.225 0.3639])
```
 $q =$ 

 475.9252 141.3789

### **Determine Dynamic Pressure for Velocity in Meters per Second and Density in Kilograms per Meters Cubed**

Determine dynamic pressure for velocity in meters per second and density in kilograms per meters cubed:

 $q =$  dpressure([50 20 6; 5 0.5 2], [1.225 0.3639])

 $q =$ 

1.0e+03 \*

 1.7983 0.0053

## **Input Arguments**

### **velocity — Cartesian velocity vectors**

*m*-by-3 array | vector

Cartesian velocity vectors, specified as an *m*-by-3 array. velocity and rho must have the same length.

Data Types: double

**rho — Density**

array

Density, specified as an array of *m* densities. velocity and rho must have the same number of rows.

Data Types: double

## **Output Arguments**

**dynamic\_pressure — Dynamic pressure** scalar | array

Dynamic pressure, returned as a scalar or array of *m* pressures.

# **Version History**

**Introduced in R2006b**

**See Also** [airspeed](#page-242-0) | [machnumber](#page-805-0)

# **earthNutation**

Implement Earth nutation

## **Syntax**

```
angles = earthNutation(ephemerisTime)
angles = earthNutation(ephemerisTime,ephemerisModel)
angles = earthNutation(ephemerisTime,ephemerisModel,action)
```

```
[angles, rates] = earthNutation(
```
## **Description**

### **Implement Earth Nutation Angles**

angles = earthNutation(ephemerisTime) implements the International Astronomical Union (IAU) 1980 nutation series for ephemerisTime, expressed in Julian days. The function returns angles.

The function uses the Chebyshev coefficients that the NASA Jet Propulsion Laboratory provides.

This function requires that you download ephemeris data with the Add-On Explorer. For more information, see [aeroDataPackage](#page-164-0).

angles = earthNutation(ephemerisTime,ephemerisModel) uses the ephemerisModel coefficients to implement these values.

angles = earthNutation(ephemerisTime,ephemerisModel,action) uses action to determine error reporting.

### **Implement Earth Nutation Angles and Rates**

[angles, rates] = earthNutation( ) implements the International Astronomical Union (IAU) 1980 nutation series using any combination of the input arguments in the previous syntaxes. The function returns angles and angular rates.

## **Examples**

### **Implement Earth Nutation Angles**

Implement Earth nutation angles for December 1, 1990. Because no ephemerides model is specified, the default, DE405, is used. Use the juliandate function to specify the Julian date.

```
angles = earthNutation(juliandate(1990,12,1))
```

```
angles = 1.0e-04 *
    0.6448 0.2083
```
### **Implement Earth Nutation Angles and Angular Rates**

Implement Earth nutation angles and angular rates for noon on January 1, 2000 using DE421.

```
[angles, rates] = earthNutation([2451544.5 0.5], '421')
```

```
angles = 1.0e-04 *
    -0.6750 -0.2799
rates =
    1.0e-07 *
    0.3687 -0.9937
```
## **Input Arguments**

#### **ephemerisTime — Julian date**

scalar | 2-element vector | column vector | *M*-by-2 matrix

Julian dates for which positions are calculated, specified as these values:

- Scalar Specify one fixed Julian date.
- 2-element vector Specify the Julian date in multiple parts. The first element is the Julian date for a specific epoch that is the most recent midnight at or before the interpolation epoch. The second element is the fractional part of a day elapsed between the first element and epoch. The second element must be positive. The value of the first element plus the second element cannot exceed the maximum Julian date.
- Column vector Specify a column vector with *M* elements, where *M* is the number of fixed Julian dates.
- *M*-by-2 matrix Specify a matrix, where *M* is the number of Julian dates and the second column contains the elapsed days (Julian epoch date/elapsed day pairs).

Data Types: double

### **ephemerisModel — Ephemerides coefficients**

```
'405' (default) | '421' | '423' | '430'
```
Ephemerides coefficients, specified as one of these ephemerides defined by the Jet Propulsion Laboratory:

• '405' — Released in 1998. This ephemerides takes into account the Julian date range 2305424.50 (December 9, 1599 ) to 2525008.50 (February 20, 2201).

This function calculates these ephemerides with respect to the International Celestial Reference Frame version 1.0, adopted in 1998.

• '421' — Released in 2008. This ephemerides takes into account the Julian date range 2414992.5 (December 4, 1899) to 2469808.5 (January 2, 2050).

This function calculates these ephemerides with respect to the International Celestial Reference Frame version 1.0, adopted in 1998.

• '423' — Released in 2010. This ephemerides takes into account the Julian date range 2378480.5 (December 16, 1799) to 2524624.5 (February 1, 2200).

This function calculates these ephemerides with respect to the International Celestial Reference Frame version 2.0, adopted in 2010.

• '430' — Released in 2013. This ephemerides takes into account the Julian date range 2287184.5 (December 21, 1549) to 2688976.5 (January 25, 2650).

This function implements these ephemerides with respect to the International Celestial Reference Frame version 2.0, adopted in 2010.

Data Types: double

### **action — Function behavior**

```
'Error' (default) | 'None' | 'Warning'
```
Function behavior when inputs are out of range, specified as one of these values:

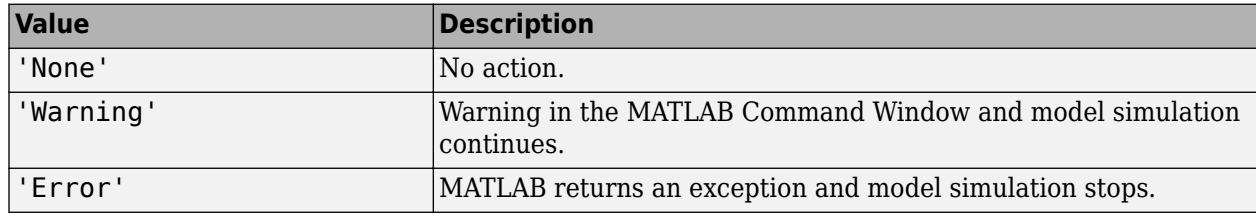

Data Types: char | string

## **Output Arguments**

### **angles — Earth nutation angles**

*M*-by-2 vector

Earth nutation angles, returned as an *M*-by-2 vector, where *M* is the number of Julian dates. The 2 vector contains the *d(psi)* and *d(epsilon)* angles, in radians. The input arguments include multiple Julian dates or epochs. The vector has the same number of rows as the ephemerisTime input.

### **rates — Earth nutation angular rates**

*M*-by-2 vector

Earth nutation angular rates, returned as an *M*-by-2 vector, where *M* is the number of Julian dates. The 2 vector contains the *d(psi)* and *d(epsilon)* angular rate, in radians/day. The input arguments include multiple Julian dates or epochs. The vector has the same number of rows as the ephemerisTime input.

# **Version History**

**Introduced in R2013a**

## **References**

- [1] Folkner, W. M., J. G. Williams, and D. H. Boggs. "The Planetary and Lunar Ephemeris DE 421." *JPL Interplanetary Network Progress Report 24-178*, 2009.
- [2] Vallado, David A. *Fundamentals of Astrodynamics and Applications*. McGraw-Hill, 1997.

## **See Also**

[juliandate](#page-776-0) | [moonLibration](#page-812-0) | [planetEphemeris](#page-833-0)

### **External Websites**

[https://ssd.jpl.nasa.gov/planets/eph\\_export.html](https://ssd.jpl.nasa.gov/planets/eph_export.html)

# <span id="page-517-0"></span>**ecef2eci**

Position and velocity vectors in Earth-centered inertial mean-equator mean-equinox

## **Syntax**

```
[r eci] = ecef2eci(utc,r ecef)
[r\_eci, v\_eci] = eccf2eci(\_\_\_\ , v\_ecef)[\overline{r}eci,\overline{v}eci,a_eci] = ecef2eci( ___ ,a_ecef)
[r_eci, v_eci, a_eci] = eccf2eci , Name, Value)
```
## **Description**

 $[r$  eci] = ecef2eci(utc, r ecef) calculates the position vector in the Earth-centered inertial (ECI) coordinate system for a given position vector in the Earth-centered Earth-fixed (ECEF) coordinate system at a specific Coordinated Universal Time (UTC). For more information on the Earth-centered Earth-fixed coordinate system, see ["Algorithms" on page 4-426](#page-521-0).

 $[r$  eci,v eci] = ecef2eci( ,v ecef) calculates the position and velocity vectors for given position and velocity vectors.

[ $r$  eci,v eci,a eci] = ecef2eci( ,a ecef) calculates the position, velocity, acceleration vectors for given position, velocity, and acceleration vectors.

[r\_eci,v\_eci,a\_eci] = ecef2eci( \_\_\_ ,Name,Value) calculates the position, velocity, and acceleration vectors at a higher precision using Earth orientation parameters. If Earth orientation parameters are not specified, the function sets them to 0.

## **Examples**

### **Convert ECEF Position and Velocity to ECI**

Convert the ECEF position and velocity to ECI at 12:00 on January 4, 2019.

```
r_ecef = [-5762640 -1682738 3156028];
v_ecef = [3832 -4024 4837];
utc = [2019 1 4 12 0 0];[r_eci, v_eci] = eccf2eci(ute, r_ecef, v_ecef);r eci =
    1.0e+06 *
    -2.9818
     5.2070
     3.1616
v eci =
    1.0e+03 *
    -3.3837
    -4.8870
    4.8430
```
### **Convert ECEF Position to ECI Including Polar Motion Effects**

Convert the ECEF position to ECI at 12:00 on January 4, 2019, including the effects of polar motion.

```
r_ecef = [-5762640 -1682738 3156028];
utc = [2019 1 4 12 0 0];mjd = mjuliandate(ute);pm = polarMotion(mjd, 'action', 'none')*180/pi;
r eci = ecef2eci(utc, r ecef, 'pm', pm);
r_eci = 
   1.0e+06 * 
    -2.9818 
    5.2070 
    3.1616
```
### **Convert ECEF Position to ECI Using datetime Arrays**

Convert ECEF position and velocity to ECI at 12:00 on January 4, 2019 with datetime array utcDT.

```
r_ecef = [-5762640 -1682738 3156028];
v ecef = [3832 -4024 4837];
utcDT = datetime(2019, 1, 4, 12, 0, 0)
[r_eci, v_eci] = eccf2eci(utcDT, r_ecef, v_ecef)utcDT = datetime
    04-Jan-2019 12:00:00
r_eci =
    1.0e+06 *
    -2.9818
    5.2070
     3.1616
v eci =
    1.0e+03 *
    -3.3837
    -4.8870
    4.8430
```
## **Input Arguments**

### **utc — Coordinated Universal Time**

1-by-6 array | 1-by-6 matrix | scalar datetime array

Coordinated Universal Time (UTC) specified as one of these:

• 1-by-6 array of UTC values in the order year, month, day, hour, minutes, and seconds:

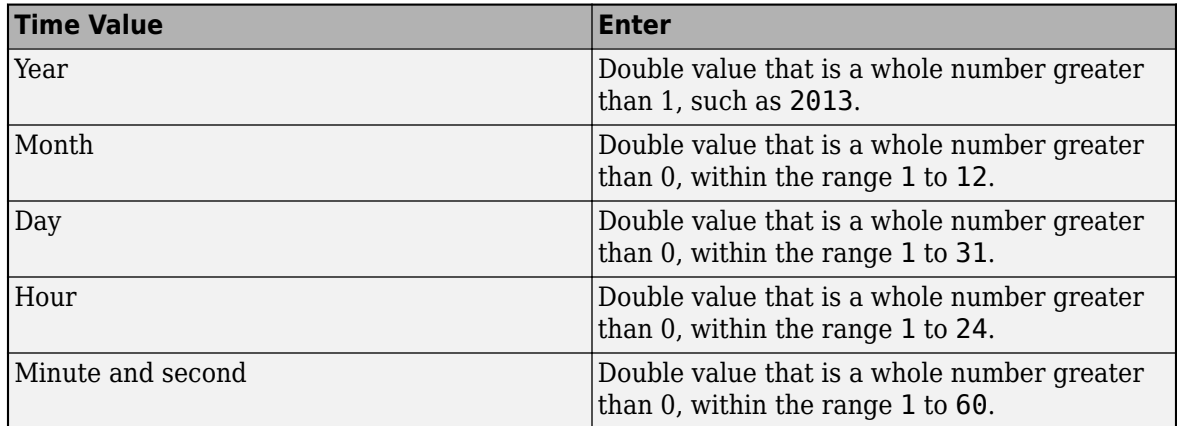

• Scalar datetime array. To create the array, use the datetime function.

Example: [2000 1 12 4 52 12.4]

Data Types: double

### **r\_ecef — Position components**

3-by-1 array

Array of ECEF position components, specified as a 3-by-1 array.

Data Types: double

### **v\_ecef — Velocity components**

3-by-1 array

ECEF velocity components, specified as a 3-by-1 array.

Data Types: double

### **a\_ecef — Acceleration components**

3-by-1 array

ECEF acceleration components, specified as a 3-by-1 array.

Data Types: double

### **Name-Value Pair Arguments**

Specify optional pairs of arguments as Name1=Value1, ..., NameN=ValueN, where Name is the argument name and Value is the corresponding value. Name-value arguments must appear after other arguments, but the order of the pairs does not matter.

*Before R2021a, use commas to separate each name and value, and enclose* Name *in quotes.*

Example: 'dUT1',0.234

### **dAT — Difference between TAI and UTC**

0 (default) | scalar

Difference between International Atomic Time (TAI) and UTC, specified as a scalar, in seconds.

Example: 32

Data Types: double

### **dUT1 — Difference between UTC and Universal Time**

0 (default) | scalar

Difference between UTC and Universal Time (UT1), specified as a scalar, in seconds.

Example: 0.234 Data Types: double

### **pm — Polar displacement**

array of zeroes (default) | 1-by-2 array

Polar displacements due to the motion of Earth crust along the *x*- and *y*-axis, in degrees.

**Tip** To calculate the displacement, use the [polarMotion](#page-862-0) function.

Example: pm = polarMotion(mjd, 'action', 'none')\*180/pi;

Data Types: double

### **dCIP — Adjustment to the CIP location**

1-by-2 array

Adjustment to the location of the Celestial Intermediate Pole (CIP), in degrees, specified as a commaseparated pair consisting of dCIP and an *M*-by-2 array. This location (*dDeltaX*, *dDeltaY*) is along the *x*- and *y*- axes. By default, this function assumes a 1-by-2 array of zeroes.

For historical values, see the International Earth Rotation and Reference Systems Service Web site (<https://www.iers.org>) and navigate to the Earth orientation data Data/Products page.

• *M*-by-2 array

Specify an *M*-by-2 array of location adjustment values, where *M* is the number of direction cosine or transformation matrices to be converted. Each row corresponds to one set of *dDeltaX* and *dDeltaY* values.

Example: [-0.2530e-6 -0.0188e-6]

Data Types: double

### **lod — Excess length of day**

0 (default) | scalar

Excess length of day (difference between astronomically determined duration of day and 86400 SI seconds), specified as a scalar, in seconds.

Example: 32 Data Types: double

## **Output Arguments**

### **r\_eci — Position components**

3-by-1 array

<span id="page-521-0"></span>ECI position components, specified as a 3-by-1 array.

#### **v\_eci — Velocity components** 3-by-1 array

ECI velocity components, specified as a 3-by-1 array.

### **a\_eci — Acceleration components**

3-by-1 array

ECI acceleration components, specified as a 3-by-1 array.

## **Algorithms**

The ecef2eci function uses these Earth-centric coordinate systems:

- Earth Centered Inertial Frame (ECI) The inertial frame used is the International Celestial Reference Frame (ICRF). This frame can be treated as equal to the ECI coordinate system realized at J2000 (Jan 1 2000 12:00:00 TT). For more information, see ["ECI Coordinates" on page 2-7](#page-18-0).
- Earth-centered Earth-fixed Frame (ECEF) The fixed-frame used is the International Terrestrial Reference Frame (ITRF). This reference frame is realized by the IAU2000/2006 reduction from the ICRF coordinate system. For more information, see ["ECEF Coordinates" on page 2-8.](#page-19-0)

# **Version History**

**Introduced in R2019a**

## **References**

- [1] Vallado, D. A. *Fundamentals of Astrodynamics and Applications*. alg. 4. New York: McGraw-Hill, 1997.
- [2] Gottlieb, R. G., "Fast Gravity, Gravity Partials, Normalized Gravity, Gravity Gradient Torque and Magnetic Field: Derivation, Code and Data," Technical Report NASA Contractor Report 188243, NASA Lyndon B. Johnson Space Center, Houston, Texas, February 1993.
- [3] Konopliv, A. S., S. W. Asmar, E. Carranza, W. L. Sjogen, D. N. Yuan., "Recent Gravity Models as a Result of the Lunar Prospector Mission, Icarus", Vol. 150, no. 1, pp 1–18, 2001.
- [4] Lemoine, F. G., D. E. Smith, D.D. Rowlands, M.T. Zuber, G. A. Neumann, and D. S. Chinn, "An improved solution of the gravity field of Mars (GMM-2B) from Mars Global Surveyor", Journal Of Geophysical Research, Vol. 106, No. E10, pp 23359-23376, October 25, 2001.
- [5] Seidelmann, P.K., Archinal, B.A., A'hearn, M.F. et al. "Report of the IAU/IAG Working Group on cartographic coordinates and rotational elements: 2006." *Celestial Mech Dyn Astr* 98, 155– 180 (2007).

## **See Also**

[eci2ecef](#page-531-0) | [dcmeci2ecef](#page-491-0) | [aeroReadIERSData](#page-215-0) | [deltaCIP](#page-505-0) | [polarMotion](#page-862-0) | [deltaUT1](#page-508-0) | [siderealTime](#page-1004-0) | datetime | CubeSat Vehicle

# <span id="page-522-0"></span>**ecef2lla**

Convert Earth-centered Earth-fixed (ECEF) coordinates to geodetic coordinates

## **Syntax**

lla = ecef2lla(ecef) lla = ecef2lla(ecef,model)  $lla = ecef2lla(ecef, f, Re)$ 

## **Description**

lla = ecef2lla(ecef) converts the *m*-by-3 array of ECEF coordinates, ecef, to an *m*-by-3 array of geodetic coordinates (latitude, longitude and altitude), lla.

lla = ecef2lla(ecef,model) converts the coordinates for a specific ellipsoid planet.

 $\lambda = \epsilon$  ecef2lla(ecef, f,Re) converts the coordinates for a custom ellipsoid planet defined by flattening, f, and the equatorial radius, Re.

## **Examples**

### **Determine Latitude, Longitude, and Altitude at One ECEF Coordinate**

Determine latitude, longitude, and altitude at an ECEF coordinate:

```
lla = ecef2lla([4510731 4510731 0])
```
lla =

0 45.0000 999.9564

### **Determine Latitude, Longitude, and Altitude at Multiple ECEF Coordinates**

Determine latitude, longitude, and altitude at multiple ECEF coordinates with the WGS84 ellipsoid model:

```
lla = ecef2lla([4510731 4510731 0; 0 4507609 4498719], 'WGS84')
lla =
```
 0 45.0000 999.9564 45.1358 90.0000 999.8659

### **Determine Latitude, Longitude, and Altitude at Multiple ECEF Coordinates with Custom Ellipsoid Model**

Determine latitude, longitude, and altitude at multiple coordinates with the custom ellipsoid model:

```
f = 1/196.877360;Re = 3397000;
lla = ecef2lla([4510731 4510731 0; 0 4507609 4498719], f, Re)
lla =
   1.0e+06 *
         0 0.0000 2.9821
    0.0000 0.0001 2.9801
```
## **Input Arguments**

**ecef — ECEF coordinates**

*m*-by-3 array | vector

ECEF coordinates, specified as an *m*-by-3 array.

Data Types: double

### **model — Ellipsoid planet model**

'WGS84' (default)

### Ellipsoid planet model, specified as 'WGS84'.

Data Types: double

### **f — Flattening**

scalar

### Flattening at each pole, specified as a scalar.

Data Types: double

### **Re — Equatorial radius**

scalar

Equatorial radius, specified as a scalar in meters.

Data Types: double

## **Output Arguments**

### **lla — Geodetic coordinates**

*m*-by-3 array

Geodetic coordinates (latitude, longitude, and altitude), returned as an *m*-by-3 array in [degrees degrees meters].

# **Version History**

**Introduced in R2006b**

## **See Also**

[geoc2geod](#page-650-0) | [geod2geoc](#page-656-0) | [lla2ecef](#page-791-0)

# <span id="page-525-0"></span>**eci2aer**

Convert Earth-centered inertial (ECI) coordinates to azimuth, elevation, slant range (AER) coordinates

# **Syntax**

```
aer = eci2aer(position,utc,lla0)
aer = eci2aer(position,utc,lla0,reduction)
aer = eci2aer(position,utc,lla0,reduction,deltaAT)
aer = eci2aer(position,utc,lla0,reduction,deltaAT,deltaUT1)
aer = eci2aer(position,utc,lla0,reduction,deltaAT,deltaUT1,polarmotion)
aer = eci2aer(position,utc,lla0,reduction,deltaAT,deltaUT1,polarmotion,
Name, Value)
```
# **Description**

aer = eci2aer(position,utc,lla0) converts Earth-centered inertial coordinates, specified by position, to azimuth, elevation, and slant range (AER) coordinates, based on the geodetic position (latitude, longitude, and altitude). The conversion is based on the Coordinated Universal Time (UTC) you specify.

- Azimuth (A) Angle measured clockwise from true north. It ranges from 0 to 360 degrees.
- $\bullet$  Elevation (E)  $-$  Angle between a plane perpendicular to the ellipsoid and the line that goes from the local reference to the object position. It ranges from –90 to 90 degrees.
- Slant range (R) Straight line distance between the local reference and the object, meters.

aer = eci2aer(position, utc, lla0, reduction) converts Earth-centered inertial coordinates, specified by position, to azimuth, elevation, and slant range coordinates. The conversion is based on the specified reduction method and the Coordinated Universal Time you specify.

aer = eci2aer(position, utc, lla0, reduction, deltaAT) uses the difference between International Atomic Time and UTC that you specify as deltaAT to calculate the AER coordinates.

aer = eci2aer(position, utc, lla0, reduction, deltaAT, deltaUT1) uses the difference between UTC and Universal Time (UT1), which you specify as deltaUT1, in the calculation.

aer = eci2aer(position,utc,lla0,reduction,deltaAT,deltaUT1,polarmotion) uses the polar displacement, polarmotion, in the calculation.

aer = eci2aer(position,utc,lla0,reduction,deltaAT,deltaUT1,polarmotion, Name, Value) uses additional options specified by one or more Name, Value pair arguments.

# **Examples**

### **Convert Position to AER Coordinates Using UTC**

Convert the position to AER coordinates from ECI coordinates 1e08\*[-3.8454 -0.5099 -0.3255] meters for the date 1969/7/20 21:17:40 UTC at 28.4 degrees north, 80.5 degrees west and 2.7 meters altitude.

 $a$ er = eci2aer(1e08\*[-3.8454,-0.5099,-0.3255],... [1969,7,20,21,17,40], [28.4,-80.5,2.7]) aer = 1.0e+08 \* 0.0000 0.0000 3.8401

#### **Convert Position to AER Coordinates Using UTC and Reduction Method IAU-76/FK5**

Convert the position to AER coordinates from ECI coordinates 1e08\*[-3.8454 -0.5099 -0.3255] meters for the date 1969/7/20 21:17:40 UTC at 28.4 degrees north, 80.5 degrees west and 2.7 meters altitude. For an ellipsoid with a flattening of 1/290 and an equatorial radius of 60000 meters, use the IAU-76/FK5 reduction, polar motion [-0.0682e-5 0.1616e-5] radians, and nutation angles [-0.2530e-6 -0.0188e-6].

```
aer = eci2aer(1e08*[-3.8454,-0.5099,-0.3255],...
[1969, 7, 20, 21, 17, 40], [28.4, -80.5, 2.7], ...
'IAU-76/FK5',32,0.234,[-0.0682e-5 0.1616e-5],...
'dNutation',[-0.2530e-6 -0.0188e-6],...
'flattening',1/290,'RE',60000)
aer =
    1.0e+08 *
    0.0000 0.0000 3.8922
```
## **Input Arguments**

### **position — ECI coordinates**

*M*-by-3 array

ECI coordinates in meters, specified as an *M*-by-3 array.

#### **utc — Coordinated Universal Time**

1-by-6 array of whole numbers | *M*-by-6 matrix of whole numbers

Coordinated Universal Time (UTC), in the order year, month, day, hour, minutes, and seconds, for which the function calculates the conversion, specified as one of the following:

- For the year value, enter a double value that is a whole number greater than 1, such as 2013.
- For the month value, enter a double value that is a whole number greater than 0, within the range 1 to 12.
- For the hour value, enter a double value that is a whole number greater than 0, within the range 1 to 24.
- For the hour value, enter a double value that is a whole number greater than 0, within the range 1 to 60.
- For the minute and second values, enter a double value that is a whole number greater than 0, within the range 1 to 60.

Specify these values in one of the following formats:

• 1-by-6 array

Specify a 1-row-by-6-column array of UTC values.

• *M*-by-6 matrix

Specify an *M*-by-6 array of UTC values, where *M* is the number of transformation matrices to calculate. Each row corresponds to one set of UTC values.

This example is a one-row-by-6-column array of UTC values.

Example: [2000 1 12 4 52 12.4]

This example is an *M*-by-6 array of UTC values, where *M* is 2.

Example: [2000 1 12 4 52 12.4;2010 6 5 7 22 0]

Data Types: double

### **lla0 — Geodetic coordinates**

*M*-by-3 array

Geodetic coordinates of the local reference (latitude, longitude, and ellipsoidal altitude), in degrees, degrees, and meters. Latitude and longitude values can be any value. However, latitude values of +90 and –90 can return unexpected values because of singularity at the poles.

### **reduction — Reduction method**

'IAU-2000/2006' (default) | 'IAU-76/FK5'

Reduction method to calculate the coordinate conversion, specified as one of the following:

• 'IAU-76/FK5'

Reduce the calculation using the International Astronomical Union (IAU)-76/Fifth Fundamental Catalogue (FK5) (IAU-76/FK5) reference system. Choose this reduction method if the reference coordinate system for the conversion is FK5. You can use the 'dNutation' Name,Value pair with this reduction.

**Note** This method uses the IAU 1976 precession model and the IAU 1980 theory of nutation to reduce the calculation. This model and theory are no longer current, but the software provides this reduction method for existing implementations. Because of the polar motion approximation that this reduction method uses, eci2aer performs a coordinate conversion that is not orthogonal due to the polar motion approximation.

• 'IAU-2000/2006'

Reduce the calculation using the International Astronomical Union (IAU)-2000/2005 reference system. Choose this reduction method if the reference coordinate system for the conversion is IAU-2000. This reduction method uses the P03 precession model to reduce the calculation. You can use the 'dCIP' Name,Value pair with this reduction.

### **deltaAT — Difference between International Atomic Time and UTC**

scalar | one-dimensional array

Difference between International Atomic Time (IAT) and UTC, in seconds, for which the function calculates the direction cosine or transformation matrix. By default, the function assumes an *M*-by-1 array of zeroes.

• scalar

Specify one difference-time value to calculate one direction cosine or transformation matrix.

• one-dimensional array

Specify a one-dimensional array with *M* elements, where *M* is the number of direction cosine or transformation matrices to calculate. Each row corresponds to one set of UTC values.

Example: 32

Specify 32 seconds as the difference between IAT and UTC.

Data Types: double

### **deltaUT1 — Difference between UTC and Universal Time (UT1)**

scalar | one-dimensional array

Difference between UTC and Universal Time (UT1) in seconds, for which the function calculates the direction cosine or transformation matrix. By default, the function assumes an *M*-by-1 array of zeroes.

• scalar

Specify one difference-time value to calculate one direction cosine or transformation matrix.

• one-dimensional array

Specify a one-dimensional array with *M* elements of difference time values, where *M* is the number of direction cosine or transformation matrices to be calculated. Each row corresponds to one set of UTC values.

Example: 0.234

Specify  $0.234$  seconds as the difference between UTC and UT1.

Data Types: double

### **polarmotion — Polar displacement**

1-by-2 array | *M*-by-2 array

Polar displacement of the Earth, in radians, from the motion of the Earth crust, along the *x*- and *y*axes. By default, the function assumes an *M*-by-2 array of zeroes.

• 1-by-2 array

Specify a 1-by-2 array of the polar displacement values to convert one direction cosine or transformation matrix.

• *M*-by-2 array

Specify an *M*-by-2 array of polar displacement values, where *M* is the number of direction cosine or transformation matrices to convert. Each row corresponds to one set of UTC values.

Example: [-0.0682e-5 0.1616e-5] Data Types: double

### **Name-Value Pair Arguments**

Specify optional pairs of arguments as Name1=Value1,...,NameN=ValueN, where Name is the argument name and Value is the corresponding value. Name-value arguments must appear after other arguments, but the order of the pairs does not matter.

*Before R2021a, use commas to separate each name and value, and enclose* Name *in quotes.*

Example: 'dNutation',[-0.2530e-6 -0.0188e-6]

**dNutation — Adjustment to longitude (***dDeltaPsi***) and obliquity (***dDeltaEpsilon***)** *M*-by-2 array of zeroes (default) | *M*-by-2 array

Adjustment to the longitude (*dDeltaPsi*) and obliquity (*dDeltaEpsilon*), in radians, specified as the comma-separated pair consisting of 'dNutation' and an *M*-by-2 array. You can use this Name,Value pair with the IAU-76/FK5 reduction.

For historical values, see the International Earth Rotation and Reference Systems Service website (<https://www.iers.org>) and navigate to the Earth Orientation Data Data/Products page.

• *M*-by-2 array

Specify *M*-by-2 array of adjustment values, where *M* is the number of LLA coordinates to be converted. Each row corresponds to one set of longitude and obliquity values.

Data Types: double

### **dCIP — Adjustment to the location of the celestial intermediate pole (CIP)**

*M*-by-2 array of zeroes (default)

Adjustment to the location of the celestial intermediate pole (CIP), in radians, specified as the comma-separated pair consisting of 'dCIP' and an *M*-by-2 array. This location (*dDeltaX*, *dDeltaY*) is along the *x*- and *y*- axes. You can use this argument with the IAU-200/2006 reduction.

For historical values, see the International Earth Rotation and Reference Systems Service website (<https://www.iers.org>) and navigate to the Earth Orientation Data Data/Products page.

• *M*-by-2 array

Specify *M*-by-2 array of location adjustment values, where *M* is the number of LLA coordinates to convert. Each row corresponds to one set of *dDeltaX* and *dDeltaY* values.

Example: 'dCIP',[-0.2530e-6 -0.0188e-6]

Data Types: double

### **flattening — Custom ellipsoid planet**

1-by-1 array

Custom ellipsoid planet defined by flattening, specified as the comma-separated pair consisting of 'flattening' and a 1-by-1 array.

Example: 1/290

Data Types: double

### **re — Custom planet ellipsoid radius** 1-by-1 array

Custom planet ellipsoid radius, in meters, specified as the comma-separated pair consisting of 're' and a 1-by-1 array.

Example: 60000 Data Types: double

# **Version History**

**Introduced in R2015a**

## **See Also**

[dcmeci2ecef](#page-491-0) | [ecef2lla](#page-522-0) | [geoc2geod](#page-650-0) | [geod2geoc](#page-656-0) | [lla2ecef](#page-791-0) | [lla2eci](#page-794-0)

# <span id="page-531-0"></span>**eci2ecef**

Position, velocity, and acceleration vectors in Earth-centered Earth-fixed (ECEF) coordinate system

## **Syntax**

```
[r ecef,v ecef,a ecef] = eci2ecef(utc,r eci,v eci,a eci)
[r ecef,v ecef,a ecef] = eci2ecef(utc,r eci,v eci,a eci,Name,Value)
```
## **Description**

[ $r$  ecef,v ecef,a ecef] = eci2ecef(utc, $r$  eci,v eci,a eci) calculates position, velocity, and acceleration vectors in Earth-centered Earth-fixed (ECEF) coordinate system for given position, velocity, and acceleration vectors in the Earth-centered inertial (ECI) coordinate system at a specific Coordinated Universal Time (UTC). For more information on the Earth-centered Earth-fixed coordinate system, see ["Algorithms" on page 4-440](#page-535-0).

[ $r$  ecef,v ecef,a ecef] = eci2ecef(utc, $r$  eci,v eci,a eci,Name,Value) calculates the position, velocity, and acceleration vectors at a higher precision using Earth orientation parameters. If Earth orientation parameters are not specified, the function sets them to 0.

## **Examples**

### **Convert ECI Position and Velocity to ECEF**

Convert ECI position and velocity to ECEF at 12:00 on January 4, 2019.

```
r_eci = [-2981784 5207055 3161595];
v_eci = [-3384 -4887 4843];
utc = [2019 1 4 12 0 0];[r\_ecef, v\_ecef] = eci2ecef(utc, r\_eci, v\_eci)r ecef =
    1.0e+06 *
    -5.7627
    -1.6827
     3.1560
v ecef =
    1.0e+03 *
     3.8319
    -4.0243
     4.8370
```
### **Convert ECI Position to ECEF Including Polar Motion Effects**

Convert ECI position to ECEF at 12:00 on January 4, 2019 including effects of polar motion.

```
r_eci = [-2981784 5207055 3161595];
utc = [2019 1 4 12 0 0];
```

```
mjd = mjuliandate(ute);pm = polarMotion(mjd, 'action', 'none')*180/pi;
r_ecef = eci2ecef(utc, r_eci, 'pm', pm)
r ecef =
    1.0e+06 *
    -5.7627
    -1.6827
     3.1560
```
### **Convert ECI Position to ECEF Using datetime Arrays**

Convert ECI position and velocity to ECEF at 12:00 on January 4, 2019 with datetime array utcDT.

```
r_eci = [-2981784 5207055 3161595];
v_eci = [-3384 -4887 4843];
u\bar{t}cDT = datetime(2019, 1, 4, 12, 0, 0)
[r_ecef, v_ecef] = eci2ecef(utcDT, r_eci, v_eci)
utcDT = datetime
    04-Jan-2019 12:00:00
r ecef =
    1.0e+06 *
    -5.7627
    -1.6827
     3.1560
v ecef =
    1.0e+03 *
     3.8319
    -4.0243
     4.8370
```
## **Input Arguments**

### **utc — Coordinated Universal Time**

scalar | 1-by-6 array | 1-by-6 matrix | scalar datetime array

Coordinated Universal Time (UTC) specified as one of these:

• 1-by-6 array of UTC values in the order year, month, day, hour, minutes, and seconds:

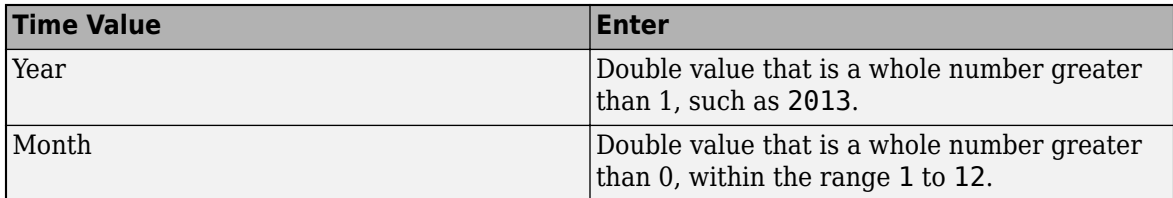

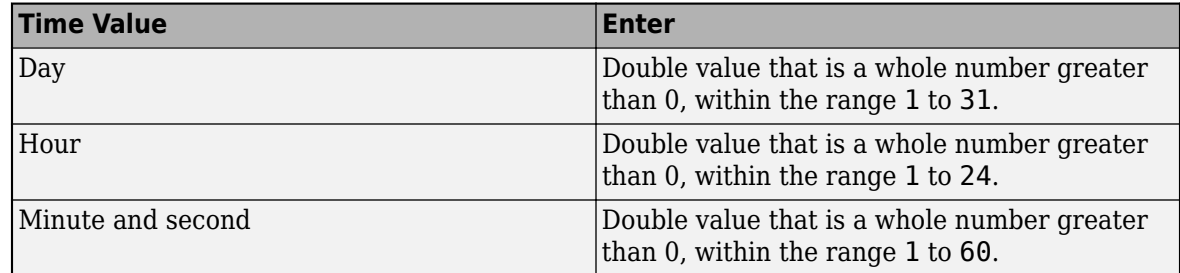

### • Scalar datetime array. To create the array, use the datetime function.

Example: [2000 1 12 4 52 12.4] is a one row-by-6 column array of UTC values.

Data Types: double

**r\_eci — Position components**

3-by-1 array

ECI position components, specified as a 3-by-1 array.

Data Types: double

**v\_eci — Velocity components**

3-by-1 array

ECI velocity components, specified as a 3-by-1 array.

Data Types: double

### **a\_eci — Acceleration components**

3-by-1 array

ECI acceleration components, specified as a 3-by-1 array.

Data Types: double

### **Name-Value Pair Arguments**

Specify optional pairs of arguments as Name1=Value1, ..., NameN=ValueN, where Name is the argument name and Value is the corresponding value. Name-value arguments must appear after other arguments, but the order of the pairs does not matter.

*Before R2021a, use commas to separate each name and value, and enclose* Name *in quotes.*

Example: 'dUT1',0.234

### **dAT — Difference between TAI and UTC**

0 (default) | scalar

Difference between International Atomic Time (TAI) and UTC, specified as a scalar, in seconds.

Example: 32

Data Types: double

### **dUT1 — Difference between UTC and Universal Time**

0 (default) | scalar

Difference between UTC and Universal Time (UT1), specified as a scalar, in seconds.

Example: 0.234 Data Types: double

### **pm — Polar displacement**

array of zeroes (default) | 1-by-2 array

Polar displacements due to the motion of Earth crust along the *x*- and *y*-axis, in degrees.

### **Tip** To calculate the displacement, use the [polarMotion](#page-862-0) function.

Example:  $pm = polarMotion(mjd, 'action', 'none')*180/pi;$ 

Data Types: double

### **dCIP — Adjustment to the CIP**

1-by-2 array

Adjustment to the location of the Celestial Intermediate Pole (CIP), in degrees, specified as a commaseparated pair consisting of dCIP and an *M*-by-2 array. This location (*dDeltaX*, *dDeltaY*) is along the *x*- and *y*- axes. By default, this function assumes a 1-by-2 array of zeroes.

For historical values, see the International Earth Rotation and Reference Systems Service Web site (<https://www.iers.org>) and navigate to **Data/Products/Tools** > **Earth orientation data**.

• *M*-by-2 array

Specify a *M*-by-2 array of location adjustment values, where *M* is the number of direction cosine or transformation matrices to be converted. Each row corresponds to one set of *dDeltaX* and *dDeltaY* values.

Example: [-0.2530e-6 -0.0188e-6]

Data Types: double

### **lod — Excess length of day**

0 (default) | scalar

Excess length of day (difference between astronomically determined duration of day and 86400 SI seconds), specified as a scalar, in seconds.

Example: 32

Data Types: double

## **Output Arguments**

### **r\_ecef — Position components**

3-by-1 array

ECEF position components, specified as a 3-by-1 array.

### **v\_ecef — Velocity components**

3-by-1 array

ECEF velocity components, specified as a 3-by-1 array.

### <span id="page-535-0"></span>**a\_ecef — Acceleration components**

3-by-1 array

ECEF acceleration components, specified as a 3-by-1 array.

## **Algorithms**

The eci2ecef function uses these Earth-centric coordinate systems:

- Earth Centered Inertial Frame (ECI) The inertial frame used is the International Celestial Reference Frame (ICRF). This frame can be treated as equal to the ECI coordinate system realized at J2000 (Jan 1 2000 12:00:00 TT). For more information, see ["ECI Coordinates" on page 2-7](#page-18-0).
- Earth-centered Earth-fixed Frame (ECEF) The fixed-frame used is the International Terrestrial Reference Frame (ITRF). This reference frame is realized by the IAU2000/2006 reduction from the ICRF coordinate system. For more information, see ["ECEF Coordinates" on page 2-8.](#page-19-0)

# **Version History**

**Introduced in R2019a**

## **References**

- [1] Vallado, D. A. *Fundamentals of Astrodynamics and Applications*. alg. 4. New York: McGraw-Hill, 1997.
- [2] Gottlieb, R. G., "Fast Gravity, Gravity Partials, Normalized Gravity, Gravity Gradient Torque and Magnetic Field: Derivation, Code and Data," Technical Report NASA Contractor Report 188243, NASA Lyndon B. Johnson Space Center, Houston, Texas, February 1993.
- [3] Konopliv, A. S., S. W. Asmar, E. Carranza, W. L. Sjogen, D. N. Yuan., "Recent Gravity Models as a Result of the Lunar Prospector Mission, Icarus", Vol. 150, no. 1, pp 1–18, 2001.
- [4] Lemoine, F. G., D. E. Smith, D.D. Rowlands, M.T. Zuber, G. A. Neumann, and D. S. Chinn, "An improved solution of the gravity field of Mars (GMM-2B) from Mars Global Surveyor", Journal Of Geophysical Research, Vol. 106, No. E10, pp 23359-23376, October 25, 2001.
- [5] Seidelmann, P.K., Archinal, B.A., A'hearn, M.F. et al. "Report of the IAU/IAG Working Group on cartographic coordinates and rotational elements: 2006." *Celestial Mech Dyn Astr* 98, 155– 180 (2007).

## **See Also**

[ecef2eci](#page-517-0) | [dcmeci2ecef](#page-491-0) | [aeroReadIERSData](#page-215-0) | [deltaCIP](#page-505-0) | [polarMotion](#page-862-0) | [deltaUT1](#page-508-0) | [siderealTime](#page-1004-0) | datetime | CubeSat Vehicle

# <span id="page-536-0"></span>**eci2lla**

Convert Earth-centered inertial (ECI) coordinates to latitude, longitude, altitude (LLA) geodetic coordinates

# **Syntax**

```
lla = eci2lla(position,utc)
lla = eci2lla(position, utc, reduction)lla = eci2lla(position,utc,reduction,deltaAT)
lla = eci2lla(position,utc,reduction,deltaAT,deltaUT1)
lla = eci2lla(position,utc,reduction,deltaAT,deltaUT1,polarmotion)
lla = eci2lla(position,utc,reduction,deltaAT,deltaUT1,polarmotion,Name,Value)
```
# **Description**

lla = eci2lla(position,utc) converts Earth-centered inertial (ECI) coordinates, specified by position, to latitude, longitude, altitude (LLA) geodetic coordinates. The conversion is based on the Coordinated Universal Time (UTC) you specify.

lla = eci2lla(position, utc, reduction) converts Earth-centered inertial (ECI) coordinates, specified by position, to latitude, longitude, altitude (LLA) geodetic coordinates. The conversion is based on the specified reduction method and the Coordinated Universal Time (UTC) you specify.

lla = eci2lla(position,utc,reduction,deltaAT) uses the difference between International Atomic Time and UTC that you specify as deltaAT to calculate the ECI coordinates.

lla = eci2lla(position, utc, reduction, deltaAT, deltaUT1) uses the difference between UTC and Universal Time (UT1), which you specify as deltaUT1, in the calculation.

lla = eci2lla(position,utc,reduction,deltaAT,deltaUT1,polarmotion) uses the polar displacement, polarmotion, in the calculation.

lla = eci2lla(position,utc,reduction,deltaAT,deltaUT1,polarmotion,Name,Value) uses additional options specified by one or more Name,Value pair arguments.

# **Examples**

## **Convert Position to LLA Coordinates Using UTC**

Convert the position to LLA coordinates from ECI coordinates [-6.07 -1.28 0.66]\*1e6 at 01/17/2010 10:20:36 UTC.

```
lla = eci2lla([-6.07 -1.28 0.66]*1e6,[2010 1 17 10 20 36])
```
lla =

1.0e+05 \*

0.0001 -0.0008 -1.3940

### **Convert Position to LLA Coordinates Using UTC and Reduction Method IAU-76/FK5**

Convert the position to LLA coordinates from ECI coordinates [-1.1 3.2 -4.9]\*1e4 at 01/12/2000 4:52:12.4 UTC, with a difference of 32 seconds between TAI and UTC, and 0.234 seconds between UTC and UT1. For an ellipsoid with a flattening of 1/290 and an equatorial radius of 60000 meters, use the IAU-76/FK5 reduction, polar motion [-0.0682e-5 0.1616e-5] radians, and nutation angles [-0.2530e-6 -0.0188e-6].

```
lla = eci2lla([ -1.1 3.2 -4.9] * 1e4, [2000 1 12 4 52 12.4],...'IAU-76/FK5',32,0.234,[-0.0682e-5 0.1616e-5],'dNutation'...
,[-0.2530e-6 -0.0188e-6],...
'flattening',1/290,'RE',60000)
```
lla =

-55.5592 -75.0892 -311.3709

## **Input Arguments**

### **position — ECI coordinates**

*M*-by-3 array

ECI coordinates in meters, specified as an *M*-by-3 array.

### **utc — Coordinated Universal Time**

1-by-6 array | *M*-by-6 matrix

Coordinated Universal Time (UTC), in the order year, month, day, hour, minutes, and seconds, for which the function calculates the conversion, specified as one of the following:

- For the year value, enter a double value that is a whole number greater than 1, such as 2013.
- For the month value, enter a double value that is a whole number greater than 0, within the range 1 to 12.
- For the hour value, enter a double value that is a whole number greater than 0, within the range 1 to 24.
- For the hour value, enter a double value that is a whole number greater than 0, within the range 1 to 60.
- For the minute and second values, enter a double value that is a whole number greater than 0, within the range 1 to 60.

Specify these values in one of the following formats:

• 1-by-6 array

Specify a 1-row-by-6-column array of UTC values.

• *M*-by-6 matrix

Specify an *M*-by-6 array of UTC values, where *M* is the number of transformation matrices to calculate. Each row corresponds to one set of UTC values.

This is a one row-by-6 column array of UTC values.

Example: [2000 1 12 4 52 12.4]

### This is an *M*-by-6 array of UTC values, where *M* is 2.

Example: [2000 1 12 4 52 12.4;2010 6 5 7 22 0]

Data Types: double

### **reduction — Reduction method**

'IAU-2000/2006' (default) | 'IAU-76/FK5'

Reduction method to calculate the coordinate conversion, specified as one of the following:

• 'IAU-76/FK5'

Reduce the calculation using the International Astronomical Union (IAU)-76/Fifth Fundamental Catalogue (FK5) (IAU-76/FK5) reference system. Choose this reduction method if the reference coordinate system for the conversion is FK5. You can use the 'dNutation' Name,Value pair with this reduction.

**Note** This method uses the IAU 1976 precession model and the IAU 1980 theory of nutation to reduce the calculation. This model and theory are no longer current, but the software provides this reduction method for existing implementations. Because of the polar motion approximation that this reduction method uses, eci2lla performs a coordinate conversion that is not orthogonal because of the polar motion approximation.

• 'IAU-2000/2006'

Reduce the calculation using the International Astronomical Union (IAU)-2000/2005 reference system. Choose this reduction method if the reference coordinate system for the conversion is IAU-2000. This reduction method uses the P03 precession model to reduce the calculation. You can use the 'dCIP' Name,Value pair with this reduction.

### **deltaAT — Difference between International Atomic Time and UTC**

*M*-by-1 array of zeroes (default) | scalar | one-dimensional array

Difference between International Atomic Time (IAT) and UTC, in seconds, for which the function calculates the coordinate conversion.

• scalar

Specify difference-time value to calculate one direction cosine or transformation matrix.

• one-dimensional array

Specify a one-dimensional array with *M* elements, where *M* is the number of ECI coordinates. Each row corresponds to one set of ECI coordinates.

Specify 32 seconds as the difference between IAT and UTC.

Example: 32

Data Types: double

### **deltaUT1 — Difference between UTC and Universal Time (UT1)**

*M*-by-1 array of zeroes (default) | scalar | one-dimensional array

Difference between UTC and Universal Time (UT1), in seconds, for which the function calculates the coordinate conversion.

• scalar

Specify difference-time value to calculate ECI coordinates.

• one-dimensional array

Specify a one-dimensional array with *M* elements of difference time values, where *M* is the number of ECI coordinates. Each row corresponds to one set of ECI coordinates.

Specify  $0.234$  seconds as the difference between UTC and UT1.

Example: 0.234

Data Types: double

### **polarmotion — Polar displacement**

*M*-by-2 array of zeroes (default) | 1-by-2 array | *M*-by-2 array

Polar displacement of the Earth, in radians, from the motion of the Earth crust, along the *x*- and *y*axes.

• 1-by-2 array

Specify a 1-by-2 array of the polar displacement values to convert one ECI coordinate.

• *M*-by-2 array

Specify an *M*-by-2 array of polar displacement values, where *M* is the number of ECI coordinates to convert. Each row corresponds to one set of UTC values.

Example: [-0.0682e-5 0.1616e-5]

Data Types: double

### **Name-Value Pair Arguments**

Specify optional pairs of arguments as Name1=Value1, ..., NameN=ValueN, where Name is the argument name and Value is the corresponding value. Name-value arguments must appear after other arguments, but the order of the pairs does not matter.

*Before R2021a, use commas to separate each name and value, and enclose* Name *in quotes.*

Example: 'dNutation',[-0.2530e-6 -0.0188e-6]

### **dNutation — Adjustment to longitude (***dDeltaPsi***) and obliquity (***dDeltaEpsilon***)**

*M*-by-2 array of zeroes (default) | *M*-by-2 array

Adjustment to the longitude (*dDeltaPsi*) and obliquity (*dDeltaEpsilon*), in radians, specified as the comma-separated pair consisting of dNutation and an *M*-by-2 array. You can use this Name,Value pair with the IAU-76/FK5 reduction.

For historical values, see the International Earth Rotation and Reference Systems Service website (<https://www.iers.org>) and navigate to the Earth Orientation Data Data/Products page.

• *M*-by-2 array
Specify *M*-by-2 array of adjustment values, where *M* is the number of LLA coordinates to be converted. Each row corresponds to one set of longitude and obliquity values.

Data Types: double

### **dCIP — Adjustment to the location of the celestial intermediate pole (CIP)**

*M*-by-2 array of zeroes (default)

Adjustment to the location of the celestial intermediate pole (CIP), in radians, specified as the comma-separated pair consisting of dCIP and an *M*-by-2 array. This location (*dDeltaX*, *dDeltaY*) is along the *x*- and *y*- axes. You can use this argument with the IAU-200/2006 reduction.

For historical values, see the International Earth Rotation and Reference Systems Service website (<https://www.iers.org>) and navigate to the Earth Orientation Data Data/Products page.

• *M*-by-2 array

Specify *M*-by-2 array of location adjustment values, where *M* is the number of LLA coordinates to convert. Each row corresponds to one set of *dDeltaX* and *dDeltaY* values.

Example: 'dcip',[-0.2530e-5 -0.0188e-4]

Data Types: double

**flattening — Custom ellipsoid planet** 1-by-1 array

Custom ellipsoid planet defined by flattening.

Example: 1/290 Data Types: double

## **re — Custom planet ellipsoid radius**

1-by-1 array

### Custom planet ellipsoid radius, in meters.

Example: 60000

Data Types: double

# **Version History**

**Introduced in R2014a**

## **See Also**

[dcmeci2ecef](#page-491-0) | [ecef2lla](#page-522-0) | [geoc2geod](#page-650-0) | [geod2geoc](#page-656-0) | [lla2ecef](#page-791-0) | [lla2eci](#page-794-0)

# **EGTIndicator Properties**

Control exhaust gas temperature (EGT) indicator appearance and behavior

# **Description**

EGT indicators are components that represent an EGT indicator. Properties control the appearance and behavior of an EGT indicator. Use dot notation to refer to a particular object and property:

```
f = uifigure;
egtindicator = uiaeroegt(f);
egtindicator.Value = 100;
```
The EGT indicator displays temperature measurements for engine exhaust gas temperature (EGT) in Celsius.

This gauge displays values using both:

- A needle on a gauge. A major tick is (*Maximum*-*Minimum*)/1,000 degrees, a minor tick is (*Maximum*-*Minimum*)/200 degrees Celsius.
- A numeric indicator. The operating range for the indicator goes from *Minimum* to *Maximum* degrees Celsius.

If the value of the signal is under *Minimum*, the needle displays 5 degrees under the *Minimum* value, the numeric display shows the *Minimum* value. If the value exceeds the *Maximum* value, the needle displays 5 degrees over the maximum tick, and the numeric displays the *Maximum* value.

# **Properties**

## **EGT Indicator**

### **Limits — Minimum and maximum indicator scale values**

[0 1000] (default) | two-element finite, real, and scalar numeric vector

Minimum and maximum indicator scale values, specified as a two-element numeric vector. The first value in the vector must be less than the second value, in degrees Celsius.

If you change Limits such that the Value property is less than the new lower limit, or more than the new upper limit, then the indicator needle points to a location off the scale.

For example, suppose Limits is [0 100] and the Value property is 20. If the Limits changes to [50 100], then the needle points to a location off the scale, slightly less than 50.

## **ScaleColors — Scale colors**

[ ] (default) | 1-by-n string array | 1-by-n cell array | n-by-3 array of RGB triplets | hexadecimal color code | ...

Scale colors, specified as one of the following arrays:

• A 1-by-n string array of color options, such as ["blue" "green" "red"].

- An n-by-3 array of RGB triplets, such as  $[0 \ 0 \ 1; 1 \ 1 \ 0]$ .
- A 1-by-n cell array containing RGB triplets, hexadecimal color codes, or named color options. For example, {'#EDB120','#7E2F8E','#77AC30'}.

RGB triplets and hexadecimal color codes are useful for specifying custom colors.

- An RGB triplet is a three-element row vector whose elements specify the intensities of the red, green, and blue components of the color. The intensities must be in the range [0,1]; for example, [0.4 0.6 0.7].
- A hexadecimal color code is a character vector or a string scalar that starts with a hash symbol (#) followed by three or six hexadecimal digits, which can range from 0 to F. The values are not case sensitive. Thus, the color codes '#FF8800', '#ff8800', '#F80', and '#f80' are equivalent.

Alternatively, you can specify some common colors by name. This table lists the named color options, the equivalent RGB triplets, and hexadecimal color codes.

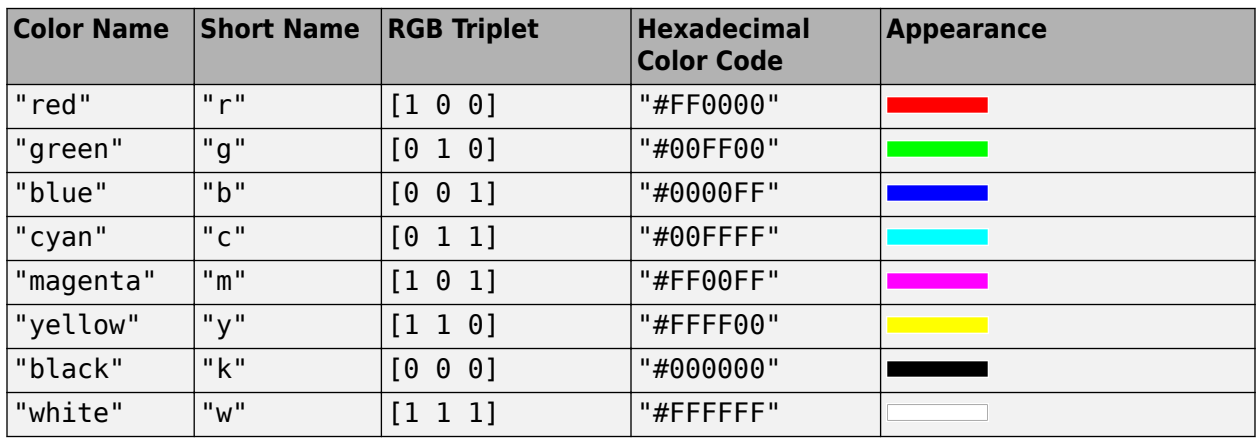

Here are the RGB triplets and hexadecimal color codes for the default colors MATLAB uses in many types of plots.

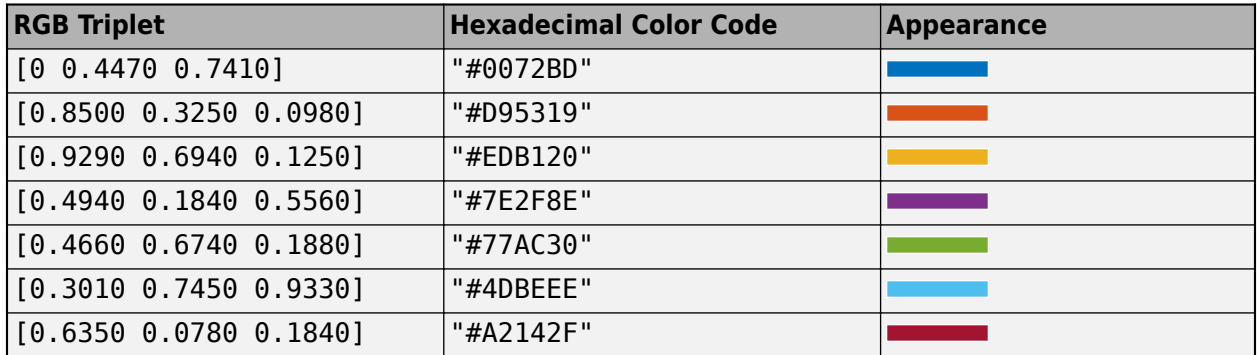

Each color of the ScaleColors array corresponds to a colored section of the gauge. Set the ScaleColorLimits property to map the colors to specific sections of the gauge.

If you do not set the ScaleColorLimits property, MATLAB distributes the colors equally over the range of the gauge.

## **ScaleColorLimits — Scale color limits**

[ ] (default) | n-by-2 array

Scale color limits, specified as an n-by-2 array of numeric values. For every row in the array, the first element must be less than the second element.

When applying colors to the indicator, MATLAB applies the colors starting with the first color in the ScaleColors array. Therefore, if two rows in ScaleColorLimits array overlap, then the color applied later takes precedence.

The indicator does not display any portion of the ScaleColorLimits that falls outside of the Limits property.

If the ScaleColors and ScaleColorLimits property values are different sizes, then the indicator shows only the colors that have matching limits. For example, if the ScaleColors array has three colors, but the ScaleColorLimits has only two rows, then the indicator displays the first two color/ limit pairs only.

#### **Temperature — Temperature value**

0 (default) | finite, real, and scalar numeric

Temperature value, specified as any finite and scalar numeric, in degrees Celsius

Example: 10

#### **Dependencies**

Specifying this value changes the value of Value. Conversely, changing Value changes the Temperature value.

#### **Value — Temperature value**

0 (default) | finite, real, and scalar numeric

Temperature value, specified as any finite and scalar numeric, in degrees Celsius.

Example: 10

### **Dependencies**

Specifying this value changes the value of Temperature. Conversely, changing Temperature changes the Value value.

#### **Interactivity**

### **Visible — Visibility of EGT indicator**

'on' (default) | on/off logical value

Visibility of the EGT indicator, specified as 'on' or 'off', or as numeric or logical 1 (true) or 0 (false). A value of 'on' is equivalent to true, and 'off' is equivalent to false. Thus, you can use the value of this property as a logical value. The value is stored as an on/off logical value of type matlab.lang.OnOffSwitchState. The Visible property determines whether the EGT indicator, is displayed on the screen. If the Visible property is set to 'off', then the entire EGT indicator is hidden, but you can still specify and access its properties.

### **ContextMenu — Context menu**

empty GraphicsPlaceholder array (default) | ContextMenu object

Context menu, specified as a ContextMenu object created using the uicontextmenu function. Use this property to display a context menu when you right-click on a component.

## **Enable — Operational state of EGT indicator**

'on' (default) | on/off logical value

Operational state of EGT indicator, specified as 'on' or 'off', or as numeric or logical 1 (true) or 0 (false). A value of 'on' is equivalent to true, and 'off' is equivalent to false. Thus, you can use the value of this property as a logical value. The value is stored as an on/off logical value of type matlab.lang.OnOffSwitchState.

- If you set this property to 'on', then the appearance of the EGT indicator indicates that the EGT indicator is operational.
- If you set this property to 'off', then the appearance of the EGT indicator appears dimmed, indicating that the EGT indicator is not operational.

### **Position**

### **Position — Location and size of EGT indicator**

[100 100 120 120] (default) | [left bottom width height]

Location and size of the EGT indicator relative to the parent container, specified as the vector, [left bottom width height]. This table describes each element in the vector.

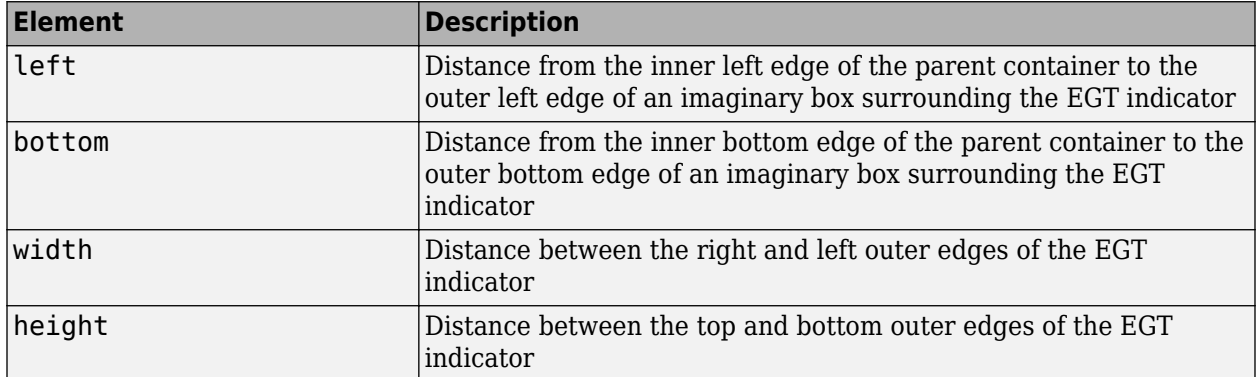

All measurements are in pixel units.

The Position values are relative to the drawable area of the parent container. The drawable area is the area inside the borders of the container and does not include the area occupied by decorations such as a menu bar or title.

Example: [200 120 120 120]

### **InnerPosition — Inner location and size of EGT indicator**

[100 100 120 120] (default) | [left bottom width height]

Inner location and size of the EGT indicator, specified as [left bottom width height]. Position values are relative to the parent container. All measurements are in pixel units. This property value is identical to the Position property.

## **OuterPosition — Outer location and size of EGT indicator**

[100 100 120 120]] (default) | [left bottom width height]

This property is read-only.

Outer location and size of the EGT indicator returned as [left bottom width height]. Position values are relative to the parent container. All measurements are in pixel units. This property value is identical to the Position property.

### **Layout — Layout options**

empty LayoutOptions array (default) | GridLayoutOptions object

Layout options, specified as a GridLayoutOptions object. This property specifies options for components that are children of grid layout containers. If the component is not a child of a grid layout container (for example, it is a child of a figure or panel), then this property is empty and has no effect. However, if the component is a child of a grid layout container, you can place the component in the desired row and column of the grid by setting the Row and Column properties on the GridLayoutOptions object.

For example, this code places an EGT indicator in the third row and second column of its parent grid.

```
g = uigridlayout([4 3]);
gauge = uiaeroegt(g);gauge.Layout.Row = 3;
gauge.Layout.Column = 2;
```
To make the EGT indicator span multiple rows or columns, specify the Row or Column property as a two-element vector. For example, this EGT indicator spans columns 2 through 3:

```
gauge.Layout.Column = [2 3];
```
#### **Callbacks**

### **CreateFcn — Creation function**

'' (default) | function handle | cell array | character vector

Object creation function, specified as one of these values:

- Function handle.
- Cell array in which the first element is a function handle. Subsequent elements in the cell array are the arguments to pass to the callback function.
- Character vector containing a valid MATLAB expression (not recommended). MATLAB evaluates this expression in the base workspace.

For more information about specifying a callback as a function handle, cell array, or character vector, see "Callbacks in App Designer".

This property specifies a callback function to execute when MATLAB creates the object. MATLAB initializes all property values before executing the CreateFcn callback. If you do not specify the CreateFcn property, then MATLAB executes a default creation function.

Setting the CreateFcn property on an existing component has no effect.

If you specify this property as a function handle or cell array, you can access the object that is being created using the first argument of the callback function. Otherwise, use the gcbo function to access the object.

### **DeleteFcn — Deletion function**

'' (default) | function handle | cell array | character vector

Object deletion function, specified as one of these values:

- Function handle.
- Cell array in which the first element is a function handle. Subsequent elements in the cell array are the arguments to pass to the callback function.
- Character vector containing a valid MATLAB expression (not recommended). MATLAB evaluates this expression in the base workspace.

For more information about specifying a callback as a function handle, cell array, or character vector, see "Callbacks in App Designer".

This property specifies a callback function to execute when MATLAB deletes the object. MATLAB executes the DeleteFcn callback before destroying the properties of the object. If you do not specify the DeleteFcn property, then MATLAB executes a default deletion function.

If you specify this property as a function handle or cell array, you can access the object that is being deleted using the first argument of the callback function. Otherwise, use the gcbo function to access the object.

## **Callback Execution Control**

### **Interruptible — Callback interruption**

'on' (default) | on/off logical value

Callback interruption, specified as 'on' or 'off', or as numeric or logical 1 (true) or 0 (false). A value of 'on' is equivalent to true, and 'off' is equivalent to false. Thus, you can use the value of this property as a logical value. The value is stored as an on/off logical value of type matlab.lang.OnOffSwitchState.

This property determines if a running callback can be interrupted. There are two callback states to consider:

- The running callback is the currently executing callback.
- The interrupting callback is a callback that tries to interrupt the running callback.

MATLAB determines callback interruption behavior whenever it executes a command that processes the callback queue. These commands include drawnow, figure, uifigure, getframe, waitfor, and pause.

If the running callback does not contain one of these commands, then no interruption occurs. MATLAB first finishes executing the running callback, and later executes the interrupting callback.

If the running callback does contain one of these commands, then the Interruptible property of the object that owns the running callback determines if the interruption occurs:

- If the value of Interruptible is 'off', then no interruption occurs. Instead, the BusyAction property of the object that owns the interrupting callback determines if the interrupting callback is discarded or added to the callback queue.
- If the value of Interruptible is 'on', then the interruption occurs. The next time MATLAB processes the callback queue, it stops the execution of the running callback and executes the interrupting callback. After the interrupting callback completes, MATLAB then resumes executing the running callback.

**Note** Callback interruption and execution behave differently in these situations:

- If the interrupting callback is a DeleteFcn, CloseRequestFcn, or SizeChangedFcn callback, then the interruption occurs regardless of the Interruptible property value.
- If the running callback is currently executing the waitfor function, then the interruption occurs regardless of the Interruptible property value.
- If the interrupting callback is owned by a Timer object, then the callback executes according to schedule regardless of the Interruptible property value.

**Note** When an interruption occurs, MATLAB does not save the state of properties or the display. For example, the object returned by the gca or gcf command might change when another callback executes.

## **BusyAction — Callback queuing**

'queue' (default) | 'cancel'

Callback queuing, specified as 'queue' or 'cancel'. The BusyAction property determines how MATLAB handles the execution of interrupting callbacks. There are two callback states to consider:

- The running callback is the currently executing callback.
- The interrupting callback is a callback that tries to interrupt the running callback.

The BusyAction property determines callback queuing behavior only when both of these conditions are met:

- The running callback contains a command that processes the callback queue, such as drawnow, figure, uifigure, getframe, waitfor, or pause.
- The value of the Interruptible property of the object that owns the running callback is 'off'.

Under these conditions, the BusyAction property of the object that owns the interrupting callback determines how MATLAB handles the interrupting callback. These are possible values of the BusyAction property:

- 'queue' Puts the interrupting callback in a queue to be processed after the running callback finishes execution.
- 'cancel' Does not execute the interrupting callback.

## **BeingDeleted — Deletion status**

on/off logical value

This property is read-only.

Deletion status, returned as an on/off logical value of type matlab.lang.OnOffSwitchState.

MATLAB sets the BeingDeleted property to 'on' when the DeleteFcn callback begins execution. The BeingDeleted property remains set to 'on' until the component object no longer exists.

Check the value of the BeingDeleted property to verify that the object is not about to be deleted before querying or modifying it.

### **Parent/Child**

### **Parent — Parent container**

Figure object (default) | Panel object | Tab object | ButtonGroup object | GridLayout object

Parent container, specified as a Figure object created using the uifigure function, or one of its child containers: Tab, Panel, ButtonGroup, or GridLayout. If no container is specified, MATLAB calls the uifigure function to create a new Figure object that serves as the parent container.

### **HandleVisibility — Visibility of object handle**

'on' (default) | 'callback' | 'off'

Visibility of the object handle, specified as 'on', 'callback', or 'off'.

This property controls the visibility of the object in its parent's list of children. When an object is not visible in its parent's list of children, it is not returned by functions that obtain objects by searching the object hierarchy or querying properties. These functions include get, findobj, clf, and close. Objects are valid even if they are not visible. If you can access an object, you can set and get its properties, and pass it to any function that operates on objects.

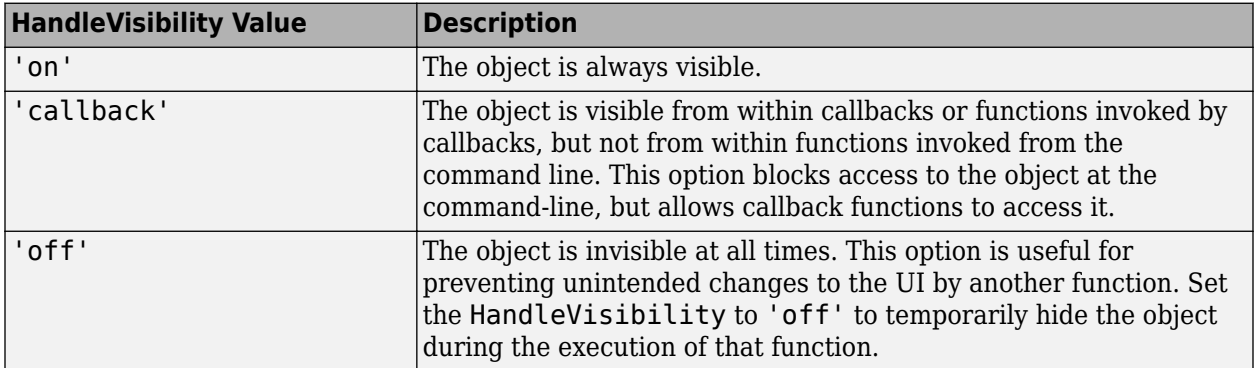

### **Identifiers**

### **Type — Type of graphics object**

'uiaeroegt'

This property is read-only.

Type of graphics object, returned as 'uiaeroegt'.

### **Tag — Object identifier**

'' (default) | character vector | string scalar

Object identifier, specified as a character vector or string scalar. You can specify a unique Tag value to serve as an identifier for an object. When you need access to the object elsewhere in your code, you can use the findobj function to search for the object based on the Tag value.

### **UserData — User data**

[] (default) | array

User data, specified as any MATLAB array. For example, you can specify a scalar, vector, matrix, cell array, character array, table, or structure. Use this property to store arbitrary data on an object.

If you are working in App Designer, create public or private properties in the app to share data instead of using the UserData property. For more information, see "Share Data Within App Designer Apps".

# **Version History**

**Introduced in R2018b**

# **See Also**

[uiaeroegt](#page-1051-0)

**Topics**

["Create and Configure Flight Instrument Component and an Animation Object" on page 2-51](#page-62-0) ["Display Flight Trajectory Data Using Flight Instruments and Flight Animation" on page 5-99](#page-1204-0)

# <span id="page-550-0"></span>**fieldOfView**

**Package:** matlabshared.satellitescenario

Visualize field of view of conical sensor

# **Syntax**

```
fieldOfView(sensor)
fieldOfView(sensor,Name,Value)
fov = fieldOfView( )
```
# **Description**

fieldOfView(sensor) adds a [FieldOfView](#page-558-0) object to the specified conical sensor, and draws contours on the Earth. Each contour represents the field of view of a conical sensor in sensor based on the current state of the scenario.

Locations inside the contour are inside the field of view. The field of view contours are drawn on all open satellite scenario viewers. The contours are the lines of intersection of the surface of the earth and the field of view cone. The half angle of the field of view cone equals the MaxViewAngle property of the conical sensor, and the axis of the cone is the *z*-axis (or boresight) of the conical sensor. The vertex of the cone is located at the position of the conical sensor. The cone becomes wider along the positive body *z*-axis of the conical sensor.

fieldOfView(sensor,Name,Value) specifies options by using one or more name-value arguments.

fov = fieldOfView( \_\_\_ ) returns a vector of handles to the added field of view graphic objects. Specify any input combination from previous syntaxes.

# **Examples**

## **Calculate Maximum Revisit Time of Satellite**

Create a satellite scenario with a start time of 15-June-2021 8:55:00 AM UTC and a stop time of five days later. Set the simulation sample time to 60 seconds.

```
startTime = datetime(2021.6.21.8.55.0);
stopTime = startTime + days(5);sampleTime = 60; \frac{1}{2} sampleTime = 60;
sc = satelliteScenario(startTime,stopTime,sampleTime)
SC = satelliteScenario with properties:
         StartTime: 21-Jun-2021 08:55:00
          StopTime: 26-Jun-2021 08:55:00
        SampleTime: 60
      AutoSimulate: 1
       Satellites: [1×0 matlabshared.satellitescenario.Satellite]
```

```
 GroundStations: [1×0 matlabshared.satellitescenario.GroundStation]
       Viewers: [0×0 matlabshared.satellitescenario.Viewer]
       AutoShow: 1
```
Add a satellite to the scenario using Keplerian orbital elements.

```
semiMajorAxis = 7878137; \% meters and \% meters and \% meters are set of \% meters and \% meters are set of \% meters and \% meters are set of \% meters and \% meters are set of \% meters and \% mete
eccentricity = 0;
\frac{1}{2} inclination = 50; \frac{1}{2} degrees the control of \frac{1}{2} degrees the control of \frac{1}{2} degrees to \frac{1}{2}rightAscensionOfAscedingNode = 0;argumentOfPeriapsis = 0;trueAnomaly = 50; \frac{8}{3} degrees \frac{1}{3}sat = satellite(sc,semiMajorAxis,eccentricity,inclination,rightAscensionOfAscendingNode, ...
    argumentOfPeriapsis,trueAnomaly)
sat = Satellite with properties:
               Name: Satellite 1
                 ID: 1
      ConicalSensors: [1x0 matlabshared.satellitescenario.ConicalSensor]
            Gimbals: [1x0 matlabshared.satellitescenario.Gimbal]
       Transmitters: [1x0 satcom.satellitescenario.Transmitter]
         Receivers: [1x0 satcom.satellitescenario.Receiver]
          Accesses: [1x0 matlabshared.satellitescenario.Access]
        GroundTrack: [1x1 matlabshared.satellitescenario.GroundTrack]
              Orbit: [1x1 matlabshared.satellitescenario.Orbit]
    OrbitPropagator: sgp4
        MarkerColor: [0.059 1 1]
         MarkerSize: 6
          ShowLabel: true
     LabelFontColor: [1 1 1]
      LabelFontSize: 15
Add a ground station, which represents the location to be photographed, to the scenario.
```

```
gs = groundStation(sc,Name="Location to Photograph", ...
    Latitude=42.3001,Longitude=-71.3504) % degrees
\text{as} =
  GroundStation with properties:
                  Name: Location to Photograph
                   ID: 2
             Latitude: 42.3 degrees
            Longitude: -71.35 degrees
             Altitude: 0 meters
    MinElevationAngle: 0 degrees
       ConicalSensors: [1x0 matlabshared.satellitescenario.ConicalSensor]
              Gimbals: [1x0 matlabshared.satellitescenario.Gimbal]
          Transmitters: [1x0 satcom.satellitescenario.Transmitter]
             Receivers: [1x0 satcom.satellitescenario.Receiver]
             Accesses: [1x0 matlabshared.satellitescenario.Access]
          MarkerColor: [1 0.4118 0.1608]
           MarkerSize: 6
            ShowLabel: true
       LabelFontColor: [1 1 1]
```
LabelFontSize: 15

Add a gimbal to the satellite. You can steer this gimbal independently of the satellite.

```
g = gimbal(sat)g = Gimbal with properties:
                Name: Gimbal 3
                   ID: 3
   MountingLocation: [0; 0; 0] meters
      MountingAngles: [0; 0; 0] degrees
       ConicalSensors: [1x0 matlabshared.satellitescenario.ConicalSensor]
        Transmitters: [1x0 satcom.satellitescenario.Transmitter]
          Receivers: [1x0 satcom.satellitescenario.Receiver]
```
Track the location to be photographed using the gimbal.

### pointAt(g,gs);

Add a conical sensor to the gimbal. This sensor represents the camera. Set the field of view to 60 degrees.

```
camSensor = conicalSensor(g,MaxViewAngle=60)
```

```
camSensor = 
  ConicalSensor with properties:
                Name: Conical sensor 4
                   ID: 4
   MountingLocation: [0; 0; 0] meters
     MountingAngles: [0; 0; 0] degrees
        MaxViewAngle: 60 degrees
            Accesses: [1x0 matlabshared.satellitescenario.Access]
        FieldOfView: [0x0 matlabshared.satellitescenario.FieldOfView]
```
Add access analysis to the conical sensor between the camera and the location to be photographed.

```
ac = access(camSensor,gs)
```

```
ac = Access with properties:
     Sequence: [4 2]
     LineWidth: 3
    LineColor: [0.3922 0.8314 0.0745]
```
Visualize the field of view of the camera by using the Satellite Scenario Viewer.

```
v = satelliteScenarioViewer(sc);
fieldOfView(camSensor);
```
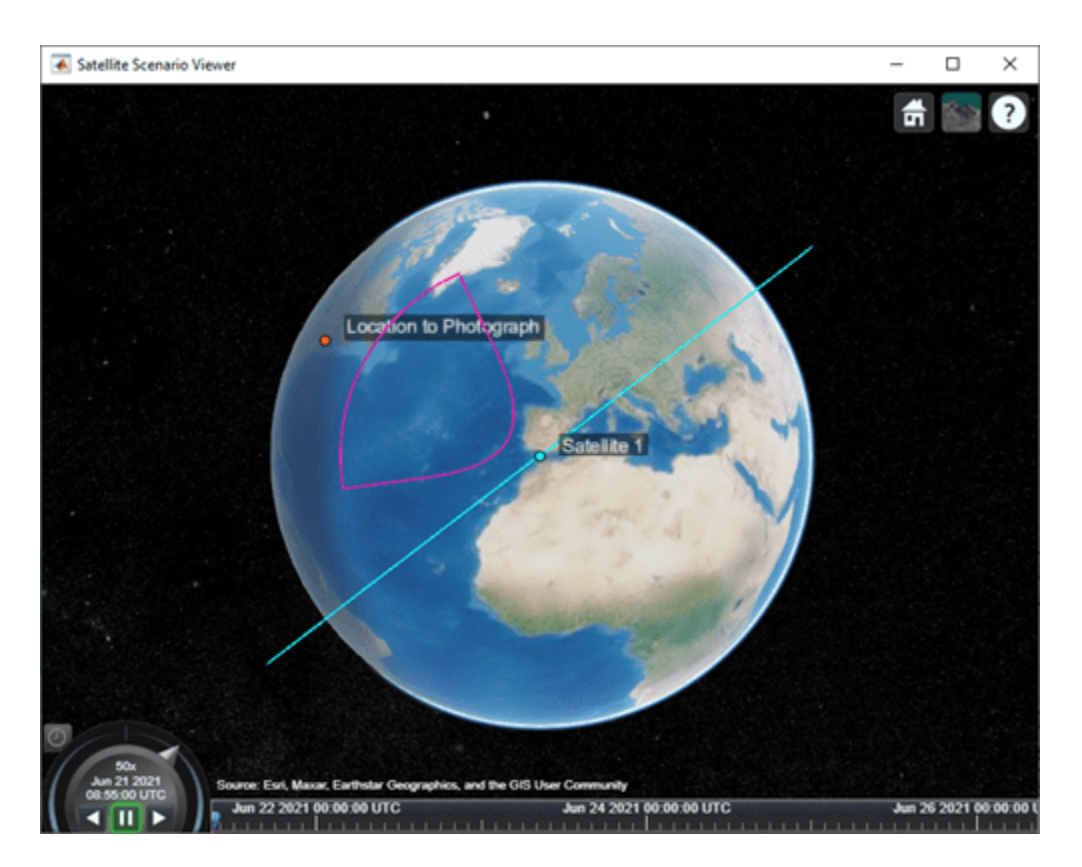

Determine the intervals during which the camera can see the geographical site.

## t = accessIntervals(ac)

t=*35×8 table*

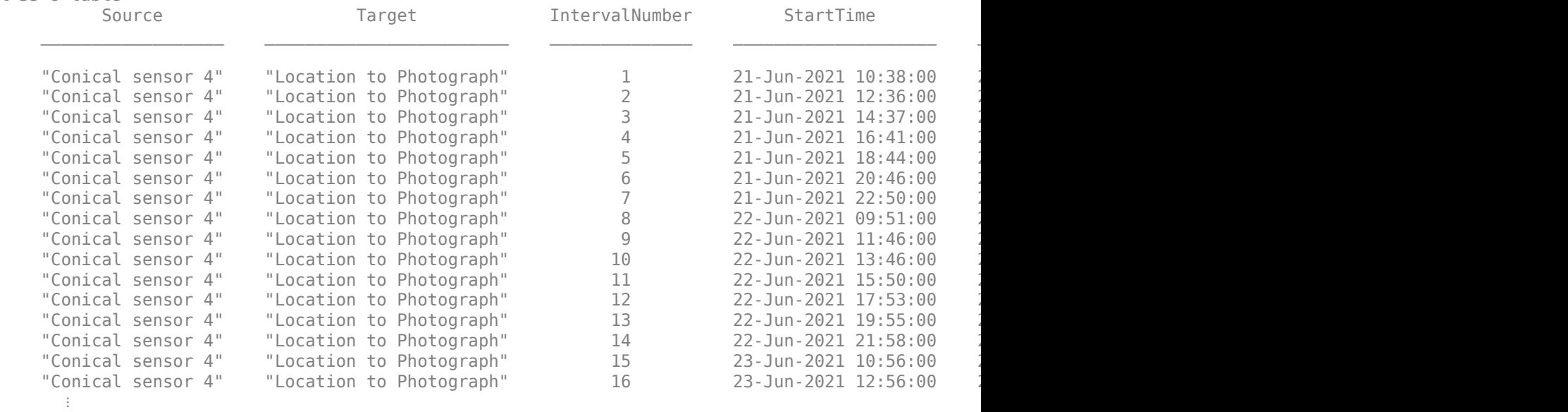

Calculate the maximum revisit time in hours.

```
startTimes = t.StartTime;
endTimes = t.EndTime;
revisitTimes = hours(startTimes(2:end) - endTimes(1:end-1));
maxRevisitTime = max(revisitTimes) % hours
maxRevisitTime = 12.6667
```
Visualize the revisit times that the camera photographs of the location.

play(sc);

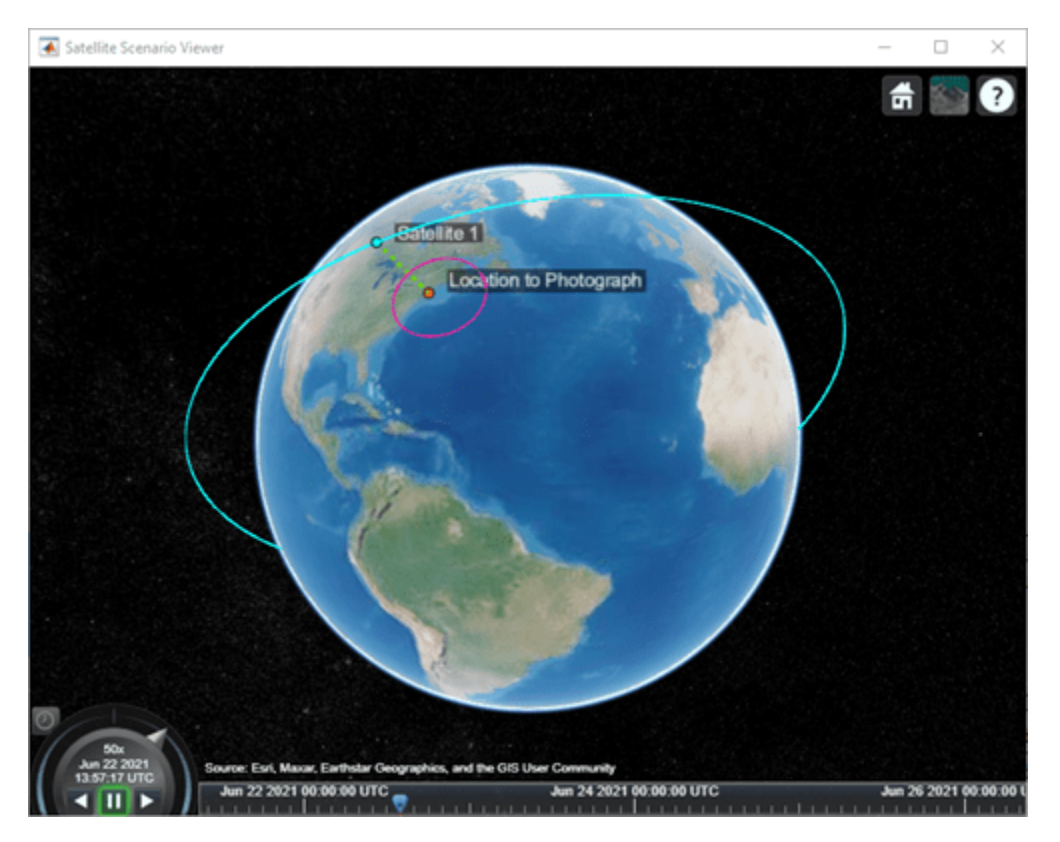

# **Input Arguments**

**sensor — Conical sensor** ConicalSensor object

Conical sensor, specified as a [ConicalSensor](#page-379-0) object.

### **Name-Value Pair Arguments**

Specify optional pairs of arguments as Name1=Value1, ..., NameN=ValueN, where Name is the argument name and Value is the corresponding value. Name-value arguments must appear after other arguments, but the order of the pairs does not matter.

*Before R2021a, use commas to separate each name and value, and enclose* Name *in quotes.*

Example: 'LineWidth',2.5 sets the line width of the field of view to 2.5 pixels.

### **Viewer — Satellite scenario viewer**

vector of satelliteScenarioViewer objects (default) | scalar satelliteScenarioViewer object | array of satelliteScenarioViewer objects

Satellite scenario viewer, specified as a scalar, vector, or array of [satelliteScenarioViewer](#page-965-0) objects. If the AutoSimulate property of the scenario is false, adding a satellite to the scenario disables any previously available timeline and playback widgets.

### **NumContourPoints — Number of contour points**

40 (default) | integer greater than or equal to 4

Number of contour points used to draw the contour of the field of view, specified as an integer greater than or equal to 4.

Data Types: double

### **LineWidth — Visual width of field of view contour**

1 (default) | scalar in the range (0 10]

Visual width of the field of view contour in pixels, specified as a scalar in the range (0 10].

The line width cannot be thinner than the width of a pixel. If you set the line width to a value that is less than the width of a pixel on your system, the line displays as one pixel wide.

### **LineColor — Color of field of view contour**

[0 1 0] (default) | RGB triplet | RGB triplet | string scalar of color name | character vector of color name

Color of field of view contour, specified as an RGB triplet, hexadecimal color code, a color name, or a short name.

For a custom color, specify an RGB triplet or a hexadecimal color code.

- An RGB triplet is a three-element row vector whose elements specify the intensities of the red, green, and blue components of the color. The intensities must be in the range [0,1], for example, [0.4 0.6 0.7].
- A hexadecimal color code is a string scalar or character vector that starts with a hash symbol  $(\#)$ followed by three or six hexadecimal digits, which can range from 0 to F. The values are not case sensitive. Therefore, the color codes "#FF8800", "#ff8800", "#F80", and "#f80" are equivalent.

Alternatively, you can specify some common colors by name. This table lists the named color options, the equivalent RGB triplets, and hexadecimal color codes.

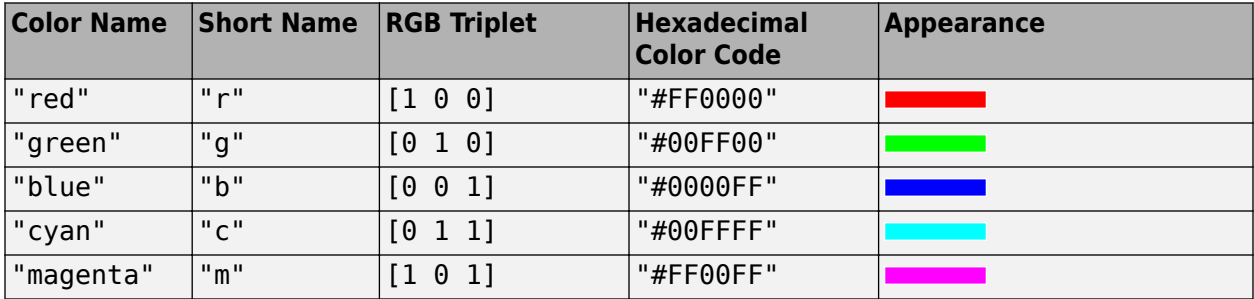

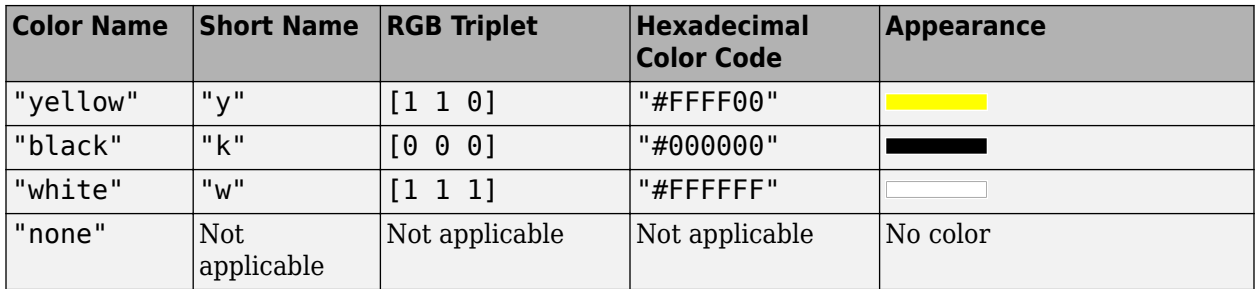

Here are the RGB triplets and hexadecimal color codes for the default colors MATLAB uses in many types of plots.

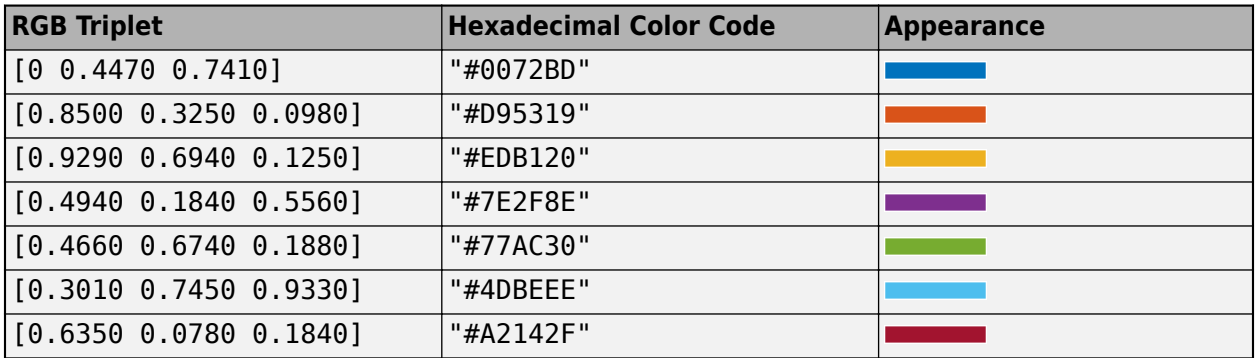

Example: 'blue'

Example: [0 0 1]

Example: '#0000FF'

# **Output Arguments**

### **fov — Field of view of conical sensor**

row vector of FieldOfView objects

Field of view of conical sensor, returned as a row vector of FieldOfView objects.

**Note** When the AutoSimulate property is set to false, the SimulationStatus must equal NotStarted to call the fieldOfView function. Otherwise, use the [restart](#page-906-0) function to reset the SimulationStatus to NotStarted, which erases the simulation data.

# **Version History**

**Introduced in R2021a**

# **See Also**

```
Objects
```
[satelliteScenario](#page-956-0) | [satelliteScenarioViewer](#page-965-0)

## **Functions**

[show](#page-1017-0) | [play](#page-849-0) | [hide](#page-755-0) | [access](#page-97-0) | [groundStation](#page-724-0) | [conicalSensor](#page-371-0)

## **Topics**

["Satellite Scenario Key Concepts" on page 2-65](#page-76-0)

# <span id="page-558-0"></span>**FieldOfView**

Field of view object belonging to satellite scenario

# **Description**

The FieldOfView object defines a field of view object belonging to a satellite scenario.

# **Creation**

You can create a FieldOfView object using the [fieldOfView](#page-550-0) object function of the [ConicalSensor](#page-379-0) object.

# **Properties**

## **LineWidth — Visual width of field of view contour**

1 (default) | scalar in the range (0 10]

Visual width of the field of view contour in pixels, specified as a scalar in the range (0 10].

The line width cannot be thinner than the width of a pixel. If you set the line width to a value that is less than the width of a pixel on your system, the line displays as one pixel wide.

## **LineColor — Color of field of view contour**

```
[0 1 0] (default) | RGB triplet | RGB triplet | string scalar of color name | character
vector of color name
```
Color of field of view contour, specified as an RGB triplet, hexadecimal color code, a color name, or a short name.

For a custom color, specify an RGB triplet or a hexadecimal color code.

- An RGB triplet is a three-element row vector whose elements specify the intensities of the red, green, and blue components of the color. The intensities must be in the range [0,1], for example, [0.4 0.6 0.7].
- A hexadecimal color code is a string scalar or character vector that starts with a hash symbol (#) followed by three or six hexadecimal digits, which can range from 0 to F. The values are not case sensitive. Therefore, the color codes "#FF8800", "#ff8800", "#F80", and "#f80" are equivalent.

Alternatively, you can specify some common colors by name. This table lists the named color options, the equivalent RGB triplets, and hexadecimal color codes.

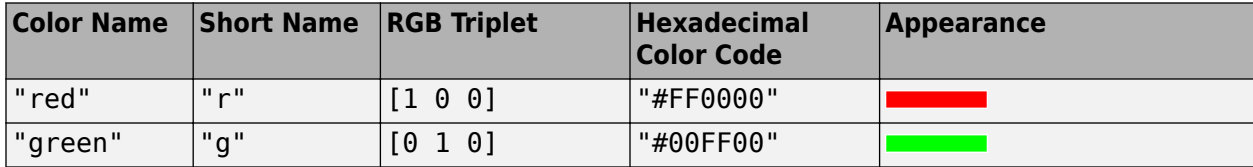

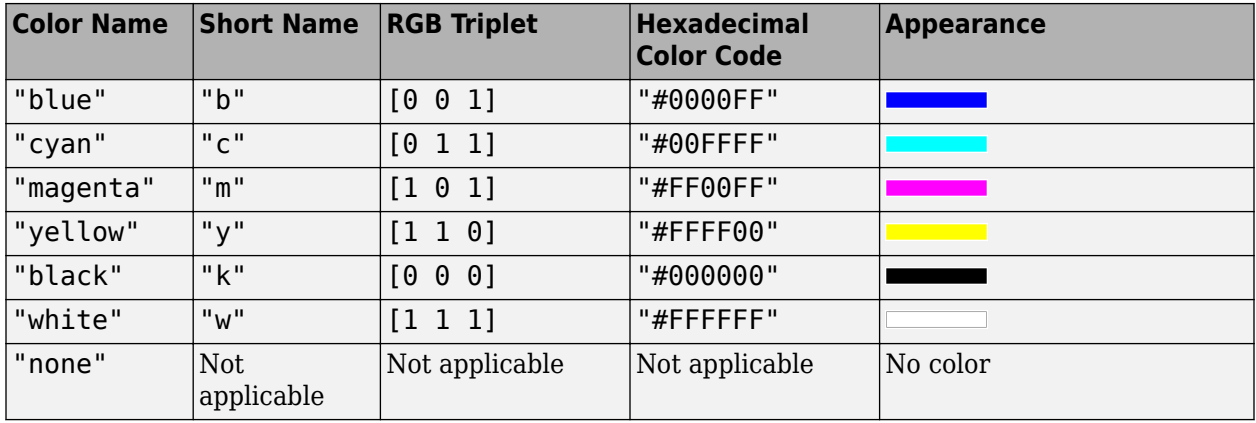

Here are the RGB triplets and hexadecimal color codes for the default colors MATLAB uses in many types of plots.

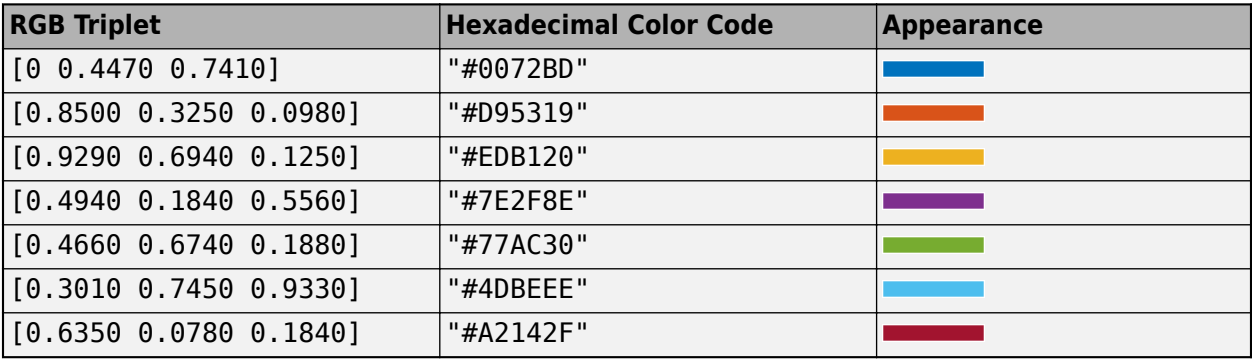

Example: 'blue'

```
Example: [0 0 1]
```
# Example: '#0000FF'

## **VisibilityMode — Visibility mode of field of view contour**

'inherit' (default) | 'manual'

Visibility mode of the field of view contour, specified as one of these values:

- 'inherit' Visibility of the graphic matches that of the parent
- 'manual' Visibility of the graphic is not inherited and is independent of that of the parent

# **Object Functions**

[show](#page-1017-0) Show object in satellite scenario viewer [hide](#page-755-0) Hide satellite scenario entity from viewer

# **Examples**

## **Calculate Maximum Revisit Time of Satellite**

Create a satellite scenario with a start time of 15-June-2021 8:55:00 AM UTC and a stop time of five days later. Set the simulation sample time to 60 seconds.

```
startTime = datetime(2021,6,21,8,55,0);
stopTime = startTime + days(5);sampleTime = 60;<br>
% seconds
sc = satelliteScenario(startTime,stopTime,sampleTime)
SC = satelliteScenario with properties:
         StartTime: 21-Jun-2021 08:55:00
          StopTime: 26-Jun-2021 08:55:00
        SampleTime: 60
      AutoSimulate: 1
        Satellites: [1×0 matlabshared.satellitescenario.Satellite]
    GroundStations: [1×0 matlabshared.satellitescenario.GroundStation]
           Viewers: [0×0 matlabshared.satellitescenario.Viewer]
          AutoShow: 1
```
Add a satellite to the scenario using Keplerian orbital elements.

```
semiMajorAxis = 7878137; \% meters and \% meters and \% meters are set of \% meters and \% meters are set of \% meters and \% meters are set of \% meters and \% meters are set of \% meters and \% mete
eccentricity = 0;\texttt{inclination} = 50; \text{\textdegree}\mathsf{rightA}scension<code>OfAscendingNode = 0;</code> \qquad \qquad \text{\textdegree} degrees the set of \qquad \qquad \text{\textdegree} degrees the set of \qquad \qquad \text{\textdegree}argumentOfPeriapsis = 0;trueAnomaly = 50; \frac{8}{3} degrees \frac{1}{3}sat = satellite(sc,semiMajorAxis,eccentricity,inclination,rightAscensionOfAscendingNode, ...
     argumentOfPeriapsis,trueAnomaly)
```

```
sat =
```

```
 Satellite with properties:
```

```
 Name: Satellite 1
              ID: 1
 ConicalSensors: [1x0 matlabshared.satellitescenario.ConicalSensor]
         Gimbals: [1x0 matlabshared.satellitescenario.Gimbal]
   Transmitters: [1x0 satcom.satellitescenario.Transmitter]
      Receivers: [1x0 satcom.satellitescenario.Receiver]
        Accesses: [1x0 matlabshared.satellitescenario.Access]
     GroundTrack: [1x1 matlabshared.satellitescenario.GroundTrack]
          Orbit: [1x1 matlabshared.satellitescenario.Orbit]
 OrbitPropagator: sgp4
    MarkerColor: [0.059 1 1]
     MarkerSize: 6
       ShowLabel: true
 LabelFontColor: [1 1 1]
  LabelFontSize: 15
```
Add a ground station, which represents the location to be photographed, to the scenario.

```
gs = groundStation(sc,Name="Location to Photograph", ...
    Latitude=42.3001,Longitude=-71.3504) % degrees
\cap s =
  GroundStation with properties:
                 Name: Location to Photograph
                  TD: 2
```

```
 Latitude: 42.3 degrees
           Longitude: -71.35 degrees
            Altitude: 0 meters
    MinElevationAngle: 0 degrees
       ConicalSensors: [1x0 matlabshared.satellitescenario.ConicalSensor]
             Gimbals: [1x0 matlabshared.satellitescenario.Gimbal]
 Transmitters: [1x0 satcom.satellitescenario.Transmitter]
 Receivers: [1x0 satcom.satellitescenario.Receiver]
 Accesses: [1x0 matlabshared.satellitescenario.Access]
 MarkerColor: [1 0.4118 0.1608]
 MarkerSize: 6
           ShowLabel: true
       LabelFontColor: [1 1 1]
        LabelFontSize: 15
```
Add a gimbal to the satellite. You can steer this gimbal independently of the satellite.

```
g = gimbal(sat)
```

```
g = Gimbal with properties:
                Name: Gimbal 3
                  ID: 3
   MountingLocation: [0; 0; 0] meters
     MountingAngles: [0; 0; 0] degrees
      ConicalSensors: [1x0 matlabshared.satellitescenario.ConicalSensor]
        Transmitters: [1x0 satcom.satellitescenario.Transmitter]
          Receivers: [1x0 satcom.satellitescenario.Receiver]
```
Track the location to be photographed using the gimbal.

### pointAt(g,gs);

Add a conical sensor to the gimbal. This sensor represents the camera. Set the field of view to 60 degrees.

```
camSensor = conicalSensor(g,MaxViewAngle=60)
```

```
camSensor = 
   ConicalSensor with properties:
                 Name: Conical sensor 4
                   ID: 4
   MountingLocation: [0; 0; 0] meters
      MountingAngles: [0; 0; 0] degrees
         MaxViewAngle: 60 degrees
            Accesses: [1x0 matlabshared.satellitescenario.Access]
          FieldOfView: [0x0 matlabshared.satellitescenario.FieldOfView]
```
Add access analysis to the conical sensor between the camera and the location to be photographed.

```
ac = access(camSensor,gs)
```

```
ac = Access with properties:
```

```
 Sequence: [4 2]
 LineWidth: 3
    LineColor: [0.3922 0.8314 0.0745]
```
Visualize the field of view of the camera by using the Satellite Scenario Viewer.

#### v = satelliteScenarioViewer(sc); fieldOfView(camSensor);

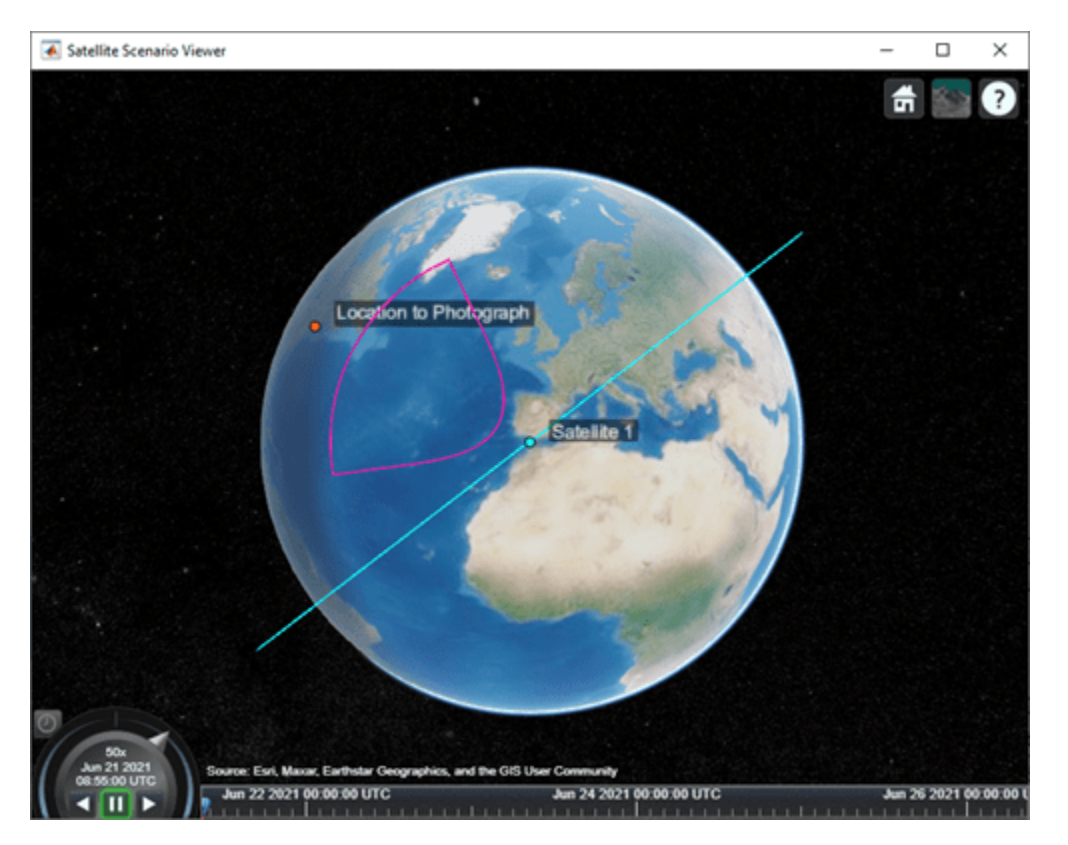

Determine the intervals during which the camera can see the geographical site.

## $t =$  accessIntervals(ac)

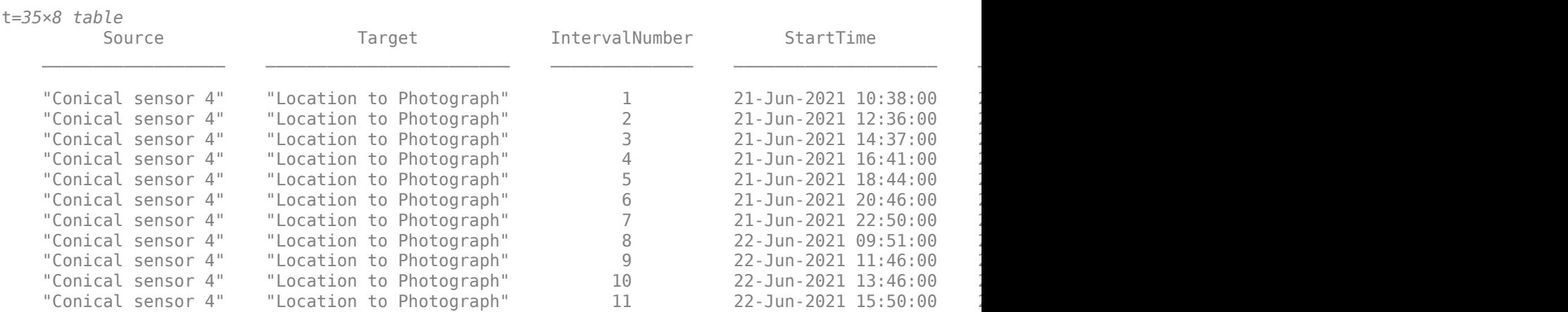

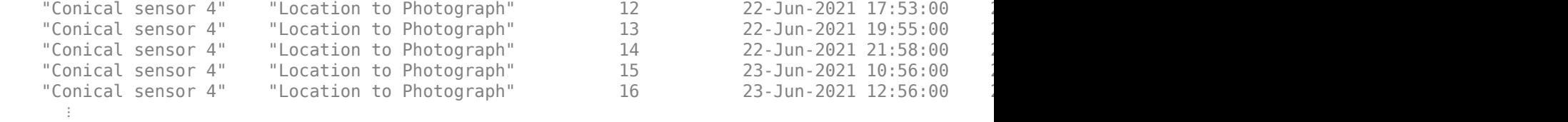

Calculate the maximum revisit time in hours.

```
startTimes = t.StartTime;
endTimes = t.EndTime;
revisitTimes = hours(startTimes(2:end) - endTimes(1:end-1));
maxRevisitTime = max(revisitTimes) % hours
maxRevisitTime = 12.6667
```
Visualize the revisit times that the camera photographs of the location.

play(sc);

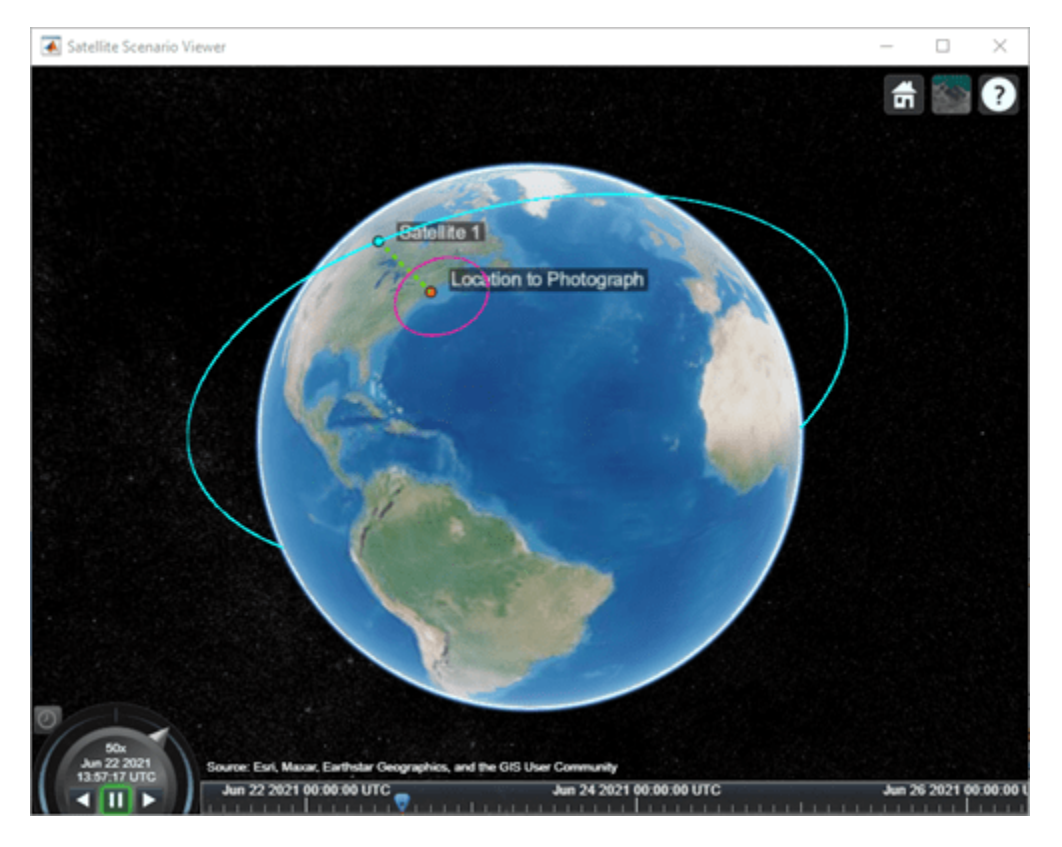

# **Version History Introduced in R2021a**

# **See Also**

**Objects** [satelliteScenario](#page-956-0) | [satelliteScenarioViewer](#page-965-0)

## **Functions**

[show](#page-1017-0) | [play](#page-849-0) | [hide](#page-755-0) | [groundStation](#page-724-0) | [access](#page-97-0)

# **Topics**

["Satellite Scenario Key Concepts" on page 2-65](#page-76-0)

# **fganimation (Aero.FlightGearAnimation)**

Construct FlightGear animation object

# **Syntax**

 $h = f$ ganimation h = Aero.FlightGearAnimation

# **Description**

 $h = f$ ganimation and  $h = A$ ero.FlightGearAnimation construct a FlightGear animation object. The FlightGear animation object is returned to h.

# **Examples**

Construct a FlightGear animation object, h:

h = fganimation

# **Version History**

**Introduced in R2007a**

# **See Also**

[Aero.FlightGearAnimation](#page-211-0)

# **findstartstoptimes**

**Class:** Aero.Body **Package:** Aero

Return start and stop times of time series data

# **Syntax**

[tstart,tstop] = findstartstoptimes(h,tsdata)

# **Description**

 $[tstart, tstop] = findstartstoptimes(h, tsdata)$  returns the start and stop times of time series data tsdata for the animation body object h.

# **Input Arguments**

## **h — Aerospace body object**

Aero.Body object

Aerospace body object, specified as an Aero.Body object.

### **tsdata — Time series data for animation object**

timeseries object | timetable object | StructureWithTime | double precision array

Time series data for animation object, specified as a timeseries object, timetable object, Simulink, or double precision array.

### **Dependencies**

The TimeSeriesSource property affects the interpretation of this argument.

# **Output Arguments**

**tstart — Start time** scalar

Start time, returned as a scalar.

**tstop — Stop time** scalar

Stop time, returned as a scalar.

# **Examples**

## **Find Start and Stop Times**

Find the start and stop times of the timeseries data tsdata.

```
b=Aero.Body;
b.load('pa24-250_orange.ac','Ac3d');
tsdata = [ ...
0, 1, 1, 1, 0, 0, 0; \ldots 10 2,2,2, 1,1,1; ];
 b.TimeSeriesSource = tsdata;
[tstart,tstop] = findstartstoptimes(b,tsdata)
tstart = 0tstop = 10
```
# **Version History**

**Introduced in R2007a**

# **See Also**

[Aero.Animation](#page-147-0) | [Aero.Body](#page-157-0)

# **findstartstoptimes (Aero.Node)**

Return start and stop times for time series data

# **Syntax**

```
[tstart,tstop] = findstartstoptimes(h,tsdata)
[tstart,stop] = h.findstartstoptimes(tsdata)
```
# **Description**

```
[testart, tstop] = find startstoptimes(h, tsdata) and [tstart, stop] =h.findstartstoptimes(tsdata) return the start and stop times of time series data tsdata for
the virtual reality animation object h.
```
# **Examples**

## **Find Start and Stop Time for Virtual Reality Animation Object**

This example shows how to find the start and stop times of the time series data, takeoffData.

```
h = Aero.VirtualRealityAnimation;
h.VRWorldFilename = 'asttkoff.wrl';
h.initialize();
```
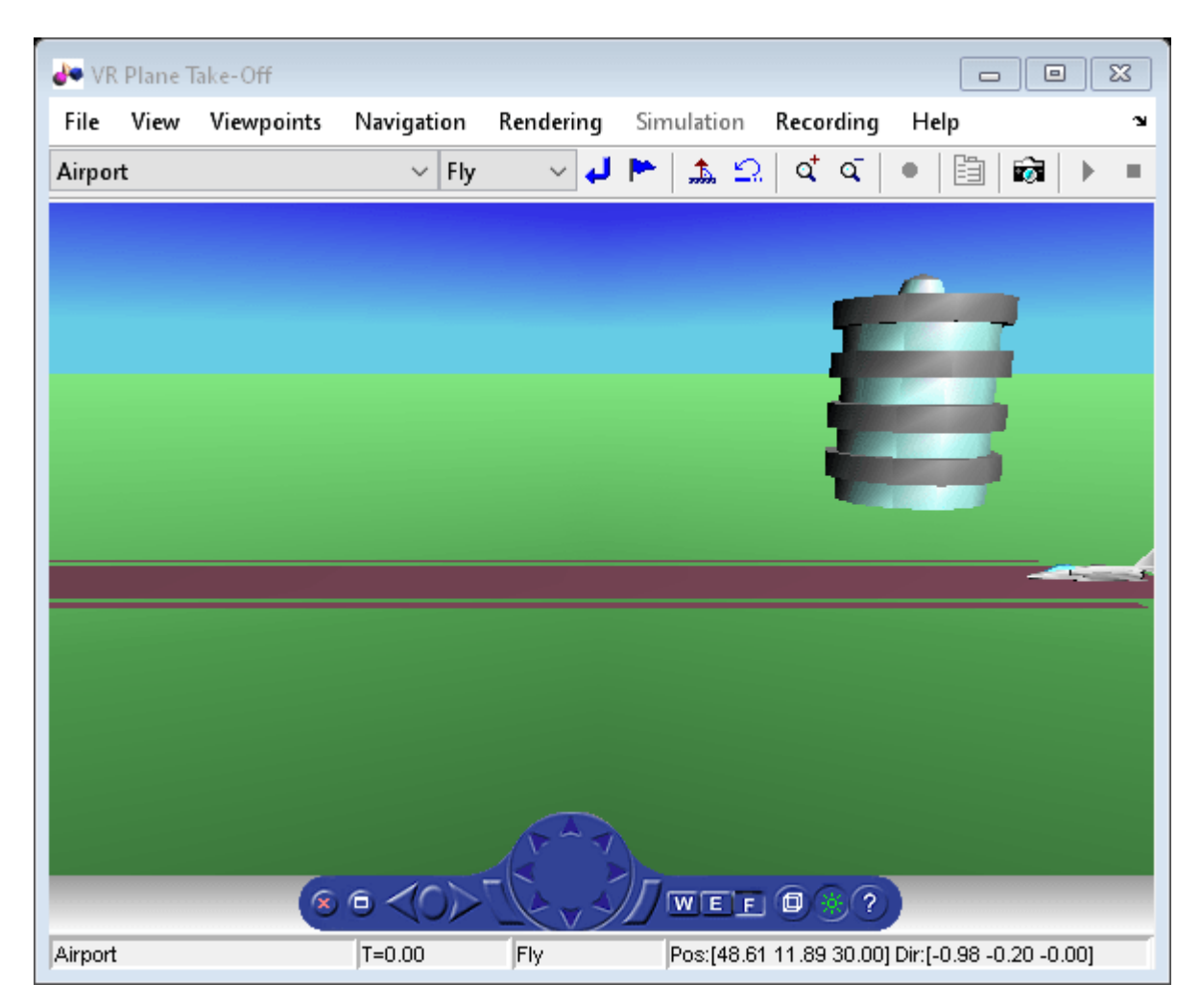

```
load takeoffData;
h.Nodes{7}.TimeSeriesSource = takeoffData;
h.Nodes{7}.TimeSeriesSourceType = 'StructureWithTime';
[tstart,stop]=h.Nodes{7}.findstartstoptimes
```

```
tstart = 0stop = 15
```
# **Version History**

**Introduced in R2007b**

**See Also**

[Aero.Node](#page-221-0)

# **fixedWingAircraft**

Create fixed-wing aircraft

# **Syntax**

```
\arctan\theta = \arctan\theta = fixedWingAircraft(name)
aircraft = fixedWingAircraft(name, referencearea, referencespan,
referencelength)
aircraft = fixedWingAircraft(name, referencearea, referencespan,
referencelength,degreesoffreedom)
aircraft = fixedWingAircraft( ___ ,Name=Value)
```
# **Description**

aircraft = fixedWingAircraft(name) returns a fixed-wing aircraft object, aircraft, specified by the aircraft name.

aircraft = fixedWingAircraft(name, referencearea, referencespan, referencelength) returns a fixed-wing aircraft object, aircraft, specified by the aircraft name, name, reference area, referencearea, reference span, referencespan, and reference length, referencelength.

```
aircraft = fixedWingAircraft(name, referencearea, referencespan,
referencelength,degreesoffreedom) returns a fixed-wing aircraft object created with the
specified degrees of freedom, degreesoffreedom.
```
 $\texttt{aircraft} = \texttt{fixedWingAircraft}$  , Name=Value) returns a fixed-wing aircraft object created with one or more name-value arguments.

# **Examples**

## **Create FIxed-Wing Aircraft Object**

Create a fixed-wing aircraft object.

```
aircraft = fixedWinqAircraft("MyPlane", 174, 36, 4.9)
```

```
\arctan\theta =
```
FixedWing with properties:

```
 ReferenceArea: 174
        ReferenceSpan: 36
      ReferenceLength: 4.9000
 Coefficients: [1×1 Aero.FixedWing.Coefficient]
 DegreesOfFreedom: "6DOF"
             Surfaces: [1×0 Aero.FixedWing.Surface]
              Thrusts: [1×0 Aero.FixedWing.Thrust]
          AspectRatio: 7.4483
           Properties: [1×1 Aero.Aircraft.Properties]
```

```
 UnitSystem: "Metric"
       AngleSystem: "Radians"
 TemperatureSystem: "Kelvin"
```
#### **Create Fourth Order Point Mass Fixed-Wing Aircraft Object**

Create a fourth order point-mass fixed-wing aircraft using positional arguments.

```
\arctan f = \arctan f = fixedWingAircraft("MyPlane", 174, 36, 4.9, "PM4")
```

```
\arctan\theta =
```
FixedWing with properties:

```
 ReferenceArea: 174
        ReferenceSpan: 36
      ReferenceLength: 4.9000
         Coefficients: [1×1 Aero.FixedWing.Coefficient]
     DegreesOfFreedom: "PM4"
             Surfaces: [1×0 Aero.FixedWing.Surface]
              Thrusts: [1×0 Aero.FixedWing.Thrust]
          AspectRatio: 7.4483
 Properties: [1×1 Aero.Aircraft.Properties]
 UnitSystem: "Metric"
 AngleSystem: "Radians"
    TemperatureSystem: "Kelvin"
```
#### **Create Fixed-Wing Aircraft Object Unit System**

Create a fixed-wing aircraft by specifying the unit system as a name-value argument.

```
aircraft = fixedWingAircraft("MyPlane",174,36,4.9,"UnitSystem","English (kts)")
```
 $aircraft =$ 

FixedWing with properties:

```
 ReferenceArea: 174
        ReferenceSpan: 36
      ReferenceLength: 4.9000
         Coefficients: [1×1 Aero.FixedWing.Coefficient]
     DegreesOfFreedom: "6DOF"
             Surfaces: [1×0 Aero.FixedWing.Surface]
              Thrusts: [1×0 Aero.FixedWing.Thrust]
          AspectRatio: 7.4483
           Properties: [1×1 Aero.Aircraft.Properties]
 UnitSystem: "English (kts)"
 AngleSystem: "Radians"
 TemperatureSystem: "Kelvin"
```
## **Input Arguments**

**name — Fixed-wing aircraft name** scalar string

Fixed-wing aircraft name, specified as a scalar string.

Data Types: string

### **referencearea — Reference area**

0 (default) | scalar numeric

Reference area, specified as a scalar numeric, commonly denoted as 'S', in these units.

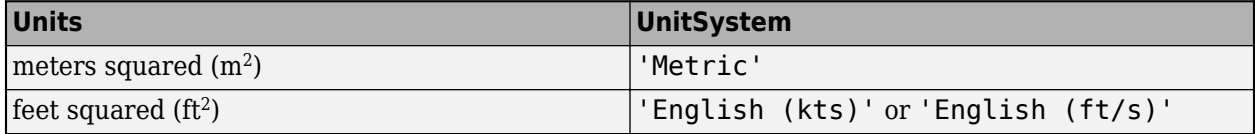

**Tip** This argument also exists as the name-value argument ReferenceArea. If you specify the ReferenceArea name-value argument, its value supersedes the referencearea positional argument.

Data Types: double

### **referencespan — Reference span**

0 (default) | scalar numeric

Reference span, specified as a scalar numeric, commonly denoted as 'b', in units of:

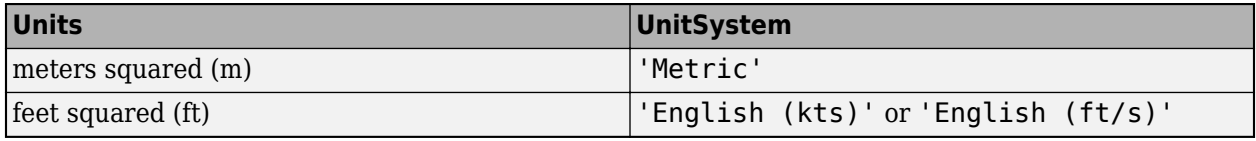

**Tip** This argument also exists as the name-value argument ReferenceSpan. If you specify the ReferenceSpan name-value argument, its value supersedes the referencespan positional argument.

Data Types: double

## **referencelength — Reference length**

0 (default) | scalar numeric

Reference length, specified as a scalar numeric, commonly denoted as 'c', in these units:

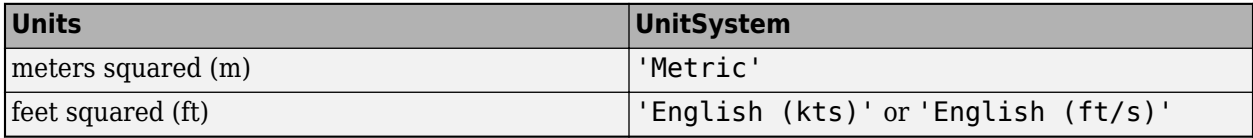

**Tip** This argument also exists as the name-value argument ReferenceLength. If you specify the ReferenceLength name-value argument, its value supersedes the referencelength positional argument.

Data Types: double

#### **degreesoffreedom — Degrees of freedom**

'6DOF' (default) | '3DOF' | 'PM4' | 'PM6'

Degrees of freedom, specified as a string or character vector.

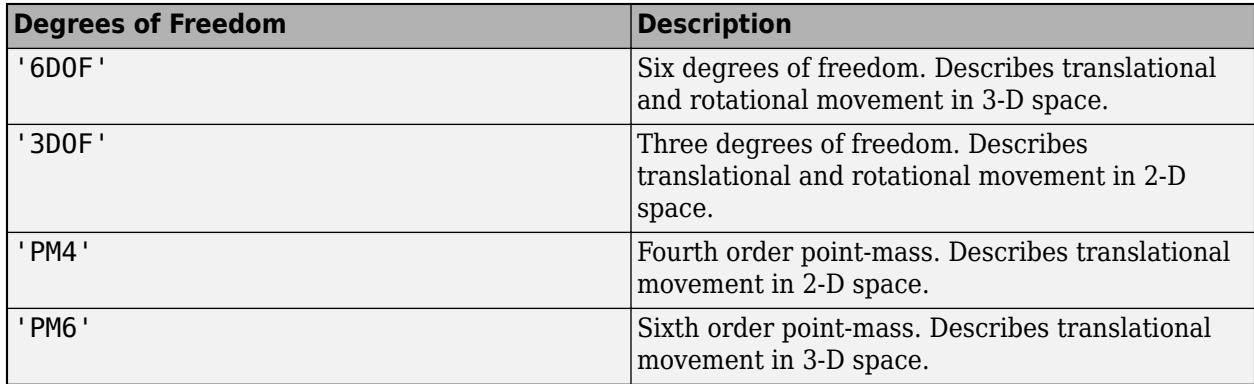

**Tip** This argument also exists as the name-value argument DegreesOfFreedom. If you specify the DegreesOfFreedom name-value argument, its value supersedes the degreesoffreedom positional argument.

### **Name-Value Arguments**

Specify optional pairs of arguments as Name1=Value1,...,NameN=ValueN, where Name is the argument name and Value is the corresponding value. Name-value arguments must appear after other arguments, but the order of the pairs does not matter.

*Before R2021a, use commas to separate each name and value, and enclose* Name *in quotes.*

```
Example: "UnitSystem","English (kts)"
```
#### **UnitSystem — Unit system**

```
'Metric' (default) | 'English (kts)' | 'English (ft/s)' | scalar | character vector
```
Unit system, specified as 'Metric', 'English (kts)', or 'English (ft/s)'.

### **AngleSystem — Angle system**

```
'Radians' (default) | 'Degrees'
```
Angle system, specified as 'Radians' or 'Degrees'.

# **TemperatureSystem — Temperature system**

'Kelvin' (default) | 'Celsius' | 'Rankine' | 'Fahrenheit'

Temperature system, specified as 'Kelvin', 'Celsius', 'Rankine', or 'Fahrenheit'.

## **ReferenceArea — Reference area**

0 (default) | scalar numeric

Reference area, specified as a scalar numeric, commonly denoted as 'S', in these units.

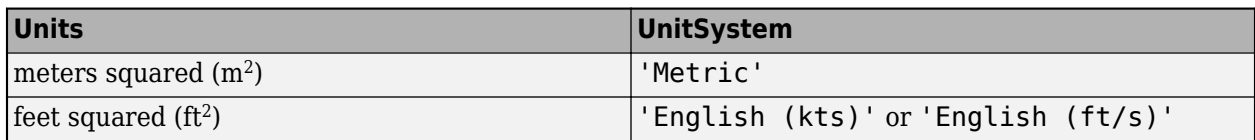

**Tip** This argument also exists as the referencearea positional argument. If you specify the ReferenceArea name-value argument, its value supersedes the referencearea positional argument.

Data Types: double

#### **ReferenceSpan — Reference span**

0 (default) | scalar numeric

Reference span, specified as a scalar numeric, commonly denoted as 'b', in units of:

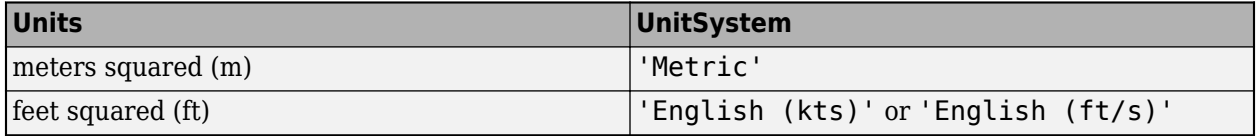

**Tip** This argument also exists as the referencespan positional argument. If you specify the ReferenceSpan name-value argument, its value supersedes the referencespan positional argument.

Data Types: double

### **ReferenceLength — Reference length**

0 (default) | scalar numeric

Reference length, specified as a scalar numeric, commonly denoted as 'c', in units of:

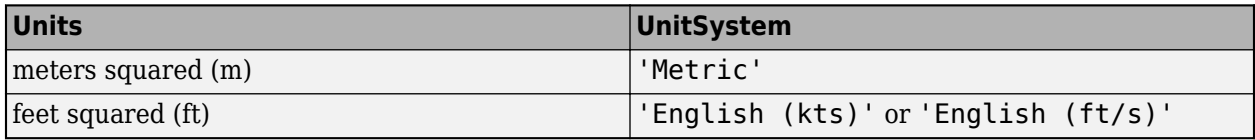

**Tip** This argument also exists as the referencelength positional argument. If you specify the ReferenceLength name-value argument, its value supersedes the referencelength positional argument.

Data Types: double

### **Coefficients — Aero.FixedWing.Coefficients class instance**

scalar

Aero.FixedWing.Coefficients class instance, specified as a scalar that contains the coefficients defining the fixed-wing aircraft. This object ignores this property if no value is set.

## **DegreesOfFreedom — Degrees of freedom**

'6DOF' (default) | '3DOF' | 'PM4' | 'PM6'

Degrees of freedom, specified as a string or character vector.

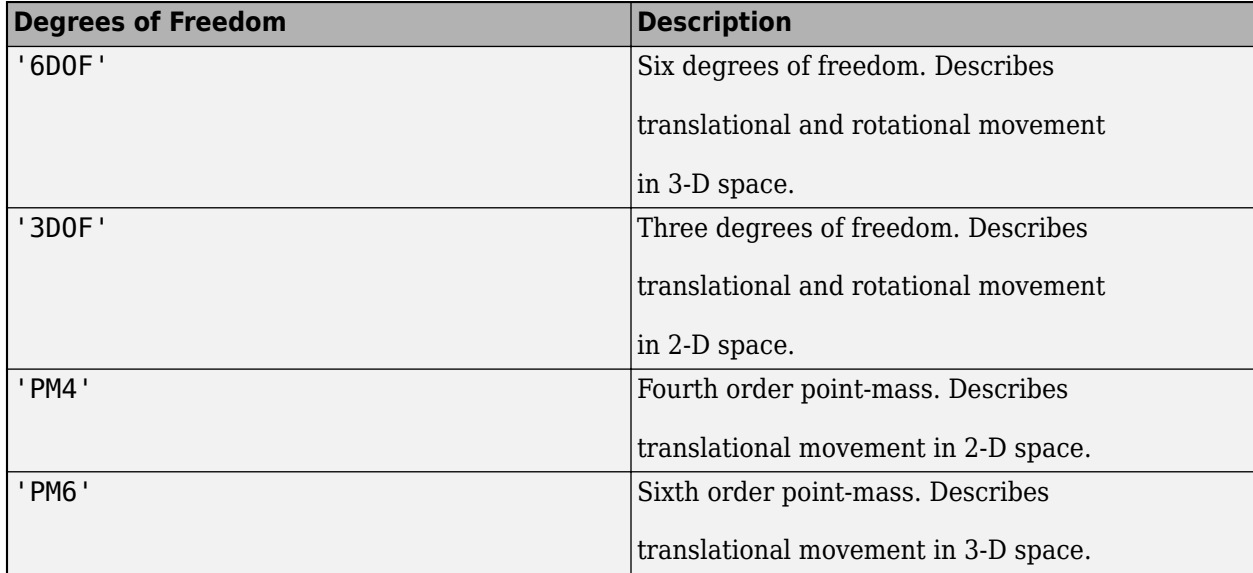

**Tip** This argument also exists as the degreesoffreedom positional argument. If you specify the DegreesOfFreedom name-value argument, its value supersedes the degreesoffreedom positional argument.

## **Surfaces — Aero.FixedWing.Surface definitions**

vector

Aero.FixedWing.Surface definitions, specified as a vector that contains the definitions of the surfaces on the fixed-wing aircraft. The object ignores this property if no value is set.

## **Thrusts — Aero.FixedWing.Thrust definitions**

vector

Aero.FixedWing.Thrust definitions, specified as a vector that contains the definitions of the thrust on the fixed-wing aircraft. The object ignores this property if no value is set.

Data Types: double

# **Output Arguments**

## **aircraft — Fixed-wing aircraft**

scalar

Fixed-wing aircraft, returned as a scalar.

# **Version History**

**Introduced in R2021b**
# **See Also**

[aircraftEnvironment](#page-235-0) | [aircraftProperties](#page-239-0) | [fixedWingCoefficient](#page-577-0) | [fixedWingState](#page-584-0) | [fixedWingSurface](#page-593-0) | [fixedWingThrust](#page-597-0)

# <span id="page-577-0"></span>**fixedWingCoefficient**

Define numeric coefficients of fixed-wing aircraft

# **Syntax**

```
coefficient = fixedWingCoefficient( )
coefficient = fixedWingCoefficient(statevariables)
coefficient = fixedWingCoefficient(statevariables,referenceframe)
coefficient = fixedWingCoefficient(statevariables, referenceframe,
multiplystatevariables)
coefficient = fixedWingCoefficient(statevariables, multiplystatevariables,
nondimensional)
coefficient = fixedWingCoefficient( ___ ,Name=Value)
```
# **Description**

coefficient = fixedWingCoefficient( ) returns a fixed-wing coefficient object with default properties.

coefficient = fixedWingCoefficient(statevariables) returns a fixed-wing coefficient object with the specified state variables, statevariables.

coefficient = fixedWingCoefficient(statevariables, referenceframe) returns a fixedwing coefficient object with the specified reference frame, referenceframe.

coefficient = fixedWingCoefficient(statevariables, referenceframe, multiplystatevariables) returns a fixed-wing coefficient object with the specified multiply state variables switch, multiplystatevariables.

coefficient = fixedWingCoefficient(statevariables,multiplystatevariables, nondimensional) returns a fixed-wing coefficient object with the specified nondimensional switch, nondimensional.

coefficient = fixedWingCoefficient( \_\_\_ ,Name=Value) returns a fixed-wing coefficient object created with one or more Name=Value arguments.

# **Examples**

# **Create Fixed-Wing Coefficient Object**

Create a fixed-wing coefficient object.

coeffs = fixedWingCoefficient( )

 $coeffs =$ 

Coefficient with properties:

```
 Table: [6×1 table]
                  Values: {6×1 cell}
         StateVariables: "Zero"
            StateOutput: [6×1 string]
         ReferenceFrame: "Wind"
 MultiplyStateVariables: on
         NonDimensional: on
             Properties: [1×1 Aero.Aircraft.Properties]
```
#### **Create Fixed-Wing Coefficient Object with Specified State Variables**

Create a fixed-wing coefficient object in the body frame nondimensional coefficients and nondefault state variables.

```
coeffs = fixedWingCoefficient(["U","Alpha"],"body","on","off")
```

```
coeffs =
```

```
 Coefficient with properties:
```

```
 Table: [6×2 table]
                 Values: {6×2 cell}
         StateVariables: ["U" "Alpha"]
            StateOutput: [6×1 string]
         ReferenceFrame: "Body"
 MultiplyStateVariables: on
         NonDimensional: off
             Properties: [1×1 Aero.Aircraft.Properties]
```
# **Input Arguments**

**statevariables — State variable names**

'Zero' (default) | 1-by-*N* of strings

State variable names, specified as a 1-by-*N* vector of strings. Each entry in this property corresponds to a column in the Values property. Each entry in StateVariables must be a valid property in the Aero.FixedWing.State object. Adding a state variable adds a column of zeros to the end of the Values cell array.

**Tip** This argument also exists as the Name=Value argument StateVariables. If you specify the StateVariables Name=Value argument, its value supersedes the statevariables argument.

Data Types: string

#### **referenceframe — Reference frame for coefficients**

'Wind' (default) | 'Body'

Reference frame for coefficients, specified as 'Wind' or 'Body' with these outputs.

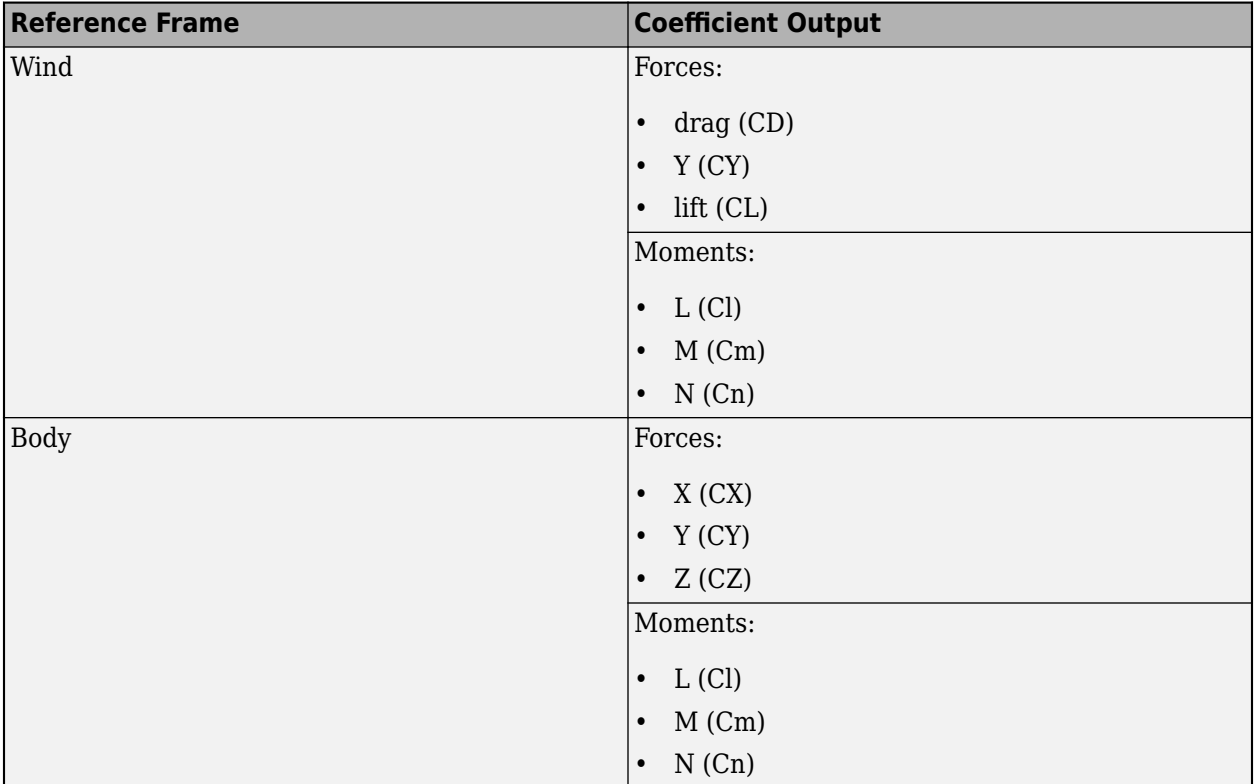

Example of 'Wind' table:

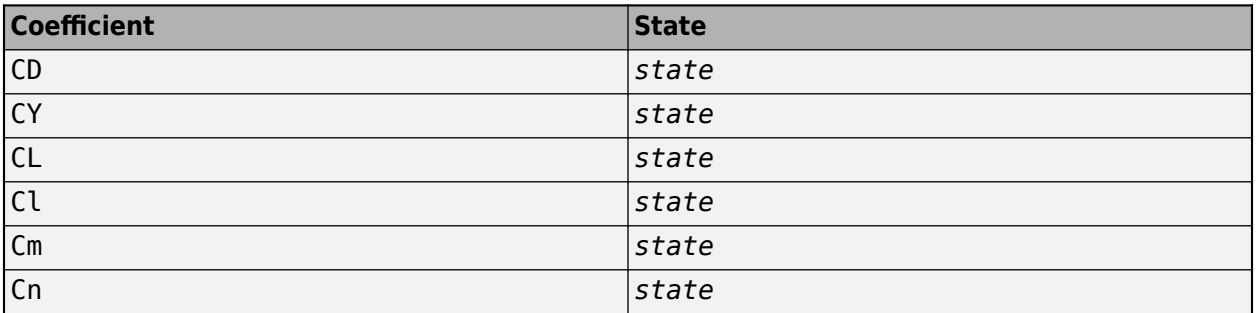

Example of 'Body' table:

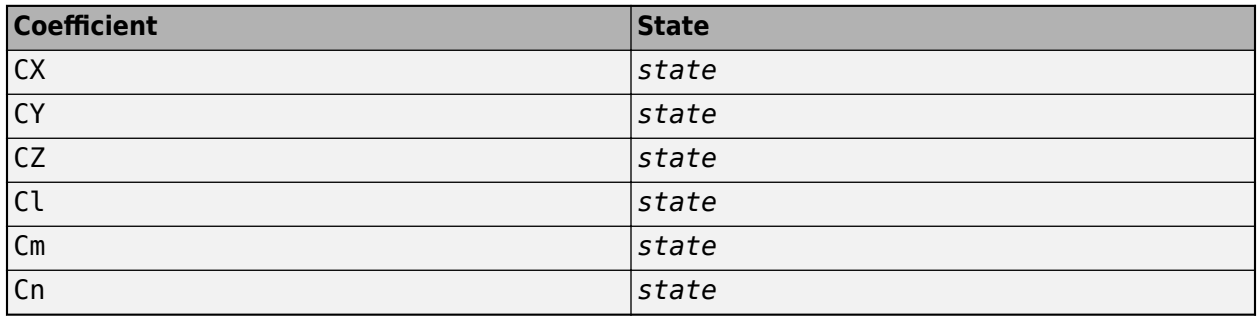

**Tip** This argument also exists as the name-value argument ReferenceFrame. If you specify the ReferenceFrame name-value argument, its value supersedes the referenceframe argument.

Data Types: string

**multiplystatevariables — Option to multiply coefficients by state variables**

'on' (default) | 'off'

Option to multiply coefficients by state variables when calculating forces and moments. To multiply coefficients by state variables, set this property to 'on'. Otherwise, set this property to 'off'.

**Tip** This argument also exists as the name-value argument MultiplyStateVariables. If you specify the MultiplyStateVariables name-value argument, its value supersedes the multiplystatevariables argument.

Data Types: string

#### **nondimensional — Option to specify nondimensional coefficients**

'on' (default) | 'off'

Option to specify nondimensional coefficients, specified as 'on' or 'off'. To specify nondimensional coefficients, set this property to 'on'. Otherwise, set this property to 'off'.

Data Types: double

#### **Name-Value Arguments**

Specify optional pairs of arguments as Name1=Value1, ..., NameN=ValueN, where Name is the argument name and Value is the corresponding value. Name-value arguments must appear after other arguments, but the order of the pairs does not matter.

*Before R2021a, use commas to separate each name and value, and enclose* Name *in quotes.*

Example: 'ReferenceFrame','Body'

#### **Table — Coefficient values**

6-by-*N* table

Coefficient values, specified in a 6-by-*N* table. Each row in the table must be a member of and in the same order as the "StateOutput" on page 4-0 property.

Setting the Table property also sets the contents of the Values property and StateVariables to the Table property variables. To have a Simulink.LookupTable object and a constant value in the same column, use the [setCoefficient](#page-977-0) function or set the desired content of the Values property. Setting the Table property does not set the ReferenceFrame.

**Note** Tables must have a single data type per column. If there are both constant values and Simulink.LookupTable objects in a given column, the Table property automatically converts the constants to Simulink.LookupTable objects.

Data Types: double

# **Values — Coefficient values**

6-by-*N* cell array

Coefficient values, specified as a 6-by-*N* cell array. Each entry in the cell array must be a single coefficient value corresponding to the StateOutput (row) and StateVariable (column) properties. Each coefficient value must be a scalar numeric value or a Simulink.LookupTable object. If a value is a Simulink.LookupTable object, the FieldName of each breakpoint must be a valid property of the Aero.FixedWing.State object.

# **Note** Values do need to be a single data type per column.

Data Types: double

# **StateVariables — State variable names**

'Zero' (default) | 1-by-*N* vector of strings

State variable names, specified as a 1-by-*N* vector of strings. Each entry in this property corresponds to a column in the Values property. Each entry in StateVariables must be a valid property in the Aero.FixedWing.State object. Adding a state variable adds a column of zeros to the end of the Values cell array.

**Tip** This argument also exists as the statevariables argument. If you specify the StateVariables name-value argument, its value supersedes the statevariables argument.

Data Types: char | string

# **ReferenceFrame — Reference frame for coefficients**

'Wind' (default) | 'Body'

Reference frame for coefficients, specified as 'Wind' or 'Body with these outputs.

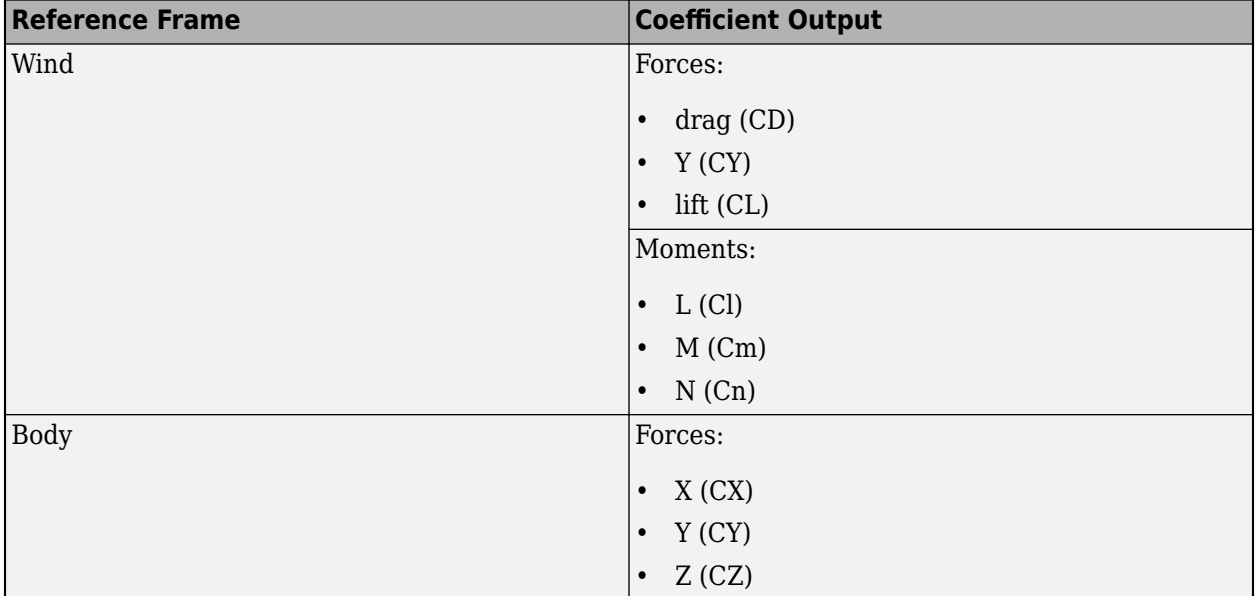

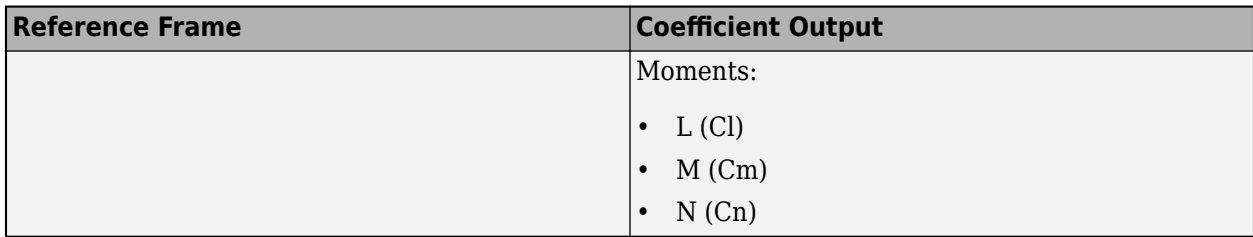

Example of 'Wind' table:

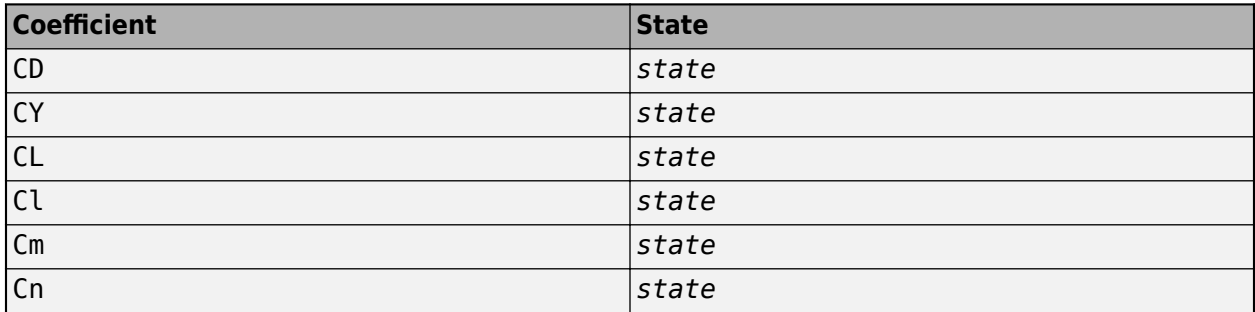

Example of 'Body' table:

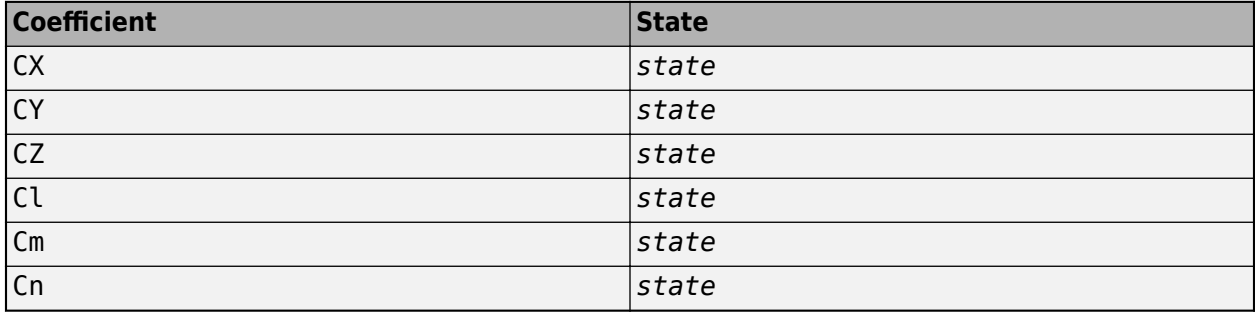

**Tip** This argument also exists as the referenceframe argument. If you specify the ReferenceFrame name-value argument, its value supersedes the referenceframe argument.

Data Types: char | string

# **MultiplyStateVariables — Option to multiply coefficients by state variables**

'on' (default) | 'off'

Option to multiply coefficients by state variables when calculating forces and moments, specified as 'on' or 'off'. To multiply coefficients by state variables, set this property to 'on'. Otherwise, set this property to 'off'.

**Tip** This argument also exists as the multiplystatvariables argument. If you specify the MultiplyStateVariables name-value argument, its value supersedes the multiplystatvariables argument.

# **NonDimensional — Option to specify nondimensional coefficients**

'on' (default) | 'off'

Option to specify nondimensional coefficients, specified as 'on' or 'off'. To specify nondimensional coefficients, set this property to 'on'. Otherwise, set this property to 'off'.

**Tip** This argument also exists as the nondimensional argument. If you specify the NonDimensional name-value argument, its value supersedes the nondimensional argument.

# **Properties — Aero.Aircraft.Properties object**

scalar

Aero.Aircraft.Properties object, specified as a scalar.

# **Output Arguments**

# **coefficient — Fixed-wing aircraft**

scalar

Fixed-wing aircraft, returned as a scalar.

# **Version History**

**Introduced in R2021b**

# **See Also**

[aircraftEnvironment](#page-235-0) | [aircraftProperties](#page-239-0) | [fixedWingAircraft](#page-570-0) | [fixedWingState](#page-584-0) | [fixedWingSurface](#page-593-0) | [fixedWingThrust](#page-597-0) | [atmoscira](#page-292-0) | [atmoscoesa](#page-289-0)

# <span id="page-584-0"></span>**fixedWingState**

Define fixed-wing aircraft state

# **Syntax**

```
state = fixedWingState(aircraft)
state = fixedWingState(aircraft,environment)
state = fixedWingState( ,Name=Value)
```
# **Description**

state = fixedWingState(aircraft) returns a fixed-wing state object created from a fixedwing aircraft, aircraft, using a default environment.

state = fixedWingState(aircraft,environment) returns a fixed-wing state object using a specified environment, environment.

state = fixedWingState( \_\_\_ ,Name=Value) returns a fixed-wing state object with an environment defined by Name=Value arguments.

# **Examples**

# **Create Fixed-Wing Aircraft State Object and Default Environment**

Create a fixed-wing aircraft state object from a fixed-wing aircraft object.

```
aircraft = astC182();state = fixedWingState(aircraft)
state = 
  State with properties:
                     Alpha: 0
                      Beta: 0
                  AlphaDot: 0
                   BetaDot: 0
                     Mass: 0
                   Inertia: [3×3 table]
          CenterOfGravity: [0 0 0]
         CenterOfPressure: [0 0 0]
               AltitudeMSL: 0
              GroundHeight: 0
                        XN: 0
                        XE: 0
                        XD: 0
                         U: 50
                         V: 0
                         W: 0
                       Phi: 0
                     Theta: 0
```

```
 Psi: 0
                        P: 0
                       (): ()R: \Theta Weight: 0
              AltitudeAGL: 0
                 Airspeed: 50
              GroundSpeed: 50
              MachNumber: 0.0448
             BodyVelocity: [50 0 0]
           GroundVelocity: [50 0 0]
                       Ur: 50
                      Vr: \theta Wr: 0
          FlightPathAngle: 0
              CourseAngle: 0
     InertialToBodyMatrix: [3×3 double]
     BodyToInertialMatrix: [3×3 double]
         BodyToWindMatrix: [3×3 double]
         WindToBodyMatrix: [3×3 double]
          DynamicPressure: 2.9711
             Environment: [1×1 Aero.Aircraft.Environment]
            ControlStates: [1×4 Aero.Aircraft.ControlState]
         OutOfRangeAction: "Limit"
         DiagnosticAction: "Warning"
               Properties: [1×1 Aero.Aircraft.Properties]
 UnitSystem: "English (ft/s)"
 AngleSystem: "Radians"
        TemperatureSystem: "Fahrenheit"
```
#### **Create Fixed-Wing Aircraft State Object from Fixed-Wing Aircraft Object and Mass**

Create a fixed-wing aircraft state object from a fixed-wing aircraft object and specify the mass using positional arguments.

```
\arctan\left(182\right)state = fixedWingState(aircraft,"Mass",500)
state = 
   State with properties:
                     Alpha: 0
                      Beta: 0
                  AlphaDot: 0
                   BetaDot: 0
                      Mass: 500
                   Inertia: [3×3 table]
          CenterOfGravity: [0 0 0]
         CenterOfPressure: [0 0 0]
               AltitudeMSL: 0
              GroundHeight: 0
                         XN: 0
                         XE: 0
                         XD: 0
                         U: 50
```

```
 V: 0
                        W: 0
                      Phi: 0
                   Theta: 0
                      Psi: 0
                        P: 0
                        Q: 0
                        R: 0
                  Weight: 1.6093e+04
              AltitudeAGL: 0
                 Airspeed: 50
             GroundSpeed: 50
              MachNumber: 0.0448
             BodyVelocity: [50 0 0]
          GroundVelocity: [50 0 0]
                       Ur: 50
                       Vr: 0
                       Wr: 0
          FlightPathAngle: 0
              CourseAngle: 0
    InertialToBodyMatrix: [3×3 double]
    BodyToInertialMatrix: [3×3 double]
        BodyToWindMatrix: [3×3 double]
        WindToBodyMatrix: [3×3 double]
         DynamicPressure: 2.9711
             Environment: [1×1 Aero.Aircraft.Environment]
            ControlStates: [1×4 Aero.Aircraft.ControlState]
        OutOfRangeAction: "Limit"
 DiagnosticAction: "Warning"
 Properties: [1×1 Aero.Aircraft.Properties]
 UnitSystem: "English (ft/s)"
              AngleSystem: "Radians"
       TemperatureSystem: "Fahrenheit"
```
#### **Create Fixed-Wing Aircraft State Object and Custom Environment**

Create a fixed-wing aircraft state object from a fixed-wing aircraft object using a custom environment and Name=Value arguments.

```
\arctan t = \text{astC182}();
state = fixedWingState(aircraft,aircraftEnvironment(aircraft,"COESA",1000))
state = 
   State with properties:
                        Alpha: 0
                         Beta: 0
                    AlphaDot: 0
                     BetaDot: 0
                         Mass: 0
                      Inertia: [3×3 table]
            CenterOfGravity: [0 0 0]
          CenterOfPressure: [0 0 0]
                 AltitudeMSL: 0
               GroundHeight: 0
                           XN: \Theta
```

```
 XE: 0
                   XD: \Theta U: 50
                    V: \ThetaW: \Theta Phi: 0
                 Theta: 0
                   Psi: 0
                     P: 0
                     Q: 0
                     R: 0
                Weight: 0
          AltitudeAGL: 0
              Airspeed: 50
          GroundSpeed: 50
          MachNumber: 0.0449
         BodyVelocity: [50 0 0]
       GroundVelocity: [50 0 0]
                    Ur: 50
                    Vr: 0
                    Wr: 0
      FlightPathAngle: 0
          CourseAngle: 0
 InertialToBodyMatrix: [3×3 double]
 BodyToInertialMatrix: [3×3 double]
     BodyToWindMatrix: [3×3 double]
     WindToBodyMatrix: [3×3 double]
      DynamicPressure: 2.8851
         Environment: [1×1 Aero.Aircraft.Environment]
        ControlStates: [1×4 Aero.Aircraft.ControlState]
     OutOfRangeAction: "Limit"
     DiagnosticAction: "Warning"
           Properties: [1×1 Aero.Aircraft.Properties]
           UnitSystem: "English (ft/s)"
          AngleSystem: "Radians"
    TemperatureSystem: "Fahrenheit"
```
# **Input Arguments**

# **aircraft — Fixed-wing aircraft object**

scalar

Fixed-wing aircraft object, specified as a scalar.

# **environment — Fixed-wing aircraft environment name**

aircraftEnvironment(aircraft, "ISA", 0) (default) | scalar string

Fixed-wing aircraft environment name, specified as a scalar string.

**Tip** This argument also exists as the name-value argument Environment. If you specify the Environment name-value argument, its value supersedes the environment positional argument.

Data Types: string

# **Name-Value Arguments**

Specify optional pairs of arguments as Name1=Value1, ..., NameN=ValueN, where Name is the argument name and Value is the corresponding value. Name-value arguments must appear after other arguments, but the order of the pairs does not matter.

*Before R2021a, use commas to separate each name and value, and enclose* Name *in quotes.*

Example: "Mass",500

### **UnitSystem — Unit system**

'Metric' (default) | 'English (kts)' | 'English (ft/s)'

Unit system, specified as 'Metric', 'English (kts)', 'English (ft/s)'.

#### **AngleSystem — Angle system**

'Radians' (default) | 'Degrees'

Angle system, specified as 'Radians' or 'Degrees'.

#### **TemperatureSystem — Temperature system**

'Kelvin' (default) | 'Celsius' | 'Rankine' | 'Fahrenheit'

Temperature system, specified as 'Kelvin', 'Celsius', 'Rankine', or 'Fahrenheit'.

### **Mass — Fixed-wing aircraft mass**

0 (default) | scalar numeric

Fixed-wing aircraft mass, specified as a scalar numeric in these units.

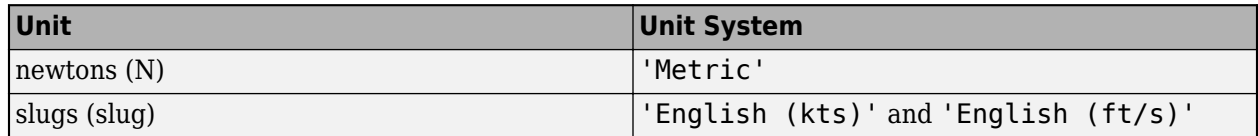

Data Types: double

#### **Inertia — Inertial matrix of aircraft**

3-by-3 table of numeric values (default) | scalar numeric

Inertial matrix of aircraft, specified as a 3-by-3 table of numeric values specifying the body in this matrix form.

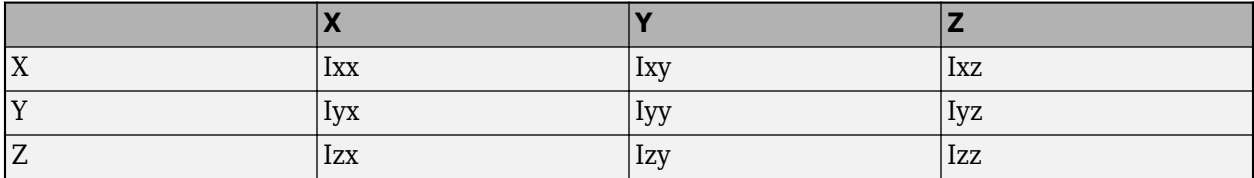

The matrix has these units.

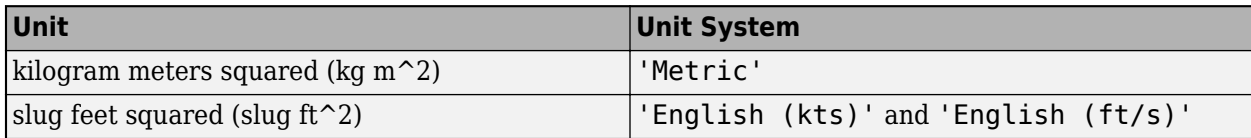

### **CenterOfGravity — Location of center of gravity**

[0, 0, 0] (default) | three-element vector

Location of center of gravity on fixed-wing aircraft in body frame, specified as a three-element vector in these units.

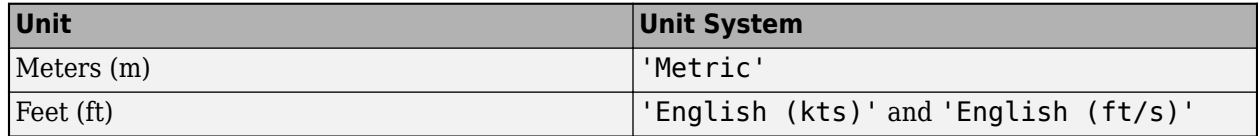

Data Types: double

### **CenterOfPressure — Location of center of pressure**

[0, 0, 0] (default) | three-element vector

Location of center of pressure on fixed-wing aircraft in body frame, specified as a three-element vector in these units.

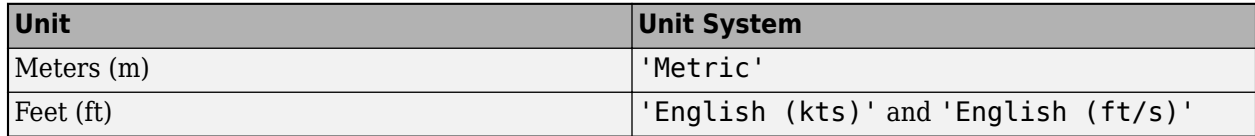

Data Types: double

# **AltitudeMSL — Altitude above sea level**

0 (default) | scalar numeric

Altitude above sea level, specified as a scalar numeric in these units.

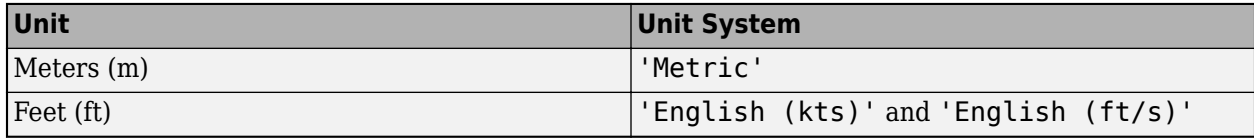

Data Types: double

### **GroundHeight — Ground height above sea level**

0 (default) | scalar numeric

Ground height above sea level, specified as a scalar numeric in these units.

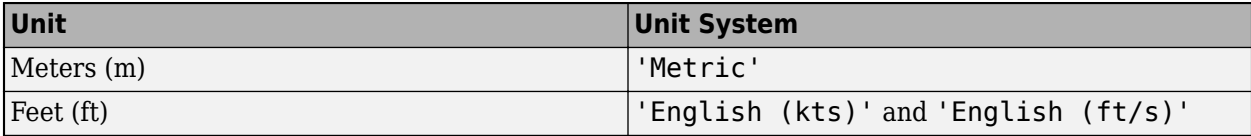

Data Types: double

#### **XN — North position of fixed-wing aircraft**

0 (default) | scalar numeric

North position of fixed-wing aircraft, specified as a scalar numeric in these units.

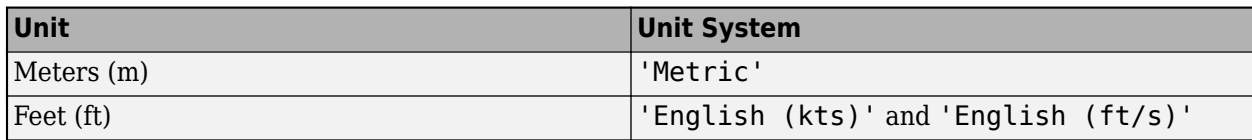

# **XE — East position of fixed-wing aircraft**

0 (default) | scalar numeric

East position of fixed-wing aircraft, specified as a scalar numeric in these units.

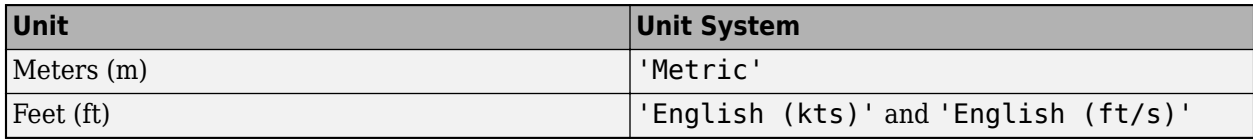

Data Types: double

# **U — Forward component of ground velocity**

50 (default) | scalar numeric

Forward component of ground velocity, specified as a scalar numeric in these units.

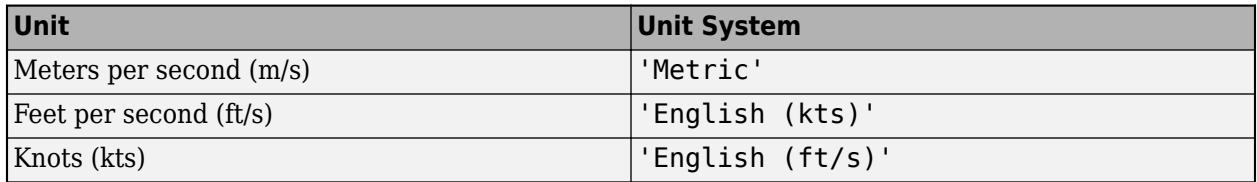

Data Types: double

# **V — Side component of ground velocity**

0 (default) | scalar numeric

Side component of ground velocity, specified as a scalar numeric in these units.

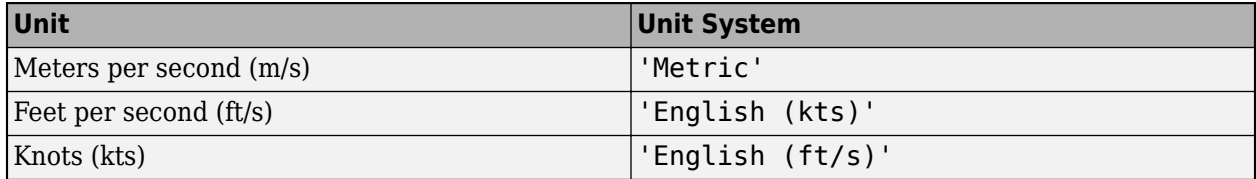

Data Types: double

# **W — Downward component of ground velocity**

0 (default) | scalar numeric

Downward component of ground velocity, specified as a scalar numeric in these units.

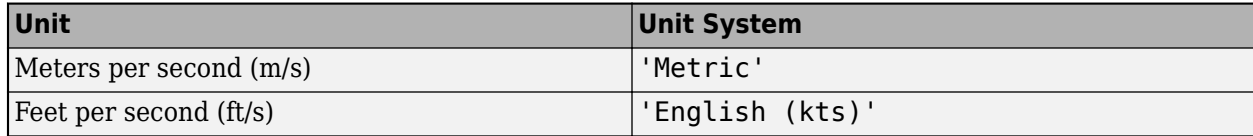

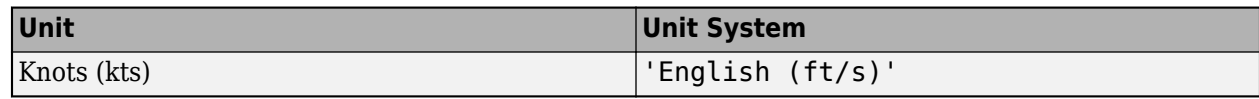

### **Phi — Euler roll angle**

0 (default) | scalar numeric

Euler roll angle, specified as a scalar numeric in units of radians or degrees, depending on the AngleSystem property.

Data Types: double

### **Theta — Euler pitch angle**

0 (default) | scalar numeric

Euler pitch angle, specified as a scalar numeric in units of radians or degrees, depending on the AngleSystem property.

Data Types: double

**Psi — Euler yaw angle**

0 (default) | scalar numeric

Euler yaw angle, specified as a scalar numeric in units of radians or degrees, depending on the AngleSystem property.

Data Types: double

#### **P — Body roll rate**

0 (default) | scalar numeric

Body roll rate, specified as a scalar numeric in units of radians per second or degrees per second, depending on the AngleSystem property.

Data Types: double

# **Q — Body pitch rate**

0 (default) | scalar numeric

Body pitch rate, specified as a scalar numeric in units of radians per second or degrees per second, depending on the AngleSystem property.

Data Types: double

### **R — Body yaw rate**

0 (default) | scalar numeric

Body yaw rate, specified as a scalar numeric in units of radians per second or degrees per second, depending on the AngleSystem property.

Data Types: double

# **AlphaDot — Angle of attack rate on fixed-wing aircraft**

0 (default) | scalar numeric

Angle of attack rate on fixed-wing aircraft, specified as a scalar numeric in units of radians per second or degrees per second, depending on the AngleSystem property.

### **BetaDot — Angle of sideslip rate on fixed-wing aircraft**

0 (default) | scalar numeric

Angle of sideslip rate on the fixed-wing aircraft, specified as a scalar numeric in units of radians per second or degrees per second, depending on the AngleSystem property.

Data Types: double

#### **ControlStates — Current control state values**

vector

Current control state values, specified as a vector.

- To set up control states, use [setupControlStates](#page-1015-0).
- To set the control state positions, use [setState](#page-1010-0).
- To get the control state positions, use [getState](#page-681-0).

Data Types: double

#### **Environment — Definition of current environment**

scalar

Definition of current environment, contained in an Aero.Aircraft.Environment object, specified as a scalar.

**Tip** This argument also exists as the environment positional argument. If you specify the Environment name-value argument, its value supersedes the environment positional argument.

# **Output Arguments**

#### **state — Aero.FixedWing.State objects**

matrix

Aero.FixedWing.State objects, returned as a matrix the same size as environment.

# **Version History**

**Introduced in R2021b**

# **See Also**

```
aircraftEnvironment | aircraftProperties | fixedWingAircraft |
fixedWingCoefficient | fixedWingSurface | fixedWingThrust | atmoscira | atmoscoesa
```
# <span id="page-593-0"></span>**fixedWingSurface**

Define aerodynamic or control surface on fixed-wing aircraft

# **Syntax**

```
surface = fixedWingSurface(name)
surface = fixedWingSurface(name,controllable)
surface = fixedWingSurface(name,controllable,symmetry)
surface = fixedWingSurface(name,controllable,symmetry,bounds)
surface = fixedWingSurface(Name=Value)
```
# **Description**

surface = fixedWingSurface(name) returns a fixed-wing aerodynamic surface object with a specified component, name.

surface = fixedWingSurface(name, controllable) returns a fixed-wing surface object specifying the controllability, controllable, of the surface.

surface = fixedWingSurface(name, controllable, symmetry) returns a fixed-wing surface object specifying the symmetry, symmetry, of the surface.

surface = fixedWingSurface(name,controllable,symmetry,bounds) returns a fixed-wing surface object specifying the bounds, bounds, of the surface.

surface = fixedWingSurface(Name=Value) returns a fixed-wing surface object with one or more Name=Value arguments.

# **Examples**

# **Create Fixed-Wing Surface Object**

Create a fixed-wing surface object named MySurface.

```
surface = fixedWingSurface("MySurface")
```

```
surface = Surface with properties:
             Surfaces: [1×0 Aero.FixedWing.Surface]
         Coefficients: [1×1 Aero.FixedWing.Coefficient]
         MaximumValue: Inf
         MinimumValue: -Inf
         Controllable: off
             Symmetry: "Symmetric"
     ControlVariables: [0×0 string]
           Properties: [1×1 Aero.Aircraft.Properties]
```
#### **Create Fixed-Wing Asymmetric Control Surface**

Create a fixed-wing asymmetric control surface named MyCtrl using arguments.

```
ctrlsurface = fixedWingSurface("MyCtrl","on","asymmetric")
```

```
ctrlsurface =
```
Surface with properties:

```
 Surfaces: [1×0 Aero.FixedWing.Surface]
        Coefficients: [1×1 Aero.FixedWing.Coefficient]
        MaximumValue: Inf
        MinimumValue: -Inf
        Controllable: on
 Symmetry: "Asymmetric"
 ControlVariables: ["MyCtrl_1" "MyCtrl_2"]
          Properties: [1×1 Aero.Aircraft.Properties]
```
#### **Create Fixed-Wing Symmetric Control Surface with Specified Bounds**

Create a fixed-wing symmetric control surface named MyCtrl with specified bounds and add it to an aerodynamic surface using a Name=Value argument.

```
ctrlsurface = fixedWingSurface("MyCtrl","on","symmetric",[-20, 20]);
surface = fixedWingSurface("MySurface","Surfaces",ctrlsurface)
```

```
surface =
```
Surface with properties:

```
Surfaces: [1×1 Aero.FixedWing.Surface]
     Coefficients: [1×1 Aero.FixedWing.Coefficient]
     MaximumValue: Inf
     MinimumValue: -Inf
     Controllable: off
         Symmetry: "Symmetric"
 ControlVariables: [0×0 string]
       Properties: [1×1 Aero.Aircraft.Properties]
```
# **Input Arguments**

**name — Fixed-wing aircraft surface name**

scalar string

Fixed-wing aircraft surface name, specified as a scalar string.

Data Types: string

**controllable — Option to control surface**

'off' (default) | 'on'

Controllable control surface, specified as 'on' or 'off'. To control the control surface, set this property to 'on'. Otherwise, set this property to 'off'.

Data Types: string

# **symmetry — Symmetry of control surface**

Symmetric (default) | Asymmetric

Symmetry of the control surface, specified as Symmetric or Asymmetric.

The Asymmetric option creates two control variables, denoted by the name on the properties and appended by 1 and 2. These control variables can be independently controlled but also produce an effective control variable specified by the name on the properties. This equation defines the control variable:

*name* = (*name*\_1-*name*\_2)/2.

You cannot set this effective control variable.

Data Types: string

### **bounds — Lower and upper bounds**

[-inf,inf] (default) | two-element numeric vector

Lower and upper bounds of a controllable surface, specified as a two-element numeric vector.

Data Types: double

# **Name-Value Arguments**

Specify optional pairs of arguments as Name1=Value1, ..., NameN=ValueN, where Name is the argument name and Value is the corresponding value. Name-value arguments must appear after other arguments, but the order of the pairs does not matter.

*Before R2021a, use commas to separate each name and value, and enclose* Name *in quotes.*

Example: "Surfaces",ctrlsurface

# **Surfaces — Aero.FixedWing.Surface objects**

vector

Aero.FixedWing.Surface objects providing nested control surfaces, specified as a vector.

#### **Coefficients — Aero.FixedWing.Coefficients objects** scalar

Aero.FixedWing.Coefficients objects that define control surface, specified as a scalar.

**MaximumValue — Maximum value of control surfaces**

infinity (default) | scalar numeric

Maximum value of control surfaces, specified as a scalar numeric.

#### **Dependencies**

If Symmetry is set to Asymmetric, then this value applies to both control variables.

**MinimumValue — Minimum value of control surface**

negative infinity (default) | scalar numeric

Minimum value of control surface, specified as a scalar numeric.

### **Dependencies**

If Symmetry is set to Asymmetric, then this value applies to both control variables.

### **Controllable — Controllable control surface**

'off' (default) | 'on'

Controllable control surface specified as 'on' or 'off'. To control the control surface, set this property to 'on'. Otherwise, set this property to 'off'.

# **Symmetry — Symmetry of control surface**

Symmetric (default) | Asymmetric

Symmetry of the control surface, specified as Symmetric or Asymmetric.

The Asymmetric option creates two control variables, denoted by the name on the properties and appended by 1 and 2. These control variables can be independently controlled but also produce an effective control variable specified by the name on the properties. This equation defines the control variable:

*name* = (*name*\_1-*name*\_2)/2.

You cannot set this effective control variable.

# **Properties — Aero.Aircraft.Properties object**

scalar

Aero.Aircraft.Properties object, specified as a scalar.

# **Output Arguments**

**surface — Aero.FixedWing.Surface object** scalar

Aero.FixedWing.State object, returned as a scalar.

# **Version History**

**Introduced in R2021b**

# **See Also**

```
aircraftEnvironmentaircraftPropertiesfixedWingAircraft |
fixedWingCoefficient | fixedWingState | fixedWingThrust
```
# <span id="page-597-0"></span>**fixedWingThrust**

Define thrust vector on fixed-wing aircraft

# **Syntax**

```
thrust = fixedWingThrust(name)thrust = fixedWingThrust(name,controllable)
thrust = fixedWingThrust(name,controllable,symmetry)
thrust = fixedWingThrust(name,controllable,symmetry,bounds)
thrust = fixedWingThrust(Name=Value)
```
# **Description**

thrust = fixedWingThrust(name) returns a fixed-wing thrust object with a specified component, name.

thrust = fixedWingThrust(name,controllable) returns a fixed-wing thrust object specifying the controllability, controllable, of the thrust.

thrust = fixedWingThrust(name,controllable,symmetry) returns a fixed-wing thrust object specifying the symmetry, symmetry, of the thrust.

thrust = fixedWingThrust(name,controllable,symmetry,bounds) returns a fixed-wing thrust object specifying the bounds, bounds, of the thrust.

thrust = fixedWingThrust(Name=Value) returns a fixed-wing thrust object with one or more Name=Value arguments.

# **Examples**

 $thrust =$ 

# **Create Fixed-Wing Thrust Object**

Create a fixed-wing thrust object named MyThrust.

```
thrust = fixedWingThrust("MyThrust")
```
Thrust with properties:

```
 Coefficients: [1×1 Aero.FixedWing.Coefficient]
        MaximumValue: 1
        MinimumValue: 0
        Controllable: on
 Symmetry: "Symmetric"
 ControlVariables: "MyThrust"
          Properties: [1×1 Aero.Aircraft.Properties]
```
# **Create Asymmetric Thrust Object**

Create a asymmetric fixed-wing thrust object named MyThrust using arguments.

```
thrust = fixedWingThrust("MyThrust","on","asymmetric")
```
 $thrust =$ 

Thrust with properties:

```
 Coefficients: [1×1 Aero.FixedWing.Coefficient]
        MaximumValue: 1
        MinimumValue: 0
        Controllable: on
 Symmetry: "Asymmetric"
 ControlVariables: ["MyThrust_1" "MyThrust_2"]
         Properties: [1×1 Aero.Aircraft.Properties]
```
# **Input Arguments**

### **name — Fixed-wing aircraft thrust name**

scalar string

Fixed-wing aircraft thrust name, specified as a scalar string.

Data Types: char | string

#### **controllable — Controllable thrust value**

'off' (default) | 'on'

Controllable thrust value, specified as 'on' or 'off'. To control the control thrust, set this property to 'on'. Otherwise, set this property to 'off'.

Data Types: string

#### **symmetry — Symmetry of thrust control**

Symmetric (default) | Asymmetric

Symmetry of thrust control, specified as Symmetric or Asymmetric.

The Asymmetric option creates two control variables, denoted by the name on the properties and appended by 1 and 2. These control variables can be independently controlled, but also produce an effective control variable specified by the name on the properties. This equation defines the control variable:

*name* = (*name*\_1-*name*\_2)/2.

You cannot set this effective control variable.

Data Types: string

#### **bounds — Lower and upper bounds**

[-inf,inf] (default) | two-element numeric vector

Lower and upper bounds of controllable thrust, specified as a two-element numeric vector.

Data Types: double

# **Name-Value Arguments**

Specify optional pairs of arguments as Name1=Value1, ..., NameN=ValueN, where Name is the argument name and Value is the corresponding value. Name-value arguments must appear after other arguments, but the order of the pairs does not matter.

*Before R2021a, use commas to separate each name and value, and enclose* Name *in quotes.*

Example: 'MaximumValue','500'

# **Coefficients — Aero.FixedWing.Coefficients object**

scalar

Aero.FixedWing.Coefficients object, specified as a scalar, that defines the thrust vector.

# **MaximumValue — Maximum thrust value**

1 (default) | scalar | scalar numeric

Maximum thrust value, specified as a scalar numeric.

#### **Dependencies**

If Symmetry is set to Asymmetric, then this value applies to both control variables.

Data Types: double

# **MinimumValue — Minimum thrust value**

0 (default) | scalar numeric

Minimum thrust value, specified as a scalar numeric.

# **Dependencies**

If Symmetry is set to Asymmetric, then this value applies to both control variables.

Data Types: double

# **Controllable — Controllable thrust value**

on (default) | off

To control the thrust value, set this property to on. Otherwise, set this property to off.

Data Types: double

# **Symmetry — Symmetry of thrust control**

Symmetric (default) | Asymmetric

Symmetry of the thrust control, specified as Symmetric or Asymmetric.

The Asymmetric option creates two control variables, denoted by the name on the properties and appended by \_1 and \_2. These control variables can be independently controlled, but also produce an effective control variable specified by the name on the properties. This equation defines the control variable:

```
name = (name_1-name_2)/2.
```
You cannot set this effective control variable.

Data Types: char | string

# **Properties — Aero.Aircraft.Properties object**

scalar

Aero.Aircraft.Properties object, specified as a scalar.

# **Output Arguments**

**thrust — Aero.FixedWing.Thrust object** scalar

Aero.FixedWing.Thrust object, returned as a scalar.

# **Version History**

**Introduced in R2021b**

# **See Also**

[aircraftEnvironment](#page-235-0) | [aircraftProperties](#page-239-0) | [fixedWingAircraft](#page-570-0) | [fixedWingCoefficient](#page-577-0) | [fixedWingState](#page-584-0) | [fixedWingSurface](#page-593-0)

# flat<sub>2</sub>IIa

Convert from flat Earth position to array of geodetic coordinates

# **Syntax**

```
lla = flat2lla(flatearth_pos,llo,psio,href)
lla = flat2lla( ___ , ellipsoidModel)
lla = flat2lla , flattening, equatorialRadius)
```
# **Description**

lla = flat2lla(flatearth pos,llo,psio,href) estimates an array of geodetic coordinates, lla, from an array of flat Earth coordinates, flatearth\_pos. This function estimates the lla value with respect to a reference location that you define with  $\overline{\text{l}}$ o, psio, and href.

lla = flat2lla(, ellipsoidModel) estimates the coordinates for a specific ellipsoid planet.

lla = flat2lla(filattening, equatorialRadius) estimates the coordinates for a custom ellipsoid planet defined by flattening and equatorialRadius.

# **Examples**

# **Estimate Latitude, Longitude, and Altitude at Single Coordinate**

Estimate latitude, longitude, and altitude at a single coordinate:

```
lla = flat2lla( [ 4731 4511 120 ], [0 45], 5, -100)
lla =
    0.0391 45.0441 -20.0000
```
# **Estimate Latitudes, Longitudes, and Altitudes at Multiple Coordinates with WGS84 Ellipsoid Model**

Estimate latitudes, longitudes, and altitudes at multiple coordinates with the WGS84 ellipsoid model:

lla = flat2lla( [ 4731 4511 120; 0 5074 4498 ], [0 45], 5, -100, 'WGS84' )

```
lla =
   1.0e+03 *
    0.0000 0.0450 -0.0200
   -0.0000 0.0450 -4.3980
```
### **Estimate Latitudes, Longitudes, and Altitudes at Multiple Coordinates with Custom Ellipsoid Model:**

Estimate latitudes, longitudes, and altitudes at multiple coordinates with a custom ellipsoid model:

```
f = 1/196.877360;
Re = 3397000;
lla = flat2lla( [ 4731 4511 120; 0 5074 4498 ], [0 45], 5, -100, f, Re )
lla =
     1.0e+03 *
     0.0001 0.0451 -0.0200
                   0.0451 -4.3980
```
# **Input Arguments**

**flatearth\_pos — Flat Earth position coordinates**

*m*-by-3 array

Flat Earth position coordinates, specified as *m*-by-3 array, in meters.

Data Types: double

### **llo — Latitude and longitude of reference location**

2-element vector

Latitude and longitude of reference location , specified as a 2-element vector in degrees, for the origin of the estimation and the origin of the flat Earth coordinate system.

Data Types: double

# **psio** - Angular direction of flat Earth

scalar

Angular direction of flat Earth *x*-axis, specified as a scalar. The angular direction is the degrees clockwise from the north, which is the angle in degrees used for converting flat Earth *x* and *y* coordinates to the north and east coordinates.

Data Types: double

#### **href — Reference height**

scalar

Reference height from the surface of the Earth to the flat Earth frame with respect to the flat Earth frame, specified as a scalar, in meters.

Data Types: double

**ellipsoidModel — Ellipsoid planet model** 'WGS84' (default)

Ellipsoid planet model. 'WGS84' is the only option.

Data Types: char | string

# **flattening — Flattening of planet**

1/298.257223563 (default) | scalar

Flattening of the planet, specified as a double scalar.

Data Types: double

# **equatorialRadius — Planetary equatorial radius**

scalar

Planetary equatorial radius, specified as a scalar, in meters.

Data Types: double

# **Output Arguments**

### **lla — Geodetic coordinates**

*m*-by-3 array

Geodetic coordinates (latitude, longitude, and altitude), returned as an *m*-by-3 array, in [degrees, degrees, meters].

# **Algorithms**

The estimation begins by transforming the flat Earth *x* and *y* coordinates to north and east coordinates. The transformation has the form of

*N*  $\begin{bmatrix} N \\ E \end{bmatrix} = \begin{bmatrix} \cos\psi & -\sin\psi \\ \sin\psi & \cos\psi \end{bmatrix}$ sin*ψ* cos*ψ px*  $\begin{bmatrix} p_y \end{bmatrix}$ 

where  $(\overline{\psi})$  is the angle in degrees clockwise between the *x*-axis and north.

To convert the north and east coordinates to geodetic latitude and longitude, the estimation uses the radius of the curvature in the prime vertical  $(R_N)$  and the radius of the curvature in the meridian  $(R_M)$ .  $(R_N)$  and  $(R_M)$  are defined by the following relationships:

$$
R_N = \frac{R}{\sqrt{1 - (2f - f^2)\sin^2 \mu_0}},
$$

and

$$
R_M = R_N \frac{1 - (2f - f^2)}{1 - (2f - f^2)\sin^2 \mu_0},
$$

where (*R*) is the equatorial radius of the planet and  $\bar{f}$  is the flattening of the planet.

Small changes in the latitude and longitude are approximated from small changes in the North and East positions by

$$
d\mu = \operatorname{atan}\left(\frac{1}{R_M}\right) dN
$$

$$
d\iota = \operatorname{atan}\left(\frac{1}{R_N \cos \mu}\right) dE
$$

and

$$
d\iota=\text{atan}\left(\frac{1}{R_N \text{cos}\mu}\right) dE\,.
$$

The output latitude and longitude are the initial latitude and longitude plus the small changes in latitude and longitude.

$$
\mu = \mu_0 + d\mu
$$

$$
\mu = \nu_0 + d\mu
$$

The altitude is the negative flat Earth *z*-axis value minus the reference height (*href*).

$$
h = -p_z - h_{ref}
$$

# **Version History**

**Introduced in R2011a**

# **References**

[1] Etkin, B., *Dynamics of Atmospheric Flight*. New York: John Wiley & Sons, 1972.

[2] Stevens, B. L., and F. L. Lewis, *Aircraft Control and Simulation*, 2nd ed. New York: John Wiley & Sons, 2003.

# **See Also**

[lla2flat](#page-799-0)

# **flowfanno**

Fanno line flow relations

# **Syntax**

[mach,T,P,rho,velocity,P0,fanno] = flowfanno(gamma,fanno\_flow)

[mach,T,P,rho,velocity,P0,fanno] = flowfanno( \_\_\_ ,mtype)

# **Description**

# **Default Input Mode**

[mach, T, P, rho, velocity, P0, fanno] = flowfanno(gamma, fanno flow) returns an array for each Fanno line flow relation. This function calculates the arrays for a given set of specific heat ratios (gamma) for the Mach input mode.

# **Specify Input Mode**

[mach, T, P, rho, velocity, P0, fanno] = flowfanno( \_\_\_ , mtype) uses any one of the Fanno flow types mtype. Specify mtype types after all other input arguments.

# **Examples**

# **Calculate Fanno Line Flow Relations for Subsonic Fanno Parameter**

Calculate the Fanno line flow relations for air (gamma  $= 1.4$ ) for subsonic Fanno parameter 1.2. This example returns scalar values for mach, T, P, rho, velocity, P0, and fanno.

```
[mach,T,P,rho,velocity,P0,fanno] = flowfanno(1.4,1.2,'fannosub')
```

```
mach = 0.4849
T = 1.1461
P = 2.2080
rho =
     1.9265
velocity =
     0.5191
P\Theta = 1.3699
```
fanno = 1.2000

#### **Calculate Fanno Line Flow Relations for Gases with Specific Heat Ratios**

Calculate the Fanno line flow relations for gases with specific heat ratios given in the following 1 x 4 row array for the Mach number 0.5. This example yields a 1 x 4 row array for mach, T, P, rho, velocity, P0, and fanno.

```
gamma = [1.3,1.33,1.4,1.67];
[mach, T, P, rho, velocity, PO, fanno] = flowfanno(gamma, 0.5)mach = 0.5000 0.5000 0.5000 0.5000
T = 1.1084 1.1188 1.1429 1.2318
P = 2.1056 2.1155 2.1381 2.2198
rho = 1.8997 1.8908 1.8708 1.8020
velocity =
    0.5264 0.5289 0.5345 0.5549
P\Theta = 1.3479 1.3454 1.3398 1.3201
fanno =
    1.1724 1.1397 1.0691 0.8549
```
### **Calculate Fanno Line Flow Relations for Specific Heat Ratio and range of Temperature Ratios**

Calculate the Fanno line flow relations for a specific heat ratio of 1.4 and range of temperature ratios from 0.40 to 0.70 in increments of 0.10. This example returns a  $4 \times 1$  column array for mach, T, P, rho, velocity, P0, and fanno.

 $[mach, T, P, rho, velocity, PQ, fanno] = flowfanno(1.4, [1.1 1.2], 'temp')$ 

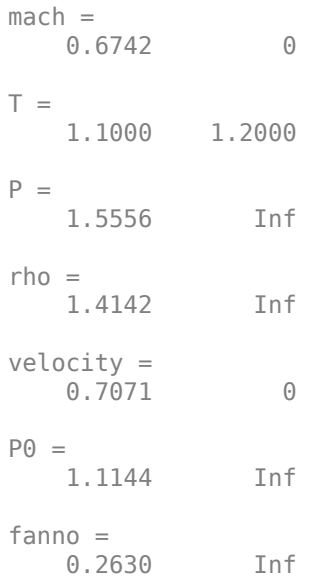

# **Input Arguments**

# **gamma — Specific heat ratios**

scalar | array | real numbers greater than 1

Specific heat ratios, specified as an array or scalar of *N* specific heat ratios.

### **Dependencies**

gamma must be a real, finite scalar greater than 1 for these input modes:

- Subsonic total pressure ratio
- Supersonic total pressure ratio
- Subsonic Fanno parameter
- Supersonic Fanno parameter

Data Types: double

# **fanno\_flow — One Fanno flow**

array of real numerical values

One Fanno flow, specified as an array of real numerical values. This argument can be one of these types.

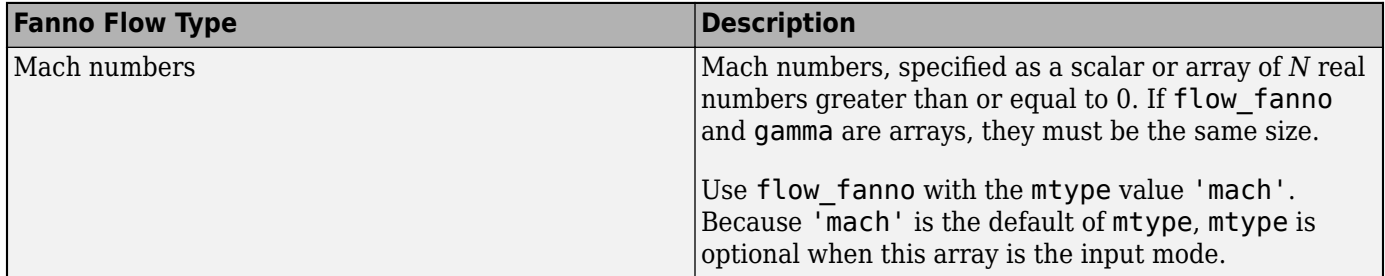

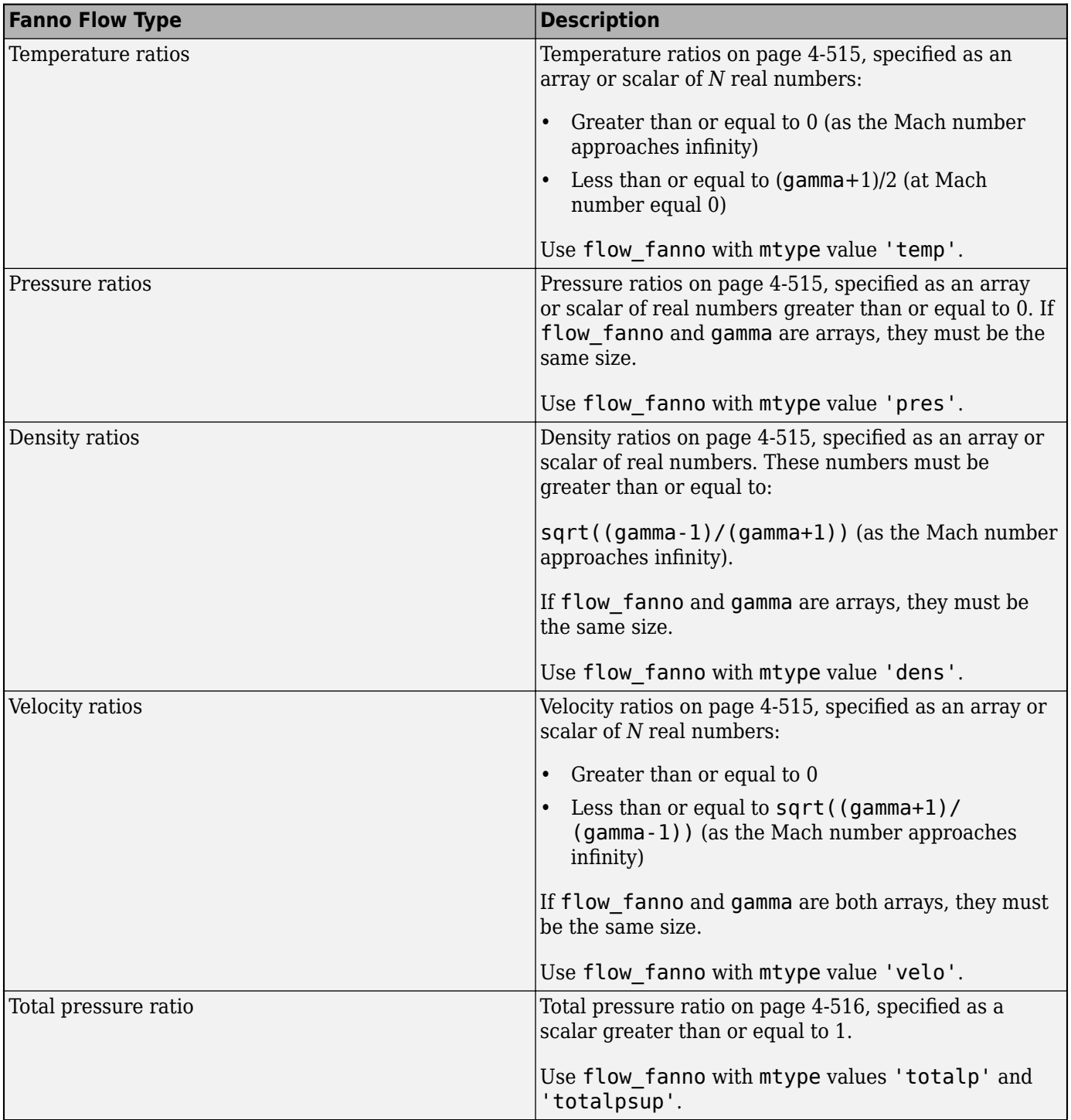

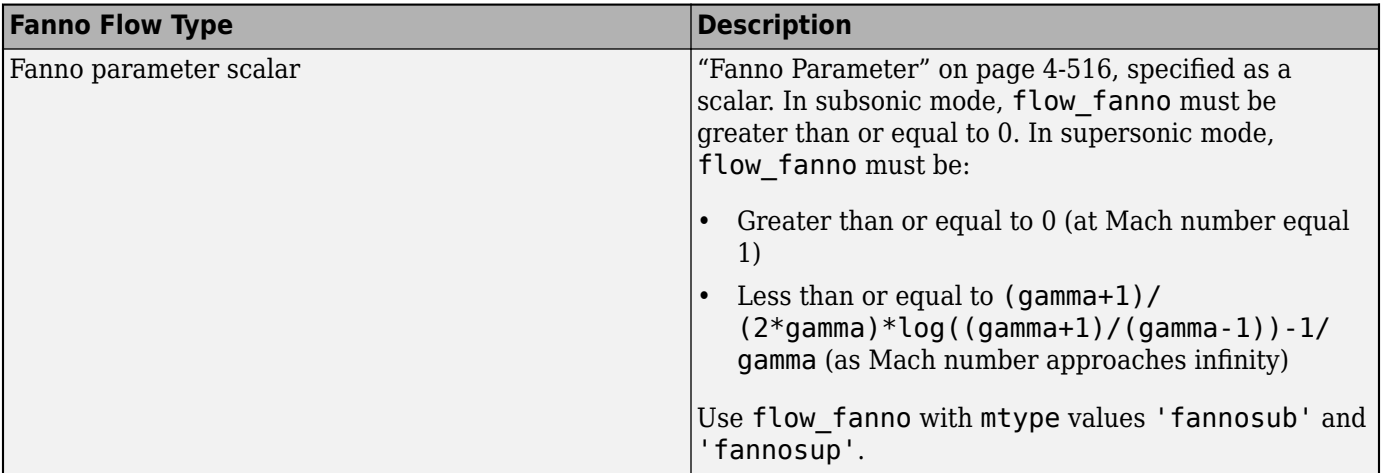

# **mtype — Input mode of Fanno flow**

```
'mach' (default) | 'temp' | 'pres' | 'dens' | 'velo' | 'totalpsub' | 'totalpsup' |
'fannosub' | 'fannosup'
```
Input mode of Fanno flow, specified as one of these values.

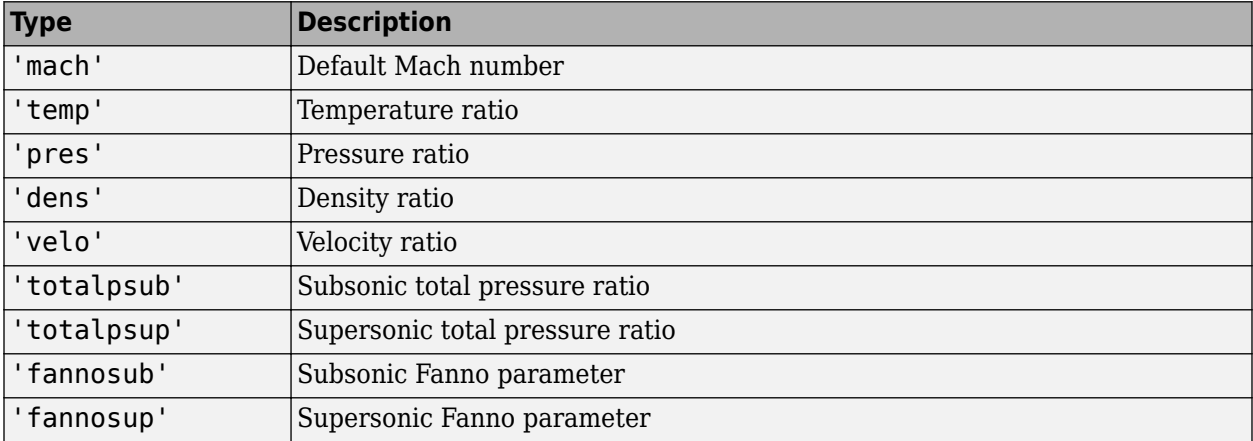

Data Types: double

# **Output Arguments**

All outputs are the same size as the array inputs. If there are no array inputs, all outputs are scalars.

# **mach — Mach numbers**

array

Mach numbers, returned as an array.

# **T — Temperature ratios**

array

[Temperature ratios on page 4-515,](#page-610-0) returned as an array.

# <span id="page-610-0"></span>**P — Pressure ratios**

array

Pressure ratios on page 4-515, returned as an array.

# **rho — Density ratios**

array

Density ratios on page 4-515, returned as an array.

# **velocity — Velocity ratios**

array

Velocity ratios on page 4-515, returned as an array.

# **P0 — Stagnation pressure ratios**

array

[Stagnation \(total\) pressure ratios on page 4-516](#page-611-0), returned as an array.

# **fanno — Fanno parameters**

array

[Fanno parameters on page 4-516](#page-611-0), returned as an array.

# **Limitations**

- This function assumes that variables vary only in one dimension. It also assumes that the main mechanism for the change of flow variables is the change of cross-sectional area of the flow stream tubes.
- If the temperature experiences large fluctuations, the perfect gas assumption might be invalid. If the stagnation temperature is above 1500 K, do not assume constant specific heats. In this case, the medium ceases to be a calorically perfect gas. Consider it a thermally perfect gas. For thermally perfect gas correction factors, see [\[2\].](#page-611-0) If the temperature is so high that molecules dissociate and ionize (static temperature 5000 K for air), you cannot assume a perfect gas.

# **More About**

# **Pressure Ratio**

Calculated as local static pressure over the reference static pressure for sonic flow.

# **Temperature Ratio**

Calculated as local static temperature over the reference static temperature for sonic flow.

# **Density Ratio**

Calculated as local density over the reference density for sonic flow.

# **Velocity Ratio**

Calculated as local velocity over the reference velocity for sonic flow.

# <span id="page-611-0"></span>**Total Pressure Ratio**

Calculated as local total pressure over the reference total pressure for sonic flow.

# **Fanno Parameter**

This function uses Fanno variables given by the equation:  $F = f^*L/D$ , where:

- *F* is the Fanno parameter.
- *f* is the friction coefficient.
- *L* is the length of constant area duct required to achieve sonic flow.
- *D* is the hydraulic diameter of the duct.

# **Version History**

**Introduced in R2010a**

# **References**

- [1] James, John E. A. *Gas Dynamics*. 2nd ed. Boston: Allyn and Bacon 1984.
- [2] Ames Research Staff. *NACA Technical Report 1135*. Moffett Field, CA: National Advisory Committee on Aeronautics, 1953. 667–671.

# **See Also**

[flowisentropic](#page-612-0) | [flownormalshock](#page-618-0) | [flowprandtlmeyer](#page-626-0) | [flowrayleigh](#page-631-0)
# <span id="page-612-0"></span>**flowisentropic**

Isentropic flow ratios

# **Syntax**

 $[mach, T, P, rho, area] = flow isentropic(gamma, flow)$ 

 $[mach, T, P, rho, area] = flow is entropic($  , mtype)

# **Description**

### **Default Input Mode**

[mach, T, P, rho, area] = flowisentropic(gamma, flow) returns an array that contains an isentropic flow Mach number mach, temperature ratio T, pressure ratio P, density ratio rho, and area ratio area. This function calculates these arrays given a set of specific heat ratios (gamma) for the Mach input mode.

### **Specify Input Mode**

 $[mach, T, P, rho, area] = flow isentropic($ , mtype) uses any one of the isentropic flow types mtype. Specify mtype types after all other input arguments.

# **Examples**

### **Calculate Isentropic Flow Relations for Gases with Specific Heat Ratios**

Calculate the isentropic flow relations for gases with specific heat ratios given in the following 1 x 4 row array for the Mach number 0.5. This example returns a 1 x 4 row array for mach, T, P, rho, and area.

```
gamma = [1.3, 1.33, 1.4, 1.67];
[mach, T, P, rho, area] = flow isentropic(gamma, 0.5)mach = 0.5000 0.5000 0.5000 0.5000
T = 0.9639 0.9604 0.9524 0.9227
P = 0.8525 0.8497 0.8430 0.8183
rho =
    0.8845 0.8847 0.8852 0.8869
area =<br>1.3479
             1.3479 1.3454 1.3398 1.3201
```
### **Calculate Isentropic Flow Relations for Air**

Calculate the isentropic flow relations for air (gamma  $= 1.4$ ) for a design subsonic area ratio of 1.255. This example returns scalar values for mach, T, P, rho, and area.

 $[mach, T, P, rho, area] = flow isentropic(1.4, 1.255, 'sub')$ 

```
mach = 0.5500
T = 0.9430
P = 0.8142
rho = 0.8634
area =
     1.2550
```
### **Calculate Isentropic Flow Relations for Gases with Specific Heat Ratio and Density Ratio**

Calculate the isentropic flow relations for gases with provided specific heat ratio and density ratio combinations. This example returns a 1 x 2 array for mach, T, P, rho, and area each. The elements of each vector correspond to the inputs element-wise.

```
gamma = [1.3, 1.4];rho = [0.13, 0.9];
[mach, T, P, rho, area] = flowisentropic(gamma, rho, 'dens')
mach = 2.3724 0.4639
T = 0.5422 0.9587
P = 0.0705 0.8629
rho =
    0.1300 0.9000
area =
    2.5769 1.4155
```
#### **Calculate Isentropic Flow Relations for Specific Heat Ratio**

Calculate the isentropic flow relations for a specific heat ratio of 1.4, and calculate range of temperature ratios from 0.40 to 0.70 in increments of 0.10. This example returns a 4 x 1 column array for mach, T, P, rho, and area.

 $[mach, T, P, rho, area] = flow is entropic(1.4, (0.40:0.10:0.70)$ , 'temp')

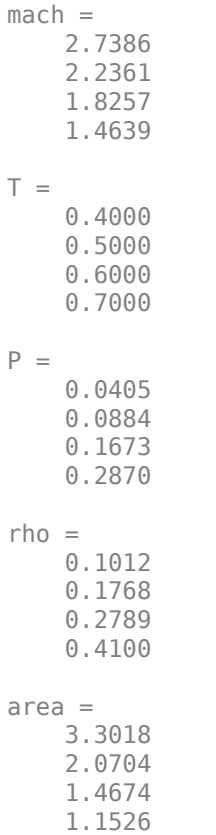

## **Input Arguments**

### **gamma — Specific heat ratios**

scalar | array | real numbers greater than 1

Specific heat ratios, specified as an array or scalar of *N* specific heat ratios.

### **Dependencies**

gamma must be a real, finite scalar greater than 1 for these input modes:

- Subsonic area ratio
- Supersonic area ratio

Data Types: double

### **flow — One isentropic flow relation**

array | real numerical

One isentropic flow relation, specified as an array of real numerical values. This argument can be one of these types:

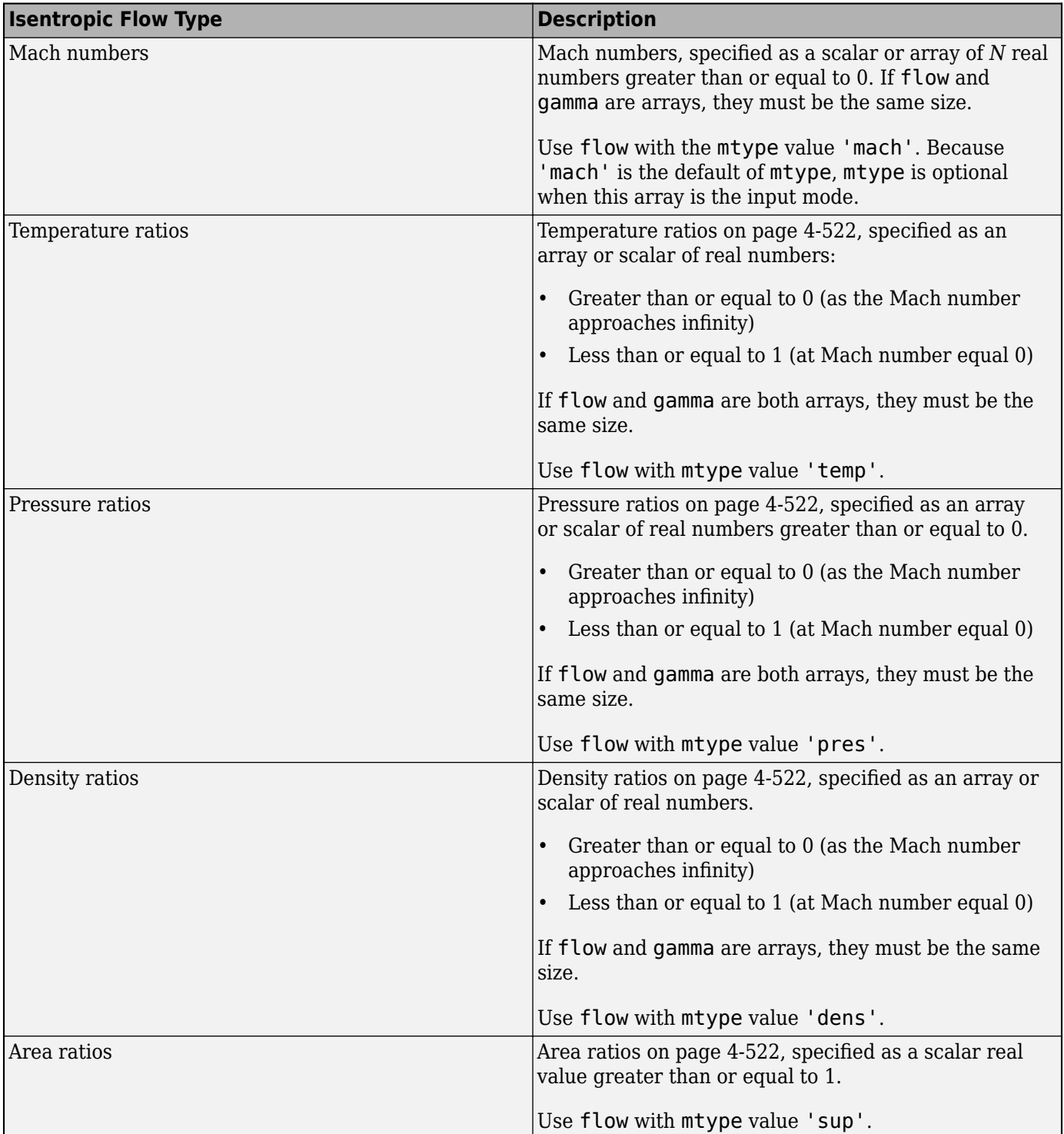

Data Types: double

### **mtype — Input mode of Fanno flow**

```
'mach' (default) | 'temp' | 'pres' | 'dens' | 'velo' | 'totalpsub' | 'totalpsup' |
'fannosub' | 'fannosup'
```
**Type Description** 'mach' Default Mach number 'temp' | Temperature ratio 'pres' Pressure ratio 'dens' Density ratio 'velo' Velocity ratio 'totalpsub' Subsonic total pressure ratio 'totalpsup' Supersonic total pressure ratio 'fannosub' Subsonic Fanno parameter 'fannosup' Supersonic Fanno parameter

Input mode of Fanno flow, specified as one of these values.

Data Types: double

## **Output Arguments**

### **mach — Mach numbers**

array

Mach numbers, returned as an array.

### **T — Temperature ratios**

array

[Temperature ratios on page 4-522,](#page-617-0) returned as an array.

### **P — Pressure ratios**

array

[Pressure ratios on page 4-522](#page-617-0), returned as an array.

### **rho — Density ratios**

array

[Density ratios on page 4-522](#page-617-0), returned as an array.

#### **area — Density ratios**

array

[Area ratios on page 4-522](#page-617-0), returned as an array.

## **Limitations**

- This function assumes that variables vary only in one dimension. It also assumes that the main mechanism for the change of flow variables is the change of cross-sectional area of the flow stream tubes.
- If the temperature experiences large fluctuations, the perfect gas assumption might be invalid. If the stagnation temperature is above 1500 K, do not assume constant specific heats. In this case,

<span id="page-617-0"></span>the medium ceases to be a calorically perfect gas. Consider it a thermally perfect gas. For thermally perfect gas correction factors, see  $\tilde{2}$ . If the temperature is so high that molecules dissociate and ionize (static temperature 5000 K for air), you cannot assume a perfect gas.

### **More About**

### **Temperature Ratio**

Calculated as local static temperature over the stagnation temperature.

### **Pressure Ratio**

Calculated as local static pressure over the stagnation pressure.

### **Density Ratio**

Calculated as local density over the stagnation density.

### **Area Ration**

Calculated as local stream tube area over the reference stream tube area for sonic conditions.

# **Version History**

**Introduced in R2010a**

### **See Also**

[flowfanno](#page-605-0) | [flownormalshock](#page-618-0) | [flowprandtlmeyer](#page-626-0) | [flowrayleigh](#page-631-0)

# <span id="page-618-0"></span>**flownormalshock**

Normal shock relations

# **Syntax**

[mach,T,P,rho,downstream\_mach,P0,P1] = flownormalshock(gamma, normal\_shock\_relations,mtype)

[mach,T,P,rho,downstream\_mach,P0,P1] = flownormalshock( \_\_ ,mtype)

# **Description**

[mach, T, P, rho, downstream mach, P0, P1] = flownormalshock(gamma, normal shock relations, mtype) produces an array for each normal shock relation (normal\_shock\_relations). This function calculates these arrays for a given set of specific heat ratios, gamma, and any one of the normal shock relations, normal shock relations. mtype selects the normal shock relations that normal shock relations represents. All ratios are downstream value over upstream value. Consider upstream to be before or ahead of the shock and downstream to be after or behind the shock.

[mach, T, P, rho, downstream\_mach, P0, P1] = flownormalshock( \_\_\_ , mtype) uses any one of the normal shock relations mtype. Specify mtype types after all other input arguments.

## **Examples**

 $P\Theta =$ 

### **Calculate Normal Shock Relations for Gases with Specific Heat Ratios**

Calculate the normal shock relations for gases with specific heat ratios given in the following 1 x 4 row array for upstream Mach number 1.5. This example yields a  $1 \times 4$  array for mach,  $T$ ,  $P$ , rho, downstream mach, P0, and P1.

```
gamma = [1.3, 1.33, 1.4, 1.67];
[mach,T,P,rho,downstream_mach,P0,P1] = flownormalshock(gamma,1.5)
mach = 1.5000 1.5000 1.5000 1.5000
T = 1.2473 1.2697 1.3202 1.4968
P = 2.4130 2.4270 2.4583 2.5637
rho =
    1.9346 1.9116 1.8621 1.7128
downstream mach = 0.6942 0.6964 0.7011 0.7158
```
 0.9261 0.9272 0.9298 0.9381  $P1 =$ 0.3062 0.3021 0.2930 0.2628

### **Calculate Normal Shock Relations for Air**

Calculate the normal shock relations for air (gamma  $= 1.4$ ) for a total pressure ratio of 0.61. This example returns scalar values for mach, T, P, rho, downstream\_mach, P0, and P1.

```
[mach,T,P,rho,downstream_mach,P0,P1] = flownormalshock(1.4,0.61,'totalp')
```

```
mach = 2.2401
T = 1.8925
P = 5.6875
rho = 3.0053
downstream mach = 0.5418
P\Theta = 0.6100
P1 = 0.1440
```
#### **Calculate Normal Shock Relations for Specific Heat Ratio and Range of Density Ratios**

Calculate the normal shock relations for a specific heat ratio of 1.4 and a range of density ratios from 2.40 to 2.70 in increments of 0.10. This example returns a 4 x 1 column array for mach, T, P, rho, downstream\_mach, P0, and P1.

```
[mach, T, P, rho, downstream_mach, P0, P1] = flownormalshock(1.4,...)(2.4: .1:2.7), 'dens')
mach = 1.8257
     1.8898
     1.9554
     2.0226
T = 1.5509
     1.6000
     1.6516
     1.7059
P =
```
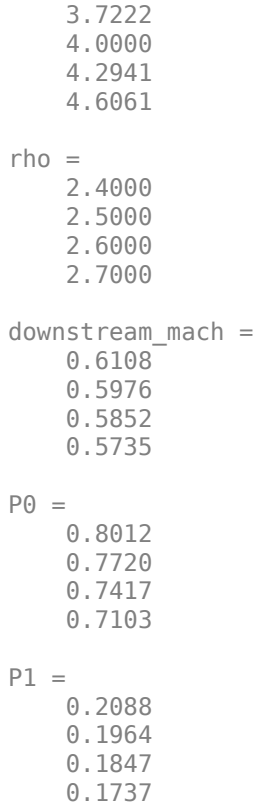

#### **Calculate Normal Shock Relations for Gases with Specific Heat Ratio and Downstream Mach Number Combinations**

Calculate the normal shock relations for gases with a specific heat ratio and downstream Mach number combinations as shown. This example returns a 1 x 2 array for mach, T, P, rho, downstream mach, P0, and P1 each, where the elements of each vector corresponds to the inputs element-wise.

```
gamma = [1.3, 1.4];downstream_mach = [ .34, .49];
[mach, T, P, Tho, downstream, mach,PO,PI] = flownormalshock(gamma,... downstream_mach,'down')
mach = 60.2773 2.7745
T = 536.6972 2.4233
P = 1.0e+03 *
    4.1071 0.0088
rho = 7.6526 3.6374
```

```
downstream_mach =
    0.3400 0.4900
P\Theta = 0.0000 0.3979
P1 =
    0.0002 0.0963
```
# **Input Arguments**

### **gamma — Specific heat ratios**

scalar | array | real numbers greater than 1

Specific heat ratios, specified as an array or scalar of *N* specific heat ratios.

### **Dependencies**

gamma must be a real, finite scalar greater than 1 for these input modes:

- Temperature ratio
- Total pressure ratio
- Rayleigh-Pitot ratio

Data Types: double

### **normal\_shock\_relations — One normal shock relation**

array | scalar

One normal shock relation, specified as an array or scalar of real numerical values. This argument can be one of these types:

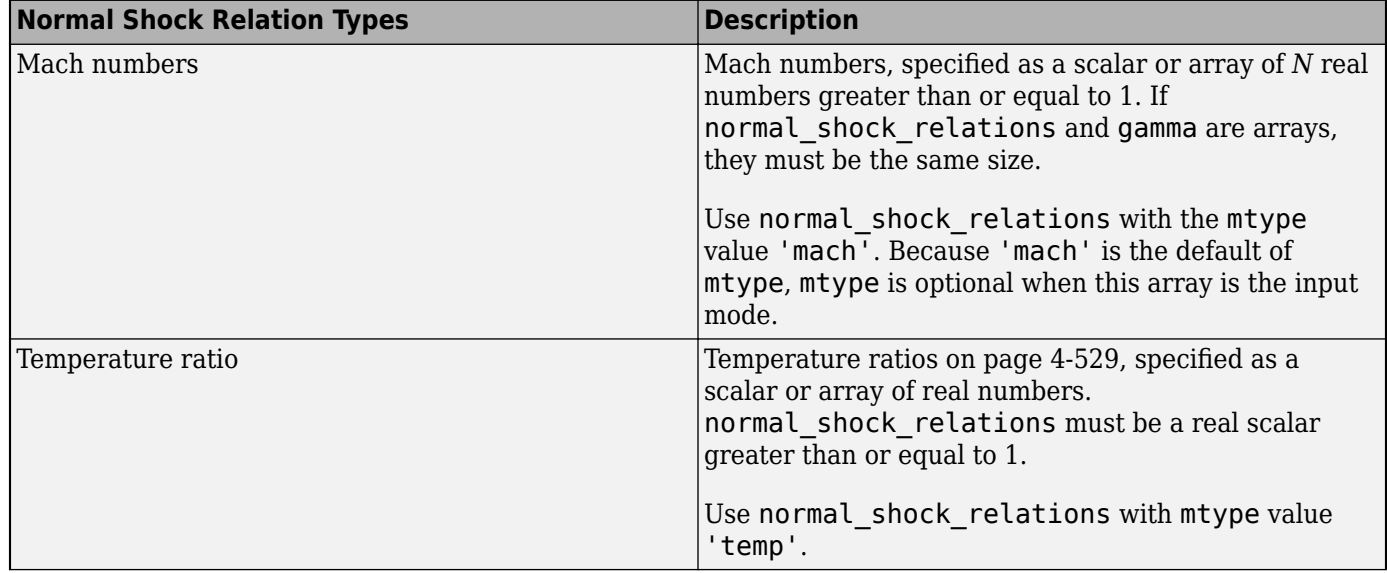

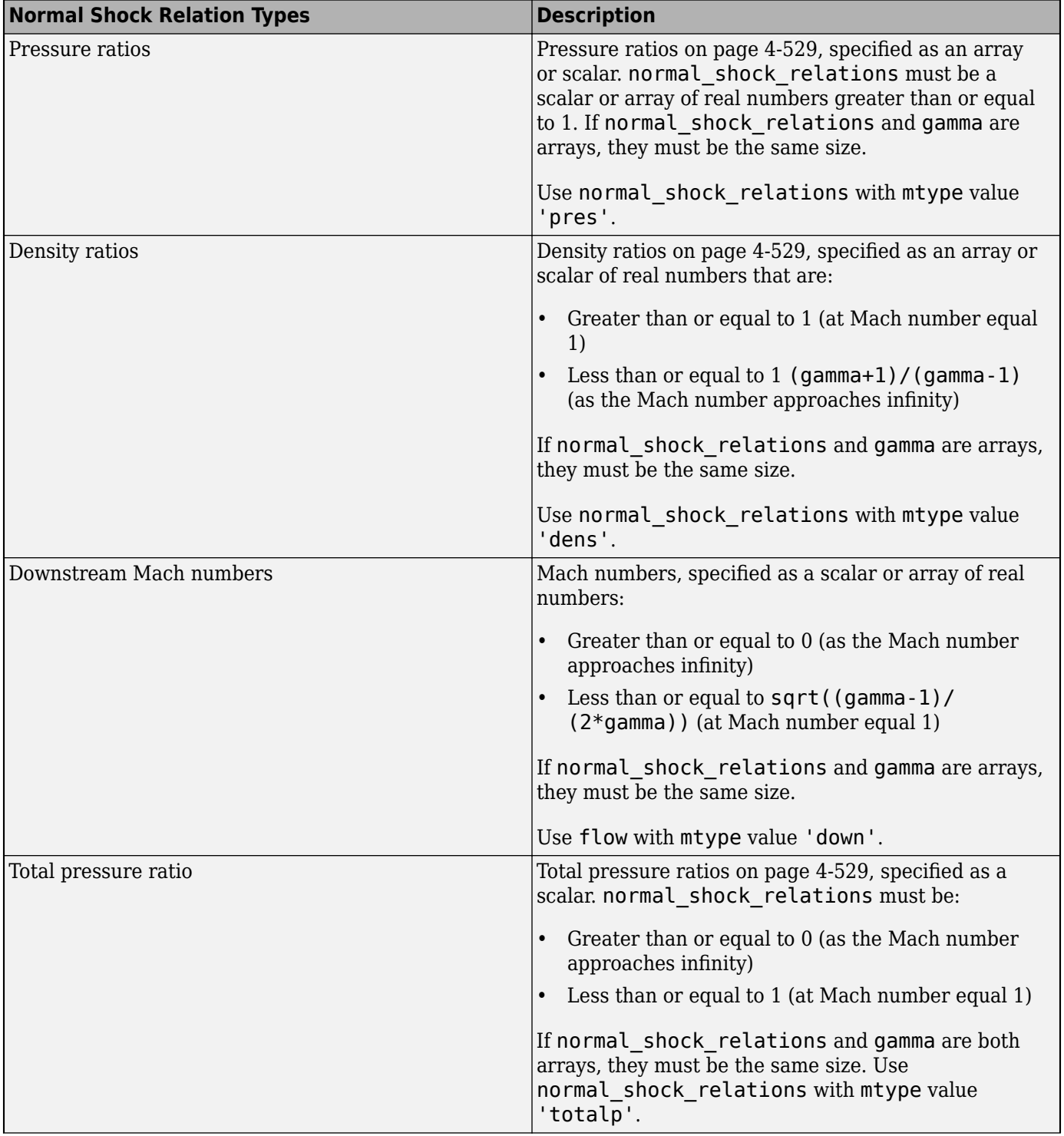

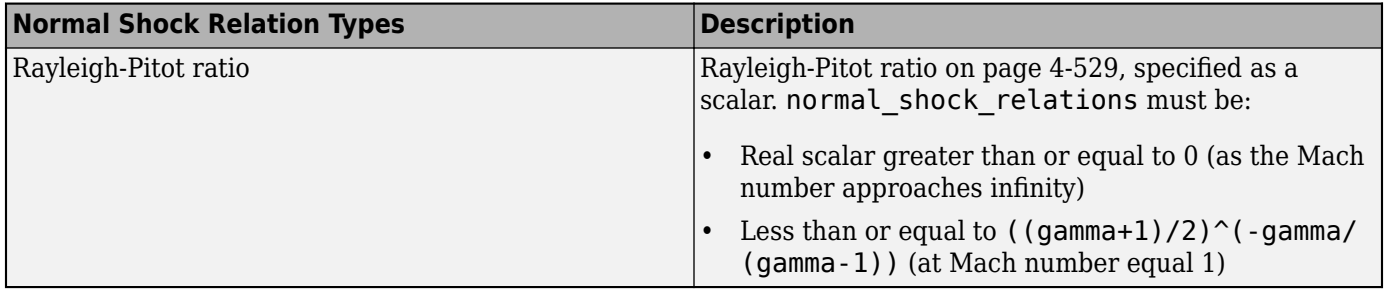

Data Types: double

### **mtype — Input mode for normal shock relations**

'mach' (default) | 'temp' | 'pres' | 'dens' | 'down' | 'totalp' | 'pito'

Input mode for normal shock relations, specified as one of these values.

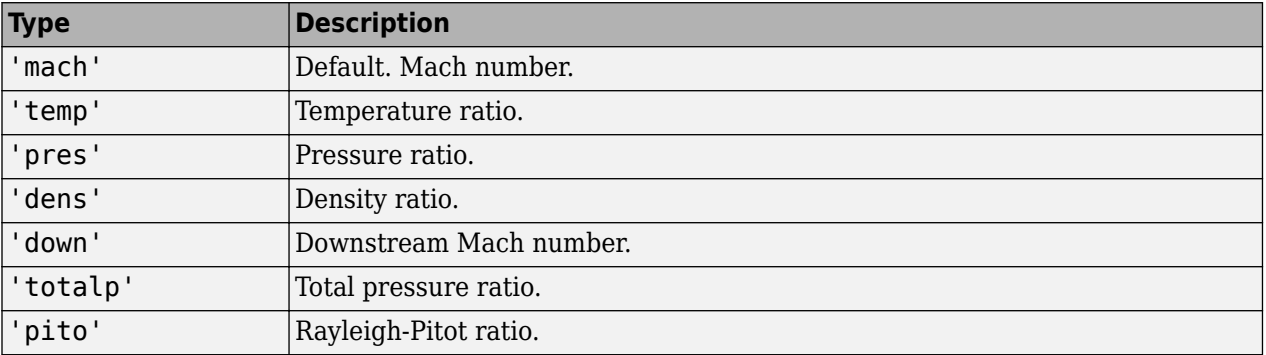

Data Types: string

# **Output Arguments**

### **mach — Mach numbers**

array

Mach numbers, returned as an array.

### **P — Pressure ratios**

array

[Pressure ratios on page 4-529](#page-624-0), returned as an array.

### **T — Temperature ratios**

array

[Temperature ratios on page 4-529,](#page-624-0) returned as an array.

### **rho — Density ratios**

array

[Density ratios on page 4-529](#page-624-0), returned as an array.

**downstream\_mach — Downstream Mach numbers** array

<span id="page-624-0"></span>Downstream Mach numbers, returned as an array.

#### **P0 — Total pressure ratios**

array

Total pressure ratios on page 4-529, returned as an array.

### **P1 — Rayleigh-Pitot ratios**

array

Rayleigh-Pitot ratios on page 4-529, returned as an array.

### **Limitations**

- This function assumes that:
	- The medium is a calorically perfect gas.
	- The flow is frictionless and adiabatic.
	- The flow variables vary in one dimension only.
	- The main mechanism for the change of flow variables is the change of cross-sectional area of the flow stream tubes.
- If the temperature experiences large fluctuations, the perfect gas assumption might be invalid. If the stagnation temperature is above 1500 K, do not assume constant specific heats. In this case, the medium ceases to be a calorically perfect gas. You must then consider it a thermally perfect gas. For thermally perfect gas correction factors, see [\[2\].](#page-625-0) If the temperature is so high that molecules dissociate and ionize (static temperature 5000 K for air), you cannot assume a perfect gas.

### **More About**

#### **Pressure Ratio**

Calculated as the static pressure downstream of the shock over the static pressure upstream of the shock.

#### **Temperature Ratio**

Calculated as the static temperature downstream of the shock over the static temperature upstream of the shock.

#### **Density Ratio**

Calculated as the fluid density downstream of the shock over the density upstream of the shock.

#### **Total Pressure Ratio**

Calculated as static pressure downstream of the shock over the static pressure upstream of the shock.

#### **Rayleigh-Pitot Ratio**

Static pressure upstream of the shock over the total pressure downstream of the shock.

# <span id="page-625-0"></span>**Version History**

**Introduced in R2010a**

# **References**

[1] James, John E. A. *Gas Dynamics*. 2nd ed. Boston: Allyn and Bacon 1984.

[2] Ames Research Staff. *NACA Technical Report 1135*. Moffett Field, CA: National Advisory Committee on Aeronautics, 1953. 667–671.

## **See Also**

[flowfanno](#page-605-0) | [flowisentropic](#page-612-0) | [flowprandtlmeyer](#page-626-0) | [flowrayleigh](#page-631-0)

# <span id="page-626-0"></span>**flowprandtlmeyer**

Calculate Prandtl-Meyer functions for expansion waves

### **Syntax**

[mach,nu,mu] = flowprandtlmeyer(gamma,prandtlmeyer array)

 $[mach,nu,mu] = flowprandtlmeyer($  ,mtype)

### **Description**

### **Default Input Mode**

[mach,nu,mu] = flowprandtlmeyer(gamma,prandtlmeyer\_array) returns an array containing Mach numbers mach, Prandtl-Meyer angles nu, and Mach angles mu. flowprandtlmeyer calculates these arrays for a given set of specific heat ratios, gamma, for the Mach input mode.

### **Specify Input Mode**

[mach,nu,mu] = flowprandtlmeyer( \_\_\_ ,mtype) uses any one of the isentropic flow types mtype. Specify mtype types after all other input arguments.

# **Examples**

### **Calculate Prandtl-Meyer Functions for Gases with Specific Heat Ratios**

Calculate the Prandtl-Meyer functions for gases with specific heat ratios. This example yields a 1 x 4 array for nu, but only a scalar for mach and mu.

gamma = [1.3,1.33,1.4,1.67]; [mach,nu,mu] = flowprandtlmeyer(gamma,1.5) mach = 1.5000 1.5000 1.5000 1.5000  $nu =$  12.6928 12.4455 11.9052 10.2042  $m_{\text{H}} =$ 41.8103 41.8103 41.8103 41.8103

### **Calculate Prandtl-Meyer Relations for Air**

Calculate the Prandtl-Meyer relations for air (gamma  $= 1.4$ ) for Prandtl-Meyer angle 61 degrees. This example returns a scalar for mach, nu, and mu.

```
[\text{mach},\text{nu},\text{mu}] = \text{flowprandtlmeyer}(1.4,61, \text{'nu'})mach =
```

```
 3.6600
```

```
nu = 61
mu = 15.8564
```
#### **Calculate Prandtl-Meyer Angles for Specific Heat Ratio and Range of Mach Angles**

Calculate the Prandtl-Meyer angles for a specific heat ratio of 1.4 and range of Mach angles from 40 degrees to 70 degrees. This example uses increments of 10 degrees and returns a 4 x 1 column array for mach, nu, and mu.

```
[mach,nu,mu] = flowprandtlmeyer(1.4,(40:10:70), 'mu')
mach = 1.5557
```
 1.3054 1.1547 1.0642  $nu =$  13.5505 6.3185 2.4868 0.7025  $mu =$  40 50 60 70

#### **Calculate Prandtl-Meyer Relations for Gases with Specific Heat Ratio and Mach Number Combinations**

Calculate the Prandtl-Meyer relations for gases with specific heat ratio and Mach number combinations as shown. This example returns a 1 x 2 arrayeach for nu and mu, where the elements of each vector correspond to the inputs element-wise.

```
gamma = [1.3, 1.4];prandtlmeyer array = [1.13,9];[mach,nu,mu] = flowprandtlmeyer(gamma,prandtlmeyer array)
mach = 1.1300 9.0000
nu = 2.0405 99.3181
```

```
mu = 62.2461 6.3794
```
# **Input Arguments**

### **gamma — Specific heat ratios**

scalar | array | real numbers greater than 1

Specific heat ratios, specified as an array or scalar of *N* specific heat ratios.

Data Types: double

### **prandtlmeyer\_array — Prandtl-Meyer types**

array | real number

Prandtl-Meyer types, specified as an array of one of these types.

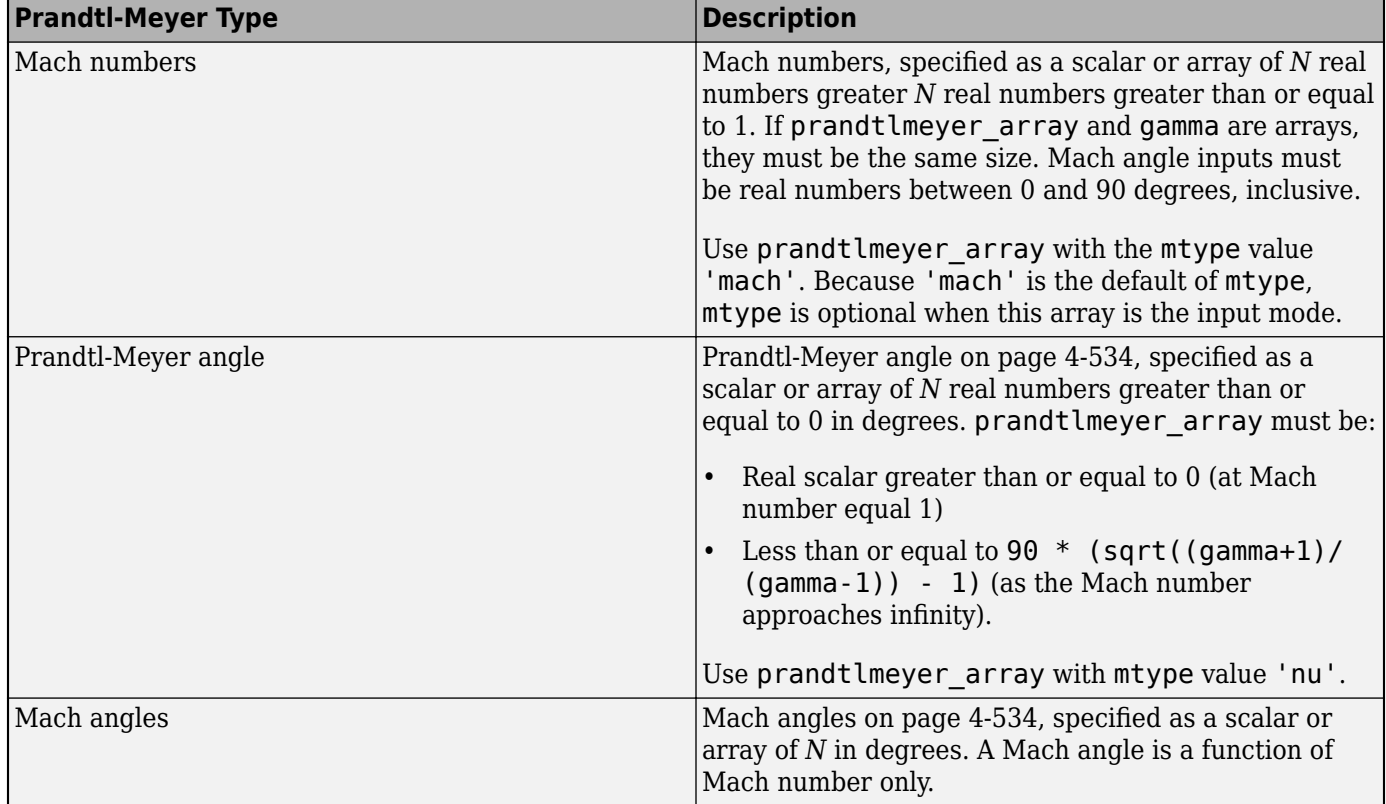

Data Types: double

### **mtype — Input mode of Isentropic flow**

'mach' (default) | 'nu' | 'mu'

Input mode of Isentropic flow, specified as one of these types.

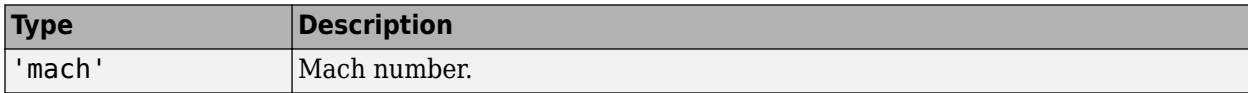

<span id="page-629-0"></span>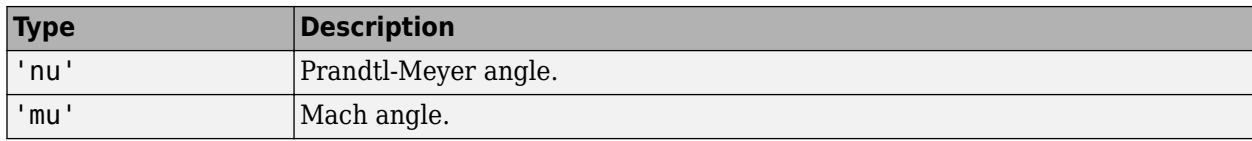

Data Types: double

### **Output Arguments**

### **mach — Mach numbers**

array

Mach numbers, returned as an array.

### **nu — Prandtl-Meyer angles**

array

Prandtl-Meyer angles on page 4-534, returned as an array.

### **mu — Mach angles**

array

Mach angles on page 4-534, returned as an array.

### **Limitations**

- The function assumes that the flow is two-dimensional. The function also assumes a smooth and gradual change in flow properties through the expansion fan.
- This function assumes that the environment is a perfect gas. It cannot assume a perfect gas environment if:
	- There is a large change in either temperature or pressure without a proportionally large change in the other.
	- The stagnation temperature is above 1500 K. The function cannot assume constant specific heats. In this case, you must consider it a thermally perfect gas. For thermally perfect gas correction factors, see [\[2\]](#page-630-0).
	- The local static temperature is so high that molecules might dissociate and ionize (static temperature 5000 K for air). In this case, you cannot assume a calorically or thermally perfect gas.

### **More About**

### **Prandtl-Meyer Angle**

Angle change required for a Mach 1 flow to achieve a given Mach number after expansion.

### **Mach angle**

Angle between the flow direction and the lines of pressure disturbance caused by supersonic motion in degrees.

# <span id="page-630-0"></span>**Version History**

**Introduced in R2010a**

## **References**

[1] James, John E. A. *Gas Dynamics*. 2nd ed. Boston: Allyn and Bacon 1984.

[2] Ames Research Staff. *NACA Technical Report 1135*. Moffett Field, CA: National Advisory Committee on Aeronautics, 1953. 667–671.

### **See Also**

[flowfanno](#page-605-0) | [flowisentropic](#page-612-0) | [flownormalshock](#page-618-0) | [flowrayleigh](#page-631-0)

# <span id="page-631-0"></span>**flowrayleigh**

Rayleigh line flow relations

# **Syntax**

[mach, T, P, rho, velocity, T0, P0] = flowrayleigh(gamma, rayleigh flow)

[mach,T,P,rho,velocity,T0,P0] = flowrayleigh(gamma,rayleigh flow,mtype)

# **Description**

[mach, T, P, rho, velocity, T0, P0] = flowrayleigh(gamma, rayleigh flow) returns an array for each Rayleigh line flow relation. This function calculates these arrays for a given set of specific heat ratios (gamma) for the Mach input mode.

[mach,T,P,rho,velocity,T0,P0] = flowrayleigh(gamma,rayleigh\_flow,mtype) uses any one of the Rayleigh flow types mtype. Specify mtype types after all other input arguments.

# **Examples**

### **Calculate Rayleigh Line Flow Relations for Specific Heat Ratios in Array**

Calculate the Rayleigh line flow relations for gases with specific heat ratios given in this 1 x 4 row array for the Mach number 0.5.

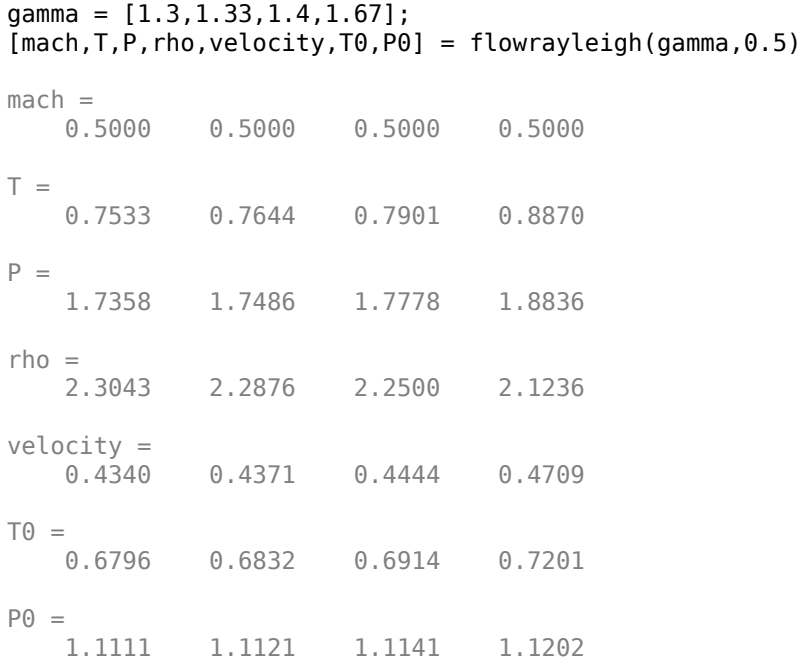

This example returns a 1 x 4 row array for mach, T, P, rho, velocity, T0, and P0.

#### **Calculate Rayleigh Line Flow Relations Given Air**

Calculate the Rayleigh line flow relations for air (gamma  $= 1.4$ ) for supersonic total pressure ratio 1.2.

```
[mach,T,P,rho,velocity,T0,P0] = flowrayleigh(1.4,1.2,'totalpsup')
```

```
mach = 1.6397
T = 0.6823
P = 0.5038
rho =
     0.7383
velocity =
     1.3545
TO = 0.8744
P\Theta = 1.2000
```
#### **Calculate Rayleigh Line Flow Relations for Specific Heat Ratios and High-Speed Temperature**

Calculate the Rayleigh line flow relations for a specific heat ratio of 1.4 and high-speed temperature ratio 0.70.

```
[mach, T, P, rho, velocity, T0, P0] = flowrayleigh(1.4, 0.70, 'temphi')
```

```
mach = 1.6035
T = 0.7000
P = 0.5218
rho =
     0.7454
velocity =
     1.3416
TO = 0.8833
```
 $P\Theta =$ 1.1777

### **Calculate Rayleigh Line Flow Relations for Gases with Specific Heat Ratio and Static Pressure**

Calculate the Rayleigh line flow relations for gases with specific heat ratio and static pressure ratio combinations as shown.

```
gamma = [1.3, 1.4];P = [0.13, 1.7778];
[mach,T,P,rho,velocity,T0,P0] = flowrayleigh(gamma,P,'pres')
mach = 3.5833 0.5000
T =0.2170 0.7901
P = 0.1300 1.7778
rho =
    0.5991 2.2501
velocity =
    1.6692 0.4444
TO = 0.5521 0.6913
P\Theta = 7.4381 1.1141
```
This example returns a 1 x 2 array for mach, T, P, rho, velocity, T0, and P0 each. The elements of each array correspond to the inputs element-wise.

### **Input Arguments**

#### **gamma — Specific heat ratios**

array | scalar | real numbers greater than 1

Specific heat ratios, specified an array or scalar of *N* real numbers greater than 1.

#### **Dependencies**

gamma must be a real, finite scalar greater than 1 for these input modes:

- Low-speed temperature ratio
- High-speed temperature ratio
- Subsonic total temperature
- Supersonic total temperature
- Subsonic total pressure
- Supersonic total pressure

Data Types: double

### **rayleigh\_flow — One Rayleigh line flow**

array | real numerical

One Rayleigh line flow, specified as an array of real numerical values. This argument can be one of these types.

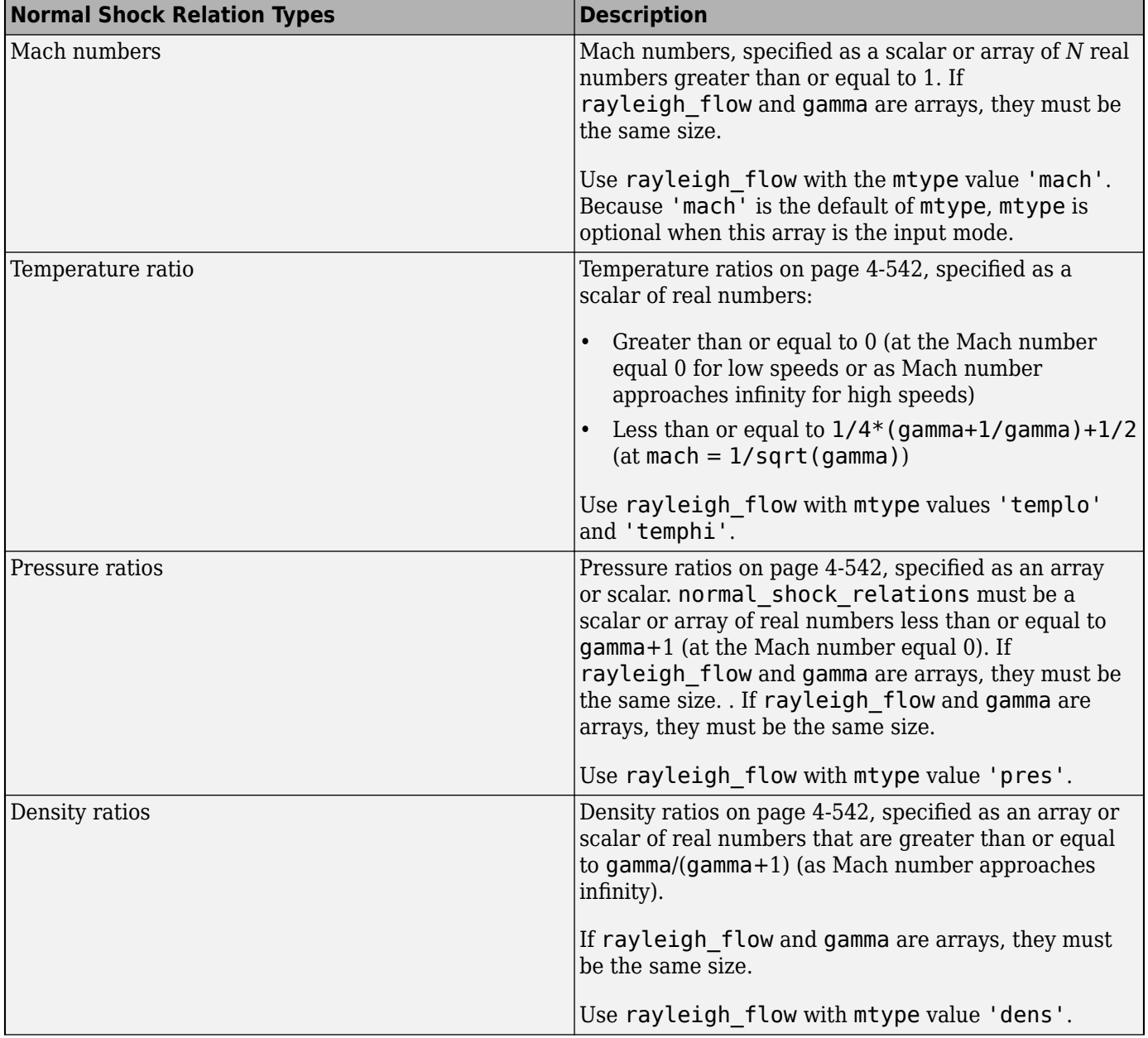

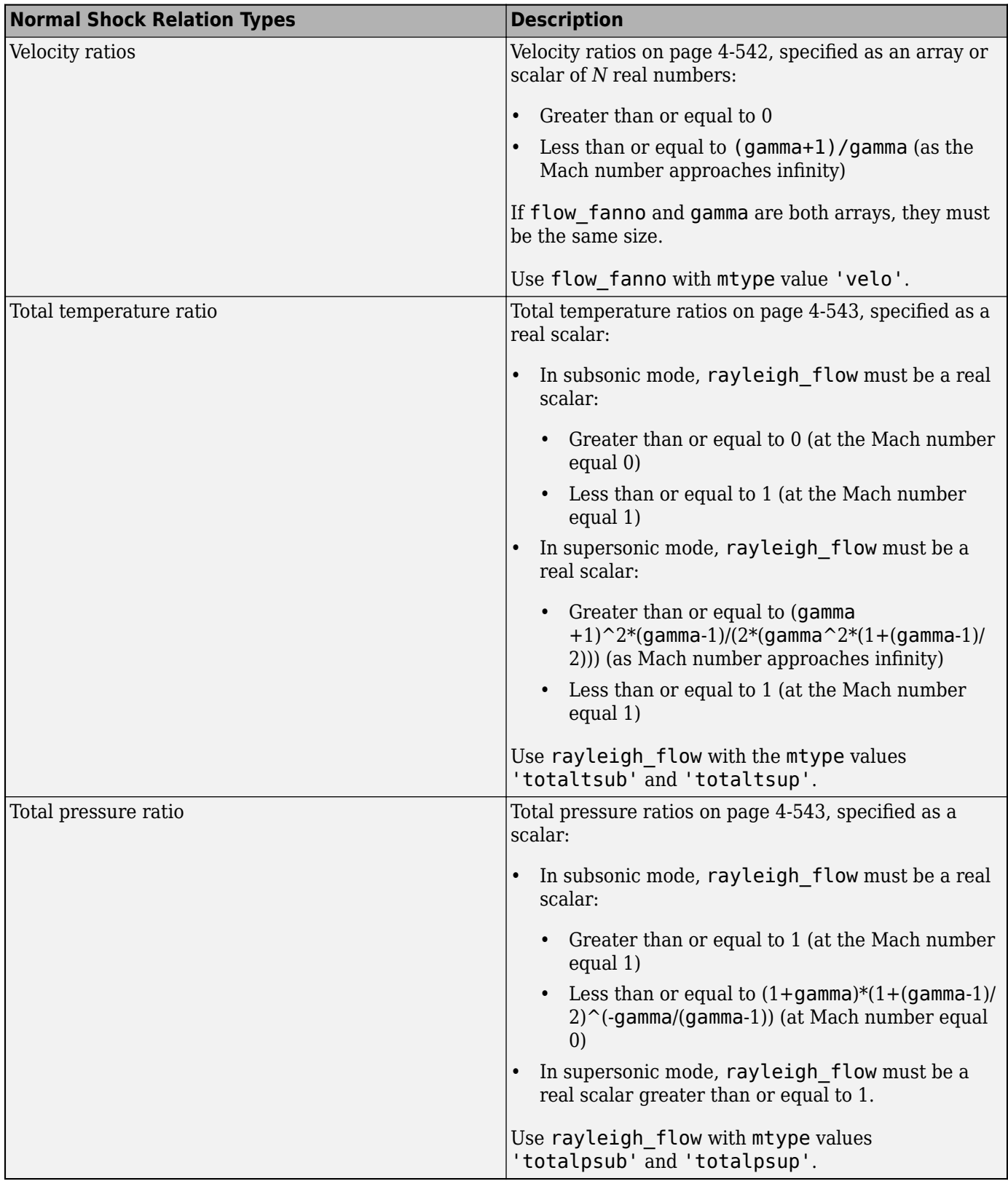

Data Types: double

### **mtype — Input mode for Rayleigh**

```
'mach' (default) | 'templo' | 'temphi' | 'pres' | 'dens' | 'velo' | 'totaltsub' |
'totaltsup' | 'totalpsub' | 'totalpsup'
```
Input mode for the Rayleigh flow in rayleigh\_flow, specified as one of these types.

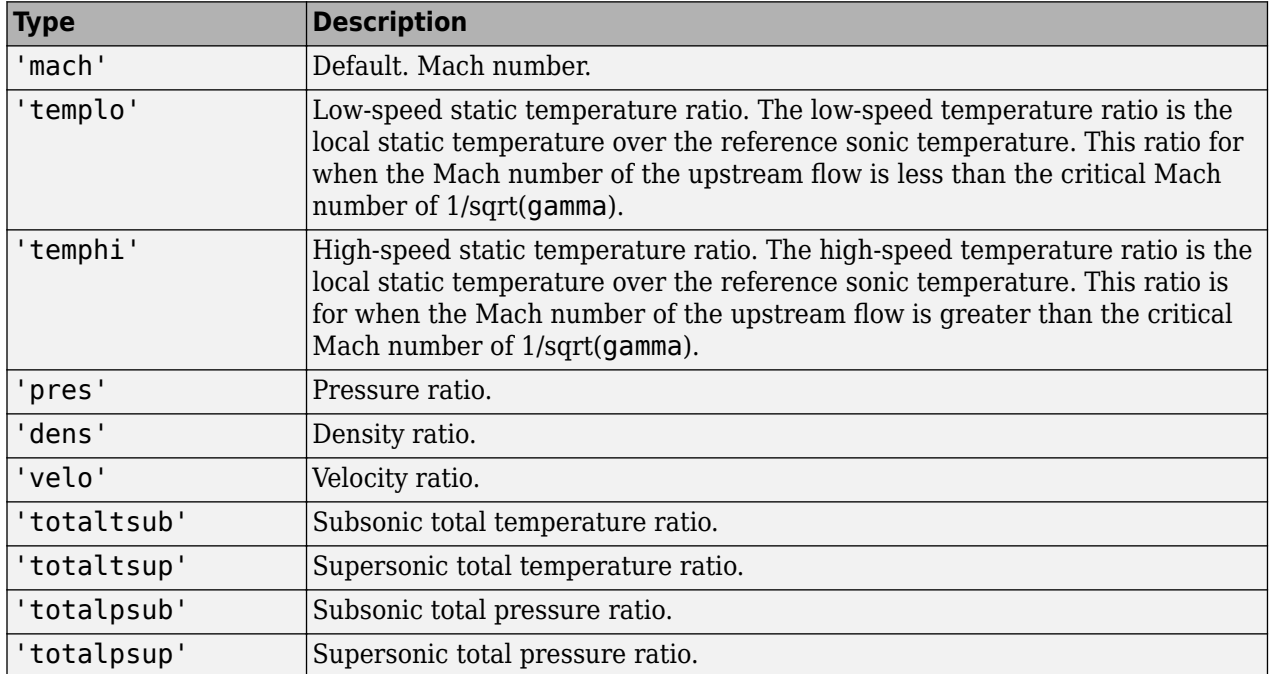

Data Types: string

## **Output Arguments**

All output ratios are static conditions over the sonic conditions. All outputs are the same size as the array inputs. If there are no array inputs, all outputs are scalars.

### **mach — Mach numbers**

```
array
```
Mach numbers, returned as an array.

### **T — Temperature ratios**

array

[Temperature ratios on page 4-515,](#page-610-0) returned as an array.

### **P — Pressure ratios**

array

[Pressure ratios on page 4-542](#page-637-0), returned as an array.

### **rho — Density ratios**

array

[Density ratios on page 4-542](#page-637-0), returned as an array.

### <span id="page-637-0"></span>**velocity — Velocity ratios**

array

Velocity ratios on page 4-542, returned as an array.

### **T0 — Total temperature ratios**

array

[Total temperature ratios on page 4-543,](#page-638-0) returned as an array.

### **P0 — Total pressure ratios**

array

[Total pressure ratios on page 4-543](#page-638-0), returned as an array.

### **Limitations**

- This function assumes that:
	- The medium is a calorically perfect gas in a constant area duct.
	- The flow is steady, frictionless, and one dimensional.
	- The main mechanism for the change of flow variables is heat transfer.
- This function assumes that the environment is a perfect gas. In the following instances, it cannot assume a perfect gas environment.
	- If there is a large change in either temperature or pressure without a proportionally large change in the other.
	- If the stagnation temperature is above 1500 K, do not assume constant specific heats. In this case, the medium ceases to be a calorically perfect gas; you must then consider it a thermally perfect gas. For thermally perfect gas correction factors, see [\[2\]](#page-638-0). The local static temperature might be so high that molecules dissociate and ionize (static temperature 5000 K for air). In this case, you cannot assume a calorically or thermally perfect gas.

### **More About**

### **Temperature Ratio**

Calculated as the local static temperature over the reference static temperature for sonic flow.

#### **Pressure Ratio**

Calculated as the static pressure downstream of the shock over the static pressure upstream of the shock.

### **Density Ratio**

Calculated as the fluid density downstream of the shock over the density upstream of the shock.

### **Velocity Ratio**

Calculated as local velocity over the reference velocity for sonic flow.

### <span id="page-638-0"></span>**Total Temperature Ratio**

Calculated as the static temperature downstream of the shock over the static temperature upstream of the shock.

### **Total Pressure Ratio**

Calculated as static pressure downstream of the shock over the static pressure upstream of the shock..

# **Version History**

**Introduced in R2010a**

### **References**

[1] James, John E. A. *Gas Dynamics*. 2nd ed. Boston: Allyn and Bacon 1984.

[2] Ames Research Staff. *NACA Technical Report 1135*. Moffett Field, CA: National Advisory Committee on Aeronautics, 1953. 667–671.

## **See Also**

[flowisentropic](#page-612-0) | [flownormalshock](#page-618-0) | [flowprandtlmeyer](#page-626-0) | [flowfanno](#page-605-0)

# **fluxSolarAndGeomagnetic**

Extract solar flux and geomagnetic field data

# **Syntax**

[f107average,f107daily,magneticIndex] = fluxSolarAndGeomagnetic(year, dayOfYear,UTseconds,matFile) [ \_\_\_ ] = fluxSolarAndGeomagnetic( \_\_\_ , Name=Value)

# **Description**

[f107average,f107daily,magneticIndex] = fluxSolarAndGeomagnetic(year, dayOfYear, UTseconds, matFile) extracts the solar flux and geomagnetic data from the MAT-file matFile that is generated by the [aeroReadSpaceWeatherData](#page-129-0) function.

The fluxSolarAndGeomagnetic function returns the 81-day average of F10.7 solar flux f107average (centered on the day of year), daily F10.7 flux for previous day f107daily, and geomagnetic index information magneticIndex corresponding to the times specified in year, dayOfYear, and UTseconds. Use this output to specify the f107average ,f107daily, and magneticIndex values for the [atmosnrlmsise00](#page-317-0) function.

[  $\Box$  ] = fluxSolarAndGeomagnetic( ,Name=Value) specifies additional options using one or more name-value arguments. For example, to specify that the elements of magneticIndex are extrapolated to the nearest data point available in the MAT-file, set MagneticIndexExtrapMethod to 'none-clip'.

# **Input Arguments**

**year — Year** *m*-by-1 array

Year, specified as an *m*-by-1 array. This function ignores the value of year.

Data Types: double

## **dayOfYear — Day of year**

*m*-by-1 array

Day of year, specified as an *m*-by-1 array.

Data Types: double

### **UTseconds — Universal time**

*m*-by-1 array

Universal time (UT), specified as an *m*-by-1 array in seconds.

Data Types: double

**matFile** — MAT-file of space weather data

character vector | string scalar

MAT-file of space weather data, specified as a character vector or string scalar. This file is the output from the aeroReadSpaceWeatherData function. If the file is not on the MATLAB path, specify the full pathname. matFile must contain these variables from the space weather data file:

- YEAR
- MONTH
- DAY
- AP1
- AP2
- AP3
- AP4
- AP5
- AP6
- AP7
- AP8
- AP\_AVG
- F107\_OBS
- F107\_DATA\_TYPE
- F107\_OBS\_CENTER81

For more information, see [aeroReadSpaceWeatherData](#page-129-0).

Data Types: char | string

### **Name-Value Pair Arguments**

Specify optional pairs of arguments as Name1=Value1, ..., NameN=ValueN, where Name is the argument name and Value is the corresponding value. Name-value arguments must appear after other arguments, but the order of the pairs does not matter.

*Before R2021a, use commas to separate each name and value, and enclose* Name *in quotes.*

Example: MagneticIndexExtrapMethod='none-clip' specifies that the elements of magneticIndex are extrapolated to the nearest data point available in the MAT-file.

### **F107ExtrapMethod — Extrapolation method for f107Average and f107Daily**

'none-clip' (default) | 'constant' | 'least-squares-fit'

Extrapolation method for f107Average and f107Daily for times outside the range of the MAT-file data, specified as one of these values.

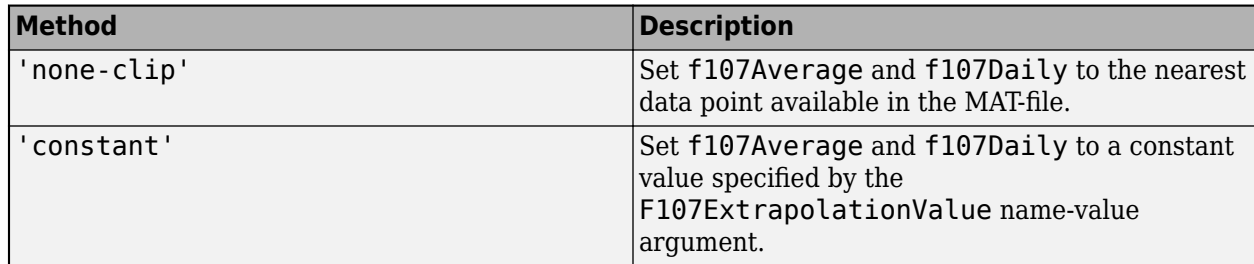

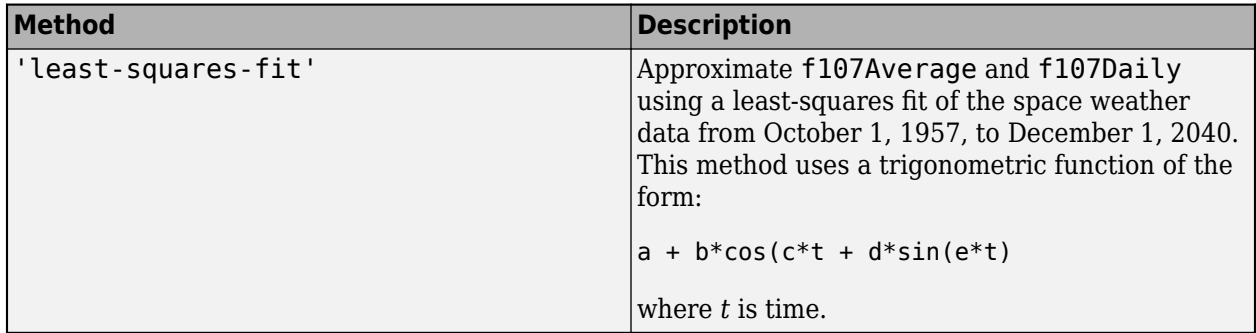

Data Types: char | string

### **F107ExtrapValue — Extrapolation value to assign to f107Average and to calculate f107Daily**

scalar

Extrapolation value to assign to f107Average and to calculate f107Daily, specified as a scalar.

### **Dependencies**

This value is assigned when:

- F107ExtrapMethod is set to 'constant'.
- Time specified by year, day Of Year, and UT seconds is outside the range of the data in the MATfile.

Data Types: double

### **MagneticIndexExtrapMethod — Extrapolate magneticIndex**

'none-clip' (default) | 'constant' | 'igrf'

Extrapolation method for magneticIndex values for times outside the range of the MAT-file data, specified as one of these values.

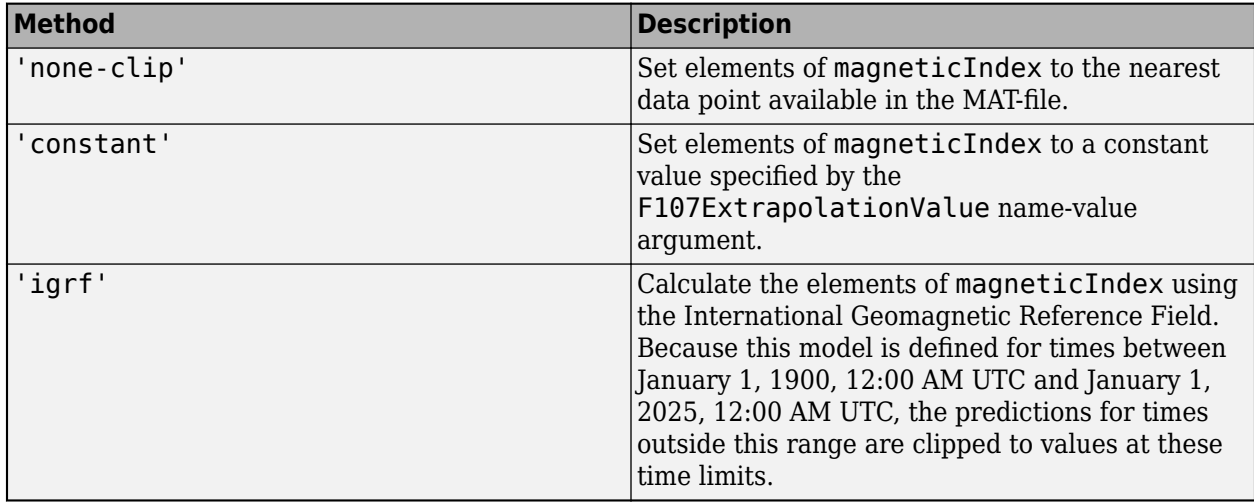

Data Types: char | string

### **MagneticIndexExtrapValue — Extrapolation value used to calculate magneticIndex elements**

### scalar

Extrapolation value used to calculate magneticIndex elements, specified as a scalar.

### **Dependencies**

This value is assigned when:

- MagneticIndexExtrapMethod is set to 'constant'.
- Time specified by year, day Of Year, and UTseconds is outside the range of the data in the MATfile.

Data Types: double

### **Output Arguments**

### **f107average — 81-day average of F10.7 flux**

*m*-by-1 array

81-day average of F10.7 flux, centered on day of year (dayOfYear), specified as an *m*-by-1 array. These values correspond to the 10.7 cm radio flux at the actual distance of the Earth from the Sun. They do not correspond to the radio flux at 1 AU.

### **f107daily — Daily F10.7 flux for previous day**

*m*-by-1 array

Daily F10.7 flux for previous day, specified as an *m*-by-1 array. These values correspond to the 10.7 cm radio flux at the actual distance of the Earth from the Sun. They do not correspond to the radio flux at 1 AU.

### **magneticIndex — Magnetic index information**

*m*-by-7 array

Magnetic index information, specified as an *m*-by-7 array. This information consists of:

- Daily magnetic index (AP)
- 3-hour AP for current time
- 3-hour AP for 3 hours before current time
- 3-hour AP for 6 hours before current time
- 3-hour AP for 9 hours before current time
- Average of eight 3-hour AP indices from 12 to 33 hours before current time
- Average of eight 3-hour AP indices from 36 to 57 hours before current time

For more information, see "Limitations" on page 4-547.

### **Limitations**

When specifying MagneticIndexExtrapvalue as 'igrf', the fluxSolarAndGeomagnetic function predicts the elements of magneticIndex outside the MAT-file data range using the International Geomagnetic Reference Field. Because this model is defined for times between January 1, 1900, 12:00 AM UTC and January 1, 2025, 12:00 AM UTC, the predictions for times outside this range are clipped to values at these time limits.

# **Algorithms**

The default space weather data file aeroSpaceWeatherData.mat installed with the Aerospace Toolbox was created using the aeroReadSpaceWeatherData function. aeroReadSpaceWeatherData reads space weather data from a CelesTrak consolidated space weather data file into a MAT-file.

- Geomagnetic data Provided by the Geomagnetic Observatory Niemegk, GFZ German Research Center for Geosciences, and licensed under the CC-BY-4.0 license. Matzka, J., Stolle, C., Yamazaki, Y., Bronkalla, O. and Morschhauser, A., 2021. The geomagnetic Kp index and derived indices of geomagnetic activity. Space Weather, https://doi.org/10.1029/2020SW002641.
- Solar Radio Flux Data Provided by Dominion Radio Astrophysical Observatory and Natural Resources Canada.
- 45-Day and Monthly predictions Provided by the Space Weather Prediction center of the National Oceanic and Atmospheric Administration (NOAA).

To generate an up-to-date space weather data MAT-file to use with the fluxSolarAndGeomagnetic function, use the aeroReadSpaceWeatherData function.

# **Version History**

**Introduced in R2023a**

### **See Also**

[aeroReadSpaceWeatherData](#page-129-0) | [atmosnrlmsise00](#page-317-0)

# **forcesAndMoments**

**Class:** Aero.FixedWing **Package:** Aero

Calculate forces and moments of fixed-wing aircraft

## **Syntax**

[F,M] = forcesAndMoments(aircraft,state) [F,M] = forcesAndMoments(aircraft,state,OutputReferenceFrame=outputReference)

### **Description**

[F,M] = forcesAndMoments(aircraft,state) calculates the forces and moments of a fixedwing aircraft, aircraft, based around a state state.

[F,M] = forcesAndMoments(aircraft,state,OutputReferenceFrame=outputReference) calculates the forces and moments using an output reference.

### **Input Arguments**

**aircraft — Aero.FixedWing object**

scalar

Aero.FixedWing object, specified as a scalar.

### **state — Aero.FixedWing.State object**

scalar

Aero.FixedWing.State object, specified as a scalar.

**OutputReferenceFrame — Output reference frame**

```
"Body" (default) | "Wind" | "Stability"
```
Output reference frame of the forces and moments calculation, specified as:

- "Body"
- "Wind"
- "Stability"

Example: OutputReferenceFrame="Stability"

### **Output Arguments**

**F — Forces** three-element vector

Forces output in OutputReferenceFrame, returned as a three-element vector.

### **M — Moments**

three-element vector

Moments output in OutputReferenceFrame, returned as a three-element vector.

# **Examples**

### **Calculate Forces and Moments of a Cessna 182**

Calculate the forces and moments of a Cessna 182.

```
[C182,CruiseState] = astC182();
[F,M] = forcesAndMoments(C182, CruiseState)
F = -233.0908
\overline{0} -0.3300
M = 1.0e+03 *
          \Theta 1.8739
          \Theta
```
# **Version History**

**Introduced in R2021a**

## **See Also**

[Aero.FixedWing](#page-190-0) | [linearize](#page-787-0) | [nonlinearDynamics](#page-825-0)

### **Topics**

["Determine Nonlinear Dynamics and Static Stability of Fixed-Wing Aircraft" on page 5-121](#page-1226-0)

# **generatePatches**

**Class:** Aero.Body **Package:** Aero

Generate patches for body with loaded face, vertex, and color data

# **Syntax**

generatePatches(h,ax)

# **Description**

generatePatches(h,ax) generates patches for the animation body object h using the loaded face, vertex, and color data in axes object, ax.

## **Input Arguments**

### **h — Aerospace body object**

Aero.Body object

Aerospace body object, specified as an Aero. Body object.

### **ax — Axes object**

Axes object

Axes object.

## **Examples**

### **Generate Patches**

Generate patches for the body object b using the axes, ax.

```
b=Aero.Body;
b.load('pa24-250_orange.ac','Ac3d'); 
f = figure;ax = axes;b.generatePatches(ax);
```
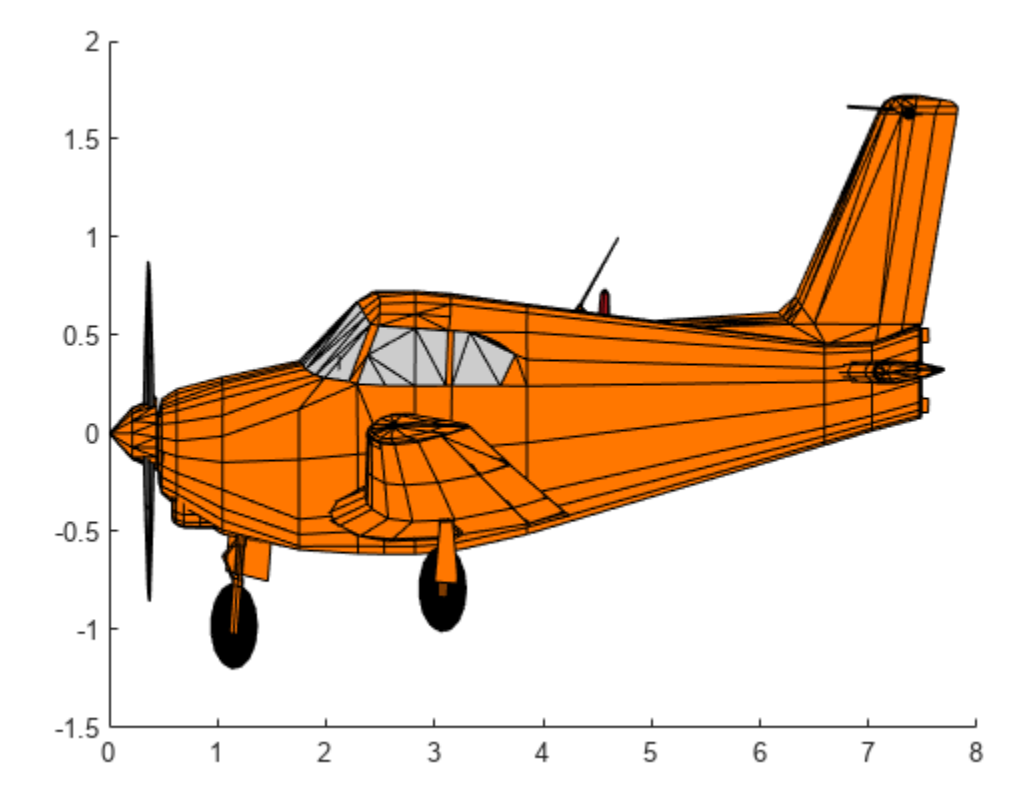

# **Version History**

**Introduced in R2007a**

# **See Also**

[Aero.Body](#page-157-0) | [Aero.Animation](#page-147-0)
# **GenerateRunScript (Aero.FlightGearAnimation)**

Generate run script for FlightGear flight simulator

# **Syntax**

GenerateRunScript(h) h.GenerateRunScript

# **Description**

GenerateRunScript(h) and h.GenerateRunScript generate a run script for FlightGear flight simulator using the following FlightGear animation object properties:

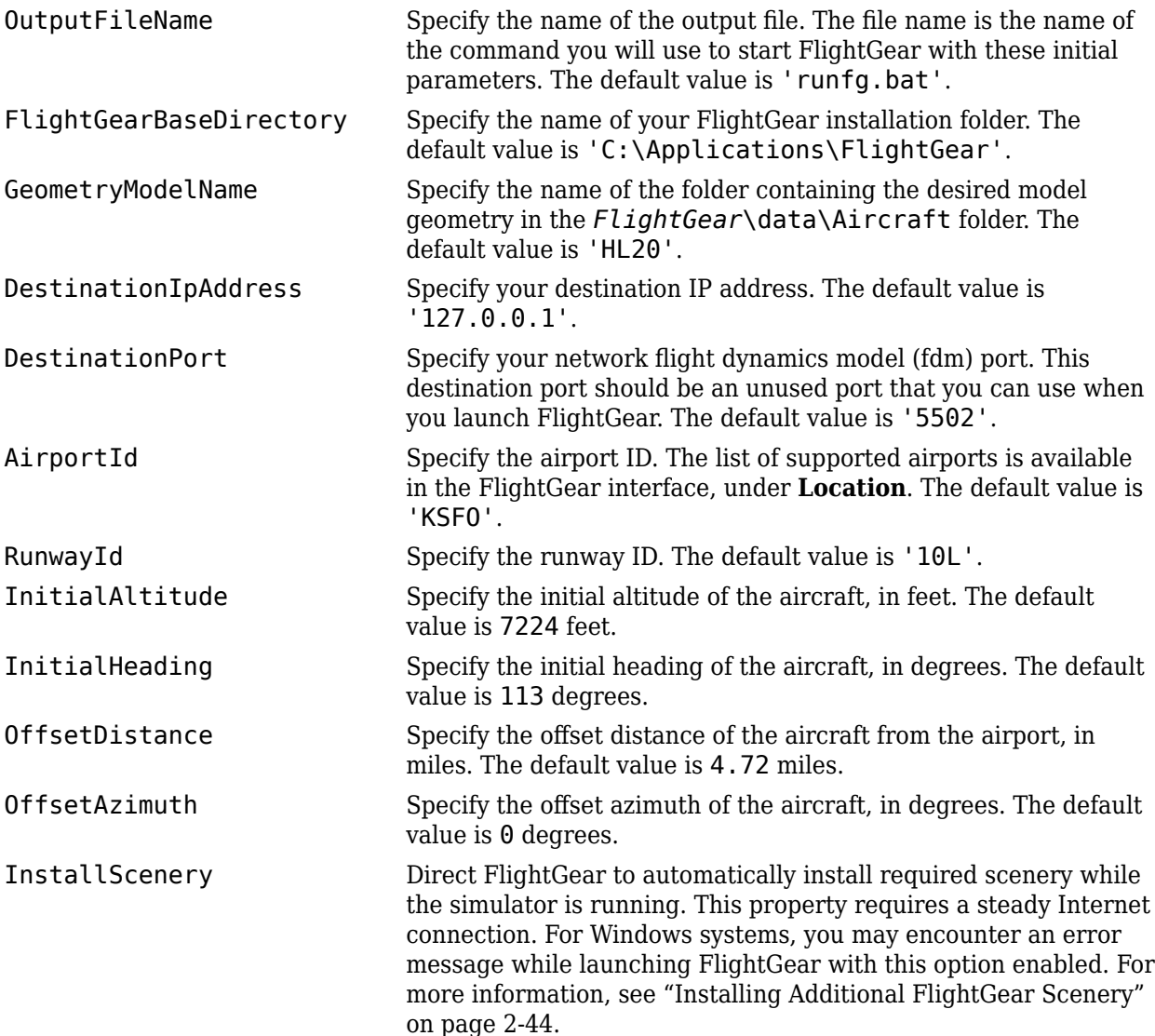

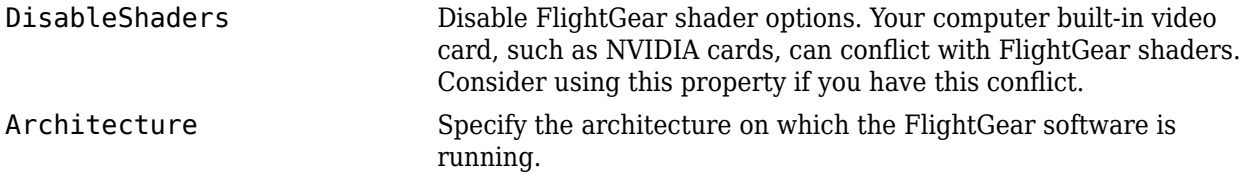

### **Examples**

Create a run script, runfg.bat, to start FlightGear flight simulator using the default object settings:

```
h = fganimation
GenerateRunScript(h)
```
Create a run script, myscript.bat, to start FlightGear flight simulator using the default object settings:

```
h = fganimation
h.OutputFileName = 'myscript.bat'
GenerateRunScript(h)
```
# **Version History**

**Introduced in R2007a**

**See Also** [initialize](#page-772-0) | [play](#page-843-0) | [update](#page-1077-0)

# <span id="page-650-0"></span>**geoc2geod**

Convert geocentric latitude to geodetic latitude

### **Syntax**

```
geodeticLatitude = geoc2geod(geocentricLatitude, radii)[geodeticLatitude,height] = geoc2geod(geocentricLatitude,radii)
```

```
geodeticLatitude = geoc2geod(geocentricLatitude,radii,model)
[geodeticLatitude, height] = geoc2geod(geocentricLatitude, radii, model)
```
geodeticLatitude = geoc2geod(geocentricLatitude,radii,flattening, Re) [geodeticLatitude,height] = geoc2geod(geocentricLatitude,radii,flattening,Re)

### **Description**

#### **WGS84 Ellipsoid Planet**

geodeticLatitude = geoc2geod(geocentricLatitude,radii) converts an array of geocentric latitudes and an array of radii from the center of the planet into an array of geodetic latitudes.

[geodeticLatitude,height] = geoc2geod(geocentricLatitude,radii) returns an array of altitudes above the planetary ellipsoid.

#### **Specific Ellipsoid Planet**

geodeticLatitude = geoc2geod(geocentricLatitude,radii,model) returns an array of radii, radii.

[geodeticLatitude, height] = geoc2geod(geocentricLatitude, radii, model) returns an array of altitude above planetary ellipsoid.

#### **Custom Ellipsoid Planet**

```
geodeticLatitude = geoc2geod(geocentricLatitude,radii,flattening, Re) returns an
array of radii, radii.
```
 $[geodeticLatitude, height] = geoc2geod(geocentricLatitude, radii, flattening, Re)$ returns an array of altitude above planetary ellipsoid.

### **Examples**

#### **Determine Geodetic Latitude and Ellipsoidal Altitude**

Determine geodetic latitude and ellipsoidal altitude.

```
[qd, h] = qeoc2qeod(45, 6379136)qd = 45.1921
```

```
h = 1.1718e+04
```
#### **Determine Geodetic Latitude and Ellipsoidal Altitude at Multiple Geocentric Latitudes Using Radius and WGS84 Ellipsoid Model**

Determine geodetic latitude and ellipsoidal altitude at multiple geocentric latitudes and radii that specify a WGS84 ellipsoid model.

```
[gd,h] = geoc2geod([0 45 90],6379136,'WGS84')qd = 0 45.1921 90.0000
h = 1.0e+04 *
    0.0999 1.1718 2.2384
```
#### **Determine Geodetic Latitude and Ellipsoidal Altitudes at Multiple Geocentric Latitudes Using Radii that Specify Custom Ellipsoid Model**

Determine geodetic latitude at multiple geocentric latitudes given radii that specify a custom ellipsoid model.

```
f = 1/196.877360;Re = 3397000;
[gd,h] = geoc2geod([0 45 90], 6379136, f, Re)qd = 0 45.1550 90.0000
h = 1.0e+06 *
    2.9821 2.9908 2.9994
```
### **Input Arguments**

#### **geocentricLatitude — Geocentric latitudes**

array

Geocentric latitudes, specified as an array in degrees. Latitude values can be any value. However, values of +90 and -90 may return unexpected values because of singularity at the poles.

Data Types: double

#### **radii — Radii from center of planet**

array

Radii from center of planet, specified as an array in meters.

Data Types: double

**model — Specific ellipsoid planet model** 'WGS84'

Specific ellipsoid planet model, specified as 'WGS84'.

Data Types: char | string

#### **flattening — Flattening** scalar

Flattening at each pole, specified as a scalar.

Data Types: double

#### **Re — Equatorial radius** scalar

Equatorial radius, specified as a scalar in meters.

Data Types: double

## **Output Arguments**

**geodeticLatitude — Geocentric latitudes** array

Geocentric latitudes, returned as an array in degrees.

#### **height — Altitude above planetary ellipsoid** array

Altitude above planetary ellipsoid, returned as an array in meters.

## **Limitations**

This function generates a geocentric latitude that lies between ±90 degrees.

# **Version History**

**Introduced in R2006b**

### **See Also**

[ecef2lla](#page-522-0) | [geod2geoc](#page-656-0) | [lla2ecef](#page-791-0) | [lla2eci](#page-794-0) | [eci2lla](#page-536-0)

# **geocradius**

Convert from geocentric latitude to radius of ellipsoid planet

## **Syntax**

- $r =$  geocradius(lambda)
- $r = geocradius(lambda, model)$
- $r = geocradius(lambda, f, Re)$

### **Description**

#### **WGS84 Ellipsoid Planet**

 $r =$  geocradius (lambda) estimates the radius, r, of an ellipsoid planet at a particular geocentric latitude, lambda.

 $r =$  geocradius (lambda, model) estimates the radius for a specific ellipsoid planet.

#### **Custom Ellipsoid Planet**

 $r = geocradius(lambda, f, Re)$  is another alternate method for estimating the radius for a custom ellipsoid planet defined by flattening, f, and the equatorial radius, Re, in meters.

### **Examples**

#### **Determine radius at 45 degrees latitude**

Determine radius at 45 degrees latitude.

```
r = geocradius(45)
```
 $r =$ 

```
 6.3674e+006
```
#### **Determine radius at multiple latitudes**

Determine radius at multiple latitudes.

```
r = geocradius([0 45 90])
r = 1.0e+006 *
    6.3781 6.3674 6.3568
```
#### **Determine radius at multiple latitudes with WGS84 ellipsoid model**

Determine radius at multiple latitudes, specifying WGS84 ellipsoid model.

```
r = geocradius([0 45 90], 'WGS84')
r = 1.0e+006 *
    6.3781 6.3674 6.3568
```
#### **Determine radius at multiple latitudes with custom ellipsoid model**

Determine radius at multiple latitudes, specifying custom ellipsoid model.

```
f = 1/196.877360;Re = 3397000;
r = geocradius([0 45 90], f, Re)
r = 1.0e+006 *
    3.3970 3.3883 3.3797
```
### **Input Arguments**

#### **lambda — Geocentric latitude**

scalar

Geocentric latitude, specified as a double, in degrees.

Data Types: double

#### **model — Ellipsoid planet model**

'WGS84' (default)

Ellipsoid planet model, specified as 'WGS84'.

Data Types: double

**f — Flattening** scalar

#### Flattening at each pole, specified as a scalar.

Data Types: double

#### **Re — Equatorial radius** scalar

Equatorial radius, specified as a scalar in meters.

Data Types: double

## **Output Arguments**

### **r — Radius**

vector

Radius of an ellipsoid planet, returned as a double, in meters.

# **Version History**

**Introduced in R2021b**

## **References**

- [1] Stevens, Brian L., Frank L. Lewis, *Aircraft Control and Simulation*, John Wiley & Sons, New York, NY, 1992.
- [2] Zipfel, Peter H., and D. E. Penny, *Modeling and Simulation of Aerospace Vehicle Dynamics*. Second Edition. Reston, VA: AIAA Education Series, 2000.

### **See Also**

[geoc2geod](#page-650-0) | [geod2geoc](#page-656-0)

# <span id="page-656-0"></span>**geod2geoc**

Convert geodetic latitude to geocentric latitude

### **Syntax**

```
geocentricLatitude = geod2geoc(geodeticLatitude,height)
[geocentricLatitude, radii] = geod2geoc(geodeticLatitude, height)
```

```
geocentricLatitude = geod2geoc(geodeticLatitude,height,model)
[geocentricLatitude, radii] = geod2geo(cigeodeticLatitude, height, model)
```
geocentricLatitude = geod2geoc(geodeticLatitude,height,flattening,Re)  $[qee^{\text{1}}]$  are interprent in the statistion of  $qee^{\text{1}}$  are  $qee^{\text{1}}$  and  $qee^{\text{1}}$  are  $qee^{\text{1}}$  and  $qee^{\text{1}}$  are  $qee^{\text{1}}$ 

### **Description**

#### **WGS84 Ellipsoid Planet**

geocentricLatitude = geod2geoc(geodeticLatitude,height) converts an array of geodetic latitudes, geodeticLatitude, and an array of heights above the planetary ellipsoid, height, into an array of geocentric latitudes, geocentricLatitude.

 $[qeeocentrickative,radii] = geod2geoc(qeoedetickative,height) returns an array$ of radii radii from the center of the planet to the center of gravity.

#### **Specific Ellipsoid Planet**

geocentricLatitude = geod2geoc(geodeticLatitude,height,model) converts from geodetic to geocentric latitude for a specific ellipsoid planet.

 $[qee^{\text{1}}]$  = geod2geoc(geodeticLatitude, height, model) returns the radius radii from the center of the planet to the center of gravity.

#### **Custom Ellipsoid Planet**

geocentricLatitude = geod2geoc(geodeticLatitude,height,flattening,Re) converts from geodetic to geocentric latitude for a custom ellipsoid planet defined by flattening, flattening, and the equatorial radius, equatorialRadius.

[geocentricLatitude,radii] = geod2geoc(geodeticLatitude,height,flattening,Re) returns the radius radii from the center of the planet to the center of gravity.

### **Examples**

#### **Determine Geocentric Latitude and Radius with Geodetic Latitude and Altitude**

Determine geocentric latitude given a geodetic latitudes and ellipsoidal altitudes.

```
[qc, r] = geod2geo(45, 1000)qC = 44.8076
```

```
r = 6.3685e+06
```
#### **Determine Geocentric Latitudes and Radii at Multiple Geodetic Latitudes and Altitudes, Specifying WGS84 Ellipsoid Model**

Determine geocentric latitude at multiple geodetic latitudes and ellipsoidal altitudes, specifying WGS84 ellipsoid model.

```
[gc, r] = geod2geo( [0 45 90], [1000 0 2000], 'WGS84')qC = 0 44.8076 90.0000
r = 1.0e+06 *
    6.3791 6.3675 6.3588
```
#### **Determine Geocentric Latitudes and Radii at Multiple Geodetic Latitudes, Given Altitude and Custom Ellipsoid Model**

Determine geocentric latitude at multiple geodetic latitudes, given multiple geodetic latitudes that specify a custom ellipsoid model.

```
f = 1/196.877360:
Re = 3397000;
[gc, r] = geod2geo( [0 45 90], 2000, f, Re)gc = 0 44.7084 90.0000
r = 1.0e+06 *
    3.3990 3.3904 3.3817
```
### **Input Arguments**

**geodeticLatitude — Geodetic latitude** array

Geodetic latitude, specified as an array in degrees.

Data Types: double

**height — Height above the planetary ellipsoid** scalar

Height above the planetary ellipsoid, specified as a scalar in meters.

Data Types: double

### **model — Specific ellipsoid planet model**

'WGS84'

Specific ellipsoid planet model, specified as 'WGS84'.

Data Types: double

# **flattening — Flattening**

scalar

Flattening at each pole, specified as a scalar.

Data Types: double

**Re — Equatorial radius** scalar

Equatorial radius, specified as a scalar in meters.

Data Types: double

### **Output Arguments**

#### **geocentricLatitude — Geocentric latitudes**

array

Geocentric latitudes, returned as an array in degrees. Latitude values can be any value. However, values of +90 and -90 may return unexpected values because of singularity at the poles.

#### **radii — Radii from center of planet**

array

Radii from the center of the planet, returned as an array in meters.

### **Limitations**

This function generates a geocentric latitude that lies between  $\pm 90$  degrees.

# **Version History**

**Introduced in R2006b**

### **References**

[1] Stevens, Brian L., Frank L. Lewis, *Aircraft Control and Simulation*, Wiley–Interscience, 1992.

### **See Also**

[ecef2lla](#page-522-0) | [geoc2geod](#page-650-0) | [lla2ecef](#page-791-0) | [lla2eci](#page-794-0) | [eci2lla](#page-536-0)

# **geoidegm96**

Calculate geoid height as determined from EGM96 Geopotential Model

## **Syntax**

- N = geoidegm96(latitude,longitude)
- N = geoidegm96(latitude,longitude,action)

## **Description**

 $N =$  geoidegm96(latitude, longitude) calculates the geoid height as determined from the EGM96 Geopotential Model. This function interpolates geoid heights from a 15-minute grid of point values in the tide-free system, using the EGM96 Geopotential Model to the degree and order 360. The geoid undulations are relative to the WGS84 ellipsoid.

N = geoidegm96(latitude,longitude,action) performs action if latitude latitude or longitude longitude are out of range.

### **Examples**

#### **Calculate Geoid Height at 42.4 Degrees N Latitude and 71.0 Degrees E Longitude**

Calculate the geoid height at 42.4 degrees N latitude and 71.0 degrees E longitude

```
N = geoidegm96( 42.4, 71.0)
N = -36.5900
```
#### **Calculate the Geoid Height at Two Different Locations with Actions**

Calculate the geoid height at two different locations, with out-of-range actions generating warnings.

```
N = geoidegm96( [39.3,33.4], [-77.2, 36.5])
N = -33.0100 25.5500
```
#### **Calculate Geoid Height with Latitude Wrapping with No Warnings**

Calculate the geoid height with latitude wrapping, with out-of-range actions displaying no warnings.

```
N = qeoideqm96(100, 150, 'None')
```

```
N = 36.4100
```
## **Input Arguments**

#### **latitude — Geocentric latitudes**

array of *m* values

Geocentric latitudes, specified as an array of *m* values in degrees, where north latitude is positive and south latitude is negative. If lat is not within the range -90 to 90, inclusive, this function wraps the value to be within the range.

Data Types: double | single

#### **longitude — Geocentric longitudes**

array of *m* values

Geocentric longitudes, specified as an array of *m* values in degrees, where east longitude is positive and west longitude is negative. If long is not within the range 0 to 360 inclusive, this function wraps the value to be within the range.

Data Types: double | single

#### **action — Action** 'Warning' (default) | 'Error' | 'None'

Action for out-of-range input, specified as:

- 'Error' Displays warning and indicates that the input is out of range
- 'Warning' Displays error and indicates that the input is out of range
- 'None' Does not display warning or error

Data Types: char | string

## **Output Arguments**

#### **N — Geoid height**

array

Geoid height, returned as an array in meters. The function calculates geoid heights to 0.01 meters.

# **Version History**

**Introduced in R2007b**

#### **R2010b: Use geoidheight Instead**

*Behavior change in future release*

geoidegm96 will be removed in a future version. Use [geoidheight](#page-662-0) instead.

## **References**

- [1] NIMA TR8350.2: "Department of Defense World Geodetic System 1984, Its Definition and Relationship with Local Geodetic Systems."
- [2] NASA/TP-1998-206861: "The Development of the Joint NASA GSFC and NIMA Geopotential Model EGM96."

### **See Also**

[gravitywgs84](#page-710-0)

**External Websites** [Office of Geomatics](https://earth-info.nga.mil/index.php)

# <span id="page-662-0"></span>**geoidheight**

Calculate geoid height

## **Syntax**

```
N = geoidheight(latitude,longitude)
```
- N = geoidheight(latitude,longitude,modelname)
- $N =$  geoidheight(latitude, longitude, action)
- N = geoidheight(latitude,longitude,modelname,action)
- N = geoidheight(latitude,longitude,'custom',datafile)

```
N = qeoidheight( , action)
```
### **Description**

 $N =$  geoidheight(latitude,longitude) calculates the geoid height using the EGM96 Geopotential Model. For this geopotential model, the function calculates the geoid heights to an accuracy of 0.01 m and interpolates an array of *m* geoid heights at *m* geodetic latitudes, latitude, and *m* longitudes, longitude.

 $N =$  geoidheight(latitude,longitude,modelname) calculates the geoid height using the geopotential model, modelname.

 $N =$  geoidheight(latitude,longitude,action) calculates the geoid height and performs action if latitude or longitude are out of range.

 $N =$  geoidheight(latitude,longitude,modelname,action) calculates the geoid height using modelname and performs action if latitude or longitude are out of range.

 $N =$  geoidheight(latitude,longitude,'custom',datafile) calculates the geoid height using the custom model specified by datafile.

 $N =$  geoidheight ( $\qquad$ , action) calculates the geoid height using the custom geopotential model and performs function performs action if latitude or longitude are out of range. Specify action as the last input argument preceded by any of the input argument combinations in the previous syntaxes.

## **Examples**

#### **Calculate EGM96 Geoid Height with Warning**

Calculate the EGM96 geoid height at 42.4 degrees N latitude and 71.0 degrees W longitude. A warning, enabled by default, is returned for the out-of-range longitude value:

#### $N =$  geoidheight  $(42.4, -71.0)$

```
Warning: One or more longitude values exceed [0,360] range. Wrapping out of
range longitude values within 0 degrees and 360 degrees and continuing.
> In geoidheight>@()warning(message('aero:geoidheight:warnLongitudeWrap')) (line 324)
In geoidheight/checklongitude (line 328)
In geoidheight (line 166)
```

```
N = -28.3700
```
#### **Calculate EGM2008 Geoid height at Two Locations with Error Action**

Calculate the EGM2008 geoid height at two different locations. The function returns an error if the results are out of range:

```
N = qeoidheight([39.3, 33.4],[77.2, 36.5], 'eqm2008', 'error')
N = -49.9440 23.6110
```
#### **Calculate Custom Geoid Height at Two Locations**

Calculate a custom geoid height at two different locations:

```
N = geoidheight([39.3, 33.4],[-77.2, 36.5], 'custom',...
'geoidegm96grid','none')
```
 $N =$ 

-33.0100 25.5500

#### **Input Arguments**

#### **latitude — Geodetic latitudes**

array

Geodetic latitudes, specified as an array of *m* geodetic latitudes, in degrees, where north latitude is positive and south latitude is negative.

If *latitude* is not within the range –90 to 90, inclusive, this function wraps the value to be within the range when action is set to 'None' or 'Warning'. It does not wrap when action is set to 'Error'.

Data Types: double | single

#### **longitude — Longitudes**

array

Longitudes, specified as an array of *m* longitudes, in degrees, where east longitude is positive and west longitude is negative. If *longitude* is not within the range 0 to 360 inclusive, this function wraps the value to be within the range.

If *longitude* is not within the range –90 to 90, inclusive, this function wraps the value to be within the range when action is set to 'None' or 'Warning'. It does not wrap when action is set to 'Error'.

```
Data Types: double | single
```
#### **modelname — Geopotential model**

'EGM96' (default) | 'EGM2008' | 'custom'

#### Geopotential model, specified as:

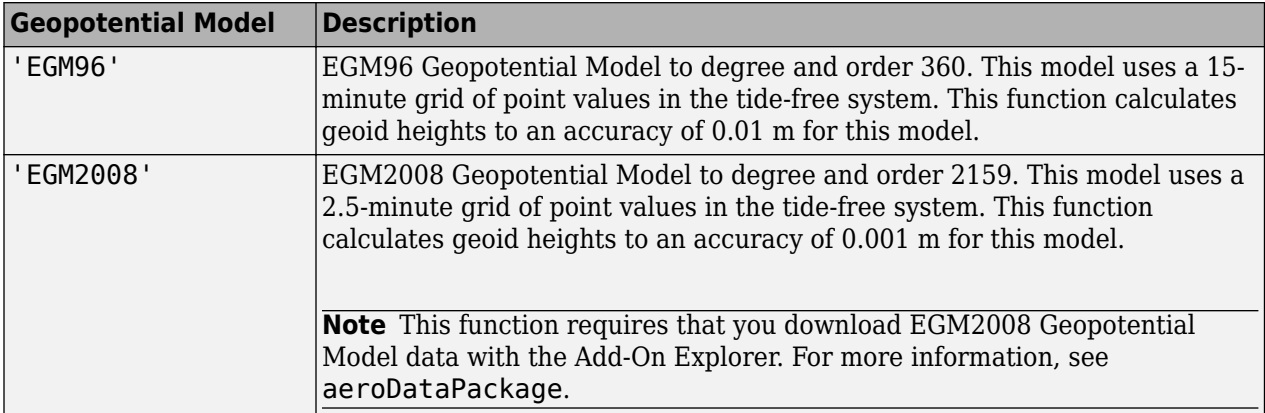

Data Types: char | string

### **datafile — Custom geopotential model definitions**

scalar

Custom geopotential model definitions, specified as a scalar file of definitions for a custom geopotential model.

This file must contain these variables:

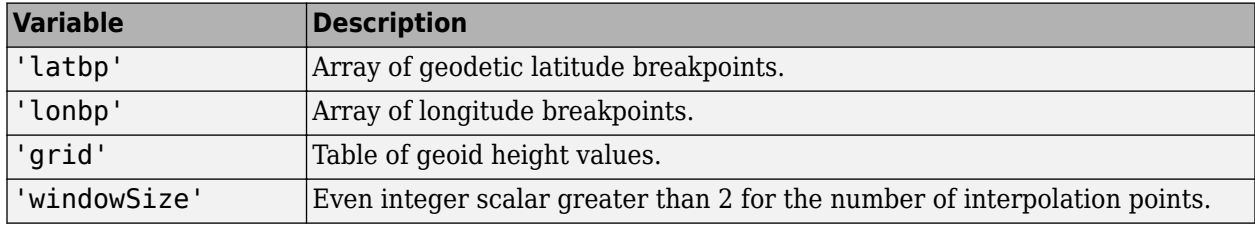

```
Data Types: char | string
```

```
action — Action
```
'Warning' (default) | 'Error' | 'None'

Action for out-of-range input, specified as:

- 'Error' Displays warning and indicates that the input is out of range
- 'Warning' Displays error and indicates that the input is out of range
- 'None' Does not display warning or error

Data Types: char | string

### **Output Arguments**

#### **N — Geoid heights**

array | same data type as latitude argument

Geoid heights, returned as an array of *M* geoid heights, in meters.

## **Tips**

- This function interpolates geoid heights from a grid of point values in the tide-free system.
- When using the EGM96 Model, this function has the limitations of the 1996 Earth Geopotential Model.
- When using the EGM2008 Model, this function has the limitations of the 2008 Earth Geopotential Model.
- The interpolation scheme wraps over the poles to allow for geoid height calculations at and near pole locations.
- The geoid undulations for the EGM96 and EGM2008 models are relative to the WGS84 ellipsoid.
- The WGS84 EGM96 geoid undulations have an error range of +/– 0.5 to +/– 1.0 m worldwide.

# **Version History**

**Introduced in R2010b**

## **References**

[1] Vallado, D. A. "Fundamentals of Astrodynamics and Applications." McGraw-Hill, New York, 1997.

[2] NIMA TR8350.2: "Department of Defense World Geodetic System 1984, Its Definition and Relationship with Local Geodetic Systems."

### **See Also**

[gravitywgs84](#page-710-0) | [gravitysphericalharmonic](#page-703-0)

#### **External Websites**

[Office of Geomatics](https://earth-info.nga.mil/index.php)

# **Geometry (Aero.Geometry)**

Construct 3-D geometry for use with animation object

# **Syntax**

h = Aero.Geometry

# **Description**

h = Aero.Geometry defines a 3-D geometry for use with an animation object.

See Aero. Geometry for further details.

# **Version History**

**Introduced in R2007a**

### **See Also**

[Aero.Geometry](#page-219-0)

# <span id="page-667-0"></span>**getCoefficient**

**Class:** Aero.FixedWing **Package:** Aero

Get coefficient value for Aero. FixedWing object

## **Syntax**

```
value = getCoefficient(aircraft,stateOutput,stateVariable)
value = getCoefficient(, Name, Value)
```
### **Description**

value = getCoefficient(aircraft,stateOutput,stateVariable) gets the coefficient value value from the coefficient specified by stateOutput and stateVariable.

value = getCoefficient( \_\_\_ ,Name,Value) gets the coefficient value using one or more Name, Value pairs.

### **Input Arguments**

**aircraft — Aero.FixedWing object**

scalar

Aero.FixedWing object, specified as a scalar.

#### **stateOutput — Valid state output**

vector of strings | character array

Valid state output, specified in a vector of strings or character array. For more information, see [Aero.FixedWing.Coefficient](#page-165-0).

Data Types: string | char

#### **stateVariable — Valid state variable**

vector

Valid state variable, specified in a vector of strings or character array. Valid state variables depend on the coefficients defined on the object. For more information, see [Aero.FixedWing.Coefficient](#page-165-0).

Data Types: string | char

#### **Name-Value Pair Arguments**

Specify optional pairs of arguments as Name1=Value1, ..., NameN=ValueN, where Name is the argument name and Value is the corresponding value. Name-value arguments must appear after other arguments, but the order of the pairs does not matter.

*Before R2021a, use commas to separate each name and value, and enclose* Name *in quotes.*

```
Example: 'Component','Hello'
```
#### **State — Aero.FixedWing.State object to calculate numeric values of Simulink.LookupTable objects**

scalar

Aero.FixedWing.State object to calculate numeric values of Simulink.LookupTable objects, specified as a scalar.

Data Types: double

#### **Component — Valid component name**

scalar string

Valid component name, specified as a scalar string. Valid component names depend on the 'Name' property of an object and all its subcomponents. The default component is the current object.

Data Types: char | string

### **Output Arguments**

#### **value — Coefficient values**

vector

Coefficient values, returned as a value of the same size as stateOutput and stateVariable. Vector contents depend on the type of coefficients in the vector.

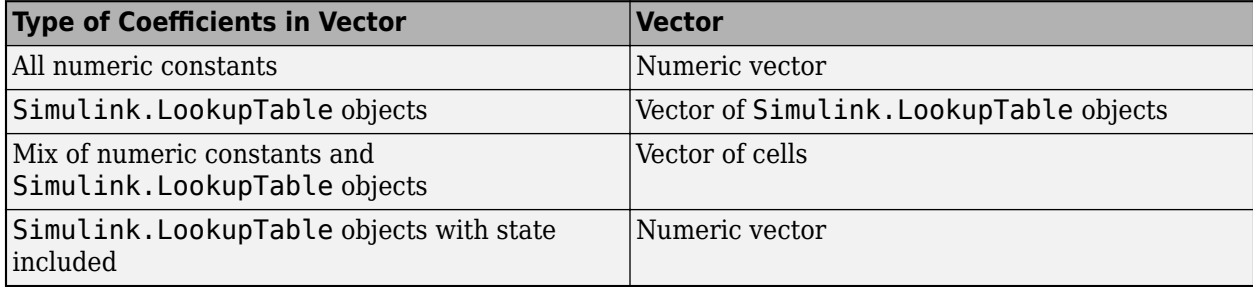

### **Examples**

#### **Get Coefficient for Angle of Attack**

Get a CD alpha on an Aero. FixedWing object.

```
C182 = astC182();
CD alpha = getCoefficient(C182, "CD", "Alpha")
CD_alpha =
    0.1210
```
#### **Get Vector of Coefficient Values**

Get a vector of coefficient values on a component within an Aero. FixedWing object.

```
C182 = \text{astC182()}:
coeffs = getCoefficient(C182,{'CY'; 'Cm'},{'Aileron';'Aileron'},'Component','Aileron')
```
#### **Get Simulink.LookupTable Coefficient**

Get a Simulink.LookupTable coefficient from an Aero.FixedWing object.

```
SkyHogg = astSkyHogg();
Cl_zero = getCoefficient(SkyHogg,"Cl","Zero")
Cl_zero =
     \Theta
```
#### **Get Simulink.LookupTable Coefficient with State**

Get a Simulink.LookupTable coefficient from an Aero.FixedWing object and include a state.

```
[SkyHogg, CruiseState] = astSkyHogg();
Cl_zero = getCoefficient(SkyHogg, "Cl", "Zero", "State", CruiseState)
Cl_zero =
     \left( \cdot \right)
```
### **Limitations**

- Each vector of inputs stateOutput and stateVariable must be the same length.
- When used with Simulink.LookupTable objects, this method requires a Simulink license.

# **Version History**

**Introduced in R2021a**

#### **See Also**

[Aero.FixedWing](#page-190-0) | [setCoefficient](#page-973-0) | Simulink.LookupTable

# **getCoefficient**

**Class:** Aero.FixedWing.Coefficient **Package:** Aero

Get coefficient values from fixed-wing coefficient object

### **Syntax**

```
value = getCoefficient(fixedWingCoefficient, stateOutput, stateVariable)
value = getCoefficient( Mame, Value)
```
### **Description**

value = getCoefficient(fixedWingCoefficient,stateOutput,stateVariable) gets the coefficient value value from the coefficient specified by stateOutput and stateVariable.

value = getCoefficient( \_\_\_ , Name, Value) gets the coefficient value using one or more Name, Value pairs.

### **Input Arguments**

**fixedWingCoefficient — Aero.FixedWing.Coefficient object for which to get coefficient** scalar

Aero.FixedWing.Coefficient object for which to get coefficient, specified as a scalar.

#### **stateOutput — State output**

6-by-1 vector

State output, specified as a 6-by-1 vector where each entry is a valid state output. For more information on state outputs, see Aero. FixedWing. Coefficient.

Data Types: char | string

#### **stateVariable — State variable**

vector

State variable, specified as a vector where each entry is a valid state variable. Valid state variables depend on the coefficients defined on the object. For more information on fixed-wing states, see [Aero.FixedWing.State](#page-173-0).

Data Types: char | string

#### **Name-Value Pair Arguments**

Specify optional pairs of arguments as Name1=Value1, ..., NameN=ValueN, where Name is the argument name and Value is the corresponding value. Name-value arguments must appear after other arguments, but the order of the pairs does not matter.

*Before R2021a, use commas to separate each name and value, and enclose* Name *in quotes.*

```
Example: 'State','on'
```
#### **State — Aero.FixedWing.State object**

scalar | Aero. FixedWing. State object

Aero.FixedWing.State object, specified as a scalar, that calculates the numeric values of any Simulink.LookupTable objects. Including an Aero.FixedWing.State guarantees value is a numeric vector.

Data Types: char | string

#### **Component — Component name**

string

Component name, specified as a string. Valid component names depend on the object properties and all subcomponents on the object. The default component name is the current object.

Data Types: char | string

### **Output Arguments**

#### **value — Coefficient values**

vector

Coefficient values, returned as a vector of the same size as stateOutput and stateVariable. Vector contents depend on the type of coefficients in the vector.

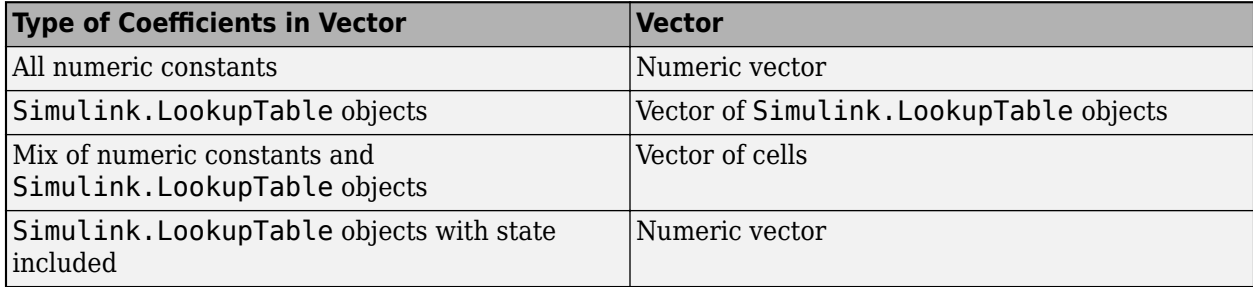

### **Examples**

#### **Get CD\_alpha on Fixed-Wing Coefficient Object**

Get a CD alpha on a fixed-wing coefficient object.

```
C182 = astC182();CD_alpha = getCoefficient(C182, "CD", "Alpha")
CD alpha =
     0.1210
```
#### **Get Vector of Coefficient Values**

Get a vector of coefficient values on a component within a fixed-wing coefficient object.

```
C182 = astC182();
coeffs = getCoefficient(C182, ["CY"; "Cm"], ["Aileron"; "Aileron"], "Component", "Aileron")
coeffs = 0 0
```
#### **Get Simulink.LookupTable Coefficient**

Get a Simulink.LookupTable coefficient from a fixed-wing coefficient object.

```
SkyHogg = astSkyHogg();
Cl_zero = getCoefficient(SkyHogg, "Cl", "Zero")
Cl_zero =
     \Theta
```
#### **Get Simulink.LookupTable Coefficient and Include State**

Get a Simulink.LookupTable coefficient from a fixed-wing coefficient object and include a state.

```
[SkyHogg, CruiseState] = astSkyHogg();
Cl_zero = getCoefficient(SkyHogg, "Cl", "Zero", "State", CruiseState)
Cl_zero =
     \overline{(\cdot)}
```
### **Limitations**

- The vectors for the stateOutput, stateVariable, and value arguments must be the same length.
- When used with Simulink.LookupTable objects, this method requires a Simulink license.

# **Version History**

**Introduced in R2021a**

### **See Also**

[Aero.FixedWing](#page-190-0) | [getCoefficient](#page-667-0) | [setCoefficient](#page-977-0)

# **getCoefficient**

**Class:** Aero.FixedWing.Surface **Package:** Aero

Get coefficient for fixed-wing surface object

## **Syntax**

```
value = getCoefficient(fixedWingSurface,stateOutput,stateVariable)
value = getCoefficient( ), Name, Value)
```
## **Description**

value = getCoefficient(fixedWingSurface,stateOutput,stateVariable) gets the coefficient value value from the coefficient specified by stateOutput and stateVariable.

value = getCoefficient( ,Name,Value) gets the coefficient value using one or more Name, Value pairs.

### **Input Arguments**

**fixedWingSurface — Aero.FixedWing.Surface object for which to get coefficient** scalar

Aero.FixedWing.Surface object for which to get coefficient, specified as a scalar.

#### **stateOutput — State output**

6-by-1 vector

State output, specified as a 6-by-1 vector where each entry is a valid state output. For more information on state outputs, see Aero. FixedWing. Coefficient.

Data Types: char | string

#### **stateVariable — State variable**

vector

State variable, specified as a vector where each entry is a valid state variable. Valid state variables depend on the coefficients defined on the object. For more information on fixed-wing states, see [Aero.FixedWing.State](#page-173-0).

Data Types: char | string

#### **Name-Value Pair Arguments**

Specify optional pairs of arguments as Name1=Value1, ..., NameN=ValueN, where Name is the argument name and Value is the corresponding value. Name-value arguments must appear after other arguments, but the order of the pairs does not matter.

*Before R2021a, use commas to separate each name and value, and enclose* Name *in quotes.*

```
Example: 'Component','Hello'
```
### **State — Aero.FixedWing.State object to calculate numeric values of Simulink.LookupTable objects**

scalar

Aero.FixedWing.State object to calculate numeric values of Simulink.LookupTable objects, specified as a scalar.

Data Types: double

#### **Component — Valid component Name**

scalar

Valid component name, specified as a scalar string. Valid component names depend on the 'Name' property of an object and all its subcomponents. The default component is the current object.

Data Types: char | string

### **Output Arguments**

#### **value — Coefficient values**

vector

Coefficient values, returned as a vector of the same size as stateOutput and stateVariable. Vector contents depend on the type of coefficients in the vector.

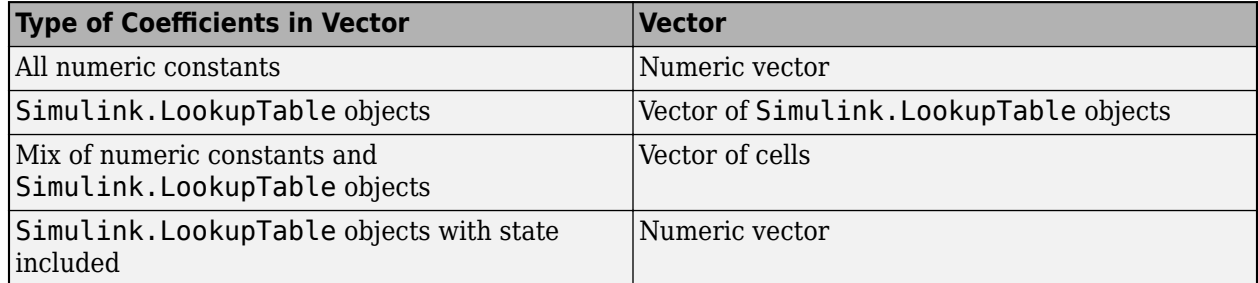

# **Version History**

**Introduced in R2021a**

### **See Also**

[Aero.FixedWing](#page-190-0) | [Aero.FixedWing.Coefficient](#page-165-0) | [Aero.FixedWing.Surface](#page-199-0) | [Aero.FixedWing.Thrust](#page-205-0) | [setCoefficient](#page-1006-0)

# **getCoefficient**

**Class:** Aero.FixedWing.Thrust **Package:** Aero

Get coefficient for fixed-wing thrust object

## **Syntax**

```
value = getCoefficient(fixedWingThrust,stateOutput,stateVariable)
value = getCoefficient( ), Name, Value)
```
## **Description**

value = getCoefficient(fixedWingThrust,stateOutput,stateVariable) gets the coefficient value value from the coefficient specified by stateOutput and stateVariable.

value = getCoefficient( ,Name,Value) gets the coefficient value using one or more Name, Value pairs.

### **Input Arguments**

**fixedWingThrust — Aero.FixedWing.Thrust object for which to get coefficient** scalar

Aero.FixedWing.Thrust object for which to get coefficient, specified as a scalar.

#### **stateOutput — State output**

6-by-1 vector

State output, specified as a 6-by-1 vector where each entry is a valid state output. For more information on state outputs, see Aero. FixedWing. Coefficient.

Data Types: char | string

#### **stateVariable — State variable**

vector

State variable, specified as a vector where each entry is a valid state variable. Valid state variables depend on the coefficients defined on the object. For more information on fixed-wing states, see [Aero.FixedWing.State](#page-173-0).

Data Types: char | string

#### **Name-Value Pair Arguments**

Specify optional pairs of arguments as Name1=Value1, ..., NameN=ValueN, where Name is the argument name and Value is the corresponding value. Name-value arguments must appear after other arguments, but the order of the pairs does not matter.

*Before R2021a, use commas to separate each name and value, and enclose* Name *in quotes.*

```
Example: 'Component','Hello'
```
### **State — Aero.FixedWing.State object to calculate numeric values of Simulink.LookupTable objects**

scalar

Aero.FixedWing.State object to calculate numeric values of Simulink.LookupTable objects, specified as a scalar.

Data Types: double

#### **Component — Valid component name**

scalar

Valid component name, specified as a scalar string. Valid component names depend on the 'Name' property of an object and all its subcomponents. The default component is the current object.

Data Types: char | string

### **Output Arguments**

#### **value — Coefficient values**

vector

Coefficient values, specified as a vector of the same size as stateOutput and stateVariable. Vector contents depend on the type of coefficients in the vector.

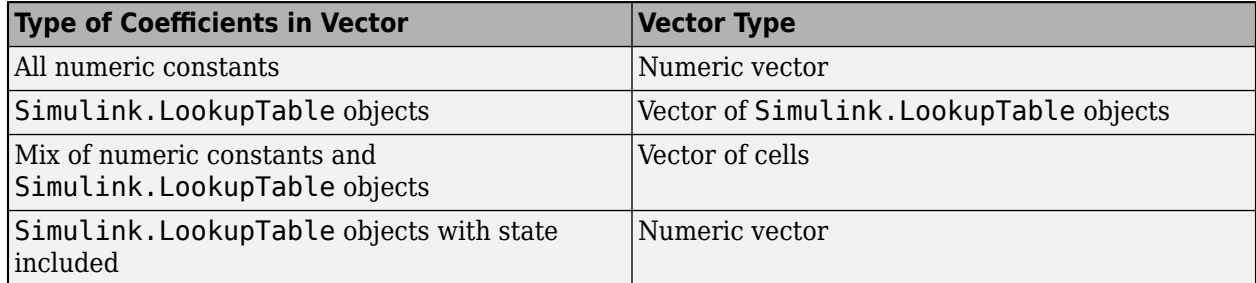

# **Version History**

**Introduced in R2021a**

### **See Also**

**Topics** [Aero.FixedWing](#page-190-0) [Aero.FixedWing.Thrust](#page-205-0) [setCoefficient](#page-1008-0)

Simulink.LookupTable

# <span id="page-677-0"></span>**getControlStates**

**Class:** Aero.FixedWing **Package:** Aero

Get control states for Aero. FixedWing object

## **Syntax**

control\_states = getControlStates(aircraft)

## **Description**

control\_states = getControlStates(aircraft) gets Aero.Aircraft.ControlState control states for the Aero. FixedWing object aircraft.

### **Input Arguments**

**aircraft — Aero.FixedWing coefficient object** scalar | Aero.FixedWing | Aero.FixedWing.Surface | Aero.FixedWing.Control | Aero.FixedWing.Thrust

Aero.FixedWing coefficient object, specified as a scalar of type Aero.FixedWing, Aero.FixedWing.Surface, Aero.FixedWing.Control, or Aero.FixedWing.Thrust.

### **Output Arguments**

**control\_states — Aero.Aircraft.ControlState objects** vector

Aero.Aircraft.ControlState objects, returned as a vector.

## **Examples**

#### **Get Aero.Aircraft.ControlState Control States**

Get the control states for an Aero. FixedWing object.

```
C182 = \text{astC182()}ctrlStates = getControlStates(C182)
```

```
ctrlStates = 
   1×4 ControlState array with properties:
```
 Position MaximumValue MinimumValue DependsOn Settable

 DeflectionAngle Properties

# **Version History**

**Introduced in R2021a**

### **See Also**

[Aero.FixedWing](#page-190-0) | [Aero.Aircraft.ControlState](#page-134-0) | [Aero.FixedWing.State](#page-173-0)

# **getControlStates**

**Class:** Aero.FixedWing.Surface **Package:** Aero

Get control states for Aero. FixedWing. Surface object

# **Syntax**

control\_states = getControlStates(surface)

# **Description**

control\_states = getControlStates(surface) gets control states, control\_states, for the Aero.FixedWing.Surface object, surface.

## **Input Arguments**

**surface — Aero.FixedWing.Surface object** scalar

Aero.FixedWing.Surface object, specified as a scalar.

## **Output Arguments**

**control\_states — Aero.Aircraft.ControlState objects** vector

Aero.Aircraft.ControlState objects, returned as a vector.

# **Version History**

**Introduced in R2021a**

### **See Also**

[Aero.FixedWing](#page-190-0) | [Aero.Aircraft.ControlState](#page-134-0) | [Aero.FixedWing.State](#page-173-0) | [getControlStates](#page-677-0)

# **getControlStates**

**Class:** Aero.FixedWing.Thrust **Package:** Aero

Get control states for Aero.FixedWing.Thrust object

## **Syntax**

control\_states = getControlStates(thrust)

## **Description**

control\_states = getControlStates(thrust) gets control states, control\_states, for the Aero.FixedWing.Thrust object, thrust.

### **Input Arguments**

**thrust — Aero.FixedWing.Thrust object** scalar

Aero.FixedWing.Thrust object, specified as a scalar.

### **Output Arguments**

**control\_states — Aero.Aircraft.ControlState objects** vector

Aero.Aircraft.ControlState objects, returned as a vector.

# **Version History**

**Introduced in R2021a**

### **See Also**

[Aero.FixedWing](#page-190-0) | [Aero.Aircraft.ControlState](#page-134-0) | [Aero.FixedWing.State](#page-173-0) | [getControlStates](#page-677-0)

# **getState**

**Class:** Aero.FixedWing.State **Package:** Aero

Get state value

**Syntax**

value = getState(state, statename)

## **Description**

value = getState(state, statename) gets the state value from the state name statename.

## **Input Arguments**

**state — Aero.FixedWing.State object** scalar

Aero.FixedWing.State object, specified as a scalar.

**statename — State name** vector

State names, specified as a vector. For more information on state names, see the Aero.FixedWing.State ["Properties" on page 4-79](#page-174-0).

Data Types: char | string

### **Output Arguments**

**value — State values** vector

State values, returned as a vector.

- If the states are all scalar constants, value is a numeric vector.
- If one of more states are not scalar constants, value is a cell vector.

## **Examples**

#### **Get Angle of Attack from Cruise State**

Get the angle of attack from a cruise state.

```
[C182, CruiseState] = astC182();alpha = getState(CruiseState, 'Alpha')
```

```
alpha =
       \Theta
```
#### **Get U, V, and W Velocity Components**

Get the *U*, *V*, and *W* velocity components from a cruise state.

```
[C182, CruiseState] = astC182();
uvw = getState(CruiseState, {'U', 'V', 'W'})
Uvw = 220.1000 0 0
```
# **Version History**

**Introduced in R2021a**

### **See Also**

[Aero.FixedWing.State](#page-173-0) | [setState](#page-1010-0) | [setupControlStates](#page-1015-0)

# **gimbal**

Add gimbal to satellite or ground station

## **Syntax**

```
gimbal(parent)
gimbal(parent,Name=Value)
gimbal( ___ )
```
# **Description**

gimbal(parent) adds a default [Gimbal](#page-690-0) object to each parent in the parent vector, which can be a satellite or a ground station. A gimbal can be added to satellites and ground stations, and dynamically change orientation independent of the parent. Transmitters, receivers, and conical sensors can be mounted on the gimbals.

gimbal(parent,Name=Value) adds gimbals to parents in parent using additional parameters specified by optional name-value pairs.

 $\sin = \sinh(1)$  returns the added gimbals in the row vector gim.

## **Examples**

#### **Calculate Maximum Revisit Time of Satellite**

Create a satellite scenario with a start time of 15-June-2021 8:55:00 AM UTC and a stop time of five days later. Set the simulation sample time to 60 seconds.

```
startTime = datetime(2021, 6, 21, 8, 55, 0);stopTime = startTime + days(5);sampleTime = 60;<br>
SampleTime = 60;<br>
SampleTime = 60;
sc = satelliteScenario(startTime,stopTime,sampleTime)
SC = satelliteScenario with properties:
          StartTime: 21-Jun-2021 08:55:00
           StopTime: 26-Jun-2021 08:55:00
         SampleTime: 60
       AutoSimulate: 1
         Satellites: [1×0 matlabshared.satellitescenario.Satellite]
     GroundStations: [1×0 matlabshared.satellitescenario.GroundStation]
            Viewers: [0×0 matlabshared.satellitescenario.Viewer]
           AutoShow: 1
```
Add a satellite to the scenario using Keplerian orbital elements.

```
semiMajorAxis = 7878137; \% meters and \% meters and \% meters are set of \% meters and \% meters are set of \% meters and \% meters are set of \% meters and \% meters are set of \% meters and \% mete
eccentricity = 0;inclination = 50;
```
```
\mathsf{rightA}scension<code>OfAscendingNode = 0;</code> \mathsf{Set}\alpha argumentOfPeriapsis = 0; \alpha argumentOfPeriapsis = 0; \alphatrueAnomaly = 50; \degree degrees and \degree degrees and \degree degrees and \degree degrees and \degree degrees and \degree degrees and \degree degrees and \degree degrees and \degree degrees and \degree degrees and \degree degrees and \degree degrees an
sat = satellite(sc,semiMajorAxis,eccentricity,inclination,rightAscensionOfAscendingNode, ...
     argumentOfPeriapsis,trueAnomaly)
sat = Satellite with properties:
                  Name: Satellite 1
                    ID: 1
      ConicalSensors: [1x0 matlabshared.satellitescenario.ConicalSensor]
              Gimbals: [1x0 matlabshared.satellitescenario.Gimbal]
        Transmitters: [1x0 satcom.satellitescenario.Transmitter]
           Receivers: [1x0 satcom.satellitescenario.Receiver]<br>Accesses: [1x0 matlabshared.satellitescenario.Acc
                         [1x0 matlabshared.satellitescenario.Access]
          GroundTrack: [1x1 matlabshared.satellitescenario.GroundTrack]
                 Orbit: [1x1 matlabshared.satellitescenario.Orbit]
     OrbitPropagator: sgp4
         MarkerColor: [0.059 1 1]
           MarkerSize: 6
            ShowLabel: true
      LabelFontColor: [1 1 1]
       LabelFontSize: 15
```
Add a ground station, which represents the location to be photographed, to the scenario.

```
gs = groundStation(sc,Name="Location to Photograph", ...
    Latitude=42.3001,Longitude=-71.3504) % degrees
qs = GroundStation with properties:
                 Name: Location to Photograph
                   ID: 2
             Latitude: 42.3 degrees
            Longitude: -71.35 degrees
             Altitude: 0 meters
   MinElevationAngle: 0 degrees
       ConicalSensors: [1x0 matlabshared.satellitescenario.ConicalSensor]
              Gimbals: [1x0 matlabshared.satellitescenario.Gimbal]
          Transmitters: [1x0 satcom.satellitescenario.Transmitter]
           Receivers: [1x0 satcom.satellitescenario.Receiver]
            Accesses: [1x0 matlabshared.satellitescenario.Access]
          MarkerColor: [1 0.4118 0.1608]
           MarkerSize: 6
            ShowLabel: true
      LabelFontColor: [1 1 1]
        LabelFontSize: 15
```
Add a gimbal to the satellite. You can steer this gimbal independently of the satellite.

```
q = qimbal(sat)
```

```
q = Gimbal with properties:
```

```
 Name: Gimbal 3
               ID: 3
MountingLocation: [0; 0; 0] meters
   MountingAngles: [0; 0; 0] degrees
   ConicalSensors: [1x0 matlabshared.satellitescenario.ConicalSensor]
     Transmitters: [1x0 satcom.satellitescenario.Transmitter]
        Receivers: [1x0 satcom.satellitescenario.Receiver]
```
Track the location to be photographed using the gimbal.

#### pointAt(g,gs);

Add a conical sensor to the gimbal. This sensor represents the camera. Set the field of view to 60 degrees.

```
camSensor = conicalSensor(g,MaxViewAngle=60)
```

```
camSensor = 
  ConicalSensor with properties:
                Name: Conical sensor 4
                   ID: 4
   MountingLocation: [0; 0; 0] meters
     MountingAngles: [0; 0; 0] degrees
        MaxViewAngle: 60 degrees
            Accesses: [1x0 matlabshared.satellitescenario.Access]
         FieldOfView: [0x0 matlabshared.satellitescenario.FieldOfView]
```
Add access analysis to the conical sensor between the camera and the location to be photographed.

```
ac = access(camSensor,gs)
ac = Access with properties:
    Sequence: [4 2]
    LineWidth: 3
    LineColor: [0.3922 0.8314 0.0745]
```
Visualize the field of view of the camera by using the Satellite Scenario Viewer.

v = satelliteScenarioViewer(sc); fieldOfView(camSensor);

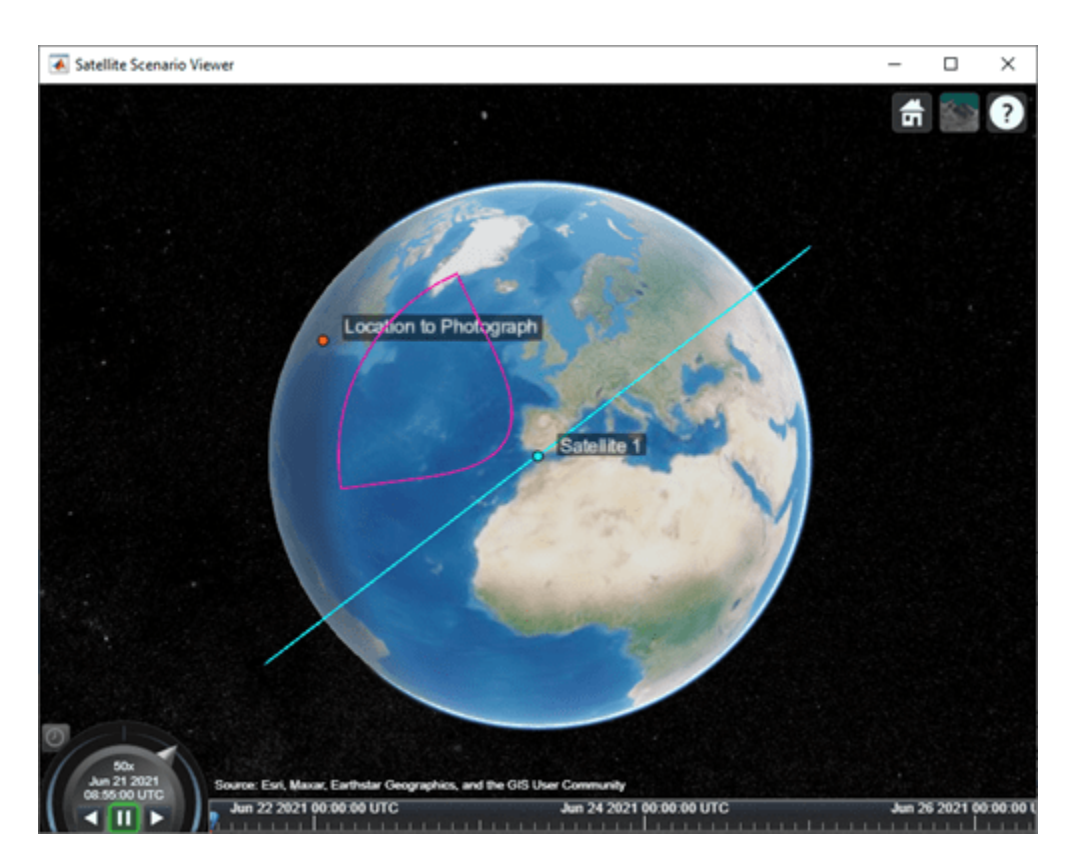

Determine the intervals during which the camera can see the geographical site.

### t = accessIntervals(ac)

t=*35×8 table*

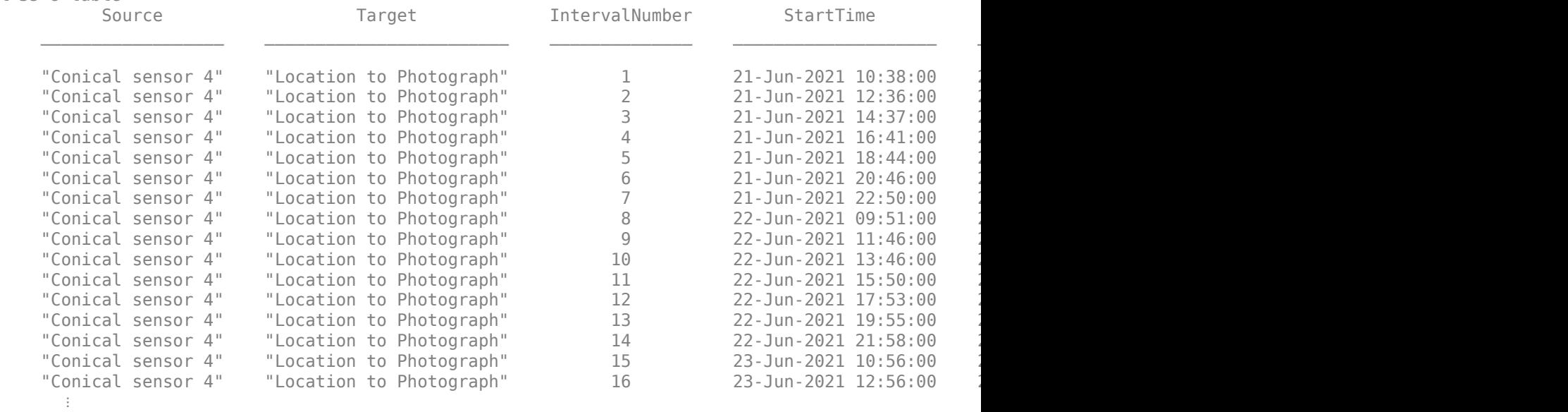

Calculate the maximum revisit time in hours.

```
startTimes = t.StartTime;
endTimes = t.FndTime;revisitTimes = hours(startTimes(2:end) - endTimes(1:end-1));
maxRevisitTime = max(revisitTimes) % hours
maxRevisitTime = 12.6667
```
Visualize the revisit times that the camera photographs of the location.

play(sc);

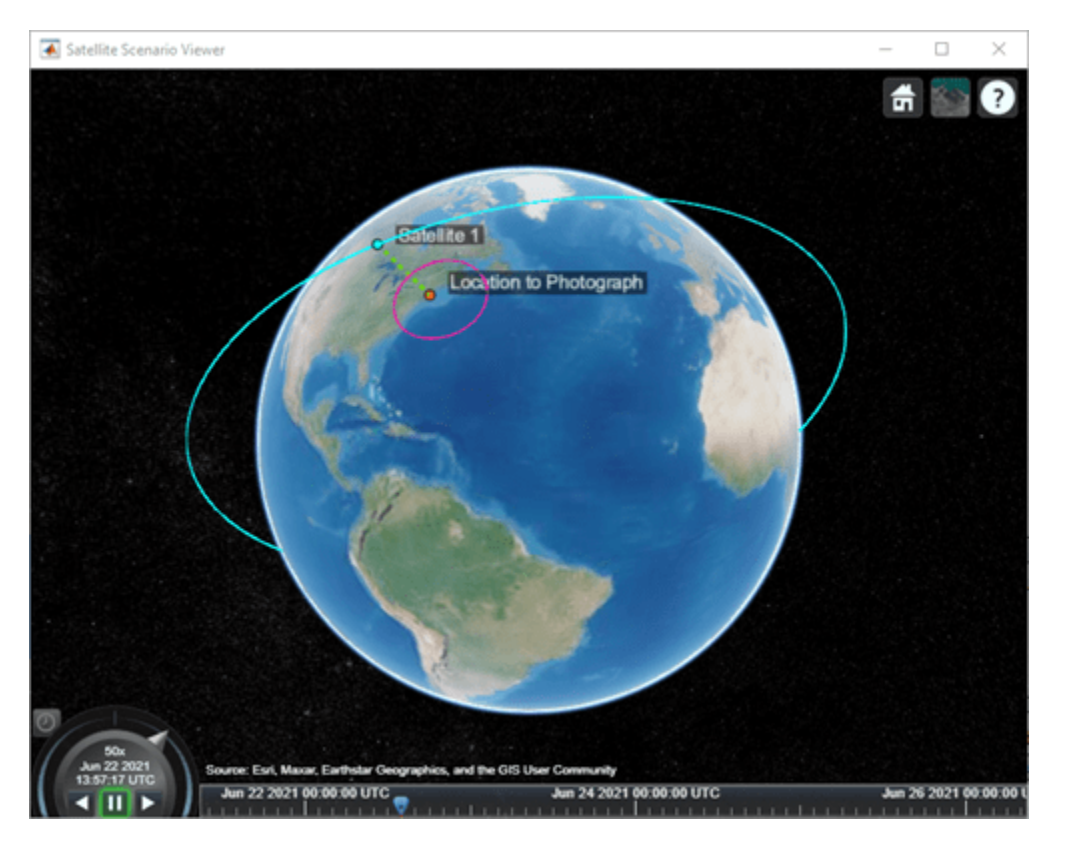

### **Input Arguments**

### **parent — Element of scenario to which you add gimbal**

scalar | vector

Element of scenario to which you add the gimbal, specified as a scalar or vector of satellites or ground stations. The number of gimbals specified is determined by the size of the inputs.

- If parent is a scalar, all gimbals are added to the parent.
- If parent is a vector and the number of gimbals specified is one, that gimbal is added to each parent.
- If parent is a vector and the number of gimbals specified is more than one, the number of gimbals must equal the number of parents and each parent gets one gimbal.

### **Name-Value Pair Arguments**

Specify optional pairs of arguments as Name1=Value1, ..., NameN=ValueN, where Name is the argument name and Value is the corresponding value. Name-value arguments must appear after other arguments, but the order of the pairs does not matter.

*Before R2021a, use commas to separate each name and value, and enclose* Name *in quotes.*

Example: 'MountingAngle'=[20;35;10] sets the yaw, pitch, and roll angles of the gimbal to 20, 35, and 10 degrees, respectively.

**Note** The size of the name-value arguments defines the number of gimbals that you can specify. To understand how to specify multiple gimbals, refer to these properties.

### **Name — Gimbal name**

"Gimbal *idx*" (default) | string scalar | string vector | character vector | cell array of character vectors

You can set this property only when calling the gimbal function. After you call the gimbal function, this property is read-only.

Gimbal name, specified as a name-value argument consisting of 'Name' and a string scalar, string vector, character vector, or a cell array of character vectors.

- If you are adding only one gimbal, specify Name as a string scalar or a character vector.
- If you are adding multiple gimbals, specify Name as a string scalar, character vector, string vector, or a cell array of character vectors. All gimbals that you add as a string scalar or a character vector are assigned the same specified name. The number of elements in the string vector or cell array of character vectors must equal the number of gimbals that you are adding. Each gimbal is assigned the corresponding name from the vector or cell array.

In the default value, *idx* is the ID assigned by the satellite scenario.

Data Types: char | string

### **MountingLocation — Mounting location with respect to parent**

[0; 0; 0] (default) | three-element vector | matrix

Mounting location with respect to the parent object in meters, specified as a three-element vector or a matrix. The position vector is specified in the body frame of the input parent.

- If you are adding one gimbal, MountingLocation is a three-element vector. The elements specify the *x*, *y*, and *z* components of the Cartesian coordinates in the body frame of gimbal.
- If you are adding multiple gimbals, MountingLocation can be a three-element vector or a matrix. When specified as a vector, the same set of mounting locations are assigned to all specified gimbals. When specified as a matrix, MountingLocation must contain three rows and the same number of columns as the gimbals. The columns correspond to the mounting location of each specified gimbal and the rows correspond to the mounting location coordinates in the parent body frame.

When the AutoSimulate property of the satellite scenario is false, you can modify the MountingLocation property only when SimulationStatus is NotStarted. You can use the [restart](#page-906-0) function to reset SimulationStatus to NotStarted, but doing so erases the simulation data.

Data Types: double

### **MountingAngles — Mounting orientation with respect to parent object**

[0; 0; 0] (default) | three-element row vector of positive numbers | matrix

Mounting orientation with respect to parent object in degrees, specified as a three-element row vector of positive numbers. The elements of the vector correspond to yaw, pitch, and roll, in that order. Yaw, pitch, and roll are positive rotations about the *z*-axis, intermediate *y*-axis, and intermediate *x*-axis of the parent.

- If you are adding one gimbal, the MountingAngles property is a three-element vector.
- If you are adding multiple gimbals the MountingAngles property can be a three-element vector or a matrix. When specified as a vector, the same set of mounting angles are assigned to all specified gimbals. When specified as a matrix, MountingAngles must contain three rows and the same number of columns as the gimbals. The columns correspond to the mounting angles of each specified gimbal and the rows correspond to the yaw, pitch, and roll angles in the parent body frame.

When the AutoSimulate property of the satellite scenario is false, you can modify the MountingAngles property only when SimulationStatus is NotStarted. You can use the [restart](#page-906-0) function to reset SimulationStatus to NotStarted, but doing so erases the simulation data.

Example: [0; 30; 60] Data Types: double

### **Output Arguments**

**gim — Gimbal**

scalar | vector

Gimbal object attached to parent, returned as either a scalar or a vector.

When the AutoSimulate property of the satellite scenario is false, you can call the gimbal function only when SimulationStatus is NotStarted. You can use the [restart](#page-906-0) function to reset SimulationStatus to NotStarted, but doing so erases the simulation data.

# **Version History**

**Introduced in R2021a**

### **See Also**

**Objects**

[satelliteScenario](#page-956-0) | [satelliteScenarioViewer](#page-965-0)

### **Functions**

[show](#page-1017-0) | [play](#page-849-0) | [access](#page-97-0) | [groundStation](#page-724-0) | [satellite](#page-943-0) | [conicalSensor](#page-371-0) | [hide](#page-755-0)

#### **Topics**

["Satellite Scenario Key Concepts" on page 2-65](#page-76-0)

# **Gimbal**

Gimbal object belonging to satellite scenario

# **Description**

The Gimbal defines a gimbal object belonging to a satellite scenario.

# **Creation**

You can create a Gimbal object using the [gimbal](#page-683-0) object function of the [Satellite](#page-932-0) or [GroundStation](#page-729-0).

# **Properties**

### **Name — Gimbal name**

"Gimbal *idx*" (default) | string scalar | string vector | character vector | cell array of character vectors

You can set this property only when calling the Gimbal function. After you call the gimbal function, this property is read-only.

Gimbal name, specified as a name-value argument consisting of 'Name' and a string scalar, string vector, character vector, or a cell array of character vectors.

- If you are adding only one Gimbal, specify Name as a string scalar or a character vector.
- If you are adding multiple gimbals, specify Name as a string scalar, character vector, string vector, or a cell array of character vectors. All gimbals that you add as a string scalar or a character vector are assigned the same specified name. The number of elements in the string vector or cell array of character vectors must equal the number of gimbals that you are adding. Each gimbal is assigned the corresponding name from the vector or cell array.

In the default value, *idx* is the ID assigned by the satellite scenario.

Data Types: char | string

### **ID — Gimbal ID assigned by simulator**

real positive scalar

This property is set internally by the simulator and is read-only.

Gimbal ID assigned by the simulator, specified as a positive scalar.

### **MountingLocation — Mounting location with respect to parent**

[0; 0; 0] (default) | three-element vector | matrix

Mounting location with respect to the parent object in meters, specified as a three-element vector or a matrix. The position vector is specified in the body frame of the input parent.

- If you are adding one gimbal, the MountingLocation property is a three-element vector. The elements specify the *x*, *y*, and *z* components of the Cartesian coordinates in the body frame of gimbal.
- If you are adding multiple gimbals, the MountingLocation property can be a three-element vector or a matrix. When specified as a vector, the same set of mounting locations are assigned to all specified gimbals. When specified as a matrix, MountingLocation must contain three rows and the same number of columns as the gimbals. The columns correspond to the mounting location of each specified gimbal and the rows correspond to the mounting location coordinates in the parent body frame.

When the AutoSimulate property of the satellite scenario is false, you can modify the MountingLocation property only when SimulationStatus is NotStarted. You can use the [restart](#page-906-0) function to reset SimulationStatus to NotStarted, but doing so erases the simulation data.

Data Types: double

### **MountingAngles — Mounting orientation with respect to parent object**

[0; 0; 0] (default) | three-element row vector of positive numbers | matrix

Mounting orientation with respect to parent object in degrees, specified as a three-element row vector of positive numbers. The elements of the vector correspond to yaw, pitch, and roll, in that order. Yaw, pitch, and roll are positive rotations about the *z*-axis, intermediate *y*-axis, and intermediate *x*-axis of the parent.

- If you are adding one gimbal, the MountingAngles property is a three-element vector.
- If you are adding multiple gimbals the MountingAngles property can be a three-element vector or a matrix. When specified as a vector, the same set of mounting angles are assigned to all specified gimbals. When specified as a matrix, MountingAngles must contain three rows and the same number of columns as the gimbals. The columns correspond to the mounting angles of each specified gimbal and the rows correspond to the yaw, pitch, and roll angles in the parent body frame.

When the AutoSimulate property of the satellite scenario is false, you can modify the MountingAngles property only when SimulationStatus is NotStarted. You can use the [restart](#page-906-0) function to reset SimulationStatus to NotStarted, but doing so erases the simulation data.

Example: [0; 30; 60] Data Types: double

### **ConicalSensors — Conical sensors**

row vector of conical sensors

You can set this property only when calling the [conicalSensor](#page-371-0). After you call the conicalSensor function, this property is read-only.

Conical sensors attached to the Gimbal, specified as a row vector of conical sensors.

### **CoordinateAxes — Coordinate axes triad graphic object**

CoordinateAxes object (default)

You can set this property only when calling [coordinateAxes](#page-415-0). After you call [coordinateAxes](#page-415-0), this property is read-only.

Coordinate axes triad graphic object, specified as [CoordinateAxes](#page-409-0) object.

### **Object Functions**

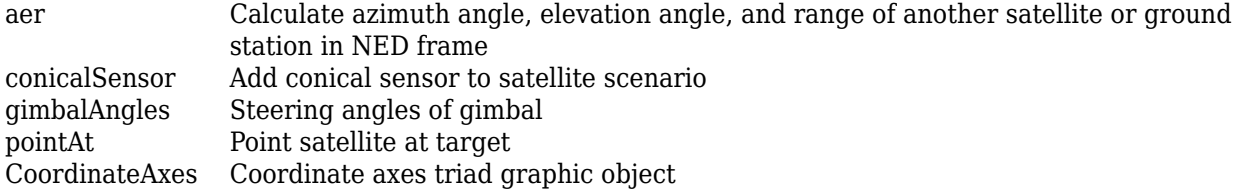

### **Examples**

#### **Calculate Maximum Revisit Time of Satellite**

Create a satellite scenario with a start time of 15-June-2021 8:55:00 AM UTC and a stop time of five days later. Set the simulation sample time to 60 seconds.

```
startTime = datetime(2021,6,21,8,55,0);
stopTime = startTime + days(5);sampleTime = 60;<br>
SampleTime = 60;<br>
SampleTime = 60;
sc = satelliteScenario(startTime,stopTime,sampleTime)
SC = satelliteScenario with properties:
          StartTime: 21-Jun-2021 08:55:00
           StopTime: 26-Jun-2021 08:55:00
         SampleTime: 60
       AutoSimulate: 1
         Satellites: [1×0 matlabshared.satellitescenario.Satellite]
     GroundStations: [1×0 matlabshared.satellitescenario.GroundStation]
            Viewers: [0×0 matlabshared.satellitescenario.Viewer]
           AutoShow: 1
```
Add a satellite to the scenario using Keplerian orbital elements.

```
semiMajorAxis = 7878137; % meters
eccentricity = 0;
\texttt{inclination} = 50; \text{\textdegree} degrees the set of \text{\textdegree} degree set of \text{\textdegree} degrees the set of \text{\textdegree} degrees the set of \text{\textdegree}\mathsf{rightA}scension<code>OfAscendingNode = 0;</code> \mathsf{Set}b^2 argumentOfPeriapsis = 0; a^2 argumentOfPeriapsis = 0; a^2trueAnomaly = 50; \frac{8}{3} degrees \frac{1}{3}sat = satellite(sc,semiMajorAxis,eccentricity,inclination,rightAscensionOfAscendingNode, ...
    argumentOfPeriapsis,trueAnomaly)
sat = Satellite with properties:
              Name: Satellite 1
                ID: 1
     ConicalSensors: [1x0 matlabshared.satellitescenario.ConicalSensor]
            Gimbals: [1x0 matlabshared.satellitescenario.Gimbal]
       Transmitters: [1x0 satcom.satellitescenario.Transmitter]
         Receivers: [1x0 satcom.satellitescenario.Receiver]
```

```
Accesses: [1x0 matlabshared.satellitescenario.Access]
     GroundTrack: [1x1 matlabshared.satellitescenario.GroundTrack]
          Orbit: [1x1 matlabshared.satellitescenario.Orbit]
 OrbitPropagator: sgp4
    MarkerColor: [0.059 1 1]
     MarkerSize: 6
       ShowLabel: true
LabelFontColor: [1 1 1]
 LabelFontSize: 15
```
Add a ground station, which represents the location to be photographed, to the scenario.

```
gs = groundStation(sc,Name="Location to Photograph", ...
    Latitude=42.3001,Longitude=-71.3504) % degrees
\text{as} =
  GroundStation with properties:
                 Name: Location to Photograph
                   ID: 2
             Latitude: 42.3 degrees
            Longitude: -71.35 degrees
             Altitude: 0 meters
    MinElevationAngle: 0 degrees
       ConicalSensors: [1x0 matlabshared.satellitescenario.ConicalSensor]
              Gimbals: [1x0 matlabshared.satellitescenario.Gimbal]
 Transmitters: [1x0 satcom.satellitescenario.Transmitter]
 Receivers: [1x0 satcom.satellitescenario.Receiver]
 Accesses: [1x0 matlabshared.satellitescenario.Access]
          MarkerColor: [1 0.4118 0.1608]
           MarkerSize: 6
            ShowLabel: true
       LabelFontColor: [1 1 1]
        LabelFontSize: 15
```
Add a gimbal to the satellite. You can steer this gimbal independently of the satellite.

```
g = gimbal(sat)
```

```
q = Gimbal with properties:
                Name: Gimbal 3
                  ID: 3
   MountingLocation: [0; 0; 0] meters
      MountingAngles: [0; 0; 0] degrees
 ConicalSensors: [1x0 matlabshared.satellitescenario.ConicalSensor]
 Transmitters: [1x0 satcom.satellitescenario.Transmitter]
          Receivers: [1x0 satcom.satellitescenario.Receiver]
```
Track the location to be photographed using the gimbal.

#### pointAt(g,gs);

Add a conical sensor to the gimbal. This sensor represents the camera. Set the field of view to 60 degrees.

#### camSensor = conicalSensor(g,MaxViewAngle=60)

```
camSensor = 
  ConicalSensor with properties:
                 Name: Conical sensor 4
                   ID: 4
   MountingLocation: [0; 0; 0] meters
     MountingAngles: [0; 0; 0] degrees
        MaxViewAngle: 60 degrees
             Accesses: [1x0 matlabshared.satellitescenario.Access]
         FieldOfView: [0x0 matlabshared.satellitescenario.FieldOfView]
```
Add access analysis to the conical sensor between the camera and the location to be photographed.

```
ac = access(camSensor,gs)
ac = Access with properties:
    Sequence: [4 2]
    LineWidth: 3
    LineColor: [0.3922 0.8314 0.0745]
```
Visualize the field of view of the camera by using the Satellite Scenario Viewer.

```
v = satelliteScenarioViewer(sc);
fieldOfView(camSensor);
```
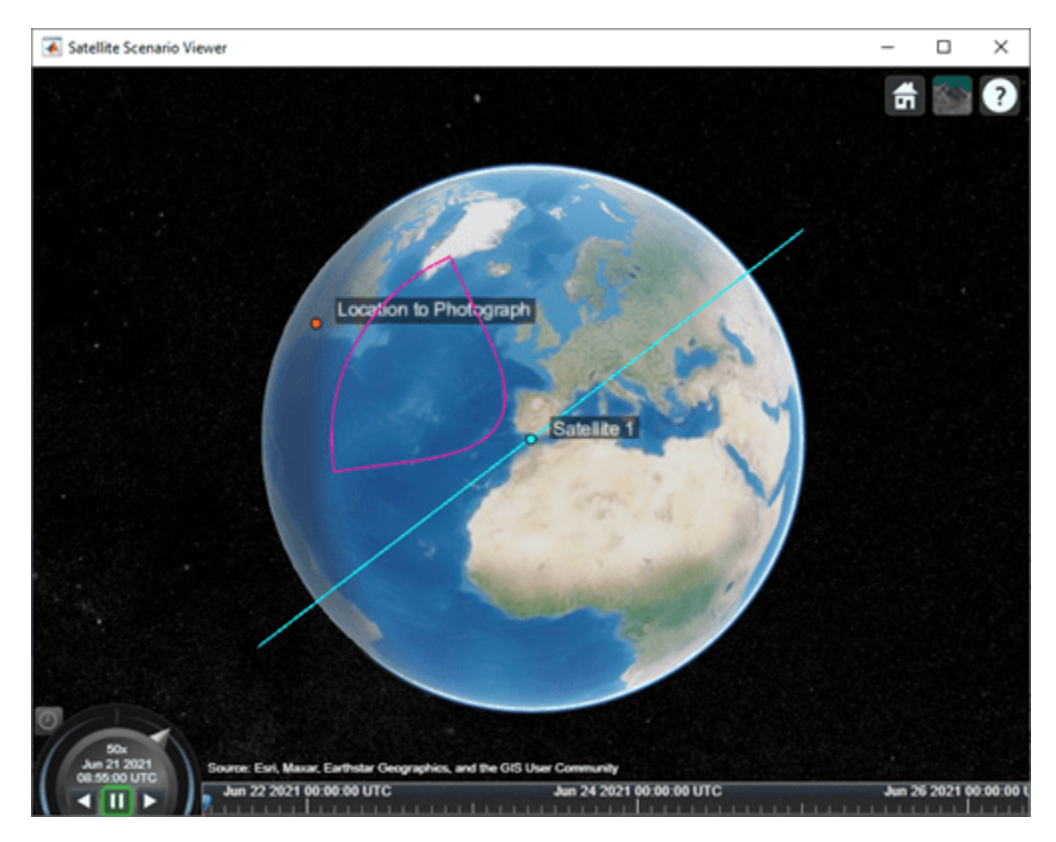

Determine the intervals during which the camera can see the geographical site.

#### t = accessIntervals(ac)

```
t=35×8 table
```
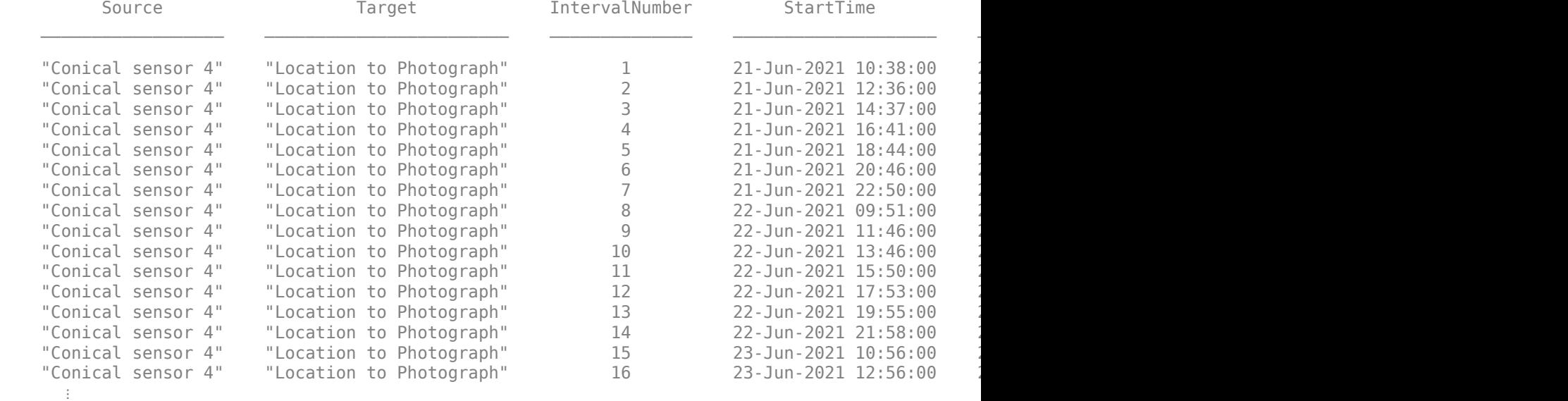

Calculate the maximum revisit time in hours.

```
startTimes = t.StartTime;
endTimes = t.EndTime;
revisitTimes = hours(startTimes(2:end) - endTimes(1:end-1));
maxRevisitTime = max(revisitTimes) % hours
```
 $maxRevisitTime = 12.6667$ 

Visualize the revisit times that the camera photographs of the location.

play(sc);

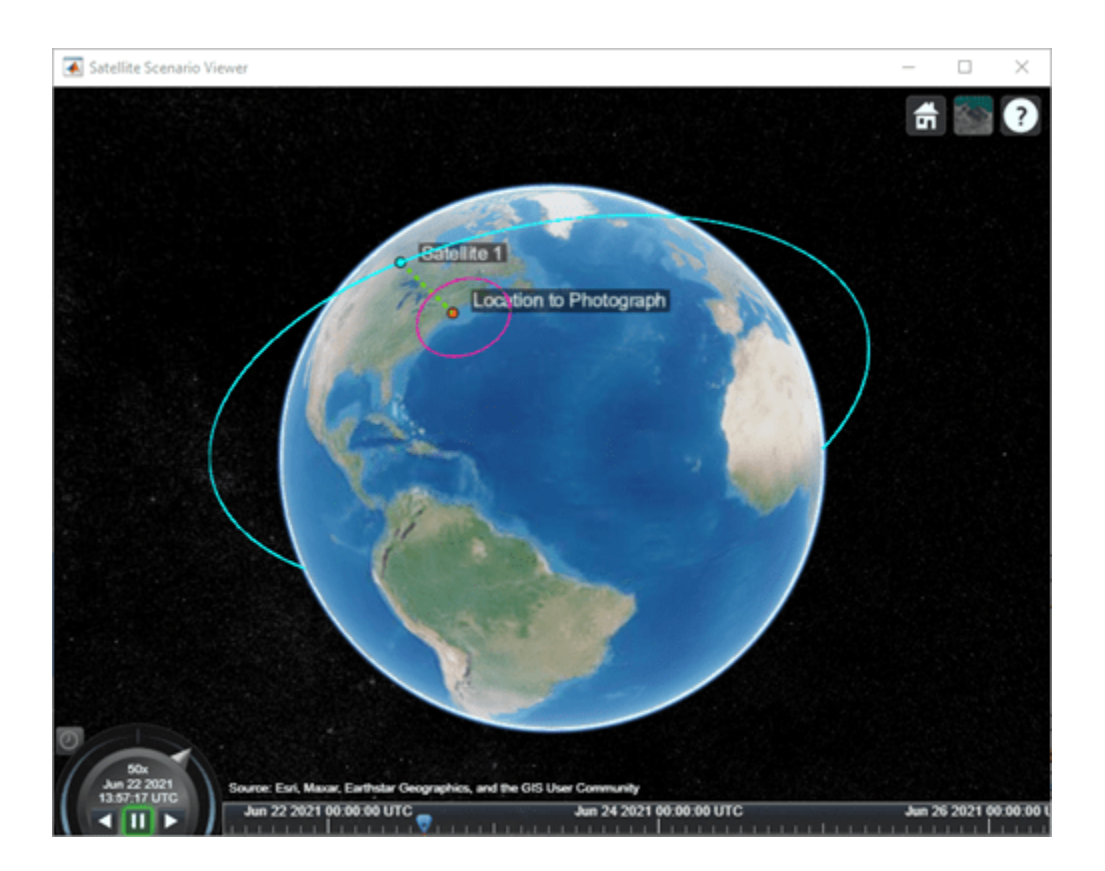

# **Version History**

**Introduced in R2021a**

### **See Also**

### **Objects**

[satelliteScenario](#page-956-0) | [satelliteScenarioViewer](#page-965-0)

### **Functions**

[show](#page-1017-0) | [play](#page-849-0) | [hide](#page-755-0) | [satellite](#page-943-0) | [access](#page-97-0) | [groundStation](#page-724-0) | [conicalSensor](#page-371-0)

### **Topics**

["Satellite Scenario Key Concepts" on page 2-65](#page-76-0)

# <span id="page-697-0"></span>**gimbalAngles**

Steering angles of gimbal

### **Syntax**

```
az = gimbalAngles(gimbal)
[az,el] = gimbalAngles(gimbal)
[ ___ ] = gimbalAngles(gimbal,timeIn)
[az,el,timeOut] = gimbalAngles(gimbal)
```
## **Description**

az = gimbalAngles(gimbal) returns an array of gimbal azimuth az histories of the gimbals defined in the vector gimbal.

[az,el] = gimbalAngles(gimbal) returns an array of gimbal azimuth azand gimbal elevation el in the vector gimbal.

[ \_\_\_ ] = gimbalAngles(gimbal,timeIn) returns column vectors of gimbal azimuth and gimbal elevation of gimbals defined in the vector gimbal at the specified time timeIn, depending on the specified output arguments.

[az,el,timeOut] = gimbalAngles(gimbal) returns gimbal azimuth, gimbal elevation, and corresponding time in UTC.

## **Examples**

### **Retrieve Gimbal Angles at Specific Time**

Create a satellite scenario object.

```
startTime = datetime(2020,10,10); % 10 October 2020, 12:00 AM UTC
stopTime = datetime(2020,10,11); \begin{array}{r} \text{% of the following matrix: } \mathcal{L} \setminus \mathcal{L} \setminus \mathcal{L} \setsampleTime = 60;sc = satelliteScenario(startTime,stopTime,sampleTime);
```
Add a satellite to the scenario.

```
semiMajorAxis = 10000000; % meters
eccentricity = 0;inclination = 10; example to the set of the set of the set of the set of the set of the set of the set of the s
rightAscensionOfAscendingNode = 0; <br> % degrees
argumentOfPeriapsis = 0; % degrees
trueAnomaly = 0; % degrees
sat = satellite(sc, semiMajorAxis, eccentricity, ...
   inclination, rightAscensionOfAscendingNode, ...
    argumentOfPeriapsis,trueAnomaly);
```
Add a gimbal to the satellite.

 $g = gimbal(sat)$ ;

Point the gimbal at 0 degree latitude and longitude.

pointAt(g,[0; 0; 0]);

Get the gimbal azimuth and gimbal elevation corresponding to October 10, 2020, 20:54 PM UTC.

```
time = datetime(2020,10,10,20,54,0);
[az,el] = gimbalAngles(g,time)
az = -5.4268el = 19.0368
```
## **Input Arguments**

**gimbal — Gimbal** scalar | vector

Gimbal object whose steering angle is being calculated, specified as either a scalar or a vector.

### **timeIn — Time at which output is calculated**

datetime scalar

Time at which the output is calculated, specified as a datetime scalar. If no time zone is specified in timeIn, the time zone is assumed to be UTC.

### **Output Arguments**

### **az — Gimbal azimuth**

array

Gimbal azimuth histories of gimbals in degrees, returned as an array in the range [-180,180]. Each row corresponds to a gimbal in gimbal, and each column corresponds to a time sample. This represents the angle of rotation of the gimbal about its *y*-axis.

If AutoSimulate of the satellite scenario is true, az returns the gimbal azimuth history from StartTime to StopTime. Otherwise the gimbal azimuth history is returned from StartTime to SimulationStatus.

### **el — Gimbal elevation**

array

Gimbal elevation histories of gimbals in degree, returned as an array in the range [0,180]. This represents the angle of rotation of the gimbal about its *y*-axis. Each row corresponds to a gimbal in gimbal, and each column corresponds to a time sample. This represents the angle of rotation of the gimbal about its x-axis.

If AutoSimulate of the satellite scenario is true, el returns the gimbal elevation history from StartTime to StopTime. Otherwise the gimbal elevation history is returned from StartTime to SimulationStatus.

**timeOut — Time samples between start and stop time of scenario**

scalar | vector

Time samples between start and stop time of the scenario, returned as a scalar or vector. If az and el histories are returned, timeOut is a row vector.

# **Version History**

**Introduced in R2021a**

## **See Also**

**Objects**

[satelliteScenario](#page-956-0) | [satelliteScenarioViewer](#page-965-0)

### **Functions**

[show](#page-1017-0) | [play](#page-849-0) | [hide](#page-755-0) | [groundStation](#page-724-0) | [conicalSensor](#page-371-0)

### **Topics**

["Satellite Scenario Key Concepts" on page 2-65](#page-76-0)

# <span id="page-700-0"></span>**gravitycentrifugal**

Implement centrifugal effect of planetary gravity

## **Syntax**

```
[ax ay oz] = gravitycentrifugal(planet coordinates)
```

```
[gx gy gz] = gravitycentrifugal(planet_coordinates,model)
```

```
[gx gy gz] = gravitycentrifugal(planet_coordinates,'Custom',value)
```
## **Description**

### **Planetary Gravitational Potential Based on Planetary Rotation Rate**

 $[qx qy qz] = qravitycentrifugal(planet coordinates) implements the mathematical$ representation of centrifugal effect for planetary gravity based on planetary rotation rate. This function calculates arrays of *N* gravity values in the *x*-axis, *y*-axis, and *z*-axis of the Planet-Centered Planet-Fixed coordinates for the planet. The function performs these calculations using planet coordinates. You use centrifugal force in rotating or noninertial coordinate systems. Gravity centrifugal effect values are greatest at the equator of a planet.

### **Planetary Gravitational Potential Based on Specified Planetary Model**

 $[qx qy qz] = qravitycentrifugal(planet coordinates, model) implements the$ mathematical representation of centrifugal effect based on planetary gravitational potential for the planetary model, model.

### **Planetary Gravitational Potential Based on Custom Rotational Rate**

[gx gy gz] = gravitycentrifugal(planet\_coordinates,'Custom',value) implements the mathematical representation of centrifugal effect based on planetary gravitational potential using the custom rotational rate, rotational rate.

## **Examples**

### **Calculate Centrifugal Effect of Earth Gravity**

Calculate the centrifugal effect of Earth gravity in the *x*-axis at the equator on the surface of Earth.

```
gx = gravitycentrifugal([-6378.1363e3 0 0])
```
 $\alpha x =$ -0.0339

### **Calculate Centrifugal Effect of Mars Gravity**

Calculate the centrifugal effect of Mars gravity at 15,000 m over the equator and 11,000 m over the North Pole.

```
p = [2412.648e3 -2412.648e3 0; 0 0 3376.2e3]
[gx, gy, gz] = gravitycentrifugal( p, 'Mars' )p = 2412648 -2412648 0
          0 0 3376200
gX = 0.0121
 0
qV = -0.0121
\overline{0}gz =\Theta\Theta
```
#### **Calculate Precessing Centrifugal Effect of Gravity for Earth**

Calculate the precessing centrifugal effect of gravity for Earth at 15,000 m over the equator and 11,000 m over the North Pole. This example uses a custom planetary model at Julian date 2451545.

```
p = [2412.648e3 -2412.648e3 0; 0 0 3376e3];
% Set julian date to January 1, 2000 at noon GMT
JD = 2451545;
% Calculate precession rate in right ascension in meters
pres RA = 7.086e-12 + 4.3e-15*(JD - 2451545)/36525;
% Calculate the rotational rate in a precessing reference
% frame
Omega = 7.2921151467e-5 + pres RA;[gx, gy, gz] = gravitycentrifugal(p, 'Custom', Omega)
qX = 0.0128
\overline{0}gy = -0.0128
\overline{0}gz =\Theta\Theta
```
### **Input Arguments**

### **planet\_coordinates — Planet-Centered Planet-Fixed coordinates**

*M*-by-3 array

Planet-Centered Planet-Fixed coordinates, specified as an *M*-by-3 array in meters. The *z*-axis is positive toward the North Pole. If model is 'Earth', the planet coordinates are ECEF coordinates.

Data Types: double

#### **model — Planetary model**

```
'Earth' (default) | 'Mercury' | 'Venus' | 'Moon' | 'Mars' | 'Jupiter' | 'Saturn' | 'Uranus'
| 'Neptune'
```
Planetary model, specified as:

- 'Mercury'
- 'Venus'
- 'Earth'
- 'Moon'
- 'Mars'
- 'Jupiter'
- 'Saturn'
- 'Uranus'
- 'Neptune'

Data Types: double

### **'Custom',value — Custom planetary model**

name-value argument | scalar | planetary model

Custom planetary model, specified as a name-value argument, where the value specifies the planetary rotational rate in radians per second.

Example: 'Custom',Omega Data Types: double

## **Output Arguments**

### **gx — Gravity values in** *x***-axis**

array

Gravity values in *x*-axis of the Planet-Centered Planet-Fixed coordinates, returned as an array of *M* gravity values in meters per second squared  $(m/s<sup>2</sup>)$ .

### **gy — Gravity values in** *y***-axis**

array

Gravity values in *y*-axis of the Planet-Centered Planet-Fixed coordinates, returned as an array of *M* gravity values in meters per second squared  $(m/s<sup>2</sup>)$ .

### **gz — Gravity values in** *z***-axis**

array

Gravity values in *z*-axis of the Planet-Centered Planet-Fixed coordinates, returned as an array of *M* gravity values in meters per second squared  $(m/s<sup>2</sup>)$ .

# **Version History**

**Introduced in R2010a**

**See Also** [gravitywgs84](#page-710-0) | [gravitysphericalharmonic](#page-703-0)

# <span id="page-703-0"></span>**gravitysphericalharmonic**

Implement spherical harmonic representation of planetary gravity

### **Syntax**

```
[qx qy qz] = qravityspherical harmonic(planet coordinates)[gx gy gz] = gravitysphericalharmonic(planet_coordinates,degree)
[ax\ qy\ qz] = gravityspherical harmonic(planet\ coordinates, model)[gx gy gz] = gravitysphericalharmonic(planet_coordinates,model,degree)
[gx gy gz] = gravitysphericalharmonic(planet_coordinates,model,degree,action)
```

```
[gx gy gz] = gravitysphericalharmonic(planet coordinates,'Custom',degree,{
datafile dfreader},action)
```
## **Description**

### **Default Planetary Model**

 $[ax, ay, az] = aravityspherical harmonic (plane to coordinates) implements the$ mathematical representation of spherical harmonic planetary gravity based on planetary gravitational potential. This function calculates arrays of *N* gravity values in the *x*-axis, *y*-axis, and *z*-axis of the Planet-Centered Planet-Fixed coordinates for the planet. The function performs these calculations using planet coordinates, an *M*-by-3 array of Planet-Centered Planet-Fixed coordinates.

[gx gy gz] = gravitysphericalharmonic(planet\_coordinates,degree) uses the degree and order that degree specifies.

### **Specified Planetary Model**

 $[qx qy qz] = qravityspherical harmonic(planet coordinates, model) implements the$ mathematical representation for the planetary model, model.

[gx gy gz] = gravitysphericalharmonic(planet\_coordinates,model,degree) uses the degree and order that degree specifies. model specifies the planetary model.

[gx gy gz] = gravitysphericalharmonic(planet\_coordinates,model,degree,action) uses the specified action when input is out of range.

### **Custom Planetary Model**

[gx gy gz] = gravitysphericalharmonic(planet coordinates,'Custom',degree,{ datafile dfreader}, action) implements the mathematical representation for a custom model planet. datafile defines the planetary model. dfreader specifies the reader for datafile.

### **Examples**

### **Calculate Gravity in** *x***-Axis at Equator on Earth Surface**

Calculate the gravity in the *x*-axis at the equator on the surface of Earth. This example uses the default 120 degree model of EGM2008 with default warning actions.

```
gx = gravity spherical harmonic([ -6378.137e3 0 0])\alpha x = 9.8143
```
### **Calculate Gravity at 25,000 Meters Over South Pole of Earth**

Calculate the gravity at 25,000 m over the south pole of Earth. This example uses the 70 degree model of EGM96 with error actions.

```
\lceil qx, qy, qz \rceil = qravitysphericalharmonic(\lceil 0 \ 0 \ -6381 \cdot 751e^3 \rceil, 'EGM96', 'Error')
gX =\odotgy = 0
gz = 9.7552
```
### **Calculate Gravity at 15,000 Meters Over Equator and 11,000 Meters Over North Pole with GMM2B Mars Model**

Calculate the gravity at 15,000 m over the equator and 11,000 m over the North Pole. This example uses a 30th order GMM2B Mars model with warning actions.

```
p = [2412.648e3 -2412.648e3 0; 0 0 3397.2e3];
[gx, gy, gz] = gravitysphericalharmonic(p,'GMM2B',30,'Warning')
gX = -2.6085
\overline{0}gy = 2.6073
\overline{0}gz = 0.0000
    -3.6895
```
### **Calculate Gravity at 25,000 Meters Over South Pole and with 120th Order EIGEN-GL04C Earth Model**

Calculate the gravity at 25,000 meters over the south pole of Earth using a 120th order EIGEN-GL04C Earth model with warning actions.

```
p = [0 0 -6381.751e3];
[gx, gy, gz] = gravitysphericalharmonic( p, 'EIGENGL04C', ...
120,'Warning')
```

```
gx =\Thetagy =\Thetagz = 9.7552
```
#### **Calculate Gravity at 15,000 Meters Over Equator and 11,000 Meters Over North Pole with Custom Planetary Model**

Calculate the gravity at 15,000 m over the equator and 11,000 m over the North Pole. This example uses a 60th degree custom planetary model with no actions.

```
p = [2412.648e3 -2412.648e3 0; 0 0 3397e3];
[gx, gy, gz] = gravityspherical harmonic(p,'Customer', 60, ...{'GMM2BC80_SHA.txt' @astReadSHAFile},'None')
qX = -2.6079
         \Thetagy = 2.6067
 0
qz = 0.0002
    -3.6902
```
### **Input Arguments**

### **planet\_coordinates — Planet coordinates**

*M*-by-3 array

Planet coordinates, specified as an *M*-by-3 array of Planet-Centered Planet-Fixed coordinates in meters. The *z*-axis is positive toward the North Pole. If model is 'EGM2008' or 'EGM96' (Earth), the planet coordinates are ECEF coordinates.

Data Types: double

### **model — Planetary model**

```
'EGM2008' (default) | 'EGM96' | 'LP100K' | 'LP165P' | 'GMM2B' | 'Custom' | 'EIGENGL04C'
```
Planetary model, specified as one of these values.

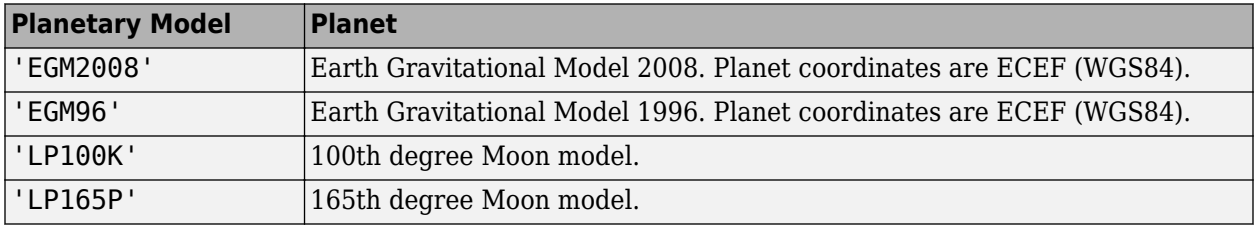

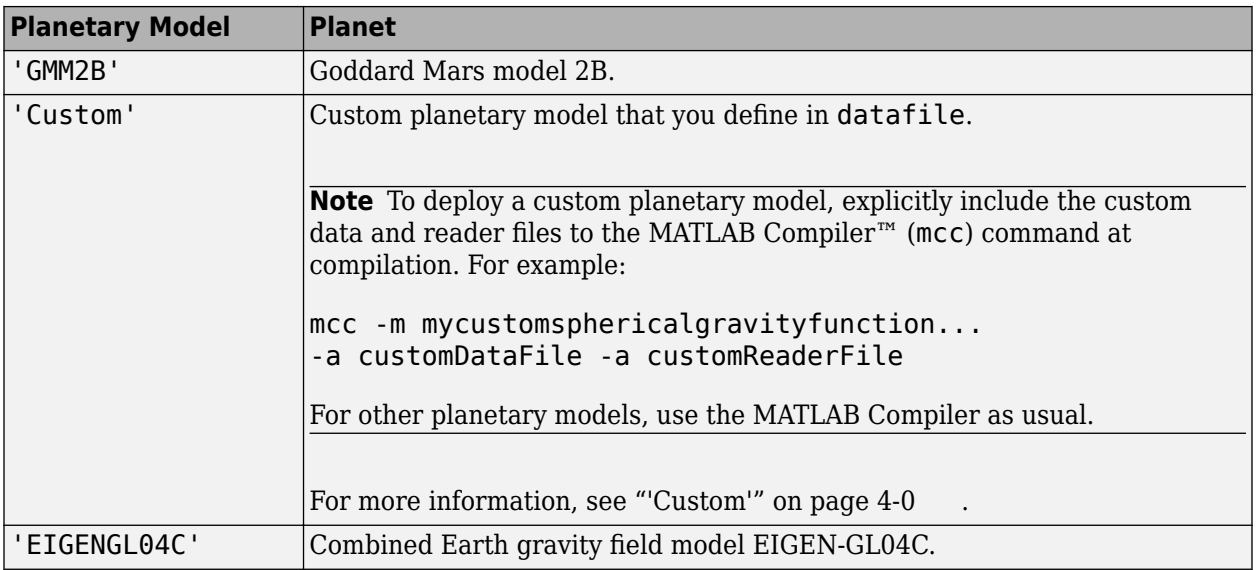

When inputting a large PCPF array and a high-degree value, you might receive an out-of-memory error. For more information about avoiding out-of-memory errors in the MATLAB environment, see "Resolve "Out of Memory" Errors".

When inputting a large PCPF array, you might receive a maximum matrix size limitation. To determine the largest matrix or array that you can create in the MATLAB environment for your platform, see "Performance and Memory".

Data Types: char | string

### **degree — Degree and order of harmonic gravity**

scalar

Degree and order of harmonic gravity, specified as a scalar.

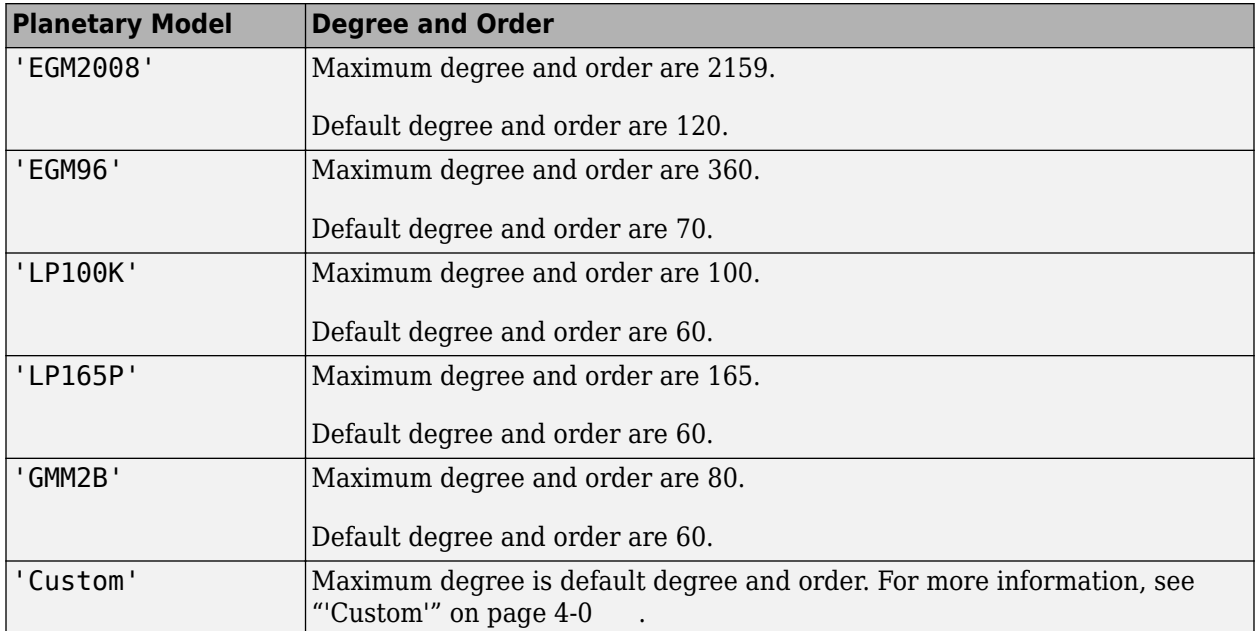

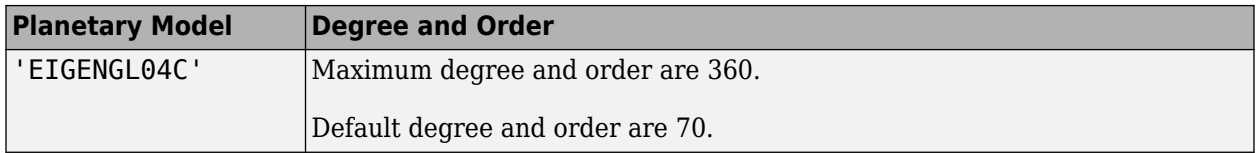

When inputting a large PCPF array and a high-degree value, you might receive an out-of-memory error. For more information about avoiding out-of-memory errors in the MATLAB environment, see "Performance and Memory".

When inputting a large PCPF array, you might receive a maximum matrix size limitation. To determine the largest matrix or array that you can create in the MATLAB environment for your platform, see "Performance and Memory".

Data Types: char | string

### **'Custom' — Custom planetary model**

'Custom'

Custom planetary model definitions, specified as 'Custom'. Specify the planetary model definitions with a definitions data file and accompanying reader. For more information, see "datafile dfreader" on page 4-0 .

Data Types: char | string

### **datafile dfreader — Custom planetary model definitions file and reader**

vector

Custom planetary model definitions file and reader, specified as a vector. datafile must contain these variables.

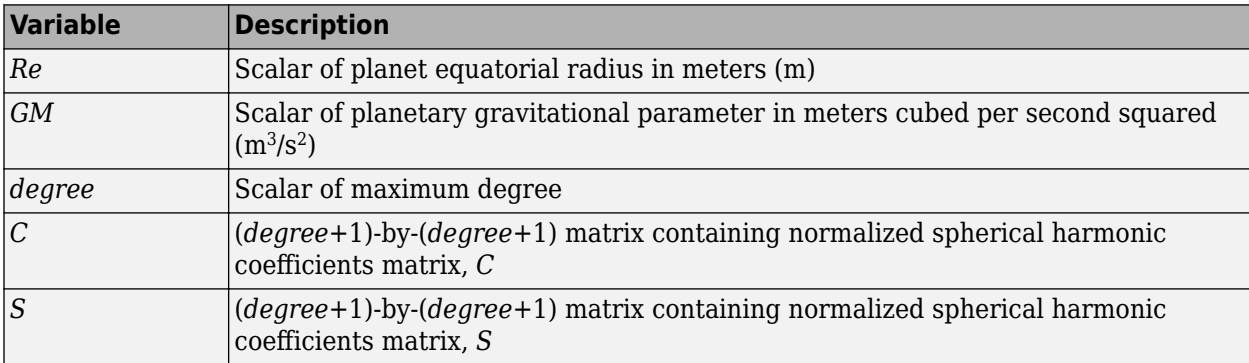

To read datafile, specify a MATLAB function in the dfreader parameter. The reader file that you specify depends on the file type of datafile.

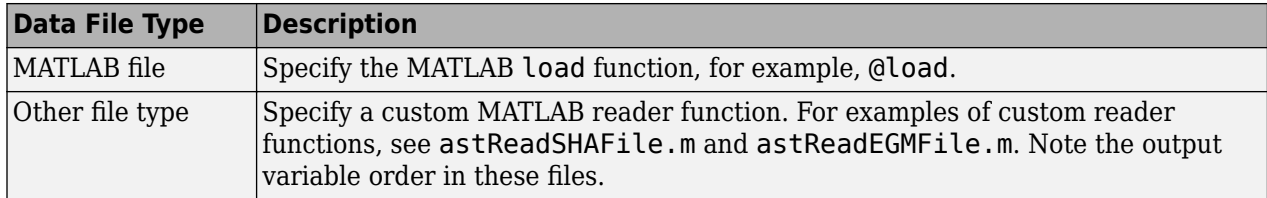

Example: {'GMM2BC80\_SHA.txt' @astReadSHAFile}

Data Types: double

### **action — Action**

'Warning' (default) | 'Error' | 'None'

Action for out-of-range input, specified as:

- 'Error' Displays warning and indicates that the input is out of range.
- 'Warning' Displays error and indicates that the input is out of range.
- 'None' Does not display warning or error.

Data Types: char | string

### **Output Arguments**

### **gx — Gravity values in** *x***-axis**

array

Gravity values in *x*-axis of Planet-Centered Planet-Fixed coordinates, returned as an array of *M* gravity values in meters per second squared  $(m/s<sup>2</sup>)$ .

### **gy — Gravity values in** *y***-axis**

array

Gravity values in *y*-axis of Planet-Centered Planet-Fixed coordinates, returned as an array of *M* gravity values in meters per second squared  $(m/s<sup>2</sup>)$ .

### **gz — Gravity values in** *z***-axis**

array

Gravity values in *z*-axis of Planet-Centered Planet-Fixed coordinates, returned as an array of *M* gravity values in meters per second squared  $(m/s<sup>2</sup>)$ .

### **Limitations**

- The function excludes the centrifugal effects of planetary rotation, and the effects of a precessing reference frame.
- The spherical harmonic gravity model is valid for radial positions greater than the planet equatorial radius. Minor errors might occur for radial positions near or at the planetary surface. The spherical harmonic gravity model is not valid for radial positions less than planetary surface.

### **Tips**

- When inputting a large PCPF array and a high-degree value, you might receive an out-of-memory error. For more information about avoiding out-of-memory errors in the MATLAB environment, see "Performance and Memory".
- When inputting a large PCPF array, you might receive a maximum matrix size limitation. To determine the largest matrix or array that you can create in the MATLAB environment for your platform, see "Performance and Memory".

# **Version History**

**Introduced in R2010a**

### **References**

- [1] ] Gottlieb, R. G. "Fast Gravity, Gravity Partials, Normalized Gravity, Gravity Gradient Torque and Magnetic Field: Derivation, Code and Data." *Technical Report NASA Contractor Report 188243*. Houston: NASA Lyndon B. Johnson Space Center, February 1993.
- [2] Vallado, David A. *Fundamentals of Astrodynamics and Applications*. New York: McGraw-Hill, 1997.
- [3] Defense Mapping Agency. *Department of Defense World Geodetic System 1984, Its Definition and Relationship with Local Geodetic Systems*. TR 8350.2, 2nd ed. Fairfax, VA: DMA, September 1, 1991.
- [4] Konopliv, A. S., S. W. Asmar, E. Carranza, W. L. Sjogen, and D. N. Yuan. "Recent Gravity Models as a Result of the Lunar Prospector Mission, Icarus" 150, no. 1 (2001): 1–18.
- [5] Lemoine, F. G., D. E. Smith, D. D. Rowlands, M. T. Zuber, G. A. Neumann, and D. S. Chinn. "An Improved Solution of the Gravity Field of Mars (GMM-2B) from Mars Global Surveyor." *Journal of Geophysical Research* 106, no. E10 (October 25, 2001): 23359–23376.
- [6] Kenyon S., J. Factor, N. Pavlis, and S. Holmes. "Towards the Next Earth Gravitational Model." Paper presented at the Society of Exploration Geophysicists 77th Annual Meeting, San Antonio, Texas, September 23–28, 2007.
- [7] Pavlis, N.K., S. A. Holmes, S. C. Kenyon, and J. K. Factor. "An Earth Gravitational Model to Degree 2160: EGM2008." Paper presented at the General Assembly of the European Geosciences Union, Vienna, Austria, April 13–18, 2008.
- [8] Grueber, T., and A. Köhl. "Validation of the EGM2008 Gravity Field with GPS-Leveling and Oceanographic Analyses." Paper presented at the IAG International Symposium on Gravity, Geoid & Earth Observation, Chania, Greece, June 23–27, 2008.
- [9] Förste, C., Flechtner et al, "A Mean Global Gravity Field Model From the Combination of Satellite Mission and Altimetry/Gravmetry Surface Data - EIGEN-GL04C." *Geophysical Research Abstracts* 8, 03462, 2006.
- [10] Hill, K. A. "Autonomous Navigation in Libration Point Orbits." PhD diss. University of Colorado, Boulder, 2007.
- [11] Colombo, Oscar L. *Numerical Methods for Harmonic Analysis on the Sphere*. Report no. 310. Columbus: Department of Geodetic Science at Ohio State University, 1981.
- [12] Colombo, Oscar L. "The Global Mapping of Gravity with Two Satellites." Netherlands Geodetic Commission 7, no 3, Delft, The Netherlands, 1984., Reports of the Department of Geodetic Science. Report No. 310. Columbus: Ohio State University, March 1981.
- [13] Jones, Brandon A. Efficient Models for the Evaluation and Estimation of the Gravity Field." PhD diss. University of Colorado, Boulder, 2010.
- [14] *Report of the IAU/IAG Working Group on cartographic coordinates and rotational elements: 1991*.

### **See Also**

[gravitywgs84](#page-710-0) | [gravitycentrifugal](#page-700-0) | [gravityzonal](#page-716-0)

# <span id="page-710-0"></span>**gravitywgs84**

Implement 1984 World Geodetic System (WGS84) representation of Earth gravity

## **Syntax**

```
g = gravitywgs84(h, lat)
g = gravitywgs84(h,lat,lon,method,[noatm,nocent,prec,jd],action)
gn = gravitywgs84(h,lat,lon,'Exact',[noatm,nocent,prec,jd],action)
```
[gn gt] = gravitywgs84(h,lat,lon,'Exact',noatm,nocent,prec,jd,action)

## **Description**

 $g = g r \text{avitywqs84(h, lat) implements the mathematical representation of the geometric$ equipotential ellipsoid of WGS84 using altitude h and geodetic latitude lat.

g = gravitywgs84(h,lat,lon,method,[noatm,nocent,prec,jd],action) uses both latitude and longitude, as well as other optional inputs. method must be 'CloseApprox', 'Exact', or TaylorSeries.

gn = gravitywgs84(h,lat,lon,'Exact',[noatm,nocent,prec,jd],action) calculates an array of total gravity values in the direction normal to the Earth surface.

[gn gt] = gravitywgs84(h,lat,lon,'Exact',noatm,nocent,prec,jd,action) calculates gravity values in the direction both normal and tangential to the Earth surface.

# **Examples**

### **Normal Gravity with Taylor Series**

Calculate the normal gravity at 5000 meters and 55 degrees latitude using the Taylor Series approximation method and return errors for out-of-range inputs:

```
g = gravitywgs84(5000,55,'TaylorSeries','Error')
```

```
q =
```
9.7997

### **Normal Gravity with Close Approximation**

Calculate the normal gravity at 15,000 meters, 45 degrees latitude, and 120 degrees longitude using the Close Approximation method with atmosphere, centrifugal effects, and no precession. A warning, enabled by default, is returned for out-of-range inputs.

 $g =$  gravitywgs84(15000,45,120, CloseApprox')

 $g =$ 9.7601

#### **Normal and Tangential Gravity**

Calculate the normal and tangential gravity at 1000 meters, 0 degrees latitude, and 20 degrees longitude using the Exact method with atmosphere, centrifugal effects, and no precession. A warning, enabled by default, is returned for out-of-range inputs.

```
[gn, gt] = gravitywgs84(1000,0,20,'Exact')
qn = 9.7772
gt = 0
```
#### **Normal and Tangential Gravity with Latitude, Longitude, and Exact Method**

Calculate the normal and tangential gravity at 1000 meters, 0 degrees latitude, and 20 degrees longitude, and the normal and tangential gravity at 11,000 meters, 30 degrees latitude, and 50 degrees longitude using the Exact method with atmosphere, centrifugal effects, and no precession. Do not return actions for out-of-range inputs.

```
h = [1000; 11000];lat = [0; 30];lon = [20; 50];[gn, gt] = gravitywgs84(h,lat,lon,'Exact','None')
qn = 9.7772
     9.7594
gt =
    1.0e-04 *
\overline{0} -0.7751
```
#### **Normal Gravity with Latitude, Longitude, and Close Approximation Method**

Calculate the normal gravity at 15,000 meters, 45 degrees latitude, and 120 degrees longitude, and the normal gravity at 5000 meters, 55 degrees latitude, and 100 degrees longitude using the Close Approximation method with atmosphere, no centrifugal effects, and no precession. A warning, enabled by default, is returned for out-of-range inputs.

```
h = [15000 5000];lat = [45 55];lon = [120 100];
g = gravitywgs84(h,lat,lon,'CloseApprox',[false true false 0])
```

```
g = 9.7771 9.8109
```
#### **Normal and Tangential Gravity with Latitude, Longitude, Julian date, and Exact Method**

Calculate the normal and tangential gravity at 1000 meters, 0 degrees latitude, and 20 degrees longitude using the Exact method with atmosphere, centrifugal effects, and precession at Julian date 2451545. Return warnings for out-of-range inputs.

```
[gn, gt] = gravitywgs84(1000, 0, 20, 'Exact', ... [false false true 2451545],'Warning')
gn = 9.7772
gt =
     \Theta
```
### **Normal Gravity with Julian Date, No Atmosphere, and Close Method**

Calculate the normal gravity at 15,000 meters, 45 degrees latitude, and 120 degrees longitude using the Close Approximation method with no atmosphere, with centrifugal effects, and with precession at Julian date 2451545. Return errors for out-of-range inputs.

```
g = gravitywgs84(15000,45,120, CloseApprox', ...
         [true false true 2451545],'Error')
q = 9.7601
```
#### **Normal Gravity with Julian Date, No Atmosphere, and Exact Method**

Calculate the total normal gravity at 15,000 meters, 45 degrees latitude, and 120 degrees longitude using the Exact method with no atmosphere, with centrifugal effects, and with precession at Julian date 2451545. Return errors for out-of-range inputs.

```
gn = gravitywgs84(15000, 45, 120, 'Exact', ... [true false true 2451545],'Error')
gn = 9.7601
```
### **Input Arguments**

**h — Altitudes** array

Altitudes, specified as an array of *m* values, with respect to the WGS84 ellipsoid, in meters.

Data Types: double

### **lat — Geodetic latitudes**

array

Geodetic latitudes, specified as an array of *m* latitudes in degrees, where the north latitude is positive, and south latitude is negative.

Data Types: double

### **lon — Geodetic longitudes**

array

Geodetic longitudes, specified as an array of *m* longitudes, in degrees, where the east longitude is positive, and west longitude is negative.

Only use this input when you specify method as 'CloseApprox' or 'Exact'.

Data Types: double

### **method — Gravity calculation method**

'TaylorSeries' (default) | 'CloseApprox' | 'Exact'

Gravity calculation method, specified as:

- 'TaylorSeries' Medium gravity precision
- 'CloseApprox' Close gravity precision
- 'Exact' Exact gravity precision

For more information, see ["Limitations" on page 4-620](#page-715-0).

Data Types: double

#### **noatm — Earth atmosphere**

false (default) | true

Exclude or include Earth atmosphere, specified as true or false:

- false Include the mass of the atmosphere in the value for the Earth gravitational field.
- true Exclude the mass of the atmosphere in the value for the Earth gravitational field.

Only use this input when you specify method as 'CloseApprox' or 'Exact'.

Data Types: logical

#### **nocent — Atmosphere**

false (default) | true

Remove or include centrifugal effects, specified as:

- false Calculate gravity including the centrifugal force resulting from the Earth angular velocity; the centrifugal contribution is included.
- true Calculate gravity based on pure attraction resulting from the normal gravitational potential; the centrifugal contribution is excluded.

Only use this input when you specify method as 'CloseApprox' or 'Exact'.

Data Types: logical

### **prec — Atmosphere**

false (default) | true

Include or exclude a precession reference frame.

- false Calculate gravity using the angular velocity of the Earth as the value of the standard Earth rotating at a constant angular velocity.
- true Calculate gravity using the International Astronomical Union (IAU) value of the Earth angular velocity and the precession rate in right ascension. For the precession rate in right ascension, this option calculates Julian centuries from Epoch J2000.0 using the Julian date, jd.

Only use this input when you specify method as 'CloseApprox' or 'Exact'.

Data Types: logical

### **jd — Julian date**

0 (default) | scalar

Julian date, specified as a scalar, to calculate Julian centuries from Epoch J2000.0. The prec option uses this option to calculate Julian centuries from Epoch J2000.0 for the precession rate in right ascension.

Only use this input when you specify method as 'CloseApprox' or 'Exact'.

Data Types: double

#### **action — Action**

'Warning' (default) | 'Error' | 'None'

Action for out-of-range input, specified as:

- Warning Displays warning and indicates that the input is out-of-range.
- Error Displays error and indicates that the input is out-of-range.
- None Does not display warning or error.

Data Types: char | string

### **Output Arguments**

### **g — Gravity values normal to Earth surface at specific longitude and latitude**

array

Gravity values normal to the Earth surface at specific longitude and latitude, returned as an array of *m* gravity values in the direction normal to the Earth surface. A positive value indicates a downward direction.

#### **gn — Total gravity values normal to Earth surface**

array

Total gravity values normal to the Earth surface at a specific lat lon location, returned as an array of m gravity values. A positive value indicates a downward direction.

### <span id="page-715-0"></span>**Dependencies**

This output is available only with method specified as'Exact'. When method is 'TaylorSeries' or 'CloseApprox', the function assumes that gn equals g.

### **gt — Gravity values tangential to Earth surface**

array

An array of *m* gravity values in the direction tangential to the Earth surface at a specific lat lon location. A positive value indicates a northward direction.

### **Dependencies**

This output is available only with method specified as 'Exact'.

## **Limitations**

- The WGS84 gravity calculations are based on the assumption of a geocentric equipotential ellipsoid of revolution. Since the gravity potential is assumed to be the same everywhere on the ellipsoid, there must be a specific theoretical gravity potential that can be uniquely determined from the four independent constants defining the ellipsoid.
- Limit use of the WGS84 Taylor Series model to low geodetic heights. It is sufficient near the surface when submicrogal precision is not necessary. At medium and high geodetic heights, it is less accurate.
- Limit use of the WGS84 Close Approximation model to a geodetic height of 20,000.0 meters (approximately 65,620.0 feet). Below this height, the function gives results with submicrogal precision.
- To predict and determine a satellite orbit with high accuracy, instead of the gravitywgs84 function, use the gravitysphericalharmonics function with the EGM96 option and degree and order 70.

# **Version History**

**Introduced in R2006b**

### **References**

[1] National Imagery and Mapping Agency (NIMA). "Department of Defense World Geodetic System 1984: Its Definition, and Relationship with Local Geodetic Systems, TR8350.2, Third Ed." Department of Defense, Washington, DC: 1997.

# <span id="page-716-0"></span>**gravityzonal**

Implement zonal harmonic representation of planetary gravity

## **Syntax**

```
[gravityXcoord gravityYcoord,gravityZcoord] = gravityzonal(planetCoord)
[gravityXcoord,gravityYcoord,gravityZcoord] = gravityzonal(planetCoord,
action)
```

```
[gravityXcoord,gravityYcoord,gravityZcoord] = gravityzonal(planetCoord,
degreeGravityModel)
[gravityXcoord,gravityYcoord,gravityZcoord] = gravityzonal(planetCoord,
planetModel)
[gravityXcoord,gravityYcoord,gravityZcoord] = gravityzonal(planetCoord,
planetModel,degreeGravityModel)
[gravityXcoord,gravityYcoord,gravityZcoord] = gravityzonal(planetCoord,
planetModel,degreeGravityModel,action)
```

```
[gravityXcoord,gravityYcoord,gravityZcoord] = gravityzonal(planetCoord,
'Custom',Re,planetaryGravitional,zonalHarmonicCoeff)
[gravityXcoord,gravityYcoord,gravityZcoord] = gravityzonal(planetCoord,
'Custom',Re,planetaryGravitional,zonalHarmonicCoeff,action)
```
# **Description**

### **Default Degree of Harmonic and Planetary Model**

[gravityXcoord gravityYcoord,gravityZcoord] = gravityzonal(planetCoord) implements the mathematical representation of zonal harmonic planetary gravity based on planetary gravitational potential. The function takes an *m*-by-3 matrix that contains planet-centered planet-fixed coordinates from the center of the planet in meters. This function calculates the arrays of *m* gravity values in the *x*-, *y*-, and *z*-axes of the planet-centered planet-fixed coordinates.

This function does not include the potential due planet rotation, which excludes the centrifugal effects of planetary rotation and the effects of a precessing reference frame.

[gravityXcoord,gravityYcoord,gravityZcoord] = gravityzonal(planetCoord, action) specifies the action for out-of-range input.

### **Degree of Harmonic Model and Planetary Model**

[gravityXcoord,gravityYcoord,gravityZcoord] = gravityzonal(planetCoord, degreeGravityModel) uses the degree of harmonic model.

[gravityXcoord,gravityYcoord,gravityZcoord] = gravityzonal(planetCoord, planetModel) uses the planetary model.

[gravityXcoord,gravityYcoord,gravityZcoord] = gravityzonal(planetCoord, planetModel,degreeGravityModel) uses the degree of harmonic model and planetary model.

[gravityXcoord,gravityYcoord,gravityZcoord] = gravityzonal(planetCoord, planetModel,degreeGravityModel,action) specifies the action for out-of-range input.

#### **Custom Planetary Model**

[gravityXcoord,gravityYcoord,gravityZcoord] = gravityzonal(planetCoord, 'Custom',Re,planetaryGravitional,zonalHarmonicCoeff) uses the equatorial radius, planetary gravitational parameter, and zonal harmonic coefficients for the custom planetary model.

[gravityXcoord,gravityYcoord,gravityZcoord] = gravityzonal(planetCoord, 'Custom',Re,planetaryGravitional,zonalHarmonicCoeff,action) specifies the action for out-of-range input.

### **Examples**

#### **Calculate Gravity in the** *x***-Axis at Equator on the Surface of Earth Using Fourth Degree Model**

Calculate the gravity in *x*-axis at the equator on surface of Earth using the fourth degree model with no warning actions.

```
gx = qravityzonal([ -6378.1363e3 0 0])
```

```
qX = 9.8142
```
### **Calculate Gravity Using Close Approximation Method at 100 Meters over Geographic South Pole of Earth**

Calculate the gravity using the close approximation method at 100 m over the geographic South Pole of Earth with error actions.

```
[gx, gy, gz] = gravityzonal([0 0 -6356.851e3], 'Error')gX =\Thetagy =\left( \cdot \right)qz = 9.8317
```
#### **Calculate Gravity at 15,000 Meters over Equator and 11,000 Meters Over Geographic North Pole and Mars Model**

Calculate the gravity at 15,000 m over the equator and 11,000 m over the geographic North Pole using a second order Mars model with warning actions.

```
p = [2412.648e3 -2412.648e3 0; 0 0 3376.2e3];
[qx, qy, qz] = qravityzonal(p, 'Mars', 2, 'Warning')\alpha x = -2.6224
 0
```

```
gy = 2.6224
 0
qz = 0
   -3.7542
```
### **Calculate Gravity at 15,000 Meters Over Equator and 11,000 Meters Over Geographic North Pole with Custom Planetary Model**

Calculate the gravity at 15,000 m over the equator and 11,000 m over the geographic North Pole using a custom planetary model with no actions.

```
p= [2412.648e3 -2412.648e3 0; 0 0 3376e3];
GM = 42828.371901e9; % m^3/s^2Re = 3397e3; % m
Jvalues = [1.95545367944545e-3 3.14498094262035e-5 ...
-1.53773961526397e-5];
[gx, gy, gz] = gravityzonal(p, 'custom', Re, GM, ...
Jvalues,'None')
gX = -2.6090
        \Thetagy = 2.6090
 0
qz = 0.0002
    -3.7352
```
### **Input Arguments**

### **planetCoord** — Planet-centered planet-fixed coordinates

*m*-by-3 matrix

Planet-centered planet-fixed coordinates from center of planet, specified as an *m*-by-3 matrix in meters. If planetModel has a value of 'Earth', this matrix contains Earth-centered Earth-fixed (ECEF) coordinates.

Data Types: double

### **planetModel — Planetary model**

```
'Earth' (default) | 'Mercury' | 'Venus' | 'Moon' | 'Mars' | 'Jupiter' | 'Saturn' | 'Uranus'
| 'Neptune' | 'Custom'
```
#### Planetary model, specified as:

- 'Mercury'
- 'Venus'
- 'Earth'
- 'Moon'
- 'Mars'
- 'Jupiter'
- 'Saturn'
- 'Uranus'
- 'Neptune'
- 'Custom'

'Custom' requires you to specify your own planetary model using the equatorialRadius, planetaryGravitional, and zonalHarmonicCoeff parameters.

Data Types: double

### **degreeGravityModel — Degree of harmonic model**

scalar

Degree of harmonic model, specified as a scalar of one of these values.

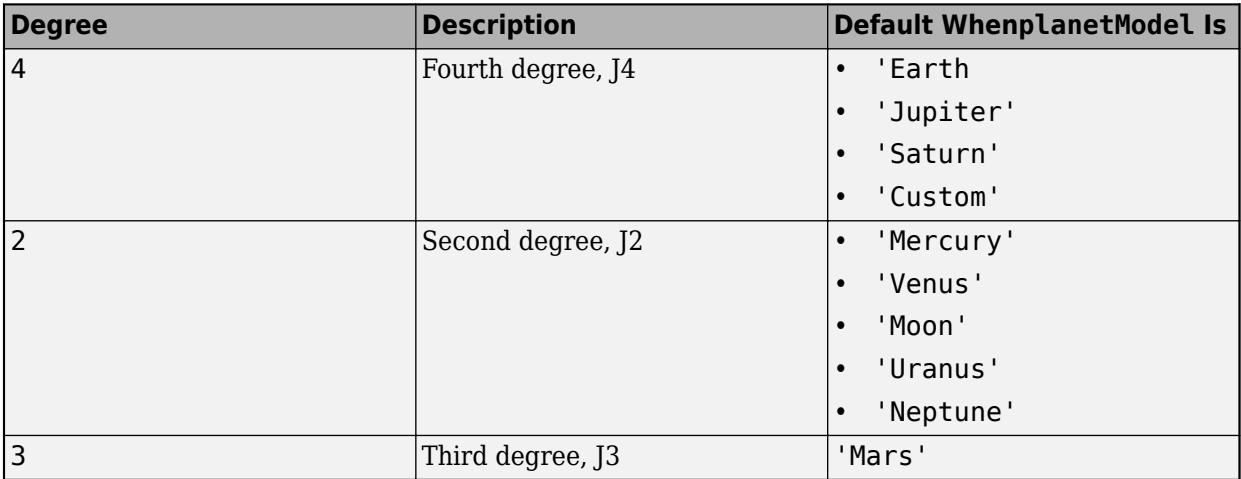

Data Types: double

#### **Re — Equatorial radius**

scalar

Equatorial radius, specified as a scalar in meters.

Data Types: double

### **planetaryGravitional — Planetary gravitational parameter**

scalar

Planetary gravitational parameter, specified as a scalar in meters cubed per second squared.

Data Types: double

### **zonalHarmonicCoeff — Zonal harmonic coefficients**

3-element array
Zonal harmonic coefficients to calculate zonal harmonics planetary gravity, specified as a 3-element array.

```
Data Types: double
```
**action — Action** 'None' (default) | 'Error' | 'Warning'

Action for out-of-range input, specified as:

- 'Error' Displays warning and indicates that the input is out of range.
- 'Warning' Displays error and indicates that the input is out of range.
- 'None' Does not display warning or error.

Data Types: char | string

## **Output Arguments**

#### **gravityXcoord — Gravity values in the** *x***-axis**

array

Gravity values in the *x*-axis, returned as an array of *m* gravity values of the planet-centered planetfixed coordinates in meters per second squared.

#### **gravityYcoord — Gravity values in the** *y***-axis**

array

Gravity values in the *y*-axis, returned as an array of *m* gravity values of the planet-centered planetfixed coordinates in meters per second squared.

#### **gravityZcoord — Gravity values in the** *z***-axis**

array

Gravity values in the *z*-axis, returned as an array of *m* gravity values of the planet-centered planetfixed coordinates in meters per second squared.

## **Algorithms**

gravityzonal is implemented using the following planetary parameter values for each planet.

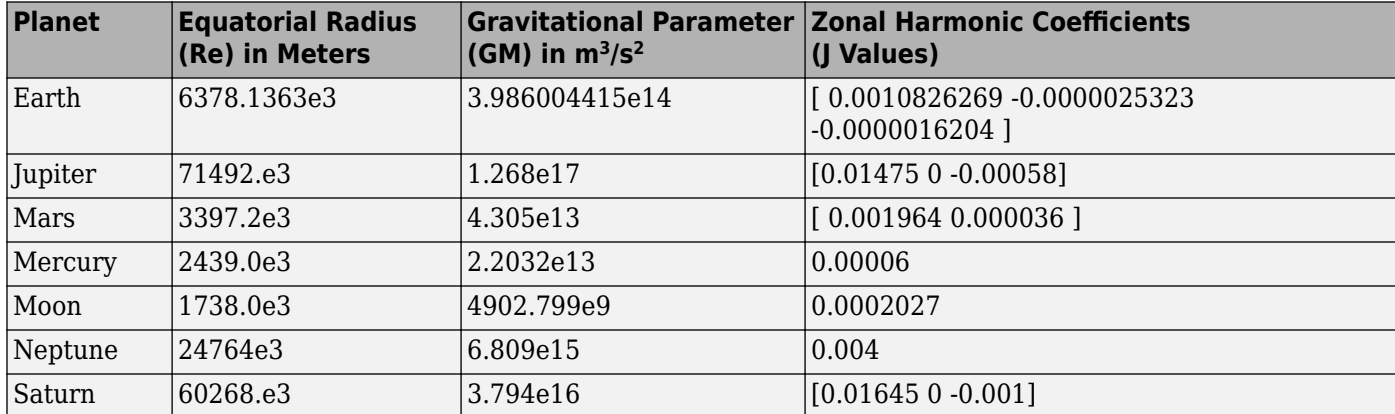

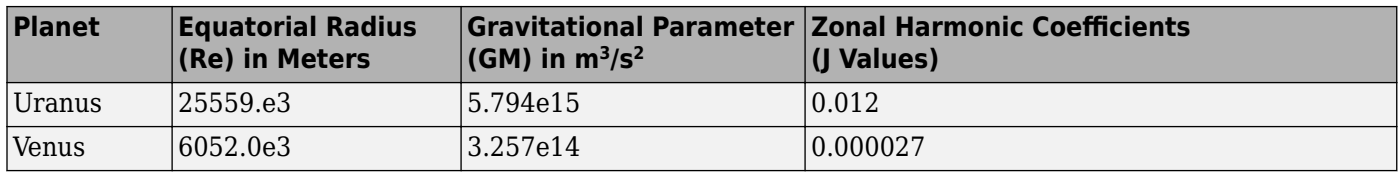

# **Version History**

**Introduced in R2009b**

## **References**

- [1] Vallado, David A. *Fundamentals of Astrodynamics and Applications*. New York: McGraw-Hill, 1997.
- [2] Fortescue, Peter, Graham Swinerd, and John Stark, eds. *Spacecraft Systems Engineering*, 3rd ed. West Sussex: Wiley & Sons, 2003.
- [3] Tewari, Ashish. *Atmospheric and Space Flight Dynamics Modeling and Simulation with MATLAB and Simulink*. Boston. Birkhäuser, 2007.

### **See Also**

[gravitywgs84](#page-710-0) | [geoidheight](#page-662-0)

## **greenwichsrt**

Greenwich mean and apparent sidereal times

**Note** greenwichsrt is not recommended. For replacement functionality, see the [siderealTime](#page-1004-0) function.

## **Syntax**

```
[thGMST,thGAST] = greenwichSRT(utcJD)
[thGMST,thGAST] = greenwichSRT(utcJD,dUT1,dAT)
```
## **Description**

[thGMST, thGAST] = greenwichSRT(utcJD) calculates Greenwich mean and apparent sidereal times at a specific Coordinated Universal Time (UTC). Mean sidereal time accounts only for secular motion (precession). Apparent sidereal time includes secular and periodic contributions.

 $[thGMST, thGAST] = greenwichSRT(utcJD, dUT1, dAT) calculates Greenwich mean and apparent$ sidereal times at a higher precision using Earth orientation parameters.

## **Examples**

#### **Calculate Greenwich Sidereal Times**

Calculate Greenwich sidereal times at 12:00 on January 4, 2019.

```
jd = juliandate([2019 1 4 12 0 0]);
[thGMST, thGAST] = greenwichSRT(jd)
```

```
thGMST = 283.8103
thGAST =
```
283.8065

## **Input Arguments**

**utcJD — UTC as Julian date** scalar

Coordinated Universal Time (UTC) as a Julian date, specified as a scalar.

```
Tipjuliandate function.
```
Data Types: double

#### **dUT1 — Difference between CUT and UT1**

0 (default) | scalar

Difference between the Coordinated Universal Time (UTC) and Universal Time (UT1), specified as a scalar, in seconds.

#### **dAT — Difference between TAI and UTC**

0 (default) | scalar

Difference between International Atomic Time (TAI) and Coordinated Universal Time (UTC), specified as a scalar, in seconds.

## **Output Arguments**

**thGMST — Greenwich mean sidereal time**

scalar

Greenwich mean sidereal time, specified as a scalar, in seconds.

#### **thGAST — Greenwich apparent sidereal time**

scalar

Greenwich apparent sidereal time, specified as a scalar, in seconds.

## **Limitations**

This function requires the Mapping Toolbox™ license.

## **Version History**

**Introduced in R2019a**

## **References**

[1] Vallado, D. A. *Fundamentals of Astrodynamics and Applications*. alg. 1 and eqs. 1-63. New York: McGraw-Hill, 1997.

### **See Also**

[ecef2eci](#page-517-0) | [eci2ecef](#page-531-0) | [dcmeci2ecef](#page-491-0) | CubeSat Vehicle

## <span id="page-724-0"></span>**groundStation**

**Package:** matlabshared.satellitescenario

Add ground station to satellite scenario

## **Syntax**

```
groundStation(scenario)
groundStation(scenario,lat,lon)
groundStation( ___ ,Name,Value)
gs = groundStation( )
```
## **Description**

groundStation(scenario) adds a default [GroundStation](#page-729-0) object to the specified satellite scenario.

groundStation(scenario, lat, lon) sets the Latitude and Longitude properties of the ground station to lat and lon, respectively. lat and lon must be of the same length. This length specifies the number of ground stations that the function adds to the input scenario. Together, lat and lon indicate the locations of the ground stations.

groundStation( , Name, Value) sets options using one or more name-value arguments in addition to any input argument combination from previous syntaxes. For example, 'MinElevationAngle',10 specifies a minimum elevation angle of 10 degrees.

gs = groundStation( \_\_\_ ) returns a vector of handles to the added ground stations. Specify any input argument combination from previous syntaxes.

## **Examples**

#### **Add Ground Stations to Scenario and Visualize Access Intervals**

Create a satellite scenario and add ground stations from latitudes and longitudes.

```
startTime = datetime(2020, 5, 1, 11, 36, 0);stopTime = startTime + days(1);sampleTime = 60;sc = satelliteScenario(startTime,stopTime,sampleTime);
lat = 10:lon = -30:
gs = groundStation(sc,lat,lon);
```
Add satellites using Keplerian elements.

```
semiMajorAxis = 10000000;eccentricity = 0;inclination = 10; 
rightAscensionOfAscendingNode = 0;argumentOfPeriapsis = 0;
```

```
trueAnomaly = 0;
sat = satellite(sc, semiMajorAxis, eccentricity, inclination, ...
         rightAscensionOfAscendingNode,argumentOfPeriapsis,trueAnomaly);
```
Add access analysis to the scenario and obtain the table of intervals of access between the satellite and the ground station.

```
ac = access(sat,gs);intvls = accessIntervals(ac)
```
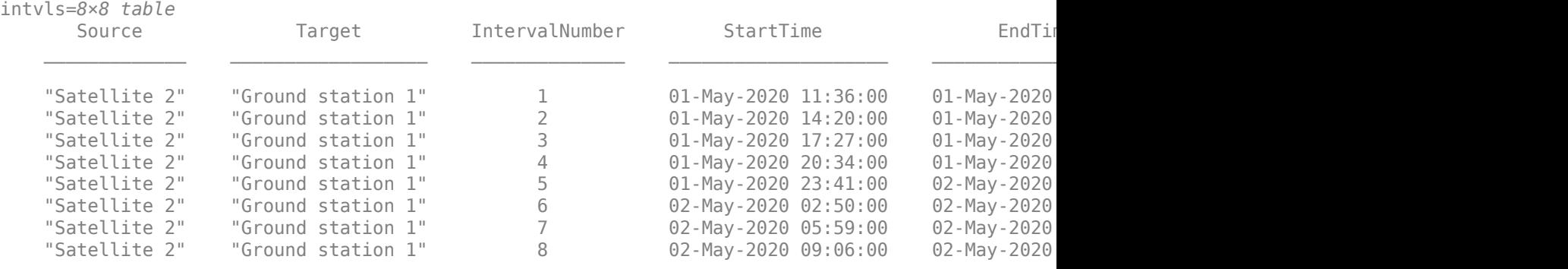

Play the scenario to visualize the ground stations.

play(sc)

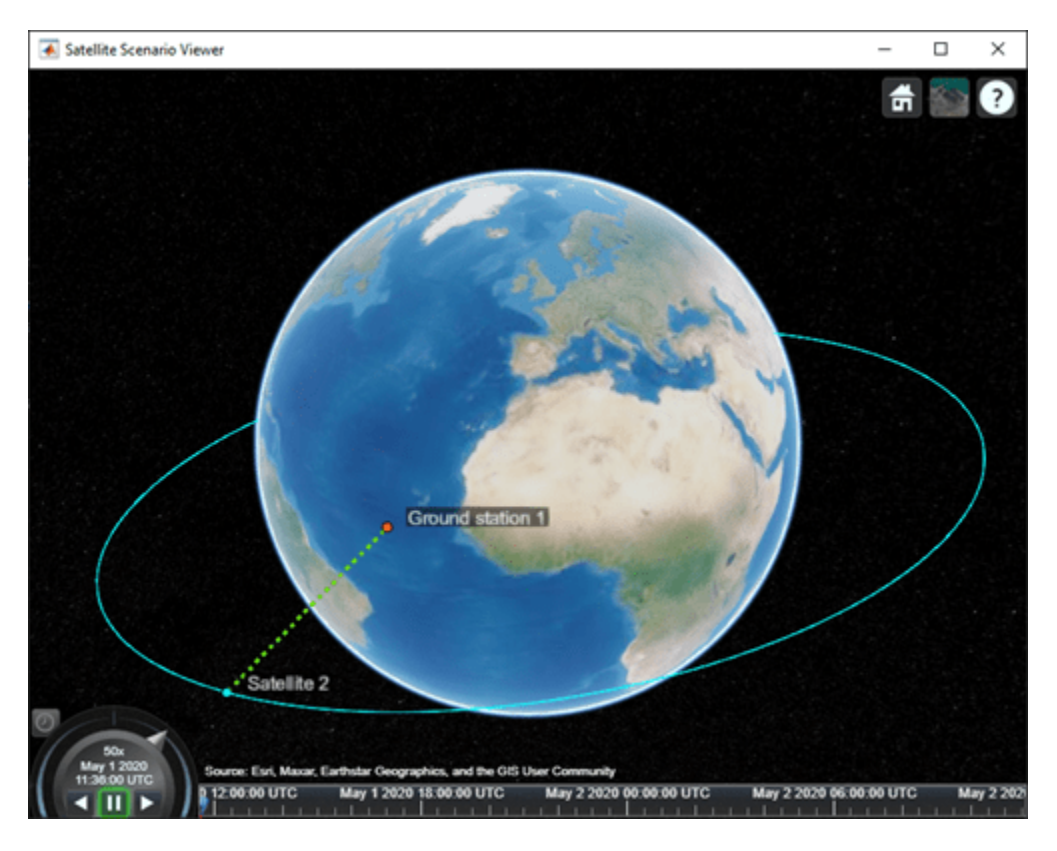

## **Input Arguments**

#### **scenario — Satellite scenario**

satelliteScenario object

Satellite scenario, specified as a [satelliteScenario](#page-956-0) object.

#### **lat, lon — Latitude and longitude**

real-valued scalar | real-valued vector

Latitude and longitude of the ground station, specified as a real-valued scalar or real-valued vector.

#### **Name-Value Pair Arguments**

Specify optional pairs of arguments as Name1=Value1,...,NameN=ValueN, where Name is the argument name and Value is the corresponding value. Name-value arguments must appear after other arguments, but the order of the pairs does not matter.

*Before R2021a, use commas to separate each name and value, and enclose* Name *in quotes.*

Example: 'MinElevationAngle',10 specifies a minimum elevation angle of 10 degrees.

#### **Viewer — Satellite scenario viewer**

vector of satelliteScenarioViewer objects (default) | scalar satelliteScenarioViewer object | array of satelliteScenarioViewer objects

Satellite scenario viewer, specified as a scalar, vector, or array of [satelliteScenarioViewer](#page-965-0) objects. If the AutoSimulate property of the scenario is false, adding a satellite to the scenario disables any previously available timeline and playback widgets.

#### **Name — groundStation name**

"groundStation *idx*" (default) | string scalar | string vector | character vector | cell array of character vectors

You can set this property only when calling the groundStation function. After you call groundStation function, this property is read-only.

groundStation name, specified as a comma-separated pair consisting of 'Name' and a string scalar, string vector, character vector or a cell array of character vectors.

- If only one groundStation is added, specify Name as a string scalar or a character vector.
- If multiple groundStations are added, specify Name as a string scalar, character vector, string vector or a cell array of character vectors. All groundStations added as a string scalar or a character vector are assigned the same specified name. The number of elements in the string vector or cell array of character vector must equal the number of groundStations being added. Each groundStation is assigned the corresponding name from the vector or cell array.

In the default value, *idx* is the ID assigned by satellite scenario.

Data Types: char | string

#### **Latitude — Geodetic latitude of ground stations**

42.3001 (default) | scalar | row vector

You can set this property only when calling groundStation. After you call groundStation, this property is read-only.

Geodetic latitude of ground stations, specified as a scalar. Values must be in the range [-90, 90].

- If you add only one ground station, specify Latitude as a scalar double.
- If you add multiple ground stations, specify Latitude as a vector double whose length is equal to the number of ground stations being added.

When latitude and longitude are specified as  $lat$ , lon inputs to groundStation, Latitude specified as a name-value argument takes precedence.

Data Types: double

#### **Longitude — Geodetic longitude of ground stations**

-71.3504 (default) | scalar | row vector

You can set this property only when calling groundStation. After you call groundStation, this property is read-only.

Geodetic longitude of ground stations, specified as a scalar or a vector. Values must be in the range [-180, 180].

- If you add only one ground station, specify longitude as a scalar.
- If you add multiple ground stations, specify longitude as a vector whose length is equal to the number of ground stations being added.

When longitude and longitude are specified as  $lat$ , lon inputs to groundStation, longitude specified as a name-value argument takes precedence.

Data Types: double

#### **Altitude — Altitude of ground station**

0 m (default) | scalar | vector

You can set this property only when calling groundStation. After you call groundStation, this property is read-only.

Altitude of ground stations, specified as a scalar or a vector.

- If you specify Altitude as a scalar, the value is assigned to each ground station in the groundStation.
- If you specify Altitude as a vector, the vector length must be equal to the number of ground stations in the groundStation.

When latitude and longitude are specified as lat, lon inputs to groundStation, Latitude specified as a name-value argument takes precedence.

Data Types: double

#### **MinElevationAngle — Minimum elevation angle**

0 (default) | scalar | vector

Minimum elevation angle of a satellite for the satellite to be visible from the ground station, and for the ground station to be visible from the satellite in degrees, specified as a scalar or row vector. Values must be in the range [–90, 90]. For access and link closure to be possible, the elevation angle must be at least equal to the value specified in MinElevationAngle.

- If you specify MinElevationAngle as a scalar, the value is assigned to each ground station in the groundStation.
- If you specify MinElevationAngle as a vector, the vector length must be equal to the number of ground stations in the groundStation.

When the AutoSimulate property of the satellite scenario is false, MinElevationAngle property can be modified while the SimulationStatus is NotStarted or InProgress.

Data Types: double

### **Output Arguments**

#### **gs — Ground station in scenario**

GroundStation object

Ground station in the scenario, returned as a [GroundStation](#page-729-0) object belonging to the satellite scenario specified by the input scenario.

You can modify the [GroundStation](#page-729-0) object by changing its property values. The name-value arguments used when calling this function correspond to property names.

## **Version History**

**Introduced in R2021a**

### **See Also**

**Objects** [satelliteScenario](#page-956-0) | [satelliteScenarioViewer](#page-965-0)

#### **Functions**

[show](#page-1017-0) | [play](#page-849-0) | [hide](#page-755-0) | [satellite](#page-943-0) | [access](#page-97-0)

#### **Topics**

["Model, Visualize, and Analyze Satellite Scenario" on page 2-77](#page-88-0) ["Satellite Scenario Key Concepts" on page 2-65](#page-76-0)

# <span id="page-729-0"></span>**GroundStation**

Ground station object belonging to satellite scenario

# **Description**

The GroundStation object defines a ground station object belonging to a satellite scenario.

## **Creation**

You can create GroundStation object using the [groundStation](#page-724-0) object function of the [satelliteScenario](#page-956-0) object.

## **Properties**

#### **Name — GroundStation name**

"GroundStation *idx*" (default) | string scalar | string vector | character vector | cell array of character vectors

You can set this property only when calling the groundStation function. After you call groundStation function, this property is read-only.

GroundStation name, specified as a comma-separated pair consisting of 'Name' and a string scalar, string vector, character vector or a cell array of character vectors.

- If only one GroundStation is added, specify Name as a string scalar or a character vector.
- If multiple GroundStations are added, specify Name as a string scalar, character vector, string vector or a cell array of character vectors. All GroundStations added as a string scalar or a character vector are assigned the same specified name. The number of elements in the string vector or cell array of character vector must equal the number of GroundStations being added. Each GroundStation is assigned the corresponding name from the vector or cell array.

In the default value, *idx* is the ID assigned by satellite scenario.

Data Types: char | string

#### **ID — GroundStation ID assigned by simulator**

real positive scalar

This property is set internally by the simulator and is read-only.

GroundStation ID assigned by the simulator, specified as a positive scalar.

#### **Latitude — Geodetic latitude of ground stations**

42.3001 (default) | scalar | row vector

You can set this property only when calling GroundStation. After you call GroundStation, this property is read-only.

Geodetic latitude of ground stations, specified as a scalar. Values must be in the range [-90, 90].

- If you add only one ground station, specify Latitude as a scalar double.
- If you add multiple ground stations, specify Latitude as a vector double whose length is equal to the number of ground stations being added.

When latitude and longitude are specified as  $lat$ , lon inputs to GroundStation, Latitude specified as a name-value argument takes precedence.

Data Types: double

#### **Longitude — Geodetic longitude of ground stations**

-71.3504 (default) | scalar | row vector

You can set this property only when calling GroundStation. After you call GroundStation, this property is read-only.

Geodetic longitude of ground stations, specified as a scalar or a vector. Values must be in the range [-180, 180].

- If you add only one ground station, specify longitude as a scalar.
- If you add multiple ground stations, specify longitude as a vector whose length is equal to the number of ground stations being added.

When longitude and longitude are specified as lat, lon inputs to GroundStation, longitude specified as a name-value argument takes precedence.

Data Types: double

#### **Altitude — Altitude of ground station**

0 m (default) | scalar | vector

You can set this property only when calling GroundStation. After you call GroundStation, this property is read-only.

Altitude of ground stations, specified as a scalar or a vector.

- If you specify Altitude as a scalar, the value is assigned to each ground station in the GroundStation.
- If you specify Altitude as a vector, the vector length must be equal to the number of ground stations in the GroundStation.

When latitude and longitude are specified as lat, lon inputs to GroundStation, Latitude specified as a name-value argument takes precedence.

Data Types: double

#### **CoordinateAxes — Coordinate axes triad graphic object**

CoordinateAxes object (default)

You can set this property only when calling [coordinateAxes](#page-415-0). After you call [coordinateAxes](#page-415-0), this property is read-only.

Coordinate axes triad graphic object, specified as [CoordinateAxes](#page-409-0) object.

#### **MinElevationAngle — Minimum elevation angle**

0 (default) | scalar | vector

Minimum elevation angle of a satellite for the satellite to be visible from the ground station, and for the ground station to be visible from the satellite in degrees, specified as a scalar or row vector. Values must be in the range [–90, 90]. For access and link closure to be possible, the elevation angle must be at least equal to the value specified in MinElevationAngle.

- If you specify MinElevationAngle as a scalar, the value is assigned to each ground station in the GroundStation.
- If you specify MinElevationAngle as a vector, the vector length must be equal to the number of ground stations in the GroundStation.

When the AutoSimulate property of the satellite scenario is false, MinElevationAngle property can be modified while the SimulationStatus is NotStarted or InProgress.

Data Types: double

#### **Accesses — Access analysis objects**

row vector of Access objects

You can set this property only when calling GroundStation. After you call GroundStation, this property is read-only.

Access analysis objects, specified as a row vector of Access objects.

#### **ConicalSensors — Conical sensors**

row vector of conical sensors

You can set this property only when calling the [conicalSensor](#page-371-0). After you call the conicalSensor function, this property is read-only.

Conical sensors attached to the GroundStation, specified as a row vector of conical sensors.

#### **Gimbals — Gimbals**

row vector of Gimbal objects

You can set this property only when calling [gimbal](#page-683-0). After you call [gimbal](#page-683-0), this property is read-only.

Gimbals attached to the GroundStation, specified as the comma-separated pair consisting of 'Gimbals' and a row vector of Gimbal objects.

#### **MarkerColor — Color of marker**

```
[1 0 0] (default) | RGB triplet | string scalar of color name | character vector of
color name
```
Color of the marker, specified as a comma-separated pair consisting of 'MarkerColor' and either an RGB triplet or a string or character vector of a color name.

For a custom color, specify an RGB triplet or a hexadecimal color code.

- An RGB triplet is a three-element row vector whose elements specify the intensities of the red, green, and blue components of the color. The intensities must be in the range  $[0,1]$ , for example, [0.4 0.6 0.7].
- A hexadecimal color code is a string scalar or character vector that starts with a hash symbol  $(\#)$ followed by three or six hexadecimal digits, which can range from 0 to F. The values are not case sensitive. Therefore, the color codes "#FF8800", "#ff8800", "#F80", and "#f80" are equivalent.

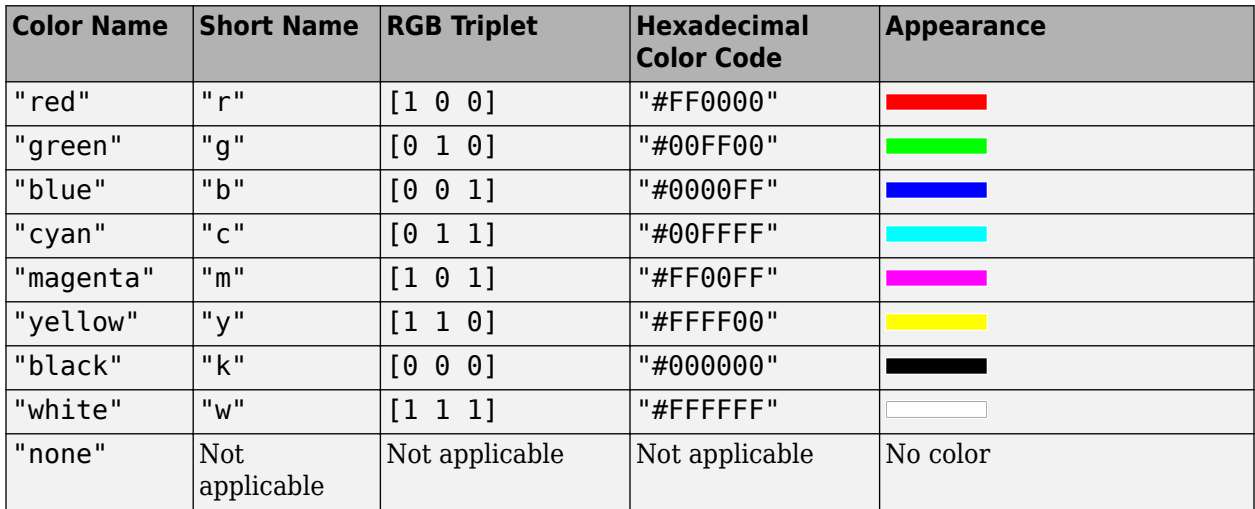

Alternatively, you can specify some common colors by name. This table lists the named color options, the equivalent RGB triplets, and hexadecimal color codes.

Here are the RGB triplets and hexadecimal color codes for the default colors MATLAB uses in many types of plots.

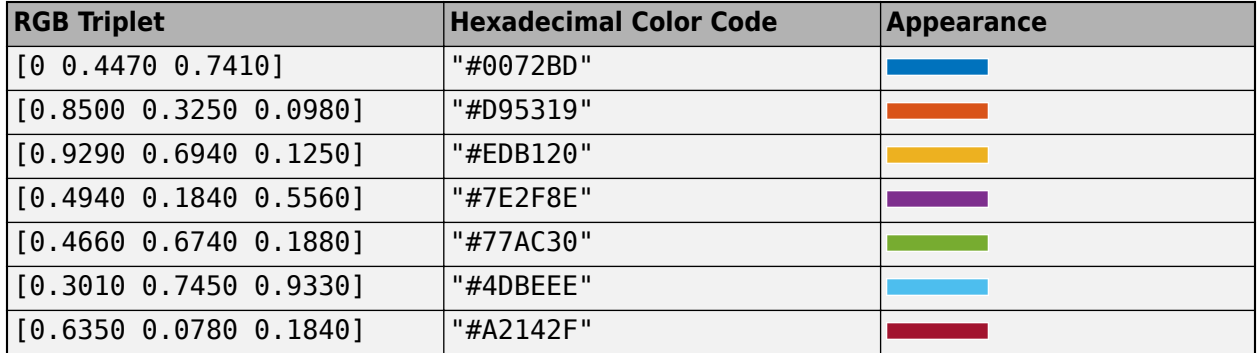

#### **MarkerSize — Size of marker**

10 (default) | positive scalar less than 30

Size of the marker, specified as a comma-separated pair consisting of 'MarkerSize' and a real positive scalar less than 30. The unit is in pixels.

#### **ShowLabel — State of GroundStation label visibility**

true or 1 (default) | false or 0

State of GroundStation label visibility, specified as a comma-separated pair consisting of 'ShowLabel' and numerical or logical value of 1 (true) or 0 (false).

Data Types: logical

#### **LabelFontSize — Font size of GroundStation label**

15 (default) | positive scalar in the range [6 30]

Font size of the GroundStation label, specified as a comma-separated pair consisting of 'LabelFontSize' and a positive scalar in the range [6 30].

#### **LabelFontColor — Font color of GroundStation label**

[1,0,0] (default) | RGB triplet | string scalar of color name | character vector of color name

Font color of the GroundStationlabel, specified as a comma-separated pair consisting of 'LabelFontColor' and either an RGB triplet or a string or character vector of a color name.

For a custom color, specify an RGB triplet or a hexadecimal color code.

- An RGB triplet is a three-element row vector whose elements specify the intensities of the red, green, and blue components of the color. The intensities must be in the range  $[0,1]$ , for example, [0.4 0.6 0.7].
- A hexadecimal color code is a string scalar or character vector that starts with a hash symbol (#) followed by three or six hexadecimal digits, which can range from 0 to F. The values are not case sensitive. Therefore, the color codes "#FF8800", "#ff8800", "#F80", and "#f80" are equivalent.

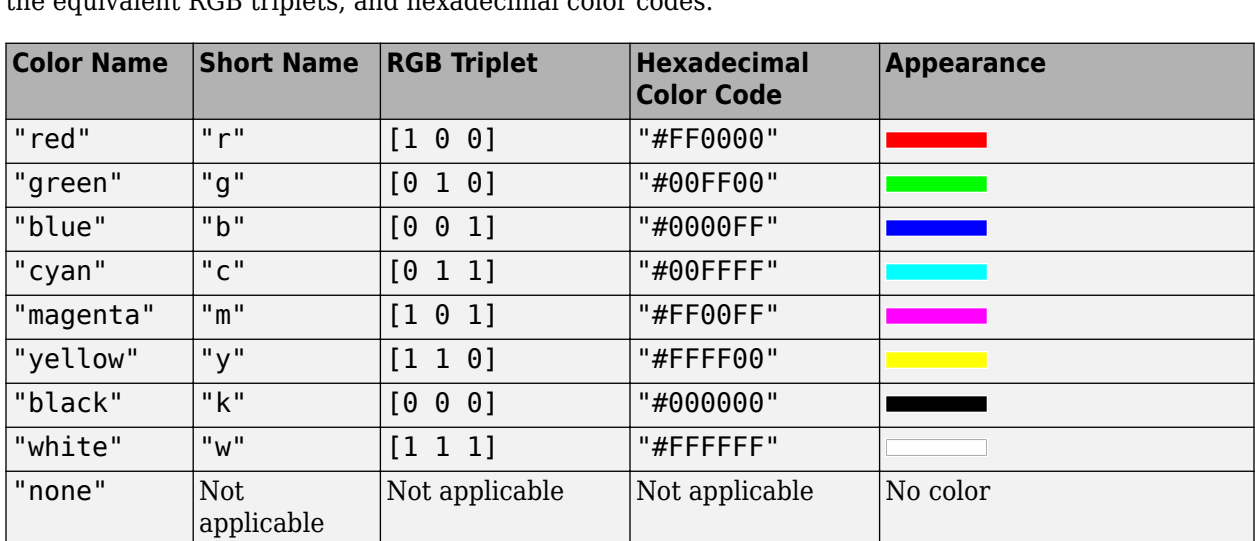

Alternatively, you can specify some common colors by name. This table lists the named color options, the equivalent BCB triplets, and hexadecimal color codes.

Here are the RGB triplets and hexadecimal color codes for the default colors MATLAB uses in many types of plots.

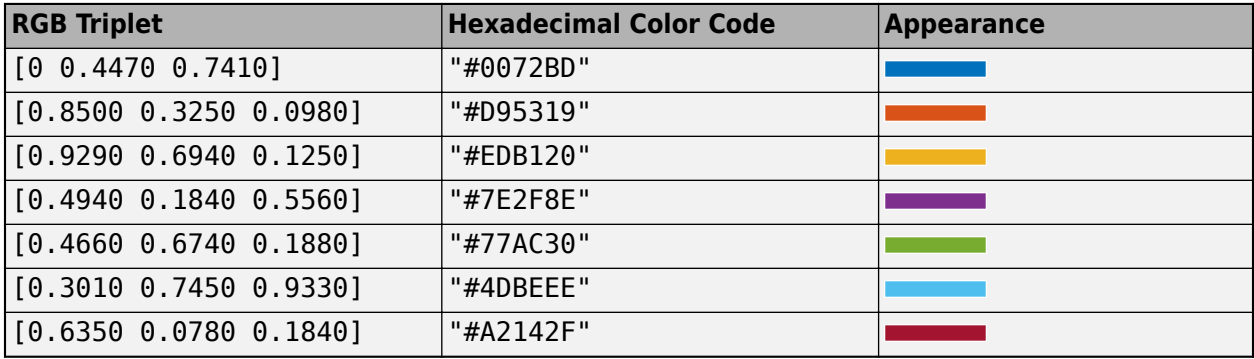

### **Object Functions**

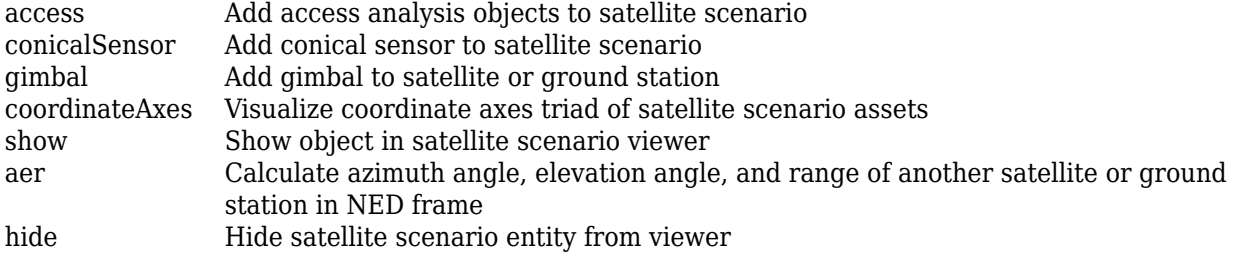

## **Examples**

#### **Add Ground Stations to Scenario and Visualize Access Intervals**

Create a satellite scenario and add ground stations from latitudes and longitudes.

```
startTime = datetime(2020,5,1,11,36,0);
stopTime = startTime + days(1);sampleTime = 60;sc = satelliteScenario(startTime,stopTime,sampleTime);
lat = 10;lon = -30;gs = groundStation(sc,lat,lon);
```
Add satellites using Keplerian elements.

```
semiMajorAxis = 10000000;
eccentricity = 0;inclination = 10; 
rightAscensionOfAscendingNode = 0;argumentOfPeriapsis = 0;trueAmount = 0;sat = satellite(sc, semiMajorAxis, eccentricity, inclination, ...
         rightAscensionOfAscendingNode,argumentOfPeriapsis,trueAnomaly);
```
Add access analysis to the scenario and obtain the table of intervals of access between the satellite and the ground station.

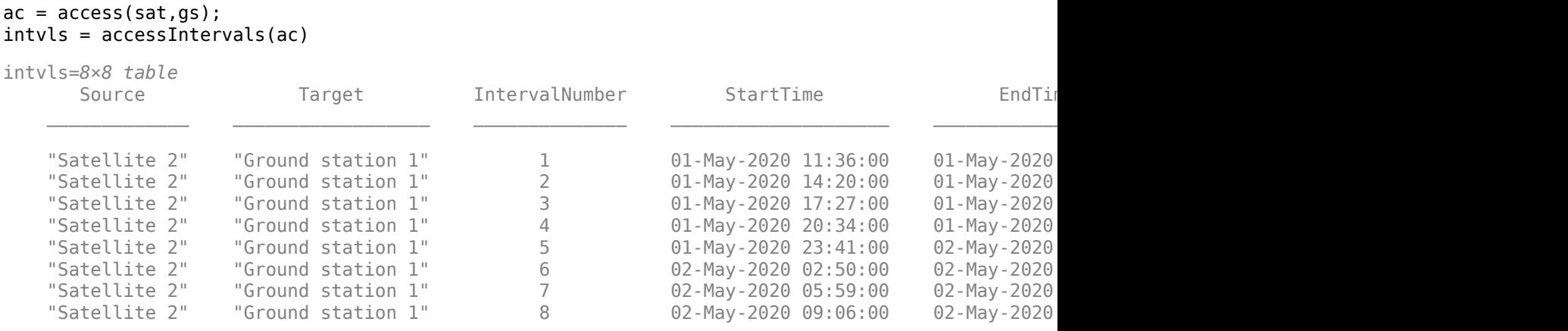

Play the scenario to visualize the ground stations.

#### play(sc)

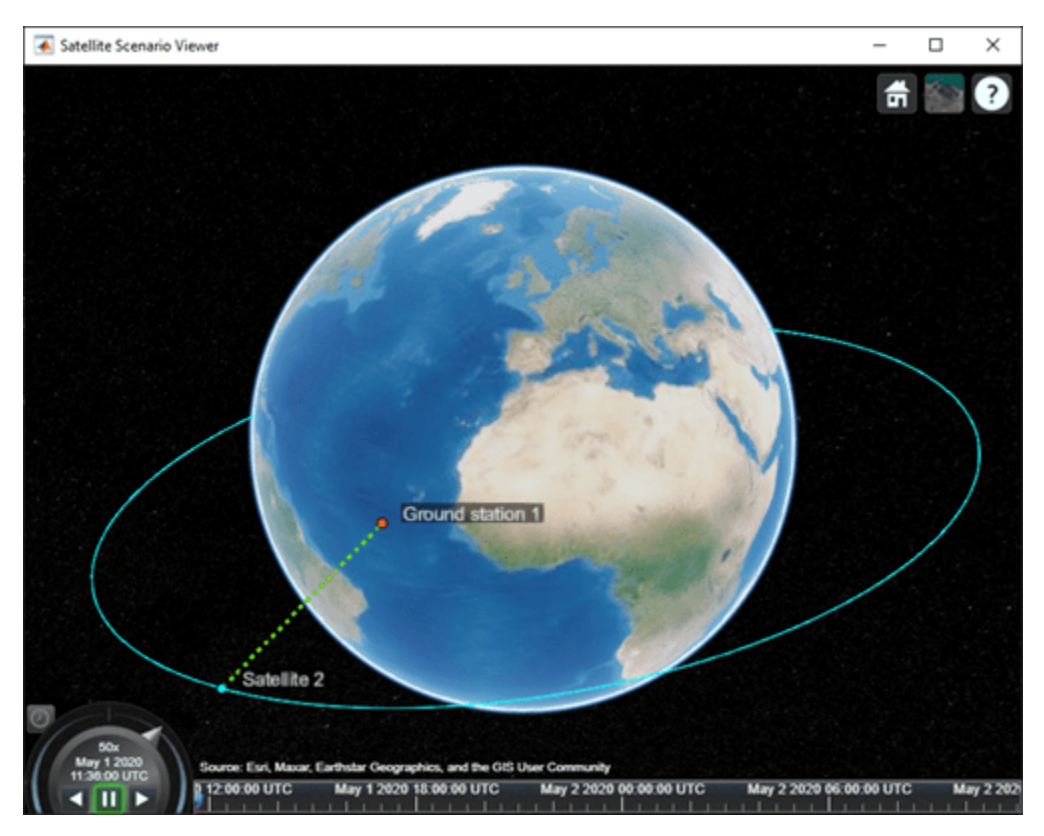

## **Version History**

**Introduced in R2021a**

## **See Also**

#### **Objects** [satelliteScenario](#page-956-0) | [satelliteScenarioViewer](#page-965-0)

#### **Functions** [show](#page-1017-0) | [play](#page-849-0) | [hide](#page-755-0) | [satellite](#page-943-0) | [access](#page-97-0) | [groundStation](#page-724-0) | [conicalSensor](#page-371-0)

#### **Topics**

["Model, Visualize, and Analyze Satellite Scenario" on page 2-77](#page-88-0) ["Satellite Scenario Key Concepts" on page 2-65](#page-76-0)

# <span id="page-736-0"></span>**groundTrack**

**Package:** matlabshared.satellitescenario

Add ground track object to satellite in scenario

## **Syntax**

groundTrack(sat) groundTrack( \_\_\_ ,Name=Value)

## **Description**

groundTrack(sat) adds ground track visualization for each satellite in sat based on their current positions. The ground track begins at the scenario StartTime, and ends at the StopTime. The spacing between samples that make up the ground track visualization is determined by the scenario SampleTime. If no viewer is open, a new viewer is launched, and the ground track is displayed. If a viewer is already open, the ground track is added to that viewer. By default, ground tracks will be displayed in 2-D.

groundTrack( \_\_\_ ,Name=Value) adds a groundTrack object by using one or more name-value pairs. Enclose each property name in quotes.

## **Examples**

#### **Add Ground Track to Satellite in Geosynchronous Orbit**

Create a satellite scenario object.

```
startTime = datetime(2020, 5, 10);stopTime = startTime + days(5);sampleTime = 60; \frac{1}{2} sampleTime = 60;
sc = satelliteScenario(startTime,stopTime,sampleTime);
```
Calculate the semimajor axis of the geosynchronous satellite.

```
earthAngularVelocity = 0.0000729211585530; % rad/s
orbitalPeriod = 2*pi/earthAngularVelocity;<br>earthStandardGravitationalParameter = 398600.4418e9;                     % m^3/s^2
earthStandardGravitationalParameter = 398600.4418e9;semiMajorAxis = (earthStandardGravitationalParameter*((orbitalPeriod/(2*pi))^2))^(1/3);
```
Define the remaining orbital elements of the geosynchronous satellite.

```
eccentricity = 0;inclination = 60;<br>
% degrees
rightAscensionOfAscendingNode = 0; % degrees
argumentOfPeriapsis = 0; % degrees
trueAnomaly = 0; % degrees
```
Add the geosynchronous satellite to the scenario.

#### sat = satellite(sc,semiMajorAxis,eccentricity,inclination,rightAscensionOfAscendingNode,... argumentOfPeriapsis,trueAnomaly,"OrbitPropagator","two-body-keplerian","Name","GEO Sat");

Visualize the scenario using the Satellite Scenario Viewer.

```
v = satelliteScenarioViewer(sc);
```
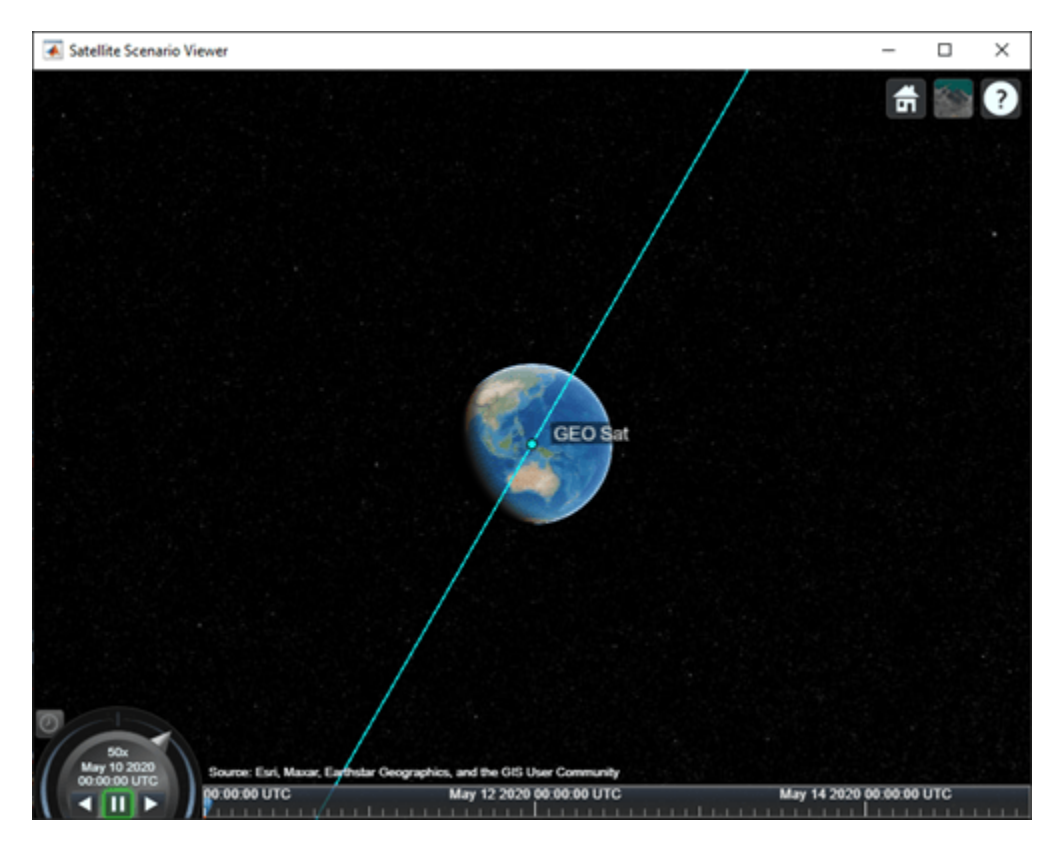

Add a ground track of the satellite to the visualization and adjust how much of the future and history of the ground track to display.

```
leadTime = 2*24*3600; % seconds
trailTime = leadTime;
gt = groundTrack(sat,"LeadTime",leadTime,"TrailTime",trailTime)
qt = GroundTrack with properties:
         LeadTime: 172800
         TrailTime: 172800
         LineWidth: 1
     LeadLineColor: [1 1 0.0670]
    TrailLineColor: [1 1 0.0670]
    VisibilityMode: 'inherit'
```
Visualize the satellite movement and its trace on the ground. The satellite covers the area around Japan during one half of the day and Australia during the other half.

play(sc);

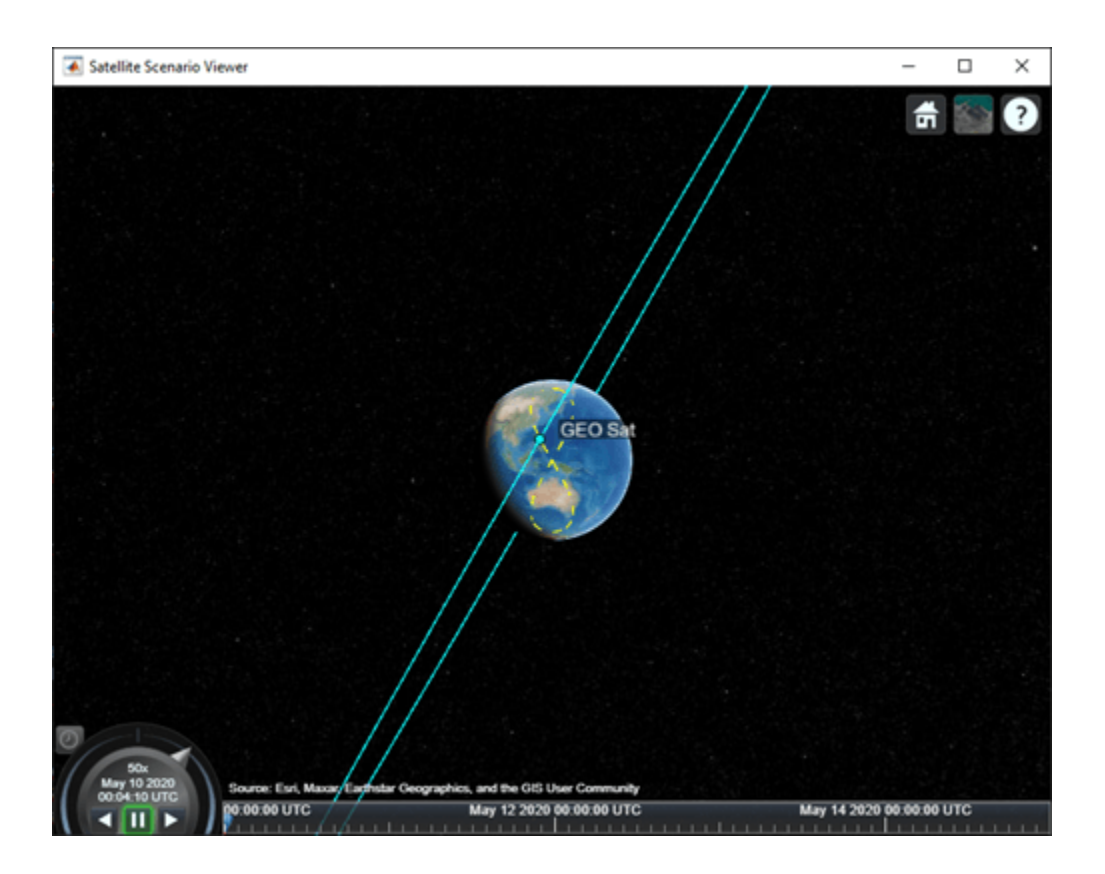

## **Input Arguments**

#### **sat — Satellite**

row vector of Satellite objects

Satellite, specified as a row vector of [Satellite](#page-932-0) objects.

#### **Name-Value Pair Arguments**

Specify optional pairs of arguments as Name1=Value1,...,NameN=ValueN, where Name is the argument name and Value is the corresponding value. Name-value arguments must appear after other arguments, but the order of the pairs does not matter.

Example: LeadTime=3600 sets the lead time of the ground track to 3600 seconds upon creation.

#### **Viewer — Satellite scenario viewer**

vector of satelliteScenarioViewer objects (default) | scalar satelliteScenarioViewer object | array of satelliteScenarioViewer objects

Satellite scenario viewer, specified as a scalar, vector, or array of [satelliteScenarioViewer](#page-965-0) objects. If the AutoSimulate property of the scenario is false, adding a satellite to the scenario disables any previously available timeline and playback widgets.

#### **LeadTime — Period of ground track to be visualized**

StartTime to StopTime (default) | positive scalar

Period of the ground track to be visualized in the satellite scenario viewer, specified as 'LeadTime' and a positive scalar in seconds.

#### **TrailTime — Period of ground track history to be visualized**

StartTime to StopTime (default) | positive scalar

Period of the ground track history to be visualized in Viewer, specified as 'TrailTime' and a positive scalar in seconds.

#### **LineWidth — Visual width of ground track**

1 (default) | scalar in the range (0 10]

Visual width of the ground track in pixels, specified as 'LineWidth' and a scalar in the range (0 10].

The line width cannot be thinner than the width of a pixel. If you set the line width to a value that is less than the width of a pixel on your system, the line displays as one pixel wide.

#### **LeadLineColor — Color of future ground track line**

```
[1 0 1] (default) | RGB triplet | RGB triplet | string scalar of color name | character
vector of color name
```
Color of the future ground track line, specified as 'LeadLineColor' and an RGB triplet, a hexadecimal color code, a color name, or a short name.

For a custom color, specify an RGB triplet or a hexadecimal color code.

- An RGB triplet is a three-element row vector whose elements specify the intensities of the red, green, and blue components of the color. The intensities must be in the range  $[0,1]$ , for example, [0.4 0.6 0.7].
- A hexadecimal color code is a string scalar or character vector that starts with a hash symbol (#) followed by three or six hexadecimal digits, which can range from 0 to F. The values are not case sensitive. Therefore, the color codes "#FF8800", "#ff8800", "#F80", and "#f80" are equivalent.

Alternatively, you can specify some common colors by name. This table lists the named color options, the equivalent RGB triplets, and hexadecimal color codes.

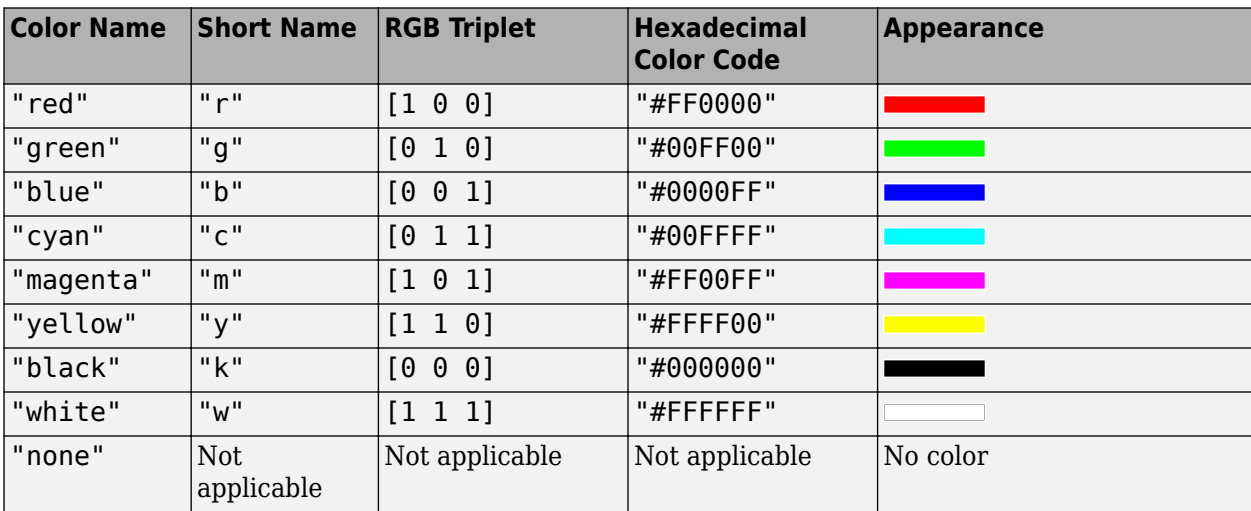

Here are the RGB triplets and hexadecimal color codes for the default colors MATLAB uses in many types of plots.

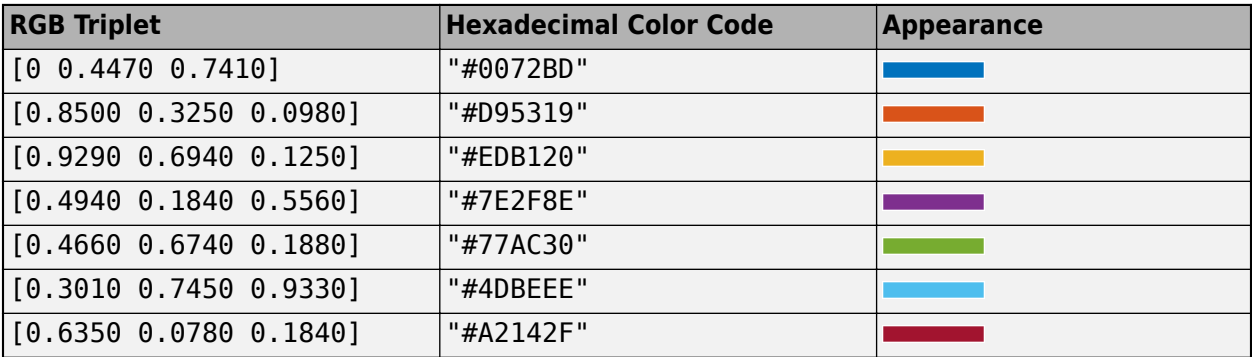

Example: 'blue'

Example: [0 0 1]

Example: '#0000FF'

#### **TrailLineColor — Color of ground track line history**

[1 0.5 0] (default) | RGB triplet | RGB triplet | string scalar of color name | character vector of color name

Color of the ground track line history, specified as 'TrailLineColor' and an RGB triplet, a hexadecimal color code, a color name, or a short name.

For a custom color, specify an RGB triplet or a hexadecimal color code.

- An RGB triplet is a three-element row vector whose elements specify the intensities of the red, green, and blue components of the color. The intensities must be in the range [0,1], for example, [0.4 0.6 0.7].
- A hexadecimal color code is a string scalar or character vector that starts with a hash symbol (#) followed by three or six hexadecimal digits, which can range from 0 to F. The values are not case sensitive. Therefore, the color codes "#FF8800", "#ff8800", "#F80", and "#f80" are equivalent.

Alternatively, you can specify some common colors by name. This table lists the named color options, the equivalent RGB triplets, and hexadecimal color codes.

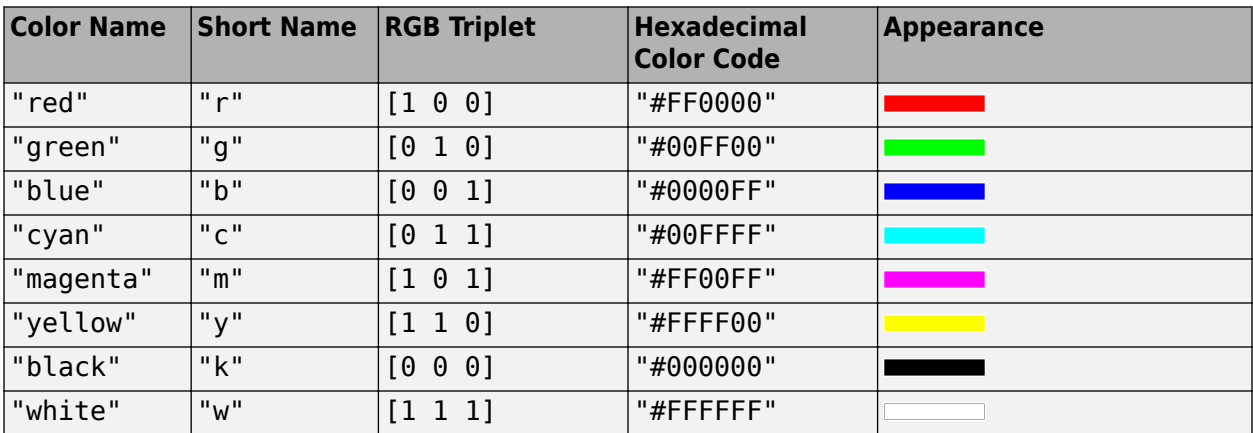

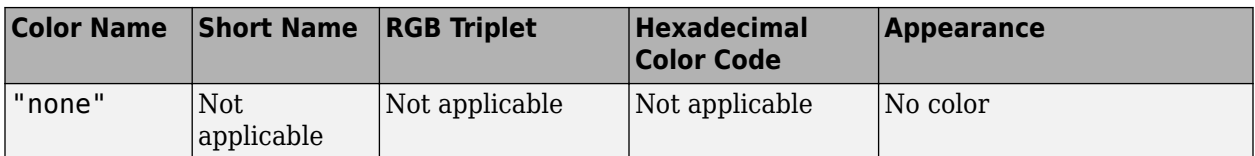

Here are the RGB triplets and hexadecimal color codes for the default colors MATLAB uses in many types of plots.

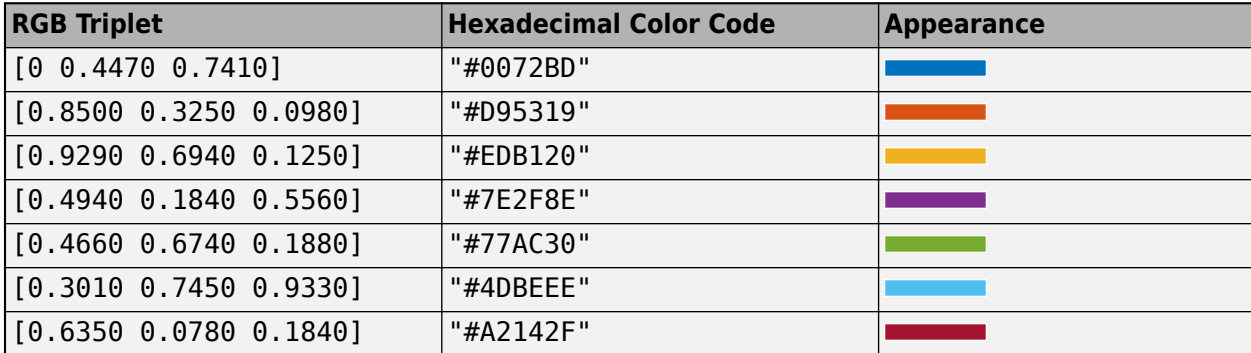

Example: 'blue'

Example: [0 0 1] Example: '#0000FF'

## **Version History**

**Introduced in R2021a**

## **See Also**

#### **Objects**

[satelliteScenario](#page-956-0) | [satelliteScenarioViewer](#page-965-0)

#### **Functions**

[show](#page-1017-0) | [play](#page-849-0) | [groundStation](#page-724-0) | [access](#page-97-0) | [hide](#page-755-0) | [satellite](#page-943-0)

#### **Topics**

["Model, Visualize, and Analyze Satellite Scenario" on page 2-77](#page-88-0) ["Satellite Scenario Key Concepts" on page 2-65](#page-76-0)

# **GroundTrack**

Ground track object belonging to satellite in scenario

# **Description**

GroundTrack defines a ground track object belonging to a satellite in a scenario.

# **Creation**

You can create a GroundTrack object using the [groundTrack](#page-736-0) object function of the [Satellite](#page-932-0) object.

## **Properties**

#### **LeadTime — Period of ground track to be visualized**

StartTime to StopTime (default) | positive scalar

Period of the ground track to be visualized in the satellite scenario viewer, specified as 'LeadTime' and a positive scalar in seconds.

#### **TrailTime — Period of ground track history to be visualized**

StartTime to StopTime (default) | positive scalar

Period of the ground track history to be visualized in Viewer, specified as 'TrailTime' and a positive scalar in seconds.

#### **LineWidth — Visual width of ground track**

1 (default) | scalar in the range (0 10]

Visual width of the ground track in pixels, specified as 'LineWidth' and a scalar in the range (0 10].

The line width cannot be thinner than the width of a pixel. If you set the line width to a value that is less than the width of a pixel on your system, the line displays as one pixel wide.

#### **LeadLineColor — Color of future ground track line**

```
[1 0 1] (default) | RGB triplet | RGB triplet | string scalar of color name | character
vector of color name
```
Color of the future ground track line, specified as 'LeadLineColor' and an RGB triplet, a hexadecimal color code, a color name, or a short name.

For a custom color, specify an RGB triplet or a hexadecimal color code.

- An RGB triplet is a three-element row vector whose elements specify the intensities of the red, green, and blue components of the color. The intensities must be in the range [0,1], for example, [0.4 0.6 0.7].
- A hexadecimal color code is a string scalar or character vector that starts with a hash symbol  $(\#)$ followed by three or six hexadecimal digits, which can range from 0 to F. The values are not case

sensitive. Therefore, the color codes "#FF8800", "#ff8800", "#F80", and "#f80" are equivalent.

Alternatively, you can specify some common colors by name. This table lists the named color options, the equivalent RGB triplets, and hexadecimal color codes.

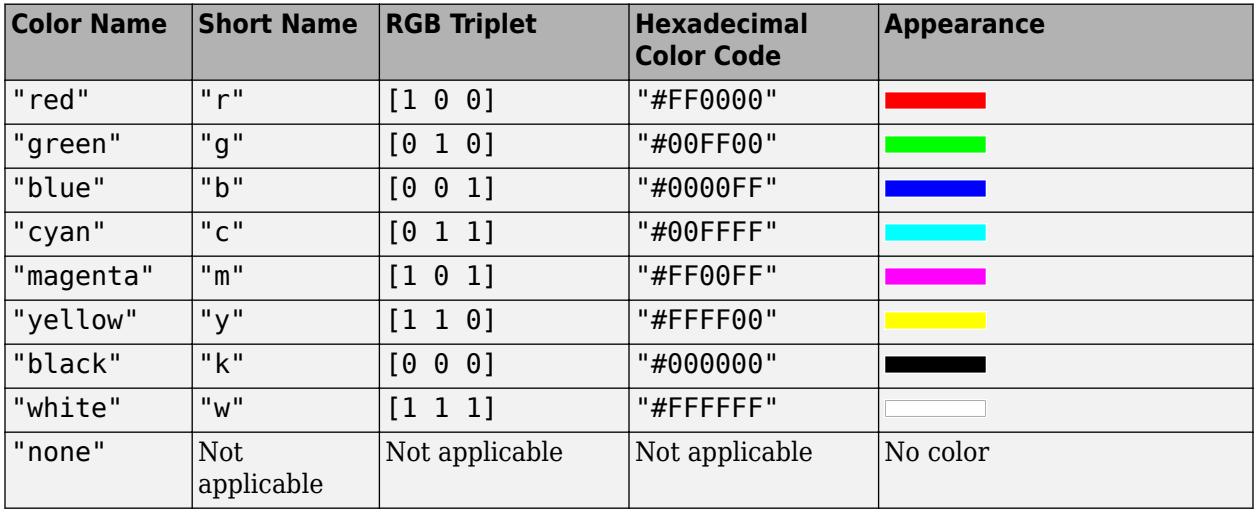

Here are the RGB triplets and hexadecimal color codes for the default colors MATLAB uses in many types of plots.

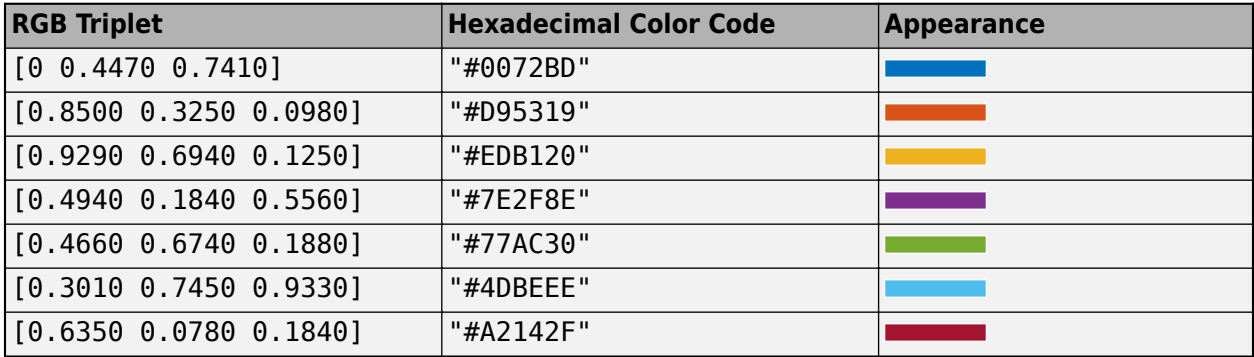

Example: 'blue'

Example: [0 0 1]

Example: '#0000FF'

#### **TrailLineColor — Color of ground track line history**

[1 0.5 0] (default) | RGB triplet | RGB triplet | string scalar of color name | character vector of color name

Color of the ground track line history, specified as 'TrailLineColor' and an RGB triplet, a hexadecimal color code, a color name, or a short name.

For a custom color, specify an RGB triplet or a hexadecimal color code.

• An RGB triplet is a three-element row vector whose elements specify the intensities of the red, green, and blue components of the color. The intensities must be in the range [0,1], for example, [0.4 0.6 0.7].

• A hexadecimal color code is a string scalar or character vector that starts with a hash symbol  $(\#)$ followed by three or six hexadecimal digits, which can range from 0 to F. The values are not case sensitive. Therefore, the color codes "#FF8800", "#ff8800", "#F80", and "#f80" are equivalent.

Alternatively, you can specify some common colors by name. This table lists the named color options, the equivalent RGB triplets, and hexadecimal color codes.

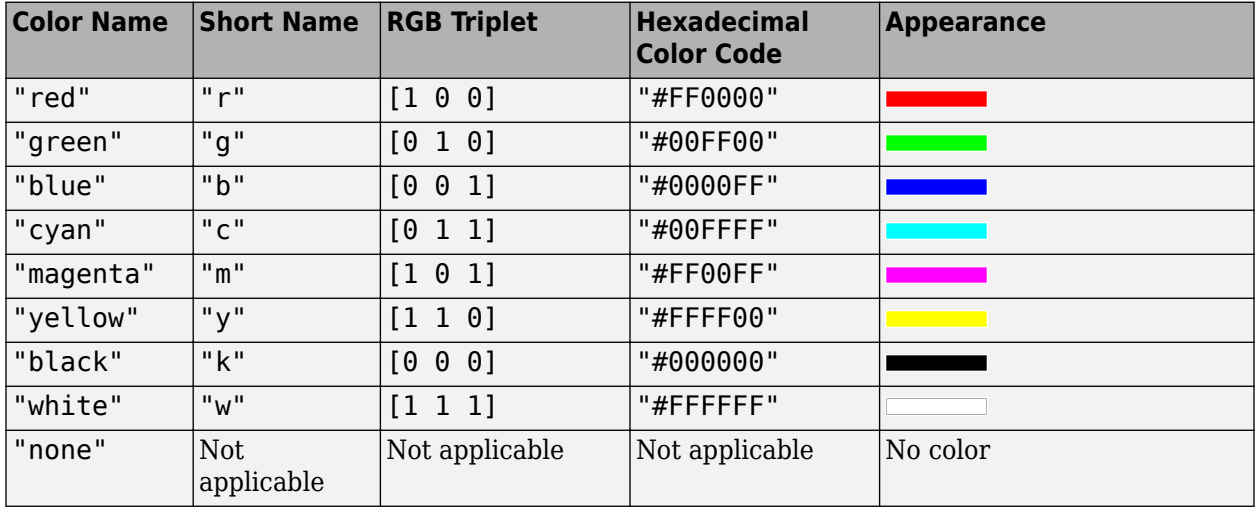

Here are the RGB triplets and hexadecimal color codes for the default colors MATLAB uses in many types of plots.

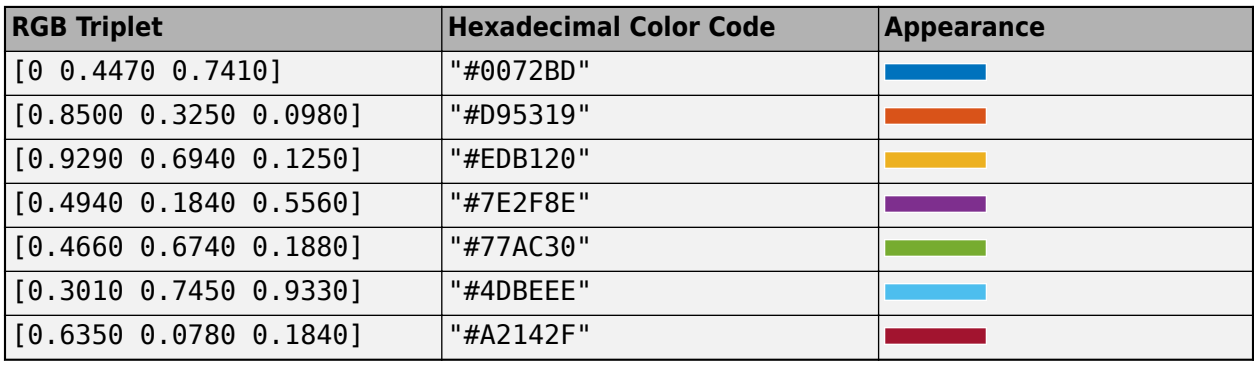

Example: 'blue'

Example: [0 0 1]

Example: '#0000FF'

#### **VisibilityMode — Visibility mode of ground track**

'inherit' (default) | 'manual'

Visibility mode of the ground track, specified as either one of these values:

- 'inherit' Visibility of the graphic matches that of the parent.
- 'manual' Visibility of the graphic is not inherited and is independent of that of the parent.

#### **Object Functions**

[show](#page-1017-0) Show object in satellite scenario viewer [hide](#page-755-0) Hide satellite scenario entity from viewer

## **Examples**

#### **Add Ground Track to Satellite in Geosynchronous Orbit**

Create a satellite scenario object.

```
startTime = datetime(2020, 5, 10);
stopTime = startTime + days(5);sampleTime = 60; \degree seconds
sc = satelliteScenario(startTime,stopTime,sampleTime);
```
Calculate the semimajor axis of the geosynchronous satellite.

```
earthAngularVelocity = 0.0000729211585530; % rad/s
orbitalPeriod = 2*pi/earthAngularVelocity; % seconds
earthStandardGravitationalParameter = 398600.4418e9; \frac{8 \text{ m}^2}{5} \frac{8 \text{ m}^2}{5}semiMajorAxis = (earthStandardGravitationalParameter*((orbitalPeriod/(2*pi)/^2))^(1/3);
```
Define the remaining orbital elements of the geosynchronous satellite.

 $eccentricity = 0;$ inclination = 60; % degrees rightAscensionOfAscendingNode =  $0;$  % degrees  $argumentOfPeriapsis = 0;$  % degrees trueAnomaly = 0; % degrees

Add the geosynchronous satellite to the scenario.

```
sat = satellite(sc,semiMajorAxis,eccentricity,inclination,rightAscensionOfAscendingNode,...
         argumentOfPeriapsis,trueAnomaly,"OrbitPropagator","two-body-keplerian","Name","GEO Sat");
```
Visualize the scenario using the Satellite Scenario Viewer.

v = satelliteScenarioViewer(sc);

#### **GroundTrack**

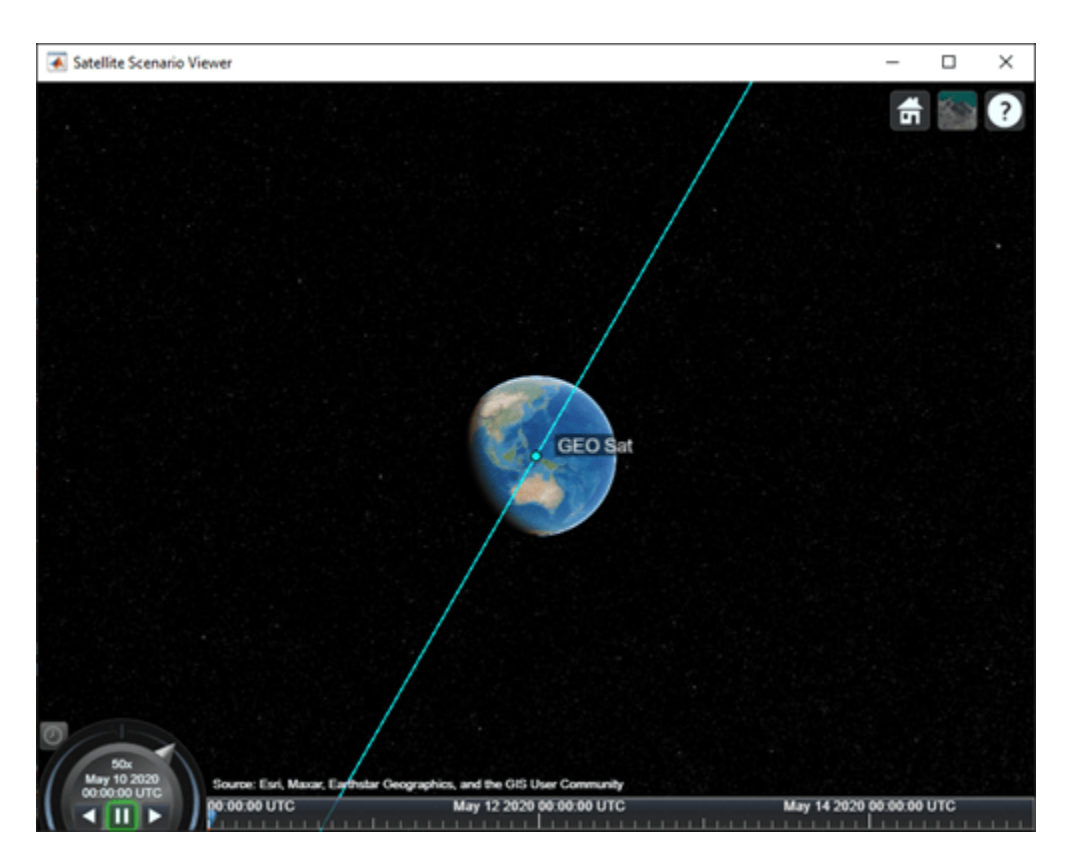

Add a ground track of the satellite to the visualization and adjust how much of the future and history of the ground track to display.

```
\text{leading} = 2 \times 24 \times 3600;trailTime = leadTime;
gt = groundTrack(sat,"LeadTime",leadTime,"TrailTime",trailTime)
gt = GroundTrack with properties:
          LeadTime: 172800
         TrailTime: 172800
         LineWidth: 1
     LeadLineColor: [1 1 0.0670]
    TrailLineColor: [1 1 0.0670]
    VisibilityMode: 'inherit'
```
Visualize the satellite movement and its trace on the ground. The satellite covers the area around Japan during one half of the day and Australia during the other half.

play(sc);

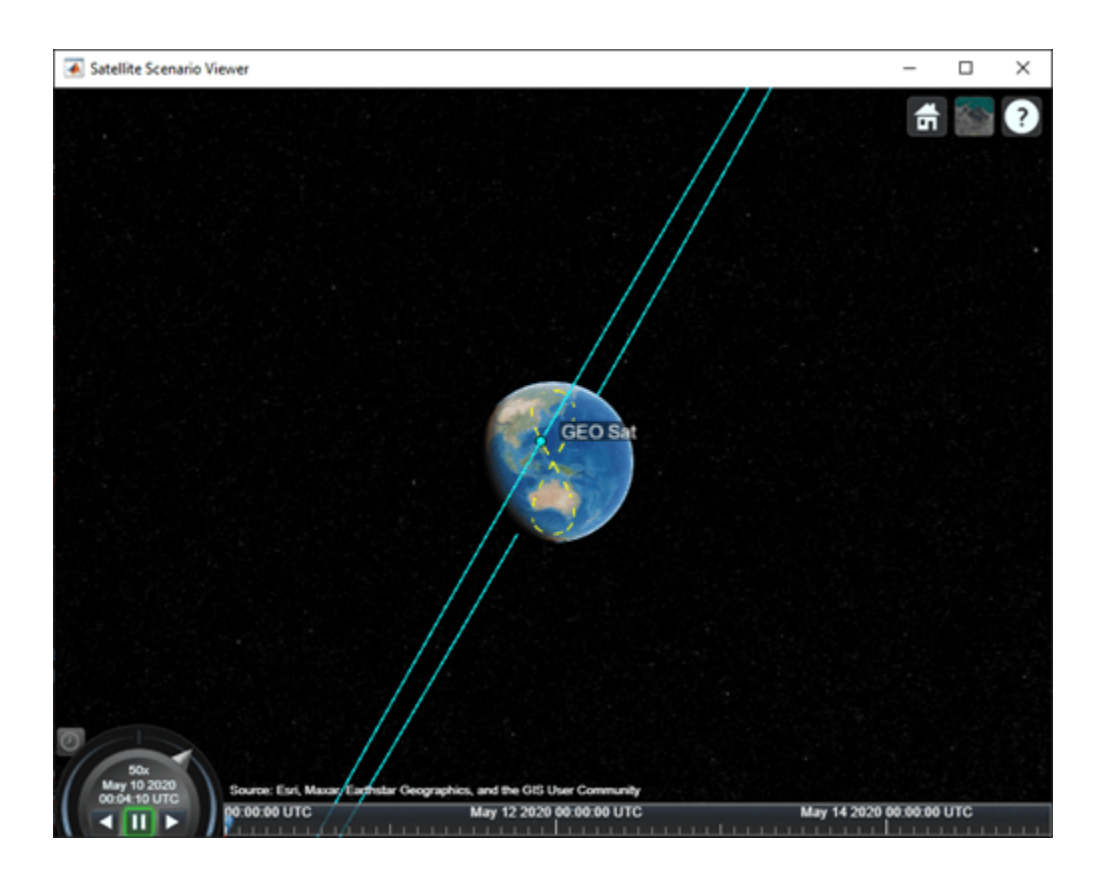

## **Version History**

**Introduced in R2021a**

## **See Also**

#### **Objects** [satelliteScenario](#page-956-0) | [satelliteScenarioViewer](#page-965-0)

**Functions** [show](#page-1017-0) | [play](#page-849-0) | [groundStation](#page-724-0) | [access](#page-97-0) | [hide](#page-755-0) | [satellite](#page-943-0)

#### **Topics**

["Model, Visualize, and Analyze Satellite Scenario" on page 2-77](#page-88-0) ["Satellite Scenario Key Concepts" on page 2-65](#page-76-0)

# **HeadingIndicator Properties**

Control heading indicator appearance and behavior

## **Description**

Heading indicators are components that represent a heading indicator. Properties control the appearance and behavior of a heading indicator. Use dot notation to refer to a particular object and property:

```
f = uifigure;heading = uiaeroheading(f);heading. Value = 100;
```
The heading indicator displays measurements for aircraft heading in degrees.

The heading indicator represents values between 0 and 360 degrees.

## **Properties**

#### **Heading Indicator**

#### **Heading — Location of aircraft heading**

0 (default) | finite, real, and scalar numeric

Location of the aircraft heading, specified as any finite and scalar numeric, in degrees.

• Changing the value changes the direction of the heading. It displays the exact value.

Example: 60

**Dependencies**

Specifying this value changes the value of Value.

Data Types: double

#### **Value — Location of aircraft heading**

0 (default) | finite, real, and scalar numeric

Location of the aircraft heading, specified as any finite and scalar numeric, in degrees.

• Changing the value changes the direction of the heading.

Example: 60

#### **Dependencies**

Specifying this value changes the value of Heading.

Data Types: double

#### **Interactivity**

#### **Visible — Visibility of heading indicator**

'on' (default) | on/off logical value

Visibility of the heading indicator, specified as 'on' or 'off', or as numeric or logical 1 (true) or 0 (false). A value of 'on' is equivalent to true, and 'off' is equivalent to false. Thus, you can use the value of this property as a logical value. The value is stored as an on/off logical value of type matlab.lang.OnOffSwitchState. The Visible property determines whether the heading indicator, is displayed on the screen. If the Visible property is set to 'off', then the entire heading indicator is hidden, but you can still specify and access its properties.

#### **ContextMenu — Context menu**

empty GraphicsPlaceholder array (default) | ContextMenu object

Context menu, specified as a ContextMenu object created using the uicontextmenu function. Use this property to display a context menu when you right-click on a component.

#### **Enable — Operational state of header indicator**

'on' (default) | on/off logical value

Operational state of header indicator, specified as 'on' or 'off', or as numeric or logical 1 (true) or 0 (false). A value of 'on' is equivalent to true, and 'off' is equivalent to false. Thus, you can use the value of this property as a logical value. The value is stored as an on/off logical value of type matlab.lang.OnOffSwitchState.

- If you set this property to 'on', then the appearance of the header indicator indicates that the header indicator is operational.
- If you set this property to 'off', then the appearance of the header indicator appears dimmed, indicating that the header indicator is not operational.

#### **Position**

#### **Position — Location and size of header indicator**

[100 100 120 120] (default) | [left bottom width height]

Location and size of the header indicator relative to the parent container, specified as the vector, [left bottom width height]. This table describes each element in the vector.

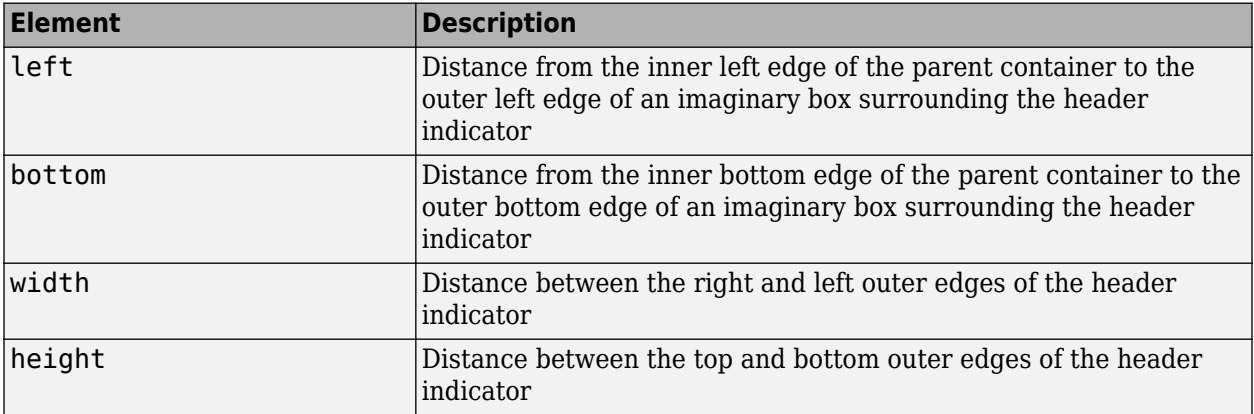

All measurements are in pixel units.

The Position values are relative to the drawable area of the parent container. The drawable area is the area inside the borders of the container and does not include the area occupied by decorations such as a menu bar or title.

Example: [200 120 120 120]

#### **InnerPosition — Inner location and size of heading indicator**

[100 100 120 120] (default) | [left bottom width height]

Inner location and size of the heading indicator, specified as [left bottom width height]. Position values are relative to the parent container. All measurements are in pixel units. This property value is identical to the Position property.

#### **OuterPosition — Outer location and size of heading indicator**

[100 100 120 120]] (default) | [left bottom width height]

This property is read-only.

Outer location and size of the heading indicator returned as [left bottom width height]. Position values are relative to the parent container. All measurements are in pixel units. This property value is identical to the Position property.

#### **Layout — Layout options**

empty LayoutOptions array (default) | GridLayoutOptions object

Layout options, specified as a GridLayoutOptions object. This property specifies options for components that are children of grid layout containers. If the component is not a child of a grid layout container (for example, it is a child of a figure or panel), then this property is empty and has no effect. However, if the component is a child of a grid layout container, you can place the component in the desired row and column of the grid by setting the Row and Column properties on the GridLayoutOptions object.

For example, this code places an heading indicator in the third row and second column of its parent grid.

```
q = uigridlayout([4 3]);
gauge = uiaeroheading(q);gauge.Layout.Row = 3;
gauge.Layout.Column = 2;
```
To make the heading indicator span multiple rows or columns, specify the Row or Column property as a two-element vector. For example, this heading indicator spans columns 2 through 3:

```
qauge.Layout.Colum = [2 3];
```
#### **Callbacks**

#### **CreateFcn — Creation function**

'' (default) | function handle | cell array | character vector

Object creation function, specified as one of these values:

- Function handle.
- Cell array in which the first element is a function handle. Subsequent elements in the cell array are the arguments to pass to the callback function.

• Character vector containing a valid MATLAB expression (not recommended). MATLAB evaluates this expression in the base workspace.

For more information about specifying a callback as a function handle, cell array, or character vector, see "Callbacks in App Designer".

This property specifies a callback function to execute when MATLAB creates the object. MATLAB initializes all property values before executing the CreateFcn callback. If you do not specify the CreateFcn property, then MATLAB executes a default creation function.

Setting the CreateFcn property on an existing component has no effect.

If you specify this property as a function handle or cell array, you can access the object that is being created using the first argument of the callback function. Otherwise, use the gcbo function to access the object.

#### **DeleteFcn — Deletion function**

'' (default) | function handle | cell array | character vector

Object deletion function, specified as one of these values:

- Function handle.
- Cell array in which the first element is a function handle. Subsequent elements in the cell array are the arguments to pass to the callback function.
- Character vector containing a valid MATLAB expression (not recommended). MATLAB evaluates this expression in the base workspace.

For more information about specifying a callback as a function handle, cell array, or character vector, see "Callbacks in App Designer".

This property specifies a callback function to execute when MATLAB deletes the object. MATLAB executes the DeleteFcn callback before destroying the properties of the object. If you do not specify the DeleteFcn property, then MATLAB executes a default deletion function.

If you specify this property as a function handle or cell array, you can access the object that is being deleted using the first argument of the callback function. Otherwise, use the gcbo function to access the object.

#### **Callback Execution Control**

#### **Interruptible — Callback interruption**

'on' (default) | on/off logical value

Callback interruption, specified as 'on' or 'off', or as numeric or logical 1 (true) or 0 (false). A value of 'on' is equivalent to true, and 'off' is equivalent to false. Thus, you can use the value of this property as a logical value. The value is stored as an on/off logical value of type matlab.lang.OnOffSwitchState.

This property determines if a running callback can be interrupted. There are two callback states to consider:

- The running callback is the currently executing callback.
- The interrupting callback is a callback that tries to interrupt the running callback.

MATLAB determines callback interruption behavior whenever it executes a command that processes the callback queue. These commands include drawnow, figure, uifigure, getframe, waitfor, and pause.

If the running callback does not contain one of these commands, then no interruption occurs. MATLAB first finishes executing the running callback, and later executes the interrupting callback.

If the running callback does contain one of these commands, then the Interruptible property of the object that owns the running callback determines if the interruption occurs:

- If the value of Interruptible is 'off', then no interruption occurs. Instead, the BusyAction property of the object that owns the interrupting callback determines if the interrupting callback is discarded or added to the callback queue.
- If the value of Interruptible is 'on', then the interruption occurs. The next time MATLAB processes the callback queue, it stops the execution of the running callback and executes the interrupting callback. After the interrupting callback completes, MATLAB then resumes executing the running callback.

**Note** Callback interruption and execution behave differently in these situations:

- If the interrupting callback is a DeleteFcn, CloseRequestFcn, or SizeChangedFcn callback, then the interruption occurs regardless of the Interruptible property value.
- If the running callback is currently executing the waitfor function, then the interruption occurs regardless of the Interruptible property value.
- If the interrupting callback is owned by a Timer object, then the callback executes according to schedule regardless of the Interruptible property value.

**Note** When an interruption occurs, MATLAB does not save the state of properties or the display. For example, the object returned by the gca or gcf command might change when another callback executes.

#### **BusyAction — Callback queuing**

'queue' (default) | 'cancel'

Callback queuing, specified as 'queue' or 'cancel'. The BusyAction property determines how MATLAB handles the execution of interrupting callbacks. There are two callback states to consider:

- The running callback is the currently executing callback.
- The interrupting callback is a callback that tries to interrupt the running callback.

The BusyAction property determines callback queuing behavior only when both of these conditions are met:

- The running callback contains a command that processes the callback queue, such as drawnow, figure, uifigure, getframe, waitfor, or pause.
- The value of the Interruptible property of the object that owns the running callback is 'off'.

Under these conditions, the BusyAction property of the object that owns the interrupting callback determines how MATLAB handles the interrupting callback. These are possible values of the BusyAction property:

- 'queue' Puts the interrupting callback in a queue to be processed after the running callback finishes execution.
- 'cancel' Does not execute the interrupting callback.

#### **BeingDeleted — Deletion status**

on/off logical value

This property is read-only.

Deletion status, returned as an on/off logical value of type matlab.lang.OnOffSwitchState.

MATLAB sets the BeingDeleted property to 'on' when the DeleteFcn callback begins execution. The BeingDeleted property remains set to 'on' until the component object no longer exists.

Check the value of the BeingDeleted property to verify that the object is not about to be deleted before querying or modifying it.

#### **Parent/Child**

#### **Parent — Parent container**

Figure object (default) | Panel object | Tab object | ButtonGroup object | GridLayout object

Parent container, specified as a Figure object created using the uifigure function, or one of its child containers: Tab, Panel, ButtonGroup, or GridLayout. If no container is specified, MATLAB calls the uifigure function to create a new Figure object that serves as the parent container.

#### **HandleVisibility — Visibility of object handle**

'on' (default) | 'callback' | 'off'

Visibility of the object handle, specified as 'on', 'callback', or 'off'.

This property controls the visibility of the object in its parent's list of children. When an object is not visible in its parent's list of children, it is not returned by functions that obtain objects by searching the object hierarchy or querying properties. These functions include get, findobj, clf, and close. Objects are valid even if they are not visible. If you can access an object, you can set and get its properties, and pass it to any function that operates on objects.

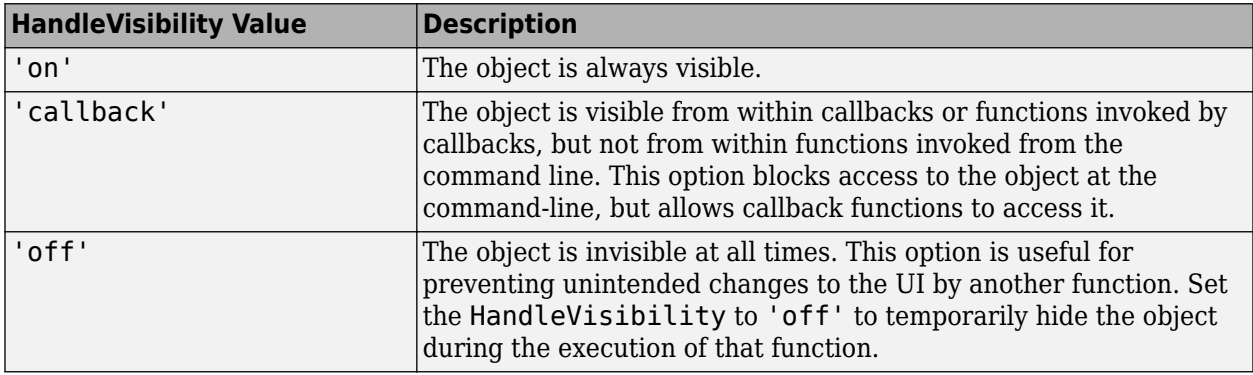

#### **Identifiers**

#### **Type — Type of graphics object**

'uiaeroheading'

This property is read-only.

Type of graphics object, returned as 'uiaeroheading'.

#### **Tag — Object identifier**

'' (default) | character vector | string scalar

Object identifier, specified as a character vector or string scalar. You can specify a unique Tag value to serve as an identifier for an object. When you need access to the object elsewhere in your code, you can use the findobj function to search for the object based on the Tag value.

#### **UserData — User data**

[] (default) | array

User data, specified as any MATLAB array. For example, you can specify a scalar, vector, matrix, cell array, character array, table, or structure. Use this property to store arbitrary data on an object.

If you are working in App Designer, create public or private properties in the app to share data instead of using the UserData property. For more information, see "Share Data Within App Designer Apps".

## **Version History**

**Introduced in R2018b**

### **See Also**

[uiaeroheading](#page-1054-0)

#### **Topics**

["Create and Configure Flight Instrument Component and an Animation Object" on page 2-51](#page-62-0) ["Display Flight Trajectory Data Using Flight Instruments and Flight Animation" on page 5-99](#page-1204-0)

# <span id="page-755-0"></span>**hide**

**Package:** matlabshared.satellitescenario

Hide satellite scenario entity from viewer

## **Syntax**

```
hide(item)
hide(item,viewer)
```
## **Description**

hide(item) hides the specified satellite scenario entity from all open instances of the Satellite Scenario Viewer.

hide(item,viewer) hides the specified satellite scenario entity on the Satellite Scenario Viewer specified by viewer.

## **Examples**

#### **Hide Satellite from Satellite Scenario Viewer**

Create a satellite scenario object.

```
sc = satelliteScenario;
```
Add a satellite to the scenario.

```
semiMajorAxis = 10000000; % meters
eccentricity = 0;inclination = 0;<br>rightAscensionOfAscendingNode = 0;<br>% degrees
rightAscensionOfAscendingNode = 0;
argumentOfPeriapsis = 0; % degrees
trueAnomaly = 0; % degrees
sat = satellite(sc, semiMajorAxis, eccentricity, ...
     inclination, rightAscensionOfAscendingNode, ...
     argumentOfPeriapsis, trueAnomaly);
```
Visualize the satellite by using the Satellite Scenario Viewer.

viewer = satelliteScenarioViewer(sc);
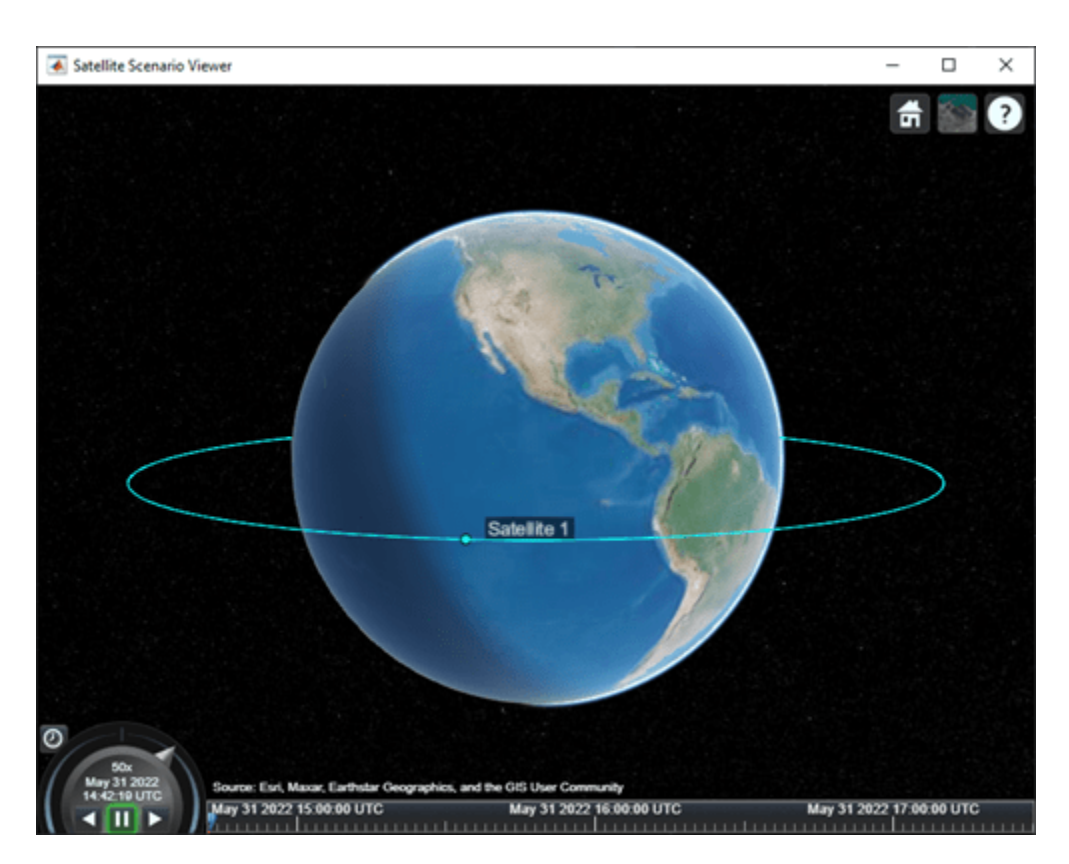

Hide the satellite from the viewer.

hide(sat,viewer);

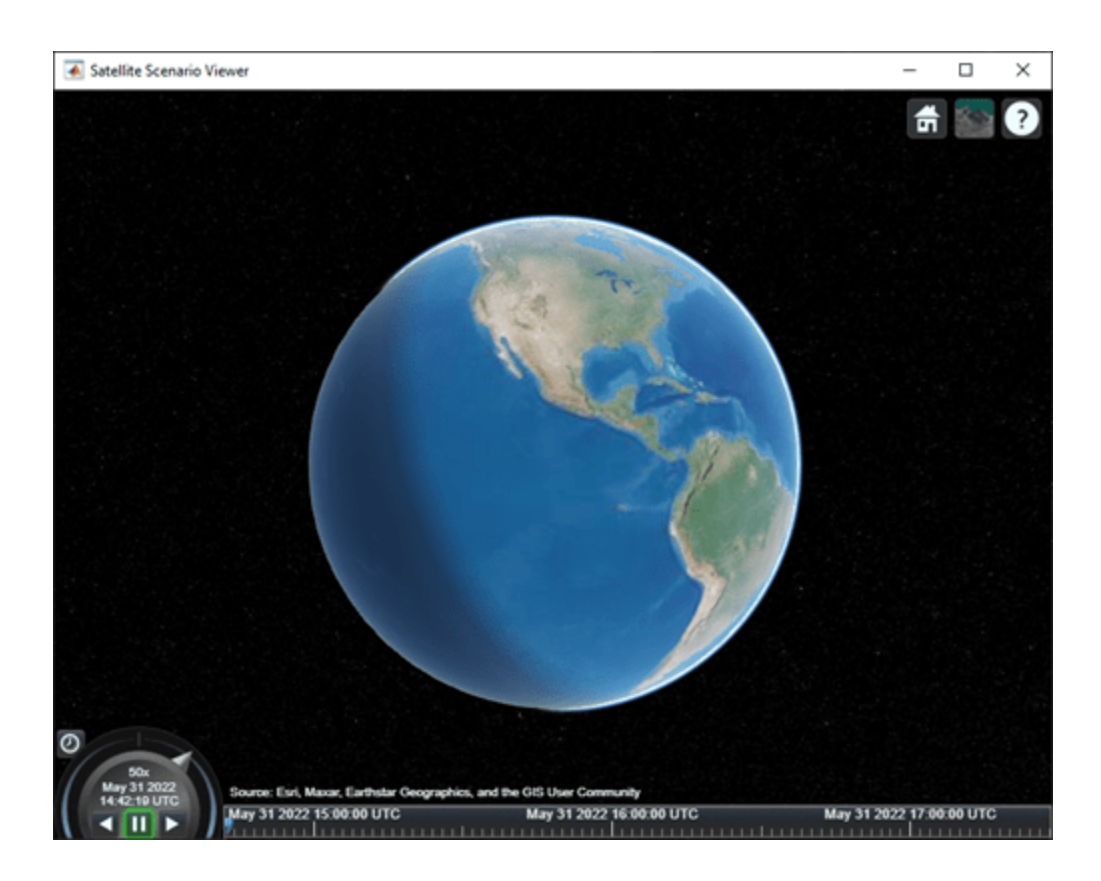

## **Input Arguments**

### **item — Item**

Satellite object | GroundStation object | ConicalSensor object | GroundTrack object | FieldofView object | Access object

The item, specified as a [Satellite](#page-932-0), [GroundStation](#page-729-0), ConicalSensors, [GroundTrack](#page-742-0), [FieldOfView](#page-558-0), or [Access](#page-100-0) object. These objects must belong to the same [satelliteScenario](#page-956-0), object.

### **viewer — Satellite Scenario Viewer**

row vector of all satelliteScenarioViewer objects (default) | scalar satelliteScenarioViewer object | array of satelliteScenarioViewer objects

Satellite Scenario Viewer, specified as a scalar satelliteScenarioViewer object or a vector or array of [satelliteScenarioViewer](#page-965-0) objects.

# **Version History**

**Introduced in R2021a**

## **See Also**

**Objects** [satelliteScenario](#page-956-0) | [satelliteScenarioViewer](#page-965-0)

## hide

## **Functions**

[show](#page-1017-0) | [hideAll](#page-760-0) | [showAll](#page-1001-0)

## **Topics**

["Satellite Scenario Key Concepts" on page 2-65](#page-76-0)

# **hide**

**Class:** Aero.Animation **Package:** Aero

Hide animation figure

# **Syntax**

hide(h)

# **Description**

hide(h) hides (closes) the figure for the animation object h. Use the [show](#page-1020-0) function to display the animation object figure.

## **Input Arguments**

## **h — Aerospace animation object**

Aero.Animation object

Aerospace animation object, specified as an Aero.Animation object.

# **Examples**

## **Hide Animation Object**

Hide the animation object figure that the Aero.Animation.show method displays.

h=Aero.Animation; show(h); hide(h);

# **Version History**

**Introduced in R2007a**

**See Also** [Aero.Animation](#page-147-0) | [show](#page-1020-0)

# <span id="page-760-0"></span>**hideAll**

**Package:** matlabshared.satellitescenario

Hide all graphics in satellite scenario viewer

# **Syntax**

hideAll(viewer)

# **Description**

hideAll(viewer) hides all graphics in the specified satellite scenario viewer.

## **Examples**

## **Hide All Graphics from Satellite Scenario Viewer**

Create a satellite scenario object.

sc = satelliteScenario;

Add satellites to the scenario.

tleFile = "leoSatelliteConstellation.tle"; sats = satellite(sc,tleFile);

Add a hundred ground stations to the scenario.

```
latitudes = linspace(-90,90,100); \% degrees<br>longitudes = linspace(-180,180,100); \% degrees
longitudes = linespace(-180, 180, 100);gss = groundStation(sc,latitudes,longitudes);
```
Visualize the scenario using the Satellite Scenario Viewer.

v = satelliteScenarioViewer(sc);

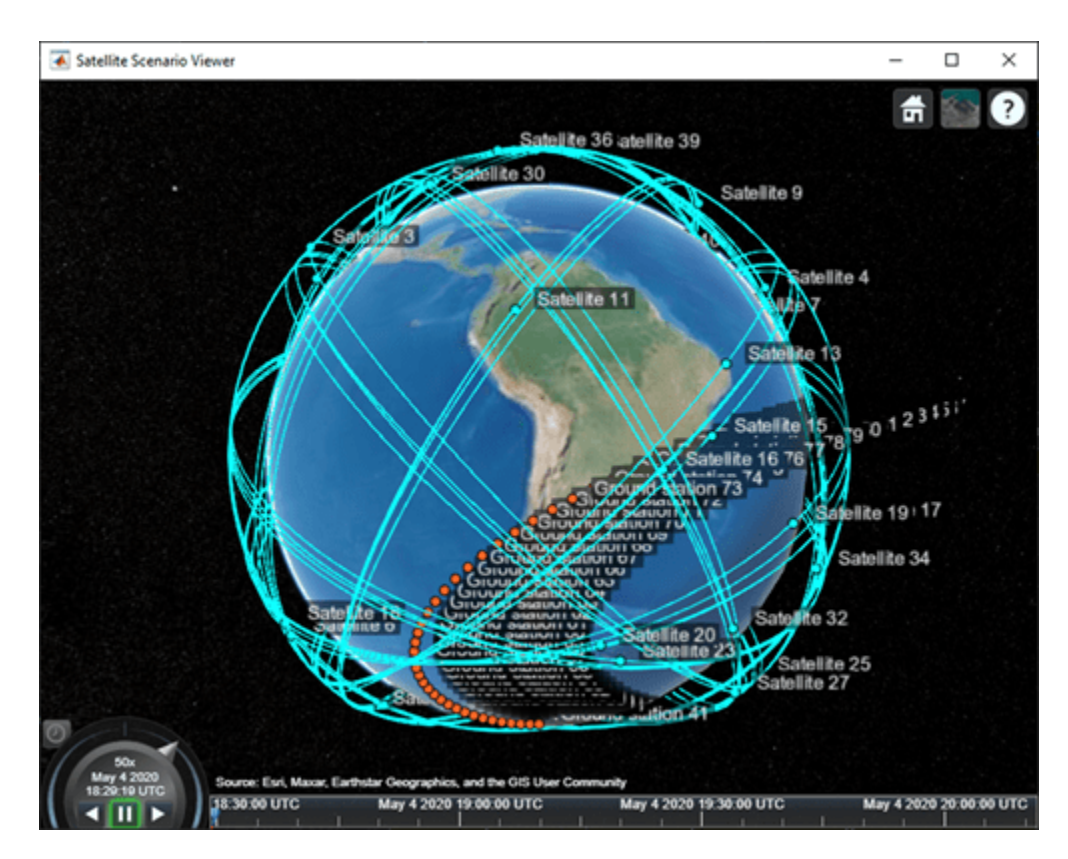

Hide all graphics in the viewer. hideAll(v);

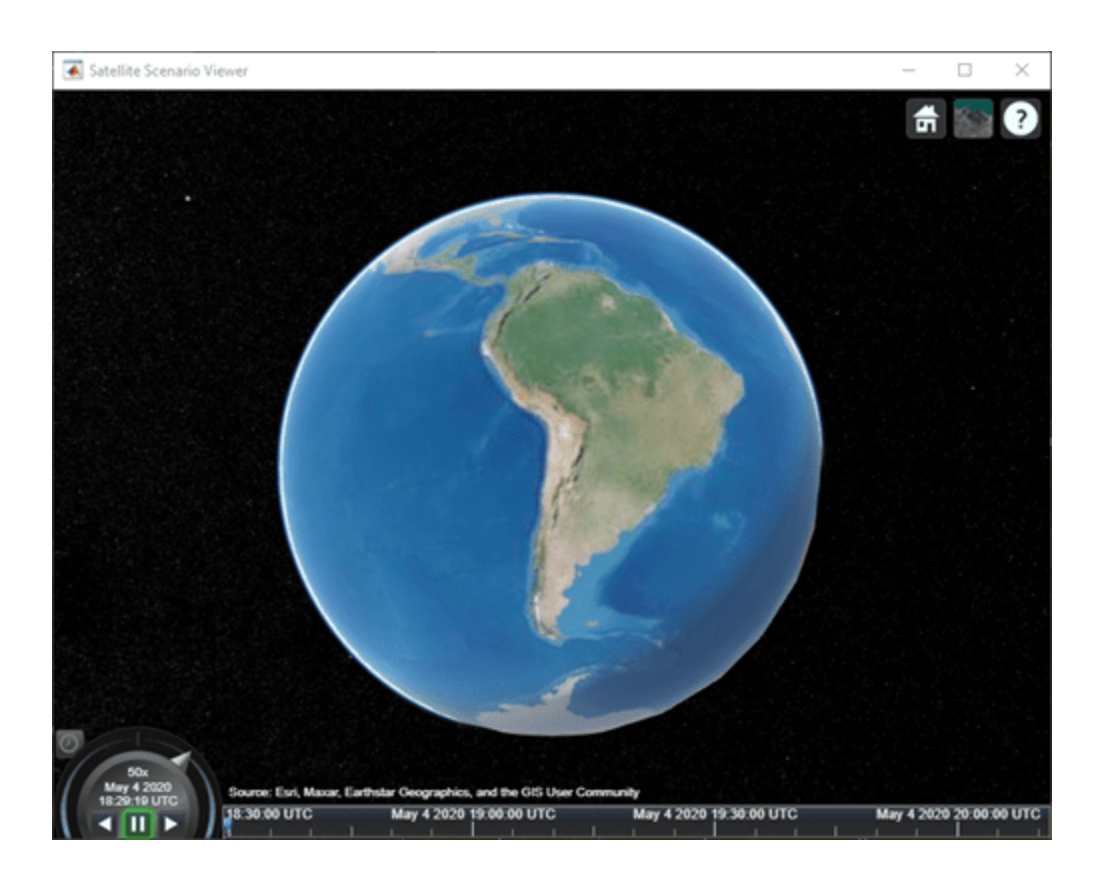

## **Input Arguments**

### **viewer — Satellite Scenario Viewer**

satelliteScenarioViewer object

Satellite Scenario Viewer, specified as a scalar [satelliteScenarioViewer](#page-965-0) object.<sup>8</sup>

# **Version History**

**Introduced in R2021a**

## **See Also**

**Objects** [satelliteScenario](#page-956-0) | [satelliteScenarioViewer](#page-965-0)

### **Functions**

```
show | play | hide | campos | camroll | campitch | camheading | camheight | camtarget |
access | groundStation | conicalSensor | showAll
```
### **Topics**

["Satellite Scenario Key Concepts" on page 2-65](#page-76-0)

<sup>8</sup> Alignment of boundaries and region labels are a presentation of the feature provided by the data vendors and do not imply endorsement by MathWorks.

# **igrfmagm**

Calculate Earth magnetic field and secular variation using International Geomagnetic Reference Field

# **Syntax**

[XYZ,H,D,I,F,DXDYDZ,DH,DD,DI,DF] = igrfmagm(height,latitude,longitude, decimalYear) [XYZ,H,D,I,F,DXDYDZ,DH,DD,DI,DF] = igrfmagm(height,latitude,longitude, decimalYear,generation)

# **Description**

[XYZ,H,D,I,F,DXDYDZ,DH,DD,DI,DF] = igrfmagm(height,latitude,longitude, decimalYear) calculates the Earth magnetic field and the secular variation at a specific location and time using the International Geomagnetic Reference Field generation 13 (IGRF-13).

[XYZ,H,D,I,F,DXDYDZ,DH,DD,DI,DF] = igrfmagm(height,latitude,longitude, decimalYear,generation) optionally uses different generations of the International Geomagnetic Reference Field (IGRF-13, IGRF-12, and IGRF-11).

# **Examples**

## **Calculate the Magnetic Model**

Calculate the magnetic model 1000 meters over Natick, Massachusetts on July 4, 2015 using IGRF-13.

```
[XYZ,H,D,I,F] ...
= igrfmagm(1000,42.283,-71.35,decyear(2015,7,4),13)
XYZ = 1.0e+04 *
     1.9471 -0.5086 4.8177
H = 2.0124e+04
D = -14.6381
I = 67.3295
F = 5.2212e+04
```
#### **Calculate the Magnetic Model with Matrix inputs**

Calculate the magnetic model at 0 and 10000 km over Lawrence, Kansas on May 15, 2018 using IGRF-13.

```
h = [0,10000000]lat = [38.957114,38.957114]
lon = [-95.253997,-95.253997]
dyear = [decyear(2018,5,14), decyear(2018,5,14)]
[XYZ,H,D,I,F] = igrfmagm(h,lat,lon,dyear,13)h = 0 10000000
lat =
    38.9571 38.9571
lon = -95.2540 -95.2540
dyear = 1.0e+03 *
    2.0184 2.0184
XYZ = 1.0e+04 *
     2.0655 0.0783 4.7990
                       0.2571
H = 1.0e+04 *
     2.0670
     0.1193
D = 2.1714
     2.1968
I = 66.6981
    65.1016
F = 1.0e+04 *
     5.2252
     0.2834
```
## **Input Arguments**

## **height — Distance**

matrix | scalar | vector

Distance from the surface of the Earth, specified as a matrix, scalar, or vector, in meters.

Data Types: double

### **latitude — Geodetic latitude**

scalar | vector | matrix

Geodetic latitude, specified as a matrix, scalar, or vector, in degrees. North latitude is positive and south latitude is negative.

This function accepts latitude values greater than 90 and less than -90.

Data Types: double

### **longitude — Geodetic longitude**

matrix | scalar | vector

Geodetic longitude specified as a matrix, scalar, or vector, in degrees. East longitude is positive and west longitude is negative. This function accepts ranges greater than 180 and less than -180.

Data Types: double

## **decimalYear — Year**

matrix | scalar | vector

Year, in decimal format, specified as a matrix. This value can have any fraction of the year that has already passed.

Data Types: double

**generation — Generation version of International Geomagnetic Reference Field**

13 (default) | 12 | 11 | scalar numeric

Generation version of the International Geomagnetic Reference Field, specified as 13, 12, or 11.

Data Types: single | double | int8 | int16 | int32 | int64 | uint8 | uint16 | uint32 | uint64 | char | string

## **Output Arguments**

### **XYZ — Magnetic field vector**

vector | matrix

Magnetic field vector, in nanotesla (nT), returned as a vector or matrix the same size as the input matrix with an additional dimension, the last dimension. The last dimension of the matrix is of size 3, specifying the *X*, *Y*, and *Z* components of the magnetic field. *Z* is the vertical component (+ve down). The components of this vector are in the north-east-down (NED) reference frame.

Data Types: double

#### **H — Horizontal intensity**

scalar | vector | matrix

Horizontal intensity, returned as a scalar, vector, or matrix, in nanotesla (nT), the same size as the input matrix.

Data Types: double

**D — Declination**

scalar | vector | matrix

Declination, returned as a scalar, in degrees (+ve east), the same size as the input matrix.

Data Types: double

### **I — Inclination**

scalar | vector | matrix

Inclination, returned as a scalar, in degrees (+ve down), the same size as the input matrix.

Data Types: double

### **F — Total intensity**

scalar | vector | matrix

Total intensity, returned as a scalar, in nanotesla (nT), the same size as the input matrix.

Data Types: double

### **DXDYDZ — Secular variation in magnetic field vector**

vector | matrix

Secular variation in magnetic field vector, returned as a vector or matrix, in nT/year, the same size ans the input matrix with an additional dimension, the last dimension. The last dimension of the matrix is of size 3, specifying the *X*, *Y*, and *Z* components of the magnetic field. *Z* is the vertical component (+ve down).

Data Types: double

#### **DH — Secular variation in horizontal intensity**

scalar | vector | matrix

Secular variation in horizontal intensity, in nT/year, returned as a scalar, the same size as the input matrix.

Data Types: double

### **DD — Secular variation in declination**

scalar | vector | matrix

Secular variation in declination, in minutes/year (+ve east), returned as a scalar, the same size as the input matrix.

Data Types: double

## **DI — Secular variation in inclination**

scalar | vector | matrix

Secular variation in inclination, in minutes/year (+ve down), returned as a scalar, the same size as the input matrix.

Data Types: double

#### **DF — Secular variation in total intensity**

scalar | vector | matrix

Secular variation in total intensity, in nT/year, returned as a scalar, the same size as the input matrix.

Data Types: double

# **Limitation**

- This function is valid for these year ranges:
	- IGRF-13 model 1900 and 2025
	- IGRF-12 model 1900 and 2020
	- IGRF-11 model 1900 and 2015
- This function is valid between the heights of -1000 m and 5.6 Earth radii (35,717,567.2 m).
- The height, latitude, longitude, and decimalYear arguments must all be the same size (matrix, scalar, and so forth).

This function has the limitations of the International Geomagnetic Reference Field (IGRF). For more information, see the IGRF website, <https://www.ngdc.noaa.gov/IAGA/vmod/igrfhw.html>.

# **Version History**

**Introduced in R2015b**

## **References**

- [1] Blakely, R. J. *Potential Theory in Gravity & Magnetic Applications*. Cambridge, UK: Cambridge University Press, 1996.
- [2] Lowes, F. J. "The International Geomagnetic Reference Field: A 'Health' Warning." January, 2010. <https://www.ngdc.noaa.gov/IAGA/vmod/igrfhw.html>.

## **See Also**

[decyear](#page-497-0) | [wrldmagm](#page-1101-0)

## **External Websites**

<https://www.ngdc.noaa.gov/IAGA/vmod/igrfhw.html>

# <span id="page-768-0"></span>**ijk2keplerian**

Keplerian orbit elements using position and velocity vectors

# **Syntax**

```
[a,ecc,incl,RAAN,argp,nu,truelon,arglat,lonper] = ijk2keplerian(r_ijk, v_ijk)
```
# **Description**

[a,ecc,incl,RAAN,argp,nu,truelon,arglat,lonper] = ijk2keplerian(r ijk, v ijk) calculates Keplerian orbit elements for given position and velocity vectors in the geocentric equatorial coordinate system.

# **Examples**

## **Convert IJK Position and Velocity**

Convert the geocentric equatorial coordinate system (IJK) position and velocity to Keplerian orbital elements.

```
r_ijk = [-2981784 5207055 3161595];
   v_ijk = [-3384 -4887 4843];
  [a, ecc, incl, RAAN, argp, nu, truelon, arglat, lonper] =...
    ijk2keplerian(r_ijk, v_ijk)
a = 6.7845e+06
ecc = 9.1950e-04
incl =
    51.7528
RAAN = 95.2570
argp = 106.4005
nu = 290.0096
truelon =
    NaN
arglat =
    NaN
```

```
lonper =
    NaN
```
## **Input Arguments**

### **r\_ijk — Position component**

0 (default) | 3-by-1 array

Geocentric equatorial position components, specified as a 3-by-1 array, in meters.

Data Types: double

## **v\_ijk — Velocity component**

0 (default) | 3-by-1 array

Geocentric equatorial velocity components, specified as a 3-by-1 array, in m/s.

Data Types: double

## **Output Arguments**

**a — Semi-major axis** scalar

Semimajor axis (half of the longest diameter) of the orbit, returned as a scalar, in meters.

Data Types: double

## **ecc — Orbit eccentricity**

scalar value greater than or equal to 0

Orbit eccentricity (deviation of orbital curve from circular), returned as a scalar.

Data Types: double

**incl — Inclination** scalar value from 0 to 180

Inclination (tilt angle) of the orbit, in degrees.

Data Types: double

### **RAAN — Right ascension of ascending node**

scalar value from 0 to 360

Angle in the equatorial plane from the *x*-axis to the location of the ascending node (point at which the satellite crosses the equator from south to north), in degrees.

Data Types: double

**argp — Angle between CubeSat ascending node and periapsis**

scalar value from 0 to 360

Angle between the CubeSat ascending node and periapsis (closest point of orbit to Earth), in degrees.

Data Types: double

**nu — Angle between periapsis and current position of CubeSat** scalar value from 0 to 360

Angle between periapsis and current position of CubeSat, in degrees.

Data Types: double

**truelon — Angle between** *x***-axis and CubeSat position vector** scalar value from 0 to 360

Angle between the *x*-axis and CubeSat position vector, in degrees.

Data Types: double

**arglat — Angle between ascending node and CubeSat position vector** scalar value from 0 to 360

Angle between the ascending node and the CubeSat position vector, in degrees.

Data Types: double

**lonper — Angle between** *x***-axis and eccentricity vector** scalar value from 0 to 360

Angle between the *x*-axis and the eccentricity vector, in degrees.

Data Types: double

# **Version History**

**Introduced in R2019a**

## **References**

[1] Vallado, D. A. *Fundamentals of Astrodynamics and Applications*. alg. 5. McGraw-Hill, 1997.

## **See Also**

[ecef2eci](#page-517-0) | [eci2ecef](#page-531-0) | [dcmeci2ecef](#page-491-0) | [aeroReadIERSData](#page-215-0) | [deltaCIP](#page-505-0) | [polarMotion](#page-862-0) | [deltaUT1](#page-508-0) | [keplerian2ijk](#page-781-0) | [siderealTime](#page-1004-0) | CubeSat Vehicle

# **initialize**

**Class:** Aero.Animation **Package:** Aero

Create animation object figure and axes and build patches for bodies

# **Syntax**

initialize(h)

# **Description**

initialize(h) creates and initializes a figure and axes for the animation object h and builds patches for the bodies associated with the animation object. If an existing figure is present, this function:

- **1** Clears out the old figure and its patches.
- **2** Creates a new figure and axes with default values.
- **3** Repopulates the axes with new patches using the surface to patch data from each body.

## **Input Arguments**

## **h — Aerospace animation object**

Aero.Animation object

Aerospace animation object, specified as an Aero.Animation object.

## **Examples**

## **Initialize Aero.Animation Object**

h = Aero.Animation; initialize(h);

# **Version History**

**Introduced in R2007a**

## **See Also**

[Aero.Animation](#page-147-0)

# **initialize (Aero.FlightGearAnimation)**

Set up FlightGear animation object

# **Syntax**

initialize(h) h.initialize

# **Description**

initialize(h) and h.initialize set up the FlightGear version, IP address, and socket for the FlightGear animation object h.

# **Examples**

Initialize the animation object, h.

h = Aero.FlightGearAnimation; h.initialize();

# **Version History**

**Introduced in R2007a**

## **See Also**

[delete](#page-503-0) | [play](#page-843-0) | [GenerateRunScript](#page-648-0) | [update](#page-1077-0)

# **initialize (Aero.VirtualRealityAnimation)**

Create and populate virtual reality animation object

# **Syntax**

initialize(h) h.initialize

# **Description**

initialize(h) and h.initialize create a virtual reality animation world and populate the virtual reality animation object h. If a previously initialized virtual reality animation object exists, and that object has user-specified data, this function saves the previous object to be reset after the initialization.

# **Examples**

### **Initialize Virtual Animation Object**

This example shows how to initialize the virtual reality animation object, h.

```
h = Aero.VirtualRealityAnimation;
h.VRWorldFilename = 'asttkoff.wrl';
h.initialize();
```
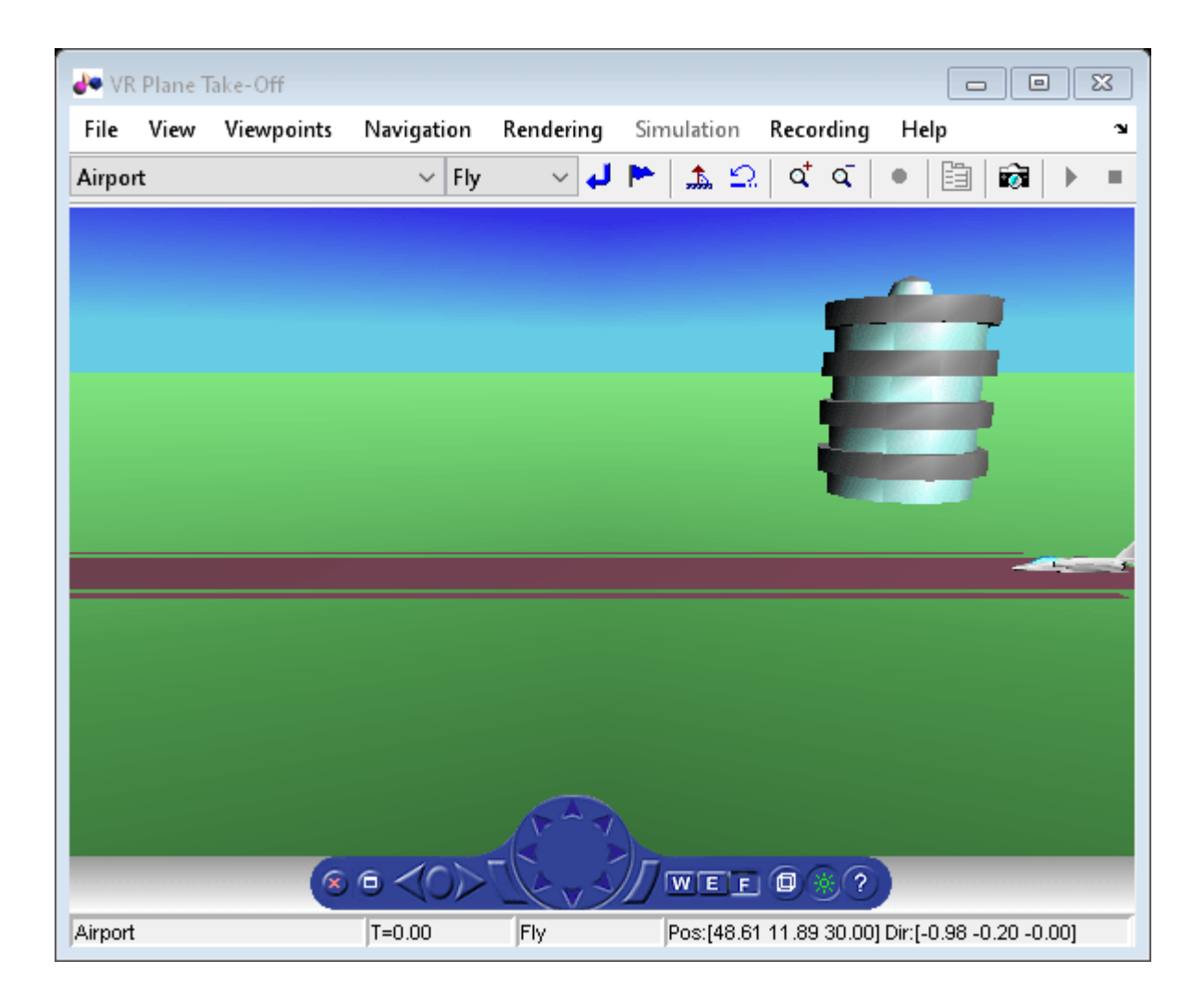

# **Version History**

**Introduced in R2007b**

## **See Also** [delete](#page-504-0) | [play](#page-846-0)

# **initIfNeeded**

**Class:** Aero.Animation **Package:** Aero

Initialize animation graphics if needed

# **Syntax**

initIfNeeded(h)

# **Description**

initIfNeeded(h) initializes animation object graphics, if necessary.

## **Input Arguments**

## **h — Aerospace animation object**

Aero.Animation object

Aerospace animation object, specified as an Aero.Animation object.

## **Examples**

## **Initialize Animation Object as Needed**

h=Aero.Animation; initIfNeeded(h);

# **Version History**

**Introduced in R2007a**

**See Also** [Aero.Animation](#page-147-0)

# <span id="page-776-0"></span>**juliandate**

Julian date calculator

# **Syntax**

```
jd = juliandate(datetime)
jd = juliandate(dateVector)
jd = juliandate(dateCharacterVector,format)
id = juliandate(year,month, day)jd = juliandate([year,month,day],'Action'=value)
jd = juliandate(year,month,day,hour,minute,second,'Action'=value)
jd = juliandate([year,month,day,hour,minute,second],'Action'=value)
```
# **Description**

jd = juliandate(datetime) converts one or more datetime arrays to Julian date, jd.

jd = juliandate(dateVector) converts one or more date vectors, dateVector, to Julian date, jd.

jd = juliandate(dateCharacterVector,format) converts one or more date character vectors, dateCharacterVector, to Julian date, jd, using format format.

 $id = juliandate(year,month,day)$  and  $jd = juliandate([year,month,day)],$ 'Action'=value) return the Julian date for corresponding elements of the year, month, day arrays.

 $jd = juliandate(year, month, day, hour, minute, second, 'Action' = value) and  $jd =$$ juliandate([year,month,day,hour,minute,second],'Action'=value) return the Julian date for corresponding elements of the year, month,day, hour, minute, second arrays. Specify the six arguments as 1-D arrays of the same length or scalar values.

# **Examples**

## **Calculate Julian Date Using datetime Array**

Calculate the Julian date for February 4, 2016 from datetime array.

```
dt = datetime('04-02-2016', 'InputFormat', 'dd-MM-yyyy')dt = datetime
    04-Feb-2016
```
 $jd = juliandate(dt)$ 

 $id = 2.4574e+06$ 

#### **Calculate Julian Date Using Date Character Version and dd-mm-yyyy Format**

Calculate Julian date for May 24, 2005 using date character version and dd-mm-yyyy format.

```
jd = juliandate('24-May-2005','dd-mmm-yyyy')
```
 $id = 2.4535e+06$ 

#### **Calculate Julian Date Using Year, Month, and Day Inputs**

Calculate Julian date for December 19, 2006 from year, month, and day inputs.

```
jd = juliandate(2006, 12, 19)
```
 $jd = 2.4541e+06$ 

#### **Calculate Julian Date from Year, Month, Day, Hour, Minute, and Second Inputs**

Calculate Julian date for October 10, 2004, at 12:21:00 p.m. from year, month, day, hour, month, and second inputs.

jd = juliandate(2004,10,10,12,21,0)

 $jd = 2.4533e+06$ 

## **Input Arguments**

#### **datetime — datetime array**

*m*-by-1 array | 1-by-*m* array

datetime array, specified as an *m*-by-1 array or 1-by-*m* array.

#### **dateVector — Full or partial date vector**

*m*-by-6 matrix | *m*-by-3 matrix | positive double-precision number

Full or partial date vector, specified as an *m*-by-6 or *m*-by-3 matrix containing *m* full or partial date vectors, respectively:

- Full date vector Contains six elements specifying the year, month, day, hour, minute, and second
- Partial date vector Contains three elements specifying the year, month, and day

Data Types: double

#### **dateCharacterVector — Date character vector**

character array | 1-D cell array of character vectors

Date character vector, specified as a character array, where each row corresponds to one date, or a 1- D cell array of character vectors.

Data Types: char | string

#### **format — Date format**

-1 (default) | character vector | string scalar | integer

Date format, specified as a character vector, string scalar, or integer. All dates in dateCharacterVector must have the same format and use the same date format symbols as the datenum function.

#### juliandate does not accept formats containing the letter *Q*.

Data Types: char | string

**year — Year** positive scalar | 1-D array | decimal

Year, specified as a positive scalar or 1-D array.

#### **Dependencies**

Depending on the syntax, specify year, month, and day or year, month, day, hour, minute, and second as 1-D arrays of the same length or scalar values.

Data Types: char | string

**month — Month** positive or negative scalar | 1-D array | decimal

Month, specified as a positive or negative scalar or 1-D array.

#### **Dependencies**

Depending on the syntax, specify year, month, and day or year, month, day, hour, minute, and second as 1-D arrays of the same length or scalar values.

Data Types: double

#### **day — Day**

positive or negative scalar | 1-D array | decimal

Day, specified as a positive or negative scalar or 1-D array.

#### **Dependencies**

Depending on the syntax, specify year, month, and day or year, month, day, hour, minute, and second as 1-D arrays of the same length or scalar values.

Data Types: double

### **hour — Date format**

positive or negative scalar | 1-D array | decimal

Hour, specified as a positive or negative scalar or 1-D array.

#### **Dependencies**

Depending on the syntax, specify year, month, and day or year, month, day, hour, minute, and second as 1-D arrays of the same length or scalar values.

Data Types: double

#### **minute — Minute**

positive or negative scalar | 1-D array | decimal

Minute, specified as a positive or negative scalar or 1-D array.

#### **Dependencies**

Depending on the syntax, specify year, month, and day or year, month, day, hour, minute, and second as 1-D arrays of the same length or scalar values.

Data Types: double

#### **second — Second**

positive or negative scalar | 1-D array | decimal

Second, specified as a positive or negative scalar or 1-D array.

#### **Dependencies**

Depending on the syntax, specify year, month, and day or year, month, day, hour, minute, and second as 1-D arrays of the same length or scalar values.

Data Types: double

#### **'Action'=value — Action**

'Warning' (default) | 'Error' | 'None'

Action for noninteger decimal date input for year, month, day, hour, and minute, specified as:

- 'Error' Displays error and total number of noninteger date values.
- 'Warning' Displays warning and total number of adjusted noninteger date values. The function adjusts the noninteger value to its integer equivalent before calculating the value.
- 'None' Does not display warning or error. The function adjusts the noninteger value to its integer equivalent before calculating the value.

Data Types: char | string

## **Output Arguments**

### **jd — Julian date**

*m*-by-6 column vector | *m*-by-3 column vector | row vector | column vector

Julian date, returned as a column vector of *m* Julian dates, which are the number of days and fractions since noon Universal Time on January 1, 4713 BCE.

- *m*-by-6 column vector Contains six elements specifying the year, month, day, hour, minute, and second
- *m*-by-3 column vector Contains three elements specifying the year, month, and day
- Row or column vector Contains *m* Julian dates

### **Dependencies**

The output format depends on the input format:

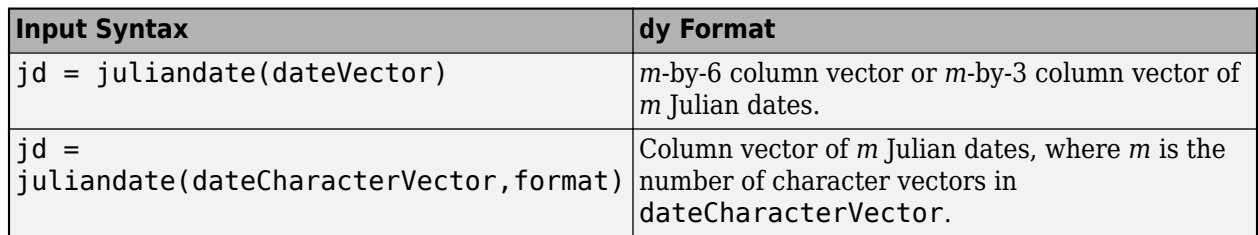

## **Limitations**

The calculation of Julian date does not take into account leap seconds.

# **Version History**

**Introduced in R2006b**

### **R2022b: juliandate accepts decimal values**

*Behavior changed in R2022b*

The juliandate function now accepts decimal values for these input arguments:

- year
- month
- day
- hour
- minute

# **See Also**

[decyear](#page-497-0) | [leapyear](#page-785-0) | [mjuliandate](#page-807-0) | datenum | datestr

# <span id="page-781-0"></span>**keplerian2ijk**

Position and velocity vectors in geocentric equatorial coordinate system using Keplerian orbit elements

## **Syntax**

```
[r_ijk,v_ijk] = keplerian2ijk(a,ecc,incl, RAAN, argp,nu)[r_i, v_i] = keplerian2ijk , Name, Value)
```
## **Description**

 $[r_i, v_i] = k[\text{eplerian2}i]$  and  $k(a, \text{ecc, incl}, \text{RAAN}, \text{argp}, n(u))$  calculates the position and velocity vectors in the geocentric equatorial coordinate system (IJK) for given Keplerian orbit elements of noncircular, inclined orbits.

[r\_ijk,v\_ijk] = keplerian2ijk( \_\_\_ , Name, Value) specifies orbit element properties using one or more name-value pair arguments. For example, 'truelon','17' specifies the angle between the *x*-axis and CubeSat position vector. Specify name-value pair arguments after all other input arguments.

# **Examples**

## **Convert Keplerian Orbital Elements**

Convert Keplerian orbital elements to geocentric equatorial coordinate system (IJK) position and velocity.

```
a = 6786230;ecc = .01;incl = 52;RAAN = 95;argp = 93;nu = 300;[r_ijk, v_ijk] = keplerian2ijk(a, ecc, incl, RAAN, argp, nu)
r_ijk =
    1.0e+06 *
    -2.7489
    5.4437
     2.8977
v ijk =
    1.0e+03 *
    -3.5694
    -4.5794
    5.0621
```
#### **Convert Keplerian Orbital Elements for Equatorial Orbit**

Convert Keplerian orbital elements to geocentric equatorial coordinate system (IJK) position and velocity for equatorial orbit.

 $a = 6786230;$  $ecc = .1;$  $incl = 0;$ RAAN = 95; argp = 93; nu = 300;  $lopper = 45;$ [r\_ijk, v\_ijk] = keplerian2ijk(a, ecc, incl, RAAN, argp, nu, 'lonper', lonper)  $r$ \_ijk = 1.0e+06 \* 6.1804 -1.6560 0  $v$ \_ijk = 1.0e+03 \* 1.4489 7.9848  $\overline{0}$ 

## **Input Arguments**

#### **a — Semi-major axis**

scalar

Semimajor axis (half of the longest diameter) of the orbit, specified as a scalar, in meters.

Data Types: double

#### **ecc — Orbit eccentricity**

0 (default) | scalar value greater than or equal to 0

Orbit eccentricity (deviation of orbital curve from circular), specified as a scalar.

Data Types: double

#### **incl — Inclination**

0 (default) | scalar value from 0 to 180

#### Inclination (tilt angle) of the orbit, in degrees.

Data Types: double

#### **RAAN — Right ascension of ascending node**

0 (default) | scalar value from 0 to 360

Angle in the equatorial plane from the *x*-axis to the location of the ascending node, point at which the satellite crosses the equator from south to north, in degrees. The function does not use this value for equatorial orbits.

Data Types: double

#### **argp — Angle between CubeSat ascending node and periapsis**

0 (default) | scalar value from 0 to 360

Angle between the CubeSat ascending node and the periapsis (closest point of orbit to Earth), in degrees. The function does not use this value for circular and equatorial orbits.

Data Types: double

#### **nu — Angle between periapsis and current position of CubeSat**

0 (default) | scalar value from 0 to 360

Angle between the periapsis and the current position of CubeSat, in degrees. The function does not use this value for circular orbits.

Data Types: double

#### **Name-Value Pair Arguments**

Specify optional pairs of arguments as Name1=Value1, ..., NameN=ValueN, where Name is the argument name and Value is the corresponding value. Name-value arguments must appear after other arguments, but the order of the pairs does not matter.

*Before R2021a, use commas to separate each name and value, and enclose* Name *in quotes.*

Example: 45

#### **truelon — Angle between** *x***-axis and CubeSat position vector**

0 (default) | scalar value from 0 to 360

Angle between the *x*-axis and the CubeSat position vector, in degrees. The function uses this value only for circular equatorial orbits (where eccentricity and inclination are zero).

Data Types: double

#### **arglat — Angle between ascending node and CubeSat position vector**

0 (default) | scalar value from 0 to 360

Angle between the ascending node and the CubeSat position vector, in degrees. The function uses this value only for circular inclined orbits (where eccentricity is zero and inclination is nonzero).

Data Types: double

#### **lonper — Angle between** *x***-axis and eccentricity vector**

0 | scalar value from 0 to 360

Angle between the *x*-axis and the eccentricity vector, in degrees. The function uses this value only for noncircular equatorial orbits (where eccentricity is nonzero and inclination is zero).

Data Types: double

## **Output Arguments**

#### **r\_ijk — Position component**

3-by-1 array

Geocentric equatorial position components, returned as a 3-by-1 array, in meters.

## **v\_ijk — Velocity component**

3-by-1 array

Geocentric equatorial velocity components, returned as a 3-by-1 array, in m/s.

# **Version History**

**Introduced in R2019a**

## **References**

[1] Vallado, D. A. *Fundamentals of Astrodynamics and Applications*. alg. 5. McGraw-Hill, 1997.

## **See Also**

```
ecef2eci | eci2ecef | dcmeci2ecef | aeroReadIERSData | deltaCIP | polarMotion |
deltaUT1 | ijk2keplerian | siderealTime | CubeSat Vehicle
```
# <span id="page-785-0"></span>**leapyear**

Determine leap year

# **Syntax**

```
leayear = leayear(year)
```
# **Description**

```
leapyear = leapyear(year) determines whether one or more years are leap years.
```
# **Examples**

## **Determine if 2005 is Leap Year**

Determine whether 2005 is a leap year.

```
ly = \text{leaylear}(2005)ly = logical
    \Theta
```
## **Determine if Array of Years are Leap Years**

Determine if 2000, 2005, and 2020 are leap years.

```
ly = leapyear([2000 2005 2020])
\iota = 1×3 logical array
    1 0 1
```
# **Input Arguments**

**year — Year** scalar | array | numeric

Year to be evaluated, specified as an array or scalar. The function floors non-integer values to the nearest integer value.

Data Types: double

## **Output Arguments**

## **leapyear — Leap year determination**

scalar | array | logical value

Leap year determination, returned as a scalar or array as a logical value.

# **Limitations**

The determination of leap years is done by Gregorian calendar rules.

# **Version History**

**Introduced in R2006b**

## **See Also**

[decyear](#page-497-0) | [juliandate](#page-776-0) | [mjuliandate](#page-807-0) | [tdbjuliandate](#page-1031-0)

# **linearize**

**Class:** Aero.FixedWing **Package:** Aero

Return linear state-space model

## **Syntax**

```
linsys = linearize(aircraft,state)
linsys = linearize( ,Name,Value)
```
## **Description**

linsys = linearize(aircraft,state) returns a linear state-space representation of a fixedwing aircraft linearized around a point given by state.

linsys = linearize( \_\_\_ ,Name,Value) returns the linear system using additional options specified by one or more Name, Value pair arguments.

## **Input Arguments**

**aircraft — Aero.FixedWing object**

scalar

Aero.FixedWing object, specified as a scalar.

## **state — Aero.FixedWing.State object**

scalar

Aero.FixedWing.State object, specified as a scalar.

### **Name-Value Pair Arguments**

Specify optional pairs of arguments as Name1=Value1, ..., NameN=ValueN, where Name is the argument name and Value is the corresponding value. Name-value arguments must appear after other arguments, but the order of the pairs does not matter.

*Before R2021a, use commas to separate each name and value, and enclose* Name *in quotes.*

Example: 'RelativePerturbation','1e-5'

### **RelativePerturbation — Relative perturbation**

1e-5 (default) | scalar numeric

Relative perturbation of the system, specified as a scalar numeric. This perturbation takes the form of:

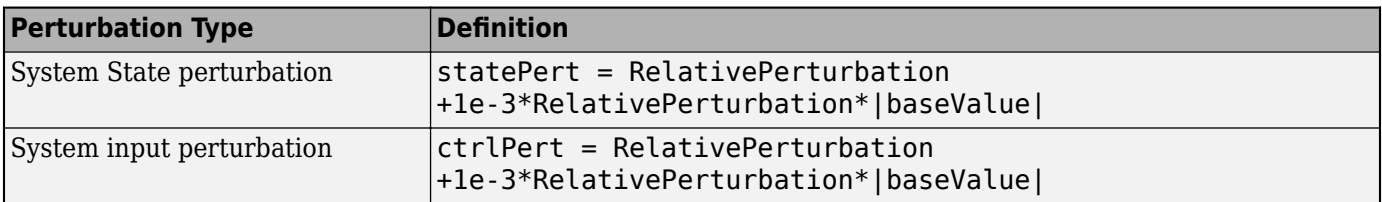

To calculate the Jacobian of the system, linearize uses the result of these equations in conjunction with the DifferentialMethod property.

Example: 'RelativePerturbation',1e-5

Data Types: double

#### **DifferentialMethod — Direction while perturbing model**

```
'Forward' (default) | 'Backward' | 'Ceentral'
```
Direction while perturbing model, specified as:

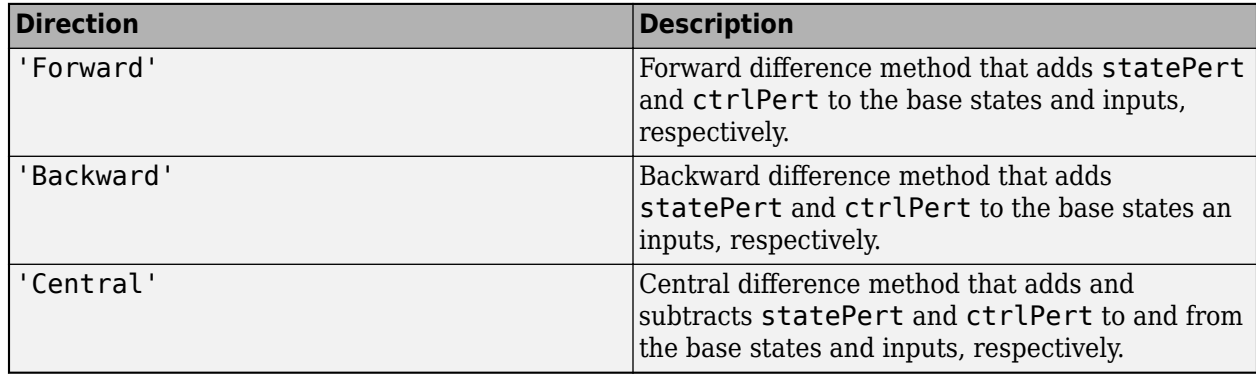

Example: 'DifferentialMethod','Backward'

Data Types: char | string

## **Output Arguments**

#### **linsys — Linear state-space model**

scalar

Linear state-space model, returned as a scalar. The inputs and outputs of the state-space model depend on the degrees of freedom of the fixed-wing model and the number of control states on the model.

## **Examples**

### **Calculate Linear State-Space Model**

Calculate the linear state-space model of a Cessna 182 during cruise.

```
[C182, CruiseState] = astC182();linSys = linearize(C182, CruiseState)
```
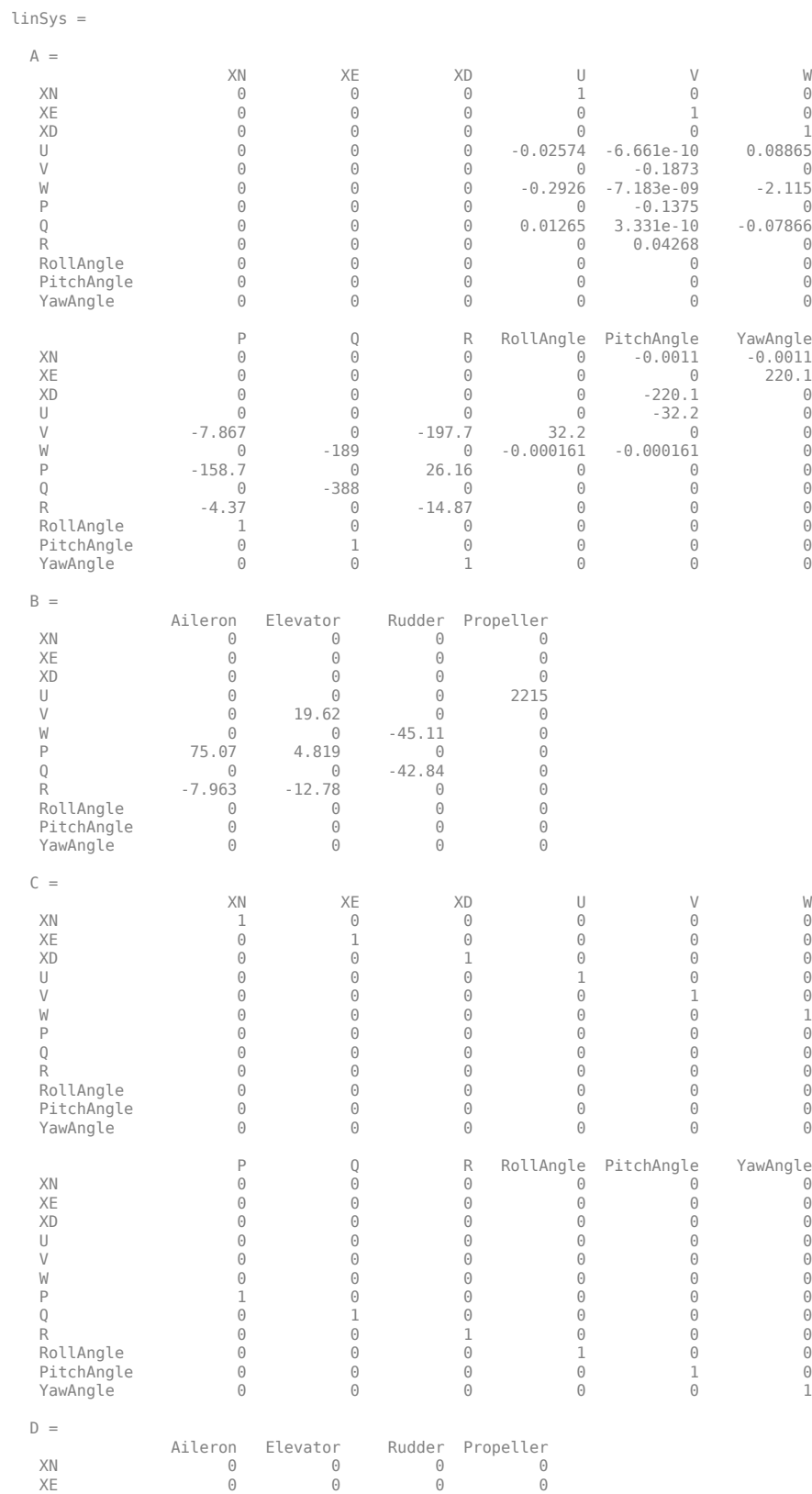

XD 0 0 0 0 U 0 0 0 0

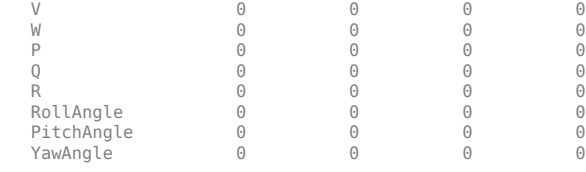

Continuous-time state-space model.

# **Version History**

**Introduced in R2021a**

# **See Also**

[Aero.FixedWing](#page-190-0) | [forcesAndMoments](#page-644-0) | [nonlinearDynamics](#page-825-0) | [staticStability](#page-1025-0)

# **lla2ecef**

Convert geodetic coordinates to Earth-centered Earth-fixed (ECEF) coordinates

## **Syntax**

```
ecef = lla2ecef(lla)ecef = lla2ecef(lla,model)
ecef = lla2ecef(lla, f, Re)
```
## **Description**

ecef = lla2ecef(lla) converts an *m*-by-3 array of geodetic coordinates (latitude, longitude and altitude), lla, to an *m*-by-3 array of ECEF coordinates, ecef.

ecef = lla2ecef(lla,model) converts the coordinates for a specific ellipsoid planet.

ecef =  $lla2ecef(lla,f,Re)$  converts the coordinates for a custom ellipsoid planet defined by flattening,  $f$ , and the equatorial radius, Re, in meters.

# **Examples**

## **Determine ECEF Coordinates at Latitude, Longitude, and Altitude**

Determine ECEF coordinates at a latitude, longitude, and altitude:

```
p = lla2ecef([0 45 1000])
p = 1.0e+06 *
    4.5107 4.5107 0
```
### **Determine ECEF Coordinates at Multiple Latitudes, Longitudes, and Altitudes with WGS84 Ellipsoid Model**

Determine ECEF coordinates at multiple latitudes, longitudes, and altitudes using the WGS84 ellipsoid model:

```
p = \text{l}a2ecef([0 45 1000; 45 90 2000], 'WGS84')
p = 1.0e+06 *
    4.5107 4.5107 0
             0 4.5190 4.4888
```
#### **Determine ECEF Coordinates at Multiple Latitudes, Longitudes, and Altitudes with Custom Ellipsoid Model**

Determine ECEF coordinates at multiple latitudes, longitudes, and altitudes using the custom ellipsoid model:

```
f = 1/196.877360;Re = 3397000;
p = lla2ecef([0 45 1000; 45 90 2000], f, Re)
p = 1.0e+06 *
    2.4027 2.4027 0
         0 2.4096 2.3852
```
### **Input Arguments**

#### **lla — Geodetic coordinates**

*m*-by-3 array

Geodetic coordinates (latitude, longitude and altitude), specified as an *m*-by-3 array in [degrees degrees meters]. Latitude and longitude values can be any value. However, latitude values of +90 and -90 may return unexpected values because of singularity at the poles. Altitude is above the planetary ellipsoid.

Data Types: double

#### **model — Ellipsoid planet model**

'WGS84' (default)

Ellipsoid planet model, specified as 'WGS84'.

Data Types: char | string

**f — Flattening** scalar

Flattening at each pole, specified as a scalar.

Data Types: double

#### **Re — Planetary equatorial radius**

scalar

Equatorial radius, specified as a scalar, in meters.

Data Types: double

### **Output Arguments**

**ecef — ECEF coordinates** *m*-by-3 array | vector

ECEF coordinates, returned as an *m*-by-3 array of ECEF coordinates.

# **Version History**

**Introduced in R2006b**

## **See Also**

[ecef2lla](#page-522-0) | [geoc2geod](#page-650-0) | [geod2geoc](#page-656-0)

# **lla2eci**

Convert geodetic latitude, longitude, altitude (LLA) coordinates to Earth-centered inertial (ECI) coordinates

## **Syntax**

```
position = lla2eci(lla, utc)position = lla2eci(lla, utc, reduction)position = lla2eci(lla,utc,reduction,deltaAT)
position = lla2eci(lla,utc,reduction,deltaAT,deltaUT1)
position = lla2eci(lla,utc,reduction,deltaAT,deltaUT1,polarmotion)
position = lla2eci(lla,utc,reduction,deltaAT,deltaUT1,polarmotion,Name,Value)
```
## **Description**

position = lla2eci(lla,utc) converts geodetic latitude, longitude, altitude (LLA) coordinates to Earth-centered inertial (ECI) position coordinates as an *M*-by-3 array. The conversion is based on the Coordinated Universal Time (UTC) you specify.

position = lla2eci(lla,utc, reduction) converts geodetic latitude, longitude, altitude (LLA) coordinates to Earth-centered inertial (ECI) position coordinates as an *M*-by-3 array. The conversion is based on the specified reduction method and the Coordinated Universal Time (UTC) you specify.

position = lla2eci(lla,utc,reduction,deltaAT) uses the difference between International Atomic Time and UTC that you specify as deltaAT to calculate the ECI coordinates.

position = lla2eci(lla,utc,reduction,deltaAT,deltaUT1) uses the difference between UTC and Universal Time (UT1), which you specify as deltaUT1, in the calculation.

position = lla2eci(lla,utc,reduction,deltaAT,deltaUT1,polarmotion) uses the polar displacement, polarmotion, in the calculation.

position = lla2eci(lla,utc,reduction,deltaAT,deltaUT1,polarmotion,Name,Value) uses additional options specified by one or more Name,Value pair arguments.

### **Examples**

### **Convert Position to ECI Coordinates Using UTC**

Convert the position to ECI coordinates from LLA coordinates 6 degrees north, 75 degrees west, and 1000 meters altitude at 01/17/2010 10:20:36 UTC.

```
position = lla2eci([6 -75 1000],[2010 1 17 10 20 36])
```
position=

1.0e+06 \*

-6.0744 -1.8289 0.6685

#### **Convert Position to ECI coordinates Using UTC and Reduction Method IAU-76/FK5**

Convert the position to ECI coordinates from LLA coordinates 55 deg south, 75 deg west, and 500 meters altitude at 01/12/2000 4:52:12.4 UTC. Specify all arguments, including optional ones such as polar motion.

```
position = lla2eci([-55 -75 500],[2000 1 12 4 52 12.4],...
'IAU-76/FK5',32,0.234,[-0.0682e-5 0.1616e-5],...
'dNutation',[-0.2530e-6 -0.0188e-6],...
'flattening',1/290,'RE',60000)
position=
    1.0e+04 *
    -1.1358 3.2875 -4.9333
```
### **Input Arguments**

#### **lla — Latitude, longitude, altitude (LLA) coordinates**

*M*-by-3 array

Latitude, longitude, altitude (LLA) coordinates as *M*-by-3 array of geodetic coordinates, in degrees, degrees, and meters, respectively. Latitude and longitude values can be any value. However, latitude values of +90 and -90 may return unexpected values because of singularity at the poles.

#### **utc — Coordinated Universal Time**

1-by-6 array | *M*-by-6 matrix

Coordinated Universal Time (UTC), in the order year, month, day, hour, minutes, and seconds, for which the function calculates the conversion, specified as one of the following.

- For the year value, enter a double value that is a whole number greater than 1, such as 2013.
- For the month value, enter a double value that is a whole number greater than 0, within the range 1 to 12.
- For the hour value, enter a double value that is a whole number greater than 0, within the range 1 to 24.
- For the hour value, enter a double value that is a whole number greater than 0, within the range 1 to 60.
- For the minute and second values, enter a double value that is a whole number greater than 0, within the range 1 to 60.

Specify these values in one of the following formats:

• 1-by-6 array

Specify a 1-row-by-6-column array of UTC values.

• *M*-by-6 matrix

Specify an *M*-by-6 array of UTC values, where *M* is the number of transformation matrices to calculate. Each row corresponds to one set of UTC values.

This is a one row-by-6 column array of UTC values.

Example: [2000 1 12 4 52 12.4]

This is an *M*-by-6 array of UTC values, where *M* is 2.

Example: [2000 1 12 4 52 12.4;2010 6 5 7 22 0]

Data Types: double

#### **reduction — Reduction method**

'IAU-2000/2006' (default) | 'IAU-76/FK5'

Reduction method to calculate the coordinate conversion, specified as one of the following:

• 'IAU-76/FK5'

Reduce the calculation using the International Astronomical Union (IAU)-76/Fifth Fundamental Catalogue (FK5) (IAU-76/FK5) reference system. Choose this reduction method if the reference coordinate system for the conversion is FK5. You can use the 'dNutation' Name,Value pair with this reduction.

**Note** This method uses the IAU 1976 precession model and the IAU 1980 theory of nutation to reduce the calculation. This model and theory are no longer current, but the software provides this reduction method for existing implementations. Because of the polar motion approximation that this reduction method uses, lla2eci performs a coordinate conversion that is not orthogonal because of the polar motion approximation.

• 'IAU-2000/2006'

Reduce the calculation using the International Astronomical Union (IAU)-2000/2005 reference system. Choose this reduction method if the reference coordinate system for the conversion is IAU-2000. This reduction method uses the P03 precession model to reduce the calculation. You can use the 'dCIP' Name,Value pair with this reduction.

#### **deltaAT — Difference between International Atomic Time and UTC**

*M*-by-1 array of zeroes (default) | scalar | one-dimensional array

Difference between International Atomic Time (IAT) and UTC, in seconds, for which the function calculates the coordinate conversion.

• scalar

Specify one difference-time value to calculate one direction cosine or transformation matrix.

• one-dimensional array

Specify a one-dimensional array with *M* elements, where *M* is the number of ECI coordinates. Each row corresponds to one set of ECI coordinates.

Specify 32 seconds as the difference between IAT and UTC.

Example: 32 Data Types: double

#### **deltaUT1 — Difference between UTC and Universal Time (UT1)**

*M*-by-1 array of zeroes (default) | scalar | one-dimensional array

Difference between UTC and Universal Time (UT1), in seconds, for which the function calculates the coordinate conversion.

• scalar

Specify one difference-time value to calculate ECI coordinates.

• one-dimensional array

Specify a one-dimensional array with *M* elements of difference time values, where *M* is the number of ECI coordinates. Each row corresponds to one set of ECI coordinates.

Specify  $0.234$  seconds as the difference between UTC and UT1.

```
Example: 0.234
Data Types: double
```
#### **polarmotion — Polar displacement**

*M*-by-2 array of zeroes (default) | 1-by-2 array | *M*-by-2 array

Polar displacement of the Earth, in radians, from the motion of the Earth crust, along the *x*- and *y*axes.

• 1-by-2 array

Specify a 1-by-2 array of the polar displacement values to convert one ECI coordinate.

• *M*-by-2 array

Specify an *M*-by-2 array of polar displacement values, where *M* is the number of ECI coordinates to convert. Each row corresponds to one set of UTC values.

```
Example: [-0.0682e-5 0.1616e-5]
```
Data Types: double

#### **Name-Value Pair Arguments**

Specify optional pairs of arguments as Name1=Value1, ..., NameN=ValueN, where Name is the argument name and Value is the corresponding value. Name-value arguments must appear after other arguments, but the order of the pairs does not matter.

*Before R2021a, use commas to separate each name and value, and enclose* Name *in quotes.*

Example: 'dNutation',[-0.2530e-6 -0.0188e-6]

#### **dNutation — Adjustment to longitude (***dDeltaPsi***) and obliquity (***dDeltaEpsilon***)**

*M*-by-2 array of zeroes (default) | *M*-by-2 array

Adjustment to the longitude (*dDeltaPsi*) and obliquity (*dDeltaEpsilon*), specified in radians, as the comma-separated pair consisting of dNutation and an *M*-by-2 array. You can use this Name,Value pair with the IAU-76/FK5 reduction.

For historical values, see the International Earth Rotation and Reference Systems Service website (<https://www.iers.org>) and navigate to the Earth Orientation Data Data/Products page.

• *M*-by-2 array

Specify *M*-by-2 array of adjustment values, where *M* is the number of LLA coordinates to be converted. Each row corresponds to one set of longitude and obliquity values.

Data Types: double

#### **dCIP — Adjustment to the location of the celestial intermediate pole (CIP)**

*M*-by-2 array of zeroes (default) | *M*-by-2 array

Adjustment to the location of the Celestial Intermediate Pole (CIP), in radians, specified as the comma-separated pair consisting of dCIP and an *M*-by-2 array. This location (*dDeltaX*, *dDeltaY*) is along the *x*- and *y*- axes. You can use this argument with the IAU-200/2006 reduction. By default, this function assumes an *M*-by-2 array of zeroes.

For historical values, see the International Earth Rotation and Reference Systems Service website (<https://www.iers.org>) and navigate to the Earth Orientation Data Data/Products page.

• *M*-by-2 array

Specify *M*-by-2 array of location adjustment values, where *M* is the number of LLA coordinates to be converted. Each row corresponds to one set of *dDeltaX* and *dDeltaY* values.

Example: 'dcip',[-0.2530e-6 -0.0188e-6]

Data Types: double

**flattening — Custom ellipsoid planet** 1-by-1 array

Custom ellipsoid planet defined by flattening.

Example: 1/290

Data Types: double

### **re — Custom planet ellipsoid radius**

1-by-1 array

Custom planet ellipsoid radius, in meters.

Example: 60000 Data Types: double

## **Version History**

**Introduced in R2014a**

**See Also** [dcmeci2ecef](#page-491-0) | [ecef2lla](#page-522-0) | [eci2lla](#page-536-0) | [geoc2geod](#page-650-0) | [geod2geoc](#page-656-0) | [lla2ecef](#page-791-0)

# **lla2flat**

Convert from geodetic latitude, longitude, and altitude to flat Earth position

### **Syntax**

```
flatearth pos = \text{lla2flat}(\text{lla}, \text{llo}, \text{psio}, \text{href})flatearth pos = lla2flat(lla,llo,psio,href,ellipsoidModel)
flatearth_pos = lla2flat(lla,llo,psio,href,flattening,equatorialRadius)
```
### **Description**

flatearth  $pos = \text{lla}2flat(\text{lla},\text{llo},psio,href)$  estimates an array of flat Earth coordinates, flatearth pos, from an array of geodetic coordinates, lla. This function estimates the flatearth pos value with respect to a reference location that you define with llo, psio, and href.

flatearth pos = lla2flat(lla,llo,psio,href,ellipsoidModel) estimates the coordinates for a specific ellipsoid planet.

flatearth pos = lla2flat(lla,llo,psio,href,flattening,equatorialRadius) estimates the coordinates for a custom ellipsoid planet defined by flattening and equatorialRadius.

### **Examples**

### **Estimate Coordinates at Latitude, Longitude, and Altitude**

Estimate the coordinates at a latitude, longitude, and altitude:

```
p = lla2flat( [ 0.1 44.95 1000 ], [0 45], 5, -100 )
p = 1.0e+04 *
    1.0530 -0.6509 -0.0900
```
#### **Estimate Coordinates at Multiple Latitudes, Longitudes, and Altitudes with the WGS84 Ellipsoid Model**

Estimate coordinates at multiple latitudes, longitudes, and altitudes with the WGS84 ellipsoid model:

```
p = lla2flat( [ 0.1 44.95 1000; -0.05 45.3 2000 ], [0 45], 5, -100, 'WGS84' )
p = 1.0e+04 *
```
 1.0530 -0.6509 -0.0900 -0.2597 3.3751 -0.1900

#### **Estimate Coordinates at Multiple Latitudes, Longitudes, and Altitudes with a Custom Ellipsoid Model**

Estimate coordinates at multiple latitudes, longitudes, and altitudes using a custom ellipsoid model:

```
f = 1/196.877360:
Re = 3397000;
p = lla2flat( [ 0.1 44.95 1000; -0.05 45.3 2000 ], [0 45], 5, -100, f, Re )
p = 1.0e+04 *
    0.5588 -0.3465 -0.0900
   -0.1373 1.7975 -0.1900
```
### **Input Arguments**

#### **lla — Geodetic coordinates**

*m*-by-3 array

Geodetic coordinates (latitude, longitude, and altitude), specified as an *m*-by-3 array in [degrees degrees meters]. Latitude and longitude values can be any value. However, latitude values of +90 and -90 may return unexpected values because of singularity at the poles.

Data Types: double

#### **llo — Reference location**

*m*-by-2 array

Reference location of latitude and longitude, specified as an *m*-by-2 array, in degrees, for the origin of the estimation and the origin of the flat Earth coordinate system.

Data Types: double

#### **psio** – Angular direction of flat Earth

scalar

Angular direction of the flat Earth *x*-axis, specified as a scalar. The angular direction is the degrees clockwise from north, which is the angle in degrees used for converting flat Earth *x* and *y* coordinates to the north and east coordinates.

Data Types: double

#### **href — Reference height**

scalar

Reference height from the surface of the Earth to the flat Earth frame with regard to the flat Earth frame, specified as a scalar, in meters. href is positive down.

Data Types: double

#### **ellipsoidModel — Ellipsoid planet model**

'WGS84' (default)

Ellipsoid planet model, specified as 'WGS84'.

Data Types: char | string

### **flattening — Flattening**

scalar

Flattening at each pole, specified as a scalar.

Data Types: double

### **equatorialRadius — Planetary equatorial radius**

scalar

Planetary equatorial radius, specified as a scalar, in meters.

Data Types: double

### **Output Arguments**

### **flatearth\_pos — Flat Earth position coordinates**

3-element vector

Flat Earth position coordinates, specified as 3-element vector, in meters.

### **Tips**

- This function assumes that the flight path and bank angle are zero.
- This function assumes that the flat Earth *z*-axis is normal to the Earth only at the initial geodetic latitude and longitude. This function has higher accuracy over small distances from the initial geodetic latitude and longitude. It also has higher accuracy at distances closer to the equator. The function calculates a longitude with higher accuracy when the variations in latitude are smaller. Additionally, longitude is singular at the poles.

### **Algorithms**

The function begins by finding the small changes in latitude and longitude from the output latitude and longitude minus the initial latitude and longitude:

$$
d\mu = \mu - \mu_0
$$
  

$$
d_i = i - i_0.
$$

To convert geodetic latitude and longitude to the north and east coordinates, the function uses the radius of curvature in the prime vertical  $(R_N)$  and the radius of curvature in the meridian  $(R_M)$ .  $R_N$  and  $R_M$  are defined by the following relationships:

$$
R_N = \frac{R}{\sqrt{1 - (2f - f^2)\sin^2\mu_0}},
$$

where (*R*) is the equatorial radius of the planet and *f* is the flattening of the planet.

Small changes in the north (dN) and east (dE) positions are approximated from small changes in the north and east positions by

$$
dN = \frac{d\mu}{\text{atan}\left(\frac{1}{R_M}\right)}
$$

,

and

$$
dE = \frac{di}{\operatorname{atan}\left(\frac{1}{R_N \cos \mu_0}\right)}.
$$

With the conversion of the North and East coordinates to the flat Earth *x* and *y* coordinates, the transformation has the form of

$$
\begin{bmatrix} p_{x} \\ p_{y} \end{bmatrix} = \begin{bmatrix} \cos \psi & \sin \psi \\ -\sin \psi & \cos \psi \end{bmatrix} \begin{bmatrix} N \\ E \end{bmatrix},
$$

where

*ψ*

is the angle in degrees clockwise between the *x*-axis and north.

The flat Earth *z*-axis value is the negative altitude minus the reference height (*href*):

$$
p_z = -h - h_{ref}.
$$

## **Version History**

**Introduced in R2011a**

### **References**

[1] Etkin, B., *Dynamics of Atmospheric Flight*. New York: John Wiley & Sons, 1972.

### **See Also**

**Topics** [flat2lla](#page-601-0)

# <span id="page-803-0"></span>**load**

**Class:** Aero.Body **Package:** Aero

Get geometry data from source

### **Syntax**

```
load(h,bodyDataSrc)
load(h,bodyDataSrc,geometrysource)
```
### **Description**

load(h,bodyDataSrc) loads the graphics data from the body graphics file bodyDataSrc. This command assumes a default geometry source type set to Auto.

load(h, bodyDataSrc, geometrysource) loads the graphics data from the body graphics file, bodyDataSrc, into the face, vertex, and color data of the animation body object h. geometrysource specifies the body graphics file type. When axes ax is available, you can use this data to generate patches with [generatePatches](#page-646-0).

### **Input Arguments**

### **h — Aerospace body object**

Aero.Body object

Aerospace body object, specified as an Aero.Body object.

#### **bodyDataSrc — Body graphics file**

character vector | string

Body graphics file, specified as a character vector or string.

Data Types: char | string

**geometrysource — Geometry source type for body** Auto (default) | Variable | MatFile | Ac3d | Custom

Geometry source type for body, specified as:

- Auto
- Variable
- MatFile
- Ac3d
- Custom

Setting this argument to Auto recognizes . mat extensions as MAT-files, . ac extensions as Ac3d files, and structures containing fields of name, faces, vertices, and cdata as MATLAB variables.

Data Types: char | string

### **Examples**

### **Load Graphic Data**

Load the graphic data from the graphic data file, pa24-250\_orange.ac, into body object, b.

```
b=Aero.Body;
b.load('pa24-250_orange.ac','Ac3d');
```
# **Version History**

**Introduced in R2007a**

### **See Also**

**Classes** [Aero.Animation](#page-147-0) | [Aero.Body](#page-157-0)

**Functions** [generatePatches](#page-646-0)

# **machnumber**

Compute Mach number using velocity and speed of sound

### **Syntax**

```
mach = machnumber(velocities, speed of sound)
```
### **Description**

mach = machnumber(velocities, speed of sound) computes Mach numbers, mach, from an *m*-by-3 array of Cartesian velocity vectors, velocities, and an array of *m* speeds of sound, speed\_of\_sound.

### **Examples**

#### **Determine Mach Number for Velocity and Speed of Sound in Feet per Second**

Determine the Mach number for velocity and speed of sound in feet per second:

```
mach = machnumber([84.3905 33.7562 10.1269], 1116.4505)
```
 $m \cdot h =$ 

0.0819

### **Determine Mach Number for Velocity and Speed of Sound in Meters per Second**

Determine the Mach number for velocity and speed of sound in meters per second:

```
mach = machnumber([25.7222 10.2889 3.0867], [340.2941 295.0696])
```
 $mach =$ 

0.0819 0.0945

### **Determine Mach Number for Velocity and Speed of Sound in Knots**

Determine the Mach number for velocity and speed of sound in knots:

```
mach = machnumber([50 20 6; 5 0.5 2], [661.4789 573.5694])
```
 $mach =$ 

 0.0819 0.0094

### **Input Arguments**

#### **velocities — Cartesian velocity vectors**

*m*-by-3 array | vector

Cartesian velocity vectors, specified as an *m*-by-3 array. velocities and speed of sound must have the same length.

Data Types: double

### **speed\_of\_sound — Speed of sound**

array

Speed of sound, specified as an array of *m* speeds of sound. velocities and speed\_of\_sound must have the same length.

Data Types: double

### **Output Arguments**

#### **mach — Mach numbers** scalar | array

Mach numbers, returned as a scalar or array of *m* Mach numbers.

## **Version History**

**Introduced in R2006b**

### **See Also**

[airspeed](#page-242-0) | [alphabeta](#page-253-0) | [dpressure](#page-511-0)

# **mjuliandate**

Modified Julian date calculator

### **Syntax**

```
m \text{ id} = m \text{ i}uliandate(datetime)
mjd = mjuliandate(dateVector)
mjd = mjuliandate(dateCharacterVector,format)
mjd = mjuliandate(year,month,day,'Action'=value)
mjd = mjuliandate([year,month,day],'Action'=value)
mjd = mjuliandate(year,month,day,hour,minute,second,'Action'=value)
mjd = mjuliandate([year,month,day,hour,minute,second],'Action'=value)
```
### **Description**

mjd = mjuliandate(datetime) converts one or more datetime arrays to modified Julian date, mjd. Modified Julian dates begin at midnight rather than noon, and the first two digits of its corresponding Julian date are removed.

mjd = mjuliandate(dateVector) converts one or more date vectors, dateVector, to modified Julian date, mjd.

mjd = mjuliandate(dateCharacterVector,format) converts one or more date character vectors, dateCharacterVector, to modified Julian date, mjd, using format format.

mjd = mjuliandate(year,month,day,'Action'=value) and mjd = mjuliandate([year, month,day], 'Action'=value) return the modified Julian date for corresponding elements of the year,month,day arrays.

mjd = mjuliandate(year,month,day,hour,minute,second,'Action'=value) and mjd = mjuliandate([year,month,day,hour,minute,second],'Action'=value) return the modified Julian date for corresponding elements of the year, month,day, hour, minute, second arrays. Specify the six arguments as 1-D arrays of the same length or scalar values.

### **Examples**

### **Calculate 0odified Julian Date Using datetime Array**

Calculate the modified Julian date for February 4, 2016 from datetime array.

```
dt = datetime('04-02-2016', 'InputFormat', 'dd-MM-yyyy')
jd = mjuliandate(dt)dt = datetime
    04-Feb-2016
```
 $id =$ 57422

#### **Calculate 0odified Julian Date Using Date Character Version and dd-mm-yyyy Format**

Calculate the modified Julian date for May 24, 2005 using date character version and dd-mm-yyyy format:

```
mjd = mjuliandate('24-May-2005','dd-mmm-yyyy')
mid = 53514
```
#### **Calculate Modified Julian Date Using Year, Month, and Day Inputs**

Calculate modified Julian date for December 19, 2006 from year, month, and day inputs:

```
mjd = mjuliandate(2006, 12, 19)m \text{ i d } =
```
54088

#### **Calculate 0odified Julian Date Using Year, Month, Day, Hour, Minute, and Second Inputs**

Calculate the modified Julian date for October 10, 2004, at 12:21:00 p.m. using year, month, day, hour, month, and second inputs:

```
mjd = mjuliandate(2004,10,10,12,21,0)
m \text{ id } = 5.3289e+004
```
### **Input Arguments**

#### **datetime — datetime array**

*m*-by-1 array | 1-by-*m* array

datetime array, specified as an *m*-by-1 array or 1-by-*m* array.

#### **dateVector — Full or partial date vector**

*m*-by-6 matrix | *m*-by-3 matrix | positive double-precision number

Full or partial date vector, specified as an *m*-by-6 or *m*-by-3 matrix containing *m* full or partial date vectors, respectively:

- Full date vector Contains six elements specifying the year, month, day, hour, minute, and second
- Partial date vector Contains three elements specifying the year, month, and day

Data Types: double

#### **dateCharacterVector — Date character vector**

character array | 1-D array cell array of character vectors

Date character vector, specified as a character array, where each row corresponds to one date, or a 1- D array cell array of character vectors.

Data Types: char | string

#### **format — Date format**

-1 (default) | character vector | string scalar | integer

Date format, specified as a character vector, string scalar, or integer. All dates in dateCharacterVector must have the same format and use the same date format symbols as the datenum function.

mjuliandate does not accept formats containing the letter *Q*.

If the format does not contain enough information to compute a date number, then:

- Hours, minutes, and seconds default to 0.
- Days default to 1.
- Months default to January.
- Years default to the current year.

Data Types: char | string

```
year — Year
```
positive scalar | 1-D array | decimal

Year, specified as a positive scalar or 1-D array.

#### **Dependencies**

Depending on the syntax, specify year, month, and day or year, month, day, hour, minute, and second as 1-D arrays of the same length or scalar values.

Data Types: char | string

#### **month — Month**

positive or negative scalar | 1-D array | decimal

Month, specified as a positive or negative scalar or 1-D array.

#### **Dependencies**

Depending on the syntax, specify year, month, and day or year, month, day, hour, minute, and second as 1-D arrays of the same length or scalar values.

Data Types: double

#### **day — Day**

positive or negative scalar | 1-D array | decimal

Day, specified as a positive or negative scalar or 1-D array.

#### **Dependencies**

Depending on the syntax, specify year, month, and day or year, month, day, hour, minute, and second as 1-D arrays of the same length or scalar values.

Data Types: double

**hour — Date format** positive or negative scalar | 1-D array | decimal

Hour, specified as a positive or negative scalar or 1-D array.

#### **Dependencies**

Depending on the syntax, specify year, month, and day or year, month, day, hour, minute, and second as 1-D arrays of the same length or scalar values.

Data Types: double

#### **minute — Minute**

positive or negative scalar | 1-D array | decimal

Minute, specified as a positive or negative scalar or 1-D array.

#### **Dependencies**

Depending on the syntax, specify year, month, and day or year, month, day, hour, minute, and second as 1-D arrays of the same length or scalar values.

Data Types: double

#### **second — Second**

positive or negative scalar | 1-D array | decimal

Second, specified as a positive or negative scalar or 1-D array.

#### **Dependencies**

Depending on the syntax, specify year, month, and day or year, month, day, hour, minute, and second as 1-D arrays of the same length or scalar values.

Data Types: double

**'Action'=value — Action** 'Warning' (default) | 'Error' | 'None'

Action for noninteger decimal date input for year, month, day, hour, and minute, specified as:

- 'Error' Displays error and total number of noninteger date values.
- 'Warning' Displays warning and total number of adjusted noninteger date values. The function adjusts the noninteger value to its integer equivalent before calculating the value.
- 'None' Does not display warning or error. The function adjusts the noninteger value to its integer equivalent before calculating the value.

Data Types: char | string

### **Output Arguments**

### **mjd — 0odified Julian date**

row vector | column vector

Modified Julian date, returned as a row vector or column vector of modified Julian dates. Modified Julian dates are the number of days and fractions since midnight Universal Time on November 17, 1858.

#### **Dependencies**

The output format depends on the input format:

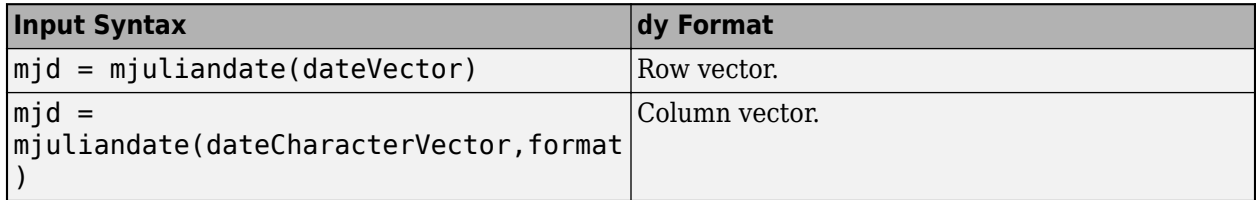

### **Limitations**

The calculation of modified Julian date does not take into account leap seconds.

## **Version History**

**Introduced in R2006b**

### **R2022b: mjuliandate accepts decimal values**

*Behavior changed in R2022b*

The mjuliandate function now accepts decimal values for these input arguments:

- year
- month
- day
- hour
- minute

### **See Also** [decyear](#page-497-0) | [juliandate](#page-776-0) | [leapyear](#page-785-0) | datenum | datestr

# **moonLibration**

Moon librations

### **Syntax**

```
angles = moonLibration(ephemerisTime)
angles = moonLibration(ephemerisTime,ephemerisModel)
angles = moonLibration(ephemerisTime,ephemerisModel,action)
[angles, rates] = moonLibration( )
```
### **Description**

#### **Implement Moon Libration Angles**

angles = moonLibration(ephemerisTime) implements the Moon libration angles for ephemerisTime, expressed in Julian days.

The function uses the Chebyshev coefficients that the NASA Jet Propulsion Laboratory provides.

This function requires that you download ephemeris data with the Add-On Explorer. For more information, see [aeroDataPackage](#page-164-0).

angles = moonLibration(ephemerisTime,ephemerisModel) uses the ephemerisModel coefficients to implement these values.

angles = moonLibration(ephemerisTime,ephemerisModel,action) uses action to determine error reporting.

### **Implement Moon Libration Angles and Rates**

[angles, rates] = moonLibration( ) implements the Moon libration angles and rates using any combination of the input arguments in the previous syntaxes.

### **Examples**

### **Implement Libration Angles of Moon**

Implement libration angles of the Moon for December 1, 1990 with DE405. Use the juliandate function to calculate the input Julian date value.

```
angles = moonLibration(juliandate(1990,12,1))
```

```
angles =
   1.0e+03 *
    0.0001 0.0004 1.8010
```
#### **Implement Libration Angles and Rates for Moon**

Specify the ephemerides (DE421) and use the juliandate function for the date (January 1, 2000) to calculate both the Moon libration angles and rates.

```
[angles, rates] = moonLibration([2451544.5 0.5], '421')
```

```
angles =
   1.0e+03 *
   -0.0001 0.0004 2.5643
rates =
   -0.0001 0.0000 0.2301
```
### **Input Arguments**

#### **ephemerisTime — Julian dates**

scalar | 2-element vector | column vector | *M*-by-2 matrix

Julian dates for which the positions are calculated, specified as one of the following:

- Scalar Specify one fixed Julian date.
- 2-element vector Specify the Julian date in multiple parts. The first element is the Julian date for a specific epoch that is the most recent midnight at or before the interpolation epoch. The second element is the fractional part of a day elapsed between the first element and epoch. The second element must be positive. The value of the first element plus the second element cannot exceed the maximum Julian date.
- Column vector Specify a column vector with *M* elements, where *M* is the number of Julian dates.
- *M*-by-2 matrix Specify a matrix, where *M* is the number of Julian dates and the second column contains the elapsed days (Julian epoch date/elapsed day pairs).

Data Types: double

#### **ephemerisModel — Ephemerides coefficients**

```
'405' (default) | '421' | '423' | '430' | '432t'
```
Ephemerides coefficients, specified as one of these ephemerides defined by the Jet Propulsion Laboratory:

• '405' — Released in 1998. This ephemerides takes into account the Julian date range 2305424.50 (December 9, 1599 ) to 2525008.50 (February 20, 2201).

This function calculates these ephemerides with respect to the International Celestial Reference Frame version 1.0, adopted in 1998.

• '421' — Released in 2008. This ephemerides takes into account the Julian date range 2414992.5 (December 4, 1899) to 2469808.5 (January 2, 2050).

This function calculates these ephemerides with respect to the International Celestial Reference Frame version 1.0, adopted in 1998.

• '423' — Released in 2010. This ephemerides takes into account the Julian date range 2378480.5 (December 16, 1799) to 2524624.5 (February 1, 2200).

This function calculates these ephemerides with respect to the International Celestial Reference Frame version 2.0, adopted in 2010.

• '430' — Released in 2013. This ephemerides takes into account the Julian date range 2287184.5 (December 21, 1549) to 2688976.5 (January 25, 2650).

This function implements these ephemerides with respect to the International Celestial Reference Frame version 2.0, adopted in 2010.

• '432t' — Released in April 2014. This ephemerides takes into account the Julian date range 2287184.5, (December 21, 1549 ) to 2688976.5, (January 25, 2650).

This function implements these ephemerides with respect to the International Celestial Reference Frame version 2.0, adopted in 2010.

Data Types: double

#### **action — Function behavior**

'Error' (default) | 'None' | 'Warning'

Function behavior when inputs are out of range, specified as one of these values, specified as one of these values.

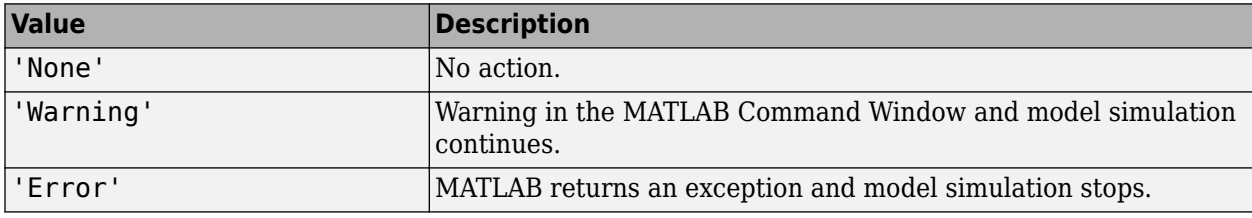

Data Types: char | string

### **Output Arguments**

#### **angles — Moon libration angles**

*M*-by-3 numeric array

Moon libration angles, returned as an *M*-by-3 numeric array. *M* is the number of Julian dates, in rows. The columns contain the Euler angles ( $\varphi$   $\theta$   $\psi$ ) for Moon attitude, in radians.

If the input arguments include multiple Julian dates or epochs, this array has the same number of rows as the ephemerisTime input.

#### **rates — Moon libration angular rates**

*M*-by-3 numeric array

Moon libration angular rates, returned as an *M*-by-3 numeric array. *M* is the number of Julian dates, in rows. The columns contain the Moon libration Euler angular rates  $(\omega)$ , in radians/day.

If the input arguments include multiple Julian dates or epochs, this array has the same number of rows as the ephemerisTime input.

## **Version History**

**Introduced in R2013a**

### **See Also**

[juliandate](#page-776-0) | [earthNutation](#page-513-0) | [planetEphemeris](#page-833-0)

### **External Websites**

[https://ssd.jpl.nasa.gov/planets/eph\\_export.html](https://ssd.jpl.nasa.gov/planets/eph_export.html)

### **move**

**Class:** Aero.Body **Package:** Aero

Change animation body position and orientation

### **Syntax**

move(h,translation,rotation)

### **Description**

move(h,translation,rotation) sets a new position and orientation for the body object h.

### **Input Arguments**

#### **h — Aerospace body object**

Aero.Body object

Aerospace body object, specified as an Aero. Body object.

### **translation — Translation matrix**

1-by-3 matrix

Translation matrix in the aerospace body *x*-*y*-*z* coordinate system, specified as a 1-by-3 matrix.

Example:

Data Types: double

### **rotation — Body rotation**

1-by-3 matrix

Body rotation, specified is a 1-by-3 matrix, in radians, that specifies the rotations about the right-hand *x*-*y*-*z* coordinate axes. The order of application of the rotation is *z*-*y*-*x* (yaw, pitch, and roll (*Y*-*P*-*R*)).

Data Types: double

### **Examples**

### **Change Animation Body Position**

Change the animation body position to newpos and newrot.

```
h = Aero.Body;h.load('ac3d_xyzisrgb.ac','Ac3d');
newpos = h.Position + 1.00;newrot = h.Rotation + 0.01;h.move(newpos,newrot);
```
# **Version History**

**Introduced in R2007a**

### **See Also**

**Classes** [Aero.Animation](#page-147-0) | [Aero.Body](#page-157-0)

**Functions** [load](#page-803-0)

## **move (Aero.Node)**

Change node translation and rotation

### **Syntax**

move(h.translation,rotation) h.move(translation,rotation)

### **Description**

move(h,translation,rotation) and h.move(translation,rotation) set a new position and orientation for the node object h. translation is a 1-by-3 matrix in the aerospace body *x*-*y*-*z* coordinate system or another coordinate system. In the latter case, you can use the CoordTransformFcn function to move it into an aerospace body. The defined aerospace body coordinate system is defined relative to the screen as *x*-left, *y*-in, *z*-down.

rotation is a 1-by-3 matrix specified as an Euler angle, in radians, that specifies the rotations about the right-hand *x*-*y*-*z* coordinate axes. The order of application of the rotation is *z*-*y*-*x* (yaw, pitch, and roll (*Y*-*P*-*R*)). This function uses the CoordTransformFcn to apply the translation and rotation from the input coordinate system to the aerospace body. The function then moves the translation and rotation from the aerospace body to the VRML *x*-*y*-*z* coordinates. The defined VRML coordinate system is defined relative to the screen as *x*-right, *y*-up, *z*-out.

### **Examples**

### **Move Lynx Body**

Use the Simulink® 3D Animation<sup>™</sup> vrnode/getfield function to retrieve the translation and rotation. These coordinates are those used in the animation software.

```
h = Aero.VirtualRealityAnimation;
h.VRWorldFilename = 'asttkoff.wrl';
h.initialize();
```
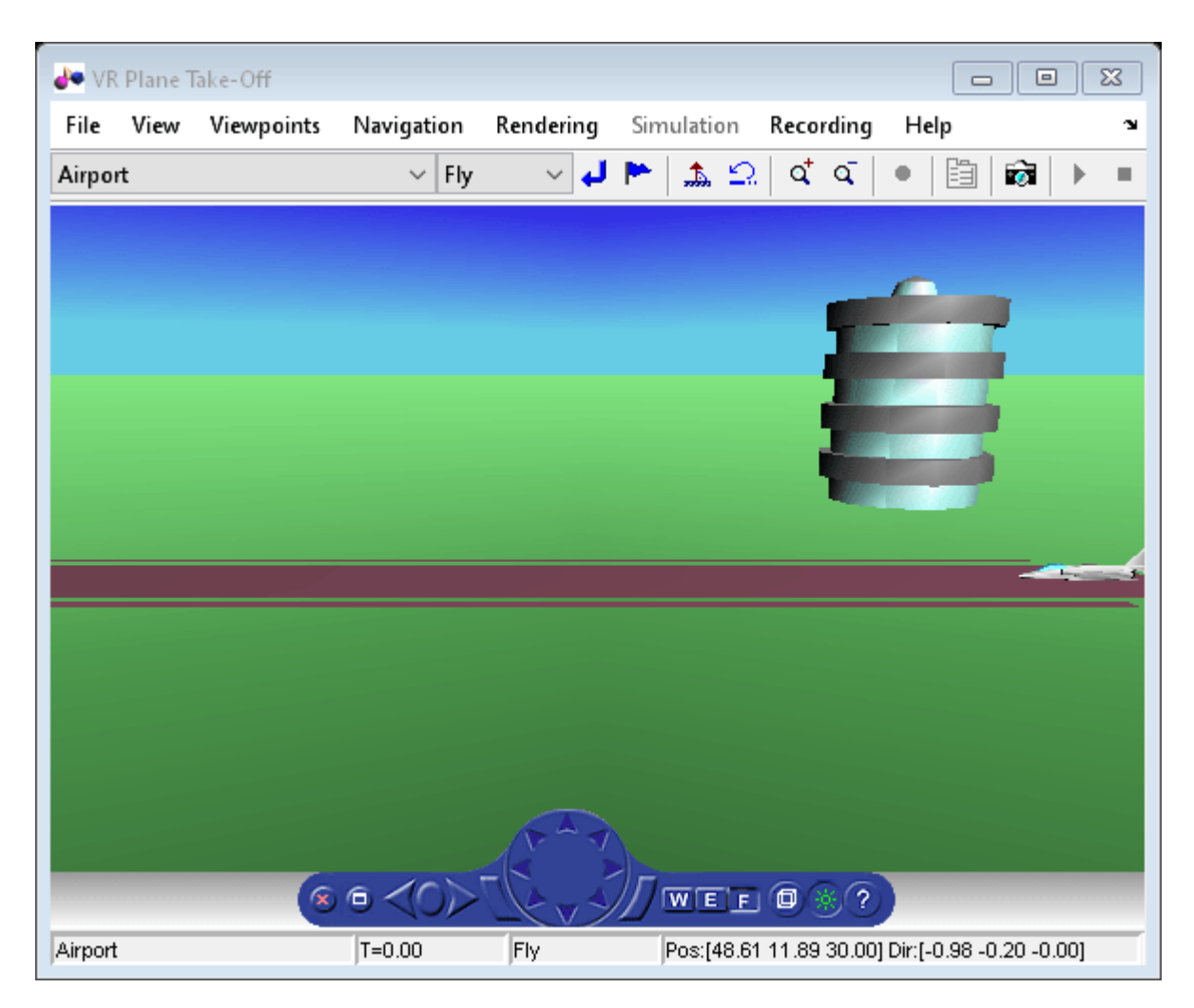

newtrans = getfield(h.Nodes{2}.VRNode,'translation') - [0 40 6];  $newrot = [0.4 0.3 0.1];$ h.Nodes{2}.move(newtrans,newrot);

### **Limitations**

This function cannot get the node position in aerospace body coordinates; it needs to use the CoordTransformFcn to do so.

This function cannot set a viewpoint position or orientation (see [addViewpoint](#page-127-0)).

# **Version History**

**Introduced in R2007b**

**See Also** [addNode](#page-118-0)

## **moveBody**

**Class:** Aero.Animation **Package:** Aero

Move body in animation object

### **Syntax**

moveBody(h,idx,translation,rotation)

### **Description**

moveBody(h,idx,translation,rotation) sets a new position and attitude for the body specified with the index idx in the animation object h. translation is a 1-by-3 vector in the aerospace body coordinate system. rotation is a 1-by-3 vector, in radians, that specifies the rotations about the right-hand *x*-*y*-*z* coordinate axes. The order of application of the rotation is *z*-*y*-*x* (yaw, pitch, and roll (*Y*-*P*-*R*)).

### **Input Arguments**

#### **h — Aerospace animation object**

Aero.Animation object

Aerospace animation object, specified as an Aero.Animation object.

#### **idx — Body index**

scalar

Body index, specified as a scalar.

#### **translation — Body translation**

1-by-3 vector

Body translation, specified as a 1-by-3 vector in the aerospace body coordinate system.

#### **rotation — Body rotation**

1-by-3 vector

Body rotation, specified as a 1-by-3 vector, in radians, that specifies the rotations about the right-hand *x*-*y*-*z* coordinate axes. The order of application of the rotation is *z*-*y*-*x* (*Y*-*P*-*R*).

### **Examples**

### **Move Aero.Animation Body**

Move an Aero. Animation body with the index 1 to the position offset from the original by  $+$  [0 0 -3].

```
h = Aero.Animation;
idx1 = createBody(h, 'pa24-250_orange.ac', 'Ac3d');
```

```
pos1 = h.Bodies{1}.Position;
rot1 = h.Bodies{1}.Rotation;moveBody(h, 1, pos1 + [0 0 -3], rot1);
```
# **Version History**

**Introduced in R2007a**

### **See Also**

[Aero.Animation](#page-147-0)

# **Node (Aero.Node)**

Create node object for use with virtual reality animation

### **Syntax**

h = Aero.Node

### **Description**

 $h = Aero$ . Node creates a node object for use with virtual reality animation.

See Aero. Node for further details.

# **Version History**

**Introduced in R2007b**

### **See Also**

[Aero.Node](#page-221-0)

# **nodeInfo (Aero.VirtualRealityAnimation)**

Create list of nodes associated with virtual reality animation object

### **Syntax**

```
nodeInfo(h)
h.nodeInfo
n = nodeInfo(h)n = h.nodeInfo
```
### **Description**

nodeInfo(h) and h.nodeInfo create a list of nodes associated with the virtual reality animation object, h.

 $n = nodeInfo(h)$  and  $n = h$ . node Information create a cell array (n) that contains the node information. The function stores the information in a cell array as follows:

 $N{1,n}$  = Node Index  $N{2, n}$  = Node Name  $N{3, n}$  = Node Type

where n is the number of nodes. You might want to use this function to find an existing node by name and then perform a certain action on it using the node index.

### **ExamplesCreate List of Nodes**

This example shows how to create a list of nodes associated with the virtual reality animation object, h.

```
h = Aero.VirtualRealityAnimation;
h.VRWorldFilename = 'asttkoff.wrl';
h.initialize();
```
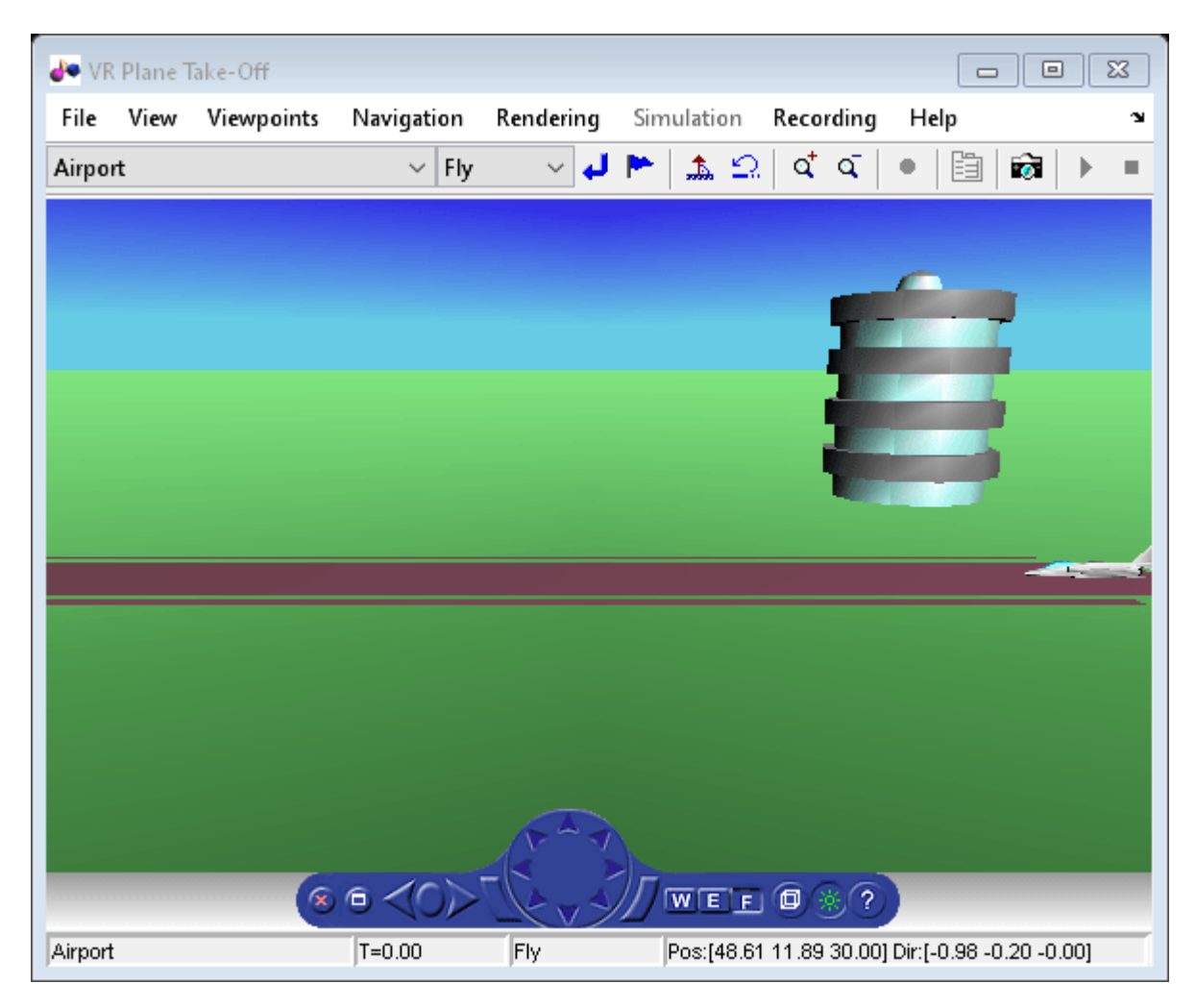

#### h.nodeInfo;

Node Information

- 1 Cameral<br>2 Plane
- 2 Plane<br>3 V2
- 3 \_V2 4 Block
- 5 Terminal
- 
- $\frac{6}{7}$   $\frac{v3}{\text{Lial}}$ **Lighthouse**
- 8  $\sqrt{1}$

# **Version History**

**Introduced in R2007b**

### **See Also**

[Aero.VirtualRealityAnimation](#page-225-0) | [addNode](#page-118-0)

## **nonlinearDynamics**

**Class:** Aero.FixedWing **Package:** Aero

Calculate dynamics of fixed-wing aircraft

### **Syntax**

```
state_derivatives = nonlinearDynamics(aircraft,state)
```
### **Description**

```
state derivatives = nonlinearDynamics(aircraft, state) returns the column vector of
state derivatives of the fixed-wing aircraft aircraft from the initial state state.
```
### **Input Arguments**

**aircraft — Aero.FixedWing object**

scalar

Aero.FixedWing object, specified as a scalar.

### **state — Aero.FixedWing.State object**

scalar

Aero.FixedWing.State specified as a scalar.

### **Output Arguments**

#### **state\_derivatives — State derivatives**

vector

State derivatives with respect to time, returned as a vector. The rate vector size depends on the degrees of freedom, and is defined in the following form:

4th order point mass:  $DYDT(1) = dXN/dt$  $DYDT(2) = dXD/dt$  $DYDT(3) = dU/dt$  $DYDT(4) = dW/dt$ 6th order point mass:  $DYDT(1) = dXN/dt$  $DYDT(2) = dXE/dt$  $DYDT(3) = dXD/dt$  $DYDT(4) = dU/dt$  $DYDT(5) = dV/dt$  $DYDT(6) = dW/dt$ 

3 DOF:

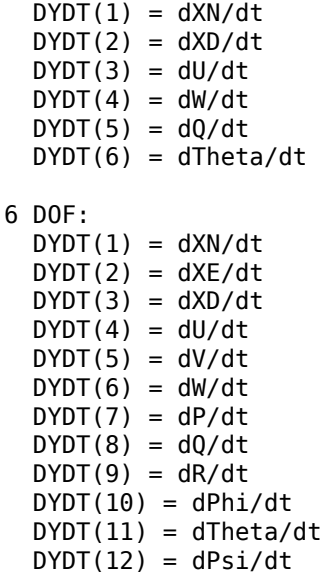

### **Examples**

#### **Calculate Dynamics of a Cessna 182:**

Calculate the dynamics of Cessna 182.

```
[C182, CruiseState] = astC182();
dydt = nonlinearDynamics(C182, CruiseState)
dydt =
   220.1000
            \frac{0}{0}\overline{0} -2.8323
            \Theta\text{-}0 . 0040\Theta 1.3922
            \Theta\Theta\Theta\Theta
```
### **Limitations**

When used with Simulink.LookupTable objects, this method requires a Simulink license.

# **Version History**

**Introduced in R2021a**

### **See Also**

[Aero.FixedWing](#page-190-0) | [forcesAndMoments](#page-644-0) | [linearize](#page-787-0)
# **orbitalElements**

**Package:** matlabshared.satellitescenario

Orbital elements of satellites in scenario

# **Syntax**

```
elements = orbitalElements(sat)
```
### **Description**

elements = orbitalElements(sat) returns the orbital elements of the specified satellite sat.

### **Examples**

#### **Retrieve Orbital Elements of Satellite**

Create a satellite scenario object.

sc = satelliteScenario;

Add a satellite to the scenario.

```
tleFile = "eccentricOrbitSatellite.tle";
sat1 = satellite(sc, tleFile);
```
Retrieve the orbital elements of sat1.

```
elements1 = orbitalElements(sat1)
```

```
elements1 = struct with fields:
                        MeanMotion: 0.0083
                       Eccentricity: 0.7415
                        Inclination: 60.0000
     RightAscensionOfAscendingNode: 30.0000
               ArgumentOfPeriapsis: 280
                        MeanAnomaly: 289.4697
                             Period: 43200
                              Epoch: 05-May-2020 13:51:55
                              BStar: 0
```
Add a satellite from Keplerian elements to the scenario.

```
semiMajorAxis = 6878137; % meters
eccentricity = 0;inclination = 20; example 20; the set of the set of the set of the set of the set of the set of the set of the set of the set of the set of the set of the set of the set of the set of the set of the set of the set of the s
rightAscensionOfAscendingNode = 0; % degrees
argumentOfPeriapsis = 0;<br>trueAnomaly = 0;<br>trueAnomaly = 0;<br>$ degrees
trueAmount = 0;sat2 = satellite(sc, semiMajorAxis, eccentricity, ...
         inclination, rightAscensionOfAscendingNode, ...
```

```
argumentOfPeriapsis, trueAnomaly, ...
 "OrbitPropagator","two-body-keplerian", ...
 "Name","Sat2");
```
Retrieve the orbital elements of sat2.

#### elements2 = orbitalElements(sat2)

```
elements2 = struct with fields:
                     SemiMajorAxis: 6878137
                      Eccentricity: 0
                       Inclination: 20
    RightAscensionOfAscendingNode: 0
               ArgumentOfPeriapsis: 0
                       TrueAnomaly: 0
                             Period: 5.6770e+03
```
### **Input Arguments**

**sat — Satellite** scalar

Satellite object, specified as a scalar.

### **Output Arguments**

#### **elements — Orbital elements**

structure

Orbital elements of the input sat, returned as a structure. The fields of the structure depend on the value of the OrbitPropagator property of the [satelliteScenario](#page-956-0) object.

For more information on orbital elements, see ["Orbital Elements" on page 2-70](#page-81-0).

#### **Two-Body Keplerian — Two-Body Keplerian orbit propagator fields** structure

The orbital elements are defined in the Geocentric Celestial Reference Frame (GCRF).

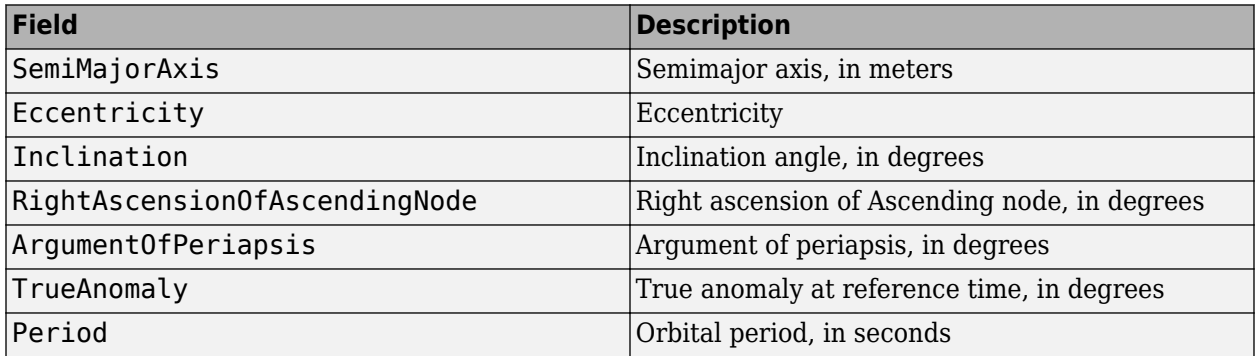

Data Types: struct

#### **SGP4 and SDP4 — SGP4 and SDP4 orbit propagator fields**

structure

The orbital elements represent general perturbation mean elements.

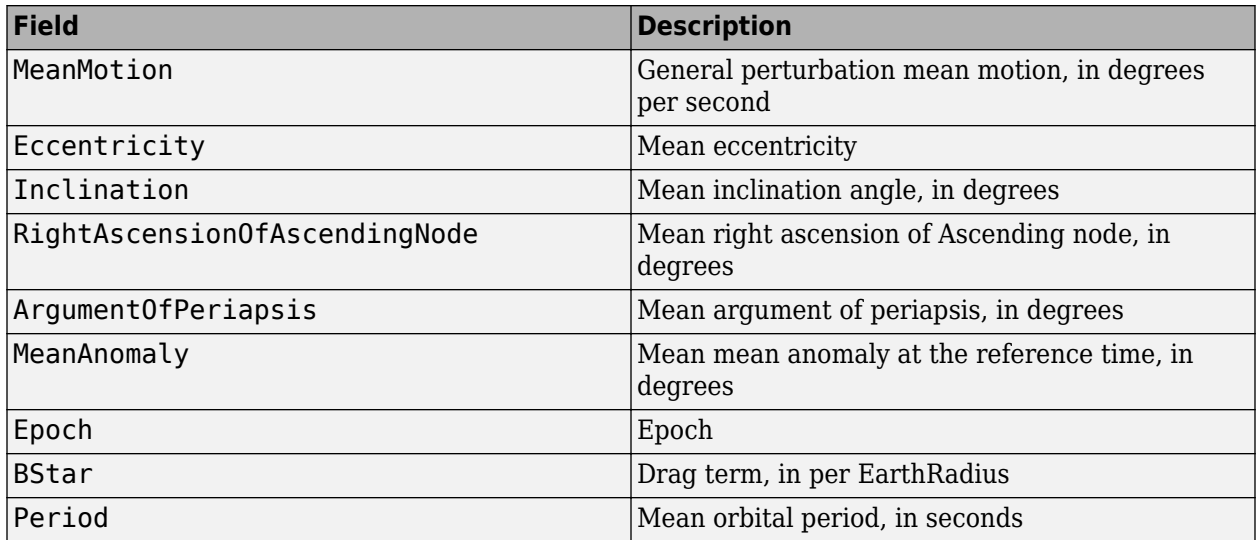

Data Types: struct

#### **Ephemeris — Ephemeris orbit propagator fields**

structure

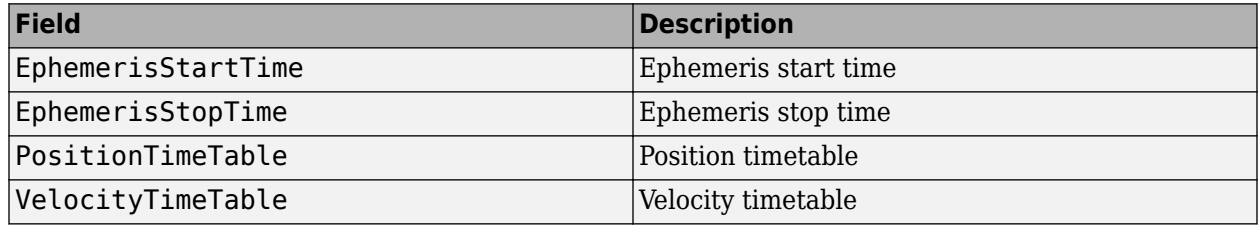

Data Types: struct

#### **GPS — GPS orbit propagator fields**

structure

The orbital elements are derived from the SEM almanac file or RINEX GPS navigation message, and defined in the Earth-Centered-Earth-Fixed (ECEF) frame.

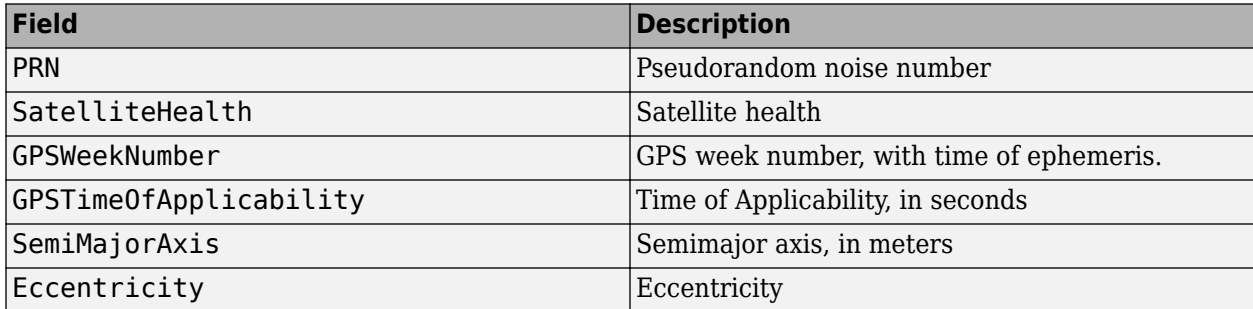

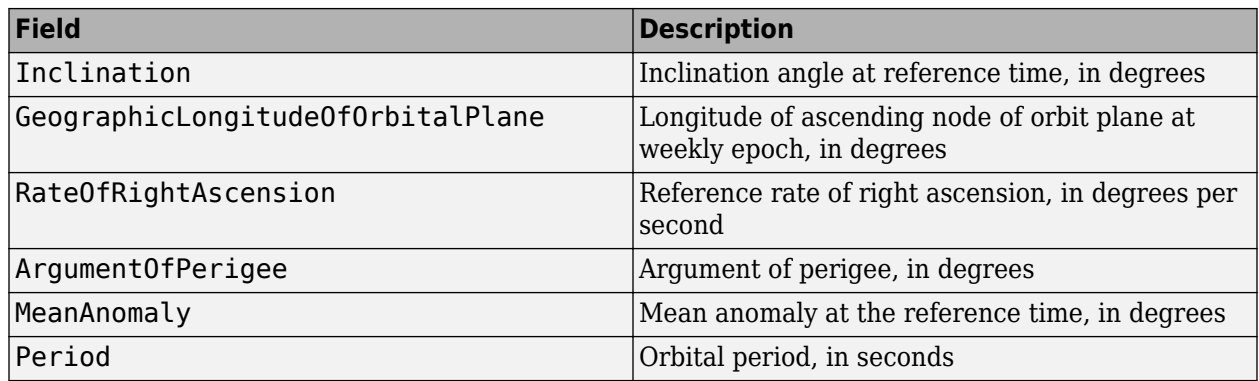

Data Types: struct

#### **Galileo — Galileo orbit propagator fields**

structure

The orbital elements are derived from the RINEX Galileo navigation message, and defined in the Earth-Centered-Earth-Fixed (ECEF) frame.

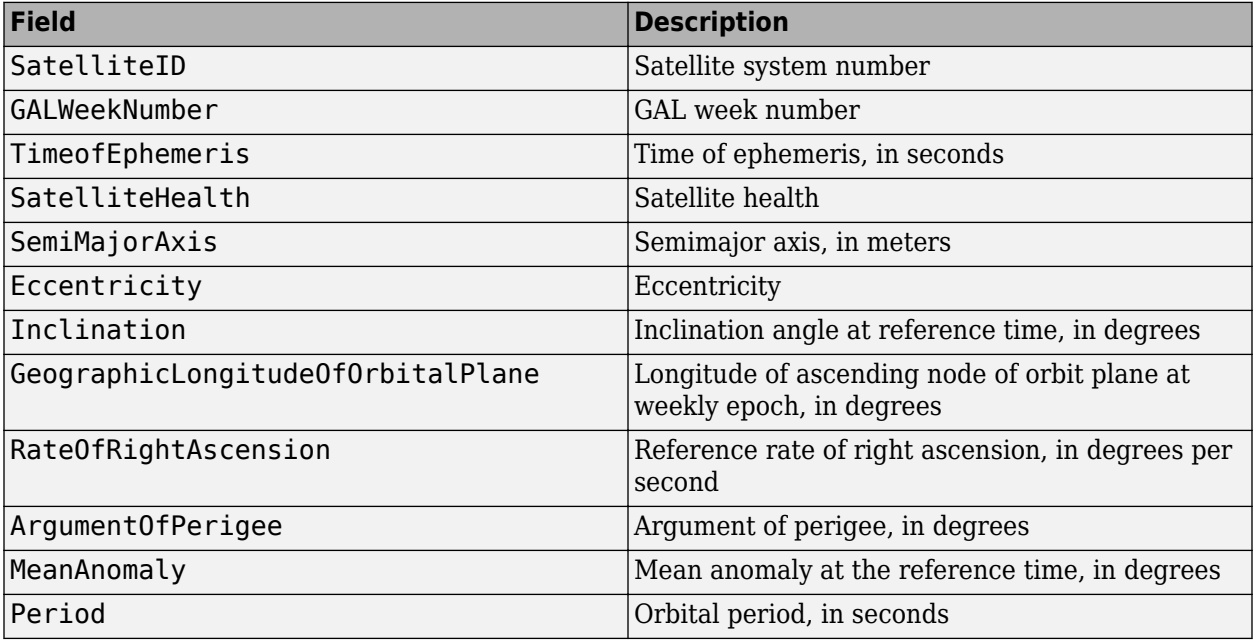

Data Types: struct

Data Types: struct

# **Version History**

**Introduced in R2021a**

### **See Also**

#### **Objects** [satelliteScenario](#page-956-0) | [satelliteScenarioViewer](#page-965-0)

#### **Functions**

[groundStation](#page-724-0) | [conicalSensor](#page-371-0) | [satellite](#page-943-0)

#### **Topics**

["Model, Visualize, and Analyze Satellite Scenario" on page 2-77](#page-88-0) ["Satellite Scenario Key Concepts" on page 2-65](#page-76-0)

# **planetEphemeris**

Position and velocity of astronomical objects

## **Syntax**

```
position = planetEphemeris(ephemerisTime,center,target)
position = planetEphemeris(ephemerisTime,center,target,ephemerisModel)
position = planetEphemeris(ephemerisTime,center,target,ephemerisModel,units)
position = planetEphemeris(ephemerisTime,center,target,ephemerisModel,units,
action)
```

```
[position, velocity] = planetEphemeris(
```
## **Description**

#### **Implement Planet Ephemeris Position**

position = planetEphemeris(ephemerisTime,center,target) implements the position of the target object relative to the specified center object for a given Julian date ephemerisTime. By default, the function implements the position based on the DE405 ephemerides in units of km.

The function uses the Chebyshev coefficients that the NASA Jet Propulsion Laboratory provides.

This function requires that you download ephemeris data with the Add-On Explorer. For more information, see [aeroDataPackage](#page-164-0).

position = planetEphemeris(ephemerisTime,center,target,ephemerisModel) uses the ephemerisModel coefficients to implement these values.

position = planetEphemeris(ephemerisTime,center,target,ephemerisModel,units) specifies the units for these values.

position = planetEphemeris(ephemerisTime,center,target,ephemerisModel,units, action) uses action to determine error reporting.

#### **Implement Planet Ephemeris Position and Velocity**

[position, velocity] = planetEphemeris( ) implements the position and velocity of the target object relative to the specified center for a given Julian date ephemerisTime using any of the input arguments in the previous syntaxes.

### **Examples**

#### **Implement Position of Moon**

Implement the position of the Moon with respect to the Earth for December 1, 1990 with DE405.

position = planetEphemeris(juliandate(1990,12,1),'Earth','Moon')

 $position =$  1.0e+05 \* 2.3112 2.3817 1.3595

#### **Implement Position and Velocity for Saturn**

Implement the position and velocity for Saturn with respect to the Solar System barycenter for noon on January 1, 2000 using DE421 and AU units.

```
[position, velocity] = planeEphemeris([2451544.5 0.5],...'SolarSystem','Saturn','421','AU')
```
 $position =$  6.3993 6.1720 2.2738 velocity = -0.0043 0.0035 0.0016

### **Input Arguments**

#### **ephemerisTime — Julian date**

scalar | 2-element vector | column vector | *M*-by-2 matrix

Julian date for which positions are calculated, specified as one of these values:

- Scalar Specify one fixed Julian date.
- 2-element vector Specify the Julian date in multiple parts. The first element is the Julian date for a specific epoch that is the most recent midnight at or before the interpolation epoch. The second element is the fractional part of a day elapsed between the first element and epoch. The second element must be positive. The value of the first element plus the second element cannot exceed the maximum Julian date.
- Column vector Specify a column vector with *M* elements, where *M* is the number of fixed Julian dates.
- *M*-by-2 matrix Specify a matrix, where *M* is the number of Julian dates (Julian epoch date) and the second column contains the elapsed days (elapsed day pairs).

Specify the Julian dates in Barycentric Dynamical Time (TDB).

Data Types: double

#### **center — Reference body (astronomical object) or point of reference**

'Sun' | 'Mercury' | 'Venus' | 'Earth' | 'Moon' | 'Mars' | 'Jupiter' | 'Saturn' | 'Uranus' | 'Neptune' | 'Pluto' | 'SolarSystem' | 'EarthMoon'

Reference body (astronomical object) or point of reference from which to measure the target position and velocity, specified as 'Sun', 'Mercury', 'Venus', 'Earth', 'Moon', 'Mars', 'Jupiter', 'Saturn', 'Uranus', 'Neptune', 'Pluto''SolarSystem', or 'EarthMoon'.

Data Types: char

#### **target — Target body (astronomical object) or point of reference**

```
'Sun' | 'Mercury' | 'Venus' | 'Earth' | 'Moon' | 'Mars' | 'Jupiter' | 'Saturn' | 'Uranus' |
'Neptune' | 'Pluto' | 'SolarSystem' | 'EarthMoon'
```
Target body (astronomical object) or point of reference of the position and velocity measurement, specified as 'Sun', 'Mercury', 'Venus', 'Earth', 'Moon', 'Mars', 'Jupiter', 'Saturn', 'Uranus', 'Neptune', 'Pluto''SolarSystem', or 'EarthMoon'.

Data Types: char

#### **ephemerisModel — Ephemerides coefficients**

'405' (default) | '421' | '423' | '430' | '432t'

Ephemerides coefficients, specified as one of these ephemerides defined by the Jet Propulsion Laboratory:

• '405' — Released in 1998. This ephemerides takes into account the Julian date range 2305424.50 (December 9, 1599 ) to 2525008.50 (February 20, 2201).

This function calculates these ephemerides with respect to the International Celestial Reference Frame version 1.0, adopted in 1998.

• '421' — Released in 2008. This ephemerides takes into account the Julian date range 2414992.5 (December 4, 1899) to 2469808.5 (January 2, 2050).

This function calculates these ephemerides with respect to the International Celestial Reference Frame version 1.0, adopted in 1998.

• '423' — Released in 2010. This ephemerides takes into account the Julian date range 2378480.5 (December 16, 1799) to 2524624.5 (February 1, 2200).

This function calculates these ephemerides with respect to the International Celestial Reference Frame version 2.0, adopted in 2010.

• '430' — Released in 2013. This ephemerides takes into account the Julian date range 2287184.5 (December 21, 1549) to 2688976.5 (January 25, 2650).

This function implements these ephemerides with respect to the International Celestial Reference Frame version 2.0, adopted in 2010.

• '432t'

Released in April 2014. This ephemerides takes into account the Julian date range 2287184.5, (December 21, 1549 ) to 2688976.5, (January 25, 2650).

This function implements these ephemerides with respect to the International Celestial Reference Frame version 2.0, adopted in 2010.

Data Types: char

**units — Output units** 'km' (default) | 'AU'

Output units for position and velocity, specified as 'km' for km and km/s or 'AU' for astronomical

units or AU/day. Data Types: char

```
action — Function behavior
'Error' (default) | 'None' | 'Warning'
```
Function behavior when inputs are out of range, specified as one of these values.

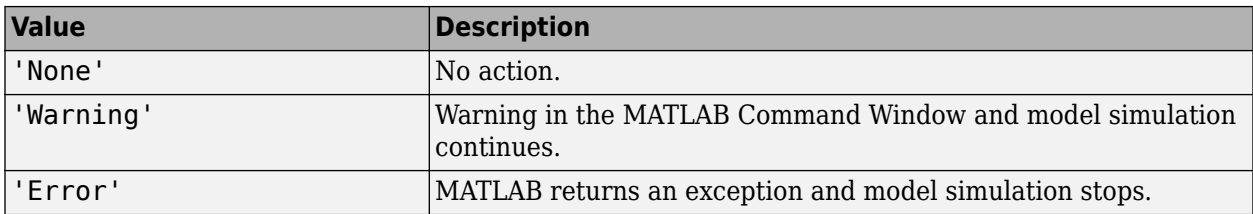

Data Types: char

### **Output Arguments**

#### **position — Position of target**

*M*-by-3 vector

Position of the target object relative to the center object, returned as an *M*-by-3 vector, where *M* is the number of Julian dates. The 3 columns contain the *x*, *y*, and *z* of the position along the International Celestial Reference Frame (ICRF). Units are km or astronomical units (AU). If input arguments include multiple Julian dates or epochs, this vector has the same number of rows as the ephemerisTime input.

#### **velocity — Velocity of target**

*M*-by-3 vector

Velocity of the target object relative to the center object, returned as an *M*-by-3 vector, where *M* is the number of Julian dates. The 3 vector contains the velocity in the *x*, *y*, and *z* directions along the ICRF. Velocity of the Units are km or astronomical units (AU). If the input includes multiple Julian dates or epochs, this vector has the same number of rows as the ephemerisTime input.

# **Version History**

**Introduced in R2013a**

### **References**

- [1] Folkner, W. M., J. G. Williams, and D. H. Boggs. "The Planetary and Lunar Ephemeris DE 421." *JPL Interplanetary Network Progress Report 24-178*, 2009.
- [2] Ma, C. et al., "The International Celestial Reference Frame as Realized by Very Long Baseline Interferometry," *Astronomical Journal*, Vol. 116 (1998): 516–546.
- [3] Vallado, David A., *Fundamentals of Astrodynamics and Applications*. New York: McGraw-Hill, 1997.

### **See Also**

[juliandate](#page-776-0) | [moonLibration](#page-812-0) | [earthNutation](#page-513-0)

#### **Topics**

["Estimate Sun Analemma Using Planetary Ephemerides and ECI to AER Transformation" on page 5-](#page-1201-0) [96](#page-1201-0)

["Marine Navigation Using Planetary Ephemerides" on page 5-88](#page-1193-0)

### **External Websites**

[https://ssd.jpl.nasa.gov/planets/eph\\_export.html](https://ssd.jpl.nasa.gov/planets/eph_export.html)

# **play**

**Class:** Aero.Animation **Package:** Aero

Animate Aero.Animation object given position/angle time series

# **Syntax**

play(h)

# **Description**

play(h) animates the loaded geometry in the animation object h for the current TimeseriesDataSource at the specified rate given by the Aero.Animation 'TimeScaling' property in seconds of animation data per second of wall-clock time. The animation is created at a certain number of frames per second using the 'FramesPerSecond' property. For more information on how the method uses timeseries data, see ["Algorithms" on page 4-745](#page-840-0).

# **Input Arguments**

### **h — Aerospace animation object**

Aero.Animation object

Aerospace animation object, specified as an Aero.Animation object.

# **Examples**

### **Record Animation Object Simulation**

Simulate and record flight data. Use the data to create an animation object.

h = Aero.Animation;

Control the frame display rate.

```
h.FramesPerSecond = 10;
```
Set the time-scaling property TimeScaling on the animation object to specify the data per second.

```
h.TimeScaling = 5;
```
The combination of the FramesPerSecond and TimeScaling properties determines the time step of the simulation. These settings result in a time step of approximately 0.5 s.

Create and load a body for the animation object.

```
idx1 = createBody(h, 'pa24-250_orange.ac', 'Ac3d');
```
Load simulated flight trajectory data, simdata.

load simdata;

Set the time series data for the body.

h.Bodies{1}.TimeSeriesSource = simdata;

Create a figure object for the animation object.

show(h);

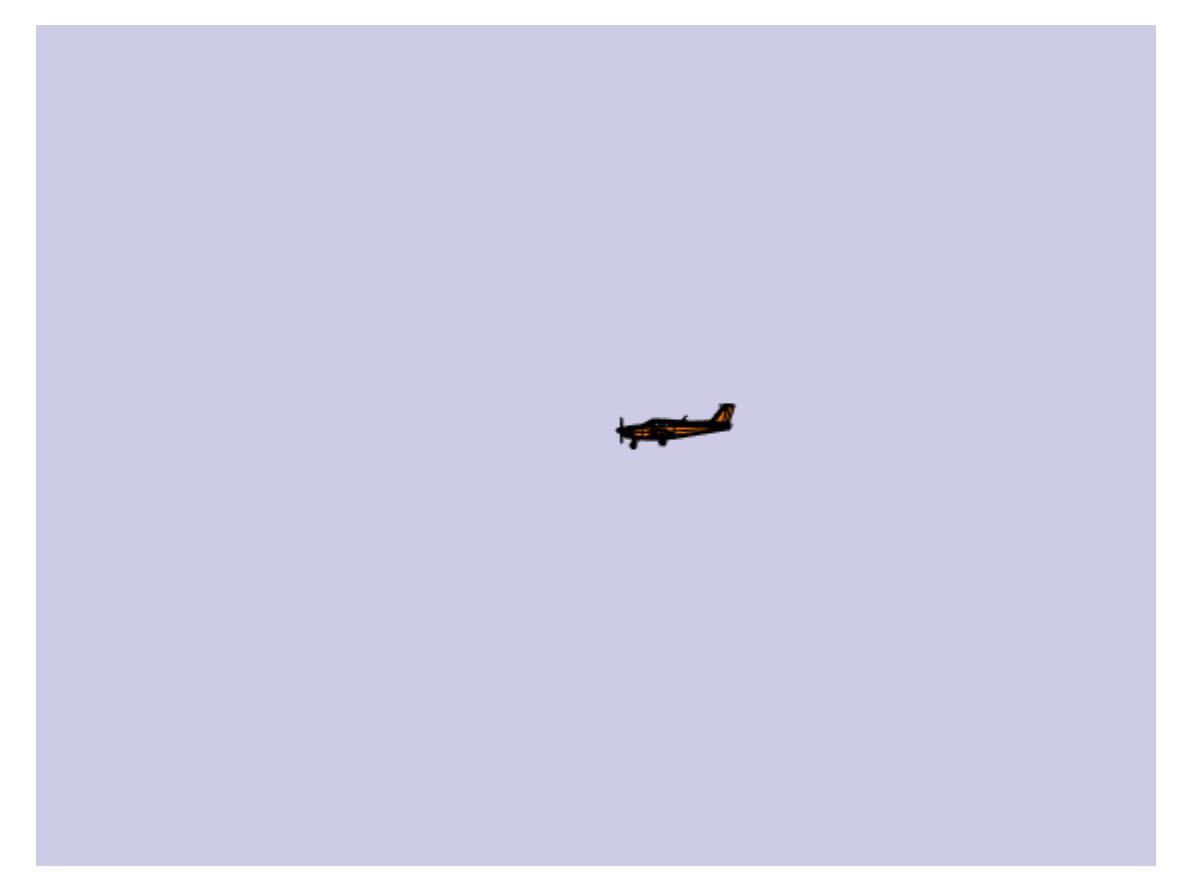

Set up recording properties.

```
h.VideoRecord = 'on';
h.VideoQuality = 50;
h.VideoCompression = 'Motion JPEG AVI'
h = Animation with properties:
                     Name: ''
                   Figure: [1×1 Figure]
 FigureCustomizationFcn: []
 Bodies: {[1×1 Aero.Body]}
 Camera: [1×1 Aero.Camera]
                 TCurrent: 0
              VideoRecord: 'on'
             VideoFileName: 'temp'
          VideoCompression: 'Motion JPEG AVI'
```

```
 VideoQuality: 50
     VideoTStart: NaN
     VideoTFinal: NaN
     TimeScaling: 5
 FramesPerSecond: 10
          TStart: NaN
          TFinal: NaN
```

```
h.VideoFilename = 'astMotion_JPEG';
```
Play the animation.

play(h);

Verify that a file named astMotion\_JPEG.avi was created in the current folder.

#### **Wait**

Wait for the animation to stop playing before the modifying the object.

wait(h);

Disable recording to preserve the file.

h.VideoRecord = 'off';

### **Algorithms**

The Aero.Animation.play interprets its time series data according to the Aero.Body 'TimeSeriesSourceType' property, which can be one of these values.

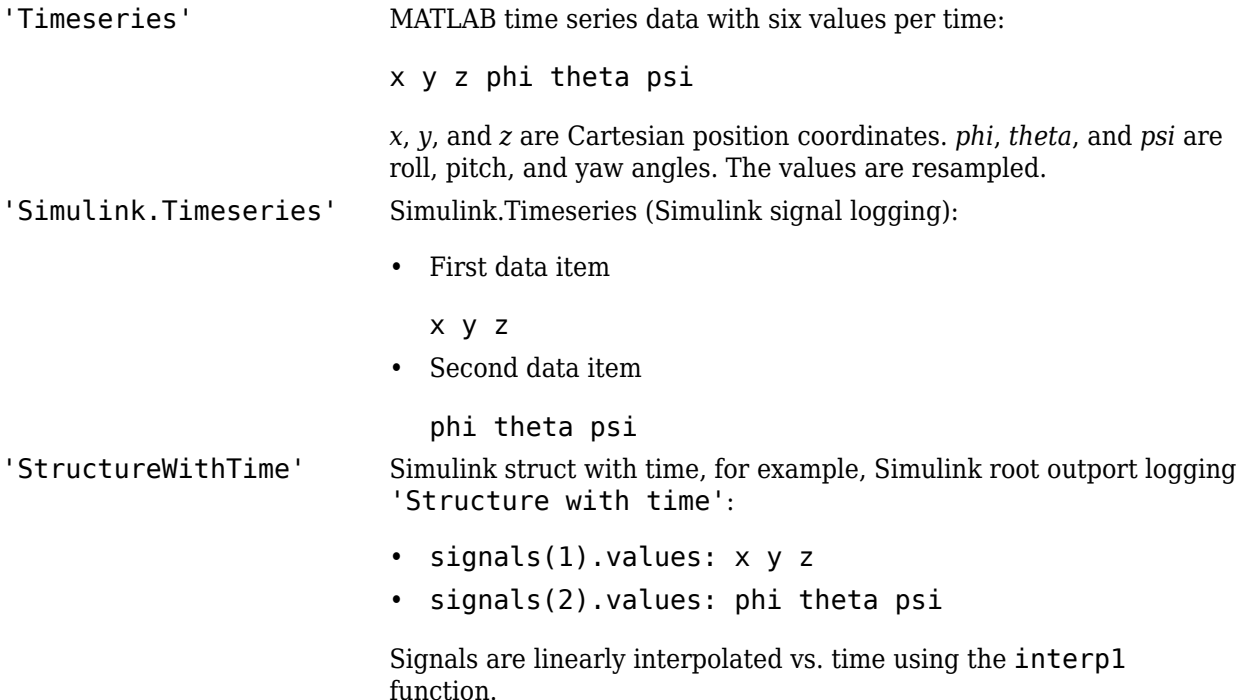

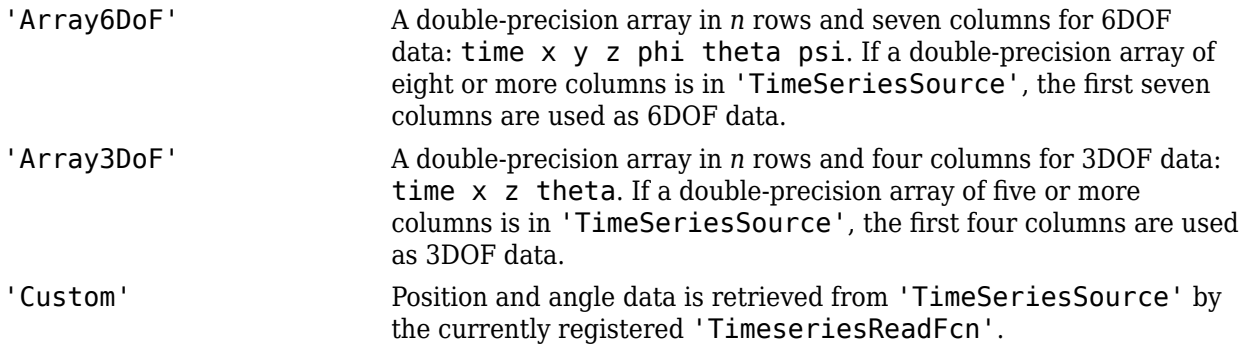

The TStart and TFinal values have these limitations:

- TStart and TFinal must be numeric.
- TStart and TFinal cannot be Inf or NaN.
- TFinal must be greater than or equal to TStart.
- TFinal cannot be greater than the maximum Timeseries time.
- TStart cannot be less than the minimum Timeseries time.

The Aero.Animation.play method uses a time advancement algorithm based on animation frames counted by ticks:

```
ticks = ticks + 1;time = tstart + ticks*FramesPerSecond*TimeScaling;
```
where

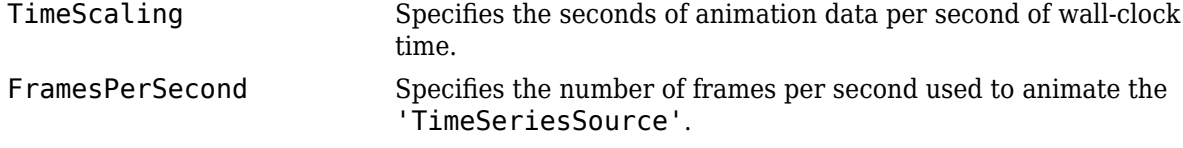

For default 'TimeseriesReadFcn' methods, the last frame played is the last time value.

Time is in seconds. Position values are in the same units as the geometry data loaded into the animation object. All angles are in radians.

**Note** If there is a 15% difference between the expected time advance and the actual time advance, this method generates this warning:

```
TimerPeriod has been set to <value>. You may wish to modify the animation 
TimeScaling and FramesPerSecond properties to compensate for the 
millisecond limit of the TimerPeriod. See documentation for details.
```
# **Version History**

**Introduced in R2007a**

### **See Also**

[Aero.Animation](#page-147-0)

# **play (Aero.FlightGearAnimation)**

Animate FlightGear flight simulator using given position/angle time series

## **Syntax**

play(h) h.play

### **Description**

play(h) and h.play animate FlightGear flight simulator using specified time series data in h. The time series data can be set in h by using the property 'TimeSeriesSource'.

The time series data, stored in the property 'TimeSeriesSource', is interpreted according to the 'TimeSeriesSourceType' property, which can be one of:

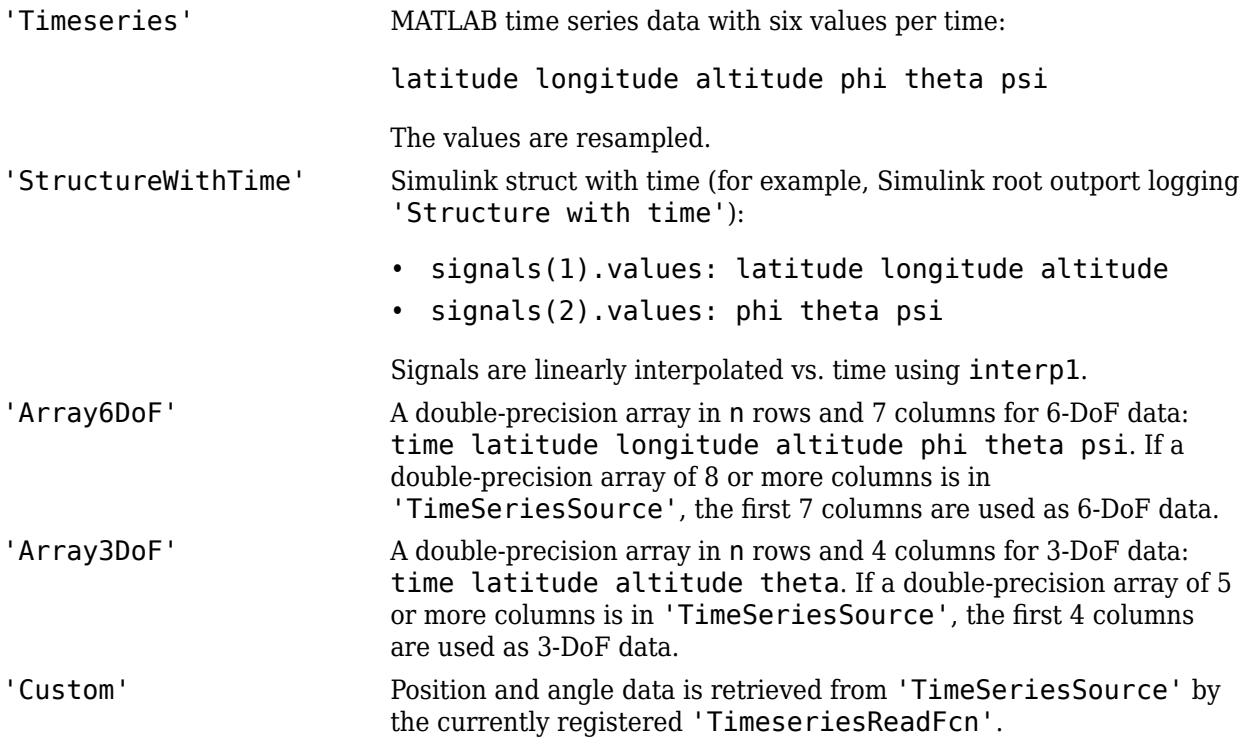

The time advancement algorithm used by play is based on animation frames counted by ticks:

```
ticks = ticks + 1;
time = tstart + ticks*FramesPerSecond*TimeScaling;
where
TimeScaling Specify the seconds of animation data per second of wall-clock time.
```
FramesPerSecond Specify the number of frames per second used to animate the 'TimeSeriesSource'.

For default 'TimeseriesReadFcn' methods, the last frame played is the last time value.

Time is in seconds, position values are in the same units as the geometry model to be used by FlightGear (see the property 'GeometryModelName'), and all angles are in radians. A possible result of using incorrect units is the early termination of the FlightGear flight simulator.

**Note** If there is a 15% difference between the expected time advance and the actual time advance, this method will generate the following warning:

TimerPeriod has been set to <value>. You may wish to modify the animation TimeScaling and FramesPerSecond properties to compensate for the millisecond limit of the TimerPeriod. See documentation for details.

The play method supports FlightGear animation objects with custom timers.

### **Limitations**

The following are limitations for the TStart and TFinal values:

- TStart and TFinal must be numeric.
- TStart and TFinal cannot be Inf or NaN.
- TFinal must be greater than or equal to TStart.
- TFinal cannot be greater than the maximum Timeseries time.
- TStart cannot be less than the minimum Timeseries time.

### **Examples**

Animate FlightGear flight simulator using the given 'Array3DoF' position/angle time series data:

```
data = [86, 2667, -2, 13757034184404, 7050, 896596, -0, 135186746141248; \dots] 87.2833 -2.13753906554384 6872.545051 -0.117321084678936;...
         88.2583 -2.13751089592972 6719.405713 -0.145815609299676;...
         89.275 -2.13747984652232 6550.117118 -0.150635248762596;...
 90.2667 -2.13744993157894 6385.05883 -0.143124782831999;...
 91.275 -2.13742019116849 6220.358163 -0.147946202530756;...
         92.275 -2.13739055547779 6056.906647 -0.167529704309343;...
         93.2667 -2.13736104196014 5892.356118 -0.152547361677911;...
         94.2583 -2.13733161570895 5728.201718 -0.161979312941906;...
         95.2583 -2.13730231163081 5562.923808 -0.122276929636682;...
         96.2583 -2.13727405475022 5406.736322 -0.160421658944379;...
         97.2667 -2.1372440001805 5239.138477 -0.150591353731908;...
        98.2583 -2.13721598764601 5082.78798 -0.147737722951605];
h = fganimation
h.TimeSeriesSource = data
h.TimeSeriesSourceType = 'Array3DoF'
play(h)
```
Animate FlightGear flight simulator using the custom timer, MyFGTimer.

```
h.play('MyFGTimer')
```
# **Version History**

**Introduced in R2007a**

# **See Also**

[GenerateRunScript](#page-648-0) | [initialize](#page-772-0) | [update](#page-1077-0)

# **play (Aero.VirtualRealityAnimation)**

Animate virtual reality world for given position and angle in time series data

# **Syntax**

play(h) h.play

# **Description**

play(h) and h.play animate the virtual reality world in h for the current TimeseriesDataSource at the specified rate given by the 'TimeScaling' property (in seconds of animation data per second of wall-clock time) and animated at a certain number of frames per second using the 'FramesPerSecond' property.

The time series data is interpreted according to the 'TimeSeriesSourceType' property, which can be one of:

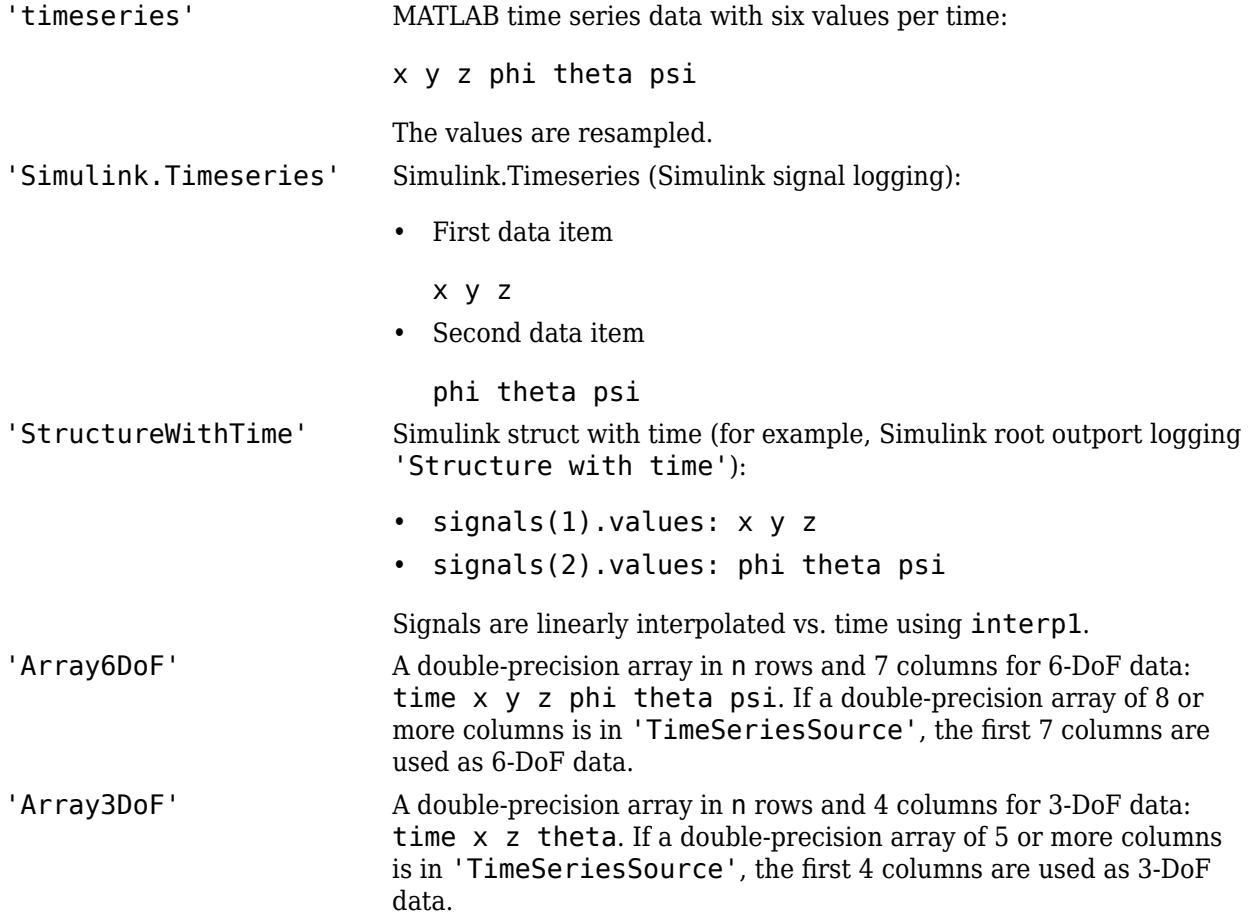

```
'Custom' Position and angle data is retrieved from 'TimeSeriesSource' by
                        the currently registered 'TimeseriesReadFcn'.
```
The time advancement algorithm used by play is based on animation frames counted by ticks:

```
ticks = ticks + 1;
time = tstart + ticks*FramesPerSecond*TimeScaling;
```
where

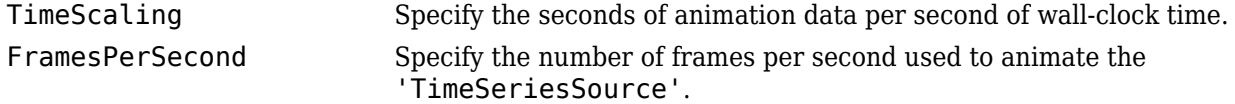

For default 'TimeseriesReadFcn' methods, the last frame played is the last time value.

Time is in seconds, position values are in the same units as the geometry data loaded into the animation object, and all angles are in radians.

### **Examples**

#### **Animate Virtual Reality World**

This example shows how to animate the virtual reality world, asttkoff.

```
h = Aero.VirtualRealityAnimation;
h.FramesPerSecond = 10;
h.TimeScaling = 5;
h.VRWorldFilename = 'asttkoff.wrl';
h.initialize();
```
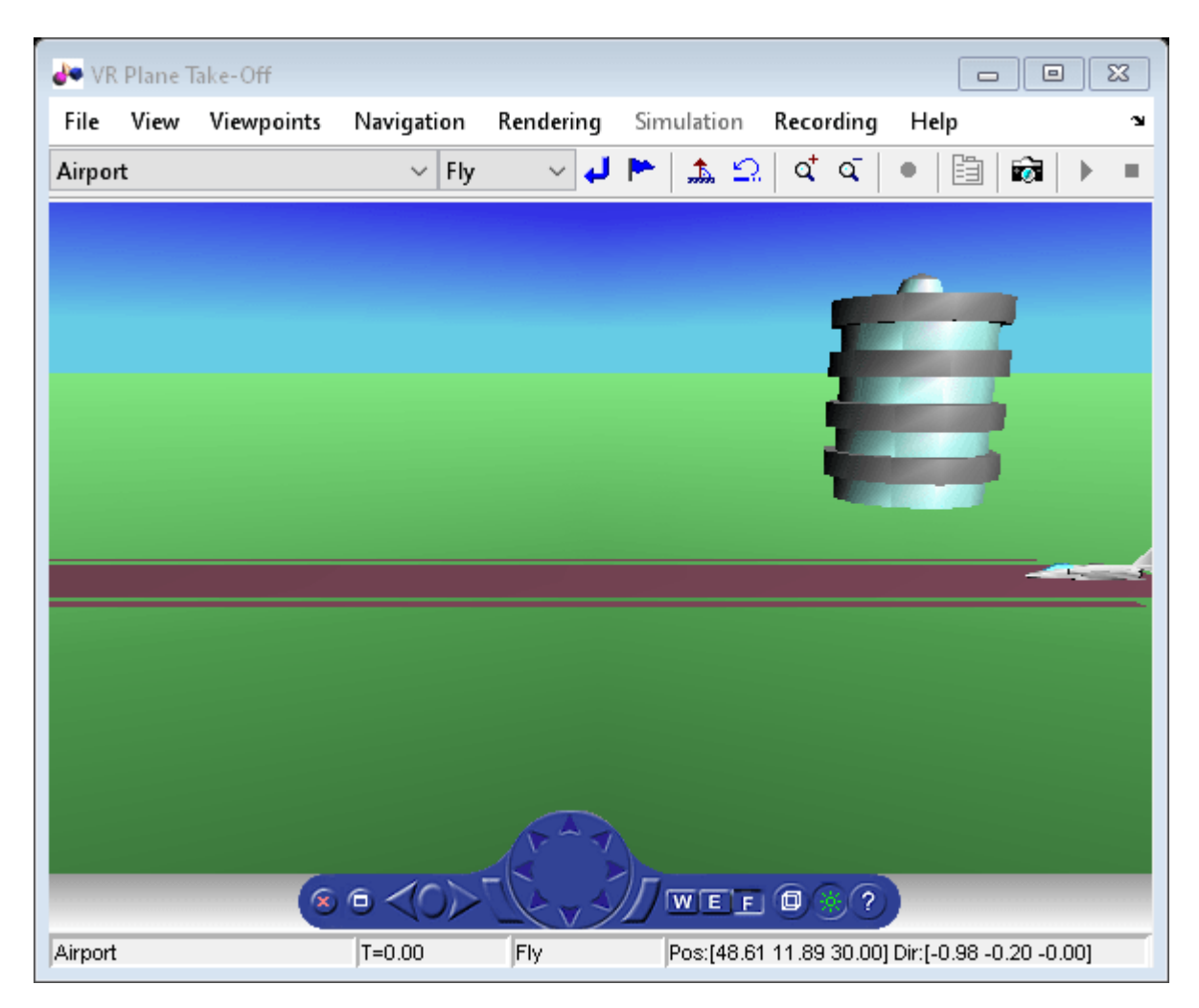

#### load takeoffData

```
[~, idxPlane] = find(strcmp('Plane', h.nodeInfo));
h.Nodes{idxPlane}.TimeSeriesSource = takeoffData;
h.Nodes{idxPlane}.TimeSeriesSourceType = 'StructureWithTime';
h.Nodes{idxPlane}.CoordTransformFcn = @vranimCustomTransform;
h.play();
```
# **Version History**

**Introduced in R2007b**

# **See Also**

[initialize](#page-773-0)

# <span id="page-849-0"></span>**play**

**Package:** matlabshared.satellitescenario

Play satellite scenario simulation results on viewer

# **Syntax**

```
play(scenario)
play(viewer)
play(scenario,Name=Value)
```
# **Description**

play(scenario) plays simulation results of the satellite scenario, scenario, on the Satellite Scenario Viewer. When the AutoSimulate property of the satellite scenario is true, the simulation is automatically performed from StartTime to StopTime using a step size specified by SampleTime, and the results are played on the viewer. Otherwise, the results calculated for SimulationTime are played on the viewer. Calling the play function enables the widgets on the viewer.

play(viewer) plays the satellite scenario simulation results on the Satellite Scenario Viewer specified by viewer.

play(scenario,Name=Value) specifies additional options using one or more name-value arguments.

# **Examples**

#### **Add Satellites to Scenario Using Keplerian Elements**

Create a satellite scenario with a start time of 02-June-2020 8:23:00 AM UTC, and the stop time set to one day later. Set the simulation sample time to 60 seconds.

```
startTime = datetime(2020.6.02.8.23.0);
stopTime = startTime + days(1);
sampleTime = 60;
sc = satelliteScenario(startTime,stopTime,sampleTime);
```
Add two satellites to the scenario using their Keplerian elements.

```
semiMajorAxis = [10000000;15000000];
eccentricity = [0.01;0.02];inclination = [0;10];
rightAscensionOfAscendingNode = [0;15];
argumentOfPeriapsis = [0;30];trueAnomaly = [0;20];
sat = satellite(sc, semiMajorAxis, eccentricity, inclination, ...
     rightAscensionOfAscendingNode,argumentOfPeriapsis,trueAnomaly)
```

```
sat = 
   1x2 Satellite array with properties:
     Name
     ID
     ConicalSensors
     Gimbals
     Transmitters
     Receivers
     Accesses
     GroundTrack
     Orbit
     OrbitPropagator
     MarkerColor
     MarkerSize
     ShowLabel
     LabelFontColor
     LabelFontSize
```
View the satellites in orbit and the ground tracks over one hour.

#### show(sat) groundTrack(sat,LeadTime=3600)

```
ans=1×2 object
  1×2 GroundTrack array with properties:
     LeadTime
     TrailTime
     LineWidth
     LeadLineColor
     TrailLineColor
     VisibilityMode
```
Play the scenario and set the animation speed of the simulation to 40.

```
play(sc,PlaybackSpeedMultiplier=40)
```
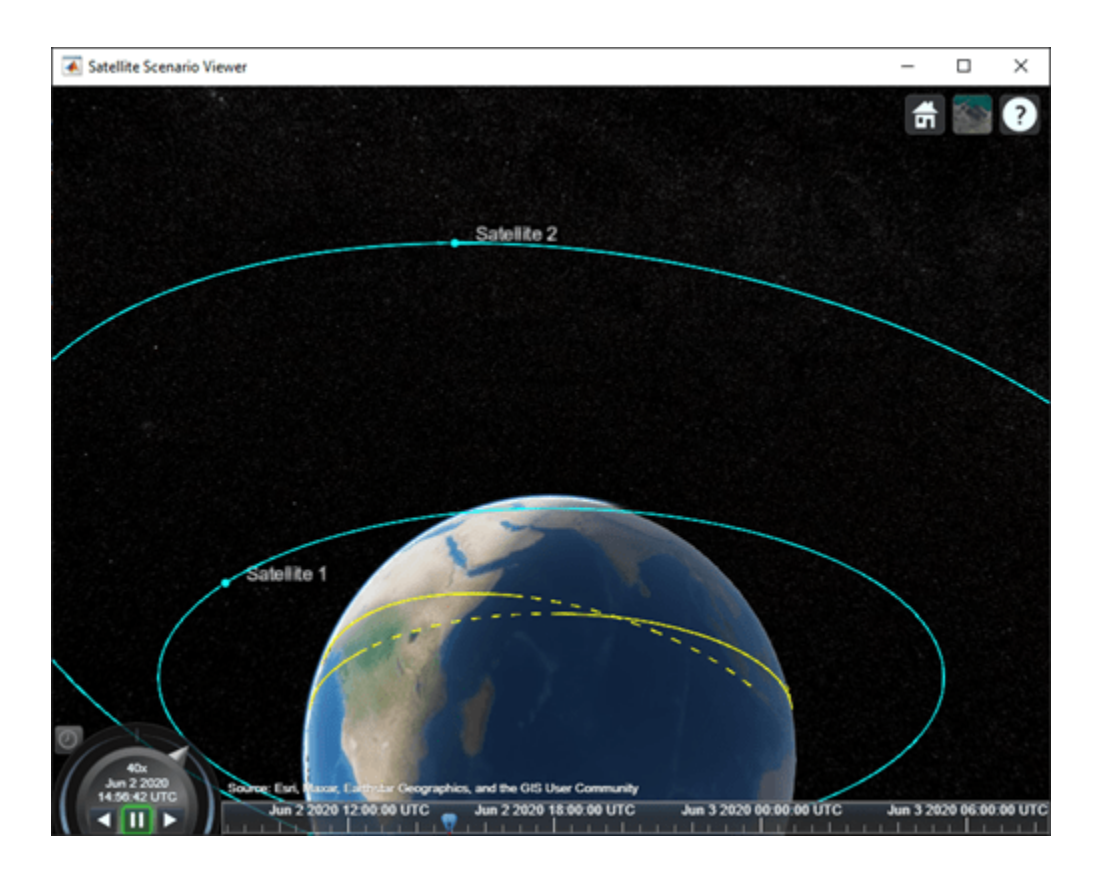

### **Input Arguments**

#### **scenario — Satellite scenario**

satelliteScenario object

Satellite scenario, specified as a [satelliteScenario](#page-956-0) object.

#### **viewer — Viewer playing simulation results**

scalar satelliteScenarioViewer object | array of satelliteScenarioViewer objects

Viewer playing the simulation results, specified as a scalar [satelliteScenarioViewer](#page-965-0) object or an array of satelliteScenarioViewer objects.

#### **Name-Value Pair Arguments**

Specify optional pairs of arguments as Name1=Value1, ..., NameN=ValueN, where Name is the argument name and Value is the corresponding value. Name-value arguments must appear after other arguments, but the order of the pairs does not matter.

Example: PlaybackSpeedMultiplier=30 plays the animation 30 times faster than real time.

#### **Viewer — Satellite Scenario Viewer**

all viewers associated with satelliteScenarioViewer (default) | scalar satelliteScenarioViewer object | array of satelliteScenarioViewer objects

Satellite Scenario Viewer, specified as a scalar satelliteScenarioViewer object or an array of [satelliteScenarioViewer](#page-965-0) objects.

#### **PlaybackSpeedMultiplier — Speed of animation**

50 (default) | positive scalar

Speed of animation in the viewer relative to real time, specified as a positive scalar.

# **Version History**

**Introduced in R2021a**

**See Also**

**Objects** [satelliteScenario](#page-956-0) | [satelliteScenarioViewer](#page-965-0)

**Functions** [hide](#page-755-0) | [show](#page-1017-0) | [satellite](#page-943-0) | [access](#page-97-0) | [groundStation](#page-724-0) | [restart](#page-906-0)

#### **Topics**

["Model, Visualize, and Analyze Satellite Scenario" on page 2-77](#page-88-0) ["Satellite Scenario Key Concepts" on page 2-65](#page-76-0)

# **pointAt**

**Package:** matlabshared.satellitescenario

Point satellite at target

## **Syntax**

```
pointAt(sat,coordinates)
pointAt(sat,target)
pointAt(sat,'nadir')
pointAt(sat,attitudetable)
pointAt(sat,attitudetable,Name=Value)
pointAt(sat,attitudetimeseries)
pointAt(sat,attitudetimeseries,Name=Value)
```

```
pointAt(gimbal,'none')
pointAt(gimbal,coordinates)
pointAt(gimbal,target)
pointAt(gimbal,'nadir')
pointAt(gimbal,steeringtable)
pointAt(gimbal,steeringtimeseries)
```
# **Description**

#### **Satellite Object**

pointAt(sat,coordinates) steers the satellites in the vector sat toward the geographical coordinates [latitude; longitude; altitude] specified by coordinates.

pointAt(sat,target) steers the satellites specified by sat toward the specified target. The input target can be another satellite or ground station.

pointAt(sat,'nadir') steers the satellites specified by the row vector sat toward the nadir direction. 'nadir' is the default pointing direction.

pointAt(sat,attitudetable) sets the attitude of the satellite sat such that it follows the attitudes provided in attitudetable, which is a MATLAB timetable object.

pointAt(sat,attitudetable,Name=Value) specifies options using one or more name-value arguments in addition to the input arguments in the previous attitudetable syntax. For example, to interpret the provided attitude values as the rotation from the Geocentric Celestial Reference Frame (GCRF) to the body frame, set CoordinateFrame to inertial.

pointAt(sat,attitudetimeseries) sets the attitudes of the satellite sat such that it follows the attitude provided in attitudetimeseries, which is a MATLAB timeseries object.

pointAt(sat,attitudetimeseries,Name=Value) specifies options using one or more namevalue arguments in addition to the input arguments in the previous attitudetimeseries syntax. For example, to interpret the provided attitude values as the rotation from the GCRF to the body frame, set CoordinateFrame to inertial.

#### **Gimbal Object**

pointAt(gimbal,'none') sets the gimbal angles (gimbal azimuth and gimbal elevation) of the gimbals in the vector gimbal to zero. This setting is the default.

pointAt(gimbal,coordinates) steers the gimbals in the vector gimbal toward the geographical coordinates [latitude; longitude; altitude] specified by coordinates.

pointAt(gimbal, target) steers the gimbals in the vector gimbal toward the specified target.

pointAt(gimbal,'nadir') steers the gimbals specified by the row vector gimbal toward the nadir direction of their parents, namely, their parent's latitude, longitude, and 0 meter altitude.

pointAt(gimbal,steeringtable) sets the orientation of the gimbals to align with the azimuth and elevation angles provided in steeringtable, which is a MATLAB timetable object.

pointAt(gimbal,steeringtimeseries) sets the orientation of the gimbals to align with the azimuth and elevation angles provided in steeringtimeseries, which is MATLAB timeseries object.

### **Examples**

#### **Steer Ground Station Gimbal to Point at Satellite**

Create a satellite scenario object.

```
startTime = datetime(2021,6,10); % 10 June 2021, 12:00 AM UTC
stopTime = datetime(2021,6,11);<br>
\% 11 June 2021, 12:00 AM UTC<br>
\% seconds<br>
\% seconds
sampleTime = 60;sc = satelliteScenario(startTime,stopTime,sampleTime);
Add a satellite to the scenario.
semiMajorAxis = 10000000; % meters
eccentricity = 0;inclination = 10; example to the set of the set of the set of the set of the set of the set of the set of the s
rightAscensionOfAscendingNode = 0; % degrees
argumentOfPeriapsis = 0; % degrees
trueAnomaly = 0; % degrees
sat = satellite(sc, semiMajorAxis, eccentricity, ...
   inclination, rightAscensionOfAscendingNode, ...
    argumentOfPeriapsis,trueAnomaly);
```
Add a ground station to the scenario.

```
lattice = 42.3501; % degrees
longitude = -71.3504;gs = groundStation(sc,latitude,longitude);
```
Add a gimbal to the ground station.

 $g = gimbal(gs, MountingLocation=[0; 0; -1]$ ,MountingAngles= $[0; 180; 0]$ );

Add a conical sensor to the gimbal.

 $c = conicalSensor(g, MountingLocation=[0; 0; 0.5]);$ 

Point the gimbal at the satellite.

pointAt(g,sat);

Visualize the scenario by using the Satellite Scenario Viewer.

```
v = satelliteScenarioViewer(sc);
```
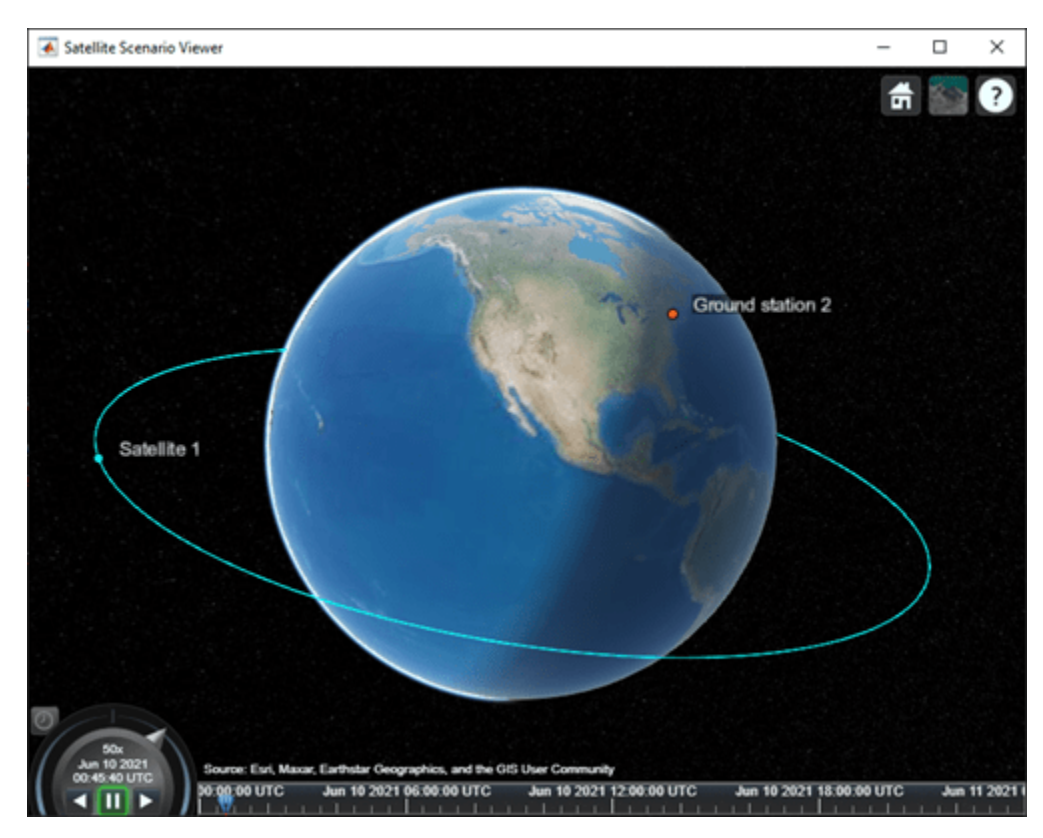

Play the scenario.

play(sc);

Set the ground station as the camera target.

camtarget(v,gs);

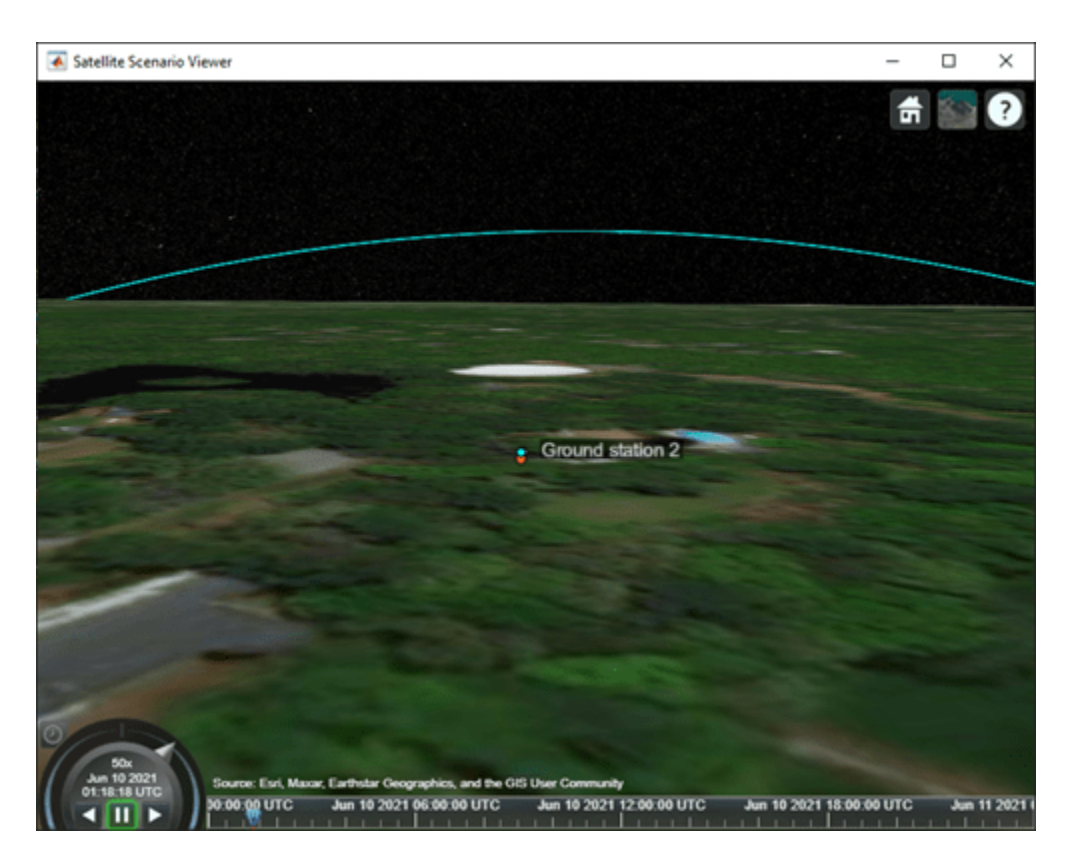

Visualize the field of view of the conical sensor and observe the change in orientation of the conical sensor.

fieldOfView(c);

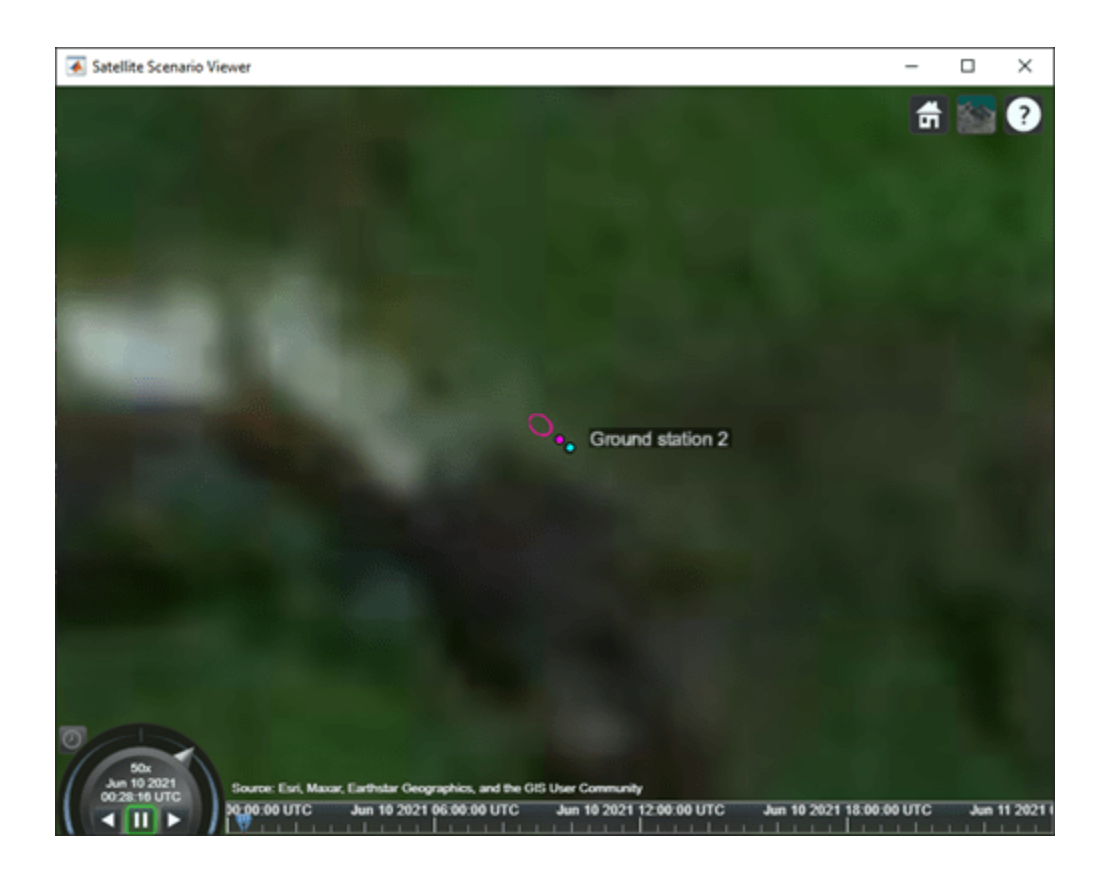

### **Input Arguments**

#### **sat — Satellite**

scalar | vector

Satellite object, specified as either a scalar or a vector.

#### **gimbal — Gimbal**

scalar | vector

Gimbal object, specified as either a scalar or a vector.

#### **coordinates — Geographical coordinates of satellite or gimbal target**

three-element vector | 2-D array

Geographical coordinates of the satellite or gimbal target, specified as a three-element vector or a 2- D array.

- When the coordinates are a three-element vector, the elements of the vector correspond to the latitude, longitude, and altitude, in that order, and all satellites or gimbals are steered to point at this location.
- When the coordinates are a 2-D array, the number of rows must equal 3 and the number of columns must equal the number of satellites in satellite or the number of gimbals in gimbal. The rows correspond to the latitude, longitude, and altitude, in that order, and each column represents the pointing coordinates of the corresponding satellite in the vector satellite or

gimbal in the vector gimbal. The latitudes and longitudes are specified in degrees and the altitudes are specified in meters, which represent the height above the surface of the Earth.

#### **target — Target**

scalar | vector

Target at which input satellite or gimbal is pointed, specified as a scalar or a vector. The input target can be another satellite or a ground station.

- When target is a scalar, all satellites or gimbals point to the specified target.
- When target is a vector, the length of target must equal the number of satellites in sat or the number of gimbals in gimbal. Each element in target represents the pointing target of a satellite in sat or a gimbal in gimbal.

#### **attitudetable — MATLAB timetable for satellite attitude**

timetable object

MATLAB timetable with exactly one monotonically increasing column of rowTimes (datetime or duration).

- If sat contains a single satellite, the table must contain one data column of scalar-first quaternions [1-by-4] or ZYX Euler angles [1-by-3].
- If sat is an array of satellites, each data row must contain either:
	- Multiple columns, where each column contains data for an individual satellite over time.
	- One column of 2-D data, where the length of one dimension must equal 3 or 4, depending on whether Euler angles or quaternions are used, and the remaining dimension must have length equal to the number of satellites in sat.
	- One column of 3-D data, where the length of one dimension must equal 3 or 4, depending on whether Euler angles or quaternions are used, one dimension is a singleton, and the remaining dimension must have length equal to the number of satellites in sat.

Euler angles represent passive, intrinsic rotations in degrees, using the ZYX rotation order. If the provided rowTimes are of type duration, time values are measured relative to the current scenario StartTime property.

The function assumes that satellite attitudes represent the transformation from the GCRF to the body frame, unless you specify a CoordinateFrame name-value argument. For scenario timesteps outside of the time range of attitudetable, the function uses nadir by default, unless you specify an ExtrapolationMethod name-value argument.

#### **attitudetimeseries — MATLAB timeseries for satellite attitude**

timeseries object

MATLAB timeseries containing scalar-first quaternions or ZYX Euler angles.

- If the Data property of timeseries has two dimensions, the length of one dimension must equal 3 or 4, depending on whether Euler angles or quaternions are used, and the other dimension must align with the orientation of the time vector.
- If sat is an array of satellites, the Data property of timeseries must have three dimensions where the length of one dimension must equal 3 or 4, depending on whether Euler angles or quaternions are used, either the first or the last dimension must align with the orientation of the time vector, and the remaining dimension must align with the number of satellites in sat.

Euler angles represent passive, intrinsic rotations in degrees, using the ZYX rotation order. When timeseries.TimeInfo.StartDate is empty, time values are measured relative to the current scenario StartTime property.

The function assumes that satellite attitudes represent the transformation from the Geocentric Celestial Reference Frame (GCRF) to the body frame, unless you specify a CoordinateFrame namevalue argument. For scenario timesteps outside of the time range of attitudetable, the function uses nadir by default, unless you specify an ExtrapolationMethod name-value argument.

#### **steeringtable — MATLAB timetable for satellite steering**

timetable object

MATLAB timetable with exactly one monotonically increasing column of rowTimes (datetime or duration).

- If gimbal contains a single gimbal, the table must contain one data column of azimuth and elevation angles in degrees [1-by-2].
- If gimbal is an array of gimbals, each data row must contain either:
	- Multiple columns, where each column contains data for an individual gimbal over time.
	- One column of 2-D data, where the length of one dimension must equal 2 and the remaining dimension must have length equal to the number of gimbals in gimbal.
	- One column of 3-D data, where the length of one dimension must equal 2, one dimension is a singleton, and the remaining dimension must have length equal to the number of gimbals in gimbal.

Specify the azimuth and elevation angles in degrees. If the provided rowTimes are of type duration, time values are measured relative to the current scenario StartTime property.

#### **steeringtimeseries — MATLAB timeseriesfor satellite steering**

timeseries object

MATLAB timeseries timeseries containing azimuth and elevation in degrees [1-by-2].

- If the Data property of timeseries has two dimensions, the length of one dimension must equal 2 and the other dimension must align with the orientation of the time vector.
- If gimbal is an array of gimbals, the Data property of timeseries must have three dimensions where:
	- The length of one dimension must equal 2.
	- Either the first or the last dimension must align with the orientation of the time vector.
	- The remaining dimension must align with the number of gimbals in gimbal.

When timeseries.TimeInfo.StartDate is empty, time values are measured relative to the current scenario StartTime property.

#### **Name-Value argument Arguments**

Specify optional pairs of arguments as Name1=Value1,...,NameN=ValueN, where Name is the argument name and Value is the corresponding value. Name-value arguments must appear after other arguments, but the order of the pairs does not matter.

*Before R2021a, use commas to separate each name and value, and enclose* Name *in quotes.*

Example: pointAt(sat,attTT,CoordinateFrame="inertial") interprets the provided attitude values as the rotation from the Geocentric Celestial Reference Frame (GCRF) to the body frame.

#### **CoordinateFrame — Coordinate frame of custom attitude inputs**

inertial (default) | ecef | ned

Coordinate frame of custom attitude inputs, specified as one of these options.

- inertial Interprets the provided attitude values as the rotation from the GCRF to the body frame.
- ecef Interprets the provided attitude values as the rotation from the Earth-Centered-Earth-Fixed (ECEF) frame to the body frame.
- ned Interprets the provided attitude values as the rotation from the North-East-Down (NED) frame to the body frame.

Data Types: char | string

#### **ExtrapolationMethod — Default behavior for attitude**

nadir (default) | fixed

Default behavior for attitude, specified as:

- nadir Sets the attitude of the satellite sat such that the yaw axis points in the nadir direction.
- fixed Keeps the attitude constant with respect to the GCRF at the closest time value for which data is provided in the custom attitude data.

The scenario uses this setting for scenario time steps that lie outside the provided custom attitude time range. If you do not provide ExtrapolationMethod, the function returns a warning when the scenario time is out of range of the custom attitude time range.

Data Types: char | string

#### **Format — Format of attitude data provided**

quaternion (default) | euler

Format of attitude data provided, specified as one of these options.

- quaternion Interprets the provided attitude values as scalar-first quaternions. Quaternions represent passive rotations from CoordinateFrame to the body frame.
- euler Interprets the provided attitude values as Euler angles, in degrees. Euler angles represent passive, intrinsic rotations from CoordinateFrame to the body frame using the ZYX rotation order and are provided in that order.

Data Types: char | string

**Note** When the AutoSimulate property of the satellite scenario is false, you can call the pointAt function as long as the SimulationStatus is NotStarted or InProgress.

# **Version History**

**Introduced in R2021a**

## **See Also**

### **Objects**

[satelliteScenario](#page-956-0) | [satelliteScenarioViewer](#page-965-0)

#### **Functions**

[show](#page-1017-0) | [play](#page-849-0) | [hide](#page-755-0) | [access](#page-97-0) | [groundStation](#page-724-0) | [conicalSensor](#page-371-0)

### **Topics**

["Modeling Custom Satellite Attitude and Gimbal Steering" on page 5-204](#page-1309-0) ["Satellite Scenario Key Concepts" on page 2-65](#page-76-0)

# **polarMotion**

Calculate Earth polar motion

# **Syntax**

```
polarmotion=polarMotion(utc)
[polarmotion,polarmotionError]=polarMotion(utc)
```

```
polarmotion=polarMotion(utc,Name,Value)
[polarmotion,polarmotionError]=polarMotion(utc,Name,Value)
```
# **Description**

polarmotion=polarMotion(utc) calculates the movement of the rotation axis with respect to the crust of the Earth for a specific Coordinated Universal Time (UTC), specified as a modified Julian date. By default, this function uses a prepopulated list of IAU 2000A Earth orientation (IERS) data. This list contains measured and calculated (predicted) data supplied by the IERS. The IERS measures and calculates this data for a set of predetermined dates.

[polarmotion,polarmotionError]=polarMotion(utc) calculates the error for the movement of the rotation axis with respect to the crust of the Earth.

polarmotion=polarMotion(utc,Name,Value) calculates the movement of the rotation axis with respect to the crust of the Earth using additional options specified by one or more Name, Value pair arguments.

[polarmotion,polarmotionError]=polarMotion(utc,Name,Value) calculates the error for the movement of the rotation axis with respect to the crust of the Earth.

# **Examples**

### **Calculate Polar Motion**

Calculate the polar motion for December 28, 2015.

```
mid = mjuliandate(2015,12,28)
polarmotion = polarMotion(mjd)
m \text{ id } = 57384
polarmotion =
    1.0e-05 *
     0.0289 0.1233
```
#### **Calculate Polar Motion and Error Using IERS Data**

Calculate the polar motion and polar motion error for December 28, 2015 and January 10, 2016 using the aeroiersdata.mat file. Use the mjuliandate function to calculate the date as a modified Julian date.

```
mjd = mjuliandate([2015 12 28;2016 1 10])
[polarmotion,polarmotionErr] = polarMotion(mjd,'Source','aeroiersdata.mat')
mid = 57384
         57397
polarmotion =
    1.0e-05 *
     0.0289 0.1233
     0.0174 0.1304
```
### **Input Arguments**

#### **utc — Principal Universal Time (UT1) for UTC**

*M*-by-1 array

Array of UTC dates, specified as an *M*-by-1 array, represented as modified Julian dates. Use the mjuliandate function to convert the UTC date to a modified Julian date.

Data Types: double

#### **Name-Value Pair Arguments**

Specify optional pairs of arguments as Name1=Value1, ..., NameN=ValueN, where Name is the argument name and Value is the corresponding value. Name-value arguments must appear after other arguments, but the order of the pairs does not matter.

*Before R2021a, use commas to separate each name and value, and enclose* Name *in quotes.*

Example: 'Source','aeroiersdata.mat'

#### **Source — Custom list of Earth orientation data**

aeroiersdata.mat (default) | MAT-file

Custom list of Earth orientation data, specified in a MAT-file.

#### **action — Out-of-range action**

Warning (default) | action

Out-of-range action, specified as a string.

Action to take in case of out-of-range or predicted value dates, specified as a string:

- Warning Displays warning and indicates that the dates were out-of-range or predicted values.
- Error Displays error and indicates that the dates were out-of-range or predicted values.
- None Does not display warning or error.

Data Types: string
#### **Output Arguments**

**polarmotion — Movement of the rotation axis with respect to the crust of the Earth** *M*-by-2 array

Movement of the rotation axis with respect to the crust of the Earth, *M*-by-2 array, in radians.

#### **polarmotionError — Error for movement of the rotation axis with respect to the crust of the Earth**

*M*-by-2 array

Error for movement of the rotation axis with respect to the crust of the Earth, specified as an *M*-by-2 array, in radians.

# **Version History**

**Introduced in R2018b**

#### **R2020b: Updated aeroiersdata.mat file**

*Behavior changed in R2020b*

The contents of the aeroiersdata.mat file have been updated. Correspondingly, the output of this function will have different results when using the default value ('aeroiersdata.mat') as the value of Source. The results reflect more accurate external data from the International Earth Rotation and Reference Systems Service (IERS).

#### **See Also**

[aeroReadIERSData](#page-215-0) | [dcmeci2ecef](#page-491-0) | [lla2eci](#page-794-0) | [eci2lla](#page-536-0) | [eci2aer](#page-525-0) | [mjuliandate](#page-807-0) | [deltaCIP](#page-505-0) | [deltaUT1](#page-508-0)

#### **Topics**

["Estimate Sun Analemma Using Planetary Ephemerides and ECI to AER Transformation" on page 5-](#page-1201-0) [96](#page-1201-0)

# <span id="page-865-0"></span>**quat2angle**

Convert quaternion to rotation angles

#### **Syntax**

```
[rotationAng1 rotationAng2 rotationAng3] = quat2angle(q)
[rotationAng1 rotationAng2 rotationAng3] = quat2angle(q,s)
```
### **Description**

[rotationAng1 rotationAng2 rotationAng3] = quat2angle(q) calculates the set of rotation angles, rotationAng1, rotationAng2, rotationAng3, for a given quaternion, q. The rotation used in this function is a passive transformation between two coordinate systems.

[rotationAng1 rotationAng2 rotationAng3] = quat2angle(q,s) calculates the set of rotation angles rotationAng1, rotationAng2, rotationAng3 for a given quaternion, q, and a specified rotation sequence, s.

Aerospace Toolbox uses quaternions that are defined using the scalar-first convention. This function normalizes all quaternion inputs.

### **Examples**

#### **Determine Rotation Angles from Quaternion**

```
Determine the rotation angles from q = [1 \ 0 \ 1 \ 0].
[yaw, pitch, roll] = quat2angle([1 0 1 0])
yaw = 0
pitch = 1.5708
roll =
     \odot
```
#### **Determine Rotation Angles from Multiple Quaternions and Rotation Order**

Determine the rotation angles from multiple quaternions.

```
q = [1 \ 0 \ 1 \ 0; \ 1 \ 0.5 \ 0.3 \ 0.1];[pitch, roll, yaw] = quality2angle(q, 'YXZ')pitch = 1.5708
     0.8073
roll =
```

```
\overline{0} 0.7702
yaw =
 0
    0.5422
```
## **Input Arguments**

#### **q — Quaternion**

*m*-by-4 matrix | each element of *q* must be real number

Quaternion, specified as an *m*-by-4 matrix containing *m* quaternions. q has its scalar number as the first column.

Data Types: double

#### **s — Rotation order**

ZYX (default) | ZYZ | ZXY | ZXZ | YXZ | YXY | YZX | YZY | XYZ | XYX | XZY | XZX

Rotation order for three rotation angles, where Z is in the *z*-axis, Y is in the *y*-axis, and X is in the *x*axis.

Data Types: char | string

### **Output Arguments**

#### **rotationAng1 — First rotation angles**

*m*-array

First rotation angles, returned as an *m*-array, in radians.

#### **rotationAng2 — Second rotation angles**

*m*-array

Second rotation angles, returned as an *m*-array, in radians.

#### **rotationAng3 — Third rotation angles**

*m*-array

Third rotation angles, returned as an *m*-array, in radians.

#### **Limitations**

- The 'ZYX', 'ZXY', 'YXZ', 'YZX', 'XYZ', and 'XZY' implementations generate a rotationAng2 angle that lies between ±90 degrees, and rotationAng1 and rotationAng3 angles that lie between ±180 degrees.
- The 'ZYZ', 'ZXZ', 'YXY', 'YZY', 'XYX', and 'XZX' implementations generate a rotationAng2 angle that lies between 0 and 180 degrees, and rotationAng1 and rotationAng3 angles that lie between ±180 degrees.

# **Version History**

**Introduced in R2007b**

## **See Also**

[angle2dcm](#page-272-0) | [angle2quat](#page-275-0) | [dcm2angle](#page-471-0) | [dcm2quat](#page-479-0) | [quat2dcm](#page-868-0)

# <span id="page-868-0"></span>**quat2dcm**

Convert quaternion to direction cosine matrix

### **Syntax**

 $dcm = quat2dcm(q)$ 

## **Description**

 $dcm = quat2dcm(q)$  calculates the direction cosine matrix, n, for a given quaternion, q.

Aerospace Toolbox uses quaternions that are defined using the scalar-first convention. This function normalizes all quaternion inputs.

### **Examples**

#### **Determine Direction Cosine Matrix from Single Quaternion**

Determine the direction cosine matrix from the single quaternion  $q = [1 \ 0 \ 1 \ 0]$ .

 $dcm = quat2dcm([1 0 1 0])$ dcm = *3×3* 0 -1.0000 0 1.0000 0 1.0000 0 0

#### **Determine Direction Cosine Matrices from Multiple Quaternions**

Determine the direction cosine matrices from multiple quaternions.

```
q = [1 \ 0 \ 1 \ 0; \ 1 \ 0.5 \ 0.3 \ 0.1];dcm = quat2dcm(q)dcm =dcm(:,:,1) =0 0 -1.0000<br>0 1.0000 0
             0 1.0000 0
    1.0000 0 0
dcm(:,:,2) = 0.8519 0.3704 -0.3704
    0.0741 0.6148 0.7852
```
0.5185 -0.6963 0.4963

#### **Input Arguments**

#### **q — Quaternion**

*m*-by-4 matrix

Quaternion, specified as an *m*-by-4 matrix containing *m* quaternions. Each element of *q* must be a real number.

Data Types: double

#### **Output Arguments**

#### **dcm — Direction cosine matrices**

3-by-3-by-*m* matrix

Direction cosine matrices, returned as a 3-by-3-by-*m* matrix, where *m* is the number of direction cosine matrices. The direction cosine matrix performs the coordinate transformation of a vector in inertial axes to a vector in body axes.

# **Version History**

**Introduced in R2006b**

#### **See Also**

[angle2dcm](#page-272-0) | [dcm2angle](#page-471-0) | [dcm2quat](#page-479-0) | [angle2quat](#page-275-0) | [quat2angle](#page-865-0) | [quatrotate](#page-897-0)

# **quat2rod**

Convert quaternion to Euler-Rodrigues vector

## **Syntax**

rod=quat2rod(quat)

### **Description**

rod=quat2rod(quat) function calculates the Euler-Rodrigues vector, rod, for a given quaternion quat.

Aerospace Toolbox uses quaternions that are defined using the scalar-first convention. This function normalizes all quaternion inputs.

### **Examples**

#### **Determine Euler-Rodrigues Vector from Quaternion**

Determine the Euler-Rodrigues vector from the quaternion.

```
q = [-0.7071 \ 0 \ 0.7071 \ 0]r =quat2rod(q)
q = -0.7071 0 0.7071 0
r = 0 -1.0000 0
```
### **Input Arguments**

**quat — Quaternion** *M*-by-4 array

*M*-by-4 array of quaternions. quat has its scalar number as the first column.

Data Types: double

#### **Output Arguments**

#### **rod — Euler-Rodrigues vector**

*M*-by-3 matrix

*M*-by-3 matrix containing *M* Euler-Rodrigues vectors.

## **Algorithms**

An Euler-Rodrigues vector  $\vec{b}$  represents a rotation by integrating a direction cosine of a rotation axis with the tangent of half the rotation angle as follows:

$$
\vec{b} = [b_x \; b_y \; b_z]
$$

where:

$$
b_x = \tan\left(\frac{1}{2}\theta\right)s_x,
$$
  
\n
$$
b_y = \tan\left(\frac{1}{2}\theta\right)s_y,
$$
  
\n
$$
b_z = \tan\left(\frac{1}{2}\theta\right)s_z
$$

are the Rodrigues parameters. Vector  $\vec{s}$  represents a unit vector around which the rotation is performed. Due to the tangent, the rotation vector is indeterminate when the rotation angle equals  $\pm$ pi radians or  $\pm$ 180 deg. Values can be negative or positive.

# **Version History**

**Introduced in R2017a**

#### **References**

[1] Dai, J.S. "Euler-Rodrigues formula variations, quaternion conjugation and intrinsic connections." *Mechanism and Machine Theory*, 92, 144-152. Elsevier, 2015.

#### **See Also**

[angle2rod](#page-278-0) | [dcm2rod](#page-482-0) | [rod2quat](#page-915-0) | [rod2angle](#page-910-0) | [rod2dcm](#page-913-0)

# <span id="page-872-0"></span>**quatconj**

Calculate conjugate of quaternion

# **Syntax**

 $n =$ quatconj $(q)$ 

# **Description**

 $n =$  quatconj(q) calculates the conjugate n for a given quaternion, q. For more information on the quaternion and quaternion conjugate forms, see "Algorithms" on page 4-777.

Aerospace Toolbox uses quaternions that are defined using the scalar-first convention.

# **Examples**

#### **Determine Conjugate**

Determine the conjugate of  $q = [1 \ 0 \ 1 \ 0]$ .

conj = quatconj $([1 0 1 0])$ conj = *1×4* 1 0 -1 0

# **Input Arguments**

#### **q — quaternion matrix** *m*-by-4 matrix of real numbers

Quaternion matrix, specified in an *m*-by-4 matrix of real numbers containing *m* quaternions.

Example: [1 0 1 0] Data Types: double

# **Output Arguments**

**n — conjugate matrix** *m*-by-4 matrix

Conjugate matrix, returned in an *m*-by-4 matrix.

# **Algorithms**

The quaternion has the form of

 $q = q_0 + \mathbf{i}q_1 + \mathbf{j}q_2 + \mathbf{k}q_3$ .

The quaternion conjugate has the form of

$$
q' = q_0 - \mathbf{i} q_1 - \mathbf{j} q_2 - \mathbf{k} q_3.
$$

# **Version History**

**Introduced in R2006b**

### **References**

[1] Stevens, Brian L. and Frank L. Lewis. *Aircraft Control and Simulation*. 2nd ed. Wiley–Interscience, 2003.

### **Extended Capabilities**

**C/C++ Code Generation** Generate C and C++ code using MATLAB® Coder™.

Usage notes and limitations:

Code generation for this function requires the Aerospace Blockset software.

#### **See Also**

[quatdivide](#page-874-0) | [quatinv](#page-882-0) | [quatmod](#page-886-0) | [quatmultiply](#page-888-0) | [quatnorm](#page-891-0) | [quatnormalize](#page-893-0) | [quatrotate](#page-897-0)

# <span id="page-874-0"></span>**quatdivide**

Divide quaternion by another quaternion

## **Syntax**

 $n =$ quatdivide(q,r)

### **Description**

 $n =$  quatdivide(q, r) calculates the result of quaternion division n for two given quaternions, q and r. For more information on the input and output quaternion forms, see ["Algorithms" on page 4-](#page-875-0) [780](#page-875-0).

Aerospace Toolbox uses quaternions that are defined using the scalar-first convention.

### **Examples**

#### **Determine Division of Two 1-by-4 Quaternions**

Divide one 1-by-4 quaternions by another 1-by-4 quaternion.

```
q = [1 0 1 0];r = [1 \ 0.5 \ 0.5 \ 0.75];d =quatdivide(q, r)
d = 1×4
    0.7273 0.1212 0.2424 -0.6061
```
#### **Determine Division of 2-by-4 Quaternion**

Divide a 2-by-4 quaternion by a 1-by-4 quaternion.

 $q = [1 0 1 0; 2 1 0.1 0.1];$  $r = [1 \ 0.5 \ 0.5 \ 0.75];$  $d =$ quatdivide(q, r) d = *2×4* 0.7273 0.1212 0.2424 -0.6061 1.2727 0.0121 -0.7758 -0.4606

### <span id="page-875-0"></span>**Input Arguments**

#### **q — Numerator quaternion**

*m*-by-4 matrix of real numbers | 1-by-4 matrix of real numbers

Numerator quaternion, specified in a *m*-by-4 matrix of real numbers containing *m* quaternions or a 1 by-4 matrix of reall numbers containing one quaternion.

Example: [1 0 1 0]

Data Types: double

#### **r — Denominator quaternion**

*m*-by-4 matrix of real numbers | 1-by-4 matrix of real numbers

Denominator quaternion, specified in a *m*-by-4 matrix of real numbers containing *m* quaternions or a 1-by-4 matrix of real numbers containing one quaternion.

Example: [1 0.5 0.5 0.75]

Data Types: double

### **Output Arguments**

#### **n — Quaternion quotients**

*m*-by-4 matrix of real numbers

Quaternion quotients, returned in an *m*-by-4 matrix of real numbers.

### **Algorithms**

The quaternions have the form of

 $q = q_0 + \mathbf{i}q_1 + \mathbf{j}q_2 + \mathbf{k}q_3$ 

and

 $r = r_0 + i r_1 + j r_2 + k r_3$ .

The resulting quaternion from the division has the form of

$$
t=\frac{q}{r}=t_0+\mathbf{i}t_1+\mathbf{j}t_2+\mathbf{k}t_3.
$$

where

$$
t_0 = \frac{(r_0q_0 + r_1q_1 + r_2q_2 + r_3q_3)}{r_0^2 + r_1^2 + r_2^2 + r_3^2}
$$
  
\n
$$
t_1 = \frac{(r_0q_1 - r_1q_0 - r_2q_3 + r_3q_2)}{r_0^2 + r_1^2 + r_2^2 + r_3^2}
$$
  
\n
$$
t_2 = \frac{(r_0q_2 + r_1q_3 - r_2q_0 - r_3q_1)}{r_0^2 + r_1^2 + r_2^2 + r_3^2}
$$
  
\n
$$
t_3 = \frac{(r_0q_3 - r_1q_2 + r_2q_1 - r_3q_0)}{r_0^2 + r_1^2 + r_2^2 + r_3^2}.
$$

# **Version History**

**Introduced in R2006b**

### **References**

[1] Stevens, Brian L. and Frank L. Lewis. *Aircraft Control and Simulation*. 2nd ed. Wiley–Interscience, 2003.

## **Extended Capabilities**

#### **C/C++ Code Generation**

Generate C and C++ code using MATLAB® Coder™.

Usage notes and limitations:

Code generation for this function requires the Aerospace Blockset software.

#### **See Also**

[quatconj](#page-872-0) | [quatinv](#page-882-0) | [quatmod](#page-886-0) | [quatmultiply](#page-888-0) | [quatnorm](#page-891-0) | [quatnormalize](#page-893-0) | [quatrotate](#page-897-0)

# <span id="page-877-0"></span>**quatexp**

Exponential of quaternion

# **Syntax**

qe=quatexp(q)

### **Description**

qe=quatexp(q) calculates the exponential, qe, for the specified quaternion, q.

Aerospace Toolbox uses quaternions that are defined using the scalar-first convention.

### **Examples**

#### **Calculate the Exponential of Quaternion**

Calculate the exponentials of quaternion matrix  $[0 0 0.7854 0]$ .

qe = quatexp([0 0 0.7854 0]) qe = 0.7071 0 0.7071 0

### **Input Arguments**

### **q — Quaternions**

*M*-by-4 matrix

Quaternions for which to calculate exponentials, specified as an *M*-by-4 matrix containing *M* quaternions.

Data Types: double

### **Output Arguments**

#### **qe — Exponential of quaternion**

*M*-by-4 matrix

Exponential of quaternion.

# **Version History**

**Introduced in R2016a**

### **References**

[1] Dam, Erik B., Martin Koch, Martin Lillholm. "Quaternions, Interpolation, and Animation." University of Copenhagen, København, Denmark, 1998.

#### **See Also**

[quatinterp](#page-879-0) | [quatlog](#page-884-0) | [quatpower](#page-895-0) | [quatconj](#page-872-0) | [quatdivide](#page-874-0) | [quatinv](#page-882-0) | [quatmod](#page-886-0) | [quatmultiply](#page-888-0) | [quatnormalize](#page-893-0) | [quatrotate](#page-897-0)

# <span id="page-879-0"></span>**quatinterp**

Quaternion interpolation between two quaternions

# **Syntax**

qi=quatinterp(p,q,f,method)

# **Description**

 $q$ i=quatinterp(p,q,f,method) calculates the quaternion interpolation between two normalized quaternions p and q by interval fraction f.

p and q are the two extremes between which the function calculates the quaternion.

Aerospace Toolbox uses quaternions that are defined using the scalar-first convention.

## **Examples**

#### **Quaternion Interpolation Between Two Quaternions**

Use interpolation to calculate quaternion between two quaternions  $p=[1.0 \ 0 \ 1.0 \ 0]$  and  $q=[-1.0 \ 0]$ 0 1.0 0] using the SLERP method. This example uses the quatnormalize function to firstnormalize the two quaternions to pn and qn.

```
pn = quatnormalize([1.0 0 1.0 0])qn = quatnormalize([ -1.0 0 1.0 0])qi = quatinterp(pn,qn,0.5,'slerp')pn = 0.7071 0 0.7071 0
qn = -0.7071 0 0.7071 0
q_i = 0 0 1 0
```
## **Input Arguments**

#### **p — First-normalized quaternion**

*M*-by-4 matrix

First normalized quaternion for which to calculate the interpolation, specified as an *M*-by-4 matrix containing *M* quaternions. This quaternion must be a normalized quaternion.

Data Types: double

#### **q — Quaternions**

*M*-by-4 matrix

Second normalized quaternion for which to calculate the interpolation, specified as an *M*-by-4 matrix containing *M* quaternions. This quaternion must be a normalized quaternion.

Data Types: double

#### **f — Interval fraction**

*M*-by-1 matrix

Interval fraction by which to calculate the quaternion interpolation, specified as an *M*-by-1 matrix containing *M* fractions (scalar). f varies between 0 and 1. It represents the intermediate rotation of the quaternion to be calculated.

 $q_i = (q_p, q_n, q_f)$ , where:

- If  $f$  equals 0,  $q_i$  equals  $q_p$ .
- If  $f$  is between 0 and 1,  $q_i$  equals method.
- If  $f$  equals 1,  $q_i$  equals  $q_n$ .

Data Types: double

#### **method — Quaternion interpolation method**

'slerp' (default) | 'lerp' | 'nlerp'

Quaternion interpolation method to calculate the quaternion interpolation. These methods have different rotational velocities, depending on the interval fraction. For more information on interval fractions, see [\[1\].](#page-881-0)

• slerp

Quaternion slerp. Spherical linear quaternion interpolation method. This method is most accurate, but also most computation intense.

*Slerp*(*p*, *q*, *h*) =  $p(p^*q)^h$  with  $h \in [0, 1]$ .

• lerp

Quaternion lerp. Linear quaternion interpolation method. This method is the quickest, but is also least accurate. The method does not always generate normalized output.

*LERP*(*p*, *q*, *h*) =  $p(1 - h) + qh$  with  $h \in [0, 1]$ .

• nlerp

Normalized quaternion linear interpolation method.

With  $r = LERP(p, q, h)$ ,  $NLERP(p, q, h) = \frac{r}{|r|}$ .

Data Types: char

## <span id="page-881-0"></span>**Output Arguments**

**qi — Interpolation of quaternion** *M*-by-4 matrix

Interpolation of quaternion.

# **Version History**

**Introduced in R2016a**

### **References**

[1] Dam, Erik B., Martin Koch, Martin Lillholm. "Quaternions, Interpolation, and Animation." University of Copenhagen, København, Denmark, 1998.

#### **See Also**

[quatlog](#page-884-0) | [quatexp](#page-877-0) | [quatpower](#page-895-0) | [quatconj](#page-872-0) | [quatdivide](#page-874-0) | [quatinv](#page-882-0) | [quatmod](#page-886-0) | [quatmultiply](#page-888-0) | [quatnormalize](#page-893-0) | [quatrotate](#page-897-0)

# <span id="page-882-0"></span>**quatinv**

Calculate inverse of quaternion

## **Syntax**

 $n =$ quatinv(q)

## **Description**

 $n =$  quatinv(q) calculates the inverse, n, for a given quaternion, q.

Aerospace Toolbox uses quaternions that are defined using the scalar-first convention. For more information on quaternion forms, see "Algorithms" on page 4-787.

# **Examples**

#### **Determine Inverse**

```
Determine the inverse of q = [1 \ 0 \ 1 \ 0]:
```

```
qinv = quation([1 0 1 0])
```
 $qinv =$ 

0.5000 0 -0.5000 0

## **Input Arguments**

#### **q — Quaternion** *m*-by-4 matrix | real number

Quaternion, specified as an *m*-by-4 matrix containing *m* quaternions.

Data Types: double

### **Output Arguments**

#### **n — Inverse of quaternion**

*m*-by-4 matrix

Inverse of quaternion, returned as an *m*-by-4 matrix.

## **Algorithms**

The quaternion has the form of

 $q = q_0 + \mathbf{i}q_1 + \mathbf{j}q_2 + \mathbf{k}q_3$ .

The quaternion inverse has the form of

$$
q^{-1} = \frac{q_0 - \mathbf{i}q_1 - \mathbf{j}q_2 - \mathbf{k}q_3}{q_0^2 + q_1^2 + q_2^2 + q_3^2}.
$$

# **Version History**

**Introduced in R2006b**

#### **References**

[1] Stevens, Brian L., Frank L. Lewis, *Aircraft Control and Simulation*, Wiley–Interscience, 2nd Edition.

# **Extended Capabilities**

#### **C/C++ Code Generation**

Generate C and C++ code using MATLAB® Coder™.

Usage notes and limitations:

Code generation for this function requires the Aerospace Blockset software.

#### **See Also**

[quatdivide](#page-874-0) | [quatconj](#page-872-0) | [quatmod](#page-886-0) | [quatmultiply](#page-888-0) | [quatnorm](#page-891-0) | [quatrotate](#page-897-0) | [quatnormalize](#page-893-0)

# <span id="page-884-0"></span>**quatlog**

Natural logarithm of quaternion

## **Syntax**

ql=quatlog(q)

### **Description**

ql=quatlog(q) calculates the natural logarithm, ql, for a normalized quaternion, q.

Aerospace Toolbox uses quaternions that are defined using the scalar-first convention.

This function uses the relationships.

For  $q = [\cos(\theta), \sin(\theta)v]$ , with  $\log(q) = [0, \theta v]$ .

## **Examples**

#### **Calculate the Natural Logarithm of Quaternion**

Calculate the natural logarithm of quaternion matrix  $q=[1.0 \ 0 \ 1.0 \ 0]$ .

```
qlog = quatlog(quantnormalize([1.0 0 1.0 0]))
```
qlog =

0 0 0.7854 0

#### **Input Arguments**

#### **q — Quaternions**

*M*-by-4 matrix

Quaternions for which to calculate the natural logarithm, specified as an *M*-by-4 matrix containing *M* quaternions. This quaternion must be a normalized quaternion.

Data Types: double

#### **Output Arguments**

#### **ql — Natural logarithm of quaternion**

*M*-by-4 matrix

Natural logarithm of quaternion.

# **Version History**

**Introduced in R2016a**

### **References**

[1] Dam, Erik B., Martin Koch, Martin Lillholm. "Quaternions, Interpolation, and Animation." University of Copenhagen, København, Denmark, 1998.

#### **See Also**

[quatinterp](#page-879-0) | [quatexp](#page-877-0) | [quatpower](#page-895-0) | [quatconj](#page-872-0) | [quatdivide](#page-874-0) | [quatinv](#page-882-0) | [quatmod](#page-886-0) | [quatmultiply](#page-888-0) | [quatnormalize](#page-893-0) | [quatrotate](#page-897-0)

# <span id="page-886-0"></span>**quatmod**

Calculate modulus of quaternion

## **Syntax**

 $n =$ quatmod $(q)$ 

# **Description**

 $n =$  quatmod(q) calculates the modulus n for a given quaternion, q. For more information on the quaternion and quaternion modulus forms, see "Algorithms" on page 4-791.

Aerospace Toolbox uses quaternions that are defined using the scalar-first convention.

## **Examples**

#### **Determine Modulus of Quaternion**

Determine the modulus of  $q = [1 \ 0 \ 0 \ 0]$ .

 $mod = quatmod([1 0 0 0])$ 

 $mod = 1$ 

## **Input Arguments**

**q — Quaternion** *m*-by-4 matrix of real numbers

Quaternion, specified in a *m*-by-4 matrix of real numbers containing *m* quaternions.

Example: [1 0 0 0] Data Types: double

### **Output Arguments**

**n — Moduli** column vector of m elements

Moduli, returned as a column vector of m elements.

### **Algorithms**

The quaternion has the form of

 $q = q_0 + i q_1 + j q_2 + k q_3$ .

The quaternion modulus has the form of

$$
|q| = \sqrt{q_0^2 + q_1^2 + q_2^2 + q_3^2}.
$$

# **Version History**

**Introduced in R2006b**

### **References**

[1] Stevens, Brian L. and Frank L. Lewis. *Aircraft Control and Simulation*. 2nd ed. Wiley–Interscience, 2003.

## **Extended Capabilities**

#### **C/C++ Code Generation**

Generate C and C++ code using MATLAB® Coder™.

Usage notes and limitations:

Code generation for this function requires the Aerospace Blockset software.

#### **See Also**

[quatconj](#page-872-0) | [quatdivide](#page-874-0) | [quatinv](#page-882-0) | [quatmultiply](#page-888-0) | [quatnorm](#page-891-0) | [quatnormalize](#page-893-0) | [quatrotate](#page-897-0)

# <span id="page-888-0"></span>**quatmultiply**

Calculate product of two quaternions

# **Syntax**

quatprod = quatmultiply(q,r)

### **Description**

quatprod = quatmultiply(q, r) calculates the quaternion product, quatprod, for two quaternions, q and r.

Aerospace Toolbox uses quaternions that are defined using the scalar-first convention.

**Note** Quaternion multiplication is not commutative.

### **Examples**

#### **Determine the Product of Two Quaternions**

This example shows how to determine the product of two 1-by-4 quaternions.

```
q = [1 0 1 0];r = [1 \ 0.5 \ 0.5 \ 0.75];mult = quantumultiply(q, r)mult = 1 \times 4 0.5000 1.2500 1.5000 0.2500
```
#### **Determine Product of a Quaternion with Itself**

This example shows how to determine the product of a 1-by-4 quaternion with itself.

```
q = [1 0 1 0];mult = quatmultiply(q)
mult = 1 \times 4 0 0 2 0
```
#### **Determine the Product of Two Different Quaternions**

This example shows how to determine the product of 1-by-4 with two 1-by-4 quaternions.

```
q = [1 0 1 0];r = [1 \ 0.5 \ 0.5 \ 0.75; 2 \ 1 \ 0.1 \ 0.1];mult = quatmultiply(q, r)
mult = 2×4
    0.5000 1.2500 1.5000 0.2500<br>1.9000 1.1000 2.1000 -0.9000
              1.9000 1.1000 2.1000 -0.9000
```
#### **Input Arguments**

#### **q — First quaternion**

*m*-by-4 matrix | 1-by-4 quaternion | real

First quaternion or set of quaternions, specified as an *m*-by-4 matrix or 1-by-4 quaternion. Each element must be real.

q must have its scalar number as the first column.

Data Types: double | single

#### **r — Second quaternion**

*m*-by-4 matrix | 1-by-4 quaternion | real

Second quaternionor set of quaternions, specified as an *m*-by-4 matrix or 1-by-4 quaternion. Each element must be real.

r must have its scalar number as the first column.

Data Types: double | single

#### **Output Arguments**

**quatprod — Output quaternion product**

*m*-by-4 matrix

Output quaternion product, returned as a *m*-by-4 matrix.

#### **More About**

#### **q and r**

Input quaternions q and r have the form:

 $q = q_0 + \mathbf{i}q_1 + \mathbf{j}q_2 + \mathbf{k}q_3$ 

and

 $r = r_0 + i r_1 + j r_2 + k r_3$ 

#### **quatprod**

Output quaternion product quatprod has the form of

 $n = q \times r = n_0 + i n_1 + j n_2 + k n_3$ 

where

 $n_0 = (r_0q_0 - r_1q_1 - r_2q_2 - r_3q_3)$  $n_1 = (r_0q_1 + r_1q_0 - r_2q_3 + r_3q_2)$  $n_2 = (r_0q_2 + r_1q_3 + r_2q_0 - r_3q_1)$  $n_3 = (r_0q_3 - r_1q_2 + r_2q_1 + r_3q_0)$ 

# **Version History**

**Introduced in R2006b**

#### **References**

[1] Stevens, Brian L., Frank L. Lewis. *Aircraft Control and Simulation*, 2nd Edition. Hoboken, NJ: John Wiley & Sons, 2003.

## **Extended Capabilities**

#### **C/C++ Code Generation**

Generate C and C++ code using MATLAB® Coder™.

Usage notes and limitations:

Code generation for this function requires the Aerospace Blockset software.

#### **See Also**

[quatconj](#page-872-0) | [quatdivide](#page-874-0) | [quatinv](#page-882-0) | [quatmod](#page-886-0) | [quatnorm](#page-891-0) | [quatnormalize](#page-893-0) | [quatrotate](#page-897-0)

# <span id="page-891-0"></span>**quatnorm**

Calculate norm of quaternion

## **Syntax**

 $norm = quantum$ 

# **Description**

norm =  $quatnorm(q)$  calculates the norm norm for a given quaternion, q. For more information on the quaternion and quaternion norm forms, see "Algorithms" on page 4-796.

Aerospace Toolbox uses quaternions that are defined using the scalar-first convention.

## **Examples**

#### **Determine Norm of Quaternion**

Determine the norm of  $q = [.5 \t - .5 \t .5 \t 0].$ 

norm=quatnorm([.5 -.5 .5 0])

 $norm = 0.7500$ 

# **Input Arguments**

#### **q — quaternion matrix**

*m*-by-4 matrix of real numbers

Quaternion matrix, specified in an *m*-by-4 matrix of real numbers containing *m* quaternions.

Example: [1 0 0 0] Data Types: double

### **Output Arguments**

**norm — Norms** column vector

Norms, returned as a column vector of *m* norms.

### **Algorithms**

The quaternion has the form of

 $q = q_0 + i q_1 + j q_2 + k q_3$ .

The quaternion norm has the form of

 $norm(q) = q_0^2 + q_1^2 + q_2^2 + q_3^2$ .

# **Version History**

**Introduced in R2006b**

#### **References**

[1] Stevens, Brian L. and Frank L. Lewis. *Aircraft Control and Simulation*. 2nd ed. Wiley–Interscience, 2003.

#### **Extended Capabilities**

#### **C/C++ Code Generation**

Generate C and C++ code using MATLAB® Coder™.

Usage notes and limitations:

Code generation for this function requires the Aerospace Blockset software.

#### **See Also**

[quatconj](#page-872-0) | [quatdivide](#page-874-0) | [quatinv](#page-882-0) | [quatmod](#page-886-0) | [quatmultiply](#page-888-0) | [quatnormalize](#page-893-0) | [quatrotate](#page-897-0)

# <span id="page-893-0"></span>**quatnormalize**

Normalize quaternion

# **Syntax**

normalized  $q =$  quatnormalize(q)

## **Description**

normalized  $q =$  quatnormalize(q) calculates the normalized quaternion, normalized n, for a given quaternion, q. For more information on the quaternion and normalized quaternion forms, see ["Algorithms" on page 4-796](#page-891-0).

Aerospace Toolbox uses quaternions that are defined using the scalar-first convention.

## **Examples**

#### **Normalize Quaternion**

Normalize  $q = [1 \ 0 \ 1 \ 0].$  $normal = quantnormalize([1 0 1 0])$ normal = *1×4* 0.7071 0 0.7071 0

## **Input Arguments**

#### **q — quaternion matrix**

*m*-by-4 matrix of real numbers

Quaternion matrix, specified in an *m*-by-4 matrix of real numbers containing *m* quaternions.

Example: [1 0 0 0] Data Types: double

### **Output Arguments**

**normalized\_q — Normalized quaternions** *m*-by-4 matrix

Normalized quaternions, returned in an *m*-by-4 matrix.

## **Algorithms**

The quaternion has the form of

 $q = q_0 + \mathbf{i}q_1 + \mathbf{j}q_2 + \mathbf{k}q_3$ .

The normalized quaternion has the form of

normal(q) = 
$$
\frac{q_0 + \mathbf{i}q_1 + \mathbf{j}q_2 + \mathbf{k}q_3}{\sqrt{q_0^2 + q_1^2 + q_2^2 + q_3^2}}.
$$

# **Version History**

**Introduced in R2006b**

## **References**

[1] Stevens, Brian L. and Frank L. Lewis. *Aircraft Control and Simulation*. 2nd ed. Wiley–Interscience, 2003.

# **Extended Capabilities**

#### **C/C++ Code Generation**

Generate C and C++ code using MATLAB® Coder™.

Usage notes and limitations:

Code generation for this function requires the Aerospace Blockset software.

# <span id="page-895-0"></span>**quatpower**

Power of quaternion

## **Syntax**

qp=quatpower(q,pow)

### **Description**

 $qp = quatpower(q,pow)$  calculates q to the power of pow for a normalized quaternion, q.

Aerospace Toolbox uses quaternions that are defined using the scalar-first convention.

 $q^t = \exp(t \cdot \log(q))$ , with  $t \in R$ .

### **Examples**

#### **Calculate the Power of Quaternion**

Calculate the power of 2 of quaternion  $q = [1.0 \ 0 \ 1.0 \ 0]$ .

```
qp = quatpower(quatnormalize([1.0 0 1.0 0]),2)
```
 $qp =$ 

-0.0000 0 1.0000 0

### **Input Arguments**

#### **q — Quaternions**

*M*-by-4 matrix

Quaternions for which to calculate exponentials, specified as an *M*-by-4 matrix containing *M* quaternions.

Data Types: double

**pow — Power** *M*-by-1 vector

Power to which to calculate quaternion power, specified as an *M*-by-1 vector containing *M* power scalars.

Data Types: double

#### **Output Arguments**

**qp — Power of quaternion** *M*-by-4 matrix

Power of quaternion.

# **Version History**

**Introduced in R2016a**

#### **References**

[1] Dam, Erik B., Martin Koch, Martin Lillholm. "Quaternions, Interpolation, and Animation." University of Copenhagen, København, Denmark, 1998.

### **See Also**

[quatexp](#page-877-0) | [quatinterp](#page-879-0) | [quatlog](#page-884-0) | [quatconj](#page-872-0) | [quatdivide](#page-874-0) | [quatinv](#page-882-0) | [quatmod](#page-886-0) | [quatmultiply](#page-888-0) | [quatnormalize](#page-893-0) | [quatrotate](#page-897-0)

# <span id="page-897-0"></span>**quatrotate**

Rotate vector by quaternion

### **Syntax**

 $n =$ quatrotate(q,r)

### **Description**

 $n =$  quatrotate(q, r) calculates the resulting vector following the passive rotation of initial vector r by quaternion q and returns a final vector n. If quaternions are not yet normalized, the function normalizes them.

Aerospace Toolbox uses quaternions that are defined using the scalar-first convention. This function normalizes all quaternion inputs.

#### **Examples**

#### **Rotate a 1-by-3 Vector**

This example shows how to rotate a 1-by-3 vector by a 1-by-4 quaternion.

```
q = [1 0 1 0];r = [1 1 1];n =quatrotate(q, r)
n = 1×3
   -1.0000 1.0000 1.0000
```
#### **Rotate Two 1-by-3 Vectors by a 1-by-4 Quaternion**

This example shows how to rotate two 1-by-3 vectors by a 1-by-4 quaternion.

```
q = [1 0 1 0];r = [1 1 1; 2 3 4];
n =quatrotate(q, r)
n = 2×3
   -1.0000 1.0000 1.0000
   -4.0000 3.0000 2.0000
```
#### **Rotate a 1-by-3 Vector by Two 1-by-4 Quaternions**

This example shows how to rotate a 1-by-3 vector by two 1-by-4 quaternions.

q = [1 0 1 0; 1 0.5 0.3 0.1];  $r = [1 1 1];$  $n =$ quatrotate(q, r) n = *2×3* -1.0000 1.0000 1.0000 0.8519 1.4741

#### **Rotate Multiple Vectors by Multiple Quaternions**

This example shows how to rotate multiple vectors by multiple quaternions.

q = [1 0 1 0; 1 0.5 0.3 0.1];  $r = [1 \ 1 \ 1; \ 2 \ 3 \ 4];$  $n =$ quatrotate(q, r) n = *2×3* -1.0000 1.0000 1.0000 1.3333 5.1333 0.9333

#### **Input Arguments**

#### **q — Quaternion** *m*-by-4 matrix | 1-by-4 array

Quaternion or set of quaternions, specified as an *m*-by-4 matrix containing *m* quaternions, or a single 1-by-4 quaternion. Each element must be real.

q must have its scalar number as the first column.

```
Data Types: double | single
```
**r — Initial vector** *m*-by-3 matrix | 1-by-3 array

Initial vector or set of vectors to be rotated, specified as an *m*-by-3 matrix, containing *m* vectors, or a single 1-by-3 array. Each element must be real.

Data Types: double | single

#### **Output Arguments**

**n — Final vector** *m*-by-3 matrix

Final vector, returned as an *m*-by-3 matrix.

#### **More About**

#### **q**

The normalized quaternion q has the form:

$$
q = q_0 + \mathbf{i}q_1 + \mathbf{j}q_2 + \mathbf{k}q_3
$$

**r**

Vector r has the form:

 $v = iv_1 + jv_2 + kv_3$ 

The Aerospace Toolbox defines a passive quaternion rotation of the form:

 $v' = q^{-1} \otimes \left[\frac{0}{v}\right]$  $\frac{\partial}{\partial y}$   $\otimes$  *q*,

where  $\otimes$  is the operator of a quaternion multiplication.

**n**

Rotated vector n has the form:

$$
v' = \begin{bmatrix} v_1' \\ v_2' \\ v_3' \end{bmatrix} = \begin{bmatrix} (1 - 2q_2^2 - 2q_3^2) & 2(q_1q_2 + q_0q_3) & 2(q_1q_3 - q_0q_2) \\ 2(q_1q_2 - q_0q_3) & (1 - 2q_1^2 - 2q_3^2) & 2(q_2q_3 + q_0q_1) \\ 2(q_1q_3 + q_0q_2) & 2(q_2q_3 - q_0q_1) & (1 - 2q_1^2 - 2q_2^2) \end{bmatrix} \begin{bmatrix} v_1 \\ v_2 \\ v_3 \end{bmatrix}
$$

The direction cosine matrix for this equation expects a normalized quaternion.

# **Version History**

**Introduced in R2006b**

#### **References**

- [1] Stevens, Brian L., Frank L. Lewis. *Aircraft Control and Simulation*, 2nd Edition. Hoboken, NJ: John Wiley & Sons, 2003.
- [2] Diebel, James. "Representing Attitude: Euler Angles, Unit Quaternions, and Rotation Vectors." Stanford University, Stanford, California, 2006.

#### **See Also**

[quatconj](#page-872-0) | [quatinv](#page-882-0) | [quatmod](#page-886-0) | [quatmultiply](#page-888-0) | [quatnorm](#page-891-0) | [quatnormalize](#page-893-0)

#### **Topics**

["Passive Transformations" on page 2-3](#page-14-0)
# **read (Aero.Geometry)**

Read geometry data using current reader

## **Syntax**

read(h, source)

## **Description**

read(h, source) reads the geometry data of the geometry object h. source can be:

• 'Auto'

Selects default reader.

• 'Variable'

Selects MATLAB variable of type structure structures that contains the fieldsname, faces, vertices, and cdata that define the geometry in the Handle Graphics patches.

• 'MatFile'

Selects MAT-file reader.

• 'Ac3dFile'

Selects Ac3d file reader.

• 'Custom'

Selects a custom reader.

## **Examples**

Read geometry data from Ac3d file, pa24-250\_orange.ac.

```
g = Aero.Geometry;
g.Source = 'Ac3d';g.read('pa24-250_orange.ac');
```
# **Version History**

**Introduced in R2007a**

# **removeBody**

**Class:** Aero.Animation **Package:** Aero

Remove one body from animation

### **Syntax**

 $h =$  removeBody(h,idx)

## **Description**

 $h =$  removeBody(h, idx) removes the body specified by the index idx from the animation object h.

### **Input Arguments**

#### **h — Aerospace animation object**

Aero.Animation object

Aerospace animation object, specified as an Aero.Animation object.

## **idx — Body index**

scalar

Body index, specified as a scalar.

### **Examples**

#### **Remove Aero.Animation Body**

Remove the body identified by the index, 1.

```
h = Aero.Animation;
idx1 = createBody(h,'pa24-250_orange.ac','Ac3d');
h = removeBody(h, 1);
```
# **Version History**

**Introduced in R2007a**

## **See Also**

[Aero.Animation](#page-147-0)

# **removeNode (Aero.VirtualRealityAnimation)**

Remove node from virtual reality animation object

## **Syntax**

removeNode(h,node) h.removeNode(node)

## **Description**

removeNode(h,node) and h.removeNode(node) remove the node specified by node from the virtual reality animation object h. node can be either the node name or the node index. This function can remove only one node at a time.

**Note** You can use only this function to remove a node added by [addNode](#page-118-0). If you need to remove a node from a previously defined .wrl file, use a VRML editor.

## **ExamplesRemove Node**

This example shows how to remove the node, Lynx1.

```
h = Aero.VirtualRealityAnimation;
h.VRWorldFilename = 'asttkoff.wrl';
h.initialize();
h.addNode('Lynx1','chaseHelicopter.wrl');
h.removeNode('Lynx1');
```
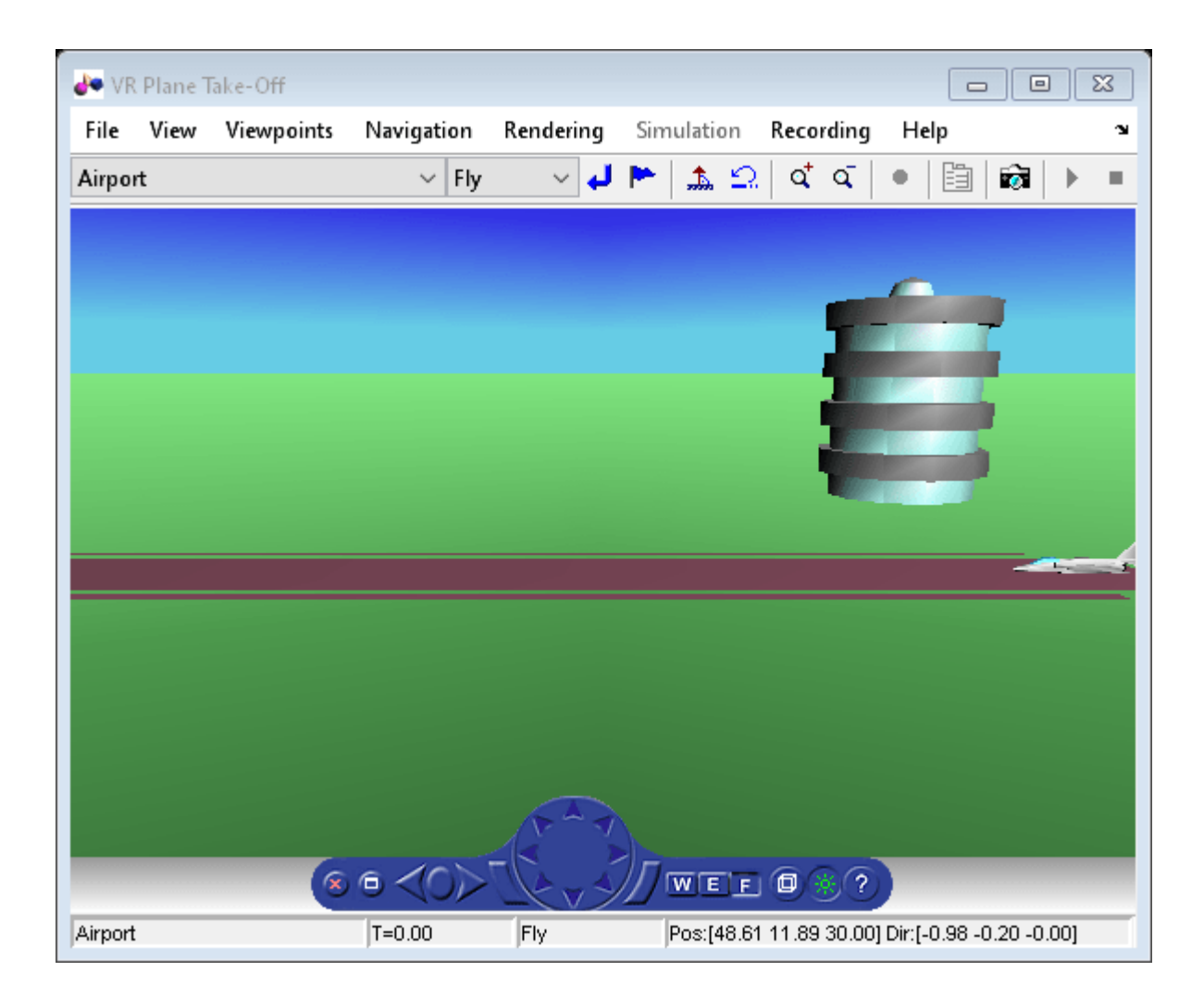

# **Version History**

**Introduced in R2007b**

### **See Also**

[Aero.VirtualRealityAnimation](#page-225-0) | [addNode](#page-118-0)

# **removeViewpoint (Aero.VirtualRealityAnimation)**

Remove viewpoint node from virtual reality animation

### **Syntax**

removeViewpoint(h,viewpoint) h.removeViewpoint(viewpoint)

### **Description**

removeViewpoint(h,viewpoint) and h.removeViewpoint(viewpoint) remove the viewpoint specified by viewpoint from the virtual reality animation object h. viewpoint can be either the viewpoint name or the viewpoint index. This function can remove only one viewpoint at a time.

**Note** You can use this function to remove a viewpoint added by [addViewpoint](#page-127-0). If you need to remove a viewpoint from a previously defined .wrl file, use a VRML editor.

## **ExamplesRemove Viewpoint, Lynx1**

This example shows how to remove the viewpoint, Lynx1.

```
h = Aero.VirtualRealityAnimation;
h.VRWorldFilename = 'asttkoff.wrl';
h.initialize();
h.addViewpoint(h.Nodes{2}.VRNode,'children','chaseView','View From Helicopter');
h.removeViewpoint('chaseView');
```
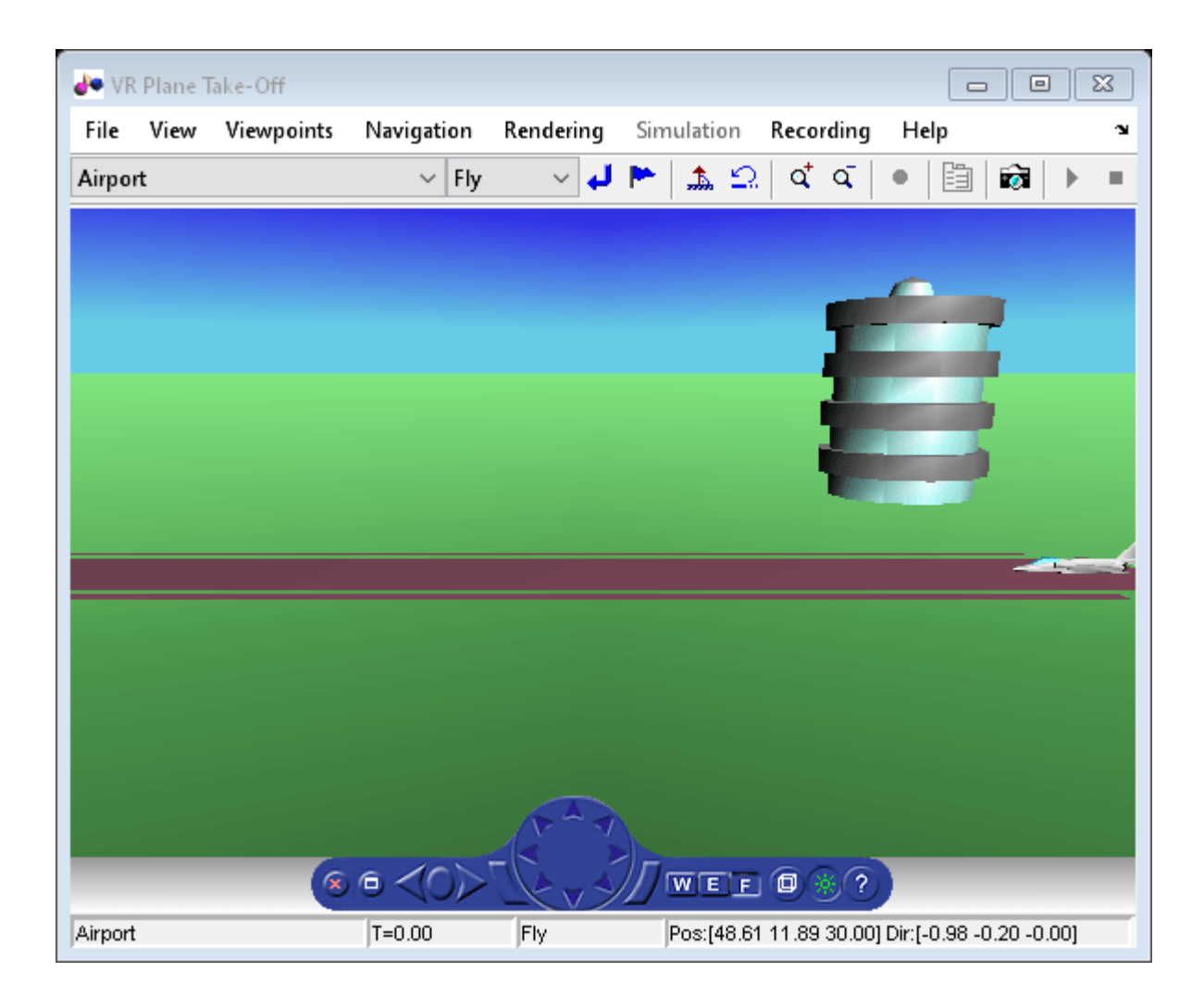

# **Version History**

**Introduced in R2007b**

### **See Also**

[Aero.VirtualRealityAnimation](#page-225-0) | [addViewpoint](#page-127-0)

## **restart**

Restart simulation from beginning

### **Syntax**

restart(sc)

### **Description**

restart(sc) resets the satellite scenario sc to the initial start time.

### **Examples**

#### **Manual Simulation of Satellite Scenario**

Create a satellite scenario object and set the AutoSimulate property to false to enable manual simulation of the satellite scenario.

```
startTime = datetime(2022, 1, 12);stopTime = startTime + days(0.5);
sampleTime = 60; % Seconds
sc = satelliteScenario('AutoSimulate',false);
```
Add a GPS satellite constellation to the scenario.

```
sat = satellite(sc, "gpsAlmanac.txt");
```
Simulate the scenario using the advance function.

```
while advance(sc)
end
```
Obtain the satellite position histories.

 $p = states(sat);$ 

AutoSimulate is false, so restart the scenario before adding a ground station.

```
restart(sc);
```
Add a ground station to the scenario.

gs = groundStation(sc);

Add access analysis between each satellite and ground station.

 $ac = access(sat,gs);$ 

Simulate the scenario and determine the access intervals.

#### while advance(sc) end intvls1 = accessIntervals(ac)

intvls1=*35×8 table*

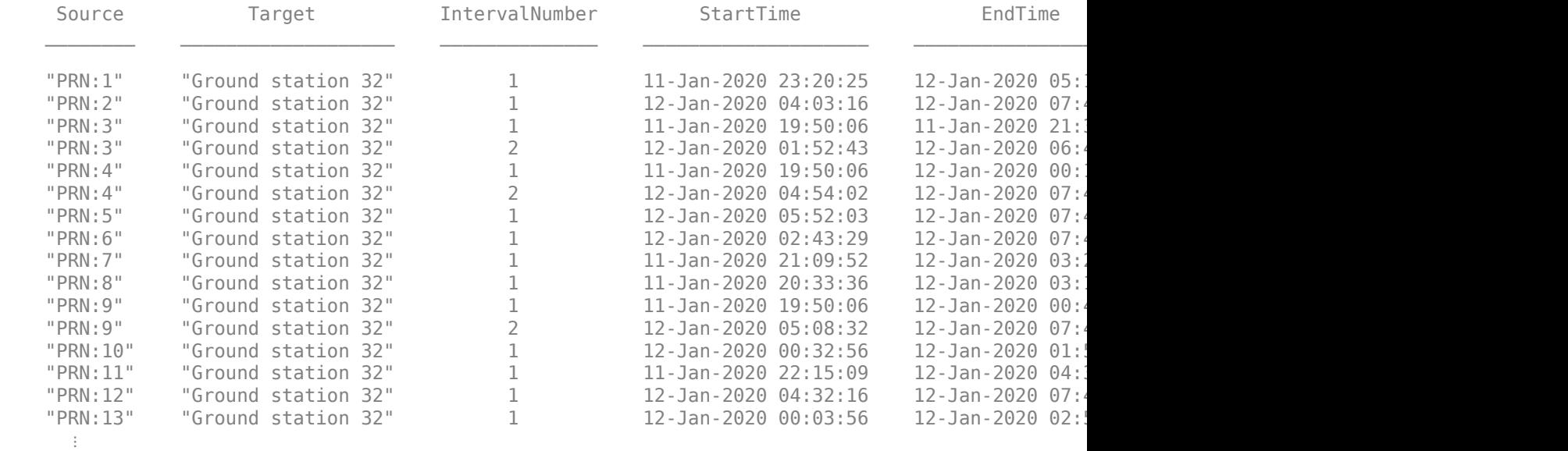

Visualize the simulation results.

v = satelliteScenarioViewer(sc,'ShowDetails',false); play(sc);

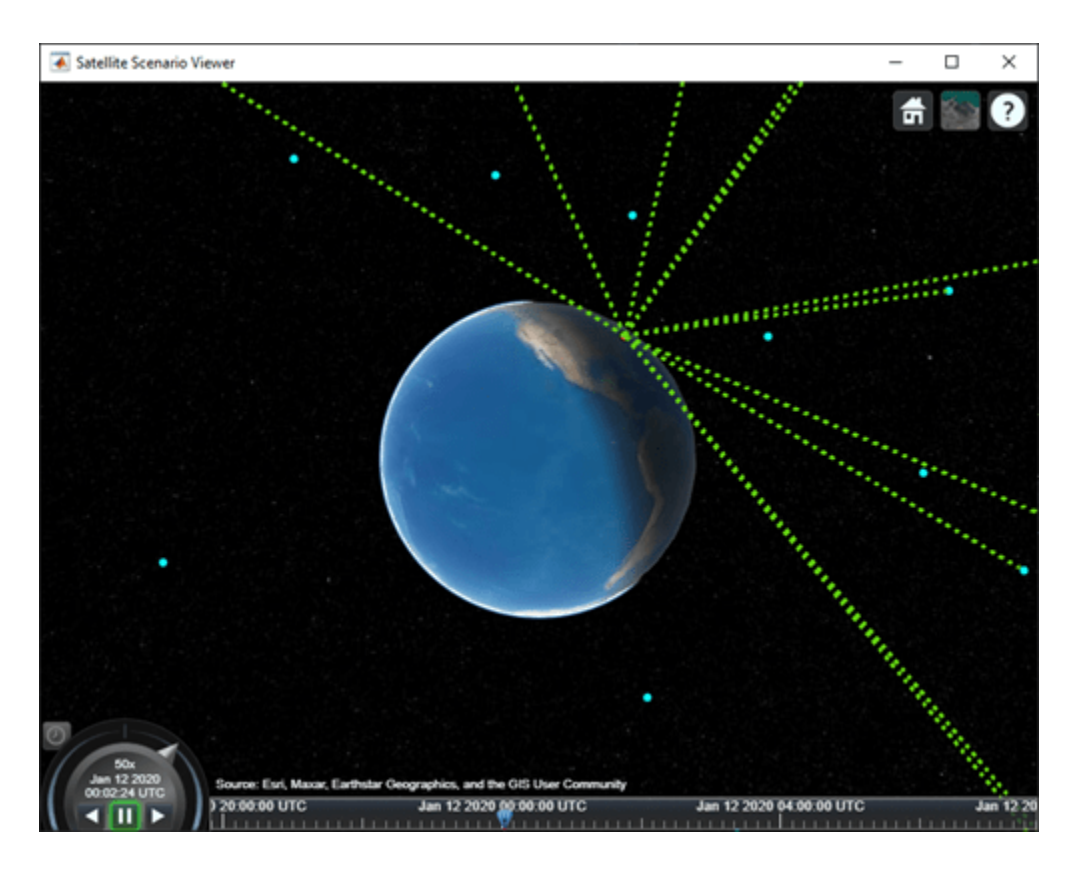

Verify that the access intervals are the same when you set the AutoSimulate property to true.

#### sc.AutoSimulate = true; intvls2 = accessIntervals(ac)

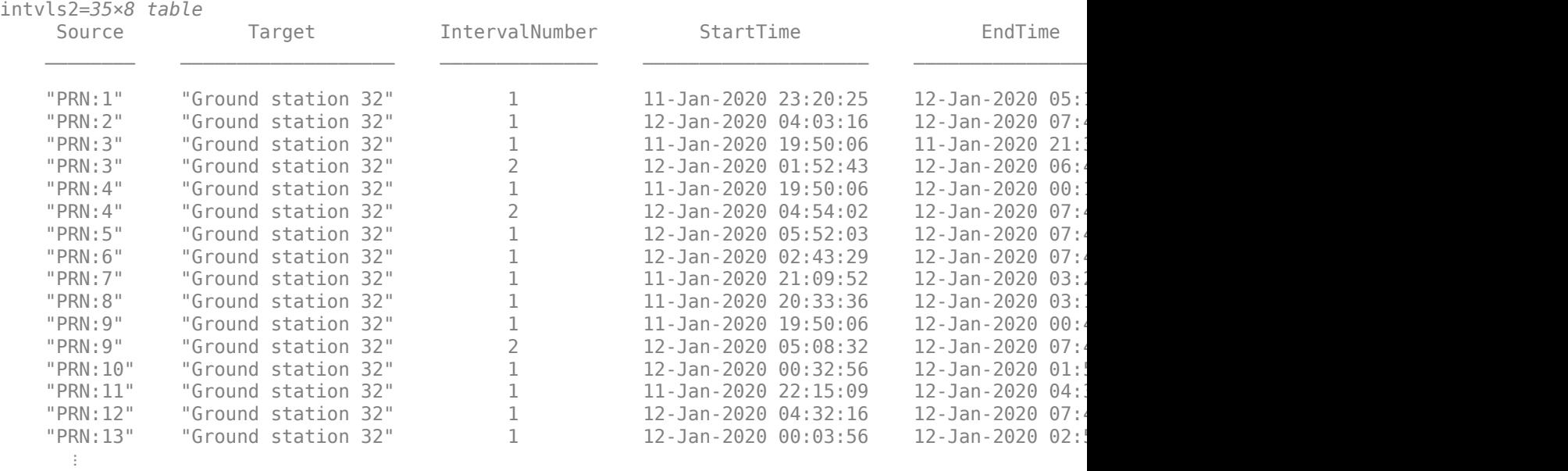

Visualize the scenario.

#### play(sc);

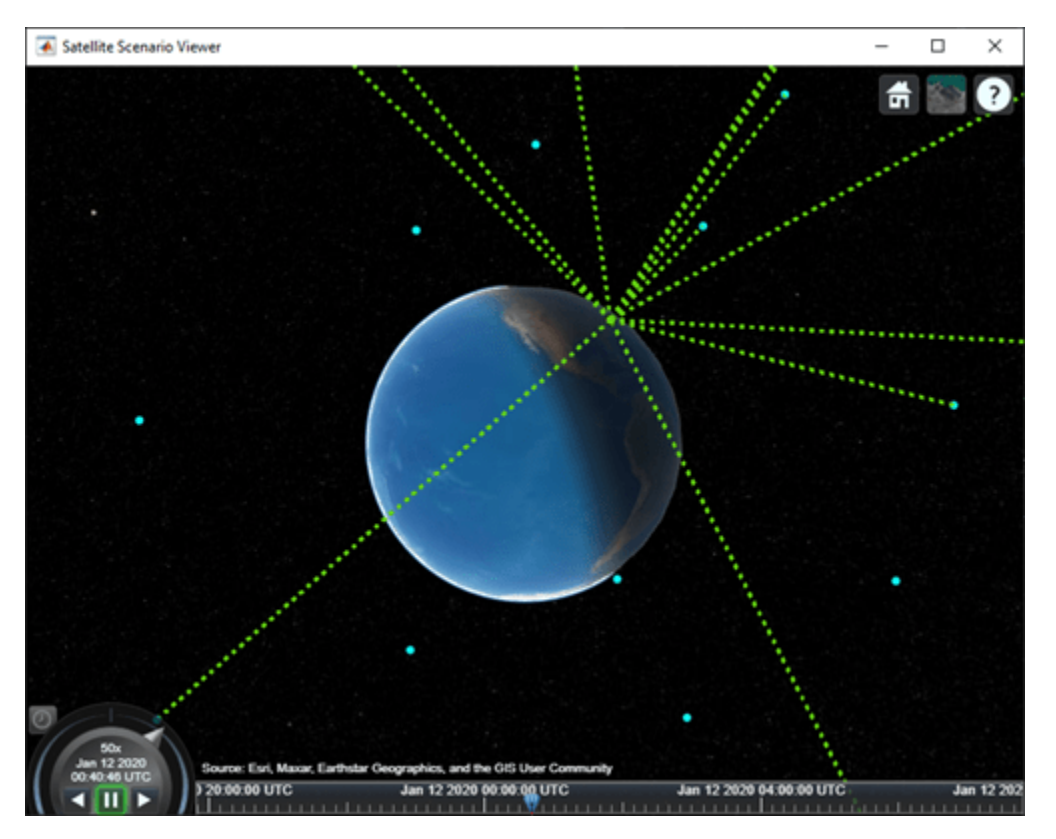

## **Input Arguments**

#### **sc — Satellite scenario**

satelliteScenario object

Satellite scenario, specified as a [satelliteScenario](#page-956-0) object. The argument applies only if the AutoSimulate property of the sc object is false.

The timeline and playback widgets on the open satellite scenario viewers that were previously made available after calling the [play](#page-849-0) function become unavailable for interaction.

# **Version History**

**Introduced in R2022a**

### **See Also**

```
Objects
satelliteScenario | satelliteScenarioViewer
```
**Functions** [play](#page-849-0) | [satellite](#page-943-0) | [groundStation](#page-724-0) | [advance](#page-122-0)

# <span id="page-910-0"></span>**rod2angle**

Convert Euler-Rodrigues vector to rotation angles

### **Syntax**

[R1 R2 R3]=rod2angle(rod) [R1 R2 R3]=rod2angle(rod,S)

## **Description**

[R1 R2 R3]=rod2angle(rod) function calculates the set of rotation angles, R1, R2, and R3, for a given Euler-Rodrigues (also known as Rodrigues) vector, rod. The rotation used in this function is a passive transformation between two coordinate systems.

[R1 R2 R3]=rod2angle(rod,S) function calculates the set of rotation angles for a given Rodrigues vector and a specified rotation sequence, S.

## **Examples**

#### **Determine Rotation Angles from One Vector**

Determine rotation angles from vector, [.1 .2 -.1].

```
r = [.1 \ .2 \ .1];[yaw, pitch, roll] = rod2angle(r)yaw =
    -0.1651
pitch = 0.4074
roll =
     0.1651
```
## **Input Arguments**

### **rod — Rodrigues vector**

*M*-by-3 matrix

#### *M*-by-3 matrix containing *M* Rodrigues vector.

Data Types: double

#### **S — Rotation sequence**

ZYX (default) | ZYZ | ZXY | ZXZ | YXZ | YXY | YZX | YZY | XYZ | XYX | XZY | XZX

Rotation angles, in radians, from which to determine Rodrigues vector. For the default rotation sequence, ZYX, the rotation angle order is:

- $R1 z$ -axis rotation
- $R2 y$ -axis rotation
- $R3 x$ -axis rotation

Data Types: char | string

### **Output Arguments**

#### **R1 — First rotation angles**

*M*-by-1 array

*M*-by-1 array of first rotation angles, in radians.

#### **R2 — Second rotation angles**

*M*-by-1 array

*M*-by-1 array of second rotation angles, in radians.

#### **R3 — Third rotation angles**

*M*-by-1 array

*M*-by-1 array of third rotation angles, in radians.

### **Algorithms**

An Euler-Rodrigues vector  $\overrightarrow{b}$  represents a rotation by integrating a direction cosine of a rotation axis with the tangent of half the rotation angle as follows:

$$
\overrightarrow{b} = [b_x \; b_y \; b_z]
$$

where:

$$
b_x = \tan\left(\frac{1}{2}\theta\right)s_x,
$$
  
\n
$$
b_y = \tan\left(\frac{1}{2}\theta\right)s_y,
$$
  
\n
$$
b_z = \tan\left(\frac{1}{2}\theta\right)s_z
$$

are the Rodrigues parameters. Vector  $\vec{s}$  represents a unit vector around which the rotation is performed. Due to the tangent, the rotation vector is indeterminate when the rotation angle equals  $\pm$ pi radians or  $\pm$ 180 deg. Values can be negative or positive.

## **Version History**

**Introduced in R2017a**

## **References**

[1] Dai, J.S. "Euler-Rodrigues formula variations, quaternion conjugation and intrinsic connections." *Mechanism and Machine Theory*, 92, 144-152. Elsevier, 2015.

## **See Also**

[angle2rod](#page-278-0) | [dcm2rod](#page-482-0) | [quat2rod](#page-870-0) | [rod2dcm](#page-913-0) | [rod2quat](#page-915-0)

# <span id="page-913-0"></span>**rod2dcm**

Convert Euler-Rodrigues vector to direction cosine matrix

## **Syntax**

dcm=rod2dcm(R)

## **Description**

dcm=rod2dcm(R) function calculates the direction cosine matrix, for a given Euler-Rodrigues (also known as Rodrigues) vector, R.

## **Examples**

#### **Determine Direction Cosine Matrix from Euler-Rodrigues Vector**

Determine the direction cosine matrix from the Euler-Rodrigues vector.

```
r = [.1 \ .2 \ .1];DCM = rod2dcm(r)DCM = 0.9057 -0.1509 -0.3962
     0.2264   0.9623   0.1509<br>0.3585   -0.2264   0.9057
```
 $0.3585 - 0.2264$ 

## **Input Arguments**

#### **R — Rodrigues vector**

*M*-by-3 matrix

*M*-by-3 matrix containing *M* Rodrigues vectors.

Data Types: double

### **Output Arguments**

#### **dcm — Direction cosine matrix**

3-by-3-by-*M* matrix

3-by-3-by-*M* containing *M* direction cosine matrices.

## **Algorithms**

An Euler-Rodrigues vector  $\vec{b}$  represents a rotation by integrating a direction cosine of a rotation axis with the tangent of half the rotation angle as follows:

$$
\overrightarrow{b} = \begin{bmatrix} b_x & b_y & b_z \end{bmatrix}
$$

where:

$$
b_x = \tan\left(\frac{1}{2}\theta\right)s_x,
$$
  

$$
b_y = \tan\left(\frac{1}{2}\theta\right)s_y,
$$
  

$$
b_z = \tan\left(\frac{1}{2}\theta\right)s_z
$$

are the Rodrigues parameters. Vector  $\vec{s}$  represents a unit vector around which the rotation is performed. Due to the tangent, the rotation vector is indeterminate when the rotation angle equals  $\pm$ pi radians or  $\pm$ 180 deg. Values can be negative or positive.

# **Version History**

**Introduced in R2017a**

### **References**

[1] Dai, J.S. "Euler-Rodrigues formula variations, quaternion conjugation and intrinsic connections." *Mechanism and Machine Theory*, 92, 144-152. Elsevier, 2015.

### **See Also**

[angle2rod](#page-278-0) | [dcm2rod](#page-482-0) | [quat2rod](#page-870-0) | [rod2angle](#page-910-0) | [rod2quat](#page-915-0)

# <span id="page-915-0"></span>**rod2quat**

Convert Euler-Rodrigues vector to quaternion

## **Syntax**

quat=rod2quat(R)

## **Description**

quat=rod2quat(R) function calculates the quaternion, quat, for a given Euler-Rodrigues (also known as Rodrigues) vector, R.

Aerospace Toolbox uses quaternions that are defined using the scalar-first convention.

## **Examples**

### **Determine Quaternion from Rodrigues Vector**

Determine the quaternion from Rodrigues vector.

 $r = [.1 \ .2 \ .1];$  $q = rod2quat(r)$  $q =$ 0.9713 0.0971 0.1943 -0.0971

## **Input Arguments**

#### **R — Rodrigues vector** *M*-by-1 matrix

*M*-by-1 array of Rodrigues vectors.

Data Types: double

## **Output Arguments**

### **quat — Rodrigues vector**

*M*-by-4 matrix

*M*-by-4 matrix of *M* quaternions. quat has its scalar number as the first column.

## **Algorithms**

An Euler-Rodrigues vector  $\overline{b}$  represents a rotation by integrating a direction cosine of a rotation axis with the tangent of half the rotation angle as follows:

$$
\overrightarrow{b} = \begin{bmatrix} b_x & b_y & b_z \end{bmatrix}
$$

where:

$$
b_x = \tan\left(\frac{1}{2}\theta\right)s_x,
$$
  

$$
b_y = \tan\left(\frac{1}{2}\theta\right)s_y,
$$
  

$$
b_z = \tan\left(\frac{1}{2}\theta\right)s_z
$$

are the Rodrigues parameters. Vector  $\vec{s}$  represents a unit vector around which the rotation is performed. Due to the tangent, the rotation vector is indeterminate when the rotation angle equals  $\pm$ pi radians or  $\pm$ 180 deg. Values can be negative or positive.

# **Version History**

**Introduced in R2017a**

### **References**

[1] Dai, J.S. "Euler-Rodrigues formula variations, quaternion conjugation and intrinsic connections." *Mechanism and Machine Theory*, 92, 144-152. Elsevier, 2015.

### **See Also**

[angle2rod](#page-278-0) | [dcm2rod](#page-482-0) | [quat2rod](#page-870-0) | [rod2angle](#page-910-0) | [rod2dcm](#page-913-0)

# **RPMIndicator Properties**

Control revolutions per minute (RPM) indicator appearance and behavior

# **Description**

RPM indicators are components that represent an RPM indicator. Properties control the appearance and behavior of an RMP indicator. Use dot notation to refer to a particular object and property:

```
f = uifigure;
rpm = uiaerorm(f);rpm.Value = 100;
```
The RPM indicator displays measurements for engine revolutions per minute in percentage of RPM.

The range of values for RPM goes from 0 to 110%. Minor ticks represent increments of 5% RPM and major ticks represent increments of 10% RPM.

## **Properties**

#### **RMP Indicator**

#### **Limits — Minimum and maximum indicator scale values**

two-element finite, real, and scalar numeric array | read-only

Minimum and maximum indicator scale values, specified as a two-element numeric array. This value is read-only.

#### **RPM — Location of RPM indicator needle**

0 (default) | finite, real, and scalar numeric

Location of the RPM indicator needle, specified a finite and scalar numeric rev/min.

• Changing the value changes the location of the to align with the corresponding value on the indicator.

Example: 60

#### **Dependencies**

Specifying this value changes the value of Value.

Data Types: double

#### **ScaleColors — Scale colors**

[ ] (default) | 1-by-n string array | 1-by-n cell array | n-by-3 array of RGB triplets | hexadecimal color code | ...

Scale colors, specified as one of the following arrays:

- A 1-by-n string array of color options, such as ["blue" "green" "red"].
- An n-by-3 array of RGB triplets, such as  $[0 \ 0 \ 1; 1 \ 1 \ 0]$ .

• A 1-by-n cell array containing RGB triplets, hexadecimal color codes, or named color options. For example, {'#EDB120','#7E2F8E','#77AC30'}.

RGB triplets and hexadecimal color codes are useful for specifying custom colors.

- An RGB triplet is a three-element row vector whose elements specify the intensities of the red, green, and blue components of the color. The intensities must be in the range  $[0,1]$ ; for example, [0.4 0.6 0.7].
- A hexadecimal color code is a character vector or a string scalar that starts with a hash symbol (#) followed by three or six hexadecimal digits, which can range from 0 to F. The values are not case sensitive. Thus, the color codes '#FF8800', '#ff8800', '#F80', and '#f80' are equivalent.

Alternatively, you can specify some common colors by name. This table lists the named color options, the equivalent RGB triplets, and hexadecimal color codes.

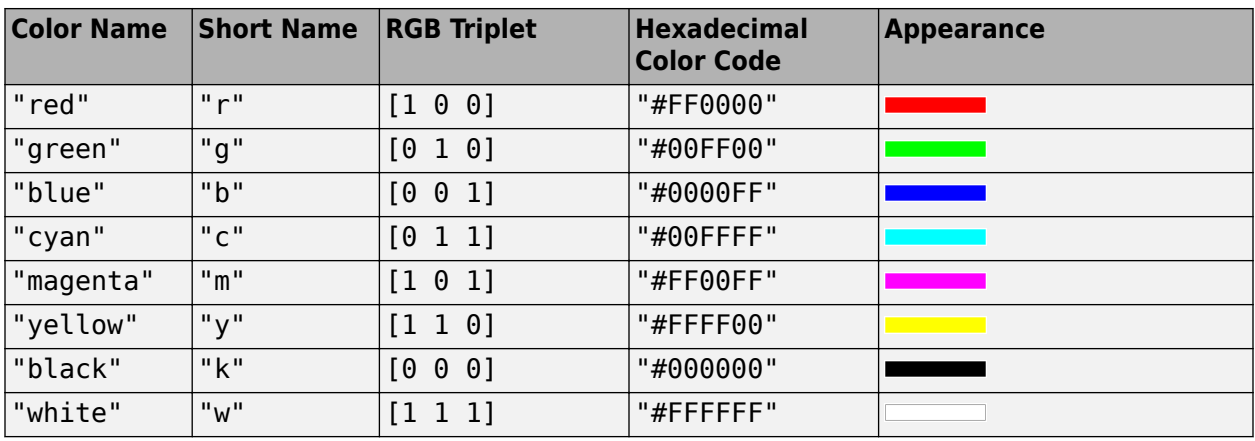

Here are the RGB triplets and hexadecimal color codes for the default colors MATLAB uses in many types of plots.

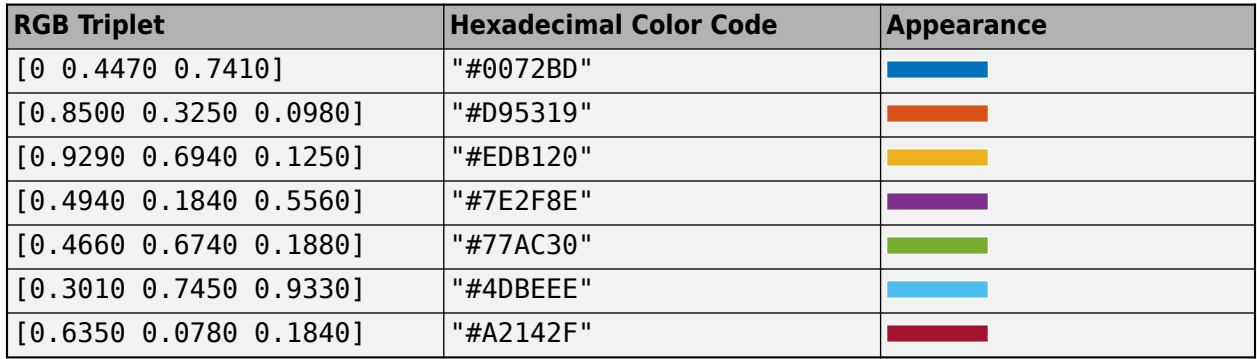

Each color of the ScaleColors array corresponds to a colored section of the gauge. Set the ScaleColorLimits property to map the colors to specific sections of the gauge.

If you do not set the ScaleColorLimits property, MATLAB distributes the colors equally over the range of the gauge.

#### **ScaleColorLimits — Scale color limits**

[ ] (default) | n-by-2 array

Scale color limits, specified as an n-by-2 array of numeric values. For every row in the array, the first element must be less than the second element.

When applying colors to the gauge, MATLAB applies the colors starting with the first color in the ScaleColors array. Therefore, if two rows in ScaleColorLimits array overlap, then the color applied later takes precedence.

The gauge does not display any portion of the ScaleColorLimits that falls outside of the Limits property.

If the ScaleColors and ScaleColorLimits property values are different sizes, then the gauge shows only the colors that have matching limits. For example, if the ScaleColors array has three colors, but the ScaleColorLimits has only two rows, then the gauge displays the first two color/ limit pairs only.

#### **Value — Location of RPM indicator needle**

0 (default) | finite, real, and scalar numeric

Location of the RPM indicator needle, specified a finite and scalar numeric rev/min.

• Changing the value changes the location of the to align with the corresponding value on the indicator.

Example: 60

#### **Dependencies**

Specifying this value changes the value of RPM.

Data Types: double

#### **Interactivity**

#### **Visible — Visibility of RPM indicator**

'on' (default) | on/off logical value

Visibility of the RPM indicator, specified as 'on' or 'off', or as numeric or logical 1 (true) or 0 (false). A value of 'on' is equivalent to true, and 'off' is equivalent to false. Thus, you can use the value of this property as a logical value. The value is stored as an on/off logical value of type matlab.lang.OnOffSwitchState. The Visible property determines whether the RPM indicator is displayed on the screen. If the Visible property is set to 'off', then the entire RPM indicator is hidden, but you can still specify and access its properties.

#### **ContextMenu — Context menu**

empty GraphicsPlaceholder array (default) | ContextMenu object

Context menu, specified as a ContextMenu object created using the uicontextmenu function. Use this property to display a context menu when you right-click on a component.

#### **Enable — Operational state of RPM indicator**

'on' (default) | on/off logical value

Operational state of RPM indicator, specified as 'on' or 'off', or as numeric or logical 1 (true) or 0 (false). A value of 'on' is equivalent to true, and 'off' is equivalent to false. Thus, you can use the value of this property as a logical value. The value is stored as an on/off logical value of type matlab.lang.OnOffSwitchState.

- If you set this property to 'on', then the appearance of the RPM indicator indicates that the RPM indicator is operational.
- If you set this property to 'off', then the appearance of the RPM indicator appears dimmed, indicating that the RPM indicator is not operational.

#### **Position**

#### **Position — Location and size of RPM indicator**

[100 100 120 120] (default) | [left bottom width height]

Location and size of the RPM indicator relative to the parent container, specified as the vector, [left bottom width height]. This table describes each element in the vector.

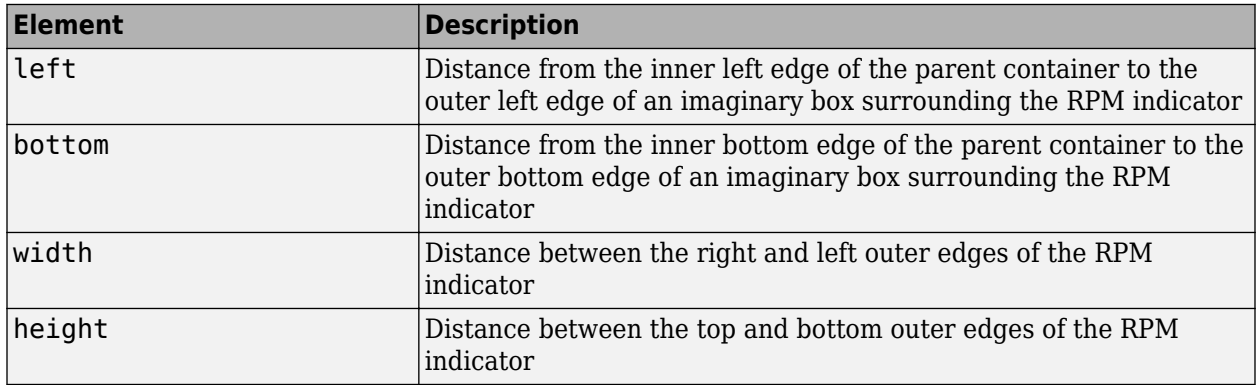

All measurements are in pixel units.

The Position values are relative to the drawable area of the parent container. The drawable area is the area inside the borders of the container and does not include the area occupied by decorations such as a menu bar or title.

Example: [200 120 120 120]

#### **InnerPosition — Inner location and size of RPM indicator**

[100 100 120 120] (default) | [left bottom width height]

Inner location and size of the RPM indicator, specified as [left bottom width height]. Position values are relative to the parent container. All measurements are in pixel units. This property value is identical to the Position property.

#### **OuterPosition — Outer location and size of RPM indicator**

[100 100 120 120]] (default) | [left bottom width height]

This property is read-only.

Outer location and size of the RPM indicator returned as [left bottom width height]. Position values are relative to the parent container. All measurements are in pixel units. This property value is identical to the Position property.

#### **Layout — Layout options**

empty LayoutOptions array (default) | GridLayoutOptions object

Layout options, specified as a GridLayoutOptions object. This property specifies options for components that are children of grid layout containers. If the component is not a child of a grid layout container (for example, it is a child of a figure or panel), then this property is empty and has no effect. However, if the component is a child of a grid layout container, you can place the component in the desired row and column of the grid by setting the Row and Column properties on the GridLayoutOptions object.

For example, this code places an RPM indicator in the third row and second column of its parent grid.

```
q = uigridlayout([4 3]);
gauge = uiaerorm(q);gauge.Layout.Row = 3;
gauge.Layout.Column = 2;
```
To make the RPM indicator span multiple rows or columns, specify the Row or Column property as a two-element vector. For example, this RPM indicator spans columns 2 through 3:

```
gauge.Layout.Column = [2 3];
```
#### **Callbacks**

#### **CreateFcn — Creation function**

'' (default) | function handle | cell array | character vector

Object creation function, specified as one of these values:

- Function handle.
- Cell array in which the first element is a function handle. Subsequent elements in the cell array are the arguments to pass to the callback function.
- Character vector containing a valid MATLAB expression (not recommended). MATLAB evaluates this expression in the base workspace.

For more information about specifying a callback as a function handle, cell array, or character vector, see "Callbacks in App Designer".

This property specifies a callback function to execute when MATLAB creates the object. MATLAB initializes all property values before executing the CreateFcn callback. If you do not specify the CreateFcn property, then MATLAB executes a default creation function.

Setting the CreateFcn property on an existing component has no effect.

If you specify this property as a function handle or cell array, you can access the object that is being created using the first argument of the callback function. Otherwise, use the gcbo function to access the object.

#### **DeleteFcn — Deletion function**

'' (default) | function handle | cell array | character vector

Object deletion function, specified as one of these values:

- Function handle.
- Cell array in which the first element is a function handle. Subsequent elements in the cell array are the arguments to pass to the callback function.
- Character vector containing a valid MATLAB expression (not recommended). MATLAB evaluates this expression in the base workspace.

For more information about specifying a callback as a function handle, cell array, or character vector, see "Callbacks in App Designer".

This property specifies a callback function to execute when MATLAB deletes the object. MATLAB executes the DeleteFcn callback before destroying the properties of the object. If you do not specify the DeleteFcn property, then MATLAB executes a default deletion function.

If you specify this property as a function handle or cell array, you can access the object that is being deleted using the first argument of the callback function. Otherwise, use the gcbo function to access the object.

#### **Callback Execution Control**

#### **Interruptible — Callback interruption**

'on' (default) | on/off logical value

Callback interruption, specified as 'on' or 'off', or as numeric or logical 1 (true) or 0 (false). A value of 'on' is equivalent to true, and 'off' is equivalent to false. Thus, you can use the value of this property as a logical value. The value is stored as an on/off logical value of type matlab.lang.OnOffSwitchState.

This property determines if a running callback can be interrupted. There are two callback states to consider:

- The running callback is the currently executing callback.
- The interrupting callback is a callback that tries to interrupt the running callback.

MATLAB determines callback interruption behavior whenever it executes a command that processes the callback queue. These commands include drawnow, figure, uifigure, getframe, waitfor, and pause.

If the running callback does not contain one of these commands, then no interruption occurs. MATLAB first finishes executing the running callback, and later executes the interrupting callback.

If the running callback does contain one of these commands, then the Interruptible property of the object that owns the running callback determines if the interruption occurs:

- If the value of Interruptible is 'off', then no interruption occurs. Instead, the BusyAction property of the object that owns the interrupting callback determines if the interrupting callback is discarded or added to the callback queue.
- If the value of Interruptible is 'on', then the interruption occurs. The next time MATLAB processes the callback queue, it stops the execution of the running callback and executes the interrupting callback. After the interrupting callback completes, MATLAB then resumes executing the running callback.

**Note** Callback interruption and execution behave differently in these situations:

- If the interrupting callback is a DeleteFcn, CloseRequestFcn, or SizeChangedFcn callback, then the interruption occurs regardless of the Interruptible property value.
- If the running callback is currently executing the waitfor function, then the interruption occurs regardless of the Interruptible property value.
- If the interrupting callback is owned by a Timer object, then the callback executes according to schedule regardless of the Interruptible property value.

**Note** When an interruption occurs, MATLAB does not save the state of properties or the display. For example, the object returned by the gca or gcf command might change when another callback executes.

#### **BusyAction — Callback queuing**

'queue' (default) | 'cancel'

Callback queuing, specified as 'queue' or 'cancel'. The BusyAction property determines how MATLAB handles the execution of interrupting callbacks. There are two callback states to consider:

- The running callback is the currently executing callback.
- The interrupting callback is a callback that tries to interrupt the running callback.

The BusyAction property determines callback queuing behavior only when both of these conditions are met:

- The running callback contains a command that processes the callback queue, such as drawnow, figure, uifigure, getframe, waitfor, or pause.
- The value of the Interruptible property of the object that owns the running callback is 'off'.

Under these conditions, the BusyAction property of the object that owns the interrupting callback determines how MATLAB handles the interrupting callback. These are possible values of the BusyAction property:

- 'queue' Puts the interrupting callback in a queue to be processed after the running callback finishes execution.
- 'cancel' Does not execute the interrupting callback.

#### **BeingDeleted — Deletion status**

on/off logical value

This property is read-only.

Deletion status, returned as an on/off logical value of type matlab.lang.OnOffSwitchState.

MATLAB sets the BeingDeleted property to 'on' when the DeleteFcn callback begins execution. The BeingDeleted property remains set to 'on' until the component object no longer exists.

Check the value of the BeingDeleted property to verify that the object is not about to be deleted before querying or modifying it.

#### **Parent/Child**

#### **HandleVisibility — Visibility of object handle**

'on' (default) | 'callback' | 'off'

Visibility of the object handle, specified as 'on', 'callback', or 'off'.

This property controls the visibility of the object in its parent's list of children. When an object is not visible in its parent's list of children, it is not returned by functions that obtain objects by searching the object hierarchy or querying properties. These functions include get, findobj, clf, and close. Objects are valid even if they are not visible. If you can access an object, you can set and get its properties, and pass it to any function that operates on objects.

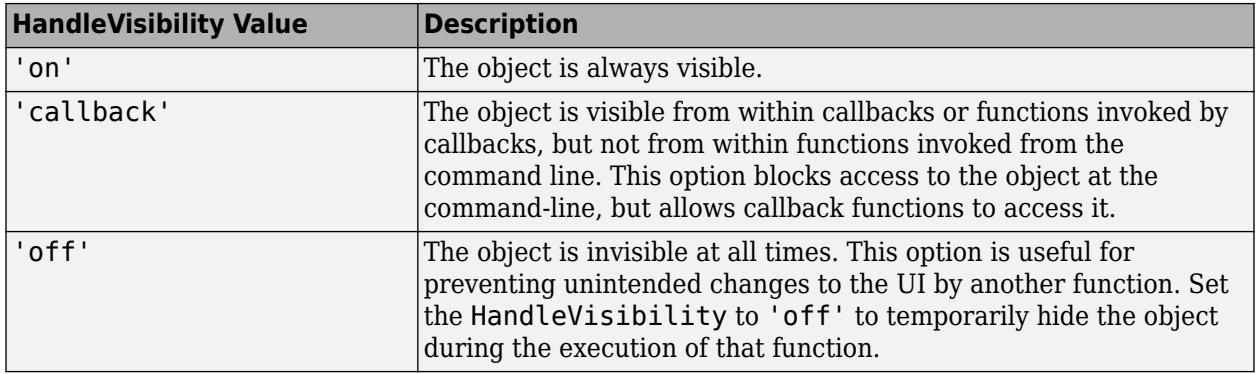

#### **Parent — Parent container**

Figure object (default) | Panel object | Tab object | ButtonGroup object | GridLayout object

Parent container, specified as a Figure object created using the uifigure function, or one of its child containers: Tab, Panel, ButtonGroup, or GridLayout. If no container is specified, MATLAB calls the uifigure function to create a new Figure object that serves as the parent container.

#### **Identifiers**

#### **Type — Type of graphics object**

'uiaerorpm'

This property is read-only.

Type of graphics object, returned as 'uiaerorpm'.

#### **Tag — Object identifier**

'' (default) | character vector | string scalar

Object identifier, specified as a character vector or string scalar. You can specify a unique Tag value to serve as an identifier for an object. When you need access to the object elsewhere in your code, you can use the findobj function to search for the object based on the Tag value.

#### **UserData — User data**

[] (default) | array

User data, specified as any MATLAB array. For example, you can specify a scalar, vector, matrix, cell array, character array, table, or structure. Use this property to store arbitrary data on an object.

If you are working in App Designer, create public or private properties in the app to share data instead of using the UserData property. For more information, see "Share Data Within App Designer Apps".

# **Version History**

**Introduced in R2018b**

**See Also** [uiaerorpm](#page-1060-0)

### **Topics**

["Create and Configure Flight Instrument Component and an Animation Object" on page 2-51](#page-62-0) ["Display Flight Trajectory Data Using Flight Instruments and Flight Animation" on page 5-99](#page-1204-0)

# <span id="page-926-0"></span>**rrdelta**

Compute relative pressure ratio

### **Syntax**

 $d = rrdelta(p0,mach,g)$ 

### **Description**

 $d = rrdelta(p0,mach, g)$  computes the relative pressure ratio d from the static pressures p0, Mach numbers, mach, and specific heat ratios, g.

### **Examples**

#### **Determine Relative Pressure Ratio for Three Pressures**

Determine the relative pressure ratio for three pressures.

```
delta = rrdelta([101325 22632.0672 4328.1393], 0.5, 1.4)
delta = 1×3
    1.1862 0.2650 0.0507
```
#### **Determine Relative Pressure Ratio for Three Pressures and Heat Ratios**

Determine the relative pressure ratio for three pressures and three different heat ratios.

```
delta = rrdelta([101325 22632.0672 4328.1393], 0.5, [1.4 1.35 1.4])
delta = 1×3
    1.1862 0.2635 0.0507
```
#### **Determine Relative Pressure Ratio for Three Pressures at Different Conditions**

Determine the relative pressure ratio for three pressures at three different conditions. delta = rrdelta([101325 22632.0672 4328.1393], [0.5 1 2], [1.4 1.35 1.4]) delta = *1×3*

1.1862 0.4161 0.3342

## **Input Arguments**

**p0 — Static pressure** scalar | vector

Static pressures, specified as a scalar or vector in pascals.

Example: [1.4 1.35. 1.4] Data Types: double

**mach — Mach numbers** scalar | vector

Mach numbers, specified as a scalar or vector.

Example: [0.5 1 2] Data Types: double

**g — Specific heat ratios**

scalar | vector

Specific heat ratios, specified as a scalar or vector.

Example: [0.5 1 2] Data Types: double

## **Output Arguments**

**d — Relative pressure ratio**

scalar | vector

Relative pressure ratio, returned as a scalar or vector.

### **Limitations**

For cases in which total pressure ratio is desired, that is, the Mach number is nonzero, the function assumes perfect gas — with constant molecular weight, constant pressure specific heat, and constant specific heat ratio — and dry air when calculating total pressures.

# **Version History**

**Introduced in R2006b**

### **References**

[1] Pratt & Whitney Aircraft. *Aeronautical Vestpocket Handbook*. United Technologies, August 1986.

### **See Also**

[rrsigma](#page-928-0) | [rrtheta](#page-930-0)

# <span id="page-928-0"></span>**rrsigma**

Compute relative density ratio

### **Syntax**

 $s = rrsigma(rho,mach,g)$ 

### **Description**

 $s = rrsigma(rho,mach,g)$  computes the relative density ratio s, from the static densities rho, Mach numbers, mach, and specific heat ratios, g.

### **Examples**

#### **Determine Relative Density Ratio for Given Densities**

Determine the relative density ratio for three densities.

```
sigma = rrsigma([1.225 0.3639 0.0953], 0.5, 1.4)
sigma = 1×3
    1.1297 0.3356 0.0879
```
#### **Determine Relative Density Ratio Given Densities and Heat Ratios**

Determine the relative density ratio for three densities and three different heat ratios.

```
sigma = rrsigma([1.225 0.3639 0.0953], 0.5, [1.4 1.35 1.4])
sigma = 1×3
    1.1297 0.3357 0.0879
```
#### **Determine Relative Density Ratio for Densities at Different Conditions**

This example shows how to determine the relative density ratio for three densities at three different conditions.

```
sigma = rrsigma([1.225 0.3639 0.0953], [0.5 1 2], [1.4 1.35 1.4])
sigma = 1×3
    1.1297 0.4709 0.3382
```
## **Input Arguments**

**rho — Static densities** scalar | vector

*M* static densities, specified as a scalar or vector in kilograms per meter cubed.

Example: [1.225 0.3639 0.0953] Data Types: double

**mach — Mach numbers** scalar | vector

*M* mach numbers, specified as a scalar or vector.

Example: [0.5 1 2] Data Types: double

**g — Specific heat ratios**

scalar | vector

*M* specific heat ratios, specified as a scalar or vector.

Example: [1.4 1.35 1.4] Data Types: double

## **Output Arguments**

**s — Density relative ratios**

scalar | vector

*M* density relative ratios, returned as a scalar or vector.

### **Limitations**

For cases in which total density ratio is desired (Mach number is nonzero), the total density is calculated assuming perfect gas (with constant molecular weight, constant pressure specific heat, and constant specific heat ratio) and dry air.

# **Version History**

**Introduced in R2006b**

### **References**

[1] Pratt & Whitney Aircraft. *Aeronautical Vestpocket Handbook*. United Technologies, August 1986.

### **See Also**

[rrdelta](#page-926-0) | [rrtheta](#page-930-0)

# <span id="page-930-0"></span>**rrtheta**

Compute relative temperature ratio

## **Syntax**

th =  $rrtheta(t0, \text{mach}, g)$ 

## **Description**

th =  $rrtheta(t0,mach,g)$  computes temperature relative ratios, th, from static temperatures t0, Mach numbers mach, and specific heat ratios g. t0 must be in kelvin.

## **Examples**

#### **Determine Relative Temperature Ratio for Given Temperatures**

Determine the relative temperature ratio for three temperatures.

```
th = rrtheta([273.15 310.9278 373.15], 0.5, 1.4)
th = 1×3
    0.9953 1.1330 1.3597
```
#### **Determine Relative Temperature Ratio Given Temperatures at Different Conditions**

Determine the relative temperature ratio for three temperatures at three different conditions.

```
th = rrtheta([273.15 310.9278 373.15], [0.5 1 2], [1.4 1.35 1.4])
th = 1×3
    0.9953 1.2679 2.3310
```
#### **Determine Relative Temperature Ratio Given Temperatures and Different Heat Ratios**

Determine the relative temperature ratio for three temperatures and three different heat ratios.

```
th = rrtheta([273.15 310.9278 373.15], 0.5, [1.4 1.35 1.4])
```
th = *1×3*

0.9953 1.1263 1.3597

## **Input Arguments**

**t0 — Static temperatures** scalar | vector

Static temperatures, specified as a scalar or vector in kelvin.

Example: [1.4 1.35. 1.4] Data Types: double

**mach — Mach numbers** scalar | vector

Mach numbers, specified as a scalar or vector.

Example: [0.5 1 2] Data Types: double

**g — Specific heat ratios**

scalar | vector

Specific heat ratios, specified as a scalar or vector.

Example: [0.5 1 2] Data Types: double

## **Output Arguments**

#### **th — Relative temperature ratios**

scalar | vector

Relative temperature ratios, returned as a scalar or vector.

### **Limitations**

For cases in which total temperature ratio is desired, that is, the Mach number is nonzero, the total temperature is calculated assuming perfect gas (with constant molecular weight — with constant pressure specific heat, and constant specific heat ratio — and dry air.

# **Version History**

**Introduced in R2006b**

### **References**

[1] Pratt & Whitney Aircraft. *Aeronautical Vestpocket Handbook*. United Technologies, August 1986.

### **See Also**

[rrdelta](#page-926-0) | [rrsigma](#page-928-0)

# **Satellite**

Satellite in satellite scenario

# **Description**

Satellite defines a satellite in satellite scenario object.

# **Creation**

You can create Satellite objects using the [satellite](#page-943-0) function of [satelliteScenario](#page-956-0) object.

## **Properties**

#### **Name — Satellite name**

string scalar | string vector | character vector | cell array of character vectors

You can set this property only when calling the satellite function. After you call satellite function, this property is read-only.

Satellite name, specified as a comma-separated pair consisting of 'Name' and a string scalar, string vector, character vector or a cell array of character vectors.

- If only one satellite is added, specify Name as a string scalar or a character vector.
- If multiple satellites are added, specify Name as a string scalar, character vector, string vector or a cell array of character vectors. All satellites added as a string scalar or a character vector are assigned the same specified name. The number of elements in the string vector or cell array of character vector must equal the number of satellites being added. Each satellite is assigned the corresponding name from the vector or cell array.

The default value when satellite is added to the satellite scenario using

- Keplerian orbital elements, TLE file, timeseries, or timetable "Satellite ID", where ID is assigned by the satellite scenario.
- SEM almanac file or RINEX GPS navigation data "PRN: prnValue", where prnValue is an integer denoting the pseudorandom noise code of the satellite as specified in the SEM almanac file.
- RINEX Galileo navigation data "GAL Sat IF: id", where "id" is the satellite ID of the Galileo satellite defined in the RINEX navigation data.

Data Types: string

#### **ID — Satellite ID assigned by simulator**

real positive scalar

This property is set internally by the simulator and is read-only.

Satellite ID assigned by the simulator, specified as a positive scalar.

#### **ConicalSensors — Conical sensors**

row vector of conical sensors

You can set this property only when calling the [conicalSensor](#page-371-0). After you call the conicalSensor function, this property is read-only.

Conical sensors attached to the Satellite, specified as a row vector of conical sensors.

#### **Gimbals — Gimbals**

row vector of Gimbal objects

You can set this property only when calling [gimbal](#page-683-0). After you call [gimbal](#page-683-0), this property is read-only.

Gimbals attached to the Satellite, specified as the comma-separated pair consisting of 'Gimbals' and a row vector of Gimbal objects.

#### **Accesses — Access analysis objects**

row vector of Access objects

You can set this property only when calling Satellite. After you call Satellite, this property is read-only.

Access analysis objects, specified as a row vector of Access objects.

#### **CoordinateAxes — Coordinate axes triad graphic object**

CoordinateAxes object (default)

You can set this property only when calling [coordinateAxes](#page-415-0). After you call coordinateAxes, this property is read-only.

Coordinate axes triad graphic object, specified as [CoordinateAxes](#page-409-0) object.

#### **Orbit — Orbit graphic**

Orbit object

Orbit object parameters for a satellite, specified as an orbit object. Only these object properties are relevant for this function.

#### **LineColor — Color of orbit**

[1,0,0] (default) | RGB triplet | hexadecimal color code | 'r' | 'g' | 'b'

Color of the orbit, specified as an RGB triplet, hexadecimal color code, a color name, or a short name.

For a custom color, specify an RGB triplet or a hexadecimal color code.

- An RGB triplet is a three-element row vector whose elements specify the intensities of the red, green, and blue components of the color. The intensities must be in the range [0,1], for example, [0.4 0.6 0.7].
- A hexadecimal color code is a string scalar or character vector that starts with a hash symbol  $(\#)$ followed by three or six hexadecimal digits, which can range from 0 to F. The values are not case sensitive. Therefore, the color codes "#FF8800", "#ff8800", "#F80", and "#f80" are equivalent.

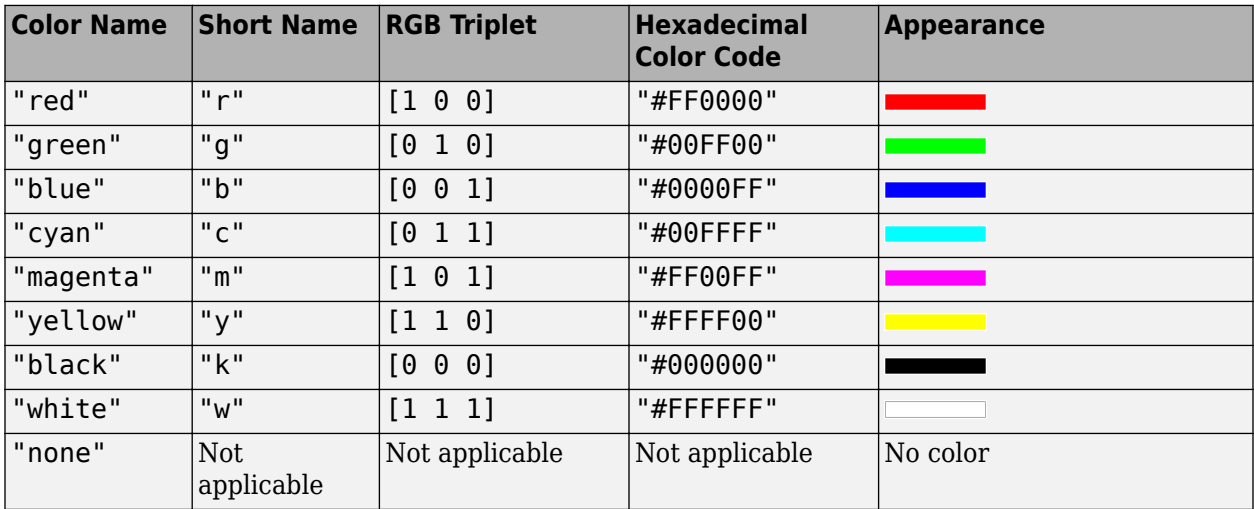

Alternatively, you can specify some common colors by name. This table lists the named color options, the equivalent RGB triplets, and hexadecimal color codes.

Here are the RGB triplets and hexadecimal color codes for the default colors MATLAB uses in many types of plots.

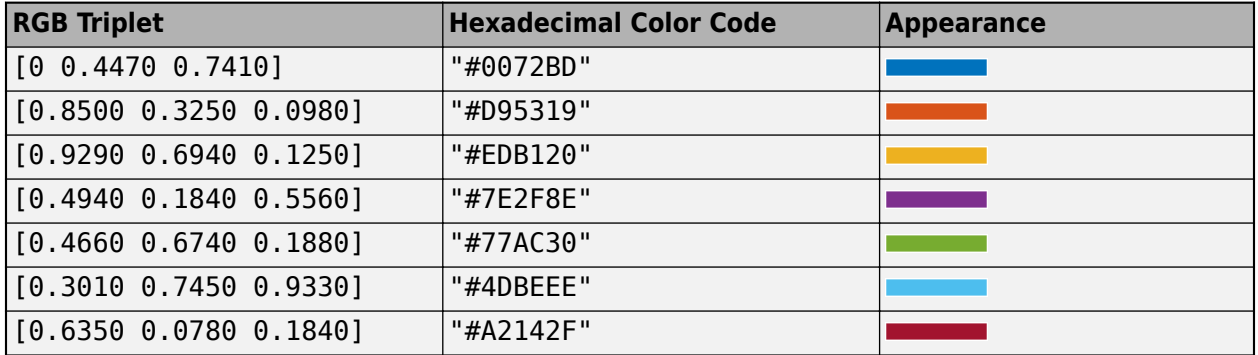

Example: 'blue'

Example: [0 0 1]

Example: '#0000FF'

#### **LineWidth — Visual width of orbit**

1 (default) | scalar in the range (0, 10)

Visual width of orbit in pixels, specified as a scalar in the range (0, 10).

The line width cannot be thinner than the width of a pixel. If you set the line width to a value that is less than the width of a pixel on your system, the line displays as one pixel wide.

#### **VisibilityMode — Visibility mode of orbit graphic**

'inherit' (default) | 'manual'

Visibility mode of orbit graphic, specified as one of these values:

• 'inherit' — Visibility of the graphic matches that of the parent

• 'manual' — Visibility of the graphic is not inherited and is independent of that of the parent

Data Types: char | string

#### **OrbitPropagator — Name of orbit propagator**

"sgp4" | "sdp4" | "two-body-keplerian" | "ephemeris" | "gps" | "galileo"

You can set this property on satellite object creation and then this property becomes read-only.

Name of the orbit propagator used for propagating the satellite position and velocity, specified as one of these options.

- If you specify the satellite using timetable, table, timeseries, or tscollection, the OrbitPropagator value is "ephemeris".
- If you specify the satellite using a SEM almanac file or RINEX data containing a GPS navigation message, the OrbitPropagator value can take one of these options.
	- "gps" (default)
	- "sgp4"
	- "sdp4"
	- "two-body-keplerian"
- If you specify the satellite using the RINEX data containing a Galileo navigation message, the OrbitPropagator value can take one of these options.
	- "galileo" (default)
	- "sgp4"
	- "sdp4"
	- "two-body-keplerian"
- If you specify the satellite using a TLE file, the OrbitPropagator value can take one of these options.
	- "two-body-keplerian"
	- "sgp4"
	- "sdp4"

If the orbital period is less than 225 minutes, the default OrbitPropagator value is "sgp4". Otherwise, the default OrbitPropagator value is "sdp4".

- If you specify the satellite using Keplerian elements, the OrbitPropagator value can take one of these options.
	- "two-body-keplerian"
	- "sgp4"
	- "sdp4"

If the RINEX data contains both valid GPS and Galileo navigation messages, you cannot specify OrbitPropagator as "gps" or "galileo" using a name-value argument. However, you can still specify it as "two-body-keplerian", "sgp4", or "sdp4".

#### **MarkerColor — Color of marker**

[1 0 0] (default) | RGB triplet | string scalar of color name | character vector of color name
Color of the marker, specified as a comma-separated pair consisting of 'MarkerColor' and either an RGB triplet or a string or character vector of a color name.

For a custom color, specify an RGB triplet or a hexadecimal color code.

- An RGB triplet is a three-element row vector whose elements specify the intensities of the red, green, and blue components of the color. The intensities must be in the range [0,1], for example, [0.4 0.6 0.7].
- A hexadecimal color code is a string scalar or character vector that starts with a hash symbol (#) followed by three or six hexadecimal digits, which can range from 0 to F. The values are not case sensitive. Therefore, the color codes "#FF8800", "#ff8800", "#F80", and "#f80" are equivalent.

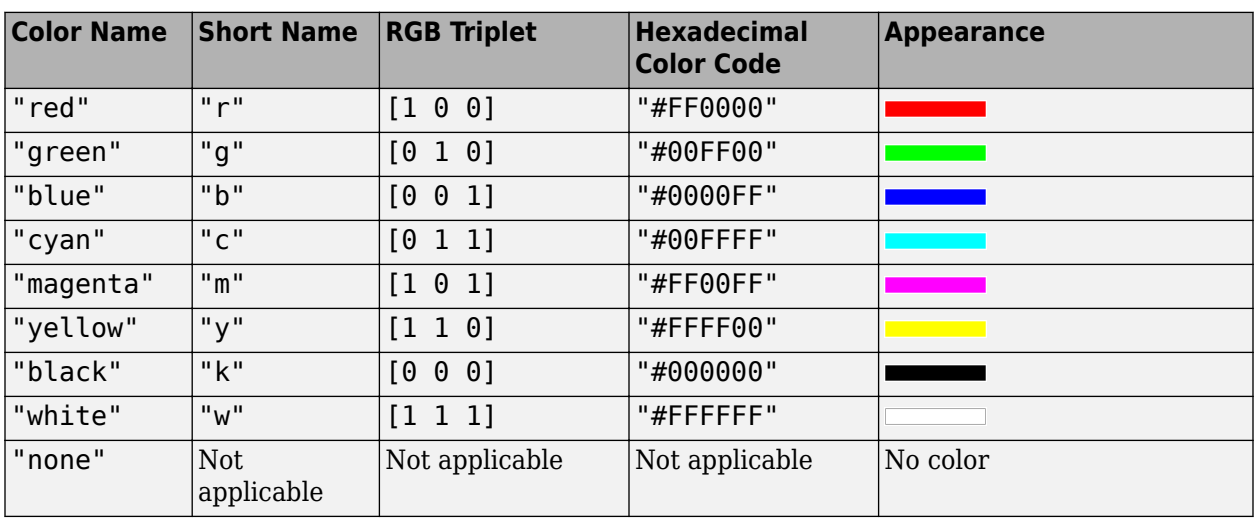

Alternatively, you can specify some common colors by name. This table lists the named color options, the equivalent RGB triplets, and hexadecimal color codes.

Here are the RGB triplets and hexadecimal color codes for the default colors MATLAB uses in many types of plots.

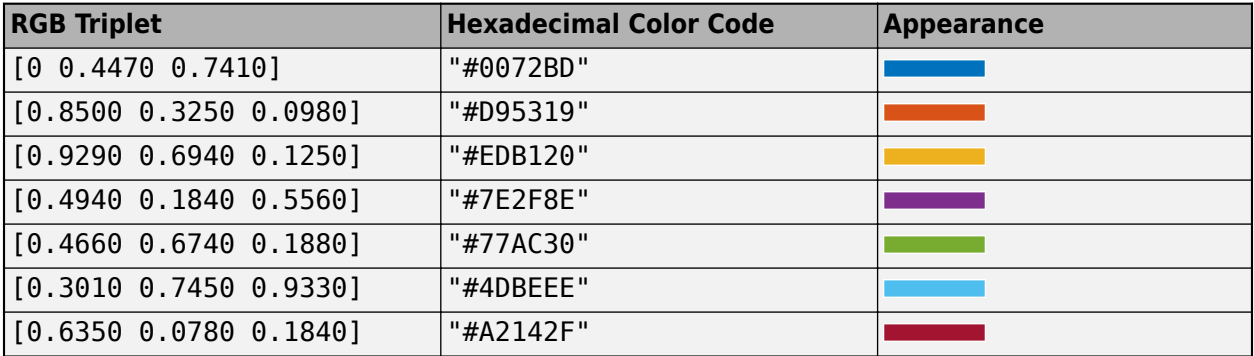

## **MarkerSize — Size of marker**

10 (default) | positive scalar less than 30

Size of the marker, specified as a comma-separated pair consisting of 'MarkerSize' and a real positive scalar less than 30. The unit is in pixels.

## **ShowLabel — State of Satellite label visibility**

true or 1 (default) | false or 0

State of Satellite label visibility, specified as a comma-separated pair consisting of 'ShowLabel' and numerical or logical value of 1 (true) or 0 (false).

Data Types: logical

## **LabelFontColor — Font color of Satellite label**

```
[1,0,0] (default) | RGB triplet | string scalar of color name | character vector of
color name
```
Font color of the Satellitelabel, specified as a comma-separated pair consisting of 'LabelFontColor' and either an RGB triplet or a string or character vector of a color name.

For a custom color, specify an RGB triplet or a hexadecimal color code.

- An RGB triplet is a three-element row vector whose elements specify the intensities of the red, green, and blue components of the color. The intensities must be in the range  $[0,1]$ , for example, [0.4 0.6 0.7].
- A hexadecimal color code is a string scalar or character vector that starts with a hash symbol  $(\#)$ followed by three or six hexadecimal digits, which can range from 0 to F. The values are not case sensitive. Therefore, the color codes "#FF8800", "#ff8800", "#F80", and "#f80" are equivalent.

Alternatively, you can specify some common colors by name. This table lists the named color options, the equivalent RGB triplets, and hexadecimal color codes.

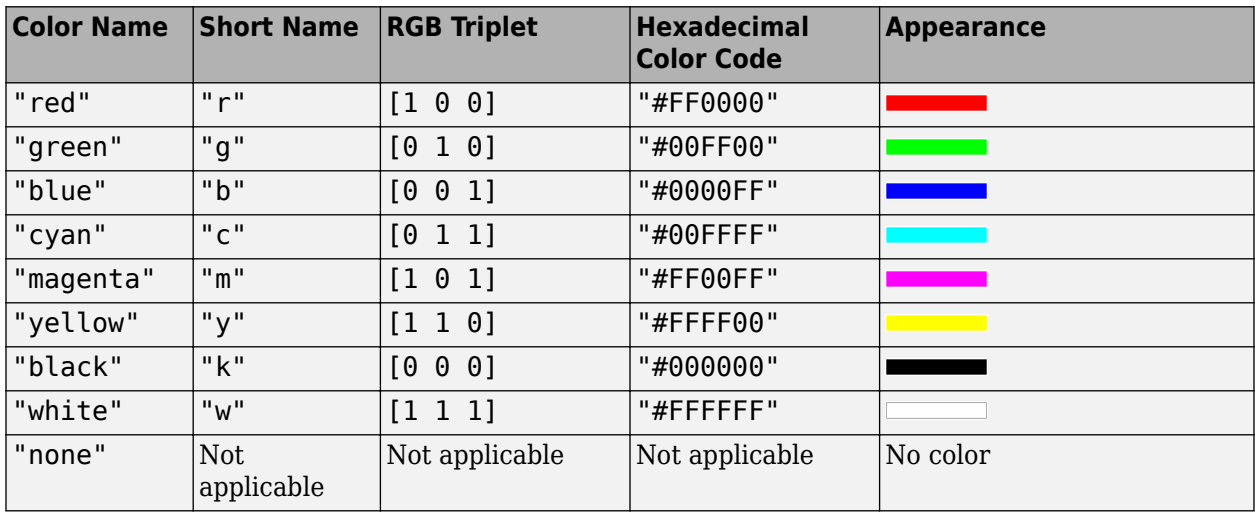

Here are the RGB triplets and hexadecimal color codes for the default colors MATLAB uses in many types of plots.

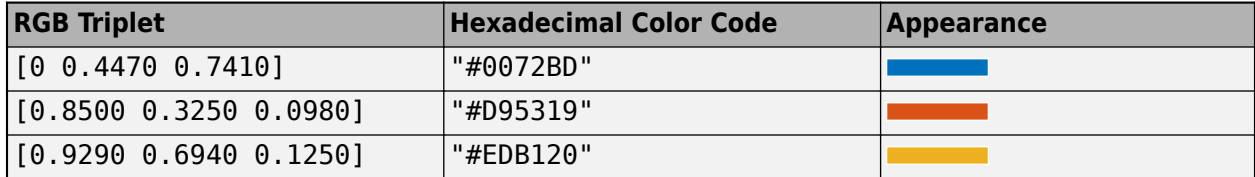

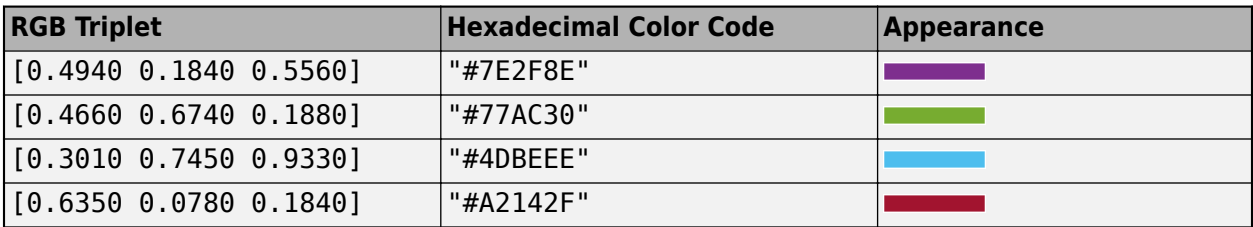

## **LabelFontSize — Font size of Satellite label**

15 (default) | positive scalar in the range [6 30]

Font size of the Satellite label, specified as a comma-separated pair consisting of 'LabelFontSize' and a positive scalar in the range [6 30].

# **Object Functions**

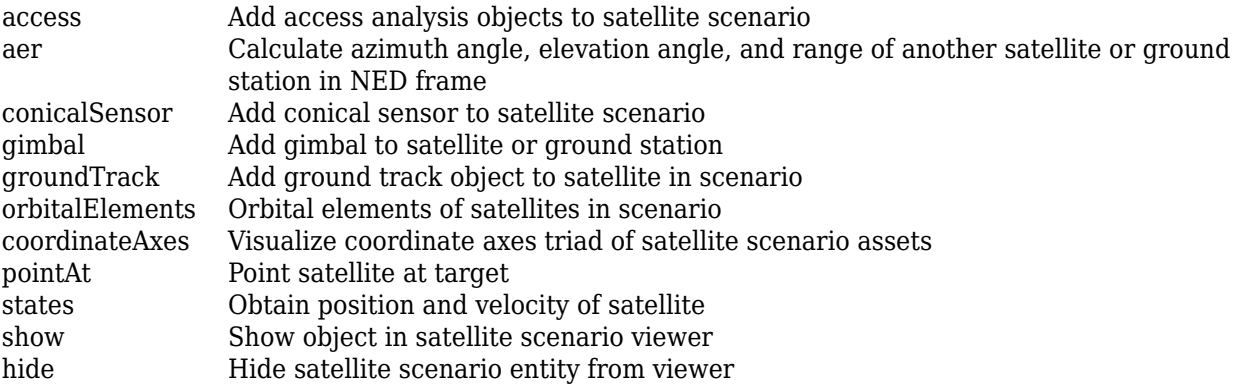

# **Examples**

## **Visualize Line of Sight Between Two Satellites**

Create a satellite scenario object.

```
startTime = datetime(2020, 5, 5, 0, 0, 0);stopTime = startTime + days(1);sampleTime = 60;sc = satelliteScenario(startTime,stopTime,sampleTime);
```
Add a satellite from a TLE file to the scenario.

```
tleFile = "eccentricOrbitSatellite.tle";
sat1 = satellite(sc,tleFile,"Name","Sat1")
sat1 = Satellite with properties:
                Name: Sat1
                  ID: 1
      ConicalSensors: [1x0 matlabshared.satellitescenario.ConicalSensor]
             Gimbals: [1x0 matlabshared.satellitescenario.Gimbal]
       Transmitters: [1x0 satcom.satellitescenario.Transmitter]
         Receivers: [1x0 satcom.satellitescenario.Receiver]
```

```
Accesses: [1x0 matlabshared.satellitescenario.Access]
     GroundTrack: [1x1 matlabshared.satellitescenario.GroundTrack]
          Orbit: [1x1 matlabshared.satellitescenario.Orbit]
 OrbitPropagator: sdp4
    MarkerColor: [0.059 1 1]
     MarkerSize: 6
       ShowLabel: true
 LabelFontColor: [1 1 1]
  LabelFontSize: 15
```
Add a satellite from Keplerian elements to the scenario and specify its orbit propagator to be "twobody-keplerian".

```
semiMajorAxis = 6878137; %m
eccentricity = 0;\text{inclination} = 20; %deg
rightAscensionOfAscendingNode = 0;<br>arqumentOfPeriapsis = 0;<br>& arqumentOfPeriapsis = 0;
argumentOfPeriapsis = 0;trueAnomaly = 0; ^{8}deg
sat2 = satellite(sc,semiMajorAxis,eccentricity,inclination,rightAscensionOfAscendingNode,...
    argumentOfPeriapsis,trueAnomaly,"OrbitPropagator","two-body-keplerian","Name","Sat2")
sat2 = Satellite with properties:
             Name: Sat2
               ID: 2
     ConicalSensors: [1x0 matlabshared.satellitescenario.ConicalSensor]
           Gimbals: [1x0 matlabshared.satellitescenario.Gimbal]
      Transmitters: [1x0 satcom.satellitescenario.Transmitter]
        Receivers: [1x0 satcom.satellitescenario.Receiver]
         Accesses: [1x0 matlabshared.satellitescenario.Access]
       GroundTrack: [1x1 matlabshared.satellitescenario.GroundTrack]
            Orbit: [1x1 matlabshared.satellitescenario.Orbit]
    OrbitPropagator: two-body-keplerian
       MarkerColor: [0.059 1 1]
        MarkerSize: 6
         ShowLabel: true
    LabelFontColor: [1 1 1]
     LabelFontSize: 15
```
Add access analysis between the two satellites.

#### $ac = access(sat1,sat2);$

Determine the times when there is line of sight between the two satellites.

#### accessIntervals(ac)

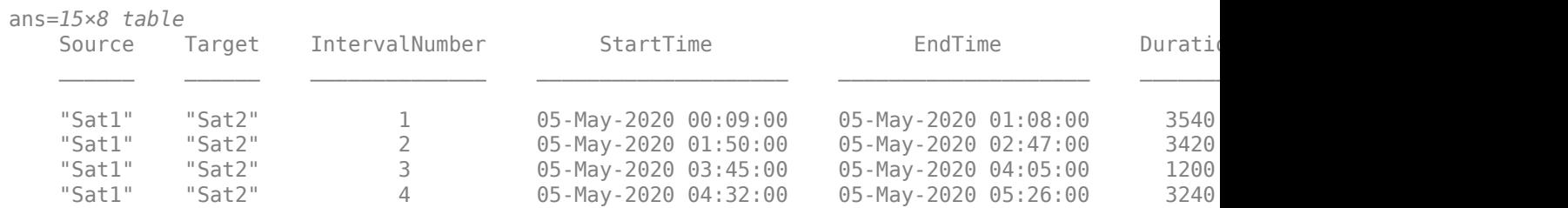

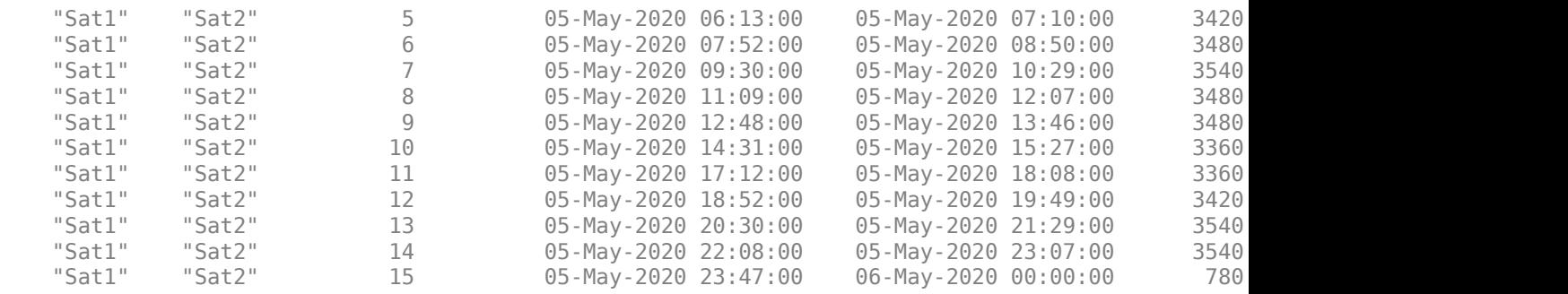

Visualize the line of sight between the satellites.

#### play(sc);

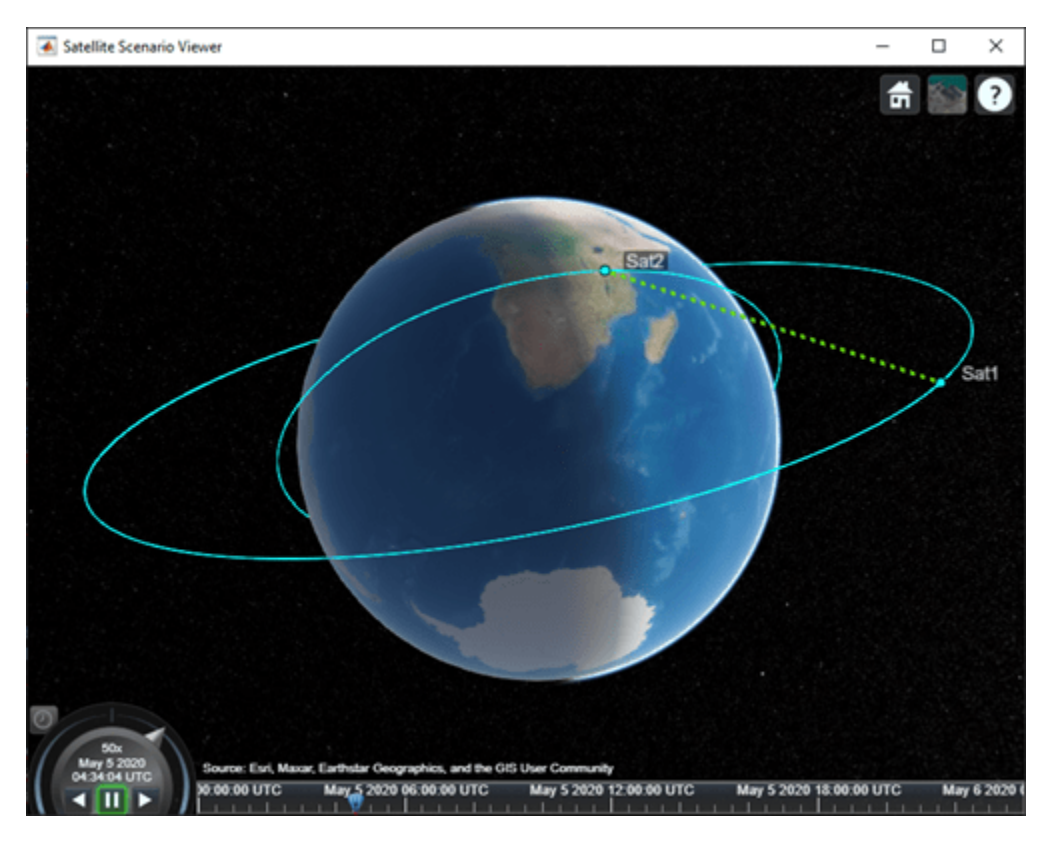

### **Visualize GPS Constellation**

Set up the satellite scenario.

```
startTime = datetime(2021,8,5);
stopTime = startTime + days(1);
sampleTime = 60;<br>
$ seconds
sc = satelliteScenario(startTime,stopTime,sampleTime);
```
Add satellites to the scenario from a SEM almanac file.

#### sat = satellite(sc,"gpsAlmanac.txt","OrbitPropagator","gps");

Visualize the GPS constellation.

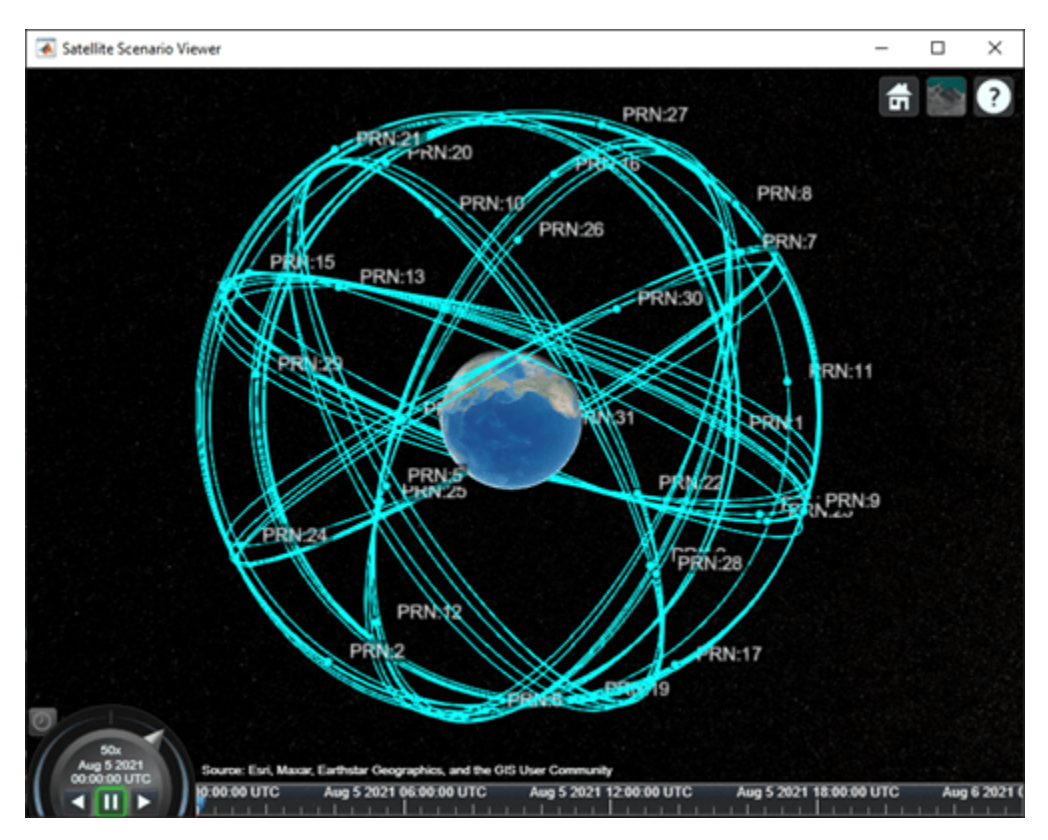

#### v = satelliteScenarioViewer(sc);

# **Version History**

**Introduced in R2021a**

# **References**

[1] Hoots, Felix R., and Ronald L. Roehrich. *Models for propagation of NORAD element sets*. Aerospace Defense Command Peterson AFB CO Office of Astrodynamics, 1980.

# **See Also**

## **Objects**

[satelliteScenario](#page-956-0) | [groundStation](#page-724-0) | [access](#page-97-0) | [satelliteScenarioViewer](#page-965-0)

# **Functions**

[show](#page-1017-0) | [play](#page-849-0) | [hide](#page-755-0)

# **Topics**

["Model, Visualize, and Analyze Satellite Scenario" on page 2-77](#page-88-0)

["Satellite Scenario Key Concepts" on page 2-65](#page-76-0)

# <span id="page-943-0"></span>**satellite**

Add satellites to satellite scenario

# **Syntax**

```
satellite(scenario,file)
satellite(scenario,RINEXdata)
satellite(scenario,semimajoraxis,eccentricity,inclination,RAAN,
argofperiapsis,trueanomaly)
satellite(scenario,positiontable)
satellite(scenario,positiontable,velocitytable)
satellite(scenario,positiontimeseries)
satellite(scenario,positiontimeseries,velocitytimeseries)
satellite(
,Name,Value)
sat = satellite( )
```
# **Description**

satellite(scenario,file) adds [Satellite](#page-932-0) objects from file to the satellite scenario specified by scenario. The yaw (*z*) axes of the satellites point toward nadir and the roll (*x*) axes of the satellites align with their respective inertial velocity vectors.

satellite(scenario,RINEXdata) adds [Satellite](#page-932-0) objects from RINEXdata to the satellite scenario specified by scenario.

satellite(scenario,semimajoraxis,eccentricity,inclination,RAAN, argofperiapsis,trueanomaly) adds a [Satellite](#page-932-0) object from Keplerian elements defined in the Geocentric Celestial Reference Frame (GCRF) to the satellite scenario.

satellite(scenario,positiontable) adds a [Satellite](#page-932-0) object from position data specified in positiontable (timetable object) to the scenario. This function creates a [Satellite](#page-932-0) with OrbitPropagator="ephemeris".

satellite(scenario,positiontable,velocitytable) adds a [Satellite](#page-932-0) object from position data specified in positiontable (timetable object) and velocity data specified in velocitytable (timetable object) to the scenario. This function creates a [Satellite](#page-932-0) with OrbitPropagator="ephemeris".

satellite(scenario,positiontimeseries) adds a [Satellite](#page-932-0) object from position data specified in positiontimeseries to the scenario. This function creates a [Satellite](#page-932-0) with OrbitPropagator="ephemeris".

satellite(scenario,positiontimeseries,velocitytimeseries) adds a [Satellite](#page-932-0) object to the scenario from position (in meters) data specified in positiontimeseries (timeseries object) and velocity (in meters/second) data specified in velocitytimeseries (timeseries object). This function creates a [Satellite](#page-932-0) with OrbitPropagator="ephemeris".

satellite( \_\_\_\_ , Name, Value) specifies options using one or more name-value arguments in addition to any input argument combination from previous syntaxes.

sat = satellite( \_\_\_ ) returns a vector of handles to the added satellites. Specify any input argument combination from previous syntaxes.

**Note** When the AutoSimulate property of the [satelliteScenario](#page-956-0) is false, you can modify the satellite only when the SimulationStatus is NotStarted. You can use the [restart](#page-906-0) function to reset SimulationStatus to NotStarted, but doing so erases the simulation data.

# **Examples**

#### **Visualize Satellite Trajectories**

Create a satellite scenario object.

sc = satelliteScenario;

Load the satellite ephemeris timetable in the Earth Centered Earth Fixed (ECEF) coordinate frame.

```
load("timetableSatelliteTrajectory.mat","positionTT","velocityTT");
```
Add four satellites to the scenario.

```
sat = satellite(sc,positionTT, velocityTT, "CoordinateFrame", "ecef");
```
Visualize the trajectories of the satellites.

Satellite Scenario Viewer  $\Box$  $\times$ Sat2 Sat4 Sat3 31 2022 15:40:00 May 31 2022 15:50:00.000

play(sc);

#### **Add Ground Stations to Scenario and Visualize Access Intervals**

Create a satellite scenario and add ground stations from latitudes and longitudes.

```
startTime = datetime(2020, 5, 1, 11, 36, 0);stopTime = startTime + days(1);sampleTime = 60;sc = satelliteScenario(startTime,stopTime,sampleTime);
lat = 10;lon = -30;gs = groundStation(sc,lat,lon);
```
Add satellites using Keplerian elements.

```
semiMajorAxis = 10000000;eccentricity = 0;
inclination = 10; 
rightAscensionOfAscendingNode = 0;argumentOfPeriapsis = 0;trueAnomaly = 0;
sat = satellite(sc,semiMajorAxis,eccentricity,inclination, ...
         rightAscensionOfAscendingNode,argumentOfPeriapsis,trueAnomaly);
```
Add access analysis to the scenario and obtain the table of intervals of access between the satellite and the ground station.

```
ac = access(sat,gs);intvls = accessIntervals(ac)
```

```
intvls=8×8 table
```
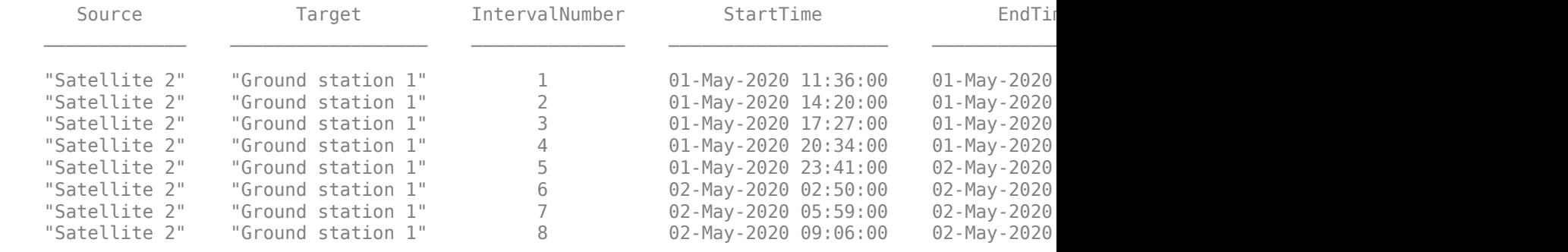

Play the scenario to visualize the ground stations.

play(sc)

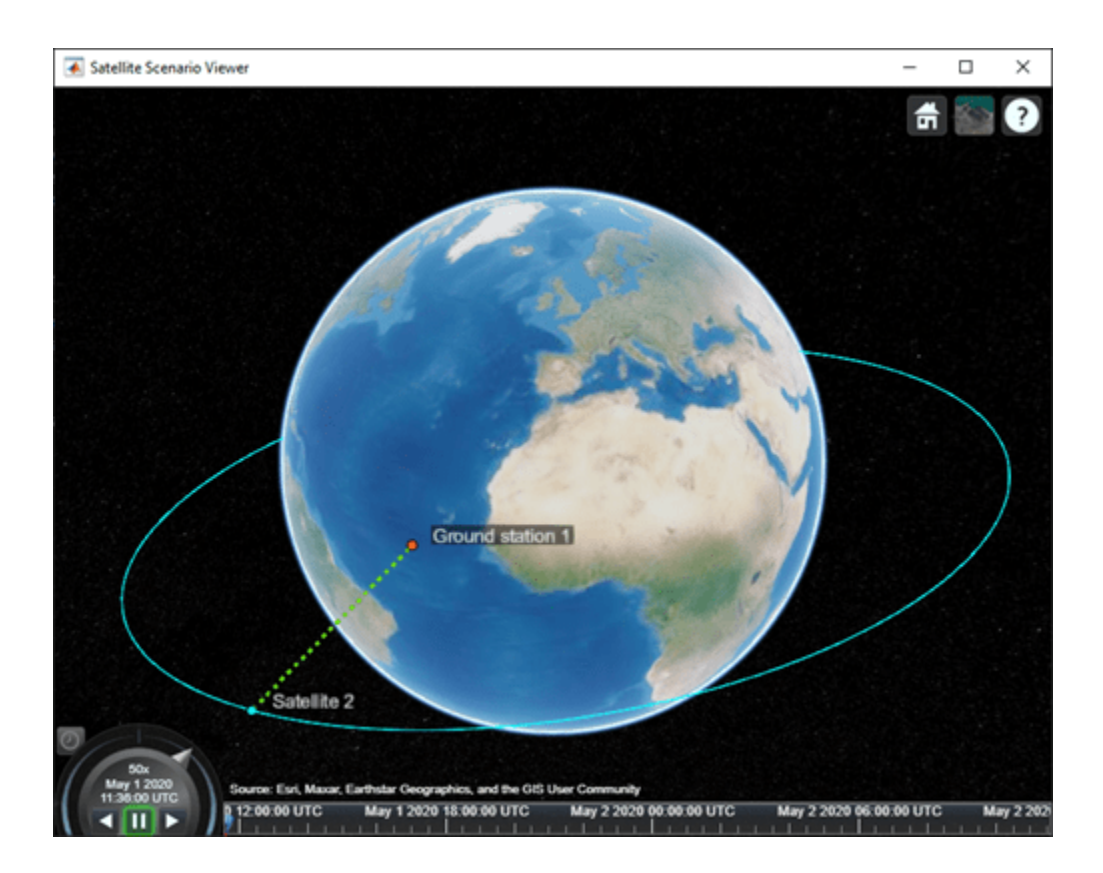

## **Add Satellites to Scenario Using Keplerian Elements**

Create a satellite scenario with a start time of 02-June-2020 8:23:00 AM UTC, and the stop time set to one day later. Set the simulation sample time to 60 seconds.

```
startTime = datetime(2020, 6, 02, 8, 23, 0);stopTime = startTime + days(1);sampleTime = 60;sc = satelliteScenario(startTime,stopTime,sampleTime);
```
Add two satellites to the scenario using their Keplerian elements.

```
semiMajorAxis = [10000000;15000000];
eccentricity = [0.01;0.02];inclination = [0;10];
rightAscensionOfAscendingNode = [0;15];argumentOfPeriapsis = [0;30];trueAnomaly = [0;20];
sat = satellite(sc, semiMajorAxis, eccentricity, inclination, ...
     rightAscensionOfAscendingNode,argumentOfPeriapsis,trueAnomaly)
sat = 1x2 Satellite array with properties:
    Name
     ID
```

```
 ConicalSensors
 Gimbals
 Transmitters
 Receivers
 Accesses
 GroundTrack
 Orbit
 OrbitPropagator
 MarkerColor
 MarkerSize
 ShowLabel
 LabelFontColor
 LabelFontSize
```
View the satellites in orbit and the ground tracks over one hour.

```
show(sat)
groundTrack(sat,LeadTime=3600)
```

```
ans=1×2 object
  1×2 GroundTrack array with properties:
     LeadTime
     TrailTime
     LineWidth
```

```
 LeadLineColor
 TrailLineColor
 VisibilityMode
```
Play the scenario and set the animation speed of the simulation to 40.

```
play(sc,PlaybackSpeedMultiplier=40)
```
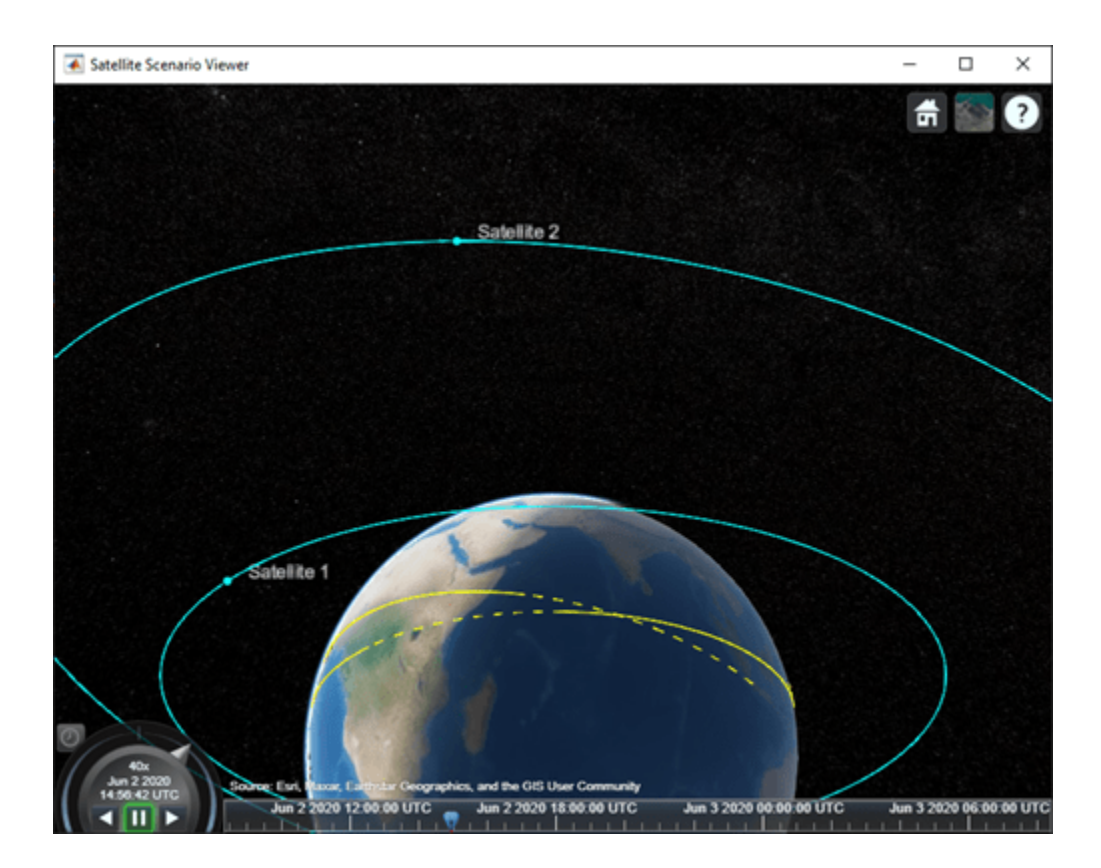

#### **Visualize GPS Constellation**

Set up the satellite scenario.

```
startTime = datetime(2021,8,5);
stopTime = startTime + days(1);sampleTime = 60;<br>
Seconds
sc = satelliteScenario(startTime,stopTime,sampleTime);
```
Add satellites to the scenario from a SEM almanac file.

sat = satellite(sc,"gpsAlmanac.txt","OrbitPropagator","gps");

Visualize the GPS constellation.

v = satelliteScenarioViewer(sc);

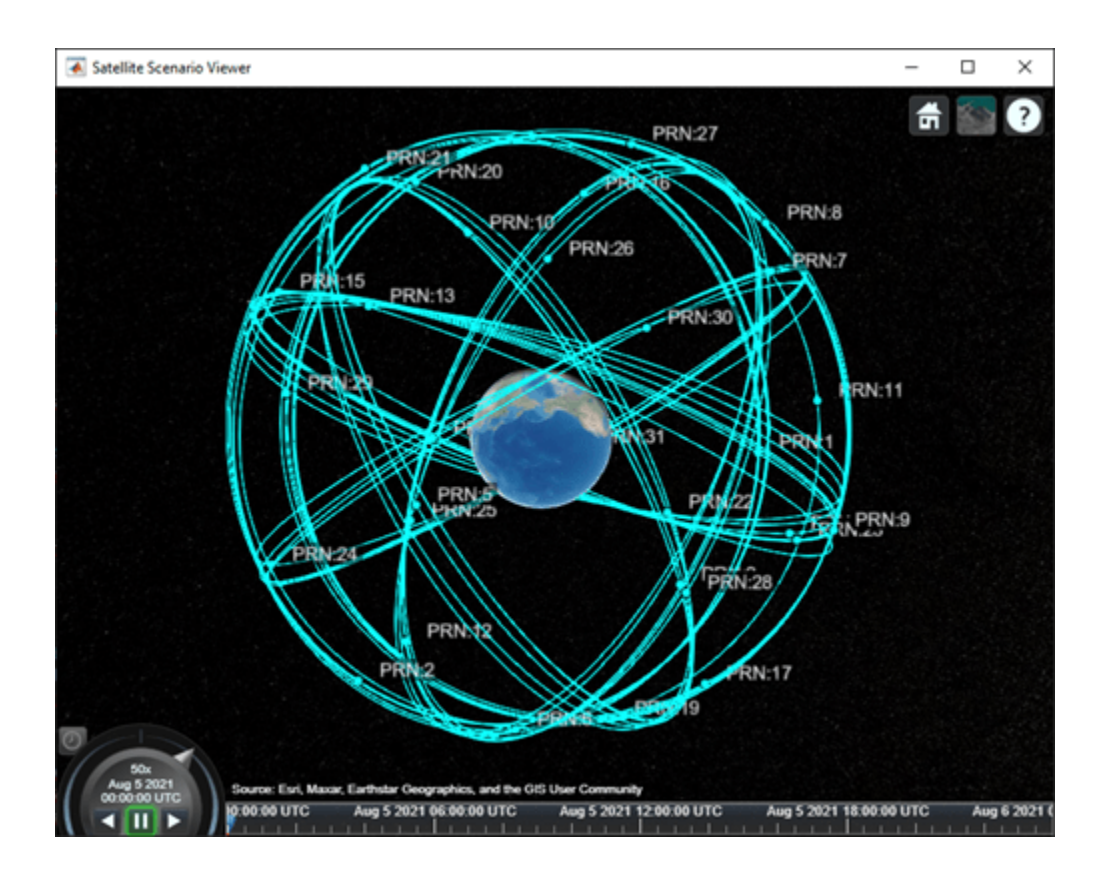

# **Input Arguments**

## **scenario — Satellite scenario**

satelliteScenario object

Satellite scenario, specified as a [satelliteScenario](#page-956-0) object.

## **file — TLE or SEM almanac file**

character vector | string scalar

TLE or SEM almanac file, specified as a character vector or a string scalar. The file must exist in the current folder, in a folder on the MATLAB path, or it must include a full or relative path to a file.

For more information on TLE files, see ["Two Line Element \(TLE\) Files" on page 2-72](#page-83-0).

Data Types: char | string

#### **RINEXdata — RINEX navigation message**

structure

RINEX navigation message output from rinexread, specified as a structure. The navigation message must belong to GPS or Galileo constellation.

If RINEXdata contains multiple entries for the same satellite and StartTime of scenario is using default values, the entry corresponding to the earliest time is used. If StartTime is explicitly specified, the entry that is closest to StartTime is used.

Data Types: struct

**Note** This argument requires Navigation Toolbox™.

## **semimajoraxis, eccentricity, inclination, RAAN, argofperiapsis, trueanomaly — Keplerian elements defined in GCRF**

comma-separated list of vectors

Keplerian elements defined in the GCRF, specified as a comma-separated list of vectors. The Keplerian elements are:

- semimajoraxis This vector defines the semimajor axis of the orbit of the satellite. Each value is equal to half of the longest diameter of the orbit.
- eccentricity This vector defines the shape of the orbit of the satellite.
- inclination This vector defines the angle between the orbital plane and the *xy*-plane of the GCRF for each satellite in the range [0,180].
- RAAN (right ascension of ascending node) This element defines the angle between the *xy*-plane of the GCRF and the direction of the ascending node, as seen from the Earth's center of mass for each satellite in the range [0,360). The ascending node is the location where the orbit crosses the *xy*-plane of the GCRF and goes above the plane.
- argofperiapsis (argument of periapsis) This vector defines the angle between the direction of the ascending node and the periapsis, as seen from the Earth's center of mass in the range [0,360). Periapsis is the location on the orbit that is closest to the Earth's center of mass for each satellite.
- trueanomaly This vector defines the angle between the direction of the periapsis and the current location of the satellite, as seen from the Earth's center of mass for each satellite in the range [0,360).

**Note** All angles defined outside the specified range is automatically converted to the corresponding value within the acceptable range.

For more information on Keplerian elements, see ["Orbital Elements" on page 2-70](#page-81-0).

## **positiontable — Position data**

timetable | table

Position data in meters, specified as a timetable created using the timetable function or table function. The positiontable has exactly one monotonically increasing column of *rowTimes* (datetime or duration) and either:

- One or more columns of variables, where each column contains data for an individual satellite over time.
- One column of 2-D data, where the length of one dimension must equal 3 and the remaining dimension defines the number of satellites in the ephemeris.
- One column of 3-D data, where the length of one dimension must equal 3, one dimension is a singleton, and the remaining dimension defines the number of satellites in the ephemeris.

If *rowTimes* values are of type duration, time values are measured relative to the current scenario StartTime property. The timetable VariableNames property are used by default if no names are

provided as an input. Satellite states are assumed to be in the GCRF unless a CoordinateFrame name-value argument is provided. States are held constant in GCRF for scenario timesteps outside of the time range of positiontable.

Data Types: table | timetable

### **velocitytable — Velocity data**

timetable | table

Velocity data in meters/second, specified as a timetable created using the timetable function or the table function. The velocitytable has exactly one monotonically increasing column of *rowTimes* (datetime or duration), and either:

- One or more columns of variables, where each column contains data for an individual satellite over time.
- One column of 2-D data, where the length of one dimension must equal 3 and the remaining dimension defines the number of satellites in the ephemeris.
- One column of 3-D data, where the length of one dimension must equal 3, one dimension is a singleton, and the remaining dimension defines the number of satellites in the ephemeris.

If *rowTimes* values are of type duration, time values are measured relative to the current scenario StartTime property. The timetable VariableNames are used by default if no names are provided as an input. Satellite states are assumed to be in the GCRF unless a CoordinateFrame name-value argument is provided. States are held constant in GCRF for scenario timesteps outside of the time range of velocitytable.

Data Types: table | timetable

#### **positiontimeseries — Position data**

timeseries object | tscollection object

Position data in meters, specified as a timeseries object or a tscollection object.

- If the Data property of the timeseries or tscollection object has two dimensions, one dimension must equal 3, and the other dimension must align with the orientation of the time vector.
- If the Data property of the timeseries or tscollection has three dimensions, one dimension must equal 3, either the first or the last dimension must align with the orientation of the time vector, and the remaining dimension defines the number of satellites in the ephemeris.

When timeseries.TimeInfo.StartDate is empty, time values are measured relative to the current scenario StartTime property. The timeseries Name property (if defined) is used by default if no names are provided as inputs. Satellite states are assumed to be in the GCRF unless a CoordinateFrame name-value pair is provided. States are held constant in GCRF for scenario timesteps outside of the time range of positiontimeseries.

Data Types: timeseries | tscollection

#### **velocitytimeseries — Velocity data**

timeseries object | tscollection object

Velocity data in meters/second, specified as a timeseries object or a tscollection object.

- If the Data property of the timeseries or tscollection object has two dimensions, one dimension must equal 3, and the other dimension must align with the orientation of the time vector.
- If the Data property of the timeseries or tscollection has three dimensions, one dimension must equal 3, either the first or the last dimension must align with the orientation of the time vector, and the remaining dimension defines the number of satellites in the ephemeris.

When timeseries.TimeInfo.StartDate is empty, time values are measured relative to the current scenario StartTime property. The timeseries Name property (if defined) is used by default if no names are provided as inputs. Satellite states are assumed to be in the GCRF unless a CoordinateFrame name-value pair is provided. States are held constant in GCRF for scenario timesteps outside of the time range of velocitytimeseries.

Data Types: timeseries | tscollection

#### **Name-Value Pair Arguments**

Specify optional pairs of arguments as Name1=Value1, ..., NameN=ValueN, where Name is the argument name and Value is the corresponding value. Name-value arguments must appear after other arguments, but the order of the pairs does not matter.

Example: Name = 'MySatellite' sets the satellite name to 'MySatellite'.

#### **CoordinateFrame — Satellite state coordinate frame**

"inertial" (default) | "ecef" | "geographic"

Satellite state coordinate frame, specified as the comma-separated pair consisting of 'CoordinateFrame' and one of these values:

- "inertial" For timeseries or timetable data, specifying this value accepts the position and velocity in the GCRF frame.
- "ecef" For timeseries or timetable data, specifying this value accepts the position and velocity in the ECEF frame.
- "geographic" For timeseries or timetable data, specifying this value accepts the position [*lat*, *lon*, *altitude*], where *lat* and *lon* are latitude and longitude in degrees, and *altitude* is the height above the World Geodetic System 84 (WGS 84) ellipsoid in meters.

Velocity is in the local NED frame.

#### **Dependencies**

To enable this name value argument, ephemeris data inputs (timetable or timeseries).

Data Types: string | char

#### **GPSweekepoch — GPS week epoch**

date string

GPS week epoch, specified as a date string in "dd-Mmm-yyyy" or 'dd-Mmm-yyyy' format. The GPS week number specifies the reference date that the function uses when counting weeks defined in the SEM almanac file. If you do not specify GPSweekepoch, the function uses the date that coincides with the latest GPS week number rollover date before the start time.

This argument applies only if you use a SEM almanac file. If you specify GPSweekepoch and you are not using a SEM almanac file, the function ignores the argument value.

Data Types: string | char

#### **Viewer — Satellite scenario viewer**

vector of satelliteScenarioViewer objects (default) | scalar satelliteScenarioViewer object | array of satelliteScenarioViewer objects

Satellite scenario viewer, specified as a scalar, vector, or array of [satelliteScenarioViewer](#page-965-0) objects. If the AutoSimulate property of the scenario is false, adding a satellite to the scenario disables any previously available timeline and playback widgets.

#### **Name — Satellite name**

string scalar | string vector | character vector | cell array of character vectors

You can set this property only when calling the satellite function. After you call satellite function, this property is read-only.

Satellite name, specified as a comma-separated pair consisting of 'Name' and a string scalar, string vector, character vector or a cell array of character vectors.

- If only one satellite is added, specify Name as a string scalar or a character vector.
- If multiple satellites are added, specify Name as a string scalar, character vector, string vector or a cell array of character vectors. All satellites added as a string scalar or a character vector are assigned the same specified name. The number of elements in the string vector or cell array of character vector must equal the number of satellites being added. Each satellite is assigned the corresponding name from the vector or cell array.

The default value when satellite is added to the satellite scenario using

- Keplerian orbital elements, TLE file, timeseries, or timetable "Satellite ID", where ID is assigned by the satellite scenario.
- SEM almanac file or RINEX GPS navigation data "PRN: prnValue", where prnValue is an integer denoting the pseudorandom noise code of the satellite as specified in the SEM almanac file.
- RINEX Galileo navigation data "GAL Sat IF: id", where "id" is the satellite ID of the Galileo satellite defined in the RINEX navigation data.

Data Types: string

### **OrbitPropagator — Name of orbit propagator**

"sgp4" | "sdp4" | "two-body-keplerian" | "ephemeris" | "gps" | "galileo"

You can set this property on satellite object creation and then this property becomes read-only.

Name of the orbit propagator used for propagating the satellite position and velocity, specified as one of these options.

- If you specify the satellite using timetable, table, timeseries, or tscollection, the OrbitPropagator value is "ephemeris".
- If you specify the satellite using a SEM almanac file or RINEX data containing a GPS navigation message, the OrbitPropagator value can take one of these options.
	- "gps" (default)
	- "sgp4"
	- "sdp4"
- "two-body-keplerian"
- If you specify the satellite using the RINEX data containing a Galileo navigation message, the OrbitPropagator value can take one of these options.
	- "galileo" (default)
	- "sgp4"
	- "sdp4"
	- "two-body-keplerian"
- If you specify the satellite using a TLE file, the OrbitPropagator value can take one of these options.
	- "two-body-keplerian"
	- "sgp4"
	- "sdp4"

If the orbital period is less than 225 minutes, the default OrbitPropagator value is "sgp4". Otherwise, the default OrbitPropagator value is "sdp4".

- If you specify the satellite using Keplerian elements, the OrbitPropagator value can take one of these options.
	- "two-body-keplerian"
	- "sgp4"
	- "sdp4"

If the RINEX data contains both valid GPS and Galileo navigation messages, you cannot specify OrbitPropagator as "gps" or "galileo" using a name-value argument. However, you can still specify it as "two-body-keplerian", "sgp4", or "sdp4".

# **Output Arguments**

### **sat — Satellite in the scenario**

Satellite object

Satellite in the scenario, returned as a [Satellite](#page-932-0) object belonging to the satellite scenario specified by scenario.

You can modify the [Satellite](#page-932-0) object by changing its property values.

# **Version History**

**Introduced in R2021a**

## **R2022b: RINEXdata argument added to the function**

You can now add satellites via RINEX navigation data to the scenario using the RINEXdata input argument.

## **R2022a: SEM almanac file added to the file argument**

You can now add satellites via SEM almanac file to the scenario using the file input argument.

# **See Also**

## **Objects**

[satelliteScenario](#page-956-0) | [satelliteScenarioViewer](#page-965-0)

## **Functions**

[access](#page-97-0) | [show](#page-1017-0) | [play](#page-849-0) | [hide](#page-755-0) | [orbitalElements](#page-828-0)

## **Topics**

["Satellite Scenario Key Concepts" on page 2-65](#page-76-0)

# <span id="page-956-0"></span>**satelliteScenario**

Satellite scenario

# **Description**

The satelliteScenario object represents a 3D arena consisting of satellites, ground stations, and the interactions between them. Use this object to model satellite constellations, model ground station networks, perform access analyses between the satellites and the ground stations, and visualize the results.

# **Creation**

# **Syntax**

```
sc = satelliteScenario
sc = satelliteScenario(startTime,stopTime,sampleTime)
```

```
sc = satelliteScenario( ___ ,AutoSimulate=false)
```
# **Description**

sc = satelliteScenario creates a default satellite scenario object.

```
sc = satelliteScenario(startTime,stopTime,sampleTime) sets the StartTime,
StopTime, and SampleTime properties to the values of startTime, stopTime, and sampleTime,
respectively.
```

```
sc = satelliteScenario(
,AutoSimulate=false) sets the AutoSimulate property to a
specified value.
```
# **Properties**

## **StartTime — Start time of satellite scenario simulation in UTC**

datetime scalar

Start time of the satellite scenario simulation in UTC, specified as a datetime scalar.

The default StartTime is the current UTC time if no satellites are present in the scenario. Otherwise, it is the earliest value among

- the current UTC time.
- the epoch defined in the TLE files.
- the reference time deduced from the GPS week number defined in SEM files.
- the earliest time deduced from RINEX navigation data for GPS and Galileo.
- the initial time in the timetable and timeseries.

If the StartTime, StopTime, or SampleTime properties are explicitly specified, the StartTime property no longer updates with further additions of satellites.

When the AutoSimulate property is false, you can modify the StartTime property only when the SimulationStatus is NotStarted. You can use the [restart](#page-906-0) function to reset SimulationStatus to NotStarted, but doing so erases the simulation data.

Data Types: datetime

#### **StopTime — Stop time of satellite scenario simulation in UTC**

datetime scalar

Stop time of the satellite scenario simulation in UTC, specified as a datetime scalar. The default StopTime is StartTime + longest orbital period among the satellites in the scenario. If no satellites are added to the scenario, the default StopTime is the same as the default StartTime. If the StartTime, StopTime, or SampleTime properties are explicitly specified, the StopTime property no longer updates with further additions of satellites.

When the AutoSimulate property is false, you can modify the StopTime property only when the SimulationStatus is NotStarted. You can use the [restart](#page-906-0) function to reset SimulationStatus to NotStarted, but doing so erases the simulation data.

Data Types: datetime

## **SampleTime — Sample time of satellite scenario simulation**

scalar

Sample time of the satellite scenario simulation, specified as a real-valued scalar. The default sample time is set such that there are 100 samples between StartTime and StopTime. If the default StartTime and StopTime are the same, which is the case when no satellites are added to the scenario, the default SampleTime is 60 seconds. If the StartTime, StopTime, or SampleTime properties are explicitly specified, the SampleTime property no longer updates with further additions of satellites.

When the AutoSimulate property is false, you can modify the SampleTime property only when the SimulationStatus is NotStarted. You can use the [restart](#page-906-0) function to reset SimulationStatus to NotStarted, but doing so erases the simulation data.

Data Types: double

#### **SimulationTime — Simulation time of satellite scenario in UTC**

current UTC time (default) | datetime scalar

#### This property is read-only.

Current simulation time of the satellite scenario simulation in UTC, specified as a datetime scalar. Call the [restart](#page-906-0) function to reset the time to StartTime.

#### **Dependencies**

To enable this property, set AutoSimulate to false.

Data Types: datetime

#### **SimulationStatus — Simulation status**

'NotStarted' (default) | 'InProgress' | 'Completed'

This property is read-only.

Simulation status of the satellite scenario, specified as one of the following:

- 'NotStarted' No call to the [advance](#page-122-0) function has been made
- 'InProgress' Simulation is running
- 'Completed' Simulation is finished

The simulation starts when the first call to the [advance](#page-122-0) function is made. The simulation continues until one of the following occurs:

- The simulation reaches the StopTime.
- A new asset is added to the satellite scenario.
- Certain properties of the asset (satellites, ground stations, gimbals, conical sensors, and so on) have been modified, such as MountingLocation or MountingAngles. Refer to the properties to determine if modifying them can stop the simulation.

Call the [restart](#page-906-0) function to restart the simulation, erase the simulation data, and set SimulationStatus to NotStarted.

#### **Dependencies**

To enable this property, set AutoSimulate to false.

#### **AutoSimulate — Option to simulate satellite scenario automatically**

true or 1 (default) | false or 0

Option to simulate the satellite scenario automatically, specified as one of these numeric or logical values.

- 1 (true) Simulate the satellite scenario automatically on any call to an analysis function, such as states or accessIntervals.
- 0 (false)— Simulate the satellite scenario only by calling the [advance](#page-122-0) function.

Changing the AutoSimulate value erases the previous simulation data.

Data Types: double

### **Satellites — Satellites in the scenario**

row vector of Satellite objects

Satellites in the scenario, returned as a row vector of [Satellite](#page-932-0) objects. To create a [Satellite](#page-932-0) object and add it to the satellite scenario, use the [satellite](#page-943-0) object function. After adding satellites to the scenario, this property is read-only.

#### **GroundStations — Ground stations in scenario**

row vector of GroundStation objects

Ground stations in the scenario, returned as a row vector of [GroundStation](#page-729-0) objects. To create a [GroundStation](#page-729-0) object and add it to the satellite scenario, use the [groundStation](#page-724-0) object function. After adding ground stations to the scenario, this property is read-only.

#### **AutoShow — Option to automatically show graphics**

true or 1 (default) | false or 0

Option to automatically show graphics, specified as a logical 1 (true) or 0 (false). This property determines if entities added to the scenario are automatically shown in an open [satelliteScenarioViewer](#page-965-0) window.

# **Object Functions**

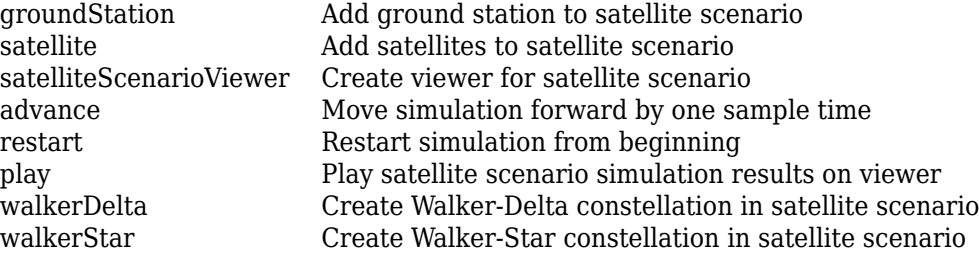

# **Examples**

#### **Create Satellite Scenario with Custom Start and Stop Times**

Specify the start time in the current time zone as yesterday. The simulation lasts for half a day.

```
startTime = datetime("yesterday","TimeZone","local");
stopTime = startTime + days(0.5);
```
Specify the sample time as 60 seconds. Create a satellite scenario object, specifying the start time, stop time, and sample time.

```
sampleTime = 60;
sc = satelliteScenario(startTime,stopTime,sampleTime)
S \cap = satelliteScenario with properties:
          StartTime: 02-Mar-2023 05:00:00
           StopTime: 02-Mar-2023 17:00:00
         SampleTime: 60
       AutoSimulate: 1
         Satellites: [1x0 matlabshared.satellitescenario.Satellite]
     GroundStations: [1x0 matlabshared.satellitescenario.GroundStation]
            Viewers: [0x0 matlabshared.satellitescenario.Viewer]
           AutoShow: 1
```
#### **Add Satellites to Scenario Using Keplerian Elements**

Create a satellite scenario with a start time of 02-June-2020 8:23:00 AM UTC, and the stop time set to one day later. Set the simulation sample time to 60 seconds.

```
startTime = datetime(2020, 6, 02, 8, 23, 0);stopTime = startTime + days(1);sampleTime = 60;sc = satelliteScenario(startTime,stopTime,sampleTime);
```
Add two satellites to the scenario using their Keplerian elements.

```
semiMajorAxis = [10000000;15000000];
eccentricity = [0.01;0.02];
```

```
inclination = [0;10];
rightAscensionOfAscendingNode = [0;15];
argumentOfPeriapsis = [0;30];trueAnomaly = [0;20];
sat = satellite(sc, semiMajorAxis, eccentricity, inclination, ...
     rightAscensionOfAscendingNode,argumentOfPeriapsis,trueAnomaly)
sat = 1x2 Satellite array with properties:
     Name
     ID
     ConicalSensors
     Gimbals
     Transmitters
     Receivers
     Accesses
     GroundTrack
     Orbit
     OrbitPropagator
     MarkerColor
     MarkerSize
     ShowLabel
     LabelFontColor
     LabelFontSize
```
View the satellites in orbit and the ground tracks over one hour.

```
show(sat)
groundTrack(sat,LeadTime=3600)
```

```
ans=1×2 object
   1×2 GroundTrack array with properties:
     LeadTime
     TrailTime
     LineWidth
     LeadLineColor
     TrailLineColor
     VisibilityMode
```
Play the scenario and set the animation speed of the simulation to 40.

play(sc,PlaybackSpeedMultiplier=40)

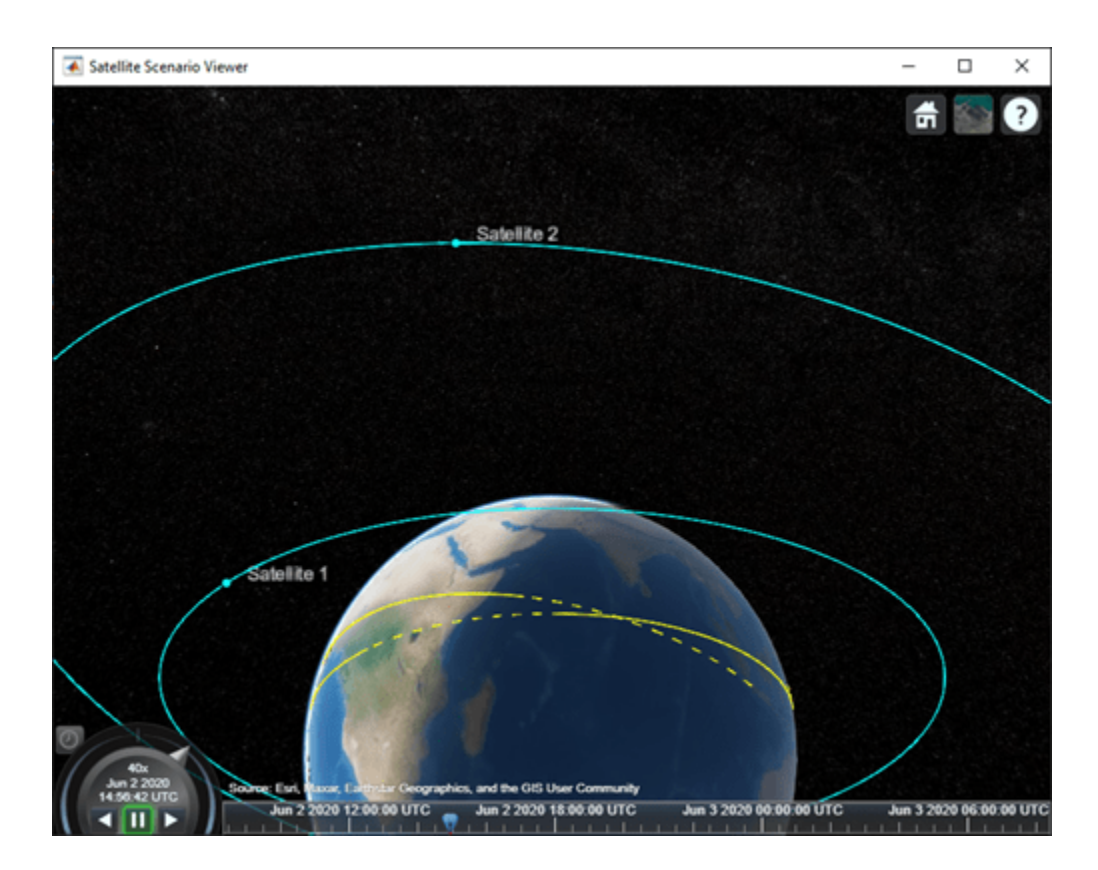

### **Manual Simulation of Satellite Scenario**

Create a satellite scenario object and set the AutoSimulate property to false to enable manual simulation of the satellite scenario.

```
startTime = datetime(2022, 1, 12);
stopTime = startTime + days(0.5);sampleTime = 60; % Seconds
sc = satelliteScenario('AutoSimulate',false);
```
Add a GPS satellite constellation to the scenario.

sat = satellite(sc, "gpsAlmanac.txt");

Simulate the scenario using the advance function.

```
while advance(sc)
end
```
Obtain the satellite position histories.

```
p = states(sat);
```
AutoSimulate is false, so restart the scenario before adding a ground station.

```
restart(sc);
```
Add a ground station to the scenario.

gs = groundStation(sc);

Add access analysis between each satellite and ground station.

 $ac = access(sat,gs);$ 

Simulate the scenario and determine the access intervals.

```
while advance(sc)
end
intvls1 = accessIntervals(ac)
```
intvls1=*35×8 table*

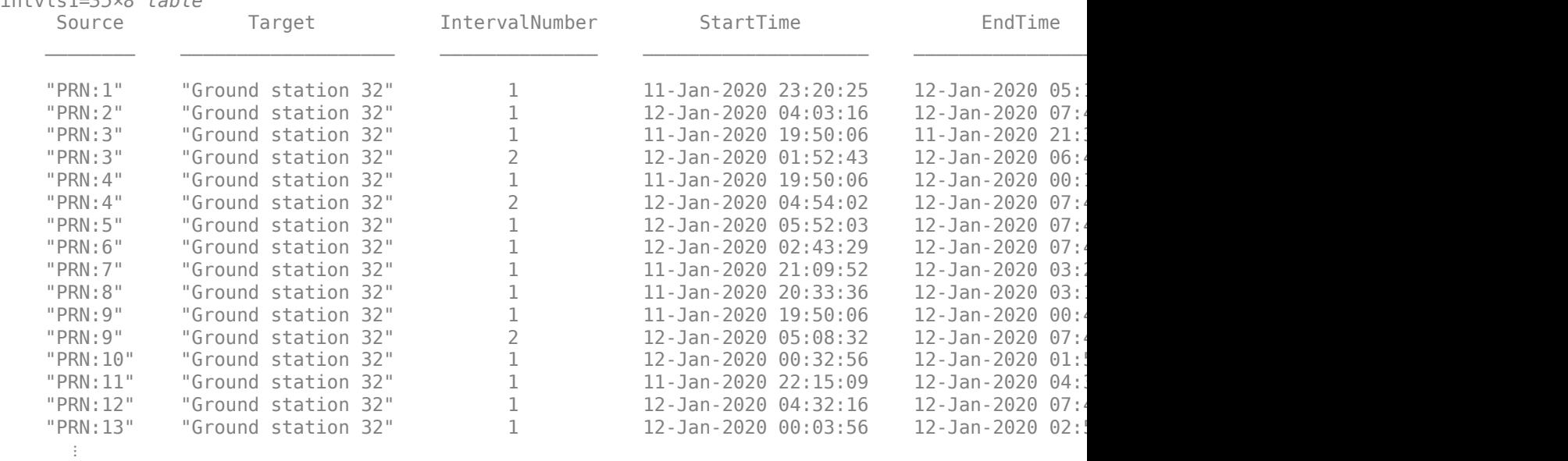

Visualize the simulation results.

v = satelliteScenarioViewer(sc,'ShowDetails',false); play(sc);

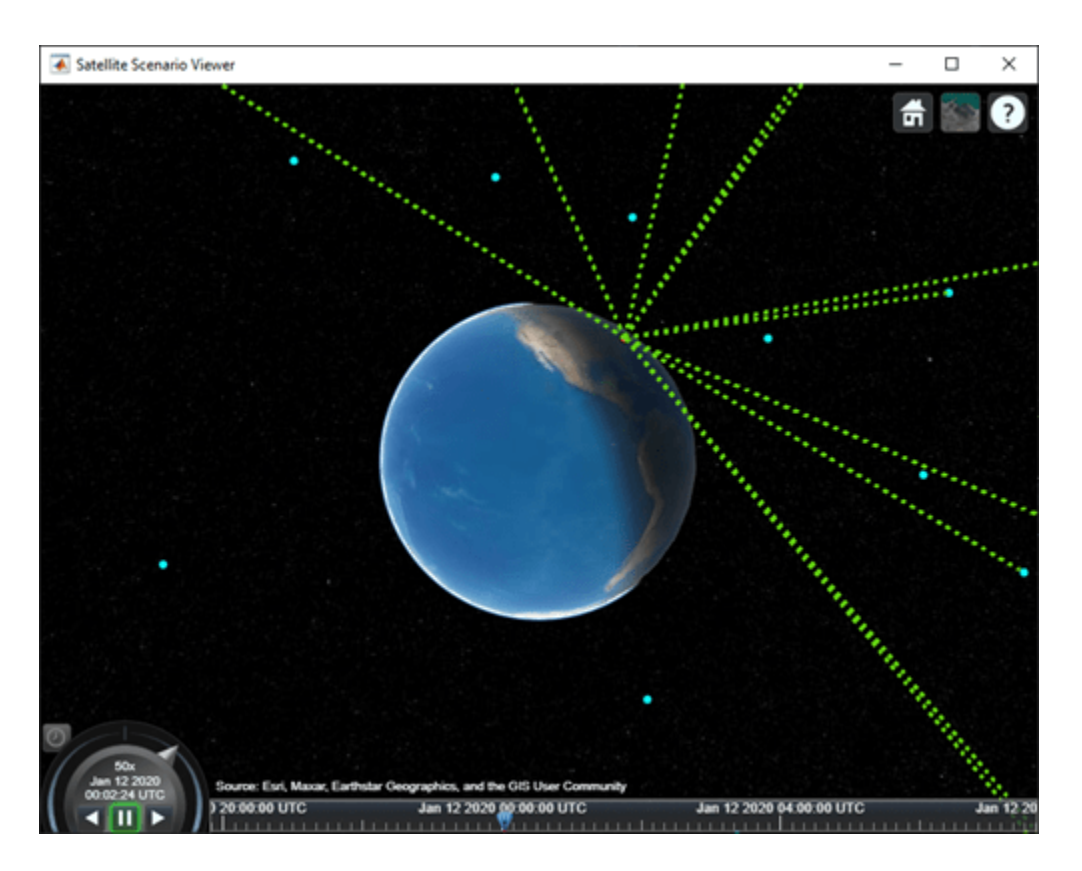

Verify that the access intervals are the same when you set the AutoSimulate property to true.

#### sc.AutoSimulate = true; intvls2 = accessIntervals(ac)

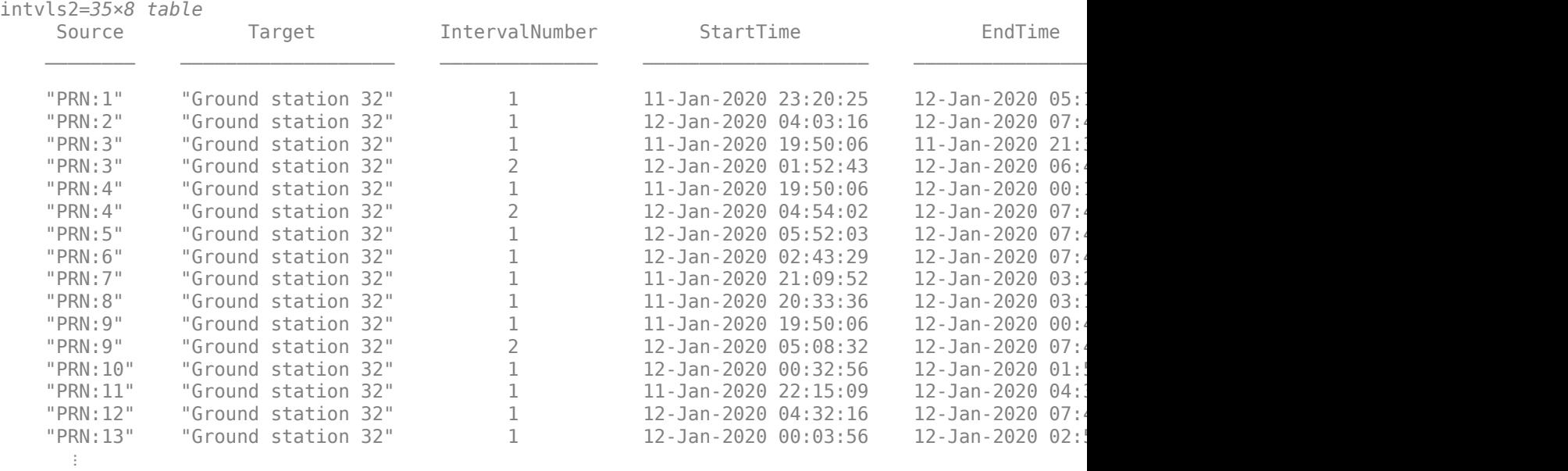

#### Visualize the scenario.

## play(sc);

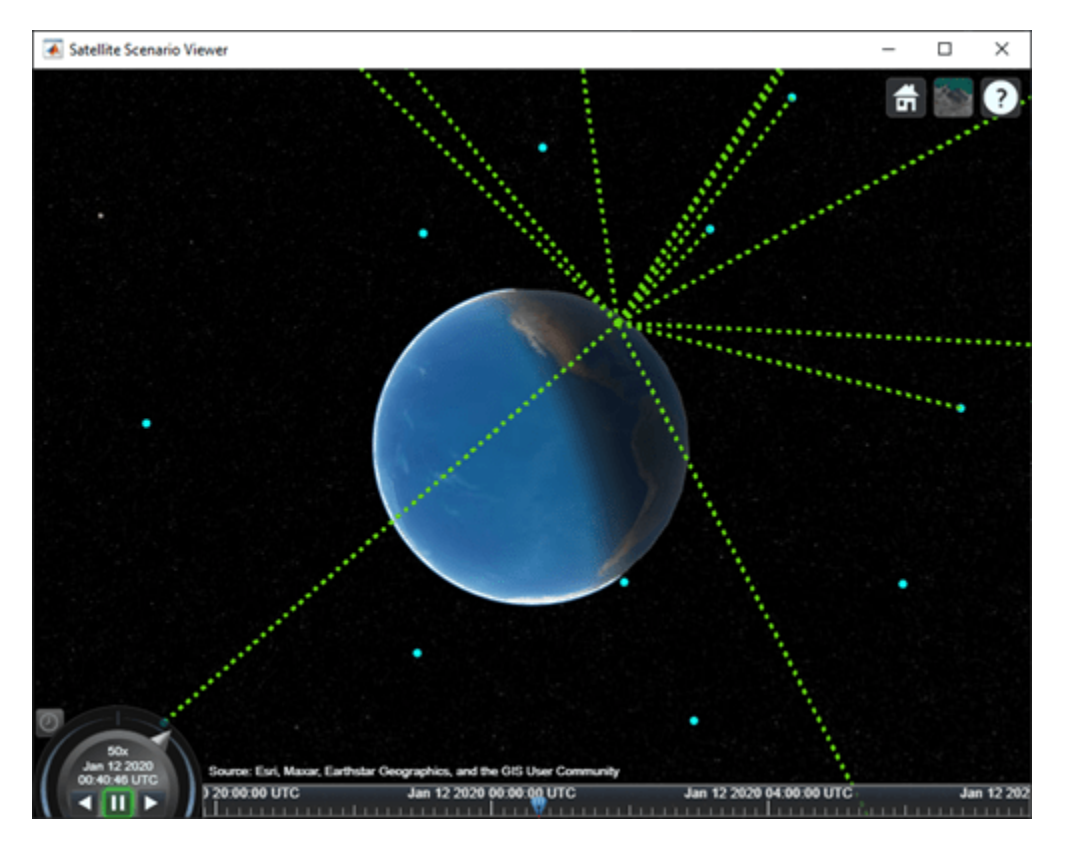

# **Tips**

• When saving the satellite scenario, either save the entire workspace containing the scenario object or save the scenario object itself.

# **Version History**

**Introduced in R2021a**

# **See Also**

## **Objects** [satellite](#page-943-0) | [satelliteScenarioViewer](#page-965-0)

## **Functions**

[play](#page-849-0) | [show](#page-1017-0) | [hide](#page-755-0) | [advance](#page-122-0) | [restart](#page-906-0) | [access](#page-97-0) | [groundStation](#page-724-0)

## **Topics**

["Model, Visualize, and Analyze Satellite Scenario" on page 2-77](#page-88-0) ["Satellite Scenario Key Concepts" on page 2-65](#page-76-0)

# <span id="page-965-0"></span>**satelliteScenarioViewer**

Create viewer for satellite scenario

# **Description**

The satelliteScenarioViewer object represents a 3D visualization of the satelliteScenario object. Use this object to focus the camera onto the satellite or the ground station by double-clicking the satellite or ground station. Once focused, you can rotate the camera and it will orbit around the selected satellite/ground station and not be allowed to pan out. To unfocus, you must double-click elsewhere in the viewer or press the home button.

# **Creation**

# **Syntax**

```
satelliteScenarioViewer(scenario)
v = satelliteScenarioViewer(scenario)
satelliteScenarioViewer(scenario,Name=Value)
```
## **Description**

satelliteScenarioViewer(scenario) creates a 3-D or 2-D satellite scenario viewer for the specified satellite scenario. Satellite Scenario Viewer is a 3-D map display and requires hardware graphics support for WebGL™.

v = satelliteScenarioViewer(scenario) returns the handle to the satellite scenario viewer.

satelliteScenarioViewer(scenario,Name=Value) sets properties on page 4-870 using one or more optional name-value arguments. For example, satelliteScenarioViewer(scenario,Position = [1 1 500 500]) sets the position to [1 1 500 500].

# **Properties**

## **Name — Name of viewer window**

'Satellite Scenario Viewer' (default) | string scalar | character vector

Name of the viewer window, specified as a comma-separated pair consisting of 'Name' and either a string scalar or a character vector.

Data Types: char | string

## **Position — Viewer window position**

center of the screen (default) | row vector of four elements

Size and location of the satellite scenario window in pixels, specified as a row vector of four elements. The elements of the vector are [left bottom width height]. In the default case, width and height are 800 and 600 pixels, respectively.

### **Basemap — Map on which scenario is visualized**

'satellite' (default) | 'topographic' | 'streets' | 'streets-light' | 'streets-dark' | 'darkwater' | 'grayland' | 'bluegreen' | 'colorterrain' | 'grayterrain' | 'landcover'

Map on which scenario is visualized, specified as a comma-separated pair consisting of 'Basemap' and one of the values specified in this table:

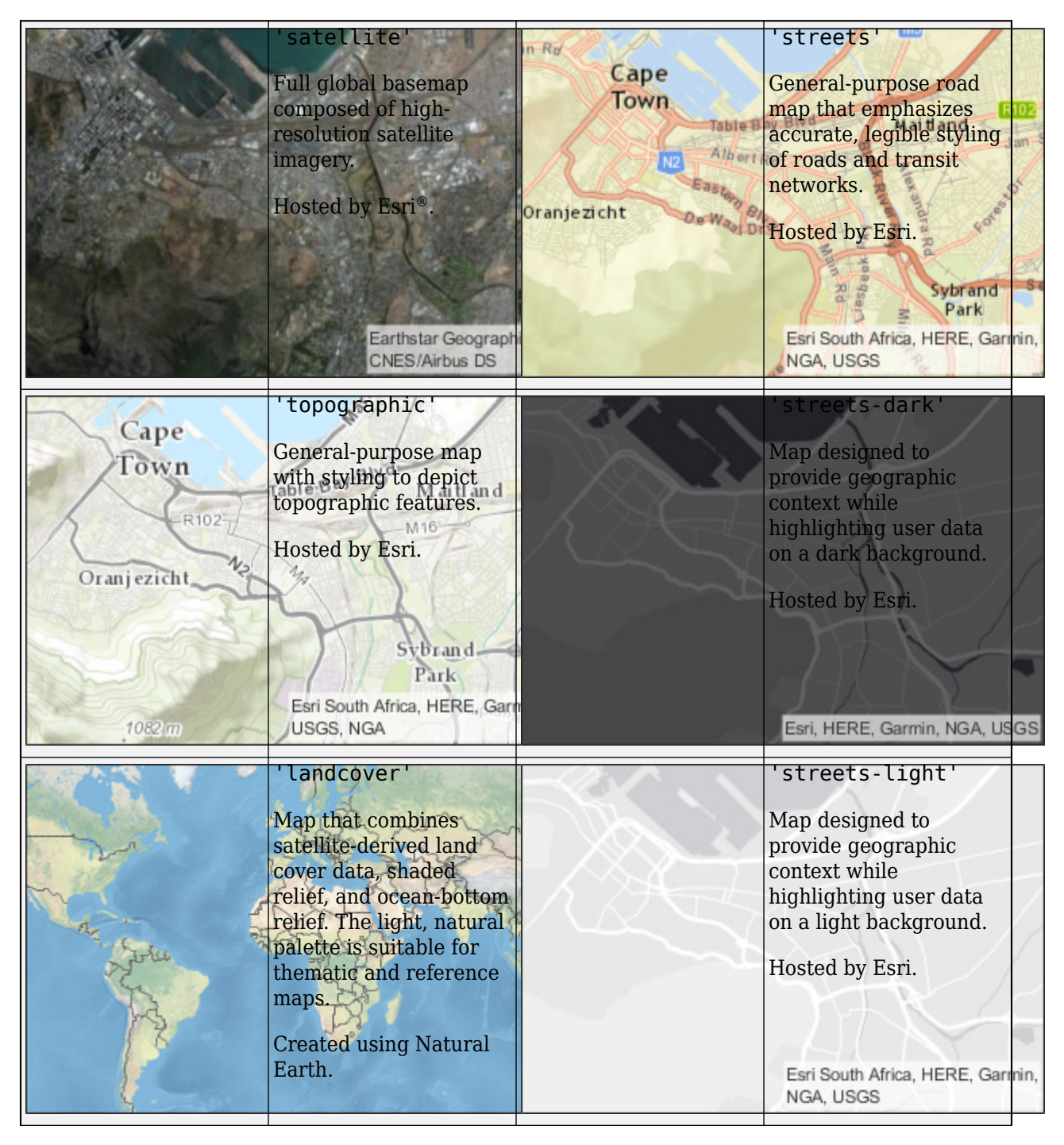

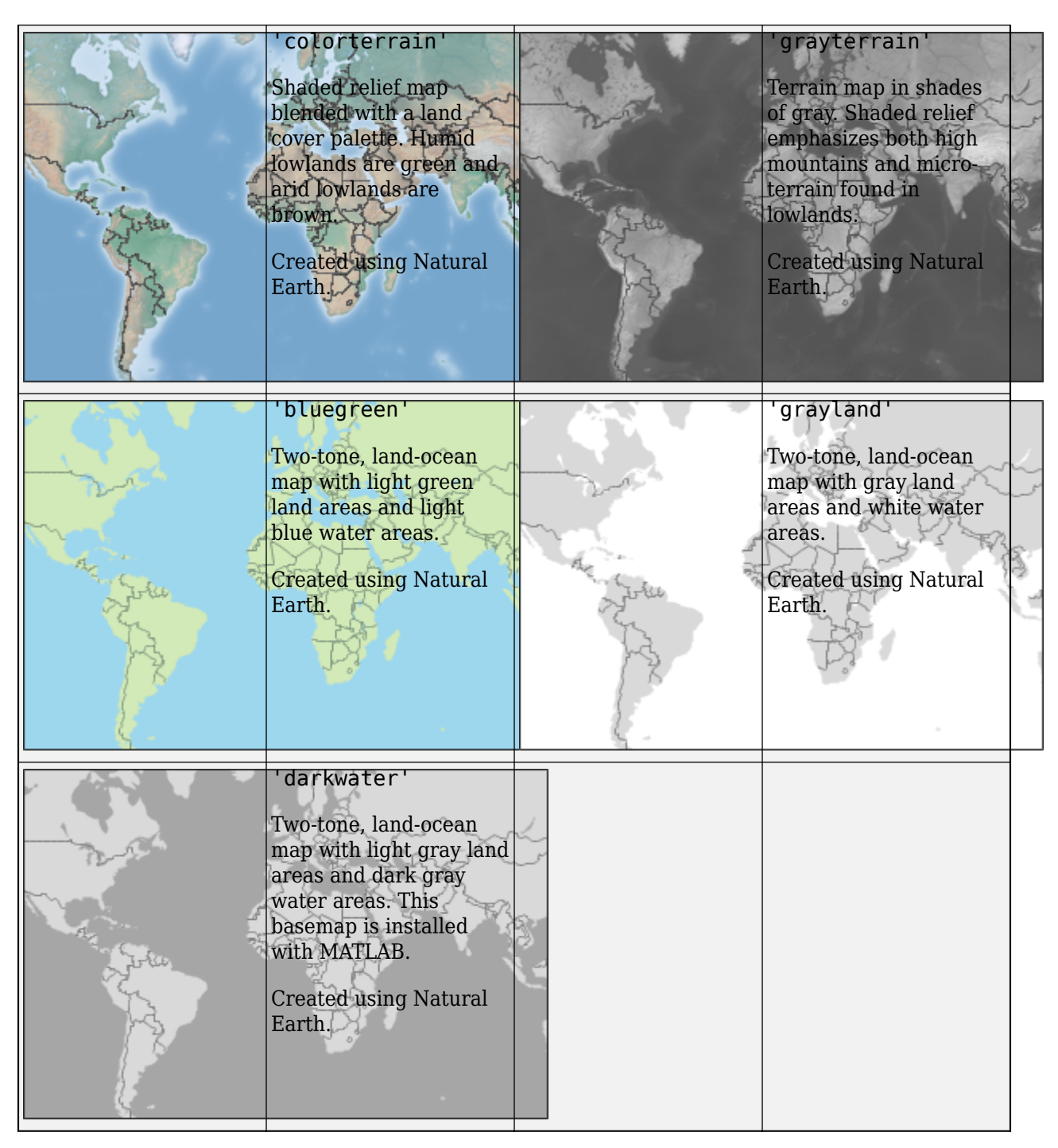

All basemaps except 'darkwater' require Internet access. The 'darkwater' basemap is included with MATLAB and Aerospace Toolbox.

If you do not have consistent access to the Internet, you can download the basemaps created using Natural Earth onto your local system by using the Add-On Explorer. The basemaps hosted by Esri are not available for download.

Alignment of boundaries and region labels are a presentation of the feature provided by the data vendors and do not imply endorsement by The MathWorks®.

Data Types: char | string

#### **PlaybackSpeedMultiplier — Speed of animation**

50 (default) | positive scalar

Speed of the animation for the input scenario used by the [play](#page-849-0) function, specified as a commaseparated pair consisting of 'PlaybackSpeedMultiplier' and a positive scalar.

#### **CameraReferenceFrame — Reference frame of camera**

'ECEF' (default) | 'Inertial'

Reference frame of the camera, specified as a comma-separated pair consisting of 'CameraReferenceFrame' and one of these values:

- 'ECEF' Earth-Centered Earth-Fixed camera.
- 'Inertial' Inertially fixed camera.

When you specify 'Inertial', the globe rotates with respect to the camera. When you specify 'ECEF', the camera rotates with the globe.

#### **Dependencies**

To enable this name-value argument, set to Dimension to '3-D'.

#### **CurrentTime — Current simulation time**

StartTime of satelliteScenario (default) | datetime array

Current simulation time of the viewer, specified as a datetime array. This value changes over time when the animation is playing.

#### **Dependencies**

To enable this name-value argument, set AutoSimulate to true.

Data Types: datetime

#### **Dimension — Dimension of viewer**

'3D' (default) | '2D'

Dimension of the viewer, specified as a comma-separated pair consisting of 'Dimension' and either '3D' or '2D'.

#### **ShowDetails — Flag to show graphical details**

true or 1 (default) | false or 0

Flag to show the graphical details for Satellite Scenario Viewer, specified as one of these numeric or logical values1.

- $\cdot$  1 (true) Show all graphical details of satellites and ground stations except those explicitly hidden.
- 0 (false) Hide all graphical details of satellites and the ground stations, including orbits, fields of view, labels, and the ground track. Even when ShowDetails is false, clicking or pausing on satellites and ground stations reveals hidden graphical details or labels, respectively.

Data Types: logical

# **Object Functions**

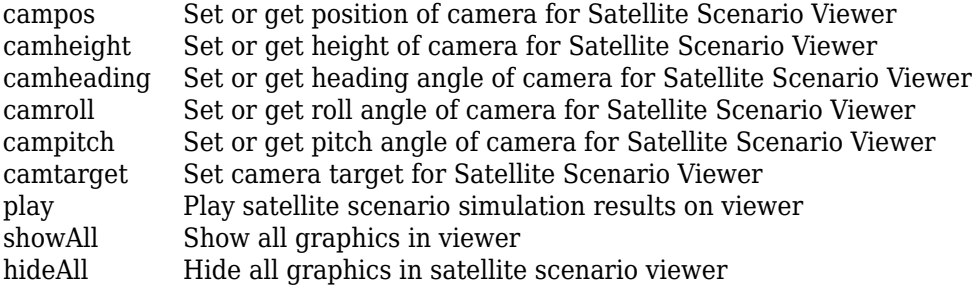

# **Examples**

## **Create and Visualize Satellite Scenario**

Create a satellite scenario object.

sc = satelliteScenario;

Add a satellite and ground station to the scenario. Additionally, add an access between the satellite and the ground station.

```
sat = satellite(sc,"eccentricOrbitSatellite.tle");
gs = groundStation(sc);
access(sat,gs);
```
Visualize the scenario at the start time defined in the TLE file by using the Satellite Scenario Viewer.

```
satelliteScenarioViewer(sc);
```
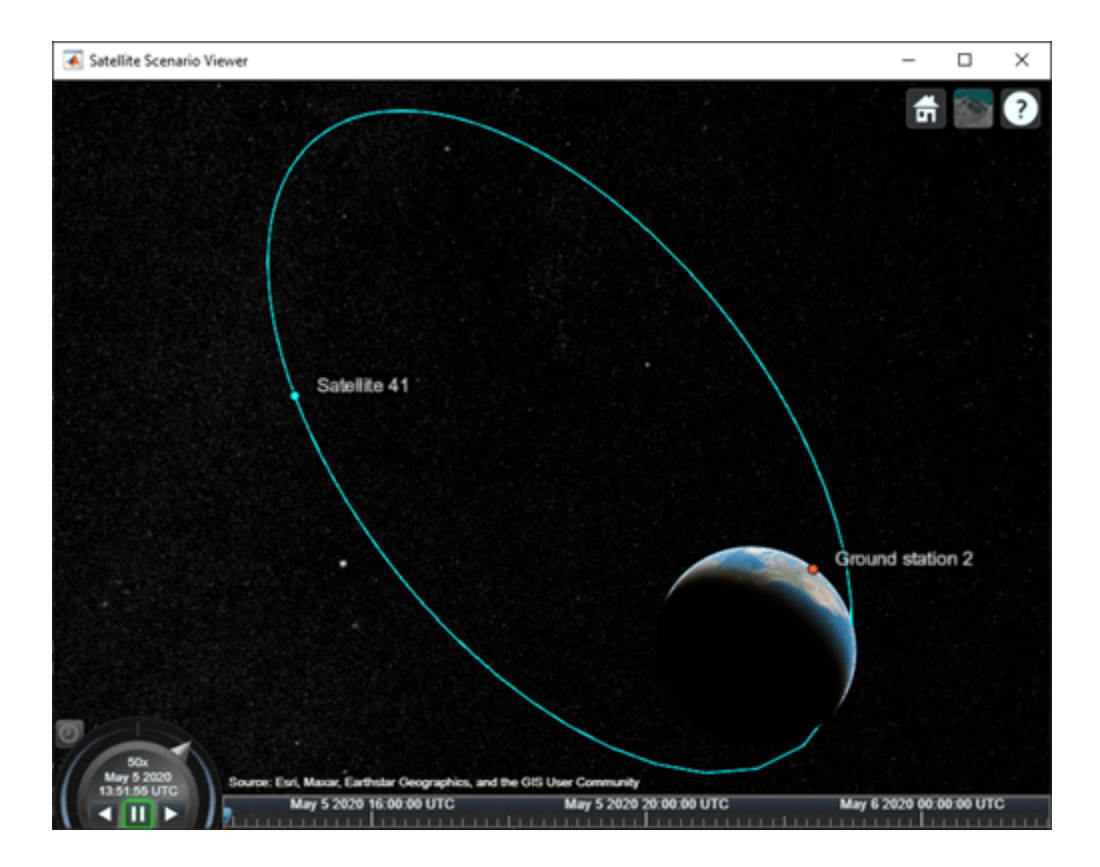

# **Version History**

**Introduced in R2021a**

# **See Also**

## **Objects** [satelliteScenario](#page-956-0)

**Functions** [show](#page-1017-0) | [hide](#page-755-0) | [access](#page-97-0) | [groundStation](#page-724-0) | [satellite](#page-943-0)

## **Topics**

["Satellite Scenario Key Concepts" on page 2-65](#page-76-0)

# **saveas (Aero.VirtualRealityAnimation)**

Save virtual reality world associated with virtual reality animation object

# **Syntax**

```
saveas(h, filename)
h.saveas(filename)
saveas(h, filename, '-nothumbnail')
h.saveas(filename, '-nothumbnail')
```
# **Description**

saveas(h, filename) and h.saveas(filename) save the world associated with the virtual reality animation object, h, into the .wrl file name specified in the filename variable. After saving, this function reinitializes the virtual reality animation object from the saved world.

saveas(h, filename, '-nothumbnail') and h.saveas(filename, '-nothumbnail') suppress creating a thumbnail image used for virtual world preview.

# **Examples**

## **Save Virtual World**

This example shows how to save the world associated with h.

```
h = Aero.VirtualRealityAnimation;
h.VRWorldFilename = 'asttkoff.wrl';
h.initialize();
h.saveas([tempdir,'my_asttkoff.wrl']);
```
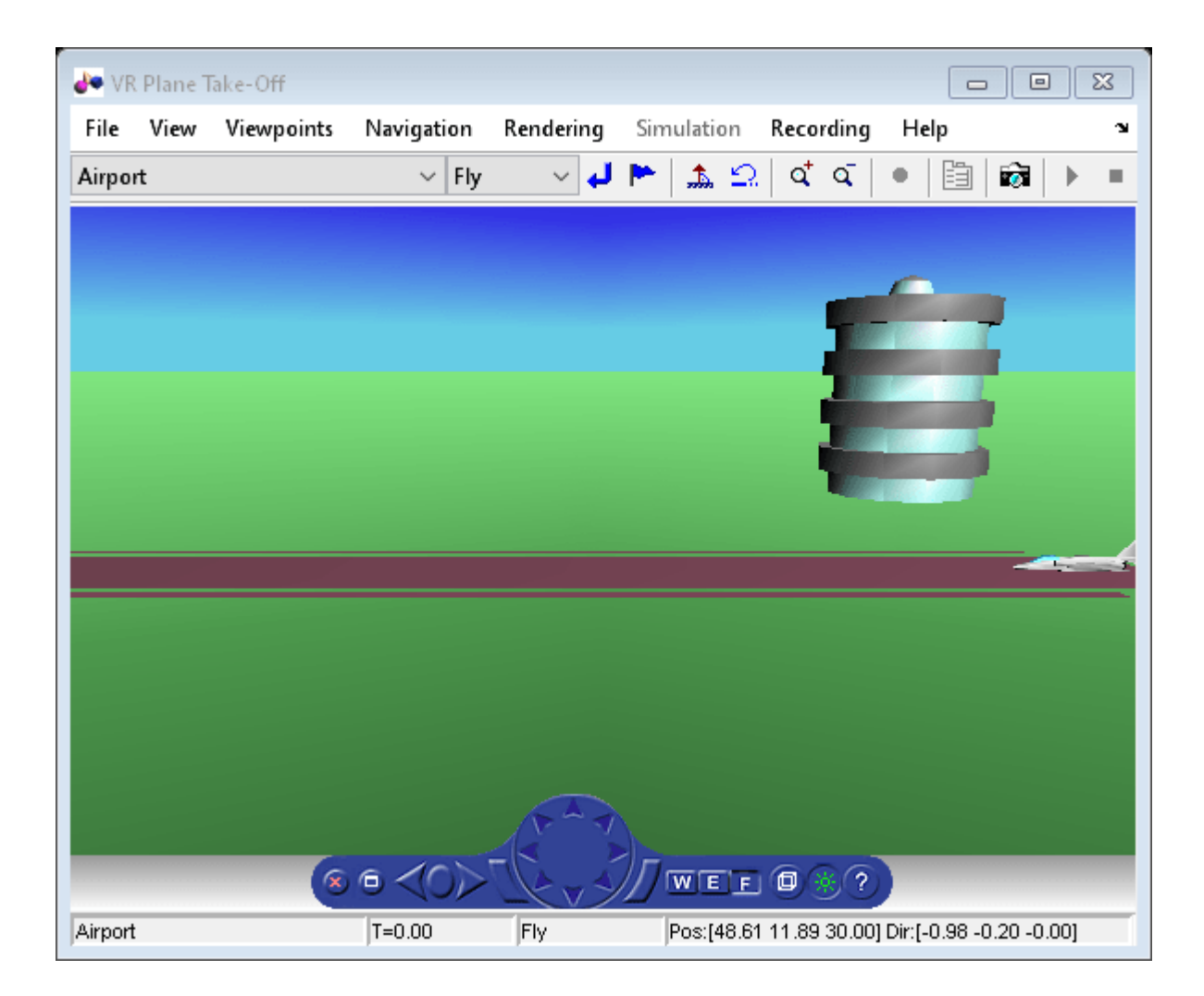

# **Version History**

**Introduced in R2007b**

# **setCoefficient**

**Class:** Aero.FixedWing **Package:** Aero

Set coefficient value for Aero. FixedWing object

# **Syntax**

```
aircraft = setCoefficient(aircraft,stateOutput,stateVariable,value)
aircraft = setCoefficient( ,Name,Value)
```
# **Description**

aircraft = setCoefficient(aircraft,stateOutput,stateVariable,value) sets the coefficient value value to the coefficient specified by stateOutput and stateVariable and returns the modified object aircraft.

aircraft = setCoefficient(\_\_,Name,Value) sets the coefficient value using one or more Name,Value pair arguments.

# **Input Arguments**

**aircraft — Aero.FixedWing object**

scalar

Aero.FixedWing object, specified as a scalar.

## **stateOutput — Valid state output**

vector of strings | character array

Valid state output, specified in a vector of strings or character array. For more information, see Aero.FixedWing.Coefficient.

Data Types: string | char

## **stateVariable — Valid state output**

vector of strings | character array

Valid state variable, specified in a vector of strings or character array. Valid state variables depend on the coefficients defined on the object. For more information, see Aero.FixedWing.State.

Data Types: string | char

## **value — Simulink.LookupTable object or numeric constant**

vector of cells

Simulink.LookupTable object or numeric constant, specified as a vector of cells where each cell is a Simulink.LookupTable object or numeric constant. For more information on coefficient values, see Aero.FixedWing.Coefficient.

Data Types: string | char

## **Name-Value Pair Arguments**

Specify optional pairs of arguments as Name1=Value1, ..., NameN=ValueN, where Name is the argument name and Value is the corresponding value. Name-value arguments must appear after other arguments, but the order of the pairs does not matter.

*Before R2021a, use commas to separate each name and value, and enclose* Name *in quotes.*

Example: 'AddVariable','on'

### **Component — Component name**

string

Component name, specified as a string. Valid component names depend on the object properties and all subcomponents on the object. The default component name is the current object.

Data Types: char | string

## **AddVariable — Option to add state variable**

off (default) | on

Option to add state variable if desired state variable is missing, specified as:

- 'on' Add a state variable.
- 'off' Do not add a state variable.

Data Types: logical

# **Output Arguments**

## **aircraft — 0odified Aero.FixedWing object**

scalar

Modified Aero.FixedWing object with the modified coefficients at the specified locations, returned as a scalar.

## **Examples**

## **Set Coefficient for Aero.FixedWing Object**

Set a coefficient on a Aero. FixedWing object.

```
C182 = astC182();
C182 = setCoefficient(C182, "CD", "Alpha", {5})C182 = FixedWing with properties:
         ReferenceArea: 174
         ReferenceSpan: 36
       ReferenceLength: 4.9000
          Coefficients: [1×1 Aero.FixedWing.Coefficient]
      DegreesOfFreedom: "6DOF"
```

```
Surfaces: [1×3 Aero.FixedWing.Surface]
           Thrusts: [1×1 Aero.FixedWing.Thrust]
       AspectRatio: 7.4483
        UnitSystem: "English (ft/s)"
       AngleSystem: "Radians"
 TemperatureSystem: "Fahrenheit"
        Properties: [1×1 Aero.Aircraft.Properties]
```
#### **Set Vector of Coefficients for FixedWing.Control Object**

Set a vector of coefficients on a FixedWing.Control object.

```
C182 = astC182();C182 = setCoefficient(C182, ["CY"; "Cm"], ["Zero"; "Alpha"], {5; Simulink.LookupTable})
C182 =
```
FixedWing with properties:

```
 ReferenceArea: 174
     ReferenceSpan: 36
   ReferenceLength: 4.9000
      Coefficients: [1×1 Aero.FixedWing.Coefficient]
  DegreesOfFreedom: "6DOF"
         Surfaces: [1×3 Aero.FixedWing.Surface]
           Thrusts: [1×1 Aero.FixedWing.Thrust]
       AspectRatio: 7.4483
        UnitSystem: "English (ft/s)"
       AngleSystem: "Radians"
 TemperatureSystem: "Fahrenheit"
        Properties: [1×1 Aero.Aircraft.Properties]
```
#### **Set Coefficient on Component in Aero.FixedWing Object**

Set a coefficient on a component within an Aero.FixedWing object.

```
C182 = \text{astC182});
C182 = setCoefficient(C182, "CD", "Elevator", {5}, "Component", "Elevator")
```
 $C182 =$ 

FixedWing with properties:

```
 ReferenceArea: 174
    ReferenceSpan: 36
  ReferenceLength: 4.9000
     Coefficients: [1×1 Aero.FixedWing.Coefficient]
 DegreesOfFreedom: "6DOF"
        Surfaces: [1×3 Aero.FixedWing.Surface]
          Thrusts: [1×1 Aero.FixedWing.Thrust]
      AspectRatio: 7.4483
       UnitSystem: "English (ft/s)"
      AngleSystem: "Radians"
```

```
 TemperatureSystem: "Fahrenheit"
        Properties: [1×1 Aero.Aircraft.Properties]
```
# **Limitations**

When used with Simulink.LookupTable objects, this method requires a Simulink license.

# **Version History**

**Introduced in R2021a**

# **See Also**

[Aero.FixedWing](#page-190-0) | [getCoefficient](#page-667-0) | Simulink.LookupTable

# **setCoefficient**

**Class:** Aero.FixedWing.Coefficient **Package:** Aero

Set coefficient values for fixed-wing coefficient object

# **Syntax**

```
fixedWingCoefficient = setCoefficient(fixedWingCoefficient,stateOutput,
stateVariable,value)
fixedWingCoefficient = setCoefficient( ___ ,Name,Value)
```
# **Description**

fixedWingCoefficient = setCoefficient(fixedWingCoefficient,stateOutput, stateVariable,value) sets the coefficient value value to the coefficient specified by stateOutput and stateVariable and returns the modified Aero.FixedWing.Coefficient object.

fixedWingCoefficient = setCoefficient( \_\_\_ ,Name,Value) sets the coefficient value value to the coefficient specified by stateOutput and stateVariable and returns the modified object.

# **Input Arguments**

**fixedWingCoefficient — Aero.FixedWing.Coefficient object on which to set coefficient** scalar

Aero.FixedWing.Coefficient on which to set coefficient, specified as a scalar.

## **stateOutput — State output**

6-by-1 vector

State output, specified as a 6-by-1 vector where each entry is a valid state output. For more information on state outputs, see Aero. FixedWing. Coefficient.

Data Types: char | string

## **stateVariable — State variable**

vector

State variable, specified as a vector where each entry is a valid state variable. Valid state variables depend on the coefficients defined on the object. For more information on fixed-wing states, see [Aero.FixedWing.State](#page-173-0).

Data Types: char | string

**value — State values** vector of cells

State values, specified as a vector of cells where each cell is a numeric constant or a Simulink.LookupTable object. For more information on coefficient values, see [Aero.FixedWing.Coefficient](#page-165-0).

Data Types: double

### **Name-Value Pair Arguments**

Specify optional pairs of arguments as Name1=Value1,...,NameN=ValueN, where Name is the argument name and Value is the corresponding value. Name-value arguments must appear after other arguments, but the order of the pairs does not matter.

*Before R2021a, use commas to separate each name and value, and enclose* Name *in quotes.*

Example: 'AddVariable','on'

#### **Component — Component name**

string

Component name, specified as a string. Valid component names depend on the object properties and all subcomponents on the object. The default component name is the current object.

Data Types: char | string

### **AddVariable — Option to add state variable**

off (default) | on

Add state variable if desired state variable is missing, specified as:

- 'on' Add a state variable.
- 'off' Do not add a state variable.

Data Types: logical

## **Output Arguments**

#### **fixedWingCoefficient — 0odified fixed-wing coefficient object**

Aero.FixedWing.Coefficient

Modified fixed-wing coefficient object on which coefficient is set, returned as Aero.FixedWing.Coefficient.

## **Examples**

#### **Set Coefficient for Aero.FixedWing Object**

Set a coefficient on an Aero.FixedWing object.

```
C182 = \text{astC182()}:
C182 = setCoefficient(C182, "CD", "Alpha", {5})C182 =
```
FixedWing with properties:

```
 ReferenceArea: 174
        ReferenceSpan: 36
      ReferenceLength: 4.9000
         Coefficients: [1×1 Aero.FixedWing.Coefficient]
     DegreesOfFreedom: "6DOF"
             Surfaces: [1×3 Aero.FixedWing.Surface]
              Thrusts: [1×1 Aero.FixedWing.Thrust]
          AspectRatio: 7.4483
           UnitSystem: "English (ft/s)"
 AngleSystem: "Radians"
 TemperatureSystem: "Fahrenheit"
           Properties: [1×1 Aero.Aircraft.Properties]
```
## **Set Vector of Coefficients for Aero.FixedWing.Control Object**

Set a vector of coefficient values on an Aero. FixedWing. Control object.

```
C182 = astC182();
C182 = setCoefficient(C182, ["CY"; "Cm"], ["Zero"; "Alpha"], {5; Simulink.LookupTable})
C182 = FixedWing with properties:
         ReferenceArea: 174
         ReferenceSpan: 36
       ReferenceLength: 4.9000
           Coefficients: [1×1 Aero.FixedWing.Coefficient]
      DegreesOfFreedom: "6DOF"
               Surfaces: [1×3 Aero.FixedWing.Surface]
                Thrusts: [1×1 Aero.FixedWing.Thrust]
            AspectRatio: 7.4483
             UnitSystem: "English (ft/s)"
            AngleSystem: "Radians"
     TemperatureSystem: "Fahrenheit"
```
Properties: [1×1 Aero.Aircraft.Properties]

# **Limitations**

The vectors for the stateOutput, stateVariable, and value arguments must be the same length.

# **Version History**

**Introduced in R2021a**

## **See Also** [Aero.FixedWing](#page-190-0) | [getCoefficient](#page-670-0)

# <span id="page-980-0"></span>**shortPeriodCategoryAPlot**

Draw MIL-F-8785C short-period category A requirements plot

# **Syntax**

```
shortPeriodCategoryAPlot(nalpha,omega)
shortPeriodCategoryAPlot(nalpha,omega,LineSpec)
shortPeriodCategoryAPlot(nalpha1,omega1,LineSpec1,...nalphan,omegan,
LineSpecn)
```

```
shortPeriodCategoryAPlot( , Name, Value)
shortPeriodCategoryAPlot(ax, )
```
 $[line, blue] = shortPeriodCategoryAPlot($ 

# **Description**

## **Basic Syntax and Line Specification**

shortPeriodCategoryAPlot(nalpha,omega) plots vector omega versus vector nalpha. If nalpha or omega is a matrix, then the function plots the vector versus the rows or columns of the matrix, whichever are aligned. If nalpha is a scalar and omega is a vector, the function creates the disconnected line objects and plots them as discrete points vertically at nalpha. This function is based on the MATLAB plot function.

shortPeriodCategoryAPlot(nalpha,omega,LineSpec) plots short-period category A requirements specified by the line specification LineSpec.

shortPeriodCategoryAPlot(nalpha1,omega1,LineSpec1,...nalphan,omegan, LineSpecn) combines the plots specified by the nalpha, omega, and linespec. It sets the line style, marker type, and color for each line. You can mix nalpha, omega, LineSpec triplets with nalpha, omega arguments, for example,

plot(nalpha1,omega1,nalpha2,omega2,LineSpec2,nalpha3,omega3).

## **Name-Value Arguments and Axes Specification**

shortPeriodCategoryAPlot( , Name, Value) plots an altitude envelope contour specified by one or more Name, Value arguments. Specify name-value arguments after all other input arguments.

shortPeriodCategoryAPlot(ax, ) draws an altitude contour plot onto the axes ax. Specify arguments as previously listed after the ax argument.

## **Return Line Objects**

[line,bline] = shortPeriodCategoryAPlot( ) returns a vector of line objects lineobjects and a vector of boundaryline objects boundary\_lineobjects. Use lineobjects and boundary lineobjects to modify properties of a specific plot after it is created. Specify arguments as previously listed.

# **Examples**

## **Plot MIL-F-8785C Short-Period Category A Requirements**

Plot the reference MIL-F-8785C short-period category A requirements.

shortPeriodCategoryAPlot([])

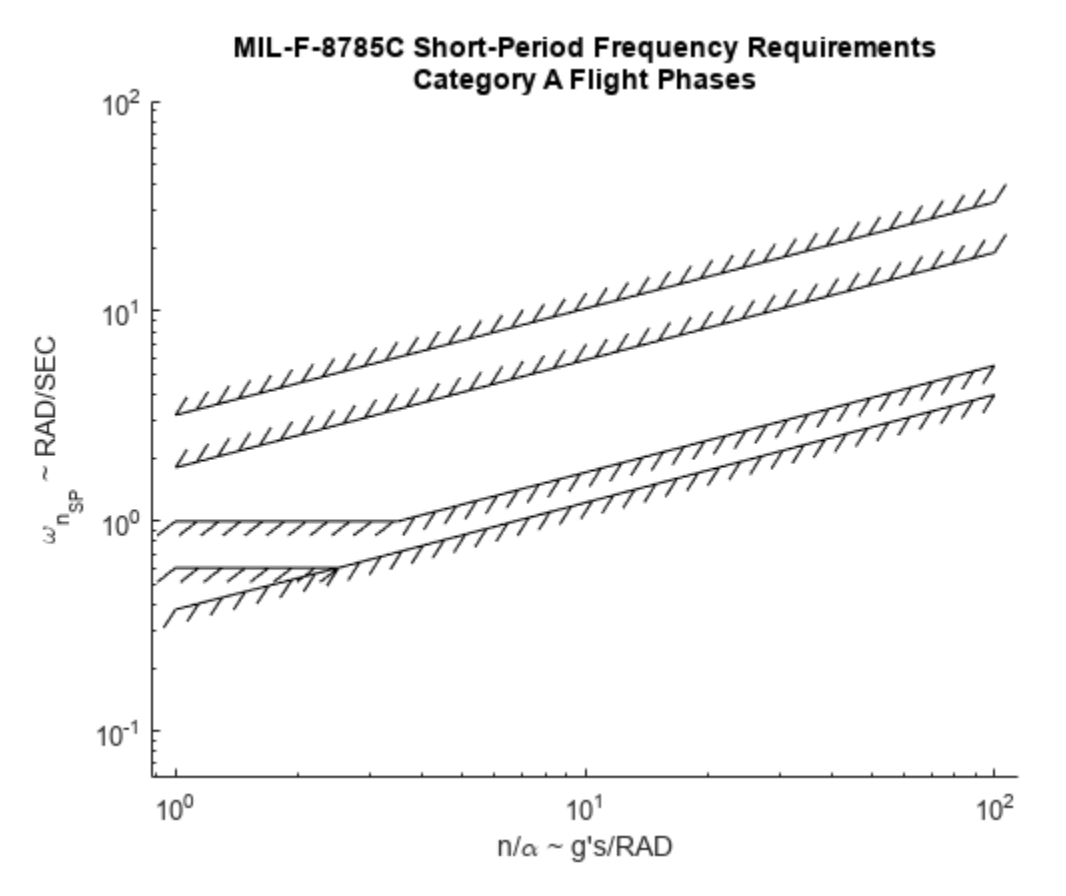

#### **Plot nalpha and omega Data Against Level 1 A Requirements**

Plot nalpha and omega data against the level 1 short-period category A requirements using diamond markers.

```
nalpha = 1:10;omega = rand(10)+1;shortPeriodCategoryAPlot(nalpha,omega,"d","Level","1")
```
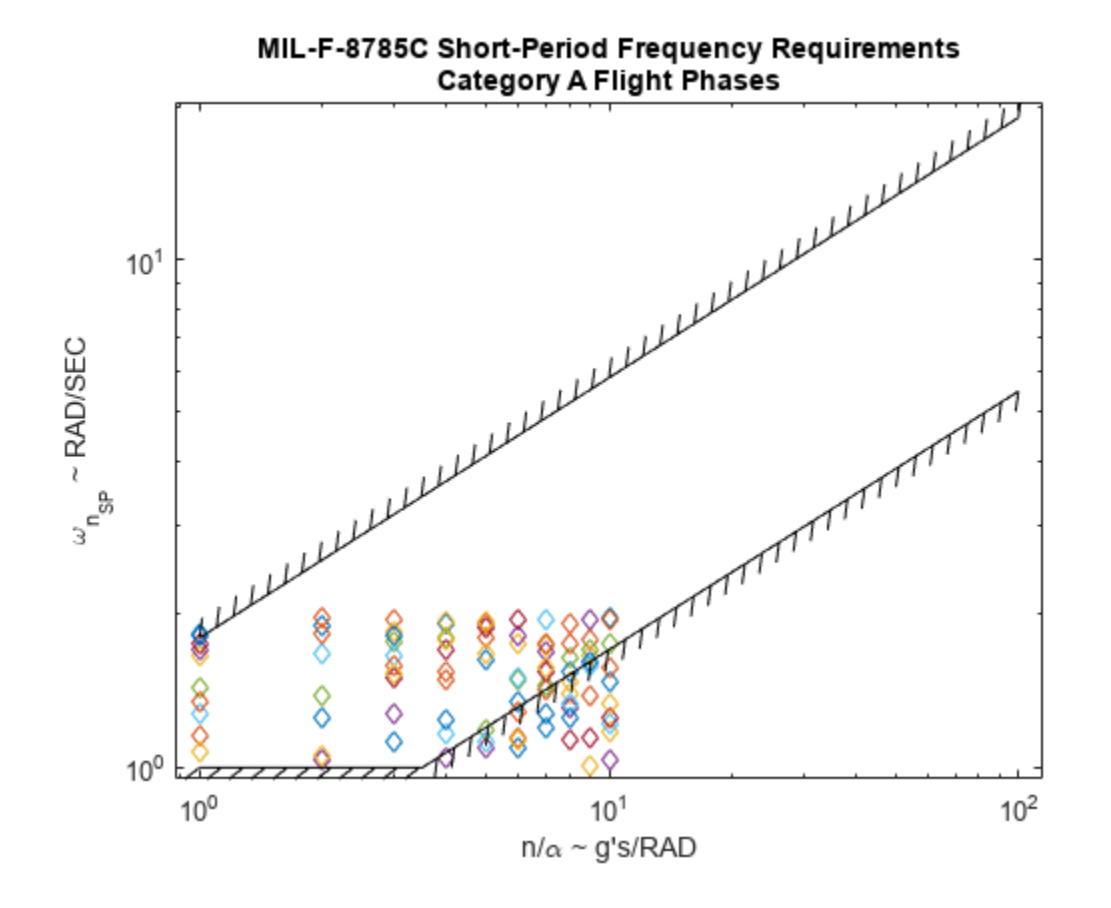

## **Plot MIL-F-8785C Short-Period Category A Requirements and Return Vectors of Line Objects and Boundary Line Objects**

Plot the reference MIL-F-8785C short-period category A requirements. Return line objects and boundary line objects in *h* and *b*.

[h,b] = shortPeriodCategoryAPlot([])

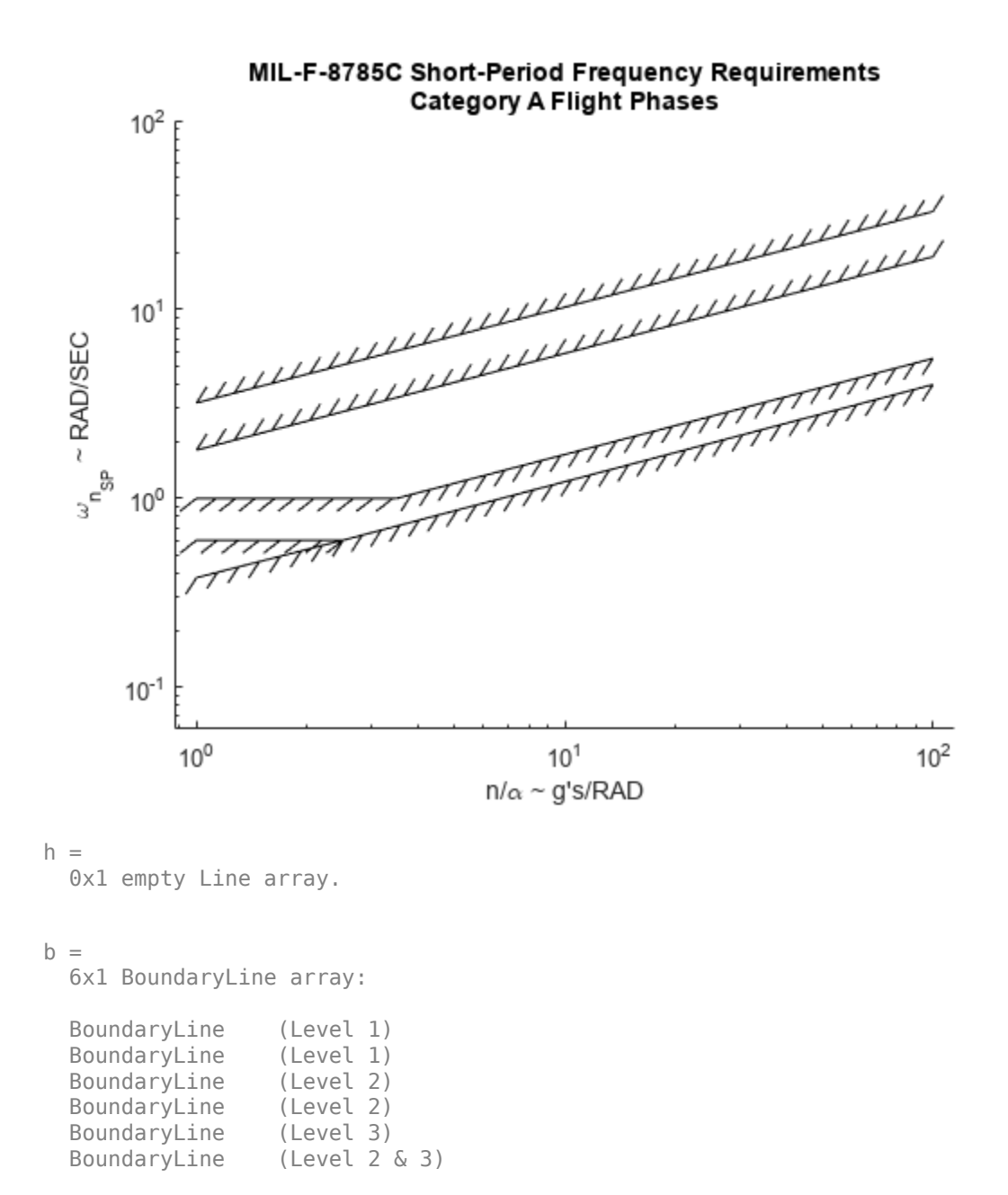

# **Input Arguments**

**nalpha — Load factor per angle of attack**

scalar | vector | matrix

Load factor per angle of attack *n*/α, specified as a scalar, vector, or matrix, in g's/radian.

Data Types: double

**omega — Short-period undamped natural frequency response**

scalar | vector | matrix

Short-period undamped natural frequency response  $\omega_{\text{nSP}}$ , specified as a scalar, vector, or matrix, in radians/second.

Data Types: double

### **ax — Valid axes**

scalar handle

Valid axes, specified as a scalar handle. By default, this function plots to the current axes, obtainable with the gca function.

Data Types: double

### **LineSpec — Line style, marker, and color**

string scalar | character vector

Line style, marker, and color, specified as a string scalar or character vector containing symbols. The symbols can appear in any order. You do not need to specify all three characteristics (line style, marker, and color). For example, if you omit the line style and specify the marker, then the plot shows only the marker and no line.

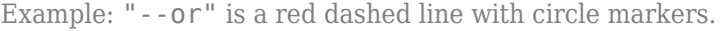

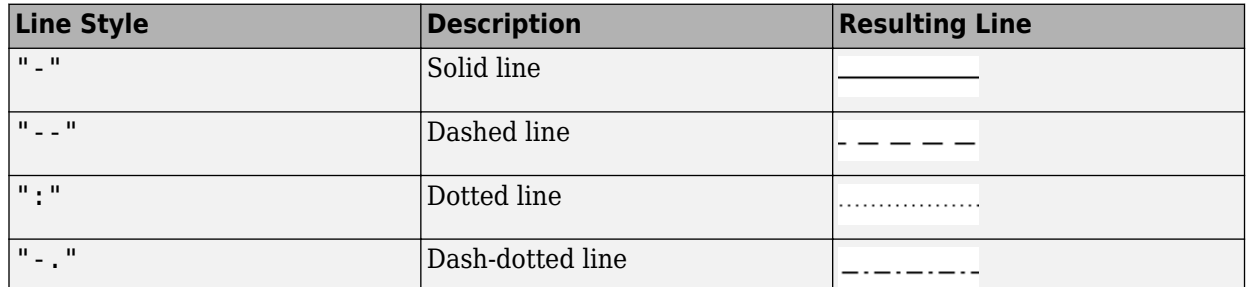

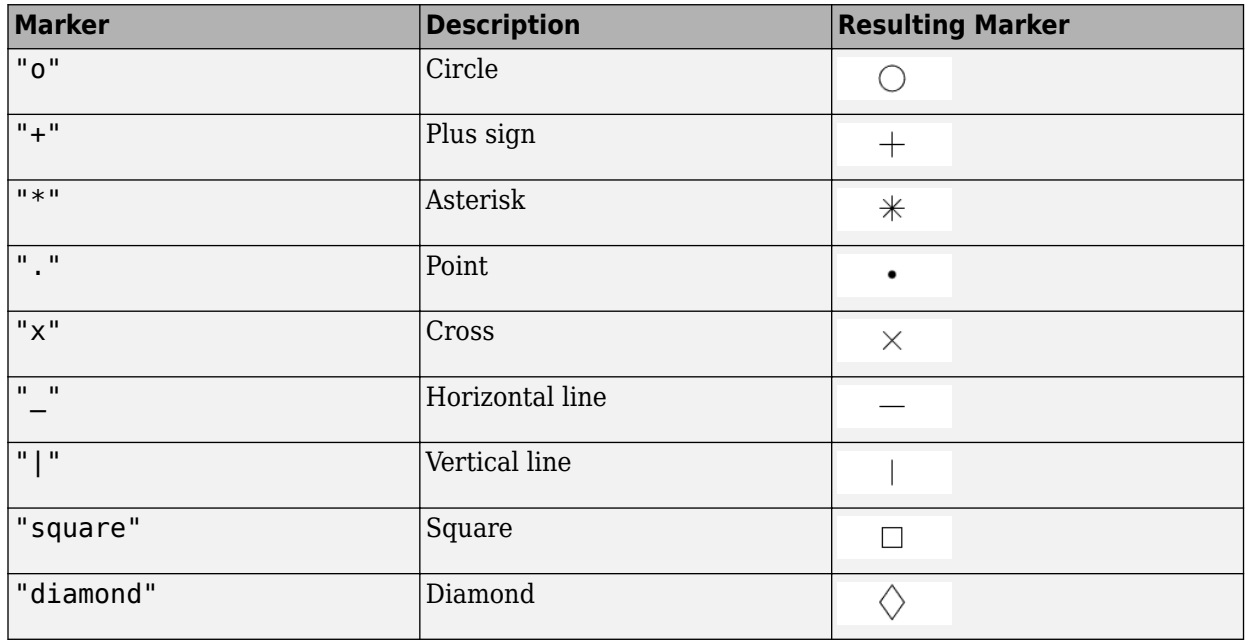

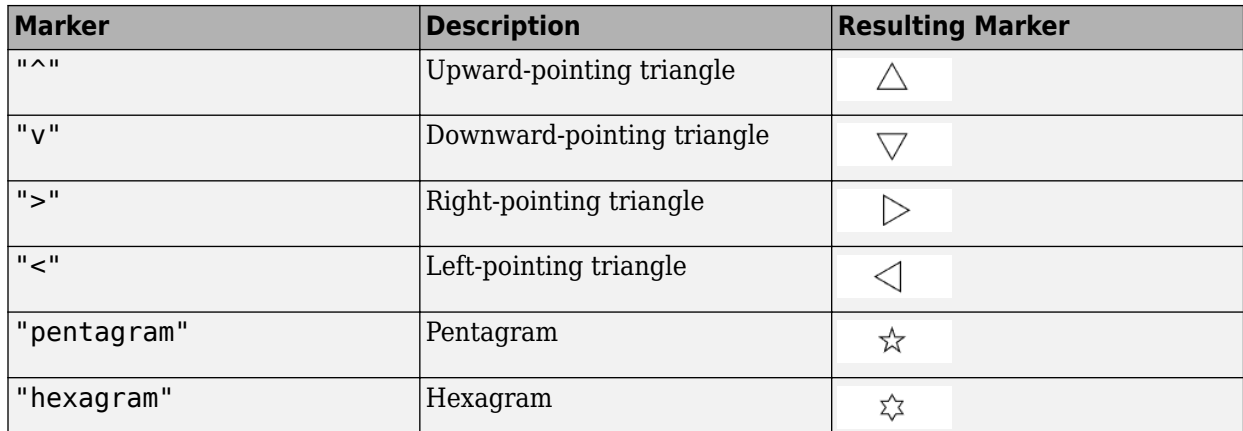

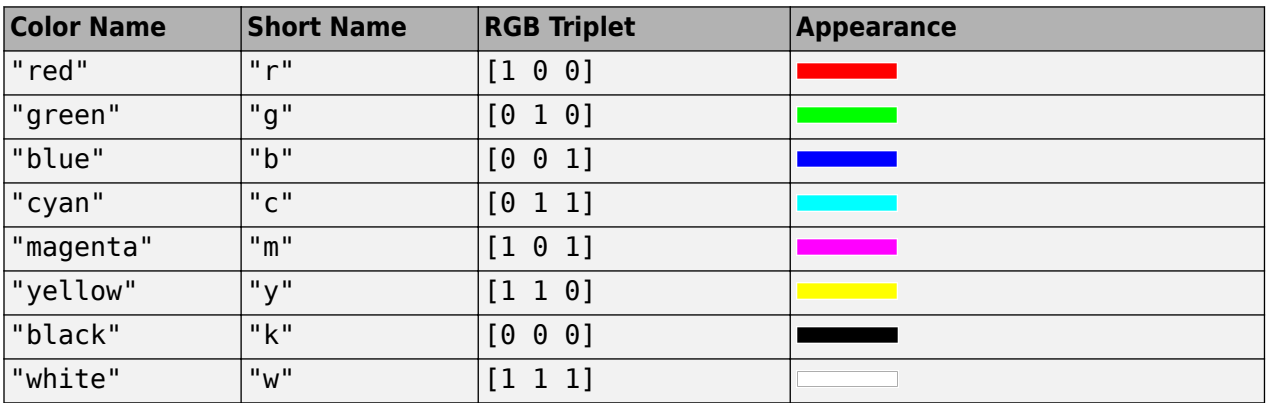

## **Name-Value Pair Arguments**

Specify optional pairs of arguments as Name1=Value1, ..., NameN=ValueN, where Name is the argument name and Value is the corresponding value. Name-value arguments must appear after other arguments, but the order of the pairs does not matter.

*Before R2021a, use commas to separate each name and value, and enclose* Name *in quotes.*

**Note** These properties are only a subset. For a full list, see Line Properties.

Example: "Level","1"

**level — Requirement level**

"All" (default) | "1" | "2" | "3"

Requirement level to plot, specified as:

- "All"
- "1"
- "2"
- "3"

Data Types: double

# **Output Arguments**

**line — One or more line objects**

scalar | vector

One or more line objects, returned as a scalar or a vector. These are unique identifiers, which you can use to query and modify properties of a specific line. For a list of properties, see Line Properties.

## **bline — One or more boundary line objects**

scalar | vector

One or more boundary line objects, returned as a scalar or a vector. These are unique identifiers, which you can use to query and modify properties of a specific chart line. For a list of properties, see Line Properties.

# **Version History**

**Introduced in R2021b**

## **See Also**

[altitudeEnvelopeContour](#page-262-0) | [shortPeriodCategoryBPlot](#page-987-0) | [shortPeriodCategoryCPlot](#page-994-0) | [boundaryline](#page-328-0) | line | Line Properties | plot

# <span id="page-987-0"></span>**shortPeriodCategoryBPlot**

Draw MIL-F-8785C short-period category B requirements plot

# **Syntax**

```
shortPeriodCategoryBPlot(nalpha,omega)
shortPeriodCategoryBPlot(nalpha,omega,LineSpec)
shortPeriodCategoryBPlot(nalpha1,omega1,LineSpec1,...nalphan,omegan,
LineSpecn)
```

```
shortPeriodCategoryBPlot( , Name, Value)
shortPeriodCategoryBPlot(ax, )
```

```
[line, blue] = shortPeriodCategoryBPlot()
```
# **Description**

## **Basic Syntax and Line Specification**

shortPeriodCategoryBPlot(nalpha,omega) plots vector omega versus vector nalpha. If nalpha or omega is a matrix, then the function plots the vector versus the rows or columns of the matrix, whichever are aligned. If nalpha is a scalar and omega is a vector, the function creates the disconnected line objects and plots them as discrete points vertically at nalpha. This function is based on the MATLAB plot function.

shortPeriodCategoryBPlot(nalpha,omega,LineSpec) plots short-period category A requirements specified by the line specification LineSpec.

shortPeriodCategoryBPlot(nalpha1,omega1,LineSpec1,...nalphan,omegan, LineSpecn) combines the plots specified by the nalpha, omega, and linespec. It sets the line style, marker type, and color for each line. You can mix nalpha, omega, LineSpec triplets with nalpha, omega arguments, for example,

plot(nalpha1,omega1,nalpha2,omega2,LineSpec2,nalpha3,omega3).

## **Name-Value Arguments and Axes Specification**

shortPeriodCategoryBPlot(
, Name, Value) plots an altitude envelope contour specified by one or more Name, Value arguments. Specify name-value arguments after all other input arguments.

shortPeriodCategoryBPlot(ax, ) draws an altitude contour plot onto the axes ax. Specify arguments as previously listed after the ax argument.

## **Return Line Objects**

[line,bline] = shortPeriodCategoryBPlot( ) returns a vector of line objects lineobjects and a vector of boundaryline objects boundary\_lineobjects. Use lineobjects and boundary lineobjects to modify properties of a specific plot after it is created. Specify arguments as previously listed.

# **Examples**

## **Plot MIL-F-8785C Short-Period Category B Requirements**

Plot the reference MIL-F-8785C short-period category B requirements.

shortPeriodCategoryBPlot([])

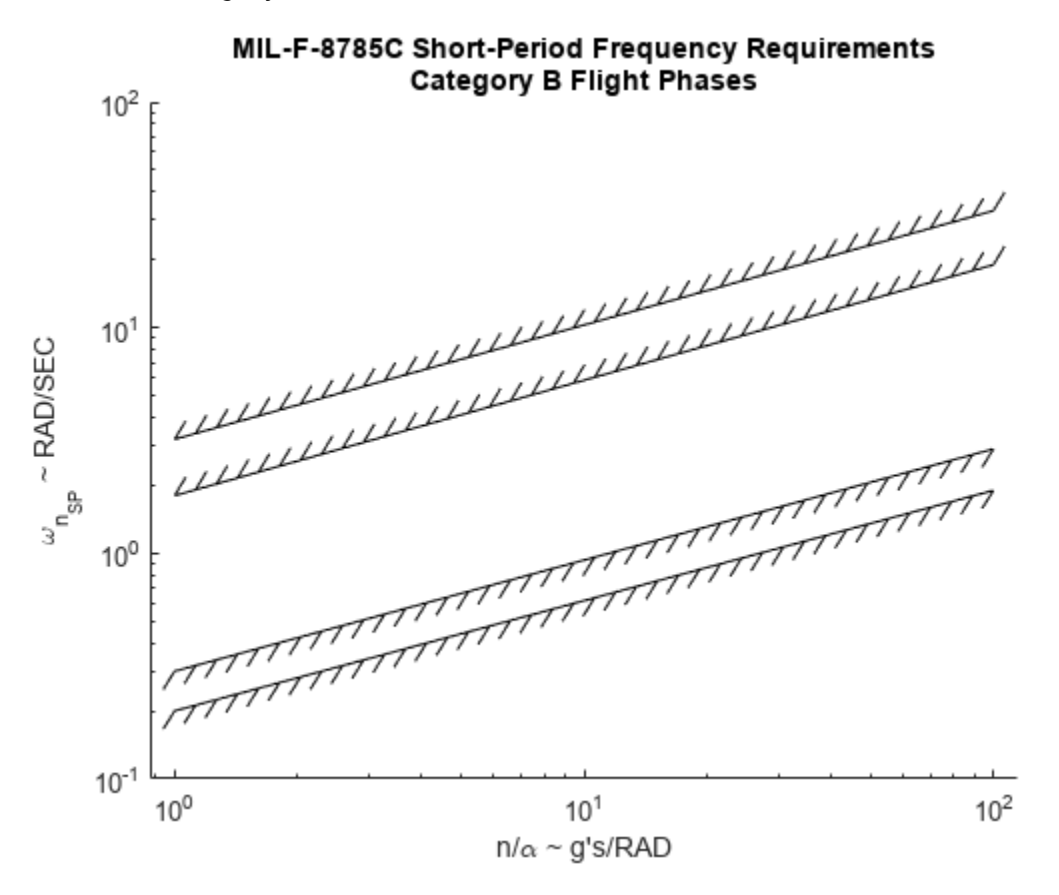

#### **Plot nalpha and omega Data Against Level 1 B Requirements**

Plot nalpha and omega data against the level 1 short-period category B requirements using diamond markers.

```
nalpha = 1:10;omega = rand(10)+1;shortPeriodCategoryBPlot(nalpha,omega,"d","Level","1")
```
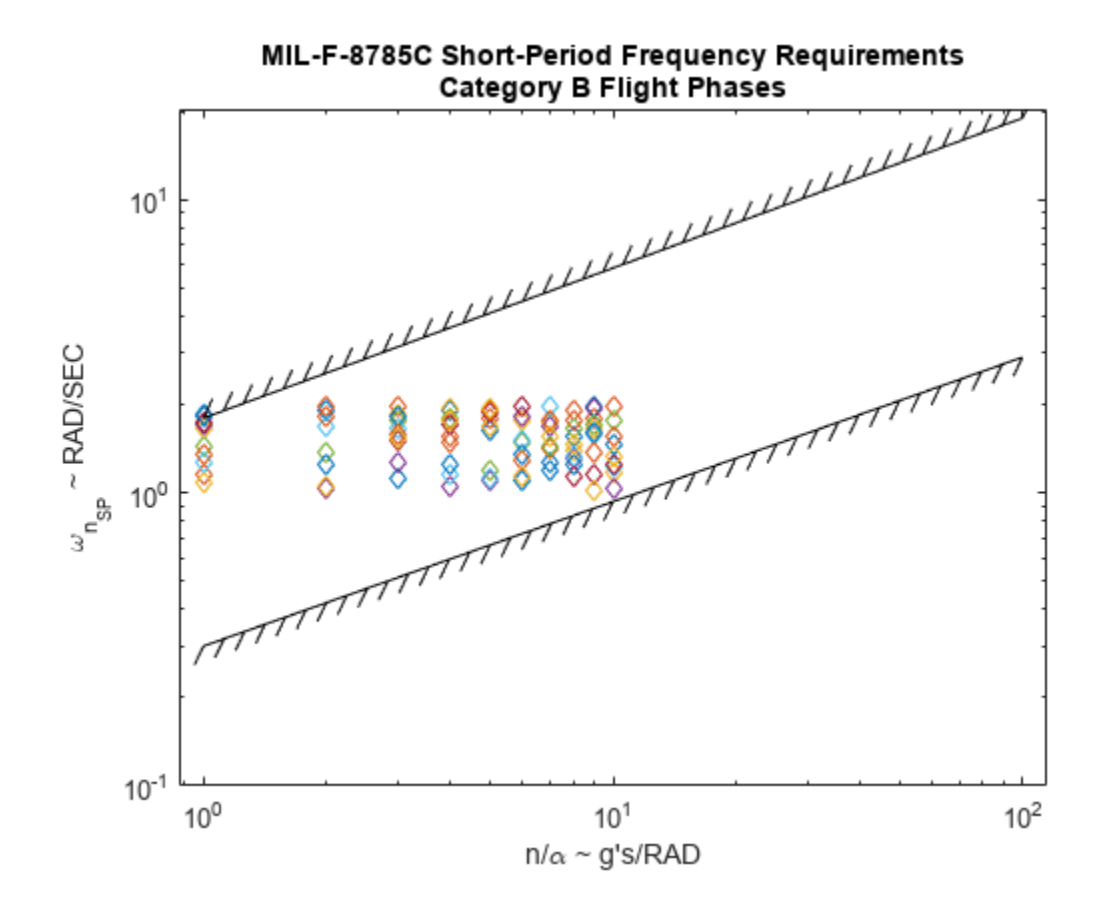

## **Plot MIL-F-8785C Short-Period Category B Requirements and Return Vectors of Line Objects and Boundary Line Objects**

Plot the reference MIL-F-8785C short-period category B requirements. Return line objects and boundary line objects in *h* and *b*.

[h,b] = shortPeriodCategoryBPlot([])

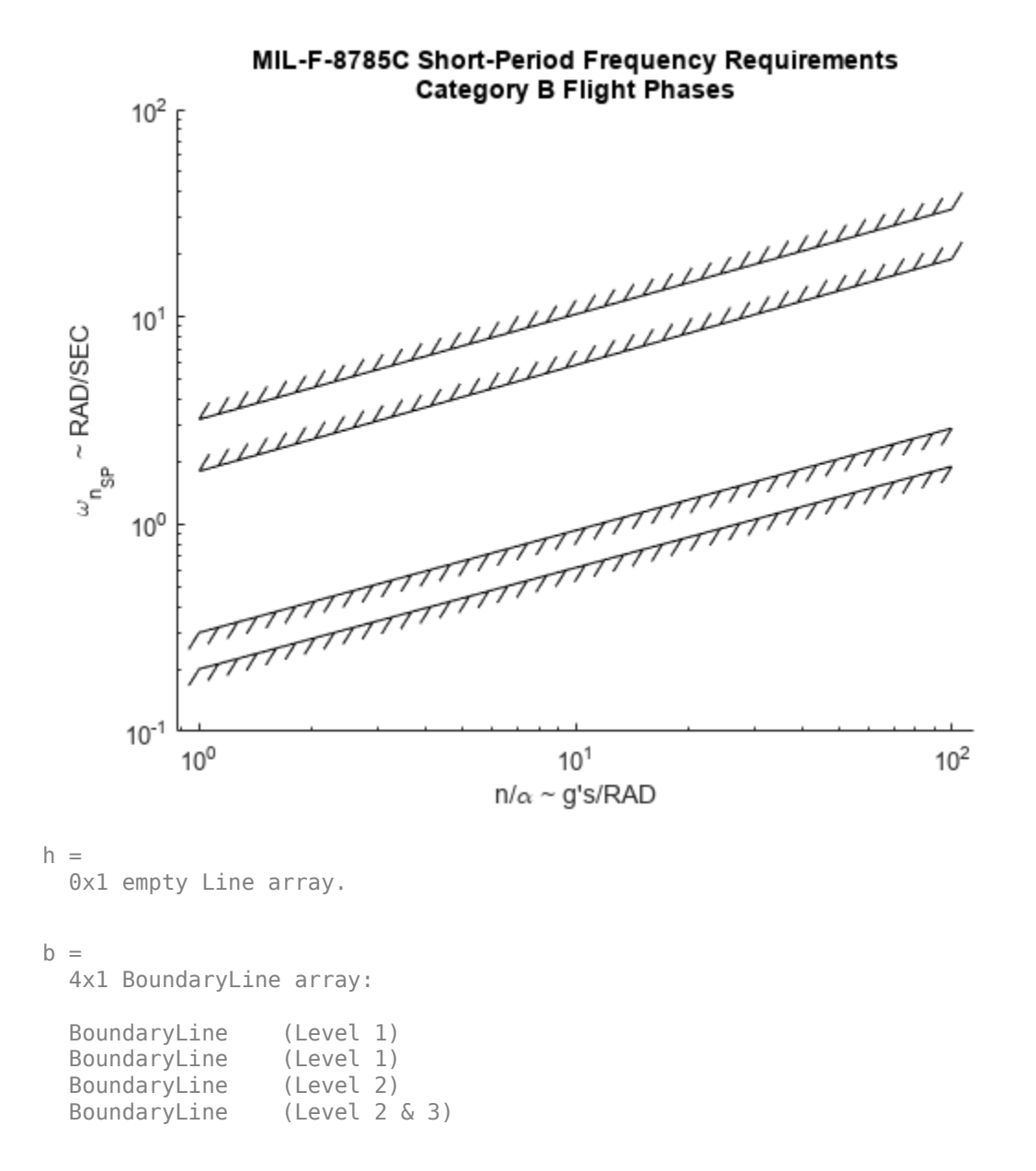

## **Input Arguments**

#### **nalpha — Load factor per angle of attack**

scalar | vector | matrix

Load factor per angle of attack *n*/α, specified as a scalar, vector, or matrix, in g's/radian.

Data Types: double

#### **omega — Short-period undamped natural frequency response**

scalar | vector | matrix

Short-period undamped natural frequency response  $\omega_{\text{nSP}}$ , specified as a scalar, vector, or matrix, in radians/second.

Data Types: double

**ax — Valid axes** scalar handle

Valid axes, specified as a scalar handle. By default, this function plots to the current axes, obtainable with the gca function.

Data Types: double

#### **LineSpec — Line style, marker, and color**

string scalar | character vector

Line style, marker, and color, specified as a string scalar or character vector containing symbols. The symbols can appear in any order. You do not need to specify all three characteristics (line style, marker, and color). For example, if you omit the line style and specify the marker, then the plot shows only the marker and no line.

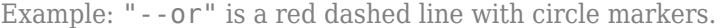

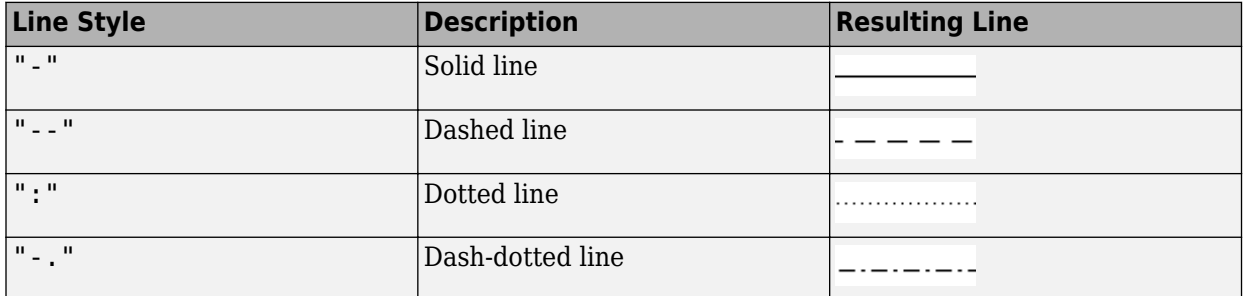

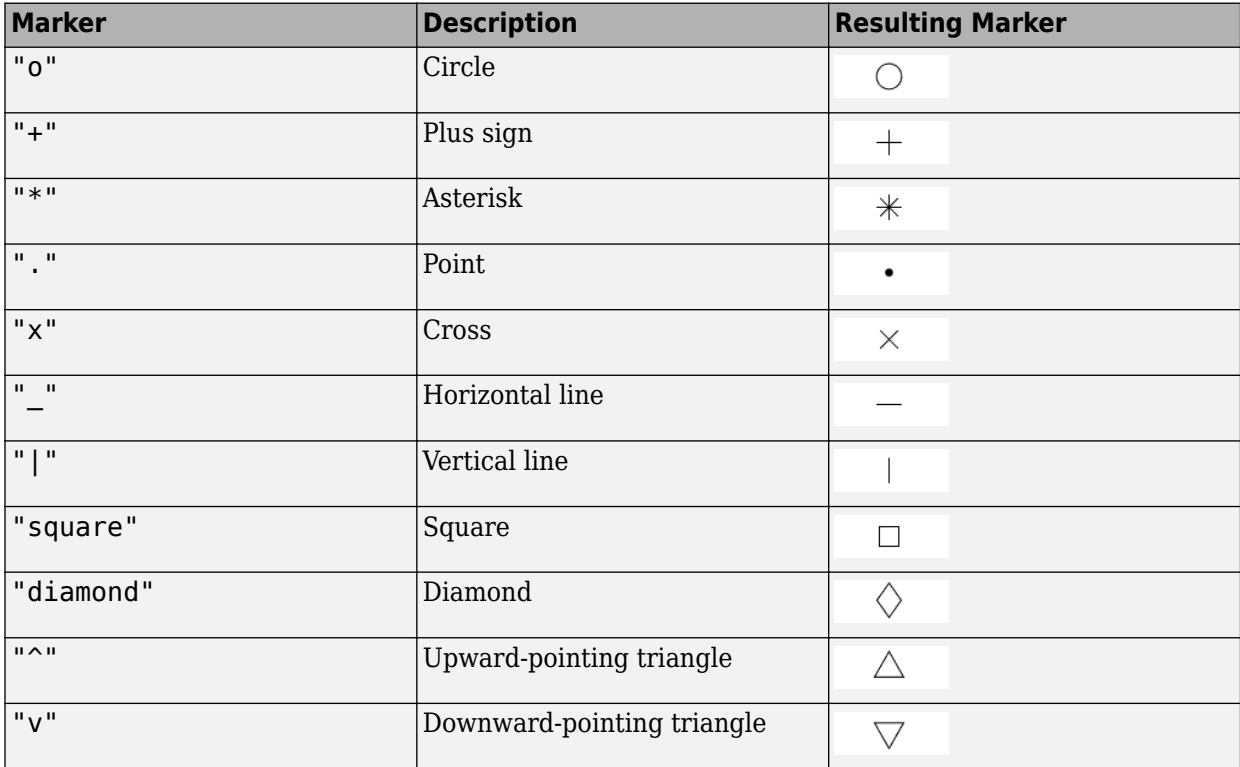

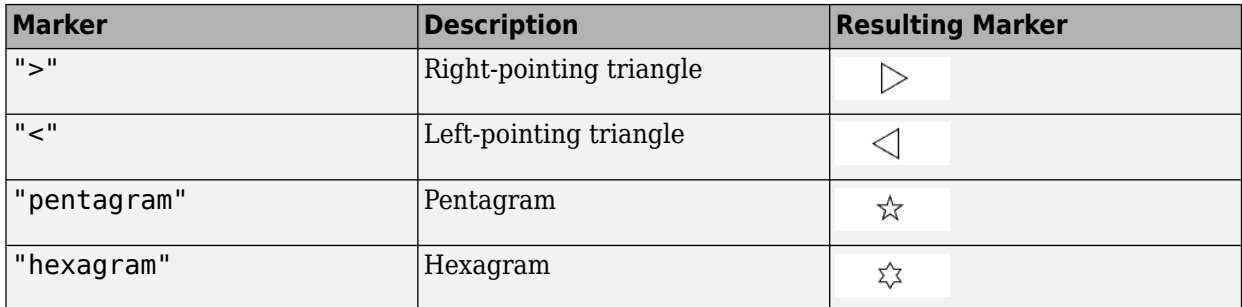

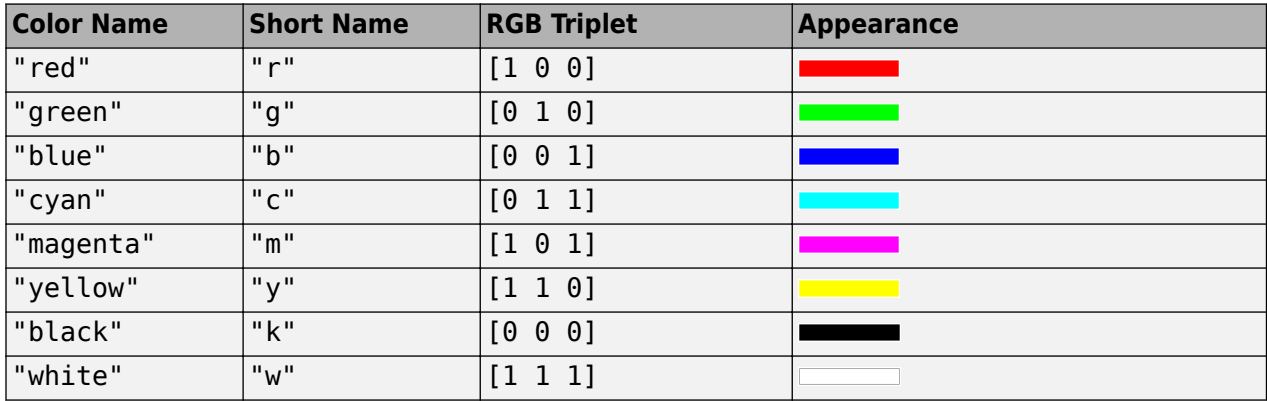

## **Name-Value Arguments**

Specify optional pairs of arguments as Name1=Value1, ..., NameN=ValueN, where Name is the argument name and Value is the corresponding value. Name-value arguments must appear after other arguments, but the order of the pairs does not matter.

*Before R2021a, use commas to separate each name and value, and enclose* Name *in quotes.*

**Note** These properties are only a subset. For a full list, see Line Properties.

Example: "Level","1"

## **level — Requirement level**

"All" (default) | "1" | "2" | "3"

Requirement level to plot, specified as:

- "All"
- "1"
- "2"
- "3"

Data Types: double

# **Output Arguments**

**line — One or more line objects**

scalar | vector

One or more line objects, returned as a scalar or a vector. These are unique identifiers, which you can use to query and modify properties of a specific line. For a list of properties, see Line Properties.

## **bline — One or more boundary line objects**

scalar | vector

One or more boundary line objects, returned as a scalar or a vector. These are unique identifiers, which you can use to query and modify properties of a specific chart line. For a list of properties, see Line Properties.

# **Version History**

**Introduced in R2021b**

# **See Also**

[altitudeEnvelopeContour](#page-262-0) | [shortPeriodCategoryAPlot](#page-980-0) | [shortPeriodCategoryCPlot](#page-994-0) | [boundaryline](#page-328-0) | line | Line Properties | plot

# <span id="page-994-0"></span>**shortPeriodCategoryCPlot**

Draw MIL-F-8785C short-period category C requirements plot

# **Syntax**

```
shortPeriodCategoryCPlot(nalpha,omega)
shortPeriodCategoryCPlot(nalpha,omega,LineSpec)
shortPeriodCategoryCPlot(nalpha1,omega1,LineSpec1,...nalphan,omegan,
LineSpecn)
```

```
shortPeriodCategoryCPlot( ,Name,Value)
shortPeriodCategoryCPlot(ax, )
```
 $[line, blue] = shortPeriodCategoryCPU()$ 

# **Description**

## **Basic Syntax and Line Specification**

shortPeriodCategoryCPlot(nalpha,omega) plots vector omega versus vector nalpha. If nalpha or omega is a matrix, then the function plots the vector versus the rows or columns of the matrix, whichever are aligned. If nalpha is a scalar and omega is a vector, the function creates the disconnected line objects and plots them as discrete points vertically at nalpha. This function is based on the MATLAB plot function.

shortPeriodCategoryCPlot(nalpha,omega,LineSpec) plots short-period category A requirements specified by the line specification LineSpec.

shortPeriodCategoryCPlot(nalpha1,omega1,LineSpec1,...nalphan,omegan, LineSpecn) combines the plots specified by the nalpha, omega, and linespec. It sets the line style, marker type, and color for each line. You can mix nalpha, omega, LineSpec triplets with nalpha, omega arguments, for example,

plot(nalpha1,omega1,nalpha2,omega2,LineSpec2,nalpha3,omega3).

## **Name-Value Arguments and Axes Specification**

shortPeriodCategoryCPlot( , Name, Value) plots an altitude envelope contour specified by one or more Name, Value arguments. Specify name-value arguments after all other input arguments.

shortPeriodCategoryCPlot(ax, ) draws an altitude contour plot onto the axes ax. Specify arguments as previously listed after the ax argument.

## **Return Line Objects**

[line,bline] = shortPeriodCategoryCPlot( ) returns a vector of line objects lineobjects and a vector of boundaryline objects boundary\_lineobjects. Use lineobjects and boundary lineobjects to modify properties of a specific plot after it is created. Specify arguments as previously listed.

# **Examples**

## **Plot MIL-F-8785C Short-Period Category C Requirements**

Plot the reference MIL-F-8785C short-period category C requirements.

shortPeriodCategoryCPlot([])

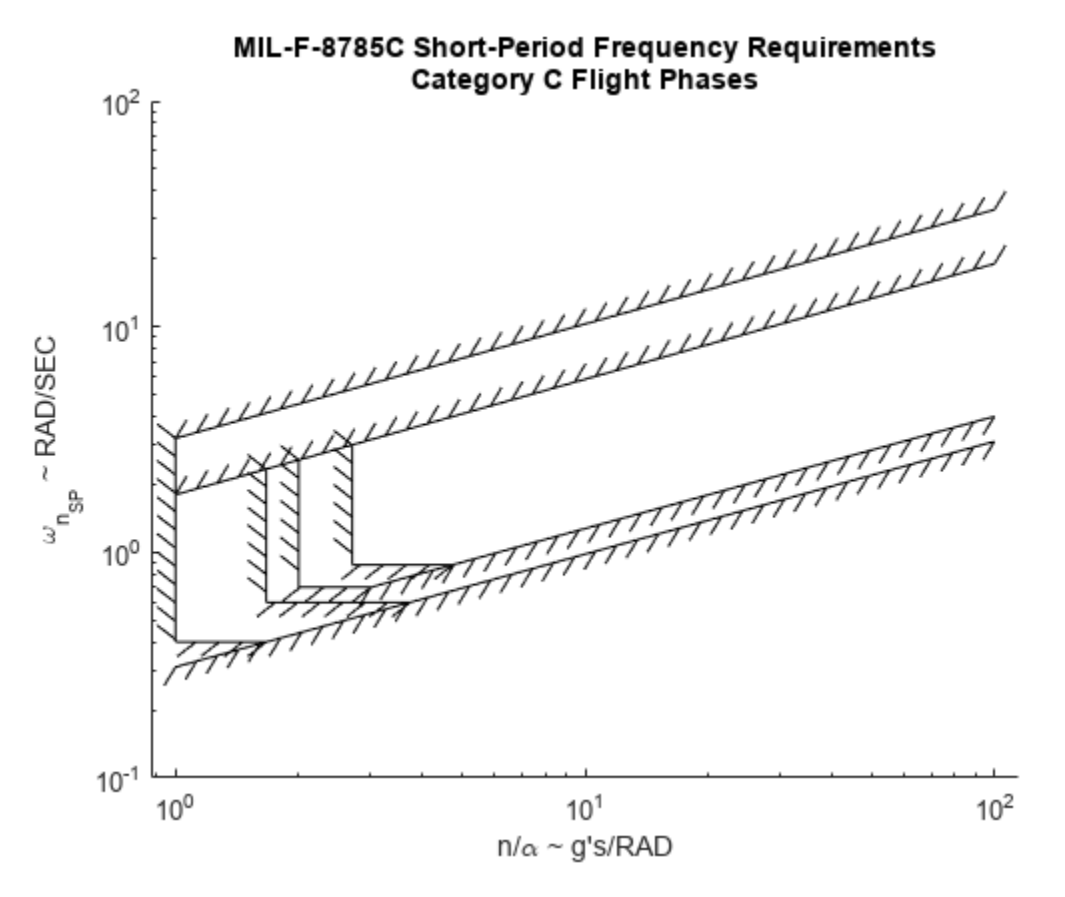

#### **Plot nalpha and omega Data Against Level 1 C Requirements**

Plot nalpha and omega data against the level 1 short-period category C requirements using diamond markers.

```
nalpha = 1:10;omega = rand(10)+1;shortPeriodCategoryCPlot(nalpha,omega,"d","Level","1")
```
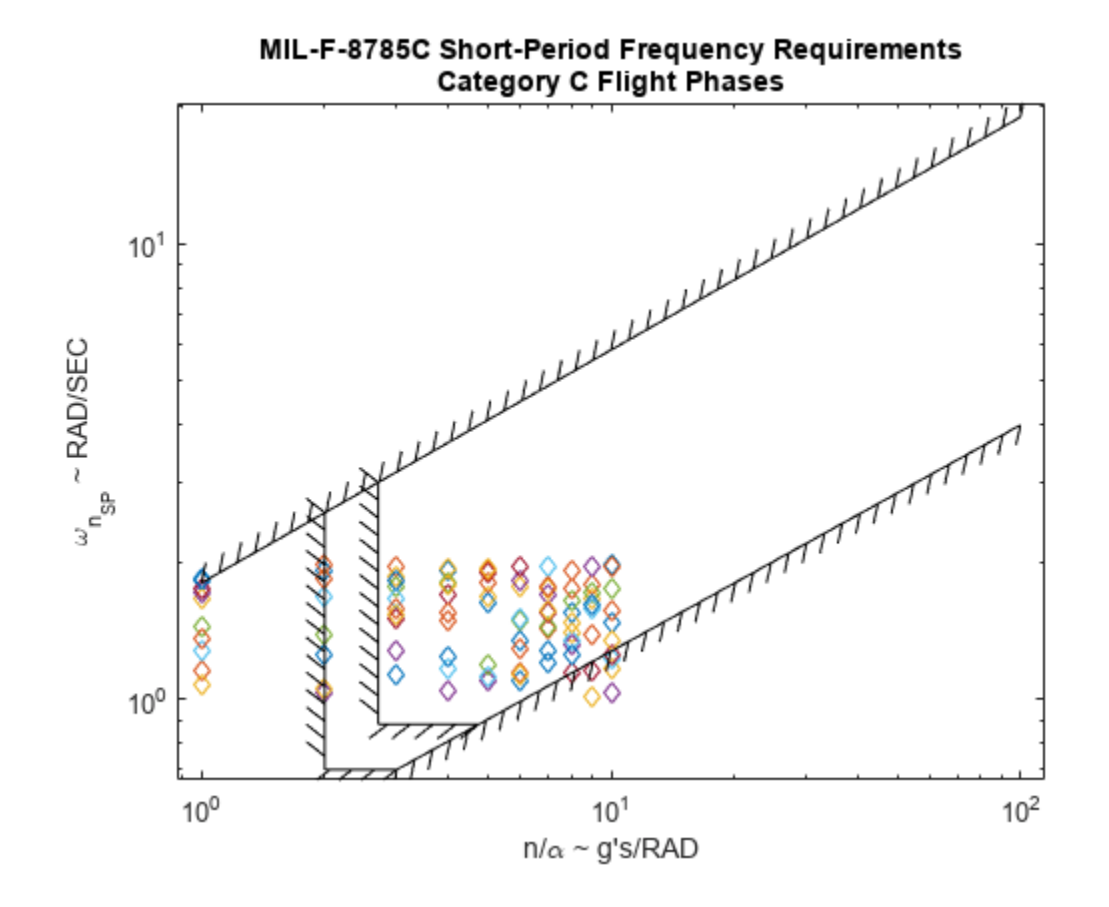

## **Plot MIL-F-8785C Short-Period Category C Requirements and Return Vectors of Line Objects and Boundary Line Objects**

Plot the reference MIL-F-8785C short-period category C requirements. Return line objects and boundary line objects in *h* and *b*.

[h,b] = shortPeriodCategoryCPlot([])

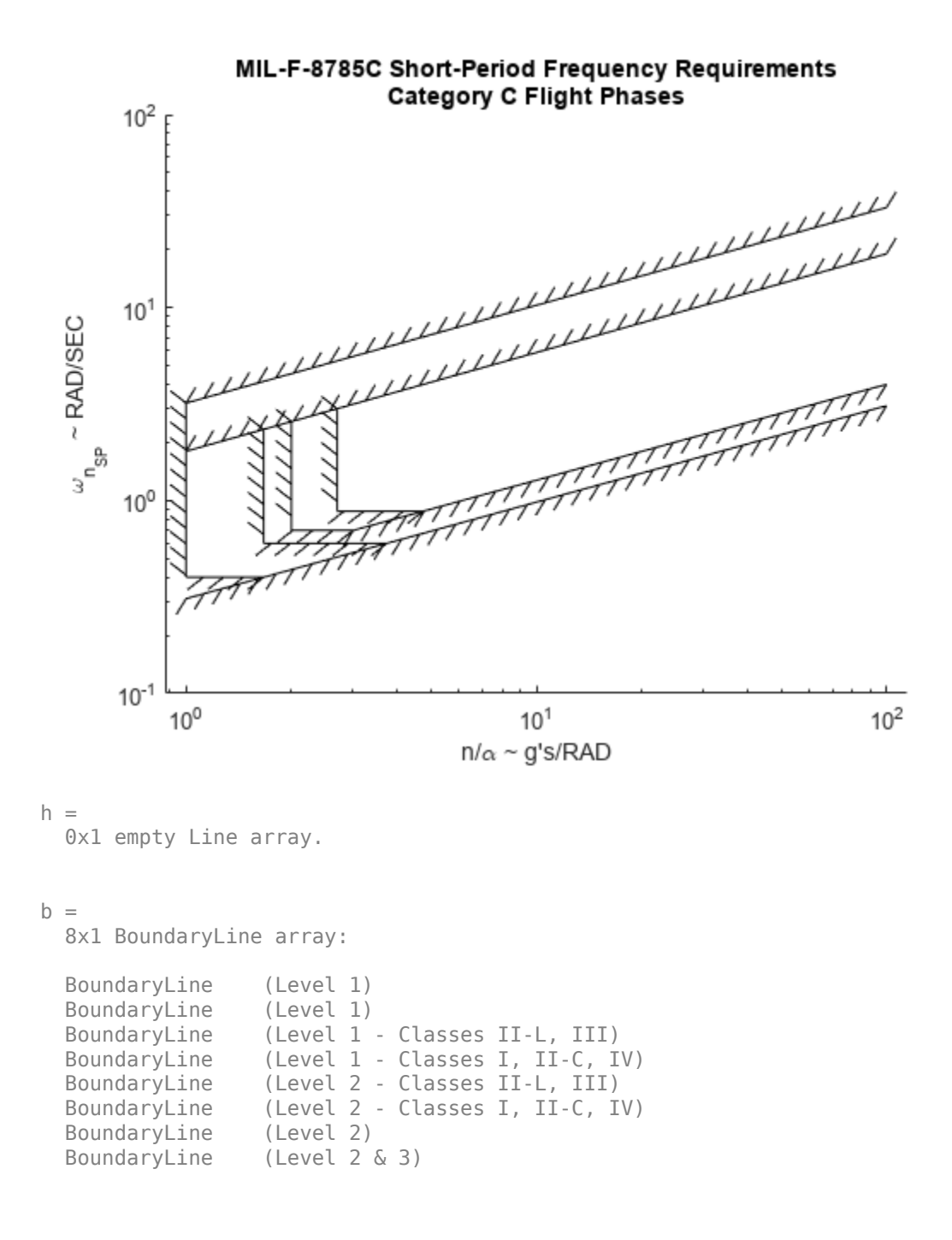

# **Input Arguments**

**nalpha — Load factor per angle of attack**

scalar | vector | matrix

Load factor per angle of attack *n*/α, specified as a scalar, vector, or matrix, in g's/radian.

Data Types: double

### **omega — Short-period undamped natural frequency response**

scalar | vector | matrix

Short-period undamped natural frequency response  $\omega_{\text{nSP}}$ , specified as a scalar, vector, or matrix, in radians/second.

Data Types: double

## **ax — Valid axes**

scalar handle

Valid axes, specified as a scalar handle. By default, this function plots to the current axes, obtainable with the gca function.

Data Types: double

#### **LineSpec — Line style, marker, and color**

string scalar | character vector

Line style, marker, and color, specified as a string scalar or character vector containing symbols. The symbols can appear in any order. You do not need to specify all three characteristics (line style, marker, and color). For example, if you omit the line style and specify the marker, then the plot shows only the marker and no line.

Example: "--or" is a red dashed line with circle markers.

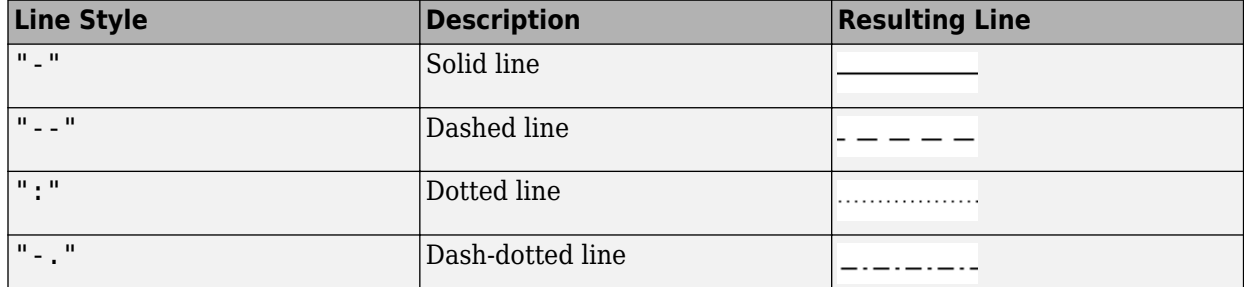

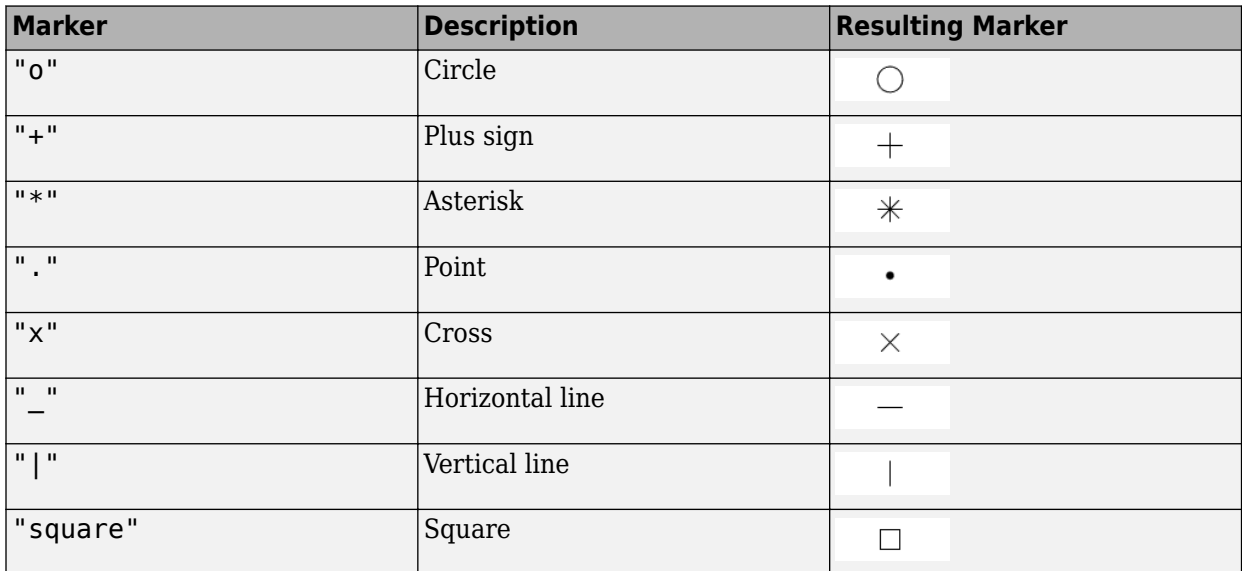

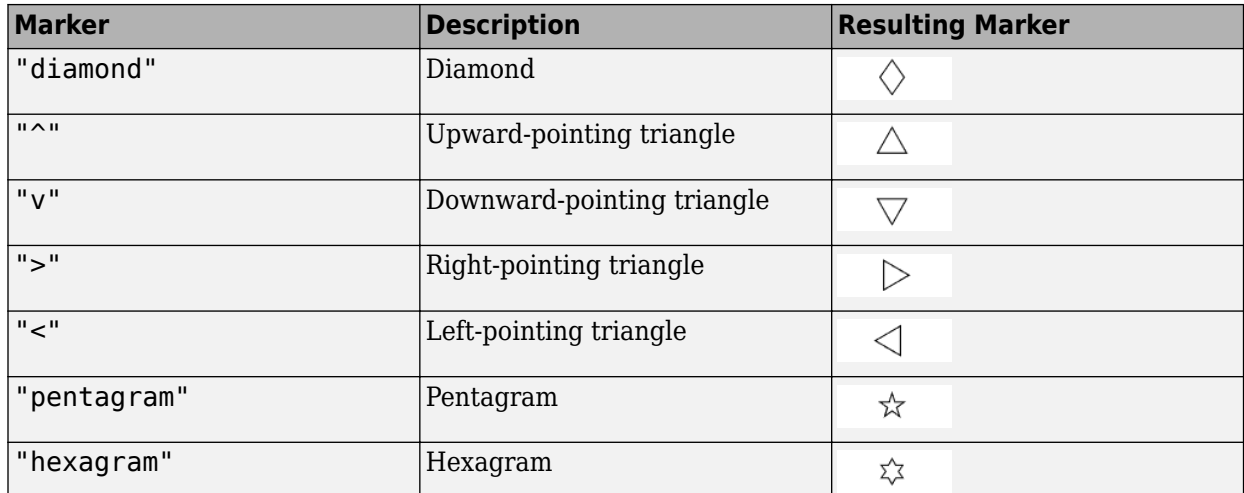

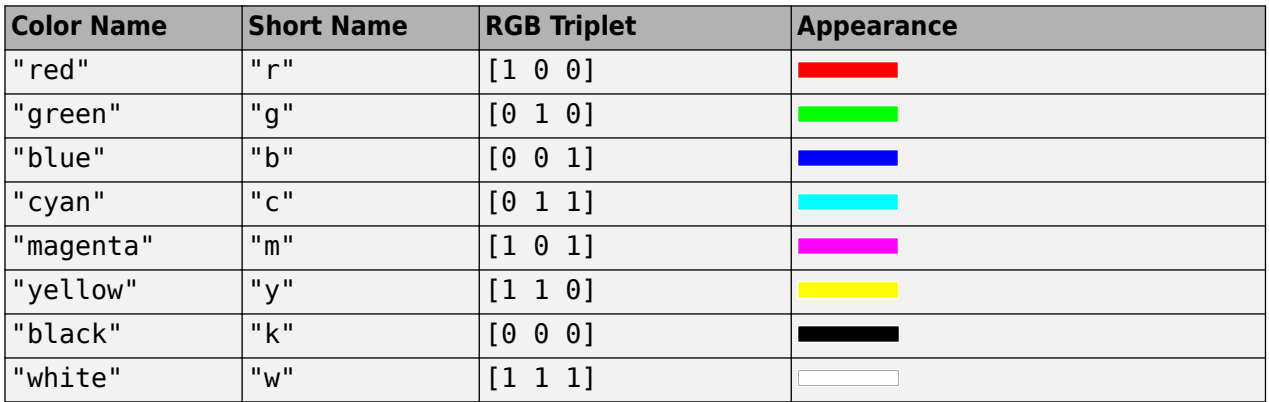

## **Name-Value Pair Arguments**

Specify optional pairs of arguments as Name1=Value1, ..., NameN=ValueN, where Name is the argument name and Value is the corresponding value. Name-value arguments must appear after other arguments, but the order of the pairs does not matter.

*Before R2021a, use commas to separate each name and value, and enclose* Name *in quotes.*

**Note** These properties are only a subset. For a full list, see Line Properties.

```
Example: "Level","1"
```
## **level — Requirement level**

"All" (default) | "1" | "2" | "3"

Requirement level to plot, specified as:

- "All"
- "1"
- "2"
- "3"

Data Types: double

# **Output Arguments**

## **line — One or more line objects**

scalar | vector

One or more line objects, returned as a scalar or a vector. These are unique identifiers, which you can use to query and modify properties of a specific line. For a list of properties, see Line Properties.

## **bline — One or more boundary line objects**

scalar | vector

One or more boundary line objects, returned as a scalar or a vector. These are unique identifiers, which you can use to query and modify properties of a specific chart line. For a list of properties, see Line Properties.

# **Version History**

**Introduced in R2021b**

## **See Also**

[altitudeEnvelopeContour](#page-262-0) | [shortPeriodCategoryAPlot](#page-980-0) | [shortPeriodCategoryBPlot](#page-987-0) | [boundaryline](#page-328-0) | line | Line Properties | plot

# **showAll**

**Package:** matlabshared.satellitescenario

Show all graphics in viewer

# **Syntax**

showAll(viewer)

# **Description**

showAll(viewer) shows all graphics in the specified satellite scenario viewer.

# **Examples**

## **Show All Hidden Satellite Scenario Objects**

Create a satellite scenario object.

sc = satelliteScenario;

Specify not to automatically show scenario entities in an open Satellite Scenario Viewer.

sc.AutoShow = false;

Launch the Satellite Scenario Viewer.

v = satelliteScenarioViewer(sc);

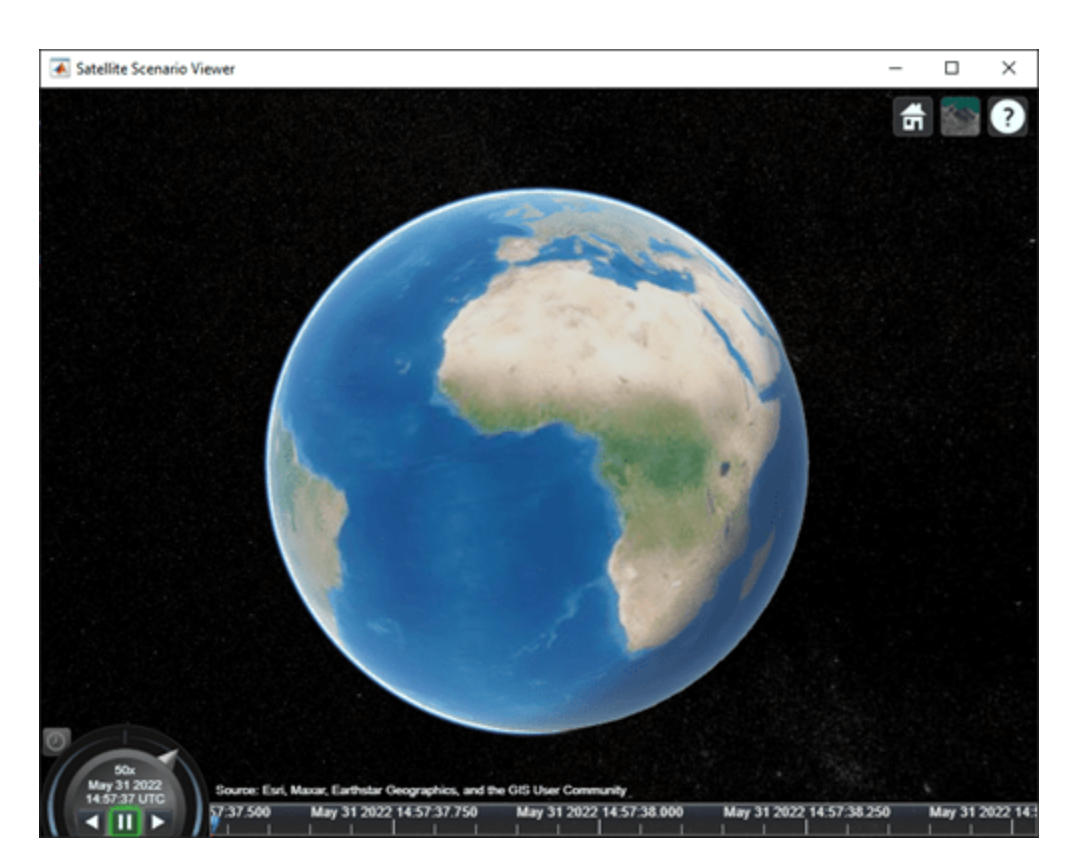

Add a constellation of satellites to the scenario.

tleFile = "leoSatelliteConstellation.tle"; sat = satellite(sc,tleFile);

Add a ground station to the scenario.

gs = groundStation(sc);

Visualize the satellite scenario objects using the Satellite Scenario Viewer.

showAll(v);

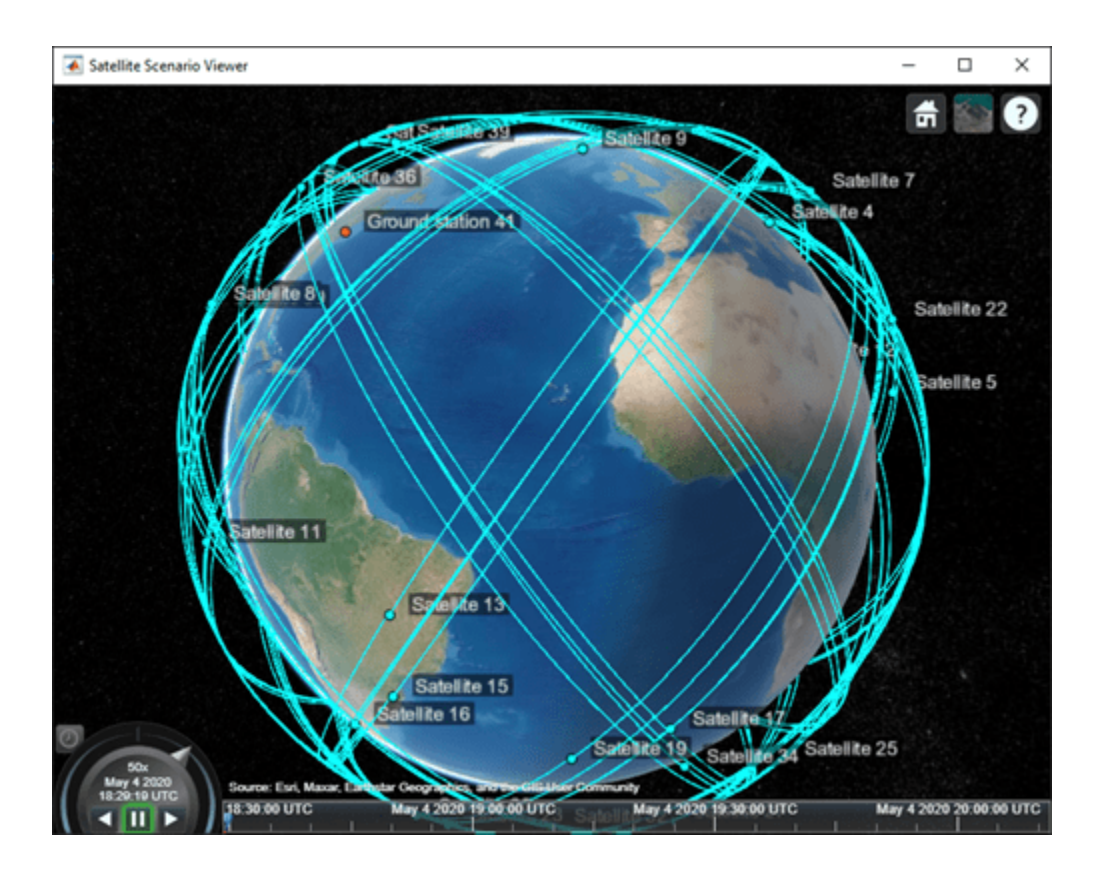

# **Input Arguments**

## **viewer — Satellite Scenario Viewer**

satelliteScenarioViewer object

Satellite Scenario Viewer, specified as a scalar [satelliteScenarioViewer](#page-965-0) object.<sup>9</sup>

# **Version History**

**Introduced in R2021a**

# **See Also**

## **Objects**

[satelliteScenario](#page-956-0) | [access](#page-97-0) | [groundStation](#page-724-0) | [satelliteScenarioViewer](#page-965-0) | [conicalSensor](#page-371-0)

## **Functions**

[show](#page-1017-0) | [play](#page-849-0) | [hide](#page-755-0) | [campos](#page-351-0) | [camroll](#page-355-0) | [campitch](#page-347-0) | [camheading](#page-339-0) | [camheight](#page-344-0) | [camtarget](#page-359-0)

## **Topics**

["Satellite Scenario Key Concepts" on page 2-65](#page-76-0)

<sup>9</sup> Alignment of boundaries and region labels are a presentation of the feature provided by the data vendors and do not imply endorsement by MathWorks.

# **siderealTime**

Greenwich mean and apparent sidereal times

## **Syntax**

```
thGMST = siderealTime(utcJD)
thGMST = siderealTime(utcJD, dUT1, dAT)
[thGMST,thGAST] = siderealTime(utcJD, dUT1, dAT)
```
## **Description**

thGMST = siderealTime(utcJD) calculates mean sidereal time at a specific Coordinated Universal Time (UTC), specified as a Julian date.

thGMST = siderealTime(utcJD, dUT1, dAT) calculates mean sidereal time at a specific Coordinated Universal Time (UTC) at a higher precision using Earth orientation parameters.

 $[thGMST, thGAST] = siderealTime(utcJD, dUT1, dAT) calculates mean and apparent sidereal$ times.

**Note** Apparent sidereal time calculation requires that you download ephemeris data using the Add-On Explorer. To start the Add-On Explorer, in the MATLAB Command Window, type [aeroDataPackage](#page-164-0). on the MATLAB desktop toolstrip, click the **Add-Ons** button.

## **Examples**

### **Calculate Greenwich Sidereal Times for Particular Date**

Calculate Greenwich sidereal times at 12:00 on January 4, 2019.

 $jd = juliandate([2019 1 4 12 0 0]);$  $[thGMST, thGAST] = siderealTime(id);$ 

### **Calculate Greenwich Sidereal Times for Whole Month**

Calculate Greenwich sidereal times at 12:00 for the month of January, 2019:

```
dates = datetime([2019 1 4 12 0 0]);
dates = dates + days(1:30)';
jdJan = juliandate(dates);
[thGMST, thGAST] = siderealTime(jdJan);
```
## **Input Arguments**

**utcJD — UTC as Julian date** scalar

Coordinated Universal Time (UTC) as a Julian date, specified as a scalar.

**Tip** To calculate the Julian date for a particular date, use the [juliandate](#page-776-0) function.

Data Types: double

### **dUT1 — Difference between CUT and UT1**

0 (default) | scalar

Difference between the Coordinated Universal Time (UTC) and Universal Time (UT1), specified as a scalar, in seconds.

## **dAT — Difference between TAI and UTC**

0 (default) | scalar

Difference between International Atomic Time (TAI) and Coordinated Universal Time (UTC), specified as a scalar, in seconds.

# **Output Arguments**

## **thGMST — Greenwich mean sidereal time**

scalar

Greenwich mean sidereal time, specified as a scalar, in seconds.

## **thGAST — Greenwich apparent sidereal time**

scalar

Greenwich apparent sidereal time, specified as a scalar, in seconds.

# **Version History**

**Introduced in R2021a**

## **References**

[1] Vallado, D. A. *Fundamentals of Astrodynamics and Applications*. alg. 1 and eqs. 1-63. New York: McGraw-Hill, 1997.

## **See Also**

[ecef2eci](#page-517-0) | [eci2ecef](#page-531-0) | [dcmeci2ecef](#page-491-0) | CubeSat Vehicle

# **setCoefficient**

**Class:** Aero.FixedWing.Surface **Package:** Aero

Set coefficient values for Aero. FixedWing. Surface object

# **Syntax**

```
fixedWingSurface = setCoefficient(fixedWingSurface,stateOutput,stateVariable,
value)
fixedWingSurface = setCoefficient( ___ ,Name,Value)
```
# **Description**

fixedWingSurface = setCoefficient(fixedWingSurface,stateOutput,stateVariable, value) sets the coefficient value value to the coefficient specified by stateOutput and stateVariable and returns the modified surface object.

fixedWingSurface = setCoefficient( \_\_\_ ,Name,Value) sets the coefficient value value to the coefficient specified by stateOutput and stateVariable and returns the modified surface object.

# **Input Arguments**

## **fixedWingSurface — Aero.FixedWing.Surface object on which to set coefficient** scalar

Aero.FixedWing.Surface object on which to set coefficient, specified as a scalar.

## **stateOutput — State output**

6-by-1 vector

State output, specified as a 6-by-1 vector where each entry is a valid state output. For more information on state outputs, see Aero. FixedWing. Coefficient.

Data Types: char | string

## **stateVariable — State variable**

vector

State variable, specified as a vector where each entry is a valid state variable. Valid state variables depend on the coefficients defined on the object. For more information on fixed-wing states, see [Aero.FixedWing.State](#page-173-0).

Data Types: char | string

**value — State values** vector of cells

State values, specified as a vector of cells where each cell is a numeric constant or a Simulink.LookupTable object. For more information on coefficient values, see [Aero.FixedWing.Coefficient](#page-165-0).

Data Types: double

#### **Name-Value Pair Arguments**

Specify optional pairs of arguments as Name1=Value1,...,NameN=ValueN, where Name is the argument name and Value is the corresponding value. Name-value arguments must appear after other arguments, but the order of the pairs does not matter.

*Before R2021a, use commas to separate each name and value, and enclose* Name *in quotes.*

Example: 'AddVariable','on'

### **Component — Component name**

string

Component name, specified as a string. Valid component names depend on the object properties and all subcomponents on the object. The default component name is the current object.

Data Types: char | string

### **AddVariable — Option to add state variable**

off (default) | on

Option to add state variable if desired variable is missing, specified as:

- 'on' Add a state variable.
- 'off' Do not add a state variable.

Data Types: logical

## **Output Arguments**

### **fixedWingSurface — 0odified fixed-wing surface object**

Aero.FixedWing.Surface

Modified fixed-wing surface object on which coefficient is set, returned as Aero.FixedWing.Surface.

# **Version History**

**Introduced in R2021a**

## **See Also**

[Aero.FixedWing](#page-190-0) | [Aero.FixedWing.Coefficient](#page-165-0) | [Aero.FixedWing.Surface](#page-199-0) | [Aero.FixedWing.Thrust](#page-205-0) | [getCoefficient](#page-673-0)
# **setCoefficient**

**Class:** Aero.FixedWing.Thrust **Package:** Aero

Set coefficient values for Aero. FixedWing. Thrust object

## **Syntax**

```
fixedWingThrust = setCoefficient(fixedWingThrust,stateOutput,stateVariable,
value)
fixedWingThrust = setCoefficient( ,Name,Value)
```
# **Description**

fixedWingThrust = setCoefficient(fixedWingThrust, stateOutput, stateVariable, value) sets the coefficient value value to the coefficient specified by stateOutput and stateVariable and returns the modified thrust object.

fixedWingThrust = setCoefficient( \_\_\_ ,Name,Value) sets the coefficient value value to the coefficient specified by stateOutput and stateVariable and returns the modified thrust object.

# **Input Arguments**

**fixedWingCoefficient — Aero.FixedWing.Thrust object on which to set coefficient** scalar

Aero.FixedWing.Thrust object on which to set coefficient, specified as a scalar.

#### **stateOutput — State output**

6-by-1 vector

State output, specified as a 6-by-1 vector where each entry is a valid state output. For more information on state outputs, see Aero. FixedWing. Coefficient.

Data Types: char | string

#### **stateVariable — State variable**

vector

State variable, specified as a vector where each entry is a valid state variable. Valid state variables depend on the coefficients defined on the object. For more information on fixed-wing states, see [Aero.FixedWing.State](#page-173-0).

Data Types: char | string

**value — State values** vector of cells

State values, specified as a vector of cells where each cell is a numeric constant or a Simulink.LookupTable object. For more information on coefficient values, see [Aero.FixedWing.Coefficient](#page-165-0).

Data Types: double

#### **Name-Value Pair Arguments**

Specify optional pairs of arguments as Name1=Value1, ..., NameN=ValueN, where Name is the argument name and Value is the corresponding value. Name-value arguments must appear after other arguments, but the order of the pairs does not matter.

*Before R2021a, use commas to separate each name and value, and enclose* Name *in quotes.*

Example: 'AddVariable','on'

#### **Component — Component name**

string

Component name, specified as a string. Valid component names depend on the object properties and all subcomponents on the object. The default component name is the current object.

Data Types: char | string

#### **AddVariable — Option to add state variable**

off (default) | on

Option to add state variable if desired state variable is missing, specified as:

- 'on' Add a state variable.
- 'off' Do not add a state variable.

Data Types: logical

### **Output Arguments**

#### **fixedWingThrust — 0odified fixed-wing thrust object**

Aero.FixedWing.Thrust

Modified fixed-wing thrust object on which coefficient is set, returned as Aero.FixedWing.Thrust.

# **Version History**

**Introduced in R2021a**

#### **See Also**

[Aero.FixedWing.Thrust](#page-205-0) | [getCoefficient](#page-675-0)

# <span id="page-1010-0"></span>**setState**

**Class:** Aero.FixedWing.State **Package:** Aero

Set state value to Aero. FixedWing. State object

## **Syntax**

state = setState(state,statename,value)

## **Description**

```
state = setState(state, statename, value) sets the state value to a specified state name
value.
```
### **Input Arguments**

**state — Aero.FixedWing.State object**

scalar

Aero.FixedWing.State object, specified as a scalar.

### **statename — State names**

vector

State names, specified in a vector. You cannot set effective control variables created with asymmetric control surfaces. For more information on state names, see the Aero.FixedWing.State ["Properties" on page 4-79.](#page-174-0)

**Tip** Each vector of statename and value must be the same length.

Data Types: char | string

#### **value — State values** vector

State values, specified as a vector.

- If the states are all scalar constants, value is a numeric vector.
- If one of more states are not scalar constants, value is a cell vector.

**Tip** Each vector of statename and value must be the same length.

### **Output Arguments**

**state — 0odified Aero.FixedWing.State object** vector

Modified input object with the modified states at the specified locations.

### **Examples**

#### **Set Pitch Angle of Cruise State**

Set the pitch angle of a cruise state.

```
[C182, CruiseState] = astC182();
CruiseState = setState(CruiseState, "Alpha", 5)
CruiseState = 
  State with properties:
                     Alpha: NaN
                      Beta: NaN
                  AlphaDot: 0
                   BetaDot: 0
                      Mass: 82.2981
                   Inertia: [3×3 table]
         CenterOfGravity: [1.2936 0 0]
         CenterOfPressure: [1.2250 0 0]
              AltitudeMSL: 5000
             GroundHeight: 0
                        XN: 0
                        XE: 0
                        XD: -5000
                         U: 220.1000
                         V: 0
                         W: 0
                       Phi: 0
                     Theta: 0
                       Psi: 0
                         P: 0
                         Q: 0
                         R: 0
                    Weight: 2.6500e+03
              AltitudeAGL: 5000
                  Airspeed: NaN
              GroundSpeed: 220.1000
               MachNumber: NaN
             BodyVelocity: [NaN NaN NaN]
           GroundVelocity: [220.1000 0 0]
                        Ur: NaN
                        Vr: NaN
                        Wr: NaN
          FlightPathAngle: 0
              CourseAngle: 0
     InertialToBodyMatrix: [3×3 double]
     BodyToInertialMatrix: [3×3 double]
         BodyToWindMatrix: [3×3 double]
         WindToBodyMatrix: [3×3 double]
          DynamicPressure: NaN
              Environment: [1×1 Aero.Aircraft.Environment]
               UnitSystem: "English (ft/s)"
```

```
 AngleSystem: "Radians"
 TemperatureSystem: "Fahrenheit"
     ControlStates: [1×4 Aero.Aircraft.ControlState]
  OutOfRangeAction: "Limit"
  DiagnosticAction: "Warning"
        Properties: [1×1 Aero.Aircraft.Properties]
```
#### **Set U, V, and W Velocity Components**

Set the *U*, *V*, and *W* velocity components of a cruise state.

```
[C182, CruiseState] = astC182();
CruiseState = setState(CruiseState, ["U", "V", "W"], [50, 1, 10])
CruiseState = 
   State with properties:
                     Alpha: 0.1974
                      Beta: 0.0196
                  AlphaDot: 0
                   BetaDot: 0
                      Mass: 82.2981
                   Inertia: [3×3 table]
          CenterOfGravity: [1.2936 0 0]
         CenterOfPressure: [1.2250 0 0]
              AltitudeMSL: 5000
              GroundHeight: 0
                        XN: 0
                        XE: 0
                        XD: -5000
                         U: 50
                         V: 1
                         W: 10
                       Phi: 0
                     Theta: 0
                       Psi: 0
                         P: 0
                         Q: 0
                         R: 0
                    Weight: 2.6500e+03
              AltitudeAGL: 5000
                  Airspeed: 51
              GroundSpeed: 51
               MachNumber: 0.0465
              BodyVelocity: [50 1 10]
           GroundVelocity: [50 1 10]
                        Ur: 50
                        Vr: 1
                        Wr: 10
          FlightPathAngle: 0.1974
               CourseAngle: 0.0200
     InertialToBodyMatrix: [3×3 double]
     BodyToInertialMatrix: [3×3 double]
         BodyToWindMatrix: [3×3 double]
         WindToBodyMatrix: [3×3 double]
```
 DynamicPressure: 2.6639 Environment: [1×1 Aero.Aircraft.Environment] UnitSystem: "English (ft/s)" AngleSystem: "Radians" TemperatureSystem: "Fahrenheit" ControlStates: [1×4 Aero.Aircraft.ControlState] OutOfRangeAction: "Limit" DiagnosticAction: "Warning" Properties: [1×1 Aero.Aircraft.Properties]

# **Version History**

**Introduced in R2021a**

### **See Also**

[Aero.FixedWing.State](#page-173-0) | [getState](#page-681-0) | [setupControlStates](#page-1015-0)

# **SetTimer (Aero.FlightGearAnimation)**

Set name of timer for animation of FlightGear flight simulator

## **Syntax**

```
SetTimer(h)
h.SetTimer
SetTimer(h, MyFGTimer)
h.SetTimer('MyFGTimer')
```
## **Description**

SetTimer(h) and h.SetTimer set the name of the MATLAB timer for the animation of the FlightGear flight simulator. SetTimer(h, *MyFGTimer*) and h.SetTimer('*MyFGTimer*') set the name of the MATLAB timer for the animation of the FlightGear flight simulator and assign a custom name to the timer.

You can use this function to customize your FlightGear animation object. This customization allows you to simultaneously run multiple FlightGear objects if you want to use

- Multiple FlightGear sessions
- Different ports to connect to those sessions

## **Examples**

Set the MATLAB timer for animation of the FlightGear animation object, h:

h = Aero.FlightGearAnimation h.SetTimer

Set the MATLAB timer used for animation of the FlightGear animation object, h, and assign a custom name, *MyFGTimer*, to the timer:

```
h = Aero.FlightGearAnimation 
h.SetTimer('MyFGTimer')
```
# **Version History**

**Introduced in R2008b**

**See Also** [ClearTimer](#page-363-0)

# <span id="page-1015-0"></span>**setupControlStates**

**Class:** Aero.FixedWing.State **Package:** Aero

Set up control states for Aero. FixedWing. State object

## **Syntax**

state = setupControlStates(aircraft, state)

## **Description**

state = setupControlStates(aircraft, state) sets up initial control states for the Aero.FixedWing object.

## **Input Arguments**

**aircraft — Aero.FixedWing object** scalar

Aero.FixedWing object, specified as a scalar.

Data Types: double

**state — Aero.FixedWing.State object** scalar

Aero.FixedWing.State object, specified as a scalar.

## **Output Arguments**

**state — 0odified Aero.FixedWing.State object** scalar

Modified Aero.FixedWing.State object, returned as a scalar.

Data Types: double

### **Examples**

#### **Initialize Control and Command States**

Initialize the control and command states on a cruise state.

```
[C182, CruiseState] = astC182();
CruiseState = setupControlStates(CruiseState,C182)
```
CruiseState =

 State with properties: Alpha: 0 Beta: 0 AlphaDot: 0 BetaDot: 0 Mass: 82.2981 Inertia: [3×3 table] CenterOfGravity: [1.2936 0 0] CenterOfPressure: [1.2250 0 0] AltitudeMSL: 5000 GroundHeight: 0 XN: 0 XE: 0 XD: -5000 U: 220.1000 V: 0 W: 0 Phi: 0 Theta: 0 Psi: 0 P: 0 Q: 0 R: 0 Weight: 2.6500e+03 AltitudeAGL: 5000 Airspeed: 220.1000 GroundSpeed: 220.1000 MachNumber: 0.2006 BodyVelocity: [220.1000 0 0] GroundVelocity: [220.1000 0 0] Ur: 220.1000 Vr: 0 Wr: 0 FlightPathAngle: 0 CourseAngle: 0 InertialToBodyMatrix: [3×3 double] BodyToInertialMatrix: [3×3 double] BodyToWindMatrix: [3×3 double] WindToBodyMatrix: [3×3 double] DynamicPressure: 49.6149 Environment: [1×1 Aero.Aircraft.Environment] UnitSystem: "English (ft/s)" AngleSystem: "Radians" TemperatureSystem: "Fahrenheit" ControlStates: [1×4 Aero.Aircraft.ControlState] OutOfRangeAction: "Limit" DiagnosticAction: "Warning" Properties: [1×1 Aero.Aircraft.Properties]

# **Version History**

**Introduced in R2021a**

### **See Also**

[Aero.FixedWing.State](#page-173-0) | [getState](#page-681-0) | [setState](#page-1010-0)

# **show**

**Package:** matlabshared.satellitescenario

Show object in satellite scenario viewer

## **Syntax**

```
show(item)
show(item,viewer)
```
## **Description**

show(item) shows the item on all open Satellite Scenario Viewers.

show(item, viewer) shows the graphic on the Satellite Scenario Viewer specified by v.

## **Examples**

#### **Add Satellites to Scenario Using Keplerian Elements**

Create a satellite scenario with a start time of 02-June-2020 8:23:00 AM UTC, and the stop time set to one day later. Set the simulation sample time to 60 seconds.

```
startTime = datetime(2020, 6, 02, 8, 23, 0);stopTime = startTime + days(1);
sampleTime = 60;sc = satelliteScenario(startTime,stopTime,sampleTime);
```
Add two satellites to the scenario using their Keplerian elements.

```
semiMajorAxis = [10000000;15000000];
eccentricity = [0.01;0.02];inclination = [0;10];
rightAscensionOfAscendingNode = [0;15];
argumentOfPeriapsis = [0;30];trueAnomaly = [0;20];
sat = satellite(sc,semiMajorAxis,eccentricity,inclination, ...
     rightAscensionOfAscendingNode,argumentOfPeriapsis,trueAnomaly)
sat = 1x2 Satellite array with properties:
     Name
     ID
     ConicalSensors
     Gimbals
     Transmitters
     Receivers
     Accesses
     GroundTrack
```
 Orbit OrbitPropagator MarkerColor MarkerSize ShowLabel LabelFontColor LabelFontSize

View the satellites in orbit and the ground tracks over one hour.

#### show(sat) groundTrack(sat,LeadTime=3600)

```
ans=1×2 object
   1×2 GroundTrack array with properties:
     LeadTime
     TrailTime
     LineWidth
     LeadLineColor
     TrailLineColor
     VisibilityMode
```
Play the scenario and set the animation speed of the simulation to 40.

play(sc,PlaybackSpeedMultiplier=40)

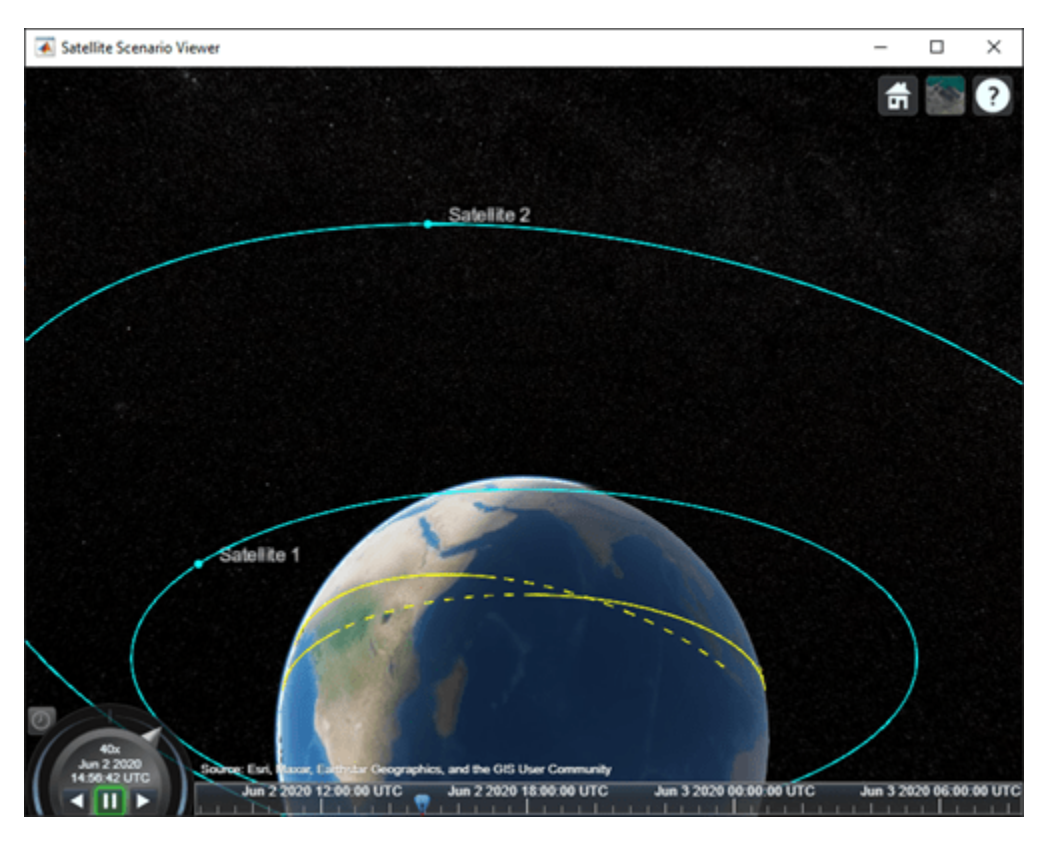

## **Input Arguments**

#### **item — Item**

Satellite object | GroundStation object | ConicalSensor object | GroundTrack object | FieldofView object | Access object

The item, specified as a [Satellite](#page-932-0), [GroundStation](#page-729-0), ConicalSensors, [GroundTrack](#page-742-0), [FieldOfView](#page-558-0), or [Access](#page-100-0) object. These objects must belong to the same [satelliteScenario](#page-956-0), object.

**Note** If item is a satellite or a ground station, then the associated gimbals are also displayed on the viewer.

#### **viewer — Satellite scenario viewer**

row vector of all satelliteScenarioViewer objects (default) | scalar satelliteScenarioViewer object | array of satelliteScenarioViewer objects

Satellite scenario viewer, specified as a scalar, vector, or array of [satelliteScenarioViewer](#page-965-0) objects.

# **Version History**

**Introduced in R2021a**

### **See Also**

**Objects** [satelliteScenario](#page-956-0) | [satelliteScenarioViewer](#page-965-0)

#### **Functions**

[play](#page-849-0) | [hide](#page-755-0) | [access](#page-97-0) | [groundStation](#page-724-0) | [conicalSensor](#page-371-0)

#### **Topics**

["Model, Visualize, and Analyze Satellite Scenario" on page 2-77](#page-88-0) ["Satellite Scenario Key Concepts" on page 2-65](#page-76-0)

# **show**

**Class:** Aero.Animation **Package:** Aero

Show animation object figure

# **Syntax**

show(h)

# **Description**

show(h) creates the figure graphics object for the animation object h. Use the [hide](#page-759-0) function to close the figure.

# **Input Arguments**

### **h — Aerospace animation object**

Aero.Animation object

Aerospace animation object, specified as an Aero.Animation object.

# **Examples**

### **Show Aero.Animation Object**

```
h = Aero.Animation;
idx1 = createBody(h,'pa24-250_orange.ac','Ac3d');
show(h);
```
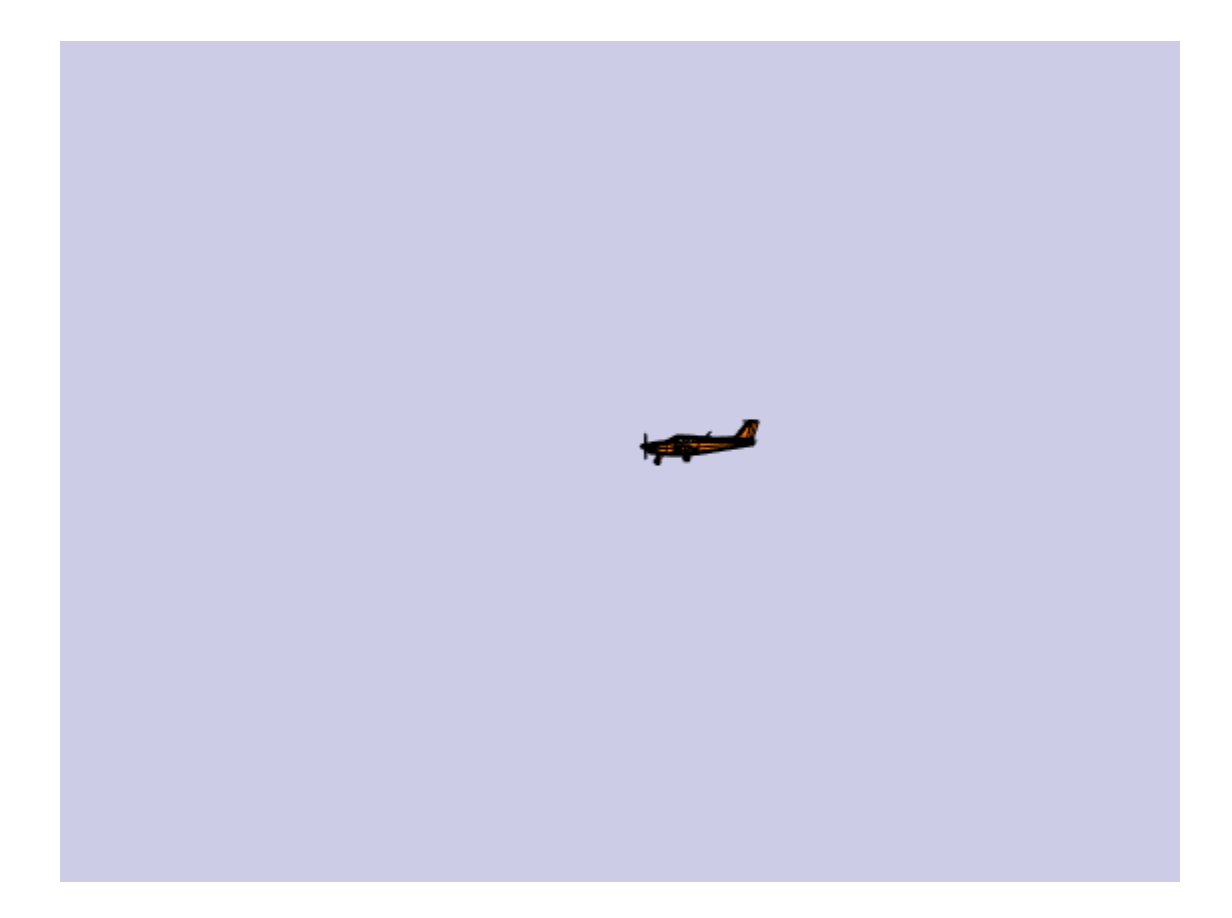

# **Version History**

**Introduced in R2007a**

# **See Also**

[Aero.Animation](#page-147-0)

# **states**

**Package:** matlabshared.satellitescenario

Obtain position and velocity of satellite

# **Syntax**

```
pos = states(sat)
[pos,velocity] = states(sat)[\underline{\hspace{1cm}}] = states(sat,timeIn)
[\underline{\hspace{1cm}}] = \text{states}(\underline{\hspace{1cm}},\text{CoordinateFrame=C})[pos, velocity, timeOut] = states( )
```
# **Description**

pos = states(sat) returns a 3-by-*n*-by-*m* array of the position history pos of each satellite in the vector sat, where *n* is the number of time samples and *m* is the number of satellites. The rows represent the *x*, *y*, and *z* coordinates of the satellite in the Geocentric Celestial Reference Frame (GCRF).

[pos,velocity] = states(sat) returns a 3-by-*n*-by-*m* array of the inertial velocity velocity of each satellite in the vector sat in the GCRF.

[ \_\_\_ ] = states(sat,timeIn) returns one or both of the outputs as 3-by-1-by-*m* arrays in addition to the position at the specified datetime timeIn. If no time zone is specified in timeIn, the time zone is assumed to be Coordinated Universal Time (UTC).

 $[$  ] = states( , CoordinateFrame=C) returns the outputs in the coordinates specified by C.

[pos,velocity,timeOut] = states( \_\_\_ ) returns the position and velocity history of the satellites and the corresponding datetime in UTC.

# **Examples**

### **Obtain States of Satellite in ECEF Frame**

Create a satellite scenario object.

```
startTime = datetime(2021,5,25); % May 25, 2021, 12:00 AM UTC
stopTime = datetime(2021, 5, 26);sampleTime = 60; \frac{1}{2} and \frac{1}{2} and \frac{1}{2} and \frac{1}{2} are seconds
sc = satelliteScenario(startTime,stopTime,sampleTime);
```
Add a satellite to the scenario.

```
tleFile = "eccentricOrbitSatellite.tle";
sat = satellite(sc,tleFile);
```
Obtain the position and velocity of the satellite in the Earth-centered Earth-fixed (ECEF) frame corresponding to May 25, 2021, 10:30 PM UTC.

```
time = datetime(2021,5,25,22,30,0);
[position,velocity] = states(sat,time,"CoordinateFrame","ecef")
position = 3×1
10^7 \times -0.9431
    -3.0675
     2.7404
velocity = 3×1
10^3 \times -1.2166
     0.4198
    -1.6730
```
### **Input Arguments**

```
sat — Satellite
row vector of Satellite objects
```
Satellite, specified as a row vector of [Satellite](#page-932-0) objects.

#### **timeIn — Time at which output is calculated**

datetime scalar

Time at which the output is calculated, specified as a datetime scalar. If no time zone is specified in timeIn, the time zone is assumed to be UTC.

#### **C — Coordinate frame**

'inertial' | 'ecef' | 'geographic'

Coordinate frame in which the outputs are returned, specified as 'inertial', 'ecef', or 'geographic'.

- The 'inertial' option returns the position and velocity coordinates in the GCRF.
- The 'ecef' option returns the position and velocity coordinates in the ECEF frame. For more information on ECEF frames, see ["Earth-Centered Earth-Fixed Coordinates" on page 2-66](#page-77-0).
- The 'geographic' option returns the position as [*lat*; *lon*; *altitude*], where *lat* and *lon* are latitude and longitude in degrees and altitude is the height above the surface of the Earth in meters. The velocity returned is in the North-East-Down (NED) frame.

### **Output Arguments**

**pos — Position history** 3-by-*n*-by-*m* array

Position history of the satellites in meters, returned as a 3-by-*n*-by-*m* array in the GCRF. *n* is the number of time samples and *m* is the number of satellites.

When the AutoSimulate property of the satellite scenario is true, the position history from StartTime to StopTime is returned. Otherwise, the position history from StartTime to SimulationTime is returned.

#### **velocity — Velocity history**

3-by-*n*-by-*m* array

Velocity history of the satellites in meters per second, returned as a 3-by-*n*-by-*m* array in the GCRF. *n* is the number of time samples and *m* is the number of satellites.

#### **timeOut — Time samples of position and velocity**

scalar | vector

Time samples of the position and velocity of the satellites, returned as a scalar or vector. If time histories of the position and velocity of the satellite are returned, timeOut is a row vector.

# **Version History**

**Introduced in R2021a**

### **See Also**

**Objects** [satelliteScenario](#page-956-0) | [satelliteScenarioViewer](#page-965-0)

#### **Functions**

[satellite](#page-943-0) | [groundStation](#page-724-0)

#### **Topics**

["Model, Visualize, and Analyze Satellite Scenario" on page 2-77](#page-88-0) ["Satellite Scenario Key Concepts" on page 2-65](#page-76-0)

# **staticStability**

**Class:** Aero.FixedWing **Package:** Aero

Calculate static stability of fixed-wing aircraft

## **Syntax**

```
stability = staticStability(aircraft,state)
stability = staticStability( ,Name,Value)
[statility, derivatives] = staticStability( )
```
## **Description**

stability = staticStability(aircraft,state) calculates the static stability stability of a fixed-wing aircraft aircraft at an Aero. FixedWing. State state. This method calculates static stability from changes in body forces and moments due to perturbations of an aircraft state. By default, these states are airspeed, angle of attack, angle of side slip, and body roll rates. To change these states, see [criteriaTable](#page-427-0).

The staticStability method evaluates the changes in body forces and moments after a perturbation as either greater than, equal to, or less than 0 using the matching entry in the criteria table.

- If the evaluation of a criterion is met, the aircraft is statically stable at that condition.
- If the evaluation of a criterion is not met, the aircraft is statically unstable at that condition.
- If the perturbation value is set to 0, the aircraft is statically neutral at that condition.

stability = staticStability( \_\_\_ ,Name,Value) calculates the static stability result with the specified Name, Value arguments. Specify any of the input argument combinations in the previous syntaxes followed by Name, Value pairs as the last input arguments.

[stability,derivatives] = staticStability( ) returns the body forces and moments derivatives table along with the static stability. Specify any of the input argument combinations in the previous syntaxes.

### **Input Arguments**

#### **aircraft — Aero.FixedWing object**

scalar

Aero.FixedWing object, specified as a scalar.

Data Types: double

**state — Aero.FixedWing.State object** scalar

Aero.FixedWing.State object, specified as a scalar.

Data Types: double

#### **Name-Value Pair Arguments**

Specify optional pairs of arguments as Name1=Value1, ..., NameN=ValueN, where Name is the argument name and Value is the corresponding value. Name-value arguments must appear after other arguments, but the order of the pairs does not matter.

*Before R2021a, use commas to separate each name and value, and enclose* Name *in quotes.*

Example: 'RelativePerturbation','1e-5'

#### **CriteriaTable — Static stability test criteria**

6-by-8 table (default) | 6-by-*N* table

Static stability test criteria, specified as a 6-by-*N* table, where *N* is number of variables.

- If the value being evaluated is 0, it is neutral.
- If the value being evaluated does not meet the criteria, it is unstable.
- If the criterion is an empty string or is missing, then the stability result is an empty string.

The criteria table has these requirements:

- Each entry in the criteria table must be  $\leq$ ,  $\geq$ ,  $\leq$ ,  $\leq$ , or missing.
- The table must have six rows: 'FX', 'FY', 'FZ', 'L', 'M', and 'N'.
- *N* number of variables for columns.

By default, this table appears as:

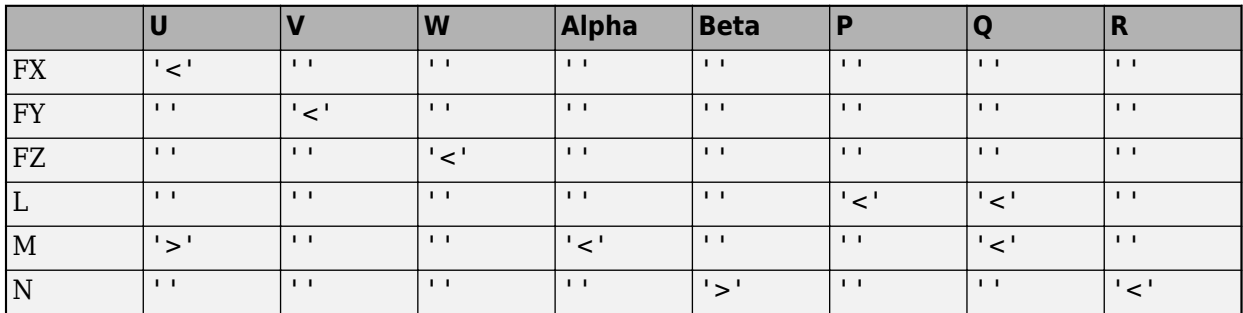

Data Types: string

#### **RelativePerturbation — Relative perturbation**

1e-5 (default) | scalar numeric

Relative perturbation of the system, specified as a scalar numeric. This perturbation takes the form of:

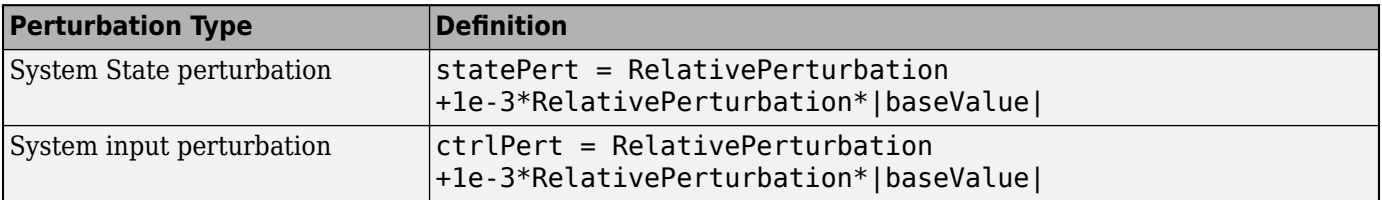

To calculate the Jacobian of the system, linearize uses the result of these equations in conjunction with the 'DifferentialMethod' property.

Example: 'RelativePerturbation',1e-5

Data Types: double

#### **DifferentialMethod — Direction while perturbing model**

'Forward' (default) | 'Backward' | 'Central'

Direction while perturbing, specified as 'Forward', 'Backward', or 'Central'.

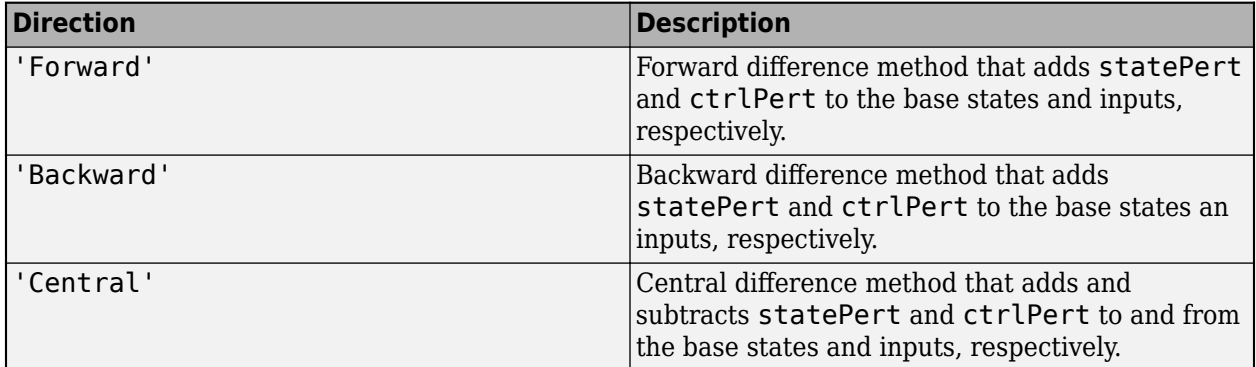

Example: 'DifferentialMethod','Backward'

Data Types: char | string

#### **OutputReferenceFrame — Output reference**

"Body" (default) | "Wind" | "Stability"

Output reference of the forces and moments calculation, specified as:

- "Body"
- "Wind"
- "Stability"

Example: OutputReferenceFrame="Stability"

#### **Output Arguments**

**stability — Stability of fixed-wing aircraft**

6-by-*N* table

Stability of fixed-wing aircraft, returned as a 6-by-*N* table.

#### **derivatives — Forces and moments derivatives**

6-by-*N* table

Forces and moments derivatives output in OutputReferenceFrame, returned as a 6-by-*N* table.

### **Examples**

#### **Calculate Static Stability of Cessna C182**

Calculate the static stability of a Cessna C182.

```
[C182, CruiseState] = astC182();
stability = staticStability(C182, CruiseState)
```
stability =

6×8 table

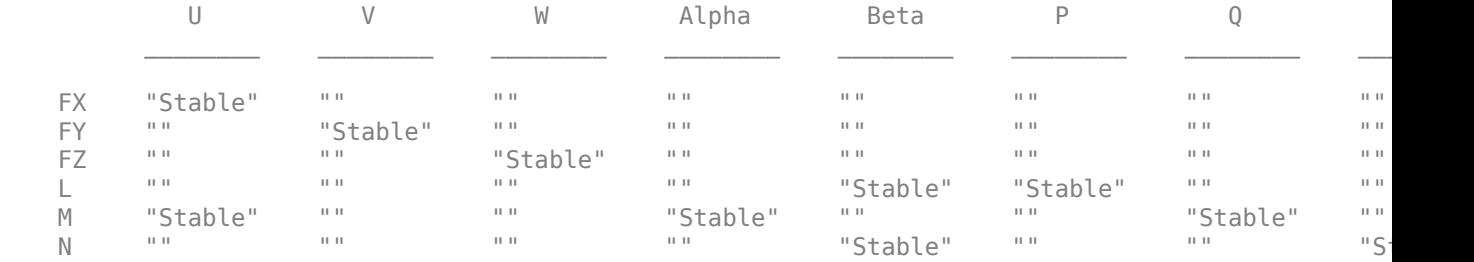

#### **Calculate Static Stability of Cessna C182 with Custom Criteria Table**

Calculate the static stability of a Cessna C182 with a custom criteria table.

```
[C182, CruiseState] = astC182();
CT = C182.criteriaTable()
CT{("FX"," "U"} = ">}" stability = staticStability(C182, CruiseState, "CriteriaTable", CT)
```
 $CT =$ 

6×8 table

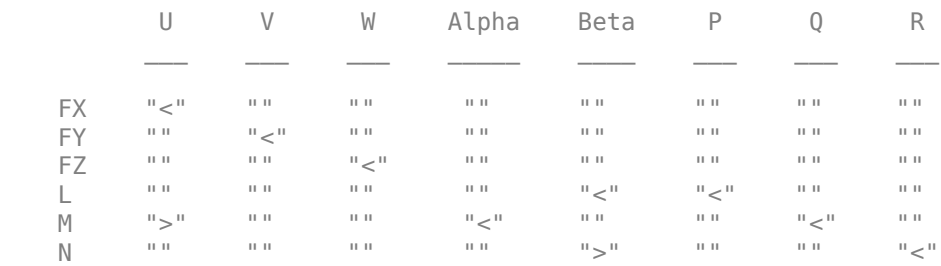

 $CT =$ 

6×8 table

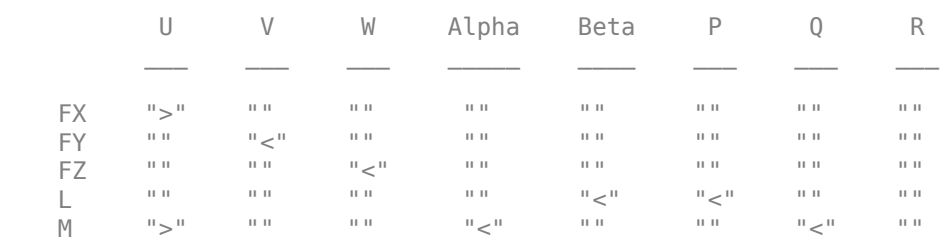

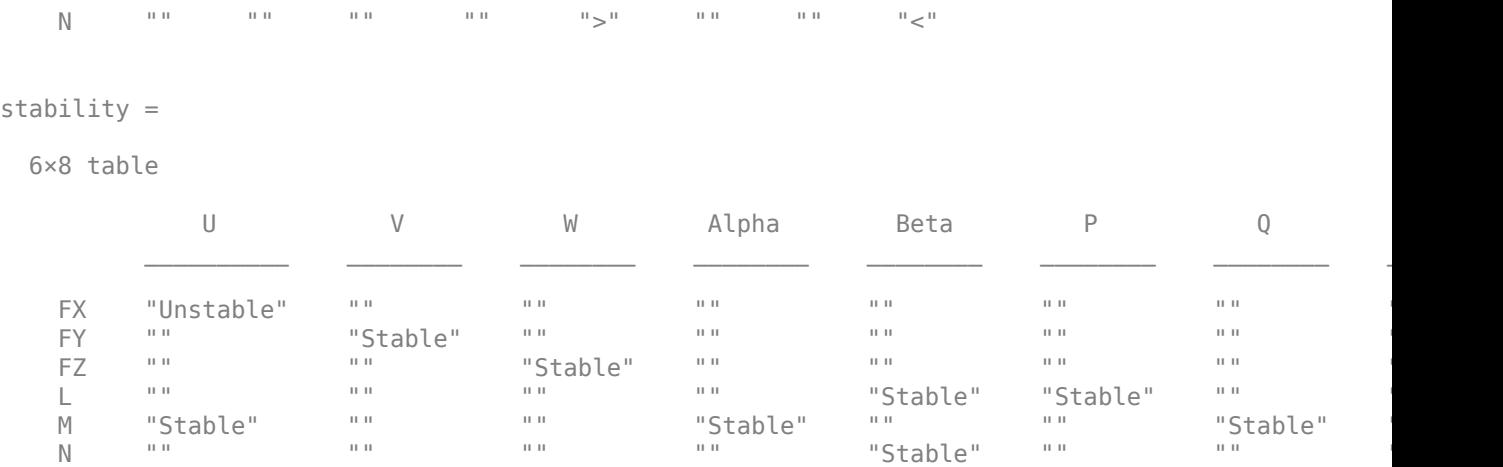

#### **Calculate Static Stability of Cessna C182 with Central Differential Method**

Calculate the static stability of a Cessna C182 using the central differential method.

```
[C182, CruiseState] = astC182();<br>stability = staticStability(C182, CruiseState, "DifferentialMethod", "Central")
```

```
stability =
```
6×8 table

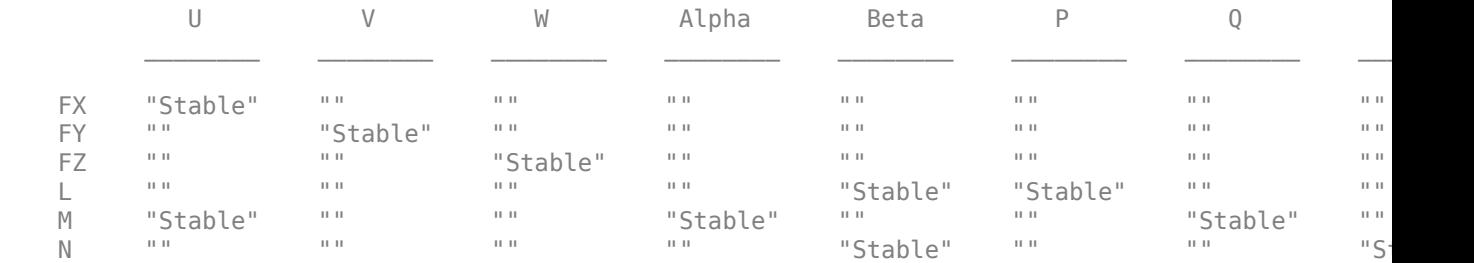

#### **Calculate Static Stability and Derivatives of Cessna C182**

Calculate the static stability and derivatives of a Cessna C182.

```
[C182, CruiseState] = astC182();
[stability,derivatives] = staticStability(C182, CruiseState)
```
stability =

6×8 table

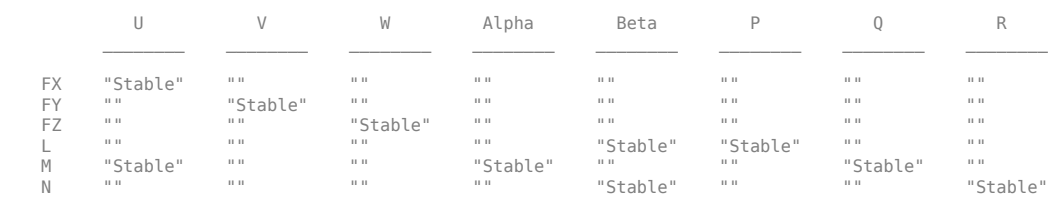

```
derivatives =
```
6×8 table

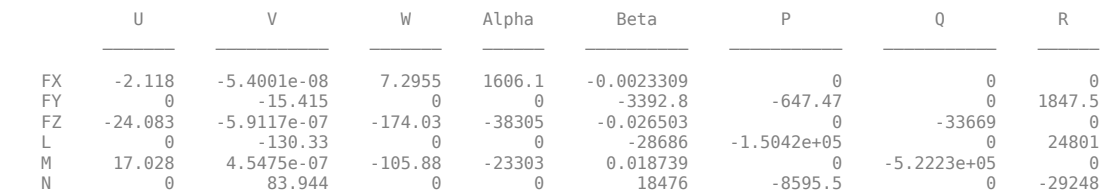

# **Version History**

**Introduced in R2021a**

## **See Also**

[Aero.FixedWing](#page-190-0) | [criteriaTable](#page-427-0) | [forcesAndMoments](#page-644-0) | [linearize](#page-787-0)

# **tdbjuliandate**

Convert from Terrestrial time to Barycentric Dynamical Time (TDB) Julian date

## **Syntax**

```
jdtdb = tdbjuliandate(terrestrial_time)
[jdtdb, tttdb] = tdbjuliandate(terrestrial time)
```
## **Description**

jdtdb = tdbjuliandate(terrestrial\_time) returns an estimate of the Julian date for Barycentric Dynamical Time (TDB). These estimations are valid for the years 1980 to 2050.

 $[jdtdb,tttdb] = tdbjuliandate(terrestrial time) additionally returns the difference$ between Barycentric Dynamical Time and Terrestrial Time (TT-TDB) in seconds.

## **Examples**

#### **Estimate Julian Date for Barycentric Dynamical Time**

Estimate the Julian date for the Barycentric Dynamical Time for the Terrestrial Time 2014/10/15 16:22:31.

```
jdtdb = tdbjuliandate([2014,10,15,16,22,31])
```
 $jdtdb =$ 

2.4569e+06

#### **Estimate Julian Dates for the Barycentric Dynamical Time and TT-TDB**

Estimate the Julian dates for the Barycentric Dynamical Time and TT-TDB in seconds for the terrestrial time 2014/10/15 16:22:31 and 2010/7/22 1:57:17.

[jdtdb,tttdb] = tdbjuliandate([2014,10,15,16,22,31;2010,7,22,1,57,17])

```
JDTDB = 1.0e+06 *
     2.4569
     2.4554
TTTTDB =
```
 0.0016 0.0005

## **Input Arguments**

#### **terrestrial\_time — Terrestrial Time**

1-by-6 array  $\lfloor \overline{M}$ -by-6 array

Terrestrial Time (TT) in year, month, day, hour, minutes, and seconds for which the function calculates the Julian date for Barycentric Dynamical Time. *M* is the number of Julian dates, one for each TT date. Specify values for year, month, day, hour, and minutes as whole numbers.

### **Output Arguments**

**jdtdb — Julian date** *M*-by-1 array

Julian date for the Barycentric Dynamical Time, returned as an *M*-by-1 array. *M* is the number of rows, one for each Terrestrial Time input.

#### **tttdb — Difference in seconds**

*M*-by-1 array

Difference in seconds between Terrestrial Time and Barycentric Dynamical Time (TT-TDB), returned as an *M*-by-1 array. *M* is the number of rows, one for each Terrestrial Time input.

### **Limitations**

*Fundamentals of Astrodynamics and Applications*[1] indicates an accuracy of 50 microseconds, which this function cannot achieve due to numerical issues with the values involved.

# **Version History**

**Introduced in R2015a**

### **References**

[1] Vallado, D. A., *Fundamentals of Astrodynamics and Applications*, New York: McGraw-Hill, 1997.

### **See Also**

[dcmeci2ecef](#page-491-0) | [ecef2lla](#page-522-0) | [geoc2geod](#page-650-0) | [geod2geoc](#page-656-0) | [lla2ecef](#page-791-0) | [lla2eci](#page-794-0)

# **TurnCoordinator Properties**

Control turn coordinator appearance and behavior

# **Description**

Turn coordinators are components that represent a turn coordinator. Properties control the appearance and behavior of a turn coordinator. Use dot notation to refer to a particular object and property:

```
f = uifigure;
turn = uiaeroturn(f);turn.Turn = 100;
```
The turn coordinator displays measurements on a turn coordinator and inclinometer. These measurements help determine if the turn is coordinated, slipped, or skidded. The turn is a coordinated turn that combines the rolling and yawing of a turn. The turn indicator signal turns the airplane in the gauge, in degrees. The inclinometer turns the ball in the gauge, in degrees. Together, these signals show the slip and skid of an airplane as it turns. Tilt angle values are limited to  $\pm 20$ degrees. Slip values are limited to  $\pm 15$  degrees.

## **Properties**

#### **Turn Coordinator**

#### **Slip — Slip**

0 (default) | finite, real, and scalar numeric

Slip value, specified as any finite and scalar numeric. The slip value controls the direction of the inclinometer ball. A negative value moves the ball to the right, a positive value moves the ball to the left, in degrees. This value cannot exceed +/–15 degrees. If it exceed 15 degrees, the gauge stays fixed at the minimum or maximum value.

Example: 10

#### **Dependencies**

Specifying this value changes the second element of the Value vector. Conversely, changing the second element of the Value vector changes the Slip value.

Data Types: double

#### **Turn — Turn**

0 (default) | finite, real, and scalar numeric

Turn rate value, specified as any finite and scalar numeric, in degrees. Input the turn rate value as the degrees of tilt of the aircraft symbol in the gauge. The standard rate turn marks are at angles of  $\pm$ 15 degrees. Tilt angle values are limited to  $\pm$ 20 degrees.

Example: 10

#### **Dependencies**

Specifying this value changes the first element of the Value vector. Conversely, changing the first element of the Value vector changes the Turn value.

Data Types: double

#### **Value — Turn and slip**

[0 0] (default) | two-element vector of finite, real, and scalar numerics

Turn and slip values, specified as a vector ([Turn Slip]).

- The turn rate value indicates the aircraft heading rate of change by the degrees of tilt of the aircraft symbol.
- The slip value controls the direction of the inclinometer ball. A negative value moves the ball to the right, and a positive value moves the ball to the left.

Example: [15 0] indicates a coordinated, standard rate turn.

#### **Dependencies**

- Specifying the Turn value changes the first element of the Value vector. Conversely, changing the first element of the Value vector changes the Turn value.
- Specifying the Slip value changes the second element of the Value vector. Conversely, changing the second element of the Value vector changes the Slip value.

Data Types: double

#### **Interactivity**

#### **Visible — Visibility of turn coordinator**

'on' (default) | on/off logical value

Visibility of the turn coordinator, specified as 'on' or 'off', or as numeric or logical 1 (true) or 0 (false). A value of 'on' is equivalent to true, and 'off' is equivalent to false. Thus, you can use the value of this property as a logical value. The value is stored as an on/off logical value of type matlab.lang.OnOffSwitchState. The Visible property determines whether the turn coordinator, is displayed on the screen. If the Visible property is set to 'off', then the entire turn coordinator is hidden, but you can still specify and access its properties.

#### **ContextMenu — Context menu**

empty GraphicsPlaceholder array (default) | ContextMenu object

Context menu, specified as a ContextMenu object created using the uicontextmenu function. Use this property to display a context menu when you right-click on a component.

#### **Enable — Operational state of turn coordinator**

'on' (default) | on/off logical value

Operational state of turn coordinator, specified as 'on' or 'off', or as numeric or logical 1 (true) or 0 (false). A value of 'on' is equivalent to true, and 'off' is equivalent to false. Thus, you can use the value of this property as a logical value. The value is stored as an on/off logical value of type matlab.lang.OnOffSwitchState.

• If you set this property to 'on', then the appearance of the turn coordinator indicates that the turn coordinator is operational.

• If you set this property to 'off', then the appearance of the turn coordinator appears dimmed, indicating that the turn coordinator is not operational.

#### **Position**

#### **Position — Location and size of turn coordinator**

[100 100 120 120] (default) | [left bottom width height]

Location and size of the turn coordinator relative to the parent container, specified as the vector [left bottom width height]. This table describes each element in the vector.

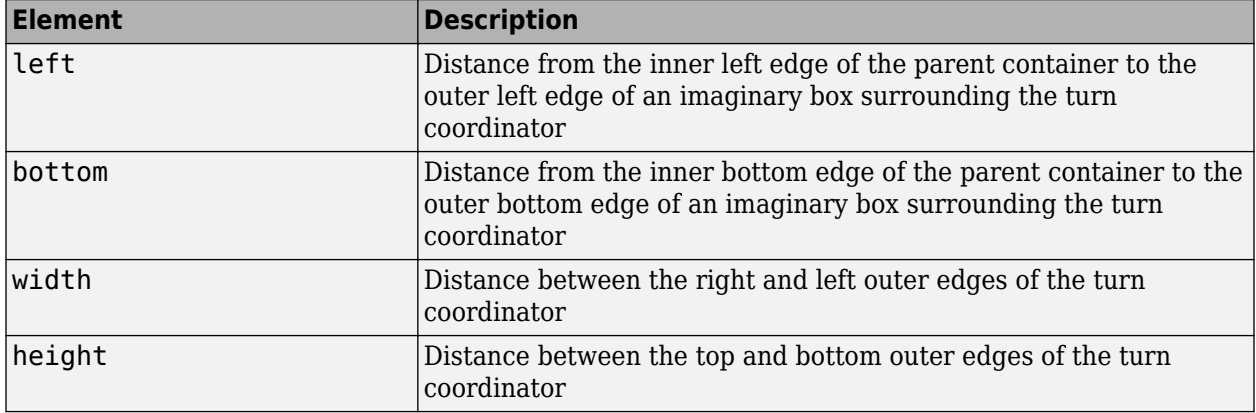

All measurements are in pixel units.

The Position values are relative to the drawable area of the parent container. The drawable area is the area inside the borders of the container and does not include the area occupied by decorations such as a menu bar or title.

Example: [200 120 120 120]

#### **InnerPosition — Inner location and size of turn coordinator**

[100 100 120 120] (default) | [left bottom width height]

Inner location and size of the turn coordinator, specified as [left bottom width height]. Position values are relative to the parent container. All measurements are in pixel units. This property value is identical to the Position property.

#### **OuterPosition — Outer location and size of turn coordinator**

[100 100 120 120]] (default) | [left bottom width height]

This property is read-only.

Outer location and size of the turn coordinator returned as [left bottom width height]. Position values are relative to the parent container. All measurements are in pixel units. This property value is identical to the Position property.

#### **Layout — Layout options**

empty LayoutOptions array (default) | GridLayoutOptions object

Layout options, specified as a GridLayoutOptions object. This property specifies options for components that are children of grid layout containers. If the component is not a child of a grid layout container (for example, it is a child of a figure or panel), then this property is empty and has no effect.

However, if the component is a child of a grid layout container, you can place the component in the desired row and column of the grid by setting the Row and Column properties on the GridLayoutOptions object.

For example, this code places an turn coordinator in the third row and second column of its parent grid.

```
q = uigridlayout([4 3]);
qauge = uiaeroturn(q);gauge. Layout. Row = 3;
gauge.Layout.Column = 2;
```
To make the turn coordinator span multiple rows or columns, specify the Row or Column property as a two-element vector. For example, this turn coordinator spans columns 2 through 3:

```
gauge.Layout.Colum = [2 3];
```
#### **Callbacks**

#### **CreateFcn — Creation function**

'' (default) | function handle | cell array | character vector

Object creation function, specified as one of these values:

- Function handle.
- Cell array in which the first element is a function handle. Subsequent elements in the cell array are the arguments to pass to the callback function.
- Character vector containing a valid MATLAB expression (not recommended). MATLAB evaluates this expression in the base workspace.

For more information about specifying a callback as a function handle, cell array, or character vector, see "Callbacks in App Designer".

This property specifies a callback function to execute when MATLAB creates the object. MATLAB initializes all property values before executing the CreateFcn callback. If you do not specify the CreateFcn property, then MATLAB executes a default creation function.

Setting the CreateFcn property on an existing component has no effect.

If you specify this property as a function handle or cell array, you can access the object that is being created using the first argument of the callback function. Otherwise, use the gcbo function to access the object.

#### **DeleteFcn — Deletion function**

'' (default) | function handle | cell array | character vector

Object deletion function, specified as one of these values:

- Function handle.
- Cell array in which the first element is a function handle. Subsequent elements in the cell array are the arguments to pass to the callback function.
- Character vector containing a valid MATLAB expression (not recommended). MATLAB evaluates this expression in the base workspace.

For more information about specifying a callback as a function handle, cell array, or character vector, see "Callbacks in App Designer".

This property specifies a callback function to execute when MATLAB deletes the object. MATLAB executes the DeleteFcn callback before destroying the properties of the object. If you do not specify the DeleteFcn property, then MATLAB executes a default deletion function.

If you specify this property as a function handle or cell array, you can access the object that is being deleted using the first argument of the callback function. Otherwise, use the gcbo function to access the object.

#### **Callback Execution Control**

#### **Interruptible — Callback interruption**

'on' (default) | on/off logical value

Callback interruption, specified as 'on' or 'off', or as numeric or logical 1 (true) or 0 (false). A value of 'on' is equivalent to true, and 'off' is equivalent to false. Thus, you can use the value of this property as a logical value. The value is stored as an on/off logical value of type matlab.lang.OnOffSwitchState.

This property determines if a running callback can be interrupted. There are two callback states to consider:

- The running callback is the currently executing callback.
- The interrupting callback is a callback that tries to interrupt the running callback.

MATLAB determines callback interruption behavior whenever it executes a command that processes the callback queue. These commands include drawnow, figure, uifigure, getframe, waitfor, and pause.

If the running callback does not contain one of these commands, then no interruption occurs. MATLAB first finishes executing the running callback, and later executes the interrupting callback.

If the running callback does contain one of these commands, then the Interruptible property of the object that owns the running callback determines if the interruption occurs:

- If the value of Interruptible is 'off', then no interruption occurs. Instead, the BusyAction property of the object that owns the interrupting callback determines if the interrupting callback is discarded or added to the callback queue.
- If the value of Interruptible is 'on', then the interruption occurs. The next time MATLAB processes the callback queue, it stops the execution of the running callback and executes the interrupting callback. After the interrupting callback completes, MATLAB then resumes executing the running callback.

**Note** Callback interruption and execution behave differently in these situations:

- If the interrupting callback is a DeleteFcn, CloseRequestFcn, or SizeChangedFcn callback, then the interruption occurs regardless of the Interruptible property value.
- If the running callback is currently executing the waitfor function, then the interruption occurs regardless of the Interruptible property value.
- If the interrupting callback is owned by a Timer object, then the callback executes according to schedule regardless of the Interruptible property value.

**Note** When an interruption occurs, MATLAB does not save the state of properties or the display. For example, the object returned by the gca or gcf command might change when another callback executes.

#### **BusyAction — Callback queuing**

'queue' (default) | 'cancel'

Callback queuing, specified as 'queue' or 'cancel'. The BusyAction property determines how MATLAB handles the execution of interrupting callbacks. There are two callback states to consider:

- The running callback is the currently executing callback.
- The interrupting callback is a callback that tries to interrupt the running callback.

The BusyAction property determines callback queuing behavior only when both of these conditions are met:

- The running callback contains a command that processes the callback queue, such as drawnow, figure, uifigure, getframe, waitfor, or pause.
- The value of the Interruptible property of the object that owns the running callback is 'off'.

Under these conditions, the BusyAction property of the object that owns the interrupting callback determines how MATLAB handles the interrupting callback. These are possible values of the BusyAction property:

- 'queue' Puts the interrupting callback in a queue to be processed after the running callback finishes execution.
- 'cancel' Does not execute the interrupting callback.

#### **BeingDeleted — Deletion status**

on/off logical value

This property is read-only.

Deletion status, returned as an on/off logical value of type matlab.lang.OnOffSwitchState.

MATLAB sets the BeingDeleted property to 'on' when the DeleteFcn callback begins execution. The BeingDeleted property remains set to 'on' until the component object no longer exists.

Check the value of the BeingDeleted property to verify that the object is not about to be deleted before querying or modifying it.

#### **Parent/Child**

#### **Parent — Parent container**

Figure object (default) | Panel object | Tab object | ButtonGroup object | GridLayout object

Parent container, specified as a Figure object created using the uifigure function, or one of its child containers: Tab, Panel, ButtonGroup, or GridLayout. If no container is specified, MATLAB calls the uifigure function to create a new Figure object that serves as the parent container.

#### **HandleVisibility — Visibility of object handle**

'on' (default) | 'callback' | 'off'

Visibility of the object handle, specified as 'on', 'callback', or 'off'.

This property controls the visibility of the object in its parent's list of children. When an object is not visible in its parent's list of children, it is not returned by functions that obtain objects by searching the object hierarchy or querying properties. These functions include get, findobj, clf, and close. Objects are valid even if they are not visible. If you can access an object, you can set and get its properties, and pass it to any function that operates on objects.

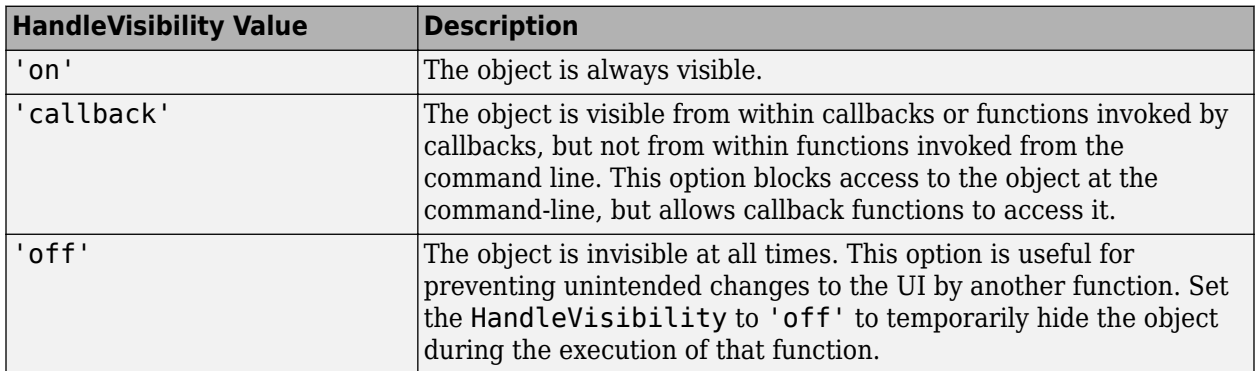

#### **Identifiers**

#### **Type — Type of graphics object**

'uiaeroturn'

This property is read-only.

Type of graphics object, returned as 'uiaeroturn'.

#### **Tag — Object identifier**

'' (default) | character vector | string scalar

Object identifier, specified as a character vector or string scalar. You can specify a unique Tag value to serve as an identifier for an object. When you need access to the object elsewhere in your code, you can use the findobj function to search for the object based on the Tag value.

#### **UserData — User data**

[] (default) | array

User data, specified as any MATLAB array. For example, you can specify a scalar, vector, matrix, cell array, character array, table, or structure. Use this property to store arbitrary data on an object.

If you are working in App Designer, create public or private properties in the app to share data instead of using the UserData property. For more information, see "Share Data Within App Designer Apps".

# **Version History**

**Introduced in R2018b**

### **See Also**

[uiaeroturn](#page-1063-0)

#### **Topics**

["Create and Configure Flight Instrument Component and an Animation Object" on page 2-51](#page-62-0)

["Display Flight Trajectory Data Using Flight Instruments and Flight Animation" on page 5-99](#page-1204-0)

# **uiaeroairspeed**

**Package:** Aero.ui.control

Create airspeed indicator component

# **Syntax**

```
airspeed = uiaeroairspeed
airspeed = uiaeroairspeed(parent)
airspeed = uiaeroairspeed( ___ ,Name,Value)
```
## **Description**

airspeed = uiaeroairspeed creates an airspeed indicator in a new figure. MATLAB calls the uifigure function to create the figure.

The airspeed indicator displays measurements for aircraft airspeed in knots.

By default, minor ticks represent 10-knot increments and major ticks represent 40-knot increments. The parameters **Minimum** and **Maximum** determine the minimum and maximum values on the gauge. The number and distribution of ticks is fixed, which means that the first and last tick display the minimum and maximum values. The ticks in between distribute evenly between the minimum and maximum values. For major ticks, the distribution of ticks is (**Maximum**-**Minimum**)/9. For minor ticks, the distribution of ticks is (**Maximum**-**Minimum**)/36.

The airspeed indicator has scale color bars that allow for overlapping for the first bar, displayed at a different radius. This different radius lets the gauge represent  $V_{FF}$  (maximum speed with flap extended) and  $V_{\rm SO}$  (stall speed with flap extended) accurately for aircraft airspeed and stall speed.

If the value of the input is under **Minimum**, the needle displays 5 degrees under the **Minimum** value. If the value exceeds the **Maximum** value, the needle displays 5 degrees over the maximum tick.

**Note** Use this function only with figures created using the uifigure function. Apps created using GUIDE or the figure function do not support flight instrument components.

airspeed = uiaeroairspeed(parent) specifies the object in which to create the airspeed indicator.

airspeed = uiaeroairspeed( \_\_\_ ,Name,Value) specifies airspeed indicator properties using one or more Name,Value pair arguments. Use this option with any of the input argument combinations in the previous syntaxes.

## **Examples**

#### **Create Airspeed Indicator Component**

Create an airspeed indicator component named airspeed. By default, the function creates a uifigure object for the indicator object.

#### airspeed = uiaeroairspeed

```
airspeed = 
  AirspeedIndicator (0) with properties:
             Airspeed: 0
          ScaleColors: [4×3 double]
     ScaleColorLimits: [4×2 double]
               Limits: [40 400]
             Position: [100 100 120 120]
```
Show all properties

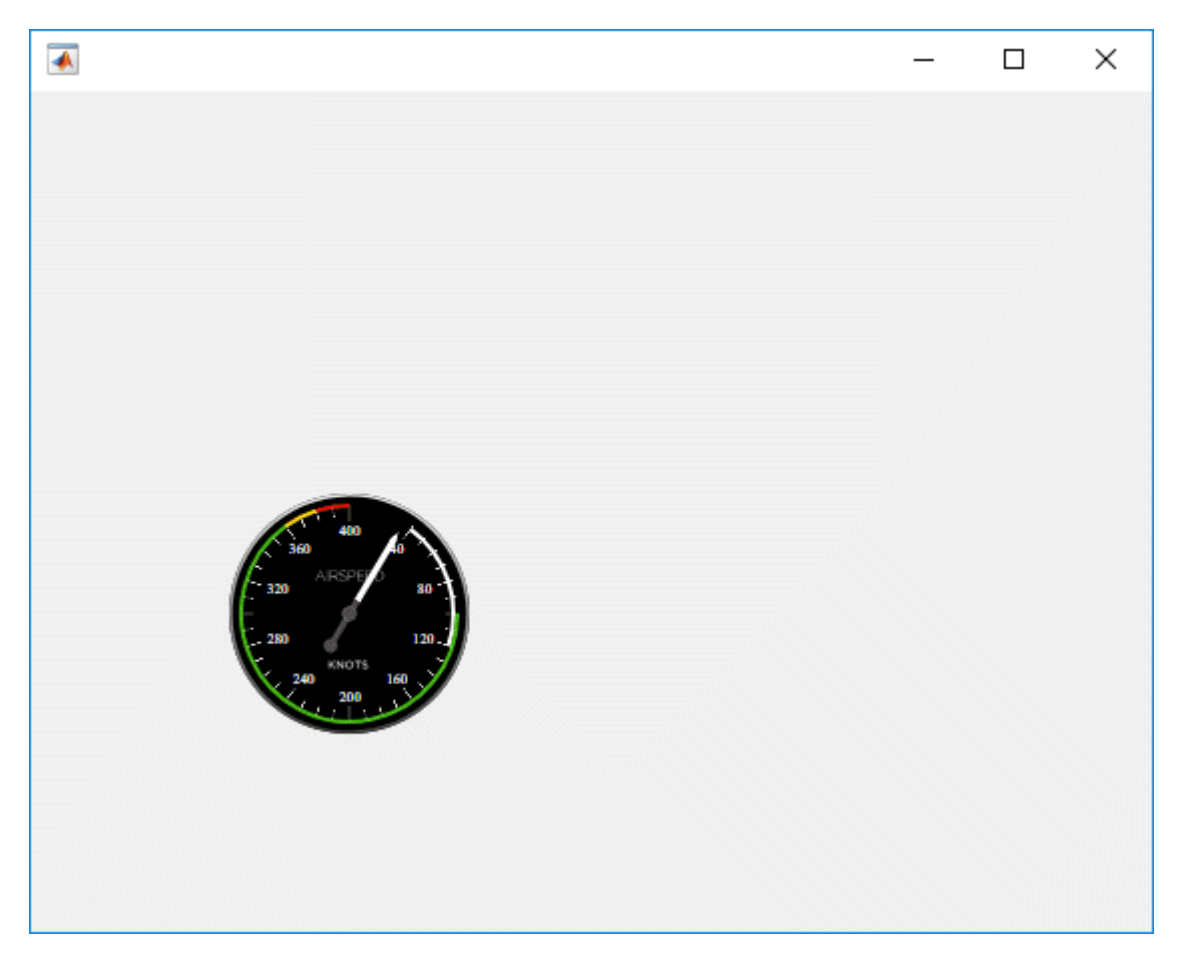

#### **Create Figure Window and Airspeed Indicator Component**

Create a figure window to contain the airspeed indicator component, then create an airspeed indicator component named airspeed.

```
f = uifigure;
airspeed = uiaeroairspeed(f)airspeed = 
   AirspeedIndicator (0) with properties:
             Airspeed: 0
          ScaleColors: [4×3 double]
     ScaleColorLimits: [4×2 double]
               Limits: [40 400]
             Position: [100 100 120 120]
   Show all properties
```
### **Input Arguments**

#### **parent — Parent container**

Figure object (default) | Tab object | Panel object | ButtonGroup object | GridLayout object

Parent container, specified as a Figure object created using the uifigure function or one of its child containers: Tab, Panel, ButtonGroup, or GridLayout. If you do not specify a parent container, MATLAB calls the uifigure function to create a new Figure object that serves as the parent container.

#### **Name-Value Pair Arguments**

Specify optional pairs of arguments as Name1=Value1,...,NameN=ValueN, where Name is the argument name and Value is the corresponding value. Name-value arguments must appear after other arguments, but the order of the pairs does not matter.

*Before R2021a, use commas to separate each name and value, and enclose* Name *in quotes.*

For a full list of airspeed indicator properties and descriptions for each type, see [AirspeedIndicator](#page-244-0) [Properties.](#page-244-0)

### **Output Arguments**

#### **airspeed — Airspeed indicator component**

object

Airspeed indicator component, returned as an object.

# **Version History**

**Introduced in R2018b**

### **See Also**

[AirspeedIndicator Properties](#page-244-0)

#### **Topics**

["Create and Configure Flight Instrument Component and an Animation Object" on page 2-51](#page-62-0) ["Display Flight Trajectory Data Using Flight Instruments and Flight Animation" on page 5-99](#page-1204-0)
["Compute Indicated Airspeed for Pitot-Static Airspeed Indicator" on page 5-221](#page-1326-0) ["Differences Between Corrected Airspeeds" on page 5-224](#page-1329-0)

# **uiaeroaltimeter**

**Package:** Aero.ui.control

Create altimeter component

## **Syntax**

```
altimeter = uiaeroaltimeter
altimeter = uiaeroaltimeter(parent)
altimeter = uiaeroaltimeter( ___ ,Name,Value)
```
## **Description**

altimeter = uiaeroaltimeter creates an altimeter in a new figure. MATLAB calls the uifigure function to create the figure.

The altimeter displays the altitude above sea level in feet, also known as the pressure altitude. It displays the altitude value with needles on a gauge and a numeric indicator.

- The gauge has 10 major ticks. Within each major tick are five minor ticks. This gauge has three needles. Using the needles, the altimeter can display accurately only altitudes between 0 and 100,000 feet.
	- For the longest needle, an increment of a small tick represents 2000 feet and a major tick represents 10,000 feet.
	- For the second longest needle, a minor tick represents 20 feet and a major tick represents 100 feet.
	- For the shortest needle a minor tick represents 200 feet and a major tick represents 1,000 feet.
- For the numeric display, the gauge shows values as numeric characters between 0 and 9,999 feet. When the numeric display value reaches 10,000 feet, the gauge displays the value as the remaining values below 10,000 feet. For example, 12,345 feet displays as 2,345 feet. When a value is less than 0 (below sea level), the gauge displays 0. The needles show the appropriate value except for when the value is below sea level or over 100000 feet. Below sea level, the needles are set to 0, over 100,000, the needles stay set at 100,000.

**Note** Use this function only with figures created using the uifigure function. Apps created using GUIDE or the figure function do not support flight instrument components.

altimeter = uiaeroaltimeter(parent) specifies the object in which to create the altimeter.

altimeter = uiaeroaltimeter( \_\_\_ ,Name,Value) specifies altimeter properties using one or more Name, Value pair arguments. Use this option with any of the input argument combinations in the previous syntaxes.

### **Examples**

#### **Create Altimeter Component**

Create an altimeter component named altimeter. By default, the function creates a uifigure object for the indicator object.

```
altimeter = uiaeroaltimeter
altimeter = 
Altimeter (0) with properties:
     Altitude: 0
     Position: [100 100 120 120]
```

```
Show all properties
```
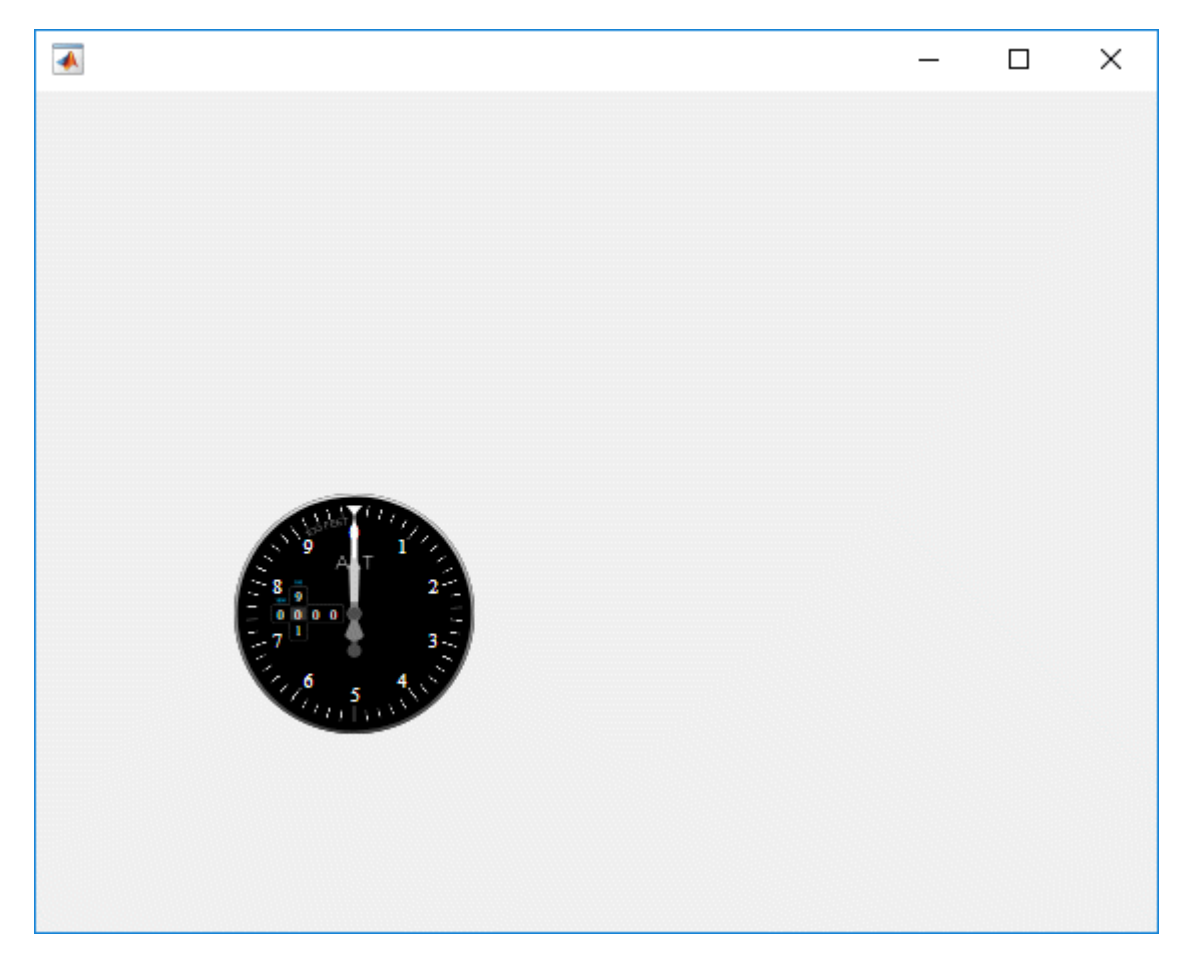

#### **Create Figure Window and Altimeter Component**

Create a figure window to contain the altimeter component, then create a altimeter component named altimeter.

```
f = uifigure;altimeter = uiaeroaltimeter(f)
```

```
altimeter = 
  Altimeter (0) with properties:
     Altitude: 0
     Position: [100 100 120 120]
  Show all properties
```
## **Input Arguments**

#### **parent — Parent container**

Figure object (default) | Tab object | Panel object | ButtonGroup object | GridLayout object

Parent container, specified as a Figure object created using the uifigure function or one of its child containers: Tab, Panel, ButtonGroup, or GridLayout. If you do not specify a parent container, MATLAB calls the uifigure function to create a new Figure object that serves as the parent container.

#### **Name-Value Pair Arguments**

Specify optional pairs of arguments as Name1=Value1,...,NameN=ValueN, where Name is the argument name and Value is the corresponding value. Name-value arguments must appear after other arguments, but the order of the pairs does not matter.

*Before R2021a, use commas to separate each name and value, and enclose* Name *in quotes.*

For a full list of Altimeter properties and descriptions for each type, see [Altimeter Properties](#page-255-0).

### **Output Arguments**

#### **altimeter — Altimeter component**

object

Altimeter component, returned as an object.

# **Version History**

**Introduced in R2018b**

**See Also** [Altimeter Properties](#page-255-0)

#### **Topics**

["Create and Configure Flight Instrument Component and an Animation Object" on page 2-51](#page-62-0) ["Display Flight Trajectory Data Using Flight Instruments and Flight Animation" on page 5-99](#page-1204-0)

# **uiaeroclimb**

**Package:** Aero.ui.control

Create climb rate indicator component

# **Syntax**

```
climbrate = uiaeroclimb
climbrate = uiaeroclimb(parent)
climbrate = uiaeroclimb( ___ ,Name,Value)
```
## **Description**

climbrate = uiaeroclimb creates a climb rate indicator in a new figure. MATLAB calls the uifigure function to create the figure.

The climb rate indicator displays measurements for an aircraft climb rate in ft/min.

The needle covers the top semicircle, if the velocity is positive, and the lower semicircle, if the climb rate is negative. The range of the indicator is from –**Maximum** feet per minute to **Maximum** feet per minute. Major ticks indicate **Maximum**/4. Minor ticks indicate **Maximum**/8 and **Maximum**/80.

**Note** Use this function only with figures created using the uifigure function. Apps created using GUIDE or the figure function do not support flight instrument components.

climbrate = uiaeroclimb(parent) specifies the object in which to create the climb rate indicator.

climbrate = uiaeroclimb( \_\_\_ ,Name,Value) specifies climb rate indicator properties using one or more Name, Value pair arguments. Use this option with any of the input argument combinations in the previous syntaxes.

## **Examples**

#### **Create Climb Rate Indicator Component**

Create a climb rate indicator indicator component named climbrate. By default, the function creates a uifigure object for the indicator object.

climbrate = uiaeroclimb

```
climbrate = 
  ClimbIndicator (0) with properties:
       ClimbRate: 0
     MaximumRate: 2000
        Position: [100 100 120 120]
```
Show all properties

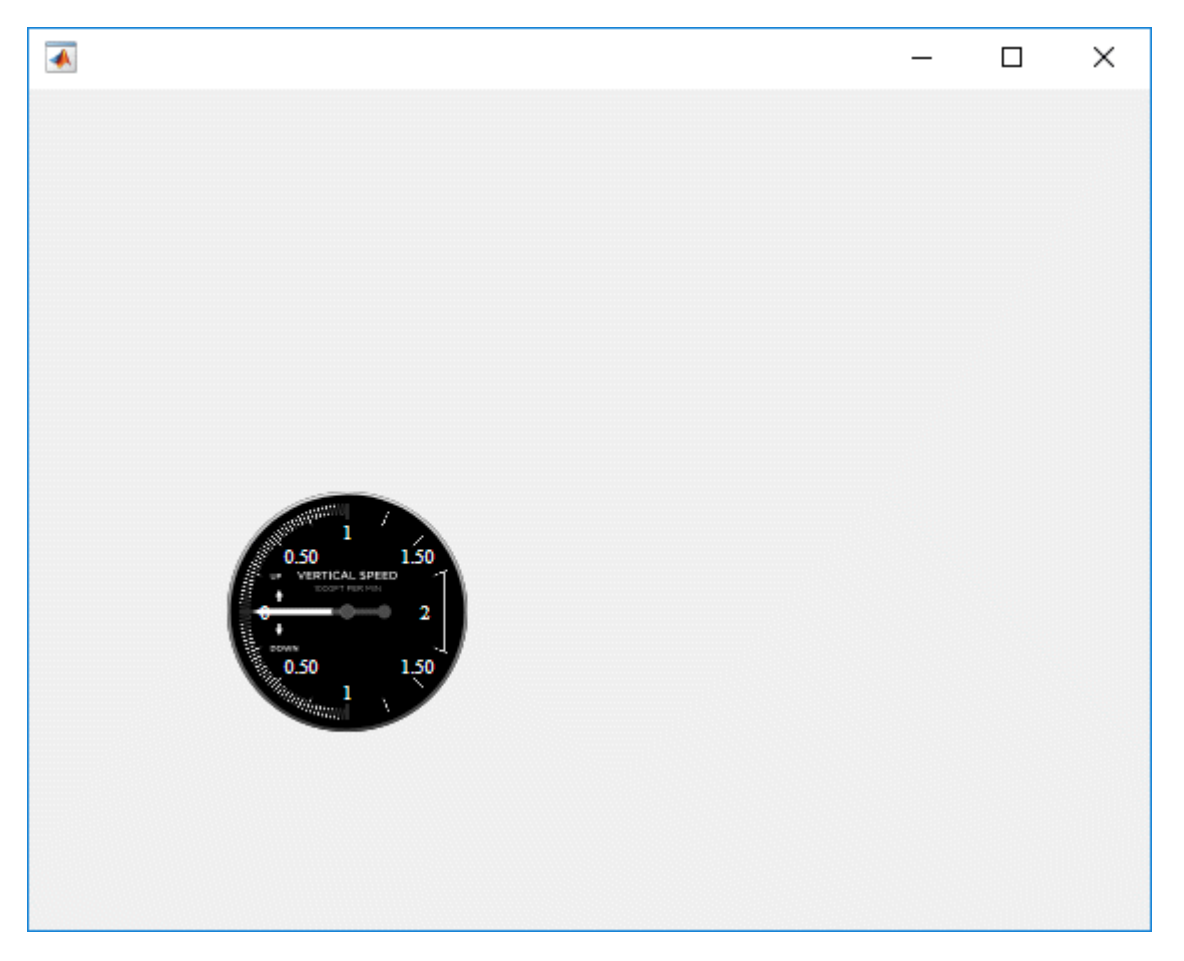

#### **Create Figure Window and Climb Rate Indicator Component**

Create a figure window to contain the climb rate indicator component, then create an climb rate indicator component named climbrate.

```
f = uifigure;
climbrate = uiaeroclimb(f)climbrate = 
  ClimbIndicator (0) with properties:
       ClimbRate: 0
    MaximumRate: 2000
        Position: [100 100 120 120]
```
Show all properties

### **Input Arguments**

#### **parent — Parent container**

Figure object (default) | Tab object | Panel object | ButtonGroup object | GridLayout object

Parent container, specified as a Figure object created using the uifigure function or one of its child containers: Tab, Panel, ButtonGroup, or GridLayout. If you do not specify a parent container, MATLAB calls the uifigure function to create a new Figure object that serves as the parent container.

#### **Name-Value Pair Arguments**

Specify optional pairs of arguments as Name1=Value1, ..., NameN=ValueN, where Name is the argument name and Value is the corresponding value. Name-value arguments must appear after other arguments, but the order of the pairs does not matter.

*Before R2021a, use commas to separate each name and value, and enclose* Name *in quotes.*

For a full list of climb rate indicator properties and descriptions for each type, see [ClimbIndicator](#page-364-0) [Properties.](#page-364-0)

### **Output Arguments**

#### **climbrate — Climb rate indicator component**

object

Climb rate indicator component, returned as an object.

# **Version History**

**Introduced in R2018b**

### **See Also**

[ClimbIndicator Properties](#page-364-0)

#### **Topics**

["Create and Configure Flight Instrument Component and an Animation Object" on page 2-51](#page-62-0) ["Display Flight Trajectory Data Using Flight Instruments and Flight Animation" on page 5-99](#page-1204-0)

# **uiaeroegt**

**Package:** Aero.ui.control

Create exhaust gas temperature (EGT) indicator component

## **Syntax**

```
eqt = uiaeroegtegt = uiaeroegt(parent)
egt = uiaeroegt( ,Name,Value)
```
## **Description**

egt = uiaeroegt creates an EGT indicator in a new figure. MATLAB calls the uifigure function to create the figure.

The EGT indicator displays temperature measurements for engine exhaust gas temperature (EGT) in Celsius.

This gauge displays values using both:

- A needle on a gauge. A major tick is (**Maximum**-**Minimum**)/1,000 degrees, a minor tick is (**Maximum**-**Minimum**)/200 degrees Celsius.
- A numeric indicator. The operating range for the indicator goes from **Minimum** to **Maximum** degrees Celsius.

If the value of the input is under **Minimum**, the needle displays 5 degrees under the **Minimum** value, the numeric display shows the **Minimum** value. If the value exceeds the **Maximum** value, the needle displays 5 degrees over the maximum tick, and the numeric displays the **Maximum** value.

**Note** Use this function only with figures created using the uifigure function. Apps created using GUIDE or the figure function do not support flight instrument components.

egt = uiaeroegt(parent) specifies the object in which to create the EGT indicator.

egt = uiaeroegt( , Name, Value) specifies EGT indicator properties using one or more Name, Value pair arguments. Use this option with any of the input argument combinations in the previous syntaxes.

### **Examples**

#### **Create EGT Indicator Component**

Create an EGT indicator component named egt. By default, the function creates a uifigure object for the indicator object.

egt = uiaeroegt

```
egt = 
  EGTIndicator (0) with properties:
         Temperature: 0
         ScaleColors: [3×3 double]
    ScaleColorLimits: [3×2 double]
 Limits: [0 1000]
 Position: [100 100 120 120]
```

```
 Show all properties
```
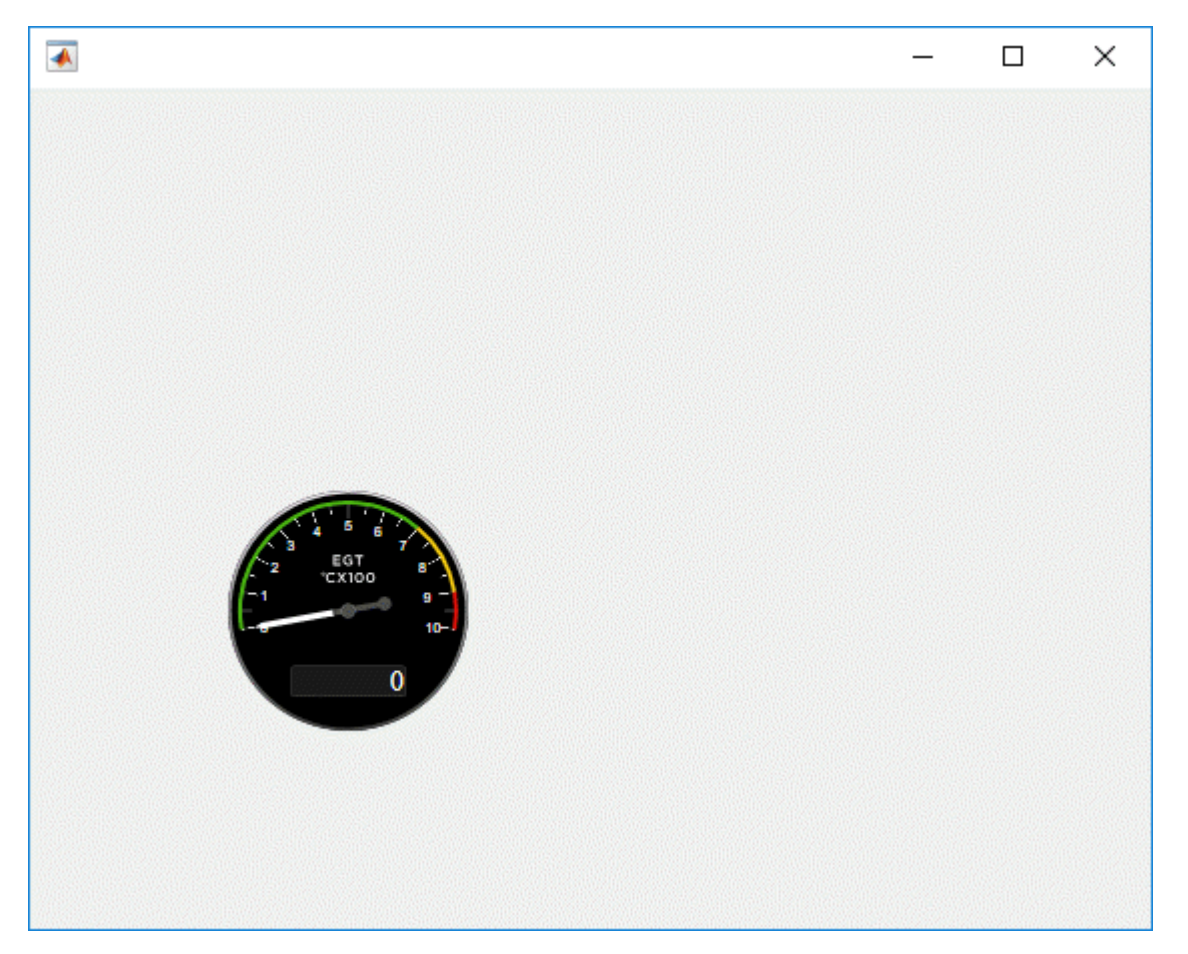

#### **Create Figure Window and EGT Indicator Component**

Create a figure window to contain the EGT indicator component, then create an EGT indicator component named egt.

```
f = uifigure;
egt = uiaeroegt(f)
egt = 
  EGTIndicator (0) with properties:
```

```
 Temperature: 0
        ScaleColors: [3×3 double]
   ScaleColorLimits: [3×2 double]
             Limits: [0 1000]
           Position: [100 100 120 120]
 Show all properties
```
## **Input Arguments**

#### **parent — Parent container**

Figure object (default) | Tab object | Panel object | ButtonGroup object | GridLayout object

Parent container, specified as a Figure object created using the uifigure function or one of its child containers: Tab, Panel, ButtonGroup, or GridLayout. If you do not specify a parent container, MATLAB calls the uifigure function to create a new Figure object that serves as the parent container.

#### **Name-Value Pair Arguments**

Specify optional pairs of arguments as Name1=Value1, ..., NameN=ValueN, where Name is the argument name and Value is the corresponding value. Name-value arguments must appear after other arguments, but the order of the pairs does not matter.

*Before R2021a, use commas to separate each name and value, and enclose* Name *in quotes.*

For a full list of EGT indicator properties and descriptions for each type, see [EGTIndicator Properties.](#page-541-0)

### **Output Arguments**

#### **egt — EGT indicator component**

object

EGT indicator component, returned as an object.

# **Version History**

**Introduced in R2018b**

**See Also** [EGTIndicator Properties](#page-541-0)

#### **Topics**

["Create and Configure Flight Instrument Component and an Animation Object" on page 2-51](#page-62-0) ["Display Flight Trajectory Data Using Flight Instruments and Flight Animation" on page 5-99](#page-1204-0)

# **uiaeroheading**

**Package:** Aero.ui.control

Create heading indicator component

### **Syntax**

```
heading = uiaeroheadingheading = uiaeroheading(parent)heading = uiaeroheading( ,Name,Value)
```
### **Description**

heading = uiaeroheading creates a heading indicator in a new figure. MATLAB calls the uifigure function to create the figure.

The heading indicator displays measurements for aircraft heading in degrees.

The heading indicator represents values between 0 and 360 degrees.

**Note** Use this function only with figures created using the uifigure function. Apps created using GUIDE or the figure function do not support flight instrument components.

heading = uiaeroheading(parent) specifies the object in which to create the heading indicator.

heading = uiaeroheading( \_\_\_ ,Name,Value) specifies heading indicator properties using one or more Name,Value pair arguments. Use this option with any of the input argument combinations in the previous syntaxes.

### **Examples**

#### **Create Heading Indicator Component**

Create a heading indicator component named heading. By default, the function creates a uifigure object for the indicator object.

heading = uiaeroheading  $heading =$ HeadingIndicator (0) with properties: Heading: 0 Position: [100 100 120 120]

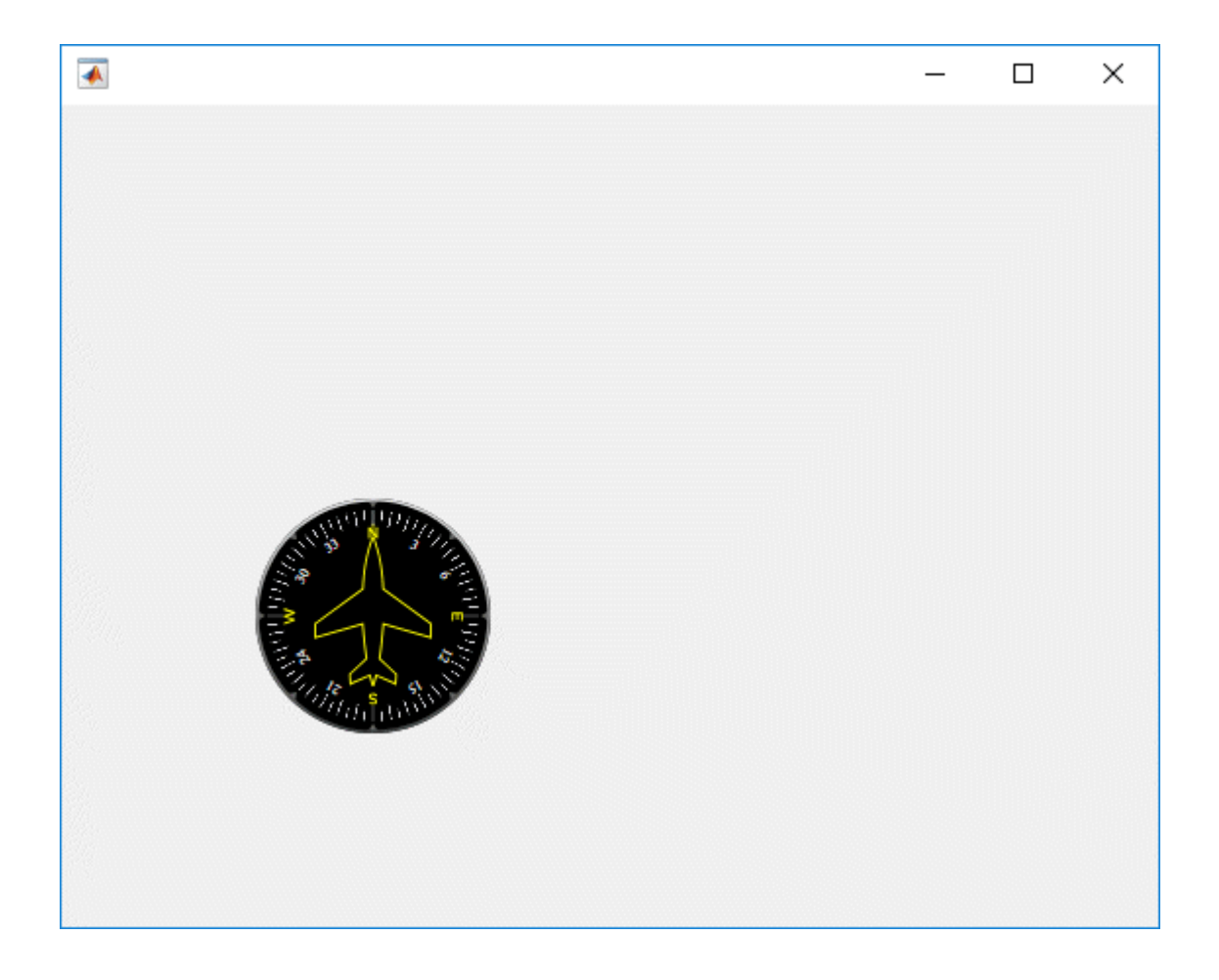

#### **Create Figure Window and Heading Indicator Component**

Create a figure window to contain the heading component, then create a heading indicator component named heading.

```
f = uifigure;
heading = uiaeroheading(f)
heading =HeadingIndicator (0) with properties:
    Heading: 0
    Position: [100 100 120 120]
```
Show all properties

### **Input Arguments**

#### **parent — Parent container**

Figure object (default) | Tab object | Panel object | ButtonGroup object | GridLayout object

Parent container, specified as a Figure object created using the uifigure function or one of its child containers: Tab, Panel, ButtonGroup, or GridLayout. If you do not specify a parent

container, MATLAB calls the uifigure function to create a new Figure object that serves as the parent container.

#### **Name-Value Pair Arguments**

Specify optional pairs of arguments as Name1=Value1, ..., NameN=ValueN, where Name is the argument name and Value is the corresponding value. Name-value arguments must appear after other arguments, but the order of the pairs does not matter.

*Before R2021a, use commas to separate each name and value, and enclose* Name *in quotes.*

For a full list of heading indicator properties and descriptions for each type, see [HeadingIndicator](#page-748-0) [Properties.](#page-748-0)

### **Output Arguments**

#### **heading — Heading indicator component**

object

Heading indicator component, returned as an object.

# **Version History**

**Introduced in R2018b**

### **See Also**

[HeadingIndicator Properties](#page-748-0)

#### **Topics**

["Create and Configure Flight Instrument Component and an Animation Object" on page 2-51](#page-62-0) ["Display Flight Trajectory Data Using Flight Instruments and Flight Animation" on page 5-99](#page-1204-0)

# **uiaerohorizon**

**Package:** Aero.ui.control

Create artificial horizon component

## **Syntax**

```
horizon = uiaerohorizon
horizon = uiaerohorizon(parent)
horizon = uiaerohorizon( ___ ,Name,Value)
```
### **Description**

horizon = uiaerohorizon creates an artificial horizon in a new figure. MATLAB calls the uifigure function to create the figure.

The artificial horizon represents aircraft attitude relative to horizon and displays roll and pitch in degrees:

- Values for roll cannot exceed +/– 90 degrees.
- Values for pitch cannot exceed  $+/- 30$  degrees.

If the values exceed the maximum values, the gauge maximum and minimum values do not change.

Changes in roll value affect the gauge semicircles and the ticks located on the black arc turn accordingly. Changes in pitch value affect the scales and the distribution of the semicircles.

**Note** Use this function only with figures created using the uifigure function. Apps created using GUIDE or the figure function do not support flight instrument components.

horizon = uiaerohorizon(parent) specifies the object in which to create the artificial horizon.

horizon = uiaerohorizon( , Name, Value) specifies artificial horizon properties using one or more Name, Value pair arguments. Use this option with any of the input argument combinations in the previous syntaxes.

### **Examples**

#### **Create Artificial Horizon Component**

Create an artificial horizon component named horizon. By default, the function creates a uifigure object for the indicator object.

```
horizon = uiaerohorizon
```
horizon =

ArtificialHorizon ([0 0]) with properties:

```
 Pitch: 0
     Roll: 0
 Position: [100 100 120 120]
```
Show all properties

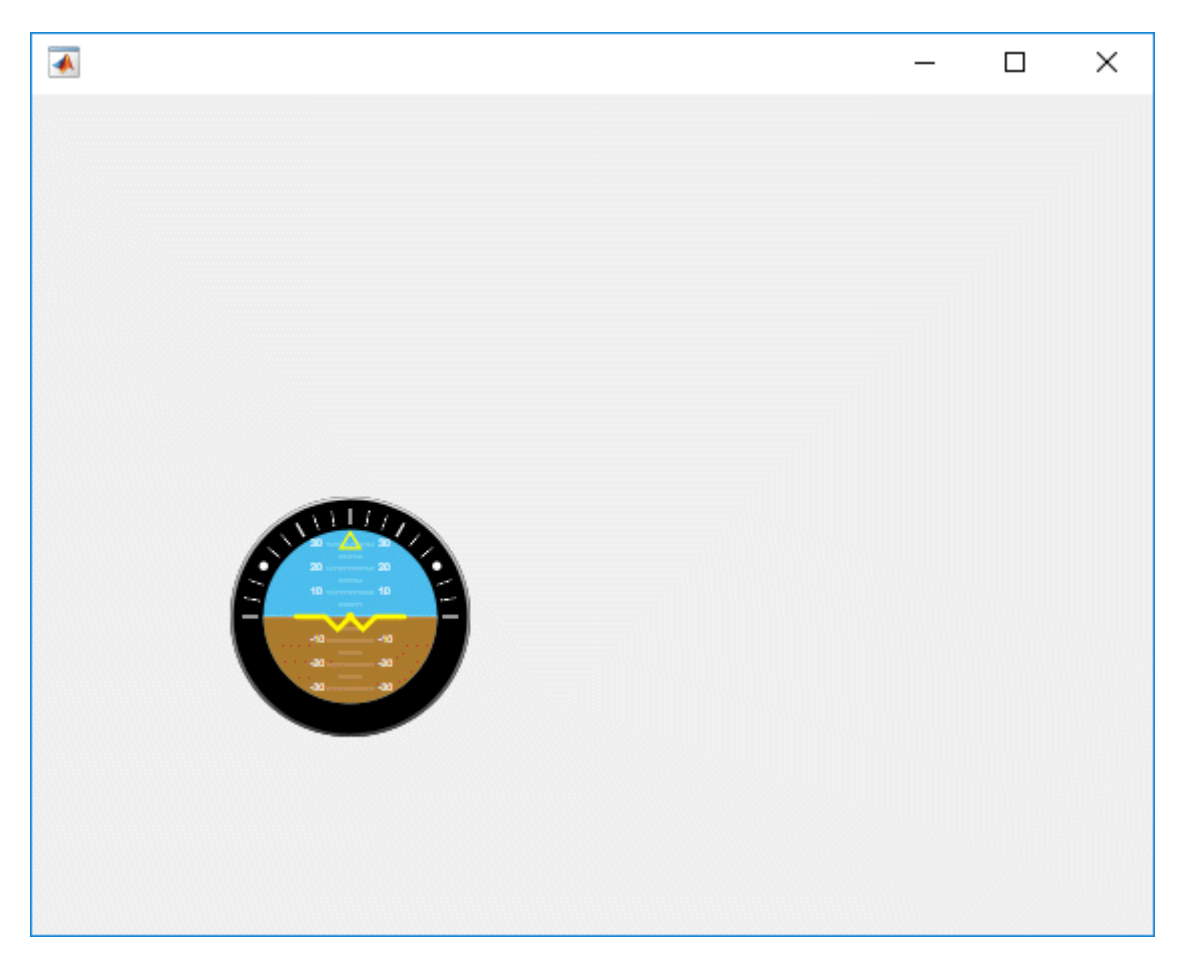

#### **Create Figure Window and Artificial Horizon Component**

Create a figure window to contain the artificial horizon component, then create an artificial horizon component named horizon.

```
f = uifigure;
egt = uiaeroegt(f)horizon = 
  ArtificialHorizon ([0 0]) with properties:
        Pitch: 0
         Roll: 0
     Position: [100 100 120 120]
```
Show all properties

### **Input Arguments**

#### **parent — Parent container**

Figure object (default) | Tab object | Panel object | ButtonGroup object | GridLayout object

Parent container, specified as a Figure object created using the uifigure function or one of its child containers: Tab, Panel, ButtonGroup, or GridLayout. If you do not specify a parent container, MATLAB calls the uifigure function to create a new Figure object that serves as the parent container.

#### **Name-Value Pair Arguments**

Specify optional pairs of arguments as Name1=Value1, ..., NameN=ValueN, where Name is the argument name and Value is the corresponding value. Name-value arguments must appear after other arguments, but the order of the pairs does not matter.

*Before R2021a, use commas to separate each name and value, and enclose* Name *in quotes.*

For a full list of artificial horizon properties and descriptions for each type, see ArtificialHorizon [Properties.](#page-281-0)

### **Output Arguments**

#### **horizon** — Artificial horizon component

object

Artificial horizon component, returned as an object.

# **Version History**

**Introduced in R2018b**

### **See Also**

ArtificialHorizon Properties

#### **Topics**

["Create and Configure Flight Instrument Component and an Animation Object" on page 2-51](#page-62-0) ["Display Flight Trajectory Data Using Flight Instruments and Flight Animation" on page 5-99](#page-1204-0)

# **uiaerorpm**

**Package:** Aero.ui.control

Create revolutions per minute (RPM) indicator component

## **Syntax**

```
rpm = uiaerorpm
rpm = uiaerorpm(parent)
rpm = uiaerorpm( ,Name,Value)
```
### **Description**

rpm = uiaerorpm creates an RPM indicator in a new figure. MATLAB calls the uifigure function to create the figure.

The RPM indicator displays measurements for engine revolutions per minute in percentage of RPM.

The range of values for RPM goes from 0 to 110%. Minor ticks represent increments of 5% RPM and major ticks represent increments of 10% RPM.

**Note** Use this function only with figures created using the uifigure function. Apps created using GUIDE or the figure function do not support flight instrument components.

rpm = uiaerorpm(parent) specifies the object in which to create the RPM indicator.

rpm = uiaerorpm( \_\_\_ ,Name,Value) specifies RPM indicator properties using one or more Name, Value pair arguments. Use this option with any of the input argument combinations in the previous syntaxes.

## **Examples**

#### **Create RPM Indicator Component**

Create an RPM indicator component named rpm. By default, the function creates a uifigure object for the indicator object.

```
rpm = uiaerorpm
rpm = RPMIndicator (0) with properties:
                  RPM: 0
          ScaleColors: [3×3 double]
     ScaleColorLimits: [3×2 double]
             Position: [100 100 120 120]
  Show all properties
```
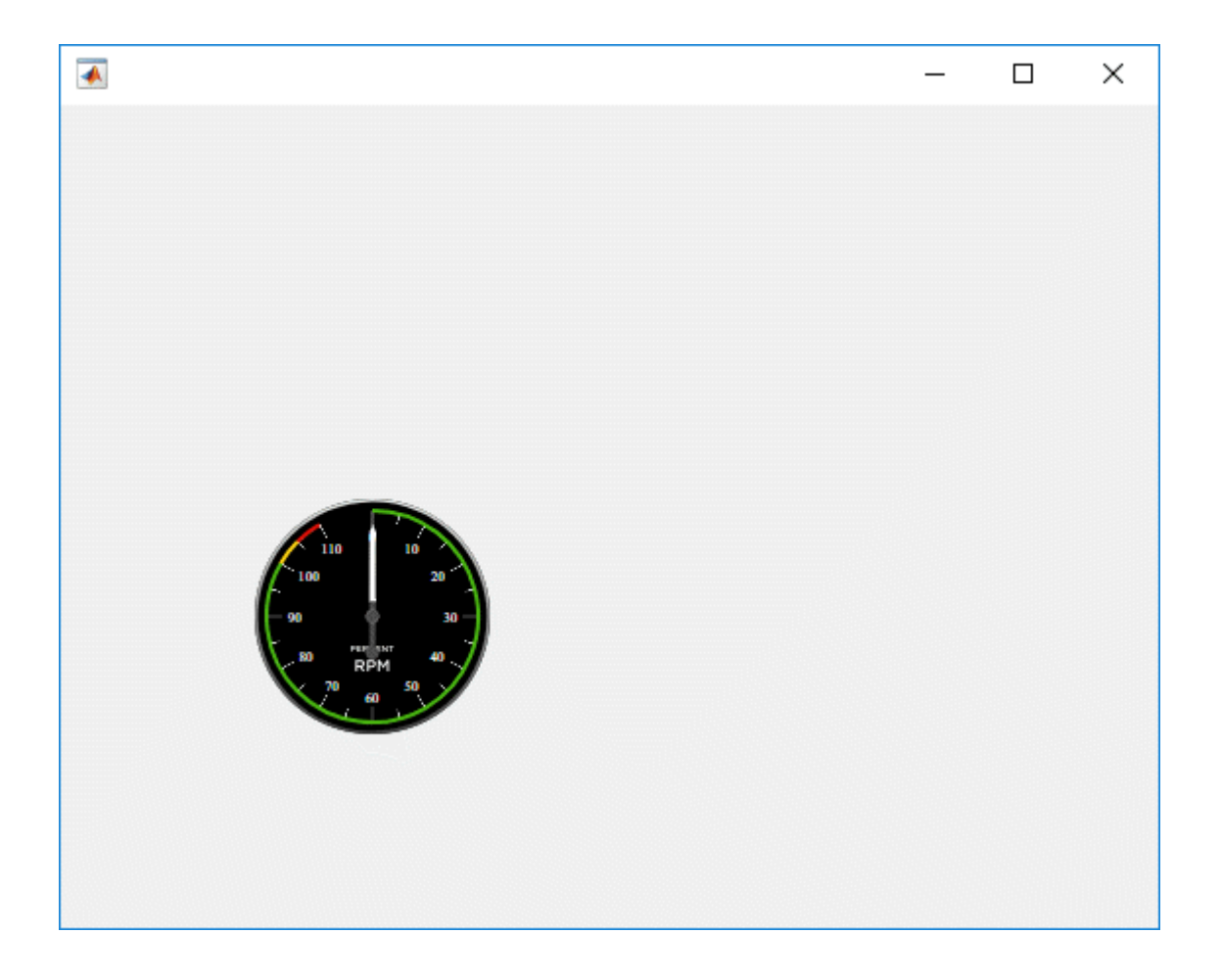

#### **Create Figure Window and RPM Indicator Component**

Create a figure window to contain the RPM indicator component, then create an RPM indicator component named rpm.

```
f = uifigure;
rpm = uiaerorm(f)rpm = RPMIndicator (0) with properties:
                  RPM: 0
          ScaleColors: [3×3 double]
     ScaleColorLimits: [3×2 double]
             Position: [100 100 120 120]
   Show all properties
```
### **Input Arguments**

#### **parent — Parent container**

Figure object (default) | Tab object | Panel object | ButtonGroup object | GridLayout object

Parent container, specified as a Figure object created using the uifigure function or one of its child containers: Tab, Panel, ButtonGroup, or GridLayout. If you do not specify a parent container, MATLAB calls the uifigure function to create a new Figure object that serves as the parent container.

#### **Name-Value Pair Arguments**

Specify optional pairs of arguments as Name1=Value1,...,NameN=ValueN, where Name is the argument name and Value is the corresponding value. Name-value arguments must appear after other arguments, but the order of the pairs does not matter.

*Before R2021a, use commas to separate each name and value, and enclose* Name *in quotes.*

For a full list of RPM indicator properties and descriptions for each type, see [RPMIndicator](#page-917-0) [Properties.](#page-917-0)

### **Output Arguments**

**rpm — RPM indicator** object

RPM indicator component, returned as an object.

# **Version History**

**Introduced in R2018b**

**See Also** [RPMIndicator Properties](#page-917-0)

#### **Topics**

["Create and Configure Flight Instrument Component and an Animation Object" on page 2-51](#page-62-0) ["Display Flight Trajectory Data Using Flight Instruments and Flight Animation" on page 5-99](#page-1204-0)

# **uiaeroturn**

**Package:** Aero.ui.control

Create turn coordinator component

### **Syntax**

```
turn = uiaeroturn
turn = uiaeroturn(parent)
turn = uiaeroturn( ___ ,Name,Value)
```
## **Description**

turn = uiaeroturn creates a turn coordinator in a new figure. MATLAB calls the uifigure function to create the figure.

The uiaeroturn function displays measurements on a gyroscopic turn rate instrument and on an inclinometer.

- The gyroscopic turn rate instrument shows the rate of heading change of the aircraft as a tilting of the aircraft symbol in the gauge.
- The inclinometer shows whether the turn is coordinated, slipping, or skidding by the position of the ball.

When the ball is centered, the turn is coordinated. When the ball is off center, the turn is slipping or skidding. The turn rate instrument has marks for wings level and for a standard rate turn. A standard rate turn is a heading change of 3 degrees per second, also known as a two minute turn.

The input for gyroscopic turn rate instruments and inclinometers is in degrees. The turn rate value is input as the degrees of tilt of the aircraft symbol in the gauge. The standard rate turn marks are at angles of  $\pm 15$  degrees. Tilt angle values are limited to  $\pm 20$  degrees, whereas inclinometer angles are limited to ±15 degrees.

For example, turn indicator and inclinometer values of [15 0] indicate a coordinated, standard rate turn.

**Note** Use this function only with figures created using the uifigure function. Apps created using GUIDE or the figure function do not support flight instrument components.

turn = uiaeroturn(parent) specifies the object in which to create the turn coordinator.

turn = uiaeroturn( \_\_\_ ,Name,Value) specifies turn coordinator properties using one or more Name, Value pair arguments. Use this option with any of the input argument combinations in the previous syntaxes.

### **Examples**

#### **Create Turn Coordinator Component**

Create a turn coordinator component named turn.

```
turn = uiaeroturn
```
turn =

TurnCoordinator ([0 0]) with properties:

```
 Turn: 0
     Slip: 0
 Position: [100 100 120 120]
```
Show all properties

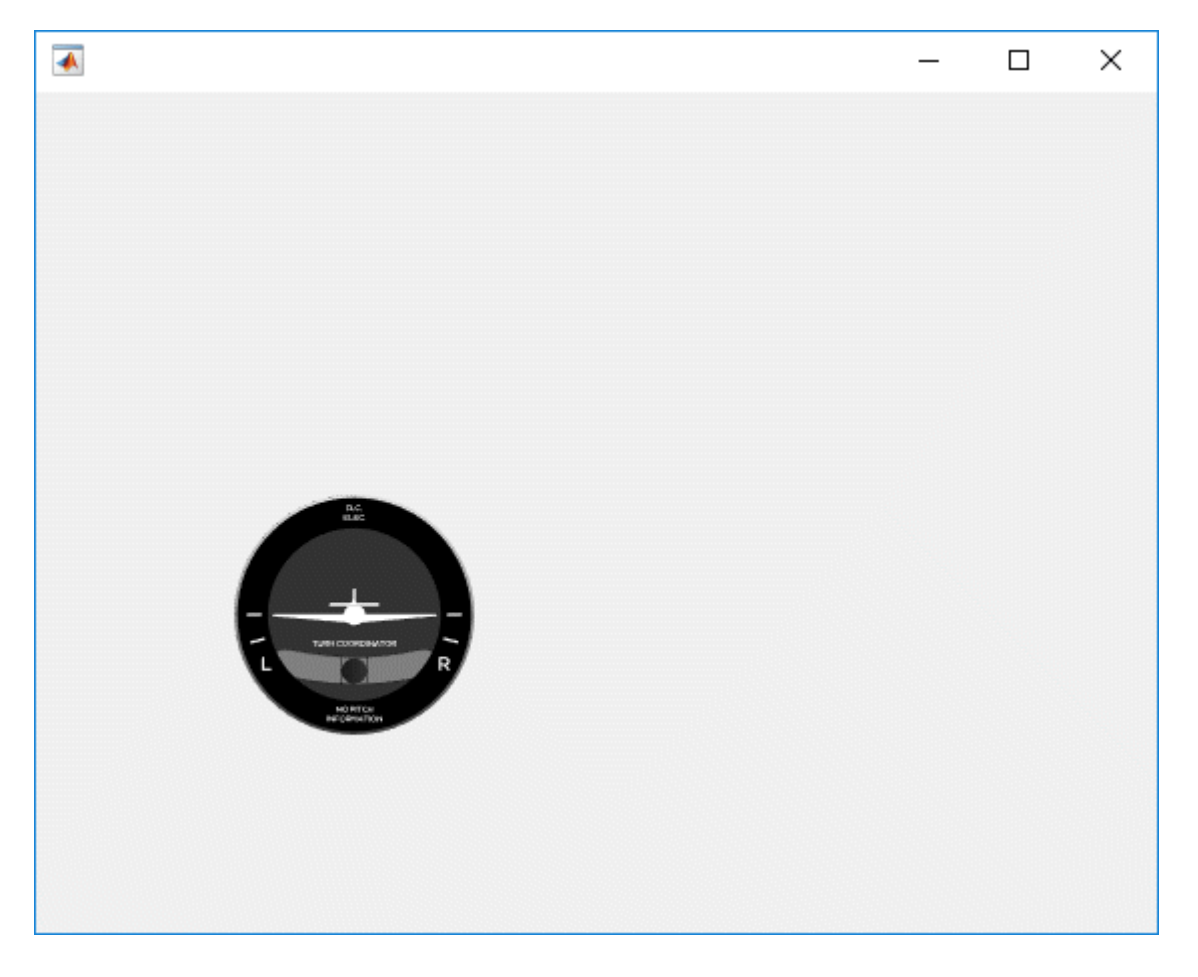

#### **Create Figure Window and Turn Coordinator Component**

Create a figure window to contain the turn coordinator component, then create a turn coordinator component named turn.

 $f = u$ ifigure; turn = uiaeroturn(f)

```
turn = 
  TurnCoordinator ([0 0]) with properties:
         Turn: 0
         Slip: 0
     Position: [100 100 120 120]
  Show all properties
```
### **Input Arguments**

#### **parent — Parent container**

Figure object (default) | Tab object | Panel object | ButtonGroup object | GridLayout object

Parent container, specified as a Figure object created using the uifigure function or one of its child containers: Tab, Panel, ButtonGroup, or GridLayout. If you do not specify a parent container, MATLAB calls the uifigure function to create a new Figure object that serves as the parent container.

#### **Name-Value Pair Arguments**

Specify optional pairs of arguments as Name1=Value1,...,NameN=ValueN, where Name is the argument name and Value is the corresponding value. Name-value arguments must appear after other arguments, but the order of the pairs does not matter.

*Before R2021a, use commas to separate each name and value, and enclose* Name *in quotes.*

For a full list of turn coordinator properties and descriptions for each type, see [TurnCoordinator](#page-1033-0) [Properties.](#page-1033-0)

### **Output Arguments**

#### **turn — Turn coordinator component**

object

Turn coordinator component, returned as an object.

# **Version History**

**Introduced in R2018b**

### **See Also**

[TurnCoordinator Properties](#page-1033-0)

#### **Topics**

["Create and Configure Flight Instrument Component and an Animation Object" on page 2-51](#page-62-0) ["Display Flight Trajectory Data Using Flight Instruments and Flight Animation" on page 5-99](#page-1204-0)

# **update**

**Class:** Aero.FixedWing **Package:** Aero

Update Aero.FixedWing object

## **Syntax**

```
aircraft = update(aircraft)
aircraft = update(aircraft,Rename,Value)
```
## **Description**

aircraft = update(aircraft) returns the modified coefficient Aero.FixedWing object.

```
\arctan\theta = \text{update}(\arctan\theta, \text{Rename}, \text{Value}) updates the Name property in the
Simulink.lookuptable.StructTypeInfo object of each Simulink.LookupTable coefficient in
the Aero.FixedWing object hierarchy. The updated name is a compilation of all component Name
values in the Aero. FixedWing hierarchy, with this format:
```
- Listed in descending order
- Separated by underscores ()
- Appended by the stateOutput and stateVariable values of each Simulink.LookupTable location

## **Input Arguments**

#### **aircraft — Aero.FixedWing coefficient object**

```
scalar | Aero.FixedWing | Aero.FixedWing.Surface | Aero.FixedWing.Control |
Aero.FixedWing.Thrust | Aero.FixedWing.Coefficient
```

```
Aero.FixedWing coefficient object, specified as a scalar, of type Aero.FixedWing,
Aero.FixedWing.Surface, Aero.FixedWing.Control, Aero.FixedWing.Thrust, or
Aero.FixedWing.Coefficient.
```
### **Rename,Value — Option to update Name property in Simulink.lookuptable.StructTypeInfo object**

on (default) | off

Option to update the Name property in the Simulink.lookuptable.StructTypeInfo object, specified as:

- 'on' To modify the Name property in the Simulink.lookuptable.StructTypeInfo object.
- 'off' Do not modify the Name field in the Simulink.lookuptable.StructTypeInfo object.

Example: 'Rename','on' Data Types: string | char

### **Output Arguments**

```
aircraft — 0odified Aero.FixedWing object
```
scalar

Modified Aero.FixedWing object with the modified coefficients at the specified locations, returned as a scalar.

### **Examples**

#### **Update Aircraft Name and View Updated Coefficients**

Update the aircraft name and view the updated coefficients.

```
\arctan x = \arctan xaircraft.Properties.Name = 'NewName';
\arctan\theta = \text{update}(\arctan\theta);
aircraft.Coefficients.Values{1}.StructTypeInfo.Name
```
ans  $=$ 

'NewName\_CD\_Zero'

#### **Update Aircraft Name But Do Not Propagate**

Update the aircraft name, but do not propagate the new name to the coefficients.

```
aircraft = astSkyHogg;
aircraft.Properties.Name = 'NewName';
aircraft = update(aircraft, 'Rename', 'off');
aircraft.Coefficients.Values{1}.StructTypeInfo.Name
```
 $ans =$ 

'SkyHogg\_CD\_Zero'

# **Version History**

**Introduced in R2021a**

### **See Also**

[Aero.FixedWing](#page-190-0) | [getCoefficient](#page-667-0) | [setCoefficient](#page-973-0) | Simulink.LookupTable | Simulink.lookuptable.StructTypeInfo

#### **Topics**

["Determine Nonlinear Dynamics and Static Stability of Fixed-Wing Aircraft" on page 5-121](#page-1226-0) ["Analyze State-Space Model for Linear Control and Static Stability Analysis" on page 5-106](#page-1211-0) ["Customize Fixed-Wing Aircraft with Additional Aircraft States" on page 5-113](#page-1218-0)

# **update**

**Class:** Aero.FixedWing.Coefficient **Package:** Aero

Update Aero.FixedWing.Coefficient object

## **Syntax**

FixedWingCoefficient = update(FixedWingCoefficient,Rename,Value)

## **Description**

FixedWingCoefficient = update(FixedWingCoefficient, Rename, Value) updates the Aero.FixedWing.Coefficient object.

### **Input Arguments**

#### **FixedWingCoefficient — Aero.FixedWingCoefficient object**

scalar

Aero.FixedWing.Coefficient object, specified as a scalar.

### **Rename,Value — Option to update Name property in Simulink.lookuptable.StructTypeInfo object**

on (default) | off

Option to update the Name property in the Simulink.lookuptable.StructTypeInfo object, specified as:

• 'on' — Modify the Name property in the Simulink.lookuptable.StructTypeInfo object.

This method sets the Name property in the Simulink.lookuptable.StructTypeInfo objects to name stateOutput stateVariable, where:

- name is the combined string from the component name joined with all component names above it.
- stateOutput and stateVariable are the stateOutput and stateVariable values from each specific Simulink.LookupTable location, respectively.
- 'off' Do not modify the Name field in the Simulink.lookuptable.StructTypeInfo object.

Example: 'Rename','on' Data Types: string | char

### **Output Arguments**

**FixedWingCoefficient — 0odified Aero.FixedWing.Coefficient object** scalar

Modified Aero.FixedWing.Coefficient object with modified coefficients at the specified locations, specified as a scalar.

# **Version History**

**Introduced in R2021a**

### **See Also**

[Aero.FixedWing](#page-190-0) | Simulink.lookuptable.StructTypeInfo

# **update**

**Class:** Aero.FixedWing.Surface **Package:** Aero

Update Aero.FixedWing.Surface object

## **Syntax**

FixedWingSurface = update(FixedWingSurface, Rename, Value)

## **Description**

FixedWingSurface = update(FixedWingSurface,Rename,Value) updates the surface object FixedWingSurface.

### **Input Arguments**

### **FixedWingSurface — Aero.FixedWingSurface object**

scalar

Aero.FixedWingSurface surface object, specified as a scalar.

### **Rename,Value — Option to update Name property in Simulink.lookuptable.StructTypeInfo object**

on (default) | off

Option to update the Name property in the Simulink.lookuptable.StructTypeInfo object, specified as:

• 'on' — Modify the Name property in the Simulink.lookuptable.StructTypeInfo object.

The method sets the Name property in the Simulink.lookuptable.StructTypeInfo objects to name stateOutput stateVariable, where:

- name is the combined string from the component name joined with all component names above it.
- stateOutput and stateVariable are the stateOutput and stateVariable values from each specific Simulink.LookupTable location, respectively.
- 'off' Do not modify the Name field in the Simulink.lookuptable.StructTypeInfo object.

Example: 'Rename','on' Data Types: string | char

### **Output Arguments**

**FixedWingSurface — 0odified Aero.FixedWing.Surface object** scalar

Modified Aero.FixedWing.Surface object with the modified coefficients at the specified locations, returned as a scalar.

# **Version History**

**Introduced in R2021a**

### **See Also**

[Aero.FixedWing](#page-190-0) | Simulink.lookuptable.StructTypeInfo

# **update**

**Class:** Aero.FixedWing.Thrust **Package:** Aero

Update Aero.FixedWing.Thrust object

## **Syntax**

 $FixedWingThrust = update(FixedWingThrust, Rename, Value)$ 

## **Description**

FixedWingThrust = update(FixedWingThrust, Rename, Value) updates the Aero.FixedWingThrust object.

## **Input Arguments**

#### **FixedWingThrust — Aero.FixedWingThrust object** scalar

Aero.FixedWingThrust thrust object, specified as a scalar.

### **Rename,Value — Option to update Name property in Simulink.lookuptable.StructTypeInfo object**

on (default) | off

Option to update the Name property in the Simulink.lookuptable.StructTypeInfo object, specified as:

• 'on' — Modify the Name property in the Simulink.lookuptable.StructTypeInfo object.

The method sets the Name property in the Simulink.lookuptable.StructTypeInfo objects to name\_stateOutput\_stateVariable, where:

- name is the combined string from the component name joined with all component names above it.
- stateOutput and stateVariable are the stateOutput and stateVariable values from each specific Simulink.LookupTable location, respectively.
- 'off' Do not modify the Name field in the Simulink.lookuptable.StructTypeInfo object.

```
Example: 'Rename','on'
```
Data Types: string | char

## **Output Arguments**

#### **FixedWingThrust — 0odified Aero.FixedWing.Thrust object**

Aero.FixedWing.Thrust

Modified Aero.FixedWingThrust object with the modified coefficients at the specified locations.

# **Version History**

**Introduced in R2021a**

### **See Also**

[Aero.FixedWing](#page-190-0) | Simulink.lookuptable.StructTypeInfo

# **update**

**Class:** Aero.Body **Package:** Aero

Update body position and orientation as function of time

### **Syntax**

update(h,t)

## **Description**

update(h, t) updates the body position and orientation of body h as a function of time  $t$ .

## **Input Arguments**

#### **h — Aerospace body object**

Aero.Body object

Aerospace body object, specified as an Aero.Body object.

**t — Time** scalar

Time, specified as a scalar, in seconds.

Data Types: double

### **Examples**

#### **Update Body with Time**

Update the body b with a time of 5 seconds.

```
b=Aero.Body;
b.load('pa24-250_orange.ac','Ac3d'); 
tsdata = [ \ldots0, 1, 1, 1, 0, 0, 0; \ldots 10 2,2,2, 1,1,1; ];
b.TimeSeriesSource = tsdata;
b.update(5);
```
# **Version History**

**Introduced in R2007a**

### **See Also**

**Classes** [Aero.Animation](#page-147-0) | [Aero.Body](#page-157-0)

**Functions** [load](#page-803-0)

# **update (Aero.Camera)**

Update camera position based on time and position of other Aero.Body objects

## **Syntax**

update(h,newtime,bodies) h.update(newtime,bodies)

## **Description**

update(h,newtime,bodies) and h.update(newtime,bodies) update the camera object, h, position and aim point data based on the new time, new time, and position of other Aero. Body objects, bodies. This function updates the camera object PrevTime property to newtime.

# **Version History**

**Introduced in R2007a**

**See Also**

[play](#page-838-0)

# **update (Aero.FlightGearAnimation)**

Update position data to FlightGear animation object

### **Syntax**

```
update(h,time)
h.update(time)
```
### **Description**

update(h,time) and h.update(time) update the position data to the FlightGear animation object via UDP. It sets the new position and attitude of body h. time is a scalar in seconds.

**Note** This function requires that you load the time series data and run FlightGear first.

### **Examples**

Configure a body with TimeSeriesSource set to simdata, then update the body with time *time* equal to 0.

```
h = Aero.FlightGearAnimation;
h.FramesPerSecond = 10;
h.TimeScaling = 5;
load simdata;
h.TimeSeriesSource = simdata;
t = 0;h.update(t);
```
# **Version History**

**Introduced in R2007a**

### **See Also**

[GenerateRunScript](#page-648-0) | [initialize](#page-772-0) | [play](#page-843-0)

# **update (Aero.Node)**

Change node position and orientation versus time data

## **Syntax**

update(h,t) h.update(t)

## **Description**

update(h,t) and h.update(t) change node position and orientation of node h as a function of time t. *t* is a scalar in seconds.

**Note** This function requires that you load the node and time series data first.

### **Examples**

#### **Change Node Position**

Change the node position as a function of time.

```
h = Aero.VirtualRealityAnimation;
h.FramesPerSecond = 10;
h.TimeScaling = 5;
h.VRWorldFilename = 'asttkoff.wrl';
h.initialize();
```
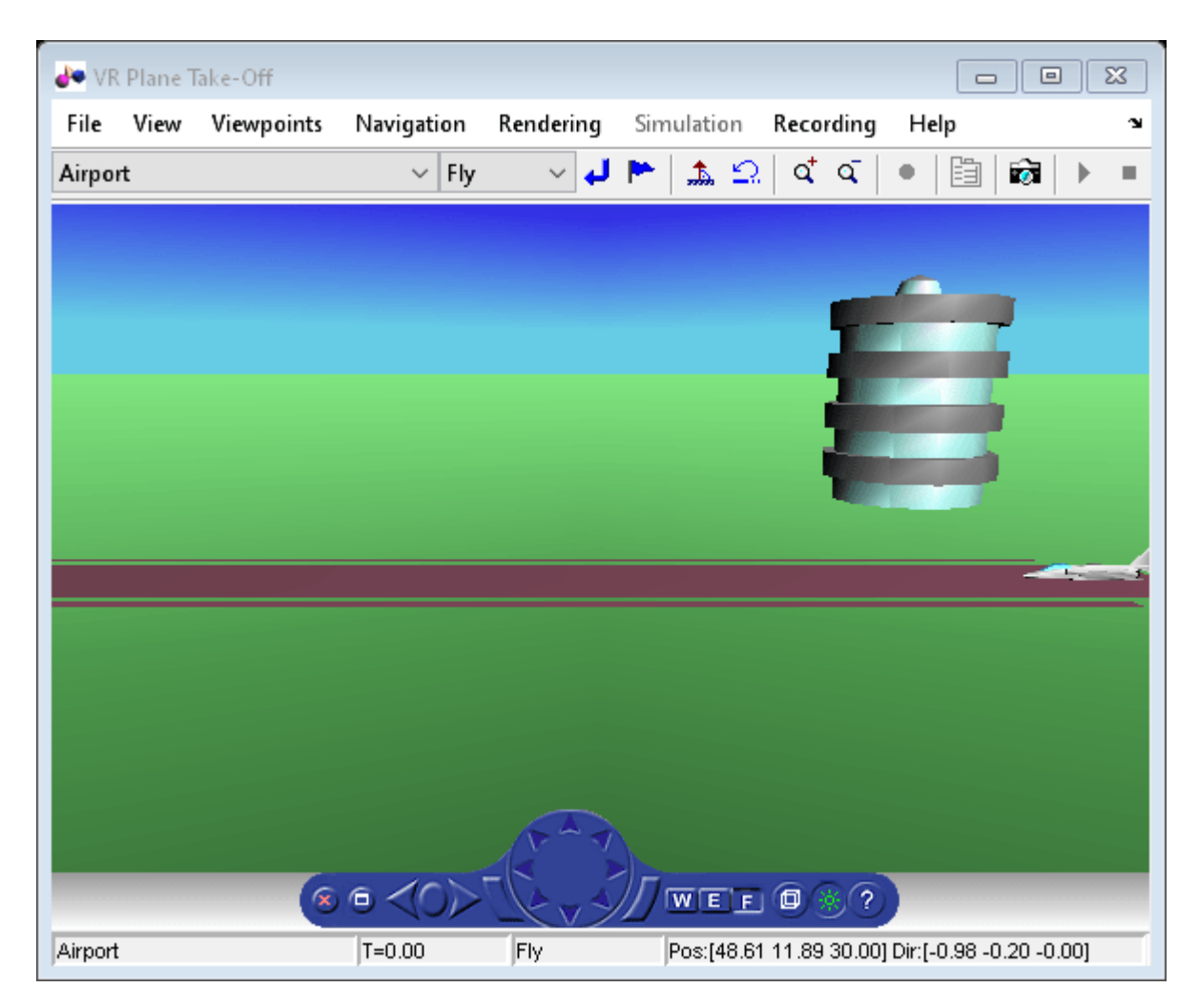

load takeoffData

h.Nodes{7}.TimeSeriesSource = takeoffData;

- h.Nodes{7}.TimeSeriesSourceType = 'StructureWithTime';
- h.Nodes $\overline{7}$ .update(5);

# **Version History**

**Introduced in R2007b**

### **See Also**

[updateNodes](#page-1084-0)
## **updateBodies**

**Class:** Aero.Animation **Package:** Aero

Update bodies of animation object

### **Syntax**

updateBodies(h,time)

### **Description**

updateBodies(h,time) sets the new position and attitude of movable bodies in the animation object h. This function updates the bodies contained in the animation object h.

### **Input Arguments**

#### **h — Aerospace animation object**

Aero.Animation object

Aerospace animation object, specified as an Aero.Animation object.

### **time — Animation time**

scalar

Animation time, specified as a scalar, in seconds.

Data Types: double

### **Examples**

#### **Update Aero.Animation Body**

Configure a body with TimeSeriesSource set to simdata, then update the body with time t equal to 0.

```
h = Aero.Animation;
h.FramesPerSecond = 10;
h.TimeScaling = 5;
idx1 = createBody(h, 'pa24-250_orange.ac', 'Ac3d');
load simdata;
h.Bodies{1}.TimeSeriesSource = simdata;
t = 0;updateBodies(h,t);
```
## **Version History**

**Introduced in R2007a**

### **See Also**

[Aero.Animation](#page-147-0)

## **updateCamera**

**Class:** Aero.Animation **Package:** Aero

Update camera in animation object

### **Syntax**

updateCamera(h,time)

### **Description**

updateCamera(h, time) updates the camera in the animation object h.

**Note** The PositionFcn property of a camera object controls the camera position relative to the bodies in the animation. The default camera PositionFcn follows the path of a first-order chase vehicle. So the camera requires a few steps to position itself correctly in the chase plane position.

### **Input Arguments**

#### **h — Aerospace animation object**

Aero.Animation object

Aerospace animation object, specified as an Aero.Animation object.

**time — Animation time** scalar

Animation time, specified as a scalar, in seconds.

Data Types: double

### **Examples**

#### **Update Camera in Aero.Animation Object**

Configure a body with the TimeSeriesSource property set to simdata. Then, update the camera with time t equal to 0.

```
h = Aero.Animation;
h.FramesPerSecond = 10;
h.TimeScaling = 5;
idx1 = createBody(h, 'pa24-250_orange.ac', 'Ac3d');
load simdata;
h.Bodies{1}.TimeSeriesSource = simdata;
t = 0;
updateCamera(h,t);
```
## **Version History**

**Introduced in R2007a**

**See Also**

[Aero.Animation](#page-147-0)

## **updateNodes (Aero.VirtualRealityAnimation)**

Change virtual reality animation node position and orientation as function of time

### **Syntax**

```
updateNodes(h,t)
h.updateNotes(t)
```
### **Description**

updateNodes(h,t) and h.updateNotes(t) change node position and orientation of body h as a function of time t. *t* is a scalar in seconds.

**Note** This function requires that you load the node and time series data first.

### **Examples**

#### **Update Node with Time**

This example shows how to update node h with time in 5 seconds.

```
h = Aero.VirtualRealityAnimation;
h.FramesPerSecond = 10;
h.TimeScaling = 5;
h.VRWorldFilename = 'asttkoff.wrl';
h.initialize();
```
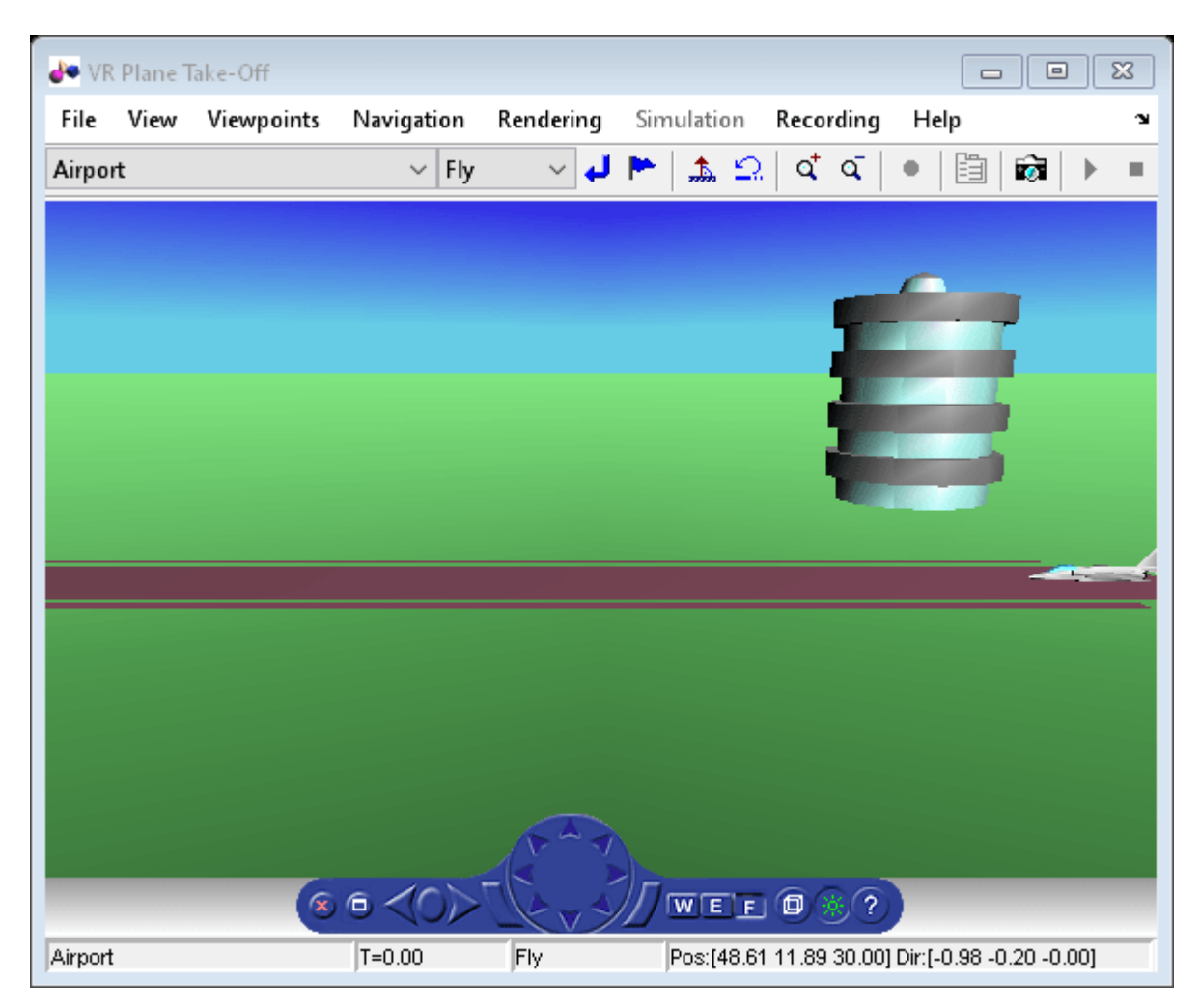

```
load takeoffData
h.Nodes{7}.TimeSeriesSource = takeoffData;
h.Nodes{7}.TimeSeriesSourceType = 'StructureWithTime';
h.Nodes{7}.CoordTransformFcn = @vranimCustomTransform;
```

```
h.updateNodes(2);
```
## **Version History**

**Introduced in R2007b**

**See Also** [addNode](#page-118-0) | [update](#page-1078-0)

## **Viewpoint (Aero.Viewpoint)**

Create viewpoint object for use in virtual reality animation

### **Syntax**

h = Aero.Viewpoint

### **Description**

h = Aero.Viewpoint creates a viewpoint object for use with virtual reality animation.

See [Aero.Viewpoint](#page-224-0) for further details.

# **Version History**

**Introduced in R2007b**

## **VirtualRealityAnimation (Aero.VirtualRealityAnimation)**

Construct virtual reality animation object

### **Syntax**

h = Aero.VirtualRealityAnimation

### **Description**

h = Aero.VirtualRealityAnimation constructs a virtual reality animation object. The animation object is returned to h.

See [Aero.VirtualRealityAnimation](#page-225-0) for further details.

## **Version History**

**Introduced in R2007b**

**See Also** [Aero.VirtualRealityAnimation](#page-225-0)

## **wait**

**Class:** Aero.Animation **Package:** Aero

Wait until animation stops playing

### **Syntax**

wait(h)

### **Description**

wait(h) suspends execution until the animation of animation object h finishes. MATLAB is blocked until the animation stops.

### **Input Arguments**

#### **h — Aerospace animation object**

Aero.Animation object

Aerospace animation object, specified as an Aero.Animation object.

### **Examples**

#### **Wait for Animation to Stop**

h = Aero.Animation; wait(h);

## **Version History**

**Introduced in R2022a**

**See Also** [Aero.Animation](#page-147-0)

## **wait (Aero.FlightGearAnimation)**

Wait until animation is done playing

### **Syntax**

wait(h) h.wait

### **Description**

wait(h) and h.wait wait until the animation is done playing. MATLAB is blocked until the animation stops.

### **Examples**

Wait until animation of FlightGear animation object, h stops running.

```
h = Aero.FlightGearAnimation;
h.wait;
```
## **Version History**

**Introduced in R2022a**

### **See Also**

[Aero.FlightGearAnimation](#page-211-0)

## **wait (Aero.VirtualRealityAnimation)**

Wait until animation is done playing

### **Syntax**

wait(h) h.wait

### **Description**

wait(h) and h.wait wait until the animation is done playing. MATLAB is blocked until the animation stops.

### **Examples**

Wait until animation of VirtualRealityAnimation animation object, h stops running.

```
h = Aero.VirtualRealityAnimation;
h.wait;
```
## **Version History**

**Introduced in R2022a**

### **See Also**

[Aero.VirtualRealityAnimation](#page-225-0)

## <span id="page-1091-0"></span>**walkerDelta**

Create Walker-Delta constellation in satellite scenario

### **Syntax**

```
sat = walkerDelta(scenario, radius, inclination, totalSatellites, geometryPlanes,
phasing)
sat = walkerDelta( , Name=Value)
```
### **Description**

sat = walkerDelta(scenario,radius,inclination,totalSatellites,geometryPlanes, phasing) creates an array of satellites, sat, inside the satellite scenario scenario using specified geometric properties such as radius, radius, inclination, inclination, total number of satellites, totalSatellites, number of geometry planes, geometryPlanes, and phasing between satellites, phasing. The ascending nodes of the orbital planes are evenly spaced over 360 degrees.

For more information on Walker-Delta constellations, see ["Algorithms" on page 4-999](#page-1094-0).

```
sat = walkerDelta(, Name=Value) creates an array of satellites using one or more optional
Name=Value arguments. Use this option with any of the input argument combinations in the previous
syntax.
```
### **Examples**

#### **Model Galileo Constellation as Walker-Delta Constellation**

Model a Galileo constellation as a Walker-Delta constellation that contains 24 satellites in three planes inclined at 56 degrees (56:24/3/1) in a 29599.8 km orbit. Provide an initial argument of latitude offset of 15 degrees.

Create a default satellite scenario object.

```
sc = satelliteScenario;
```
Create Walker-Delta constellation that contains 24 satellites in three planes inclined at 56 degrees (56:24/3/1) in a 29599.8 kilometer orbit.

```
sat = \text{walkerDelta}(\text{sc}, 29599.8e3, 56, 24, 3, 1, ... ArgumentOfLatitude=15, Name="Galileo");
```
Visualize the scenario using the Satellite Scenario Viewer. Hide the orbits and labels of the satellites by setting the ShowDetails name-value pair to false. Mouse over satellites to show their labels. Click on a satellite to reveal its label, orbit, and any other hidden graphics. Click on the satellite again to dismiss them.

```
satelliteScenarioViewer(sc, ShowDetails=false);
```
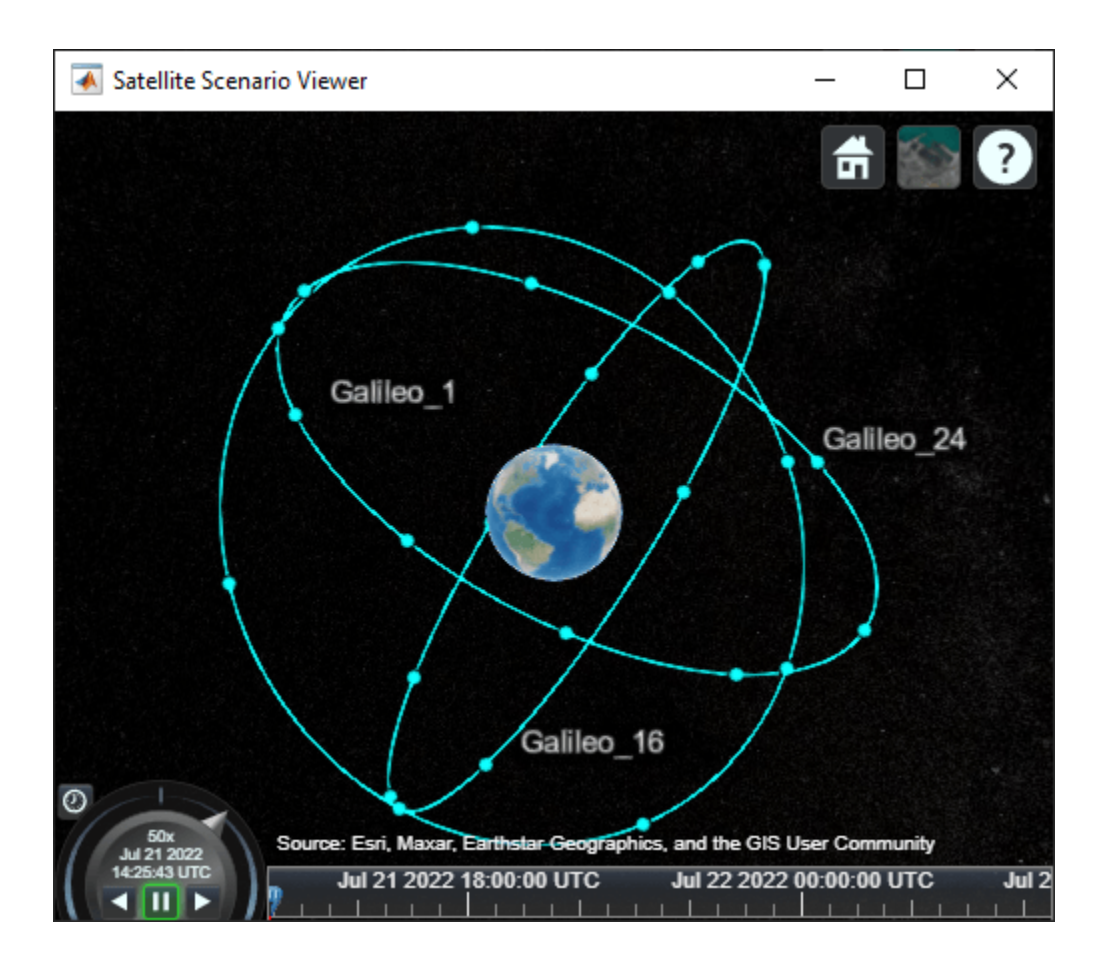

### **Input Arguments**

#### **scenario — Satellite scenario**

satelliteScenario object

Satellite scenario, specified as a [satelliteScenario](#page-956-0) object.

**radius — Orbital radius** scalar

Orbital radius, specified as a scalar, in meters.

Data Types: double

#### **inclination — Inclination** scalar

Inclination, specified as a scalar, in degrees.

Data Types: double

**totalSatellites — Total number of satellites** scalar positive integer

Total number of satellites, specified as a scalar positive integer.

Data Types: double

#### **geometryPlanes — Number of equally spaced geometry planes**

scalar positive integer

Number of equally spaced geometry planes, specified as a scalar positive integer.

Data Types: double

#### **phasing — Phasing between satellites**

scalar integer greater than or equal to 0 and less than geometryPlanes

Phasing between satellites in adjacent planes, specified as a scalar integer greater than or equal to 0 and less than geometryPlanes. The change in true anomaly for equivalent satellites in neighboring planes is calculated as:

(phasing\*360/totalSatellites).

Data Types: double

#### **Name-Value Pair Arguments**

Specify optional pairs of arguments as Name1=Value1, ..., NameN=ValueN, where Name is the argument name and Value is the corresponding value. Name-value arguments must appear after other arguments, but the order of the pairs does not matter.

Example: sat = walkerDelta(sc, 29599.8e3, 56, 24, 3, 1, Name="Galileo") creates an array of satellites named Galileo.

#### **RAAN — Right ascension of ascending node**

0 (default) | scalar value from 0 to 360

Right ascension of ascending node, specified as a scalar value from 0 to 360. RAAN is the angle in the equatorial plane from the *x*-axis to the location of the ascending node, point at which the satellite crosses the equator from south to north, in degrees. The function uses this value as the starting point for distribution of the satellites along the equator.

Data Types: double

#### **ArgumentOfLatitude — Argument of latitude**

0 (default) | scalar value from 0 to 360

Argument of latitude, specified as a scalar value from 0 to 360. ArgumentOfLatitude is the angle between the ascending node and the body. The function uses this value as the starting point for distribution of satellites along the first orbital track.

Data Types: double

### **Name — Constellation name**

WalkerDelta (default) | scalar

Constellation name, specified as a scalar.

Individual satellite names within the constellation use the constellation name appended with increasing whole numbers starting with 1, for example, Name\_1, Name\_2, and so forth.

Data Types: char | string

#### <span id="page-1094-0"></span>**OrbitPropagator — Name of orbit propagator**

"two-body-keplerian" (default) | "sgp4" | "sdp4"

Name of orbit propagator used for propagating satellite position and velocity, specified as:

- "two-body-keplerian" Two-Body-Keplerian orbit propagator based on the relative two-body model that assumes a spherical gravity field for the Earth and neglects third body effects and other environmental perturbations. It is considered the least accurate.
- "sgp4" Simplified General Perturbations-4 orbit propagator.
- "sdp4" Simplified Deep-Space Perturbations-4 orbit propagator.

Data Types: string | char

### **Output Arguments**

#### **sat — Satellites in scenario**

array of Satellite objects

Satellite in scenario, returned as an array of [Satellite](#page-932-0) objects.

### **Algorithms**

Walker-Delta constellations are a common solution for maximizing geometric coverage over Earth while minimizing the number of satellites required to perform the mission. Walker-Delta constellation patterns use the notation:

I:T/P/F.

where:

- $\cdot$  I Orbital inclination
- $\cdot$  T  $-$  Total number of satellites, which must be divisible by F
- $P$  Number of equally spaced geometric planes
- $\cdot$  F Phasing between satellites in adjacent planes

To define the radial height of the circular orbit (with respect to the Earth center), the function also requires a radius r.

In addition:

- The ascending nodes of the orbital planes of a Walker-Delta constellation are uniformly distributed at intervals of 360/P deg around the equator.
- The number of satellites per plane, satellitesPerPlane, is defined as

satellitesPerPlane=T/P.

The satellites in each orbital plane are distributed at intervals of 360/satellitesPerPlane deg. F represents the interplane phasing, the number of empty slots between the first satellites in each orbital plane.

**Note** Walker-Delta constellations differ from Walker-Star constellations. For Walker-Delta constellations, the function distributes ascending nodes of the orbital planes across 360 degrees. For Walker-Star constellations, the function distributes ascending nodes across 180 degrees.

## **Version History**

**Introduced in R2022a**

### **See Also**

[satelliteScenario](#page-956-0) | [satellite](#page-943-0) | [access](#page-97-0) | [walkerStar](#page-1096-0)

#### **Topics**

["Analyze Access Between a Satellite Constellation and an Aircraft" on page 5-228](#page-1333-0)

## <span id="page-1096-0"></span>**walkerStar**

Create Walker-Star constellation in satellite scenario

### **Syntax**

```
sat = walkerStar(scenario, radius, inclination, totalSatellites, geometryPlanes,
phasing)
sat = walkerStar( ,Name=Value)
```
### **Description**

sat = walkerStar(scenario, radius, inclination, totalSatellites, geometryPlanes, phasing) creates an array of satellites, sat, inside the satellite scenario scenario using specified geometric properties such as radius, radius, inclination, inclination, total number of satellites, totalSatellites, number of geometry planes, geometryPlanes, and phasing between satellites, phasing. The ascending nodes of the orbital planes are evenly spaced over 180 degrees.

For more information on Walker-Star constellations, see ["Algorithms" on page 4-1004.](#page-1099-0)

```
sat = walkerStar( , Name=Value) creates an array of satellites using one or more optional
Name=Value arguments. Use this option with any of the input argument combinations in the previous
syntax.
```
### **Examples**

#### **Model Iridium-Like Constellation as Walker-Star Constellation**

Model a constellation similar to Iridium as a Walker-Star constellation containing 66 satellites in six planes inclined at 86.4 degrees (86.4:66/6/2) in a 781 km orbit.

Create a default satellite scenario object.

sc = satelliteScenario;

Create Walker-Star constellation that contains 66 satellites in six planes inclined at 86.4 degrees (86.4:66/6/2) in a 781 kilometer orbit.

```
sat = walkerStar(sc, 781e3+6378.14e3, 86.4, 66, 6, 2, Name="Iridium");
```
Visualize the scenario using the Satellite Scenario Viewer. Hide the orbits and labels of the satellites by setting the ShowDetails name-value pair to false. Mouse over satellites to show their labels. Click on a satellite to reveal its label, orbit, and any other hidden graphics. Click on the satellite again to dismiss them.

```
satelliteScenarioViewer(sc);
```
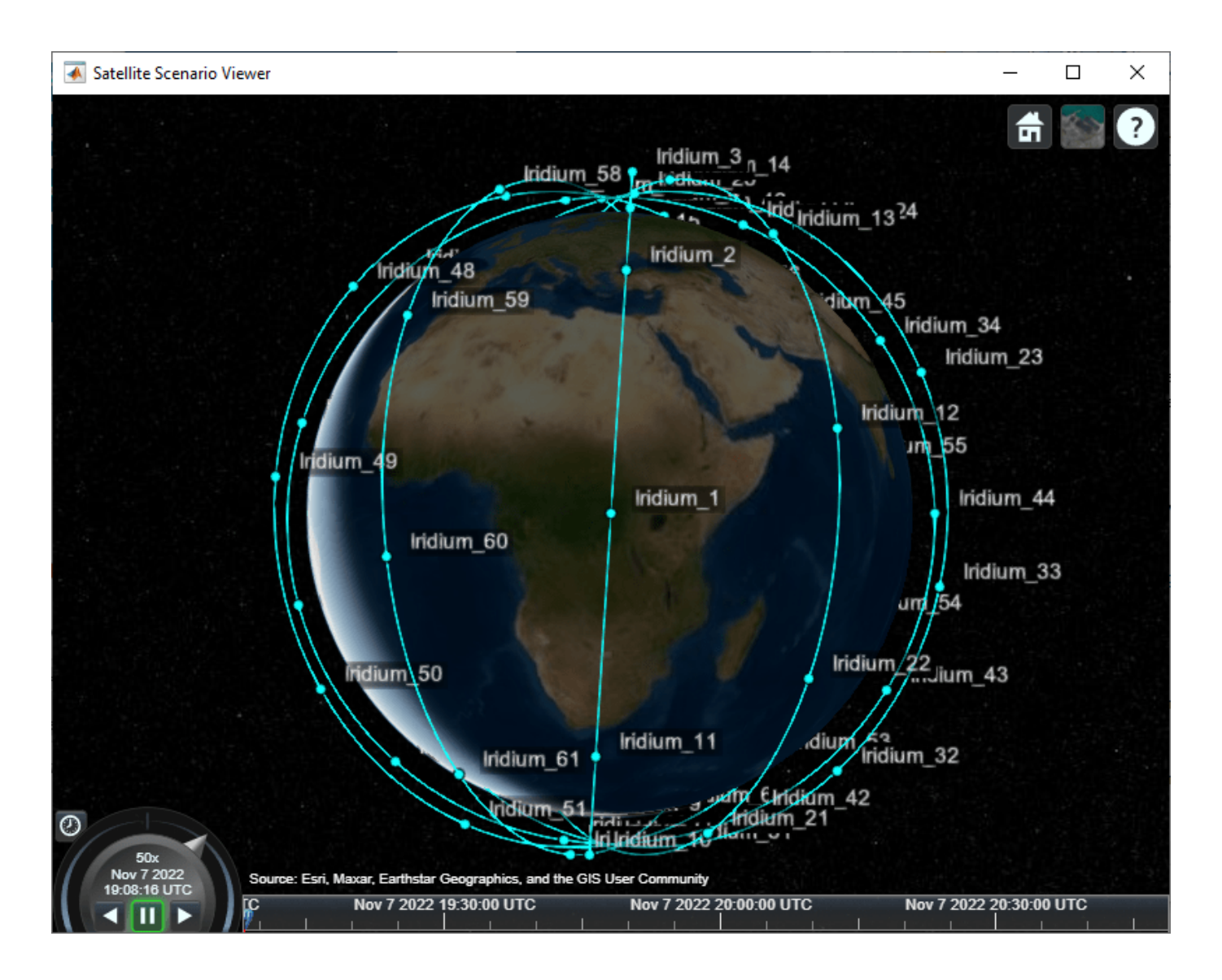

### **Input Arguments**

#### **scenario — Satellite scenario**

satelliteScenario object

Satellite scenario, specified as a [satelliteScenario](#page-956-0) object.

#### **radius — Orbital radius**

scalar

Orbital radius, specified as a scalar, in meters.

Data Types: double

#### **inclination — Inclination** scalar

Inclination, specified as a scalar, in degrees.

Data Types: double

#### **totalSatellites — Total number of satellites**

scalar positive integer

Total number of satellites, specified as a scalar positive integer.

Data Types: double

#### **geometryPlanes — Number of equally spaced geometry planes**

scalar positive integer

Number of equally spaced geometry planes, specified as a scalar positive integer.

Data Types: double

#### **phasing — Phasing between satellites**

scalar integer greater than or equal to 0 and less than geometryPlanes

Phasing between satellites in adjacent planes, specified as a scalar integer greater than or equal to 0 and less than geometryPlanes. The change in true anomaly for equivalent satellites in neighboring planes is calculated as:

(phasing\*180/totalSatellites).

Data Types: double

#### **Name-Value Pair Arguments**

Specify optional pairs of arguments as Name1=Value1,...,NameN=ValueN, where Name is the argument name and Value is the corresponding value. Name-value arguments must appear after other arguments, but the order of the pairs does not matter.

Example:  $sat = walkerStar(sc, 29599.8e3.56, 24.3.1.Name="Galileo") creates an array$ of satellites named Galileo.

#### **RAAN — Right ascension of ascending node**

0 (default) | scalar value from 0 to 180

Right ascension of ascending node, specified as a scalar value from 0 to 180. RAAN is the angle in the equatorial plane from the *x*-axis to the location of the ascending node, point at which the satellite crosses the equator from south to north, in degrees. The function uses this value as the starting point for distribution of the satellites along the equator.

Data Types: double

#### **ArgumentOfLatitude — Argument of latitude**

0 (default) | scalar value from 0 to 180

Argument of latitude, specified as a scalar value from 0 to 180. ArgumentOfLatitude is the angle between the ascending node and the body. The function uses this value as the starting point for distribution of satellites along the first orbital track.

Data Types: double

**Name — Constellation name**

WalkerStar (default) | scalar

<span id="page-1099-0"></span>Constellation name, specified as a scalar.

Individual satellite names within the constellation use the constellation name appended with increasing whole numbers starting with 1, for example, Name\_1, Name\_2, and so forth.

Data Types: char | string

#### **OrbitPropagator — Name of orbit propagator**

"two-body-keplerian" (default) | "sgp4" | "sdp4"

Name of orbit propagator used for propagating satellite position and velocity, specified as:

- "two-body-keplerian" Two-Body-Keplerian orbit propagator based on the relative two-body model that assumes a spherical gravity field for the Earth and neglects third body effects and other environmental perturbations. It is considered the least accurate.
- "sgp4" Simplified General Perturbations-4 orbit propagator.
- "sdp4" Simplified Deep-Space Perturbations-4 orbit propagator.

Data Types: string | char

#### **Output Arguments**

#### **sat — Satellites in scenario**

array of Satellite objects

Satellite in scenario, returned as an array of [Satellite](#page-932-0) objects.

### **Algorithms**

Walker-Star constellations are a common solution for maximizing geometric coverage over Earth while minimizing the number of satellites required to perform the mission. Walker-Star constellation patterns use the notation:

 $I: T/P/F$ .

where:

- $\bullet$   $I$  Orbital inclination
- T Total number of satellites, which must be divisible by F
- $\cdot$  P Number of equally spaced geometric planes
- F Phasing between satellites in adjacent planes

To define the radial height of the circular orbit (with respect to the Earth center), the function also requires a radius r.

In addition:

- The ascending nodes of the orbital planes of a Walker-Star constellation are uniformly distributed at intervals of 180/P deg around the equator.
- The number of satellites per plane, satellitesPerPlane, is defined as

satellitesPerPlane=T/P.

The satellites in each orbital plane are distributed at intervals of 180/satellitesPerPlane deg. F represents the interplane phasing, the number of empty slots between the first satellites in each orbital plane.

**Note** Walker-Star constellations differ from Walker-Delta constellations. For Walker-Star constellations, the function distributes ascending nodes of the orbital planes across 180 degrees. For Walker-Delta constellations, the function distributes ascending nodes across 360 degrees.

## **Version History**

**Introduced in R2023a**

### **See Also**

[satelliteScenario](#page-956-0) | [satellite](#page-943-0) | [access](#page-97-0) | [walkerDelta](#page-1091-0)

#### **Topics**

["Analyze Access Between a Satellite Constellation and an Aircraft" on page 5-228](#page-1333-0)

## **wrldmagm**

Use World Magnetic Model

### **Syntax**

```
[XYZ,H,D,I,F] = wrldmagm(height,latitude,longitude,decimalYear)
[XYZ,H,D,I,F] = wrldmagm(height,latitude,longitude,decimalYear,model)
[XYZ,H,D,I,F] = wrldmagm(height,latitude,longitude,decimalYear,
'Custom',filename)
```
### **Description**

[XYZ,H,D,I,F] = wrldmagm(height,latitude,longitude,decimalYear) calculates the Earth magnetic field at a specific location and time using the World Magnetic Model (WMM) WMM2020.

[XYZ,H,D,I,F] = wrldmagm(height,latitude,longitude,decimalYear,model) calculates the Earth magnetic field using World Magnetic Model model.

 $[XYZ,H,D,I,F] = wrld$ magm(height,latitude,longitude,decimalYear, 'Custom',filename) calculates the Earth magnetic field using the World Magnetic Model defined in the WMM.cof file. The WMM.cof files must be in their original form as provided by [NOAA](https://www.ngdc.noaa.gov/geomag/WMM/DoDWMM.shtml).

### **Examples**

#### **Calculate Magnetic Model Using WMM2020**

Calculate the magnetic model 1000 meters over Natick, Massachusetts, on July 4, 2020, using the WMM2020 model.

```
[XYZ, H, D, I, F] = wrldmagm(1000, 42.283, -71.35, decyear(2020,7,4),'2020')
XYZ = 1.0e+04 *
     1.9738
    -0.5014
     4.7556
H = 2.0364e+04
D = -14.2536
I = 66.8184
```
 $F =$ 5.1733e+04

#### **Calculate Magnetic Model for Downloaded WMM2020.COF file**

Calculate the magnetic model 1000 meters over Natick, Massachusetts, on July 4, 2020, using a downloaded WMM2020.COF file.

```
[XYZ, H, D, I, F] = wrldmagm(1000, 42.283, -71.35, decyear(2020,7,4),'Custom','WMM2020.COF')
XYZ = 1.0e+04 *
     1.9738
    -0.5014
     4.7556
H = 2.0364e+04
D = -14.2536
I = 66.8184
F = 5.1733e+04
```
### **Input Arguments**

#### **height — Distance**

scalar

Distance from the surface of the Earth, specified as a scalar, in meters.

Data Types: double

#### **latitude — Geodetic latitude**

scalar

Geodetic latitude, specified as a scalar, in degrees. North latitude is positive and south latitude is negative.

This function accepts latitude values greater than 90 and less than -90.

Data Types: double

#### **longitude — Geodetic longitude**

scalar

Geodetic longitude, specified as a scalar, in degrees. East longitude is positive and west longitude is negative. This function accepts longitude values greater than 180 and less than -180.

Data Types: double

#### **decimalYear — Decimal year**

scalar

Year, in decimal format, specified as a scalar. This value can have any fraction of the year that has already passed.

Data Types: double

#### **model — World Magnetic Model**

'2020' (default) | '2015v2' | '2015' | '2015v1' | '2010' | '2005' | '2000' | character vector | string

World Magnetic Model, specified as a character vector or string.

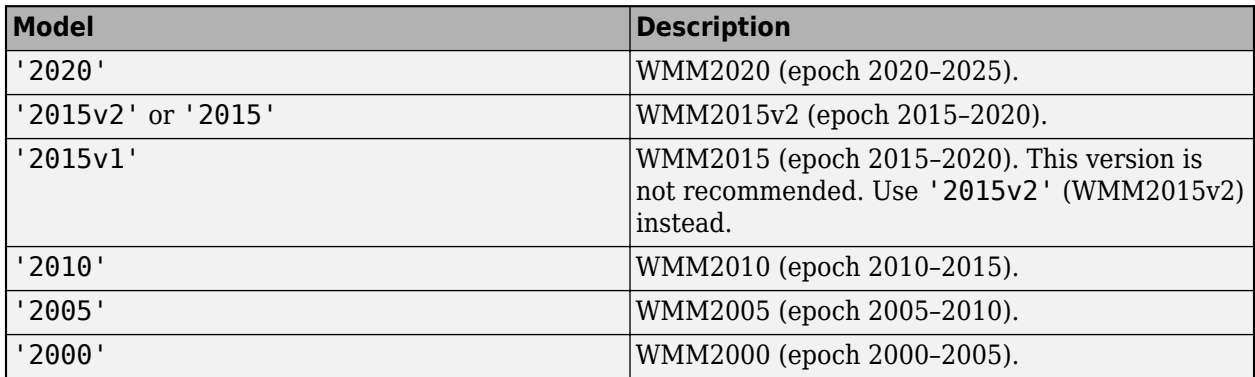

Data Types: char | string

### **'Custom',filename — Coefficient file**

coefficient file name

Coefficient file, WMM.COF, downloaded from [https://www.ngdc.noaa.gov/geomag/WMM/](https://www.ngdc.noaa.gov/geomag/WMM/DoDWMM.shtml) [DoDWMM.shtml.](https://www.ngdc.noaa.gov/geomag/WMM/DoDWMM.shtml)

Example: 'Custom','WMM.COF'

Data Types: char | string

### **Output Arguments**

#### **XYZ — Magnetic field vector**

vector

Magnetic field vector, returned as a vector, in nanotesla.

#### **H — Horizontal intensity**

scalar

Horizontal intensity, returned as a scalar, in nanotesla.

#### **D — Declination**

scalar

Declination, returned as a scalar, in degrees (+ve east).

#### **I — Inclination**

scalar

Inclination, returned as a scalar, in degrees (+ve down).

#### **F — Total intensity**

scalar

Total intensity, returned as a scalar, in nanotesla (nT).

### **Limitations**

- The WMM specification produces data that is reliable five years after the epoch of the model, which begins January 1 of the model year selected. The WMM specification describes only the long-wavelength spatial magnetic fluctuations due to the Earth core. Intermediate and shortwavelength fluctuations, contributed from the crustal field (the mantle and crust), are not included. Also, the substantial fluctuations of the geomagnetic field, which occur constantly during magnetic storms and almost constantly in the disturbance field (auroral zones), are not included.
- This function has the limitations of the World Magnetic Model (WMM). WMM2020 is valid between -1km and 850km, as outlined in the World Magnetic Model 2020 Technical Report.
- WMM2015v2 was released by NOAA in February, 2019 to correct performance degradation issues in the Arctic region from January 1, 2015 to December 31, 2019. WMM2015v2 supersedes WMM2015. Consider replacing WMM2015 with WMM2015v2 for use with navigation and other systems. It is still acceptable to use WMM2015 in systems below 55 degrees latitude in the Northern hemisphere.

## **Version History**

**Introduced in R2006b**

### **See Also**

[decyear](#page-497-0) | [igrfmagm](#page-763-0)

#### **External Websites**

<https://www.ngdc.noaa.gov/geomag/WMM/DoDWMM.shtml>

# **Aerospace Toolbox Examples**

- • ["Import from USAF Digital DATCOM Files" on page 5-2](#page-1107-0)
- • ["Create a Flight Animation from Trajectory Data" on page 5-17](#page-1122-0)
- • ["Estimate G Forces for Flight Data" on page 5-21](#page-1126-0)
- • ["Calculating Best Glide Quantities" on page 5-26](#page-1131-0)
- • ["Overlaying Simulated and Actual Flight Data" on page 5-31](#page-1136-0)
- • ["Comparing Zonal Harmonic Gravity Model to Other Gravity Models" on page 5-39](#page-1144-0)
- • ["Calculating Compressor Power Required in a Supersonic Wind Tunnel" on page 5-46](#page-1151-0)
- • ["Analyzing Flow with Friction Through an Insulated Constant Area Duct" on page 5-52](#page-1157-0)
- • ["Determine Heat Transfer and Mass Flow Rate in a Ramjet Combustion Chamber" on page 5-57](#page-1162-0)
- • ["Solving for the Exit Flow of a Supersonic Nozzle" on page 5-63](#page-1168-0)
- • ["Visualize World Magnetic Model Contours for 2020 Epoch" on page 5-73](#page-1178-0)
- • ["Visualizing Geoid Height for Earth Geopotential Model 1996" on page 5-82](#page-1187-0)
- • ["Marine Navigation Using Planetary Ephemerides" on page 5-88](#page-1193-0)
- • ["Estimate Sun Analemma Using Planetary Ephemerides and ECI to AER Transformation"](#page-1201-0) [on page 5-96](#page-1201-0)
- • ["Display Flight Trajectory Data Using Flight Instruments and Flight Animation" on page 5-99](#page-1204-0)
- • ["Aerospace Flight Instruments in App Designer" on page 5-104](#page-1209-0)
- • ["Analyze State-Space Model for Linear Control and Static Stability Analysis" on page 5-106](#page-1211-0)
- • ["Customize Fixed-Wing Aircraft with Additional Aircraft States" on page 5-113](#page-1218-0)
- • ["Determine Nonlinear Dynamics and Static Stability of Fixed-Wing Aircraft" on page 5-121](#page-1226-0)
- • ["Modeling Satellite Constellations Using Ephemeris Data" on page 5-130](#page-1235-0)
- • ["Satellite Constellation Access to Ground Station" on page 5-140](#page-1245-0)
- • ["Comparison of Orbit Propagators" on page 5-151](#page-1256-0)
- • ["Detect and Track LEO Satellite Constellation with Ground Radars" on page 5-159](#page-1264-0)
- • ["Get Started with Fixed-Wing Aircraft" on page 5-170](#page-1275-0)
- • ["Customize Fixed-Wing Aircraft with the Object Interface" on page 5-186](#page-1291-0)
- • ["Multi-Hop Path Selection Through Large Satellite Constellation" on page 5-196](#page-1301-0)
- • ["Modeling Custom Satellite Attitude and Gimbal Steering" on page 5-204](#page-1309-0)
- • ["Aircraft Design Optimization with the Fixed-Wing Object" on page 5-215](#page-1320-0)
- • ["Compute Indicated Airspeed for Pitot-Static Airspeed Indicator" on page 5-221](#page-1326-0)
- ["Differences Between Corrected Airspeeds" on page 5-224](#page-1329-0)
- • ["Analyze Access Between a Satellite Constellation and an Aircraft" on page 5-228](#page-1333-0)
- • ["Satellite Conjunction Finder" on page 5-237](#page-1342-0)

## <span id="page-1107-0"></span>**Import from USAF Digital DATCOM Files**

This example shows how to bring United States Air Force (USAF) Digital DATCOM files into the MATLAB® environment using the Aerospace Toolbox software.

#### **Example USAF Digital DATCOM File**

Here's a sample input file for USAF Digital DATCOM for a wing-body-horizontal tail-vertical tail configuration running over 5 alphas, 2 Mach numbers, and 2 altitudes and calculating static and dynamic derivatives:

#### type astdatcom.in

```
 $FLTCON NMACH=2.0,MACH(1)=0.1,0.2$
  $FLTCON NALT=2.0,ALT(1)=5000.0,8000.0$ 
  $FLTCON NALPHA=5.,ALSCHD(1)=-2.0,0.0,2.0, 
   ALSCHD(4)=4.0,8.0,LOOP=2.0$
  $OPTINS SREF=225.8,CBARR=5.75,BLREF=41.15$ 
  $SYNTHS XCG=7.08,ZCG=0.0,XW=6.1,ZW=-1.4,ALIW=1.1,XH=20.2, 
    ZH=0.4,ALIH=0.0,XV=21.3,ZV=0.0,VERTUP=.TRUE.$ 
  $BODY NX=10.0, 
   X(1) = -4.9, 0.0, 3.0, 6.1, 9.1, 13.3, 20.2, 23.5, 25.9, R(1)=0.0,1.0,1.75,2.6,2.6,2.6,2.0,1.0,0.0$ 
  $WGPLNF CHRDTP=4.0,SSPNE=18.7,SSPN=20.6,CHRDR=7.2,SAVSI=0.0,CHSTAT=0.25, 
    TWISTA=-1.1,SSPNDD=0.0,DHDADI=3.0,DHDADO=3.0,TYPE=1.0$ 
NACA-W-6-64A412
  $HTPLNF CHRDTP=2.3,SSPNE=5.7,SSPN=6.625,CHRDR=0.25,SAVSI=11.0, 
    CHSTAT=1.0,TWISTA=0.0,TYPE=1.0$ 
NACA-H-4-0012
  $VTPLNF CHRDTP=2.7,SSPNE=5.0,SSPN=5.2,CHRDR=5.3,SAVSI=31.3, 
    CHSTAT=0.25,TWISTA=0.0,TYPE=1.0$ 
NACA-V-4-0012
CASEID SKYHOGG BODY-WING-HORIZONTAL TAIL-VERTICAL TAIL CONFIG 
DAMP
NEXT CASE
```
Here's the output file generated by USAF Digital DATCOM for the same wing-body-horizontal tailvertical tail configuration running over 5 alphas, 2 Mach numbers, and 2 altitudes:

#### type astdatcom.out

 THIS SOFTWARE AND ANY ACCOMPANYING DOCUMENTATION IS RELEASED "AS IS". THE U.S. GOVERNMENT MAKES NO WARRANTY OF ANY KIND, EXPRESS OR IMPLIED, CONCERNING THIS SOFTWARE AND ANY ACCOMPANYING DOCUMENTATION, INCLUDING, WITHOUT LIMITATION, ANY WARRANTIES OF MERCHANTABILITY OR FITNESS FOR A PARTICULAR PURPOSE. IN NO EVENT WILL THE U.S. GOVERNMENT BE LIABLE FOR ANY DAMAGES, INCLUDING LOST PROFITS, LOST SAVINGS OR OTHER INCIDENTAL OR CONSEQUENTIAL DAMAGES ARISING OUT OF THE USE, OR INABILITY TO USE, THIS SOFTWARE OR ANY ACCOMPANYING DOCUMENTATION, EVEN IF INFORMED IN ADVANCE OF THE POSSIBILITY OF SUCH DAMAGES.

\*\*\*\*\*\*\*\*\*\*\*\*\*\*\*\*\*\*\*\*\*\*\*\*\*\*\*\*\*\*\*\*\*\*\*\*\*\*\*\*\*\*\*\*\*\*\*\*\*\*\*\*

USAF STABILITY AND CONTROL DIGITAL DATCOM \* PROGRAM REV. JAN 96 DIRECT INQUIRIES TO: \* \* WRIGHT LABORATORY (WL/FIGC) ATTN: W. BLAKE \* WRIGHT PATTERSON AFB, OHIO 45433 \* PHONE (513) 255-6764, FAX (513) 258-4054 \* \*\*\*\*\*\*\*\*\*\*\*\*\*\*\*\*\*\*\*\*\*\*\*\*\*\*\*\*\*\*\*\*\*\*\*\*\*\*\*\*\*\*\*\*\*\*\*\*\*\*\*\* 1 CONERR - INPUT ERROR CHECKING 0 ERROR CODES - N\* DENOTES THE NUMBER OF OCCURENCES OF EACH ERROR 0 A - UNKNOWN VARIABLE NAME 0 B - MISSING EQUAL SIGN FOLLOWING VARIABLE NAME 0 C - NON-ARRAY VARIABLE HAS AN ARRAY ELEMENT DESIGNATION - (N) 0 D - NON-ARRAY VARIABLE HAS MULTIPLE VALUES ASSIGNED 0 E - ASSIGNED VALUES EXCEED ARRAY DIMENSION 0 F - SYNTAX ERROR 0\*\*\*\*\*\*\*\*\*\*\*\*\*\*\*\*\*\*\*\*\*\*\*\*\*\*\*\*\* INPUT DATA CARDS \*\*\*\*\*\*\*\*\*\*\*\*\*\*\*\*\*\*\*\*\*\*\*\*\*\*\*\*\*\*\* \$FLTCON NMACH=2.0,MACH(1)=0.1,0.2\$ \$FLTCON NALT=2.0,ALT(1)=5000.0,8000.0\$ \$FLTCON NALPHA=5.,ALSCHD(1)=-2.0,0.0,2.0, ALSCHD(4)=4.0,8.0,LOOP=2.0\$ \$OPTINS SREF=225.8,CBARR=5.75,BLREF=41.15\$ \$SYNTHS XCG=7.08,ZCG=0.0,XW=6.1,ZW=-1.4,ALIW=1.1,XH=20.2, ZH=0.4,ALIH=0.0,XV=21.3,ZV=0.0,VERTUP=.TRUE.\$ \$BODY NX=10.0,  $X(1) = -4.9, 0.0, 3.0, 6.1, 9.1, 13.3, 20.2, 23.5, 25.9,$  R(1)=0.0,1.0,1.75,2.6,2.6,2.6,2.0,1.0,0.0\$ \$WGPLNF CHRDTP=4.0,SSPNE=18.7,SSPN=20.6,CHRDR=7.2,SAVSI=0.0,CHSTAT=0.25, TWISTA=-1.1,SSPNDD=0.0,DHDADI=3.0,DHDADO=3.0,TYPE=1.0\$ NACA-W-6-64A412 \$HTPLNF CHRDTP=2.3,SSPNE=5.7,SSPN=6.625,CHRDR=0.25,SAVSI=11.0, CHSTAT=1.0,TWISTA=0.0,TYPE=1.0\$ NACA-H-4-0012 \$VTPLNF CHRDTP=2.7,SSPNE=5.0,SSPN=5.2,CHRDR=5.3,SAVSI=31.3, CHSTAT=0.25,TWISTA=0.0,TYPE=1.0\$ NACA-V-4-0012 CASEID SKYHOGG BODY-WING-HORIZONTAL TAIL-VERTICAL TAIL CONFIG DAMP NEXT CASE 1 THE FOLLOWING IS A LIST OF ALL INPUT CARDS FOR THIS CASE.  $\left( \cdot \right)$  \$FLTCON NMACH=2.0,MACH(1)=0.1,0.2\$ \$FLTCON NALT=2.0,ALT(1)=5000.0,8000.0\$ \$FLTCON NALPHA=5.,ALSCHD(1)=-2.0,0.0,2.0, ALSCHD(4)=4.0,8.0,LOOP=2.0\$ \$OPTINS SREF=225.8,CBARR=5.75,BLREF=41.15\$ \$SYNTHS XCG=7.08,ZCG=0.0,XW=6.1,ZW=-1.4,ALIW=1.1,XH=20.2, ZH=0.4,ALIH=0.0,XV=21.3,ZV=0.0,VERTUP=.TRUE.\$ \$BODY NX=10.0, X(1)=-4.9,0.0,3.0,6.1,9.1,13.3,20.2,23.5,25.9, R(1)=0.0,1.0,1.75,2.6,2.6,2.6,2.0,1.0,0.0\$ \$WGPLNF CHRDTP=4.0,SSPNE=18.7,SSPN=20.6,CHRDR=7.2,SAVSI=0.0,CHSTAT=0.25,

```
 TWISTA=-1.1,SSPNDD=0.0,DHDADI=3.0,DHDADO=3.0,TYPE=1.0$ 
 NACA-W-6-64A412 
  $HTPLNF CHRDTP=2.3,SSPNE=5.7,SSPN=6.625,CHRDR=0.25,SAVSI=11.0, 
    CHSTAT=1.0,TWISTA=0.0,TYPE=1.0$ 
 NACA-H-4-0012 
  $VTPLNF CHRDTP=2.7,SSPNE=5.0,SSPN=5.2,CHRDR=5.3,SAVSI=31.3, 
    CHSTAT=0.25,TWISTA=0.0,TYPE=1.0$ 
 NACA-V-4-0012 
 CASEID SKYHOGG BODY-WING-HORIZONTAL TAIL-VERTICAL TAIL CONFIG 
 DAMP 
 NEXT CASE 
0 INPUT DIMENSIONS ARE IN FT, SCALE FACTOR IS 1.0000
1 AUTOMATED STABILITY AND CONTROL METHODS PER APRIL 1976 VERSION OF D
WING SECTION DEFINITION<br>IDEAL ANGLE OF ATTACK = 0.00000 DEG.
                             IDEAL ANGLE OF ATTACK = ZERO LIFT ANGLE OF ATTACK = -3.09292 DEG.
                             IDEAL LIFT COEFFICIENT = 0.40000
                ZERO LIFT PITCHING MOMENT COEFFICIENT = -0.08719
                         MACH ZERO LIFT-CURVE-SLOPE = 0.09654 /DEG.
                                LEADING EDGE RADIUS = 0.00993 FRACTION CHORD
                         MAXIMUM AIRFOIL THICKNESS = 0.12000 FRACTION CHORD
                                          DELTA-Y = 2.46808 PERCENT CHORD
0 MACH= 0.1000 LIFT-CURVE-SLOPE = 0.09693 /DEG. XAC = 0.26404
0 MACH= 0.2000 LIFT-CURVE-SLOPE = 0.09811 /DEG. XAC = 0.26457
1 AUTOMATED STABILITY AND CONTROL METHODS PER APRIL 1976 VERSION OF DATCOM
                                             HORIZONTAL TAIL SECTION DEFINITION
0 IDEAL ANGLE OF ATTACK = 0.00000 DEG.
                          ZERO LIFT ANGLE OF ATTACK = 0.00000 DEG.
                             IDEAL LIFT COEFFICIENT = 0.00000
                ZERO LIFT PITCHING MOMENT COEFFICIENT = 0.00000
                         MACH ZERO LIFT-CURVE-SLOPE = 0.09596 /DEG.
                                LEADING EDGE RADIUS = 0.01587 FRACTION CHORD
                         MAXIMUM AIRFOIL THICKNESS = 0.12000 FRACTION CHORD
                                          DELTA-Y = 3.16898 PERCENT CHORD
0 MACH= 0.1000 LIFT-CURVE-SLOPE = 0.09636 /DEG. XAC = 0.25854
0 MACH= 0.2000 LIFT-CURVE-SLOPE = 0.09761 /DEG. XAC = 0.25881
1 AUTOMATED STABILITY AND CONTROL METHODS PER APRIL 1976 VERSION OF I
                                              VERTICAL TAIL SECTION DEFINITION
0 IDEAL ANGLE OF ATTACK = 0.00000 DEG.
```
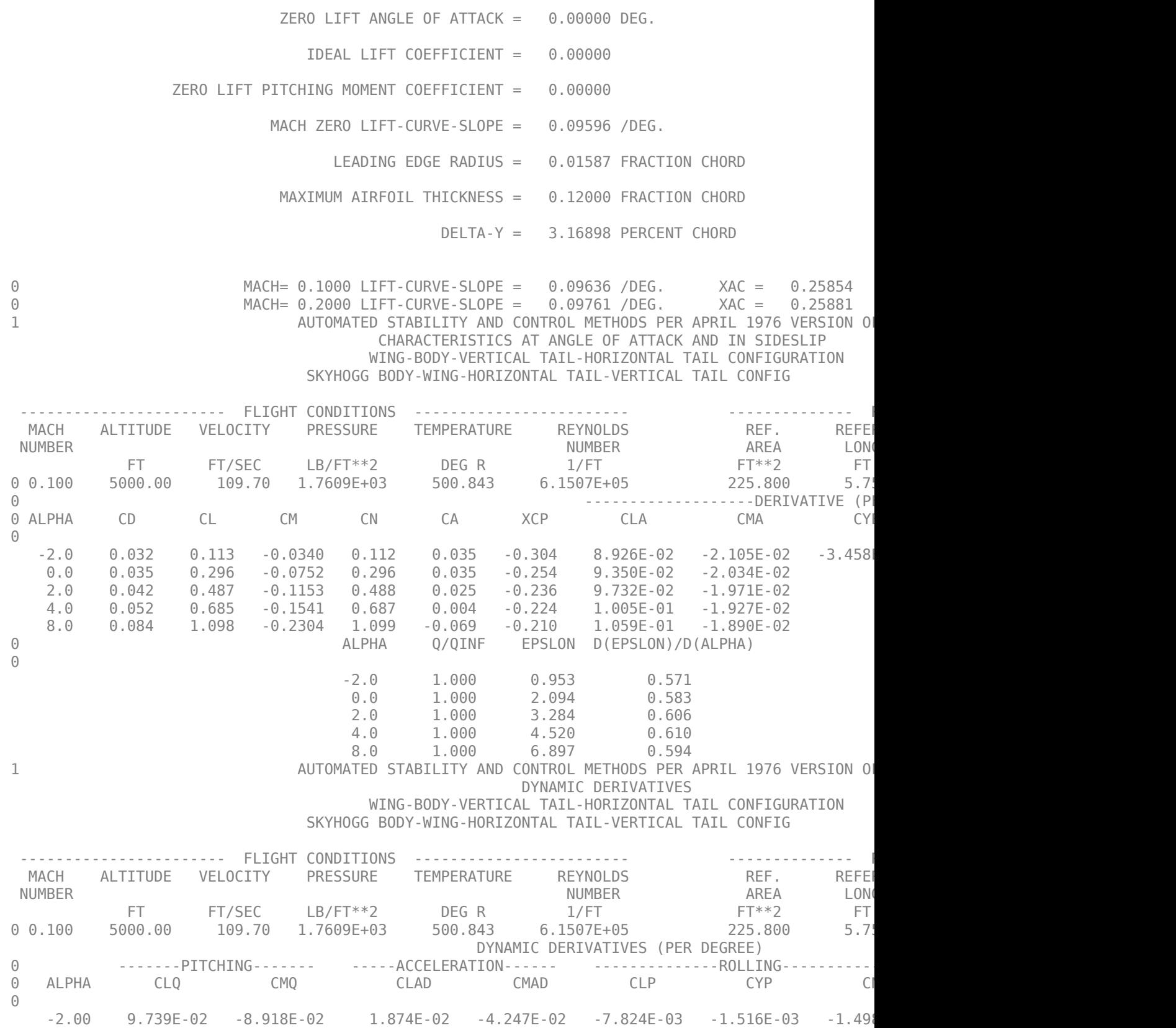

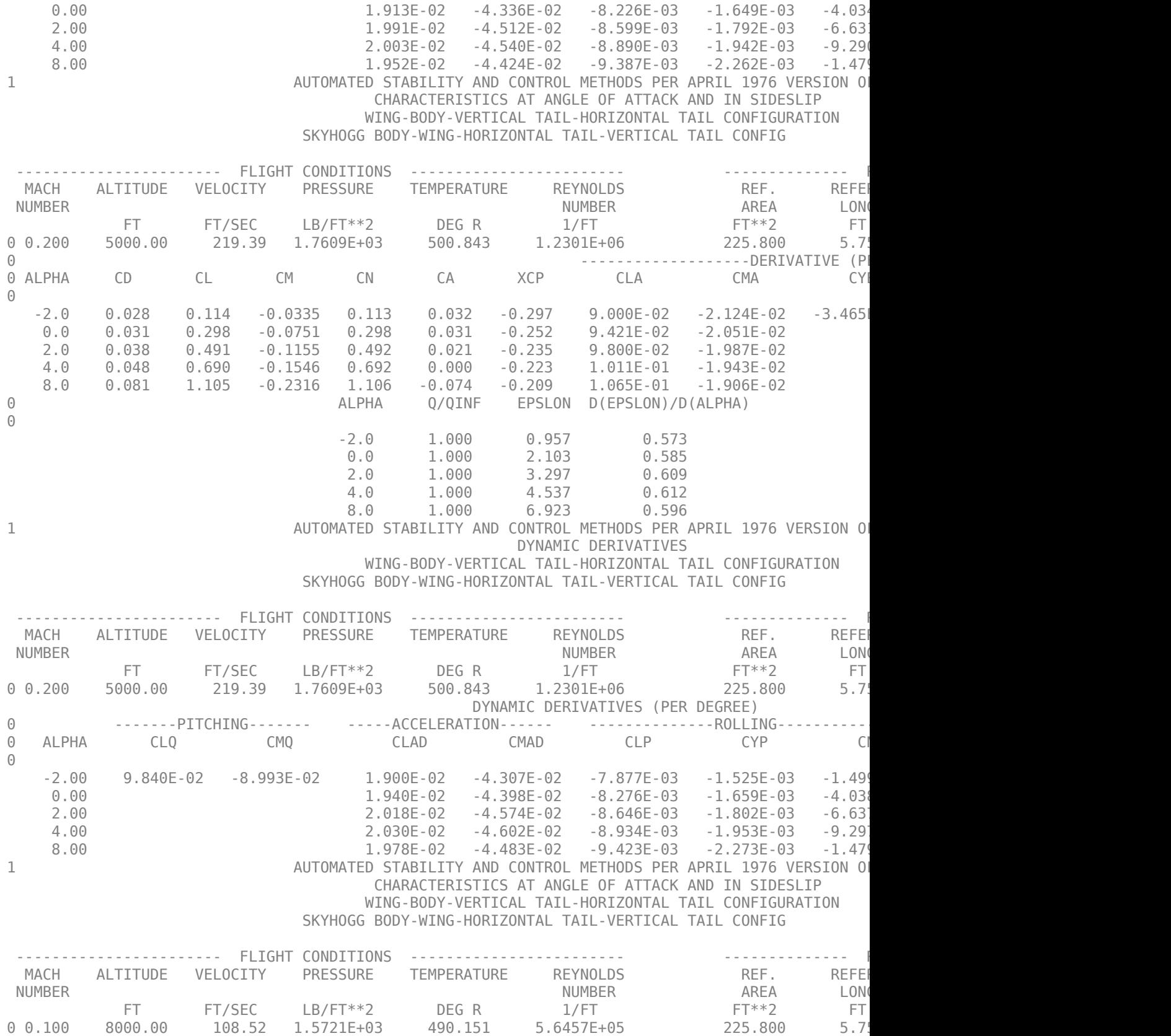

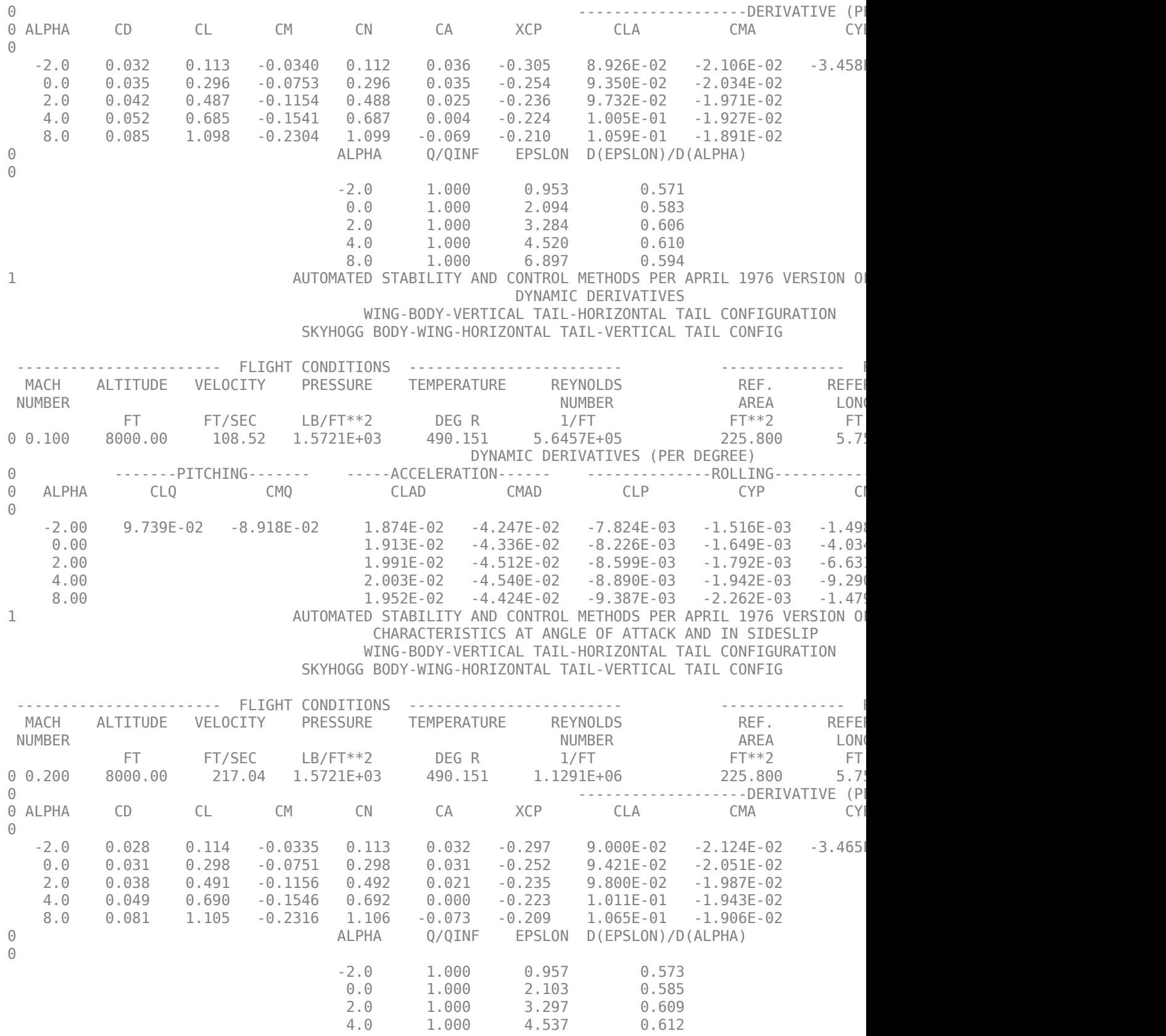

 8.0 1.000 6.923 0.596 1 AUTOMATED STABILITY AND CONTROL METHODS PER APRIL 1976 VERSION OF DYNAMIC DERIVATIVES WING-BODY-VERTICAL TAIL-HORIZONTAL TAIL CONFIGURATION SKYHOGG BODY-WING-HORIZONTAL TAIL-VERTICAL TAIL CONFIG ----------------------- FLIGHT CONDITIONS ------------------------ -------------- REFERENCE DIMENSIONS ------------

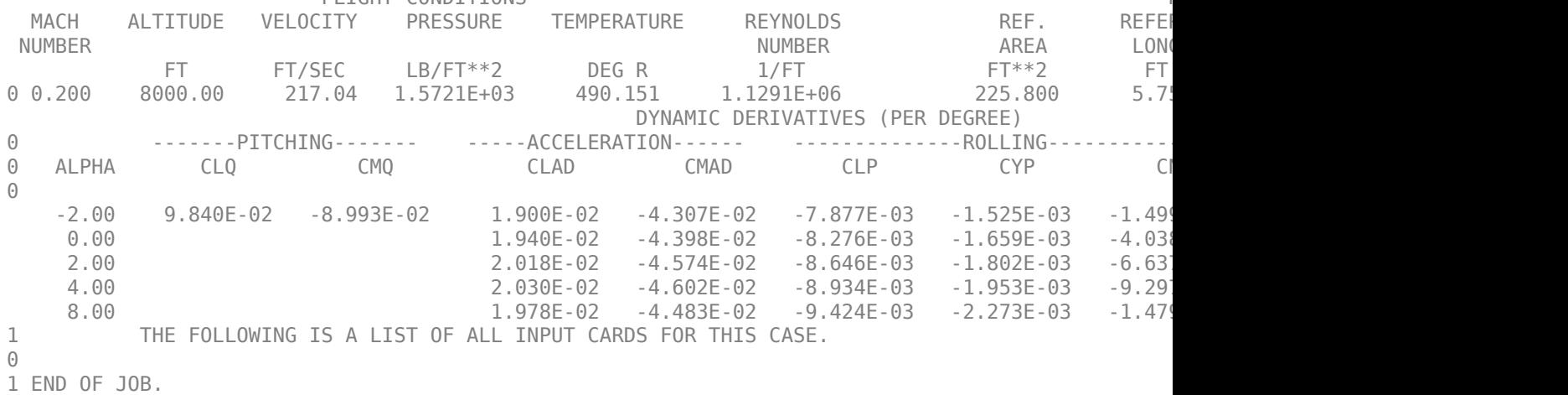

#### **Import Data from DATCOM Files**

Use the **datcomimport** function to bring the Digital DATCOM data into MATLAB.

 $alldata = datomimport('astdatcom.out', true, 0);$ 

#### **Examining Imported DATCOM Data**

The **datcomimport** function creates a cell array of structures containing the data from the Digital DATCOM output file.

#### $data = alldata{1}$

```
data = struct with fields:
         case: 'SKYHOGG BODY-WING-HORIZONTAL TAIL-VERTICAL TAIL CONFIG'
         mach: [0.1000 0.2000]
         alt: [5000 8000]
        alpha: [-2 0 2 4 8]
        nmach: 2
         nalt: 2
       nalpha: 5
        rnnub: []
       hypers: 0
         loop: 2
         sref: 225.8000
         cbar: 5.7500
        blref: 41.1500
 dim: 'ft'
 deriv: 'deg'
       stmach: 0.6000
       tsmach: 1.4000
         save: 0
        stype: []
        trim: 0
```
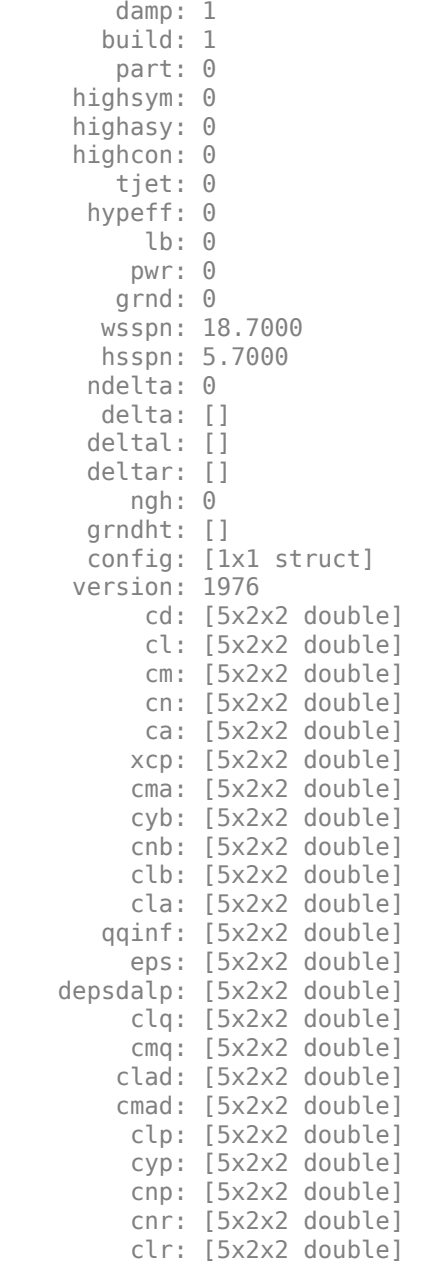

#### **Filling in Missing DATCOM Data**

By default, missing data points are set to 99999 and data points are set to NaN where no DATCOM methods exist or where the method is not applicable.

It can be seen in the Digital DATCOM output file and examining the imported data that

*CYβ*, *Cnβ*, *CLq*, and *Cmq*

have data only in the first alpha value. Here are the imported data values.

data.cyb

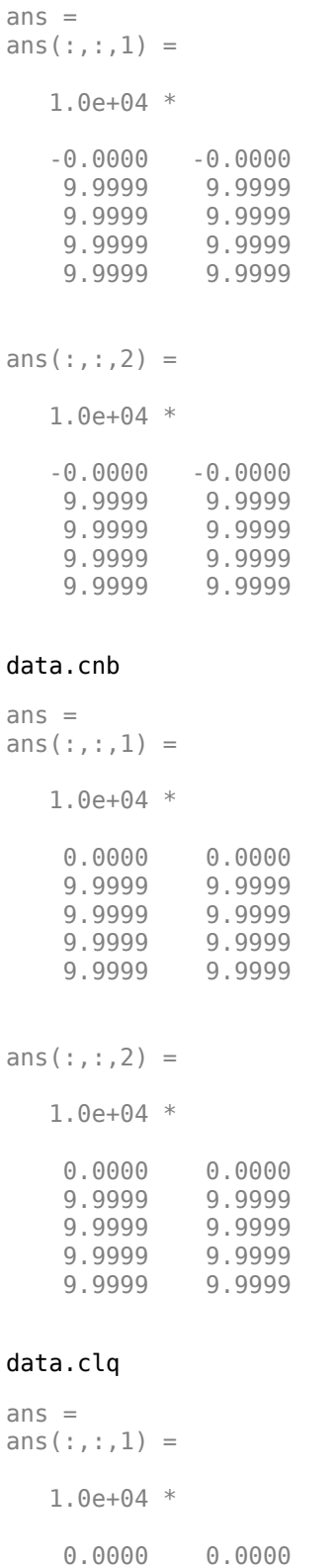

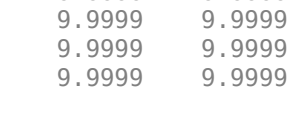

 9.9999 9.9999 9.9999
```
 9.9999 9.9999
ans(:,:,2) = 1.0e+04 *
    0.0000 0.0000
    9.9999 9.9999
    9.9999 9.9999
    9.9999 9.9999
    9.9999 9.9999
data.cmq
ans =ans(:,:,1) = 1.0e+04 *
   -0.0000 -0.0000
    9.9999 9.9999
    9.9999 9.9999
   9.9999
    9.9999 9.9999
ans(:,:,2) = 1.0e+04 *
   -0.0000 -0.0000
   9.9999
    9.9999 9.9999
    9.9999 9.9999
   9.9999
```
The missing data points are filled with the values for the first alpha, since these data points are meant to be used for all alpha values.

```
aerotab = ['cyb" , "chb" , "clg" , "cmq"];
for tab = aerotabdata.(tab) = fillmissing(data.(tab), "previous", MissingLocations=data.(tab)==99999);
end
```
Here are the updated imported data values:

data.cyb

```
ans =ans(:,:,1) = -0.0035 -0.0035
  -0.0035 -0.0035 -0.0035
   -0.0035 -0.0035
```
 -0.0035 -0.0035 ans $(:,:,2) =$  -0.0035 -0.0035 -0.0035 -0.0035 -0.0035 -0.0035 -0.0035 -0.0035 -0.0035 -0.0035

#### data.cnb

 $ans =$ ans $(:,:,1) =$  1.0e-03 \* 0.9142 0.8781<br>0.9142 0.8781 0.9142 0.9142 0.8781<br>0.9142 0.8781  $0.9142$  0.9142 0.8781 ans $(:,:,2) =$  1.0e-03 \* 0.9190 0.8829<br>0.9190 0.8829 0.9190 0.8829<br>0.9190 0.8829  $0.9190$ 0.9190 0.8829<br>0.9190 0.8829  $0.9190$ 

#### data.clq

ans  $=$  $ans(:,:,1) =$  0.0974 0.0984 0.0974 0.0984 0.0974 0.0984 0.0974 0.0984 0.0974 0.0984 ans $(:,:;2) =$ 0.0974 0.0984<br>0.0974 0.0984 0.0974 0.0974 0.0984 0.0974 0.0984 0.0974 0.0984

#### data.cmq

```
ans =ans(:,:,1) =
    -0.0892 -0.0899
    -0.0892 -0.0899
   -0.0892 -0.0892 -0.0899
    -0.0892 -0.0899
ans(:,:,2) = -0.0892 -0.0899
    -0.0892 -0.0899
    -0.0892 -0.0899
             -0.0892 -0.0899
    -0.0892 -0.0899
```
#### **Plotting Aerodynamic Coefficients**

Plot lift curve, drag polar, and pitching moments.

```
h1 = figure;figtitle = {'Lift Curve' ''};
for k=1:2 subplot(2,1,k)
     plot(data.alpha,permute(data.cl(:,k,:),[1 3 2]))
     grid
     ylabel(['Lift Coefficient (Mach =' num2str(data.mach(k)) ')'])
     title(figtitle{k});
end
xlabel('Angle of Attack (deg)')
```
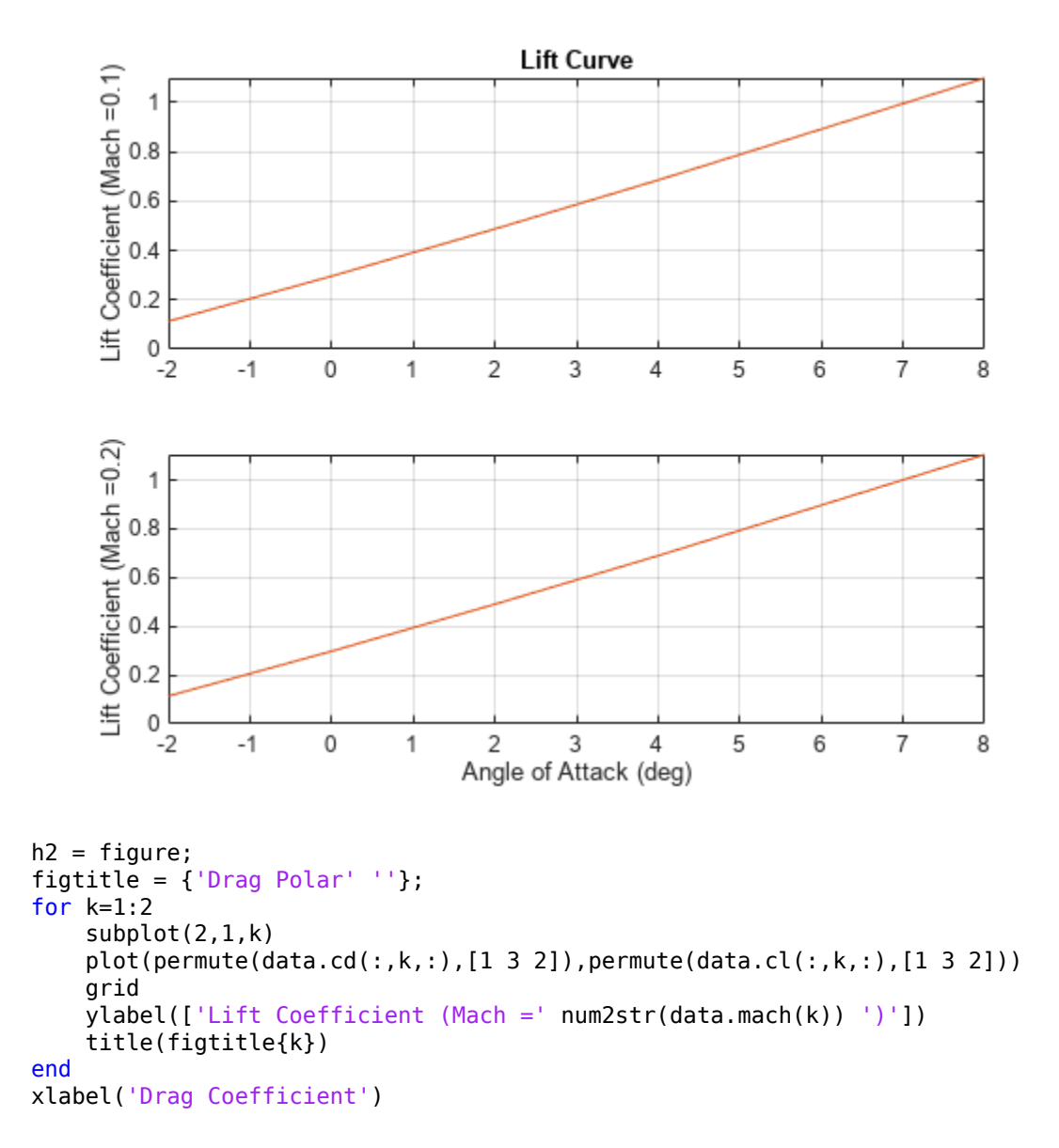

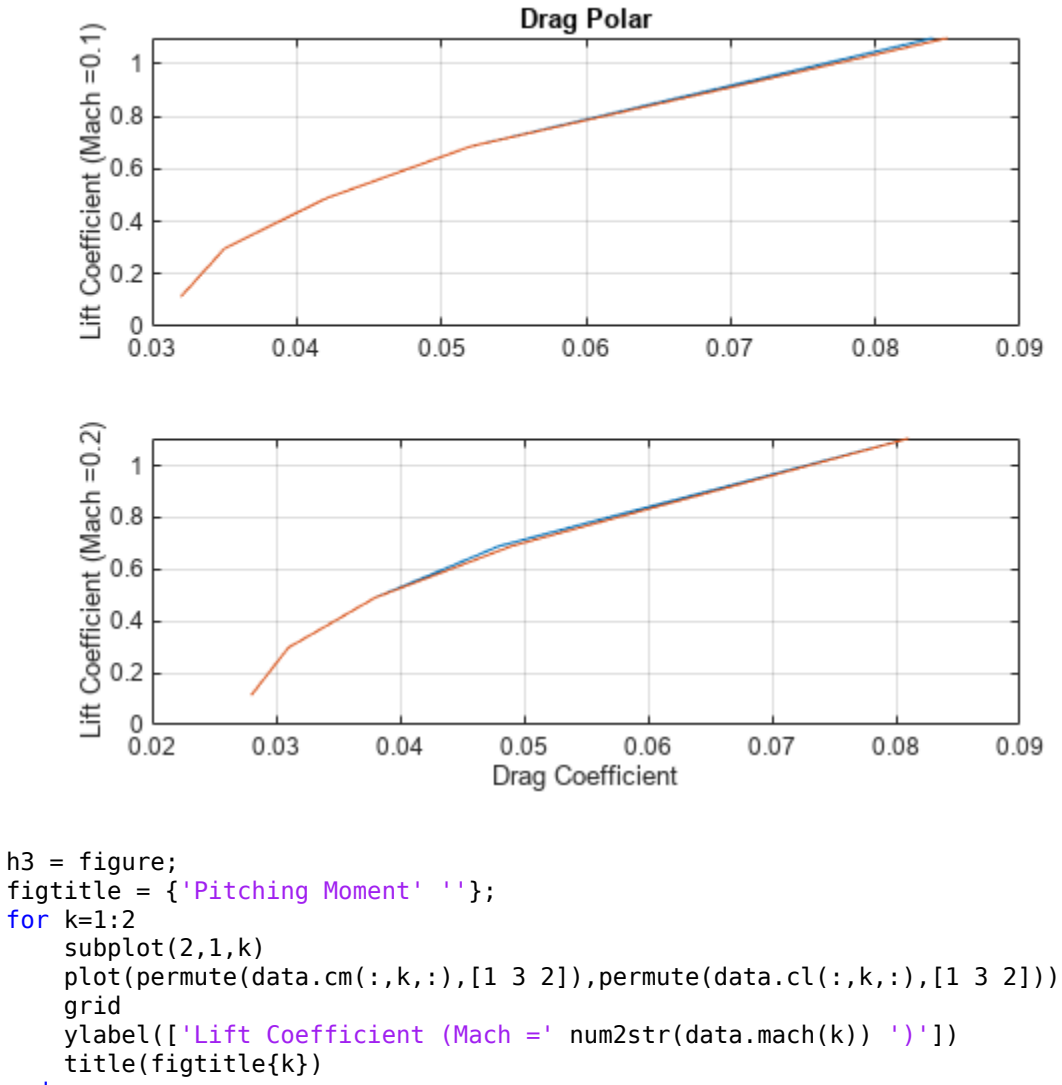

end

```
xlabel('Pitching Moment Coefficient')
```
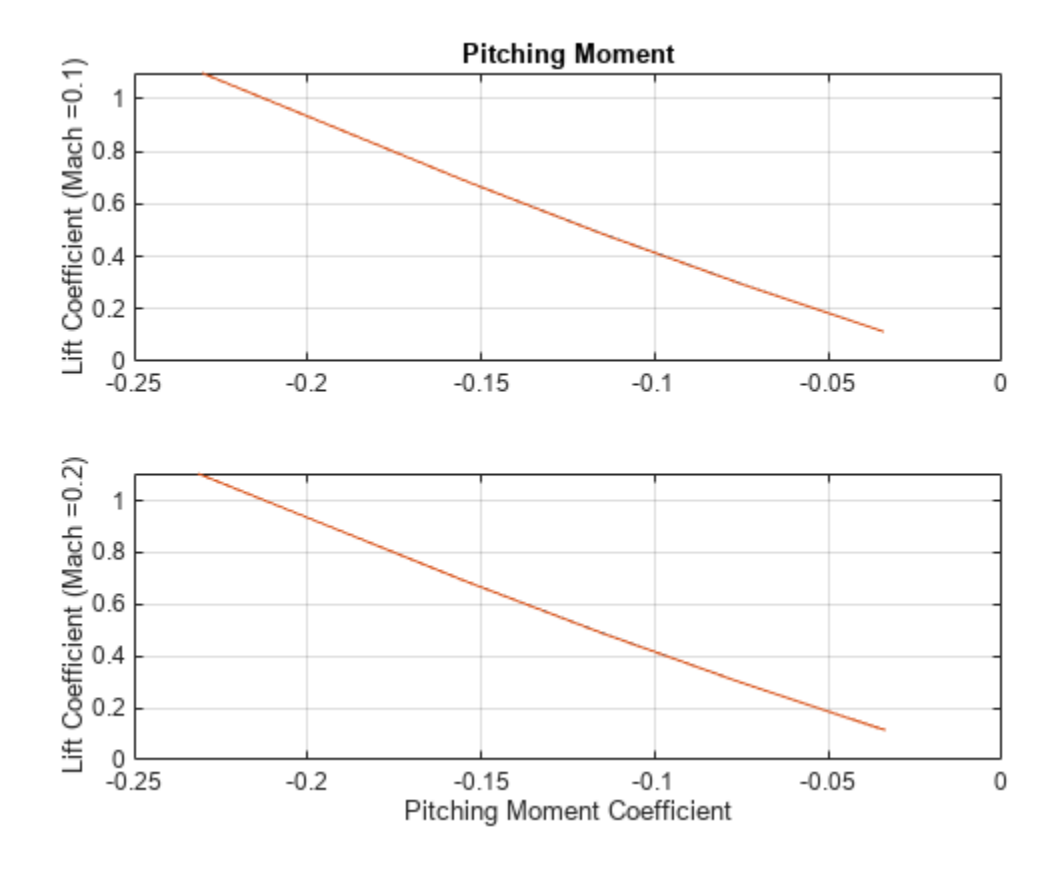

## **See Also**

[datcomimport](#page-429-0)

## **Related Examples**

• ["Digital DATCOM Data" on page 2-11](#page-22-0)

## **Create a Flight Animation from Trajectory Data**

This example shows how to create a flight animation for a trajectory using a FlightGear Animation object.

**Note:** When running this example within the product, you must customize the example with your FlightGear installation and uncomment the GenerateRunScript, system, and play commands. You must also copy the HL20 folder into the \$FLIGHTGEAR/data/Aircraft/ folder. The HL20 folder is located in the working folder of this example, or under the following folder:

```
fullfile(matlabroot, "toolbox", "aero", "animation")
```
#### **Load Recorded Flight Trajectory Data**

The flight trajectory data for this example is stored in a comma separated value formatted file. Use **readmatrix** to read the data from the file.

tdata = readmatrix('asthl20log.csv');

#### **Create a Time Series Object from Trajectory Data**

Use the MATLAB® **timeseries** command to create the time series object, ts, from the latitude, longitude, altitude, and Euler angle data along with the time array in tdata. To convert the latitude, longitude, and Euler angles from degrees to radians, use the **convang** function.

```
ts = timeseries([convang(tdata(:,[3 2]), 'deg', 'rad')) ... tdata(:,4) convang(tdata(:,5:7),'deg','rad')],tdata(:,1));
```
You can create imported data from this data using other valid formats, such as 'Array6DoF'. For example:

```
ts = [tdata(:,1) convang(tdata(:,[3 2]), 'deg', 'rad') tdata(:,4) ... convang(tdata(:,5:7), 'deg', '
```
and 'Array3DoF'.

```
ts = [tdata(:,1) convang(tdata(:,3), 'deg', 'rad') tdata(:,4) ... convang(tdata(:,6), 'deg', 'rad')
```
#### **Use FlightGearAnimation Object to Initialize Flight Animation**

Open a FlightGearAnimation object.

h = Aero.FlightGearAnimation;

Set FlightGearAnimation object properties for timeseries.

```
h.TimeseriesSourceType = 'Timeseries';
h.TimeseriesSource = ts;
```
Set FlightGearAnimation object properties about FlightGear.

These properties include the path to the installation folder, the aircraft geometry model, and the network information for FlightGear flight simulator.

```
h.FlightGearBaseDirectory = 'C:\Program Files\FlightGear';
h.GeometryModelName = 'HL20';
h.DestinationIpAddress = '127.0.0.1';
h.DestinationPort = '5502';
```
Set the desired initial conditions (location and orientation) for FlightGear flight simulator.

 $h.AirportId = 'KSFO';$ h.RunwayId =  $'10L'$ ; h.InitialAltitude = 7224; h.InitialHeading = 113;  $h.0$ ffsetDistance = 4.72;  $h.0$ ffsetAzimuth =  $\theta$ ;

Enable "just in time" scenery installation for FlightGear flight simulator. Required scenery will be downloaded while the simulator is running. For Windows® systems, you may encounter an error message while launching FlightGear with this option enabled. For more information, see ["Installing](#page-55-0) [Additional FlightGear Scenery" on page 2-44.](#page-55-0)

h.InstallScenery = true;

Disable FlightGear Shaders.

h.DisableShaders = true;

Set the seconds of animation data per second of wall-clock time.

 $h.\mathsf{TimeScaling} = 5;$ 

Use get(h) to check the FlightGearAnimation object properties and their values.

get(h)

```
 OutputFileName: 'runfg.bat'
 FlightGearBaseDirectory: 'C:\Program Files\FlightGear'
       GeometryModelName: 'HL20'
    DestinationIpAddress: '127.0.0.1'
         DestinationPort: '5502'
               AirportId: 'KSFO'
                RunwayId: '10L'
         InitialAltitude: 7224
          InitialHeading: 113
          OffsetDistance: 4.7200
           OffsetAzimuth: 0
          InstallScenery: 1
          DisableShaders: 1
            Architecture: 'Default'
             TimeScaling: 5
         FramesPerSecond: 12
                  TStart: NaN
                  TFinal: NaN
        TimeSeriesSource: [1x1 timeseries]
   TimeSeriesSourceType: 'Timeseries'
       TimeSeriesReadFcn: @TimeseriesRead
```
#### **Create a Run Script to Launch FlightGear Flight Simulator**

To start FlightGear with the desired initial conditions (location, date, time, weather, and operating modes), create a run script with the **GenerateRunScript** command. By default, **GenerateRunScript** saves the run script as a text file named 'runfg.bat'.

GenerateRunScript(h)

You do not need to generate this file each time the data is viewed. Generate it only when the desired initial conditions or FlightGear information changes.

#### **Start FlightGear Flight Simulator**

To start FlightGear from the MATLAB command prompt, type the **system** command to execute the run script created by **GenerateRunScript**.

```
system('runfg.bat &');
```
**Tip:** With the FlightGear window in focus, press the V key to alternate between the different aircraft views: cockpit view, helicopter view, and chase view.

#### **Play the Flight Animation of Trajectory Data**

Once FlightGear is up and running, the FlightGearAnimation object can start to communicate with FlightGear. To display the flight animation with FlightGear, use the **play** command.

play(h)

To display a screenshot of the flight animation, use the MATLAB **image** command.

```
image(imread('astfganim01.png','png'));
axis off;
set(gca,'Position',[ 0 0 1 1 ]);
set(gcf,'MenuBar','none');
```
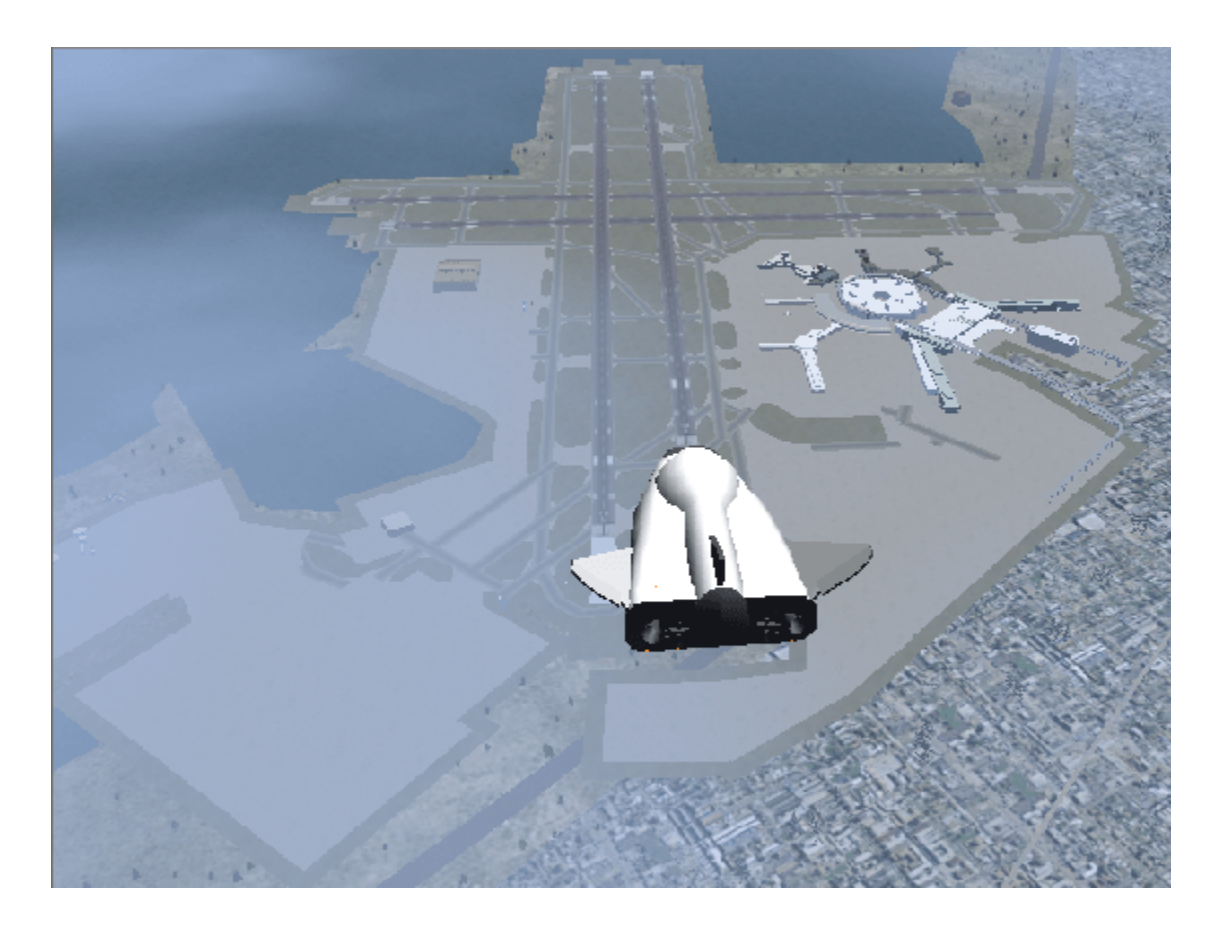

## **See Also**

[Aero.FlightGearAnimation](#page-211-0)

## **Related Examples**

• ["Aero.FlightGearAnimation Objects" on page 2-42](#page-53-0)

## **Estimate G Forces for Flight Data**

This example shows how to load flight data and estimate G forces during the flight.

#### **Load Recorded Flight Data for Analysis**

The recorded data contains the following flight parameters:

- angle of attack (alpha) in radians,
- sideslip angle (beta) in radians,
- indicated airspeed (IAS) in knots,
- body angular rates (omega) in radians/second,
- downrange and crossrange positions in feet, and
- altitude (alt) in feet.

load('astflight.mat');

#### **Extract Flight Parameters from Loaded Data**

MATLAB® variables are created for angle of attack (alpha), sideslip angle (beta), body angular rates (omega), and altitude (alt) from recorded data. The convangvel function is used to convert body angular rates from radians per second (rad/s) to degrees per second (deg/s).

```
alpha = fltdata(:,2);beta = fltdata(:,3);omega = convangvel( fltdata(:,5:7), 'rad/s', deq/s');
alt = fltdata(:,10);
```
#### **Compute True Airspeed from Indicated Airspeed**

In this set of flight data, indicated airspeed (IAS) was recorded. Indicated airspeed (IAS) is displayed in the cockpit instrumentation. To perform calculations, true airspeed (TAS), the airspeed without measurement errors, is typically used.

Measurement errors are introduced through the pilot-static airspeed indicators used to determine airspeed. These measurement errors are *density error*, *compressibility error* and *calibration error*. Applying these errors to true airspeed results in indicated airspeed.

- *Density error* occurs due to lower air density at altitude. The effect is an airspeed indicator reads lower than true airspeed at higher altitudes. When the difference or error in air density at altitude from air density on a standard day at sea level is applied to true airspeed, it results in equivalent airspeed (EAS). Equivalent airspeed is true airspeed modified with the changes in atmospheric density which affect the airspeed indicator.
- *Compressibility error* occurs because air has a limited ability to resist compression. This ability is reduced by an increase in altitude, an increase in speed, or a restricted volume. Within the airspeed indicator, there is a certain amount of trapped air. When flying at high altitudes and higher airspeeds, calibrated airspeed (CAS) is always higher than equivalent airspeed. Calibrated airspeed is equivalent airspeed modified with compressibility effects of air which affect the airspeed indicator.
- *Calibration error* is specific to a given aircraft design. Calibration error is the result of the position and placement of the static vent(s) to maintain a pressure equal to atmospheric pressure inside

the airspeed indicator. Position and placement of the static vent along with angle of attack and velocity of the aircraft will determine the pressure inside the airspeed indicator and thus the amount of calibration error of the airspeed indicator. A calibration table is usually given in the pilot operating handbook (POH) or in other aircraft specifications. Using this calibration table, the indicated airspeed (IAS) is determined from calibrated airspeed by modifying it with calibration error of the airspeed indicator.

The following data is the airspeed calibration table for the airspeed indicator of the aircraft with zero flap deflection. The airspeed calibration table converts indicated airspeed (IAS) to calibrated airspeed (CAS) by removing the calibration error.

 $flans0IAS = 40:10:140:$ flaps0CAS = [43 51 59 68 77 87 98 108 118 129 140];

The indicated airspeed (IAS) from the flight and airspeed calibration table are used to determine the calibrated airspeed (CAS) for the flight.

 $CAS = interval(flang0IAS, flaps0CAS, fltdata(:,4));$ 

The atmospheric properties, temperature (T), speed of sound (a), pressure (P), and density (rho), are determined at altitude for standard day using the atmoscoesa function.

 $[T, a, P, rho] = atmoscoesa( alt);$ 

Once the calibrated airspeed (CAS) and the atmospheric properties are determined, the true airspeed (Vt) can be calculated using the correctairspeed function.

Vt = correctairspeed( CAS, a, P, 'CAS', 'TAS' );

#### **Import Digital DATCOM Data for Aircraft**

Use the datcomimport function to bring the Digital DATCOM data into MATLAB. The units for this aerodynamic information are feet and degrees.

```
data = datcomimport( 'astflight.out', true, 0 );
```
It can be seen in the Digital DATCOM output file and examining the imported data that

*CYβ*, *Cnβ*, *Clq*, and *Cmq*

have data only in the first alpha value. By default, missing data points are set to 99999 and filled using the "previous" method of fillmissing. The missing data points are filled with the values for the first alpha, since these data points are meant to be used for all alpha values.

```
data{1}.cyb = fillmissing(data{1}.cyb, "previous", "MissingLocations", data{1}.cyb == 99999);
data{1}.cnb = fillmissing(data{1}.cnb, "previous", "MissingLocations", data{1}.cnb == 99999);
data{1}.clq = fillmissing(data{1}.clq, "previous", "MissingLocations", data{1}.clq == 99999);
data{1}.cmq = fillmissing(data{1}.cmq, "previous", "MissingLocations", data{1}.cmq == 99999);
```
#### **Interpolate Stability and Dynamic Derivatives at Flight Conditions**

The stability and dynamic derivatives in the digital DATCOM structure are 3-D tables that are functions of Mach number, angle of attack in degrees, and altitude in feet. To perform 3-D linear interpolation (griddedInterpolant), the indices for the derivative tables are required to be monotonic full grid of points. Indices of this form are generated by the ndgrid function.

 $[mnum, alp, h] = ndgrid( data{1}.mach, data{1}.alpha, data{1}.at);$ 

Since the angular units of the derivatives are in degrees, the units of angle of attack (alpha) are converted from radians to degrees by the function convang.

 $alpha$ lphadeg = convang( alpha, 'rad', 'deg' );

The Mach numbers for the flight are calculated by the function machnumber using speed of sound (a) and airspeed (Vt).

Mach = machnumber( convvel(  $[Vt \text{ zeros}(size(Vt,1),2)]$ , 'kts', 'm/s'), a );

GriddedInterpolant can be used to linearly interpolate derivative tables to find static and dynamic derivatives at the flight conditions.

```
F = griddedInterpolant( mnum, alp, h, pagetranspose(data{1}.cd), 'linear');
cd = F(Mach, alphadeg, alt);F = griddedInterpolant( mnum, alp, h, pagetranspose(data{1}.cyb), 'linear');
cyb = F(Mach, alphadeg, alt);
F = griddedInterpolant( mnum, alp, h, pagetranspose(data{1}.cl), 'linear');
cl = F(Mach, alphadeg, alt);F = griddedInterpolant( mnum, alp, h, pagetranspose(data{1}.cyp), 'linear');
cyp = F(Mach, alphadeg, alt);
F = griddedInterpolant( mnum, alp, h, pagetranspose(data{1}.clad), 'linear');
clad = F(Mach, alphadeg, alt);
```
#### **Compute Aerodynamic Coefficients**

Once the derivatives are found for the flight conditions, aerodynamic coefficients can be calculated.

Reference lengths and areas used in the aerodynamic coefficient computation are extracted from the digital DATCOM structure.

 $char = data{1}.char;$  $Sref = data{1}.sref;$  $bref = data{1}.blref;$ 

The angular units of the derivatives are in degrees, so the units of sideslip angle (beta) are converted from radians to degrees by the function convang.

betadeg =  $convang( beta, 'rad', 'deg')$ ;

To calculate the aerodynamic coefficients, the body angular rates (omega) need to be given in the stability axes, like the derivatives. The function dcmbody2stability generates the direction cosine matrix for body axes to stability axes (Tsb) when the sideslip angle (beta) is set to zero.

 $Tsb = dcmbody2stability( alpha);$ 

The rate of change in angle of attack (alpha\_dot) is also needed to find angular rates in stability axis (omega stab). The function  $diff$  is used on alpha in degrees divided by data sample time (0.50) seconds) to approximate the rate of change in angle of attack (alpha\_dot).

alpha dot = diff( alphadeg/0.50 );

The last value of alpha dot is held to keep the length of alpha dot consistent with other arrays in this calculation. This is needed because the diff function returns an array that is one value shorter than the input.

```
alpha_dot = [alpha_dpha_dot; alpha_dot(cend)];
```
The angular rates in stability axis (omega\_stab) are computed for the flight data. The angular rates are reshaped into a 3-D matrix to be multiplied with the 3-D matrix for the direction cosine matrix for body axes to stability axes (Tsb).

```
omega temp = reshape((omega - [zeros(size(alpha)) alpha dot zeros(size(alpha))])',3,1,length(ome
for k = length(omega):-1:1
   omega_s = (Tsb(:,:), k)*omega_s = (mpe(s, :,k))end
```
Compute the drag coefficient (CD), the side force coefficient (CY), and the lift coefficient (CL). The convvel function is used to get the units of airspeed (Vt) consistent with those of the derivatives.

```
CD = cd:
CY = (cyb.*betadeg) + (((cyp.*omega-stab(:,1))*bref) / (2./convvel(Vt,'kts', 'ft/s')));CL = cl + ((( clad.*alpha dot )*cbar )/\sqrt{(2.}/convvel(Vt, 'kts', 'ft/s') ));
```
#### **Compute Forces**

Aerodynamic coefficients for drag, side force and lift are used to compute aerodynamic forces.

Dynamic pressure is needed to calculate the aerodynamic forces. The function dpressure compute dynamic pressure from the airspeed (Vt) and density (rho). The convvel function is used to get the units of airspeed (Vt) consistent with those of density (rho).

 $qbar = dp$ ressure( convvel( [Vt zeros(size(Vt,1),2)], 'kts', 'm/s'), rho );

To find forces in body axes, the direction cosine matrix for stability axes to body axes (Tbs) is needed. Direction cosine matrix for stability axes to body axes (Tbs) is the transpose of direction cosine matrix for body axes to stability axes (Tsb). To take the transpose of a 3-D array, the pagetranspose function is used.

Tbs = pagetranspose(Tsb);

Looping through the flight data points, aerodynamic forces are computed and converted from stability to body axes. The convpres function is used to get the units of dynamic pressure (qbar) consistent with those of the reference area (Sref).

```
for k = lenath(abar) : -1:1forces lbs(k,:) = Tbs(:,:,k)*(convpres(qbar(k),'Pa','psf')*Sref*[-CD(k); CY(k); -CL(k)]);
end
```
A constant thrust is estimated in the body axes.

```
thrust = ones(length(forces lbs), 1) *[200 0 0];
```
The constant thrust estimate is added to aerodynamic forces and units are converted to metric.

```
forces = convforce((forces_lbs + thrust), 'lbf', 'N');
```
#### **Estimate G Forces**

Using the calculated forces, estimate G forces during the flight.

Accelerations are estimated using the calculated forces and mass converted into kilograms using convmass. Accelerations are converted to G forces using convacc.

```
N = \text{convacc}((\text{forces}/\text{convmass}(84.2, \text{'slug', 'kg'))}), 'm/s^2', "G's");
N = N .* [1, 1, -1];
```
G forces are plotted over the flight.

```
h1 = figure;
plot(fltdata(:,1), N);
xlabel('Time (sec)')
ylabel('G Force')
title('G Forces over the Flight')
legend('Nx','Ny','Nz','Location','Best')
```
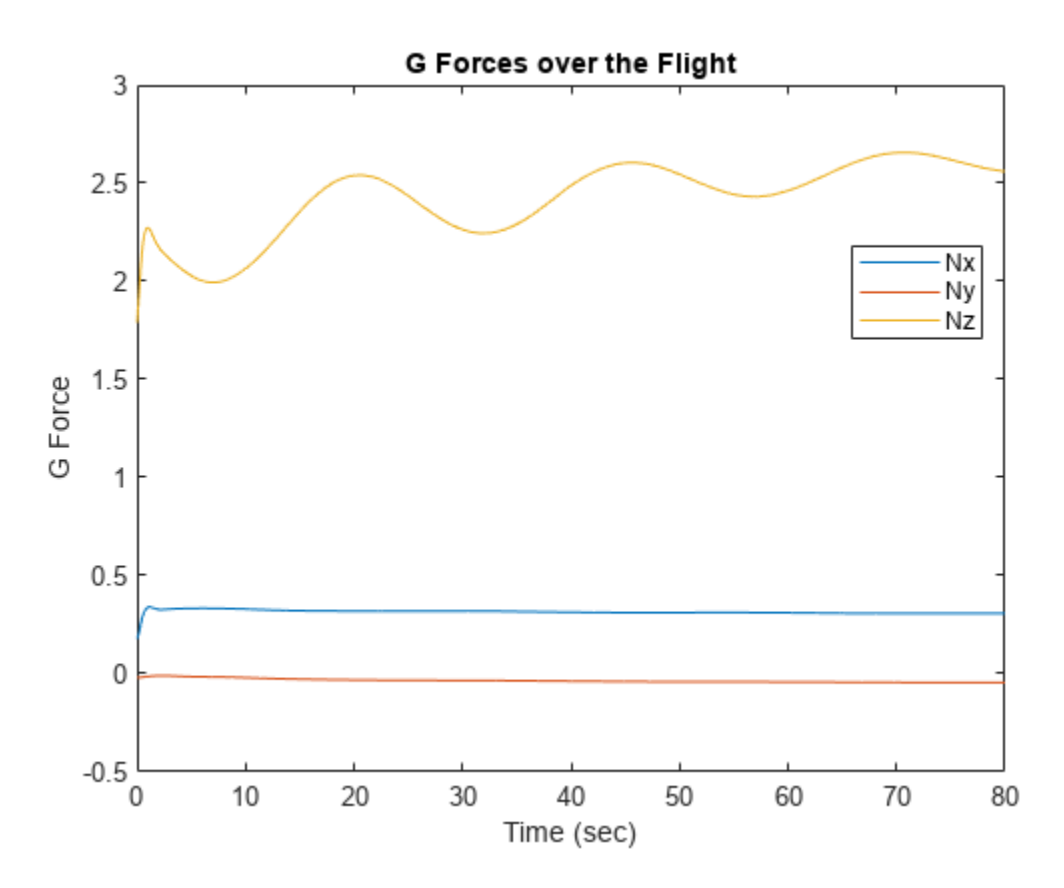

close(h1);

### **See Also**

[atmoscoesa](#page-289-0) | [convacc](#page-387-0) | [convvel](#page-407-0) | [correctairspeed](#page-421-0) | [datcomimport](#page-429-0) | [dpressure](#page-511-0)

## **Calculating Best Glide Quantities**

This example shows how to perform glide calculations for a Cessna 172 following Example 9.1 in Reference 1 using the Aerospace Toolbox software.

Best glide calculations provide values (velocity and glide angle) that minimize drag and maximize liftdrag ratio (also called the glide ratio).

#### **Aircraft Specifications**

The aircraft parameters are declared as follows.

```
W = 2400; % weight, lbf
S = 174; % wing reference area, ft^2;
A = 7.38; % wing aspect ratio
C_D0 = 0.037; % flaps up parasite drag coefficient
\overline{e} = 0.72; % airplane efficiency factor
```
#### **Conditions**

Set the current aircraft conditions. The bank angle (phi) is zero for this case.

```
h = 4000; % altitude, ft
phi = 0; % bank angle, deg
```
Convert altitude to meters using convlength. The atmospheric calculations in the next step require values in metric units.

h  $m =$  convlength(h, 'ft', 'm');

Calculate atmospheric parameters based on altitude using atmoscoesa:

```
[T, a, P, rho] = atmoscoesa(h m, 'Warning');
```
Convert density from metric to English units using convdensity:

```
rho = \text{convdensity}(\text{rho}, 'kg/m^3', 'slug/ft^3');
```
#### **Best Glide Data**

Best glide velocity is calculated using the following equation. TAS (true airspeed in feet per second) is the velocity of the aircraft relative to the surrounding air mass.

$$
TAS_{bg}=\sqrt{\frac{2W}{\rho S}}\times[\frac{1}{4{{C_{D_0}}^2}+{{C_{D_0}}}\pi eA{\cos }^2\phi}]^{\frac{1}{4}}
$$

TAS  $bg = sqrt( (2 * W) / (rho * S) ) ...$ \*(  $1.$ /(  $(4*C D0.^2) + (C D0.*pi*e*A*(cos(phi)^2))$  )).^(1/4); % TAS, fps

Convert velocity from fps to kts using convvel. KTAS is true airspeed in knots.

```
KTAS bg = convel(TAS_bg,'ft/s', 'kts');
```
Convert KTAS to KCAS using correctairspeed. KCAS (calibrated airspeed in knots) is the velocity corrected for instrument error and position error. This position error comes from inaccuracies in static pressure measurements at different points in the flight envelope.

#### KCAS\_bg = correctairspeed(KTAS\_bg,a,P,'TAS','CAS')';

Best glide angle is calculated using:

$$
\sin\gamma_{bg} = -\sqrt{\frac{4C_{D_0}}{\pi e A \cos^2\phi + 4C_{D_0}}}
$$

This is the angle between the flight path and the ground that provides the highest L/D ratio.

gamma\_bg\_rad = asin( -sqrt((4.\*C\_D0')./(pi\*e\*A\*cos(phi)^2 + 4.\*C\_D0')) );

Convert glide angle from radians to degrees using convang:

gamma\_bg = convang(gamma\_bg\_rad,'rad','deg');

Best glide drag is calculated using:

$$
D_{min} = D_{bg} = \frac{1}{2}\rho (TAS_{bg}^2)S(2C_{D_0}) = -W\sin\gamma_{bg}
$$

 $D_bg = -W^*sin(gamma_bg,rad);$ 

Best glide lift is calculated using:

$$
L_{bg} = L_{max} = W \cos \gamma_{bg} = \sqrt{W^2 - D_{bg}^2}
$$

 $L_bg = W^*cos(gamma_bg_rad);$ 

Calculate dynamic pressure using dpressure:

qbar = dpressure([TAS\_bg' zeros(size(TAS\_bg,2),2)], rho);

Calculate drag and lift coefficients using:

$$
C_{D_{bg}}=\frac{D_{bg}}{\overline{q}S}
$$

 $C_D$ \_bg =  $D_bg$ ./(qbar\*S);

$$
C_{Lbg} = \frac{L_{bg}}{\overline{q}S}
$$

 $C_Lbg = L_bg./(qbar*S);$ 

#### **Summary of Best Glide Values**

Here are the best glide values:

$$
KCAS_{bg} = 71.9KCAS
$$
  
\n
$$
v_{bg} = -5.38 \text{deg}
$$
  
\n
$$
C_{Dbg} = 0.074
$$
  
\n
$$
C_{Lbg} = 0.7859
$$

 $D_{ba} = 224.9$ *lbf*  $L_{ba} = 2389.4$ *lbf* 

#### **Verification**

These plots show drag and lift-drag ratio plots for the aircraft as a function of KCAS. The plots are used to verify the best glide calculations.

Set range of airspeeds and convert to KCAS using convvel and correctairspeed:

TAS =  $(70:200)$  ; % true airspeed, fps KTAS = convvel(TAS,'ft/s','kts')'; % true airspeed, kts KCAS = correctairspeed(KTAS,a,P,'TAS','CAS')'; % corrected airspeed, kts

Calculate dynamic pressure for new airspeeds using dpressure:

```
qbar = dpressure([TAS zeros(size(TAS,1),2)], rho);
```
Calculate parasite drag using:

$$
D_p = \frac{1}{2} \rho S C_{D_0}(T A S^2)
$$

 $Dp = qbar*S.*C_D0;$ 

Calculate induced drag using:

$$
D_i = \frac{2W^2}{\rho SneA} \frac{1}{(TAS^2)}
$$

$$
Di = (2*W^2)/(rho*S*pi*e*A).*(TAS.^2);
$$

Calculate total drag using:

$$
D=D_p+D_i
$$

 $D = Dp + Di;$ 

Approximate lift as weight (assuming small glide angle and small angle of attack). At this speed, assuming

 $C_L$  = 2*πα* 

and using

*CLbg*

from above, the angle of attack is about 7 degrees. Adding the flight path angle (i.e. best glide angle) from above shows the fuselage pitch (attitude angle theta) to be about 2 degrees.

 $L = W;$ 

#### **Plot L/D versus KCAS**

As expected, the maximum L/D occurs at approximately the best glide velocity calculated above.

```
h1 = figure;plot(KCAS,L./D);
title('L/D vs. KCAS');
xlabel('KCAS'); ylabel('L/D');
hold on
plot(KCAS_bg,L_bg/D_bg,'Marker','o','MarkerFaceColor','black',...
     'MarkerEdgeColor','black','Color','white');
hold off
legend('L/D','L_{bg}/D_{bg}','Location','Best');
annotation('textarrow',[0.49 0.49],[0.23 0.12],'String','KCAS_{bg}');
```
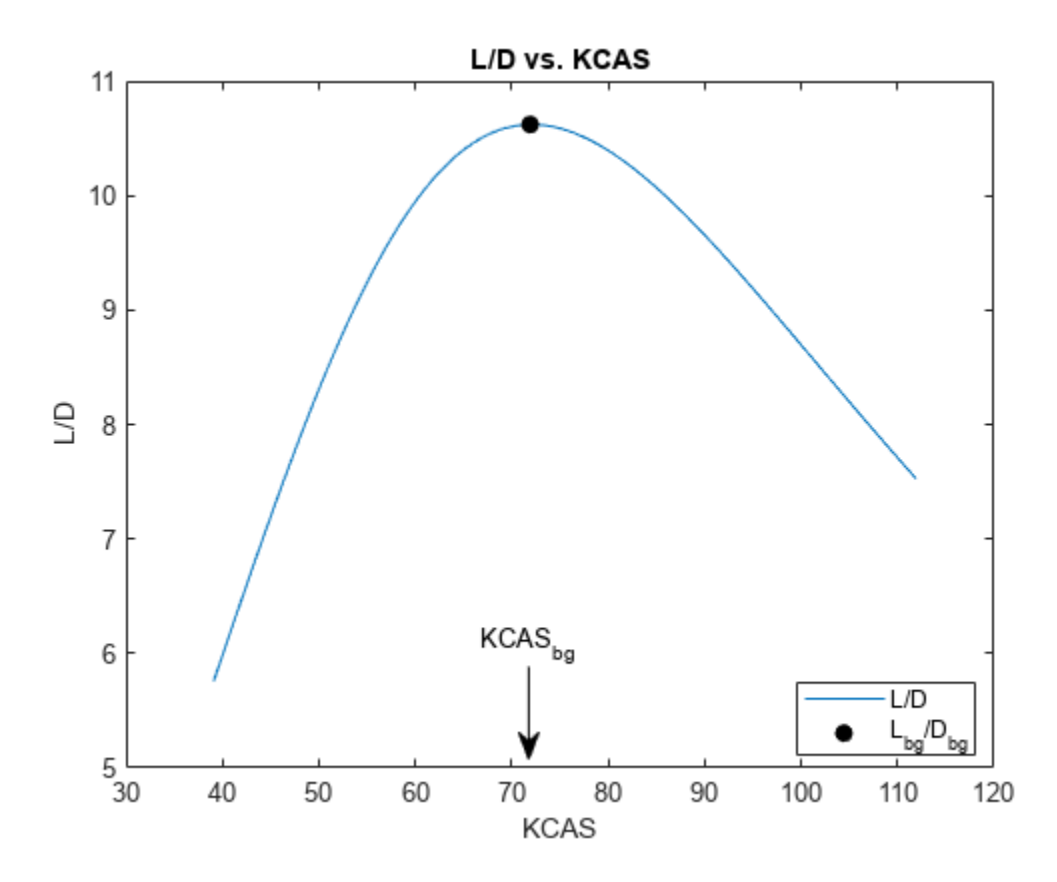

#### **Plot parasite, induced, and total drag curves**

Notice the minimum total drag (i.e. D bg) occurs at approximately the same best glide velocity calculated above.

```
h2 = figure;plot(KCAS,Dp,KCAS,Di,KCAS,D); 
title('Parasite, induced, and total drag curves');
xlabel('KCAS'); ylabel('Drag, lbf'); 
hold on
plot(KCAS_bg,D_bg,'Marker','o','MarkerFaceColor','black',...
 'MarkerEdgeColor','black','Color','white');
hold off
legend('Parasite, D_p','Induced, D_i','Total, D','D_{bg}','Location','Best');
annotation('textarrow',[0.49 0.49],[0.23 0.12],'String','KCAS_{bg}');
```
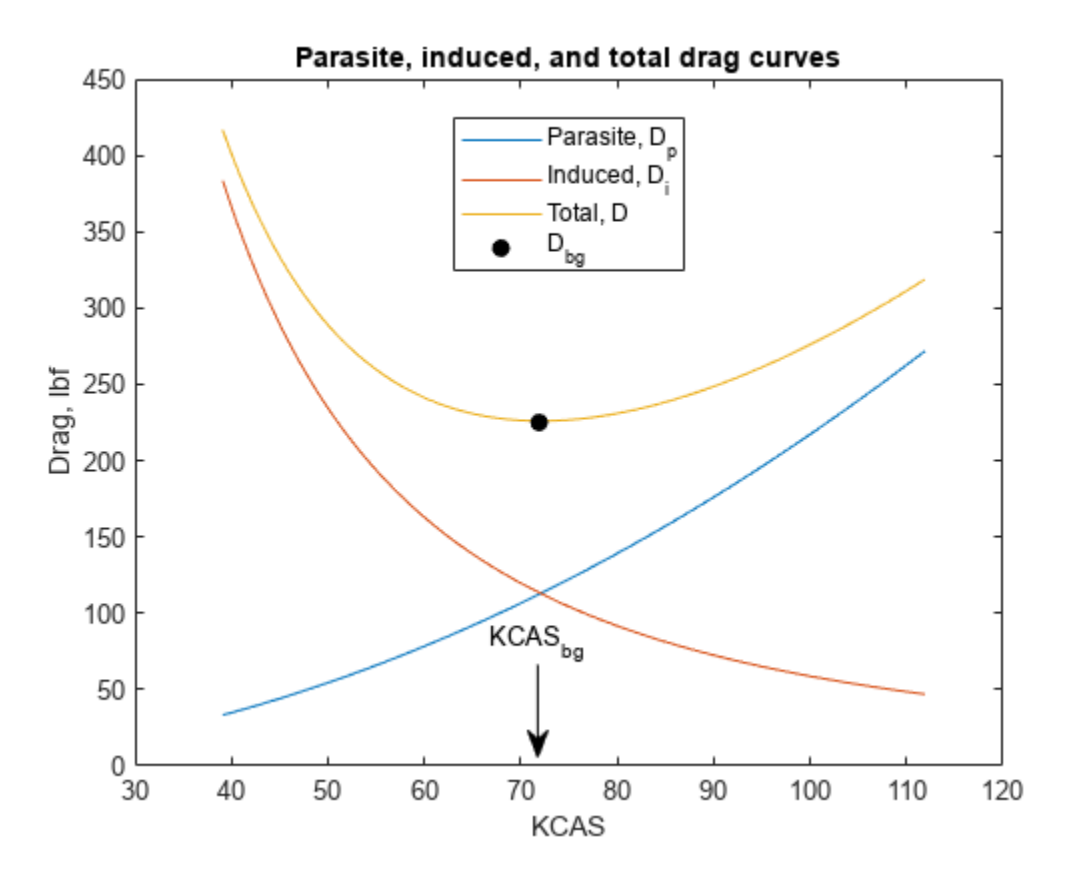

close(h1,h2);

#### **Reference**

[1] Lowry, J. T., "Performance of Light Aircraft", AIAA(R) Education Series, Washington, DC, 1999.

### **See Also**

[atmoscoesa](#page-289-0) | [convvel](#page-407-0) | [correctairspeed](#page-421-0)

## **Overlaying Simulated and Actual Flight Data**

This example shows how to visualize simulated versus actual flight trajectories with the animation object (Aero.Animation) while showing some of the animation object functionality. In this example, you can use the Aero.Animation object to create and configure an animation object, then use that object to create, visualize, and manipulate bodies for the flight trajectories.

#### **Create the Animation Object**

Create an instance of the Aero.Animation object.

h = Aero.Animation;

#### **Set the Animation Object Properties**

Set the number of frames per second. This controls the rate at which frames are displayed in the figure window.

```
h.FramesPerSecond = 10;
```
Set the seconds of animation data per second time scaling. This property and the 'FramesPerSecond' property determine the time step of the simulation. The settings in this example result in a time step of approximately 0.5s. The equation is (1/ FramesPerSecond)\*TimeScaling along with some extra terms to handle for subsecond precision.

h.TimeScaling = 5;

#### **Create and Load Bodies**

Load the bodies using createBody for the animation object, h. This example uses these bodies to work with and display the simulated and actual flight trajectories. The first body is orange and represents simulated data. The second body is blue and represents the actual flight data.

```
idx1 = h.createBody('pa24-250 orange.ac','Ac3d');idx2 = h.createBody('pa24-250 blue.ac', 'Ac3d');
```
#### **Load Recorded Data for Flight Trajectories**

Using the bodies from the previous code, this code provides simulated and actual recorded data for flight trajectories in the following files:

- The simdata file contains logged simulated data. simdata is set up as a 6DoF array, which is one of the default data formats.
- The fitdata file contains actual flight test data. In this example, fltdata is set up in a custom format. The example must create a custom read function and set the 'TimeSeriesSourceType' parameter to 'Custom'.

To load the simdata and fltdata files

```
load('simdata.mat','simdata')
load('fltdata.mat','fltdata')
```
To work with the custom flight test data, this code sets the second body 'TimeSeriesReadFcn'. The custom read function is located here: matlabroot/toolbox/aero/animation/ CustomReadBodyTSData.m

h.Bodies{2}.TimeSeriesReadFcn = @CustomReadBodyTSData;

Set the bodies' timeseries data.

h.Bodies{1}.TimeSeriesSource = simdata; h.Bodies{2}.TimeSeriesSource = fltdata; h.Bodies{2}.TimeSeriesSourceType = 'Custom';

#### **Camera Manipulation**

This code illustrates how you can manipulate the camera for the two bodies.

The 'PositionFcn' property of a camera object controls the camera position relative to the bodies in the animation. The default camera 'PositionFcn' follows the path of a first order chase vehicle. Therefore, it takes a few steps for the camera to position itself correctly in the chase plane position. The default 'PositionFcn' is located here: matlabroot/toolbox/aero/animation/ doFirstOrderChaseCameraDynamics.m

Set 'PositionFcn'.

h.Camera.PositionFcn = @doFirstOrderChaseCameraDynamics;

#### **Display Body Geometries in Figure**

Use the show method to create the figure graphics object for the animation object.

h.show();

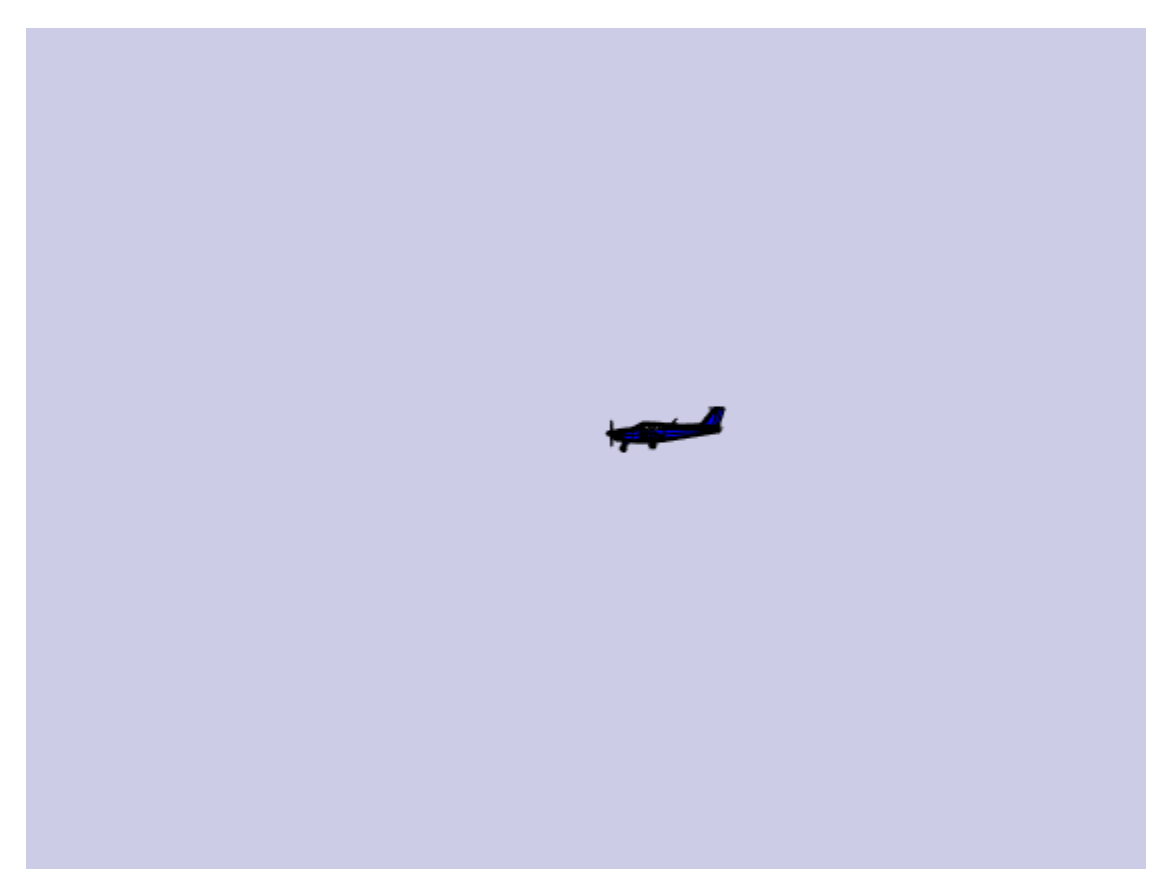

#### **Use the Animation Object to Play Back Flight Trajectories**

Use the play method to animate bodies for the duration of the timeseries data. Using this method illustrates the slight differences between the simulated and flight data.

```
h.play();
h.updateCamera(5);
```
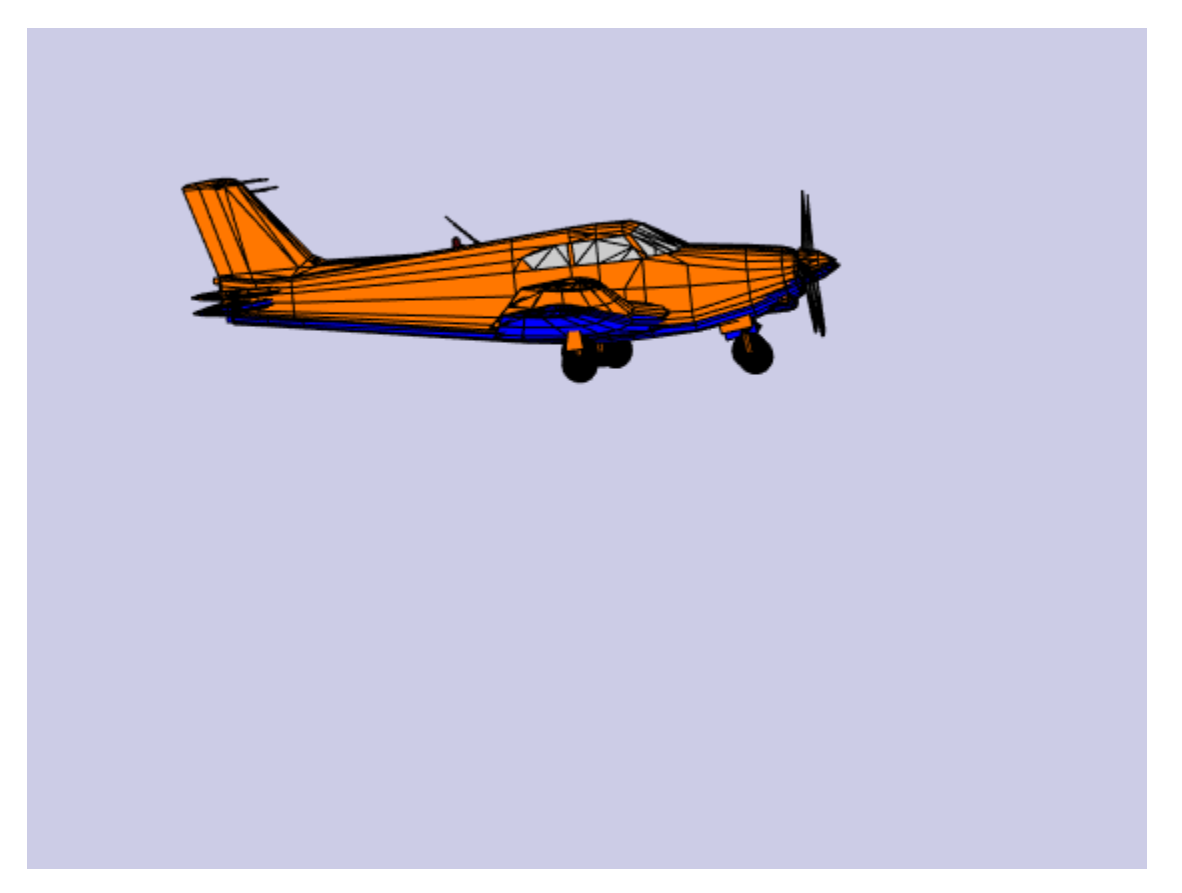

#### **Wait**

Wait for the animation to finish before editing the object properties.

h.wait();

The code can also use a custom, simplified 'PositionFcn' that is a static position based on the position of the bodies (i.e., no dynamics). The simplified 'PositionFcn' is located here: matlabroot/toolbox/aero/animation/staticCameraPosition.m

Set the new 'PositionFcn'.

h.Camera.PositionFcn = @staticCameraPosition;

Run the animation with new 'PositionFcn'.

h.play();

#### **Wait**

Wait for the animation to finish before editing the object properties.

```
h.wait();
```
#### **Move Bodies**

Move the bodies to the starting position (based on timeseries data) and update the camera position according to the new 'PositionFcn'. This code uses updateBodies and updateCamera.

```
t = 0;h.updateBodies(t);
h.updateCamera(t);
```
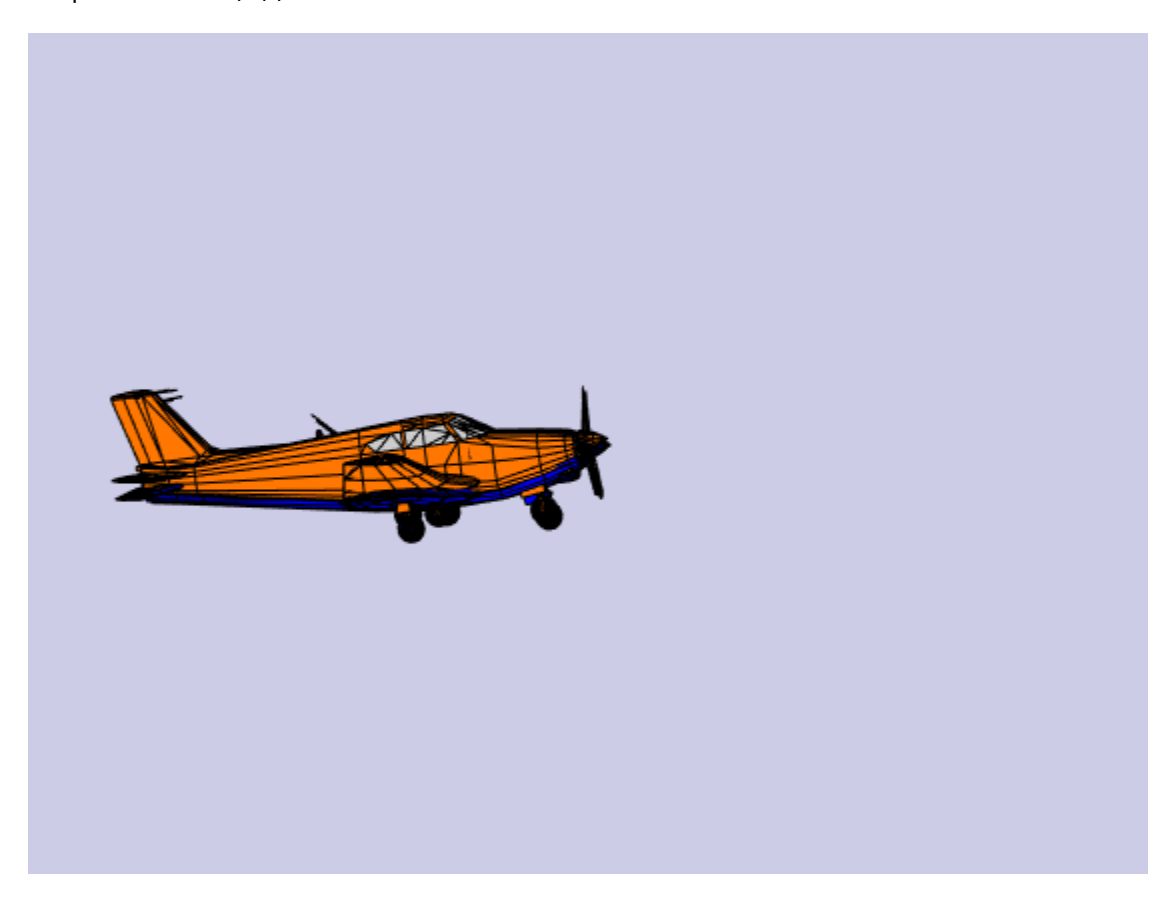

#### **Reposition Bodies**

Reposition the bodies by first getting the current body position and then separating the bodies.

Get current body positions and rotations from the body objects.

```
pos1 = h.Bodies{1}.Position;
rot1 = h.Bodies{1}.Rotation;pos2 = h.Bodies{2}.Position;
rot2 = h.Bodies{2}.Rotation;
```
Separate bodies using moveBody. This code separates and repositions the two bodies.

```
h.moveBody(1,pos1 + [0 0 -3],rot1);
h.moveBody(2, pos1 + [0 0 0], rot2);
```
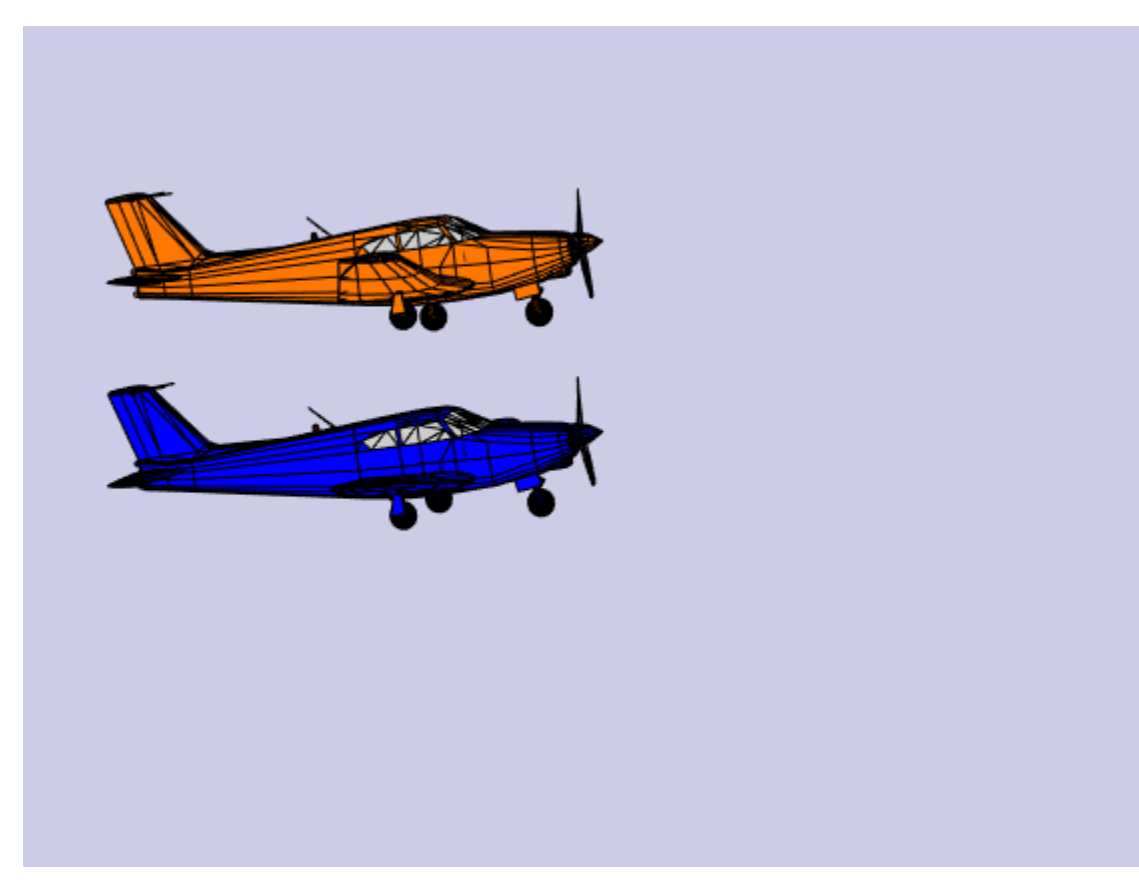

#### **Create Transparency in the First Body**

Create transparency in the first body. The code does this by changing the body patch properties via 'PatchHandles'. (For more information on patches in MATLAB®, see the "Introduction to Patch Objects" section in the MATLAB documentation.)

Note: On some platforms utilizing software OpenGL® rendering, the transparency may cause a decrease in animation speed.

See the opengl documentation for more information on OpenGL in MATLAB.

To create a transparency, the code gets the patch handles for the first body.

patchHandles2 = h.Bodies{1}.PatchHandles;

Set desired face and edge alpha values.

```
desiredFaceTransparency = .3;
desiredEdgeTransparency = 1;
```
Get the current face and edge alpha data and changes all values to desired alpha values. In the figure, notice the first body now has a transparency.

```
for k = 1:size(patchHandles2,1)
     tempFaceAlpha = get(patchHandles2(k),'FaceVertexAlphaData');
```

```
 tempEdgeAlpha = get(patchHandles2(k),'EdgeAlpha');
 set(patchHandles2(k),...
    'FaceVertexAlphaData',repmat(desiredFaceTransparency,size(tempFaceAlpha)));
set(patchHandles2(k),...
    'EdgeAlpha', repmat(desiredEdgeTransparency, size(tempEdgeAlpha)));
```
end

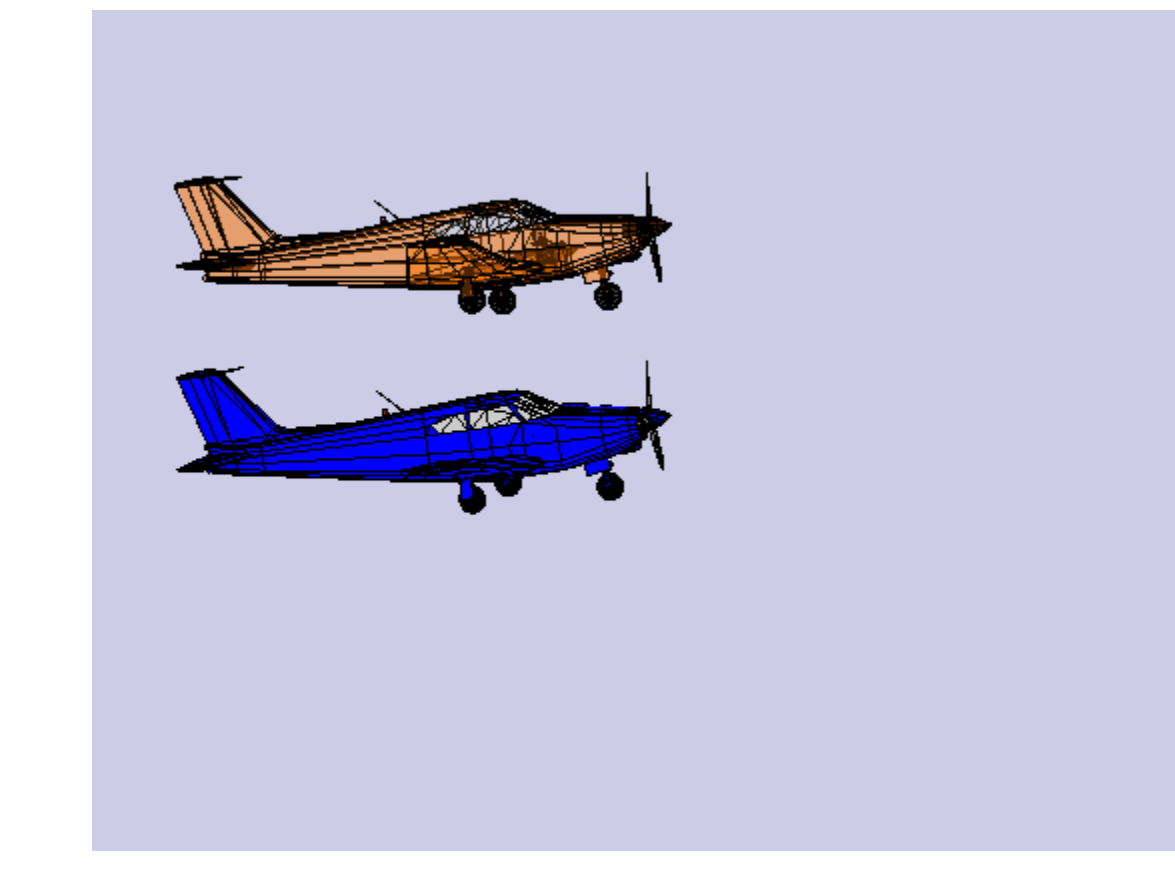

#### **Change Color of the Second Body**

Change the body color of the second body. The code does this by changing the body patch properties via 'PatchHandles'.

patchHandles3 = h.Bodies{2}.PatchHandles;

Set the desired patch color (red).

desiredColor =  $[1 0 0];$ 

The code can now get the current face color data and change all values to desired color values. Note the following points on the code:

- The if condition keeps the windows from being colored.
- The name property is stored in the geometry data of the body (h.Bodies{2}.Geometry.FaceVertexColorData(k).name).
- The code only changes the indices in patchHandles3 with non-window counterparts in the body geometry data.

The name property might not always be available to determine various parts of the vehicle. In these cases, use an alternative approach to selective coloring.

```
for k = 1:size(patchHandles3,1) tempFaceColor = get(patchHandles3(k),'FaceVertexCData');
    tempName = h.Bodies{2}.Geometry.FaceVertexColorData(k).name;
    if ~contains(tempName,'Windshield') &&...
 ~contains(tempName,'front-windows') &&...
 ~contains(tempName,'rear-windows')
    set(patchHandles3(k),...
        FaceVertexCData',repmat(desiredColor,[size(tempFaceColor,1),1]));
    end
```
end

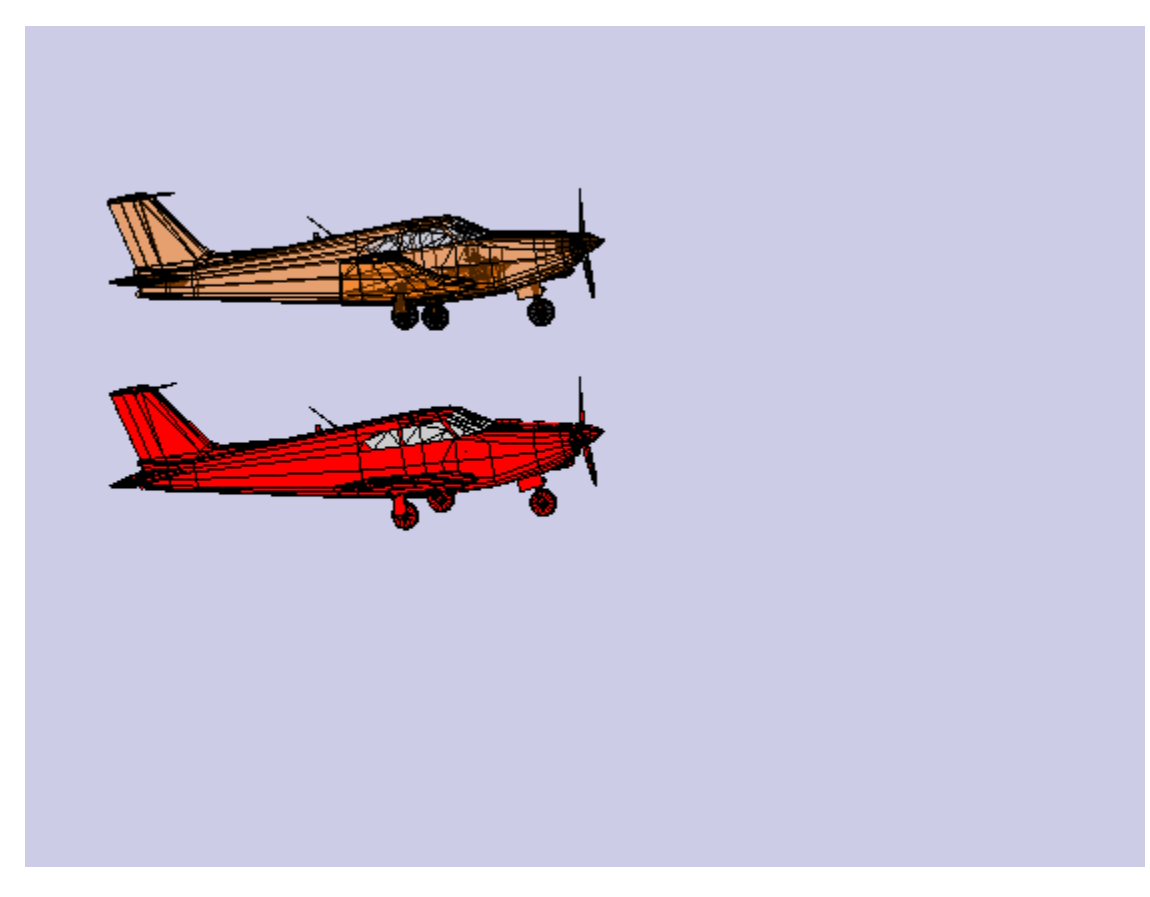

#### **Turn Off Landing Gear on Second Body**

Turn off the landing gear for the second body. To do this, the code turns off the visibility of all vehicle parts associated with the landing gear. Note the indices into the patchHandles3 vector were determined from the name property in the geometry data. Other data sources might not have this information available. In these cases, you will need to know which indices correspond to particular parts of the geometry.

```
for k = [1:8, 11:14, 52:57] set(patchHandles3(k),'Visible','off')
end
```
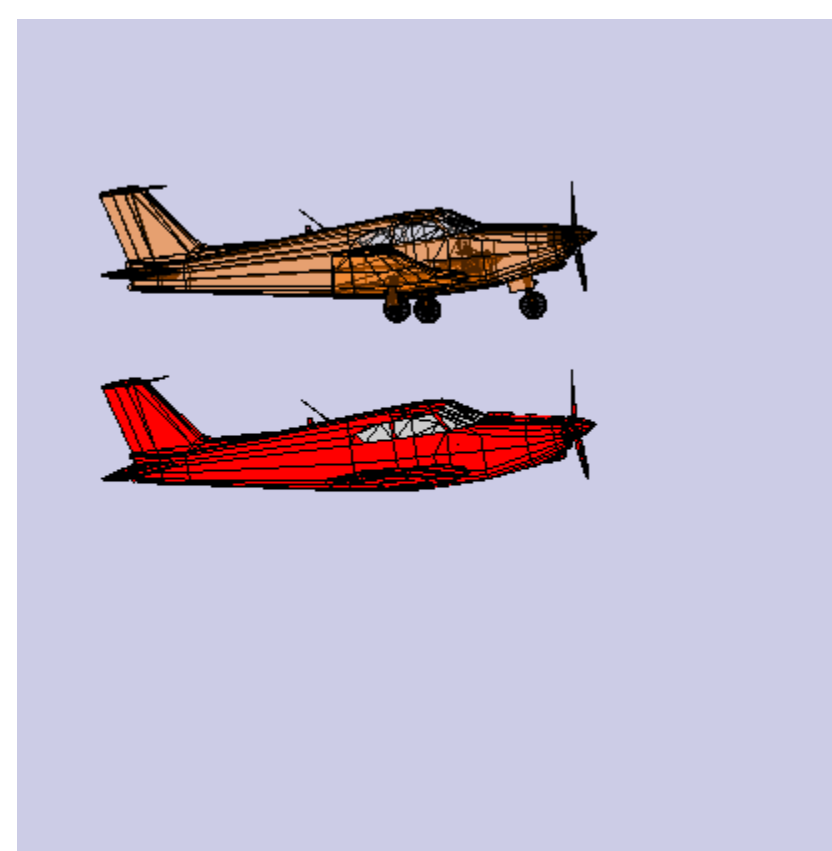

### **Close and Delete Animation Object**

Close and delete.

h.delete();

%#ok<\*REPMAT>

### **See Also**

[Aero.Animation](#page-147-0) | [updateBodies](#page-1080-0) | [updateCamera](#page-1082-0)

### **Related Examples**

- • ["Aero.Animation Objects" on page 2-23](#page-34-0)
- • ["Simulated and Actual Flight Data Using Aero.Animation Objects" on page 2-24](#page-35-0)

## **Comparing Zonal Harmonic Gravity Model to Other Gravity Models**

This example shows how to examine the zonal harmonic, spherical, and 1984 World Geodetic System (WGS84) gravity models for latitudes from  $+/-$  90 degrees at the surface of the Earth.

#### **Determine Earth-Centered Earth-Fixed (ECEF) Position**

Since the ECEF coordinate system is geocentric, you can use spherical equations to determine the position from the geocentric latitude, longitude, and geocentric radius.

Calculate the geocentric radii in meters at an array of latitudes from +/- 90 degrees using geocradius.

```
lat = -90:90:r = geocradius( lat );
rlat = \text{convang}( lat, 'deg', 'rad');
z = r.*sin(rlat);
```
Because longitude has no effect for zonal harmonic gravity model, assume that the y position is zero.

```
x = r.*cos(rlat):
y = zeros(size(x));
```
#### **Compute Zonal Harmonic Gravity for Earth**

Use gravityzonal to calculate zonal harmonic gravity components in the ECEF coordinate system in meters per seconds squared for an array of ECEF position inputs.

[gx zonal, gy zonal, gz zonal] = gravityzonal([x' y' z']);

#### **Calculate WGS84 Gravity**

Use gravitywgs84 to compute WGS84 gravity in down-axis and north-axis at the Earth's surface. WGS84 gravity is an array of geodetic latitudes in degrees and 0 degrees longitude computed using the exact method with atmosphere, no centrifugal effects, and no precessing.

```
lat qd = qeoc2qeod(lat, r);long qd = zeros(size(lat));[gd_wgs84, gn_wgs84] = gravitywgs84( zeros(size(lat)), lat_gd, long_gd, 'Exact', [false true false]
```
#### **Determine Gravity for Spherical Earth**

Compute the array of point-mass gravity for the array of geocentric radii in meters per second squared using the Earth's gravitational parameter in meters cubed per second squared.

GM = 3.986004415e14; gd sphere =  $-GM./(r.*r)$ ;

#### **Comparison Plots for Different Gravity Models**

To compare the gravity models, their outputs must be in the same coordinate system. You can transform zonal gravity from ECEF coordinates to NED coordinates by using the Direction Cosine Matrix from dcmecef2ned.

```
dcm_ef = dcmecef2ned( lat_gd, long_gd );
gxyz_zonal = reshape([gx_zonal gy_zonal gz_zonal]', [3 1 181]);
gned_zonal = squeeze(pagemtimes(dcm_ef,gxyz_zonal))';
figure(1)
plot(lat_gd, gned_zonal(:,3), lat, -gd_sphere, '--', lat_gd, gd_wgs84, '-.') 
legend('Zonal Harmonic', 'Point-mass', 'WGS84','Location','North')
xlabel('Geodetic Latitude (degrees)')
ylabel('Down gravity (m/s^2)')
grid on
```
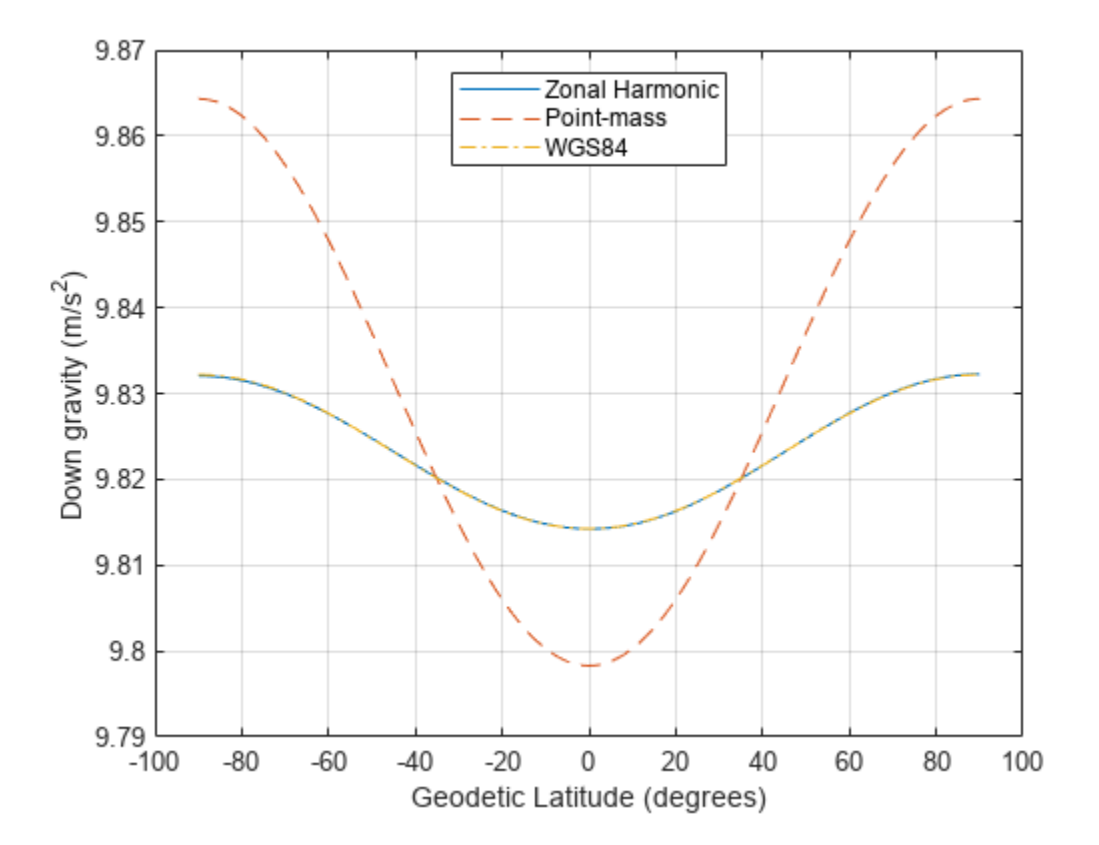

Figure 1: Gravity in the Down-axis in meters per second squared

```
figure(2)
plot( lat_gd, gned_zonal(:,1), [lat(1) lat(end)], [0 0], '--', lat_gd, gn_wgs84, '-.');
legend('Zonal Harmonic', 'Point-mass', 'WGS84','Location','Best')
xlabel('Geodetic Latitude (degrees)')
ylabel('North gravity (m/s^2)')
grid on
hold off
```
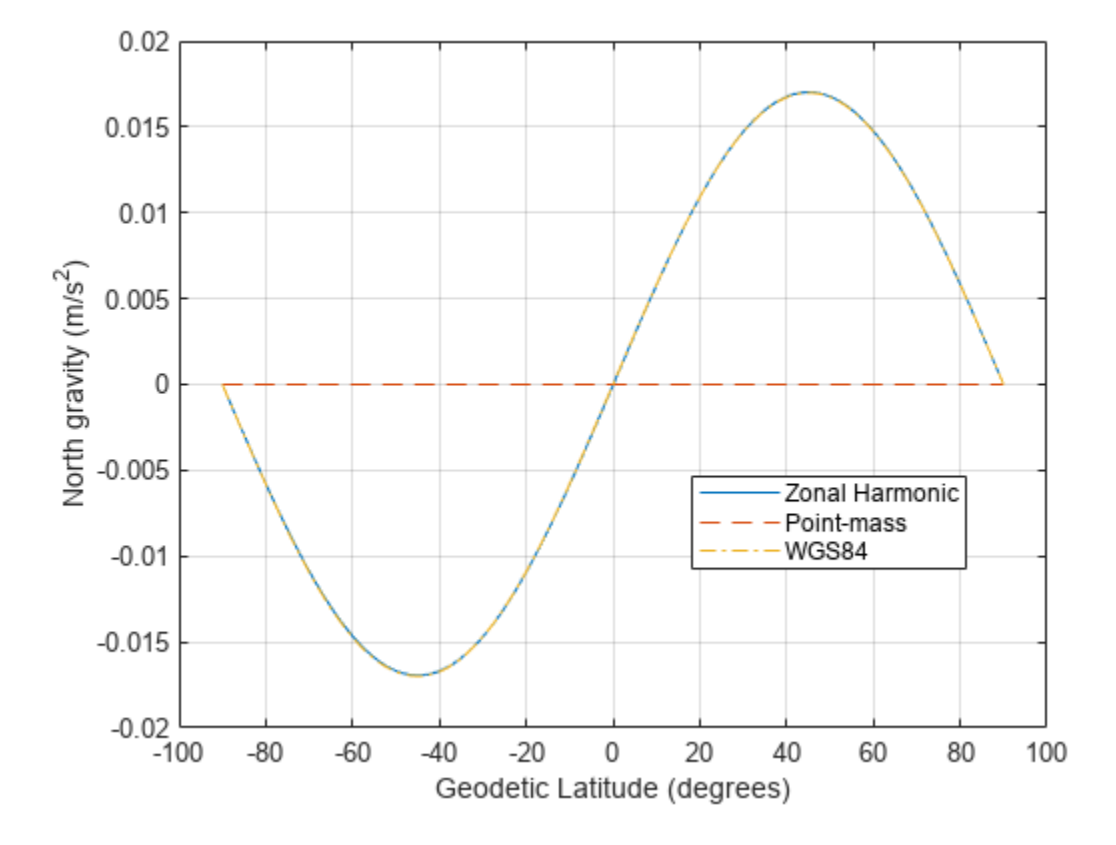

Figure 2: Gravity in the North-axis in meters per second squared

Calculate total gravity for WGS84 and from zonal gravity vector in meters per second squared.

```
gtotal_wgs84 = gravitywgs84( zeros(size(lat)), lat_gd, zeros(size(lat)), 'Exact', [false true fa<sup>-</sup>
gtotal_zonal = sqrt(sum([gx_zonal.^2 gy_zonal.^2 gz_zonal.^2],2));
figure(3)
plot( lat, gtotal_zonal, lat_gd, gtotal_wgs84, '-.' ) 
legend('Zonal Harmonic', 'WGS84','Location','North')
xlabel('Geodetic Latitude (degrees)')
ylabel('Total gravity (m/s^2)')
grid on
```
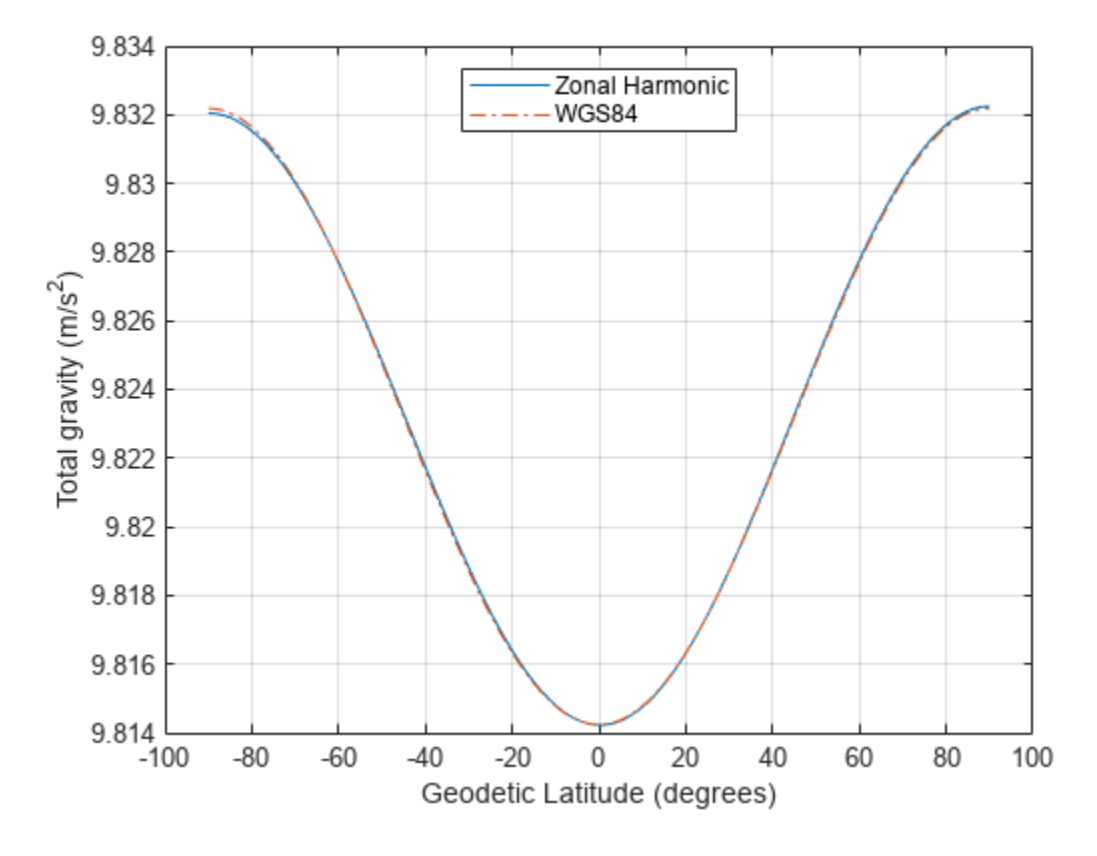

Figure 3: Total gravity in meters per second squared

#### **Compare Gravity Models with Centrifugal Effects**

Now, you have seen the gravity comparisons of a non-rotating Earth. Examine the centrifugal effects from the Earth's rotation on the gravity models.

#### **Compute Gravity Centrifugal Effects for Earth**

Use gravitycentrifugal to calculate array of centrifugal effects in ECEF coordinates for array of ECEF positions in meters per seconds squared.

 $[gx_cent, gy_cent, gz_cent] = gravitycentrifugal([x' y' z'])$ ;

Add centrifugal effects to zonal harmonic gravity.

 $gx_{\text{cent}}$  zonal =  $gx_{\text{zonal}} + gx_{\text{cent}}$ ;  $gy_cent_zonal = gy_zonal + gy_cent;$ gz cent zonal = gz zonal + gz cent;

#### **Calculate WGS84 Gravity with Centrifugal Effects**

Use gravitywgs84 to compute WGS84 gravity in down-axis and north-axis at the Earth's surface. WGS84 gravity is an array of geodetic latitudes in degrees and 0 degrees longitude computed using the exact method with atmosphere, centrifugal effects, and no precessing.

```
[gd_cent_wgs84, gn_cent_wgs84] = gravitywgs84( zeros(size(lat)), lat_gd, long_gd, 'Exact', [false
```
Calculate total gravity with centrifugal effects for WGS84 and from zonal gravity vector in meters per second squared.

gtotal\_cent\_wgs84 = gravitywgs84( zeros(size(lat)), lat\_gd, zeros(size(lat)), 'Exact', [false false gtotal\_cent\_zonal = sqrt(sum([gx\_cent\_zonal.^2 gy\_cent\_zonal.^2 gz\_cent\_zonal.^2],2));

#### **Comparison Plots for Different Gravity Models with Centrifugal Effects**

To compare the gravity models, their outputs must be in the same coordinate system. You can transform zonal gravity from ECEF coordinates to NED coordinates by using the Direction Cosine Matrix from dcmecef2ned. In figure 5, you can see there is some difference between zonal harmonic gravity with centrifugal effects and WGS84 gravity with centrifugal effects. The majority of difference is due to differences between the zonal harmonic gravity and WGS84 gravity calculations.

```
gxyz cent zonal = reshape([gx cent zonal gy cent zonal gz cent zonal]', [3 \ 1 \ 181]);
qned cent zonal = squeeze(pagemtimes(dcm ef, gxyz cent zonal))';
```

```
figure(4)
plot(lat_gd, gned_cent_zonal(:,3), lat_gd, gd_cent_wgs84, '-.')
legend('Zonal Harmonic', 'WGS84','Location','North')
xlabel('Geodetic Latitude (degrees)')
ylabel('Down gravity (m/s^2)')
grid on
```
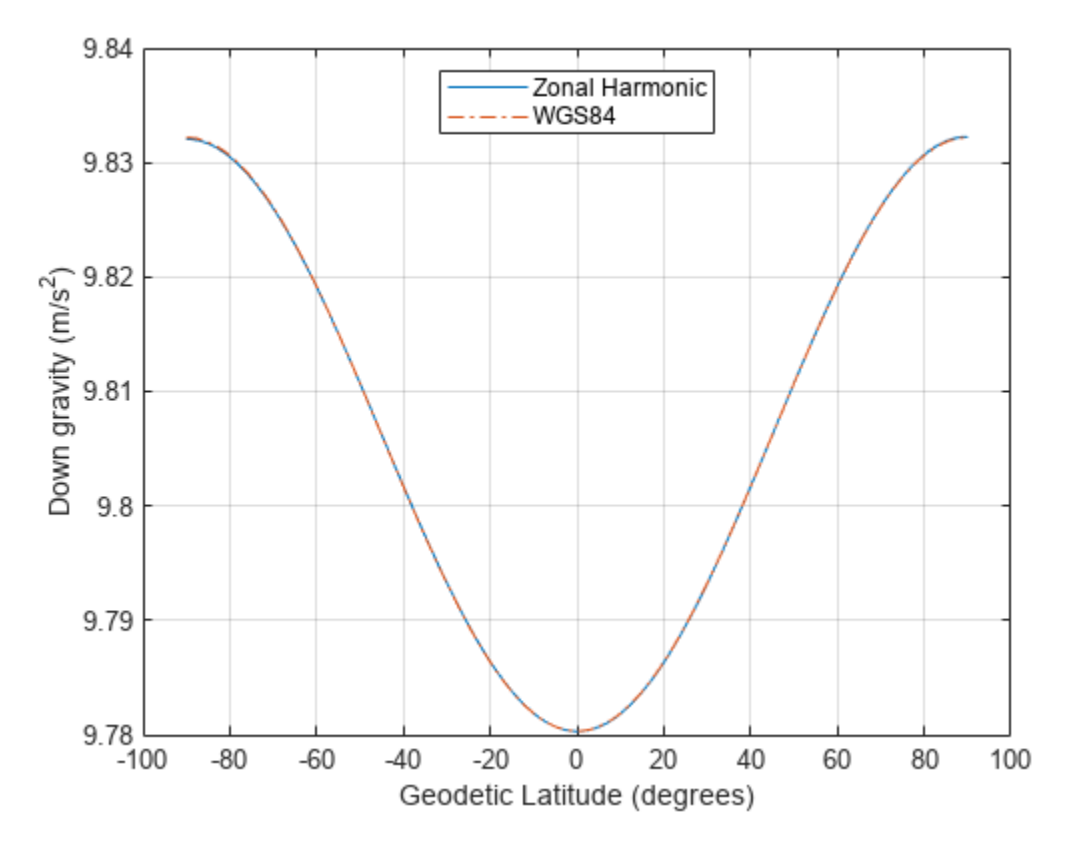

Figure 4: Gravity with centrifugal effects in the Down-axis in meters per second squared

```
figure(5)
plot( lat_gd, gned_cent zonal(:,1), lat_gd, gn_cent_wgs84, '--', lat_gd, (gned_zonal(:,1)-gn_wgsk
```

```
axis([-100 100 -0.0002 0.0002])
legend('Zonal Harmonic', 'WGS84', 'Error Between Models w/o Centrifugal Effects', 'Location','Best')
xlabel('Geodetic Latitude (degrees)')
ylabel('North gravity (m/s^2)')
grid on
```
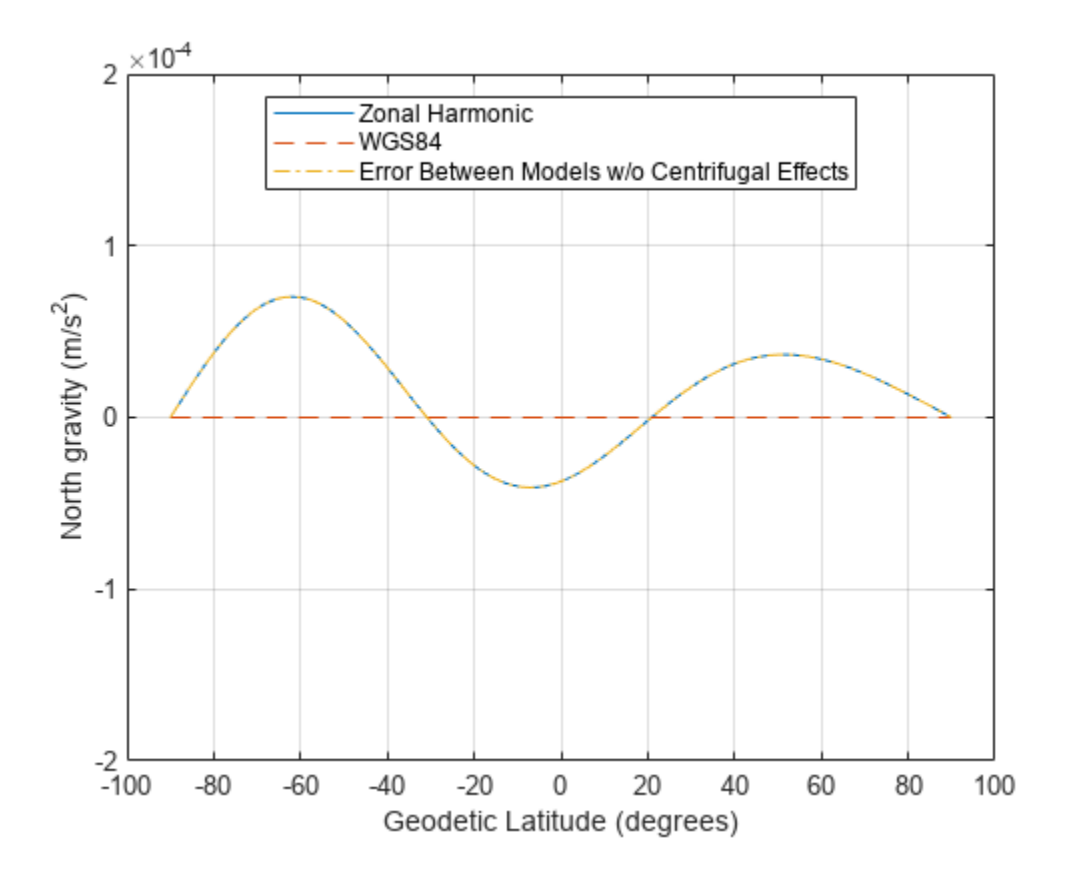

Figure 5: Gravity in the North-axis in meters per second squared

```
figure(6)
plot( lat, gtotal_cent_zonal, lat_gd, gtotal_cent_wgs84, '-.' ) 
legend('Zonal Harmonic', 'WGS84','Location','North')
xlabel('Geodetic Latitude (degrees)')
ylabel('Total gravity (m/s^2)')
grid on
```
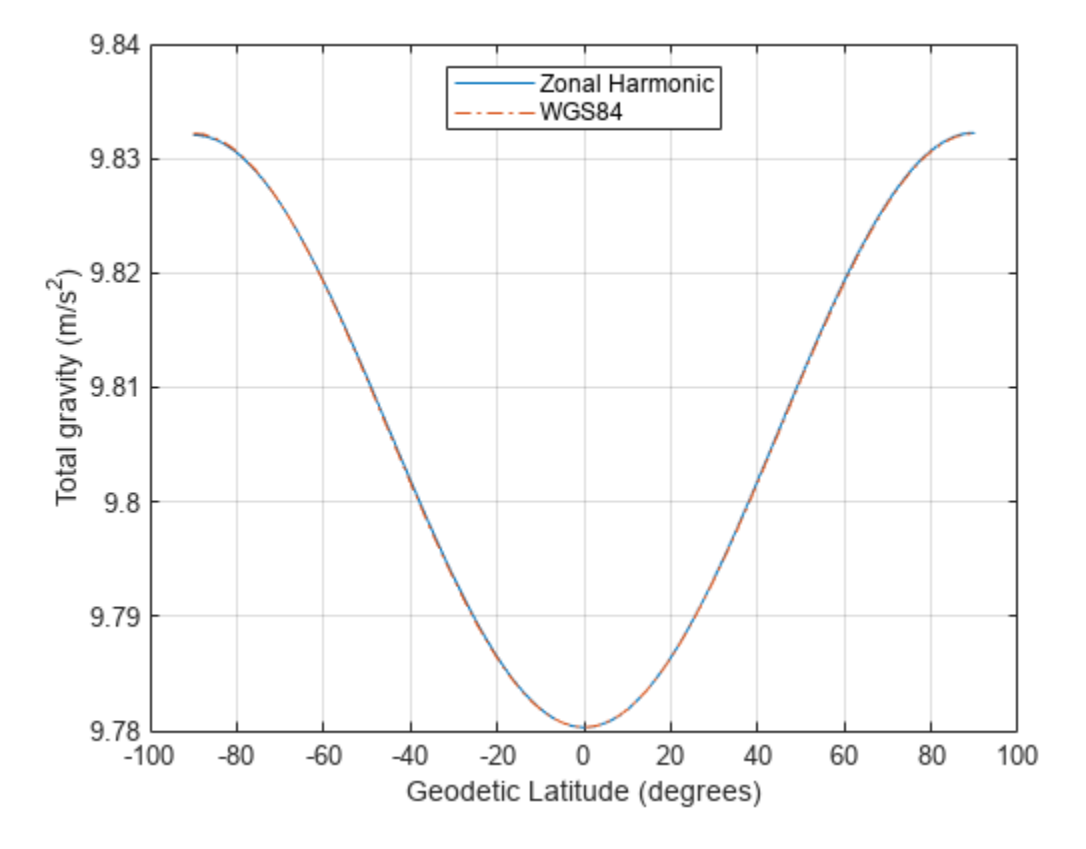

Figure 6: Total gravity with centrifugal effects in meters per second squared

## **See Also**

[gravitycentrifugal](#page-700-0) | [gravitywgs84](#page-710-0) | [gravityzonal](#page-716-0)

# **Calculating Compressor Power Required in a Supersonic Wind Tunnel**

This example shows how to calculate the required compressor power in a supersonic wind tunnel.

### **Problem Definition**

This section describes the problem to be solved. It also provides necessary equations and known values.

Calculate how much compressor power is required to run a fixed geometry supersonic wind tunnel at steady-state and startup to simulate operating conditions of Mach 2 flow at an altitude of 20 kilometers.

The test section is circular with a diameter of 25 centimeters. After the test section is a fixed-area diffuser. The wind tunnel uses a cooler to reject extra energy that is added to the system by the compressor. Therefore, the compressor inlet and the test section have the same stagnation temperature. Assume the compressor is isentropic and friction effects are negligible.

steadyPicture = plotSupersonicWindTunnel('steady');

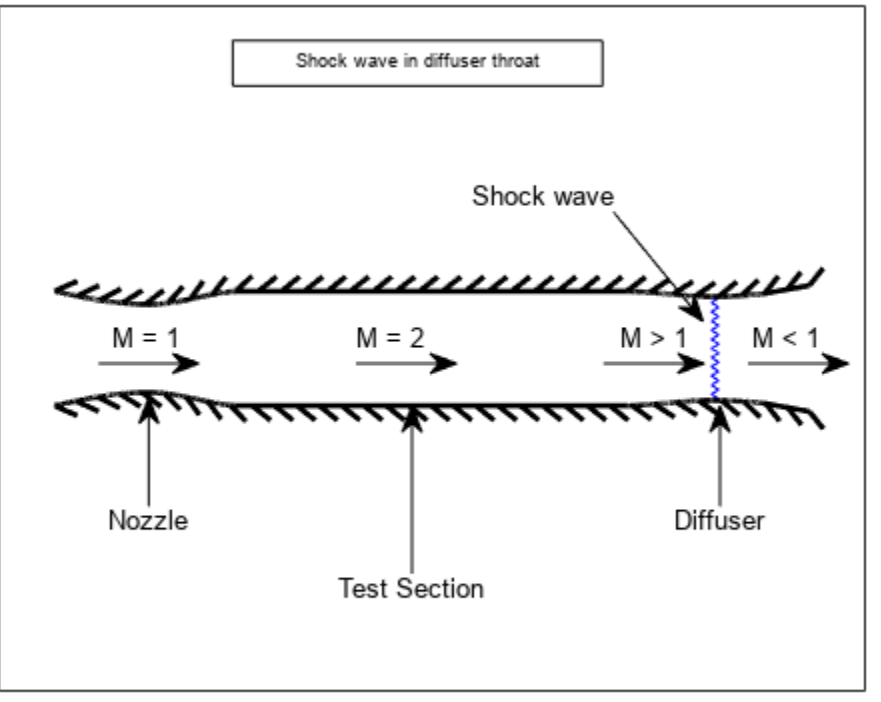

### Steady-state operation

The given information in the problem is:
```
diameter = 25/100; % Diameter of the cross-section [m]
height = 20e+03; % Design altitude [m]
testMach = 2.0; % Mach number in the test section [dimensionless]
```
The fluid is assumed to be air and therefore it has the following properties.

```
k = 1.4; \frac{1}{2} Specific heat ratio [dimensionless]
cp = 1.004; % Specific heat at constant pressure [kJ / (kg * K)]
```
The cross-section area of the test section is needed from the diameter.

testSectionArea =  $pi * (diameter)^2 / 4 ; % [m^2]$ 

Because the design altitude is given, solve for the flight conditions at that altitude. The Aerospace Toolbox has several functions to calculate the conditions at various altitudes. One such function, atmosisa, uses the International Standard Atmosphere to calculate the flight conditions on the left hand side given an altitude input:

[testSectionTemp, testSectionSpeedOfSound, testSectionPressure, testSectionDensity] = atmosisa(hetght)

This function uses the following units:

```
testSectionTemp = Static temperature in the test section [K]
testSectionSpeedOfSound = Speed of sound in the test section [m / s]
testSectionPressure = Static pressure in the test section [kPa]
testSectionDensity = Density of the fluid in the test section [kg / m^3]
```
### **Calculation of the Stagnation Quantities**

You must calculate many of the stagnation (total) quantities in the test section. The ratios of local static conditions to the stagnation conditions can be calculated with flowisentropic.

```
[~,tempRatioIsen, presRatioIsen, ~, areaRatioIsen] = flowisentropic(k, testMach);
```
All of the left hand side quantities are dimensionless ratios. Now we can use the ratio of static temperature to stagnation temperature to calculate the stagnation temperature.

```
testSectionStagTemp = testSectionTemp / tempRatioIsen;
```
The optimum condition for steady-state operation of a supersonic wind tunnel with a fixed-area diffuser occurs when a normal shock is present at the diffuser throat. For optimum condition, the area of the diffuser throat must be smaller than the area of the nozzle throat. Assuming a perfect gas with constant specific heats, calculate the factor by which the diffuser area must be smaller than the nozzle area. This calculation is from a simplified form of the conservation of mass equation involving total pressures and cross-sectional areas:

 $p_{t_{nozzle}}A^*_{nozzle} = p_{t_{diffuser}}A^*_{diffuser}$ 

where

*ptnozzle* = *Total pressure at the nozzle*

*ptdif fuser* = *Total pressure at the diffuser*

*Anozzle* \* = *Reference area for sonic flow at the nozzle*

$$
A_{diffuser}^* = Reference\ area\ for\ sonic\ flow\ at\ the\ diffuser
$$

Rearrange the equation:

$$
\frac{A_{diffuser}^*}{A_{nozzle}^*} = \frac{p_{tnozzle}}{p_{tdiffuser}}
$$

This example assumes the nozzle throat area, the test section, and the region of flow at the diffuser throat before the shock to be upstream. Because the shock wave is at the throat of the diffuser, the diffuser throat area can be considered either upstream or downstream of the shock. This example assumes the diffuser throat area to be downstream. Since the upstream flow is isentropic until the shock wave, you can use the test section Mach number as the upstream Mach number. Doing this enables you to calculate the total pressure ratio through the shock and then the area ratio between the nozzle and the diffuser area.

The total pressure ratio is:

$$
stagPressRatio = \frac{p_{tdiffuser}}{p_{tnozzle}}
$$

Calculate the total pressure ratio using the normal shock function from Aerospace Toolbox:

 $[-, -, -, -, -, -]$  stagPressRatio] = flownormalshock(k, testMach);

The area ratio at the shock is:

$$
areaRatio Shock = \frac{A_{nozzle}^{*}}{A_{diffuser}^{*}}
$$

We have the following expression using the conservation of mass as discussed previously.

areaRatioShock = stagPressRatio;

Calculate the area of the diffuser

```
diffuserArea = testSectionArea / (areaRatioShock * areaRatioIsen);
```
Because the diffuser throat area is smaller than the test section area, the Mach number of the flow must converge toward unity. Using flowisentropic with the area ratio as the input, calculate the Mach number just upstream of the shock:

diffuserMachUpstreamOfShock = flowisentropic(k, (1 / areaRatioShock), 'sup');

Use flownormalshock to calculate the flow properties through the shock wave. Note, here again, we will only need the total pressure ratio:

 $[\sim, \sim, \sim, \sim, \sim, \text{PO}] = \text{flownormalshock}(k, \text{diffuserMachUpstreamOfShock});$ 

### **Calculation of Work and Power Required for the Steady-State Case**

The work done by the compressor per unit mass of fluid equals the enthalpy change through the compressor. From the definition of enthalpy, calculate the specific work done by knowing the temperature change and the specific heat of the fluid at constant pressure:

 $specificWork = h_{out} - h_{in} = c_p(T_{out} - T_{in})$ 

For an isentropic compressor,

$$
\frac{T_{out}}{T_{in}} = \left(\frac{p_{out}}{p_{in}}\right)^{\frac{k-1}{k}}
$$

Rearrange the above equation to solve for the temperature difference. Recall that the temperature into the compressor is the same as the test section stagnation temperature.

$$
T_{out} - T_{in} = T_{in} \left[ \frac{p_{out}}{p_{in}} \frac{k-1}{k} - 1 \right]
$$

tempDiff = testSectionStagTemp \*  $((1 / PQ)^{2}(k - 1) / k) - 1);$  % [K]

Now the specific work can be found.

specificWork =  $cp * tempDiff; % [kJ / kg]$ 

The power required equals the specific work times the mass flow rate. During steady-state operation, the mass flow rate through the test section is given by:

$$
\dot{m} = \rho A V = \rho A M a
$$

where all flow quantities are the values in the test section:

- *m*˙ = *Mass flow rate*
- *ρ* = *Density*

*A* = *Cross* ࣐ *sectional area of test section*

*V* = *Velocity*

*M* = *Mach number*

*a* = *Local speed of sound*

massFlowRate = testSectionDensity \* testSectionArea \* testMach \* testSectionSpeedOfSound; % [kg ]

Finally, calculate the power required by the compressor during steady-state operation.

powerSteadyState = specificWork \* massFlowRate; % [kW]

#### **Calculating Work and Power Required During Startup**

startupPicture = plotSupersonicWindTunnel('startup');

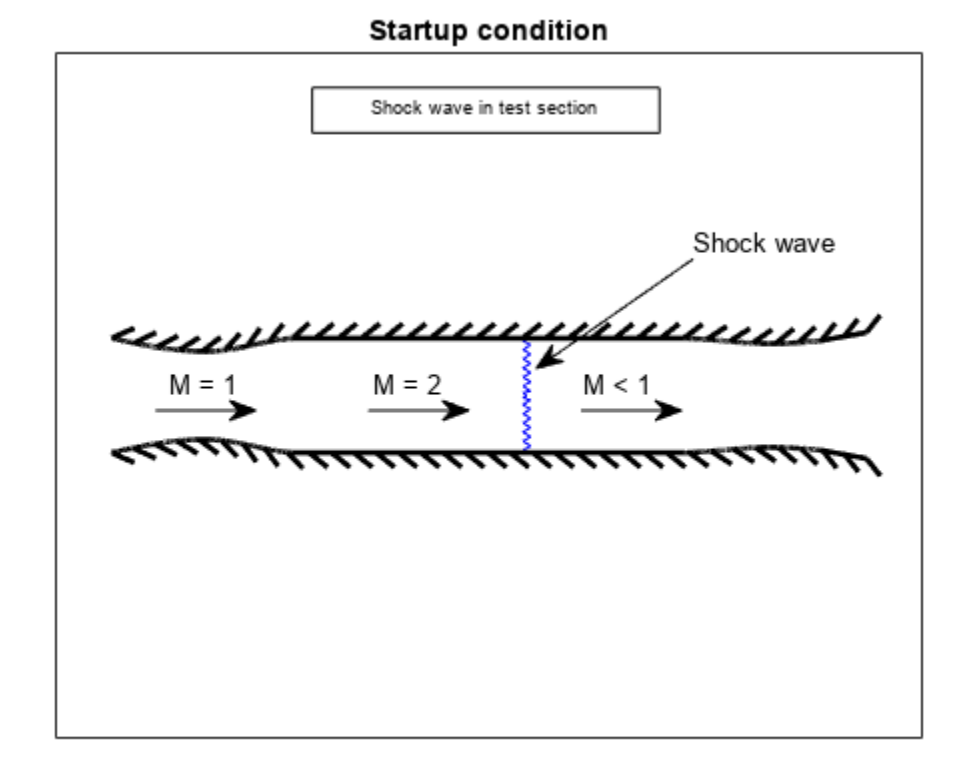

For the startup condition, the shock wave is in the test section. The Mach number immediately before the shock wave is the test section Mach number.

 $[\sim, \sim, \sim, \sim, \sim, \text{stagPressRatiostartup}] = \text{flownormalsback}(k, \text{testMach});$ 

Now, calculate the specific work of the isentropic compressor.

```
specificWorkStartup = cp * testSectionStagTemp * ((1 / stagPressRatioStartup)^((k - 1) / k) - 1);
```
Then, calculate the power required during startup:

```
powerStartup = specificWorkStartup * massFlowRate; % [kW]
```
The power required during steady-state operation (53.1 kW) is much lower than that required by the compressor during startup (97.9 kW). These power required results represent the optimum and worst-case operation conditions, respectively.

```
power = [powerSteadyState powerStartup];
barGraph = figure('name','barGraph');
bar(power, 0.1);ylabel('Power required [kilowatts]')
set(gca,'XTickLabel',{'powerSteadyState', 'powerStartup'})
```
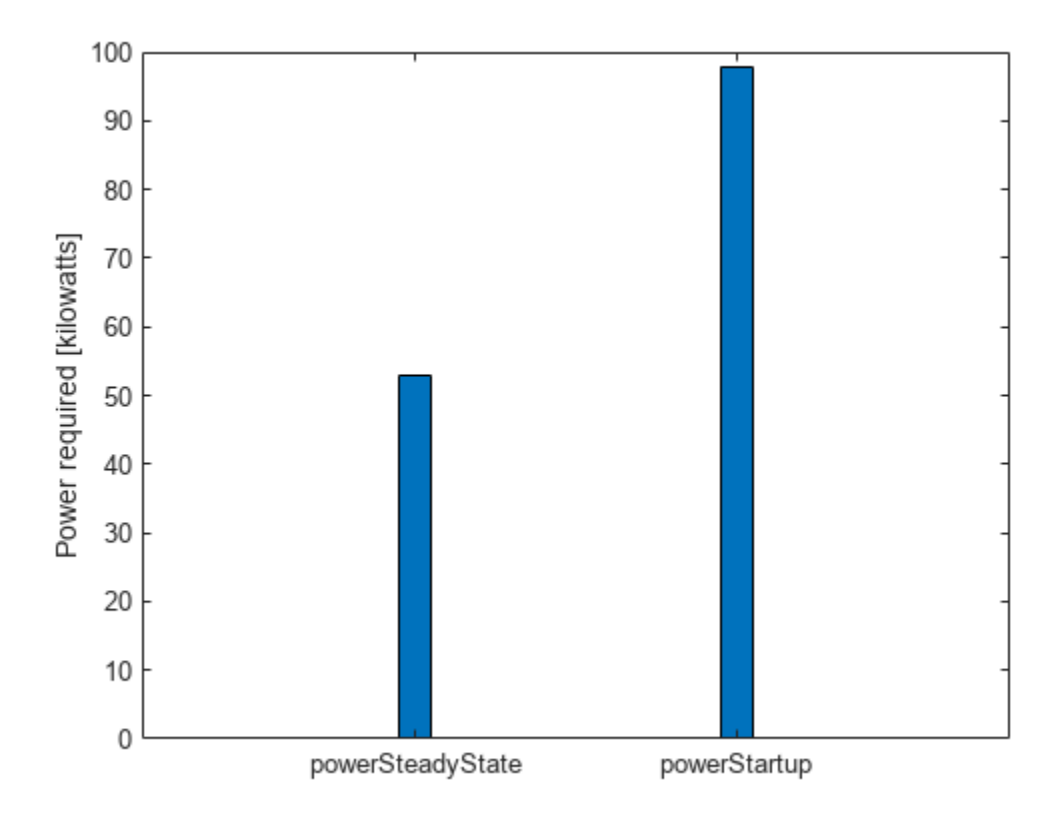

## **Reference**

[1] James, J. E. A., "Gas Dynamics, Second Edition", Allyn and Bacon, Inc, Boston, 1984.

## **See Also**

[atmosisa](#page-303-0) | [flowfanno](#page-605-0) | [flowisentropic](#page-612-0) | [flownormalshock](#page-618-0) | [flowprandtlmeyer](#page-626-0)

## **Related Examples**

- • ["Analyzing Flow with Friction Through an Insulated Constant Area Duct" on page 5-52](#page-1157-0)
- • ["Determine Heat Transfer and Mass Flow Rate in a Ramjet Combustion Chamber" on page 5-](#page-1162-0) [57](#page-1162-0)
- • ["Solving for the Exit Flow of a Supersonic Nozzle" on page 5-63](#page-1168-0)

# <span id="page-1157-0"></span>**Analyzing Flow with Friction Through an Insulated Constant Area Duct**

This example shows how to implement a steady, viscous flow through an insulated, constant-area duct using Aerospace Toolbox software. This flow is also called Fanno line flow.

### **Problem Definition**

This section describes the problem to be solved. It also provides necessary equations and known values.

Fanno line flow is the modeling of perfect gas flow through a constant-area duct that does not change with time and which is adiabatic. Wall friction is the main mechanism for the change of the flow variables. This example looks at Fanno flow of air entering a 3 centimeter diameter pipe that is 45 centimeters long at a Mach number of 0.6. The conditions at the inlet, also called station 1, are static pressure of 150 kilopascals and static temperature of 300 Kelvin. The duct is assumed to have a coefficient of friction of 0.02. Calculate the Mach number, static pressure, and static temperature at the exit of the duct or station 2.

ductPicture = plotFannoFlowDuct;

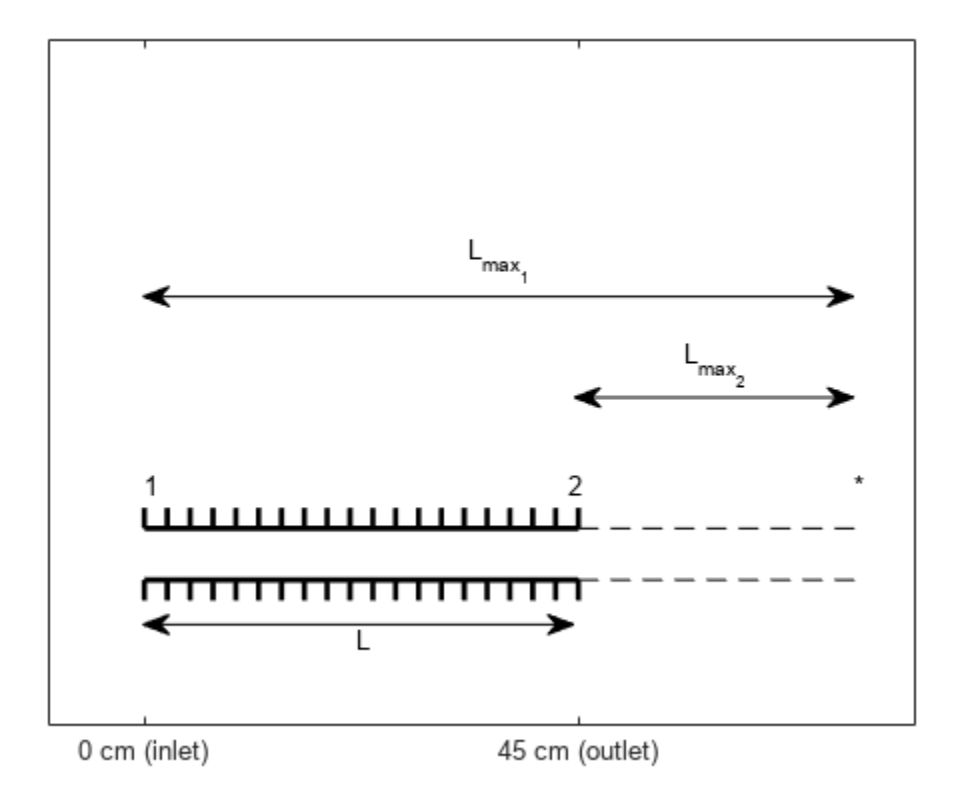

The given information in the problem is:

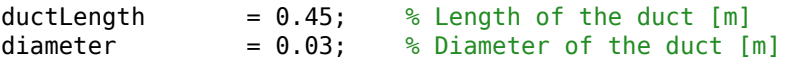

 $inletMach = 0.6;$  % Mach number at the duct inlet [dimensionless] inletPressure = 150; % Static pressure at the duct inlet [kPa] inletTemperature =  $300$ ; % Static temperature at the duct input  $[K]$ frictionCoeff = 0.02; % Duct friction coefficient [dimensionless]

The fluid is air which has the following specific heat ratio.

 $k = 1.4$ ; % Specific heat ratio [dimensionless]

### **Understanding the Fanno Parameter**

The Fanno parameter is a dimensionless quantity that indicates how much influence friction will have while the fluid is flowing through the duct. For a given duct, the Fanno parameter is defined as

Fanno parameter = 
$$
\frac{fL}{D_h}
$$

where

*L* = *Length of the duct*

*D<sup>h</sup>* = 4 \**Cross* ࣐ *sectional area Perimeter of cross* ࣐ *section* <sup>=</sup> *Hydraulic diameter*

For the circular pipe, assume the hydraulic diameter is the inner diameter of the pipe. The friction coefficient, f, is given by the following expression:

$$
f = \frac{4\tau_f}{\frac{1}{2}\rho V^2}
$$

where

*τ<sup>f</sup>* = *Shear stress due to wall friction*

*ρ* = *Density*

*V* = *Velocity*

Note, this example uses the convention in which a factor of four is not visible in the Fanno parameter. This convention defines the friction coefficient as four times the skin friction over the dynamic pressure. Friction will have a greater effect on the flow in a long duct than in a short duct because the flow is impeded by more wall surface friction. Additionally, friction is more dominant when the duct is narrow. This is because the boundary layer affects a larger portion of the flow along the walls than when the duct width is large.

Friction is an energy loss that generates entropy (irreversibility) in the system. The increase in entropy causes the flow to tend towards the choked condition (Mach  $= 1$ ). The choked condition occurs if the length of the duct is long enough. For a given Mach number and specific heat ratio, the reference Fanno parameter for choked flow is

$$
\frac{fL_{max}}{D_h} = \frac{1 - M^2}{\gamma M^2} + \frac{\gamma + 1}{2\gamma} \ln \left( \frac{M^2}{\frac{2}{\gamma + 1} [1 + \frac{\gamma - 1}{2} M^2]} \right)
$$

where

*γ* = *k* = *Specific heat ratio*

### Using the Fanno Parameter and flowfanno to Solve for the Flow Properties at the Inlet

This example provides the length of the duct, the diameter of the duct, and the friction coefficient. Therefore, the actual Fanno parameter of the duct can be computed as follows:

fannoParameter = frictionCoeff \* ductLength / diameter;

This example also provides the Mach number and specific heat ratio. This enables you to calculate the reference Fanno parameter for the inlet condition, the inlet temperature ratio, and the inlet pressure ratio. Use the flowfanno function:

```
[\sim, \text{ inletTempRatio}, \text{inletPresRatio}, \sim, \sim, \sim, \text{inletFannonRef}] = \text{flowfanno}(k, \text{inletMach});
```

$$
inletTempRatio = \frac{T_1}{T_1^*}
$$

$$
inletPresRatio = \frac{p_1}{p_1^*}
$$

$$
inletFannoRef = \left(\frac{f_{max}}{D_h}\right)
$$

where:

- The subscript indicates the flow station.
- Unstarred quantities are the local values of the given variables.

*D<sup>h</sup>* <sup>1</sup>

• Starred quantities are referenced value of the given variables if the flow is brought to the choked condition.

The length of the inlet reference Fanno parameter, also called inlet max length, is the length that the pipe needs to be to have choked flow for a given inlet condition. If the actual length is less than the inlet max length, an extension to the pipe is needed for choked flow. This choked flow corresponds to a reference Fanno parameter for the outlet. Since the diameter and friction coefficient are given in the problem statement, only the lengths vary in the following equation for the outlet reference Fanno parameter:

$$
\left(\!\frac{fL_{max}}{D_h}\!\right)_2=\left(\!\frac{fL_{max}}{D_h}\!\right)_1-\frac{fL}{D_h}
$$

outletFannoRef = inletFannoRef - fannoParameter;

### **Calculating the Flow Properties at the Outlet with the flowfanno Function**

Next, use flowfanno to calculate the flow ratios at the outlet station. The third input, fannosub, indicates that the second input, outletFannoRef, is a subsonic Fanno parameter input.

[outletMach, outletTempRatio, outletPresRatio] = flowfanno(k, outletFannoRef, 'fannosub');

*outletTempRatio* = *T*2  $T_2^*$ 

$$
outletPresRatio = \frac{p_2}{p_2^*}
$$

Use the temperature ratios found at the inlet and outlet to calculate the temperature and pressure at the outlet. The reference conditions are the same at both stations because the duct is insulated. In addition, assume that the effects of friction act on both stations in the same manner. As a result, we have

$$
T_1^* = T_2^*
$$
  

$$
p_1^* = p_2^*
$$

Therefore, the temperature at the outlet and the pressure at the outlet are

$$
T_2 = T_1 \frac{T_1^*}{T_1} \frac{T_2}{T_2^*}
$$

outletTemperature = inletTemperature / inletTempRatio \* outletTempRatio;

$$
p_2 = p_1 \frac{p_1^*}{p_1} \frac{p_2}{p_2^*}
$$

outletPressure = inletPressure / inletPresRatio \* outletPresRatio;

The values that we want to calculate are

outletMach % [dimensionless] outletMach = 0.7093 outletTemperature % [K] outletTemperature = 292.2018 outletPressure % [kPa] outletPressure = 125.2332

For Fanno line flow where the inlet flow is subsonic, the temperature and pressure always decrease through the duct. For all Fanno line flow cases, the Mach number moves closer to one.

### **Reference**

[1] James, J. E. A., "Gas Dynamics, Second Edition", Allyn and Bacon, Inc, Boston, 1984.

## **See Also**

[flowfanno](#page-605-0) | [flowisentropic](#page-612-0) | [flownormalshock](#page-618-0) | [flowprandtlmeyer](#page-626-0)

## **Related Examples**

- • ["Calculating Compressor Power Required in a Supersonic Wind Tunnel" on page 5-46](#page-1151-0)
- • ["Determine Heat Transfer and Mass Flow Rate in a Ramjet Combustion Chamber" on page 5-](#page-1162-0) [57](#page-1162-0)

• ["Solving for the Exit Flow of a Supersonic Nozzle" on page 5-63](#page-1168-0)

# <span id="page-1162-0"></span>**Determine Heat Transfer and Mass Flow Rate in a Ramjet Combustion Chamber**

This example shows how to use Aerospace Toolbox functions to determine heat transfer and mass flow rate in a ramjet combustion chamber.

### **The Ramjet Engine**

When calculating the thrust of a ramjet engine, optimize the amount of heat added and the mass flow rate through an air breathing engine. This optimization is important because the thrust generated by the engine is governed by these parameters. The ramjet thrust equation is the following:

 $Thrust = \dot{m}_{exit}V_{exit} - \dot{m}_{enter}V_{enter} + (p_{exit} - p_{enter})A_{exit}$ 

where

 $\dot{m}$  = *Mass flow rate* [ $kg/s$ ]  $V = Velocity$   $[m/s]$ *p* = *pressure* [*kPa*] *A* = *Cross* ࣐ *sectional area* [*m*<sup>2</sup> ]

In the ramjet thrust equation, the subscripts denote the location of the parameter.

- enter Denotes the entrance of the entire ramjet.
- exit Denotes the exit of the ramjet engine.
- inlet Used for the beginning of the combustion chamber.
- outlet Used for the end of the combustion chamber.

This difference is illustrated in the following figure, (RJ) stands for the entire ramjet engine and (CC) refers to the combustion chamber.

ramjetPicture = plotRamjetSchematic;

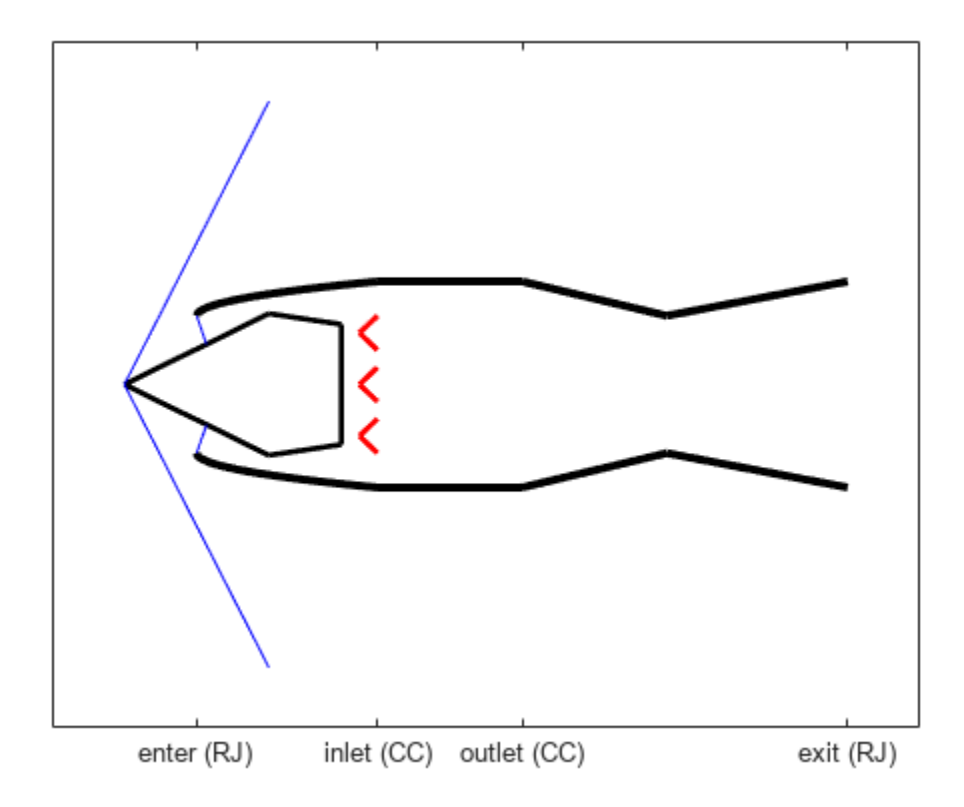

Note, the thrust equation directly takes into account the mass flow rate. Heat addition correlates to higher exit velocity from the energy equation; higher exit velocity means more thrust. Modeling the ramjet combustion chamber as a constant area duct where heat addition is the main driver for the change in the flow variables enables the use of Rayleigh line flow principles.

## **Problem Definition**

This section describes the problem to be solved. It also provides necessary equations and known values.

After a series of shock waves, flow enters the combustion at a velocity of 100 m/s and static temperature of 400K. We want to:

- Maximize the amount of heat added in the combustion chamber without decreasing the mass flow rate.
- Calculate the fuel-air ratio associated with the maximum allowable heat added.

The heating value of the fuel is 40 megajoules per kilogram and the mass of the fuel is negligible compared to the mass of the air. We assume that the working fluid behaves like a perfect gas with constant specific heat ratio and specific heat at constant pressure given as:

*γ* = *k* = *Specific heat ratio* = 1 . 4 [*dimensionless*]

 $c_p$  = *Specific heat at constant pressure* = 1.004 [ $kJ/(kgK)$ ]

Given data for problem is listed below.

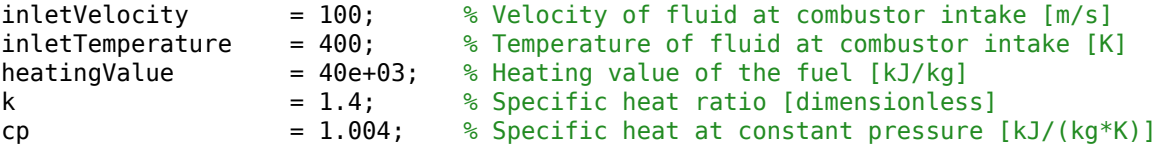

Because the fluid is air, it also has the following gas constant:

```
R = 287; % Gas constant of air [J/(kg*K)]
```
Therefore, the speed of sound is:

speedOfSound = sqrt(k  $*$  R  $*$  inletTemperature);  $%$  [m/s]

The inlet Mach number is

inletMach = inletVelocity/speedOfSound; % [dimensionless]

### **Solving for the Stagnation Quantities and Reference Values**

To apply the energy equation to find the heat transfer rate, calculate the stagnation temperature at the inlet. Use isentropic flow ratios and the static temperature at that point to calculate this temperature. The flowisentropic function calculates the ratio of the static temperature to the total (stagnation) temperature.

$$
\frac{T_{inlet}}{T_{t_{inlet}}} = inletTempRatio
$$

where

$$
T_{tinlet} = Total temperature (at the inlet)
$$

 $[\sim,$  inletTempRatio, inletPresRatio] = flowisentropic(k, inletMach);

With the temperature ratio at the inlet, calculate the total temperature at the inlet. Be careful. Note that the form in which we need the temperature ratio is inverted from the form as given in the flowisentropic function.

$$
T_{t_{inlet}} = T_{inlet} \frac{T_{t_{inlet}}}{T_{inlet}}
$$

inletTotalTemp = inletTemperature / inletTempRatio;

Use the energy equation to describe the flow in the combustion chamber:

 $\dot{q} = \dot{m}_{air}c_p(T_{t_{outlet}} - T_{t_{inlet}}) = \dot{m}_{fuel} * heatingValue$ 

where

*q*˙ = *rate of heat transfer* [*kW*]

To maximize the rate of heat transfer, the stagnation temperature at the outlet station must be the reference stagnation temperature:

$$
T_{toutlet}=T_{t}^{\ast }
$$

Use the flowrayleigh function to calculate the total temperature ratio at the inlet. After this, you can calculate the reference total temperature.

```
[-,-,-,-,\sim, \text{totalTemplate}] = \text{flowrayleigh}(k, \text{inletMatch});
```
In this equation, note that this ratio is found by the function as the local value over the reference value.

$$
\frac{T_{tinlet}}{T_{t}^*}=totalTempRatio
$$

Now calculate the reference total temperature. Note that the total temperature ratio has been inverted to allow the proper cancellation of terms.

$$
T_t^* = T_{t_{inlet}} \frac{T_t^*}{T_{t_{inlet}}}
$$

inletTotalTempRef = inletTotalTemp / totalTempRatio;

### **Calculating the Fuel-to-Air Ratio and Maximum Heat Added**

Calculate the fuel-to-air ratio by rearranging the energy equation.

$$
\frac{\dot{m}_{fuel}}{\dot{m}_{air}} = \frac{c_p (T^*_t - T_{tinlet})}{heatingValue}
$$

fuelAirRatio = cp \* (inletTotalTempRef - inletTotalTemp) / heatingValue

fuelAirRatio = 0.0296

The maximum heat added is:

 $q_{max} = c_p * (T_t^* - T_{tinlet})$ 

heatMax = cp \* (inletTotalTempRef - inletTotalTemp)

 $heatMax = 1.1826e + 03$ 

### **Accounting for an Increase in the Fuel-Air Ratio**

Consider the case where there is a 10% increase in the fuel-air ratio. Calculate how much the mass flow rate decreases with a 10% increase in fuel-to-air ratio, holding the stagnation temperature and pressure constant. The new fuel-air ratio is:

fuelAirRatio10 =  $1.1 *$  fuelAirRatio;

Note, any variable that ends with "10" indicates that the given value is related to the 10% increase in fuel-to-air ratio. Rearrange the energy equation to calculate the difference in total temperatures from the inlet to the outlet of the combustion chamber:

$$
T_{toutlet} - T_{tinlet} = \frac{\frac{\dot{m}_{fuel}}{\dot{m}_{air}} * heatingValue}{c_p}
$$

totalTempDiff = fuelAirRatio10  $*$  heatingValue / cp;

The maximum heating condition is where the flow is choked at the outlet:

 $T_{t_{outlet}} = T_t^*$ 

Therefore, inlet reference total temperature and the ratio of total temperature to the reference value are:

$$
T_{t_{inlet}}^* = T_{t_{outlet}} - T_{t_{inlet}} + T_t^*
$$

$$
\frac{T_{tinlet}}{T_{tinlet}^*} = totalTempRatio
$$

inletTotalTempRef10 = totalTempDiff + inletTotalTemp;

totalTempRatio10 = inletTotalTemp / inletTotalTempRef10;

### **Calculating the Decrease in Mass Flow Rate**

Given the total temperature ratio, flowrayleigh calculates the Mach number at the inlet of the combustion chamber:

inletMach10 = flowrayleigh(k, totalTempRatio10, 'totaltsub');

In this equation, the string input causes the function to use the subsonic total temperature ratio input mode. We know that the flow will be subsonic entering the combustion chamber because the flow will have gone through several shock waves leading up to the combustion chamber. With this Mach number at the inlet, use flowisentropic to find the isentropic temperature ratio and pressure ratio at the inlet:

```
[~, inletTempRatio10, inletPresRatio10] = flowisentropic(k, inletMach10);
```
The static temperature at the inlet is:

```
inletTemperature10 = inletTotalTemp * inletTempRatio10;
```
From the equation of state, the mass flow rate can be written as:

$$
\dot{m}=\frac{p}{RT}A(M\sqrt{\gamma RT})
$$

With a 10% fuel-air ratio increase, relate a ratio showing a decrease in mass flow from a 10% increase in the mass flow rate to the ratio of decreasing Mach number. The increase in pressure ratio contributes to increasing the mass flow rate, but not as much as the decrease in Mach number decreases the mass flow rate. All other variables are constant between the two cases.

$$
\frac{\dot{m}_{10}}{\dot{m}} = \frac{M_{10}}{M} \frac{\left(\frac{p_{inlet}}{p_{inlet}}\right)_{10}}{\frac{p_{inlet}}{p_{t_{inlet}}}}
$$

massFlowRateRatio = inletMach10 / inletMach \* inletPresRatio10 / inletPresRatio;

This ratio represents the percentage of the mass flow rate of the case with a 10% increase in fuel-toair ratio. It uses the original mass flow rate as a whole. The percentage decrease in mass flow rate is just one minus the above ratio (times 100):

```
percentageDecrease = ( 1 - massFlowRateRatio ) * 100 % [percent]
```

```
percentageDecrease = 3.7665
```
These results show that adding fuel to the fuel-air mixture decreases the mass flow rate, making the thrust decrease. As a result, once a certain amount of fuel is added to the combustion chamber, adding more produces an inefficient result. Therefore, preemptive calculations such as these help you maximize fuel efficiency around the design conditions of an engine.

## **Reference**

[1] James, J. E. A., "Gas Dynamics, Second Edition", Allyn and Bacon, Inc, Boston, 1984.

## **See Also**

[flowfanno](#page-605-0) | [flowisentropic](#page-612-0) | [flownormalshock](#page-618-0) | [flowprandtlmeyer](#page-626-0)

# <span id="page-1168-0"></span>**Solving for the Exit Flow of a Supersonic Nozzle**

This example shows how to use the method of characteristics and Prandtl-Meyer flow theory to solve a problem in supersonic flow involving expansions. Solve for the flow field downstream of the exit of a supersonic nozzle.

### **Problem Definition**

This section describes the problem to be solved. It also provides necessary equations and known values.

Solve for the flow field downstream of a supersonic nozzle using the method of characteristics. The Mach number at the exit plane is 1.5 and the pressure at the exit plane is 200 kilopascals. The back pressure is 100 kilopascals.

Assumptions:

- Flow is isentropic.
- Variation in flow properties depend on the interaction of expansion waves that occur throughout the wake of the nozzle.
- The geometry of the nozzle and the flow is symmetric.

Model the expansion fan as three characteristics. Due to symmetry, arbitrarily choose to work only on the top half of the flow. Following is a figure of the nozzle exit.

upperNozzle = plotExpansionSchematic('uppernozzle');

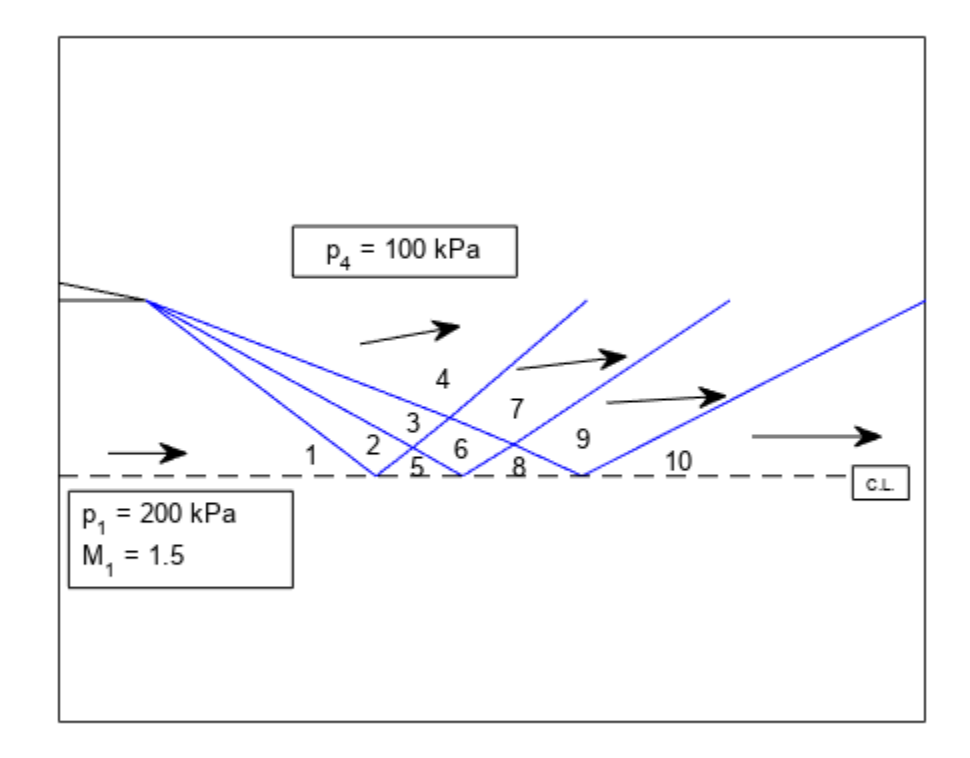

The given information in the problem is:

```
exitMach = 1.5; % Mach number at the exit plane [dimensionless]
exitPres = 200; % Static pressure at the exit plane [kPa]
backPres = 100; % Pressure downstream of the nozzle, outside of the expansion wake
```
The fluid is assumed to be air that behaves like a perfect gas with the following constant specific heat ratio.

 $k = 1.4$ ; % Specific heat ratio [dimensionless]

### **Method of Characteristics**

The method of characteristics is a theory for supersonic flow that analyzes the irrotational potential flow equation in fully nonlinear form. Isentropic flow is assumed. The definition of characteristics are the curves in the flow where the velocity is continuous but the first derivative of velocity is discontinuous.

The blue lines in the previous figure are approximate characteristics. Characteristics of type I make a negative acute angle with the flow direction. Characteristics of type II make a positive acute angle with the flow direction. A detailed derivation of the method is outside the scope of this example analysis. This example analysis uses the region-to-region procedure. It is assumed that you are familiar with this procedure.

In Prandtl-Meyer flow and the method of characteristics, calculate the important angles for all regions of the flow.

• Flow angle is the direction in which the air is moving.

 $\theta_n$  = *Flow angle in the n<sup>th</sup> region* 

• The Prandtl-Meyer angle is the angle at which the flow changes direction from one region to another.

 $\nu_n$  = *Prandtl* – *Meyer angle in the n<sup>th</sup> region* 

• Mach angle is the angle between the local flow direction and the weak pressure waves that emanate from a given point.

*μ<sup>n</sup>* = *Mach angle in the nth region*

Compute the Mach number in each region and solve for the angles of both types of characteristic in all of the regions. Solve for the geometric boundary of all of the regions by calculating the slopes of all of the characteristics and location of all of the intersections of characteristics.

#### **Computing the Flow Properties Through the First Expansion Fan**

Determine the Mach number outside the wake (region 4). The Mach number at this location can be found using isentropic ratios for pressure and the given values for pressure. The pressure ratio at the exit plane is easily solved for using flowisentropic.

 $[-, -, -]$  exitPresRatio] = flowisentropic(k, exitMach);

The back pressure ratio is the ratio of the back pressure to the stagnation pressure. The isentropic pressure ratio at the outer wake region is:

$$
\frac{p_4}{p_0} = \frac{p_4}{p_1} \frac{p_1}{p_0}
$$

backPresRatio = backPres / exitPres \* exitPresRatio;

Calculate the Mach number in region 4 using flowisentropic.

backMach = flowisentropic(k, backPresRatio, 'pres');

The 'pres' string input indicates that the function is in pressure ratio input mode. The flow angle in the back pressure region is the difference in Prandtl-Meyer angles from the exit plane region (region 1) to the back pressure region (region 4).

 $\theta_4 = \nu_4 - \nu_1$  $[-, nu 1]$  = flowprandtlmeyer(k, exitMach);  $[-, nu_4]$  = flowprandtlmeyer(k, backMach); theta  $4 = nu_4 - nu_1$ ;

Because we are approximating the flow with three characteristics, calculate the change in flow angle in crossing type I characteristics from region 1 to region 4:

$$
\Delta\theta_I = \frac{\theta_4}{3}
$$

deltaThetaI = theta $4 / 3$ ;

Note that flow in region 1 is parallel to the horizontal and therefore:

theta  $1 = 0$ ;

In fact, the flow in any region that straddles the centerline is parallel to the centerline. This is because the centerline is considered to be a boundary for this symmetric flow. In addition, there are no sources or sinks at the boundary.

```
theta5 = 0;
theta_8 = _0;
theta10 = 0;
```
The flow angles of regions 2 and 3 follow simply.

theta $2 = \text{theta}_1 + \text{delta}$ ThetaI; theta $3 = \text{theta}^2 + \text{delta}^T$ 

Across type I characteristics, the change in Prandtl-Meyer angle equals to the change in flow angle:

 $Δν_I = Δθ_I$ 

deltaNuI = deltaThetaI;

Calculate the Prandtl-Meyer angle in region 2 by using the Prandtl-Meyer angle in region 1 and deltaNuI, the change in Prandtl-Meyer angle through type I characteristics. Calculate the Prandtl-Meyer angle in region 3 in a similar manner to that of region 2.

$$
\Delta v_I = v_2 - v_1
$$
  
\n
$$
v_2 = v_1 + \Delta v_I
$$
  
\n
$$
nu_2 = nu_1 + det t \Delta u_I
$$
  
\n
$$
nu_3 = nu_2 + det t \Delta u_I
$$

### **Calculating Flow Properties in the Interference Regions**

The flow angle in region 5 is known to be zero from the centerline boundary condition. Therefore, the change in angle from region 2 to region 5 is

 $Δθ<sub>II</sub> = θ<sub>5</sub> - θ<sub>2</sub>$ 

 $deltaI$ I = theta\_5 - theta\_2;

Calculate the change in Prandtl-Meyer angle across type II characteristics:

 $\Delta v_{II} = -\Delta \theta_{II}$ 

deltaNuII = -deltaThetaII;

Then, calculate the Prandtl-Meyer angle in region 5. You already know the region 2 Prandtl-Meyer angle and the change in Prandtl-Meyer angle across type II characteristics.

 $nu_5 = nu_2 + deltaNull;$ 

To calculate the properties in region 6, use the fact that the properties in region 3 and region 5 are known. Note also that which characteristic the flow crosses define the changes in properties. From region 5 to region 6, a type I characteristic is crossed. Therefore,

$$
\Delta \theta_I = \Delta \nu_I = \theta_6 - \theta_5 = \nu_6 - \nu_5
$$

Rearranging this as:

 $\nu_6 - \theta_6 = \nu_5 - \theta_5$  (1)

A type II characteristic is crossed in going from region 3 to region 6. Therefore,

$$
\Delta v_{II} = -\Delta \theta_{II}
$$

$$
\nu_6 - \nu_3 = \theta_3 - \theta_6
$$

Rearranging this as:

$$
\nu_6+\theta_6=\nu_3+\theta_3\quad \ (2)
$$

Add equations (1) and (2) together, then solve for the Prandtl-Meyer angle in region 6. This yields the following expression.

$$
\nu_6 = \frac{(\nu_5 - \theta_5) + (\nu_3 + \theta_3)}{2}
$$

In MATLAB®, use:

nu  $6 = ((nu 5 - theta 5) + (nu 3 + theta 3))/2;$ 

From equation (1), the flow angle in region 6 is

 $theta_6 = nu_6 - (nu_5 - theta_5);$ 

For region 7, a type one characteristic is crossed and all information is available in region 6.

nu  $7 = nu_6 + det$ anuI; theta  $7 =$  theta  $6 +$  deltaThetaI;

Region 8 is on the centerline; its flow angle is zero. Going from region 6 to region 8 requires crossing a type II characteristic. Therefore, calculate the Prandtl-Meyer angle in region 8 as:

nu  $8 =$  nu  $6 +$  deltaNuII;

Calculate the Prandtl-Meyer angle and flow angle in region 9 as you did for region 6. Region 8 is the upstream region across the type I characteristic. Region 7 is the upstream region across the type II characteristic.

 $nu_9 = ((nu_8 - theta_8) + (nu_7 + theta_7))/2;$ theta  $9 = \text{nu } 9 - (\text{nu } 8 - \text{theta } 8)$ ;

Region ten is on the centerline. The flow is parallel and so the flow angle is zero. Use the Prandtl-Meyer angle in region 9 and the crossing over a type II characteristic to calculate the Prandtl-Meyer angle in region 10.

 $nu_10 = nu_9 + deltaNull;$ 

### **Preparing and Tabulating the Flow Parameter Results**

For upcoming calculations, combine the flow angles into one vector and the Prandtl-Meyer angles into another vector.

flowAngles  $=$  [theta\_1; theta\_2; theta\_3; theta\_4; theta\_5; theta\_6; theta\_7; theta\_8; theta prandtlMeyerAngles = [nu\_1; nu\_2; nu\_3; nu\_4; nu\_5; nu\_6; nu\_7; nu\_8; nu\_9; nu\_10];

To calculate the Mach numbers and Mach angles in each region, using the flowprandtlmeyer function with the prandtlMeyerAngles as the input. You can use the results from this function to find the angle that the type I and type II characteristics make with the horizontal inside each region. You can then use these angles to calculate slopes in the *x*-*y* plane, where the centerline is the *x*-axis and the exit plane of the nozzle is the *y*-axis. For type I characteristics and type II characteristics, respectively, the slopes are:

$$
\left(\frac{dy}{dx}\right)_I = \tan(\theta - \mu)
$$

$$
\left(\frac{dy}{dx}\right)_II = \tan(\theta + \mu)
$$

Note, the values in the following table for type I and type II are the angles with the horizontal, not the slopes.

```
% Preallocation for speed
machNumbers = zeros(size(flowAngles));
machAngles = zeros(size(flowAngles));
for i = 1: numel(flowAngles)
    [machNumbers(i), ~\sim, machAngles(i)] = flowprandtlmeyer(k, prandtlMeyerAngles(i), 'nu');end
```

```
typeOne = flowAngles - machAngles;
typeTwo = flowAngles + machAngles;
```

```
m = (1:numel(machNumbers)).';
```
disp(table(m,round(flowAngles,2),round(prandtlMeyerAngles,2),round(machNumbers,3),round(machAngles, 'VariableNames',["Region","theta (Deg)","nu (Deg)","Mach","mu (Deg)","type I (Deg)","type II

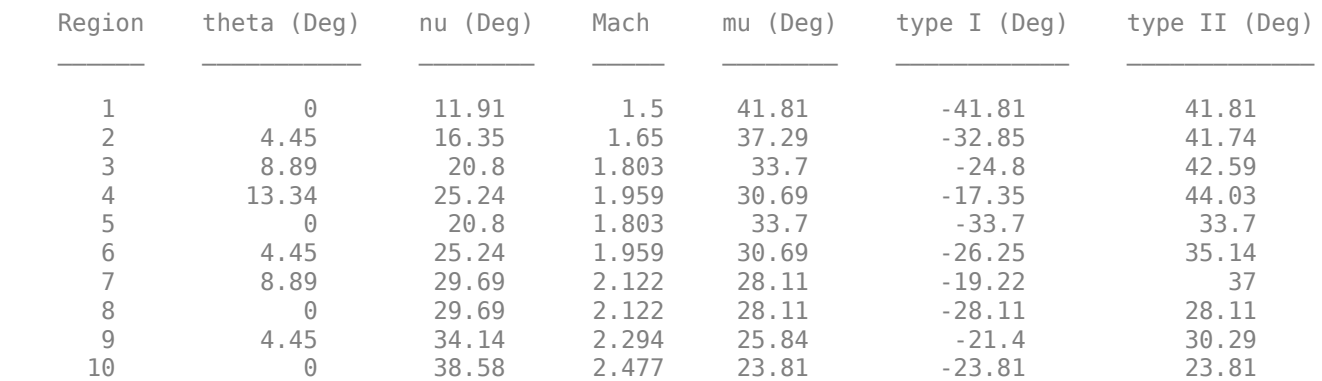

Note the following:

- The flow angles increase away from the centerline.
- The Prandtl-Meyer angles increase as the flow moves downstream.
- The Mach number also increases as the flow moves downstream.

### **Solving for the Flow Geometry**

The flow properties are known in all regions, but to solve for the flow field, you must calculate the actual geometry of each region. The last two columns of the above table contain the angles that each type of characteristic makes with the horizontal. Because straight lines approximate the characteristics of the flow in each region, the boundary between any two regions is approximated by the average of the angles that each makes in the bordering regions. Because the waves bend through the expansion fan, begin the analysis from the point from which the characteristics originate. The characteristics originate at the lip of the nozzle and work downstream.

Assume the intersection of the centerline and the exit plane of the nozzle is the origin of our coordinate system. Also assume lengths are normalized to half of the exit height of the nozzle. The positive *x-*axis is taken horizontal along the centerline in the downstream direction. The positive *y*axis is vertically up in the exit plane of the nozzle. The lip of the nozzle is at the point (0,1).

All three characteristics that propagate from the upper lip are type I characteristics. Analyze the steepest sloping characteristic first because no waves interfere with the steepest wave until the steepest wave intersects the centerline. In the symmetric half-nozzle model, the steepest wave reflects back into the fan and interferes with the other waves in the expansion fan.

This wave that "reflects" from the centerline is actually the steepest sloping type II characteristic that propagates from the bottom lip. However, the analysis considers the centerline to be a boundary due to symmetry. This produces the same results that you would get if you worked both halves of the nozzle.

The steepest sloping line from the lip is a type I characteristic that separates region 1 and region 2. To calculate the angle that the steepest sloping wave makes with the horizontal, use the average of angles that the type I characteristics make in each region. To calculate the slope, use trigonometry.

```
avgAngle12 = (typeOne(1) + typeOne(2)) / 2;slope12 = tand(avgAngle12);
```
With the following information known:

- Slope of the first type I wave in *x-y* space.
- The *y*-intercept of the wave  $(y = 1$  at the lip).
- The wave intersects the centerline  $(y = 0)$  without interference.

Calculate the *x*-location of the point using the equation of a line in slope-intercept form. Rearrange y  $=$  m<sup>\*</sup>x+b for the *x*-location with  $y = 0$  to produce  $x = -b$  / m. This is the *x*-location of the first downstream point, point 1.

 $y1 = 0$ ; % On the centerline  $x1 = -1 /$  slope12;

From point 1, the first type II characteristic propagates and interferes with the fan. The other type I characteristics that originate from the nozzle lip are disturbed by the type II wave, but not before reaching that wave. Therefore, calculate the points of intersection of the steepest type II characteristic and the flatter type I waves from the lip. The type II characteristic coming up from the centerline separates region 2 and region 5. The average of the two angles and associated slopes are given by:

```
avgAngle25 = (typeTwo(2) + typeTwo(5)) / 2;slope25 = tand(avgAngle25);
```
The second steepest type I characteristic is the from the nozzle lip, separating region 2 and region 3. The average angle with the horizontal and the associated slope of the wave are given by:

```
avgAngle23 = (typeOne(2) + typeOne(3)) / 2;slope23 = tand(avgAngle23);
```
Calculate the point of intersection of the region 2-3 boundary and the region 2-5 boundary. You need this point because the characteristics interfere with each other at this point. The slopes of both boundaries and a point on each line are known. Point 1 and the nozzle lip (to be reference point 0) are known. Solve for the unknown *x*-coordinate of the point of intersection. Use that *x*-location in the equation of either of the two lines to find the *y*-location of the point of intersection. The point-slope form equation of a line through point p with slope m is:

$$
y - y_p = m(x - x_p)
$$

The advantage of this form of a line is that you need only one point and the slope to completely define the line. The x and y without subscripts can be any point on the line. However, the point of intersection of two lines must be unique. Calling this point of intersection point 2, the equation of both lines are the following.

$$
y_2 - y_0 = m_{2,3}(x_2 - x_0)
$$
 (3)  

$$
y_2 - y_1 = m_{2,5}(x_2 - x_1)
$$
 (4)

where

*mi*, *<sup>j</sup>* = *Slope of the boundary between region i and region j*

Subtract and rearrange:

$$
x_2 = \frac{x_1 m_{2,5} - x_0 m_{2,3} + y_0 - y_1}{m_{2,5} - m_{2,3}}
$$

Knowing some of the values exactly due to the axes intercepts simplifies this expression to:

 $x2 = (x1 * slope25 + 1) / (slope25 - slope23);$ 

Below the *y*-location of point 2 is found by plugging the *x*-location of point 2 into equation (4) above, but plugging into equation (3) works just as well.

 $y2 = (x2 - x1) * slope25;$ 

Use the slope-intercept formula and the procedure above to calculate all points. To calculate the third point in the flow, first calculate the intersection of the region 3-4 boundary and the 3-6 boundary. The angles of the boundary lines are calculated using the average of the angles with the horizontal. You can then use trigonometry to find the slope, which is now computed in one step.

```
slope34 = tand( (type0ne(3) + type0ne(4)) / 2 );
slope36 = tand( (typeTwo(3) + typeTwo(6)) / 2 );
```
Because the boundary between region 3 and region 4 is a type I characteristic and the boundary between region 3 and region 6 is a type II characteristic, be careful to take the angles for the appropriate type. Use the point-slope form of these boundary lines subtracted from each other to calculate the *x*-location of point 3.

```
x3 = (y2 - 1 - x2 * slope36) / (slope34 - slope36);y3 = (x3 - x2) * slope36 + y2;
```
The first type II characteristic now propagates beyond the fan and does not interfere with any other characteristics. The angle that defines the direction in which the steepest type II propagates is an angle which is the average of type II waves in regions 4 and 7.

```
slope47 = tand(typeTwo(4) + typeTwo(7)) / 2);
```
Solve also the second steepest type I characteristic to continue downstream. Start from the known location of point 2 to calculate the *x*-intercept of the second type I characteristic. Again, the solution uses the point-slope form of the line. However, there is no interference until the centerline boundary is reached. We only need to consider one line to find the *x*-location of "point 4". The slope of the boundary between region 5 and region 6 is a type I wave:

slope56 = tand(  $(type0ne(5) + type0ne(6)) / 2$  );

The rearranged point-slope form (knowing  $y = 0$  at the centerline) is used to find point 4.

```
x4 = ( slope56 * x2 - y2 ) / slope56;y4 = 0;
```
Calculate point 5 in the same manner as point 2. The region 6-7 boundary is type I and the region 6-8 boundary is type II.

```
slope67 = tand( (ype0ne(6) + ype0ne(7)) / 2;
slope68 = tand( (typeTwo(6) + typeTwo(8)) / 2);
```
The known point on the region 6-7 boundary is point 3. The known point on the region 6-8 boundary is point 4. Use this information in the slope-intercept form, subtracting the equations, and rearrange to yield the location of the next point.

```
x5 = (-x4 * slope68 + x3 * slope67 + y4 - y3) / (slope67 - slope68);y5 = (x5 - x4) * slope68 + y4;
```
The second type II characteristic propagates beyond the fan at an angle averaged between the region 7 and region 9 angles for type II waves.

 $slope79 = tand( (typeTwo(7) + typeTwo(9)) / 2);$ 

The last point of interest is the *x*-intercept of the flattest type I wave. Calculate this point by knowing the location of point 5 and finding the slope of the type I wave between region 8 and region 9.

```
slope89 = tand( (type0ne(8) + type0ne(9)) / 2;
y6 = 0;x6 = (slope89 * x5 - y5) / slope89;
```
The final type II wave propagates away at an angle averaged between region 9 and region 10.

 $slope910 = tand(typeTwo(9) + typeTwo(10)) /2);$ 

With all the points calculated and the slope of the freely propagating lines known, connect the dots:

points = plotExpansionSchematic('nozzlepoints');

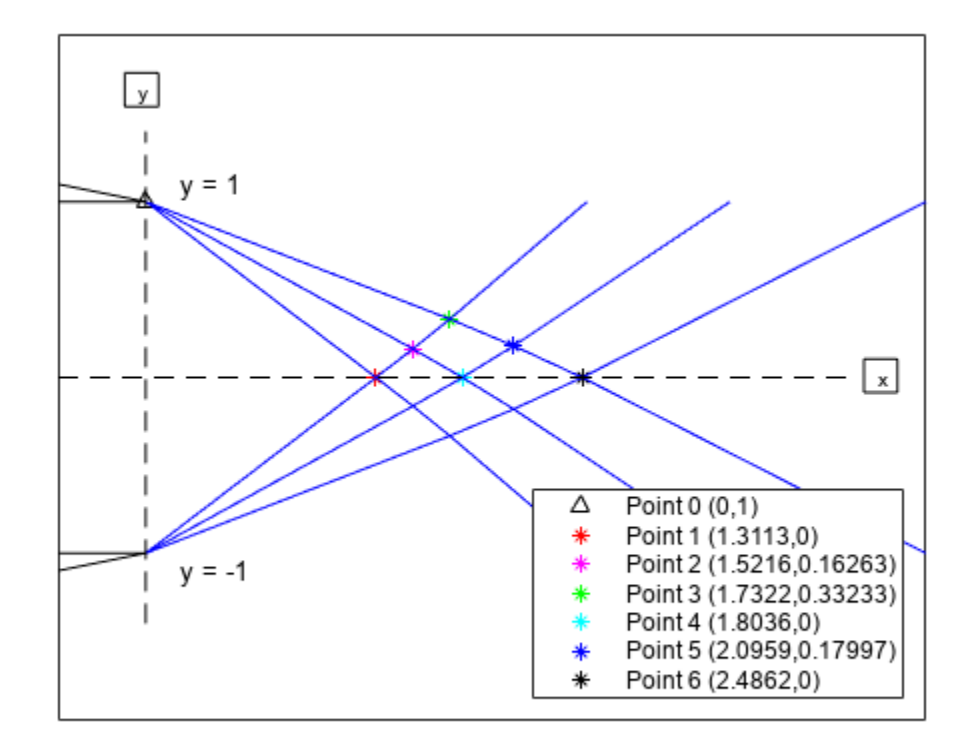

The method of characteristics is a potent method for solving supersonic gas dynamics problems. Note, that this method represents an approximation for the characteristic lines. The approximation approaches the exact case for an infinite number of characteristic lines.

## **Reference**

[1] James, J. E. A., "Gas Dynamics, Second Edition", Allyn and Bacon, Inc, Boston, 1984.

## **See Also**

[flowfanno](#page-605-0) | [flowisentropic](#page-612-0) | [flownormalshock](#page-618-0) | [flowprandtlmeyer](#page-626-0)

## **Related Examples**

- • ["Calculating Compressor Power Required in a Supersonic Wind Tunnel" on page 5-46](#page-1151-0)
- • ["Analyzing Flow with Friction Through an Insulated Constant Area Duct" on page 5-52](#page-1157-0)
- • ["Determine Heat Transfer and Mass Flow Rate in a Ramjet Combustion Chamber" on page 5-57](#page-1162-0)

# **Visualize World Magnetic Model Contours for 2020 Epoch**

This example shows how to visualize contour plots of the calculated values for the Earth's magnetic field using World Magnetic Model 2020 (WMM2020) overlaid on maps of the Earth.

The Mapping Toolbox™ is required to generate the maps of the Earth.

### **Generate Values for Earth's Magnetic Field**

Calculate these values for the Earth magnetic field. To implement the World Magnetic Model 2020 (WMM2020), use the wrldmagm function.

- X North component of magnetic field vector in nanotesla (nT)
- Y East component of magnetic field vector in nanotesla (nT)
- Z Down component of magnetic field vector in nanotesla (nT)
- H Horizontal intensity in nanotesla (nT)
- DEC Declination in degrees
- DIP Inclination in degrees
- F Total intensity in nanotesla (nT)

Based on these wrldmagm inputs:

- model epoch Epoch of WMM model.
- decimal year Scalar value representing the decimal year within the epoch for which the data was generated.

model epoch =  $'2020'$ ; decimal year =  $2020$ ;

For a given epoch and decimal year, use the following code to generate 13021 data points for calculating values of Earth's magnetic field using wrldmagm. To reduce overhead calculation, this model includes a MAT-file that contains this data for epoch 2020 and decimal year 2020.

Assume zero height.

% height =  $0$ ;

Geodetic Longitude value in degrees to use for latitude sweep.

% geod  $lon = -180:1:180;$ 

Geodetic Latitude values in degrees to sweep.

% geod lat =  $-89.5: .5:89.5$ ;

Loop through longitude values for each array of latitudes -89.5:89.5.

% for lonIdx = size(geod\_lon,2):-1:1<br>% for latIdx = size(geod lat,2): for latIdx =  $size(\overline{geod}$  lat,2):-1:1

To obtain magnetic parameters for each latitude and longitude value, use the wrldmagm function.

% [xyz, h, dec, dip, f] = wrldmagm(height, geod\_lat(latIdx),geod\_lon(lonIdx), decimal\_year, m

Store the results.

```
% WMMResults(latIdx,1:7,lonIdx) = [xyz' h dec dip f];
\frac{1}{6}% end
% end
```
Load the saved data in the MAT-file.

```
WMMFileName = 'astWMMResults_Epoch_2020_decyear_2020.mat';
load(WMMFileName);
```
Read in the continent land areas for plot overlay using the Mapping Toolbox function, *shaperead*.

```
landAreas = shaperead('landareas.shp','UseGeoCoords',true);
```
### **Plotting Earth's Magnetic Field Overlaid on Earth Maps**

Load plot formatting data for each of the magnetic parameters.

```
plotWMM = load('astPlotWMM.mat');
hX = figure;set(hX,'Position',[0 0 827 620],'Color','white')
astPlotWMMContours( WMMResults, plotWMM, 1, landAreas, geod_lat, geod_lon, decimal_year, model_e
```
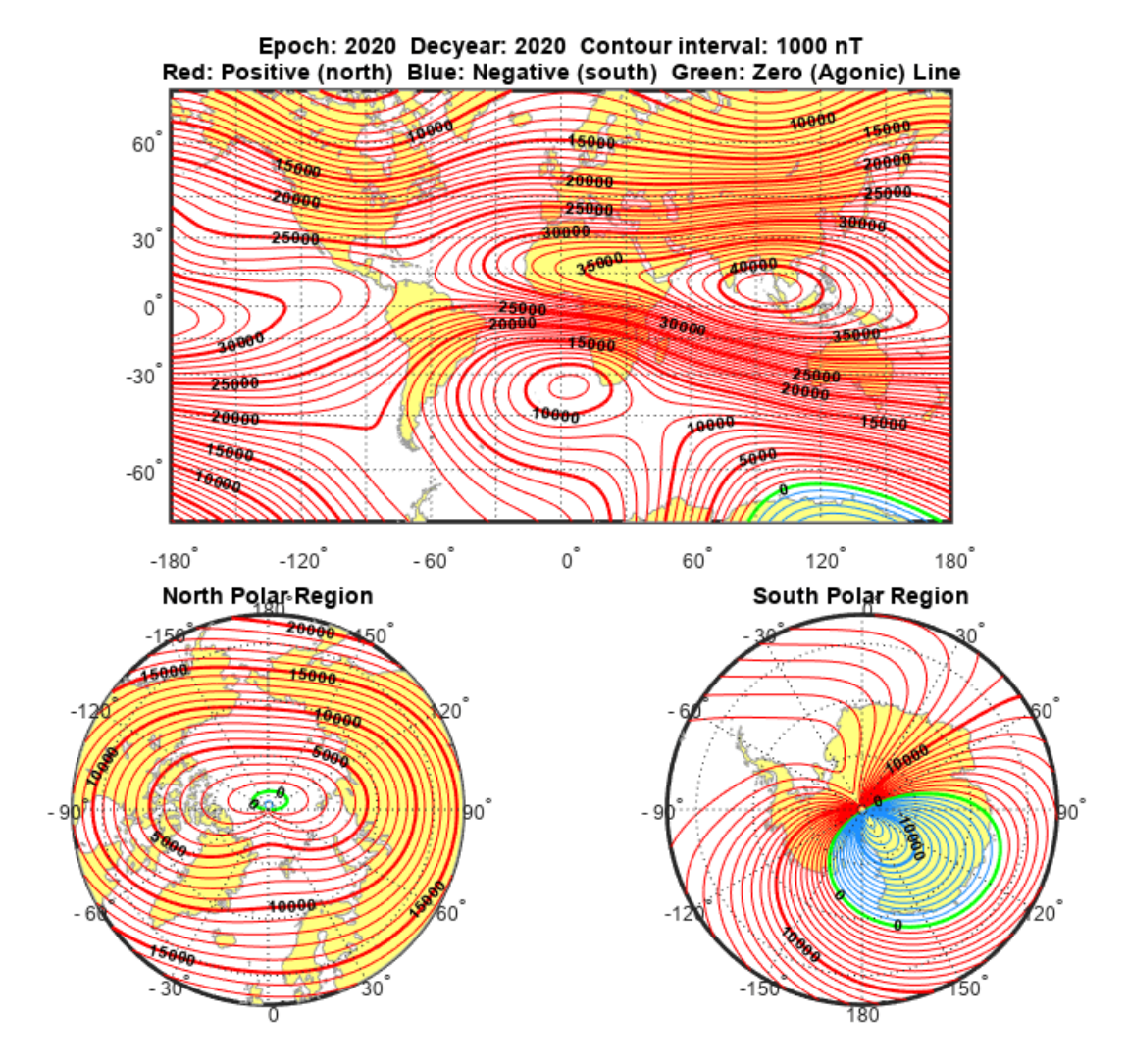

Figure 1: North Component of Magnetic Field Vector, X (nT)

```
hY = figure;set(hY,'Position',[0 0 827 620],'Color','white')
astPlotWMMContours( WMMResults, plotWMM, 2, landAreas, geod_lat, geod_lon, decimal_year, model_ep
```
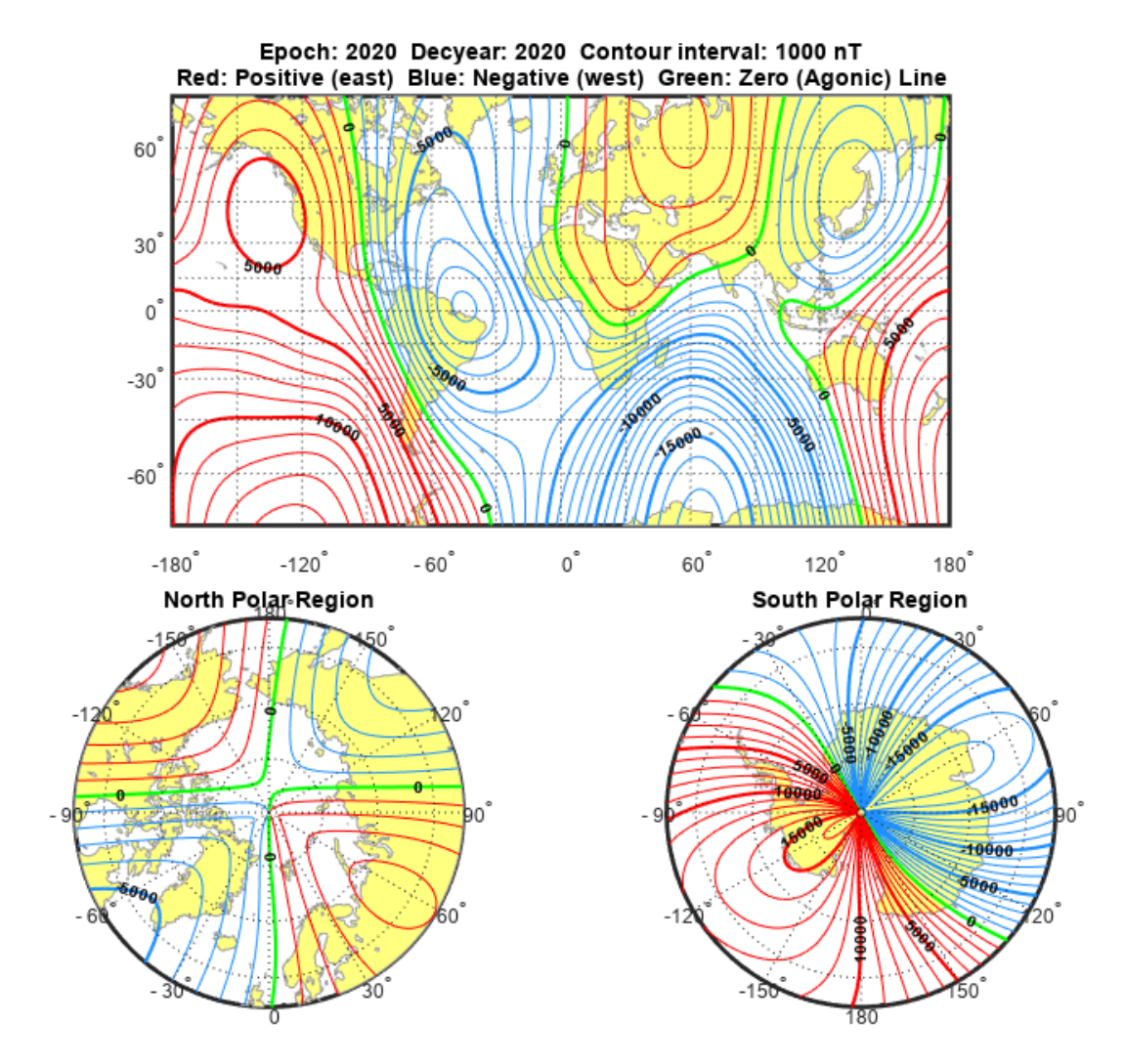

Figure 2: East Component of Magnetic Field Vector, Y (nT)

```
hZ = figure;set(hZ,'Position',[0 0 827 620],'Color','white')
astPlotWMMContours( WMMResults, plotWMM, 3, landAreas, geod_lat, geod_lon, decimal_year, model_ep
```
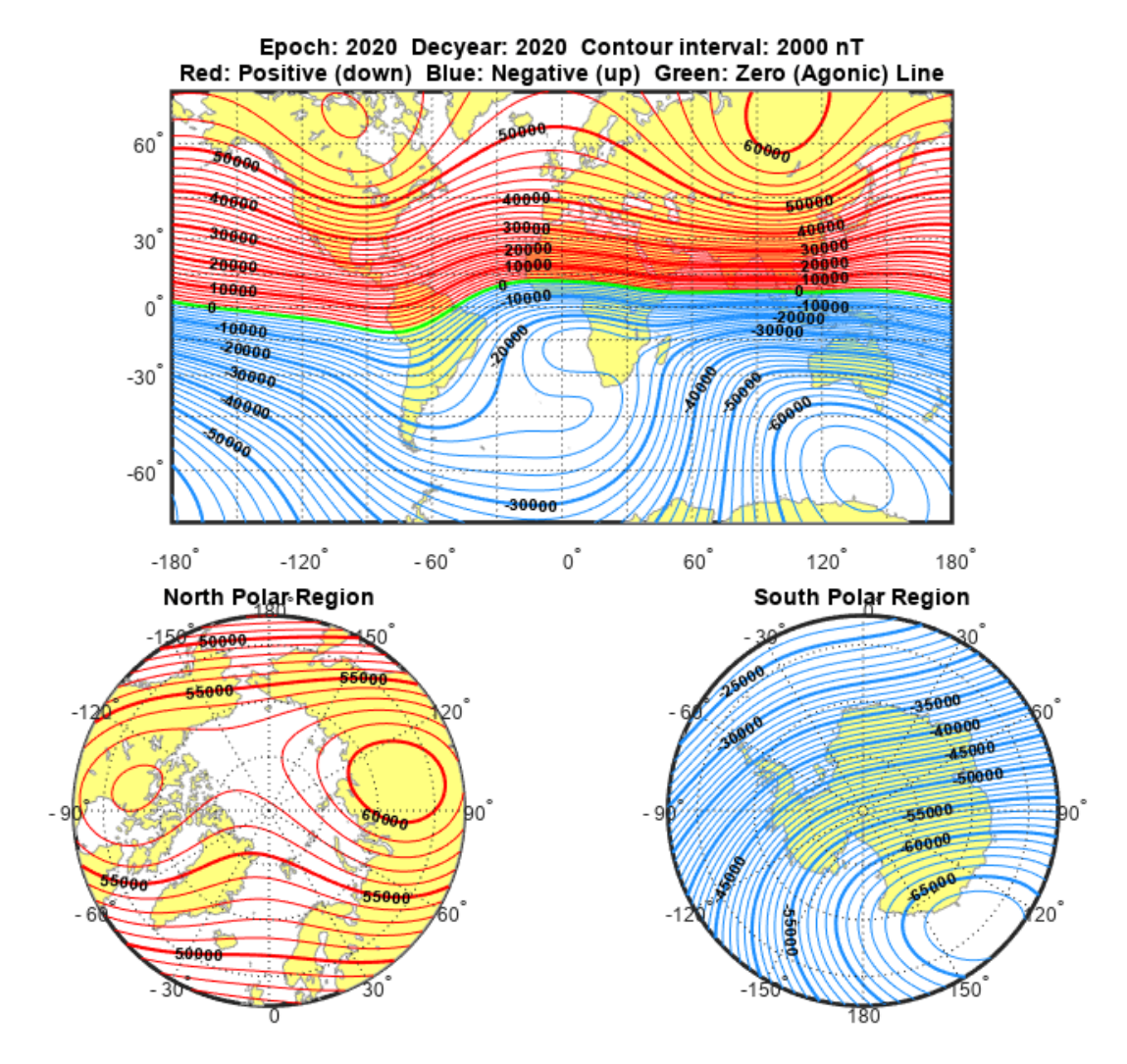

Figure 3: Down Component of Magnetic Field Vector, Z (nT)

```
hH = figure;set(hH,'Position',[0 0 827 620],'Color','white')
astPlotWMMContours( WMMResults, plotWMM, 4, landAreas, geod_lat, geod_lon, decimal_year, model_ep
```
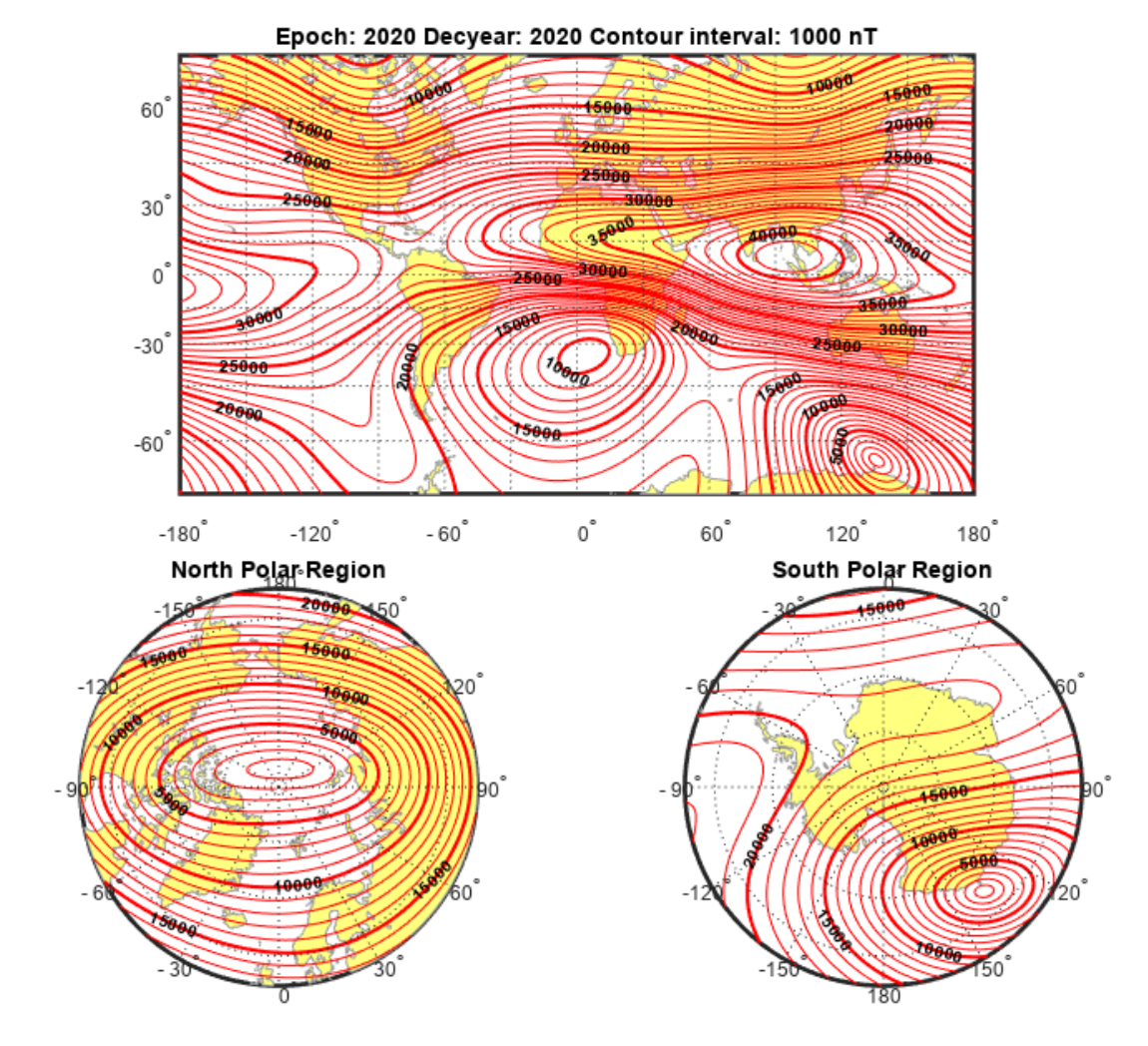

Figure 4: Horizontal Intensity, H (nT)

```
hDEC = figure;
set(hDEC,'Position',[0 0 827 620],'Color','white')
astPlotWMMContours( WMMResults, plotWMM, 5, landAreas, geod_lat, geod_lon, decimal_year, model_ep
```
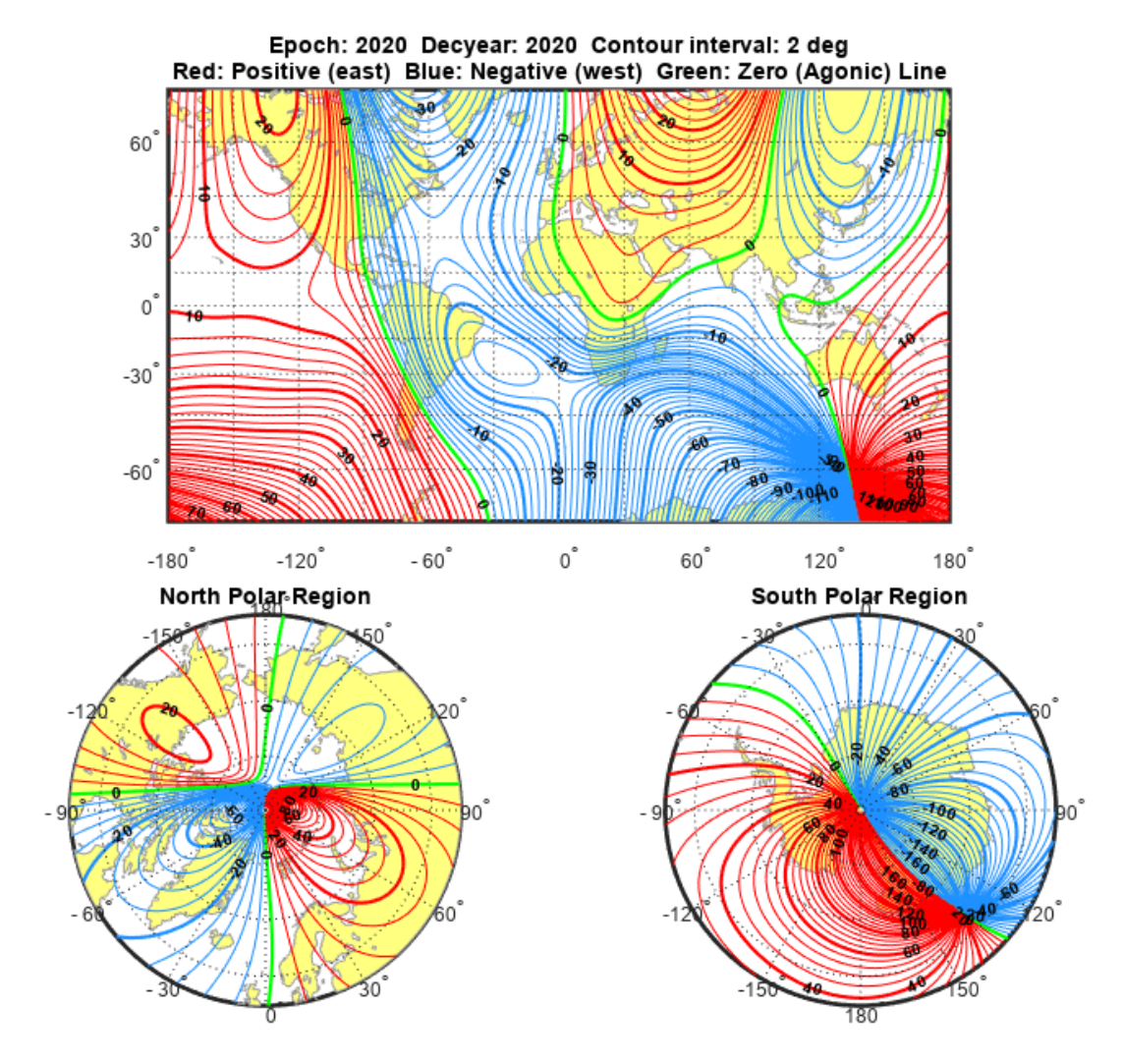

Figure 5: Declination, DEC (deg)

hDIP = figure; set(hDIP,'Position',[0 0 827 620],'Color','white') astPlotWMMContours( WMMResults, plotWMM, 6, landAreas, geod\_lat, geod\_lon, decimal\_year, model\_ep

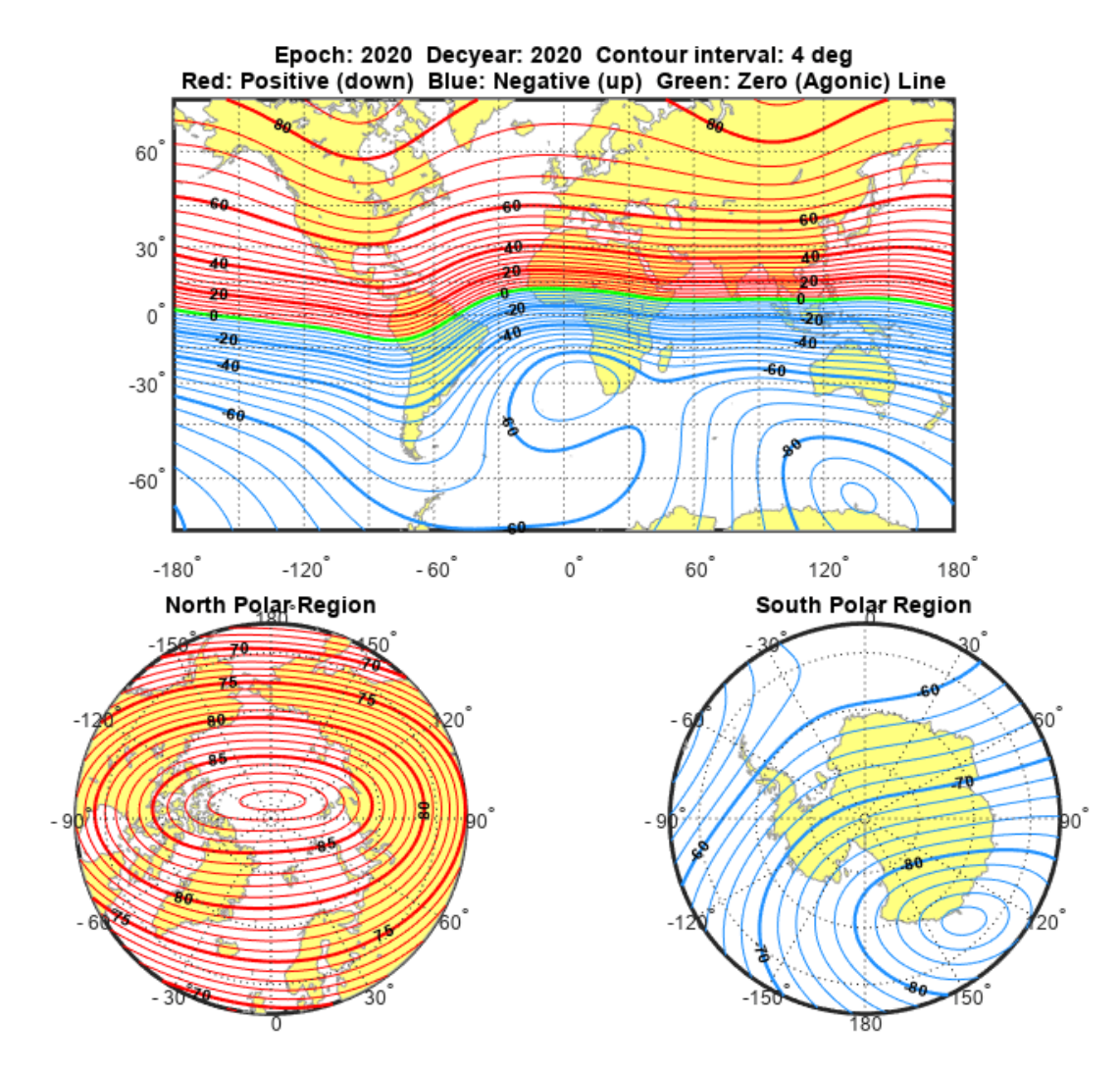

Figure 6: Inclination, DIP (deg)

```
hF = figure;
set(hF,'Position',[0 0 827 620],'Color','white')
astPlotWMMContours( WMMResults, plotWMM, 7, landAreas, geod_lat, geod_lon, decimal_year, model_ep
```
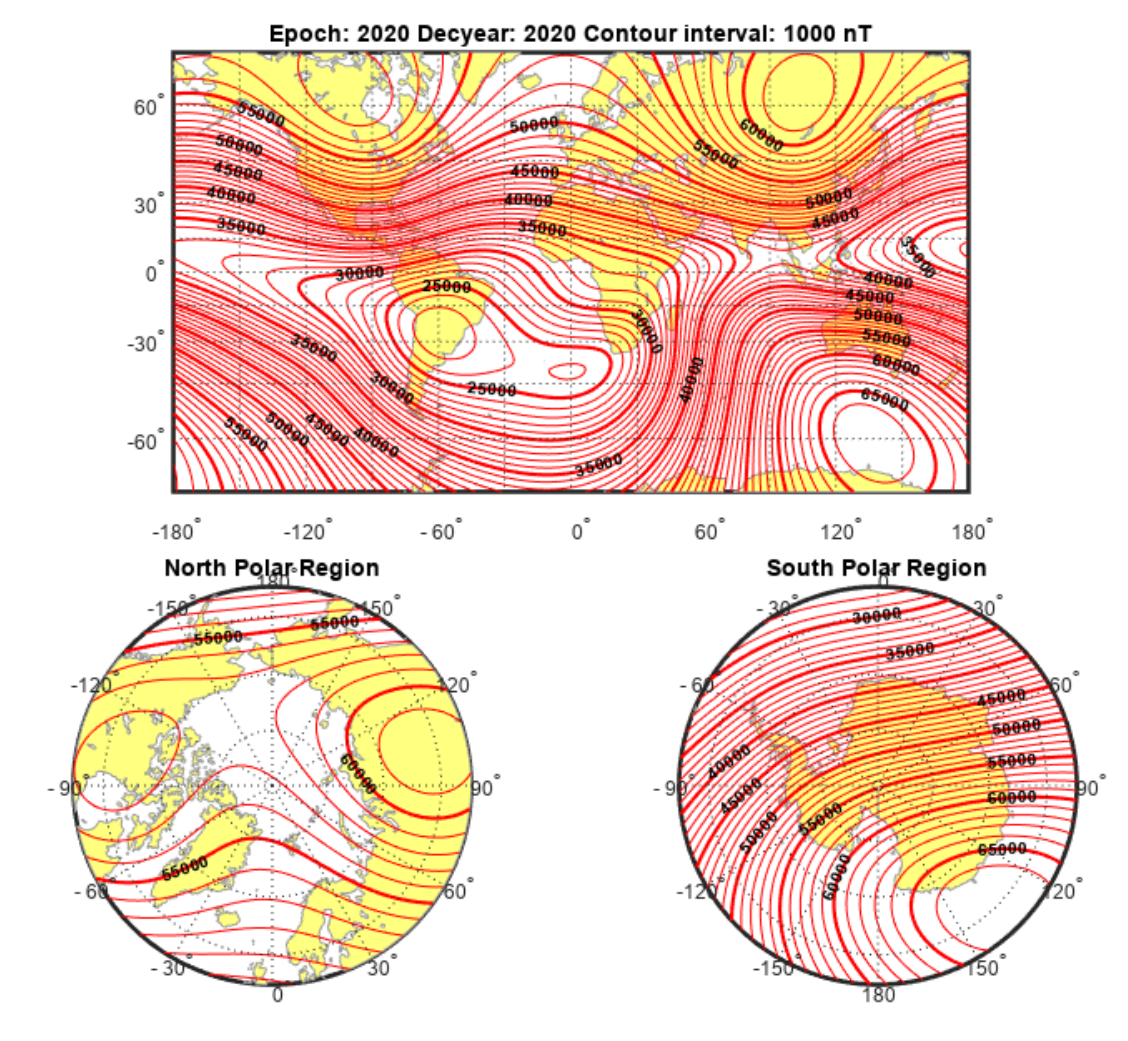

Figure 7: Total Intensity, F (nT) close (hX, hY, hZ, hH, hDEC, hDIP, hF)

# **See Also**

[wrldmagm](#page-1101-0)

# **Visualizing Geoid Height for Earth Geopotential Model 1996**

This example shows how to calculate the Earth geoid height using the EGM96 Geopotential Model of Aerospace Toolbox software. It also shows how to visualize the results with contour maps overlaid on maps of the Earth. Mapping Toolbox<sup>™</sup> and Simulink® 3D Animation<sup>™</sup> are required to generate the visualizations.

### **Generating Values for Earth Geopotential Model 1996**

To implement the EGM96 Geopotential Model, calculate values for the Earth geopotential using the geoidheight function.

Use the following code to generate 260281 data points for calculating values of the Earth geoid height using geoidheight. To reduce computational overhead, this example includes a MAT-file that contains this data.

```
% Set amount of increment between degrees
gridDegInc = 0.5; %degrees
% Longitude value in degrees to use for latitude sweep.
lon = -180:gridDegInc:180; %degrees
% Geodetic Latitude values to sweep.
geod_lat = -90:gridDegInc:90; %degrees
% Loop through longitude values for each array of latitudes -90:90.
for lonIdx = size(lnn,2) : -1:1 % Longitude must be the same dimension as the latitude array
    lon_temp = lon(lonIdx)*ones(1,numel(geod_lat)); % degrees
   geoidResults(:,lonIdx) = geoidheight(geod_lat,lon_temp,'None');
```
#### end

#### **Loading Geoid Data File and Coastal Data**

```
geoidFileName = 'GeoidResults_05deg_180.mat';
geoidData = load(geoidFileName);
coast = load('coastlines.mat');
```
#### **Plot 2-D View of Geoid Height**

Create 2-D plot using meshm.

```
h2D = fiaure:set(h2D,'Position',[20 75 700 600],'Toolbar','figure');
```
Reference matrix for mapping geoid heights to lat/lon on globe.

```
RRR = georefcells([-90, 90], [-180, 180], size(geoidData.geoidResults));
ast2DGeoidPlot(RRR,geoidData.geoidResults,coast,geoidData.gridDegInc)
```
Viewing Geoid height using VR canvas.

```
www2D = vrworld('astGeoidHeights.wrl');
open(www2D)
```
Actual geoid heights for reference.

geoidGrid = vrnode(www2D,'EGM96\_Grid'); actualHeights = getfield(geoidGrid,'height'); %#ok<GFLD>

Initialize heights to 0 for slider control.

 $geoidGrid.height = 0*actualHeights;$ 

Size canvas for plotting and set parameters.

```
geoidcanvas2D = vr.canvas(www2D,'Parent',h2D,...
 'Antialiasing', 'on','NavSpeed','veryslow',...
 'NavMode','Examine','Units', 'normalized',...
 'Viewpoint','Perspective','Position',[.15 .04 .7 .42]);
```
Create slider.

slid=astGeoidSlider(geoidcanvas2D);

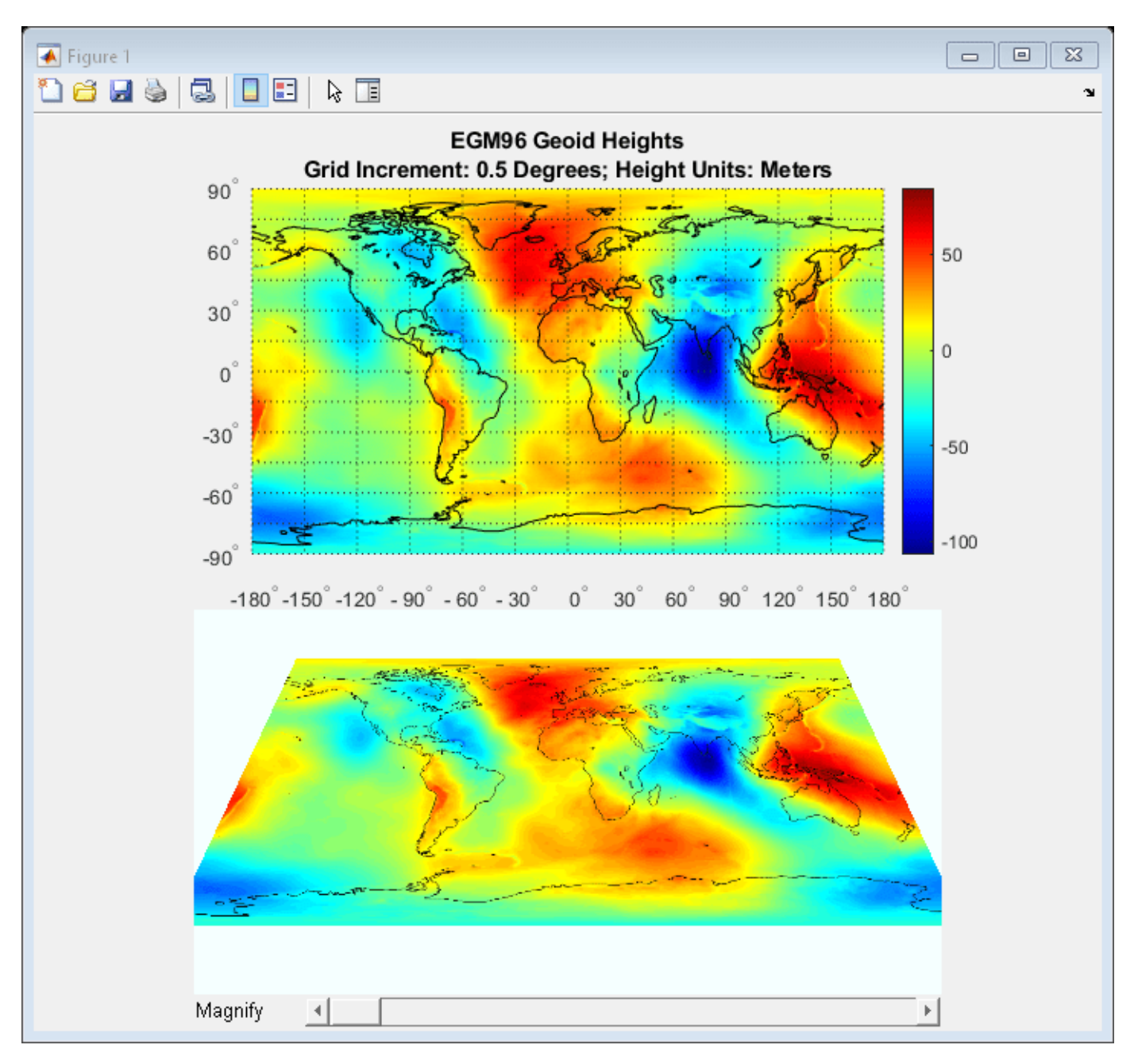

## **Plot 3-D View of Geoid Height**

```
h3D = figure;
set(h3D,'Position',[20 75 700 600]);
Set up axes.
hmapaxis = axesm ('globe','Grid', 'on');
set(hmapaxis,'Position',[.1 .5 .8 .4])
view(85,0)
axis off
```
Plot data on 3-D globe.

```
meshm(geoidData.geoidResults,RRR)
Plot land mass outline.
plotm(coast.coastlat,coast.coastlon,'Color','k')
colormap('jet');
Plot Title.
```

```
title({'EGM96 Geoid Heights';['Grid Increment: ' ,num2str(geoidData.gridDegInc), ' Degrees; Height
colorbar;
```
3-D Globe: Geoid Height Using VR Canvas.

```
www3D = vrworld('astGeoidSphere.wrl');
open(www3D)
```
Position canvas.

```
geoidcanvas3D = vr.canvas(www3D, 'Parent',h3D, ... 'Antialiasing', 'on','NavSpeed','veryslow',...
 'NavMode','Examine','Units', 'normalized',...
 'Position',[.15 .04 .7 .4]);
```
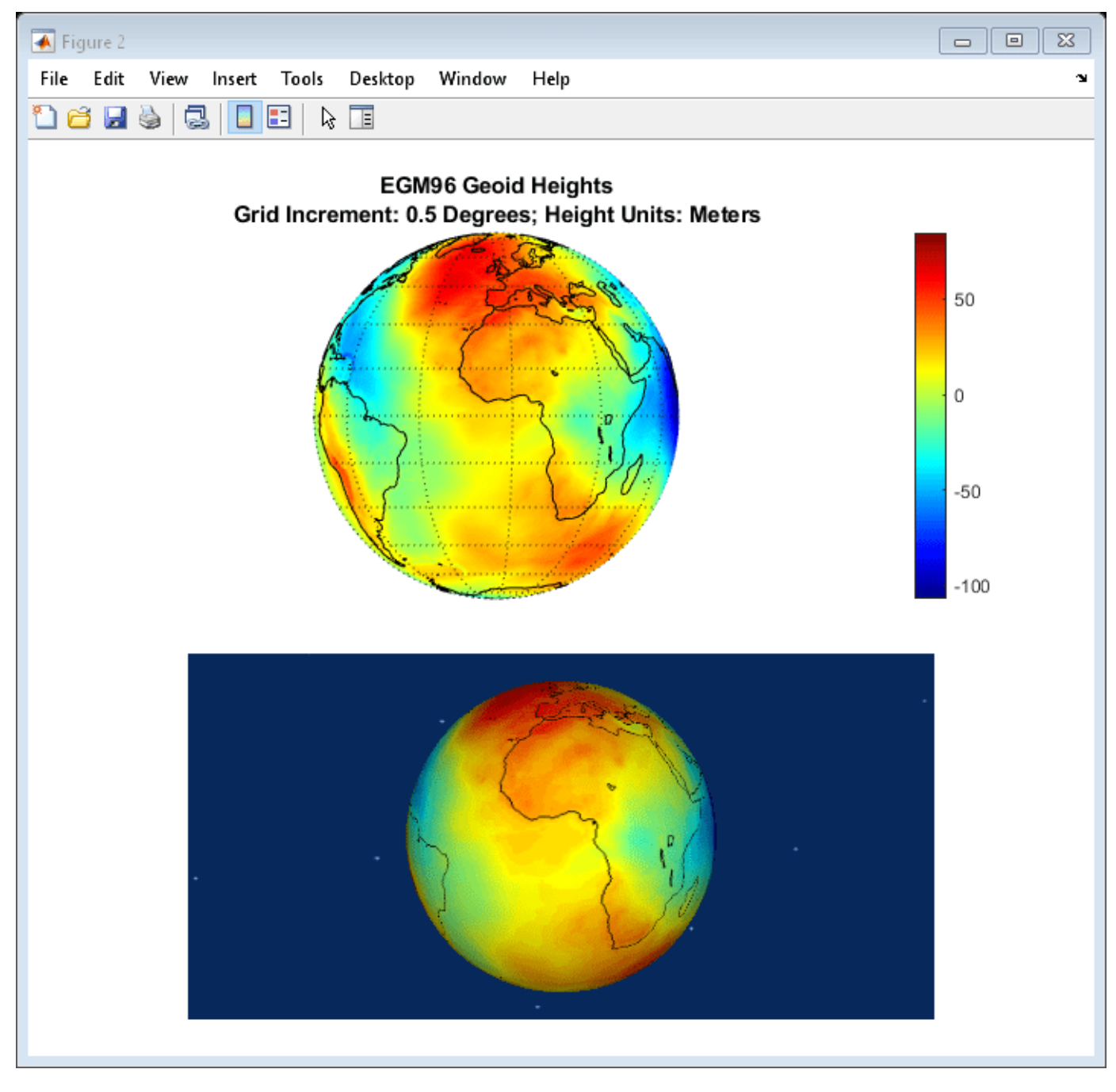

vrdrawnow;

# **Clean Up**

close(h2D,h3D) close(www2D);close(www3D); delete(www2D);delete(www3D);

# **See Also**

**Classes** vr.canvas | vrworld

**Functions** [geoidheight](#page-662-0) | vrnode

# **Marine Navigation Using Planetary Ephemerides**

This example shows how to perform celestial navigation of a marine vessel using the planetary ephemerides and an Earth-Centered Inertial to Earth-Centered Earth-Fixed (ECI to ECEF) transformation.

This example uses the Mapping Toolbox™. You must also download data for the example using the *[aeroDataPackage](matlab:aeroDataPackage)* function.

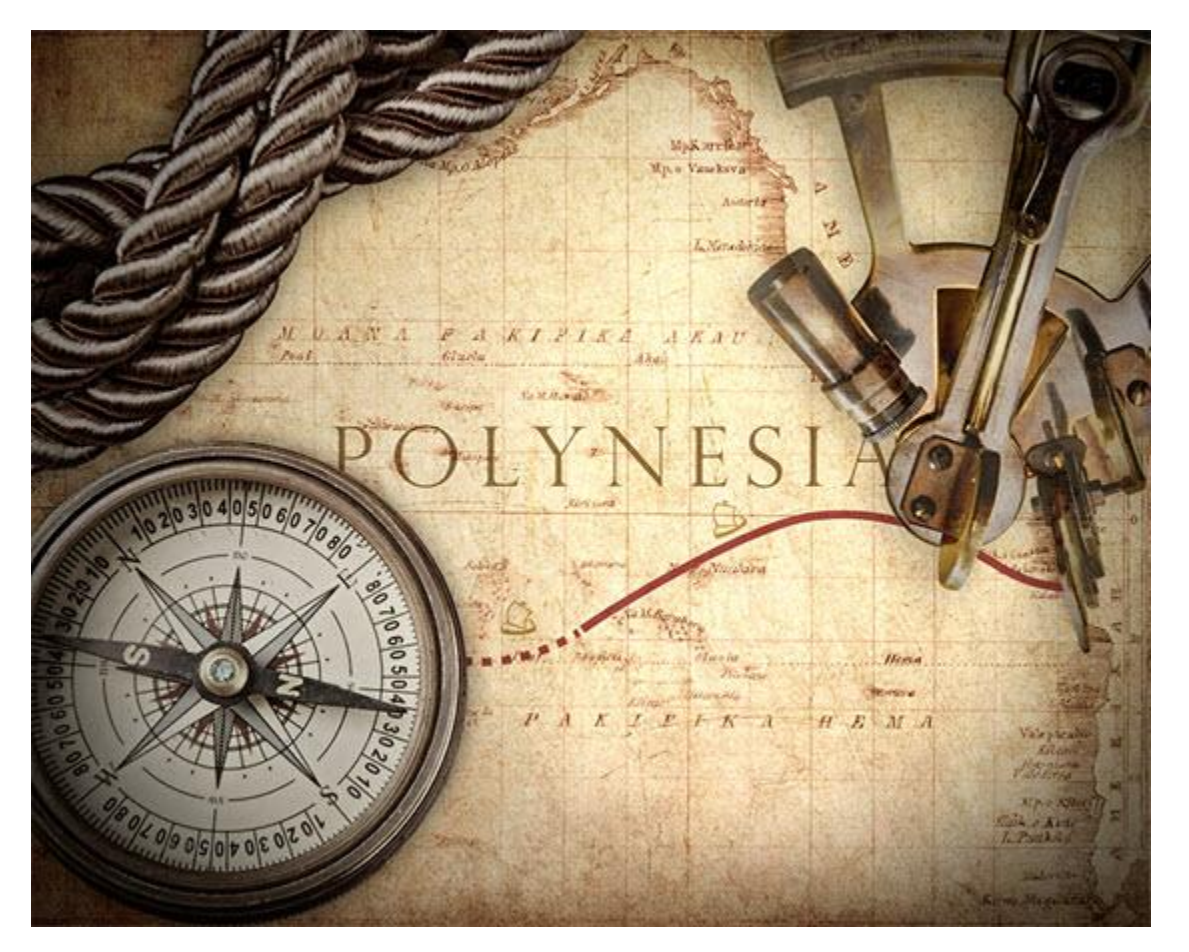

This example uses the route followed by the 1947 expedition across the Pacific Ocean Kon-Tiki. The expedition, led by Thor Heyerdahl, aimed to prove the theory that the Polynesian islands were populated by people from South America in pre-Columbian times. The expedition took 101 days and sailed from the port of Callao, Peru to the Raroia atoll, French Polynesia.

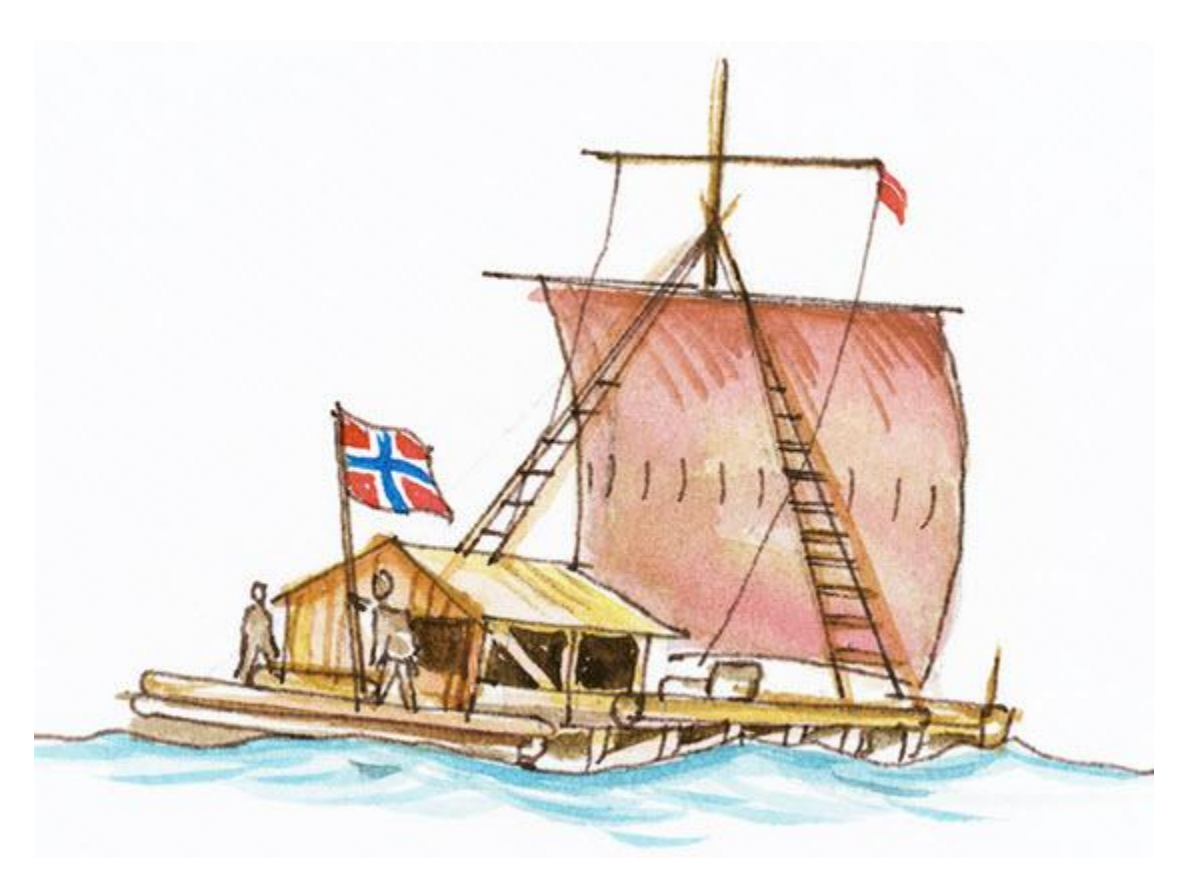

**Notes:** This example loosely recreates the expedition route. It takes some liberties to show the planetary ephemerides and ECI to ECEF transformation simply.

## **Load Vessel Track**

Load the astKonTikiData.mat file. It contains the ship trajectory, velocity, and course for this example. This file stores the latitude and longitude for the different track points in the variables "lat" and "long", respectively. The variables contain enough data for one track point per day from the port of Callao to the Raroia atoll. This file also stores values for each day's vessel velocity in knots per day "V" and course in deg "T".

load astKonTikiData

### **Create an Observation Structure**

The nautical reduction process is a series of steps that a navigator follows to determine the latitude and longitude of the vessel. It is based on the theory described in The American Practical Navigator[1], the Nautical Almanac[2], and the Explanatory Supplement to the Astronomical Almanac[3]. The process uses observational data obtained from a sextant, clock, compass, and navigational charts. It returns the intercept (p) and true azimuth (Z) for each of the observed objects. This example uses an observation structure array, *obs*, to contain the observational data. The fields for the structure array are:

- *h*: Height of eye level of the observer, in m.
- *IC*: Sextant's index correction, in deg.
- *P*: Local ambient pressure, in mb.
- *T*: Local temperature, in C.
- *year*: Local year at the time of the observation.
- *month*: Local month at the time of the observation.
- *day*: Local day at the time of the observation.
- *hour*: Local hour at the time of the observation.
- *UTC*: Coordinated Universal Time for the observation, represented as a six element vector with year, month, day, hour, minutes, and seconds.
- *Hs*: Sextant altitude of the celestial object above the horizon, in deg.
- *object*: Celestial object used for the measurement (i.e., Jupiter, Neptune, Saturn, etc).
- *latitude*: Estimated latitude of the vessel at the time of the observation, in deg.
- *longitude*: Estimated longitude of the vessel at the time of the observation, in deg.
- *declination*: Declination of the celestial object, in deg.
- *altitude*: Distance from the surface of the Earth to the celestial object, in km.
- *GHA*: Greenwich Hour Angle, which is the angle in degrees of the celestial object relative to the Greenwich meridian.

For simplicity, assume that all measurements are taken at the same location in the boat, with the same sextant, at the same ambient temperature and pressure:

```
obs.h = 4:
obs.IC = 0;obs.P = 982;obs.T = 15;
```
The expedition departed on April 28th 1947. As a result, initialize the structure for the observation for this date:

```
obs.year = 1947:
obs.month = 4;obs.dav = 28;
```
### **Initialize Dead Reckoning Process for Navigation**

To start the dead reckoning process, define the initial conditions for the position of the vessel. Store the latitude for a fixed solution for the latitude and longitude in the *latFix* and *longFix* variables, respectively. In this example, for the first fix location, use the latitude and longitude of Callao, Peru.

```
longFix = zeros(size(long));
latFix = zeros(size(lat));
longFix(1) = long(1);latFix(1) = lat(1);
```
### **Daily Dead Reckoning**

For this example, assume that a fix is obtained daily using the observational data. Therefore, this example uses a "for loop" for each observation. The variable *m* acts as a counter representing every elapsed day since the departure from the port.

for  $m = 1$ : size(lat, 1) - 1

Increment the day and make day adjustments for the months of June and April, both of which have only 30 days.

```
obs.day = obs.day + 1; [obs.month,obs.day] = astHelperDayCheck(obs.year,obs.month,obs.day);
```
### **Actual Latitude and Longitude**

Extract the vessel actual position for each day from the track points loaded earlier. The example uses this value to calculate the local time zone and the position of the selected planets in the sky.

```
longActual = long(m+1);latchctual = lat(m+1);
```
### **Planet Selection**

Select the planets for observation if they are visible to the vessel for the given latitude and longitude. The following code uses precalculated data.

```
 if longActual>-90
     obs.object = {'Saturn';'Neptune'};
 elseif longActual<=-90 && longActual>-95
     obs.object = {'Saturn';'Neptune';'Jupiter'}; 
 elseif longActual<=-95
     obs.object = {'Neptune';'Jupiter'};
 end
```
### **UTC Time Calculation**

Adjust local time to UTC depending on the assumed longitude. For this example, assume that all observations are taken at the same time every day at 8 p.m. local time.

 $obs.hour = 20;$ 

For the dead reckoning process, update the observation structure with the estimate of the current location. In this case, the location is estimated using the previous fix, the vessel's velocity *V*, and course *T*.

```
obs.longitude = longFix(m)+(1/60)*V(m)*sind(T(m))/cosd(latFix(m));obs.latitude = latFix(m)+(1/60)*V(m)*cosd(T(m));
```
Adjust the local time to UTC using the helper function *astHelperLongitudeHour*. This function adjusts the UTC observation time depending on the estimated longitude of the vessel.

```
 obs.UTC = astHelperLongitudeHour(obs);
```
### **Sextant Altitude Calculation**

For each of the planets, the *astHelperNauticalCalculation* helper function calculates the sextant measurement that the crew in the Kon-Tiki would have measured. This function models the actual behavior of the planets, while compensating for the local conditions. This function uses the planetary ephemeris and the ECI to ECEF transformation matrix. The analysis doesn't include planetary aberration, gravitational light deflection, and aberration of light phenomena.

obs.Hs = astHelperNauticalCalculation(obs,latActual,longActual);

### **Calculate position**

The following calculations replace the use of the nautical almanac. They include the use of the planetary ephemerides and the ECI to ECEF transformation matrix.

Initialize declination, Greenwich Hour Angle (GHA), and altitude for the observed object.

```
obs.declination = zeros(size(obs.Hs));obs.GHA = zeros(size(obs.Hs));
 obs.altitude = zeros(size(obs.Hs));
```
Calculate the modified Julian date for the measurement time.

```
mjd = mjuliandate(obs.UTC);
```
Calculate the difference between UT1 and UTC:

```
 dUT1 = deltaUT1(mjd,'Action','None');
```
Calculate the ECI to ECEF transformation matrix using the values of TAI-UTC (dAT) from the U.S. Naval Observatory.

```
dAT = 1.4228180; TM = dcmeci2ecef('IAU-76/FK5',obs.UTC,dAT,dUT1);
```
Calculate Julian date for Terrestrial Time to approximate the Barycentric Dynamical Time.

jdTT = juliandate(obs.UTC)+(dAT+32.184)/86400;

Calculate declination, Greenwich Hour Angle, and altitude for each of the celestial objects.

for k =1:length(obs.object)

Calculate the ECI position for every planet.

```
 posECI = planetEphemeris(jdTT,'Earth',obs.object{k},'405','km');
```
Calculate the ECEF position of every planet.

posECEF = TM\*posECI';

Calculate the Greenwich Hour Angle (GHA) and declination using the ECEF position.

```
obs.GHA(k) = -atan2d(posECEF(2), posECEF(1));obs.declination(k) = atan2d(posECEF(3),sqrt(posECEF(1)^2 + ...
    posECEF(2)^2);
```
Calculate the distance from the surface of the Earth to the center of the planet using the ECEF to LLA transformation function.

```
 posLLA = ecef2lla(1000*posECEF');
obs.altitude(k) = posLLA(3);
```
end

#### **Sight Reduction for Planetary Objects**

Reduce sight for each of the planets specified in the observation structure array.

 $[p,Z] = astHelperNauticalReduction(obs);$ 

Calculate the increments to the latitude and longitude from the last fix for the current fix using these equations. These equations are based on the Nautical Almanac.

 $Ap = sum(cosd(Z).^2);$  $Bp = sum(cosd(Z). *sind(Z));$  $Cp = sum(sind(Z).^2);$  $Dp = sum(p.*cosd(Z));$  $Ep = sum(p.*sind(Z));$  $Gp = Ap*Cp-Bp^2;$ 

Calculate the increments for latitude and longitude according to the reduction.

deltaLongFix =  $(Ap*Ep-Bp*Dp)/(Gp*cosd(latFix(m)))$ ; deltaLat $\overline{Fix} = (Cp*Dp-Bp*Ep)/Gp;$ 

After the increments for the latitude and longitude are calculated, add them to the estimated location, obtaining the fix for the time of observation.

 $longFix(m+1) = obs.longitude + deltaLongFix;$  $latFix(m+1) = obs.latitude + deltalatFix;$ 

end

### **Navigation Solution Visualization**

This figure shows the actual track and sight reduction solutions.

astHelperVisualization(long,lat,longFix,latFix,'Plot')

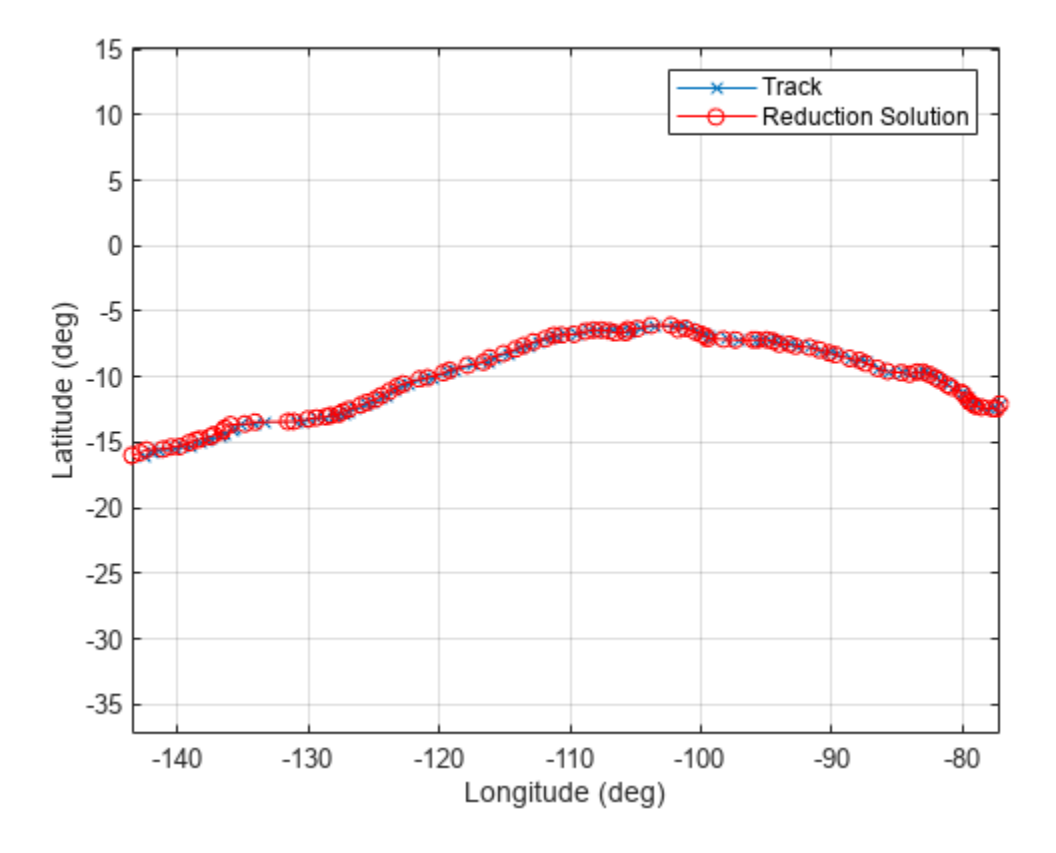

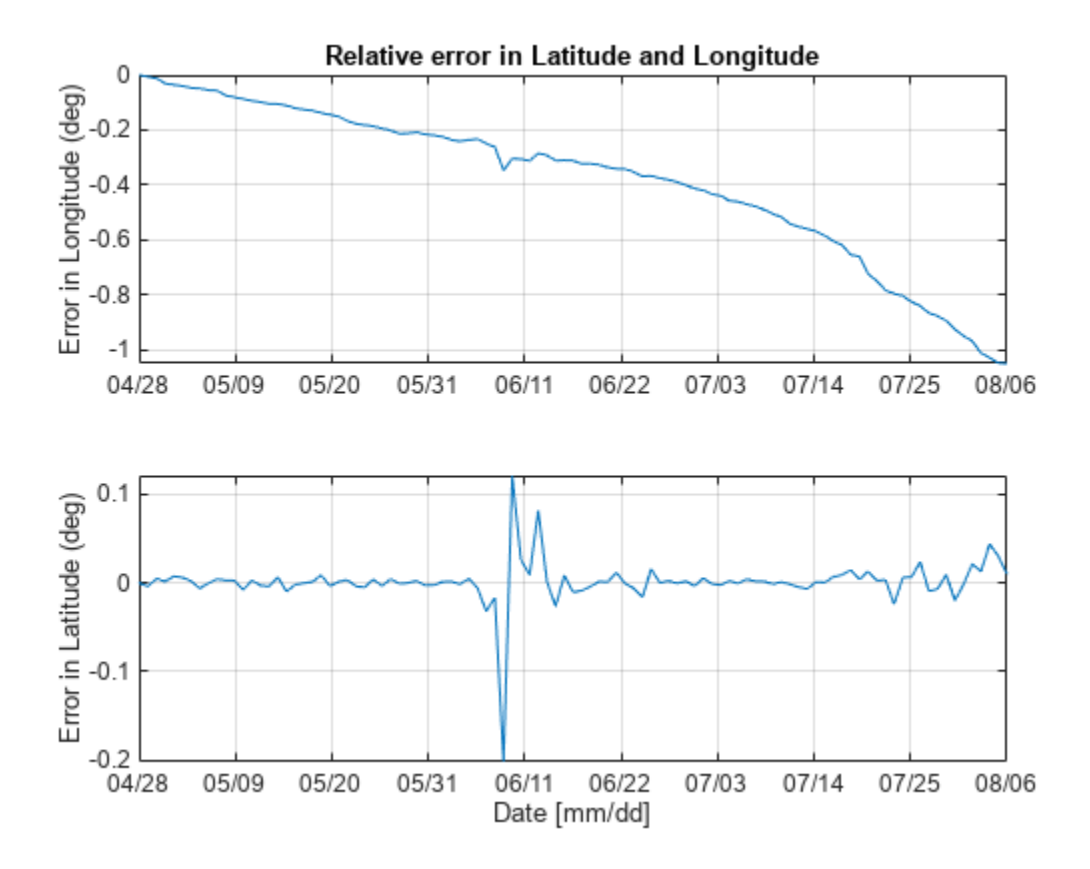

You can use the Mapping Toolbox to obtain a more detailed graph depicting the sight reduction solutions with the American continent and French Polynesia.

```
if builtin('license','test','MAP_Toolbox')
    astHelperVisualization(long, lat, longFix, latFix, 'Map')
end
```
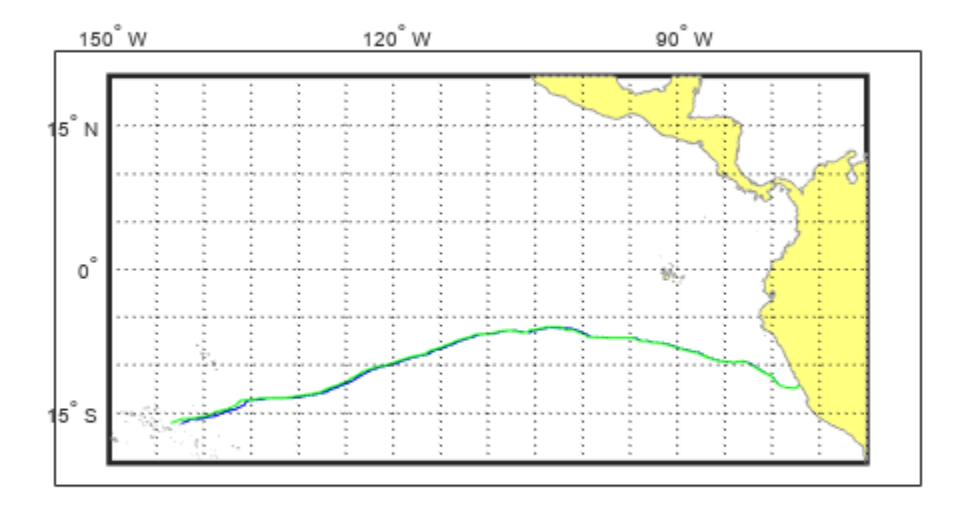

The relative error in longitude and latitude is accumulated as the vessel sails from Callao to Raroia. This error is due to small errors in the measurement of the sextant altitude. For June 9th, the reduction method calculates a true azimuth (Z) for Neptune and Jupiter. The true azimuths for Neptune and Jupiter are close to 180 deg apart. This difference causes a small peak in the relative error. This error, however, is still within the reduction method error boundaries.

## **References**

[1] Bowditch, N. The American Practical Navigator. National Geospatial Intelligence Agency, 2012.

[2] United Kingdom Hydrographic Office. Nautical Almanac 2012 Commercial Edition. Paradise Publications, Inc. 2011.

[3] Urban, Sean E. and P. Kenneth Seidelmann. Explanatory Supplement to the Astronomical Almanac. 3rd Ed., University Science Books, 2013.

[4] United States Naval Observatory.

# **See Also**

[aeroDataPackage](#page-164-0) | [planetEphemeris](#page-833-0) | [juliandate](#page-776-0) | [deltaUT1](#page-508-0) | [dcmeci2ecef](#page-491-0)

# **Related Examples**

• ["Estimate Sun Analemma Using Planetary Ephemerides and ECI to AER Transformation" on](#page-1201-0) [page 5-96](#page-1201-0)

# <span id="page-1201-0"></span>**Estimate Sun Analemma Using Planetary Ephemerides and ECI to AER Transformation**

This example shows how to estimate the analemma. The analemma is the curve that represents the variation of the angular offset of the Sun from its mean position on the celestial sphere relative to a specific geolocation on the Earth surface. In this example, the analemma is estimated relative to the Royal Observatory at Greenwich, United Kingdom. After the estimation, the example plots the analemma.

This example uses data that you can download using the *[aeroDataPackage](matlab:aeroDataPackage)* function.

## **Identify the Dates of a Year over Which to Calculate the Analemma of the Sun**

Specify the dates for which to calculate the analemma. In this example, these dates range from January 1, 2014 to December 31, 2014 at noon UTC.

 $dv = d$ atetime(2014,1,1:365,12,0,0); dvUTC = [dv.Year' dv.Month' dv.Day' dv.Hour' dv.Minute' dv.Second'];

## **Calculate the Position of the Sun**

Use the *planetEphemeris* function to calculate the position of the Sun. In this example:

- The *tdbjuliandate* function calculates the Julian date for the dynamic barycentric time (TDB).
- The *tdbjuliandate* function requires the terrestrial time (TT).

The calculation of the terrestrial time in seconds from UTC requires the difference in Coordinated Universal Time (UTC) and International Atomic Time (TAI).

- For 2014, this difference (dAT) is 35 seconds.
- The approximate terrestrial time (secTT) is the dAT + 32.184 seconds.
- The terrestrial time in year, month, day, hour, minutes, and seconds is contained in the *dvTT* array.

```
dAT = 35:
secTT = dAT + 32.184:
dvTT = dv + secTT/86400;
```
Estimate the Julian date for the dynamic barycentric time based on the terrestrial time using the *dvTT* array.

```
jdTDB = tdbjuliandate([dvTT.Year' dvTT.Month' dvTT.Day' dvTT.Hour' dvTT.Minute' dvTT.Second']);
```
Determine the position of the Sun for these dates:

posSun = planetEphemeris(jdTDB,'Earth','Sun')\*1000;

# **Calculate Difference Between UTC and Principal Universal Time (UT1)**

Calculate the difference between UTC and UT1, deltaUT1, using the modified Julian dates for UTC.

mjdUTC = mjuliandate(dvUTC);  $dUT1 = delt dUT1(mj dUTC);$ 

### **Calculate Polar Motion and Displacement of the Celestial Intermediate Pole (CIP)**

Calculate the polar motion and displacement of the CIP using the modified Julian dates for UTC.

PM = polarMotion(mjdUTC); dCIP = deltaCIP(mjdUTC);

### **Specify the Geopotential Position of the Royal Observatory at Greenwich, United Kingdom**

Specify the geopotential location for the position against which to estimate the analemma. In this example, this location is the latitude, longitude, and altitude for the Royal Observatory at Greenwich (51.48 degrees North, 0.0015 degrees West, 0 meters altitude).

```
LLAGreenwich = [51.48,-0.0015,0];
aer = eci2aer(posSun,dvUTC,repmat(LLAGreenwich,length(jdTDB),1),...
              'deltaAT',dAT*ones(length(jdTDB),1),'deltaUT1',dUT1,...
               'PolarMotion',PM,'dCIP',dCIP);
```
### **Specify Days Within the Year of the Analemma That You Want to Plot**

On the analemma, you can plot days of interest within the year of the analemma. This example plots:

- The first day of each month in 2014.
- The summer and winter solstices.
- The spring and fall equinoxes.

To get the first day of each month in 2014:

 $a$ erFirstMonth =  $a$ er(dvUTC(:,3)==1,:);

To get solstices and equinoxes (for 2014 are 3/20, 6/21, 9/22, 12/21):

```
solsticeEquinox = [ aer(dvUTC(:,2)==3 & dvUTC(:,3)==20, 1:2); ...
                   aer(dvUTC(:,2)=6 \& dvUTC(:,3)=21, 1:2); ...aer(dvUTC(:,2)=9 \& dvUTC(:,3)=22, 1:2); ... aer(dvUTC(:,2)==12 & dvUTC(:,3)==21, 1:2) ];
```
### **Plot Results**

Plot the analemma. Along the analemma, plot points for the whole year, first days of the month, equinoxes, and solstices.

```
firstDays = (12:-1:1) + "/* 1;f = figure;plot(aer(:,1),aer(:,2),'.',...
   solsticeEquinox(:,1),solsticeEquinox(:,2),'ks',...
   aerFirstMonth(:,1),aerFirstMonth(:,2),'ko',...
    'MarkerSize',8,'MarkerFaceColor','k');
title('Analemma observed at Greenwich Observatory');
xlabel('Azimuth [deg]');
ylabel('Elevation [deg]');
axis([176,185,10,70])
text(aerFirstMonth(:,1)+.1, aerFirstMonth(:,2)+1.2, firstDays, 'Color', 'k','HorizontalAlignment
text(solsticeEquinox(1,1)+.2, solsticeEquinox(1,2)-1.5, 'Spring Equinox', 'Color', 'k','Horizonta
text(solsticeEquinox(2,1), solsticeEquinox(2,2)+2.5, 'Summer Solstice', 'Color', 'k','Horizontal/
text(solsticeEquinox(3,1)+.1, solsticeEquinox(3,2)+1.2, 'Fall Equinox', 'Color', 'k','Horizontal/
text(solsticeEquinox(4,1)+.1, solsticeEquinox(4,2)-2.5, 'Winter Solstice', 'Color', 'k','Horizon<sup>.</sup>
```
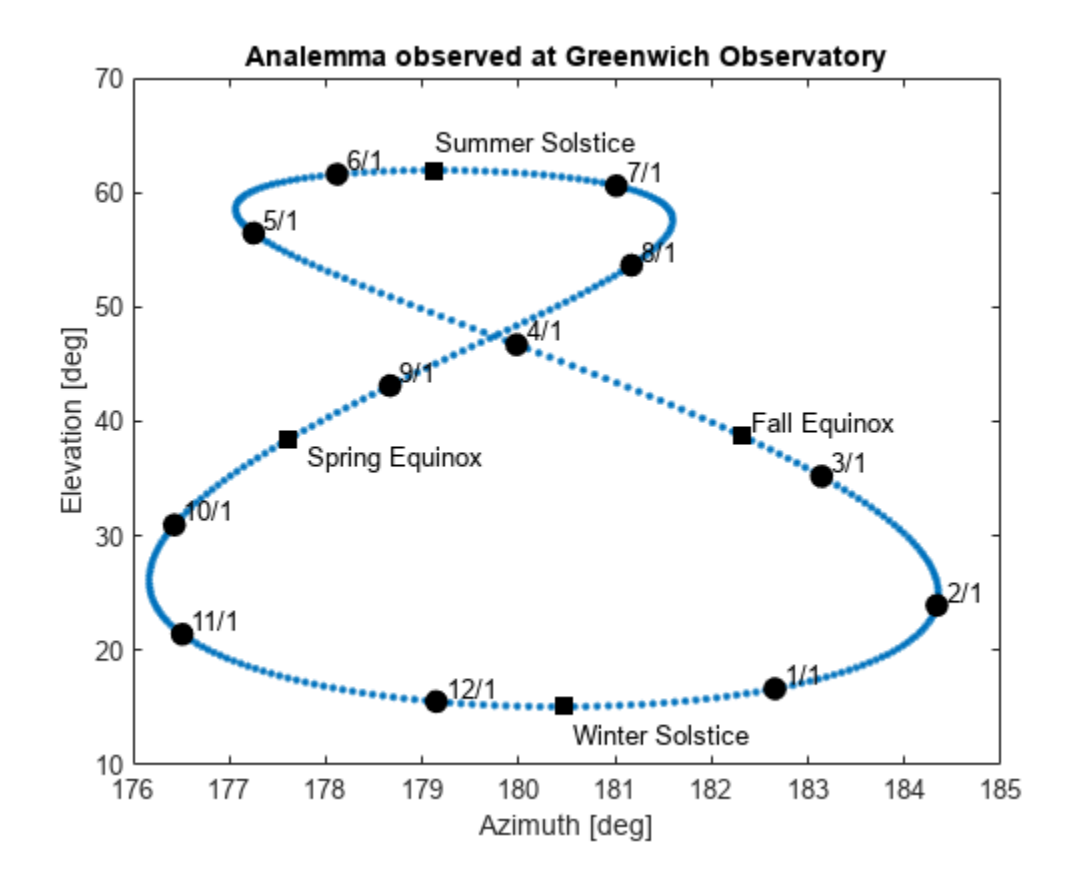

# **See Also**

[planetEphemeris](#page-833-0) | [aeroDataPackage](#page-164-0) | [deltaCIP](#page-505-0) | [aer](#page-112-0) | [eci2aer](#page-525-0) | [polarMotion](#page-862-0) | [tdbjuliandate](#page-1031-0)

# <span id="page-1204-0"></span>**Display Flight Trajectory Data Using Flight Instruments and Flight Animation**

This example shows how to visualize flight trajectories in a UI figure window using flight instrument components. In this example, you will create and configure standard flight instruments in conjunction with the Aero.Animation object.

### **Load Recorded Data for Flight Trajectories and Instrument Display**

Load logged aircraft position, attitude, and time to the workspace.

```
load simdata
yaw = simdata(:,7);yaw(yaw<0) = yaw(yaw<0)+2*pi;simdata(:,7) = yaw;
```
### **Create Animation Interface**

To display the flight trajectories stored in the flight trajectory data, create an Aero.Animation object. The aircraft used in this example is the Piper PA24-250 Comanche.

```
h = Aero.Animation;
h.createBody('pa24-250_orange.ac','Ac3d');
h.Bodies{1}.TimeSeriesSource = simdata;h.Camera.PositionFcn = @staticCameraPosition;
h. Figure. Position(1) = h. Figure. Position(1) + 572/2;
h.updateBodies(simdata(1,1));
h.updateCamera(simdata(1,1));
h.show();
```
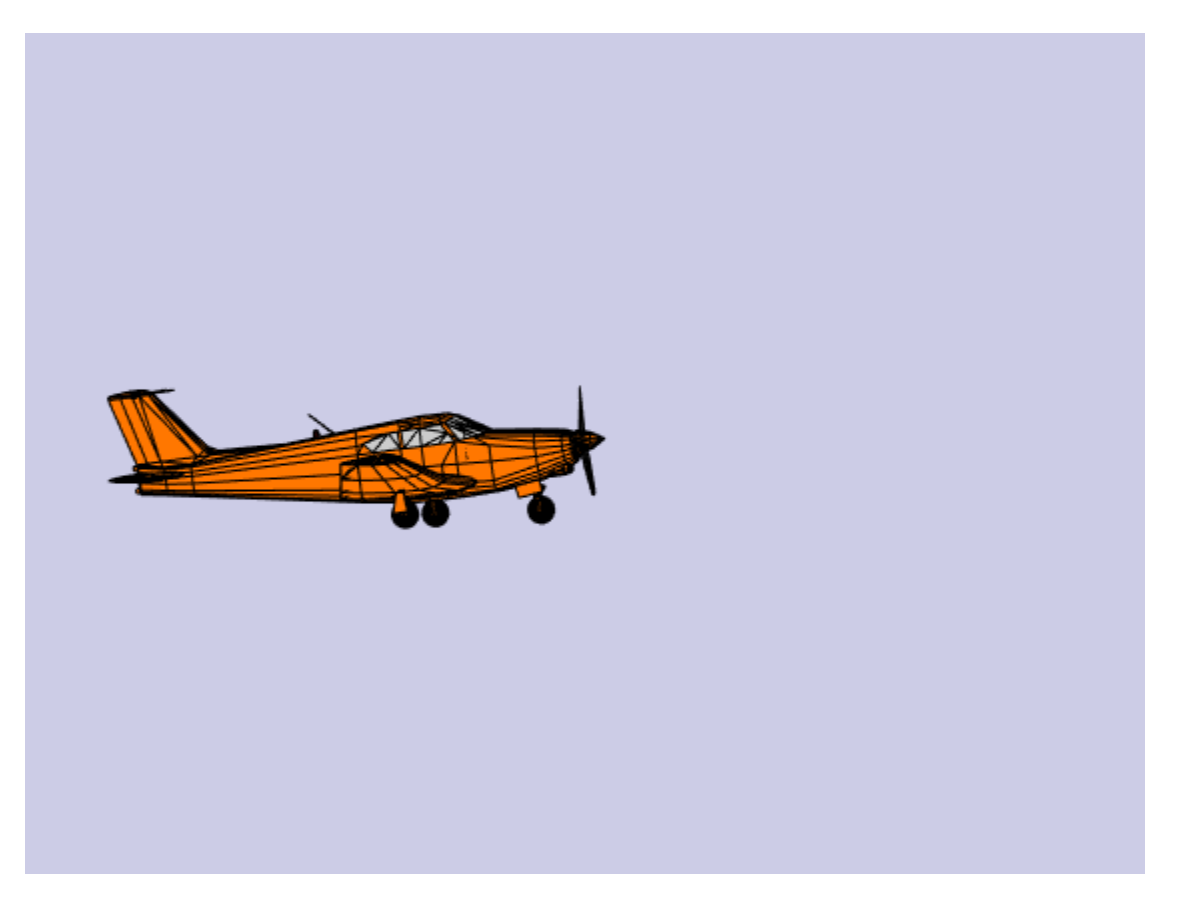

### **Create Flight Instruments**

Create a UI figure window to contain the flight instruments.

```
fig = uifigure('Name','Flight Instruments',...
    'Position', [h.Figure.Position(1)-572 h.Figure.Position(2)+h.Figure.Position(4)-502 572 502],
     'Color',[0.2667 0.2706 0.2784],'Resize','off');
```
To prevent the live script from adding a new image for each ui element added, set the visibility property to "off".

fig.Visible = "off";

Load panel image into an axis:

```
imgPanel = imread('FlightInstrumentPanel.png');
ax = uiaxes('Parent', fig,'Visible', 'off', 'Position', [10 30 530 460],... 'BackgroundColor',[0.2667 0.2706 0.2784]);
image(ax,imgPanel);
disableDefaultInteractivity(ax);
```
Create standard flight instruments for navigation:

Create altimeter:

```
alt = uiaeroaltimeter('Parent', fig, 'Position', [369 299 144 144]);
```
Create heading indicator:

head = uiaeroheading('Parent',fig,'Position',[212 104 144 144]);

Create airspeed indicator:

```
air = viaeroairspeed('Parent', fig,'Position', [56 299 144 144]);
```
Change the airspeed indicator limits according to the Piper PA 24-250 Comanche capabilities:

 $air.Limits = [25 250];$ air.ScaleColorLimits = [0,60; 50,200; 200,225; 225,250];

Create artificial horizon:

```
hor = uiaerohorizon('Parent', fig, 'Position', [212 299 144 144]);
```
Create climb rate indicator:

 $climb = uiaeroclimb('Parent', fig,'Position', [369 104 144 144]);$ 

Change the climb indicator maximum climb rate according to the aircraft capabilities:

climb.MaximumRate = 8000;

Create turn coordinator:

turn = uiaeroturn('Parent', fig, 'Position',  $[56 104 144 144]$ );

To update the flight instruments and animation figure, assign the ValueChangingFcn callback to the flightInstrumentsAnimationCallback helper function. Then, when a time is selected on the slider, the flight instruments and animation figure will be updated according to the selected time value.

```
sl = uislider('Parent',fig,'Limits',[simdata(1,1) simdata(end,1)],'FontColor','white');
sl.Position = [50 60 450 3];
sl.ValueChangingFcn = @(sl,event) flightInstrumentsAnimationCallback(fig,simdata,h,event);
```
To display the time selected in the slider, create a label component.

lbl = uilabel('Parent',fig,'Text',['Time: ' num2str(sl.Value,4) ' sec'],'FontColor','white'); lbl.Position = [230 10 90 30];

To display the figure, set the Visibility property to "on".

fig.Visible = "on";

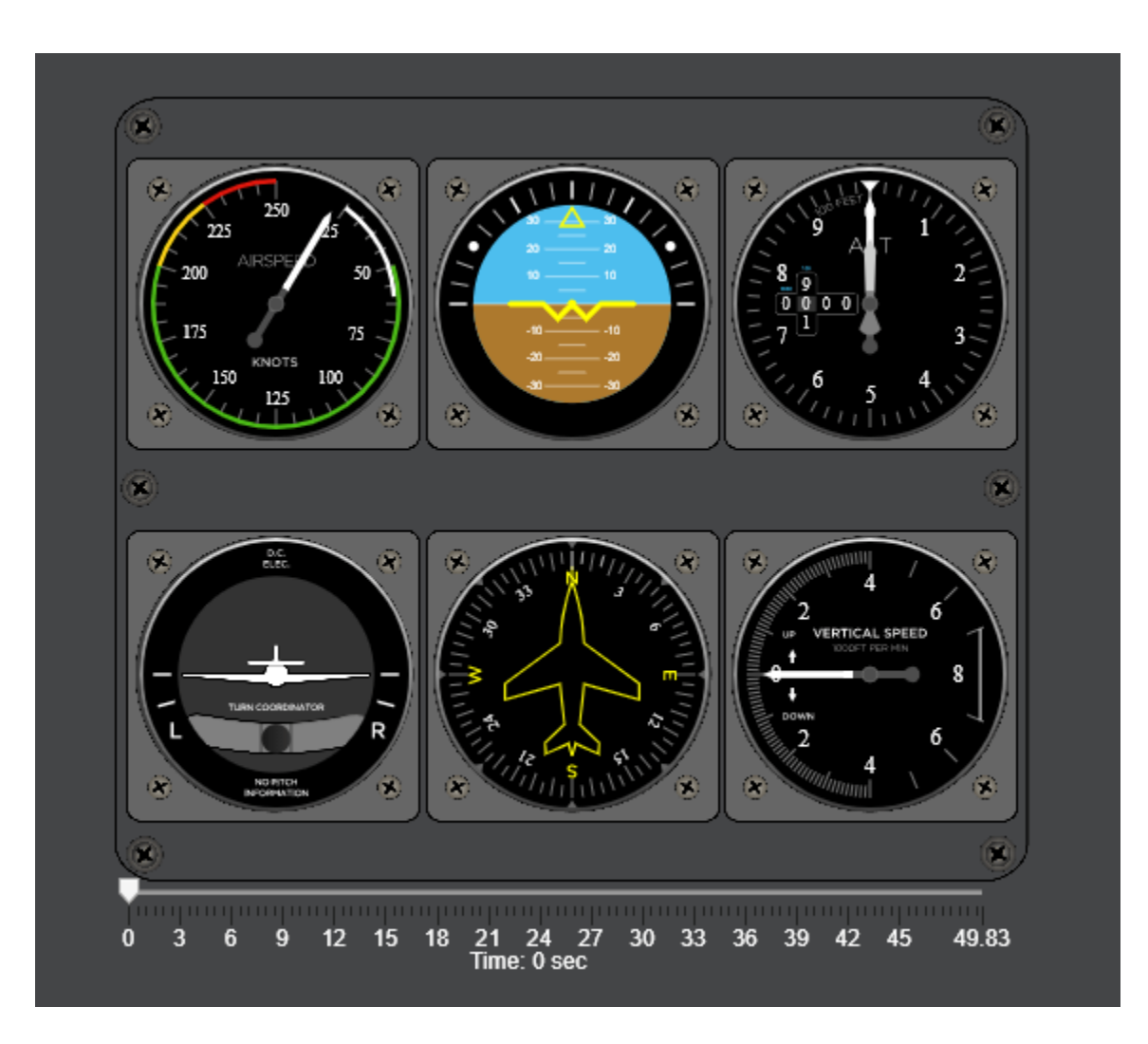

# **See Also**

**Classes** [Aero.Animation](#page-147-0)

### **Methods**

[createBody](#page-425-0) | [updateBodies](#page-1080-0) | [updateCamera](#page-1082-0)

### **Functions**

uifigure | [uiaeroairspeed](#page-1041-0) | [uiaeroaltimeter](#page-1045-0) | [uiaeroclimb](#page-1048-0) | [uiaeroegt](#page-1051-0) | [uiaeroheading](#page-1054-0) | [uiaerohorizon](#page-1057-0) | [uiaerorpm](#page-1060-0) | [uiaeroturn](#page-1063-0)

### **Properties**

[AirspeedIndicator Properties](#page-244-0) | [Altimeter Properties](#page-255-0) | ArtificialHorizon Properties | [ClimbIndicator](#page-364-0) [Properties](#page-364-0) | [EGTIndicator Properties](#page-541-0) | [HeadingIndicator Properties](#page-748-0) | [RPMIndicator Properties](#page-917-0) | [TurnCoordinator Properties](#page-1033-0)

# **Related Examples**

- • ["Create and Configure Flight Instrument Component and an Animation Object" on page 2-51](#page-62-0)
- • ["Flight Instrument Components in App Designer" on page 2-54](#page-65-0)
- • ["Aerospace Flight Instruments in App Designer" on page 5-104](#page-1209-0)

# <span id="page-1209-0"></span>**Aerospace Flight Instruments in App Designer**

This app shows how to display flight status information with standard cockpit instrumentation using Aerospace Toolbox flight instruments in App Designer. On startup, the app loads saved flight data from a MAT-file and starts a new Aero.Animation figure window. The app uses six flight instruments to display flight data corresponding with the time selected in the slider. The animation window updates to reflect the aircraft orientation at the selected time.

This example demonstrates the following app building tasks:

- Use a StartupFcn callback to load data from a file and create an Aero.Animation object.
- Use aerospace flight instrument components to visualize flight status information: Airspeed Indicator, \$rtificial Horizon, Altimeter, Turn Coordinator, Heading Indicator, and Climb Indicator
- Use the slider component ValueChangingFcn callback to set aerospace flight instrument component properties and interact with an Aero.Animation object.

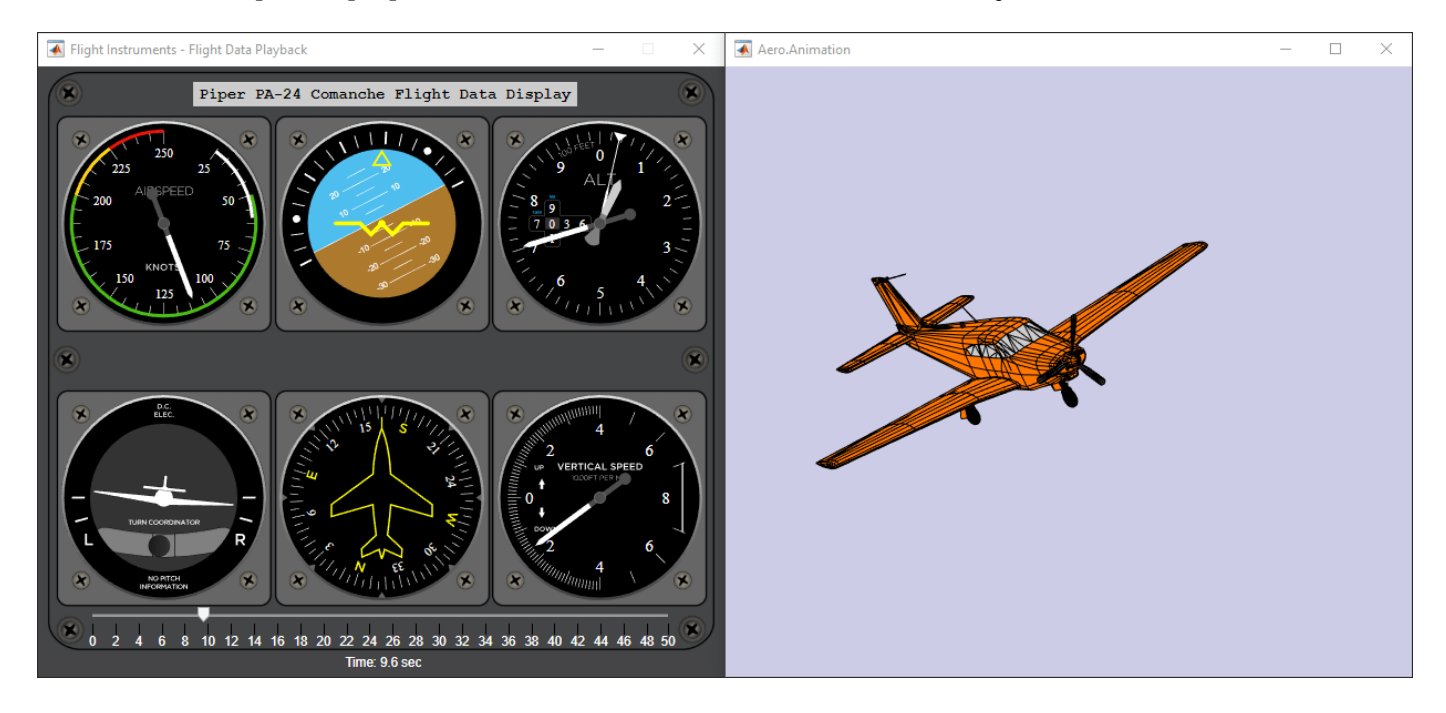

# **See Also**

### **Functions**

uifigure | [uiaeroairspeed](#page-1041-0) | [uiaeroaltimeter](#page-1045-0) | [uiaeroclimb](#page-1048-0) | [uiaeroegt](#page-1051-0) | [uiaeroheading](#page-1054-0) | [uiaerohorizon](#page-1057-0) | [uiaerorpm](#page-1060-0) | [uiaeroturn](#page-1063-0)

### **Properties**

[AirspeedIndicator Properties](#page-244-0) | [Altimeter Properties](#page-255-0) | [\\$rtificialHorizon Properties](#page-281-0) | [ClimbIndicator](#page-364-0) [Properties](#page-364-0) | [EGTIndicator Properties](#page-541-0) | [HeadingIndicator Properties](#page-748-0) | [RPMIndicator Properties](#page-917-0) | [TurnCoordinator Properties](#page-1033-0)

# **Related Examples**

- • ["Create and Configure Flight Instrument Component and an Animation Object" on page 2-51](#page-62-0)
- • ["Flight Instrument Components in App Designer" on page 2-54](#page-65-0)
- • ["Display Flight Trajectory Data Using Flight Instruments and Flight Animation" on page 5-99](#page-1204-0)

# **Analyze State-Space Model for Linear Control and Static Stability Analysis**

This example shows how to convert a fixed-wing aircraft to a linear time invariant (LTI) state-space model for linear analysis.

This example describes:

- Importing and filling data from a DATCOM file.
- Constructing a fixed-wing aircraft from DATCOM data.
- Calculating static stability of the fixed-wing aircraft.
- Linearizing the fixed-wing aircraft around an initial state.
- Validating the static stability analysis with a dynamic response.
- Isolating the elevator-to-pitch transfer function and designing a feedback controller for the elevator.

### **Defining the Fixed-Wing Aircraft and State**

This example uses a DATCOM file created for the Sky Hogg aircraft.

First, import the DATCOM output file using datcomimport.

```
allData = datcomimport('astSkyHoggDatcom.out', false, 0);
skyHoggData = allData{1}
skyHoggData = struct with fields:
           case: 'SKYHOGG BODY-WING-HORIZONTAL TAIL-VERTICAL TAIL CONFIG'
           mach: [0.1000 0.2000 0.3000 0.3500]
            alt: [1000 3000 5000 7000 9000 11000 13000 15000]
          alpha: [-16 -12 -8 -4 -2 0 2 4 8 12]
          nmach: 4
           nalt: 8
         nalpha: 10
          rnnub: []
         hypers: 0
           loop: 2
           sref: 225.8000
           cbar: 5.7500
          blref: 41.1500
            dim: 'ft'
          deriv: 'deg'
         stmach: 0.6000
         tsmach: 1.4000
           save: 0
          stype: []
           trim: 0
           damp: 1
          build: 1
           part: 0
        highsym: 1
       highasy: 0
        highcon: 0
           tjet: 0
```

```
 hypeff: 0
         lb: 0
        pwr: 0
       grnd: 0
      wsspn: 18.7000
      hsspn: 5.7000
     ndelta: 5
      delta: [-20 -10 0 10 20]
     deltal: []
     deltar: []
        ngh: 0
     grndht: []
     config: [1x1 struct]
    version: 1976
         cd: [10x4x8 double]
         cl: [10x4x8 double]
         cm: [10x4x8 double]
         cn: [10x4x8 double]
         ca: [10x4x8 double]
        xcp: [10x4x8 double]
        cma: [10x4x8 double]
        cyb: [10x4x8 double]
        cnb: [10x4x8 double]
        clb: [10x4x8 double]
        cla: [10x4x8 double]
      qqinf: [10x4x8 double]
        eps: [10x4x8 double]
   depsdalp: [10x4x8 double]
        clq: [10x4x8 double]
        cmq: [10x4x8 double]
       clad: [10x4x8 double]
       cmad: [10x4x8 double]
        clp: [10x4x8 double]
        cyp: [10x4x8 double]
        cnp: [10x4x8 double]
        cnr: [10x4x8 double]
        clr: [10x4x8 double]
    dcl_sym: [5x4x8 double]
    dcm_sym: [5x4x8 double]
 dclmax_sym: [5x4x8 double]
dcdmin sym: [5x4x8 double]
   clad_sym: [5x4x8 double]
   cha sym: [5x4x8 double]
   chd sym: [5x4x8 double]
   dcdi_sym: [10x5x4x8 double]
```
Next, prepare the DATCOM lookup tables.

DATCOM lookup tables might have missing values due to the tables only filling one value for the whole column.

This missing data is represented in the lookup tables as the value 99999 and can be filled using the "previous" method of fillmissing.

In this example*,* C<sub>yβ</sub>, C<sub>nβ</sub>, C<sub>Lq</sub>, and C<sub>mq</sub> have missing data.

```
skyHoggData.cyb = fillmissing(skyHoggData.cyb, "previous", "MissingLocations", skyHoggData.cyb ==
skyHoggData.cnb = fillmissing(skyHoggData.cnb, "previous", "MissingLocations", skyHoggData.cnb ==
skyHoggData.clq = fillmissing(skyHoggData.clq, "previous", "MissingLocations", skyHoggData.clq ==
skyHoggData.cmq = fillmissing(skyHoggData.cmq, "previous", "MissingLocations", skyHoggData.cmq ==
```
With the missing data filled, the fixed-wing aircraft can be constructed.

First, the fixed-wing aircraft is prepared with the desired aircraft name.

Optionally, the aircraft name can be extracted from the "case" field on the DATCOM struct by passing an empty fixed-wing object.

```
skyHogg = Aero.FixedWing();
skyHogg.Properties.Name = "Sky Hogg";
skyHogg.DegreesOfFreedom = "3DOF";
[skyHogg, cruiseState] = datcomToFixedWing(skyHogg, skyHoggData);
```
The datcomToFixedWing will convert all compatible data from the datcom struct into the fixed-wing object and its state. However, the returned state still needs processing to get the desired initial conditions of the aircraft.

In this example, the environment, mass, inertia, airspeed, and center of pressure need adjusting.

```
h = 2000;cruiseState.AltitudeMSL = h;
cruiseState.Environment = aircraftEnvironment(skyHogg,"ISA",h);
cruiseState.U = 169.42;cruiseState.Mass = 1299.214;
cruiseState.Inertia.Variables = [5787.969 0 117.64;0 6928.93 0;-117.64 0 11578.329];
cruiseState.CenterOfPressure = [0.183, 0, 0];
```
### **Calculating Static Stability**

Performing a static stability analysis helps determine the dynamic stability of the system without calculating a dynamic system response.

stability = staticStability(skyHogg, cruiseState)

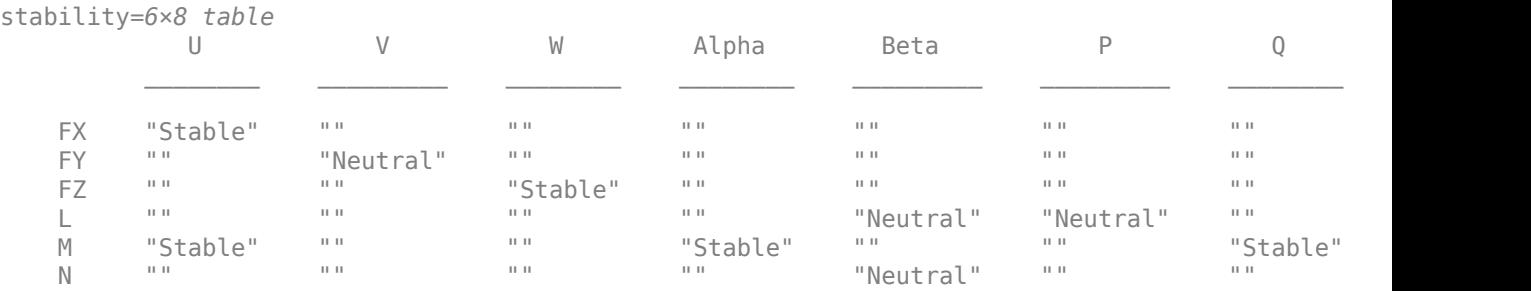

With statically stable forces and moments, with perturbations to forward and vertical speeds, and perturbations to angle of attack, the dynamic stability of the system tends towards an oscillating steady-state when perturbing the forward and vertical speeds.

To verify this behavior, use the Control System Toolbox™.

### **Linearizing the Fixed-Wing Aircraft**

To use the tools within the Control System Toolbox™, linearize the aircraft around a state.

This is done by using the linearize method with the same cruise state as before.

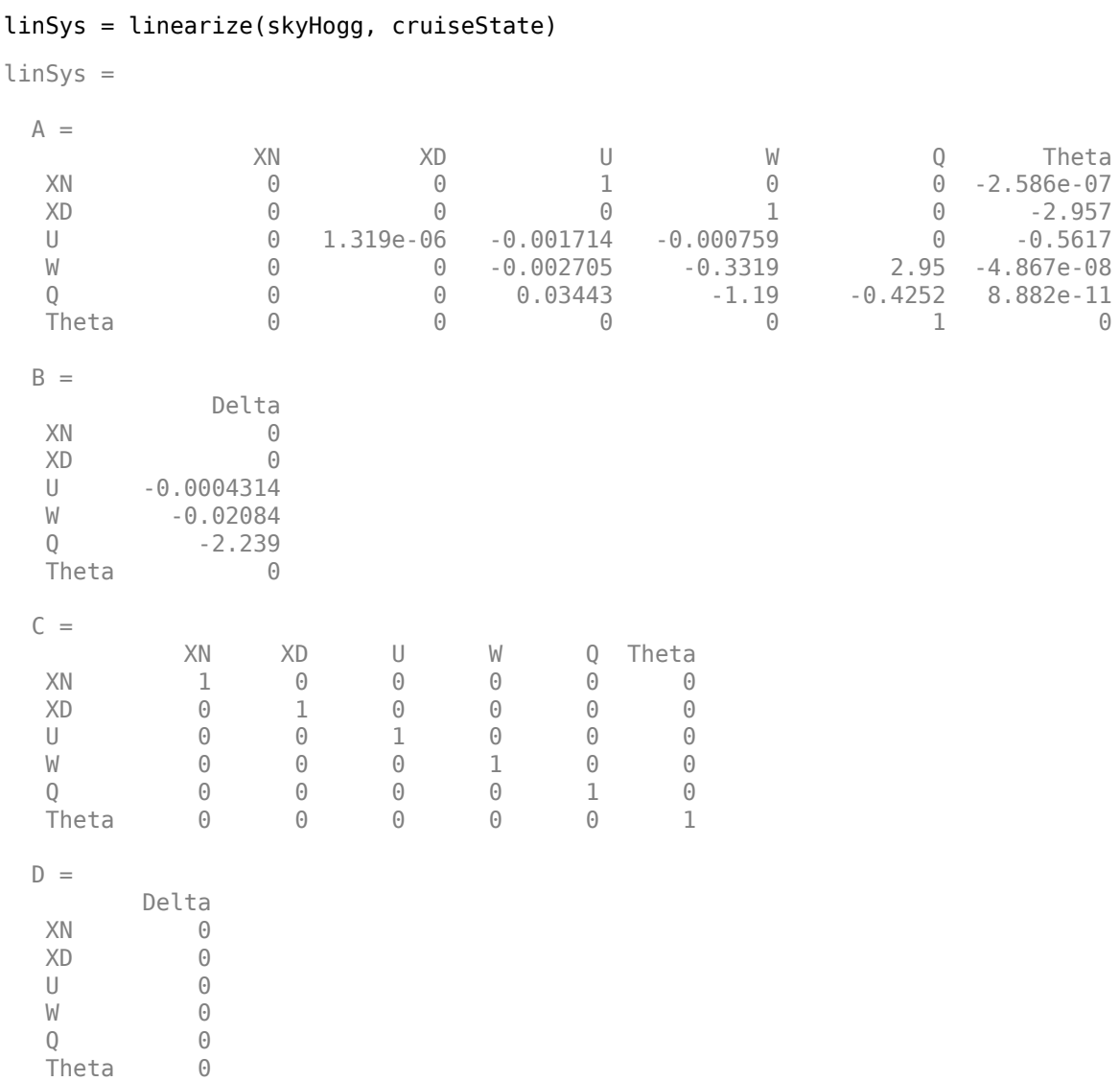

Continuous-time state-space model.

### **Validating Static Stability with Dynamic Response**

With the linear state-space model constructed, you can plot the dynamic behavior of the system.

To verify the static stability results with the dynamic behavior of the system, plot the states space model against the initial conditions.

To induce a perturbation in the system, a 5 degree step for 1 second is added to the elevator signal.

```
x0 = getState(cruiseState, linSys.OutputName);
t = 1inspace(0, 50, 500);
```
 $u = zeros(size(t));$  $u(t > 1 \& t < 2) = 5;$ lsim(linSys,u,t,x0)

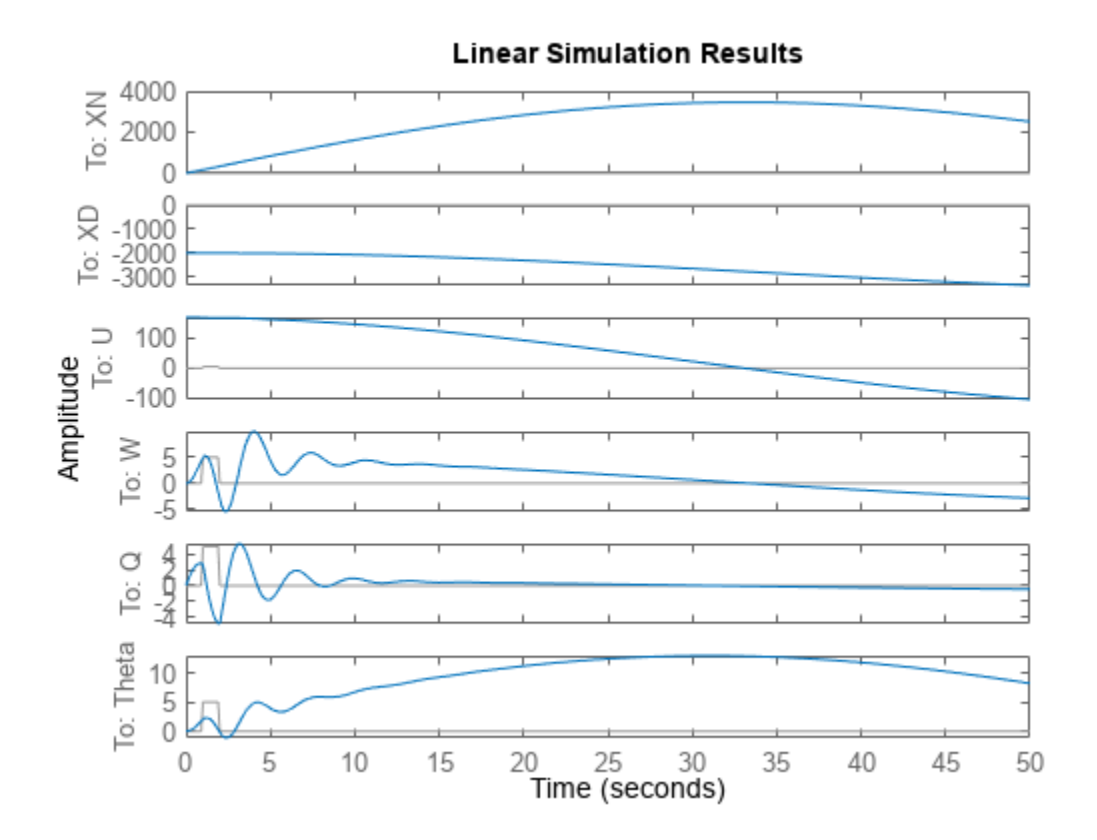

As expected from the static stability analysis, the airspeed and pitch-rate is stable when responding to a small perturbation in the elevator.

### **Isolating the Elevator-Pitch Response**

In addition to the static stability verification, isolating the control surfaces to their intended dynamic response can help design controllers specific to the individual surfaces.

In this case, there is only a single control surface, the elevator.

The elevator controls the pitch response of the aircraft. To show a pitch response, isolate the elevator input to the pitch angle to elevator transfer function.

```
linsysElevantorTF = tf(linsys(6,1))
```

```
linSysElevatorTF =
   From input "Delta" to output "Theta":
             -2.239 s^3 - 0.7221 s^2 - 0.001232 s - 8.935e-09
 -------------------------------------------------------------------
  s^{5} + 0.7587 s<sup>2</sup> + 3.652 s<sup>2</sup> + 0.02567 s<sup>2</sup> + 0.008226 s + 5.711e-08
```
Continuous-time transfer function.

### step(linSysElevatorTF)

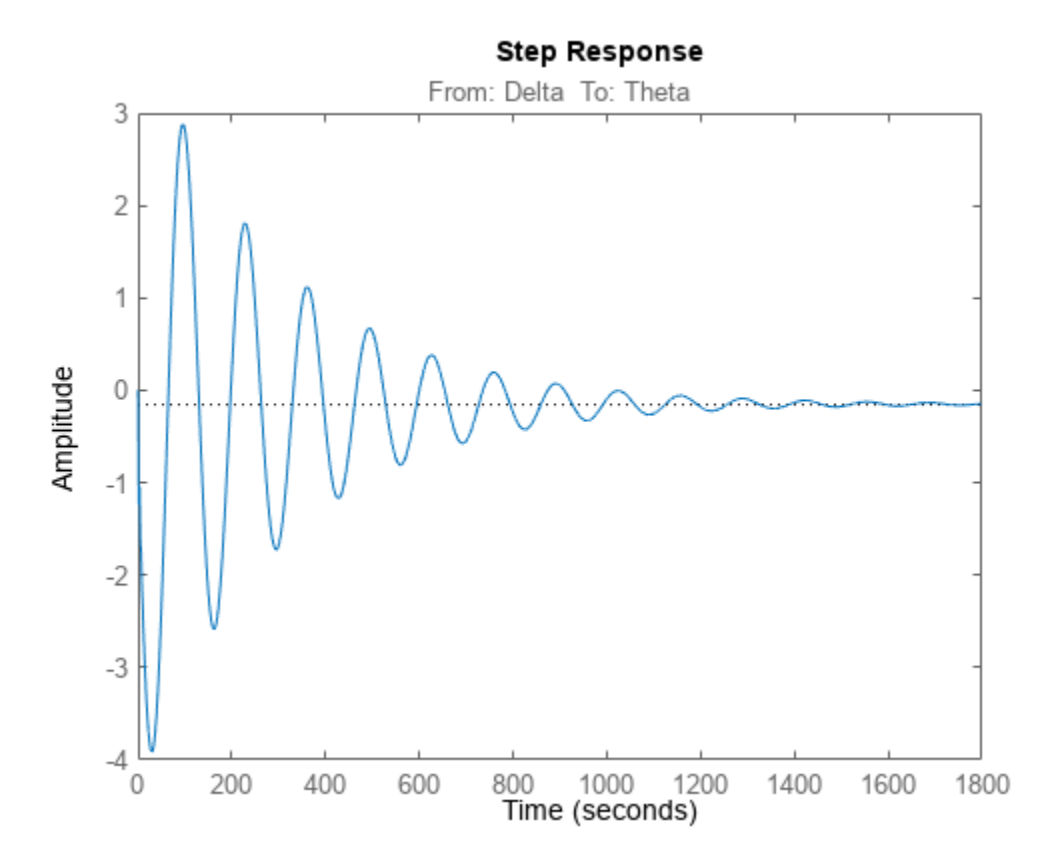

As can be seen by the step plot, the pitch response to elevator input has an undesirable oscillatory nature and large steady-state error.

By adding a PID feedback controller to the elevator input, a much more desirable pitch response can be achieved.

```
C = pidtune(linSysElevatorTF, "PID")
C = 1 
  Ki * ---
 s 
  with Ki = -0.00153
Continuous-time I-only controller.
elevatorFeedback = feedback(linSysElevatorTF * C, 1)
elevatorFeedback =
   From input to output "Theta":
                   0.003417 s^3 + 0.001102 s^2 + 1.881e-06 s + 1.364e-11
 -----------------------------------------------------------------------------------
  s^6 + 0.7587 s<sup>2</sup>5 + 3.652 s<sup>2</sup>4 + 0.02909 s<sup>2</sup>3 + 0.009328 s<sup>2</sup> + 1.938e-06 s + 1.364e-11
```
Continuous-time transfer function.

#### step(elevatorFeedback)

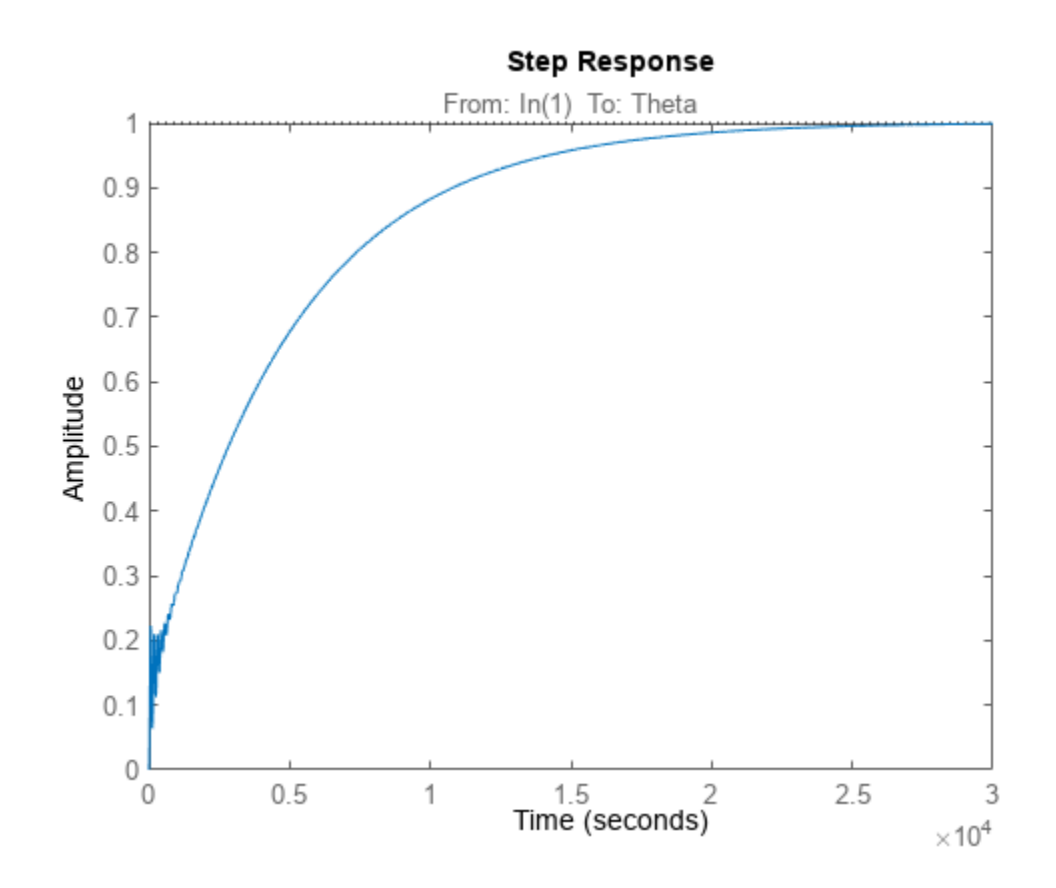

# **See Also**

**Classes** [Aero.FixedWing](#page-190-0)

**Functions** [datcomimport](#page-429-0) | [linearize](#page-787-0)

# **Related Examples**

- • ["Get Started with Fixed-Wing Aircraft" on page 5-170](#page-1275-0)
- • ["Determine Nonlinear Dynamics and Static Stability of Fixed-Wing Aircraft" on page 5-121](#page-1226-0)

# **Customize Fixed-Wing Aircraft with Additional Aircraft States**

This example shows how to construct and define a custom state for a fixed-wing aircraft.

This example describes:

- Defining custom states and when they might be used.
- Creating a basic custom state.
- Creating an advanced custom state.
- Using a custom state in the analysis of a fixed-wing aircraft.

### **What Are Custom States?**

By default, the fixed-wing state object has a fixed set of state values. These include angle of attack, airspeed, altitude, and others.

These states are used within the fixed-wing object to dimensionalize non-dimensional coefficients or provide data to lookup table breakpoints.

However, there are cases where this default set of states does not capture all of the desired states of an aircraft. This is when custom states are used.

By defining a custom state, it is possible to create new state values which can be used within any component of a fixed-wing aircraft.

### **Defining a Custom State**

To create custom states with the Aero.FixedWing.State class:

- **1** Define a new class. This class must inherit from the Aero. FixedWing. State.
- **2** Define custom states by adding new dependent properties to the class.
- **3** Define the get.State method in the custom state class.

Below is a simple example state where the custom state class, MyState, is defined with a custom state value, MyValue.

The get methods of dependent properties can access any other property on the state. In this case, MyValue uses ground forward speed, U.

classdef MyState < Aero.FixedWing.State

```
 properties (Dependent)
         MyValue
     end
     methods
        function value = qet.MyValue(obj)value = obj.U * 10; end
     end
end
```
A more advanced example of the custom state is the De Havilland Beaver aircraft model [1] which uses a number of custom states to dimensionalize its coefficients. This custom state can be seen as "astDehavillandBeaverState" below.

```
classdef astDehavillandBeaverState < Aero.FixedWing.State
     properties (Dependent)
         Alpha2
         Alpha3
         Beta2
         Beta3
         b2V
         cV
         qcV
         pb2V
         rb2V
         betab2V
         AileronAlpha
         FlapAlpha
         ElevatorBeta2
         RudderAlpha
     end
     methods
        function value = get.Alpha2(obj)value = obj. Alpha \hat{ } 2;
         end
        function value = get.Alpha3(obj)value = obj.Alpha \nightharpoonup 3; end
         function value = get.Beta2(obj)
             value = obj.Beta \,^{\wedge} 2; end
         function value = get.Beta3(obj)
             value = obj.Beta \n^3;
         end
        function value = qet.b2V(obj)value = 14.6300 / (2 * obj.Airspeed); end
        function value = qet.cV(obj)value = 1.5875 / (obj.Airspeed);
         end
        function value = get.qcV(obj)value = obj.Q * obj.cV; end
        function value = get.plot()value = obj.P * obj.b2V; end
        function value = get.rb2V(obj)value = obj.R * obj.b2V; end
         function value = get.betab2V(obj)
           value = obj.Beta * obj.b2V;
```
end

```
 function value = get.AileronAlpha(obj)
        value = obj.getState("Aileron") * obj.Alpha; end
     function value = get.FlapAlpha(obj)
        value = obj.getState("Flap") * obj-Alpha; end
     function value = get.ElevatorBeta2(obj)
         value = obj.getState("Elevator") * obj.Beta2;
     end
    function value = qet.RudderAlpha(obj)value = obj.getState("Rudder") * obj. Alpha; end
 end
```
This custom state not only directly uses the pre-defined state properties from the fixed-wing state, but also uses the getState method to extract the control surface deflection angles. Any combination of states or methods can be used in the get methods for custom states.

### **Using a Custom State**

end

With the custom state defined, use the custom state in the analysis methods.

```
[beaver, cruise] = astDehavillandBeaver()
```

```
beaver = 
   FixedWing with properties:
         ReferenceArea: 23.2300
         ReferenceSpan: 14.6300
       ReferenceLength: 1.5875
          Coefficients: [1x1 Aero.FixedWing.Coefficient]
      DegreesOfFreedom: "6DOF"
              Surfaces: [1x3 Aero.FixedWing.Surface]
               Thrusts: [1x1 Aero.FixedWing.Thrust]
           AspectRatio: 9.2138
            Properties: [1x1 Aero.Aircraft.Properties]
            UnitSystem: "Metric"
     TemperatureSystem: "Kelvin"
           AngleSystem: "Radians"
cruise = 
   astDehavillandBeaverState with properties:
                     Alpha2: 0.0170
                     Alpha3: 0.0022
                      Beta2: 0.0036
                      Beta3: 2.1974e-04
                        b2V: 0.1625
                         cV: 0.0353
                        qcV: 0
                       pb2V: 0
                       rb2V: 0
              AileronAlpha: 0.0012
                  FlapAlpha: 0
              ElevatorBeta2: -1.5476e-04
```

```
 RudderAlpha: -0.0060
                  Alpha: 0.1303
                   Beta: 0.0603
              AlphaDot: 0
                BetaDot: 0
                   Mass: 2.2882e+03
                Inertia: [3x3 table]
       CenterOfGravity: [0 0 0]
      CenterOfPressure: [0 0 0]
           AltitudeMSL: 2202
          GroundHeight: 0
                     XN: 0
                     XE: 0
                     XD: -2202
                      U: 44.5400
                      V: 2.7140
                      W: 5.8360
                    Phi: 0
                  Theta: 0.1309
                    Psi: 0
                      P: 0
                      Q: 0
                      R: 0
                Weight: 2.2448e+04
           AltitudeAGL: 2202
              Airspeed: 45.0026
           GroundSpeed: 45.0026
            MachNumber: 0.1357
          BodyVelocity: [44.5400 2.7140 5.8360]
        GroundVelocity: [44.5400 2.7140 5.8360]
                     Ur: 44.5400
                     Vr: 2.7140
                     Wr: 5.8360
       FlightPathAngle: 0.1303
           CourseAngle: 0.0609
  InertialToBodyMatrix: [3x3 double]
  BodyToInertialMatrix: [3x3 double]
      BodyToWindMatrix: [3x3 double]
      WindToBodyMatrix: [3x3 double]
 BodyToStabilityMatrix: [3x3 double]
 StabilityToBodyMatrix: [3x3 double]
       DynamicPressure: 998.6513
           Environment: [1x1 Aero.Aircraft.Environment]
         ControlStates: [1x5 Aero.Aircraft.ControlState]
      OutOfRangeAction: "Limit"
      DiagnosticAction: "Warning"
            Properties: [1x1 Aero.Aircraft.Properties]
            UnitSystem: "Metric"
     TemperatureSystem: "Kelvin"
           AngleSystem: "Radians"
```
#### cruise.Alpha2

 $ans = 0.0170$ 

[F, M] = forcesAndMoments(beaver, cruise)

F = *3×1*  $10^3 \times$  0.4037 -1.3285 4.7465 M = *3×1*  $10^3 \times$  -1.5125 2.3497 0.3744

## dydt = nonlinearDynamics(beaver, cruise)

dydt = *12×1*

 44.9207 2.7140 -0.0276 0.1764 -0.5806 2.0743 -0.2619 0.3391 0.0297  $\Theta$ ⋮

#### [stability, derivatives] = staticStability(beaver, cruise)

stability=*6×8 table*

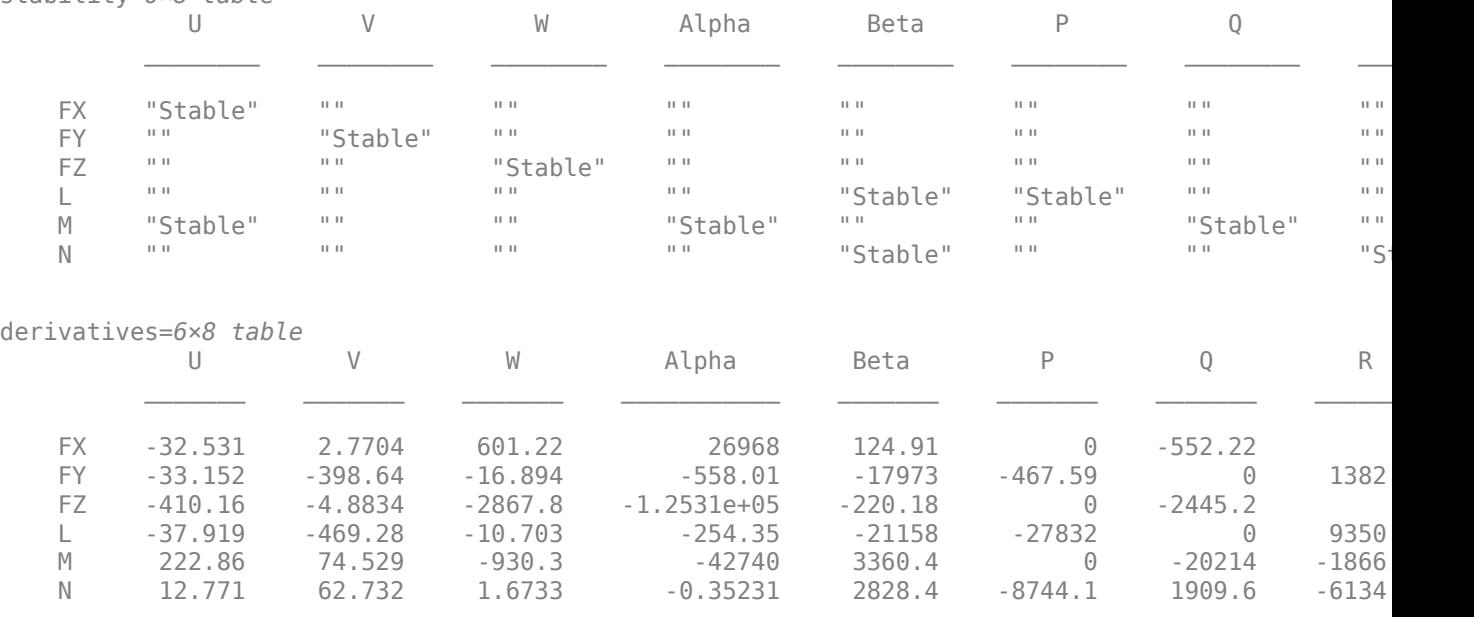

States can also be created using the fixedWingStateCustom function.

This function is identical to the fixedWingState function except for the addition of a string input which specified the state object to create.

```
state = fixedWingStateCustom("astDehavillandBeaverState",beaver)
state = 
   astDehavillandBeaverState with properties:
                     Alpha2: 0
                     Alpha3: 0
                       Beta2: 0
                       Beta3: 0
                         b2V: 0.1463
                         cV: 0.0318
                         qcV: 0
                        pb2V: 0
                        rb2V: 0
               AileronAlpha: 0
                  FlapAlpha: 0
              ElevatorBeta2: 0
                RudderAlpha: 0
                       Alpha: 0
                       Beta: 0
                   AlphaDot: 0
                    BetaDot: 0
                       Mass: 0
                    Inertia: [3x3 table]
            CenterOfGravity: [0 0 0]
           CenterOfPressure: [0 0 0]
                AltitudeMSL: 0
               GroundHeight: 0
                          XN: 0
                          XE: 0
                          XD: 0
                           U: 50
                           V: 0
                           W: 0
                         Phi: 0
                       Theta: 0
                         Psi: 0
                           P: 0
                           Q: 0
                           R: 0
                     Weight: 0
                AltitudeAGL: 0
                   Airspeed: 50
                GroundSpeed: 50
                 MachNumber: 0.1469
               BodyVelocity: [50 0 0]
             GroundVelocity: [50 0 0]
                          Ur: 50
                          Vr: 0
                          Wr: 0
            FlightPathAngle: 0
                CourseAngle: 0
      InertialToBodyMatrix: [3x3 double]
      BodyToInertialMatrix: [3x3 double]
           BodyToWindMatrix: [3x3 double]
```
```
 WindToBodyMatrix: [3x3 double]
    BodyToStabilityMatrix: [3x3 double]
    StabilityToBodyMatrix: [3x3 double]
          DynamicPressure: 1.5312e+03
              Environment: [1x1 Aero.Aircraft.Environment]
            ControlStates: [1x5 Aero.Aircraft.ControlState]
 OutOfRangeAction: "Limit"
 DiagnosticAction: "Warning"
               Properties: [1x1 Aero.Aircraft.Properties]
 UnitSystem: "Metric"
 TemperatureSystem: "Kelvin"
              AngleSystem: "Radians"
```
state2 = fixedWingStateCustom("astDehavillandBeaverState",beaver,aircraftEnvironment(beaver,"COE

```
state2 =
```
astDehavillandBeaverState with properties:

```
 Alpha2: 0
            Alpha3: 0
             Beta2: 0
             Beta3: 0
               b2V: 0.1463
                cV: 0.0318
               qcV: 0
              pb2V: 0
              rb2V: 0
     AileronAlpha: 0
        FlapAlpha: 0
    ElevatorBeta2: 0
      RudderAlpha: 0
             Alpha: 0
              Beta: 0
         AlphaDot: 0
          BetaDot: 0
              Mass: 0
          Inertia: [3x3 table]
 CenterOfGravity: [0 0 0]
 CenterOfPressure: [0 0 0]
      AltitudeMSL: 0
     GroundHeight: 0
                XN: 0
                XE: 0
                XD: 0
                 U: 50
                 V: 0
                 W: 0
               Phi: 0
             Theta: 0
               Psi: 0
                 P: 0
                 Q: 0
                 R: 0
            Weight: 0
      AltitudeAGL: 0
         Airspeed: 50
      GroundSpeed: 50
```

```
 MachNumber: 0.1486
          BodyVelocity: [50 0 0]
        GroundVelocity: [50 0 0]
                    Ur: 50
                    Vr: 0
                    Wr: 0
       FlightPathAngle: 0
           CourseAngle: 0
 InertialToBodyMatrix: [3x3 double]
 BodyToInertialMatrix: [3x3 double]
      BodyToWindMatrix: [3x3 double]
      WindToBodyMatrix: [3x3 double]
 BodyToStabilityMatrix: [3x3 double]
 StabilityToBodyMatrix: [3x3 double]
       DynamicPressure: 1.3896e+03
           Environment: [1x1 Aero.Aircraft.Environment]
         ControlStates: [1x5 Aero.Aircraft.ControlState]
      OutOfRangeAction: "Limit"
      DiagnosticAction: "Warning"
            Properties: [1x1 Aero.Aircraft.Properties]
            UnitSystem: "Metric"
     TemperatureSystem: "Kelvin"
           AngleSystem: "Radians"
```
# **References**

**1** Rauw, M.O.: "A Simulink Environment for Flight Dynamics and Control analysis - Application to the DHC-2 'Beaver' ". Part I: "Implementation of a model library in Simulink". Part II: "Nonlinear analysis of the 'Beaver' autopilot". MSc-thesis, Delft University of Technology, Faculty of Aerospace Engineering. Delft, The Netherlands, 1993.

# **See Also**

# **Classes**

[Aero.FixedWing](#page-190-0) | [Aero.FixedWing.State](#page-173-0)

# **Methods**

[staticStability](#page-1025-0)

# **Determine Nonlinear Dynamics and Static Stability of Fixed-Wing Aircraft**

This example shows the process of creating and analyzing a fixed-wing aircraft in MATLAB® using Cessna C182 geometry and coefficient data.

The data used to create the aircraft is taken from Airplane Flight Dynamics and Controls by Jan Roskam [[1 on page 5-129](#page-1234-0)].

This example describes:

- Setting up fixed-wing aerodynamic and control surfaces by creating and nesting an elevator control surface and then creating the aileron, rudder, wing, and vertical stabilizer.
- Creating the propulsion models on the fixed-wing aircraft models similar to control surfaces.
- Defining the full aircraft.
- Defining the coefficients on the aircraft.
- Preparing the aircraft for numerical analysis.
- Performing numerical analysis.

#### **Setting Up Fixed-Wing Aerodynamic and Control Surfaces**

The Aero.FixedWing.Surface class can serve as both an aerodynamic and control surface.

This behavior is controlled by the Controllable property on the class.

Setting Controllable to on creates a control surface and a ControlState variable.

Nesting a control surface on an aerodynamic surface mimics the actual construction of the aircraft.

Below, the example creates an elevator control surface and nests it on the horizontal stabilizer.

```
elevator = fixedWingSurface("Elevator", "on","Symmetric",[-20,20])
```

```
elevator = 
   Surface with properties:
             Surfaces: [1x0 Aero.FixedWing.Surface]
         Coefficients: [1x1 Aero.FixedWing.Coefficient]
         MaximumValue: 20
         MinimumValue: -20
         Controllable: on
             Symmetry: "Symmetric"
     ControlVariables: "Elevator"
           Properties: [1x1 Aero.Aircraft.Properties]
```
#### elevator.Coefficients = fixedWingCoefficient("Elevator")

```
elevator = 
   Surface with properties:
             Surfaces: [1x0 Aero.FixedWing.Surface]
         Coefficients: [1x1 Aero.FixedWing.Coefficient]
```

```
 MaximumValue: 20
     MinimumValue: -20
     Controllable: on
         Symmetry: "Symmetric"
 ControlVariables: "Elevator"
       Properties: [1x1 Aero.Aircraft.Properties]
```

```
horizontalStabilizer = fixedWingSurface("HorizontalStabilizer", "Surfaces", elevator)
```

```
horizontalStabilizer = 
   Surface with properties:
             Surfaces: [1x1 Aero.FixedWing.Surface]
         Coefficients: [1x1 Aero.FixedWing.Coefficient]
         MaximumValue: Inf
         MinimumValue: -Inf
         Controllable: off
             Symmetry: "Symmetric"
     ControlVariables: [0x0 string]
           Properties: [1x1 Aero.Aircraft.Properties]
```
Each property on the fixed-wing objects can also be set through Name,Value arguments on construction. This method of creation will be used in the rest of the example.

Next, construct the ailerons, rudder, wing, and vertical stabilizer.

```
aileron = fixedWingSurface("Aileron", "on", "Asymmetric", [-20,20], ...
     "Coefficients", fixedWingCoefficient("Aileron"));
rudder = fixedWingSurface("Rudder", "on", "Symmetric", [-20,20], ...
     "Coefficients", fixedWingCoefficient("Rudder"));
wing = fixedWingSurface("Wing","Surfaces", aileron);
```

```
verticalStabilizer = fixedWingSurface("VerticalStabilizer","Surfaces", rudder);
```
#### **Defining Propulsion**

Use the Aero.FixedWing.Thrust object to create the propulsion models on the fixed-wing aircraft models similar to control surfaces.

The Aero.FixedWing.Thrust object is always controllable. It cannot be nested like aerodynamic and control surfaces.

propeller = fixedWingThrust("Propeller","Coefficients", fixedWingCoefficient("Propeller"))

```
propeller = 
  Thrust with properties:
        Coefficients: [1x1 Aero.FixedWing.Coefficient]
        MaximumValue: 1
        MinimumValue: 0
        Controllable: on
 Symmetry: "Symmetric"
 ControlVariables: "Propeller"
          Properties: [1x1 Aero.Aircraft.Properties]
```
### **Constructing the Aircraft**

With the aerodynamic surfaces, control surface, and thrust components defined, define the full aircraft.

First, define a separate Aero.Aircraft.Properties class for the aircraft. Use this class to keep track of versions on components and which components a given aircraft is using.

All Aero.FixedWing and Aero.Aircraft classes contain this property.

```
C182Properties = Aero.Aircraft.Properties(...
"Name" , "Cessna C182", ...
 "Type" , "General Aviation", ...
 "Version" , "1.0", ...
 "Description", "Cessna 182 Example")
C182Properties = 
   Properties with properties:
           Name: "Cessna C182"
    Description: "Cessna 182 Example"
           Type: "General Aviation"
        Version: "1.0"
C182 = Aero. FixedWing(...
 "Properties" , C182Properties, ...
 "UnitSystem" , "English (ft/s)", ...
 "AngleSystem" , "Radians", ...
 "TemperatureSystem", "Fahrenheit", ...
 "ReferenceArea" , 174, ...
 "ReferenceSpan" , 36, ...
 "ReferenceLength" , 4.9, ...
   "Surfaces" , [wing, horizontalStabilizer, verticalStabilizer], ...<br>"Thrusts" , propeller)
                     , propeller)
C182 = FixedWing with properties:
        ReferenceArea: 174
        ReferenceSpan: 36
      ReferenceLength: 4.9000
         Coefficients: [1x1 Aero.FixedWing.Coefficient]
     DegreesOfFreedom: "6DOF"
            Surfaces: [1x3 Aero.FixedWing.Surface]
              Thrusts: [1x1 Aero.FixedWing.Thrust]
          AspectRatio: 7.4483
           Properties: [1x1 Aero.Aircraft.Properties]
 UnitSystem: "English (ft/s)"
 TemperatureSystem: "Fahrenheit"
 AngleSystem: "Radians"
```
#### **Setting the Aircraft Coefficients**

Next, define the coefficients on the aircraft.

These coefficients describe the dynamic behavior of the aircraft. This example defines scalar constant coefficients, which define the linear behavior of the aircraft.

To define non-linear dynamic behavior of a fixed-wing aircraft, define Simulink.LookupTable coefficients. Simulink.LookupTables are not used in this example. To see an example using Simulink.LookupTables, open the ["Analyze State-Space Model for Linear Control and Static Stability](#page-1211-0) [Analysis" on page 5-106](#page-1211-0) example.

By default, all coefficients are 0.

```
BodyCoefficients = \{ 'CD', 'Zero', 0.027;
    'CL', 'Zero', 0.307;
 'Cm', 'Zero', 0.04;
 'CD', 'Alpha', 0.121;
 'CL', 'Alpha', 4.41;
 'Cm', 'Alpha', -0.613;
 'CD', 'AlphaDot', 0
 'CL', 'AlphaDot', 1.7;
 'Cm', 'AlphaDot', -7.27;
 'CD', 'Q', 0;
 'CL', 'Q', 3.9;
 'Cm', 'Q', -12.4;
    'CY', 'Beta', -0.393;
    'Cl', 'Beta', -0.0923;
    'Cn', 'Beta', 0.0587;
 'CY', 'P', -0.075;
 'Cl', 'P', -0.484;
 'Cn', 'P', -0.0278;
 'CY', 'R', 0.214;
 'Cl', 'R', 0.0798;
    'Cn', 'R', -0.0937;
    };
```

```
C182 = setCoefficient(C182, BodyCoefficients(:, 1), BodyCoefficients(:, 2), BodyCoefficients(:, 3)
```
Coefficients can be defined on any component on the aircraft. These components can include any Aero.FixedWing.Surface or Aero.FixedWing.Thrust.

The setCoefficient method provides a Component Name, Value argument, which takes the coefficients on the desired component name, obviating the need to know exactly where the component is on the aircraft.

Valid component names depend on the Name property on the component.

```
AileronCoefficients = {
     'CY', 'Aileron', 0;
     'Cl', 'Aileron', 0.229;
     'Cn', 'Aileron', -0.0216;
     };
RudderCoefficients = {
 'CY', 'Rudder', 0.187;
 'Cl', 'Rudder', 0.0147;
     'Cn', 'Rudder', -0.0645;
     };
ElevatorCoefficients = {
 'CD', 'Elevator', 0;
 'CL', 'Elevator', 0.43;
     'Cm', 'Elevator', -1.122;
    };
```

```
PropellerCoefficients = {
    'CD', 'Propeller', -21.1200;
   };
C182 = setCoefficient(C182, AileronCoefficients(:, 1), AileronCoefficients(:, 2), AileronCoeffic:
C182 = setCoefficient(C182, ElevatorCoefficients(:, 1), ElevatorCoefficients(:, 2), ElevatorCoef<sup>.</sup>
C182 = setCoefficient(C182, RudderCoefficients(:, 1), RudderCoefficients(:, 2), RudderCoefficien<sup>.</sup>
C182 = setCoefficient(C182, PropellerCoefficients(:, 1), PropellerCoefficients(:, 2), PropellerCo
```
#### **Defining the Current State**

The fixed-wing aircraft is fully constructed and ready for numerical analysis.

To perform numerical analysis on a fixed-wing aircraft, define an Aero.FixedWing.State object.

The Aero.FixedWing.State object defines the current state of the Aero.FixedWing object at an instance in time. The Aero. FixedWing. State is also where dynamic physical properties of the aircraft, including the mass and inertia, are defined.

In this example, we analyze the cruise state.

```
CruiseState = Aero.FixedWing.State(...
     "UnitSystem",C182.UnitSystem,...
    "AngleSystem", C182.AngleSystem, ...
     "TemperatureSystem",C182.TemperatureSystem, ...
    "Mass", 82.2981, ...
     "U", 220.1, ...
     "AltitudeMSL",5000);
CruiseState.Inertia.Variables = [
    948, 0, 0 ;
    0, 1346, 0 0 , 0 , 1967;
    ];
CruiseState.CenterOfGravity = [0.264, 0 , 0] .* C182.ReferenceLength;
CruiseState.CenterOfPressure = [0.25, 0, 0] .* C182.ReferenceLength;
CruiseState.Environment = aircraftEnvironment(C182,"ISA",CruiseState.AltitudeMSL);
```
#### **Setting Up the Control States**

In addition to the environment and dynamic physical properties, the Aero. FixedWing. State class also holds the current control surface deflections and thrust positions. These positions are held in the ControlStates property. Use this class to set up the control states.

By default, this property is empty. Initialize the property from the control surface and thrust information on the aircraft.

To set up these control states, use the setupControlStates method below.

```
CruiseState = setupControlStates(CruiseState, C182)
```

```
CruiseState = 
   State with properties:
                       Alpha: 0
                        Beta: 0
                   AlphaDot: 0
```

```
 BetaDot: 0
                  Mass: 82.2981
               Inertia: [3x3 table]
       CenterOfGravity: [1.2936 0 0]
      CenterOfPressure: [1.2250 0 0]
           AltitudeMSL: 5000
          GroundHeight: 0
                     XN: 0
                     XE: 0
                     XD: -5000
                      U: 220.1000
                      V: 0
                      W: 0
                    Phi: 0
                  Theta: 0
                    Psi: 0
                      P: 0
                      Q: 0
                      R: 0
                Weight: 2.6488e+03
           AltitudeAGL: 5000
              Airspeed: 220.1000
           GroundSpeed: 220.1000
            MachNumber: 0.2006
          BodyVelocity: [220.1000 0 0]
        GroundVelocity: [220.1000 0 0]
                     Ur: 220.1000
                     Vr: 0
                    Wr: 0
       FlightPathAngle: 0
           CourseAngle: 0
 InertialToBodyMatrix: [3x3 double]
  BodyToInertialMatrix: [3x3 double]
      BodyToWindMatrix: [3x3 double]
      WindToBodyMatrix: [3x3 double]
 BodyToStabilityMatrix: [3x3 double]
 StabilityToBodyMatrix: [3x3 double]
       DynamicPressure: 49.6090
           Environment: [1x1 Aero.Aircraft.Environment]
         ControlStates: [1x6 Aero.Aircraft.ControlState]
      OutOfRangeAction: "Limit"
      DiagnosticAction: "Warning"
            Properties: [1x1 Aero.Aircraft.Properties]
            UnitSystem: "English (ft/s)"
     TemperatureSystem: "Fahrenheit"
           AngleSystem: "Radians"
```
Perform this only once per aircraft configuration. If no control surfaces or thrusts have been added or removed to the aircraft, skip this step.

# **Performing Numerical Analysis**

At this point, the aircraft and state are now fully constructed and defined.

A number of numerical analysis methods come with the fixed-wing aircraft, including forces and moments, non-linear dynamics, and static stability.

### **Forces and Moments**

To calculate the forces and moments on the aircraft at an instance in time, use the forcesAndMoments method.

These forces and moments are in the aircraft body frame. Coefficients defined in a different frame have the appropriate transformation matrices applied to translate them to the body frame.

```
[F, M] = forcesAndMoments(C182, CruiseState)
F = 3 \times 1 -233.0633
\overline{0} -1.2484
M = 3×1
10^3 \times\overline{0} 1.5101
\overline{0}
```
#### **Nonlinear Dynamics**

To calculate the aircraft dynamic behavior, use the nonlinearDynamics method.

The nonlinearDynamics method returns a vector of the rates of change of the selected degrees of freedom on the aircraft. The size of the vector depends on the degrees of freedom. To calculate the aircraft dynamic behavior over time, use the vector in conjunction with an ode solver, such as ode45.

To quickly iterate between the fidelities of different aircraft designs, or trim unnecessary states from the output vector, change the selected degrees of freedom. These rates of change are defined below:

```
load("astFixedWingDOFtable.mat").DOFtable
```

```
ans=12×4 table
 PM4 PM6 3DOF 6DOF
   dXN /dt "X" "X" "X" "X" 
   dXE /dt "" "X" "" "X" 
   dXD /dt "X" "X" "X" "X" 
   dU /dt "X" "X" "X" "X" 
   dV /dt "" "X" "" "X" 
   dW /dt "X" "X" "X" "X" 
   dP /dt "" "" "" "X" 
   dQ /dt "" "" "X" "X" 
   dR /dt "" "" "" "X" 
   dPhi /dt "" "" "" "X" 
   dTheta /dt "" "" "X" "X" 
  dPsi /dt
```
#### dydt = nonlinearDynamics(C182, CruiseState)

```
dydt = 12×1
   220.1000
\overline{0}\overline{0} -2.8319
\overline{0} -0.0152
\overline{0} 1.1219
\overline{0}\overline{0} ⋮
```
# **Static Stability**

Static stability is the tendency of an aircraft to return to its original state after a small perturbation from an initial state. It is an important feature of aircraft for civilian use and reduces the need for complex controllers to maintain dynamic stability. Under some conditions, aircraft that require advanced maneuverability might opt for static instability.

The Aero.FixedWing object static stability method calculates from changes in forces and moments due to perturbations at the current state of an aircraft.

The method compares the perturbations against a predefined set of criteria as less-than, greaterthan, or equal-to zero. You can also specify custom criteria. The method then evaluates the static stability as:

- If the criteria is satisfied, then the perturbation is statically stable.
- If the criteria is not satisfied, then the perturbation is statically unstable.
- If the perturbation is 0, the perturbation is statically neutral.

The staticStability method does not perform a requirements-based analysis. Only use this method in the preliminary design phase.

#### [stability, derivatives] = staticStability(C182, CruiseState)

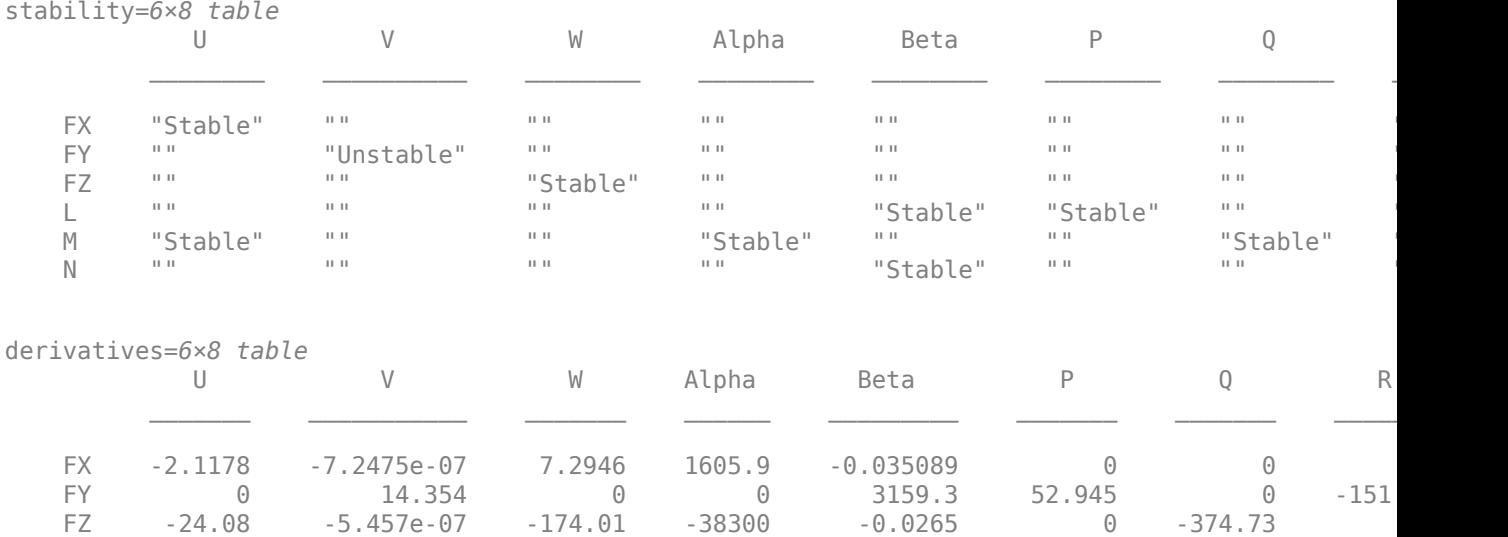

<span id="page-1234-0"></span>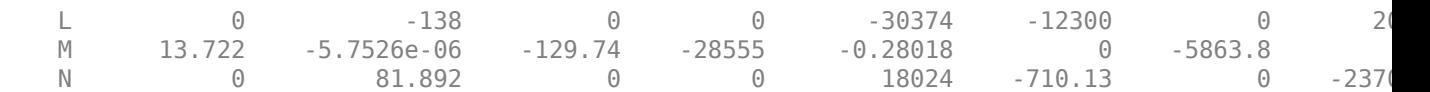

# **References**

**1** Roskam, J., "Airplane Flight Dynamics and Automatic Flight Controls (Part 1)", DAR Corporation, 2003.

# **See Also**

[fixedWingAircraft](#page-570-0) | [fixedWingCoefficient](#page-577-0) | [fixedWingState](#page-584-0) | [fixedWingSurface](#page-593-0) | [aircraftEnvironment](#page-235-0) | [fixedWingThrust](#page-597-0)

# **Related Examples**

- • ["Get Started with Fixed-Wing Aircraft" on page 5-170](#page-1275-0)
- • ["Analyze State-Space Model for Linear Control and Static Stability Analysis" on page 5-106](#page-1211-0)

# **Modeling Satellite Constellations Using Ephemeris Data**

This example demonstrates how to add time-stamped ephemeris data for a constellation of 24 satellites (similar to ESA Galileo GNSS constellation) to a satellite scenario for access analysis. The example uses data generated by the Aerospace Blockset **Orbit Propagator** block. For more information, see the Aerospace Blockset example *Constellation Modeling with the Orbit Propagator Block*.

The **satelliteScenario** object supports loading previously generated, time-stamped satellite ephemeris data into a scenario from a **timeseries** or **timetable** object. An ephemeris is a table containing position (and optionally velocity) state information of a satellite during a given period of time. Ephemeris data used to add satellites to the scenario object is interpolated via the makima interpolation method to align with the scenario time steps. This allows you to incorporate data generated by a Simulink model into either a new or existing satelliteScenario.

# **Define Mission Parameters and Constellation Initial Conditions**

Specify a start date and duration for the mission. This example uses MATLAB structures to organize mission data. These structures make accessing data later in the example more intuitive. They also help declutter the global base workspace.

 $mission. StartDate = datetime(2020, 11, 30, 22, 23, 24);$  $mission.Duration = hours(24);$ 

The constellation in this example is a Walker-Delta constellation modeled similar to Galileo, the European GNSS (global navigation satellite system) constellation. The constellation consists of 24 satellites in medium Earth orbit (MEO). The satellites' Keplerian orbital elements at the mission start date epoch are:

```
mission.ConstellationDefinition = table( ...
     29599.8e3 * ones(24,1), ... % Semi-major axis (m)
     0.0005 * ones(24,1), ... % Eccentricity
    56 * ones(24,1), ... <br>350 * ones(24,1), ... <br>350 * ones(24,1), ... <br>350 * ones(24,1), ... <br>350 * Right ascension of
    350 * ones(24,1), ... * Right ascension of the ascending node (deg) sort(repmat([0 120 240], 1,8))', ... * Argument of periapsis (deg)
 sort(repmat([0 120 240], 1,8))', ... % Argument of periapsis (deg)
 [0:45:315, 15:45:330, 30:45:345]', ... % True anomaly (deg)
 'VariableNames', ["a (m)", "e", "i (deg)", ...
     "Ω (deg)", "ω (deg)", "ν (deg)"]);
mission.ConstellationDefinition
```

```
ans=24×6 table
```
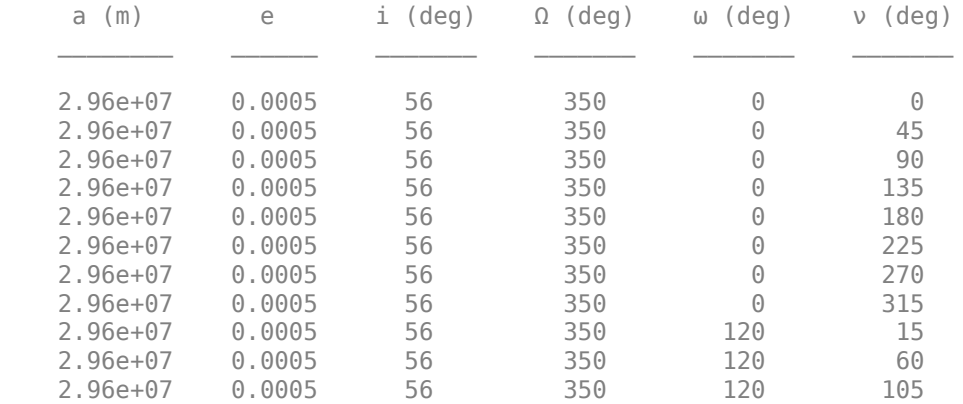

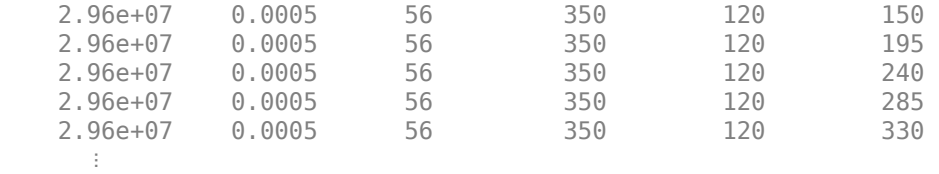

#### **Load Ephemeris Timeseries Data**

The timeseries objects contain position and velocity data for all 24 satellites in the constellation. The data is referenced in the International Terrestrial Reference frame (ITRF), which is an Earth-centered Earth-fixed (ECEF) coordinate system. The data was generated using the Aerospace Blockset **Orbit Propagator** block. For more information, see the Aerospace Blockset example *Constellation Modeling with the Orbit Propagator Block*.

mission.Ephemeris = load("SatelliteScenarioEphemerisData.mat", "TimeseriesPosITRF", "TimeseriesV mission.Ephemeris.TimeseriesPosITRF

```
 timeseries
 Common Properties:
           Name: ''
           Time: [57x1 double]
      TimeInfo: [1x1 tsdata.timemetadata]
           Data: [24x3x57 double]
      DataInfo: [1x1 tsdata.datametadata]
```
More properties, Methods

#### mission.Ephemeris.TimeseriesVelITRF

```
 timeseries
 Common Properties:
           Name: ''
           Time: [57x1 double]
       TimeInfo: [1x1 tsdata.timemetadata]
           Data: [24x3x57 double]
       DataInfo: [1x1 tsdata.datametadata]
 More properties, Methods
```
#### **Load the Satellite Ephemerides into a satelliteScenario Object**

Create a satellite scenario object for the analysis.

```
scenario = satelliteScenario(mission.StartDate, mission.StartDate + hours(24), 60);
```
Use the **satellite** method to add all 24 satellites to the satellite scenario from the ECEF position and velocity timeseries objects. This example uses position and velocity information; however satellites can also be added from position data only and velocity states are then estimated. Available coordinate frames for Name-Value pair CoordinateFrame are "ECEF", "Inertial", and "Geographic". If the timeseries object contains a value for ts.TimeInfo.StartDate, the method uses that value as the epoch for the timeseries object. If no StartDate is defined, the method uses the scenario start date by default.

```
sat = satellite(scenario, mission.Ephemeris.TimeseriesPosITRF, mission.Ephemeris.TimeseriesVelIT
    CoordinateFrame="ecef", Name="GALILEO " + (1:24))
```

```
sat = 1x24 Satellite array with properties:
     Name
     ID
     ConicalSensors
     Gimbals
     Transmitters
     Receivers
     Accesses
     GroundTrack
     Orbit
     OrbitPropagator
     MarkerColor
     MarkerSize
     ShowLabel
     LabelFontColor
     LabelFontSize
disp(scenario)
   satelliteScenario with properties:
          StartTime: 30-Nov-2020 22:23:24
           StopTime: 01-Dec-2020 22:23:24
         SampleTime: 60
       AutoSimulate: 1
         Satellites: [1×24 matlabshared.satellitescenario.Satellite]
     GroundStations: [1×0 matlabshared.satellitescenario.GroundStation]
```
Viewers: [0×0 matlabshared.satellitescenario.Viewer] AutoShow: 1

Alternatively, satellites can also be added as ephemerides to the satellite scenario as a MATLAB **timetable**, **table**, or **tscollection**. For example, a **timetable** containing the first 3 satellites of the position **timeseries** object in the previous section, formatted for use with **satelliteScenario** objects is shown below.

- Satellites are represented by variables (column headers).
- Each row contains a position vector associated with the row's Time property.

```
timetable(...
datetime(getabstime(mission.Ephemeris.TimeseriesPosITRF), Locale="en_US"), ...
squeeze(mission.Ephemeris.TimeseriesPosITRF.Data(1,:,:))', ...
squeeze(mission.Ephemeris.TimeseriesPosITRF.Data(2,:,:))', ...
squeeze(mission.Ephemeris.TimeseriesPosITRF.Data(3,:,:))',...
VariableNames=["Satellite_1", "Satellite_2", "Satellite_3"])
ans=57×3 timetable
Time Satellite_1 Satellite_1 Satellite_3 Satellite_3 Satellite_3
\mathcal{L} = \mathcal{L} = \{ \mathcal{L} = \{ \mathcal{L} = \mathcal{L} \}30-Nov-2020 22:23:24 1.8249e+07 -2.2904e+07 -4.2009e+06 2.3678e+07 -1.075e+0
   30-Nov-2020 22:23:38 1.8252e+07 -2.2909e+07 -4.1563e+06 2.3662e+07 -1.0735e+0
   30-Nov-2020 22:24:53 1.8268e+07 -2.2937e+07 -3.933e+06 2.3584e+07 -1.0663e+0
```
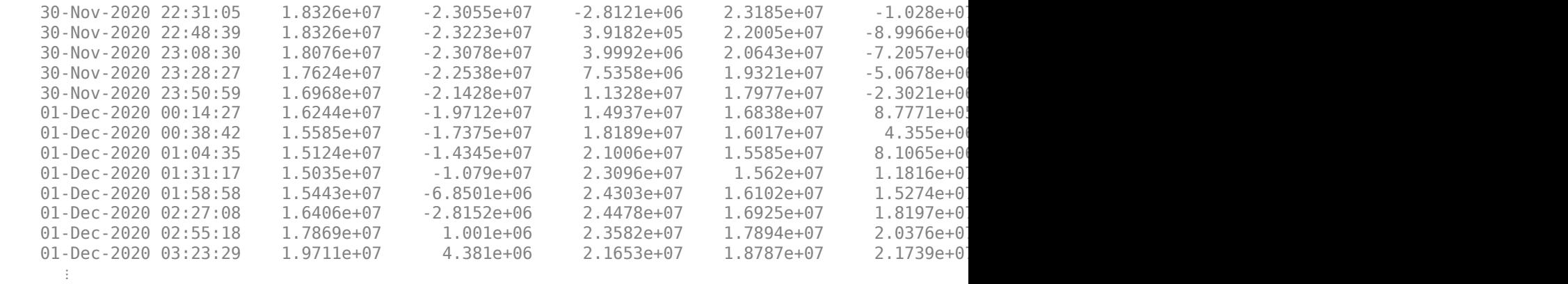

#### **Set Graphical Properties on the Satellites**

Set satellite in the same orbital plane to have the same orbit color.

```
set(sat(1:8), MarkerColor="#FF6929");
set(sat(9:16), MarkerColor="#139FFF");
set(sat(17:24), MarkerColor="#64D413");
orbit = [sat(:).0rbit];set(orbit(1:8), LineColor="#FF6929");
set(orbit(9:16), LineColor="#139FFF");
set(orbit(17:24), LineColor="#64D413");
```
### **Add Ground Stations to Scenario**

To provide accurate positioning data, a location on Earth must have access to at least 4 satellites in the constellation at any given time. In this example, use three locations to compare total constellation access over the 1 day analysis window to different regions of Earth:

- Natick, Massachusetts, USA (42.30048**°**, -71.34908**°**)
- München, Germany (48.23206**°**, 11.68445**°**)
- Bangalore, India (12.94448**°**, 77.69256**°**)

```
gsUS = groundStation(scenario, 42.30048, -71.34908, ...
    MinElevationAngle=10, Name="Natick");
gsUS.MarkerColor = "red";
gsDE = groundStation(scenario, 48.23206, 11.68445, ...
    MinElevationAngle=10, Name="Munchen");
gsDE.MarkerColor = "red";
gsIN = groundStation(scenario, 12.94448, 77.69256, ...
    MinElevationAngle=10, Name="Bangalore");
gsIN.MarkerColor = "red";
figure
geoscatter([gsUS.Latitude gsDE.Latitude gsIN.Latitude], ...
     [gsUS.Longitude gsDE.Longitude gsIN.Longitude], "red", "filled")
geolimits([-75 75], [-180 180])
title("Ground Stations")
```
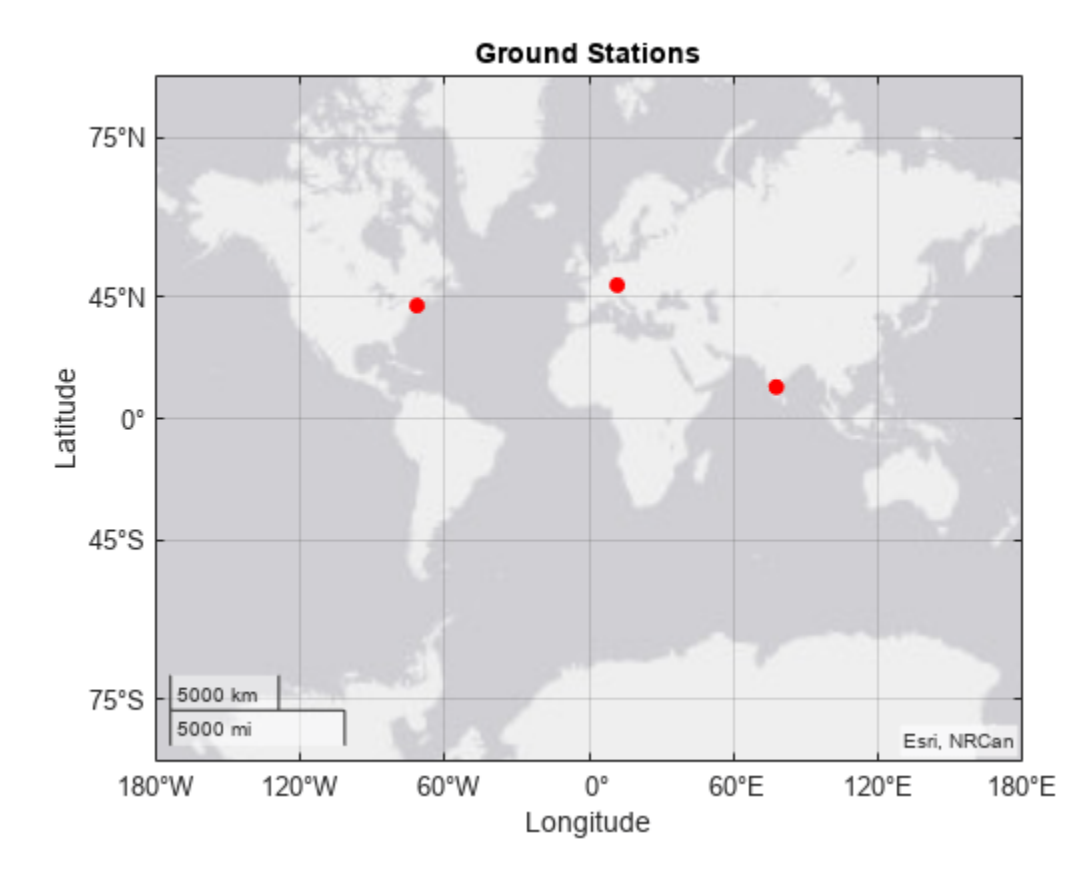

# **Compute Ground Station to Satellite Access (Line-of-Sight Visibility)**

Calculate line-of-sight access between the ground stations and each individual satellite using the access method.

```
accessUS = access(gsUS, sat);accessDE = access(gsDE, sat);accessIN = access(gsIN, sat);
```
Set access colors to match orbital plane colors assigned earlier in the example.

```
set(accessUS, LineWidth="1");
set(accessUS(1:8), LineColor="#FF6929");
set(accessUS(9:16), LineColor="#139FFF");
set(accessUS(17:24), LineColor="#64D413");
set(accessDE, LineWidth="1");
set(accessDE(1:8), LineColor="#FF6929");
set(accessDE(9:16), LineColor="#139FFF");
set(accessDE(17:24), LineColor="#64D413");
set(accessIN, LineWidth="1");
set(accessIN(1:8), LineColor="#FF6929");
set(accessIN(9:16), LineColor="#139FFF");
set(accessIN(17:24), LineColor="#64D413");
```
View the full access table between each ground station and all satellites in the constellation as tables. Sort the access intervals by interval start time. Satellites added from ephemeris data do not display values for StartOrbit and EndOrbit.

#### intervalsUS = accessIntervals(accessUS); intervalsUS = sortrows(intervalsUS, "StartTime", "ascend")

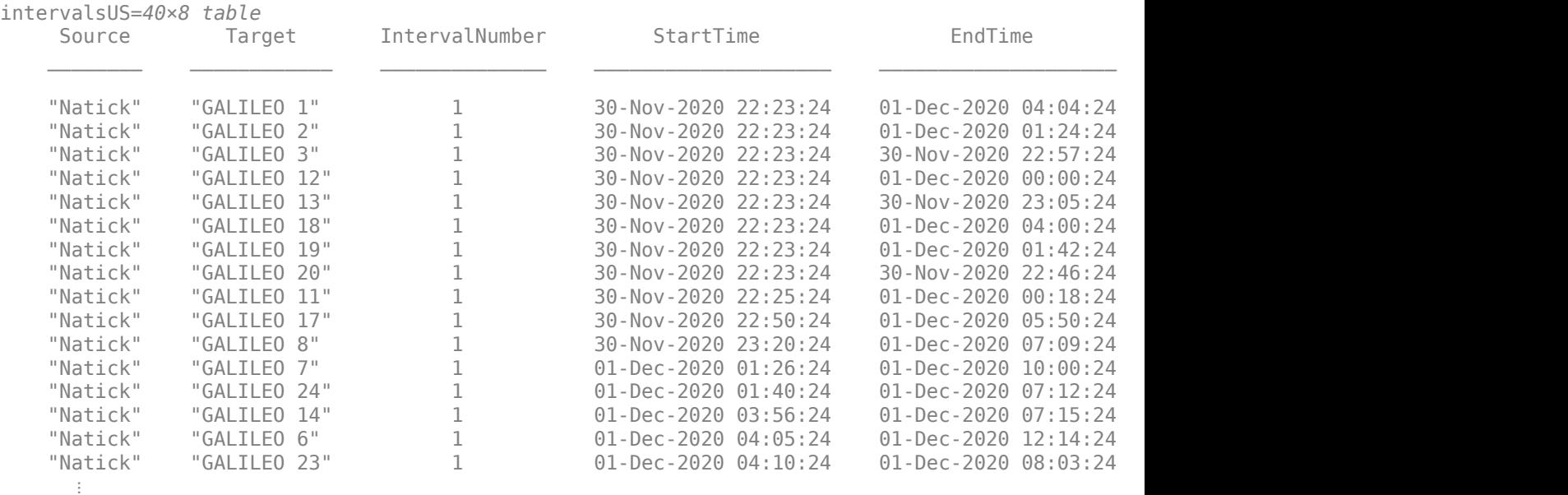

#### intervalsDE = accessIntervals(accessDE); intervalsDE = sortrows(intervalsDE, "StartTime", "ascend")

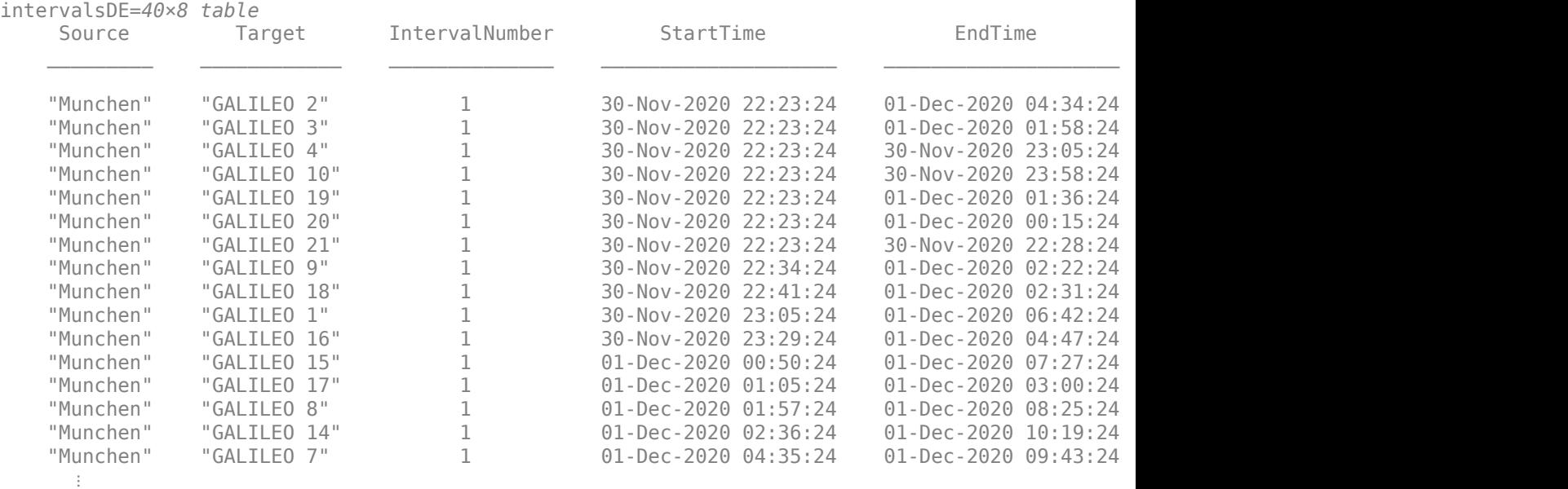

intervalsIN = accessIntervals(accessIN); intervalsIN = sortrows(intervalsIN, "StartTime", "ascend")

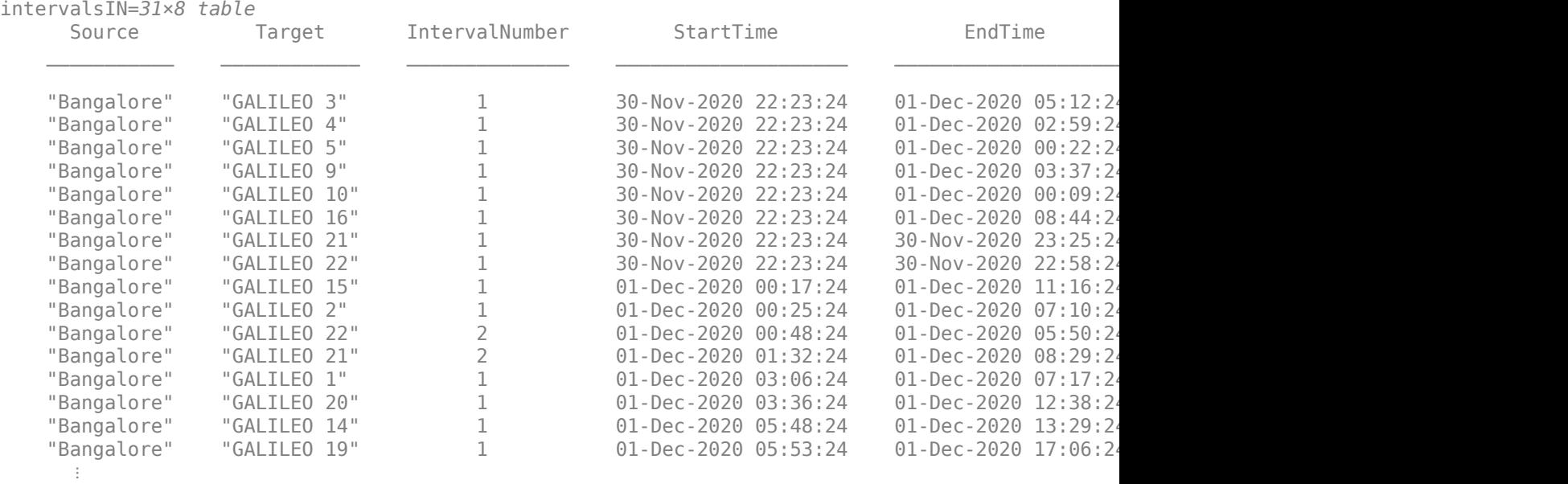

# **View the Satellite Scenario**

Open a 3-D viewer window of the scenario. The viewer window contains all 24 satellites and the three ground stations defined earlier in this example. A line is drawn between each ground station and satellite during their corresponding access intervals. Hide the details of the satellites and ground stations by setting the ShowDetails name-value pair to false. Show satellite orbits and labels for the ground station locations.

```
viewer3D = satelliteScenarioViewer(scenario, ShowDetails=false);
show(sat.Orbit);
gsUS.ShowLabel = true;
gsUS.LabelFontSize = 11;
gsDE.ShowLabel = true;
gsDE.LabelFontSize = 11;
gsIN.ShowLabel = true;
gsIN.LabelFontSize = 11;
```
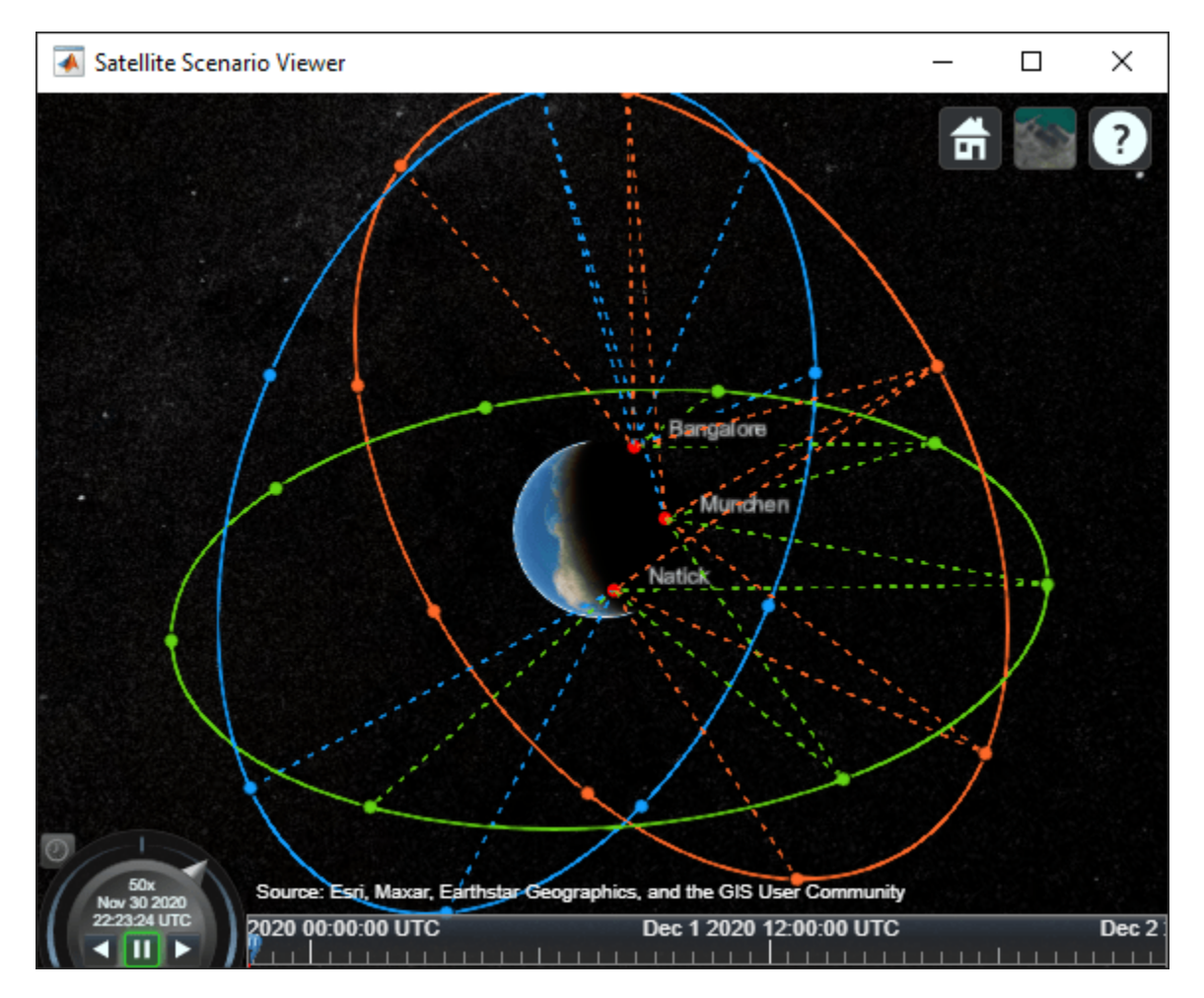

# **Compare Access Between Ground Stations**

Calculate access status between each satellite and ground station using the accessStatus method. Each row of the output array corresponds with a satellite in the constellation. Each column corresponds with time steps in the scenario. A value of True indicates that the satellite can access the aircraft at that specific time sample. The second output of accessStatus contains the time steps of the scenario. Plot cumulative access for each ground station over the one day analysis window.

```
[statusUS, timeSteps] = accessStatus(accessUS);
statusDE = accessStatus(accessDE);
statusIN = accessStatus(accessIN);
% Sum cumulative access at each timestep
statusUS = sum(statusUS, 1);statusDE = sum(statusDE, 1);statusIN = sum(statusIN, 1);subplot(3,1,1);
stairs(timeSteps, statusUS);
title("Natick to GALILEO")
ylabel("# of satellites")
subplot(3,1,2);
stairs(timeSteps, statusDE);
```

```
title("München to GALILEO")
ylabel("# of satellites")
subplot(3,1,3);
stairs(timeSteps, statusIN);
title("Bangalore to GALILEO")
ylabel("# of satellites")
```
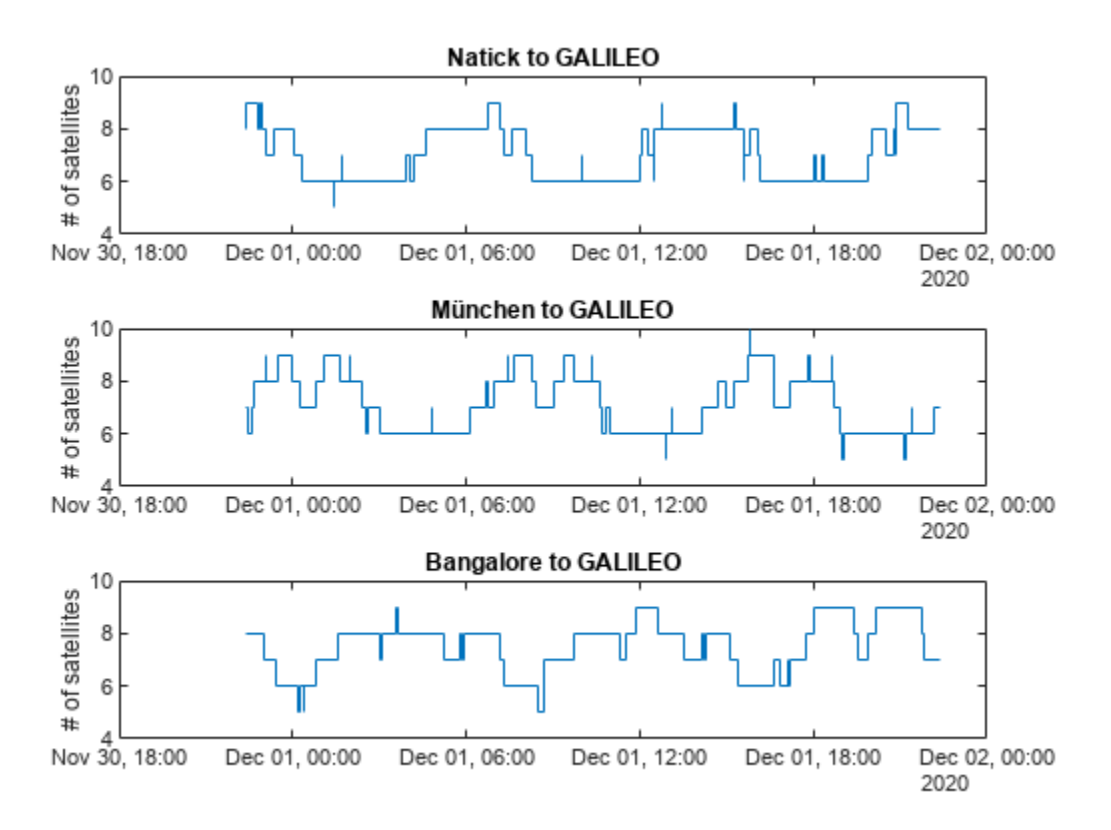

Collect access interval metrics for each ground station in a table for comparison.

```
statusTable = [table(height(intervalsUS), height(intervalsDE), height(intervalsIN)); ...
    table(sum(intervalsUS.Duration)/3600, sum(intervalsDE.Duration)/3600, sum(intervalsIN.Duration)
    table(mean(intervalsUS.Duration/60), mean(intervalsDE.Duration/60), mean(intervalsIN.Duration
     table(mean(statusUS, 2), mean(statusDE, 2), mean(statusIN, 2)); ...
     table(min(statusUS), min(statusDE), min(statusIN)); ...
     table(max(statusUS), max(statusDE), max(statusIN))];
statusTable.Properties.VariableNames = ["Natick", "München", "Bangalore"];
statusTable.Properties.RowNames = ["Total # of intervals", "Total interval time (hrs)",...
 "Mean interval length (min)", "Mean # of satellites in view", ...
 "Min # of satellites in view", "Max # of satellites in view"];
statusTable
```
statusTable=*6×3 table*

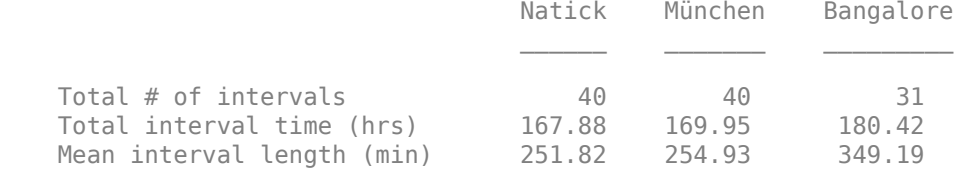

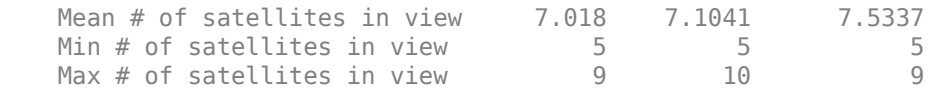

Walker-Delta constellations like Galileo are evenly distributed across longitudes. Natick and München are located at similar latitudes, and therefore have very similar access characteristics with respect to the constellation. Bangalore is at a latitude closer to the equator. Despite having a lower number of individual access intervals, it has the highest average number of satellites in view, the highest overall interval time, and the longest average interval duration (by about 95 minutes). All locations always have at least 4 satellites in view, as is required for GNSS trilateration.

# **References**

[1] Wertz, James R, David F. Everett, and Jeffery J. Puschell. *Space Mission Engineering: The New Smad*. Hawthorne, CA: Microcosm Press, 2011. Print.

[2] The European Space Agency: Galileo Facts and Figures. https://www.esa.int/Applications/ Navigation/Galileo/Facts and figures

# **See Also**

# **Objects**

[satelliteScenario](#page-956-0) | [satelliteScenarioViewer](#page-965-0) | [Satellite](#page-932-0) | [GroundStation](#page-729-0) | [Access](#page-100-0)

# **Functions**

[satellite](#page-943-0) | [hide](#page-755-0) | [groundStation](#page-724-0) | [accessIntervals](#page-104-0)

# **More About**

- • ["Satellite Scenario Key Concepts" on page 2-65](#page-76-0)
- • ["Satellite Scenario Overview" on page 2-74](#page-85-0)

# **Satellite Constellation Access to Ground Station**

This example demonstrates how to set up access analysis between a ground station and conical sensors onboard a constellation of satellites. A ground station and a conical sensor belonging to a satellite are said to have access to one another if the ground station is inside the conical sensor's field of view and the conical sensor's elevation angle with respect to the ground station is greater than or equal to the latter's minimum elevation angle. The scenario involves a constellation of 40 low-Earth orbit satellites and a geographical site. Each satellite has a camera with a field of view of 90 degrees. The entire constellation of satellites is tasked with photographing the geographical site, which is located at 42.3001 degrees North and 71.3504 degrees West. The photographs are required to be taken between 12 May 2020 1:00 PM UTC and 12 May 2020 7:00 PM UTC when the site is adequately illuminated by the sun. In order to capture good quality pictures with minimal atmospheric distortion, the satellite's elevation angle with respect to the site should be at least 30 degrees (please note that 30 degrees was arbitrarily chosen for illustrative purposes). During the 6 hour interval, it is required to determine the times during which each satellite can photograph the site. It is also required to determine the percentage of time during this interval when at least one satellite's camera can see the site. This percentage quantity is termed the system-wide access percentage.

#### **Create a Satellite Scenario**

Create a satellite scenario using satelliteScenario. Use datetime to set the start time to 12- May-2020 1:00:00 PM UTC, and the stop time to 12-May-2020 7:00:00 PM UTC. Set the simulation sample time to 30 seconds.

```
startTime = datetime(2020, 5, 12, 13, 0, 0);stopTime = startTime + hours(6);
sampleTime = 30; % seconds
sc = satelliteScenario(startTime,stopTime,sampleTime)
S \cap = satelliteScenario with properties:
          StartTime: 12-May-2020 13:00:00
           StopTime: 12-May-2020 19:00:00
         SampleTime: 30
       AutoSimulate: 1
         Satellites: [1×0 matlabshared.satellitescenario.Satellite]
     GroundStations: [1×0 matlabshared.satellitescenario.GroundStation]
            Viewers: [0×0 matlabshared.satellitescenario.Viewer]
           AutoShow: 1
```
#### **Add Satellites to the Satellite Scenario**

Use satellite to add satellites to the scenario from the TLE file leoSatelliteConstellation.tle. The TLE file defines the mean orbital parameters of 40 generic satellites in nearly circular low-Earth orbits at an altitude and inclination of approximately 500 km and 55 degrees respectively.

```
tleFile = "leoSatelliteConstellation.tle";
sat = satellite(sc,tleFile)
sat = 1x40 Satellite array with properties:
```
 Name ID ConicalSensors Gimbals Transmitters Receivers Accesses GroundTrack Orbit OrbitPropagator MarkerColor MarkerSize ShowLabel LabelFontColor LabelFontSize

### **Add Cameras to the Satellites**

Use conicalSensor to add a conical sensor to each satellite. These conical sensors represent the cameras. Specify their MaxViewAngle to be 90 degrees, which defines the field of view.

```
names = sat.Name + " Camera";
cam = conicalSensor(sat,"Name",names,"MaxViewAngle",90)
cam = 1x40 ConicalSensor array with properties:
    Name
    ID
    MountingLocation
    MountingAngles
    MaxViewAngle
    Accesses
    FieldOfView
```
#### **Define the Geographical Site to be Photographed in the Satellite Scenario**

Use groundStation to add a ground station, which represents the geographical site to be photographed. Specify its MinElevationAngle to be 30 degrees. If latitude and longitude are not specified, they default to 42.3001 degrees North and 71.3504 degrees West.

```
name = "Geographical Site";
minElevationAngle = 30; % degrees
qeoSite = qroundStation(sc, ...
   "Name", name, \ldots "MinElevationAngle",minElevationAngle)
geoSite = 
  GroundStation with properties:
                Name: Geographical Site
 ID: 81
 Latitude: 42.3 degrees
            Longitude: -71.35 degrees
             Altitude: 0 meters
```

```
 MinElevationAngle: 30 degrees
       ConicalSensors: [1x0 matlabshared.satellitescenario.ConicalSensor]
             Gimbals: [1x0 matlabshared.satellitescenario.Gimbal]
         Transmitters: [1x0 satcom.satellitescenario.Transmitter]
          Receivers: [1x0 satcom.satellitescenario.Receiver]
           Accesses: [1x0 matlabshared.satellitescenario.Access]
 MarkerColor: [1 0.4118 0.1608]
 MarkerSize: 6
           ShowLabel: true
 LabelFontColor: [1 1 1]
 LabelFontSize: 15
```
#### **Add Access Analysis Between the Cameras and the Geographical Site**

Use access to add access analysis between each camera and the geographical site. The access analyses will be used to determine when each camera can photograph the site.

```
ac = access(cam, geoSite);% Properties of access analysis objects
ac(1)
ans = Access with properties:
     Sequence: [41 81]
    LineWidth: 3
     LineColor: [0.3922 0.8314 0.0745]
```
# **Visualize the Scenario**

Use satelliteScenarioViewer to launch a satellite scenario viewer and visualize the scenario. Hide the orbits and labels of satellites and ground stations by setting the ShowDetails name-value pair to false. Show labels for the geographical site and Satellite 4, and center the satellite in view.

```
v = satelliteScenarioViewer(sc,"ShowDetails",false);
sat(4).ShowLabel = true;
geoSite.ShowLabel = true;
show(sat(4));
```
When the ShowDetails property is set to false, only satellites and ground stations will be shown. Labels, orbits, fields of view, and ground tracks will be hidden. Mouse over satellites and ground stations to show their labels. Click on a satellite or ground station to reveal its label, orbit, and any other hidden graphics. Click on the satellite or ground station again to dismiss them.

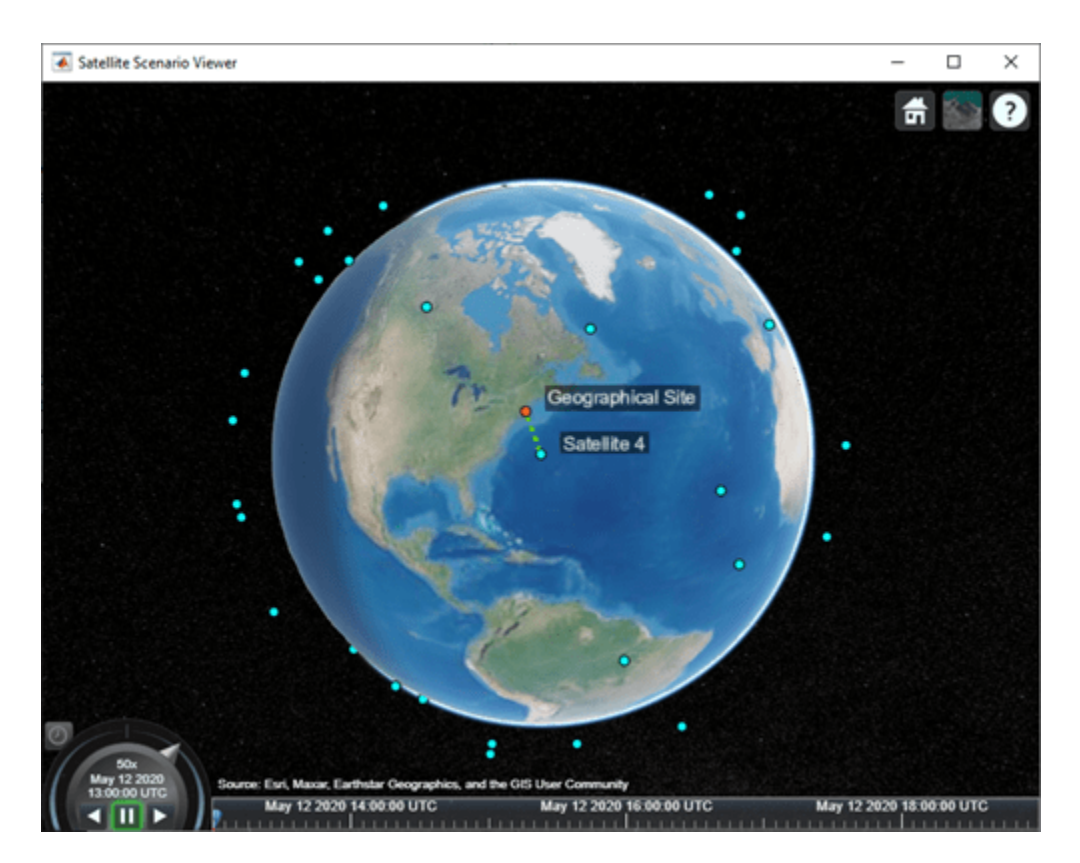

The viewer may be used as a visual confirmation that the scenario has been set up correctly. The violet line indicates that the camera on Satellite 4 and the geographical site have access to one another. This means that the geographical site is inside the camera's field of view and the camera's elevation angle with respect to the site is greater than or equal to 30 degrees. For the purposes of this scenario, this means that the camera can successfully photograph the site.

# **Visualize the Field Of View of the Camera**

Use fieldOfView to visualize the field of view of each camera on Satellite 4.

```
fov = fieldOfView(cam([cam.Name] == "Satellite 4 Camera"))
fov = FieldOfView with properties:
          LineWidth: 1
          LineColor: [1 0.0745 0.6510]
    VisibilityMode: 'inherit'
```
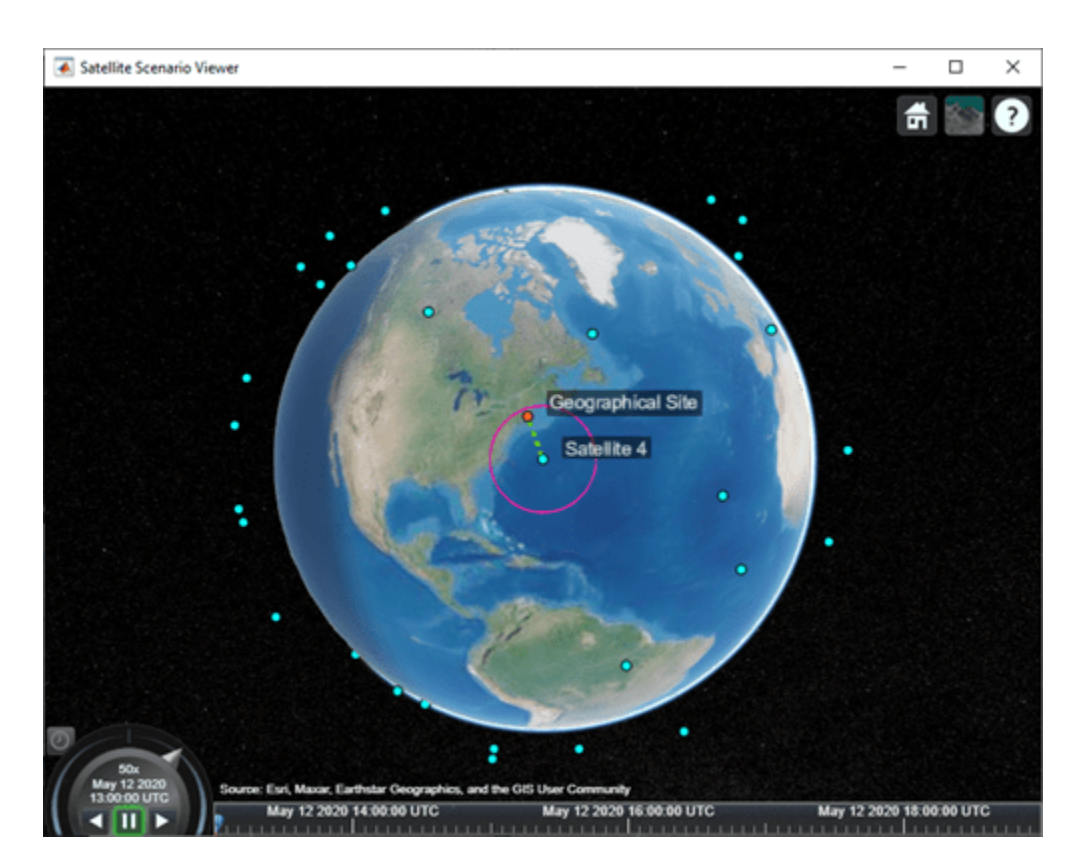

The presence of the geographical site inside the contour is a visual confirmation that it is inside the field of view of the camera onboard Satellite 4.

# **Customize the Visualizations**

Change the color of access visualizations to red.

ac.LineColor = 'red';

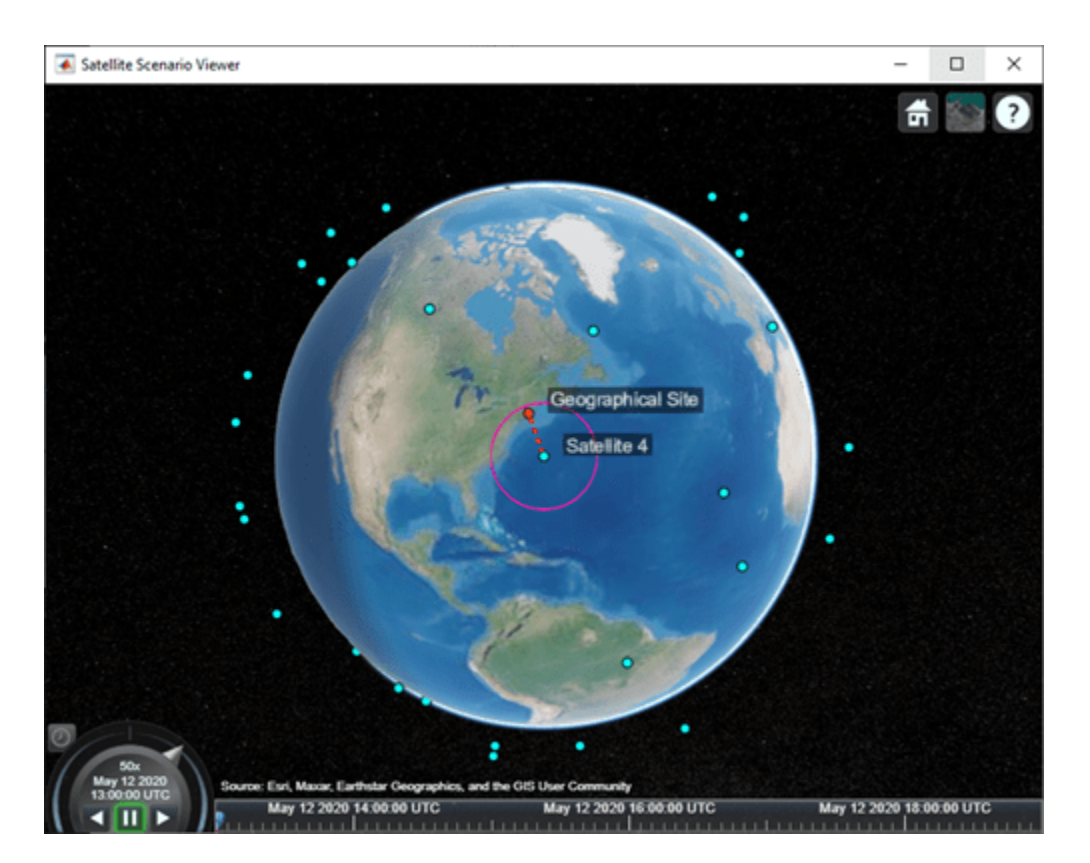

# **Determine the Times when the Cameras can Photograph the Geographical Site**

Use accessIntervals to determine the times when there is access between each camera and the geographical site. These are the times when the camera can photograph the site.

#### accessIntervals(ac)

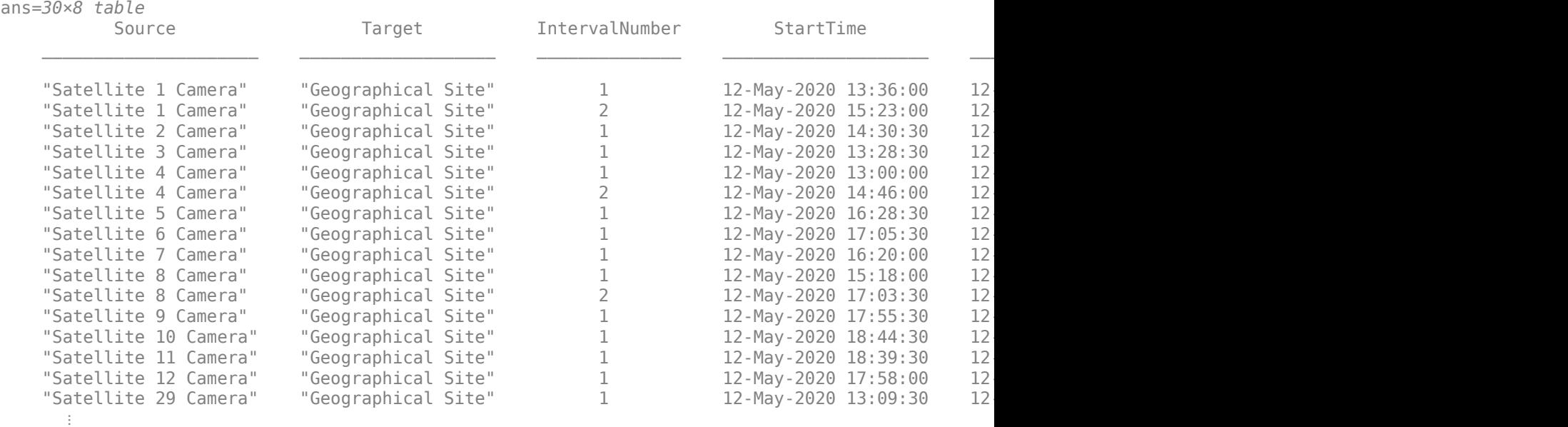

The above table consists of the start and end times of each interval during which a given camera can photograph the site. The duration of each interval is reported in seconds. StartOrbit and EndOrbit are the orbit counts of the satellite that the camera is attached to when the access begins and ends. The count starts from the scenario start time.

Use play to visualize the simulation of the scenario from its start time to stop time. It can be seen that the green lines appear whenever the camera can photograph the geographical site.

### play(sc);

# **Calculate System-Wide Access Percentage**

In addition to determining the times when each camera can photograph the geographical site, it is also required to determine the system-wide access percentage, which is the percentage of time from the scenario start time to stop time when at least one satellite can photograph the site. This is computed as follows:

- For each camera, calculate the access status history to the site using accessStatus. For a given camera, this is a row vector of logicals, where each element in the vector represents the access status corresponding to a given time sample. A value of True indicates that the camera can photograph the site at that specific time sample.
- Perform a logical OR on all these row vectors corresponding to access of each camera to the site. This will result in a single row vector of logicals, in which a given element is true if at least one camera can photograph the site at the corresponding time sample for a duration of one scenario sample time of 30 seconds.
- Count the number of elements in the vector whose value is True. Multiply this quantity by the sample time of 30 seconds to determine the total time in seconds when at least one camera can photograph the site.
- Divide this quantity by the scenario duration of 6 hours and multiply by 100 to get the systemwide access percentage.

```
for idx = 1:numel(ac)[s, time] = accessStatus(ac(idx));if idx == 1 % Initialize system-wide access status vector in the first iteration
         systemWideAccessStatus = s;
     else
         % Update system-wide access status vector by performing a logical OR
         % with access status for the current camera-site access
         % analysis
         systemWideAccessStatus = or(systemWideAccessStatus,s);
     end
end
```
Use plot to plot the system-wide access status with respect to time.

```
plot(time,systemWideAccessStatus,"LineWidth",2);
grid on;
xlabel("Time");
ylabel("System-Wide Access Status");
```
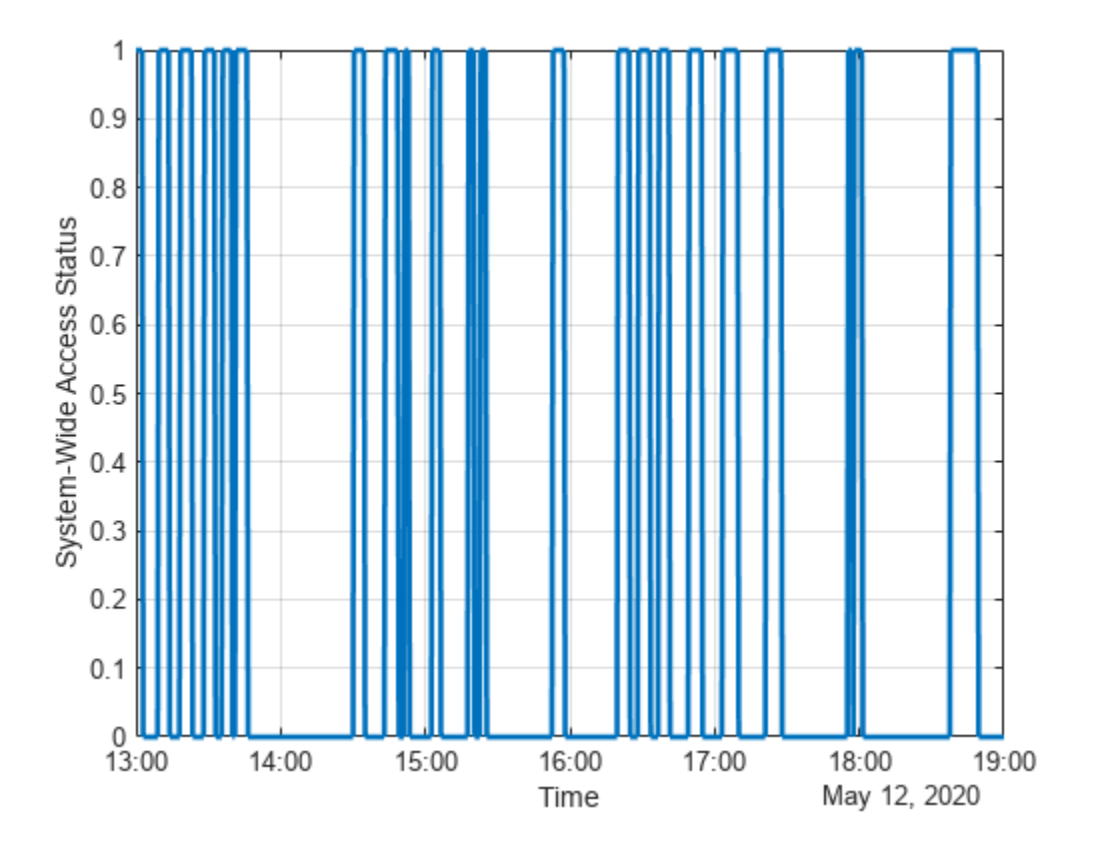

Whenever system-wide access status is 1 (True), at least one camera can photograph the site.

Use nnz to determine the number of elements in systemWideAccessStatus whose value is True.

```
n = nnz(systemWideAccessStatus)
```

```
n = 203
```
Determine the total time when at least one camera can photograph the site. This is accomplished by multiplying the number of True elements by the scenario's sample time.

systemWideAccessDuration = n\*sc.SampleTime % seconds

```
systemWideAccessDuration = 6090
```
Use seconds to calculate the total scenario duration.

scenarioDuration = seconds(sc.StopTime - sc.StartTime)

scenarioDuration = 21600

Calculate the system-wide access percentage.

systemWideAccessPercentage = (systemWideAccessDuration/scenarioDuration)\*100

systemWideAccessPercentage = 28.1944

### **Improve the System-Wide Access Percentage by Making the Cameras Track the Geographical Site**

The default attitude configuration of the satellites is such that their yaw axes point straight down towards nadir (the point on Earth directly below the satellite). Since the cameras are aligned with the yaw axis by default, they point straight down as well. As a result, the geographical site goes outside the field of view of the cameras before their elevation angle dips below 30 degrees. Therefore, the cumulative access percentage is limited by the cameras' field of view.

If instead the cameras always point at the geographical site, the latter is always inside the cameras' field of view as long as the Earth is not blocking the line of sight. Consequently, the system-wide access percentage will now be limited by the MinElevationAngle of the geographical site, as opposed to the cameras' field of view. In the former case, the access intervals began and ended when the site entered and left the camera's field of view. It entered the field of view some time after the camera's elevation angle went above 30 degrees, and left the field of view before its elevation angle dipped below 30 degrees. However, if the cameras constantly point at the site, the access intervals will begin when the elevation angle rises above 30 degrees and end when it dips below 30 degrees, thereby increasing the duration of the intervals. Therefore, the system-wide access percentage will increase as well.

Since the cameras are rigidly attached to the satellites, each satellite is required to be continuously reoriented along its orbit so that its yaw axis tracks the geographical site. As the cameras are aligned with the yaw axis, they too will point at the site. Use pointAt to make each satellite's yaw axis track the geographical site.

pointAt(sat,geoSite);

Re-calculate the system-wide access percentage.

```
% Calculate system-wide access status
for idx = 1:numel(ac)[s, time] = accessStatus(ac(idx));if idx == 1 % Initialize system-wide access status vector in the first iteration
         systemWideAccessStatus = s;
     else
         % Update system-wide access status vector by performing a logical OR
         % with access status for the current camera-site combination
         systemWideAccessStatus = or(systemWideAccessStatus,s);
     end
end
% Calculate system-wide access percentage
n = nnz(systemWideAccessStatus);
systemWideAccessDuration = n*sc.SampleTime;
systemWideAccessPercentageWithTracking = (systemWideAccessDuration/scenarioDuration)*100
```
systemWideAccessPercentageWithTracking = 38.3333

The system-wide access percentage has improved by about 36%. This is the result of the cameras continuously pointing at the geographical site. This can be visualized by using play again.

play(sc)

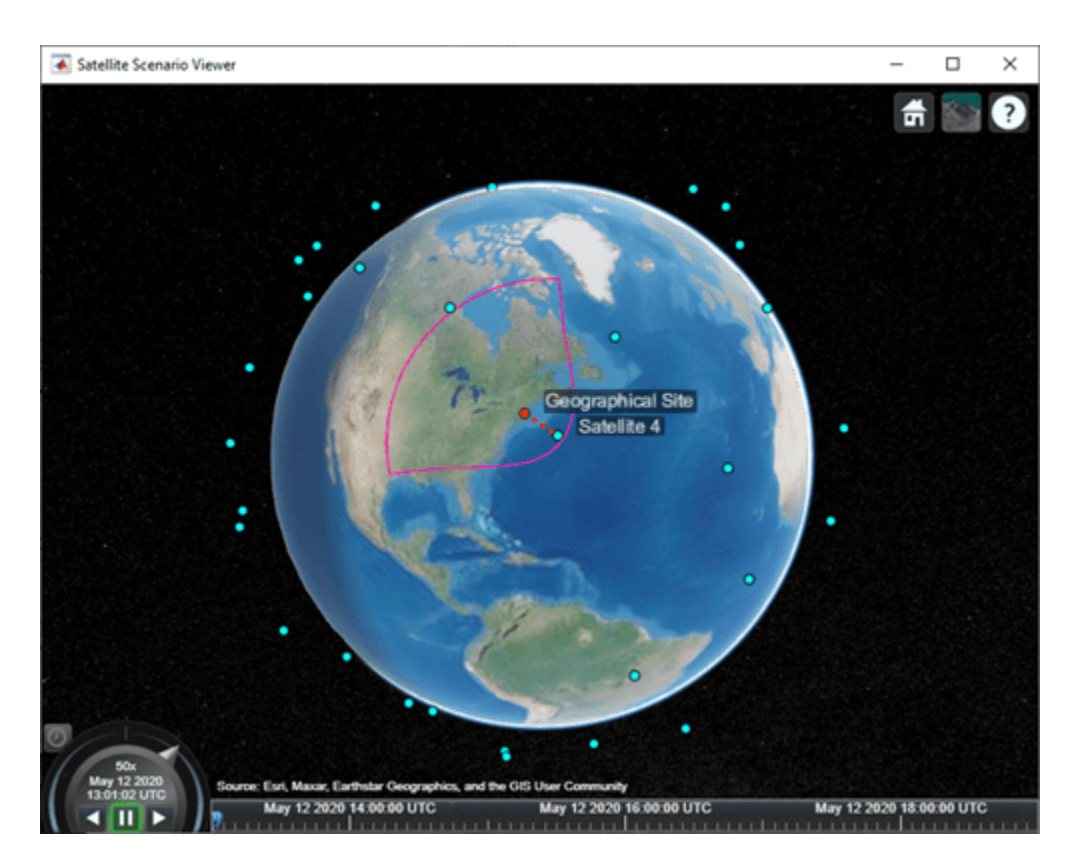

The field of view contour is no longer circular because the camera is not pointing straight down anymore as it is tracking the geographical site.

# **Exploring the Example**

This example demonstrated how to set up access analysis between a ground station and conical sensors onboard a constellation of satellites. The conical sensors represented cameras onboard the satellites, and the ground station represented the geographical site to be photographed. The times at which cameras onboard the satellites can photograph the geographical site were determined using access analysis. Additionally, system-wide access percentage was computed to determine the percentage of time during a 6 hour period when at least one satellite can photograph the site. It was seen that these results depended on the direction at which the cameras were pointing.

These results are also a function of:

- Orbit of the satellites
- MinElevationAngle of the geographical site
- Mounting position and location of the cameras with respect to the satellites
- Field of view (MaxViewAngle) of the cameras if they are not continuously pointing at the geographical site

Modify the above parameters to your requirements and observe their influence on the access intervals and system-wide access percentage. The orbit of the satellites can be changed by explicitly specifying their Keplerian orbital elements using satellite. Additionally, the cameras can be mounted on gimbals, which can be rotated independent of the satellite. This way, the satellites can

point straight down (the default behavior), while the gimbals can be configured so that the cameras independently track the geographical site.

# **See Also**

datetime | [satelliteScenario](#page-956-0) | [satelliteScenarioViewer](#page-965-0) | [Satellite](#page-932-0) | [GroundStation](#page-729-0)

# **Comparison of Orbit Propagators**

This example compares the orbits predicted by the Two-Body-Keplerian, Simplified General Perturbations-4 (SGP4) and Simplified Deep-Space Perturbations-4 (SDP4) orbit propagators. An orbit propagator is a solver that calculates the position and velocity of an object whose motion is predominantly influenced by gravity from celestial bodies. The Two-Body-Keplerian orbit propagator is based on the relative two-body model that assumes a spherical gravity field for the Earth and neglects third body effects and other environmental perturbations, and hence, is the least accurate. The SGP4 orbit propagator accounts for secular and periodic orbital perturbations caused by Earth's geometry and atmospheric drag, and is applicable to near-Earth satellites whose orbital period is less than 225 minutes. The SDP4 orbit propagator builds upon SGP4 by accounting for solar and lunar gravity, and is applicable to satellites whose orbital period is greater than or equal to 225 minutes. The default orbit propagator for satelliteScenario is SGP4 for satellites whose orbital period is less than 225 minutes, and SDP4 otherwise.

#### **Create a Satellite Scenario**

Create a satellite scenario by using the satelliteScenario function. Set the start time to 11- May-2020 12:35:38 PM UTC, and the stop time to 13-May-2020 12:35:38 PM UTC, by using the datetime function. Set the sample time to 60 seconds.

```
startTime = datetime(2020,5,11,12,35,38);
stopTime = startTime + days(2);sampleTime = 60;sc = satelliteScenario(startTime,stopTime,sampleTime)
s^c = satelliteScenario with properties:
          StartTime: 11-May-2020 12:35:38
           StopTime: 13-May-2020 12:35:38
         SampleTime: 60
       AutoSimulate: 1
         Satellites: [1×0 matlabshared.satellitescenario.Satellite]
    GroundStations: [1×0 matlabshared.satellitescenario.GroundStation]
            Viewers: [0×0 matlabshared.satellitescenario.Viewer]
           AutoShow: 1
```
# **Add Satellites to the Satellite Scenario**

Add three satellites to the satellite scenario from the two-line element (TLE) file eccentricOrbitSatellite.tle by using the satellite function. TLE is a data format used for encoding the orbital elements of an Earth-orbiting object defined at a specific time. Assign a Two-Body-Keplerian orbit propagator to the first satellite, SGP4 to the second satellite, and SDP4 to the third satellite.

```
tleFile = "eccentricOrbitSatellite.tle";
satTwoBodyKeplerian = satellite(sc,tleFile, ... "Name","satTwoBodyKeplerian", ...
     "OrbitPropagator","two-body-keplerian")
satTwoBodyKeplerian = 
   Satellite with properties:
```

```
 Name: satTwoBodyKeplerian
                  ID: 1
      ConicalSensors: [1x0 matlabshared.satellitescenario.ConicalSensor]
             Gimbals: [1x0 matlabshared.satellitescenario.Gimbal]
        Transmitters: [1x0 satcom.satellitescenario.Transmitter]
           Receivers: [1x0 satcom.satellitescenario.Receiver]
            Accesses: [1x0 matlabshared.satellitescenario.Access]
        GroundTrack: [1x1 matlabshared.satellitescenario.GroundTrack]<br>Orbit: [1x1 matlabshared.satellitescenario.Orbit1
                      [1x1 matlabshared.satellitescenario.Orbit]
     OrbitPropagator: two-body-keplerian
        MarkerColor: [0.059 1 1]
          MarkerSize: 6
           ShowLabel: true
      LabelFontColor: [1 1 1]
      LabelFontSize: 15
satSGP4 = satellite(sc,tleFile, ...
 "Name","satSGP4", ...
 "OrbitPropagator","sgp4")
satsGP4 = Satellite with properties:
                Name: satSGP4
                 TD: 2 ConicalSensors: [1x0 matlabshared.satellitescenario.ConicalSensor]
             Gimbals: [1x0 matlabshared.satellitescenario.Gimbal]
        Transmitters: [1x0 satcom.satellitescenario.Transmitter]
          Receivers: [1x0 satcom.satellitescenario.Receiver]
           Accesses: [1x0 matlabshared.satellitescenario.Access]
         GroundTrack: [1x1 matlabshared.satellitescenario.GroundTrack]
               Orbit: [1x1 matlabshared.satellitescenario.Orbit]
     OrbitPropagator: sgp4
         MarkerColor: [0.059 1 1]
          MarkerSize: 6
           ShowLabel: true
      LabelFontColor: [1 1 1]
      LabelFontSize: 15
satsDP4 = satellite(sc,tleFile, ... "Name","satSDP4", ...
 "OrbitPropagator","sdp4")
satsDP4 = Satellite with properties:
                Name: satSDP4
                  ID: 3
      ConicalSensors: [1x0 matlabshared.satellitescenario.ConicalSensor]
             Gimbals: [1x0 matlabshared.satellitescenario.Gimbal]
        Transmitters: [1x0 satcom.satellitescenario.Transmitter]
          Receivers: [1x0 satcom.satellitescenario.Receiver]
           Accesses: [1x0 matlabshared.satellitescenario.Access]
         GroundTrack: [1x1 matlabshared.satellitescenario.GroundTrack]
               Orbit: [1x1 matlabshared.satellitescenario.Orbit]
     OrbitPropagator: sdp4
         MarkerColor: [0.059 1 1]
```

```
 MarkerSize: 6
      ShowLabel: true
 LabelFontColor: [1 1 1]
 LabelFontSize: 15
```
#### **Visualize the Satellites and their Orbits**

Launch a satellite scenario viewer and visualize the satellite scenario by using the satelliteScenarioViewer function. Set the visualizations of satTwoBodyKeplerian to red, satSGP4 to green, and satSDP4 to magenta.

```
v = satelliteScenarioViewer(sc);
satsGP4.MarkerColor = [0 1 0];satsGP4.0rbit.LineColor = <math>[0 1 0]</math>;satsGP4.LabelFontColor = <math>[0 1 0]</math>;satsDP4.MarkerColor = [1 0 1];satsDP4.0rbit.LineColor = <math>[1 \ 0 \ 1]</math>;satSDP4.LabelFontColor = [1 0 1];
```
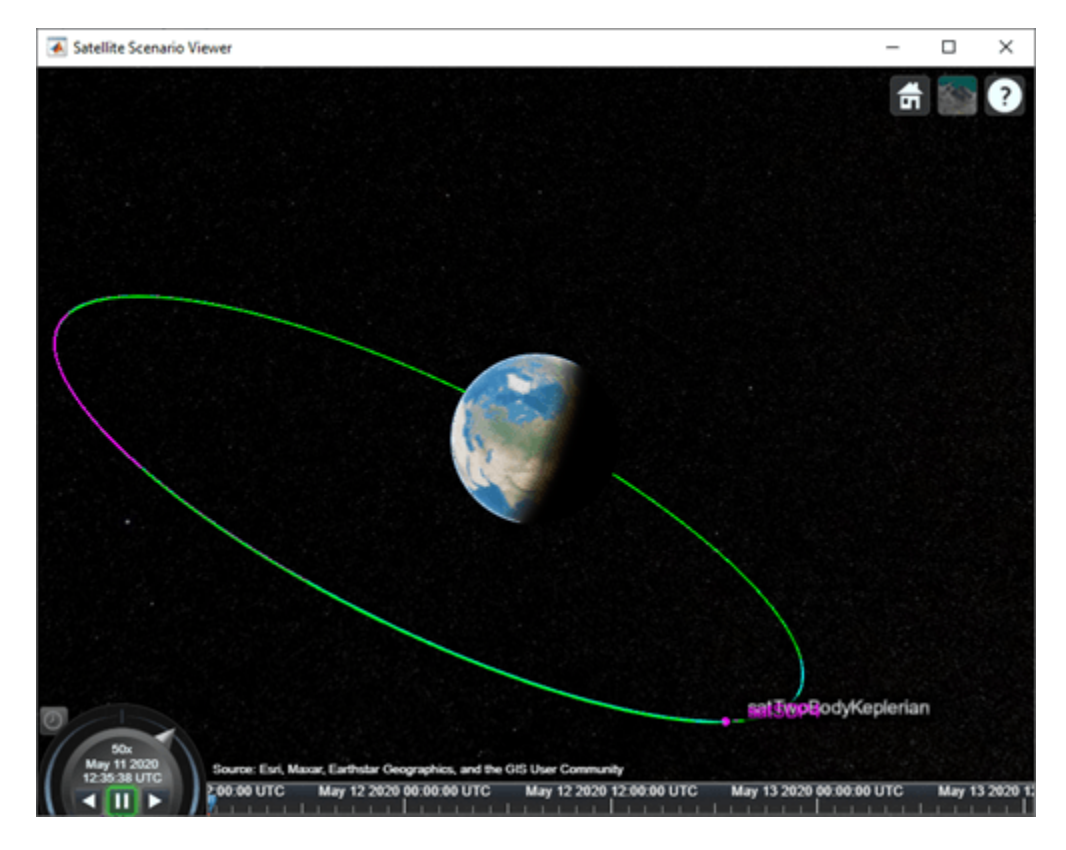

Focus the camera on satTwoBodyKeplerian by using the camtarget function.

camtarget(v,satTwoBodyKeplerian);

Left-click anywhere inside the satellite scenario viewer window and move the mouse while holding the click to pan the camera. Adjust the zoom level using the scroll wheel to bring all three satellites into view.

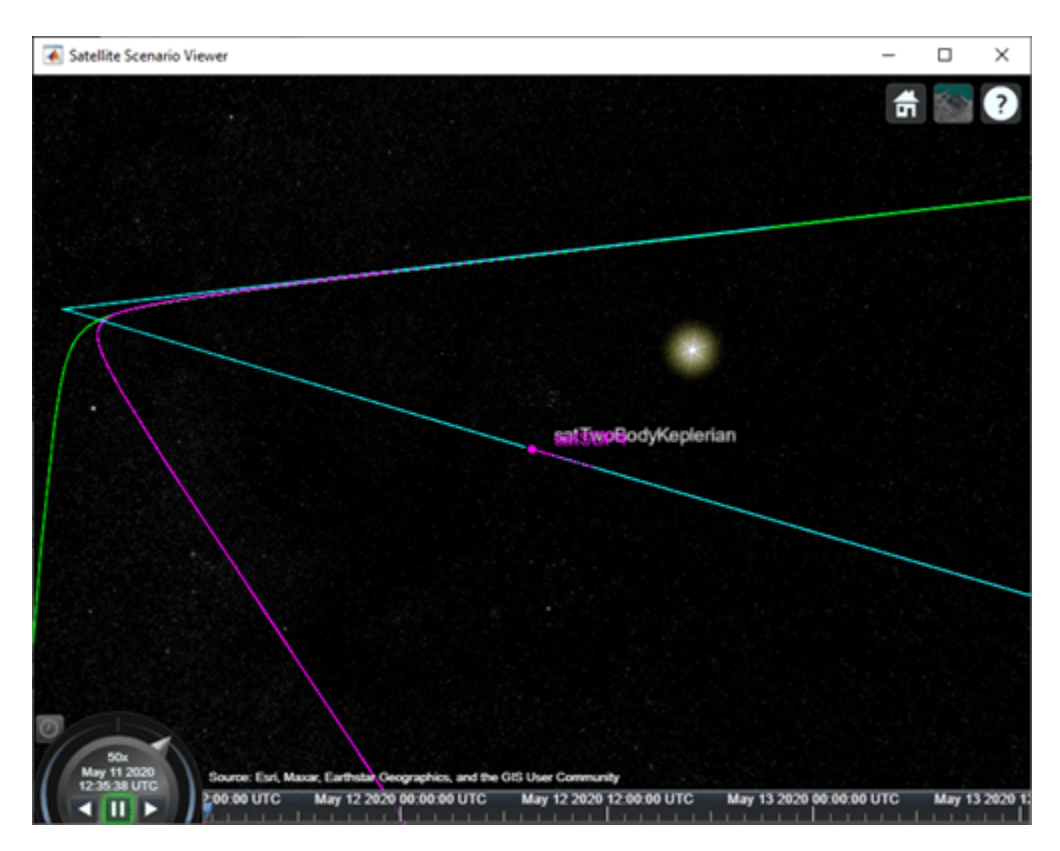

# **Visualize a Dynamic Animation of the Satellite Movement**

Visualize the movement of the satellites by using the play function on the satellite scenario. The play function simulates the satellite scenario from the specified StartTime to StopTime using a step size specified by SampleTime, and plays the results on the satellite scenario viewer.

#### play(sc)

Use the playback controls located at the bottom of the satellite scenario viewer window to control the playback speed and direction. Focus the camera again on satTwoBodyKeplerian by using the camtarget function, and bring all three satellites into view by adjusting the zoom level.

camtarget(v,satTwoBodyKeplerian);

The positions of the three satellites diverge over time.
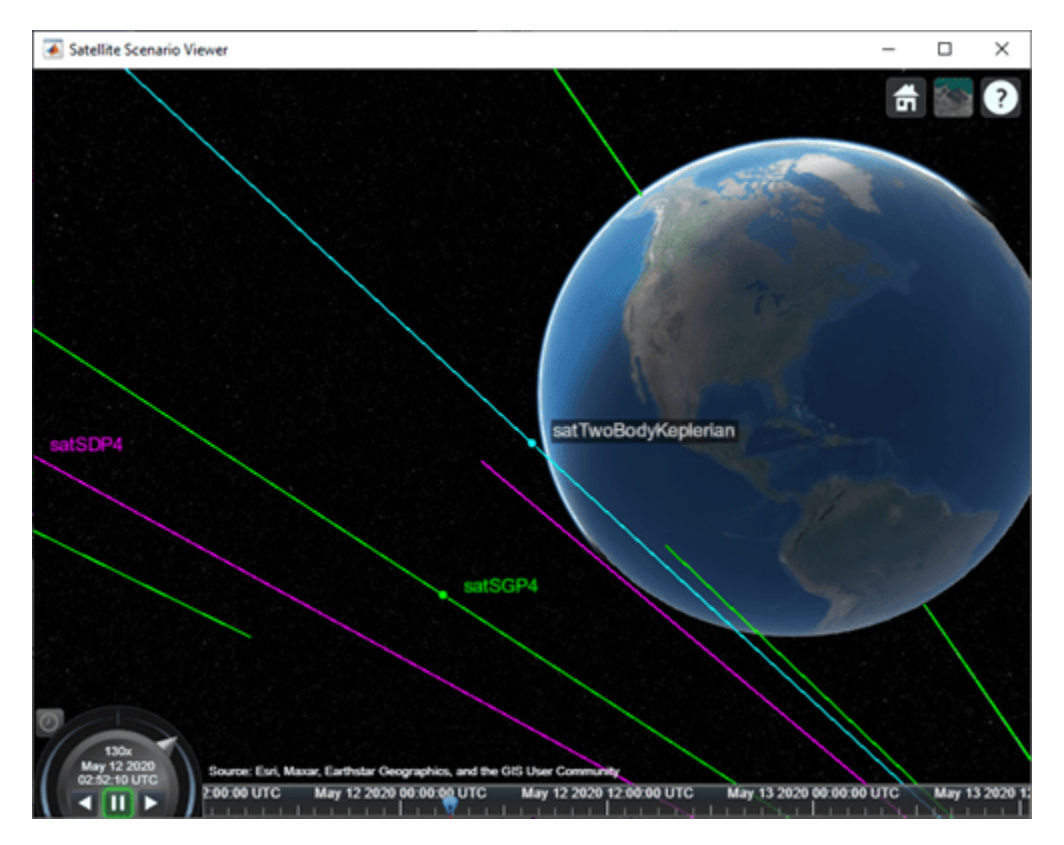

## **Obtain the Position and Velocity History of the Satellites**

Return the position and velocity history of the satellites in the Geocentric Celestial Reference Frame (GCRF) by using the states function.

```
[positionTwoBodyKeplerian,velocityTwoBodyKeplerian,time] = states(satTwoBodyKeplerian);
[positionSGP4,velocitySGP4] = states(satSGP4);
[positionSDP4,velocitySDP4] = states(satSDP4);
```
## **Plot Magnitude of Relative Position with Respect to Two-Body-Keplerian Prediction**

Calculate the magnitude of the relative position of satSGP4 and satSDP4 with respect to satTwoBodyKeplerian by using the vecnorm function.

```
sgp4RelativePosition = vecnorm(positionSGP4 - positionTwoBodyKeplerian,2,1);
sdp4RelativePosition = vecnorm(positionSDP4 - positionTwoBodyKeplerian,2,1);
```
Plot the magnitude of the relative positions in kilometers of satSGP4 and satSDP4 with respect to that of satTwoBodyKeplerian by using the plot function.

```
sgp4RelativePositionKm = sgp4RelativePosition/1000;
sdp4RelativePositionKm = sdp4RelativePosition/1000;
plot(time,sgp4RelativePositionKm,time,sdp4RelativePositionKm)
xlabel("Time")
ylabel("Relative position (km)")
legend("SGP4","SDP4")
```
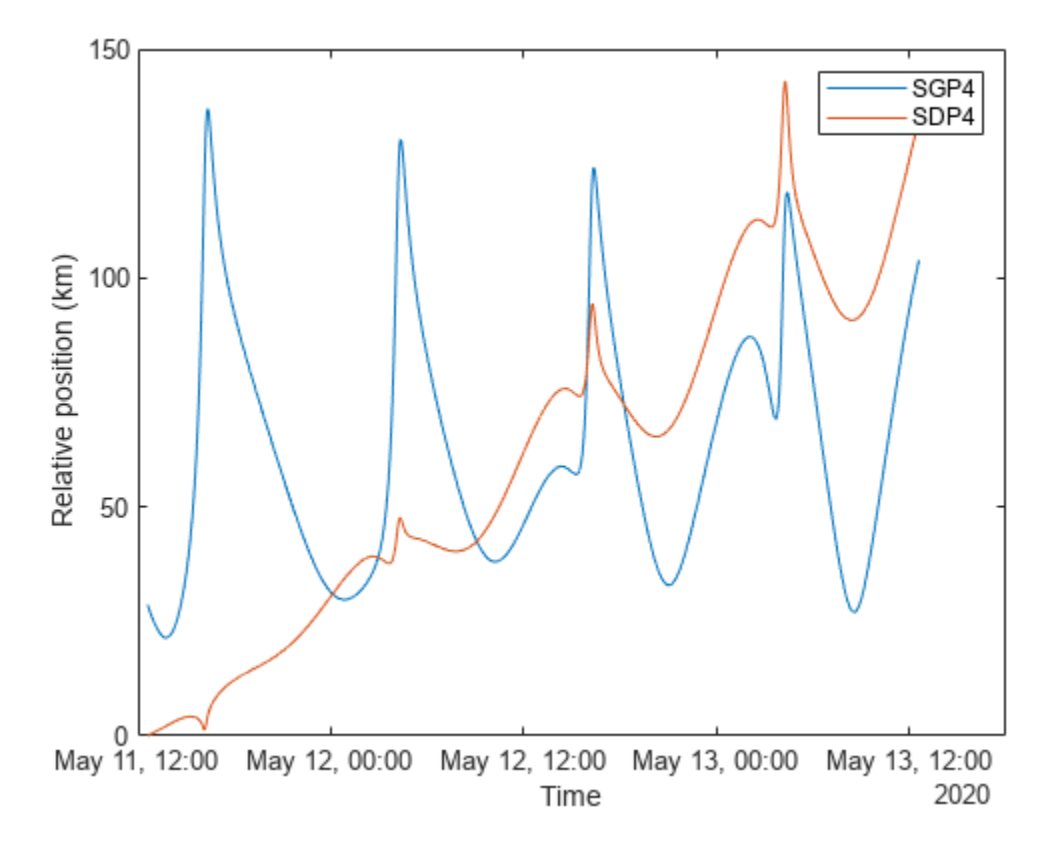

The initial relative position of satSGP4 is non-zero and that of satSDP4 is zero because the initial positions of satTwoBodyKeplerian and satSDP4 are calculated from the TLE file using the SDP4 orbit propagator, while the initial position of satSGP4 is calculated using the SGP4 orbit propagator. Over time, the position of satSDP4 deviates from that of satTwoBodyKeplerian because the subsequent positions of the former are calculated using the SDP4 orbit propagator, while those of the latter are calculated using the Two-Body-Keplerian orbit propagator. The SDP4 orbit propagator provides higher precision because unlike the Two-Body-Keplerian orbit propagator, it accounts for oblateness of the Earth, atmospheric drag, and gravity from the sun and the moon.

## **Plot Magnitude of Relative Velocity with Respect to Two-Body-Keplerian Prediction**

Calculate the magnitude of the relative velocity of satSGP4 and satSDP4 with respect to satTwoBodyKeplerian by using the vecnorm function.

```
sgp4RelativeVelocity = vecnorm(velocitySGP4 - velocityTwoBodyKeplerian,2,1);
sdp4RelativeVelocity = vecnorm(velocitySDP4 - velocityTwoBodyKeplerian,2,1);
```
Plot the magnitude of the relative velocities in meters per second of satSGP4 and satSDP4 with respect to satTwoBodyKeplerian by using the plot function.

```
plot(time,sgp4RelativeVelocity,time,sdp4RelativeVelocity)
xlabel("Time")
ylabel("Velocity deviation (m/s)")
legend("SGP4","SDP4")
```
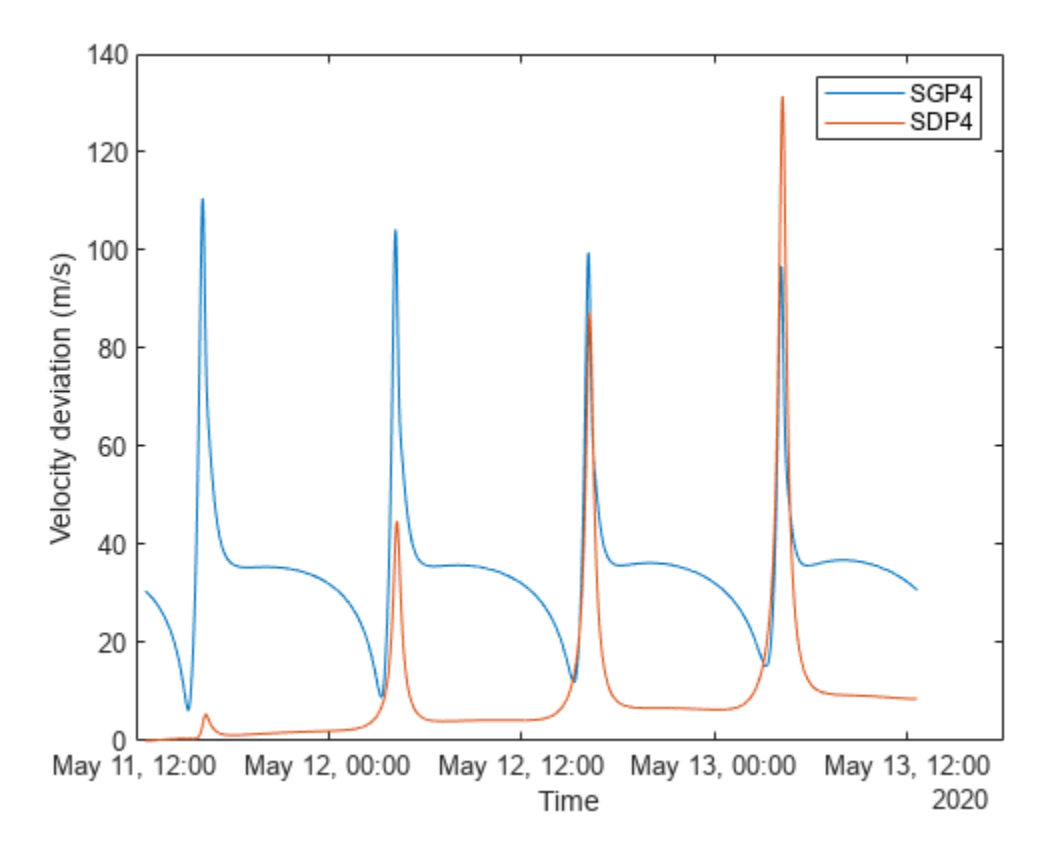

The initial relative velocity of satSDP4 is zero because just like the initial position, the initial velocity of satTwoBodyKeplerian and satSDP4 are also calculated from the TLE file using the SDP4 orbit propagator. Over time, the velocity of satSDP4 deviates from that of satTwoBodyKeplerian because at all other times, the velocity of satTwoBodyKeplerian is calculated using the Two-Body-Keplerian orbit propagator, which has lower precision when compared to that of the SDP4 orbit propagator that is used for calculating the velocity of satSDP4. The spikes correspond to the periapsis (the closest point in the orbit from the center of mass of the Earth), where the magnitudes of the velocity errors are pronounced.

## **Conclusion**

The deviations in the plots are the result of varying levels of accuracy of the three orbit propagators. The Two-Body-Keplerian orbit propagator is the least accurate as it assumes that the gravity field of the Earth is spherical, and also neglects all other sources of orbital perturbations. The SGP4 orbit propagator is more accurate as it accounts for the oblateness of the Earth and atmospheric drag. The SDP4 orbit propagator is the most accurate among the three because it also accounts for solar and lunar gravity, which is more pronounced in this example because the orbital period is greater than 225 minutes, thereby taking the satellite farther away from the Earth.

# **See Also**

**Objects** [satelliteScenario](#page-956-0) | [satelliteScenarioViewer](#page-965-0) | [Satellite](#page-932-0)

## **Functions**

[camtarget](#page-359-0) | [play](#page-849-0) | [satellite](#page-943-0)

## **More About**

- • ["Satellite Scenario Key Concepts" on page 2-65](#page-76-0)
- • ["Satellite Scenario Overview" on page 2-74](#page-85-0)

# **Detect and Track LEO Satellite Constellation with Ground Radars**

This example shows how to import a Two-Line Element (TLE) file of a satellite constellation, simulate radar detections of the constellation, and track the constellation.

The task of populating and maintaining a catalog of space objects orbiting Earth is crucial in space surveillance. This task consists of several processes: detecting and identifying new objects and adding them to the catalog, updating known objects orbits in the catalog, tracking orbit changes throughout their lifetime, and predicting reentries in the atmosphere. In this example, we are study how to detect and track new satellites and add them to a catalog.

To guarantee safe operations in space and prevent collisions with other satellites or known debris, it important to correctly detect and track newly launched satellites. Space agencies typically share prelaunch information, which can be used to select a search strategy. A Low Earth Orbit (LEO) satellite search strategy consisting of fence-type radar systems is commonly used. A fence-type radar system searches a finite volume in space and detects satellites as they pass through its field of view. This strategy can detect and track newly launched constellation quickly. [1]

## **Importing a satellite constellation from a TLE file**

Two-Line Element sets are a common data format to save orbital information of satellites. You can use the satelliteScenario object to import satellite orbits defined in a TLE file. By default, the imported satellite orbits are propagated using the SGP4 orbit propagation algorithm which provides good accuracy for LEO objects. In this example, these orbits provide with the ground truth to test the radar tracking system capability to detect newly launched satellites.

```
% Create a satellite scenario
satscene = satelliteScenario;
% Add satellites from TLE file.
tleFile = "leoSatelliteConstellation.tle";
constellation = satellite(satscene, tleFile);
```
Use the satellite scenario viewer to visualize the constellation.

play(satscene);

#### **Simulating synthetic detections and track constellation**

#### **Modeling space surveillance radars**

Define two stations with fan-shaped radar beams looking into space. The fans cut through the satellite orbits to maximize the number of detections. The radar stations located on North America form an East-West fence.

```
% First station coordinates in LLA
station1 = [48 - 80 0];% Second station coordinates in LLA
station2 = [50 -117 0];
```
Each station is equipped with a radar, which is modeled by using a fusionRadarSensor object. In order to detect satellites in the LEO range, the radar has the following requirements:

- Detecting a 10 dBsm object up to 2000 km away
- Resolving objects horizontally and vertically with a precision of 100 m at 2000 km range
- Having a field of view of 120 degrees in azimuth and 30 degrees in elevation
- Looking up into space

```
% Create fan-shaped monostatic radars
fov = [120; 40];
radar1 = fusionRadarSensor(1, \ldots) 'UpdateRate',0.1,... 10 sec
     'ScanMode','No scanning',...
     'MountingAngles',[0 90 0],... look up
     'FieldOfView',fov,... degrees
     'ReferenceRange',2000e3,... m
 'RangeLimits', [0 2000e3], ... m
 'ReferenceRCS', 10,... dBsm
    'HasFalseAlarms', false,...
     'HasNoise', true,...
     'HasElevation',true,...
     'AzimuthResolution',0.03,... degrees
     'ElevationResolution',0.03,... degrees
     'RangeResolution',2000, ... m % accuracy ~= 2000 * 0.05 (m)
     'DetectionCoordinates','Sensor Spherical',...
     'TargetReportFormat','Detections');
radar2 = clone(radar1);
```

```
radar2.SensorIndex = 2;
```
## **Radar Processing Chain**

In this example, several coordinate conversions and axes transformation are performed to properly run the radar tracking chain. The diagram below illustrates how the inputs defined above are transformed and passed to the radar.

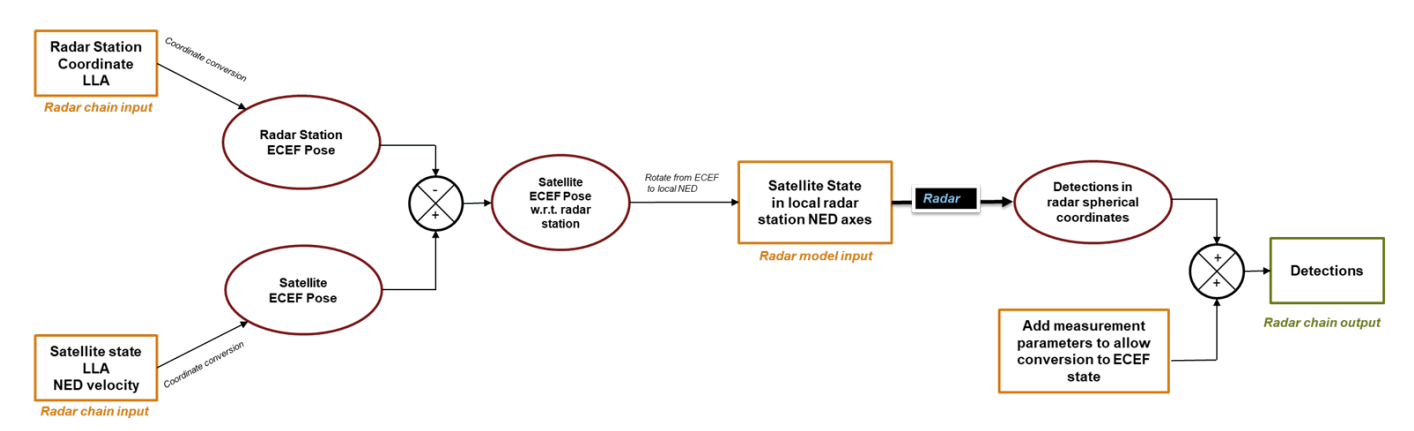

In the first step, you calculate each satellite pose in the local radar station NED axes. You achieve this by first obtaining the ground station ECEF pose and converting the satellite position and velocity to the ECEF coordinates. The radar input is obtained by taking the differences between the satellite pose and the ground station pose and rotating the differences into ground station local NED axes. See the **assembleRadarInputs** supporting function for the implementation details.

In the second step, you add the required information to the detection object so that the tracker can operate with an ECEF state. You use the MeasurementParameters property in each object detection to achieve that purpose, as shown in the **addMeasurementParams** supporting function.

#### **Defining a tracker**

The radar models you defined above output detections. To estimate the satellite orbits, you use a tracker. The Sensor Fusion and Tracking Toolbox<sup>™</sup> provides a variety of multi-object trackers. In this example, you choose a Joint Probabilistic Data Association (JPDA) tracker because it offers a good balance of tracking performance and computational cost.

You need to define a tracking filter for the tracker. You can use a lower fidelity model than SGP4, such as a Keplerian integration of the equation of motion, to track the satellite. Often, the lack of fidelity in the motion model of targets is compensated by measurement updates and incorporating process noise in the filter. The supporting function **initKeplerUKF** defines the tracking filter.

```
% Define the tracker
tracker = trackerJPDA('FilterInitializationFcn',@initKeplerUKF,...
    'HasDetectableTrackIDsInput', true, ...
     'ClutterDensity',1e-40,...
     'AssignmentThreshold',1e4,...
     'DeletionThreshold',[5 8],...
     'ConfirmationThreshold',[5 8]);
```
#### **Running the simulation**

In the remainder of this example, you step through the scenario to simulate radar detections and track satellites. This section uses the trackingGlobeViewer for visualization. You use this class to display sensor and tracking data with uncertainty ellipses and show the true position of each satellite.

viewer = trackingGlobeViewer('ShowDroppedTracks',false, 'PlatformHistoryDepth',700);

```
% Define coverage configuration of each radar and visualize it on the globe
ned1 = dcmecef2ned(station1(1), station1(2));
ned2 = dcmecef2ned(station2(1), station2(2));
covcon(1) = coverageConfig(radar1,lla2ecef(station1),quaternion(ned1,'rotmat','frame'));
covcon(2) = coverageConfig(radar2,lla2ecef(station2),quaternion(ned2, 'rotmat','frame'));
plotCoverage(viewer, covcon, 'ECEF');
```
You first generate the entire history of the states of the constellation over 5 hours. Then, you simulate radar detections and generate tracks in a loop.

```
satscence.StopTime = satscence.StarTime + hours(5);satscene.SampleTime = 10;
numSteps = ceil(seconds(satscene.StopTime - satscene.StartTime)/satscene.SampleTime);
% Get constellation positions and velocity over the course of the simulation
plots = repmat(...
    struct('PlatformID',0,'Position',[0 0 0], 'Velocity', [0 0 0]),...
     numSteps, 40);
for i=1:numel(constellation)
    [pos, vel] = states(constellation(i), 'CoordinateFrame', "ECEF");
     for j=1:numSteps
        plots(j,i). Position = pos(:,j) ';
        plots(j,i). Velocity = vel(:,j)';
        plots(j,i).PlatformID = i;
     end
```

```
end
% Initialize tracks and tracks log
confTracks = objectTrack.empty(0,1);trackLog = cell(1, numSteps);% Initialize radar plots
radarplt = helperRadarPlot(fov);% Set random seed for reproducible results
s = rng;rng(2020);
step = 0;while step < numSteps
    time = step*satscene.SampleTime;
    step = step + 1; % Generate detections of the constellation following the radar
    % processing chain
    targets1 = assembleRadarInputs(station1, plats(step,:));
    [dests1, numdets1] = radar1(targets1, time);dets1 = addMeasurementParams(dets1,numdets1,station1);
    targets2 = assembleRadarInputs(station2, plats(step,:));
    [dets2, numdets2] = radar2(targets2, time);
    dets2 = addMeasurementParams(dets2, numdets2, station2);
     detections = [dets1; dets2];
    updateRadarPlots(radarplt,targets1, targets2 ,dets1, dets2)
    % Generate and update tracks
    detectableInput = isDetectable(tracker,time, covcon);
     if ~isempty(detections) || isLocked(tracker)
        [confTracks,~,~,info] = tracker(detections,time,detectableInput);
     end
     trackLog{step} = confTracks;
    % Update viewer
    plotPlatform(viewer, plats(step,:),'ECEF', 'Color',[1 0 0],'LineWidth',1);
     plotDetection(viewer, detections,'ECEF');
     plotTrack(viewer, confTracks, 'ECEF','Color',[0 1 0], 'LineWidth',3);
```
end

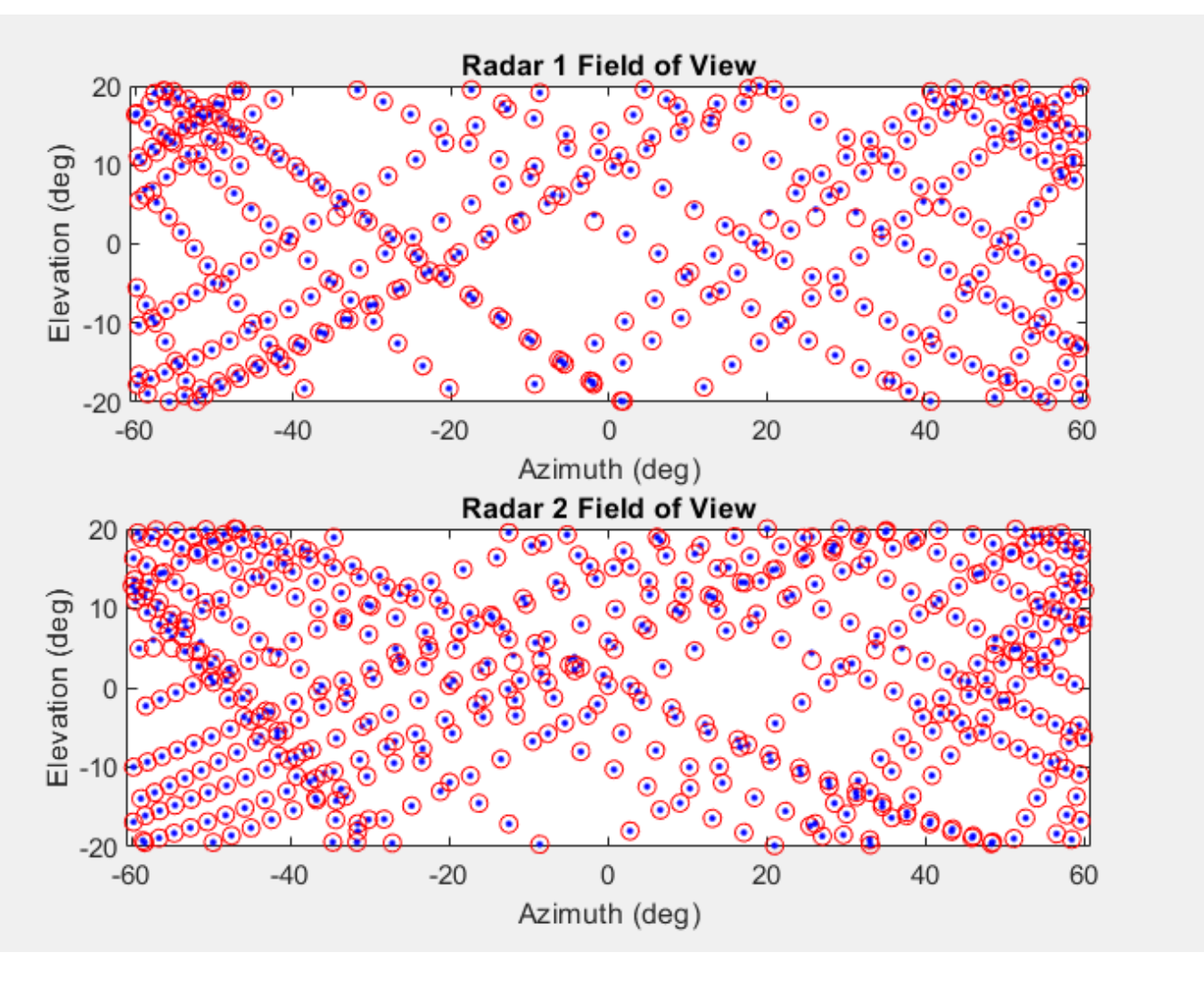

The plot above shows the orbits (blue dots) and the detections (red circles) from the point of view of each radar.

```
% Restore previous random seed state
rng(s);
```
figure; snapshot(viewer);

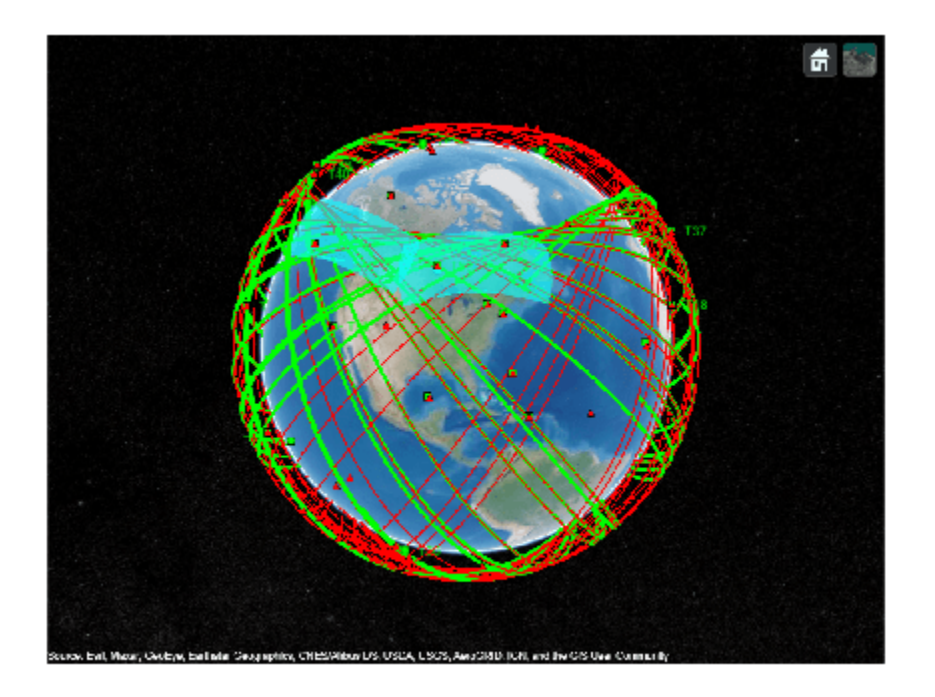

After 5 hours of tracking, about half the constellation is tracked successfully. Maintaining tracks with a partial orbit coverage is challenging since satellites can often stay undetected for long periods of time in this configuration. In this example, there are only two radar stations. Additional tracking stations are expected to generate better tracking performance. The assignment metrics, which evaluate the tracking performance by comparing between the true objects and the tracks, are shown below.

```
% Show Assignment metrics
truthIdFcn = \mathfrak{g}(x) [x.PlatformID];
tam = trackAssignmentMetrics('DistanceFunctionFormat','custom',...
     'AssignmentDistanceFcn',@distanceFcn,...
     'DivergenceDistanceFcn',@distanceFcn,...
     'TruthIdentifierFcn',truthIdFcn,...
     'AssignmentThreshold',1000,...
     'DivergenceThreshold',2000);
for i=1:numSteps
     % Extract the tracker and ground truth at the i-th tracker update
   tracks = trackLog\{i\};truths = plots(i,:); % Extract summary of assignment metrics against tracks and truths
    [trackAM, truthAM] = tam(tracks, truths);end
% Show cumulative metrics for each individual recorded truth object
results = truthMetricesTable(tam);results(:,{'TruthID','AssociatedTrackID','BreakLength','EstablishmentLength'})
ans=40×4 table
     TruthID AssociatedTrackID BreakLength EstablishmentLength
```
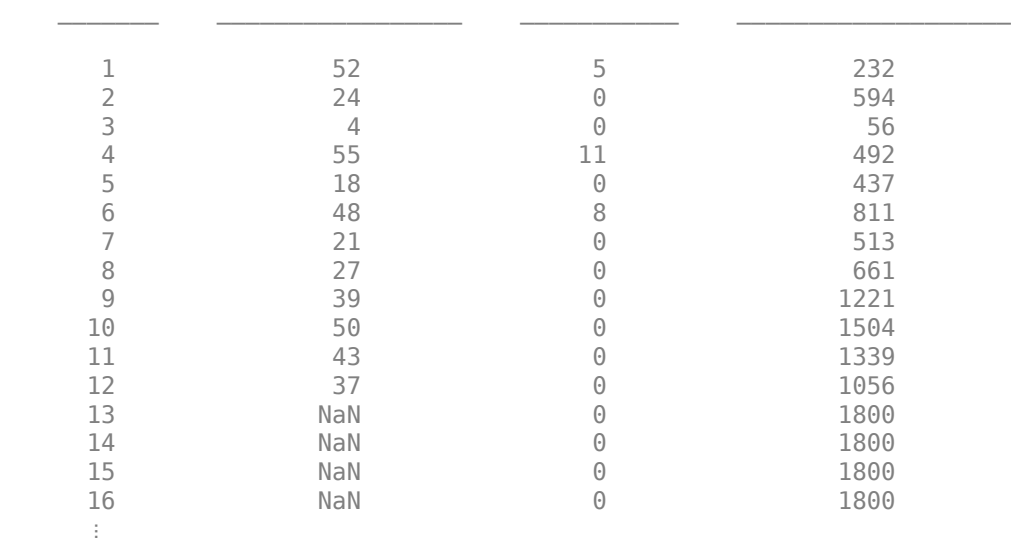

The table above lists 40 satellites in the launched constellation and shows the tracked satellites with associated track IDs. A track ID of value NaN indicates that the satellite is not tracked by the end of the simulation. This either means that the orbit of the satellite did not pass through the field of view of one of the two radars or the track of the satellite has been dropped. The tracker can drop a track due to an insufficient number of initial detections, which leads to a large uncertainty on the estimate. Alternately, the tracker can drop the track if the satellite is not re-detected soon enough, such that the lack of updates leads to divergence and eventually deletion.

## **Summary**

In this example, you have learned how to use the satelliteScenario object from the Aerospace Toolbox™ to import orbit information from TLE files. You propagated the satellite trajectories using SGP4 and visualized the scenario using the Satellite Scenario Viewer. You learned how to use the radar and tracker models from the Sensor Fusion and Tracking Toolbox™ to model a space surveillance radar tracking system. The constructed tracking system can predict the estimated orbit of each satellite using a low fidelity model.

## **Supporting functions**

**initKeplerUKF** initializes an Unscented Kalman filter using the Keplerian motion model. Set Alpha  $= 1$ , Beta  $= 0$ , and Kappa  $= 0$  to ensure robustness of the unscented filter over long prediction period.

function filter = initKeplerUKF(detection)

```
radarsphmeas = detection.Measurement;
[x, y, z] = sph2cart(degrad(radarsphmeas(1)), deg2rad(radarsphmeas(2)), radarsphmeas(3));radarcartmeas = [x \ y \ z];Recef2radar = detection.MeasurementParameters.Orientation;
ecefmeas = detection.MeasurementParameters.OriginPosition + radarcartmeas*Recef2radar;
% This is equivalent to:
% Ry90 = [0 0 -1 ; 0 1 0; 1 0 0]; % frame rotation of 90 deg around y axis
% nedmeas(:) = Ry90' * radarcartmeas(:);
% ecefmeas = lla2ecef(lla) + nedmeas * dcmecef2ned(lla(1),lla(2));
initState = [ecefmeas(1); 0; ecefmeas(2); 0; ecefmeas(3); 0];
```

```
sigpos = 2; % m
sigvel = 0.5;% m/s^2
filter = trackingUKF(@keplerorbit,@cvmeas,initState,...
 'Alpha', 1, 'Beta', 0, 'Kappa', 0, ...
 'StateCovariance', diag(repmat([1000, 10000].^2,1,3)),...
     'ProcessNoise',diag(repmat([sigpos, sigvel].^2,1,3)));
end
function state = keplerorbit(state,dt)
% keplerorbit performs numerical integration to predict the state of
% Keplerian bodies. The state is [x;vx;y;vy;z;vz]
% Runge-Kutta 4th order integration method:
k1 = \text{kepler}(\text{state});
k2 = \text{kepler}(\text{state} + \text{dt}^*k1/2);k3 = \text{kepler}(\text{state} + \text{dt}^*k2/2);k4 = \text{kepler}(\text{state} + \text{dt}^*k3);state = state + dt*(k1+2*k2+2*k3+k4)/6;
     function dstate=kepler(state)
        x = state(1,:);vx = state(2, :); y=state(3,:);
        vy = state(4,:);z=state(5,:);vz = state(6,:);mu = 398600.4405*1e9; % m<sup>2</sup>3 s<sup>2</sup>-2
        omega = 7.292115e-5; % rad/s
        r = norm([x \ y \ z]);g = mu/r^2; % Coordinates are in a non-intertial frame, account for Coriolis
         % and centripetal acceleration
        ax = -g*x/r + 2*omega*ay +omega*2*x;ay = -g*y/r - 2*omega*vx +omega*2*y;az = -q^*z/r;dstate = [vx;ax;vy;ay;vz;az]; end
end
```
**isDetectable** is used in the example to determine which tracks are detectable at a given time.

```
function detectInput = isDetectable(tracker,time,covcon)
if ~isLocked(tracker)
    detectInput = zeros(0,1,'uint32'); return
end
tracks = tracker.predictTracksToTime('all',time);
if isempty(tracks)
    detectInput = zeros(0,1,'uint32');else
    alltrackid = [tracks.TrackID];
```

```
 isDetectable = zeros(numel(tracks),numel(covcon),'logical');
    for i = 1: numel(tracks)
        track = tracks(i);pos scene = track.State([1 3 5]);
         for j=1:numel(covcon)
            config = covcon(j); % rotate position to sensor frame:
            d scene = pos scene(:) - config.Position(:); scene2sens = rotmat(config.Orientation,'frame');
            d sens = scene2sens*d_scene(:);
            [az,el] = cart2sph(d_sens(1), d_sens(2), d_sens(3));if abs(rad2deg(az)) <= config.FieldOfView(1)/2 \& abs(rad2deg(el)) < config.FieldOfV
                isDetectable(i,j) = true; else
                 isDetectable(i,j) = false;
             end
         end
    end
    detectInput = alltrackid(any(isDetectable, 2));
end
end
```
**assembleRadarInput** is used to construct the constellation poses in each radar body frame. This is the first step described in the diagram.

```
function targets = assembleRadarInputs(station, constellation)
% For each satellite in the constellation, derive its pose with respect to
% the radar frame.
% inputs:
% - station : LLA vector of the radar ground station
% - constellation : Array of structs containing the ECEF position
% and ECEF velocity of each satellite
% outputs:
% - targets : Array of structs containing the pose of each
% satellite with respect to the radar, expressed in the local
% ground radar frame (NED)
% Template structure for the outputs which contains all the field required
% by the radar step method
targetTemplate = struct( ... 'PlatformID', 0, ...
              'ClassID', 0, ...
             'Position', zeros(1,3), ...
             'Velocity', zeros(1,3), ...
             'Acceleration', zeros(1,3), ...
'Orientation', quaternion(1,0,0,0), ...
 'AngularVelocity', zeros(1,3),...
             'Dimensions', struct( ...
                        'Length', 0, ...
                         'Width', 0, ...
' Height', \theta, \ldots 'OriginOffset', [0 0 0]), ...
              'Signatures', {{rcsSignature}});
```
% First fill in the current satellite ECEF pose targetPoses = repmat(targetTemplate, 1, numel(constellation));

```
for i=1:numel(constellation)
     targetPoses(i).Position = constellation(i).Position;
     targetPoses(i).Velocity = constellation(i).Velocity;
     targetPoses(i).PlatformID = constellation(i).PlatformID;
     % Orientation and angular velocity are left null, assuming satellite to
     % be point targets with a uniform rcs
end
% Then derive the radar pose in ECEF based on the ground station location
Recef2station = dcmecef2ned(station(1), station(2));radarPose.Orientation = quaternion(Recef2station,'rotmat','frame');
radarPose.Position = lla2ecef(station);
radarPose.Velocity = zeros(1,3);radarPose.AngularVelocity = zeros(1,3);
% Finally, take the difference and rotate each vector to the ground station
% NED axes
targets = targetPoses;
for i=1: numel(targetPoses)
    thisTgt = targetPoses(i);
     pos = Recef2station*(thisTgt.Position(:) - radarPose.Position(:));
    vel = Recef2station*(thisTgt.Velocity(:) - radarPose.Velocity(:)) - cross(radarPose.AngularV
     angVel = thisTgt.AngularVelocity(:) - radarPose.AngularVelocity(:);
    orient = radarPose.Orientation' * thisTgt.Orientation;
    % Store into target structure array
    targets(i). Position(:) = pos;targets(i).Velocity(:) = vel;targets(i). AngularVelocity(:) = angVel;
    targets(i).Orientation = orient;
end
end
```
**addMeasurementParam** implements step 2 in the radar chain process as described in the diagram.

```
function dets = addMeasurementParams(dets, numdets, station)
% Add radar station information to the measurement parameters
Recef2station = dcmecef2ned(station(1), station(2));for i=1:numdets
     dets{i}.MeasurementParameters.OriginPosition = lla2ecef(station);
    dets{i}.MeasurementParameters.IsParentToChild = true; % parent = ecef, child = radar
    dets{i}.MeasurementParameters.Orientation = dets{i}.MeasurementParameters.Orientation' * Rece
end
end
```
**distanceFcn** is used with the assignment metrics to evaluate the tracking assignment.

```
estimate = track.State([1\ 3\ 5\ 2\ 4\ 6]);
true = [truth.Position(:) ; truth.Velocity(:)];
cov = track.StateCovariance([1 3 5 2 4 6], [1 3 5 2 4 6]);
d = (estimate - true)' / cov * (estimate - true);end
```
function d = distanceFcn(track, truth)

## **Reference**

[1] Sridharan, Ramaswamy, and Antonio F. Pensa, eds. *Perspectives in Space Surveillance*. MIT Press, 2017.

# **See Also**

## **Objects**

[satelliteScenario](#page-956-0) | [satelliteScenarioViewer](#page-965-0) | [Satellite](#page-932-0)

## **Functions**

[play](#page-849-0)

## **More About**

- • ["Satellite Scenario Key Concepts" on page 2-65](#page-76-0)
- • ["Satellite Scenario Overview" on page 2-74](#page-85-0)

# **Get Started with Fixed-Wing Aircraft**

This example shows how to create and use fixed-wing aircraft in MATLAB®.

For an example of setting realistic coefficients on an aircraft and calculating static stability, see "Determine Nonlinear Dynamics and Static Stability of Fixed-Wing Aircraft".

For an example of importing coefficients from Digital DATCOM analysis and linearizing to a statespace model, see "Analyze State-Space Model for Linear Control and Static Stability Analysis".

For an example of creating custom states, see "Customize Fixed-Wing Aircraft with Additional Aircraft States".

## **What Is a Fixed-Wing Aircraft?**

Fixed-wing aircraft encompass all aircraft that generate lift from fixed airfoil surfaces extending off the main body. The standard configuration for fixed-wing aircraft is a large main wing near the center of gravity and horizontal and vertical stabilizers at the end of the body.

The large main wing of the fixed-wing aircraft generates lift, with the horizontal and vertical stabilizers providing reaction forces and moments for stability and control. However, unlike rotarywing aircraft, the fixed-wing aircraft's wings are fixed in place. Therefore, to provide the airflow to generate the necessary lift to fly aircraft off the ground, the fixed-wing aircraft wings require forward movement. This forward movement is typically created from a thrust vector generated by a jet engine or propeller.

## **Fixed-Wing Aircraft Construction Workflow**

The construction of a fixed-wing aircraft model requires these components:

- The configuration of the aircraft
- What aerodynamic surfaces exist on the aircraft?
- What control surfaces exist on the aircraft?
- What thrust vectors exist on the aircraft?
- The numerical model of the aircraft
- The current state of the aircraft

This example follows this workflow to illustrate how to construct a fixed-wing aircraft application for numerical analysis in MATLAB.

## **Fixed-Wing Aircraft Configuration**

This example constructs a basic 3-control surface, standard-configuration aircraft.

For this example, only the control surfaces and body will be defined.

To start, define the control surfaces using the fixedWingSurface function.

```
surface = fixedWingSurface("mysurface")
```

```
surface = Surface with properties:
```

```
 Surfaces: [1x0 Aero.FixedWing.Surface]
     Coefficients: [1x1 Aero.FixedWing.Coefficient]
     MaximumValue: Inf
     MinimumValue: -Inf
     Controllable: off
         Symmetry: "Symmetric"
 ControlVariables: [0x0 string]
       Properties: [1x1 Aero.Aircraft.Properties]
```
The surface has many properties that help define a fixed-wing aircraft surface, in particular the controllability, coefficients, maximum and minimum values. symmetry, and any nested surfaces a surface might have.

For this aircraft, the aileron is an asymmetric control surface with a maximum and minimum deflection of 20 and -20 degrees, respectively.

To construct this surface, name-value pairs can be specified to set each property to their desired level.

```
aileron = fixedWingSurface("aileron", "on", "Asymmetric", [-20, 20])
```

```
aileron = 
  Surface with properties:
             Surfaces: [1x0 Aero.FixedWing.Surface]
         Coefficients: [1x1 Aero.FixedWing.Coefficient]
         MaximumValue: 20
         MinimumValue: -20
         Controllable: on
             Symmetry: "Asymmetric"
     ControlVariables: ["aileron_1" "aileron_2"]
          Properties: [1x1 Aero.Aircraft.Properties]
```
Using the same pattern as the aileron construct the elevators and rudders.

These two surfaces follow the same pattern as the aileron, but are defined as symmetric control surfaces.

```
elevator = fixedWingSurface("elevator", "on", "Symmetric", [-20, 20])
```

```
elevator = 
   Surface with properties:
             Surfaces: [1x0 Aero.FixedWing.Surface]
         Coefficients: [1x1 Aero.FixedWing.Coefficient]
         MaximumValue: 20
         MinimumValue: -20
         Controllable: on
             Symmetry: "Symmetric"
     ControlVariables: "elevator"
           Properties: [1x1 Aero.Aircraft.Properties]
```

```
rudder = fixedWingSurface("rudder", "on", "Symmetric", [-20, 20])
```

```
rudder = 
  Surface with properties:
```

```
 Surfaces: [1x0 Aero.FixedWing.Surface]
        Coefficients: [1x1 Aero.FixedWing.Coefficient]
        MaximumValue: 20
        MinimumValue: -20
        Controllable: on
 Symmetry: "Symmetric"
 ControlVariables: "rudder"
          Properties: [1x1 Aero.Aircraft.Properties]
```
In addition to the control surfaces of the aircraft, also define the thrust vectors.

For this example, it is assumed that there is a single thrust vector along the body of the aircraft.

Define this thrust vector using the fixedWingThrust function.

```
propeller = fixedWingThrust("propeller","on","Symmetric",[0, 0.75])
```

```
propeller = 
  Thrust with properties:
         Coefficients: [1x1 Aero.FixedWing.Coefficient]
         MaximumValue: 0.7500
         MinimumValue: 0
         Controllable: on
             Symmetry: "Symmetric"
     ControlVariables: "propeller"
           Properties: [1x1 Aero.Aircraft.Properties]
```
Thrust is nearly identical to surface with the exception that it is assumed to be controllable by default, whereas the surface is not controllable by default.

With these control surfaces and thrust vectors defined, create an aircraft using the fixedWingAircraft function.

This aircraft carries the full definition of the fixed-wing aircraft. This example uses it in all analysis methods.

The reference area, span, and length help dimensionalize non-dimensional coefficients used in the analysis methods.

For simplicity, this aircraft uses a reference area, span, and length of 3, 2, and 1, respectively.

```
aircraft = fixedWingAircraft("MyAircraft", 3,2,1)
```

```
\arctan\theta = FixedWing with properties:
         ReferenceArea: 3
         ReferenceSpan: 2
       ReferenceLength: 1
          Coefficients: [1x1 Aero.FixedWing.Coefficient]
      DegreesOfFreedom: "6DOF"
              Surfaces: [1x0 Aero.FixedWing.Surface]
               Thrusts: [1x0 Aero.FixedWing.Thrust]
           AspectRatio: 1.3333
```
 Properties: [1x1 Aero.Aircraft.Properties] UnitSystem: "Metric" TemperatureSystem: "Kelvin" AngleSystem: "Radians"

Additionally, the control surfaces and thrust vectors can be applied to the aircraft

```
aircraft.Surfaces = [aileron, elevator, rudder]
```

```
\arctan\theta = FixedWing with properties:
         ReferenceArea: 3
         ReferenceSpan: 2
       ReferenceLength: 1
          Coefficients: [1x1 Aero.FixedWing.Coefficient]
      DegreesOfFreedom: "6DOF"
              Surfaces: [1x3 Aero.FixedWing.Surface]
               Thrusts: [1x0 Aero.FixedWing.Thrust]
           AspectRatio: 1.3333
            Properties: [1x1 Aero.Aircraft.Properties]
            UnitSystem: "Metric"
     TemperatureSystem: "Kelvin"
           AngleSystem: "Radians"
```
#### aircraft.Thrusts = propeller

```
\arctan\theta = FixedWing with properties:
         ReferenceArea: 3
         ReferenceSpan: 2
       ReferenceLength: 1
          Coefficients: [1x1 Aero.FixedWing.Coefficient]
      DegreesOfFreedom: "6DOF"
              Surfaces: [1x3 Aero.FixedWing.Surface]
               Thrusts: [1x1 Aero.FixedWing.Thrust]
           AspectRatio: 1.3333
            Properties: [1x1 Aero.Aircraft.Properties]
            UnitSystem: "Metric"
     TemperatureSystem: "Kelvin"
           AngleSystem: "Radians"
```
With the aircraft body construct and control surfaces set, the aircraft is now fully constructed.

However, the current construction of the aircraft does not have much numerical meaning as the numerical model has defaults of 0.

To remedy this, set numeric coefficients.

#### **Fixed-Wing Aircraft Numerical Modeling**

To perform numerical modeling using fixed-wing aircraft in MATLAB, define known coefficients that represent the nonlinear behavior of the aircraft at its various operating states. Aircraft coefficients are the fixed set of coefficients that define body forces and moments, excluding reaction forces due to control surfaces or thrust vectors.

Obtain these coefficients through a variety of methods, such as Digital DATCOM, Computational Fluid Dynamics (CFD) analysis, or using first-principles preliminary analysis calculations.

If using Digital DATCOM to calculate the numeric coefficients, directly convert the Digital DATCOM struct to a fixed-wing aircraft using datcomToFixedWing.

You can also manually import assign the coefficients to the aircraft.

Fixed-wing aircraft coefficients reside on the aircraft in several places. As can be seen above, the aircraft itself, and every surface and thrust on the aircraft, has a set of coefficients.

Control surface coefficients define the forces and moments due to control surface deflections.

Thrust coefficients define the forces and moments due to the various propulsion methods.

All these independent forces and moments summed together provide the full forces and moments definition of the aircraft, and in turn the nonlinear dynamics.

Define coefficients using the fixedWingCoefficient function.

```
coeff = fixedWingCoefficient
```

```
\text{coeff} = Coefficient with properties:
                       Table: [6x1 table]
                      Values: {6x1 cell}
              StateVariables: "Zero"
                StateOutput: [6x1 string]
             ReferenceFrame: "Wind"
     MultiplyStateVariables: on
             NonDimensional: on
                  Properties: [1x1 Aero.Aircraft.Properties]
```
The fixedWingCoefficient function defines coefficient-specific properties, including the reference frame, specifying dimensional or non-dimensional coefficients, and specifying the state variable multiply behavior.

Setting coefficient values can be done through the setCoefficient function.

Retrieving coefficient values can be done through the getCoefficient function.

To view the coefficients of a component in a table, use the Table property on the returned coefficient.

```
CL alpha = 0.2;
aircraft = setCoefficient(aircraft, "CL", "Alpha", CL_alpha)
aircraft = 
  FixedWing with properties:
         ReferenceArea: 3
         ReferenceSpan: 2
       ReferenceLength: 1
          Coefficients: [1x1 Aero.FixedWing.Coefficient]
      DegreesOfFreedom: "6DOF"
              Surfaces: [1x3 Aero.FixedWing.Surface]
```
 Thrusts: [1x1 Aero.FixedWing.Thrust] AspectRatio: 1.3333 Properties: [1x1 Aero.Aircraft.Properties] UnitSystem: "Metric" TemperatureSystem: "Kelvin" AngleSystem: "Radians"

#### getCoefficient(aircraft, "CL", "Alpha")

 $ans = 0.2000$ 

## aircraft.Coefficients.Table

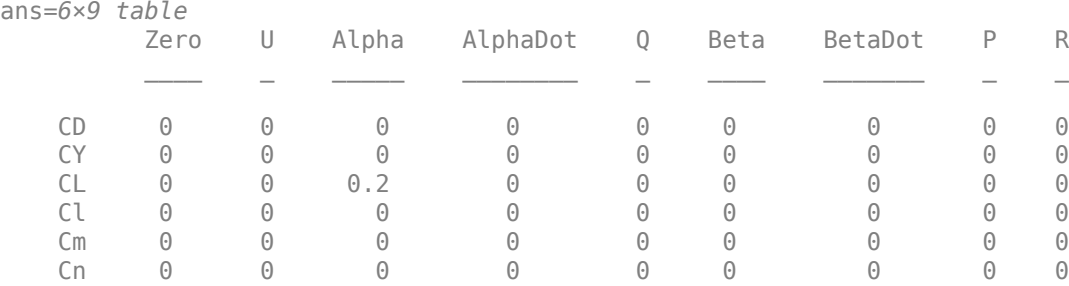

You can also set coefficients on the nested surfaces and thrust vectors using their component name.

The component name is the same name that was set on the aircraft, surface, and thrust.

```
CL \theta elevator = \theta.15;
aircraft = setCoefficient(aircraft, "CL", "Zero", CL_0_elevator, Component="elevator")
\arctan\theta = FixedWing with properties:
```

```
 ReferenceArea: 3
        ReferenceSpan: 2
      ReferenceLength: 1
         Coefficients: [1x1 Aero.FixedWing.Coefficient]
 DegreesOfFreedom: "6DOF"
 Surfaces: [1x3 Aero.FixedWing.Surface]
              Thrusts: [1x1 Aero.FixedWing.Thrust]
          AspectRatio: 1.3333
           Properties: [1x1 Aero.Aircraft.Properties]
           UnitSystem: "Metric"
    TemperatureSystem: "Kelvin"
          AngleSystem: "Radians"
```
getCoefficient(aircraft, "CL", "Zero",Component="elevator")

 $ans = 0.1500$ 

#### aircraft.Surfaces(2).Coefficients.Table

ans=*6×1 table* Zero

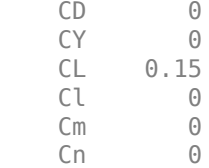

Set the specific coefficients using the setCoefficient function. Retrieve them using the getCoefficient function. These coefficients depend on:

- The input fixed-wing object
- The reference frame on the coefficient
- The state variables defined on the coefficient

The second input to setCoefficient and getCoefficient is the state output. To determine valid state outputs, refer to see the reference frame on the coefficient.

For example, if the reference frame is "Body", the valid state outputs are:

- "CX" Coefficient of body X force
- "CY" Coefficient of body Y force
- "CZ" Coefficient of body Z force
- "Cl" Rolling moment coefficient
- "Cm" Pitching moment coefficient
- "Cn" Yawing moment coefficient

```
coeff.ReferenceFrame = "Body";
coeff.Table
```

```
ans=6×1 table
              Zero
      CX 0 
     CY 0
     \begin{matrix} CZ & 0 \\ C1 & 0 \end{matrix}C1Cm 0
     Cn 0
```
If the reference frame is "Wind", the valid state outputs are:

- "CD" Coefficient of drag force
- "CY" Coefficient of body Y force
- "CL" Coefficient of lift force
- "Cl" Rolling moment coefficient
- "Cm" Pitching moment coefficient
- "Cn" Yawing moment coefficient

```
coeff.ReferenceFrame = "Wind";
coeff.Table
```
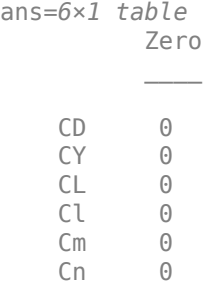

The third input argument to setCoefficient and getCoefficient is the state variables that determine the states the coefficients are defined with.

By default, the coefficient assumes no state relationship. These coefficients are defined with the "Zero" state variable, which means the coefficient has no states to multiply against.

In the case of the fixed-wing aircraft, there are a set of additional default states that are common to many aircraft definitions, namely, U, Alpha, AlphaDot, Beta, BetaDot, P, Q, and R.

Use any combination of these state outputs and state variables with setCoefficient and getCoefficient.

```
coeff.StateVariables = ["Alpha", "Beta"];
coeff = setCoefficient(coeff, "CL", "Beta", 5);
coeff.Table
ans=6×2 table
        Alpha Beta
 CD 0 0 
   CY 0 0<br>CI 0 5
 CL 0 5 
   CL 0 0
   Cm      0       0
Cn 0 0
```
With the coefficients set on the aircraft, define the aircraft current state.

#### **Fixed-Wing Aircraft States**

The current state of an aircraft defines the properties that are independent of the fixed configuration.

These properties include the mass, inertia, airspeed, altitude, deflection angles, and others.

By separating the current state from the configuration, the aircraft coefficient data can remain fixed while individual states change over time.

Define fixed-wing aircraft states using the fixedWingState function.

```
state = fixedWingState(aircraft)
```

```
state = 
   State with properties:
```

```
 Alpha: 0
```

```
 Beta: 0
              AlphaDot: 0
                BetaDot: 0
                  Mass: 0
                Inertia: [3x3 table]
       CenterOfGravity: [0 0 0]
      CenterOfPressure: [0 0 0]
           AltitudeMSL: 0
          GroundHeight: 0
                     XN: 0
                     XE: 0
                     XD: 0
                      U: 50
                      V: 0
                      W: 0
                    Phi: 0
                  Theta: 0
                    Psi: 0
                      P: 0
                      Q: 0
                      R: 0
                Weight: 0
           AltitudeAGL: 0
              Airspeed: 50
           GroundSpeed: 50
            MachNumber: 0.1469
          BodyVelocity: [50 0 0]
        GroundVelocity: [50 0 0]
                     Ur: 50
                     Vr: 0
                     Wr: 0
       FlightPathAngle: 0
           CourseAngle: 0
 InertialToBodyMatrix: [3x3 double]
 BodyToInertialMatrix: [3x3 double]
      BodyToWindMatrix: [3x3 double]
      WindToBodyMatrix: [3x3 double]
 BodyToStabilityMatrix: [3x3 double]
 StabilityToBodyMatrix: [3x3 double]
       DynamicPressure: 1.5312e+03
           Environment: [1x1 Aero.Aircraft.Environment]
         ControlStates: [1x6 Aero.Aircraft.ControlState]
      OutOfRangeAction: "Limit"
      DiagnosticAction: "Warning"
            Properties: [1x1 Aero.Aircraft.Properties]
            UnitSystem: "Metric"
     TemperatureSystem: "Kelvin"
           AngleSystem: "Radians"
```
The names of the properties on this state are the same as the state variable string names in the coefficients.

In the aircraft coefficient table above, each coefficient in the "Alpha" column is multiplied by the "Alpha" property in the state if "MultiplyStateVariables" is on.

This action applies for every state variable in every coefficient on the aircraft.

Some states are dependent states and depend on other properties within the state itself.

If a state depends on properties within the environment, you must define the current flying environment as well.

Define the current flying environment using the aircraftEnvironment function or by assigning to the environment directly on the state.

```
environment = aircraftEnvironment(aircraft, "ISA", 0)
```

```
environment = Environment with properties:
    WindVelocity: [0 0 0]
          Density: 1.2250
      Temperature: 288.1500
         Pressure: 101325
     SpeedOfSound: 340.2941
          Gravity: 9.8100
       Properties: [1x1 Aero.Aircraft.Properties]
```
#### $state.Fnvironment = environment$

```
state = 
  State with properties:
                       Alpha: 0
                        Beta: 0
                    AlphaDot: 0
                     BetaDot: 0
                        Mass: 0
                    Inertia: [3x3 table]
           CenterOfGravity: [0 0 0]
           CenterOfPressure: [0 0 0]
                AltitudeMSL: 0
               GroundHeight: 0
                          XN: 0
                          XE: 0
                          XD: 0
                           U: 50
                           V: 0
                           W: 0
                         Phi: 0
                       Theta: 0
                         Psi: 0
                           P: 0
                           Q: 0
                           R: 0
                      Weight: 0
                AltitudeAGL: 0
                    Airspeed: 50
                GroundSpeed: 50
                 MachNumber: 0.1469
               BodyVelocity: [50 0 0]
             GroundVelocity: [50 0 0]
                          Ur: 50
                          Vr: 0
```
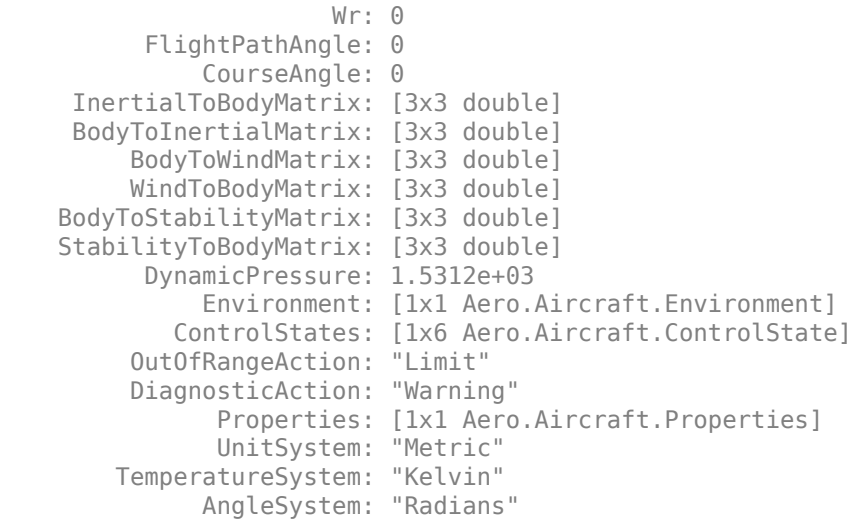

The environment is assumed to be the same unit system as the state. It is important to keep these unit systems aligned and to align the unit systems between each state and aircraft.

Creating an array of many states can be helpful for designing the sweep of parameters over which to perform calculations on the aircraft.

In this example, 11 states are created by varying mass, but holding airspeed constant.

```
mass = num2cell(1000:50:1500)
mass=1×11 cell array
    \{[1000]\} \{[1050]\} \{[1100]\} \{[1150]\} \{[1200]\} \{[1250]\} \{[1300]\} \{[1350]\}state = fixedWingState(aircraft, U=100)
state = 
  State with properties:
                      Alpha: 0
                      Beta: 0
                   AlphaDot: 0
                    BetaDot: 0
                      Mass: 0
                    Inertia: [3x3 table]
           CenterOfGravity: [0 0 0]
          CenterOfPressure: [0 0 0]
               AltitudeMSL: 0
              GroundHeight: 0
                         XN: 0
                         XE: 0
                         XD: 0
                          U: 100
                          V: 0
                          W: 0
                        Phi: 0
                      Theta: 0
                        Psi: 0
```
 P: 0 Q: 0 R: 0 Weight: 0 AltitudeAGL: 0 Airspeed: 100 GroundSpeed: 100 MachNumber: 0.2939 BodyVelocity: [100 0 0] GroundVelocity: [100 0 0] Ur: 100 Vr: 0 Wr: 0 FlightPathAngle: 0 CourseAngle: 0 InertialToBodyMatrix: [3x3 double] BodyToInertialMatrix: [3x3 double] BodyToWindMatrix: [3x3 double] WindToBodyMatrix: [3x3 double] BodyToStabilityMatrix: [3x3 double] StabilityToBodyMatrix: [3x3 double] DynamicPressure: 6125 Environment: [1x1 Aero.Aircraft.Environment] ControlStates: [1x6 Aero.Aircraft.ControlState] OutOfRangeAction: "Limit" DiagnosticAction: "Warning" Properties: [1x1 Aero.Aircraft.Properties] UnitSystem: "Metric" TemperatureSystem: "Kelvin" AngleSystem: "Radians"

#### states = repmat(state, size(mass))

```
states=1×11 object
   1x11 State array with properties:
     Alpha
     Beta
```
 AlphaDot BetaDot Mass Inertia CenterOfGravity CenterOfPressure AltitudeMSL GroundHeight XN XE XD U V W Phi Theta Psi P  $\sqrt{a}$ 

 R Weight AltitudeAGL Airspeed GroundSpeed MachNumber BodyVelocity GroundVelocity Ur Vr Wr FlightPathAngle CourseAngle InertialToBodyMatrix BodyToInertialMatrix BodyToWindMatrix WindToBodyMatrix BodyToStabilityMatrix StabilityToBodyMatrix DynamicPressure Environment ControlStates OutOfRangeAction DiagnosticAction Properties UnitSystem TemperatureSystem AngleSystem

#### $[states.Mass] = mass{:}$

states=*1×11 object* 1x11 State array with properties: Alpha Beta AlphaDot BetaDot Mass Inertia CenterOfGravity CenterOfPressure AltitudeMSL GroundHeight XN XE XD U V W Phi Theta Psi P  $\sqrt{a}$ R

Weight

 AltitudeAGL Airspeed GroundSpeed MachNumber BodyVelocity GroundVelocity Ur Vr Wr FlightPathAngle CourseAngle InertialToBodyMatrix BodyToInertialMatrix BodyToWindMatrix WindToBodyMatrix BodyToStabilityMatrix StabilityToBodyMatrix DynamicPressure Environment ControlStates OutOfRangeAction DiagnosticAction Properties UnitSystem TemperatureSystem AngleSystem

The second environment input can also help create a state array that iterates over many altitudes using a standard atmosphere model.

#### statesH = fixedWingState(aircraft, aircraftEnvironment(aircraft, "ISA", [0, 1000, 2000]))

```
statesH=1×3 object
   1x3 State array with properties:
     Alpha
     Beta
     AlphaDot
     BetaDot
     Mass
     Inertia
     CenterOfGravity
     CenterOfPressure
     AltitudeMSL
     GroundHeight
     XN
     XE
     XD
     U
     V
     W
     Phi
     Theta
     Psi
     P
    \overline{0} R
```

```
 Weight
 AltitudeAGL
 Airspeed
 GroundSpeed
 MachNumber
 BodyVelocity
 GroundVelocity
 Ur
 Vr
 Wr
 FlightPathAngle
 CourseAngle
 InertialToBodyMatrix
 BodyToInertialMatrix
 BodyToWindMatrix
 WindToBodyMatrix
 BodyToStabilityMatrix
 StabilityToBodyMatrix
 DynamicPressure
 Environment
 ControlStates
 OutOfRangeAction
 DiagnosticAction
 Properties
 UnitSystem
 TemperatureSystem
 AngleSystem
```
## **Fixed-Wing Analysis Methods**

With the construction of the aircraft and its states, you can now perform fixed-wing specific calculations.

These calculations can include:

- **1** Forces and moments
- **2** Nonlinear dynamics
- **3** Static stability
- **4** Linearization to a state-space model

```
F = zeros(numel(states), 3);M = zeros(numel(states), 3);
dydt = zeros(numel(states), 12);
for i = 1: numel(states)
    [F(i,:), M(i,:)] = forcesAndMoments(aircraft, states(i));
     dydt(i,:) = nonlinearDynamics(aircraft, states(i));
end
```
The aircraft can also be used as a generic container to hold the aircraft definition as it is passed around to other parts of the program, such as in a Simulink lookup table or custom MATLAB analysis functions.

In summary, the fixed-wing aircraft functions provide a common definition to creating and manipulating fixed-wing aircraft within MATLAB.

## **See Also**

[fixedWingAircraft](#page-570-0) | [fixedWingCoefficient](#page-577-0) | [fixedWingState](#page-584-0) | [fixedWingSurface](#page-593-0) | [aircraftEnvironment](#page-235-0) | [fixedWingThrust](#page-597-0)

# **Related Examples**

- • ["Analyze State-Space Model for Linear Control and Static Stability Analysis" on page 5-106](#page-1211-0)
- • ["Customize Fixed-Wing Aircraft with Additional Aircraft States" on page 5-113](#page-1218-0)
- • ["Determine Nonlinear Dynamics and Static Stability of Fixed-Wing Aircraft" on page 5-121](#page-1226-0)

# **Customize Fixed-Wing Aircraft with the Object Interface**

This example shows how to customize fixed-wing aircraft in MATLAB® using objects.

For an example of how to get started using fixed-wing aircraft in MATLAB, see "Get Started with Fixed-Wing Aircraft". 

For an example of setting realistic coefficients on an aircraft and calculating static stability, see  "Determine Nonlinear Dynamics and Static Stability of Fixed-Wing Aircraft". 

For an example of importing coefficients from Digital DATCOM analysis and linearizing to a statespace model, see "Perform Controls and Static Stability Analysis with Linearized Fixed-Wing Aircraft". 

#### **Fixed-Wing Object Interface**

Each fixed-wing aircraft function returns an object of its defining type.

Functions provide convenience to constructing each object. However, their predefined input structure might be inconvenient to some workflows. For example, consider using objects if you want more control over the specific inputs of each component, or if you want to avoid repmat calls to create arrays of each component. Objects let you directly construct each component.

The table mapping each function to object can be seen below.

```
Component = ["Properties"; "Environment"; "Aircraft"; "States"; "Coefficients"; "Surfaces"; "Thro
Formal = ["Aero.Aircraft.Properties"; "Aero.Aircraft.Environment"; "Aero.FixedWing"; "Aero.Fixed
Informal = ["aircraftProperties"; "aircraftEnvironment"; "fixedWingAircraft"; "fixedWingState";
objMap = table(Formal, Informal, 'RowNames', Component, 'VariableNames', ["Formal Interface", "In
```

```
objMap=7×2 table
```
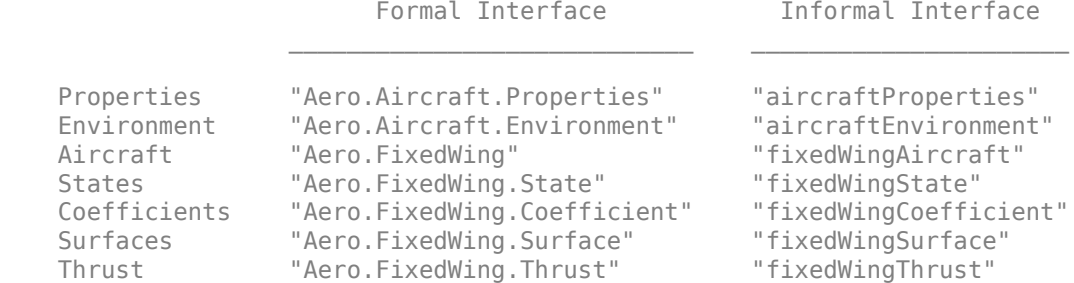

The constructor for each fixed-wing aircraft component is structured the same way:

- The first argument is either a vector or repeating set of integers that specifies the size of the returned object array, like the "zeros" function, with the default being size 1.
- Every argument after the first argument is a name-value pair specifying the object property and value for setting non-default values.
- Each non-default value is set for every object in the returned object array.

For example, creating a 3-element fixed-wing state vector where each state has a mass of 50 kg would have the following syntax:

```
states = Aero.FixedWing.State(1,3, Mass=50)
```

```
states=1×3 object
   1x3 State array with properties:
     Alpha
     Beta
     AlphaDot
     BetaDot
     Mass
     Inertia
     CenterOfGravity
     CenterOfPressure
     AltitudeMSL
     GroundHeight
     XN
     XE
     XD
     U
     V
     W
     Phi
     Theta
     Psi
     P
    \overline{O} R
     Weight
     AltitudeAGL
     Airspeed
     GroundSpeed
     MachNumber
     BodyVelocity
     GroundVelocity
     Ur
     Vr
     Wr
     FlightPathAngle
     CourseAngle
     InertialToBodyMatrix
     BodyToInertialMatrix
     BodyToWindMatrix
     WindToBodyMatrix
     BodyToStabilityMatrix
     StabilityToBodyMatrix
     DynamicPressure
     Environment
     ControlStates
     OutOfRangeAction
     DiagnosticAction
     Properties
     UnitSystem
     TemperatureSystem
     AngleSystem
```
#### states.Mass

ans  $= 50$ ans  $= 50$  ans  $= 50$ 

As can be seen from the returned Mass values, each state has a mass of 50 in the vector.

Following this format, this example constructs the same aircraft from the "Get Started with Fixed-Wing Aircraft" example, replacing the function interface with the associated object interface.

#### **Fixed-Wing Aircraft Configuration**

Create the 3 control surfaces using Aero.FixedWing.Surface.

By default, the surface objects are defined to be symmetric and not controllable, so these two properties must be set for the aileron along with the maximum and minimum values.

```
aileron = Aero. FixedWing. Surface(...
                Controllable="on", ...
                Symmetry="Asymmetric", ...
               MinimumValue=-20, ...
                MaximumValue=20)
aileron = 
   Surface with properties:
              Surfaces: [1x0 Aero.FixedWing.Surface]
         Coefficients: [1x1 Aero.FixedWing.Coefficient]
         MaximumValue: 20
         MinimumValue: -20
         Controllable: on
              Symmetry: "Asymmetric"
     ControlVariables: ["_1" "_2"]
          Properties: [\overline{1x1} Aero. Aircraft. Properties]
```
Additionally, the set the name on the properties of the aileron surface object. This is helpful for setting coefficients later.

```
aileron.Properties.Name = "aileron"
aileron = 
  Surface with properties:
            Surfaces: [1x0 Aero.FixedWing.Surface]
         Coefficients: [1x1 Aero.FixedWing.Coefficient]
         MaximumValue: 20
         MinimumValue: -20
         Controllable: on
             Symmetry: "Asymmetric"
     ControlVariables: ["aileron_1" "aileron_2"]
           Properties: [1x1 Aero.Aircraft.Properties]
```
For the elevator and rudder, the symmetry is already the desired value, so the "Symmetry" namevalue argument can be excluded.

```
elevator = Aero.FixedWing.Surface(...
               Controllable="on", ...
              MinimumValue=-20, ...
               MaximumValue=20)
```

```
elevator = 
  Surface with properties:
             Surfaces: [1x0 Aero.FixedWing.Surface]
         Coefficients: [1x1 Aero.FixedWing.Coefficient]
         MaximumValue: 20
         MinimumValue: -20
         Controllable: on
 Symmetry: "Symmetric"
 ControlVariables: ""
           Properties: [1x1 Aero.Aircraft.Properties]
rudder = Aero.FixedWing.Surface(...
                Controllable="on", ...
               MinimumValue=-20, ...
                MaximumValue=20)
rudder = 
  Surface with properties:
             Surfaces: [1x0 Aero.FixedWing.Surface]
         Coefficients: [1x1 Aero.FixedWing.Coefficient]
         MaximumValue: 20
         MinimumValue: -20
         Controllable: on
             Symmetry: "Symmetric"
     ControlVariables: ""
           Properties: [1x1 Aero.Aircraft.Properties]
elevator.Properties.Name = "Elevator"
elevator = 
  Surface with properties:
             Surfaces: [1x0 Aero.FixedWing.Surface]
         Coefficients: [1x1 Aero.FixedWing.Coefficient]
         MaximumValue: 20
         MinimumValue: -20
         Controllable: on
 Symmetry: "Symmetric"
 ControlVariables: "Elevator"
           Properties: [1x1 Aero.Aircraft.Properties]
rudder.Properties.Name = "Rudder"
rudder = 
  Surface with properties:
             Surfaces: [1x0 Aero.FixedWing.Surface]
         Coefficients: [1x1 Aero.FixedWing.Coefficient]
         MaximumValue: 20
         MinimumValue: -20
         Controllable: on
```
With the control surfaces defined, define the thrust object using the Aero.FixedWing.Thrust object.

By default, the minimum and maximum values for the thrust object are 0 and 1, which represent the throttle lever position.

In this aircraft, they are limited to 0 and 0.75.

```
propeller = Aero.FixedWing.Thrust(MaximumValue=0.75)
```

```
propeller = 
   Thrust with properties:
         Coefficients: [1x1 Aero.FixedWing.Coefficient]
         MaximumValue: 0.7500
         MinimumValue: 0
         Controllable: on
             Symmetry: "Symmetric"
     ControlVariables: ""
           Properties: [1x1 Aero.Aircraft.Properties]
```
The name of the thrust vector can also be set at this time.

#### propeller.Properties.Name = "propeller"

```
propeller = 
  Thrust with properties:
        Coefficients: [1x1 Aero.FixedWing.Coefficient]
        MaximumValue: 0.7500
        MinimumValue: 0
        Controllable: on
 Symmetry: "Symmetric"
 ControlVariables: "propeller"
          Properties: [1x1 Aero.Aircraft.Properties]
```
With these control surfaces and thrust vectors defined, they can now be set on the body of the aircraft.

The aircraft body is defined through the Aero.FixedWing object.

For simplicity, this aircraft will have a reference area, span, and length of 3, 2, and 1, respectively.

```
\arctan\theta = \text{Aero.FixedWing}...
             ReferenceArea=3, ...
             ReferenceSpan=2, ...
             ReferenceLength=1)
aircraft = 
   FixedWing with properties:
         ReferenceArea: 3
         ReferenceSpan: 2
       ReferenceLength: 1
          Coefficients: [1x1 Aero.FixedWing.Coefficient]
      DegreesOfFreedom: "6DOF"
               Surfaces: [1x0 Aero.FixedWing.Surface]
```
```
 Thrusts: [1x0 Aero.FixedWing.Thrust]
       AspectRatio: 1.3333
        Properties: [1x1 Aero.Aircraft.Properties]
        UnitSystem: "Metric"
 TemperatureSystem: "Kelvin"
       AngleSystem: "Radians"
```
#### aircraft.Surfaces = [aileron, elevator, rudder]

```
aircraft = 
  FixedWing with properties:
         ReferenceArea: 3
         ReferenceSpan: 2
       ReferenceLength: 1
          Coefficients: [1x1 Aero.FixedWing.Coefficient]
      DegreesOfFreedom: "6DOF"
              Surfaces: [1x3 Aero.FixedWing.Surface]
               Thrusts: [1x0 Aero.FixedWing.Thrust]
           AspectRatio: 1.3333
            Properties: [1x1 Aero.Aircraft.Properties]
            UnitSystem: "Metric"
 TemperatureSystem: "Kelvin"
 AngleSystem: "Radians"
```
#### aircraft.Thrusts = propeller

```
\arctan\theta = FixedWing with properties:
         ReferenceArea: 3
        ReferenceSpan: 2
      ReferenceLength: 1
          Coefficients: [1x1 Aero.FixedWing.Coefficient]
     DegreesOfFreedom: "6DOF"
              Surfaces: [1x3 Aero.FixedWing.Surface]
               Thrusts: [1x1 Aero.FixedWing.Thrust]
           AspectRatio: 1.3333
            Properties: [1x1 Aero.Aircraft.Properties]
 UnitSystem: "Metric"
 TemperatureSystem: "Kelvin"
           AngleSystem: "Radians"
```
Set the aircraft coefficients using the setCoefficient and getCoefficient methods, creating a coefficient using the Aero.FixedWing.Coefficient object, or indexing directly to the coefficient values.

#### coeff = Aero.FixedWing.Coefficient

```
coeff = Coefficient with properties:
                   Table: [6x1 table]
 Values: {6x1 cell}
 StateVariables: "Zero"
              StateOutput: [6x1 string]
           ReferenceFrame: "Wind"
```

```
 MultiplyStateVariables: on
         NonDimensional: on
             Properties: [1x1 Aero.Aircraft.Properties]
```
#### aircraft.Coefficients.Values{3,3} = 0.2

```
aircraft =
```
FixedWing with properties:

```
 ReferenceArea: 3
        ReferenceSpan: 2
      ReferenceLength: 1
         Coefficients: [1x1 Aero.FixedWing.Coefficient]
     DegreesOfFreedom: "6DOF"
             Surfaces: [1x3 Aero.FixedWing.Surface]
              Thrusts: [1x1 Aero.FixedWing.Thrust]
          AspectRatio: 1.3333
           Properties: [1x1 Aero.Aircraft.Properties]
           UnitSystem: "Metric"
 TemperatureSystem: "Kelvin"
 AngleSystem: "Radians"
```
# aircraft.Coefficients.Table

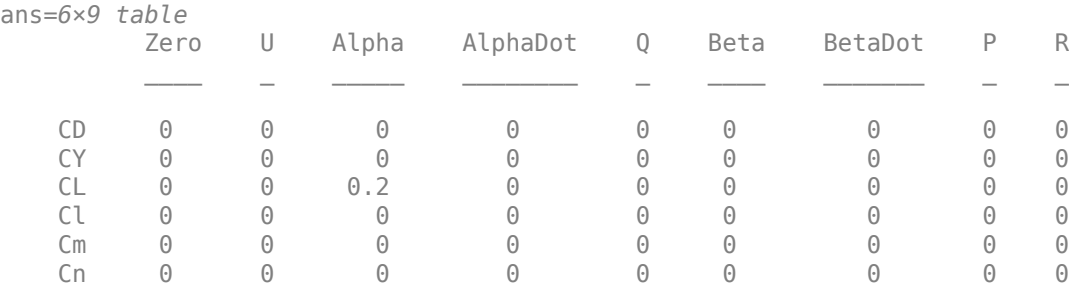

#### **Fixed-Wing Aircraft States**

Define fixed-wing aircraft states using the Aero.FixedWing.State object.

To directly create an array of states that all have the same properties, use the state constructor instead of using the repmat function.

In this example, 11 states are created by varying mass, but with constant airspeed.

mass = num2cell(1000:50:1500)

```
mass=1×11 cell array
    \{[1000]\} \{[1050]\} \{[1100]\} \{[1150]\} \{[1200]\} \{[1250]\} \{[1300]\} \{[1350]\}states = Aero.FixedWing.State(size(mass), U=100);
[states.Mass] = mass[:]states=1×11 object
  1x11 State array with properties:
```
 Alpha Beta AlphaDot BetaDot Mass Inertia CenterOfGravity CenterOfPressure AltitudeMSL GroundHeight XN XE XD U V W Phi Theta Psi P Q R Weight AltitudeAGL Airspeed GroundSpeed MachNumber BodyVelocity GroundVelocity Ur Vr Wr FlightPathAngle CourseAngle InertialToBodyMatrix BodyToInertialMatrix BodyToWindMatrix WindToBodyMatrix BodyToStabilityMatrix StabilityToBodyMatrix DynamicPressure Environment ControlStates OutOfRangeAction DiagnosticAction Properties UnitSystem TemperatureSystem AngleSystem

However, unlike the fixedWingState function, the control states are not automatically set up on the states from the aircraft.

To set up the control states, use the setupControlStates function.

```
states = setupControlStates(states, aircraft)
```

```
states=1×11 object
   1x11 State array with properties:
     Alpha
     Beta
     AlphaDot
     BetaDot
     Mass
     Inertia
     CenterOfGravity
     CenterOfPressure
     AltitudeMSL
     GroundHeight
     XN
     XE
     XD
     U
     V
     W
     Phi
     Theta
     Psi
     P
    \overline{0} R
     Weight
     AltitudeAGL
     Airspeed
     GroundSpeed
     MachNumber
     BodyVelocity
     GroundVelocity
     Ur
     Vr
     Wr
     FlightPathAngle
     CourseAngle
     InertialToBodyMatrix
     BodyToInertialMatrix
     BodyToWindMatrix
     WindToBodyMatrix
     BodyToStabilityMatrix
     StabilityToBodyMatrix
     DynamicPressure
     Environment
     ControlStates
     OutOfRangeAction
     DiagnosticAction
     Properties
     UnitSystem
     TemperatureSystem
     AngleSystem
```
# **See Also**

[Aero.FixedWing](#page-190-0) | [Aero.FixedWing.Coefficient](#page-165-0) | [Aero.FixedWing.State](#page-173-0) | [Aero.FixedWing.Surface](#page-199-0) | [Aero.FixedWing.Thrust](#page-205-0)

# **Related Examples**

• ["Customize Fixed-Wing Aircraft with Additional Aircraft States" on page 5-113](#page-1218-0)

# **Multi-Hop Path Selection Through Large Satellite Constellation**

This example shows how to determine the path through a large constellation consisting of 1,000 low-Earth orbit (LEO) satellites to gain access between two ground stations. Following this, it demonstrates how to calculate the intervals during the next 3 hour period when this path can be used.

#### **Create Satellite Scenario**

Assume that the path through the large constellation to establish access between two ground stations must be determined as of 10 December 2021, 6:27:57 PM UTC. We must then determine the times over the next 3 hours when this path can be used. Accordingly, create a satellite scenario with the appropriate StartTime and StopTime. Set SampleTime to 60 seconds. Since the path must be determined only for the first time step, set AutoSimulate of the scenario to false to prevent it from automatically advancing through the time steps until StopTime. When AutoSimulate is false, SimulationStatus becomes available.

```
startTime = datetime(2021,12,10,18,27,57); % 10 December 2021, 6:27:57 PM UTC
stopTime = startTime + hours(3); % 10 December 2021, 9:27:57 PM UTC
sampleTime = 60; % Seconds
sc = satelliteScenario(startTime,stopTime,sampleTime,"AutoSimulate",false)
SC = satelliteScenario with properties:
           StartTime: 10-Dec-2021 18:27:57
            StopTime: 10-Dec-2021 21:27:57
          SampleTime: 60
      SimulationTime: 10-Dec-2021 18:27:57
    SimulationStatus: NotStarted
        AutoSimulate: 0
          Satellites: [1×0 matlabshared.satellitescenario.Satellite]
      GroundStations: [1×0 matlabshared.satellitescenario.GroundStation]
             Viewers: [0×0 matlabshared.satellitescenario.Viewer]
            AutoShow: 1
```
#### **Add Large Constellation of Satellites**

Add the large satellite constellation from the Two-Line-Element (TLE) file largeConstellation.tle. The constellation consists of 1,000 LEO satellites.

```
sat = satellite(sc, "largeConstellation.tle");
numSatellites = numel(sat)
```

```
numSatellites = 1000
```
#### **Add Ground Stations**

Add the ground stations. A multi-hop path must be established through the satellite constellation for access between the ground stations.

```
gsSource = groundStation(sc, 42.3001, -71.3504, \ldots % Latitude and longitude in degrees
     "Name","Source Ground Station");
gsTarget = groundStation(sc,17.4351,78.3824, ... % Latitude and longitude in degrees
     "Name","Target Ground Station");
```
#### **Determine Elevation Angles of Satellites with Respect to Ground Stations**

Determine the elevation angle of each satellite with respect to source and target ground stations corresponding to StartTime. Accordingly, use advance to simulate the scenario for the first time step, namely, StartTime. Following this, use aer to retrieve the elevation angle of each satellite with respect to the ground stations. Assume that for the initial routing, the elevation angle of the first satellite in the path with respect to "Source Ground Station" and the last satellite in the path with respect to "Target Ground Station" must be at least 30 degrees. Accordingly, determine the elevation angles that are greater than or equal to this value.

```
% Calculate the scenario state corresponding to StartTime.
advance(sc);
% Retrieve the elevation angle of each satellite with respect to the ground
% stations.
[-,e1SourceToSat] = aer(qsSource,sat);
[-,elTargetToSat] = aer(gsTarget, sat);
% Determine the elevation angles that are greater than or equal to 30
% degrees.
elSourceToSatGreaterThanOrEqual30 = (elSourceToSat >= 30)';
elTargetToSatGreaterThanOrEqual30 = (elTargetToSat >= 30)';
```
#### **Determine Best Satellite for Initial Access to Constellation**

The best satellite to be used for the initial access to the large constellation is assumed to be the one that satisfies the following simultaneously:

- Has the closest range to "Target Ground Station".
- Has an elevation angle of at least 30 degrees with respect to "Source Ground Station".

```
% Find the indices of the elements of elSourceToSatGreaterThanOrEqual30
% whose value is true.
trueID = find(elSourceToSatGreaterThanOrEqual30 == true);
% These indices are essentially the indices of satellites in sat whose
% elevation angle with respect to "Source Ground Station" is at least 30
% degrees. Determine the range of these satellites to "Target Ground
% Station".
[-,-,r] = \text{aer}(\text{sat}(\text{trueID}), \text{gsTarget});% Determine the index of the element in r bearing the minimum value.
[-, \text{minRangeID}] = \text{min}(r);% Determine the element in trueID at the index minRangeID.
id = trueID(minRangeID);
% This is the index of the best satellite for initial access to the
% constellation. This will be the first hop in the path. Initialize a
% variable 'node' that stores the first two nodes of the routing - namely,
% "Source Ground Station" and the best satellite for initial constellation
% access.
nodes = {qsSource sat(id)};
```
#### **Determine Remaining Nodes in Path to Target Ground Station**

The remaining nodes in the path are determined using a similar logic as what was used for determining the first satellite. If the elevation angle of the satellite in the current node is already at least 30 degrees with respect to "Target Ground Station", the next node is "Target Ground Station", thereby completing the path. Otherwise, the next node in the constellation is chosen using a logic that is similar to what was used for determining the first satellite in the path. The next node is the one that simultaneously satisfies the following:

- Has the closest range to "Target Ground Station".
- Elevation angle with respect to the satellite in the current node is greater than or equal to -15 degrees.

The elevation value of -15 degrees is chosen because the horizon with respect to each satellite in the constellation is about -21.9813 degrees. This value can be derived by assuming a spherical Earth geometry and the fact that these satellites are in near-circular orbits at an altitude of roughly 500 kilometers. Note that the spherical Earth assumption is used only for computing the elevation angle of the horizon below. The satellite scenario simulation itself assumes a WGS84 ellipsoid model for the Earth.

```
earthRadius = 6378137; % meters
altitude = 500000; % meters
horizonElevationAngle = asind(earthRadius/(earthRadius + altitude)) - 90 % degrees
horizonElevationAngle = -21.9813
```
Any satellite whose elevation angle with respect to another satellite is greater than -21.9813 degrees is guaranteed to be visible to the latter. However, choosing -15 degrees provides an adequate margin.

The subsequent nodes are continually added to the path until reaching a satellite whose elevation angle with respect to "Target Ground Station" is at least 30 degrees. After this, the final node is "Target Ground Station" itself, and the routing is complete.

```
% Minimum elevation angle of satellite nodes with respect to the prior
% node.
minSatElevation = -15; % degrees
% Flag to specify if the complete multi-hop path has been found.
pathFound = false;
% Determine nodes of the path in a loop. Exit the loop once the complete
% multi-hop path has been found.
while ~pathFound
    % Index of the satellite in sat corresponding to current node is
    % updated to the value calculated as index for the next node in the
    % prior loop iteration. Essentially, the satellite in the next node in
    % prior iteration becomes the satellite in the current node in this
     % iteration.
   idCurrent = id; % This is the index of the element in elTargetToSatGreaterThanOrEqual30
    % tells if the elevation angle of this satellite is at least 30 degrees
    % with respect to "Target Ground Station". If this element is true, the
    % routing is complete, and the next node is the target ground station.
     if elTargetToSatGreaterThanOrEqual30(idCurrent)
         nodes = {nodes{:} gsTarget}; %#ok<CCAT> 
         pathFound = true;
         continue
     end
    % If the element is false, the path is not complete yet. The next node
```

```
 % in the path must be determined from the constellation. Determine
 % which satellites have elevation angle that is greater than or equal
 % to -15 degrees with respect to the current node. To do this, first
 % determine the elevation angle of each satellite with respect to the
 % current node.
[-,els] = aer(sat(idCurrent),sat); % Overwrite the elevation angle of the satellite with respect to itself
 % to be -90 degrees to ensure it does not get re-selected as the next
 % node.
els(idCurrent) = -90; % Determine the elevation angles that are greater than or equal to -15
 % degrees.
s = els \ge minSatElevation; % Find the indices of the elements in s whose value is true.
trueID = find(s == true); % These indices are essentially the indices of satellites in sat whose
 % elevation angle with respect to the current node is greater than or
 % equal to -15 degrees. Determine the range of these satellites to
 % "Target Ground Station".
[-,-,r] = \text{aer}(\text{sat}(\text{trueID}), \text{gsTarget}); % Determine the index of the element in r bearing the minimum value.
[-, \text{minRangeID}] = \text{min}(r); % Determine the element in trueID at the index minRangeID.
 id = trueID(minRangeID);
 % This is the index of the best satellite among those in sat to be used
 % for the next node in the path. Append this satellite to the 'nodes'
 % variable.
nodes = \{nodes\} :} sat(id) \}; % \# ok < CCAT
```
#### end

#### **Determine Intervals When Calculated Path Can Be Used**

We must now determine the intervals over the next 3 hours during which calculated path can be used. To accomplish this, manually stepping through each time step of the scenario is not necessary. Instead, we can make the scenario auto-simulate from StartTime to StopTime. Therefore, set AutoSimulate of the scenario to true.

sc.AutoSimulate = true;

Add an access analysis with the calculated nodes in the path. Set LineColor of the access visualization to red.

 $ac = access(node{:})$ ;  $ac.LineColor = "red";$ 

Determine the access intervals using the accessIntervals function. Since AutoSimulate has been set to true, the scenario will automatically simulate from StartTime to StopTime at the specified SampleTime before calculating the access intervals.These intervals are the times when the calculated multi-hop path can be used.

intvls = accessIntervals(ac)

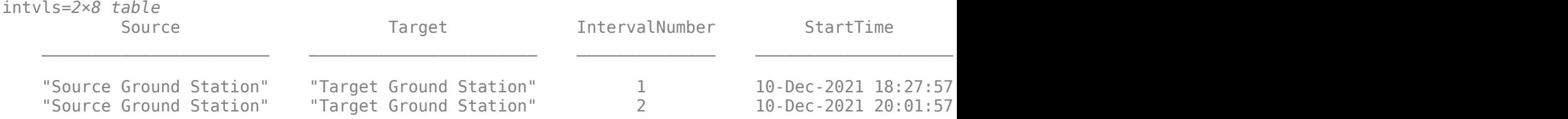

#### **Visualize Path**

Launch the satellite scenario viewer with ShowDetails set to false. When the ShowDetails property is set to false, only satellites and ground stations will be shown. Labels and orbits will be hidden. Mouse over satellites and ground stations to show their labels.The green lines represent the multi-hop path. Also, set MarkerSize of the satellites to 6 to further declutter the visualization. Set the camera position to 60 degrees latitude and 5 degrees longitude to bring the multi-hop path into view..

```
v = satelliteScenarioViewer(sc,"ShowDetails",false);
sat.MarkerSize = 6; % Pixels<br>campos(v,60,5); % Latitu% Latitude and longitude in degrees
```
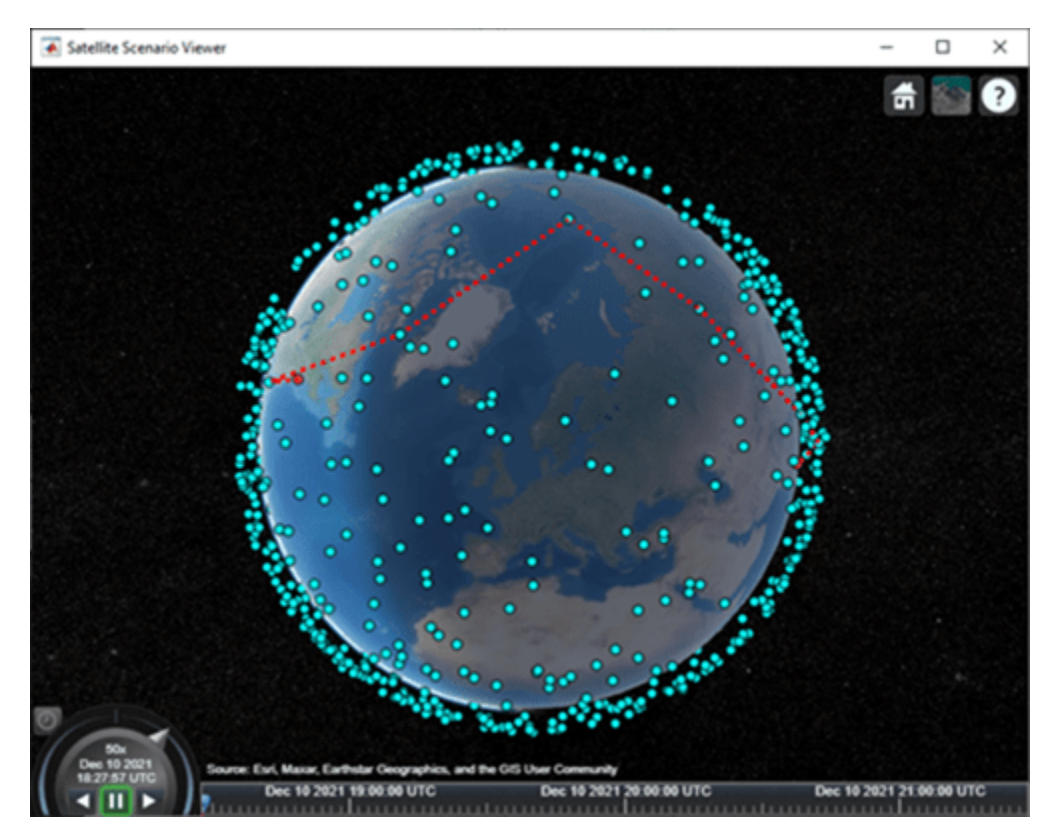

Click on the ground stations to display their labels without requiring to mouse over. Click on the satellites that are part of the multi-hop path to display their orbits and labels without requiring to mouse over.

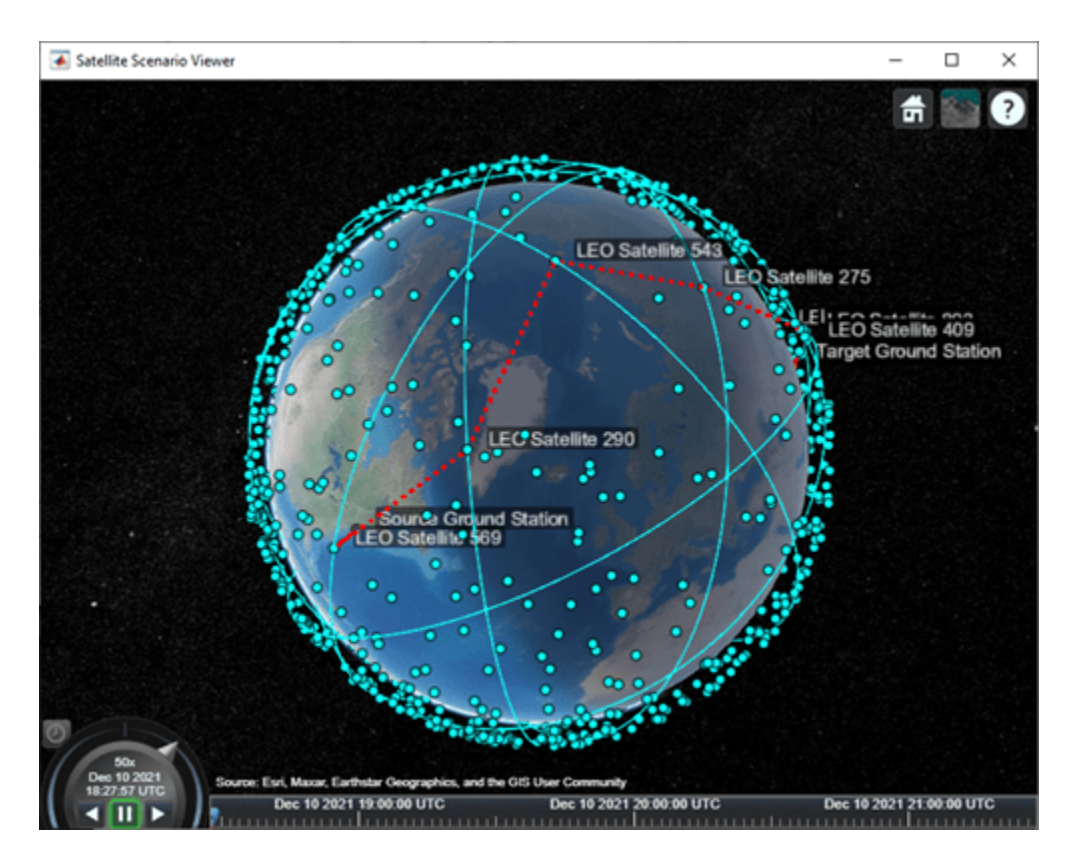

Play the scenario.

play(sc);

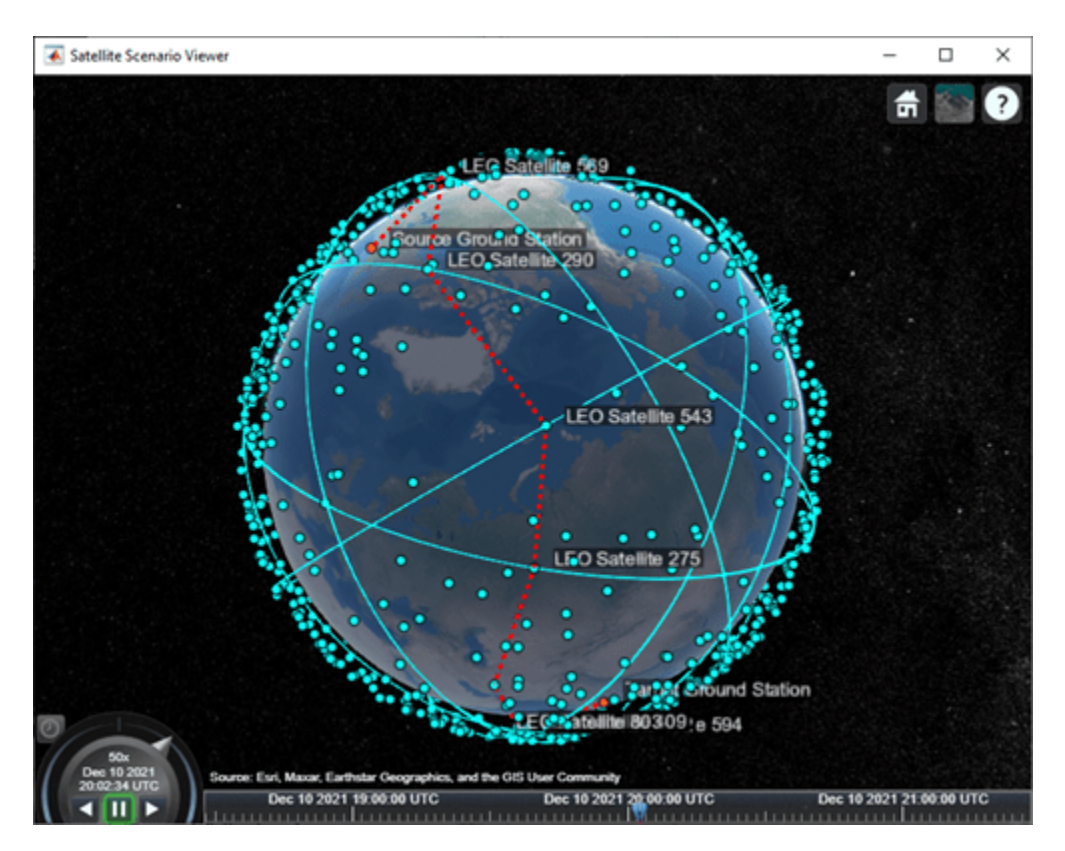

# **Next Steps**

This example demonstrated how to determine the multi-hop path through a large satellite constellation to gain access between two ground stations. Each subsequent node in the path was selected such that its distance to "Target Ground Station" was the minimum among those satellites whose elevation angle with respect to the previous node was at least -15 degrees. Note that this does not necessarily result in the shortest overall distance along the multi-hop path. One way to find the shortest path is to find all possible paths using a graph search algorithm and then choose the shortest path among them. To find the distance between the different satellites and ground stations, use the third output of the aer function.

Additionally, this example computed the path only once for the scenario StartTime, which was then used for the duration of the scenario. As a result, the ground stations had access only for 5 minutes out of the 3 hours spanning the scenario duration. To increase the access duration between the ground stations, you can modify the above code to re-compute the path at each scenario time step using advance after setting AutoSimulate to false. Calling advance advances SimulationTime by one SampleTime. Once you compute all the paths, set AutoSimulate back to true, create access objects corresponding to each unique path, and re-compute the access intervals by calling accessIntervals on all the access objects.

# **See Also**

# **Objects**

[satelliteScenario](#page-956-0) | [satelliteScenarioViewer](#page-965-0) | [Satellite](#page-932-0) | [Access](#page-100-0)

# **Functions**

[access](#page-97-0) | [accessIntervals](#page-104-0) | [aer](#page-112-0) | [play](#page-849-0) | [satellite](#page-943-0) | [pointAt](#page-853-0)

# **More About**

- • ["Satellite Scenario Key Concepts" on page 2-65](#page-76-0)
- • ["Satellite Scenario Overview" on page 2-74](#page-85-0)

# **Modeling Custom Satellite Attitude and Gimbal Steering**

This example shows how to point a satellite or gimbal in a satellite scenario using logged orientation data from a timetable or timeseries. It uses data generated by the Aerospace Blockset™ **Spacecraft Dynamics** block. For more information about the data and how to generate it, see the Aerospace Blockset example *Analyzing Spacecraft Attitude Profiles with Satellite Scenario*.

The satelliteScenario object lets you load previously generated, time-stamped ephemeris and attitude data into a scenario as timeseries or timetable objects. Data is interpolated in the scenario object to align with the scenario time steps, allowing you to incorporate data generated in a Simulink model into either a new or existing satelliteScenario object. For this example, the satellite orbit and attitude states are precomputed by the **Spacecraft Dynamics** block. Load this data to the workspace and use it to model a satellite to a satelliteScenario object for access analysis.

# **Define Mission Parameters and Satellite Initial Conditions**

Specify a start date and duration for the mission. This example uses MATLAB® structures to organize mission data. These structures make accessing data later in the example more intuitive. They also help declutter the global base workspace.

 $mission. StartDate = datetime(2021, 1, 1, 12, 0, 0);$  $mission.Duration = hours(1.5);$ 

Specify initial orbital elements for the satellite.

```
mission.Satellite.SemiMajorAxis = 7.2e6; % meters
mission.Satellite.Eccentricity = .05;<br>mission.Satellite.Inclination = 70;
mission.Satellite.Inclination = 70; % deg
mission.Satellite.ArgOfPeriapsis = 0; % deg
mission.Satellite.RAAN = 215; % deg
mission.Satellite.TrueAnomaly = 200; % deg
```
Specify an initial attitude state for the satellite.

 $missing$ . Satellite.q $0 = [1, 0, 0, 0]$ ; mission.Satellite.pqr =  $[0, 0, 0]$ ; % deg/s

# **Load Ephemeris and Attitude Profile**

The Simulink® model used to generate data for this example is configured to perform an Earth Observation mission during which a satellite performs a flyover of a region of the Amazon Rainforest to capture images of, and track deforestation trends in, the area.

The satellite points at the nadir when not actively imaging or downlinking to the ground station in Svalbard, NO. The Aerospace Blockset **Attitude Profile** block calculates commanded attitude. The satellite uses spherical harmonic gravity model EGM2008 for orbit propagation. Gravity gradient torque contributions are also included in attitude dynamics. For more information about this model, see the Aerospace Blockset example *Analyzing Spacecraft Attitude Profiles with Satellite Scenario*.

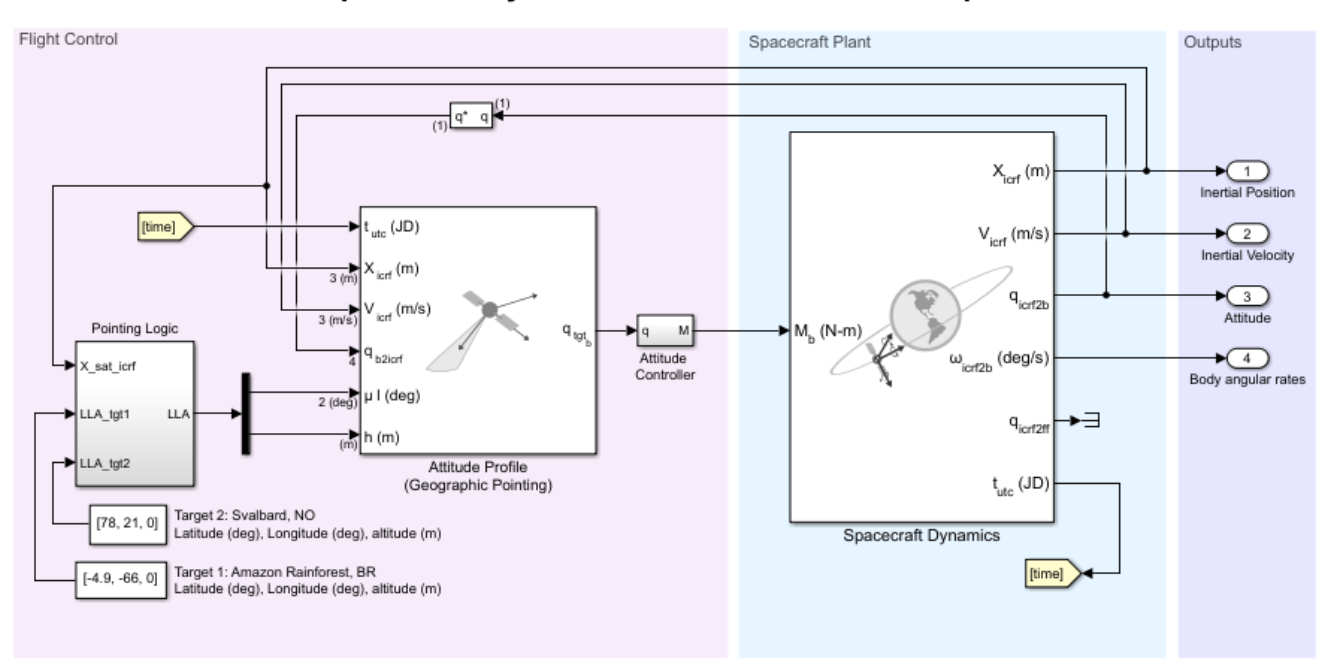

# **Spacecraft Dynamics Custom Attitude Example**

The timetable objects contain position and attitude data for the satellite throughout the mission. The data is referenced in the inertial (ICRF/GCRF) reference frame. Attitude values are expressed as quaternions, although Euler angles are also supported.

#### mission.Data = load("SatelliteScenarioCustomAttitudeData.mat", "PositionTimeTableGCRF", "Attitude display(mission.Data.PositionTimeTableGCRF)

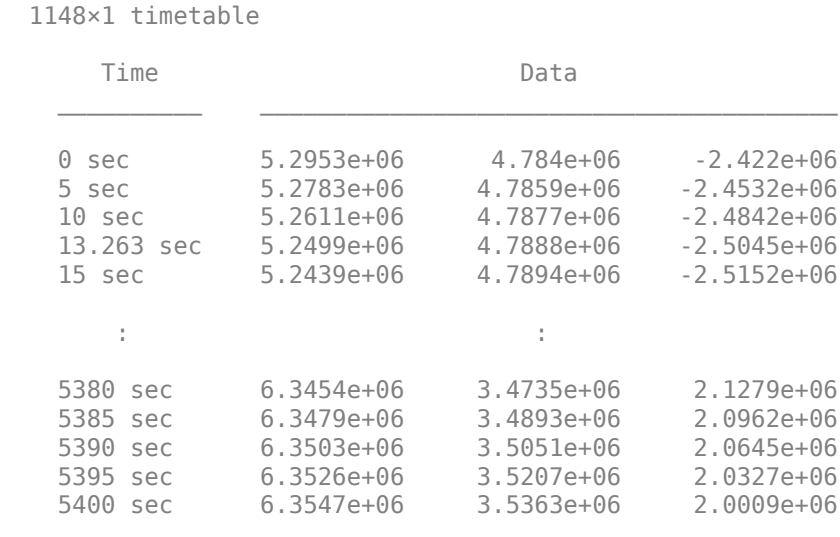

Display all 1148 rows.

 $\overline{?}$ 

#### display(mission.Data.AttitudeTimeTableGCRF2Body)

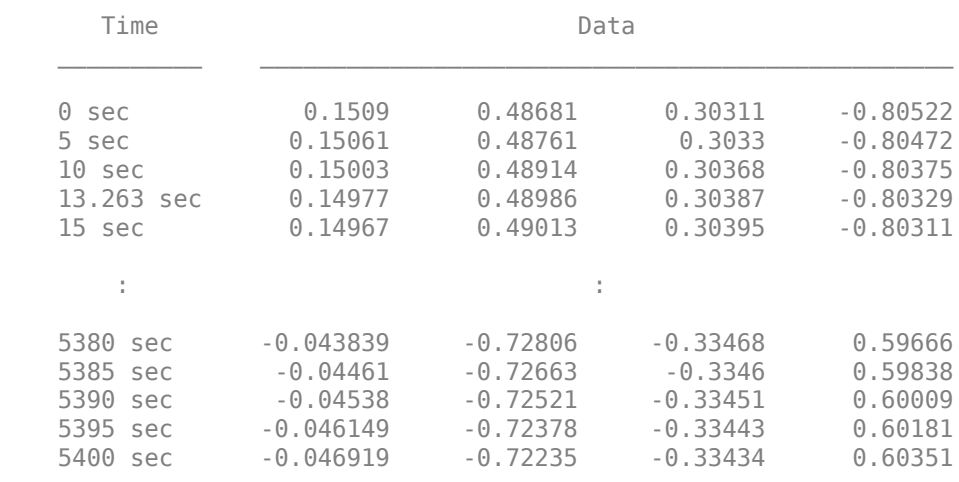

1148×1 timetable

Display all 1148 rows.

#### **Create the Satellite Scenario**

Create a satellite scenario object to use for analysis. Specify a timestep of 1 minute.

```
scenario = satelliteScenario(mission.StartDate, ...
    mission.StartDate + mission.Duration, 60);
```
Add the two targets as ground stations in Brazil and Svalbard.

```
gsNO = groundStation(scenario, 78, 21, Name="Svalbard, NO")
qsNO = GroundStation with properties:
                Name: Svalbard, NO
ID: 1 Latitude: 78 degrees
 Longitude: 21 degrees
             Altitude: 0 meters
    MinElevationAngle: 0 degrees
       ConicalSensors: [1x0 matlabshared.satellitescenario.ConicalSensor]
              Gimbals: [1x0 matlabshared.satellitescenario.Gimbal]
         Transmitters: [1x0 satcom.satellitescenario.Transmitter]
           Receivers: [1x0 satcom.satellitescenario.Receiver]
           Accesses: [1x0 matlabshared.satellitescenario.Access]
          MarkerColor: [1 0.4118 0.1608]
           MarkerSize: 6
            ShowLabel: true
      LabelFontColor: [1 1 1]
        LabelFontSize: 15
```
gsAmazon = groundStation(scenario, -4.9, -66, Name="Amazon Rainforest")

gsAmazon = GroundStation with properties:

Name: Amazon Rainforest

```
 ID: 2
            Latitude: -4.9 degrees
           Longitude: -66 degrees
            Altitude: 0 meters
    MinElevationAngle: 0 degrees
       ConicalSensors: [1x0 matlabshared.satellitescenario.ConicalSensor]
 Gimbals: [1x0 matlabshared.satellitescenario.Gimbal]
 Transmitters: [1x0 satcom.satellitescenario.Transmitter]
 Receivers: [1x0 satcom.satellitescenario.Receiver]
 Accesses: [1x0 matlabshared.satellitescenario.Access]
 MarkerColor: [1 0.4118 0.1608]
          MarkerSize: 6
           ShowLabel: true
       LabelFontColor: [1 1 1]
        LabelFontSize: 15
```
#### **Add the Satellite From the Loaded Trajectory**

Add the observation satellite to the scenario.

```
sat = satellite(scenario, mission.Data.PositionTimeTableGCRF, ...
     "CoordinateFrame", "inertial", "Name", "ObservationSat");
```
Add a conical sensor to the satellite, with a 35 deg half angle to represent the onboard camera. Enable field of view visualization in the scenario viewer. To assist in visualization, the sensor is mounted 10m from the satellite in the *+z* direction.

```
snsr = conicalSensor(sat, MaxViewAngle=70, MountingLocation=[0 0 10]);
fieldOfView(snsr);
```
Add access between the conical sensor and the two ground stations.

```
acNO = access(snsr, gsNO)
a<sub>c</sub>NO = Access with properties:
     Sequence: [4 1]
     LineWidth: 3
     LineColor: [0.3922 0.8314 0.0745]
```
#### acAmazon = access(snsr, gsAmazon)

```
acAmazon = 
  Access with properties:
     Sequence: [4 2]
    LineWidth: 3
    LineColor: [0.3922 0.8314 0.0745]
```
#### **Point the Satellite With the Loaded Attitude Profile**

Use the pointAt method to associate the logged attitude timetable with the satellite. Parameter ExtrapolationMethod controls the pointing behavior outside of the timetable range.

```
pointAt(sat, mission.Data.AttitudeTimeTableGCRF2Body, ...
     "CoordinateFrame", "inertial", "Format", "quaternion", "ExtrapolationMethod", "nadir");
```
# **Visualize the Scenario**

Open the **Satellite Scenario Viewer** to view and interact with the scenario.

```
viewer1 = satelliteScenarioViewer(scenario);
```
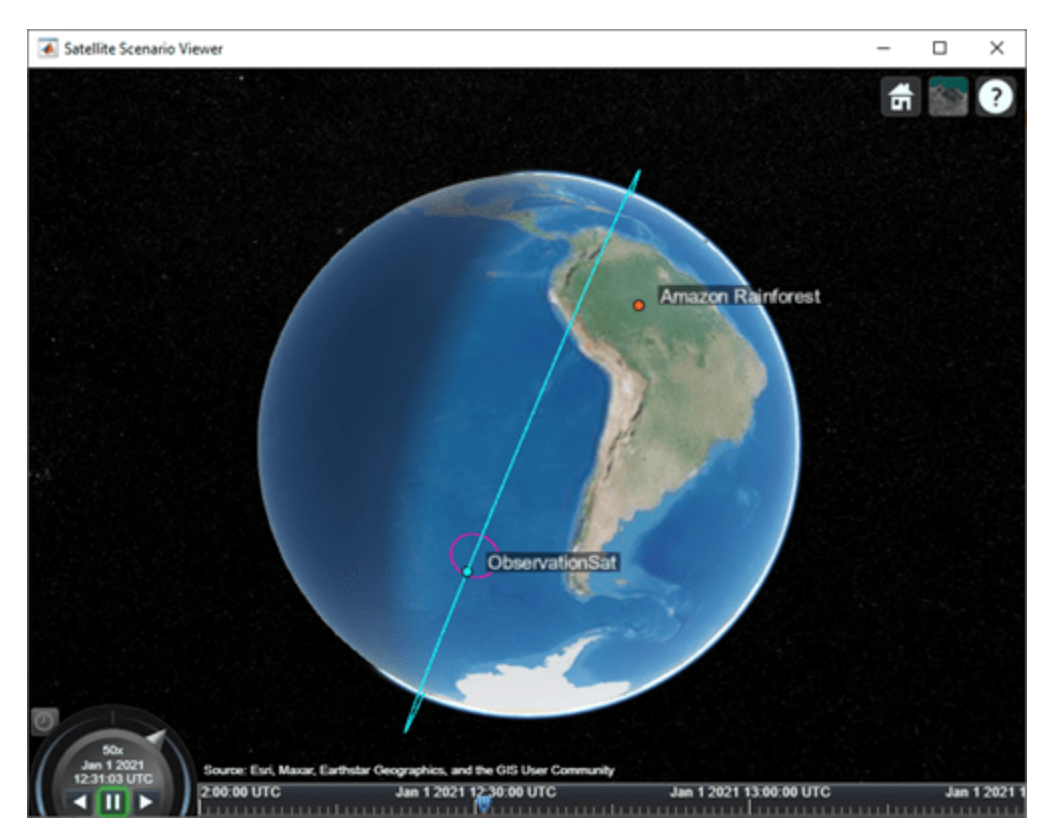

The satellite points at the nadir to begin the scenario. As it nears Target 1 in the Amazon Rainforest, it slews to point and track this target.

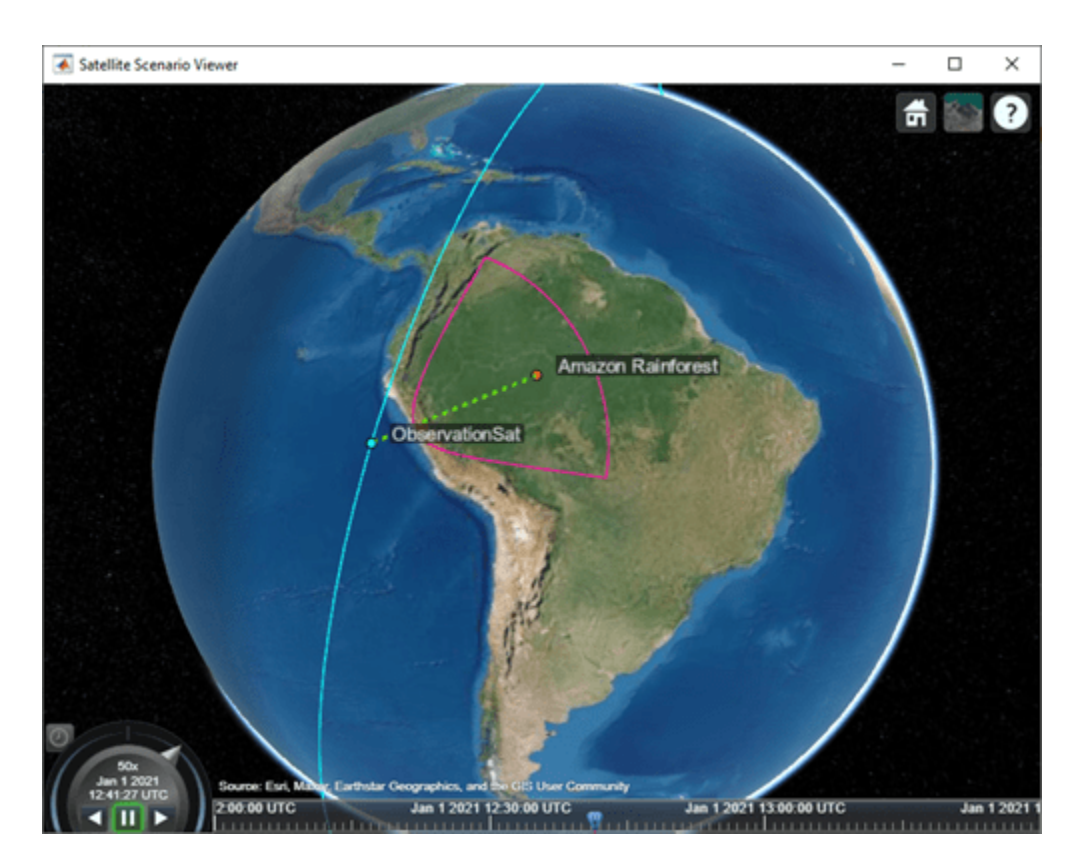

After the imaging segment is complete, the satellite returns to pointing at the nadir.

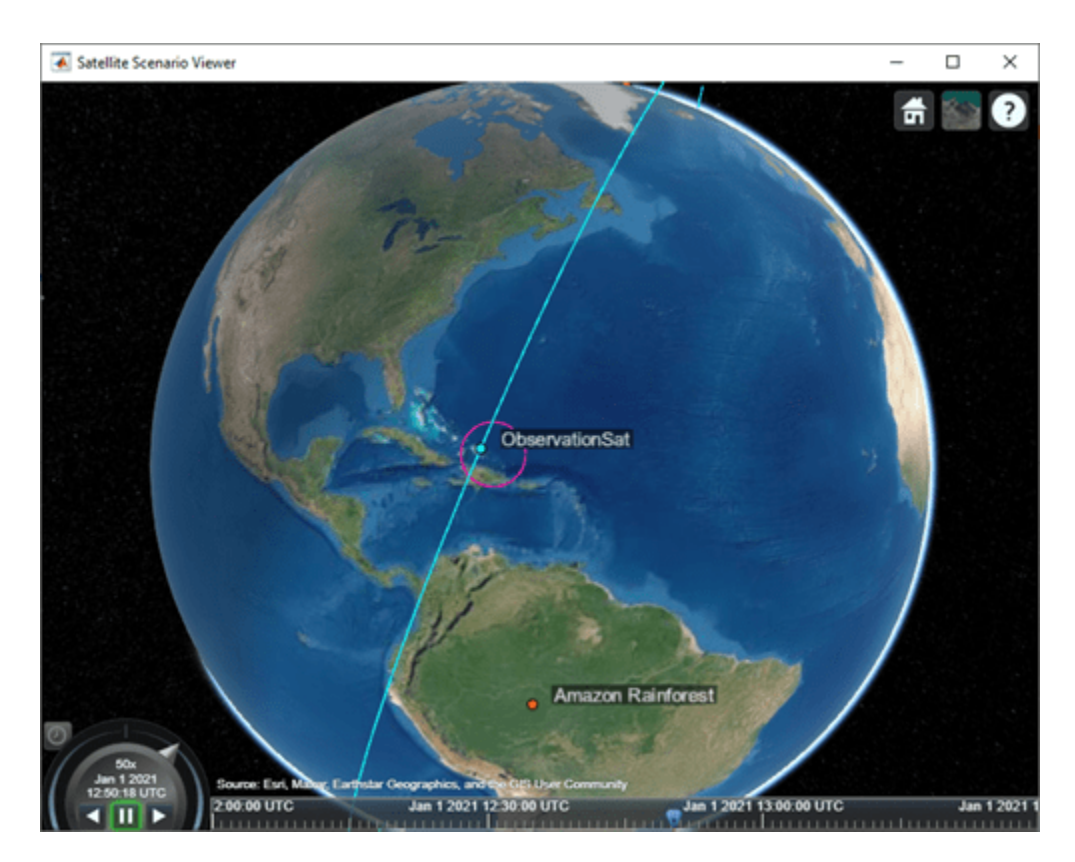

As the satellite comes into range of the arctic ground station, it slews to point at this target.

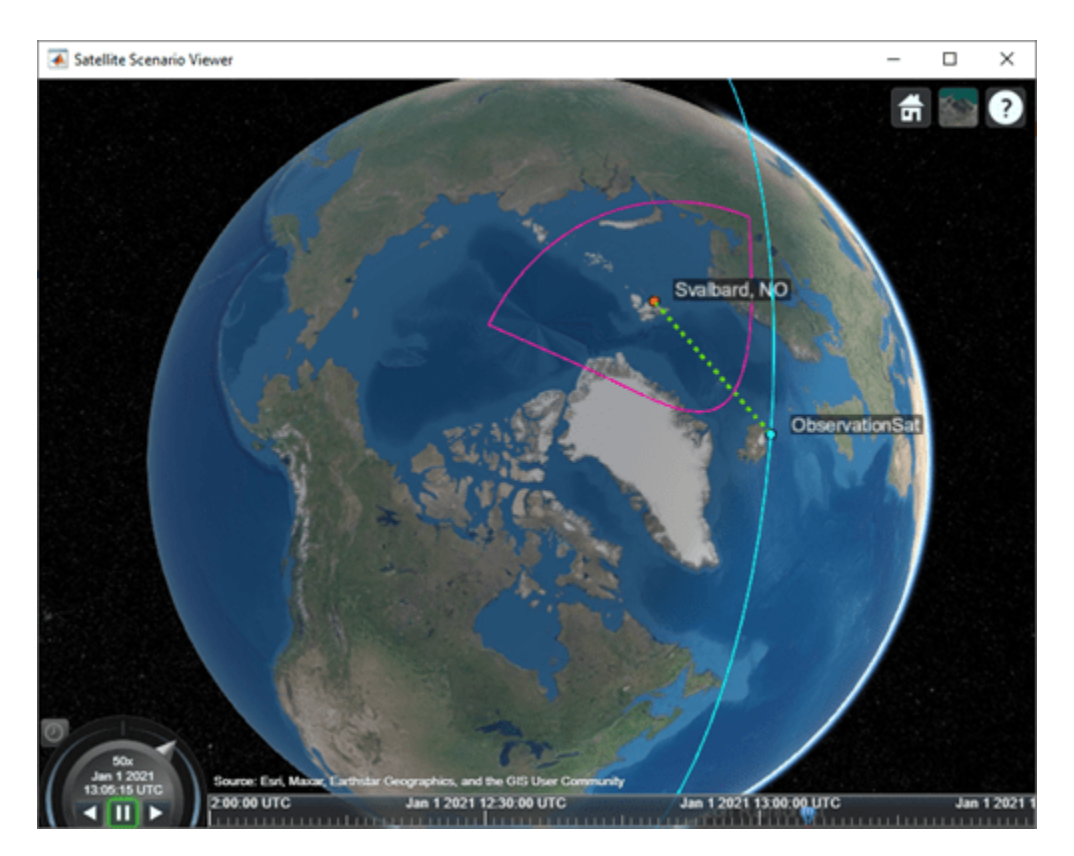

# **Custom Gimbal Steering**

This example shows how to import custom attitude data for a simple Earth Observation satellite mission, where the onboard camera is fixed to the satellite body. Another common approach is to fix the sensor on a gimbal and orient the sensor by manuevering the gimbal, rather than the spacecraft body itself. Modify the above scenario to mount the sensor on a gimbal and steer the gimbal to perform uniform sweeps of the area directly below the satellite.

Reset the satellite to always point at the nadir, overwriting the previously provided custom attitude profile.

```
delete(viewer1);
pointAt(sat, "nadir");
```
Delete the existing sensor object to remove it from the satellite and attach a new sensor with the same properties to a gimbal.

```
delete(snsr);
gin = gimbal(sat);snsr = conicalSensor(gim, MaxViewAngle=70, MountingLocation=[0 0 10]);
fieldOfView(snsr);
```
Define azimuth and elevation angles for gimbal steering to model a sweeping pattern over time below the satellite.

```
gimbalSweep.Time = seconds(1:50:5000)
```

```
gimbalSweep.Az = [\dots]45*ones(1,7), ...
```

```
 45:-5:-45,...
    -45*ones(1,13),...
    -45:5:45, \ldots 45*ones(1,13),...
     45:-5:-45,...
     -45*ones(1,13)];
gimbalSweep.Az(end-2:end) = [];
gimbalSweep.Az = gimbalSweep.Az + 90;
gimbalSweep.El = [...]0: -5: -30, \ldots-30*ones(1,19), ...
    -30:5:30, \ldots30*ones(1,19), ...
     30:-5:-30,...
    -30*ones(1,19), ...
     -30:5:30];
gimbalSweep.El(end-2:end) = [];
```
Plot the commanded azimuth and elevation values over time.

```
figure(1)
hold on;
plot(gimbalSweep.Time', gimbalSweep.Az);
plot(gimbalSweep.Time', gimbalSweep.El);
hold off;
legend(["Az (deg)", "El (deg)"]);
```
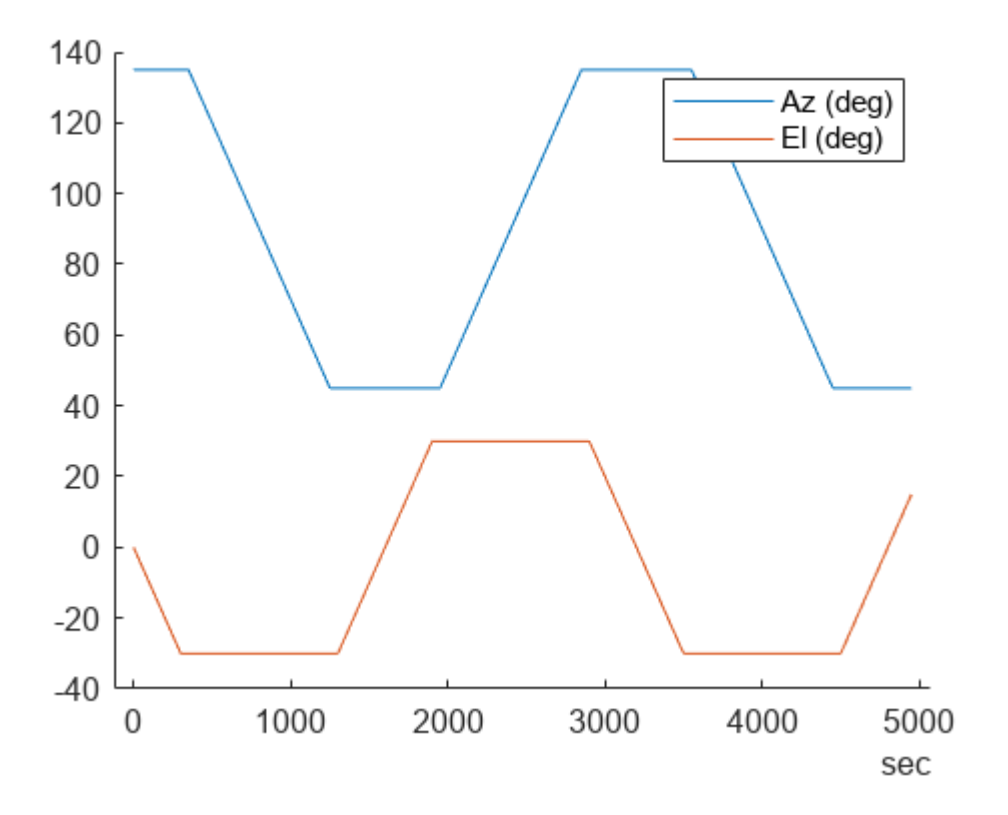

Store the azimuth and elevation angles in a timetable.

gimbalSweep.TT = timetable(gimbalSweep.Time, [gimbalSweep.Az', gimbalSweep.El']);

Steer the gimbal with the timetable. The gimbal returns to its default orientation for timesteps that are outside of the provided data.

pointAt(gim, gimbalSweep.TT);

View the updated scenario in the **Satellite Scenario Viewer**.

viewer2 = satelliteScenarioViewer(scenario);

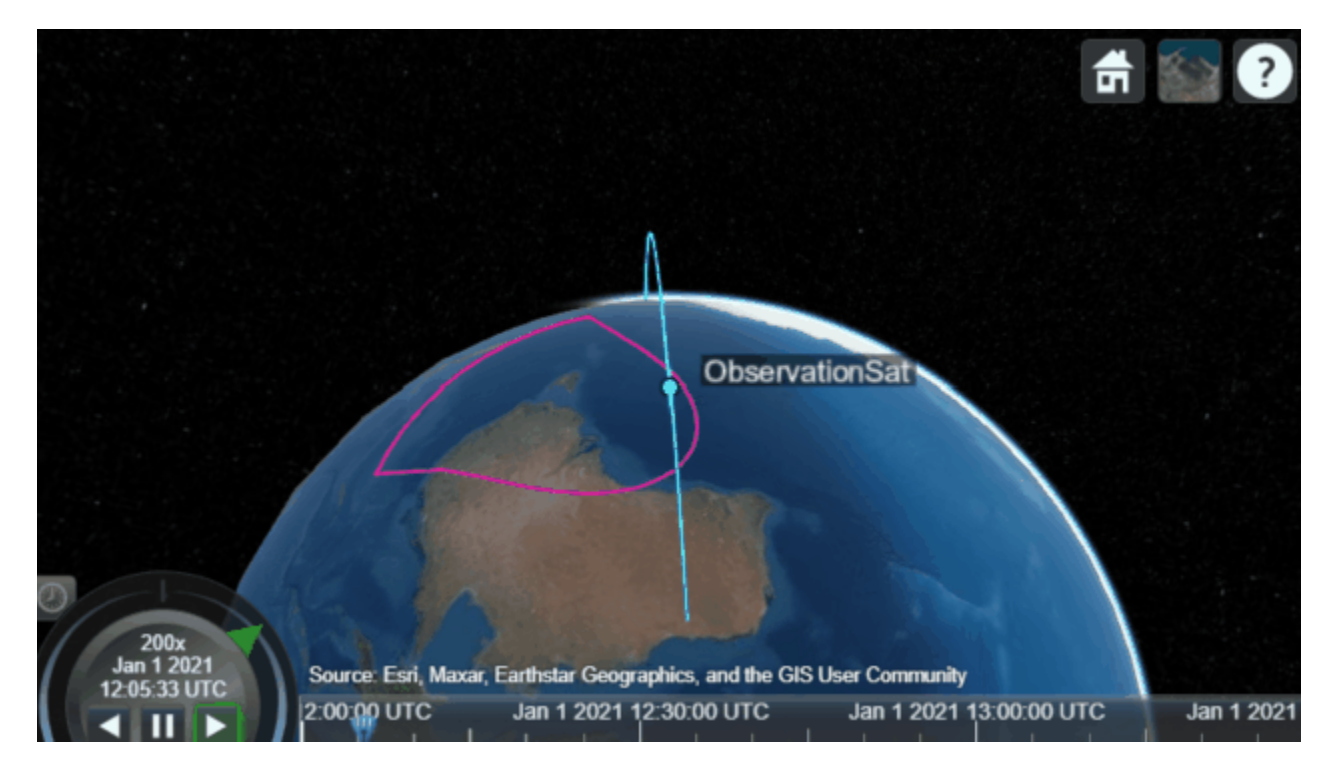

# **See Also**

#### **Objects**

[satelliteScenario](#page-956-0) | [satelliteScenarioViewer](#page-965-0) | [Satellite](#page-932-0) | [GroundStation](#page-729-0) | [ConicalSensor](#page-379-0) | [Gimbal](#page-690-0) | [Access](#page-100-0) | [FieldOfView](#page-558-0)

## **Functions**

[pointAt](#page-853-0)

# **Related Examples**

- • ["Modeling Satellite Constellations Using Ephemeris Data" on page 5-130](#page-1235-0)
- "Analyzing Spacecraft Attitude Profiles with Satellite Scenario" (Aerospace Blockset)
- • ["Satellite Constellation Access to Ground Station" on page 5-140](#page-1245-0)

# **More About**

• ["Satellite Scenario Key Concepts" on page 2-65](#page-76-0)

• ["Satellite Scenario Overview" on page 2-74](#page-85-0)

# **Aircraft Design Optimization with the Fixed-Wing Object**

This example shows how to optimize aircraft size and geometry using the Aero.FixedWing object to enforce static stability constraints.

# **Aircraft Design Objective**

The aircraft is designed for the Regular Class of the Society of Automotive Engineers (SAE) Aero Design competition. In this competition, the teams aim to maximize their flight score, which is calculated as follows.

$$
FS = 3\frac{2N_S + 2.2W_{BP}}{b_w + l_{cargo}}
$$

where:

*N<sup>s</sup>* : Number of spherical payloads

*WBP*: Weight of boxed payloads [kg]

*bW*: Wingspan [m]

*lcargo*: Length of cargo bay [m]

All these variables are essentially continuous, except for  $N_{\scriptscriptstyle S}$ , which is discrete. This variable complicates the problem formulation. Thus, only the  $N_s = 1$  case is considered.

# **Optimization Constraints**

The competition imposes constraints that are important to the optimization:

- The gross takeoff weight cannot exceed 24.9 kg.
- The wingspan cannot exceed 3 m.
- The takeoff distance cannot exceed 30.5 m.

Beyond this, impose additional requirements to favor a conventional design:

- The aircraft must be statically stable.
- No interference is allowed between the wing, tail, payload, avionics, and landing gear.
- The wing and horizontal tail aspect ratios must be high enough for Prandtl lifting-line theory to be valid.
- The wing and tail aspect ratios must be low enough to guarantee structural strength.
- The wing aerodynamic center must be in the front half of the fuselage.
- The static margin must be constrained so the aircraft pitches easily, without being too sensitive to disturbances.

Additionally, all optimization variables are physical quantities and must be positive.

# **Assumptions**

To further simplify the formulation, assume the wing has a simple geometry, with:

- No dihedral
- No sweep
- No wing twist
- No wing tip devices
- 0° incidence angle
- Wing Z-location at fuselage centerline

The design also omits the effect of any control surfaces and the propulsion system.

# **Optimization Problem Formulation**

To optimize the aircraft geometry, use the problem-based approach. Start by defining problem constants and the optimization variables using the helper function initializeAircraft, which is included with this example. Organize these variables into six structures: aircraft, wing, hTail, vTail, fuselage, and payload. See a list of the optimization variables and their physical representation below.

[aircraft, wing, fuselage, hTail, vTail, payload, initialValues] = initializeAircraft;

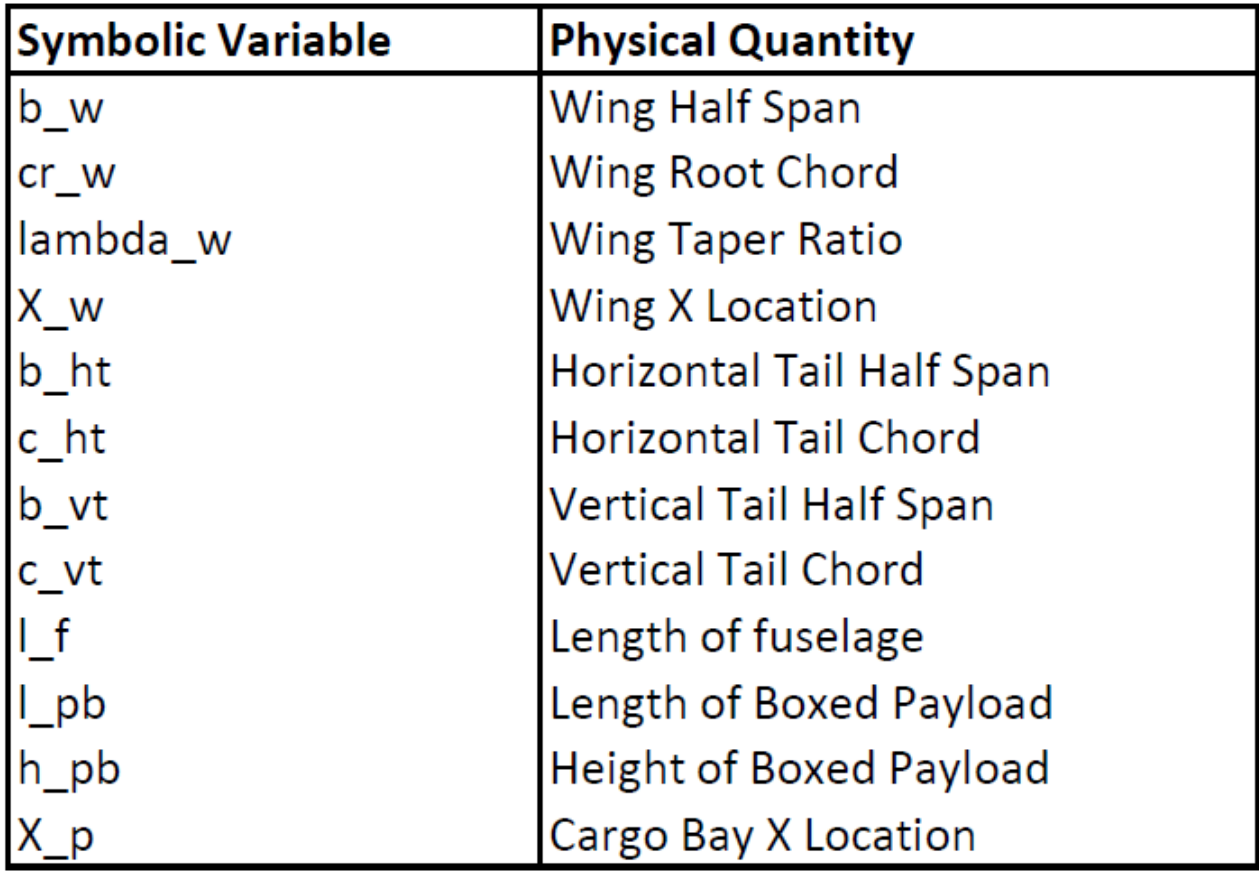

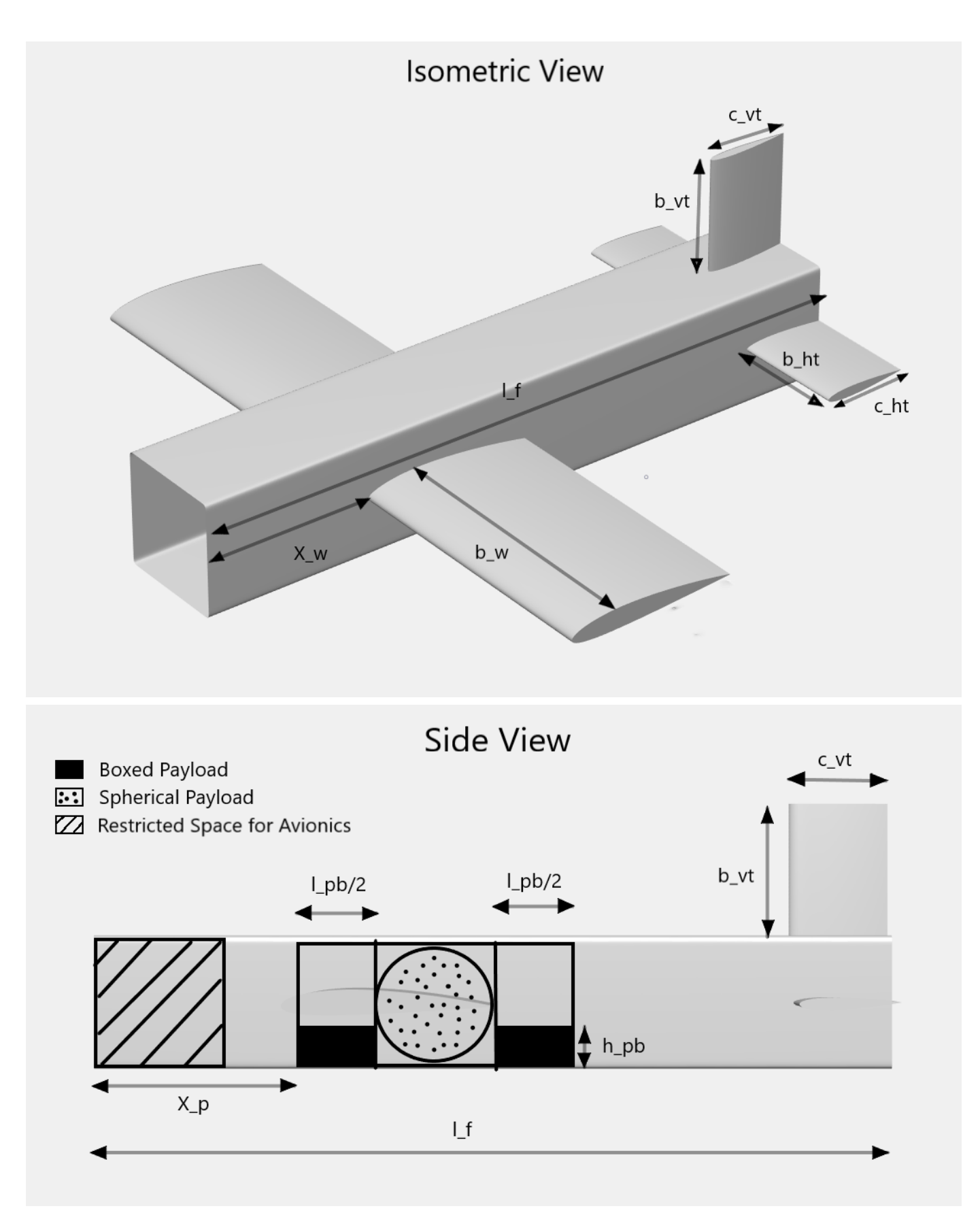

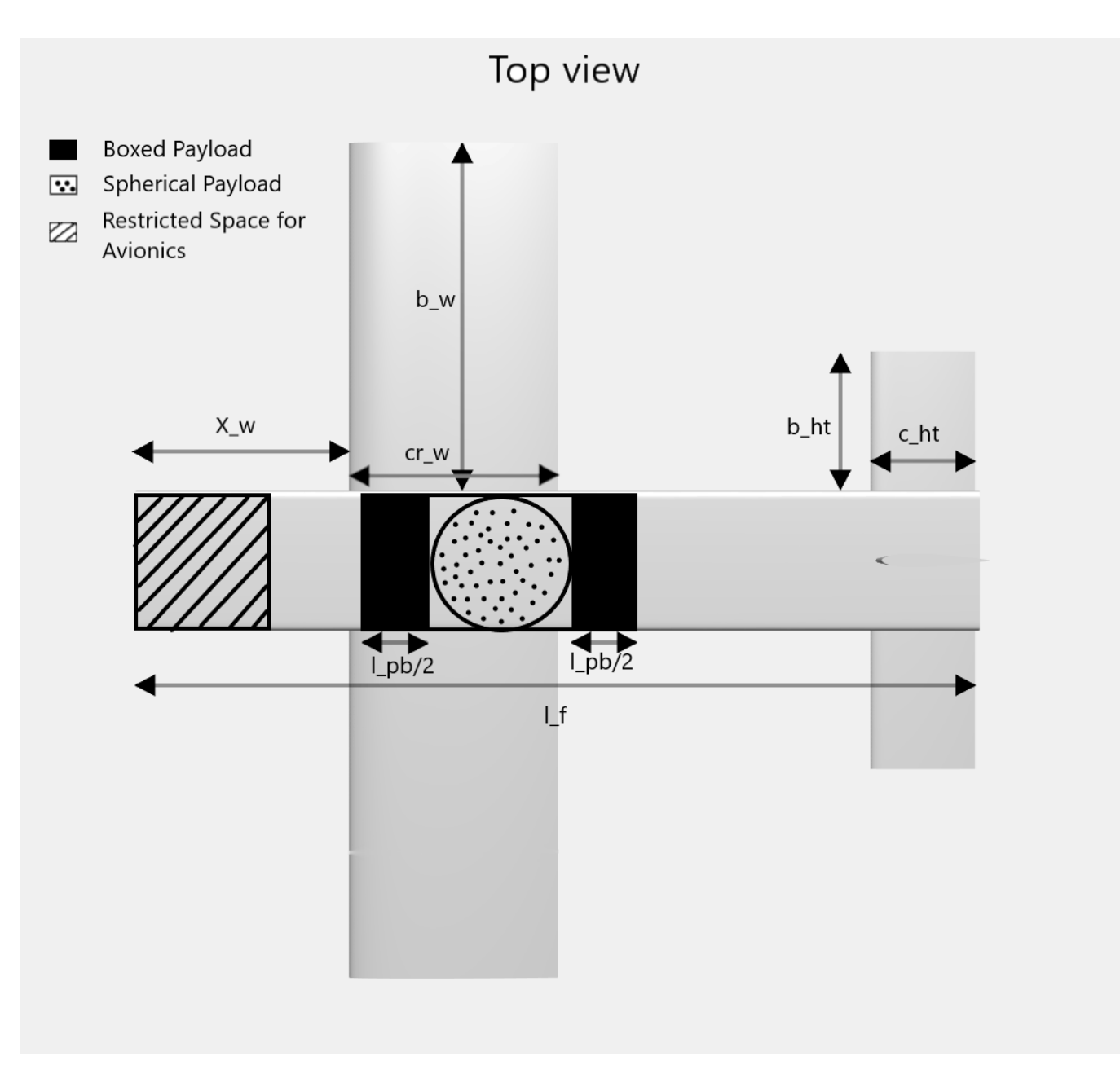

# **Set up the design optimization problem**

Define an empty optimization problem and set maximization as its objective.

designprob = optimproblem('ObjectiveSense','maximize');

Estimate lift and drag coefficients for the wing, tail, and fuselage.

```
[aircraft, wing, fuselage, hTail, vTail, designprob] = ...
    addAerodynamics(aircraft, wing, fuselage, hTail, vTail, designprob);
```
Use the component build-up method to formulate the aircraft mass and introduce the gross takeoff weight constraint.

[aircraft, wing, fuselage, hTail, vTail, payload, designprob] =  $\dots$ addWeightAndSizing(aircraft, wing, fuselage, hTail, vTail, payload, designprob);

To compute the static stability derivatives, create an instance of the Aero.FixedWing and Aero.FixedWing.State objects.

[myAircraft, CruiseState] = createFixedWing(aircraft.Mass, wing, hTail, initialValues);

Add the static stability constraints to the optimization problem. The following ten derivatives play a major role in an aircraft response to external disturbances and so are used as constraints: *CDu* , *Cmu* ,

*CY*<sub>v</sub>, *C<sub>Lw</sub>*, *C<sub>mα</sub>*, *C<sub>lβ</sub>*, *C<sub>nβ</sub>*, *C<sub>lρ</sub>*, *C<sub>mq</sub>*, *C<sub>nr</sub>*.

To compute these derivatives, the addStability function calculates all aerodynamic coefficients and the mass moment of inertia matrix for the aircraft. With this information, use the staticStability method of the Aero.FixedWing object to obtain the ten stability derivatives.

```
[aircraft, wing, vTail, designprob] = \dotsaddStability(aircraft, wing, fuselage, hTail, vTail, payload, designprob, myAircraft, Cruise
```
Estimate takeoff performance and include maximum takeoff distance, or ground roll, constraint.

```
[aircraft,designprob] = addPerformance(aircraft, wing.PlanformArea, wing.MeanChord, designprob);
```
Write the objective function to match the SAE Aero Design Regular Class flight score. Units are converted to metric.

designprob.Objective = 3\*(2+2.2\*payload.Boxed.Mass)/((2\*wing.HalfSpan+payload.Length));

#### **Set options for optimization solver**

Let the solver run to completion by setting the maximum number of function evaluations and iterations to infinity.

```
options = optimoptions(designprob);
options.MaxFunctionEvaluations = Inf;
options.MaxIterations = Inf;
```
If steps become too small, stop the optimization early.

options.StepTolerance = 1e-4;

Have the solver automatically plot the results of each iteration while it runs.

```
options.PlotFcn = {'optimplotconstrviolation', 'optimplotfvalconstr'};
```
Use a parallel pool to speed up the computation.

```
options.UseParallel = true;
options.Display = 'off';
```
#### **Solve the optimization problem**

Solving the problem returns both the maximum flight score for this design and the corresponding values of the 12 optimization variables.

[finalValues, maxScore] = solve(designprob, initialValues, 'Options', options);

Starting parallel pool (parpool) using the 'Processes' profile ... Connected to parallel pool with 20 workers.

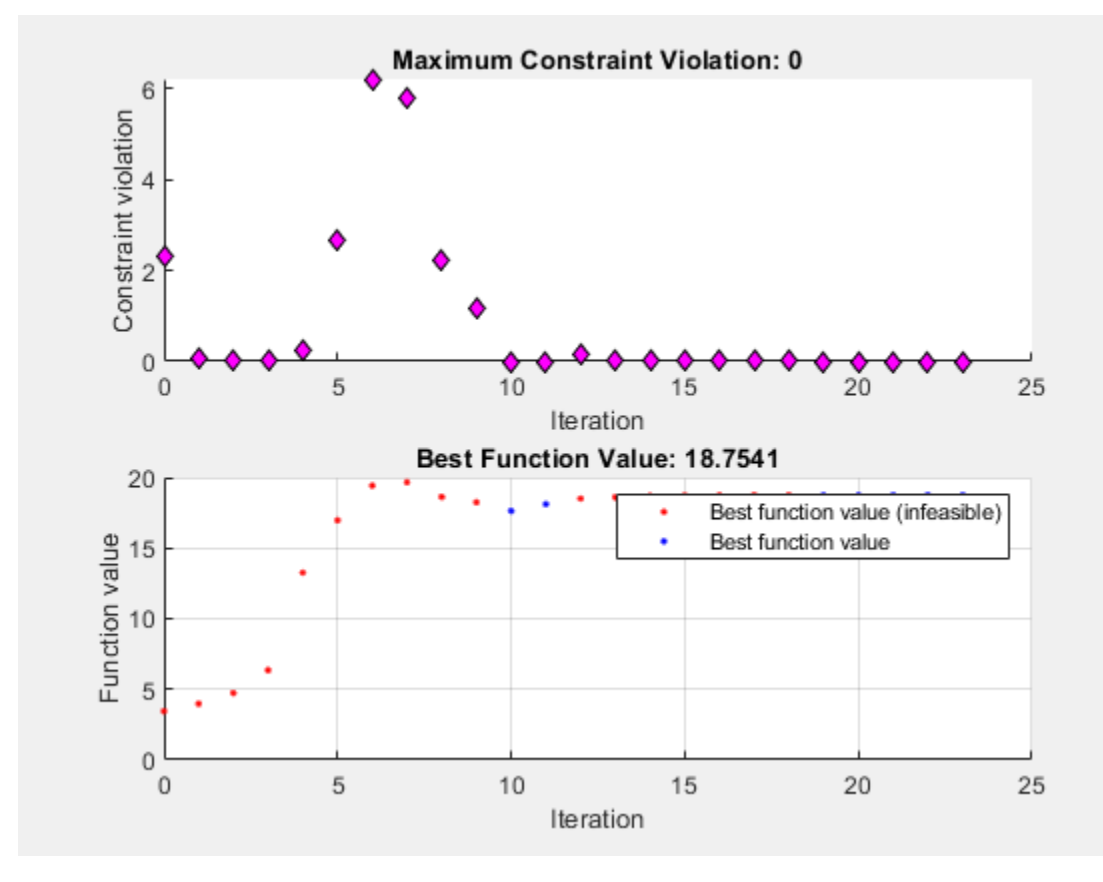

#### maxScore

 $maxScore = 18.7541$ 

The solution quickly gets close to the optimal value, and most steps are spent on the final improvements. Due to the nonlinearity of this problem, the solution might not be globally optimal. Different initial conditions might result in a predicted flight score better than 18.754. The optimized design has a final geometry with a large tapered wing and a moderately sized tail placed at the end of the fuselage.

#### **References**

[1] Roskam, Jan. *Airplane Design, Part VI: Preliminary Calculation of Aerodynamic, Thurst and Power Characteristics*. Lawrence, KA: DAR Corporation, 2008.

[2] Roskam, Jan. *Airplane Flight Dynamics and Automatic Flight Controls, Part I*. Lawrence, KA: DAR Corporation, 2003.

[3] Raymer, Daniel P. *Aircraft Design: A Conceptual Approach.* Washington, DC: AIAA, 1992.

# **See Also**

[Aero.FixedWing](#page-190-0) | [Aero.FixedWing.State](#page-173-0)

# **Compute Indicated Airspeed for Pitot-Static Airspeed Indicator**

This example shows how to compute the indicated airspeed from true airspeed for a pitot-static airspeed indicator using the Aerospace Toolbox correctairspeed function.

# **Provide a True Airspeed**

True airspeed is the airspeed that we would read ideally (and the airspeed value easily calculated using scripts or functions).

trueAirspeedInKTS =  $\frac{72}{ }$ 

#### **Calculate the Calibrated Airspeed**

To calculate the calibrated airspeed, you adjust the true airspeed for errors introduced through the pitot-static airspeed indicators used to determine airspeed. These measurement errors are density error, compressibility error, and calibration error. The correctairspeed function can apply the density error and compressibility error computing calibrated airspeed from true airspeed.

#### **Density Error**

An airspeed indicator reads lower than true airspeed at higher altitudes. This is due to lower air density at altitude. When the difference or error in air density at altitude from air density on a standard day at sea level is applied to true airspeed, the result is in equivalent airspeed (EAS). Equivalent airspeed is true airspeed modified with the changes in atmospheric density that affect the airspeed indicator.

#### **Compressibility Error**

Air has a limited ability to resist compression. This ability is reduced by an increase in altitude, an increase in speed, or a restricted volume. Within the airspeed indicator, there is a certain amount of trapped air. When flying at high altitudes and higher airspeeds, calibrated airspeed (CAS) is always higher than equivalent airspeed. Calibrated airspeed is equivalent airspeed modified with compressibility effects of air, which affect the airspeed indicator.

 $\frac{1}{1}$ altitudeInFt =  $\frac{500}{1}$ ;  $altitude = convlength(altitudeInFt, 'ft', 'm')$ ;  $[-,$  speedOfSound, pressure $\theta$ ,  $\sim$ ] = atmoscoesa(altitude); calibratedAirspeedInKTS = correctairspeed(trueAirspeedInKTS, speedOfSound, pressure0, 'TAS', 'CAS

#### **Adjust to Indicated Airspeed for Pitot-Static Airspeed Indicator**

Calibration error of the pitot-static airspeed indicator is the last adjustment to the airspeed value. The adjustment results in an indicated airspeed displayed on the airspeed indicator in the cockpit.

#### **Calibration Error**

The airspeed indicator has static vent(s) to maintain a pressure equal to atmospheric pressure inside the instrument. Position and placement of the static vent, angle of attack, and velocity of the aircraft determines the pressure inside the airspeed indicator and the amount of calibration error of the

airspeed indicator. The calibration error is specific to a given aircraft design. A calibration table is usually given in the pilot operating handbook (POH) or in other aircraft specifications.

### **Example Calibration Tables**

As an example, here is the Cessna 150M airspeed calibration table from "Pilot's Operating Handbook, Cessna 1976 150 Commuter, Cessna Model 150M", Cessna Aircraft Company, Wichita, Kansas, USA, 1976.

Calibration table for 0, 10, and 0 degrees of flap

```
flaps0IAS = 40:10:140;
flaps0CAS = [43 51 59 68 77 87 98 108 118 129 140];
flaps10IAS = [40:10:80 85];
flaps10CAS = [42 50 60 69 78 82];
flaps40IAS = [40:10:80 85];
flaps40CAS = [40 50 61 72 83 89];
plot(flaps0CAS,flaps0IAS,flaps10CAS,flaps10IAS,flaps40CAS,flaps40IAS)
xlabel('Calibrated Airspeed (CAS) (kts)');
ylabel('Indicated Airspeed (IAS) (kts)');
title('Cessna 150M Airspeed Calibration Table');
```
legend ('0 degrees','10 degrees','40 degrees','Location','southeast');

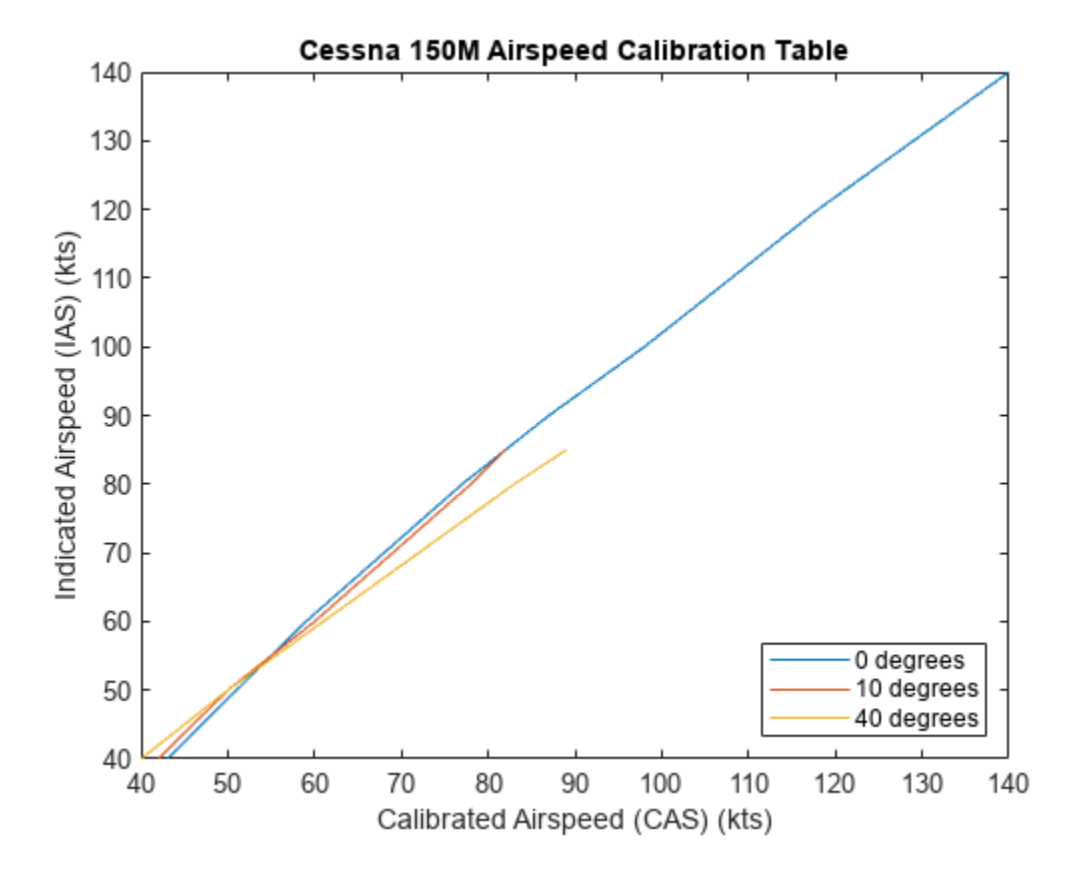

Using this calibration table, the indicated airspeed (IAS) is determined from the calibrated airspeed (CAS).

```
flapSetting = \frac{40 \text{ degrees}}{40 \text{ degrees}}if (flapSetting == 40)
     tableCAS = flaps40CAS;
     tableIAS = flaps40IAS;
elseif (flapSetting == 0)
    tableCAS = flaps0CAS; tableIAS = flaps0IAS;
else
     tableCAS = flaps10CAS;
     tableIAS = flaps10IAS;
end
```
indicatedAirspeedInKTS = interp1(tableCAS,tableIAS,calibratedAirspeedInKTS);

Indicated airspeed is displayed on the airspeed indicator in the cockpit instrumentation.

```
fig = uifigure('Name','Airspeed Indicator',...
     'Position',[50,650,220,220],...
     'Color',[0.2667 0.2706 0.2784],'Resize','off','Visible','off');
air = uiaeroairspeed('Parent', fig,'Position',[10 10 200 200], ... 'Limits',[25 160],'ScaleColorLimits',[42,85; 47,107; 107,141; 141,145], ...
 'Airspeed', indicatedAirspeedInKTS);
fig.Visible = "on";
```
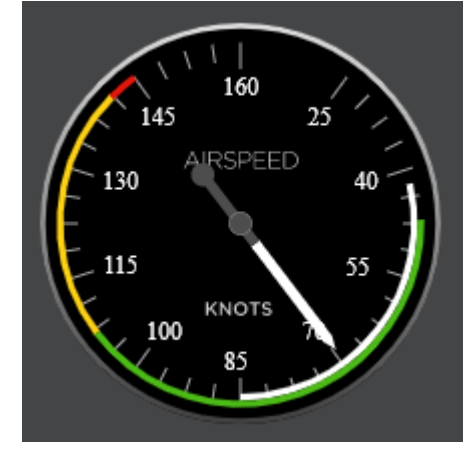

**See Also** [correctairspeed](#page-421-0) | [atmoscoesa](#page-289-0) | [uiaeroairspeed](#page-1041-0)

# **Differences Between Corrected Airspeeds**

This example shows the differences between corrected airspeeds and true airspeed (TAS). The corrected airspeeds are indicated airspeed (IAS), calibrated airspeed (CAS), and equivalent airspeed (EAS). You can use the Aerospace Toolbox correctairspeed function to calculate TAS, CAS, and EAS from one of the other two.

# **TAS: True airspeed**

True airspeed is the airspeed that we would read ideally (and the airspeed value easily calculated using scripts or functions).

TASInKTS =  $\sqrt{72}$ 

To determine the speed of sound and pressure at altitude for a standard atmospheric day required to make the airspeed corrections, select an altitude.

altitudeInFt =  $\frac{2500}{ }$ altitude = convlength(altitudeInFt,'ft','m');  $[-,$  speedOfSound, pressure $0, -1$  = atmoscoesa(altitude);

# **EAS: Correcting for Density Error**

An airspeed indicator reads lower than true airspeed (TAS) at higher altitudes. This is due to lower air density at altitude. When the difference or error in air density at altitude from air density on a standard day at sea level is applied to true airspeed, the result is in equivalent airspeed (EAS). Equivalent airspeed is true airspeed modified with the changes in atmospheric density that affect the airspeed indicator.

EASInKTS = correctairspeed(TASInKTS, speedOfSound, pressure0, 'TAS', 'EAS');

# **CAS: Correcting for Compressibility Error**

Air has a limited ability to resist compression. This ability is reduced by an increase in altitude, an increase in speed, or a restricted volume. Within the airspeed indicator, there is a certain amount of trapped air. When flying at high altitudes and higher airspeeds, calibrated airspeed (CAS) is always higher than equivalent airspeed. Calibrated airspeed is equivalent airspeed modified with compressibility effects of air, which affect the airspeed indicator.

CASInKTS = correctairspeed( TASInKTS, speedOfSound, pressure0, 'TAS', 'CAS');

# **IAS: Correcting for Instrument and Position Error**

Indicated airspeed (IAS) is displayed on the airspeed indicator in the cockpit. To calculate IAS, the calibration error of the pitot-static airspeed indicator is applied to the calibrated airspeed.

# **Calibration Error**

The airspeed indicator has static vent(s) to maintain a pressure equal to atmospheric pressure inside the instrument. Position and placement of the static vent, angle of attack, and velocity of the aircraft determines the pressure inside the airspeed indicator and the amount of calibration error of the airspeed indicator. The calibration error is specific to a given aircraft design. A calibration table is usually given in the pilot operating handbook (POH) or in other aircraft specifications.

# **Example Calibration Tables**

As an example, here is the Cessna 150M airspeed calibration table from "Pilot's Operating Handbook, Cessna 1976 150 Commuter, Cessna Model 150M", Cessna Aircraft Company, Wichita, Kansas, USA, 1976.

Calibration table for 0, 10 and 0 degrees of flap

```
flaps0IAS = 40:10:140;
flaps0CAS = [43 51 59 68 77 87 98 108 118 129 140];
flaps10IAS = [40:10:80 85];flaps10CAS = [42 50 60 69 78 82];
flaps40IAS = [40:10:80 85];
flaps40CAS = [40 50 61 72 83 89];
plot(flaps0CAS,flaps0IAS,flaps10CAS,flaps10IAS,flaps40CAS,flaps40IAS)
```

```
xlabel('Calibrated Airspeed (CAS) (kts)');
ylabel('Indicated Airspeed (IAS) (kts)');
title('Cessna 150M Airspeed Calibration Table');
legend ('0 degrees','10 degrees','40 degrees','Location','southeast');
```
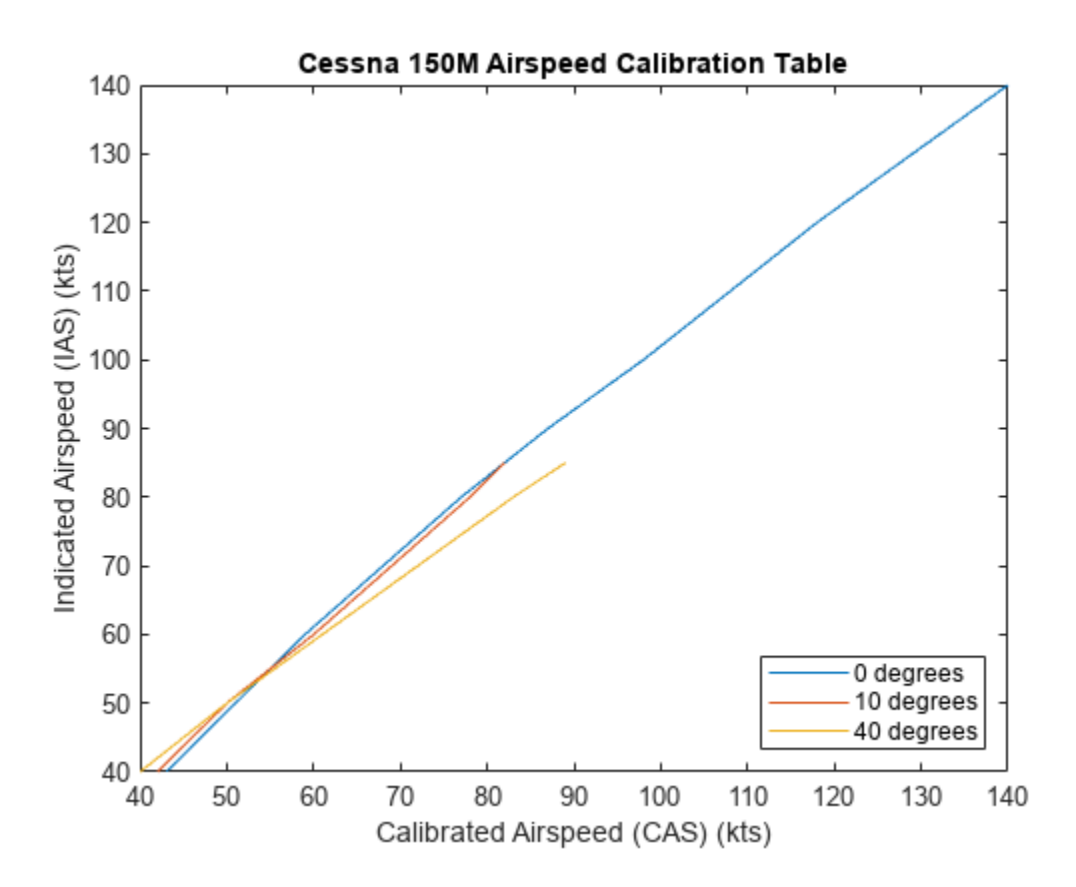

Using this calibration table, the indicated airspeed (IAS) is determined from calibrated airspeed.

 $flapSetting = \frac{40 \text{ degrees}}{40 \text{ degrees}}$ 

```
if (flapSetting == 40)
     tableCAS = flaps40CAS;
     tableIAS = flaps40IAS;
elseif (flapSetting == 0)
     tableCAS = flaps0CAS;
     tableIAS = flaps0IAS;
else
     tableCAS = flaps10CAS;
     tableIAS = flaps10IAS;
end
```

```
IASInKTS = interp1(tableCAS,tableIAS,CASInKTS);
```
# **Plot Airspeed Comparisons**

Using the plot command, you can visualize the impact of correcting for the various sources of error in measuring airspeed compared to true airspeed.

```
plot(TASInKTS,EASInKTS,'o',TASInKTS,CASInKTS,'+',TASInKTS,IASInKTS,'*');
xlabel('True Airspeed (TAS) (kts)');
ylabel('Airspeed (kts)');
title('Differences Between Corrected Airspeeds and True Airspeed');
legend ('EAS','CAS','IAS','Location','southeast');
set(gca,"XGrid","off","YGrid","on");
```
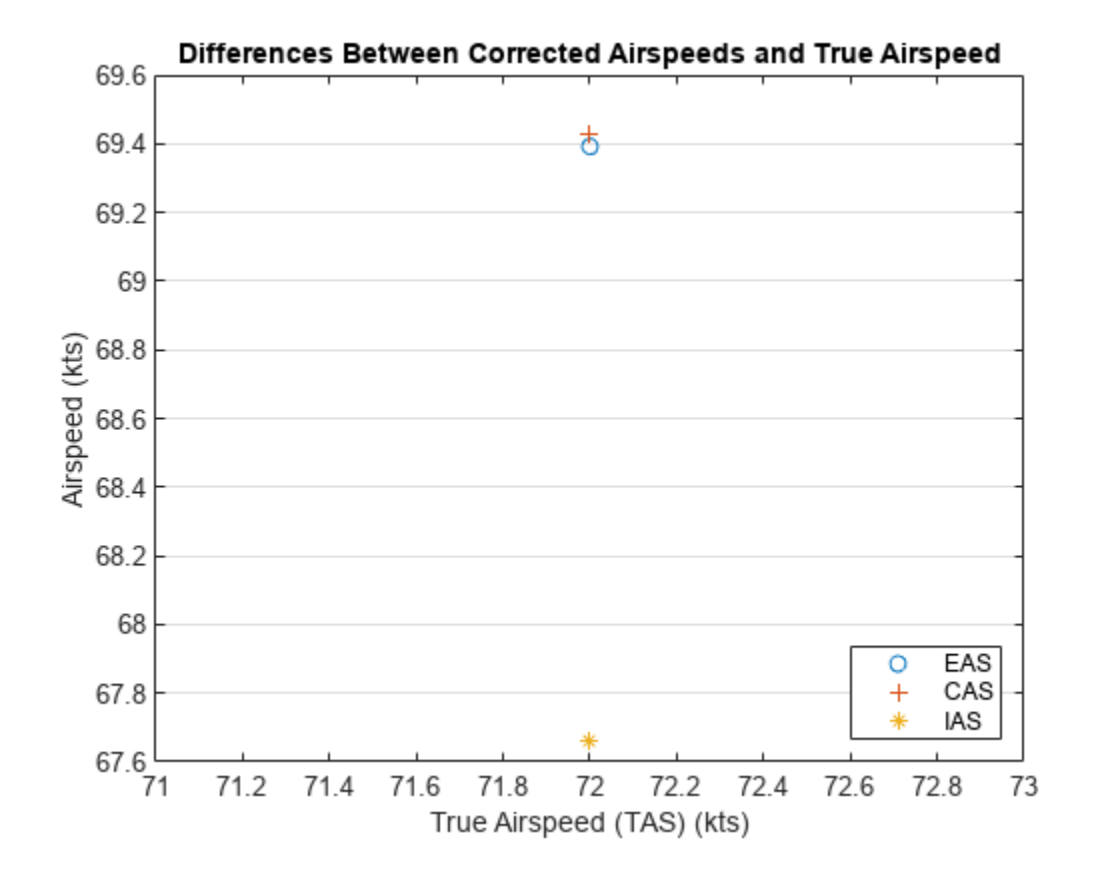

**See Also** [correctairspeed](#page-421-0) | [atmoscoesa](#page-289-0) | [uiaeroairspeed](#page-1041-0)

# **Analyze Access Between a Satellite Constellation and an Aircraft**

This example shows how model an aircraft trajectory and a Walker-Delta satellite constellation using Aerospace Toolbox, and analyze and visualize the computed access between the aircraft and satellite constellation.

A satelliteScenario object represents a mission scenario consisting of satellites, ground stations, and the interactions between them. Use this object to model satellites and satellite constellations, model ground station networks, perform access analyses between satellites and ground stations, and visualize trajectories and analysis results.

In this example, model a Walker-Delta satellite constellation using the walkerDelta method of the satelliteScenario object. The satelliteScenario object also supports loading previously generated, time-stamped trajectory and attitude data into a scenario as timeseries or timetable objects. The aircraft trajectory is loaded from a MAT-file, and the data is added to the satelliteScenario as a timetable to analyze the interaction between the aircraft and the satellite constellation.

## **Define Mission Start Date and Duration**

Specify a start date and duration for the mission.

 $mission. StartDate = datetime(2021, 1, 1, 12, 0, 0);$  $mission.Duration = hours(2.5);$ 

## **Load the Aircraft Trajectory**

The provided aircraft trajectory begins at a latitude of 39.5 degrees, longitude of -75 degrees, and an altitude of 10000m, ending at a latitude of 45.9 degrees, longitude of -61.2 degrees, and an altitude of 10000m. The flight time is 2.5 hours. The trajectory is sampled every 10 seconds.

aircraft = load("aircraftLLA.mat", "trajectory");

Plot the aircraft trajectory using **geoplot**.

```
geoplot(aircraft.trajectory.LLA(:,1), aircraft.trajectory.LLA(:,2), "b-");
geolimits([30 50],[-110 -50]);
```
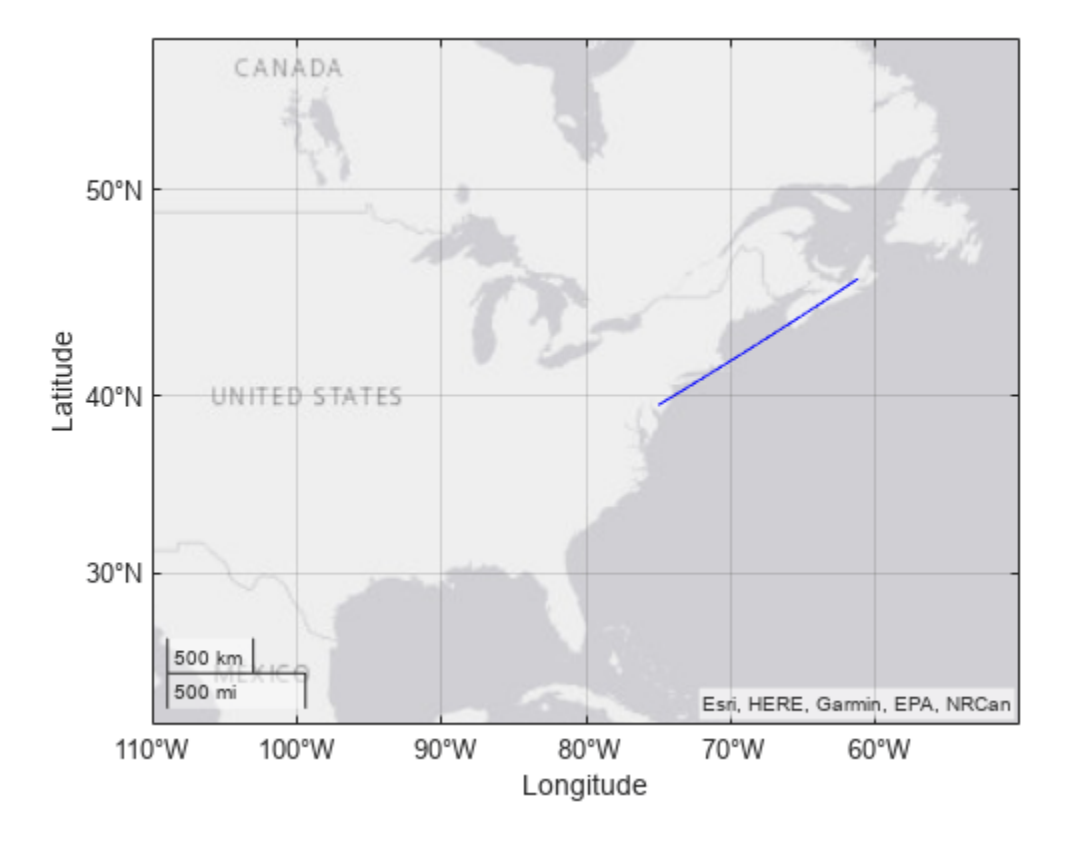

## **Add the Aircraft to a New Satellite Scenario**

Create a satelliteScenario object for the mission.

```
mission.scenario = satelliteScenario(mission.StartDate, ...
    mission.StartDate + mission.Duration, 60);
```
Add the aircraft to the scenario. Aircraft trajectories can be represented in a satellite scenario using the Satellite object with a custom trajectory loaded from a timetable or timeseries object. Use the latitude, longitude, and altitude data previously loaded to represent the aircraft trajectory in the scenario.

```
aircraft.obj = satellite(mission.scenario,aircraft.trajectory, CoordinateFrame="geographic", Name
aircraft.obj.MarkerColor = "green";
aircraft.obj.Orbit.LineColor = "green";
```
Visualize the generated aircraft trajectory using the Satellite Scenario Viewer.

mission.viewer = satelliteScenarioViewer(mission.scenario);

Use the Home button in the Satellite Scenario Viewer to return the viewer to an Earth-centric view.

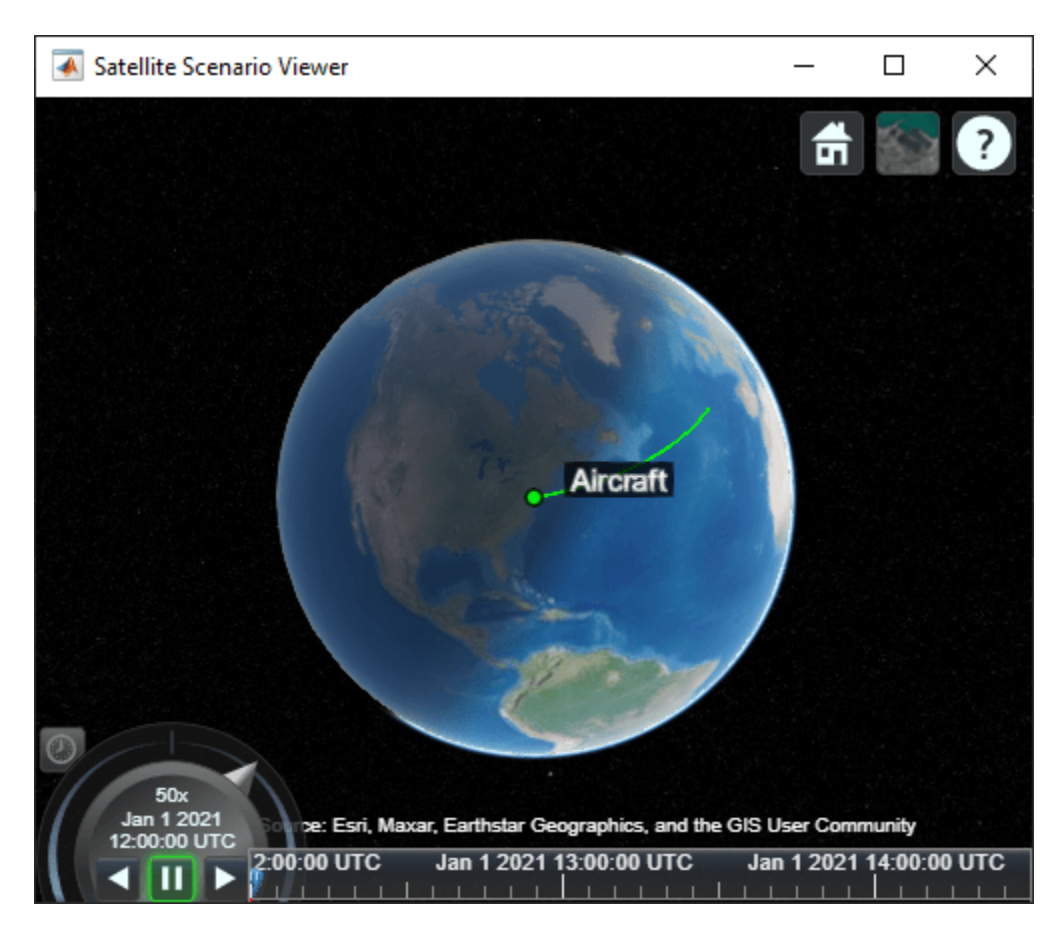

**Add a Walker-Delta Constellation to the Satellite Scenario**

Add a Walker-Delta constellation to the scenario. The change in true anomaly for equivalent satellites in neighboring planes is calculated as Phasing\*360/totalSatellites. Argument of Latitude defines the starting point for distribution of satellites along the first orbital track.

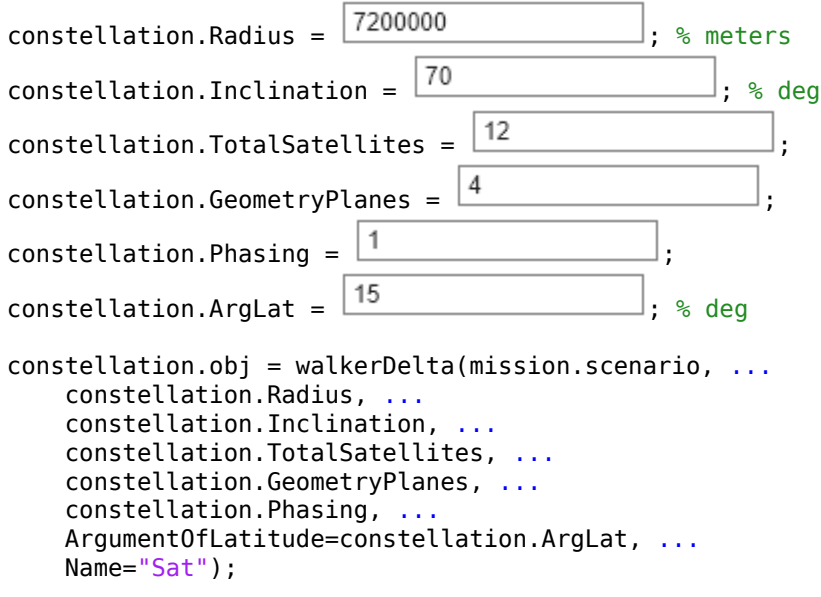

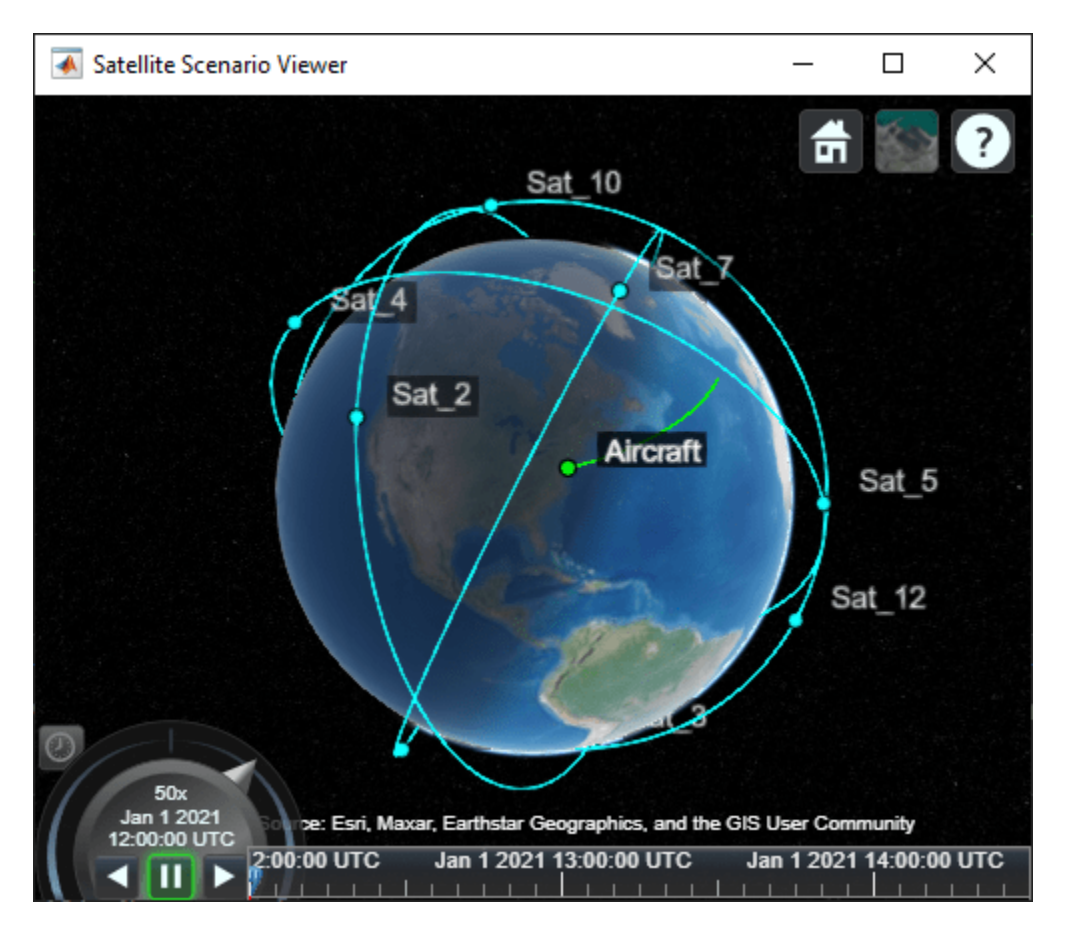

## **Add Sensors to the Constellation**

Add a conical sensor to each satellite with a configurable half angle. Enable field of view visualization in the Satellite Scenario Viewer. To assist in visualization, the sensor is mounted 10m from the satellite, in the *+z* direction.

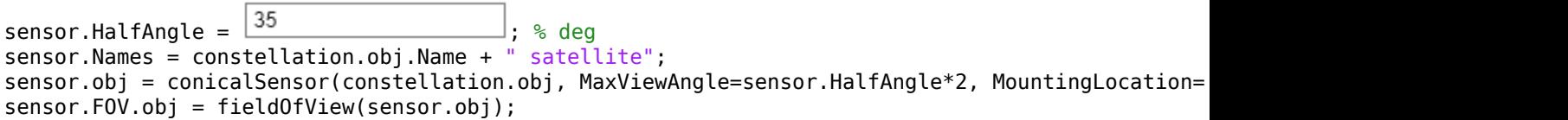

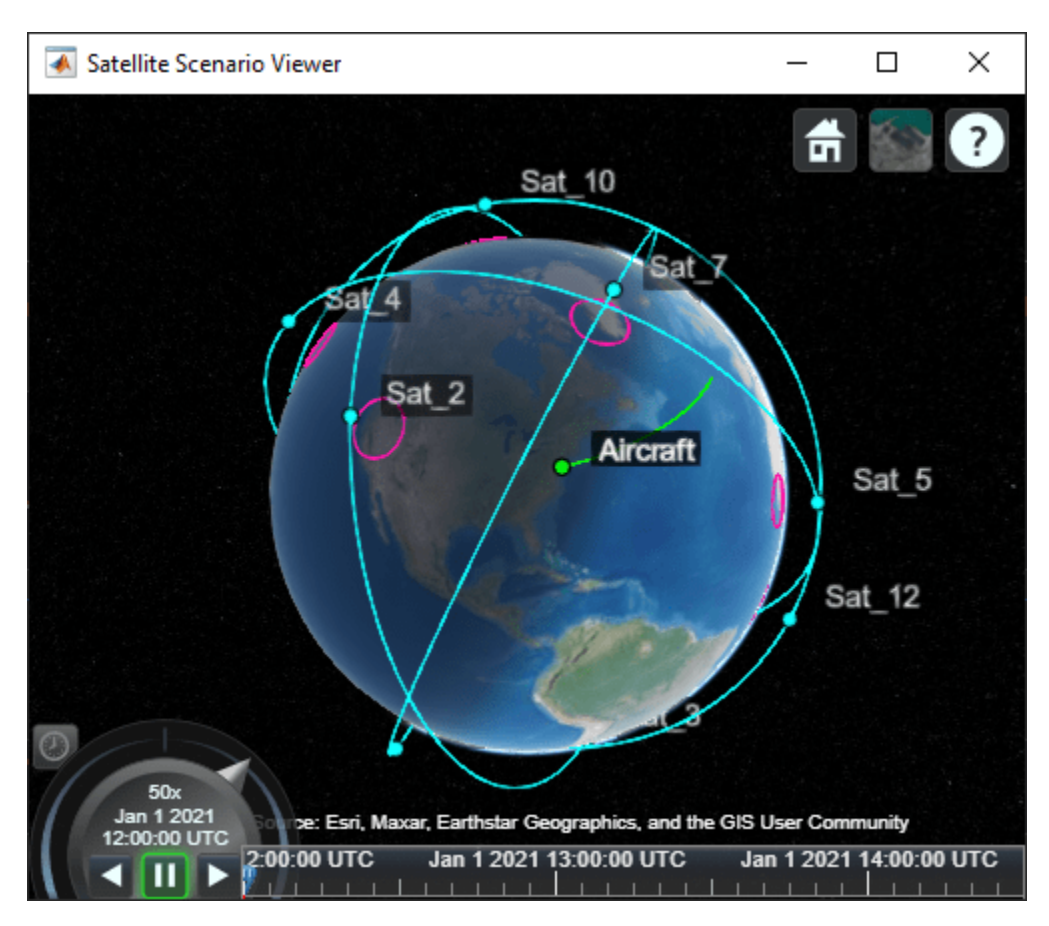

## **Configure the Constellation to Point at the Aircraft**

Configure all the satellites in the constellation to point at the aircraft.

pointAt(constellation.obj,aircraft.obj);

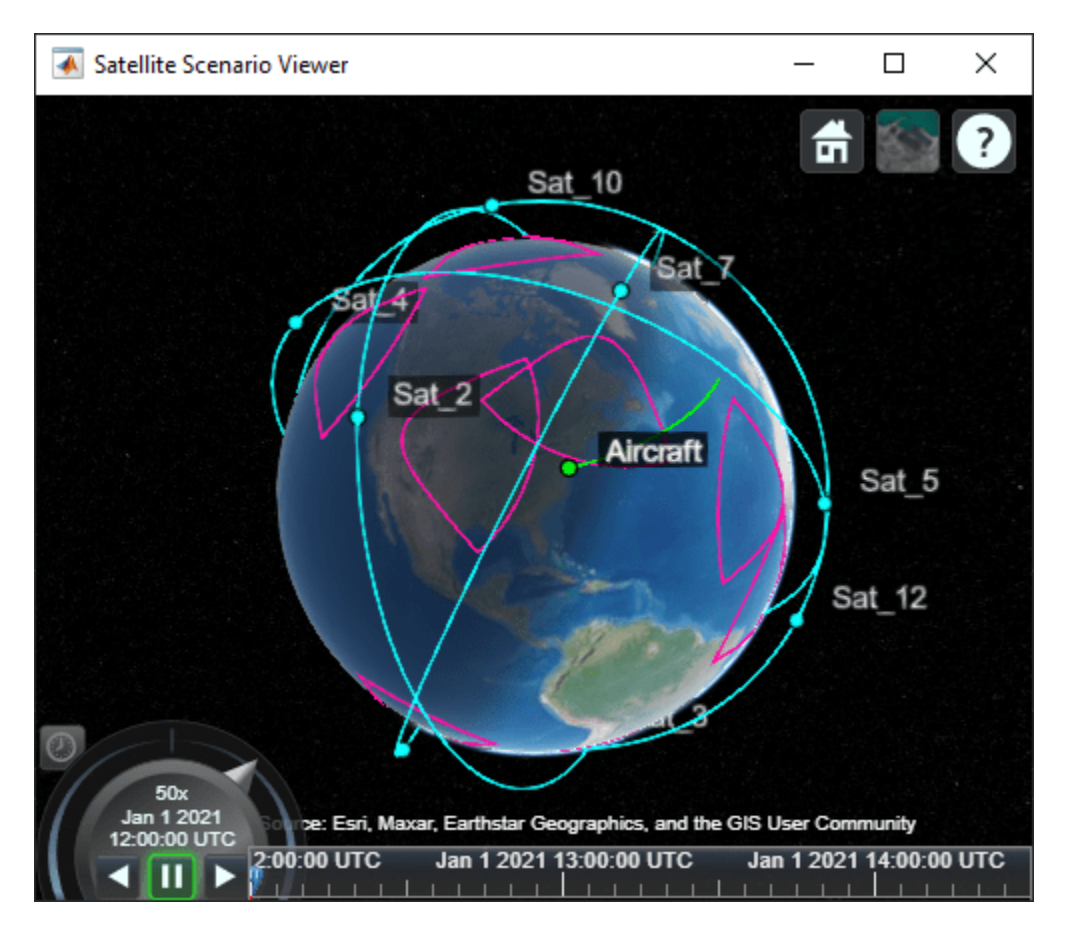

#### **Determine the Satellite-to-Aircraft Access Intervals**

Analyze the access intervals between the satellites in the constellation and the aircraft.

```
accessAnalysis.obj = access(sensor.obj, aircraft.obj);
accessAnalysis.Intervals = accessIntervals(accessAnalysis.obj);
accessAnalysis.Intervals = sortrows(accessAnalysis.Intervals,"StartTime");
disp(accessAnalysis.Intervals)
```
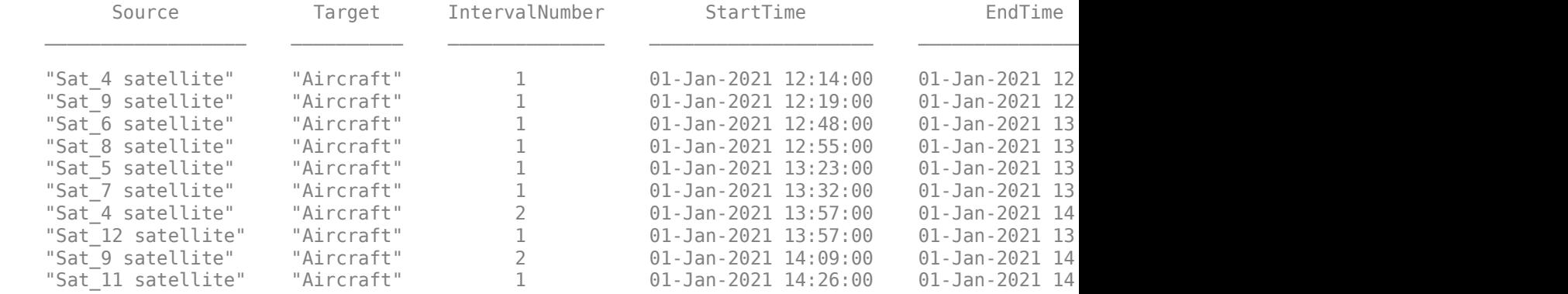

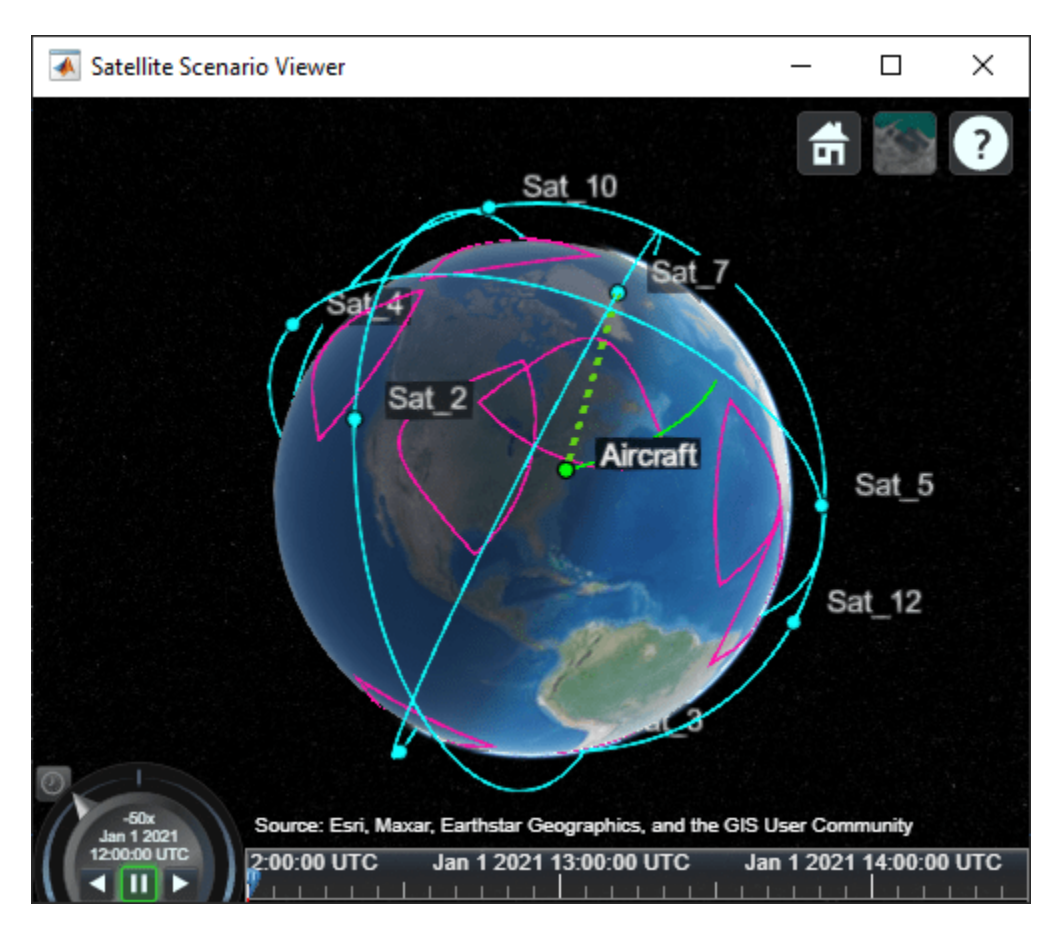

## **Calculate System-Wide Access Percentage**

Determine the system-wide access percentage, which is the percentage of time from the scenario start time to stop time when at least one satellite can access the aircraft.

Calculate the access status between the aircraft and each individual satellite over time using accessStatus. Each row of the output array corresponds with a satellite in the constellation. Each column corresponds with time steps in the scenario. A value of True indicates that the satellite can access the aircraft at that specific time sample. The second output of accessStatus contains the timesteps of the scenario.

```
[accessAnalysis.Status, mission.TimeSteps] = accessStatus(accessAnalysis.obj);
```
Use any to perform a logical OR on all rows corresponding to access of each satellite to the aircraft. This results in a single row vector of logicals, in which a given element is true if at least one satellite can access the aircraft at the corresponding time step for a duration of one scenario sample time (60 seconds). Use stairs to plot system-wide access status with respect to time.

```
accessAnalysis.SystemWideAccessStatus = any(accessAnalysis.Status, 1);
stairs(mission.TimeSteps, accessAnalysis.SystemWideAccessStatus);
ylim([-.2, 1.2]);
xlabel("Time");
ylabel("System-Wide Access Status");
yticks([0,1]);
```
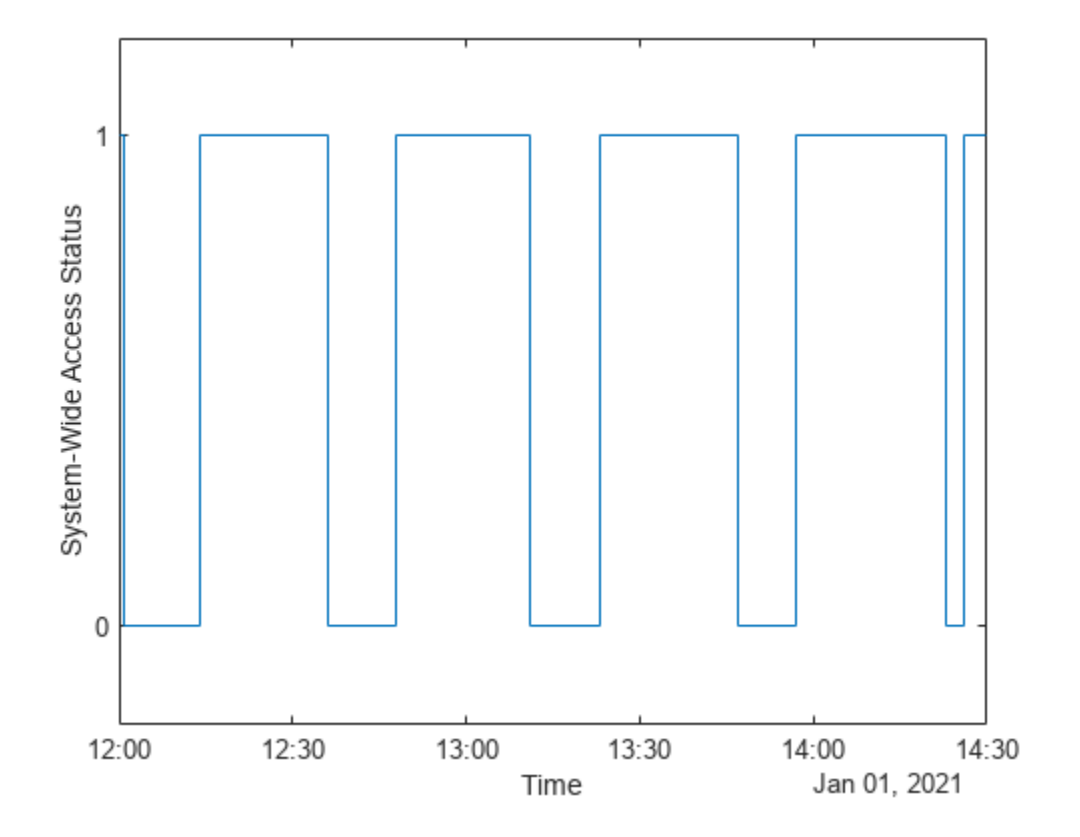

Count the number of elements in the vector whose value is **True**. Multiply this quantity by the sample time of 60 seconds to determine the total time in seconds when at least one satellite can access the aircraft.

```
accessAnalysis.SystemWideAccessDuration = sum(accessAnalysis.SystemWideAccessStatus) * mission.sec
```
Calculate the system-wide access percentage.

```
accessAnalysis.SystemWideAccessPercentage = (accessAnalysis.SystemWideAccessDuration/seconds(mis
disp("System Wide Access = " + accessAnalysis.SystemWideAccessPercentage + "\frac{8}{3}")
```
System Wide Access =  $67.3333$  %

## **Animate the Satellite Scenario**

Configure the aircraft to display its ground track.

show(aircraft.obj.GroundTrack);

Configure the Satellite Scenario Viewer to hide orbits and labels.

```
hide(constellation.obj.Orbit);
constellation.obj.ShowLabel = false;
aircraft.obj.ShowLabel = false;
```
Play the scenario.

```
mission.viewer.PlaybackSpeedMultiplier = 200;
play(mission.scenario);
```
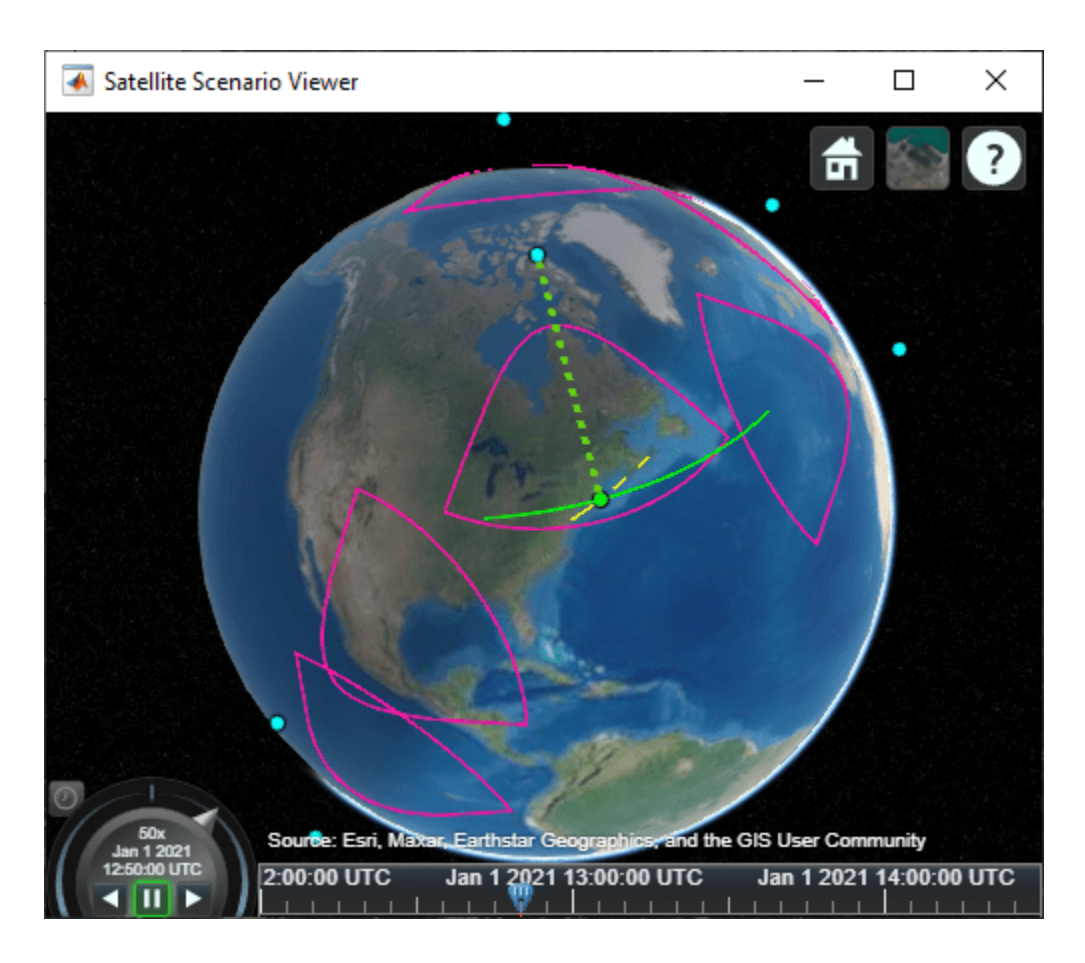

## **See Also**

## **Objects**

[satelliteScenario](#page-956-0) | [satelliteScenarioViewer](#page-965-0) | [Satellite](#page-932-0) | [ConicalSensor](#page-379-0) | [FieldOfView](#page-558-0) | [Access](#page-100-0)

## **Functions**

[walkerDelta](#page-1091-0) | [pointAt](#page-853-0) | [play](#page-849-0) | [satellite](#page-943-0) | [access](#page-97-0) | [accessIntervals](#page-104-0)

## **More About**

- • ["Satellite Scenario Key Concepts" on page 2-65](#page-76-0)
- • ["Satellite Scenario Overview" on page 2-74](#page-85-0)

## **Satellite Conjunction Finder**

This example shows how to find potential events of close proximity or conjuctions of two satellites.

To find potential upcoming conjuctions, the example uses the [SOCRATES](https://celestrak.org/SOCRATES) tool, available from the CelesTrak™ web site. SOCRATES generates lists of upcoming conjuctions using two-line elements (TLEs) that are stored in a text file for easy loading into the satellite scenario object. The conjuction lists generated by SOCRATES are used with permission from CelesTrak.

As a general workflow

- **1** To find windows when the two satellites pass within a specified control distance, such as 200 km, the example uses the simulation capability within the satelliteScenario object . This search requires a sample time along the orbit of about 20 seconds.
- **2** Use fzero with a gradient function to find the time of closest approach for each window.
- **3** Visualize the output and confirm the same conjunction as SOCRATES has been located.

Disclaimer - Do not use publicly available TLEs for operational conjunction assessment prediction. This example is provided for informational purposes only. Satellite operators should contact the 18th Space Defense Squadron for data and analysis to support operational satellites.

#### **Choose a Conjunction Scenario**

The main page of SOCRATES provides two conjuction lists, the top 10 conjunctions by either maximum probability or maximum range. Clicking on a list shows a table of the conjunctions with the satellite names, date and time of closest approach (TCA), maximum probability of collision, and relative velocity. Each entry in the table has a button to display the TLEs in a separate window. You can copy these TLEs into a text file. An example of a copied conjunction follows.

type Conjunction\_Starlink1079\_CZ2DDeb.txt

```
STARLINK-1079<br>1 44937U 20001Z
                     1 44937U 20001Z 22272.52136386 -.00000745 00000+0 -31120-4 0 9997
2 44937 53.0548 210.2777 0001443 83.0631 277.0522 15.06393387150649
CZ-2D DEB<br>1 43406U 12073D
                     1 43406U 12073D 22272.74034628 .00008296 00000+0 83006-3 0 9993
2 43406 97.9471 196.5364 0090895 225.9886 133.3815 14.88613293478469
```
Conjunction data from SOCRATES:

- 44937 STARLINK-1079 [+], Days since epoch: 3.817
- 43406 CZ-2D DEB [-], Days since Epoch: 3.598
- Max Probability 1.363E-02
- Dilution Threshold (km) 0.004
- Min Range (km) 0.017
- Relative Velocity (km/sec) 5.861
- Start (UTC) 2022 Oct 03 08:06:48.977
- TCA (UTC) 2022 Oct 03 08:06:49.830
- Stop (UTC) 2022 Oct 03 08:06:50.683

Parameters for the conjunction list are:

- Data current as of 2022 Sep 30 08:05 UTC
- Computation Interval: Start = 2022 Sep 30 00:00:00.000, Stop = 2022 Oct 07 00:00:00.000
- Computation Threshold: 5.0 km
- Considering: 9,400 Primaries, 23,748 Secondaries (115,200 Conjunctions)

This example uses satelliteScenario to validate the time and distance of closest approach as reported by SOCRATES. For this particular conjunction example, notice that the satellites have two close passes in seven days.

This example provides two StarLink satellite TLE text files and one ORSTED satellite and Iridrium33 satellite TLE text file retrieved from SOCRATES. The two StarLink satellite TLE text files produce over 200 coarse conjunction windows, as the satellites pass close to each other every half orbit. This analysis takes some time to run with a closest approach of 10 m found. The ORSTED and Iridium 33 TLE text file produces nearly 20 coarse windows, with a closest distance of 26 m.

From the list, choose a TLE text file to run.

```
Starlink1079 & CZ2D
tleFile = 
tleFile = 
"Conjunction_Starlink1079_CZ2DDeb.txt"
```
## **Load the Satellite Elements into a Scenario Object**

Load the TLEs directly into the satelliteScenario using a plain text file. TLEs are a text representation of the satellite orbital elements for use with the SGP4 or SDP4 propagators.

```
sc = satelliteScenario;
satellites = satellite(sc.tleFile);
v = satelliteScenarioViewer(sc);
v.PlaybackSpeedMultiplier = 150;
```
Here is a screenshot of the viewer for the first example. The controls are on the bottom left. We can see that the orbits cross at a similar altitude.

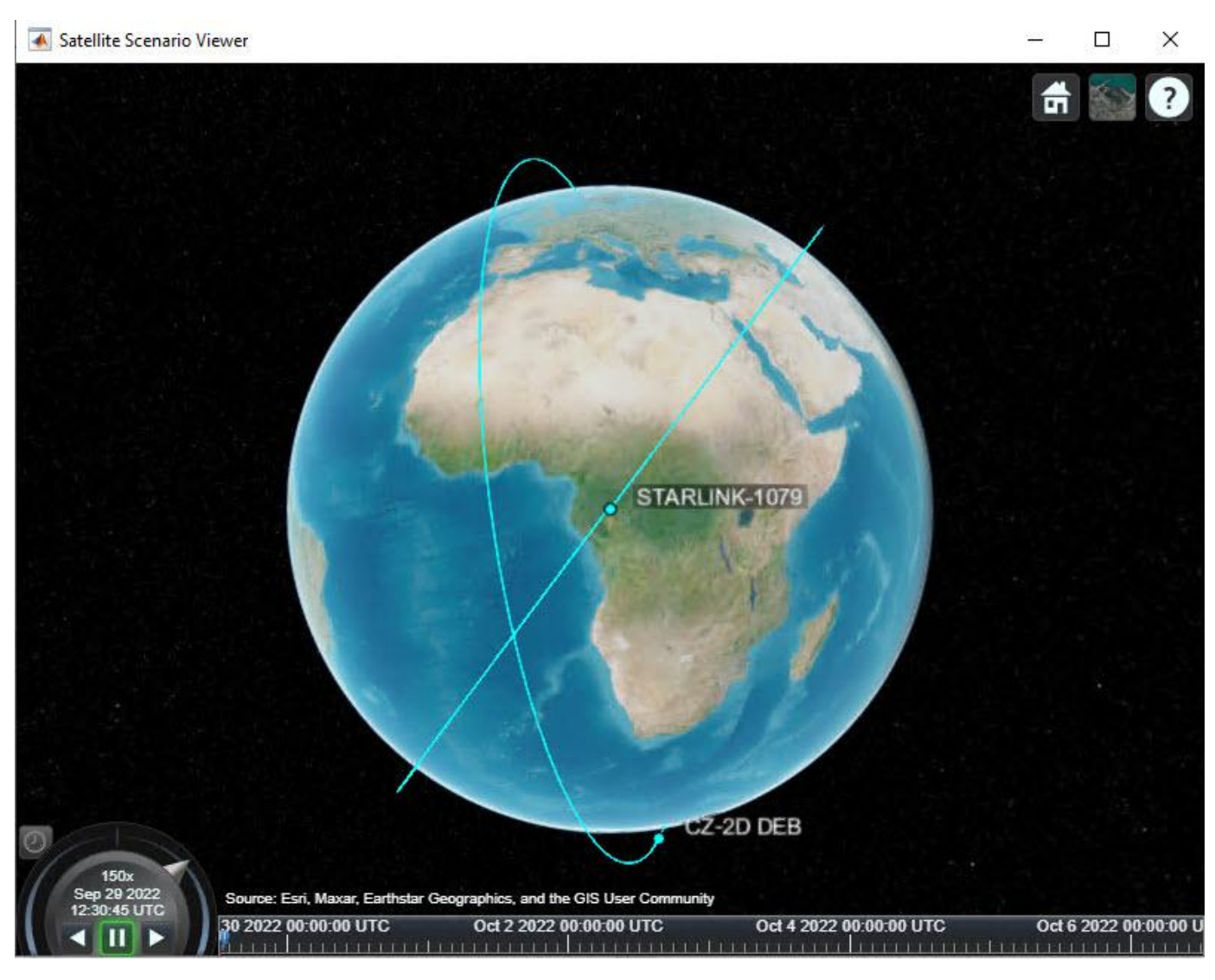

**Find Windows When the Satellites Pass Within a Specified Distance**

Measure the time it takes to find all the windows with seven days, the standard time period to check for conjunctions according to the NASA handbook [1]. A sample time of 20 seconds is sufficient for LEO satellites.

```
startTime init = sc.StartTime;
sc.StopTime = startTime\_init + days(7);sc.SampleTime = 20;
```
Get the satellite position data and associated times using the aer function. This method of the Satellite class computes azimuth angle, elevation angle, and the range of a satellite and another object. In this case, the other object is the other satellite.

 $[-,-, -]$ , range, tOut] = aer(satellites(1), satellites(2));

Then, plot the range verses tOut.

```
% Create plot of tOut and range
h2 = plot(tOut, range, "DisplayName", "range");
```

```
% Add xlabel, ylabel, title, and legend
xlabel("tOut")
ylabel("range")
title("tOut vs. range")
legend
```
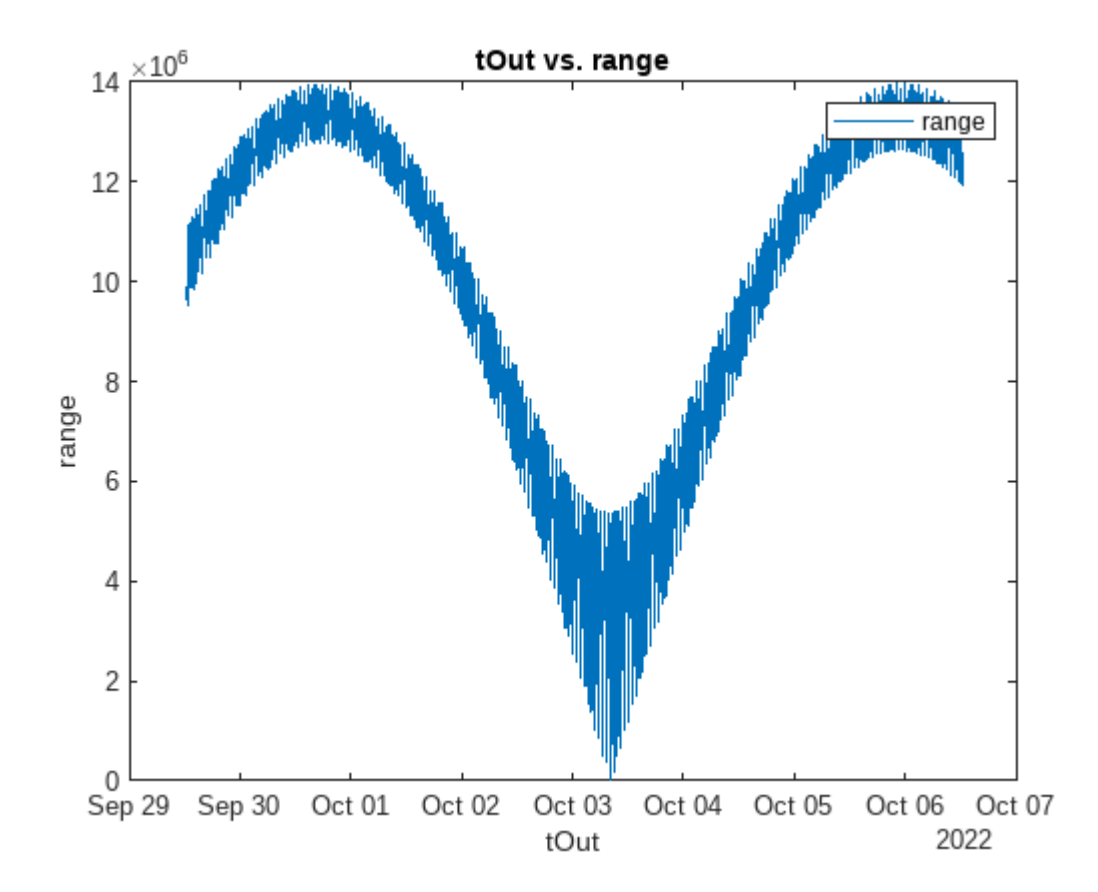

Compute the distance between the two satellite positions. Determine the indices of the range when the satellite are closer than the target of 200 km. Then, use a for loop to find the times when this relative distance is less than a target of 200 km. The diff function finds the gaps in between the found points. If the value is 1, the points are adjacent to the window and the stop time can be extended. To create a window of time, add the ephemeric point before and after the found points.

```
dMinTarget = 200e3;kClosedx = find(range< dMinTarget);dW = [0 \text{ diff}(kCloseIdx)];kWindow = zeros(2,length(kCloseIdx));
j = 1;for m = 1: length(dW)
 if dW(m) \sim = 1 % single point window
    kWindow(1,j) = max(1,kCloseIdx(m)-1);kWindow(2,j) = kCloseIdx(m)+1;j = j+1; elseif j>1
     % update window end as long as diff==1
    kWindow(2,j-1) = kCloseIdx(m)+1;
```

```
 end
end
```
Since any found multiple-point windows reduces the number of windows below the number of close points, limit the output to the windows found. The resulting number of found windows is printed to the command line.

```
kWindow = kWindow(:, 1:i-1);fprintf("%d windows found for dMin = %g km\n", size(kWindow, 2), dMinTarget*1e-3);
2 windows found for dMin = 200 km
```
To get the datetime of the windows from output time array, use the window indices. Display windows to check the results. The windows are about a minute long.

```
windows = tOut(kWindow):
if size(windows,2)>=3
   disp(windows(:,1:3)')
else
   disp(windows')
end
    03-Oct-2022 08:06:05 03-Oct-2022 08:07:25
    03-Oct-2022 08:54:25 03-Oct-2022 08:55:05
```
### **Test the Gradient Function Over One Window**

To find the point of closest approach, look for the cost to change sign over the window. Using a for loop, call the gradient function for an array of times within the first window using a timestep of 2 seconds. The gradientScenario function is in a separate file. At each time step, compute a duration in days from the scenario start time. Store the gradient and distance between the satellites.

```
window = window(<math>; 1</math>);tVec = window(1):seconds(2):window(2);dRDot = zeros(size(tVec));dR = zeros(size(tVec));for k = 1: length(tVec)
 delT = days(tVec(k) - sc.StarTime);[dRDot(k),dR(k)] = gradientScenario(delT,satellites(1),satellites(2),sc.StartTime);
end
```
Use figure and subplot to create a plot of both the minimum distance and the gradient function output. Confirm the sign change at the point of closest approach.

```
figure('name','Gradient Test over One Window')
subplot(211)
plot(tVec,dR)
grid on
ylabel('Distance Between Satellites (m)')
title('Results for the First Window')
subplot(212)
plot(tVec,dRDot)
grid on
ylabel('Gradient of Distance Function')
```
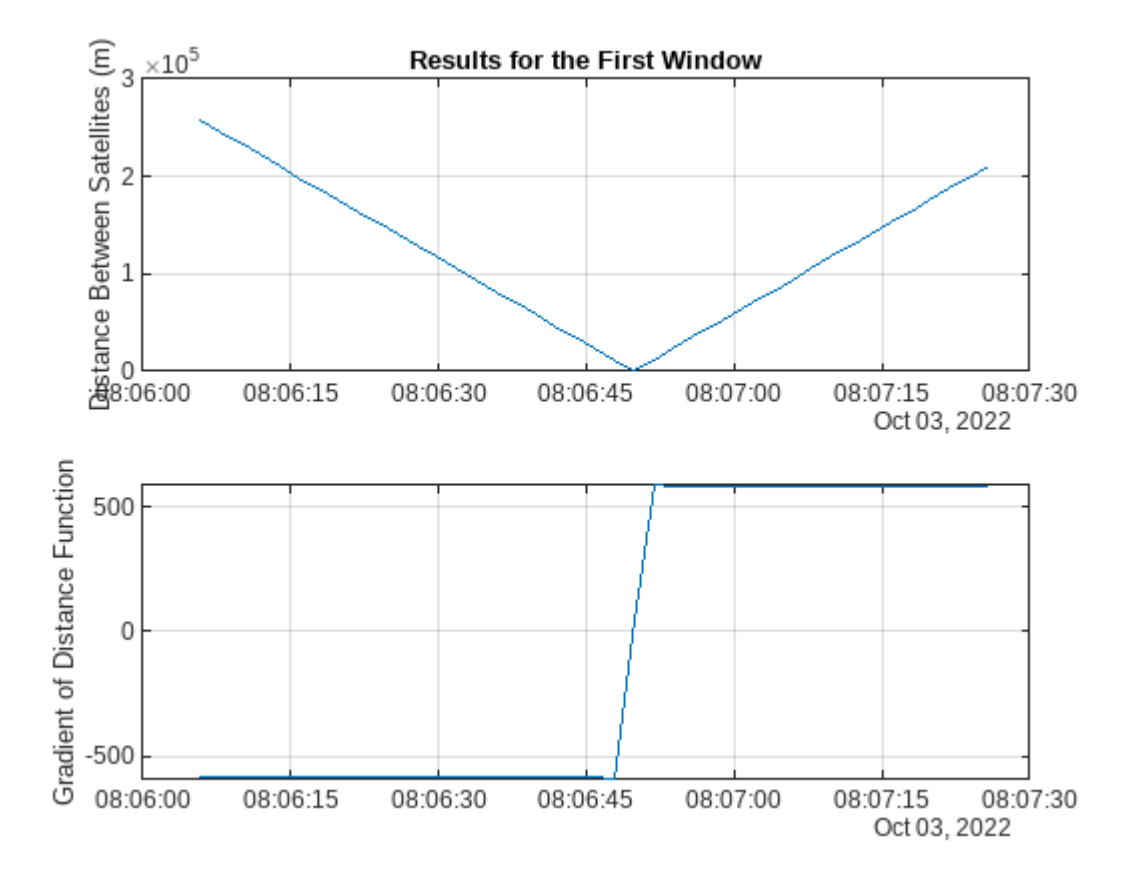

## **Search the Windows for the Closest Approach**

Pass in the start and stop time of the window to give fzero a range. The days function converts the datetime array to a double. Use an anonymous function to pass the satelliteScenario object to the gradient function. To measure the elapsed time of the for loop, use tic and toc. For some satellite pairs, the elapsed time might exceed a minute.

```
tMin = zeros(1,size(windows,2));
dRs = zeros(1, size(windows, 2));h = waitbar(0,'Please wait, iterating over windows...');
tic
for k = 1: size(windows, 2)
  tMin(k) = fzero(\omega(t)) gradientScenario(t,satellites(1),satellites(2),sc.StartTime),days(windows
   [~,dRs(k)] = gradientScenario(tMin(k),satellites(1),satellites(2),sc.StartTime);
   waitbar(k/size(windows,2),h);
end
close(h)
toc
Elapsed time is 0.812581 seconds.
```
Find the minimum distance of all the windows and report the time of closest approach found. The distance is displayed in meters.

```
[rMin, iMin] = min(dRs);tCA = sc.StartTime + tMin(iMin);disp(tCA)
```
03-Oct-2022 08:06:49

disp(dRs(iMin))

17.1737

Verify the relative velocity between the satellites from SOCRATES using the states function and the time of closest approach. The velocity is in m/s.

```
[~,vel] = states(satellites,tCA); % satellite velocity in m/s
dV = vecnorm(vel(:,:,1) - vel(:,:,2));disp(dV)
```

```
 5.8613e+03
```
To plot the resulting close passes, use the stem function. Mark the closest approach in red. Notice that the result is the same as that reported by SOCRATES.

```
figure('name','ConjunctionDetection')
stem(sc.StartTime + tMin,dRs*1e-3)
ylabel('Close Approach Distance (km)')
title(sprintf('Closest Approach: %g m at %g days', rMin, tMin(iMin)))
hold on; grid on;
stem(sc.StartTime + tMin(iMin),rMin*1e-3,'filled','r') % mark the closest approach
```
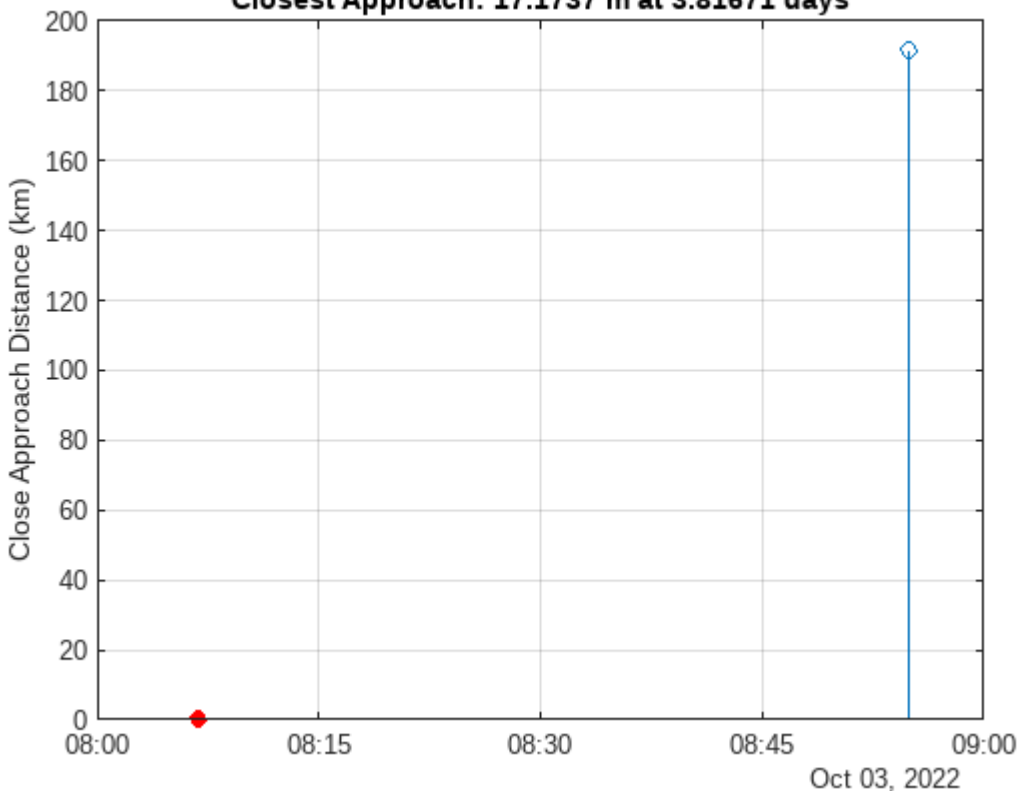

Closest Approach: 17.1737 m at 3.81671 days

In summary, it is a two-step process to find the closest approach of one satellite to another during a seven day time window.

- **1** Find windows of close approach using a coarse filter with distance metric.
- **2** Find the closest pass within each window using fzero.

This two-step method can replicate the conjunctions reported by the SOCRATES website:

- Time of closest approach (TCA)
- Distance between the satellites
- Relative velocity

## **Update the Scenario Around the Found Conjunction**

Now that we have the time of closest approach, update the simulation start and stop times to be a few minutes more or less. Use the play function to run the simulation.

Here is a screenshot of the conjunction from our first example.

```
sc.StartTime = tCA - days(0.004);sc.StopTime = tCA + days(0.004);v.PlaybackSpeedMultiplier = 50;
campos(v,-10.5641,-98.9574,9.1906e6);
play(sc);
```
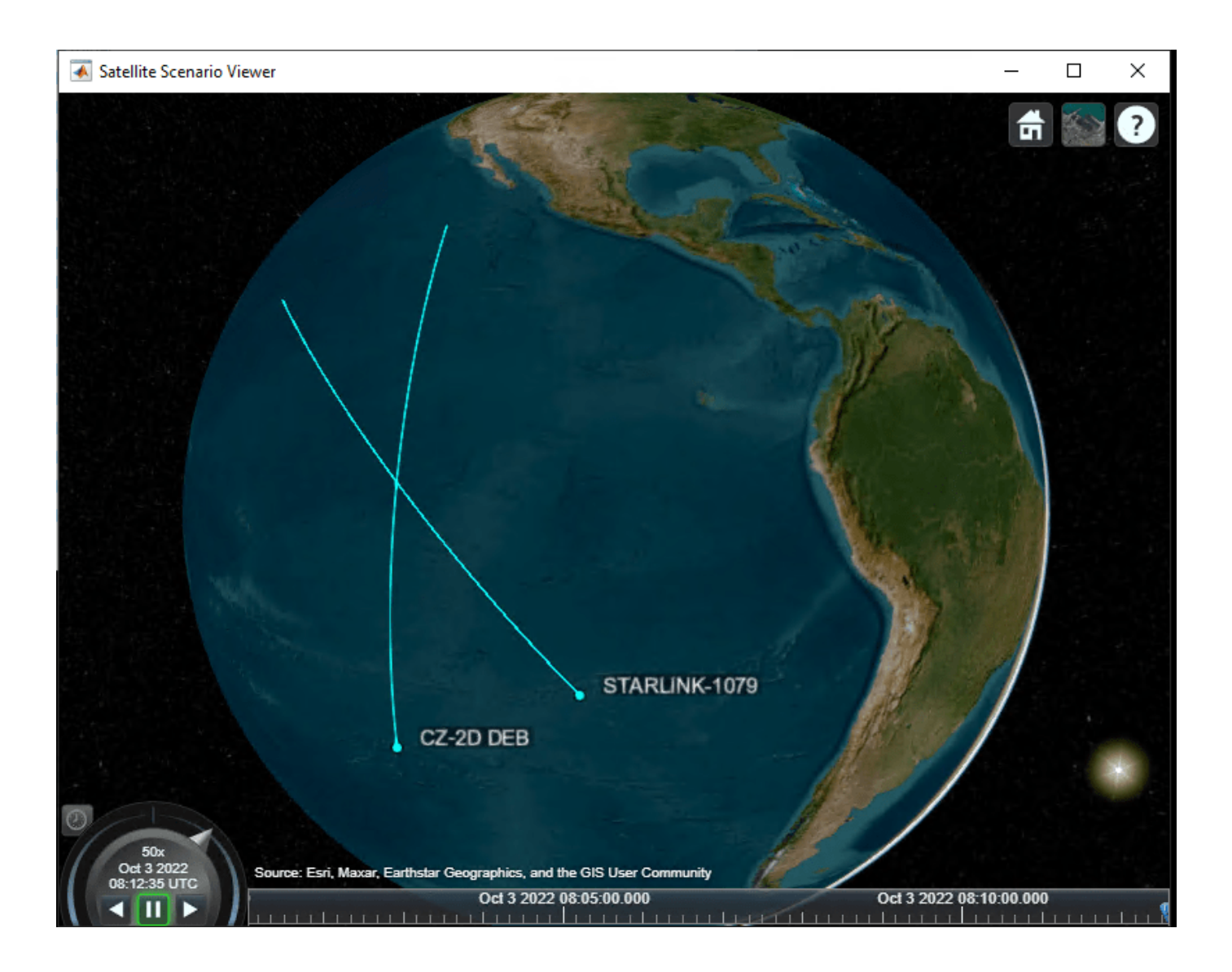

## **References**

[1] NASA Spacecraft Conjunction Assessment and Collision Avoidance Best Practices Handbook, December 2020, NASA/SP-20205011318, **<https://go.nasa.gov/34f9ijM>**

# **AC3D Files and Thumbnails**

# **AC3D Files and Thumbnails Overview**

Aerospace Toolbox demos use the following AC3D files, located in the *matlabroot*\toolbox\aero \animation\AC3D folder. For other AC3D files, see [https://www.flightgear.org/download/](https://www.flightgear.org/download/download-aircraft/) [download-aircraft/](https://www.flightgear.org/download/download-aircraft/) and click the **Download Aircraft** link.

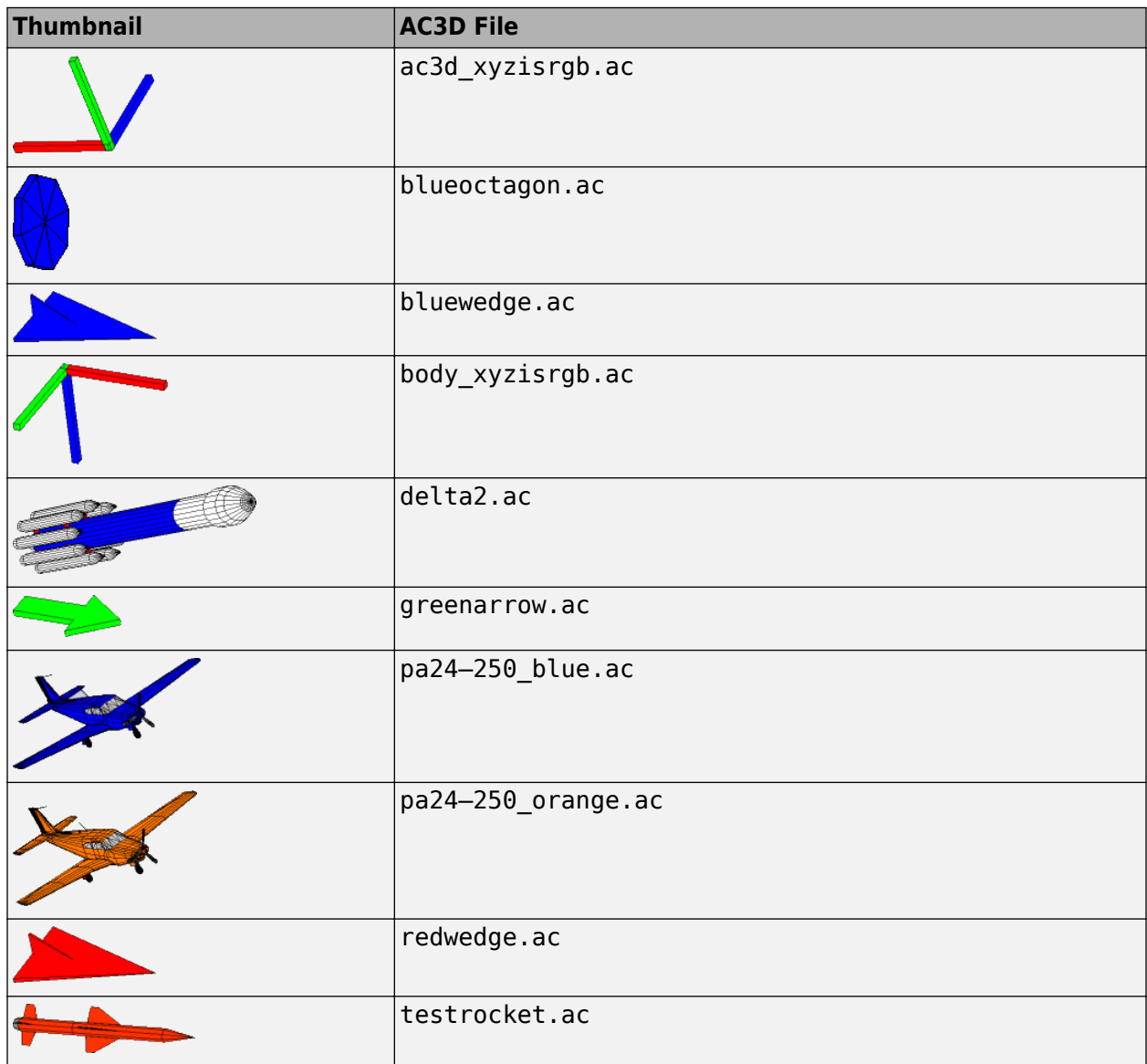